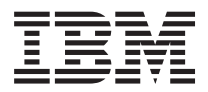

**IBM Systems - iSeries** 制御言語 **(CL)** バージョン *5* リリース *4*

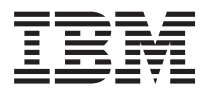

**IBM Systems - iSeries** 制御言語 **(CL)** バージョン *5* リリース *4*

ご注意

本書および本書で紹介する製品をご使用になる前に、 633 [ページの『特記事項』に](#page-638-0)記載されている情 報をお読みください。

本書は、i5/OS (プロダクト番号 5722-SS1) のバージョン 5、リリース 4、モディフィケーション 0 に適用されま す。また、改訂版で断りがない限り、それ以降のすべてのリリースおよびモディフィケーションに適用されます。こ のバージョンは、すべての RISC モデルで稼働するとは限りません。また CISC モデルでは稼働しません。 本マニュアルに関するご意見やご感想は、次の URL からお送りください。今後の参考にさせていただきます。

http://www.ibm.com/jp/manuals/main/mail.html

なお、日本 IBM 発行のマニュアルはインターネット経由でもご購入いただけます。詳しくは

http://www.ibm.com/jp/manuals/ の「ご注文について」をご覧ください。

(URL は、変更になる場合があります)

お客様の環境によっては、資料中の円記号がバックスラッシュと表示されたり、バックスラッシュが円記号と表示さ れたりする場合があります。

 原 典: IBM Systems - iSeries Control Language (CL) Version 5 Release 4

発 行: 日本アイ・ビー・エム株式会社

担 当: ナショナル・ランゲージ・サポート

第1刷 2006.2

この文書では、平成明朝体™W3、平成明朝体™W7、平成明朝体™W9、平成角ゴシック体™W3、 平成角ゴシック体™ W5、および平成角ゴシック体™ W7を使用しています。 この(書体\*)は、(財)日本規格協会と使用契約を締結し使用 しているものです。 フォントとして無断複製することは禁止されています。

注∗ 平成明朝体™W3、平成明朝体™W7、平成明朝体™W9、平成角ゴシック体™W3、 平成角ゴシック体™W5、平成角ゴシック体™W7

**© Copyright International Business Machines Corporation 1998, 2006. All rights reserved.**

© Copyright IBM Japan 2006

# 目次

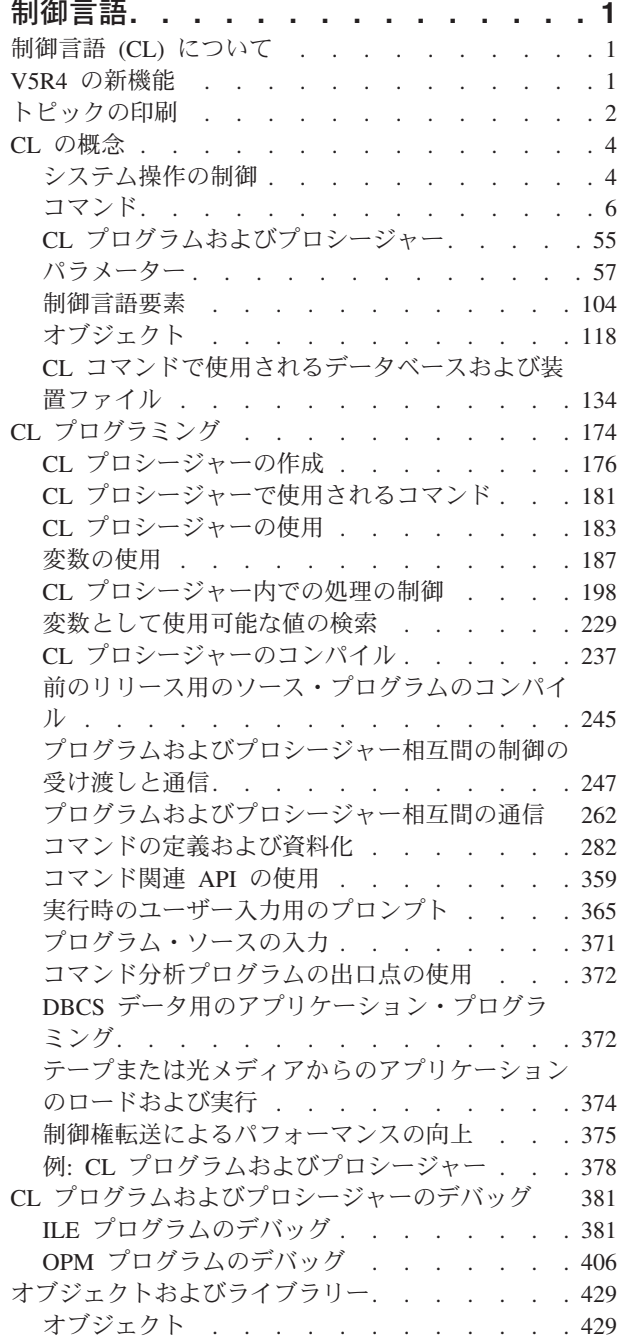

 $\|$  $\bar{\mathbf{I}}$ 

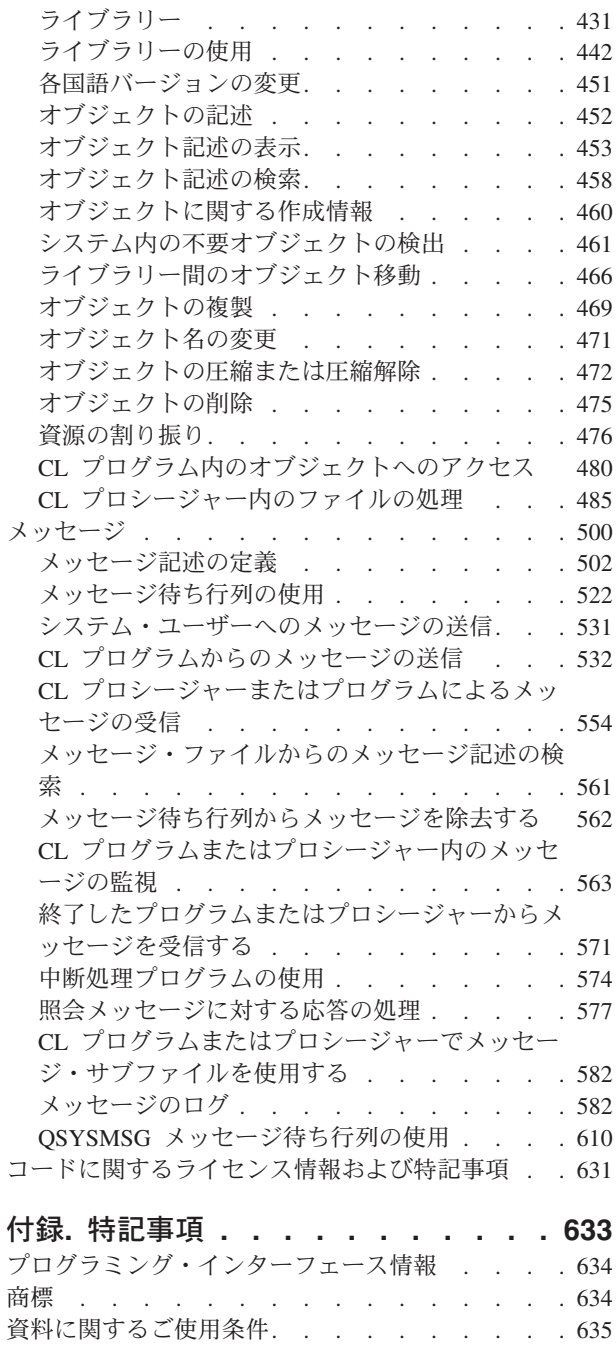

# <span id="page-6-0"></span>制御言語

システム・プログラマーおよびシステム管理者は制御言語 (CL) を使用して、i5/OS™ コマンドおよびその 他の IBM 提供のコマンドを使用しプログラムを作成することができます。

注**:** 重要なリーガル情報 (法律的事柄に関する情報) については、 631 [ページの『コードに関するライセン](#page-636-0) [ス情報および特記事項』を](#page-636-0)参照してください。

# 制御言語 **(CL)** について

ここでは、制御言語 (CL) トピックの概要について説明します。

制御言語トピックでは、基本オペレーティング・システムの一部である制御言語 (CL) のすべてのコマン ド、および必要に応じて基本オペレーティング・システムの一部としてインストール可能な制御言語コマン ド (CL) を説明します。また、iSeries™ サーバーで使用できる関連ライセンス・プログラム製品の多くのコ マンドについても説明します。

CL コマンドを使用する前に、この制御言語トピックで説明する CL プログラミングの概念についてよく 理解してください。時には、他の IBM® ブックやトピックで、特定のトピックについてさらに具体的な情 報を参照する必要があるでしょう。

## 対象となるコマンドの使用者

CL コマンドは通常、プログラマー、データ処理マネージャー、およびシステム管理者が使用します。 i5/OS コマンド・メニュー、強力なコマンド・プロンプター・ツール、およびオンライン・コマンド・ヘル プを使用することで、技術者でないユーザーも CL コマンドを使用できます。コマンドを使用するには、 i5/OS に関する一般的知識が必要です。複数の CL コマンドを組み合わせて 制御言語 (CL) プログラムを 作成したい場合は、プログラミングの予備知識が役に立ちます。

### これらの情報の構成方法

CL コマンド検索プログラムでは、プロダクト、コマンド名、記述名、または名前の一部でコマンドを検索 することができます。また、新しいコマンドおよび変更されたコマンドも検索することができます。すべて のコマンド文書のリストをアルファベット順に表示することもできます。

### 関連概念

2 [ページの『トピックの印刷』](#page-7-0) これを使用して、CL コマンドまたは概念のグループを印刷します。

#### **V5R4** の新機能

V5R4 の Information Center の『制御言語 (CL)』のトピックで 新たに追加および変更された情報を示しま す。

#### 新しいオブジェクト・タイプ

以下のオブジェクト・タイプは、i5/OS ライセンス・プログラムのバージョン 5 リリース 4 モディフィケ ーション (V5R4M0) で新たに追加されたものです。

<span id="page-7-0"></span>• \*NWSCFG -- ネットワーク・サーバー構成オブジェクト

#### **CL** 概念の情報

このリリースでは、CL プログラミング・マニュアルは廃止され、その情報は、CL のトピックの CL 概念 の情報に移動されて統合されました。この情報を印刷するには、[「制御言語](rbam6.pdf) (CL)」を参照してください。

CL 概念の情報には、以下に対する新規 CL サポートが含まれています。

- サブルーチン
- ポインター変数
- v 基底付き変数
- v 定義済み変数
- v %ADDRESS および %OFFSET 組み込み関数

#### 新しいコマンドおよび変更されたコマンド

CL コマンド検索プログラムを使用すると、すべての新しいコマンドまたは変更されたコマンドのリストを 表示することができます。ただし、コマンド情報の内容には、どれが新規または変更されたコマンドである かを示すマークはありません。

このリリースでの新機能または変更点、およびリリースとリリースの互換性についてのその他の情報は、 「プログラム資料説明書」を参照してください。

# トピックの印刷

これを使用して、CL コマンドまたは概念のグループを印刷します。

次のリンクから、PDF 版の CL の概念と参照情報をはじめ、CL コマンドの記述に アクセスできます。 (ご使用のサーバーでのコマンド情報の印刷に関する詳細は、[『サーバーでのコマンド記述の印刷』](#page-57-0)を参照 してください。)

PDF をダウンロードまたは表示するには、次のリンクのいずれかを選択します。

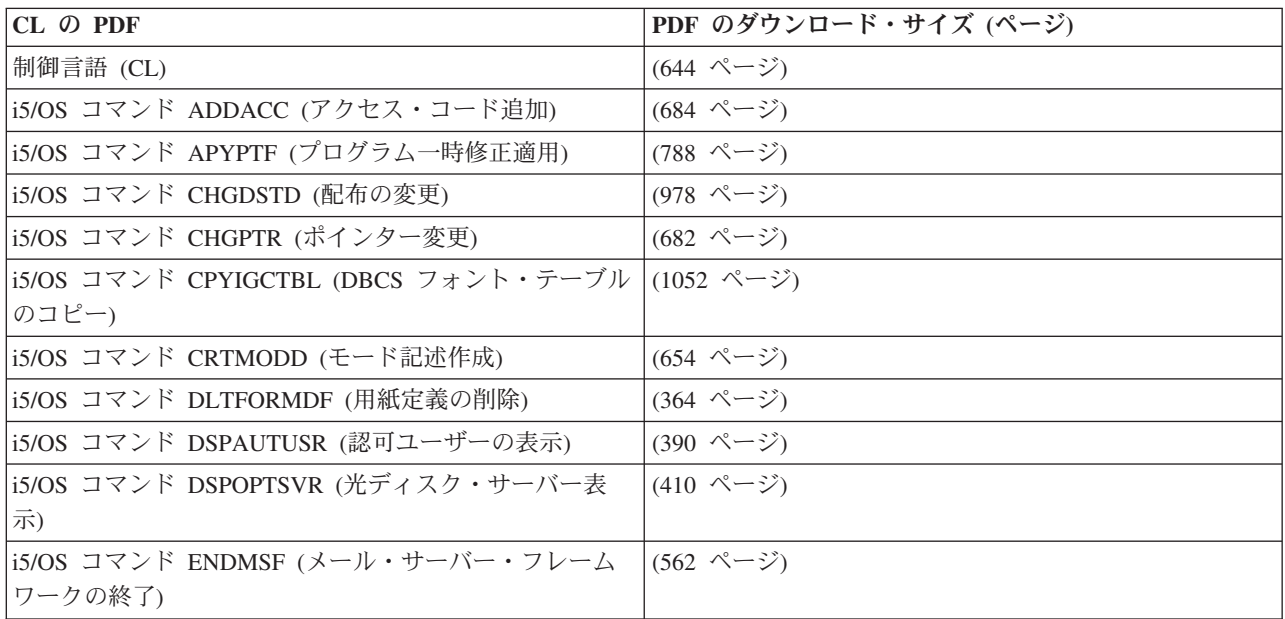

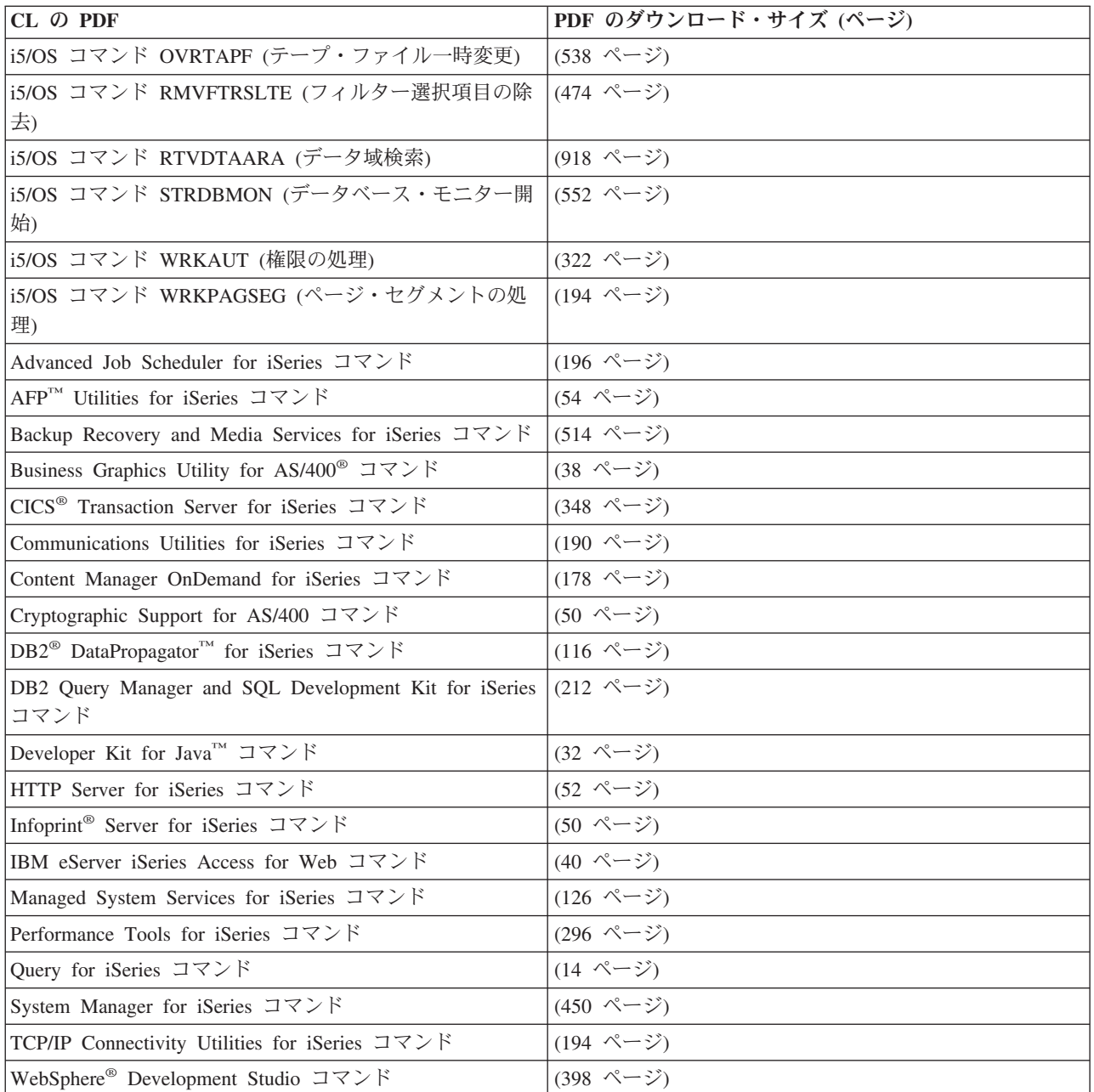

CL コマンドの使用に関する詳細については、『CL [の概念』](rbam6clconcepts.htm)を参照してください。

#### **PDF** ファイルの保管

表示用または印刷用の PDF ファイルをワークステーションに保存するには、以下の操作を行います。

- 1. ブラウザーで PDF を右マウス・ボタンでクリックする (上記のリンクを右マウス・ボタンでクリック する)。
- 2. Internet Explorer を使用している場合は、「対象をファイルに保存」をクリックする。 Netscape Communicator を使用している場合は、「リンクを名前を付けて保存」をクリックする。
- 3. PDF を保存したいディレクトリーに進む。
- 4. 「保存」をクリックする。

#### <span id="page-9-0"></span>**Adobe Acrobat Reader** のダウンロード

PDF を表示したり印刷するには、Adobe Acrobat Reader が必要です。これは、[Adobe Web](http://www.adobe.com/products/acrobat/readstep.html) サイト

(www.adobe.com/products/acrobat/readstep.html) からダウンロードできます。

#### 関連概念

1 [ページの『制御言語](#page-6-0) (CL) について』 ここでは、制御言語 (CL) トピックの概要について説明します。 52 [ページの『サーバーでのコマンド記述の印刷』](#page-57-0) コマンドのパラメーターおよび値の記述を印刷できます。

# **CL** の概念

ここでは、制御言語 (CL) コマンドを使用するときに役立つ概念について説明します。

# システム操作の制御

ここでは、制御言語 (CL)、メニュー・オプション、およびシステム・メッセージを使用して、システムの 操作を制御する方法について説明します。

### 制御言語

制御言語 (CL) は、オペレーティング・システムとの基本インターフェースです。CL は、異なるワークス テーションの複数のユーザーが、バッチ・ジョブおよび対話式ジョブであっても、CL プログラムおよびプ ロシージャーであっても、同時に使用することができます。

単一の制御言語ステートメントはコマンドと呼ばれます。コマンドを入力する方法は次のとおりです。

- ワークステーションから単独で。
- バッチ・ジョブの一部として。
- v CL プログラムまたはプロシージャーを作成するためのソース・ステートメントとして。

コマンドは、任意のコマンド行またはコマンド入力画面から単独で入力することができます。

CL の用法を簡素化するために、すべてのコマンドで一貫した構文が使用されています。さらに、オペレー ティング・システムでは、すべてのコマンドでプロンプト・サポートを行い、コマンド・パラメーターの大 部分にデフォルト値を設定し、また妥当性検査でコマンドが正しく入力されたかどうかを確認してからコマ ンドの機能を実行するようになっています。したがって CL は、異なるシステムのユーザーが使用する多 種多様なシステム機能に対して単一の、柔軟性のあるインターフェースを提供します。

#### 関連概念

6 [ページの『コマンド』](#page-11-0)

ここではコマンドを定義し、コマンドの命名方法、コマンドの構成要素、およびコマンド文書に関する 情報を提供します。制御言語 (CL) コマンドは、単一の制御言語ステートメントです。

#### メニュー

システムには多くのメニューが用意されており、ユーザーはメニューからオプションを選択するだけで、さ まざまなシステム機能を実行することができます。

対話方式でタスクを行うユーザーは、iSeries サーバーのメニューを用いてシステム・タスクを実行するこ とができます。メニューを使用する利点は、以下のとおりです。

v ユーザーは CL コマンドやその構文を理解している必要がありません。

v 入力する回数、および誤った入力をする可能性が大幅に減ります。

#### 関連情報

Application Display Programming

グローバリゼーション

# メッセージ

メッセージとは、 あるユーザーからプログラム、プロシージャーまたは他のユーザーに送られる通信文の ことです。

システム・メッセージは、状況情報およびエラー状態の両方を報告することができます。ほとんどのデータ 処理システムには、処理中に生じたエラーやその他の状態に対処するために、システムとシステム・オペレ ーターとの間の通信機能が用意されています。 i5/OS には、プログラムとシステム・ユーザーとの間、プ ログラム相互間、プログラム内のプロシージャー相互間、およびシステム・ユーザー相互間の両方向の通信 を可能にするメッセージ処理機能があります。使用できるメッセージには次の 2 つのタイプがあります。

- v 即時メッセージ。これは、その送信の時点でプログラムまたはシステムのユーザーによって即時に作成 されるもので、システム内に永続的に保持されることのないメッセージです。
- v 事前定義メッセージ。これは、実際の使用に先だってあらかじめ作成されているメッセージです。この 種のメッセージは作成時にメッセージ・ファイルに入れられ、使用される時点でそのファイルから取り 出されます。

メッセージは、プログラム相互間、プログラム内のプロシージャー間、およびプログラムとユーザーとの間 の通信に使用することができるので、アプリケーションを開発する際には、i5/OS のメッセージ処理機能の 使用を考慮しなければなりません。アプリケーションの開発に当たっては、メッセージ処理に関する重要事 項として、次のような点を考慮に入れる必要があります。

- v メッセージは、それを使用するプログラムの外部にあるメッセージ・ファイルに定義することができ、 またメッセージ・テキストには、そのメッセージを送る時点の状況に応じて変更できる可変情報を含め ることができます。メッセージはプログラムの外部で定義されるので、メッセージを変更してもプログ ラムを変更する必要はありません。また、そのメッセージを別の言語に翻訳したメッセージを含むファ イル (複数も可) を同じプログラムで使用することもできます。
- v メッセージは、 システムの 1 つのオブジェクトであるメッセージ待ち行列との間でやりとりされま す。待ち行列に送られたメッセージは、プログラムまたはワークステーション・ユーザーが明示的に受 信を要求するまで、待ち行列に置かれます。
- v プログラムは、そのプログラムを要求したユーザーがどのワークステーションにサインオンしていて も、そのユーザーにメッセージを送ることができます。言い換えれば、メッセージは必ずしも特定の装 置に送る必要はありません。1 つのプログラムを多数のワークステーションから、変更を加えることな く使用できます。

#### 関連タスク

500 [ページの『メッセージ』](#page-505-0)

ここでは、メッセージを使用してユーザーとプログラムの間における通信を行ういくつかの方法を説明 しています。

#### 関連情報

グローバリゼーション

#### メッセージ記述**:**

メッセージ記述は、i5/OS へのメッセージを定義します。

<span id="page-11-0"></span>メッセージ記述には、メッセージのテキスト、置き換え変数に関する情報、およびメッセージの送信の際に メッセージの送信側が指定する可変データを含めることができます。

メッセージ記述はメッセージ・ファイルに保管されます。各記述には、それぞれのファイル内で固有の識別 コードが付いていなければなりません。メッセージが送られる時点で、システムはどのメッセージ記述を使 用するかを、メッセージ・ファイルおよびメッセージ識別コードによって識別します。

#### メッセージ待ち行列**:**

メッセージは、プロシージャー、プログラム、またはシステム・ユーザーに送られると、そのプロシージャ ー、 プログラムまたはユーザーに関連づけられているメッセージ待ち行列に入れられます。 プロシージャ ー、プログラム、またはユーザーは、 待ち行列からメッセージ受信することによってそのメッセージを見 ることができます。

i5/OS が提供するメッセージ待ち行列には、以下のものがあります。

- システムの各ワークステーション用
- v システムに登録されている各ユーザー用
- システム・オペレーター用
- システム活動記録ログ用

上記以外にも、特定のアプリケーション要件に合わせて、新しいメッセージ待ち行列を作成することができ ます。メッセージ待ち行列に送られたメッセージは保持されるので、メッセージの受信側はすぐにメッセー ジを処理する必要はありません。

# コマンド

ここではコマンドを定義し、コマンドの命名方法、コマンドの構成要素、およびコマンド文書に関する情報 を提供します。制御言語 (CL) コマンドは、単一の制御言語ステートメントです。

#### 関連概念

4 [ページの『制御言語』](#page-9-0)

制御言語 (CL) は、オペレーティング・システムとの基本インターフェースです。CL は、異なるワー クステーションの複数のユーザーが、バッチ・ジョブおよび対話式ジョブであっても、CL プログラム およびプロシージャーであっても、同時に使用することができます。

#### コマンドの命名方法

コマンド名は、コマンドの実行時に呼び出されるプログラムが実行する機能を識別します。 コマンド名 は、動詞 (動作) および動作の対象 (対象となるオブジェクト) を識別する名詞または句を組み合わせたも のです (コマンド = 動詞 + 対象となるオブジェクト)。

コマンド名を構成する語は略語 (通常 1 から 3 文字) となっているので、コマンドを入力するのに必要な 入力数を少なくすることができます。

例えば、ライブラリーは、作成、削除、または表示することができることから、各動詞の略である CRT、DLT、および DSP が、 ライブラリーの略である LIB と組み合わされます。したがって、ライブラ リーを処理できる 3 つのコマンドは、CRTLIB、DLTLIB、および DSPLIB です。別の例では、CL コマン ドの 1 つにメッセージ送信 (Send Message) コマンドがあります。このメッセージ送信 (SNDMSG) コマン ドは、ユーザーがメッセージ待ち行列にメッセージを送るために使用します。

動詞およびその対象となるオブジェクトを組み合わせて名前とする規則は、以下のとおりです。

- v 第 1 の規則として、上記のようにコマンドの記述名を構成する各語からそれぞれ 3 文字をとり、それ を、システムが認識できる省略コマンド名として使用します。
- 第 2 の規則として、コマンド・タイトルの最後の 1 語または複数の語から 1 文字ずつ取り、それをコ マンド名の終わりに使用します。例えば、文書ライブラリー・オブジェクト削除 (DLTDLO) コマンドで は、3 つの文字 DLO が加えられています。
- v ただし、いくつかの例外もあり、語を代表する文字がいくつか、コマンド名の中央で使用される場合も あります (通常、3 文字の動詞と目的語の間)。例えば、CL プログラム作成 (CRTCLPGM) コマンドで は、 文字 CL が使用されています。

移動 (MOV) コマンドのように動詞のみ、またはデータ (DATA) コマンドのようにオブジェクトのみで構 成されているコマンド名もあります。i5/OS コマンド名が付いたコマンドもいくつかありますが、i5/OS シ ステム以外のシステムを使用しているユーザーは、1 つ以上の使い慣れた代替名で 呼ぶこともできます。 代替名は、別名とも呼ばれます。例えば、CD は現行ディレクトリー変更 (CHGCURDIR) コマンドの別名 です。

#### 関連概念

125 [ページの『単純オブジェクト名および修飾オブジェクト名』](#page-130-0)

ライブラリー内の特定のオブジェクトの名前は、単純名としても修飾名としても 指定できます。

127 [ページの『オブジェクトの命名規則』](#page-132-0)

i5/OS オブジェクトの命名規則について説明します。

#### 関連資料

89 ページの『OBJTYPE [パラメーター』](#page-94-0)

オブジェクト・タイプ (OBJTYPE) パラメーターは、オブジェクトが指定された コマンドにより操作で きる i5/OS オブジェクトのタイプを指定します。

#### **CL** コマンドおよびキーワードの省略形**:**

このセクションでは、IBM i5/OS およびその他の IBM iSeries ライセンス・プログラムに含まれている CL コマンドで使用する省略形を、 アルファベット順に記載しています。

ほとんどの CL コマンド名は一貫性のある命名スタイルに従っています。 コマンド名の最初の 3 文字 は、実行される処理を表しています。 コマンド名の残りの文字は、 その処理が実行される対象となるオブ ジェクトを示しています。

#### 関連タスク

282 [ページの『コマンドの定義』](#page-287-0) ここでは、ユーザー独自のコマンドを定義および作成する方法について説明します。

#### *CL* コマンド動詞の省略形*:*

CL コマンドのほとんどは、共通コマンド動詞の 1 つを使用します。 この 3 文字のコマンド接頭部を、 コマンド '動詞' ともいいます。

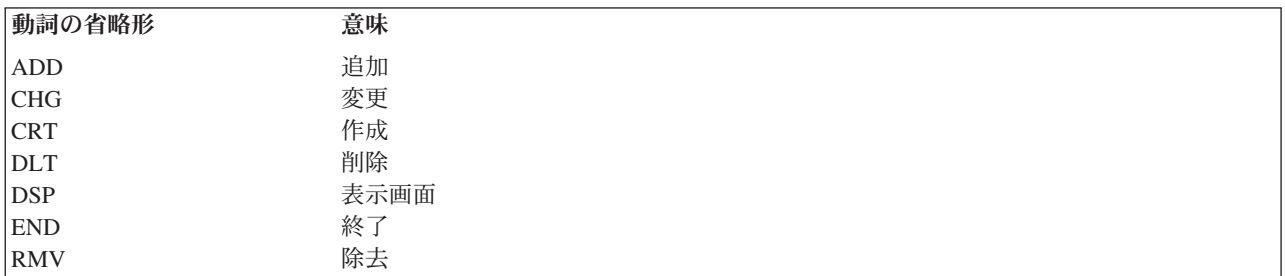

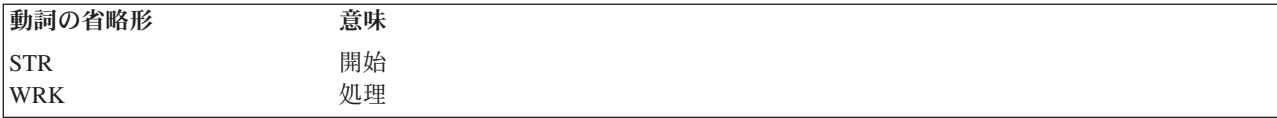

次の表は、コマンド動詞として使用されるすべての省略形をリストしたものです。

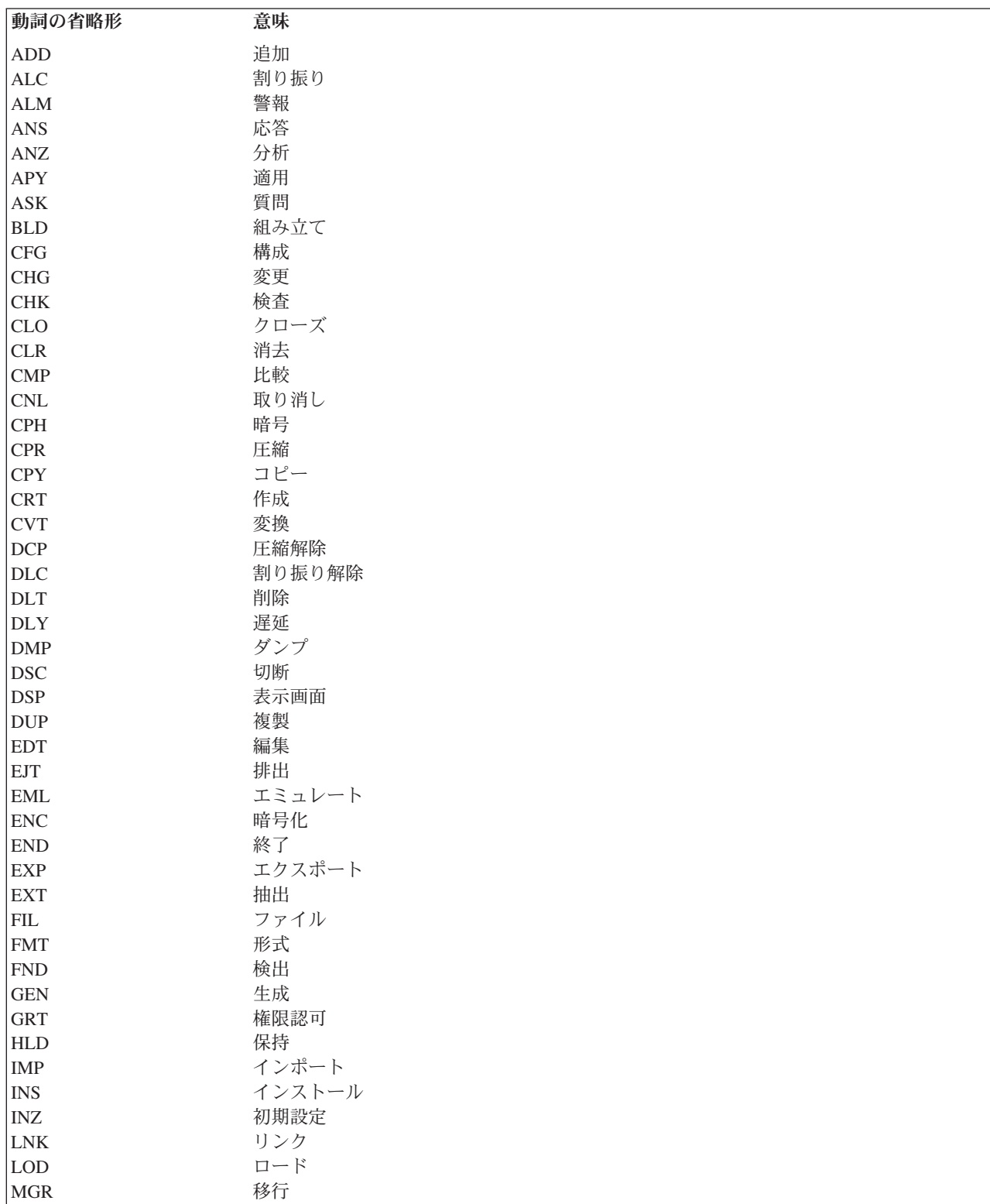

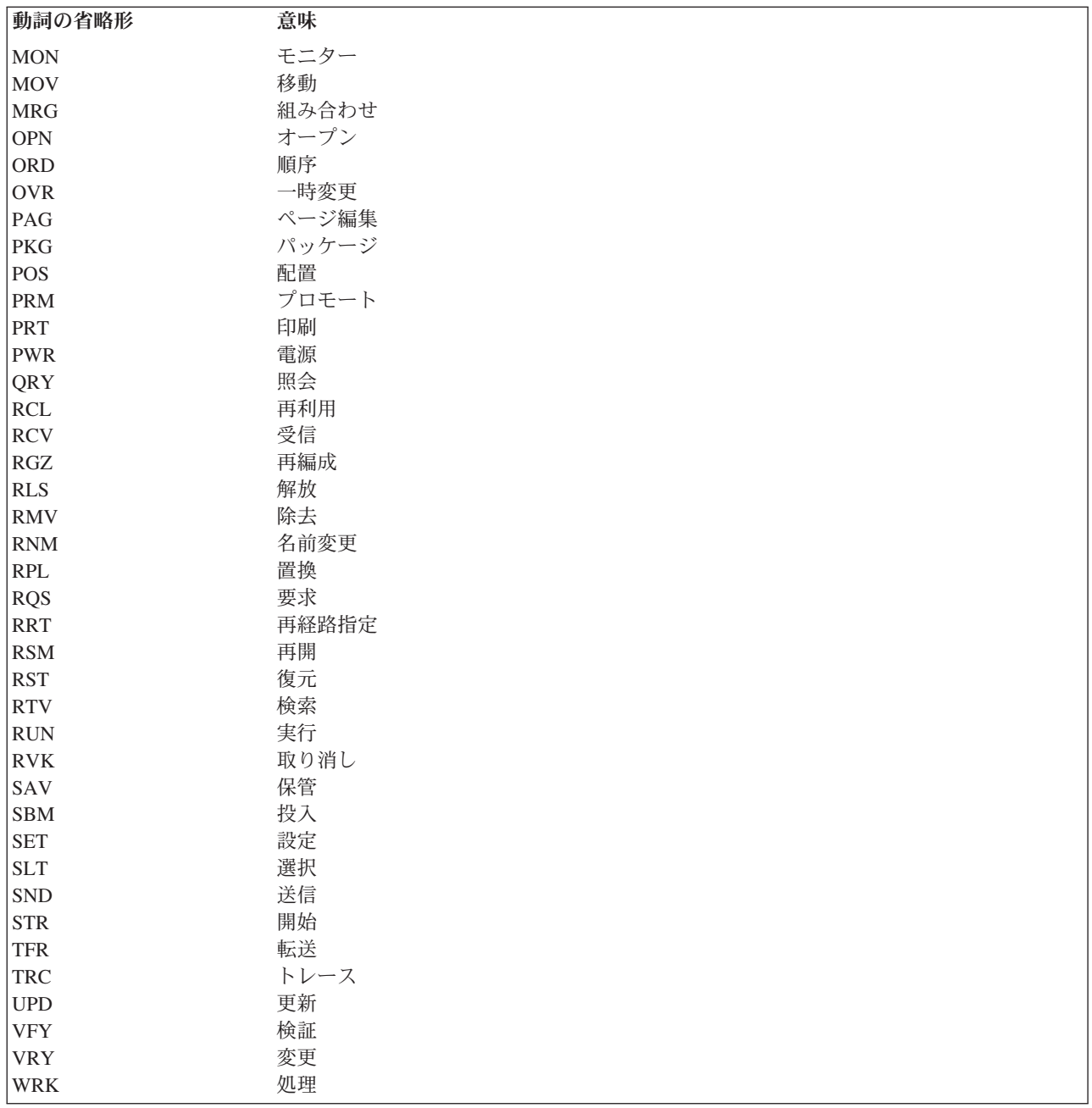

# *CL* コマンド省略形*:*

このトピックでは、CL コマンド名で使用されるすべての省略形 (コマンド動詞の省略形も含む) をリスト します。

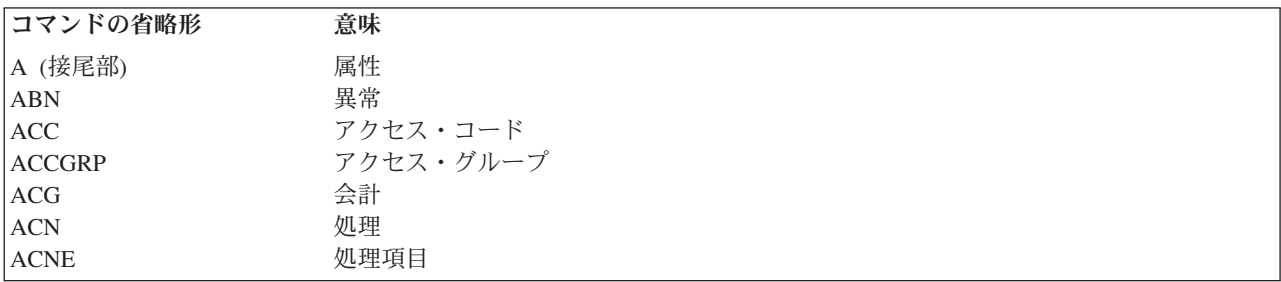

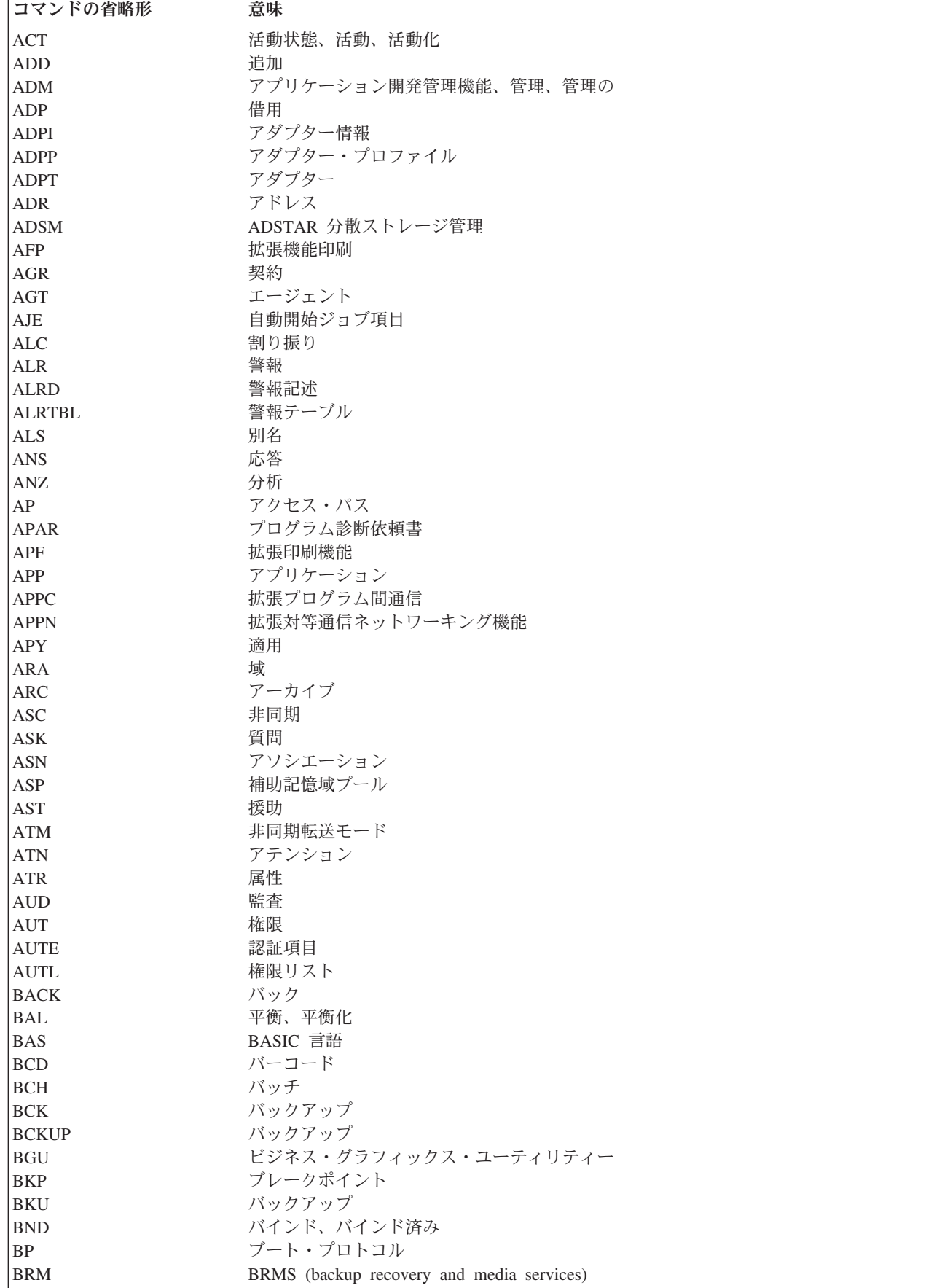

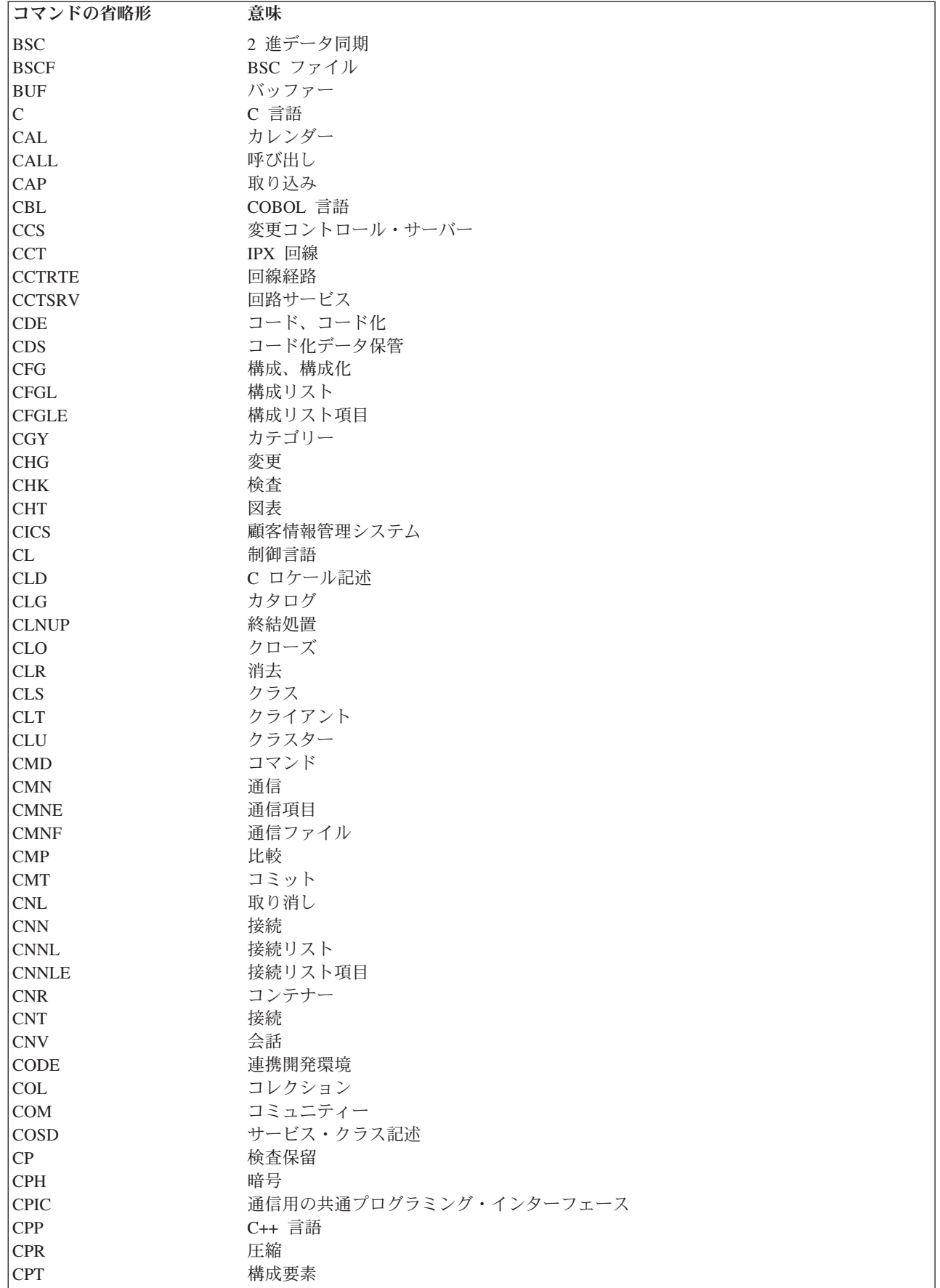

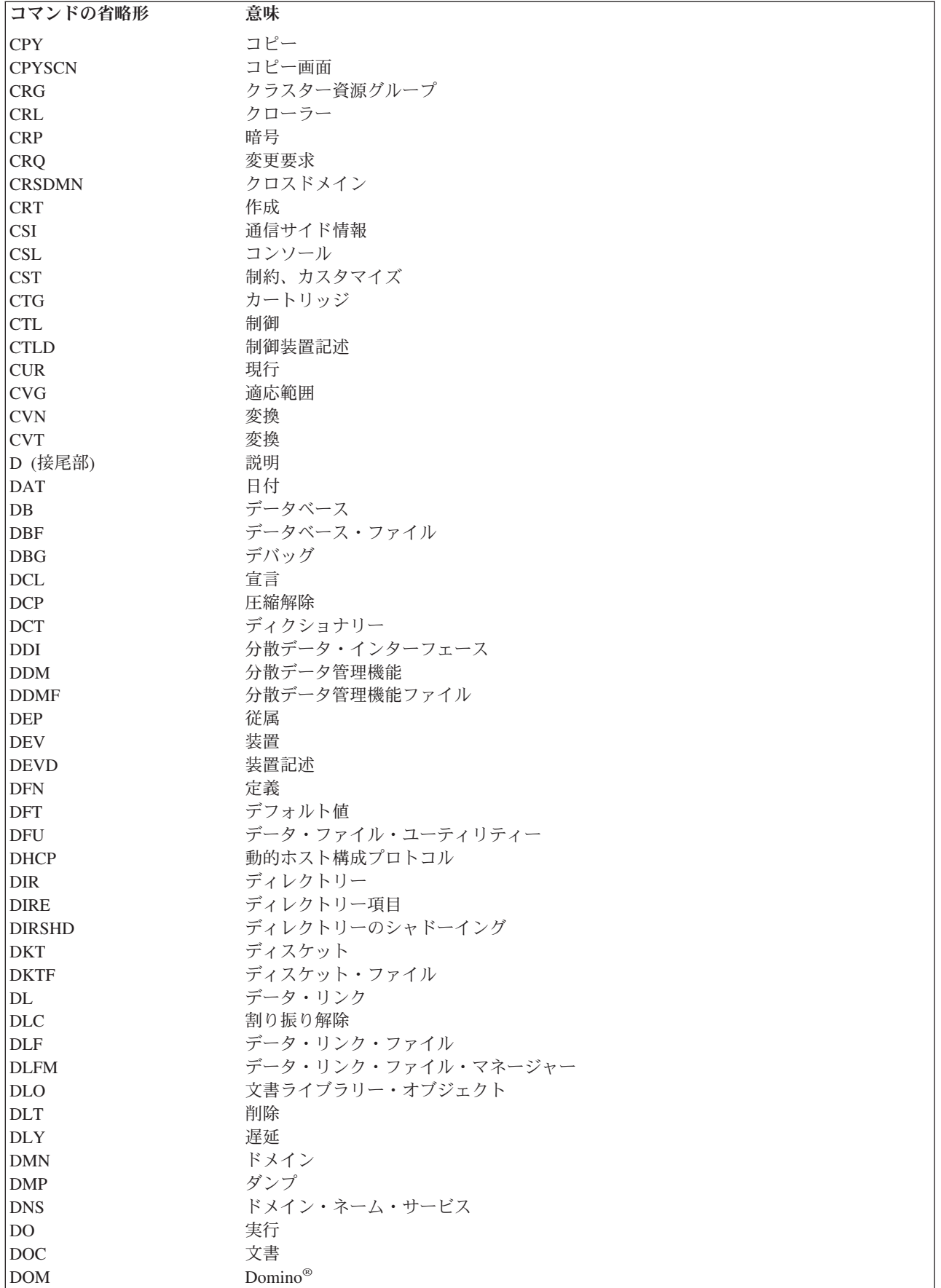

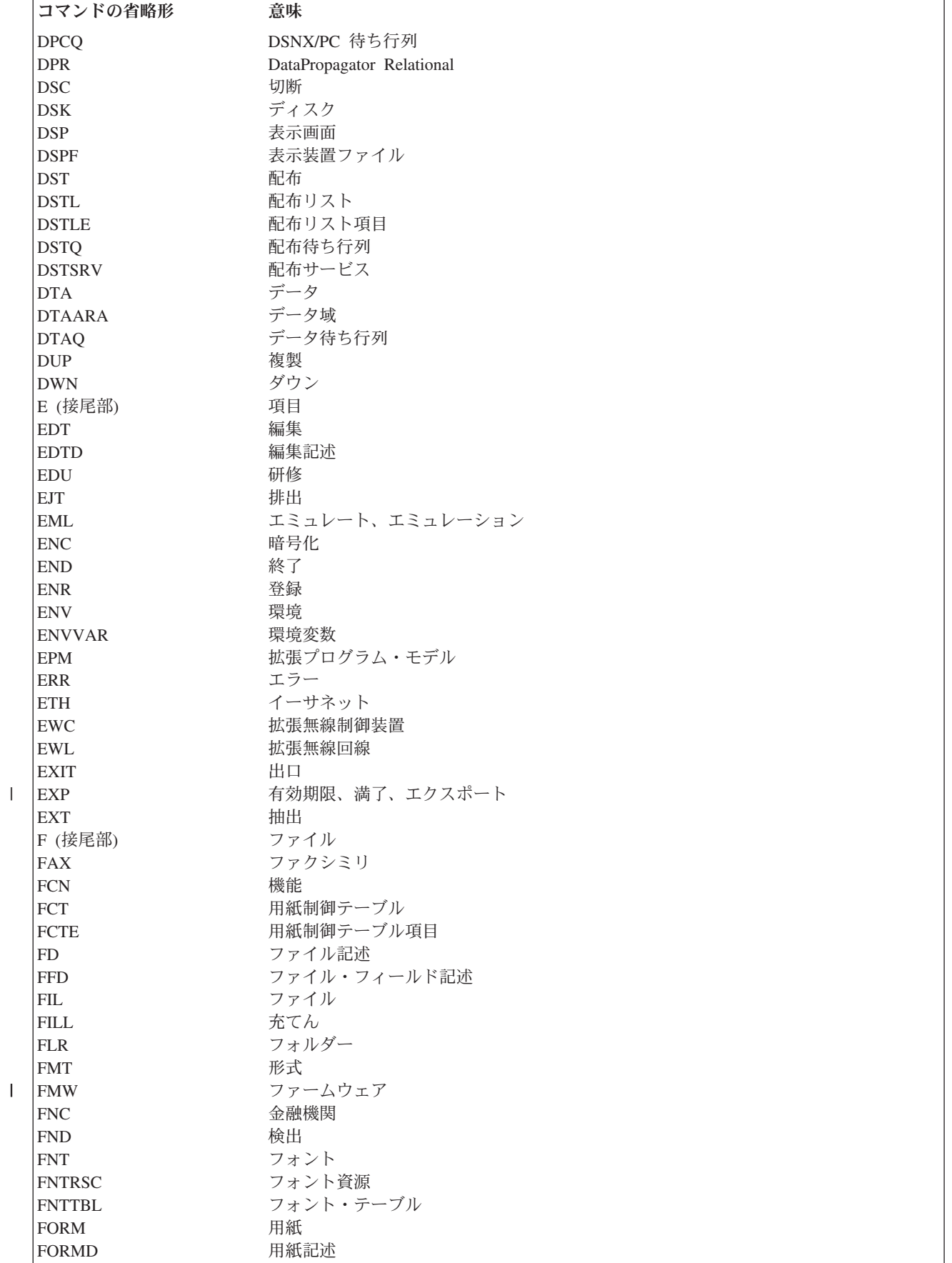

|<br>|<br>|

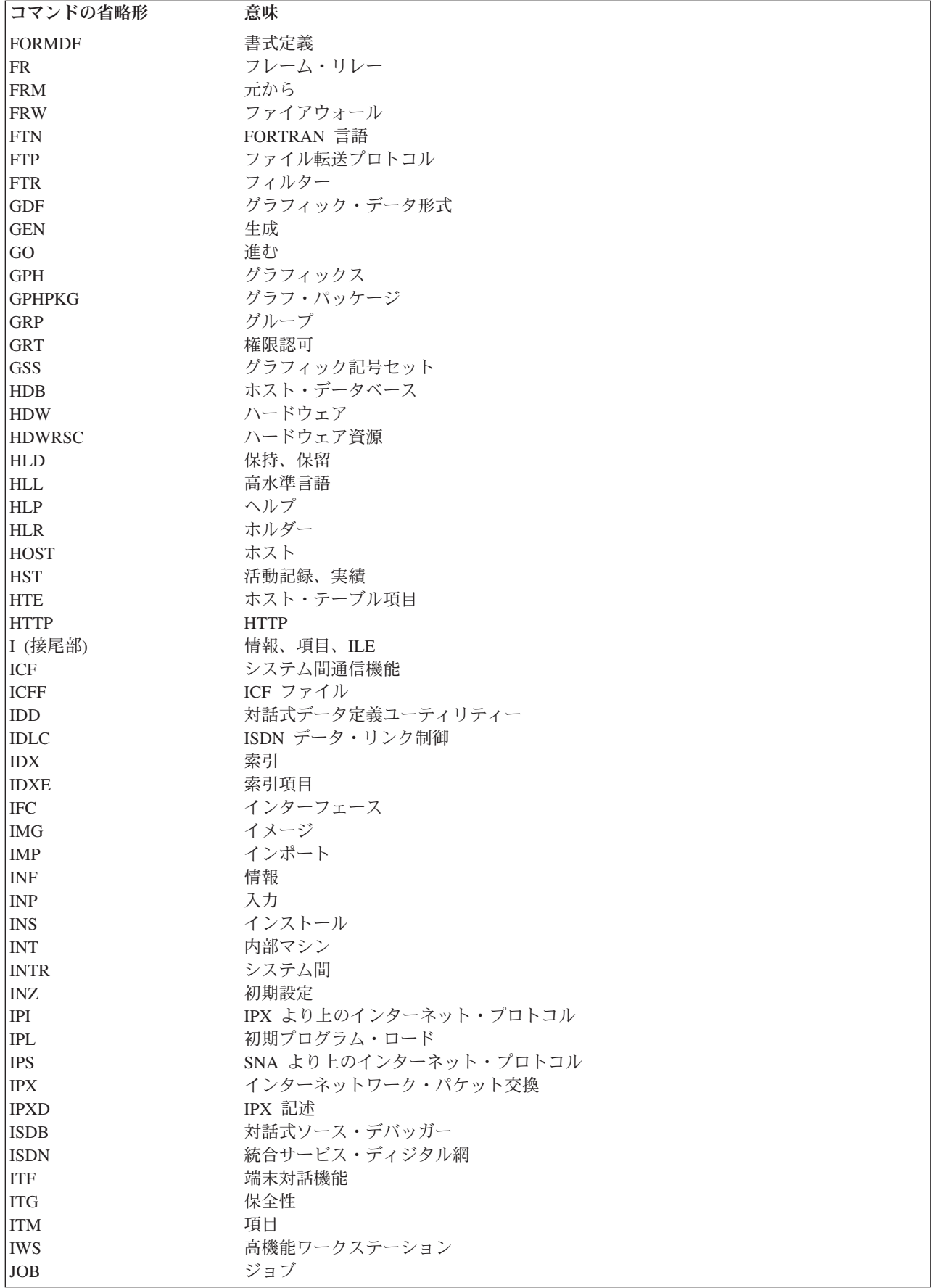

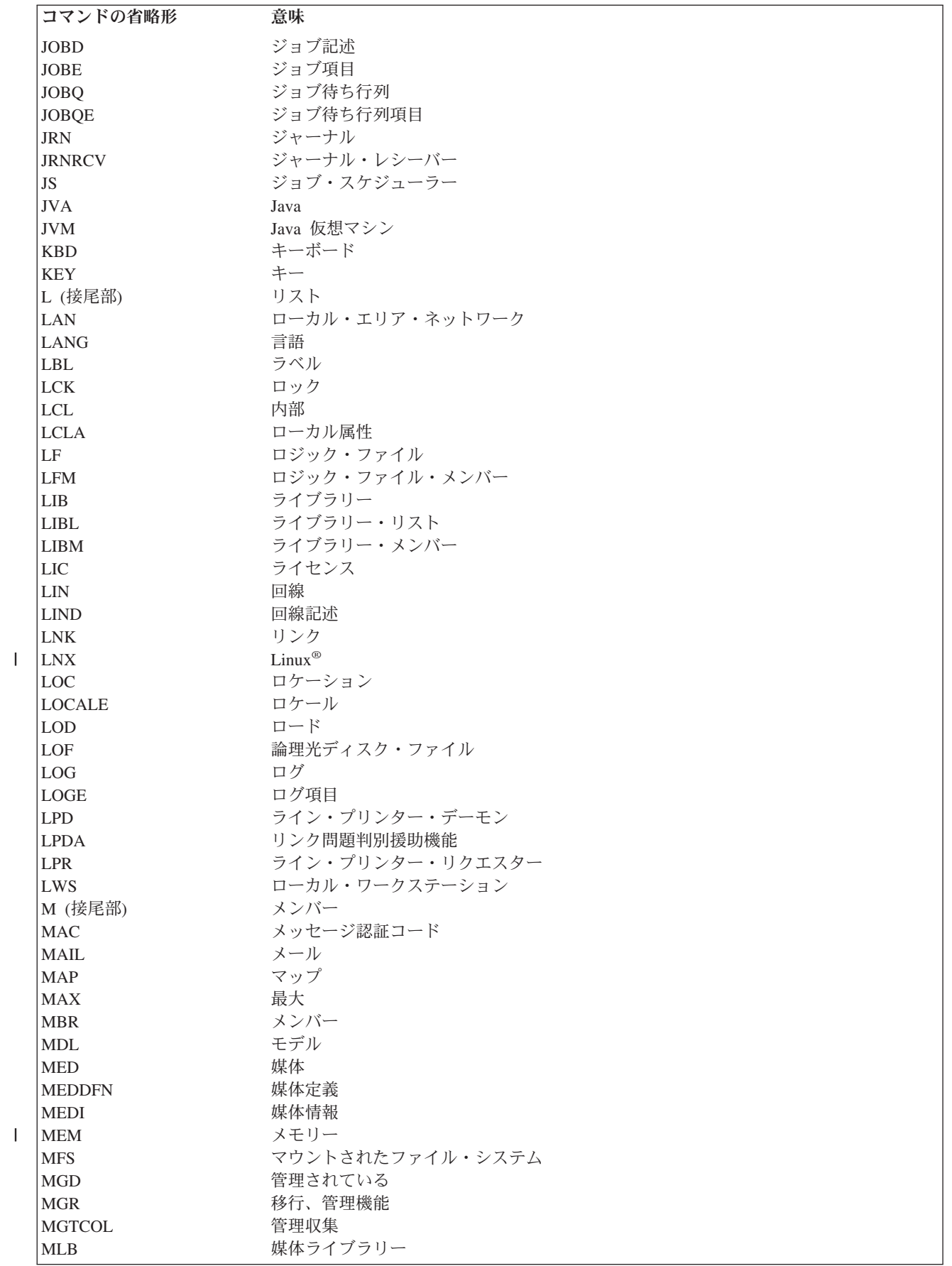

|<br>|<br>|<br>|

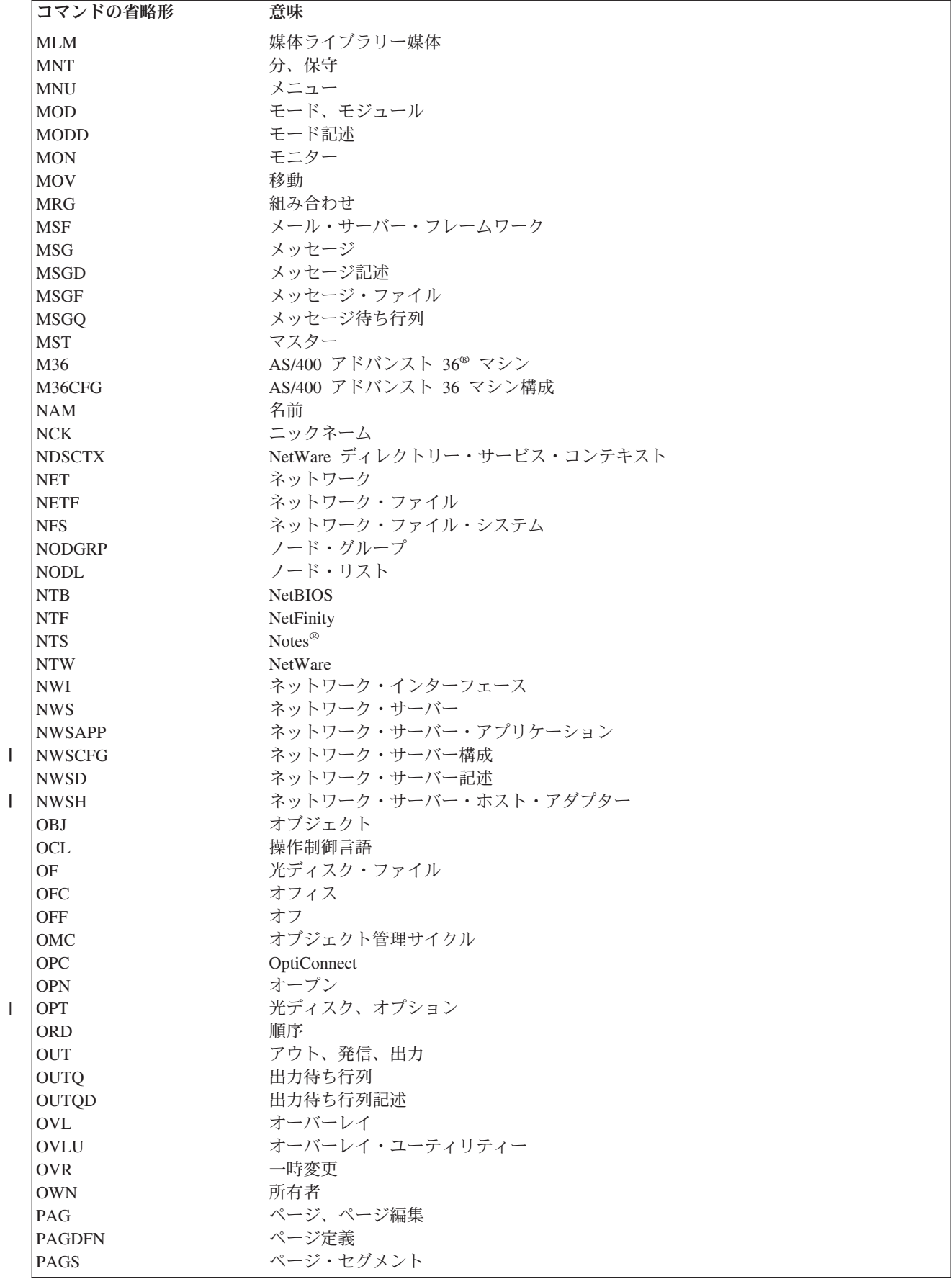

||

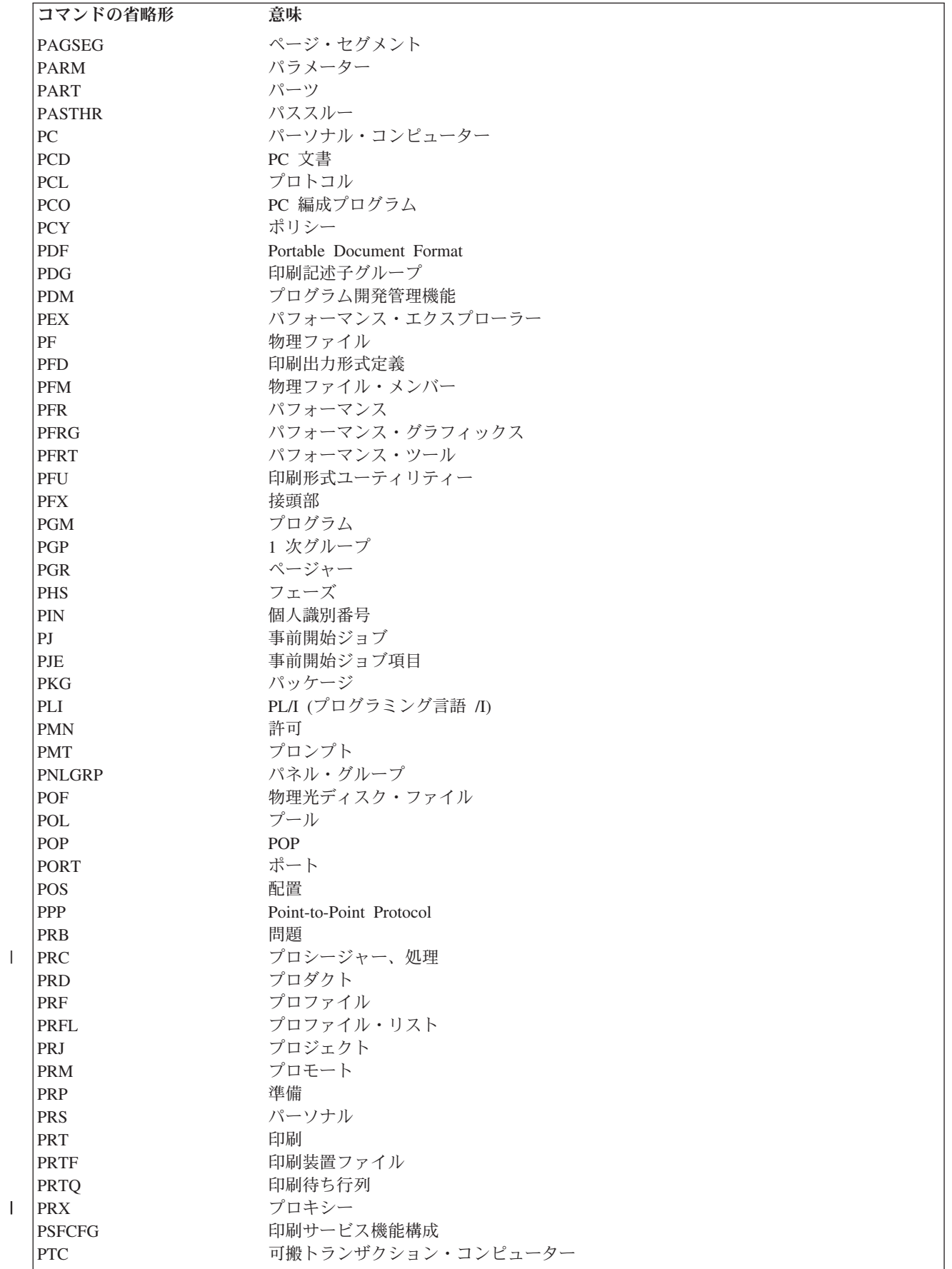

|<br>|<br>|

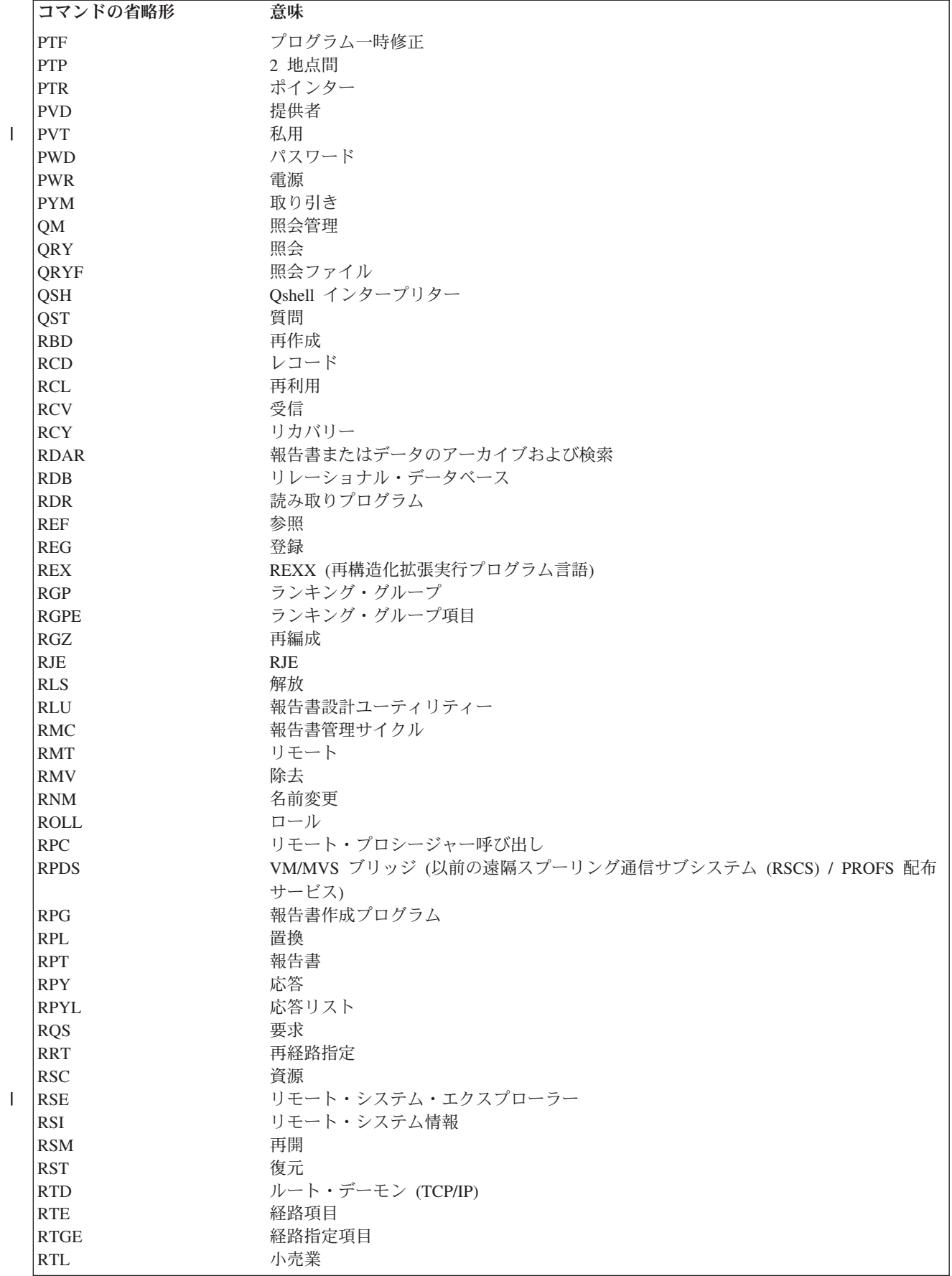

|<br>|<br>|<br>|

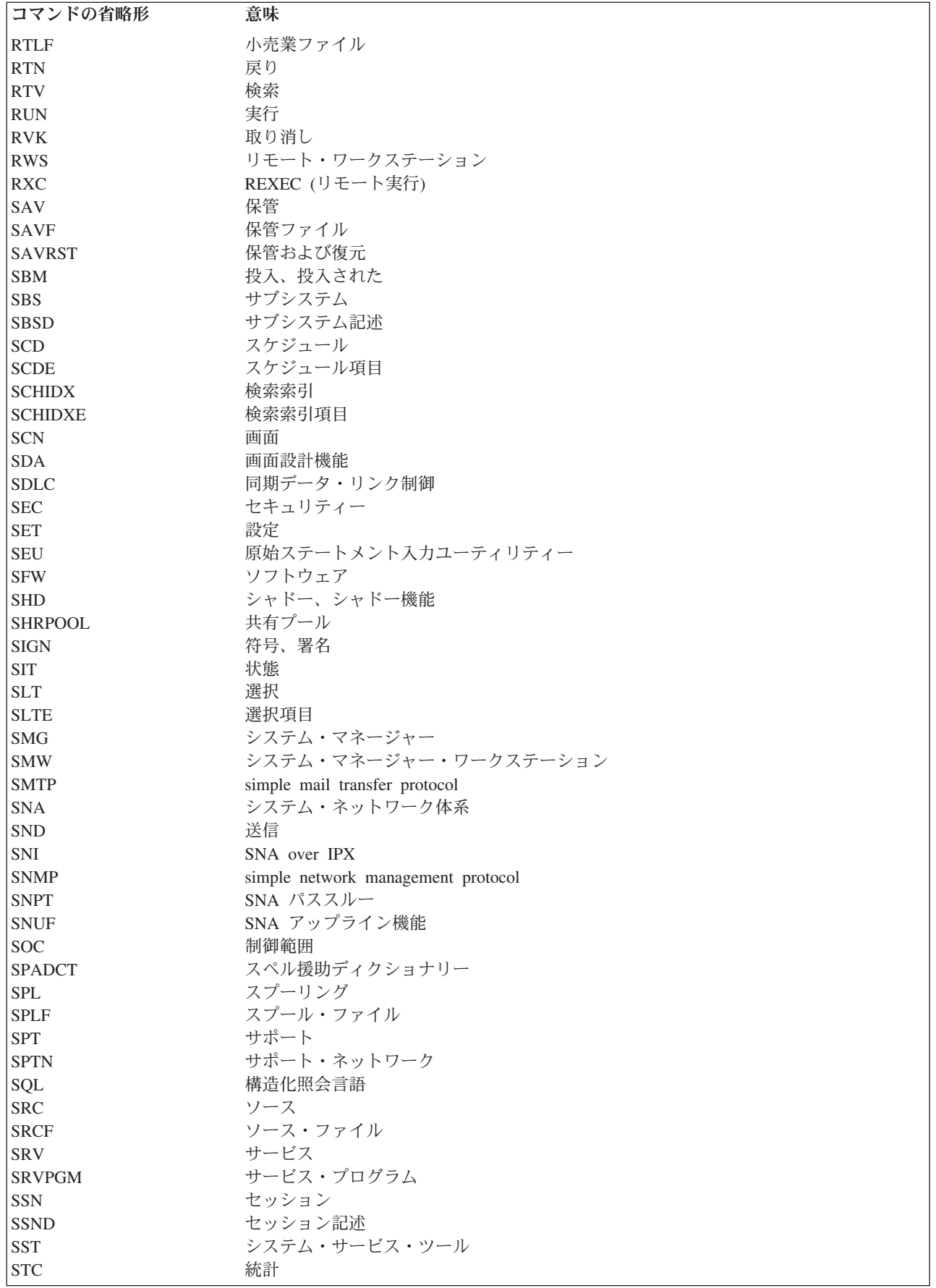

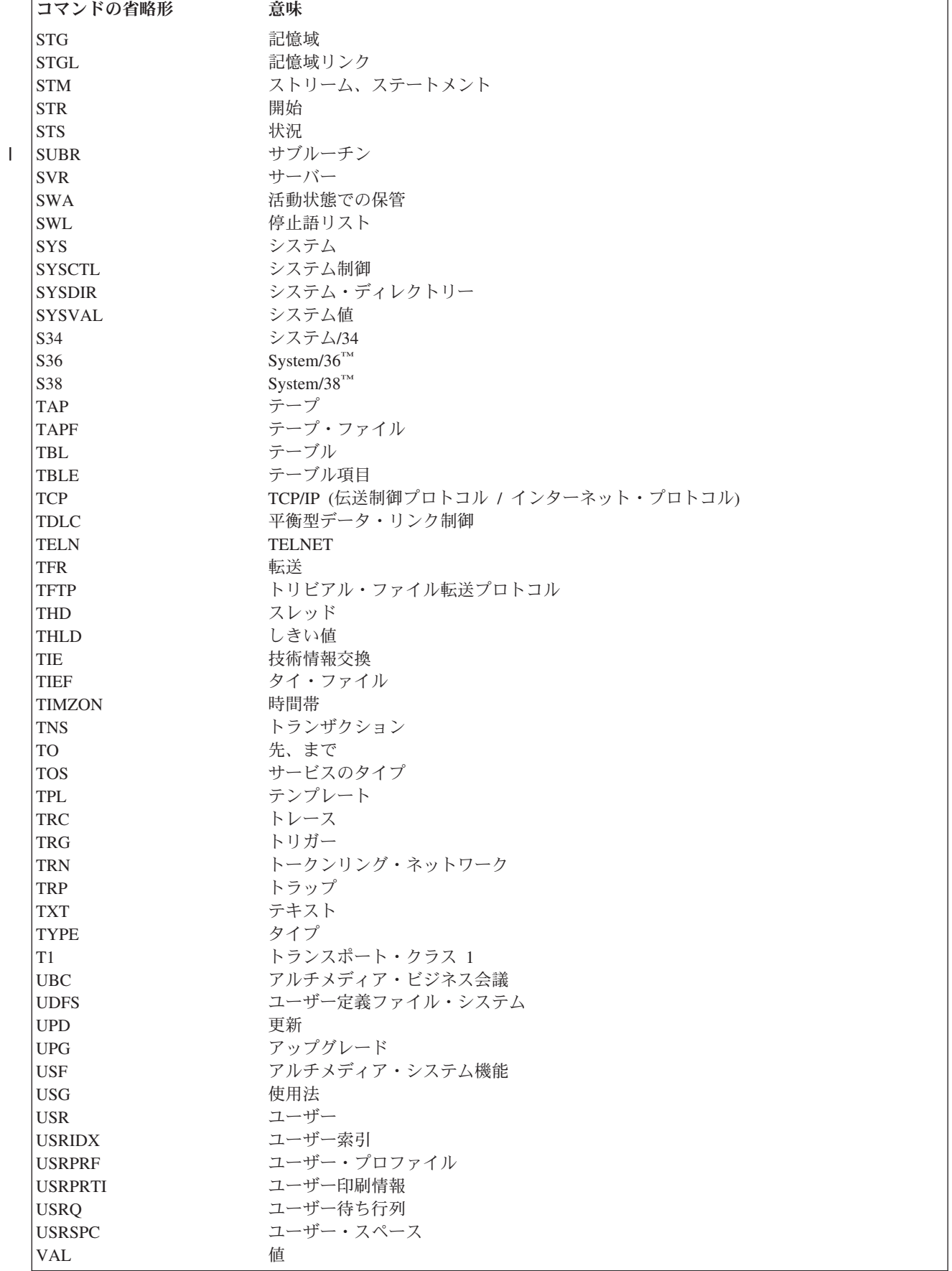

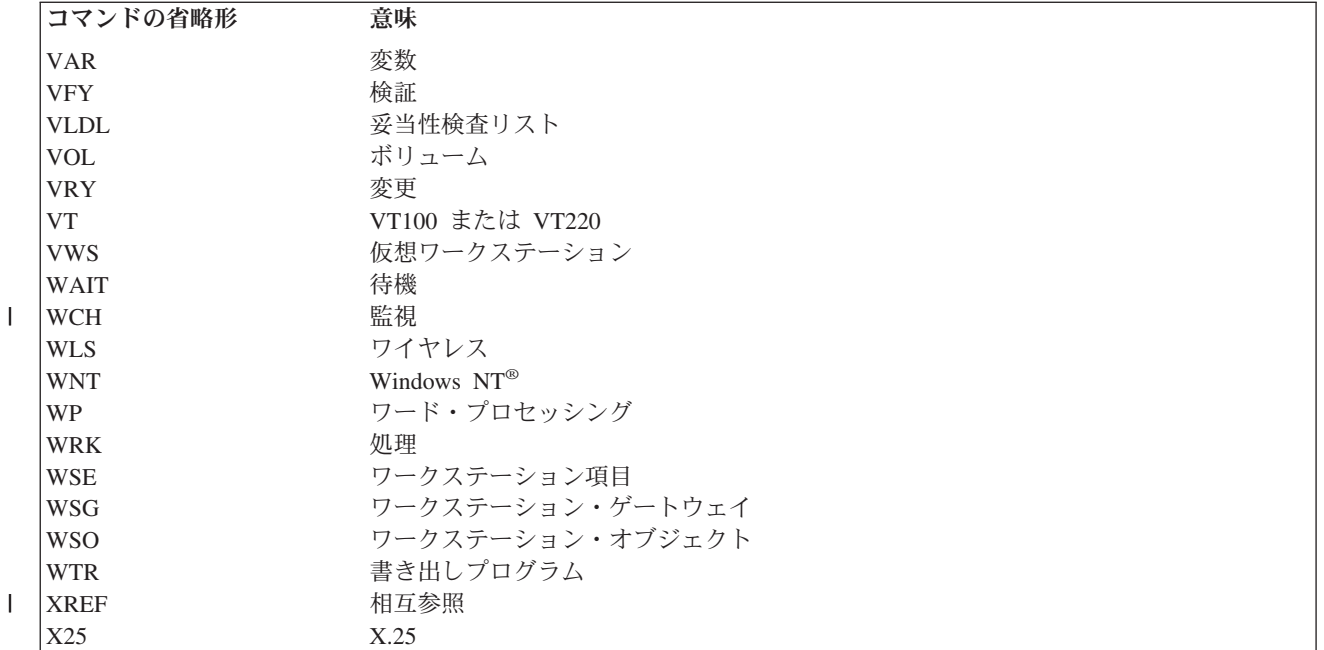

#### *CL* コマンド・キーワードの省略形*:*

それぞれのコマンド・パラメーターには、 そのパラメーターと関連付けられているキーワード名がありま す。 そのキーワード名の最大文字数は 10 文字です。 キーワード名はコマンド名とは違い、 コマンド動 詞で始める必要はありません。 可能であれば、1 つの単語または省略形を使用できます。 CL コマンドの 共通キーワード名には、OBJ (オブジェクト)、LIB (ライブラリー)、TYPE、OPTION、TEXT、 および AUT (権限) などがあります。

複数の単語または省略形を使用してパラメーターを記述するキーワード名を作成してください。キーワード 名は、標準のコマンド省略形と省略形ではない短い単語を組み合わせて作成します。例えば OBJTYPE は、 省略形 'OBJ' と短い単語 'TYPE' を組み合わせた共通キーワードです。

キーワード名の基本的な 2 つの目的は、分かりやすいことと、同じ機能を提供するコマンドの間に一貫性 を持たせることです。簡単な単語と標準の省略形を使用すれば、キーワード名は分かりやすくなります。

次の表は、CL コマンド・パラメーターのキーワード名で使用される省略形をリストしたものです。

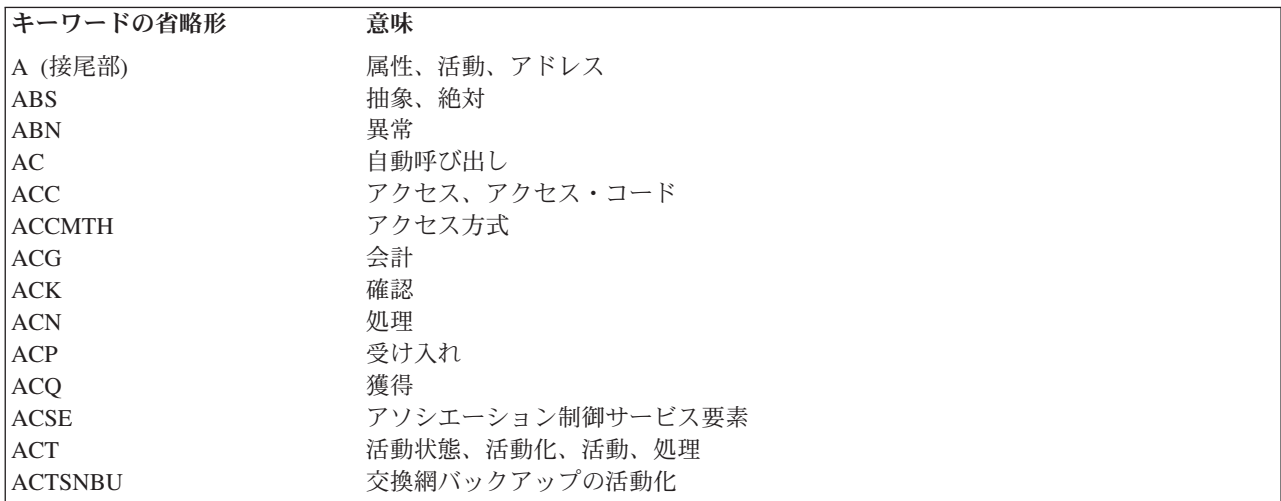

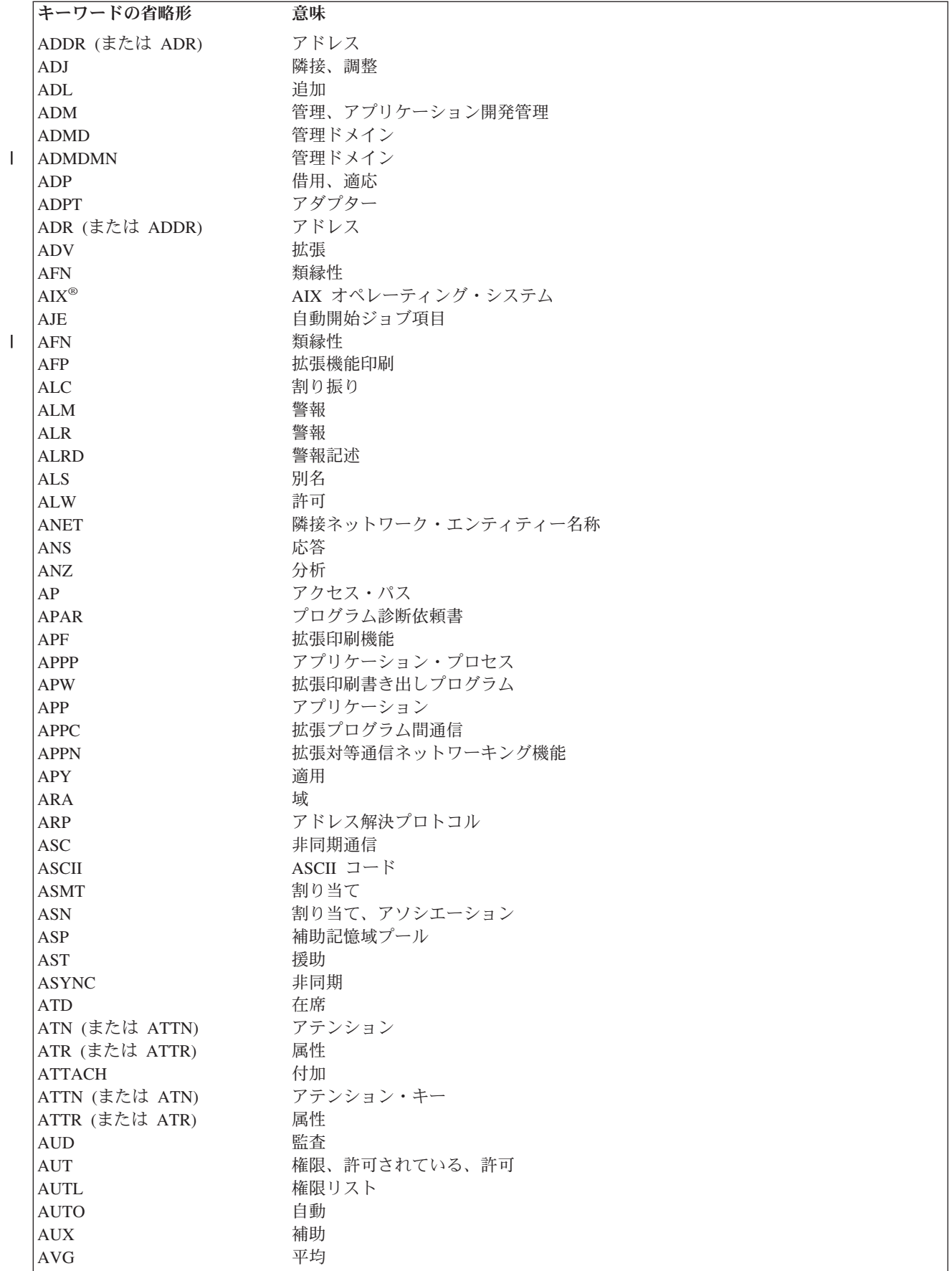

||

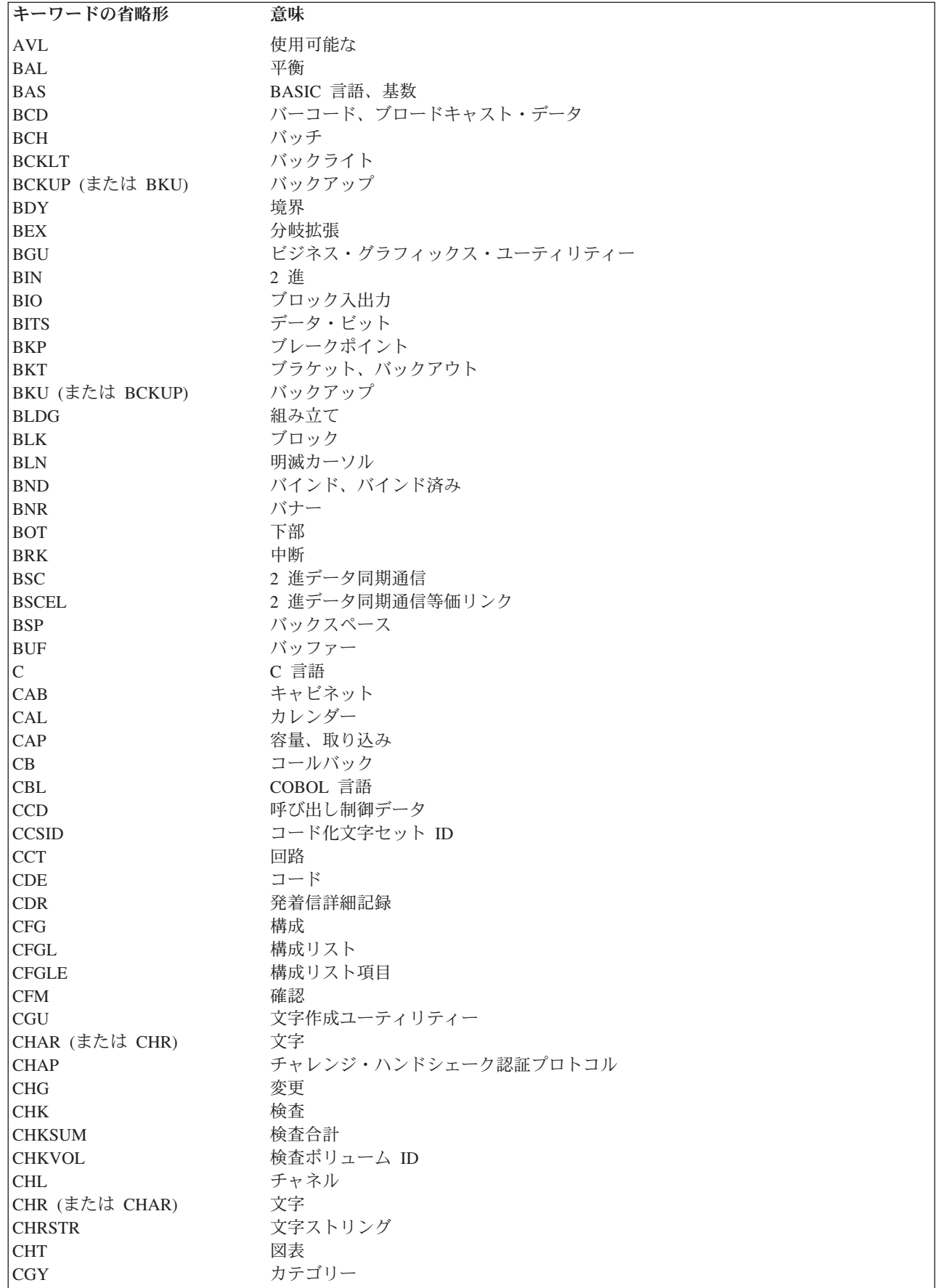

 $\bar{\mathbf{I}}$ 

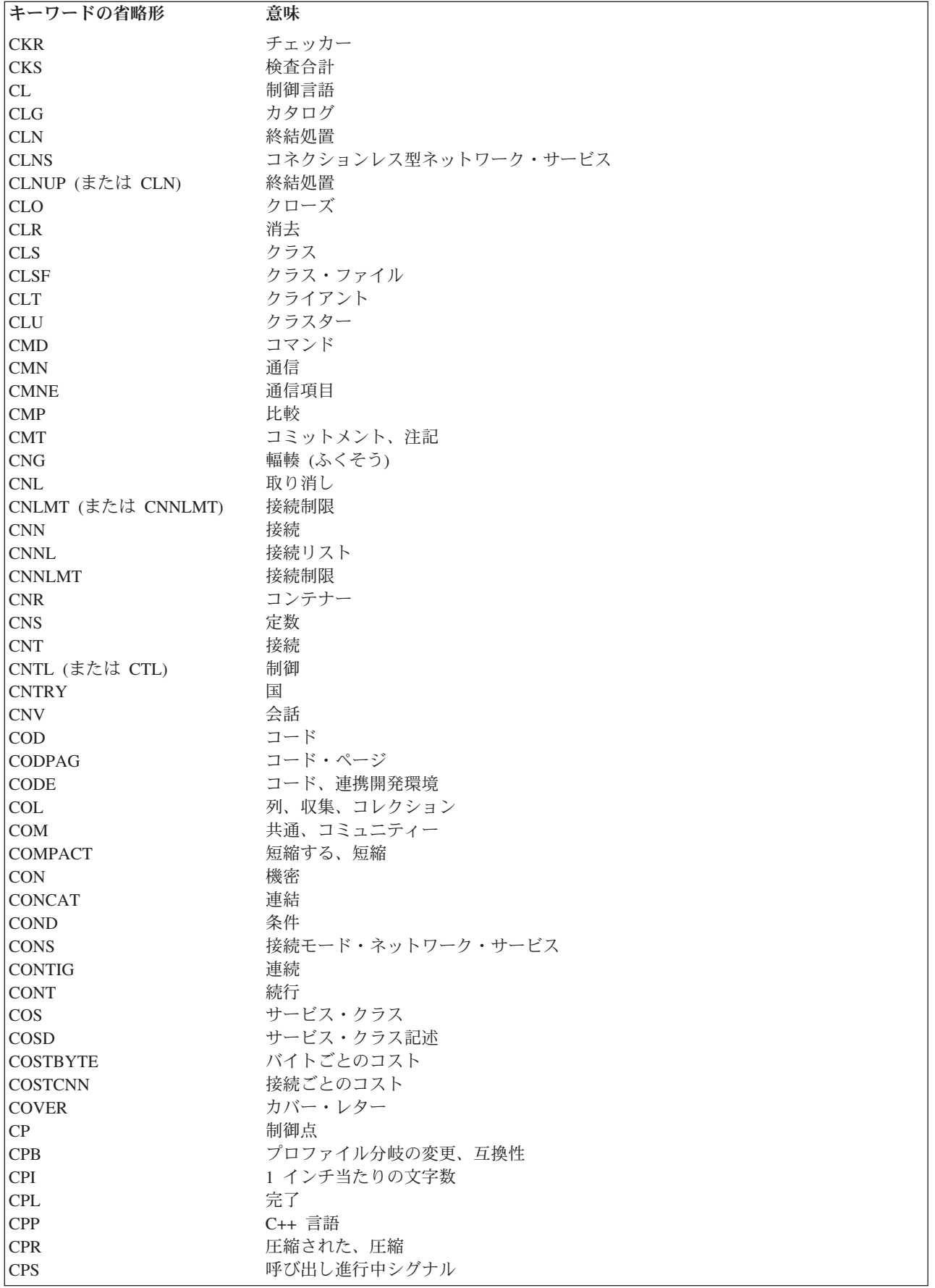

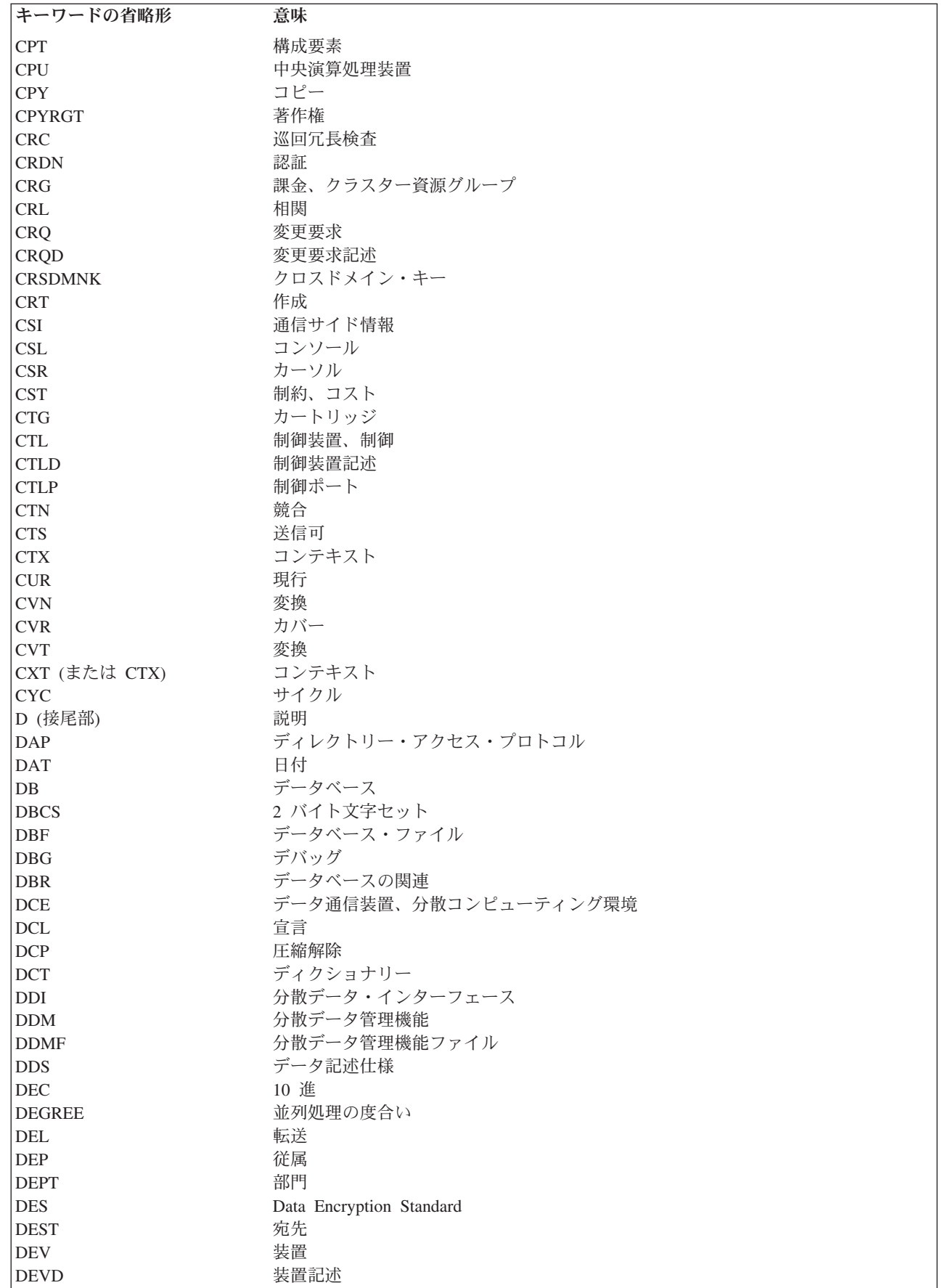

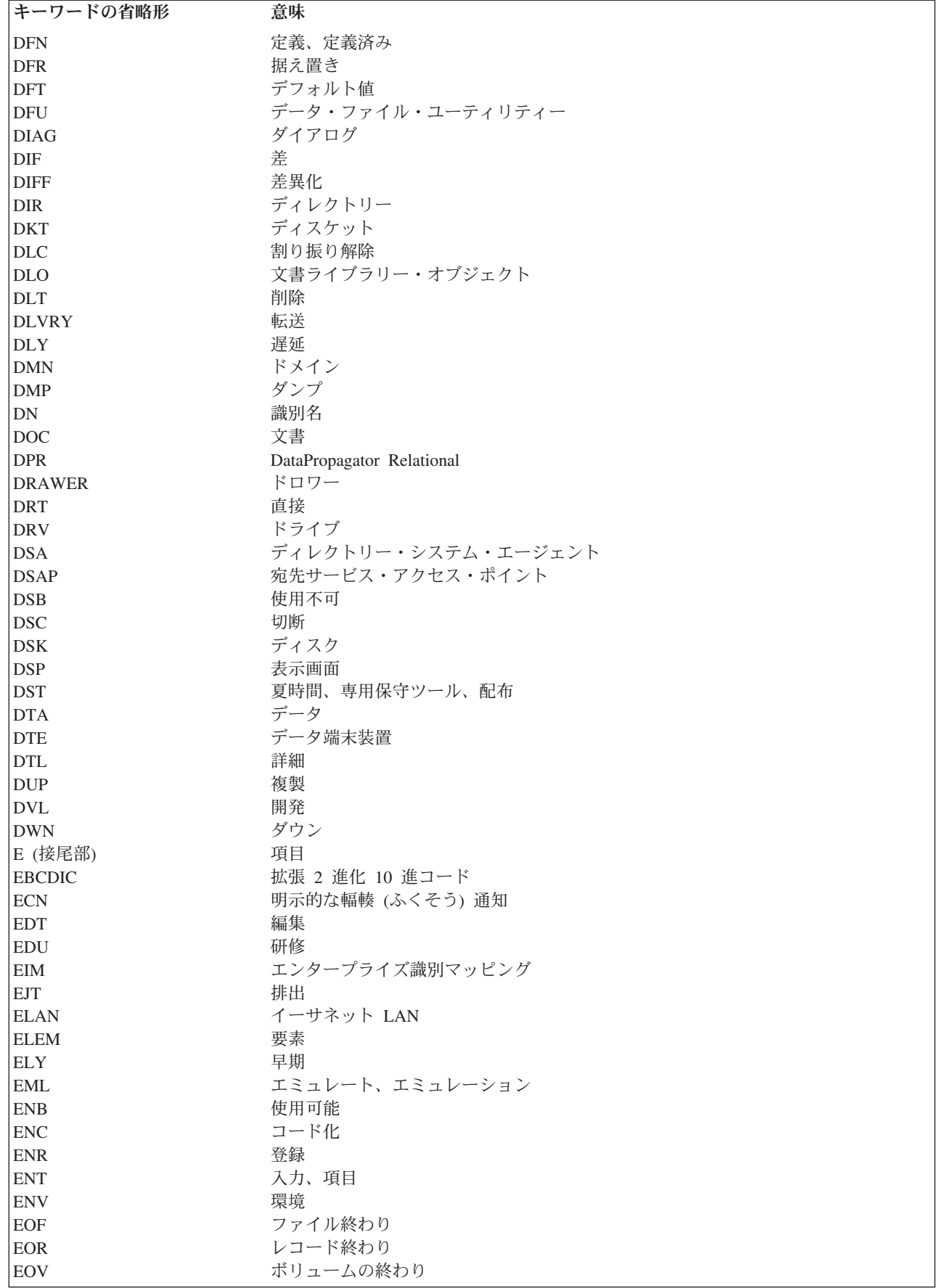

 $\|$ 

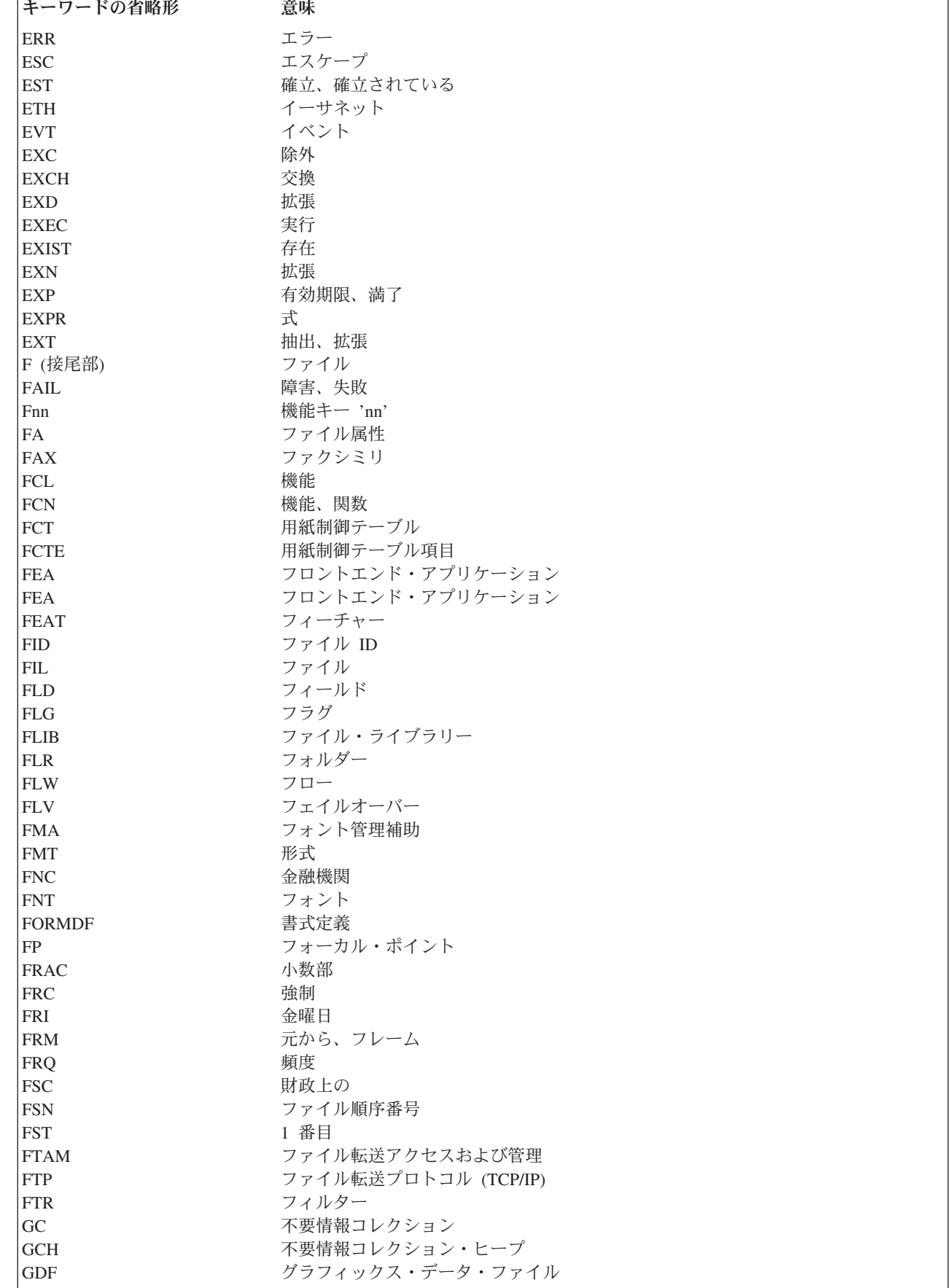

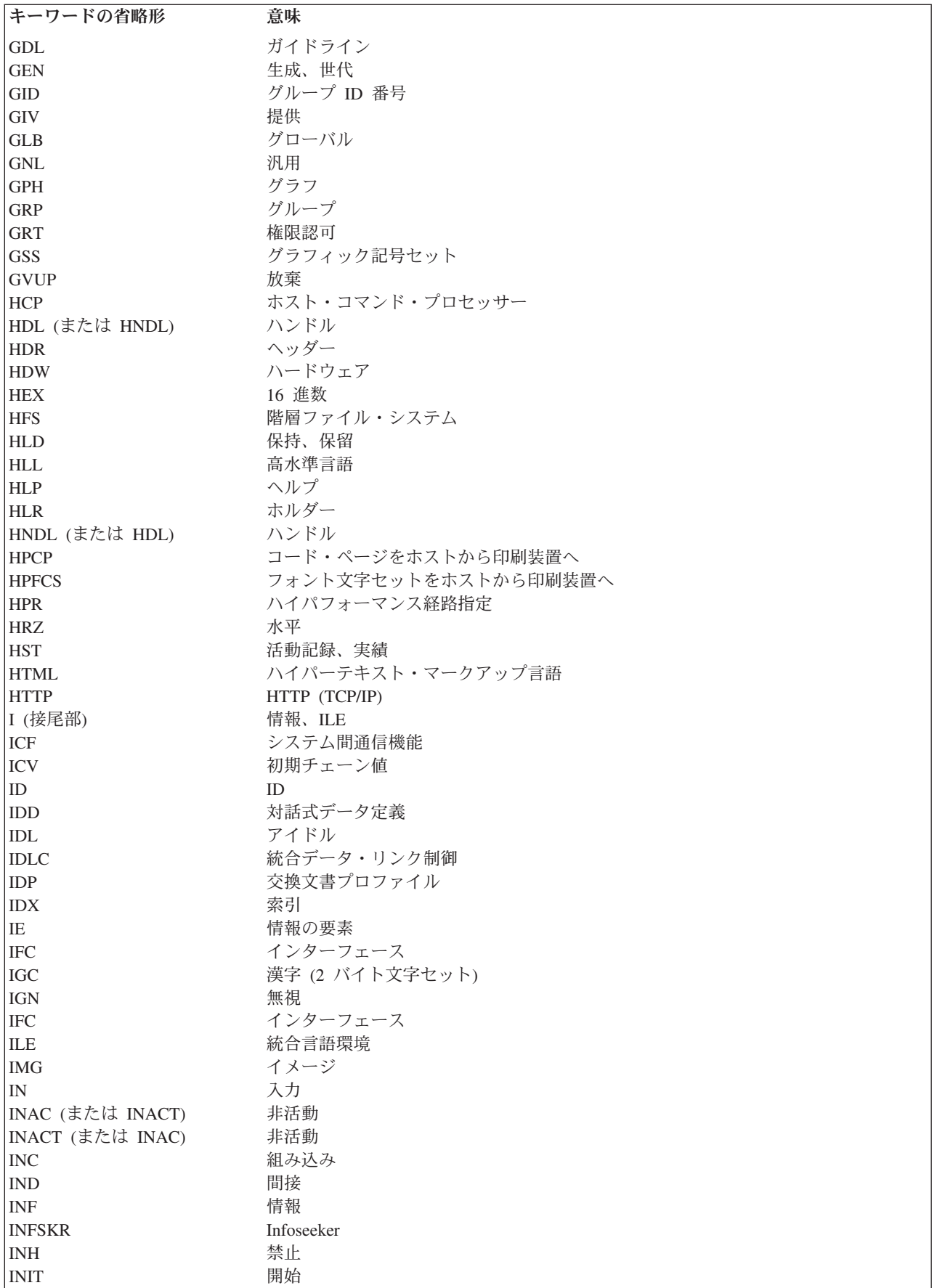

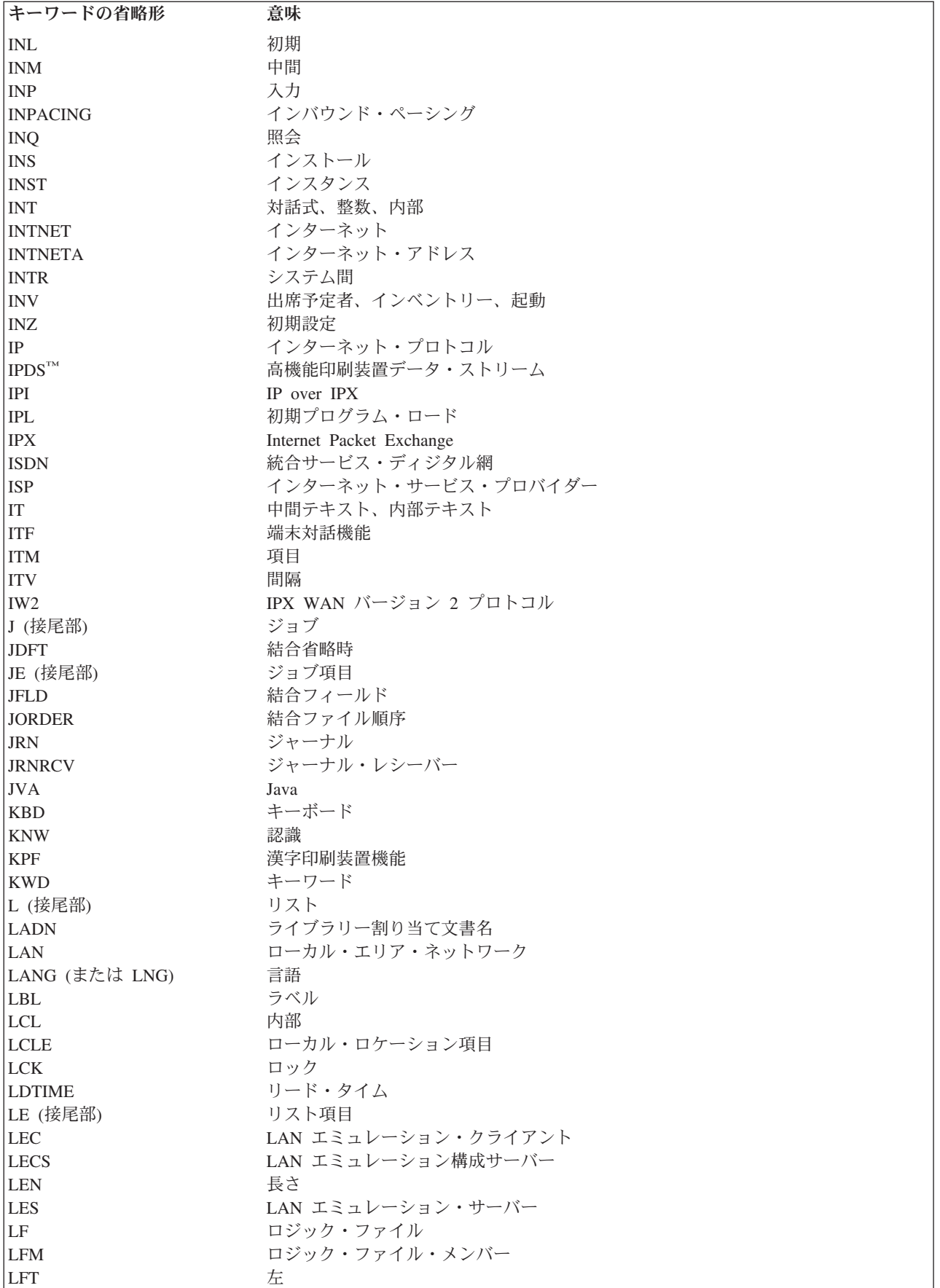

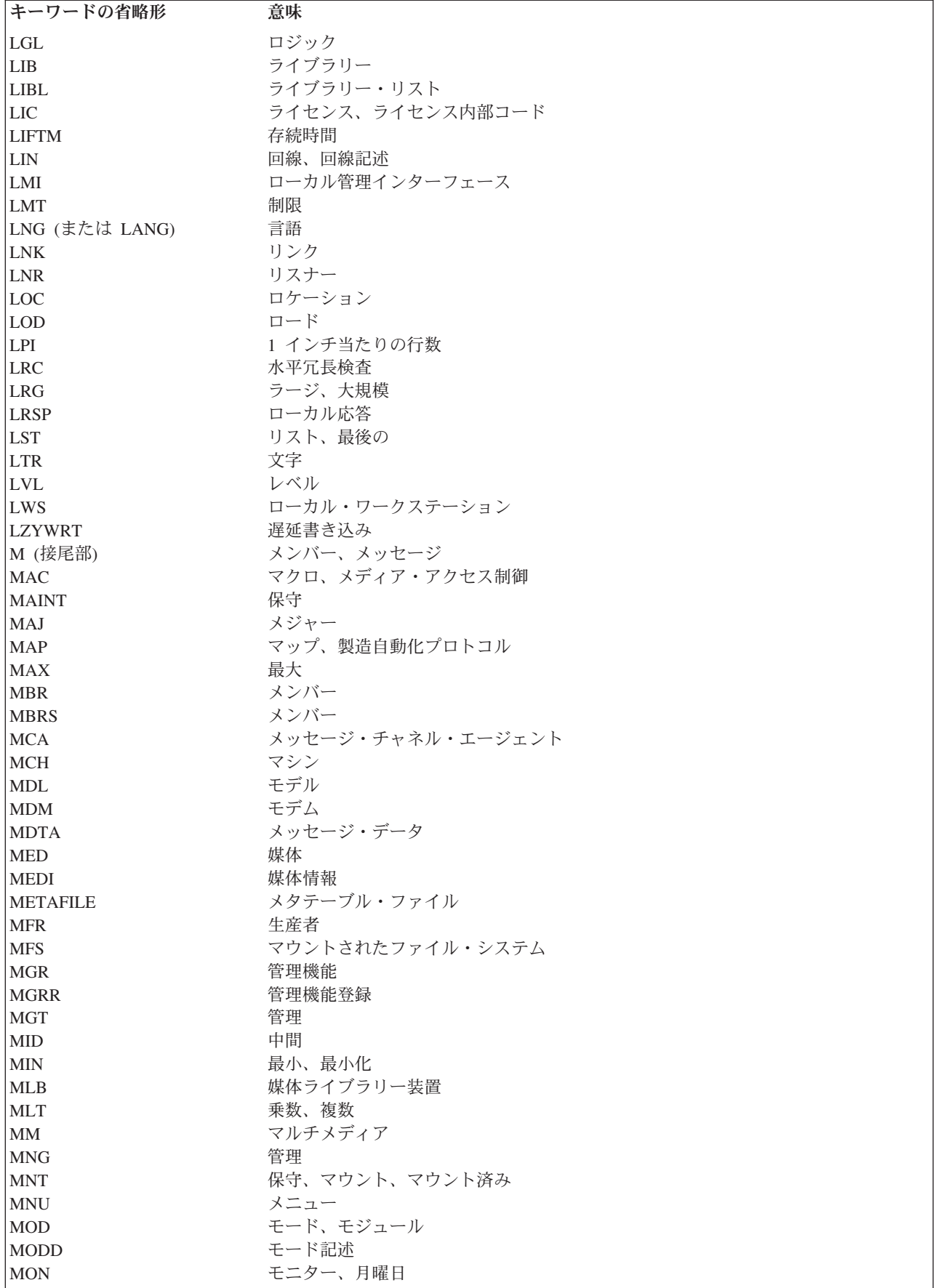
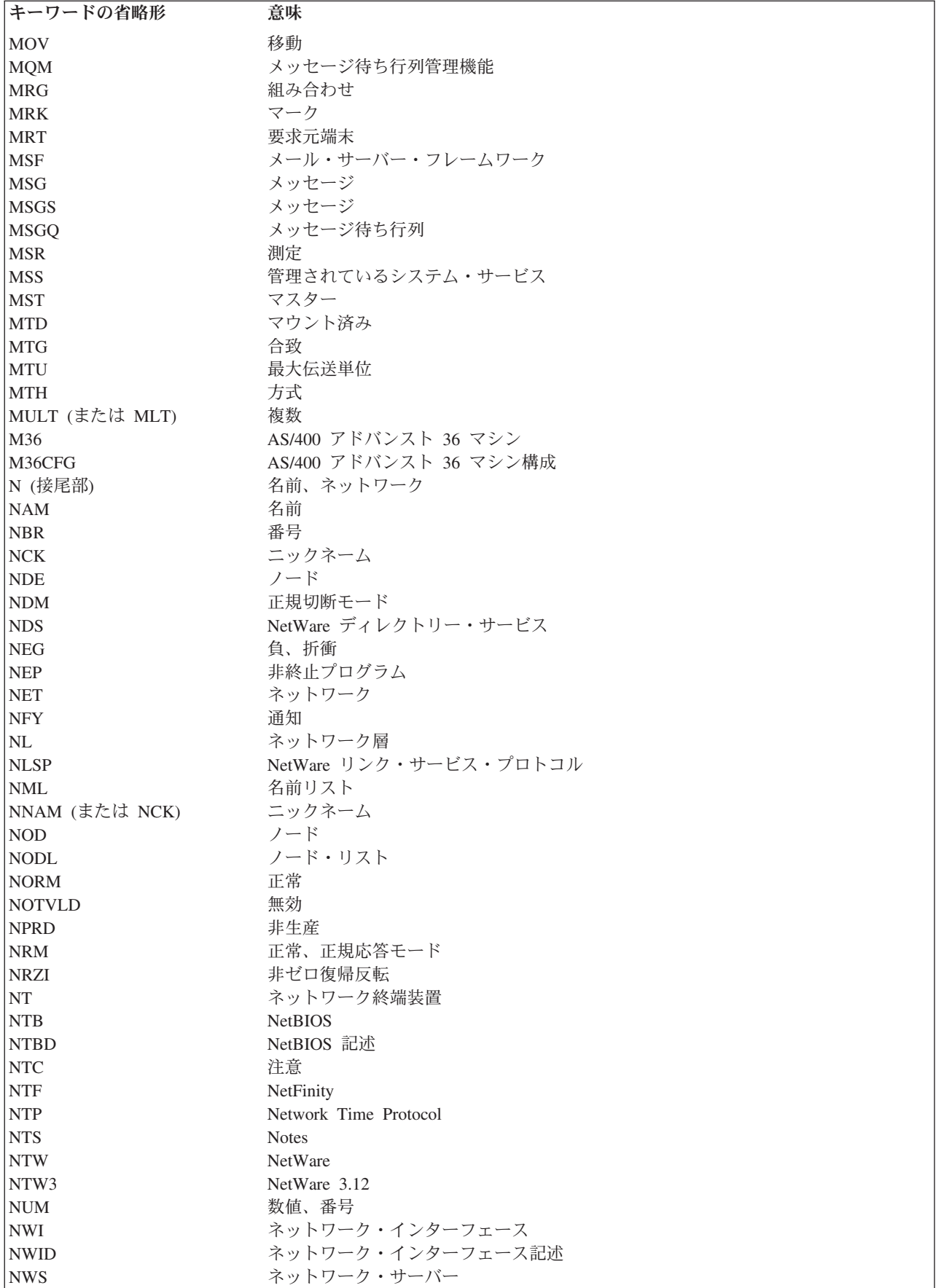

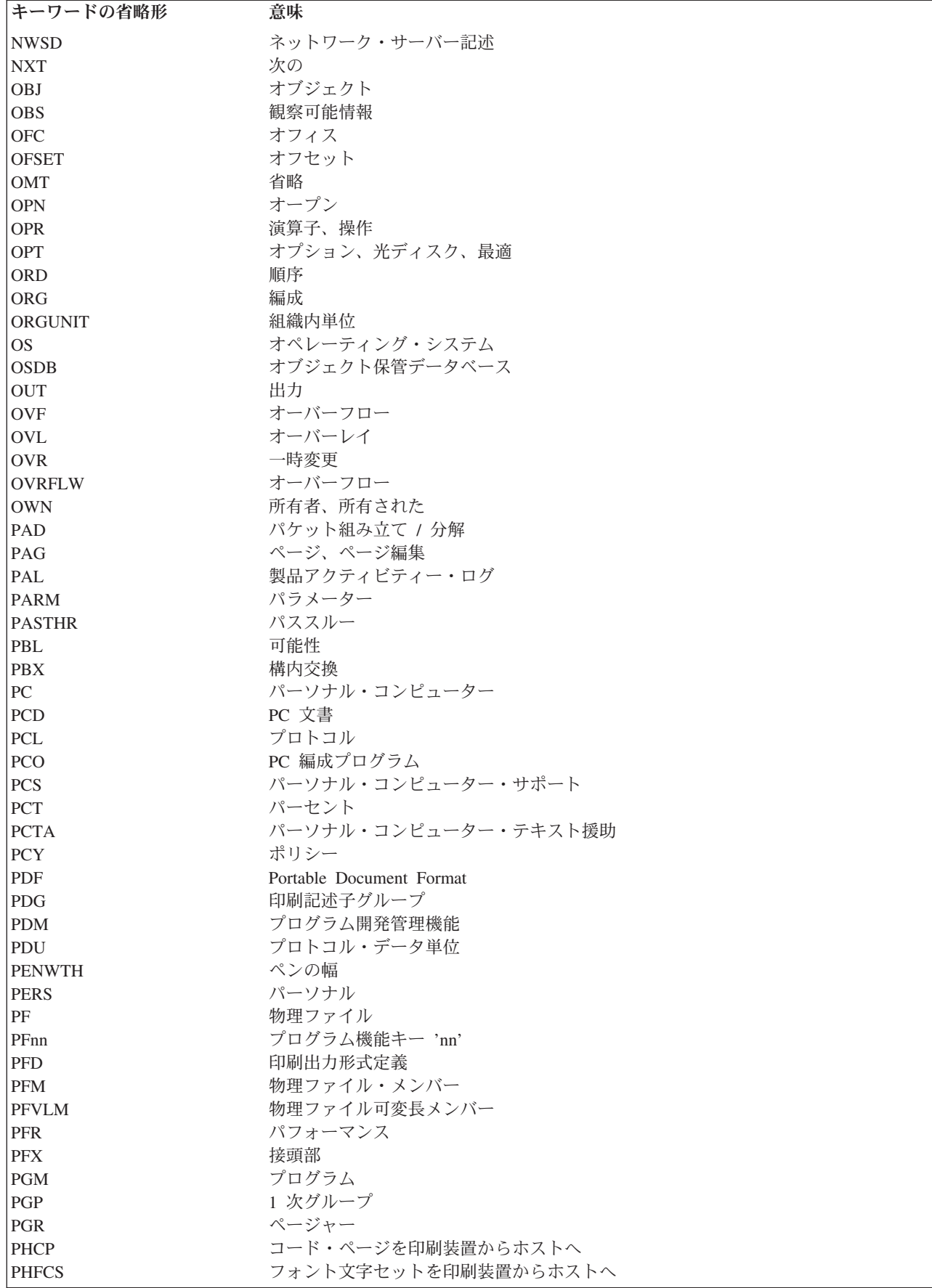

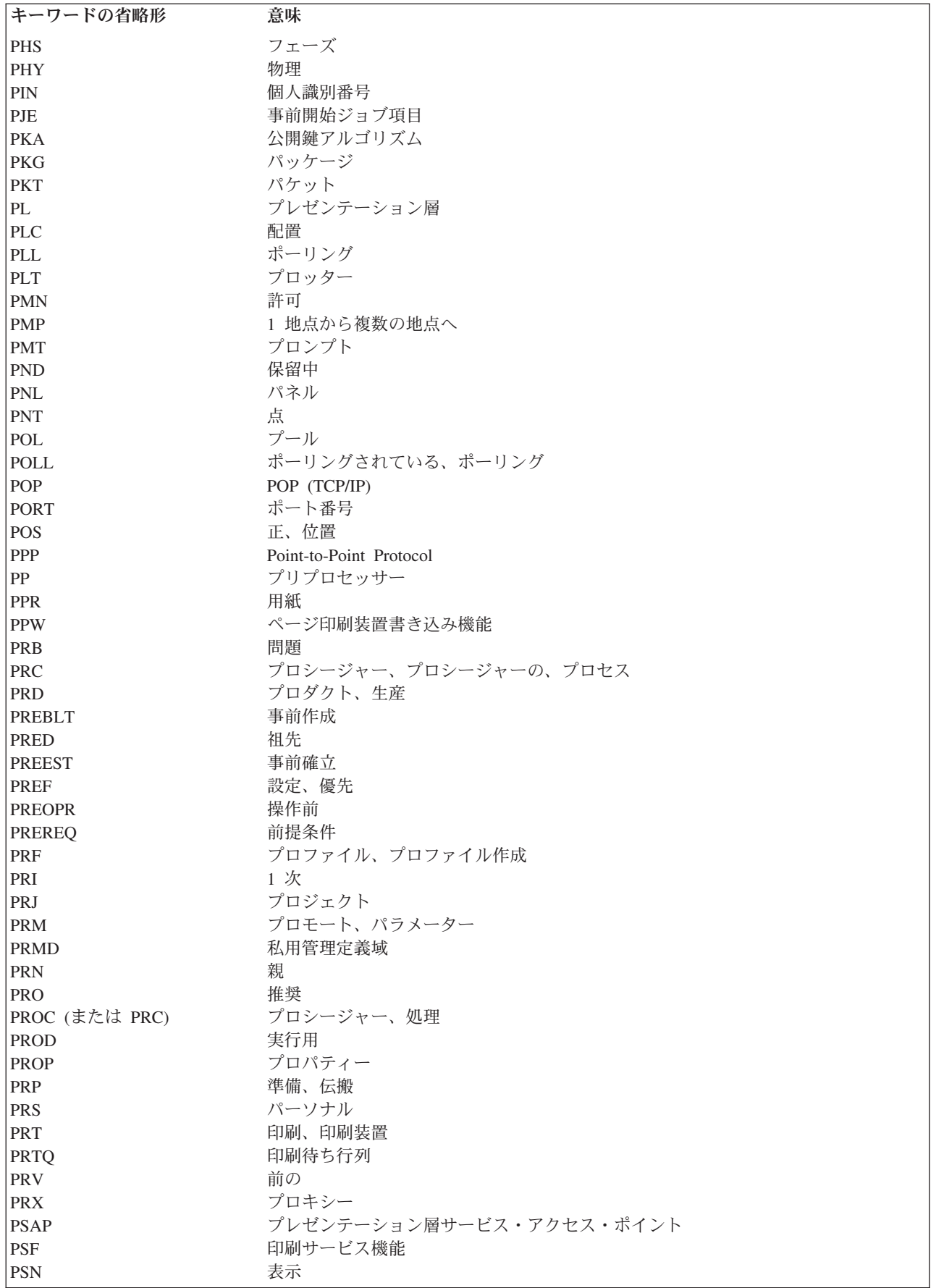

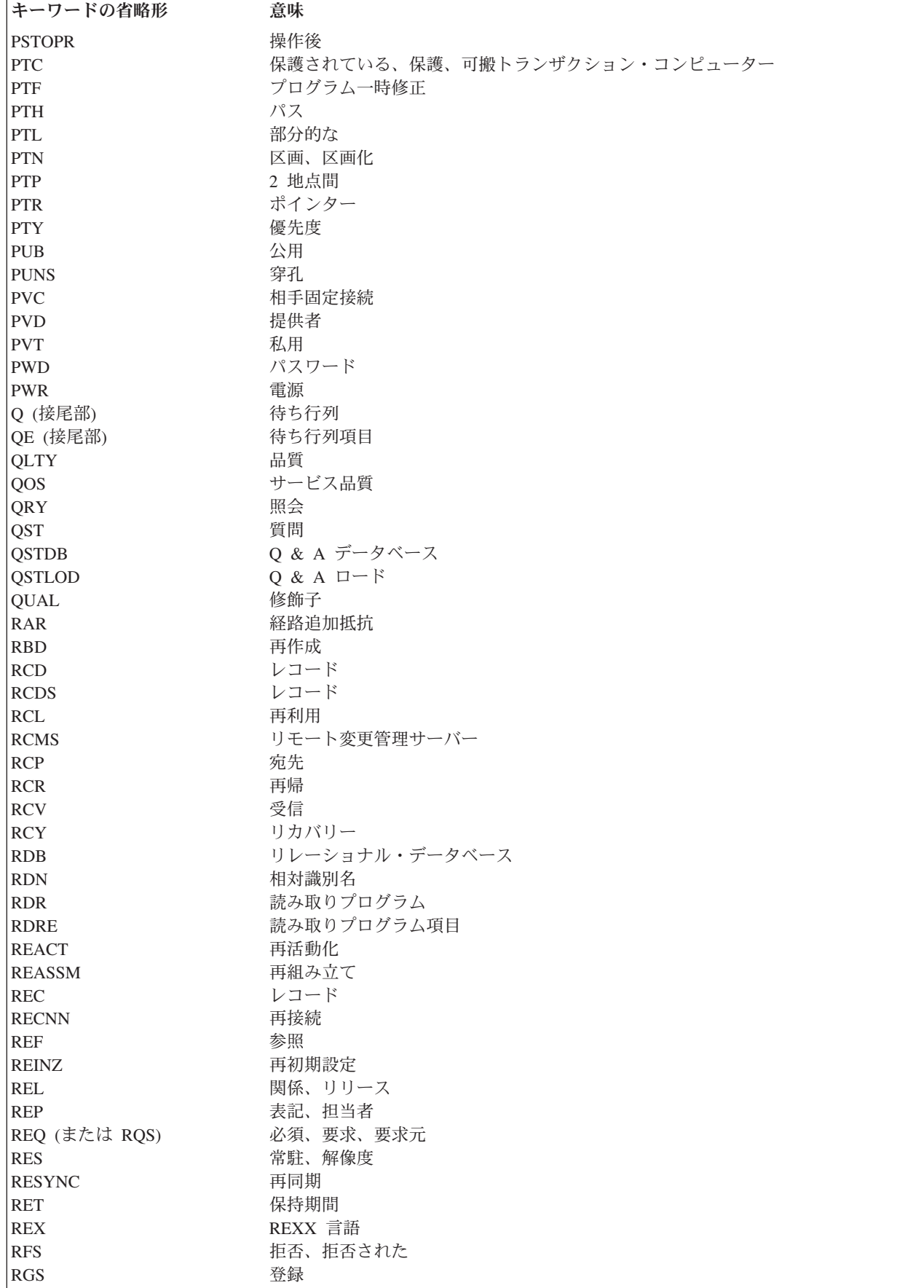

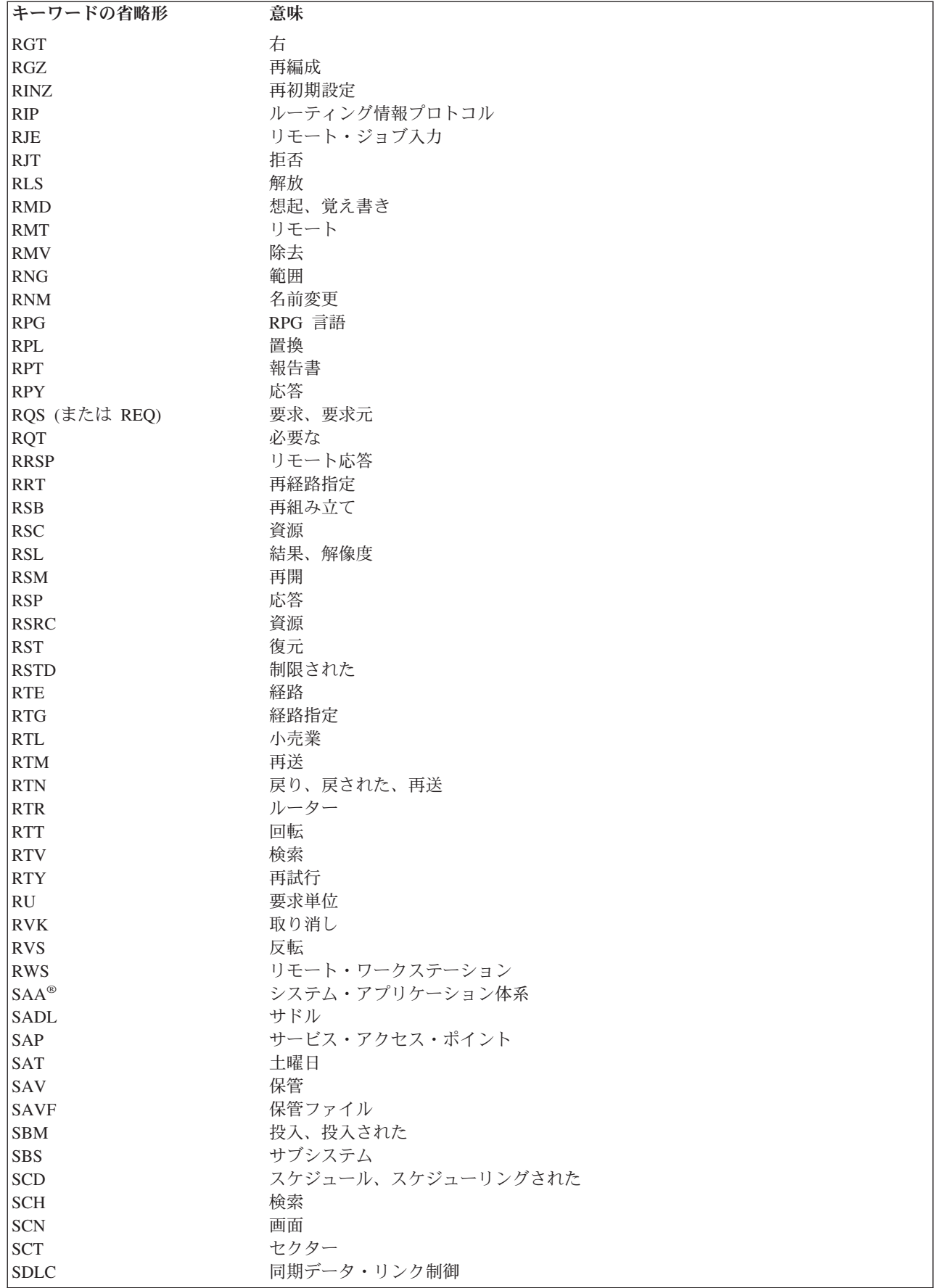

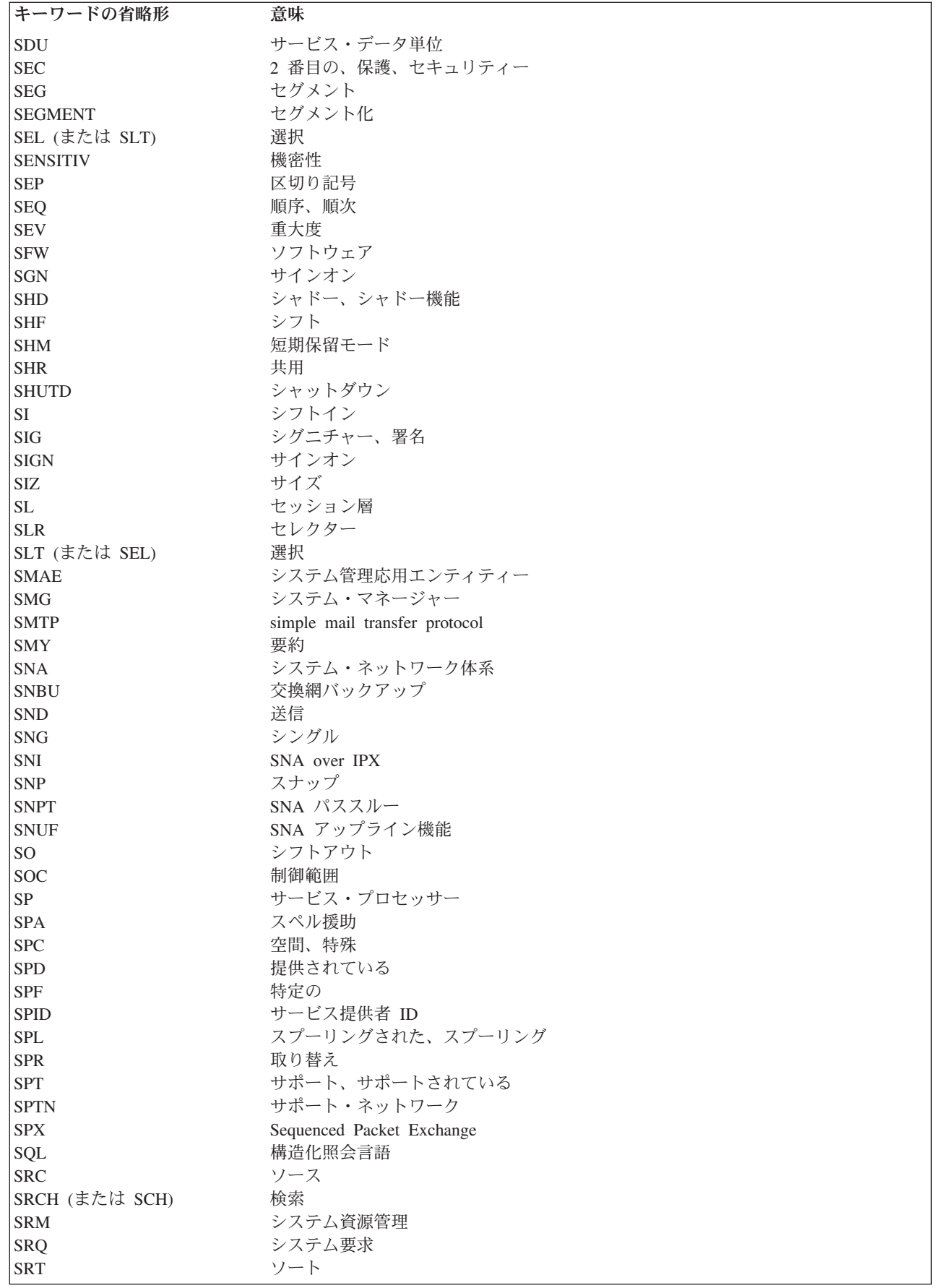

 $\bar{1}$ |

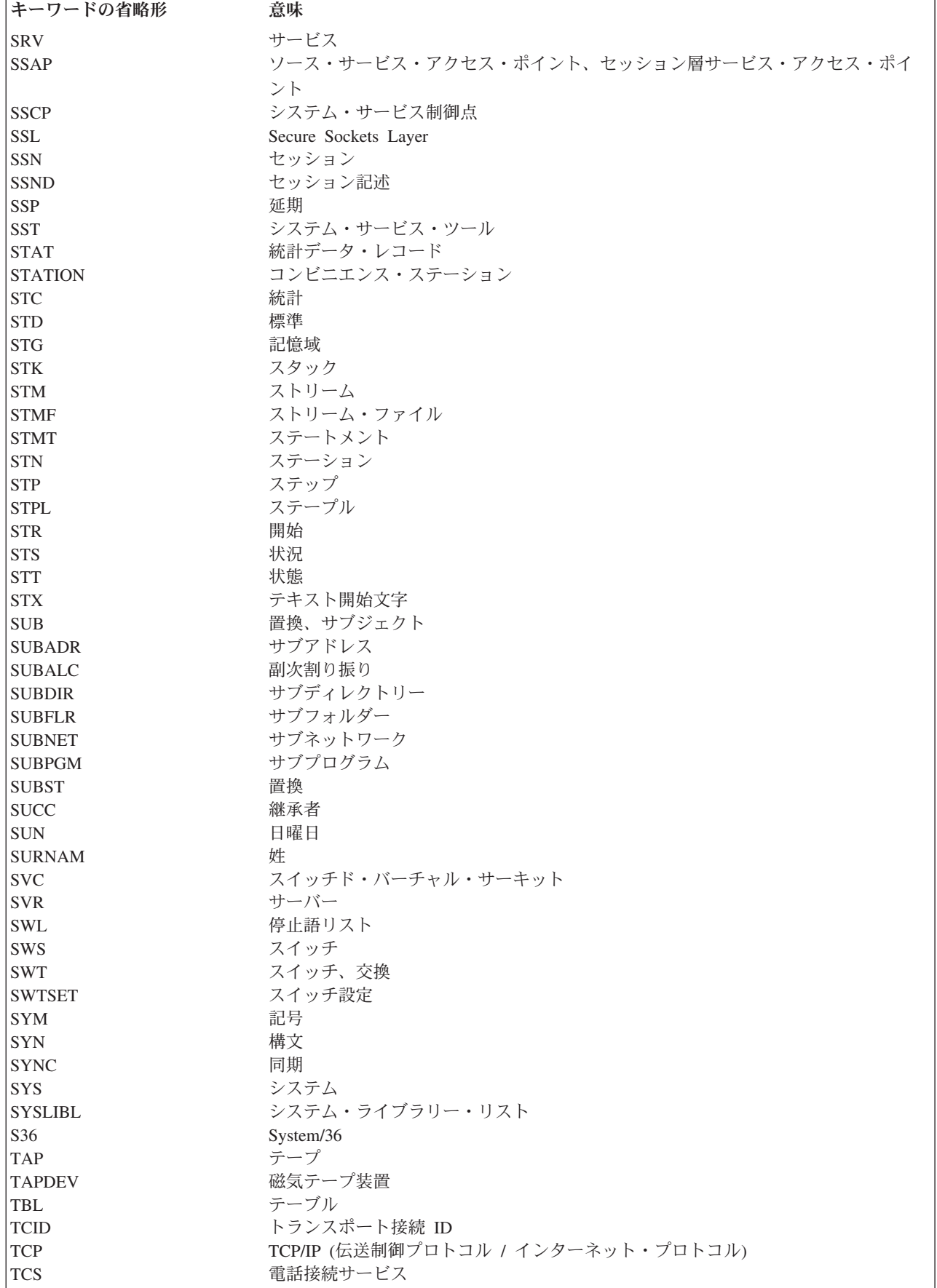

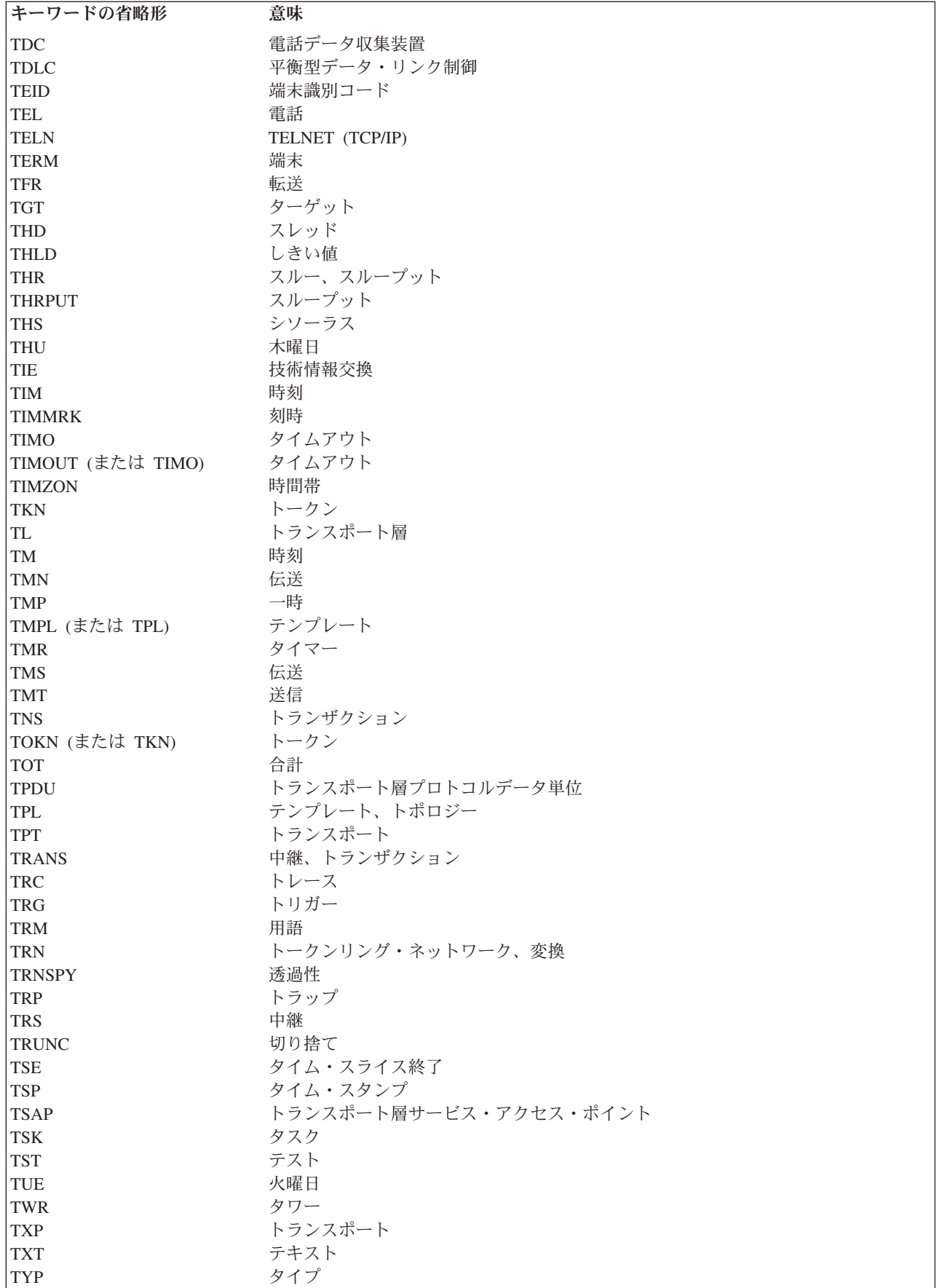

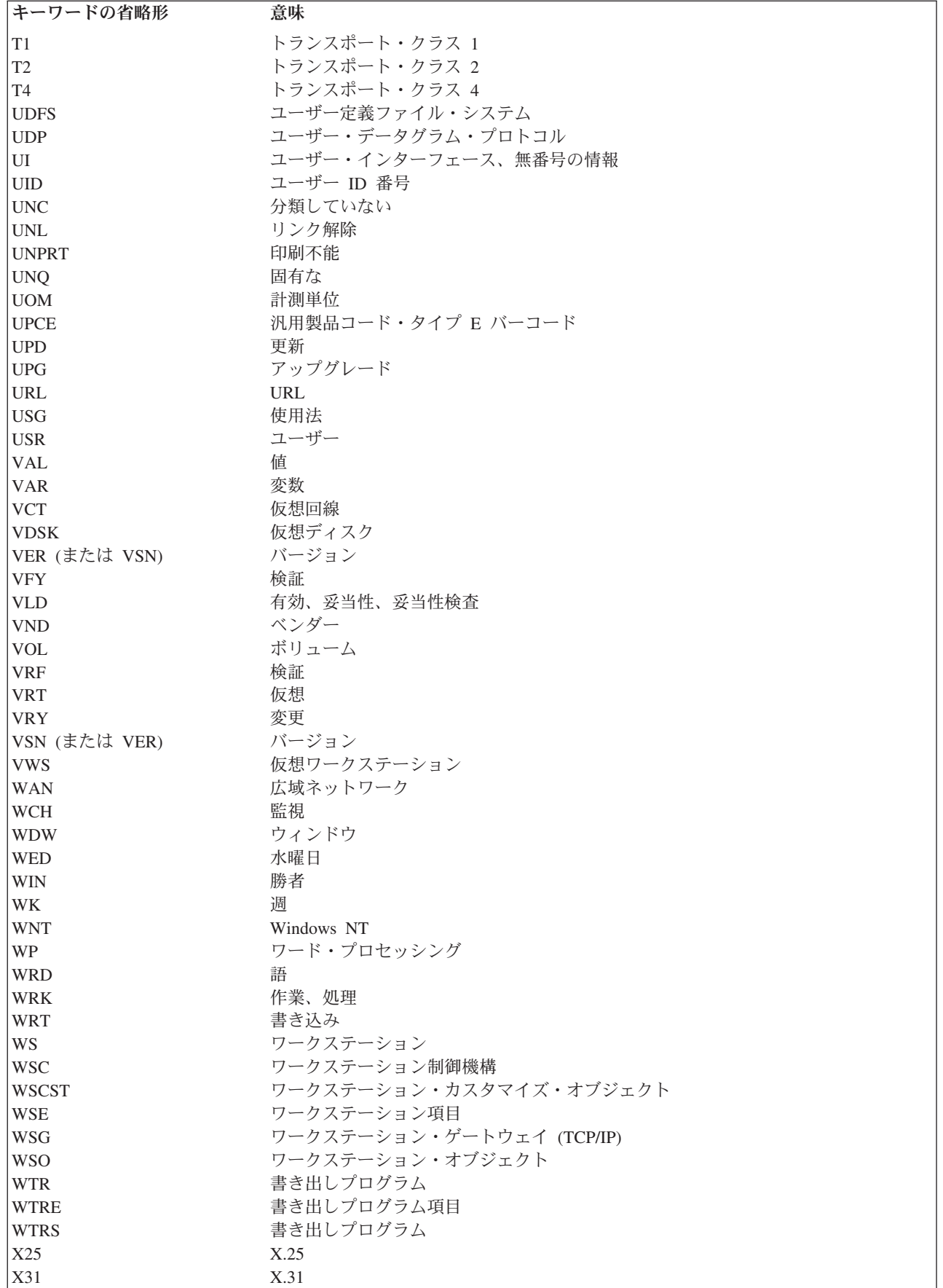

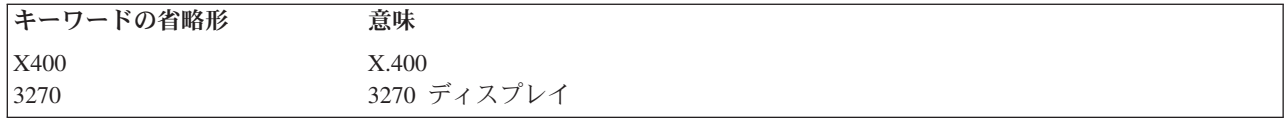

## コマンドの構成要素

コマンドの構成要素には、コマンド・ラベル (オプション)、コマンド名 (略号)、および 1 つ以上のパラメ ーターがあります。パラメーターにはキーワードおよび値があります。

この図では、コマンドの各構成要素を示しています。

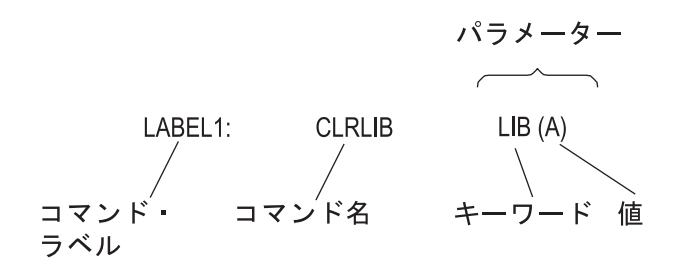

## コマンド構文**:**

各コマンドは、コマンド名とパラメーターから成っています。 CL コマンドで使用するパラメーターは、 キーワード・パラメーターです。 キーワードはパラメーターの目的を示すもので、 コマンドと同じように 略語が使用されます。 ただし、コマンドの入力時にパラメーターを所定の順序で指定する (定位置指定) 場合には、 キーワードによっては入力を省略できるものもあります。

コマンド構文の一般形式は次のとおりです。大括弧はその中のオプションであることを示します。ただし、 パラメーター・セットは、コマンド要件によって、オプションであることもそうでないこともあります。 [//] [?] [ラベル名:][ライブラリー名/]コマンド名 [パラメーター・セット]

注**:** // が使用できるのは、DATA コマンドなど一部のバッチ・ジョブ制御コマンドの場合のみです。// は、スプール読み取りプログラムに送られるコマンドであることを示します。スプール読み取りプログ ラムは、バッチ・ジョブ入力ストリームを読み取ります。

## コマンド・ラベル**:**

コマンド・ラベルは、CL プログラム内でブランチを行うために特定のコマンドを識別します。 また、デ バッグ中の CL プログラム内のステートメントを識別するためにも、 ラベルが使用されます。 ラベル は、ブレークポイントとして使用するステートメントや、 トレースのための開始ステートメントおよび終 了ステートメントを識別することができます。

ラベルは、コマンド名の直前に入力されます。ここでは、単純名 (\*SNAME) を指定する際の標準的な規則 が適用されます。ラベルは、コロンの直後にあります。コロンとコマンド名の間には、必須ではありません が、ブランクを使用できます。ラベルには、コロンに加えて 10 文字まで含めることができます。 START: および TESTLOOP: は、コマンド・ラベルの例です。

コマンド・ラベルは必須ではありませんが、どのコマンドにもラベルを付けることができます。実行不能の コマンド (CL 変数宣言 (DCL) コマンドなど) にラベルを付けた場合、プログラムがそのラベルにブラン チすると、そのラベルの次のコマンドが実行されます。ラベルの次のコマンドが実行可能なコマンドではな

<span id="page-46-0"></span>い場合には、プログラムは後続の実行可能なコマンドに進みます。同様に、ラベルは 1 行に 1 つのみ指定 することができます。その行にコマンドがない場合は、プログラムは実行可能な次のコマンドに進みます。

複数のラベルを指定する場合には、次の例のようにコマンドの前に、1 行に 1 つの追加ラベルを入れた行 を指定する必要があります。

LABEL1:

LABEL2: CMDX

コマンド行の前のラベル行で、継続文字 (+ または -) を使用することはできません。

### 関連概念

133 [ページの『固有名に関するその他の規則』](#page-138-0)

オブジェクト命名用の特殊文字を含む追加の規則を説明します。

[コマンド内での命名](#page-120-0)

コマンド内での命名には特定の文字のみを使用できます。

通信名 [\(\\*CNAME\)](#page-134-0)

ここでは、通信名の作成規則について説明します。

名前 [\(\\*NAME\)](#page-135-0)

基本名および引用符付きの基本名の作成の規則を説明します。

パス名 [\(\\*PNAME\)](#page-136-0)

パス名は、統合ファイル・システムの中でオブジェクトを 位置指定するために使用できる文字ストリン グです。

単純名 [\(\\*SNAME\)](#page-138-0)

単純名および基本名の違いおよび単純名を使用する必要のある環境について説明します。

#### コマンド・パラメーター**:**

ほとんどの CL コマンドは、そのコマンドを実行するために使用するオブジェクトおよび値を指定する、1 つ以上のパラメーター を持っています。

コマンドを入力する際に、コマンドで使用するコマンド・オブジェクト名、パラメーター・キーワード名、 およびパラメーター値を指定します。指定するパラメーターの数はコマンドによって異なります。パラメー ターのないコマンドもありますが (例えば、 DO (実行) コマンドや ENDBCHJOB (バッチ・ジョブ終了) コマンドなど)、ほとんどのコマンドには 1 つ以上のパラメーターがあります。

このトピックでは、パラメーター という用語は、通常、パラメーター・キーワードとその値の組み合わせ を意味します。例えば、オブジェクト移動 (MOVOBJ) コマンドには OBJ というパラメーターがあり、こ れにはオブジェクト名を指定しなければなりません。OBJ はパラメーター・キーワードであり、オブジェ クト名は OBJ パラメーターに入力する値です。

#### 関連資料

65 [ページの『値のリスト』](#page-70-0)

値のリストとは、1 つのパラメーターで指定できる 1 つ以上の 値のことです。

68 [ページの『必須パラメーター、オプション・パラメーター、およびキー・パラメーター』](#page-73-0)

コマンドのパラメーターには、必ず指定しなければならないパラメーター (必須パラメーター) と、 必 ずしも指定を必要としないパラメーター (オプション・パラメーター) があります。

66 [ページの『キーワード形式および定位置形式のパラメーター』](#page-71-0)

CL におけるパラメーターは、キーワード形式、定位置形式、 あるいはこの両方の組み合わせのいずれ かを使用して 指定できます。

<span id="page-47-0"></span>58 [ページの『パラメーター値』](#page-63-0)

パラメーター値は、コマンドの実行中に使用されるユーザー提供の情報です。

#### コマンド区切り文字**:**

コマンド区切り文字は、コマンドの中で、 文字のグループの始まりと終わりを示す特殊文字またはスペー スです。

区切り文字は、1 つの文字ストリングを個々の部分に分けるために使用するもので、それらの部分が集まっ て 1 つのコマンドを形成します。コマンドを形成する部分には、コマンド・ラベル、コマンド名、パラメ ーター・キーワード、およびパラメーター値があります。パラメーター値として指定できるのは、定数、変 数名、リスト、または式です。次の図に、コマンドの各種区切り文字を示します。

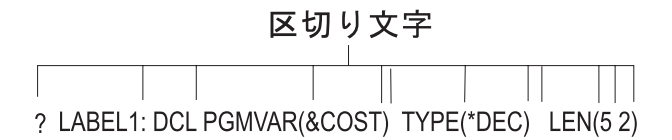

i5/OS 制御言語では、次の区切り文字が使用されます。

- コロン (:) は、コマンド・ラベルの終わりを示すもので、コマンド・ラベルとコマンド名を区切るため に使用されます。
- v ブランク・スペースは、コマンド名とパラメーターとの間、およびパラメーターとパラメーターとを区 切るために使用されます。また、リスト中の値と値の間もブランクで区切ります。複数のブランクは、 引用符で囲んだ文字ストリング、またはアポストロフィで囲んだ注記の中で使われている場合を除い て、1 つのブランクとして扱われます。キーワードと、その値の左括弧との間をブランクで区切ること はできません。
- v 括弧 ( ) は、パラメーター値とそのキーワードを区切る場合、値のリストをグループ分けする場合、お よびリスト内のリストをグループ分けする場合に使用します。
- v 斜線 (/) は、修飾名の各部分またはパス名の各部分を結合します。
	- 修飾オブジェクト名は、ライブラリー修飾子とオブジェクト名の 2 つの部分からなり、 次のように 斜線で区切られます (LIBX/OBJA)。
	- パス名は、検索する 1 つ以上のディレクトリーとオブジェクト名で構成されます ('/Dir1/Dir2/Dir3/ObjA')。
- v 10 進数の小数点にはピリオドまたはコンマを使用することができます (3.14 または 3,14)。1 つの値に 対して、小数点は 1 つしか使用できません。
- v アポストロフィは、引用符付き文字ストリングの始まりと終わりを示します。引用符付き文字ストリン グは、256 個の拡張 2 進化 10 進コード (EBCDIC) 文字を任意に組み合わせたもので、定数として使用 されます。例えば、'YOU CAN USE \$99@123.45 ()\*></ and lowercase letters' は、有効な引用符付き文 字ストリングです。

引用符付き文字ストリング内のアポストロフィは、始めのアポストロフィ (区切り文字) と対をなすもの と見なされ、終わりのアポストロフィと解釈されてしまうため、引用符付き文字ストリングの中でアポ ストロフィを使用する場合には、2 重のアポストロフィを使用しなければなりません。このように使用 した場合の隣接する 2 つのアポストロフィは 1 文字として扱われます。

v 日付を、月、日、年の 3 つの部分 (年間通算日の場合は年と月の 2 つの部分) に分けるには、特殊文字 を使用します。日付区切り文字として使用できる特殊文字は、斜線 (/)、 ハイフン (-)、ピリオド (.)、ブ ランク ( )、およびコンマ (,) です。コマンド中の日付の区切り文字として使用する特殊文字は、対象の ジョブでの日付区切り文字として指定されている特殊文字と、同じでなければなりません。

- /\* および \*/ は、注記の始めと終わりを表し、文字ストリングの中でも使用することができます。注記 を開始するには、/\* をコマンドの最初の桁に置くか、この 2 文字の前にブランクを 1 つ付けるか、あ るいはその後にブランクまたはアスタリスクを 1 つ付け なければなりません。/\* または \*/ がコマン ドの後ろの位置に現れた場合には、たいていの場合、アポストロフィで囲まれ、例えばパス名の現行デ ィレクトリーにあるすべてのオブジェクトなどを表すことができます。
- コマンド名の前の疑問符 (?) は、そのコマンドに関するプロンプトが出されることを示します。コマン ドにラベルが付いている場合、疑問符は、ラベルの前に置くことも、ラベルとコマンド名の間に置くこ ともできます。

CL プログラム内で、コマンド名の前に疑問符がある場合には、プロンプト画面が表示されます。プロン プト画面では、プログラム内でそのコマンド上に指定されていないパラメーターの値を入力することが できます。

コマンドへのプロンプト要求文字の組み込みには、2 つの形式があります。 コマンド名の前 (CL プロ グラム内のコマンド・ラベルの前または後) にシングルの疑問符 (?) をコーディングすれば、そのコマ ンド全体についてのプロンプトが表示されます。いずれかのパラメーター・キーワードの前に選択プロ ンプト要求文字 (?? または ?\*) をコーディングすれば、コマンドの実行時にそのパラメーターに関する プロンプトが表示されます。

コマンド入力画面でコマンド名の前に疑問符を入力すれば、コマンドの入力後に F4 (プロンプト) キー を押した場合と同じ結果が得られます。

CL プログラム内で、コマンド名の前に疑問符が付いていると、プロンプト画面が表示されます。この画 面は、コマンド入力画面で F4 キーを押した場合に表示される画面と同じ形式のものです。コマンドの パラメーターのうち、プログラム内で値がコーディングされているパラメーターも、単なる情報として 表示されますが、このようにプログラムから提供された値を、ユーザーが変更することはできません。 値の指定されていないパラメーターは入力フィールドとして表示されるので、ユーザーはコマンドの処 理に使用する値を入力することができます。

選択プロンプト要求を使用すれば、コマンドの特定のパラメーターについて、プロンプトを表示させる ことができます。選択プロンプトを呼び出すためには、プロンプトを表示したいパラメーター (1 つまた は複数) のキーワード名の直前に、??、?\*、または ?- をコーディングします。

注**:**

- 1. 選択プロンプトは、コマンド・ストリング (\*CMDSTR) パラメーターとともに使用することはで きません。
- 2. コマンドのパラメーターのうち、前に ?\* のついたパラメーターは、表示はされますが、プログ ラムが提供する値を変更することはできません。前に ?? のついたパラメーターは、プログラム 内でコーディングされている値、またはコマンドのデフォルトが入った入力フィールドとして表 示されるため、ユーザーは、コマンドの処理に使用する値を入力または変更することができま す。前に ?- のついたパラメーターは、表示画面上で省略されるパラメーターです。選択プロン プト要求で出されたすべてのパラメーターは、キーワード形式、または値付きのキーワード形式 でコーディングしなければなりません。1 つのコマンドで、 いくつかのパラメーターに、選択プ ロンプト要求を指定することもできます。選択プロンプトを呼び出す場合には、前に選択プロン プト要求文字が付いているキーワードについてのみ、プロンプトが表示されます。その他のパラ メーターは、コマンド上にコーディングされている値 (値がコーディングされていなければ、コ マンドのデフォルト) を使用して処理されます。

CL プログラム内の 1 つのコマンドについて、 上記の 2 つのプロンプト方式のいずれも使用す ることができますが、両方を使用することはできません。コマンド名の前に ? があり、いずれか のキーワードの前に、選択プロンプト要求文字 (?- を除く) がある場合は、エラー・メッセージ が出され、プログラムは作成されません。

#### 関連概念

125 [ページの『単純オブジェクト名および修飾オブジェクト名』](#page-130-0)

ライブラリー内の特定のオブジェクトの名前は、単純名としても修飾名としても 指定できます。

46 [ページの『コマンド・コーディング規則』](#page-51-0)

ここでは、CL コマンドを正しくコーディングするために必要な一般情報を要約します。

45 [ページの『コマンド定義の構成要素』](#page-50-0)

コマンド定義機能を使用することにより、 システムのユーザーはアプリケーションの特殊な要件に対応 する新たなコマンドを作成することができます。 ユーザー定義のコマンドも、使用法はシステム・コマ ンドと同様です。

## 関連タスク

320 [ページの『プロンプト制御の使用』](#page-325-0)

プロンプト制御の指定を用いることにより、 プロンプトの過程でコマンドのどのパラメーターを表示す るかを制御できます。

### 関連資料

282 [ページの『コマンド定義ステートメント』](#page-287-0) コマンド定義機能を使用することにより、 システムのユーザーはアプリケーションの特殊な要件に対応 する新たなコマンドを作成することができます。

#### 関連情報

統合ファイル・システム

## コマンドの継続**:**

コマンドは自由形式で入力することができます。つまり、コーディング用紙または 画面上の決まった位置 から、コマンドを開始する必要はありません。コマンドは、 その全体を 1 つのレコードに収めることも、 複数の行またはレコードに 継続させることもできます。

継続するかしないかには関わらず、コマンドの合計長は 32,702 文字を超えることはできません。コマンド の継続を示すためには、その行の最後の非ブランク文字として、2 つの特殊文字、すなわち正符号 (+) ま たは 負符号 (-) のいずれかを入力します。+ または - 符号のすぐ前 のブランクは常にコマンドに含ま れ、同じレコード 内の + または - のすぐ後のブランクは無視されます。次のレコード の最初の非ブラン ク文字より前の ブランクは、+ を指定した場合には無視されますが、- を指定した場合にはコマンドに含 まれます。

一般に、+ はパラメーター相互間または値相互間で使用すると便利です。パラメーター相互間または値相 互間で正符号を使用する場合には、符号の前に少なくとも 1 つのブランクを置かなければなりません。正 符号と負符号の使い分けは、引用符付きの文字ストリングの途中で継続が生じた場合に、特に重要な意味を 持ちます。

次の例でこの違いを示します。

CRTLIB LIB(XYZ) TEXT('This is CONT+ INUED')

CRTLIB LIB(XYZ) TEXT('This is CONT-INUED')

<span id="page-50-0"></span>+ の場合: CRTLIB LIB(XYZ) TEXT('This is CONTINUED')

- の場合: CRTLIB LIB(XYZ) TEXT('This is CONT INUED')

#### 注**:**

- 1. 負符号を指定すると、次の行の先行ブランクがコマンドに含まれます。
- 2. 継続文字としての + および は CL プログラム内でのみ使用できます。コマンド入力画面で + または - を使用するとエラーが起こります。
- 3. + および は、単一コマンドの例ではなく、複数コマンドの例に使用されています。

## コマンドの注記**:**

コードの予想されている振る舞いを説明するために、CL プログラムに注記を入力することができます。

注記はブランクが使用できる箇所であれば、コマンドの文字ストリングの中でも外でも使用することができ ます。ただし、継続文字は行 (またはレコード) の最後の非ブランク文字にする必要があるので、その行の 継続文字の後に注記を入れることはできません。

次の例に示すように、注記は、それに関連したコマンドの前または後に独立した行を設けてコーディングす る方が、読みやすくなり便利です。

MOVOBJ OBJA TOLIB(LIBY)

/\* Object OBJA is moved to library LIBY. \*/ DLTLIB LIBX

/\* Library LIBX is deleted. \*/

注記には、256 個の EBCDIC 文字のどれでも使用することができます。 ただし、\*/ という文字の組み合 わせは注記の終わりを示すので、これを注記の中で使用することはできません。注記を開始するには、/\* をコマンドの最初の桁に置くか、その前にブランクを 1 つ付けるか、あるいはその後にブランクまたはア スタリスクを 1 つ付けなければなりません。

## コマンド定義の構成要素

コマンド定義機能を使用することにより、 システムのユーザーはアプリケーションの特殊な要件に対応す る新たなコマンドを作成することができます。 ユーザー定義のコマンドも、使用法はシステム・コマンド と同様です。

## 関連概念

42 [ページの『コマンド区切り文字』](#page-47-0)

コマンド区切り文字は、コマンドの中で、 文字のグループの始まりと終わりを示す特殊文字またはスペ ースです。

125 [ページの『単純オブジェクト名および修飾オブジェクト名』](#page-130-0)

ライブラリー内の特定のオブジェクトの名前は、単純名としても修飾名としても 指定できます。

46 [ページの『コマンド・コーディング規則』](#page-51-0)

ここでは、CL コマンドを正しくコーディングするために必要な一般情報を要約します。

### 関連タスク

320 [ページの『プロンプト制御の使用』](#page-325-0)

プロンプト制御の指定を用いることにより、 プロンプトの過程でコマンドのどのパラメーターを表示す るかを制御できます。

### 関連資料

<span id="page-51-0"></span>282 [ページの『コマンド定義ステートメント』](#page-287-0)

コマンド定義機能を使用することにより、 システムのユーザーはアプリケーションの特殊な要件に対応 する新たなコマンドを作成することができます。

### 関連情報

統合ファイル・システム

# コマンド・コーディング規則

ここでは、CL コマンドを正しくコーディングするために必要な一般情報を要約します。

### 区切り文字

- v ブランクは、コマンドの各部分の間に使用される基本的な区切り文字です。
	- コマンド・ラベルとコマンド名との間 (区切り文字としてコロン (:) が使用されるため、ブランクは 必須ではありません)。
	- コマンド名と最初のパラメーターの間、およびパラメーターとパラメーターの間。
	- 値のリスト内の値と値との間 (リスト内のネストされたリストの、終わりの括弧と始めの括弧との間 には必要ありません)。
	- // DATA などのジョブ制御コマンドにおける斜線と、名前またはラベルとの間 (必須ではありませ  $h$ <sub>)</sub>。
- v パラメーターのキーワードと、そのパラメーターの値の前にある左括弧との間を、ブランクで区切るこ とはできません。キーワードを使用する場合には、値を括弧で囲まなければなりません。括弧と値の間 にブランクを入れることができます。例えば、KWD( A ) のようにすることができます。
- v 複数のブランクは、引用符付きストリングまたは注記の中で使用されている場合を除いて、1 個のブラ ンクとして扱われます。
- コマンド・ラベルの直後にはコロンを付けなければなりません。どのコマンドでも、ラベルは 1 つしか 使用することができません (LABEL1: DCLF)。
- v 引用符付き文字ストリングの始めと終わりには、アポストロフィを使用します。ブランクなどの特殊文 字を含む文字ストリングの場合には、アポストロフィは必須です。引用符付きストリングの中でアポス トロフィを使用しなければならない場合には、それが引用符付き文字ストリングの終わりを示すアポス トロフィでないことを示すために、アポストロフィを 2 つ連続して使用する必要があります。
- v 次の場合には括弧を使用しなければなりません。
	- パラメーターをキーワード形式で指定 (コーディング) する場合。
	- 定位置パラメーターで複数の値をまとめて 1 つのリストにする場合、または式の前後。
	- 他の リストの中にリスト (要素なし、または 1 つ以上の要素のある) をネストして指定する場合。
- v 括弧内括弧は、それぞれ対になっていれば、論理式の中では最高 5 レベルまで、 値のリストでは最高 3 レベルまでネストすることができます。
- v 注記は、行 (またはレコード) の継続文字の後を除いて、ブランクが許されるところであればどこにでも 入れることができます。
- v 行の終わりの正符号または負符号は、コマンドが次の行に続くことを示します。同じレコード内の + ま たは - 符号の後ろにあるブランクは無視されます。次のレコードの最初の非ブランク文字より前にある ブランクは、 + が指定されている場合には無視され、- が指定されている場合には組み込まれます。パ ラメーターとパラメーターの間、または値と値の間で + 符号を使用する場合には、 その前にブランク を 1 つ置かなければなりません。

# パラメーター

• 必須パラメーターはすべてコーディングする必要があります。

- v オプション・パラメーターをコーディングしなかった場合には、そのパラメーターにデフォルト値があ ればシステムはそれを使用します。デフォルト値は、パラメーターの要約表の選択項目欄に太字の下線 付きテキストの値で示されます。
- v コマンドおよびパラメーターの説明の中で英字の大文字で示されている語句または略語は、そのとおり にコーディングしなければなりません。これは、すべての簡略コマンド名、パラメーターのキーワード (使用する場合)、および多くのパラメーターの値に当てはまります。引用符付きストリングまたは注記以 外のところで小文字をコーディングした場合には、それぞれ対応する大文字に変換されます。 CASE(\*MIXED) として定義されたパラメーターに値として指定された小文字は、大文字に変換されませ ん。
- v キー・パラメーターがある場合には、キー・パラメーターのために使用する値を、残りのパラメーター が表示される前にプロンプトに入力しなければなりません。パラメーターの要約表の 「注 (Notes)」欄 には、キー・パラメーター (存在する場合) であるパラメーター を示します。
- v コマンド・オブジェクトに定義されている定位置パラメーター制限の後のパラメーターは、定位置形式 でコーディングすることができません。パラメーターの要約表の「注 (Notes)」欄には、定位置形式で指 定できるパラメーターを示します。

# パラメーター値

- v すべての名前は、最初の文字が英字 (A から Z、\$、#、@ または 2 重引用符 (″)) でなければなりませ ん。名前の長さ は 10 文字以下でなければなりません (CL 変数名および組み込み関数名は、名前の最 初に付ける & または % も含めて、最高 11 文字まで使用することができます)。コマンドによって は、オブジェクトの名前を、修飾形式 (ライブラリー名/オブジェクト名)、またはパス名形式 (ディレク トリー名/オブジェクト名) で、指定できるものもあります。
- v アスタリスクで始まる事前定義値は、注記または引用符付きストリング内で使用する場合を除いて、定 められた目的以外の用途に用いることはできません。事前定義値には、事前定義パラメーターの値 (\*ALL など)、記号演算子 (\*EQ など)、 およびヌル値 (\*N) があります。
- v CL プログラム内では、明示的に禁止されている箇所を除いて、すべてのパラメーターに対して変数を指 定できます。変数のユーザー指定値は、コマンドでその値が指定された場合と同じに扱われます。
- v CL プログラム内では、EXPR(\*YES) の指定されているどのパラメーターにも、文字ストリング式を指定 できます。式の演算結果の値が、コマンドでその値が指定された場合と同じに扱われます。
- ヌル値 (省略を表す) は、\*N で指定します。これは、該当するパラメーターについて値が指定されてい ないため、デフォルト値があればそれが使用されるということを意味します。 \*N が必要となるのは、 省略した値の次の値を定位置パラメーターまたはリスト要素として指定する場合のみです。
- 数値内の小数点には、コンマまたはピリオドのいずれかを使用できます。小数点は、数値ストリングの 中の数字と数字の間で使用できる唯一の特殊文字です。例えば、3 桁ごとの区切りを示す記号は使用し ません。
- パラメーターの反復が指示されている場合には、
	- 事前定義値は、一連の値の中で 2 回以上コーディングすることはできません。
	- ユーザー定義値 (名前または数値の範囲など) は、異なる値や名前がいくつあっても、そのそれぞれに ついて、許される最大反復回数まで入力できます。例えば、パラメーターの記述に「20 回まで 反復 可能」とある場合には、最大で値 20 を指定できます。
- 注**:** 別々のコマンドで同じ名前のパラメーターを使用する場合、そのパラメーターの意味 (または値) は、 コマンドごとに多少異なる場合があります。したがって、パラメーターの説明を読む際には、必ず、使 用しようとしているコマンドの項に示されている説明をお読みください。

関連概念

<span id="page-53-0"></span>42 [ページの『コマンド区切り文字』](#page-47-0)

コマンド区切り文字は、コマンドの中で、 文字のグループの始まりと終わりを示す特殊文字またはスペ ースです。

45 [ページの『コマンド定義の構成要素』](#page-50-0)

コマンド定義機能を使用することにより、 システムのユーザーはアプリケーションの特殊な要件に対応 する新たなコマンドを作成することができます。 ユーザー定義のコマンドも、使用法はシステム・コマ ンドと同様です。

### 関連資料

282 [ページの『コマンド定義ステートメント』](#page-287-0)

コマンド定義機能を使用することにより、 システムのユーザーはアプリケーションの特殊な要件に対応 する新たなコマンドを作成することができます。

68 [ページの『共通に使用されるパラメーター』](#page-73-0)

このセクションでは、CL コマンドで共通に用いられるいくつかのパラメーターに ついて補足説明を行 います。

66 [ページの『キーワード形式および定位置形式のパラメーター』](#page-71-0)

CL におけるパラメーターは、キーワード形式、定位置形式、 あるいはこの両方の組み合わせのいずれ かを使用して 指定できます。

58 [ページの『パラメーター値』](#page-63-0)

パラメーター値は、コマンドの実行中に使用されるユーザー提供の情報です。

## コマンド情報および文書

IBM は、i5/OS のコマンドに関する文書を提供しています。さらに、独自のコマンドについての文書を作 成することもできます。

## 関連タスク

[文書コマンド](#page-359-0)

ユーザー作成のコマンドには、オンライン・ヘルプおよび HTML コマンド記述情報を作成することが できます。

## コマンドの文書形式**:**

コマンド文書は、i5/OS コマンド用にオンライン・ヘルプおよび iSeries Information Center の情報の形式で 提供されています。Information Center では、各コマンドは、同じ形式に従って記述されています。

各コマンドの記述は、以下に説明する構成要素を持っています。コマンド記述の文書の始めには、「パラメ ーター」、「例」、および「エラー・メッセージ」のセクションへのリンクがあります。

コマンドは i5/OS のオブジェクトであるため、各コマンドは、特定のユーザーに対してのみその使用権限 を与えることも、共通権限ユーザー (何らかの形でシステムを使用する権限が与えられているすべてのユー ザー) に対して使用権限を与えることも可能である点に注意してください。これはほぼすべてのコマンドに ついて当てはまるため、各コマンドの記述の項では触れません。

## 関連情報

iSeries 機密保護解説書 (PDF)

## 環境*:*

コマンド記述文書の最上部にあるのは環境分類です。環境情報は、コマンドがどこで実行できるのかを記述 します。

実行許可環境では、そのコマンドを入力できる環境を示します。この情報は、コマンド表示 (DSPCMD) コ マンドの出力で示される情報と同じで、コマンド定義オブジェクトが作成されたときの ALLOW パラメー ターに指定されたものを表します。実行許可環境 値には、ALLOW パラメーターのために指定された記号 特殊値、およびコマンドの実行が許可された環境を説明する短い記述が含まれます。

コマンドの多くは、ALLOW(\*ALL) で作成されます。\*ALL も ALLOW パラメーターの出荷時のデフォル ト値です。この場合、記述は、「すべての環境 (\*ALL)」になります。

対話式に実行する必要のあるコマンドの場合は、コマンドが作成されたときに指定された ALLOW 値は通 常、 (\*INTERACT \*IPGM \*IREXX \*EXEC) または (\*INTERACT \*IPGM \*IMOD \*IREXX \*EXEC) で す。これら 2 つの場合、表示される記述は、「対話環境 (\*INTERACT \*IPGM \*IREXX \*EXEC)」また は、「対話環境 (\*INTERACT \*IPGM \*IMOD \*IREXX \*EXEC)」です。

コンパイルされた CL またはインタープリットされた REXX プログラムの場合、コマンドが作成されたと きに指定された ALLOW 値は通常、(\*BPGM \*IPGM \*BREXX \*IREXX) または、(\*BPGM \*IPGM \*BMOD \*IMOD \*BREXX \*IREXX) です。 これら 2 つの場合、表示される記述は「コンパイルされた CL プログラム 、インタープリットされた REXX (\*BPGM \*IPGM \*BREXX \*IREXX)」または「コンパイ ルされた CL あるいはインタープリットされた REXX (\*BPGM \*IPGM \*BMOD \*IMOD \*BREXX \*IREXX)」です。

コマンドが作成されたときに ALLOW パラメーターに指定された値の組み合わせが、上記のうちの一つで ない場合は、指定されたそれぞれの値の簡単な記述を示す黒丸つきリストが表示されます。

- v バッチ・ジョブ (\*BATCH)
- v 対話式ジョブ (\*INTERACT)
- v バッチ ILE CL モジュール (\*BMOD)
- v 対話式 ILE CL モジュール (\*IMOD)
- v バッチ・プログラム (\*BPGM)
- v 対話式プログラム (\*IPGM)
- v バッチ REXX プロシージャー (\*BREXX)
- v 対話式 REXX プロシージャー (\*IREXX)
- v QCMDEXEC、QCAEXEC、または QCAPCMD API の使用 (\*EXEC)

注**:** i5/OS の一部として出荷されるコマンド定義オブジェクトには、CL コマンドとしての使用を意図して いないものがあります。例えば、CMD および PARM コマンド定義オブジェクトは、コマンド定義ソ ースで使用されます。これら特別な目的のコマンド・オブジェクトには、実行許可環境 情報はありま せん。

## 関連概念

『スレッド・セーフの分類』

スレッド・セーフの分類は、コマンドがスレッド・セーフかどうかを示します。 各コマンドにはスレッ ド・セーフの分類があります。

## スレッド・セーフの分類*:*

スレッド・セーフの分類は、コマンドがスレッド・セーフかどうかを示します。 各コマンドにはスレッ ド・セーフの分類があります。

スレッド・セーフの分類の 3 つのタイプを以下に示します。

• Threadsafe: Yes

この分類のコマンドは、制約なしで同時に複数のスレッドから安全に呼び出すことができます。また、 この分類のコマンドによって呼び出された機能も、すべてスレッド・セーフです。

• Threadsafe: Conditional

この分類は、コマンドの提供する機能が必ずしもすべてスレッド・セーフではないことを示していま す。コマンドの制約条件の項には、スレッド・セーフの制限に関する情報が記載されています。多くの コマンドは、下位のシステム・サポートのいくつかがスレッド・セーフではなかったり、出口点を呼び 出したりできるため、条件付きスレッド・セーフに分類されます。

• Threadsafe: No

この分類のコマンドはスレッド・セーフでないため、マルチスレッド化されたプログラムで使用しては なりません。スレッド・セーフではないコマンドの中には、アクセスを拒否するものもありますが、ス レッド・セーフでないコマンドのほとんどはアクセスを拒否しません。診断メッセージ CPD000D がジ ョブ・ログに送信され、非スレッド・セーフのコマンドが呼び出されたことが示される場合がありま す。診断メッセージ CPD000D がジョブ・ログに送信されるかどうかは、そのコマンドの「マルチスレ ッド・ジョブ・アクション」属性によって決まります。この属性は、コマンド表示 (DSPCMD) コマンド を使用して判別することができます。指定可能な値および実行可能な処置は次のとおりです。

- \*SYSVAL システム値 QMLTTHDACN に基づいた処置が行われます。
- \*RUN コマンドが実行されます。メッセージは送信されません。
- \*MSG 診断メッセージ CPD000D がジョブ・ログに送信されます。コマンドは実行されます。
- \*NORUN 診断メッセージ CPD000D がジョブ・ログに送信され、エスケープ・メッセージ CPF0001 が送信されます。コマンドは実行されません。

このコマンドは、実行されても予測できない結果を生じます。

注**:** i5/OS の一部として出荷されるコマンド定義オブジェクトには、CL コマンドとしての使用を意図して いないものがあります。例えば、CMD および PARM コマンド定義オブジェクトは、コマンド定義ソ ースで使用されます。これらの特殊目的コマンド・オブジェクトには、「スレッド・セーフ」情報はあ りません。

## 関連概念

48 [ページの『環境』](#page-53-0)

コマンド記述文書の最上部にあるのは環境分類です。環境情報は、コマンドがどこで実行できるのかを 記述します。

#### コマンドの記述*:*

環境およびスレッド・セーフ分類に続いてコマンドの一般的説明があります。 ここでは、コマンドの機能 およびコマンドとプログラムや他のコマンドとの関係について簡潔に説明しています。 コマンドに使用 上 の制約があれば、「制約条件」の見出しで説明します。

#### パラメーター*:*

パラメーターのセクションでは、パラメーター要約表を示します。パラメーター要約表 には、コマンドで 使用できるパラメーターおよび値がすべて示されています。 選択項目欄には、指定可能な値を示していま す。 IBM 出荷時のデフォルト値には選択項目欄に下線が引かれています。 デフォルト値は、ユーザーが パラメーター (またはその一部) を コーディングしなかった場合、またはシステムにより使用される値で す。

# パラメーターの記述

パラメーターの記述は、パラメーター要約表に従って行われます。パラメーターの記述では、各パラメータ ーは、パラメーター要約表に示されている順序で提示されます。それぞれのパラメーター記述には、パラメ ーターの機能の記述に続いて指定可能なパラメーター値についての説明があります。デフォルト・パラメー ター値があれば、通常それは最初に示され、デフォルト値であることがわかるように見出しには下線が付け られています。

各パラメーターの説明では、パラメーターの意味、指定する値、およびコマンドの他のパラメーターとの従 属関係が説明されています。パラメーターに複数の値がある場合には、パラメーター全体に適用される情報 を先に示し、その後に、各値についての個別の情報を値の名前ごとに記述してあります。

## パラメーターの要約表

パラメーターの要約表は、CL コマンドのパラメーターと値を要約したものです。

#### キーワード欄

この欄は、パラメーター・キーワード 名を示します。 各 CL コマンド・パラメーターには、そのコマン ドに関連したキーワード名があります。ブラウザーを使用してコマンドの資料を表示する場合、コマンドの 資料ファイル内にある、パラメーターの情報の始まりにリンクするキーワード名の上でクリックすることが できます。

## 記述欄

この欄は、パラメーター、パラメーター修飾子、またはパラメーター要素に定義されたプロンプト・テキス トを示します。修飾子 は、通常修飾オブジェクト名または修飾ジョブ名で使用されます。要素 は、単一の パラメーターに複数の入力フィールドを定義するために使用されます。修飾子または要素の記述には、パラ メーター内の修飾子または要素数が含まれています。

#### 選択項目欄

この欄は、パラメーター、修飾子、または要素で使用可能な値を示します。

- v 事前定義値 (別名特殊値) は、この欄にリストされています。事前定義値は、通常、アスタリスク (\*) ま たは Q で始まり、その後に 大文字のみが続きます。
- v パラメーター、修飾子、または要素でユーザー定義の値 を使用できる場合、パラメーター・タイプの記 述は、イタリック (例えば、名前) で示されます。
- v オプション・パラメーターには、デフォルト値 が定義されていることがあります。デフォルト値は、太 字の下線付きテキスト (例えば、**\*NO** ) で示されます。
- 複数の修飾子または要素を持つ複合パラメーターの場合、あるいはパラメーターまたは要素が値のリス トをサポートする場合は、任意の単一値 を選択することができます。単一値は、1 度のみ選択できま す。
- v パラメーターによっては、反復値 を指定できます。反復値では、この欄は使用できる反復の数を示しま す。

### 注欄

この欄は、各パラメーターに関する追加情報を示します。

v この欄に表示される「必須」は、入力値を指定するために常に必要なパラメーターである、必須パラメ ーター を示します。

- v この欄に表示される「オプション」は、入力値を必要としないパラメーターである、オプション・パラ メーター を示します。
- v この欄に表示される「キー」は、プロンプト指定変更プログラムを持つコマンドが使用する、キー・パ ラメーター を示します。
- v コマンド・ストリングでパラメーターを (関連パラメーター・キーワードを 使用せずに) 定位置形式で 指定できる場合、この欄には「定位置」が表示されます。パラメーターの定位置番号は次の「定位置 (Positional)」に示されます。

## コマンドのコーディング例*:*

『例』セクションでは、コード化されたコマンドの例が少なくとも 1 つ用意されています。パラメーター 数が多く論理的な組み合わせがいくつかあるコマンドの場合には、 必要に応じて複数のコーディング例を 示しています。

明確にするために、例はキーワード形式でのみコーディングされています。1 つ以上の定位置形式パラメー ターをサポートするコマンドのために、同じ例を、定位置形式またはキーワード形式と定位置形式との組み 合わせを使用してコーディングすることもできます。

#### エラー・メッセージ*:*

『エラー・メッセージ』セクションでは、コマンドに対して出される可能性のあるエラー・メッセージをリ ストしています。

## コマンド・ヘルプ**:**

i5/OS のコマンドにはオンライン・ヘルプが提供されています。

オンライン・ヘルプには、コマンドのパラメーターおよび値についての説明が含まれています。コマンドの ヘルプを表示するには、以下のいずれかの方法を実行します。

- v i5/OS のコマンド行からコマンド名 (例えば CRTUSRPRF) を入力し、F1 を押します。そのコマンドの 一般ヘルプおよび各コマンドのパラメーターのヘルプが画面に表示されます。
- v i5/OS コマンド行からコマンド名 (例えば CRTUSRPRF) を入力して F4 を押し、コマンドのプロンプト 画面を表示します。プロンプト画面で先頭行までカーソルを移動し、F1 を押します。

#### サーバーでのコマンド記述の印刷**:**

コマンドのパラメーターおよび値の記述を印刷できます。

iSeries サーバーで、コマンドのパラメーターおよび値の説明を印刷する際には、以下の手順に従ってくだ さい。

- v あるコマンドについて、ヘルプの全体を印刷するには、次のいずれかを行います。
	- 任意のコマンド行からコマンド名 (例えば CRTUSRPRF) を入力し、F1 を押します。そのコマンドの 一般ヘルプおよび各コマンドのパラメーターのヘルプが画面に表示されます。F14 を押すと、そのコ マンド・ヘルプが印刷されます。
	- 任意のコマンドのプロンプト画面で先頭行までカーソルを移動し、F1 を押します。 その後 F14 を押 します。
- v CL コマンドの特定のキーワード・パラメーターに関するヘルプを印刷するには、以下を実行します。

<span id="page-58-0"></span>– コマンド行から CL コマンド名を入力して F4 を押し、コマンドのプロンプト画面を表示します。ヘ ルプが必要なキーワード・パラメーターの行の任意の位置にカーソルを置きます。F1 を押すと、その キーワード・パラメーターに関するヘルプが表示されます。F14 を押すと、そのヘルプが印刷されま す。

### 関連概念

2 [ページの『トピックの印刷』](#page-7-0)

これを使用して、CL コマンドまたは概念のグループを印刷します。

## コマンド・プロンプター**:**

コマンド・プロンプターを使用すれば、コマンド・パラメーターと値を求めるプロンプトを出すことができ ます。

コマンド・プロンプターは直接呼び出すか、アプリケーション・プログラムから呼び出すことができます。 プロンプターを使用すると、プロンプターがユーザーに代わってパラメーター・キーワード名やパラメータ ー区切り文字 (アポストロフィや括弧など) を挿入するので、構文的に正しい CL コマンド・ストリングを 容易に構築できます。 CL プロンプターではまた、オンライン・コマンド・ヘルプにアクセスできます。 これは、コマンド、パラメーターとパラメーター値、コマンド例、およびコマンドが出すエラー・メッセー ジを説明するために使用できます。

iSeries ナビゲーターは、クライアント PC で使用できるグラフィカルな CL コマンド・プロンプターを備 えています。 iSeries Access for Web は、Web ブラウザーで使用できる HTML フォーム・ベースの CL コマンド・プロンプターを備えています。リモート・システム・エクスプローラー機能もグラフィカル CL コマンド・プロンプターを備えています。

i5/OS は、コマンド行から F4 を押して使用できる CL コマンド・プロンプターを備えています。さら に、コマンド行ウィンドウの表示 (QUSCMDLN) API を使用して、アプリケーション内からコマンド行を 表示することができます。

## **i5/OS** オブジェクトを処理するコマンド

i5/OS の各オブジェクト・タイプには、そのオブジェクト・タイプを処理する 1 組の コマンドがありま す。

ほとんどの i5/OS オブジェクト・タイプには、次の作業を実行するコマンドがあります。

- v 作成 (CRT): オブジェクトを作成し、その属性を指定します。
- v 削除 (DLT): システムからオブジェクトを削除します。
- v 変更 (CHG): オブジェクトの属性や内容を変更します。
- v 表示 (DSP): オブジェクトの内容を表示します。表示コマンドは、オブジェクトの処理には使用できませ ん。
- v 処理 (WRK): オブジェクトの属性や内容を処理します。表示コマンドの場合と異なり、処理コマンドで はオブジェクトを操作しアプリケーションを変更することができます。

## 関連資料

54 [ページの『複数のオブジェクトを処理するコマンド』](#page-59-0)

単一オブジェクト・タイプに対して機能するコマンドに加えて、 複数のオブジェクト・タイプに対して 機能するコマンドもあります。これらのコマンドは、 異なるタイプの複数のオブジェクトを同時に扱え るので、より強力です。

# <span id="page-59-0"></span>複数のオブジェクトを処理するコマンド

単一オブジェクト・タイプに対して機能するコマンドに加えて、 複数のオブジェクト・タイプに対して機 能するコマンドもあります。これらのコマンドは、 異なるタイプの複数のオブジェクトを同時に扱えるの で、より強力です。

例を以下に示します。

|

- v オブジェクト記述表示 (DSPOBJD または DSPLNK): オブジェクトの共通属性を表示します。
- v オブジェクト保管 (SAVOBJ または SAV): オブジェクトとその内容を、テープ、光メディア、または保 管ファイルに保管します。
- v オブジェクト復元 (RSTOBJ または RST): 保管バージョンのオブジェクトを、テープ、光メディア、ま たは保管ファイルから復元します。

一部のコマンドでは、一度に処理できるオブジェクトは 1 つのみですが、そのオブジェクトは任意のタイ プの i5/OS オブジェクトとすることが可能です。例を以下に示します。

- v オブジェクト移動 (MOVOBJ または MOV): オブジェクトをあるライブラリーまたはディレクトリーか ら別のライブラリーまたはディレクトリーへ移します。
- v オブジェクト名変更 (RNMOBJ または RNM): オブジェクトの新しい名前を指定します。

以下の表を参照して、多くのオブジェクト・タイプ上で操作を実行するコマンドのリストを確認してくださ  $\mathcal{U}^{\lambda}$ 

表 *1.* 複数のオブジェクト・タイプを処理するコマンド *(*オブジェクトがオブジェクト名、ライブラリー、およびタイ プによって認識される場合*)*

| 対象             | 処置                          | 識別コード         |
|----------------|-----------------------------|---------------|
| オブジェクト         | ALC. CHK, CPR, CRTDUP, DCP, | OBJ           |
|                | DLC, DMP, MOV, RNM, RST,    |               |
|                | SAV, SAVCHG, WRK,           |               |
| オブジェクト・アクセス    | <b>SET</b>                  | <b>OBJACC</b> |
| オブジェクト監査       | <b>CHG</b>                  | <b>OBJAUD</b> |
| オブジェクト権限       | DSP, EDT, GRT, RVK          | <b>OBJAUT</b> |
| オブジェクト記述       | CHG, DSP, RTV               | <b>OBJD</b>   |
| オブジェクト・ジャーナル処理 | CHG, END, STR               | <b>JRNOBJ</b> |
| オブジェクト・ロック     | <b>WRK</b>                  | <b>OBJLCK</b> |
| オブジェクト所有者      | CHG, WRK                    | <b>OBJOWN</b> |
| オブジェクト基本グループ   | CHG, WRK                    | <b>OBJPGP</b> |

表 *2.* 複数のオブジェクト・タイプを処理するコマンド *(*オブジェクトがパス名によって識別される場合*)*

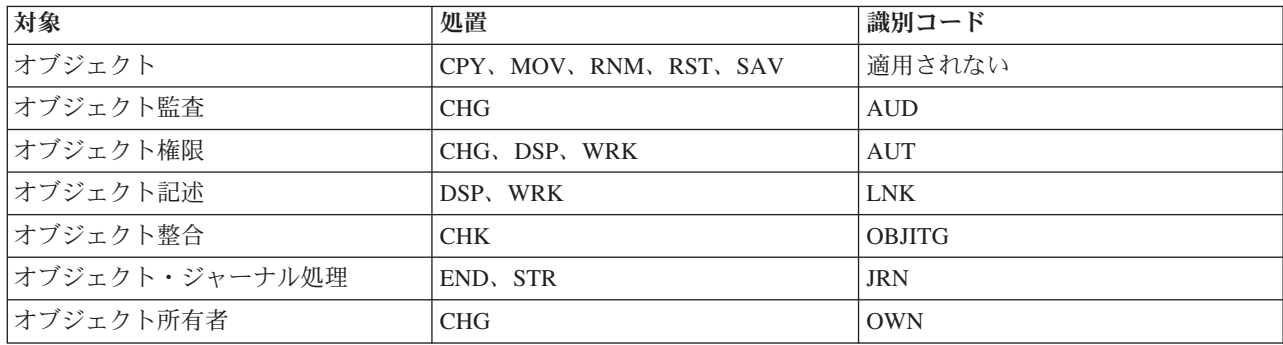

表 *2.* 複数のオブジェクト・タイプを処理するコマンド *(*オブジェクトがパス名によって識別される場合*) (*続き*)*

| 対象                                   | 処置  | 颈肛面<br>$\sim$ $\sim$<br>諏訪リー |
|--------------------------------------|-----|------------------------------|
| オフ<br>$\sim$<br>奉<br>$\sqrt{2}$<br>ᅩ | CHG | PGP                          |

#### 関連概念

53 ページの『i5/OS [オブジェクトを処理するコマンド』](#page-58-0)

i5/OS の各オブジェクト・タイプには、そのオブジェクト・タイプを処理する 1 組の コマンドがあり ます。

### 関連資料

89 ページの『OBJTYPE [パラメーター』](#page-94-0)

オブジェクト・タイプ (OBJTYPE) パラメーターは、オブジェクトが指定された コマンドにより操作で きる i5/OS オブジェクトのタイプを指定します。

# **CL** プログラムおよびプロシージャー

CL プログラムおよびプロシージャーは、制御言語コマンドの みで構成されるソース・ステートメントか ら作成されます。コマンドはコンパイルされて OPM プログラムまたは ILE モジュールとなり、さらにそ れを、CL または他の言語で作成されたモジュールから構成されるプログラムにバインドすることができま す。

CL プログラムとプロシージャーを使用する利点には、次のようなものがあります。

- v CL プログラムとプロシージャーを使用すると、コマンドを 1 つずつ入力して実行するよりも処理が速 くなります。
- v CL プログラムとプロシージャーは、同じセットのコマンドとロジックにより、一貫した処理を提供しま す。
- v 機能によっては、個別に入力することができず、CL プログラムまたはプロシージャーの一部として入力 しなければならない CL コマンドが必要な場合があります。
- v CL プログラムとプロシージャーは、 他の高水準言語 (HLL) プログラムやプロシージャーと同様に、テ ストしたりデバッグしたりすることができます。
- v CL プログラムおよびプロシージャーには、プログラムまたはプロシージャーによって実行される操作を 特定の使用条件に合わせるためのパラメーターを渡すことができます。
- v 他の ILE 高水準言語で作成されたモジュールと CL モジュールをプログラムにバインドすることもでき ます。

CL プログラムとプロシージャーは、種々のアプリケーションに使用することができます。例えば、次のよ うな CL プロシージャーの使用方法が可能です。

- v 対話式アプリケーションのユーザーに対するインターフェースとして使用することにより、ユーザー は、プログラムまたはプロシージャーで使用されているコマンドの意味を理解していなくても、アプリ ケーションの機能を要求することができます。これにより、ワークステーション・ユーザーの作業が簡 素化されるだけでなく、コマンドの入力時に生じるエラーを最小限に抑えることができます。
- v アプリケーションの中で使用する変数 (日付、時刻、外部標識など) を設定し、またアプリケーションに 使用するライブラリー・リストを指定することによって、アプリケーションの操作を制御することがで きます。これにより、アプリケーションがいつ実行されても、所定の操作の実行が保証されます。
- v あらかじめ定められている手順をシステム・オペレーターが実行できるようになります。このような手 順としては、例えば、サブシステムの開始、ファイルのバックアップ・コピーの作成、あるいは他の操

作の実行などがあります。このような手順に CL プログラムとプロシージャーを使用すれば、オペレー ターが日常の作業で使用するコマンドの数が少なくなり、また一貫したシステム操作を確実に行うこと ができます。

システムにより提供される CL コマンドのほとんどは、CL プログラムとプロシージャーの中で使用する ことができます。また、CL プログラムとプロシージャーによる使用を前提として設計されているコマンド もあり、1 つずつ入力した場合には使用できないコマンドもあります。このようなコマンドには以下のもの があります。

- v ロジック制御コマンド。これは、プログラムまたはプロシージャーの実行時点での条件に応じて、プロ グラムまたはプロシージャーが行う処理を制御するために使用します。例えば、ある条件が生じている 場合にはある処理を行い、生じていなければ 別の処理を行う機能がこれに当てはまります。このような ロジック操作には、CL プログラムまたはプロシージャー内での条件付き分岐と無条件分岐の 2 つの機 能があります。
- v データ操作。これにより、ワークステーション・ユーザーとプログラムまたはプロシージャーとの間の 通信が可能になります。このデータ操作により、プログラムまたはプロシージャーとワークステーショ ンとの間での定様式データのやりとりを行うことができ、またデータベースへの限定されたアクセスも 可能になります。
- v プログラムまたはプロシージャーからディスプレイ装置のユーザーにメッセージを送るコマンド。
- 他のプログラムから送られてくるメッセージを受け取るコマンド。このようなメッセージには、プログ ラムとプロシージャーとの間の通常の通信に使用されるものや、エラーまたはその他の例外状態を示す ものなどがあります。
- v 変数およびパラメーターは、プログラムまたはプロシージャー内のコマンド間、またはプログラムとプ ロシージャーとの間で情報をやりとりするために使用されます。
- v 他のプロシージャーを呼び出すコマンド。 (コマンド行またはバッチ・ジョブ・ストリームからは、プロ シージャーを呼び出すことができません。)

CL プログラムおよびプロシージャーを使用すれば、各機能にそれぞれ独立したプログラムまたはプロシー ジャーを設計し、かつプログラムまたはプロシージャーの実行を制御する CL プログラムまたはプロシー ジャーを備えたアプリケーションを設計することができます。また、1 つのアプリケーションの中に CL プログラムまたはプロシージャーと他の HLL プログラムまたはプロシージャーの両方を含めることもでき ます。このようなアプリケーションでは、CL プログラムは次のような目的に使用されます。

- v アプリケーション内でどのプログラムまたはプロシージャーを実行するかの判別。
- v 他の HLL 言語では使用できないシステム機能の実行。
- v ユーザーとアプリケーションとの間の対話。

CL プログラムおよびプロシージャーは、アプリケーションのユーザーが、どのような操作を行うかを選択 し、それに必要なプロシージャーを実行することができるようにする柔軟性を備えています。

CL プログラムおよびプロシージャーには、プロシージャー、モジュール、プログラム、およびサービス・ プログラムという 4 つのタイプがあります。

## プロシージャー

プロシージャーとは、特定のタスクを実行した後に呼び出し元へ戻る、一組の自己完結型高水準言語ステー トメントです。

CL において、プロシージャーは通常、PGM ステートメントで始まり、ENDPGM ステートメントで終わ ります。

# モジュール

モジュールとは、ILE (Integrated Language Environment®: 統合言語環境) コンパイラーを使用して高水準言 語ソース・ステートメントをコンパイルした結果得られるオブジェクトです。

CL モジュールは、CL モジュールの作成 (CRTCLMOD) コマンドを使用して CL ソースをコンパイルす ることによって作成されます。モジュールは、実行するプログラムにバインドされなければなりません。

CL モジュールは、ユーザー作成のプロシージャーと、CL コンパイラーにより生成されたプログラム入り 口プロシージャーの、2 つの部分から成り立っています。 他の高水準言語 (例えば C) では、複数のユー ザーが作成した複数のプロシージャーが 1 つのモジュールに含まれることもあります。

# プログラム

複数の異なるタイプのプログラムが存在します。

制御言語 **(CL)** プログラムとは、制御言語コマンドのみで構成されているソース・ステートメントから作 成されるプログラムです。i5/OS は 2 つのタイプのプログラムをサポートしています。

**ILE** プログラムは、ILE (Integrated Language Environment: 統合言語環境) に準拠した高水準言語で作成さ れたプログラムです。ILE プログラムは、1 つ以上のモジュールを含む i5/OS オブジェクトです。モジュ ールは、プログラムにバインドされるまでは実行できません。これらのプログラムには、プログラム入り口 プロシージャーが必要です。 CL コンパイラーは、それが作成する各モジュールでプログラム入り口プロ シージャーを生成します。単一モジュールの ILE プログラムは、バインド CL プログラムの作成 (CRTBNDCL) コマンドを使用して作成できます。プログラム作成 (CRTPGM) コマンドを使用すれば、 ILE CL を含むさまざまな ILE コンパイラーによって生成されたモジュール・オブジェクトを含む ILE プ ログラムを作成できます。

**OPM CL** プログラムは、オリジナル・プログラム・モデル (OPM) に準拠したプログラムです。 OPM CL プログラムは、CL プログラム作成 (CRTCLPGM) コマンドを使用してソースをコンパイルした結果として 生じるオブジェクトです。

### 関連情報

ILE 概念 (PDF)

# サービス・プログラム

サービス・プログラムとは、1 つ以上のモジュールを含む i5/OS オブジェクトのことです。

サービス・プログラムのプロシージャーをまったく必要としないプログラムについては、サービス・プログ ラムに結合せずに実行することができます。しかし、サービス・プログラムのプロシージャーは、サービ ス・プログラムをプログラムに結合しない限り実行できません。サービス・プログラム内のプロシージャー を呼び出すために、プロシージャー名をエクスポートしなければなりません。サービス・プログラムは、サ ービス・プログラムの作成 (CRTSRVPGM) コマンドを使用して作成します。

プログラムには入り口点を 1 つだけしか設けられませんが、サービス・プログラムには複数の入り口点を 設けることができます。サービス・プログラムは直接呼び出すことはできません。サービス・プログラム内 のプロシージャーは、プログラムまたはサービス・プログラム内の他のプロシージャーから呼び出すことが できます。

# パラメーター

パラメーターとは、ユーザー入力を提供したり、コマンドまたはプログラムのアクションを制御するために コマンドまたはプログラムに渡される値のことです。

## <span id="page-63-0"></span>パラメーター値

パラメーター値は、コマンドの実行中に使用されるユーザー提供の情報です。

個別の値は、定数値、変数名、式、または値のリストで指定できます。パラメーターには、コマンドにおけ るそのパラメーターの定義に従って、上記の値を 1 つ以上指定することができます。複数の値を指定でき るパラメーターは、値のリストを含むことができるので、リスト・パラメーター と呼ばれます。

キー・パラメーターおよび定位置パラメーターを持つコマンドでは、値はキーワード形式、定位置形式、ま たは両形式の組み合わせで指定することができます。次のいずれかの条件があてはまる場合には、パラメー ター値を括弧で囲む必要があります。

- v 値の前にキーワードがある場合。
- v 値が式である場合。
- v 値のリストを指定する場合。

注**:** リストに値を 1 つしか指定しない場合には、括弧は不要です。

#### 関連概念

46 [ページの『コマンド・コーディング規則』](#page-51-0)

ここでは、CL コマンドを正しくコーディングするために必要な一般情報を要約します。

#### 関連資料

41 [ページの『コマンド・パラメーター』](#page-46-0)

ほとんどの CL コマンドは、そのコマンドを実行するために使用するオブジェクトおよび値を指定す る、1 つ以上のパラメーター を持っています。

### 定数値**:**

定数値は、実際の値です。定数のタイプは、文字ストリング (名前、日付、および 16 進数値を含む)、10 進数、および論理です。

定数値は、実際の数値または特定の文字ストリングであり、その値は常に不変です。制御言語では、文字ス トリング (引用符付き、または引用符のない文字ストリング)、10 進定数、および論理定数の 3 つのタイ プの定数を使用することができます。

## 文字ストリング*:*

文字ストリング とは、任意の EBCDIC 文字 (英数字および特殊文字) からなる 文字ストリングであり、1 つの値として使用されるものです。

これらの EBCDIC 値には、日付値および 16 進値を含めることができます。文字ストリングには、引用符 付きのストリングと引用符のないストリングの 2 つの形式があります。どちらの形式の文字ストリングに も、最大 5000 文字まで使用することができます。

引用符付き 文字ストリングは、英数字と特殊文字からなるストリングをアポストロフィで囲んだもので す。例えば、'CREDIT LIMIT HAS BEEN EXCEEDED' は、引用符付き文字ストリングです。引用符付き 文字ストリングは、引用符のない文字ストリングの中で使用すると無効になる文字データを使いたい場合に 使用します。例えば、コマンドには、コマンドの機能を説明するためにユーザー指定のテキストを入れるこ とができます。引用符のないストリングではブランクは使用できないので、その記述の中で複数の語を使用 する場合には、記述をアポストロフィで囲まなければなりません。

引用符のない 文字ストリングは、英数字と、下の表の引用符のないストリング の欄に示されている特殊文 字のみで構成されるストリングです。この表は、引用符付き文字ストリングおよび引用符のない文字ストリ

ング値で有効な、主な EBCDIC 文字を 要約したものです。表の最後の欄の X は、左側に示されている文 字が有効であることを意味します。表の後の注を参照すると、その文字が有効である理由が示されていま す。特殊文字を使用することによって、次のものを引用符のない文字ストリング値にすることができます。

- v 事前定義値 (\* で始まる)
- 修飾オブジェクト名 (/)
- v 総称名 (\* で終わる)
- 10 進定数 (+、-、.、および,)

これらの引用符のないストリングは、いずれも、文字ストリングを受け入れることができるように定義され ているパラメーターに指定することができます。また、パラメーターの中には、事前定義値、名前、または 10 進数値 (あるいはこれらを組み合わせたもの) を受け入れるように定義されているものもあります。

表 *3.* 引用符付き文字ストリングおよび引用符のない文字ストリング

| 文字の名前     | 文字                       | 引用符のないストリング    | 引用符付きストリング  |
|-----------|--------------------------|----------------|-------------|
| アンパーサンド   | $\&$                     | 注 5 を参照        | $\mathbf X$ |
| アポストロフィ   | $\overline{\phantom{a}}$ | 注 7 を参照        |             |
| アスタリスク(*) | $\ast$                   | 注 5 および 6 を参照  | $\mathbf X$ |
| アットマーク    | $\omega$                 | $\mathbf X$    | $\mathbf X$ |
| ブランク      |                          |                | $\mathbf X$ |
| コロン       | $\ddot{\cdot}$           |                | $\mathbf X$ |
| コンマ       |                          | 注 1 を参照        | X           |
| 数字        | 0から9                     | 注 1 を参照        | X           |
| 通貨記号      | \$                       | $\mathbf X$    | $\mathbf X$ |
| 等しい       | $=$                      | 注 5 および 8 を参照  | $\mathbf X$ |
| より大きい     | $\geq$                   | 注 5 および 8 を参照  | X           |
| 左括弧       |                          | 注 4 を参照        | Χ           |
| より小さい     | $\overline{\phantom{a}}$ | 注 5 および 8 を参照  | X           |
| 英字 (小文字)  | a から z                   | 注 2 を参照        | X           |
| 英字 (大文字)  | A から Z                   | X              | X           |
| 負符号       |                          | 注 1 および 5 を参照  | X           |
| 否定        | —                        | 注 5 および 8 を参照  | X           |
| 数值記号      | #                        | $\mathbf X$    | $\mathbf X$ |
| パーセント     | $\%$                     |                | $\mathbf X$ |
| ピリオド      |                          | 注 1 および 11 を参照 | X           |
| プラス       | $^{+}$                   | 注 1 および 5 を参照  | $\mathbf X$ |
| 疑問符       | $\gamma$                 |                | X           |
| 引用符       | $n - n$                  | 注 10 を参照       | $\mathbf X$ |
| 右括弧       |                          | 注 4 を参照        | $\mathbf X$ |
| セミコロン     |                          |                | $\mathbf X$ |
| 斜線        |                          | 注 3 および 5 を参照  | X           |
| 下線        |                          | 注 9 を参照        | $\mathbf X$ |
| 縦線        |                          | 注 5 および 8 を参照  | $\mathbf X$ |

- 1. 数字、1 個の小数点 (. または ,) (オプション)、 および 1 個の先行符号 (+ または -) (オプシ ョン) からなる引用符のない文字ストリングは、引用符のない有効な文字ストリングです。このよ うなストリングは、コマンド定義におけるパラメーターの属性に応じて、数値として、または文字 値として扱われます。CALL コマンドまたは式の中では、このような引用符のないストリングは数 値として扱われるため、文字表現が必要な場合には、引用符付きのストリングを使用する必要があ ります。引用符のないストリングの中では、数字と英数字とを任意に組み合わせて使用することも できます。
	- 2. 引用符のないストリングでは、ストリングが CASE(\*MIXED) 属性を持つパラメーターに指定され ている場合を除いて、小文字が大文字に変換されます。
	- 3. 斜線は修飾名とパス名の結合子として使用できます。
	- 4. 引用符のないストリングでは、括弧は、キーワードの値およびリストを区切る場合や、式の中で評 価の順序を指示するために使用する場合に有効です。
	- 5. 引用符のないストリングでは、文字 +、-、\*、/、&、|、→、<、>、および = は、単独で使用で きます。これらの文字は、コマンド定義で EXPR(\*NO) 属性が定義されているパラメーターで指定 された場合、文字値として扱われます。コマンド定義で EXPR(\*YES) 属性が定義されているパラ メーターで指定された場合、これらの文字は式の演算子として扱われます。
	- 6. 引用符のないストリングでは、アスタリスクは、その直後に名前がある場合 (事前定義値など) や、 直前に名前がある場合 (総称名など) に有効です。
	- 7. 引用符付きのストリングの中でアポストロフィを使用すると、そのアポストロフィは、開始アポス トロフィ (区切り文字) と対をなす終了アポストロフィと解釈されてしまうので、引用符付きスト リング内でアポストロフィを使用したい場合には、アポストロフィを 2 重 ('') にしなければなり ません。引用符付き文字ストリング内の文字を数える場合、このような隣接した 2 重のアポスト ロフィは 1 文字として数えられます。
	- 8. 引用符のないストリングでは、<、>、=、 、 および | は、この中の他の文字と組み合わせて使 用することができます。有効な組み合わせは、<=、>=、 - =、 ->、 ->、 -<、 ||、 |<、 および |> で す。コマンド定義で EXPR(\*NO) 属性が定義されているパラメーターで、このような組み合わせを 指定した場合、これは文字の値として扱われます。また、コマンド定義で EXPR(\*YES) 属性が定 義されているパラメーターで指定した場合には、式の演算子として扱われます。
	- 9. 引用符のないストリングでは、下線は、最初の文字として使用した場合、および単独で使用した場 合には無効です。
- 10. 引用符は、引用符付きの名前を区切るために使用されます。
- 11. ピリオドは基本名の中で使用できますが、最初の文字には使用できません。

次は引用符付きストリング定数の例です。

表 *4.* 引用符付きストリング定数

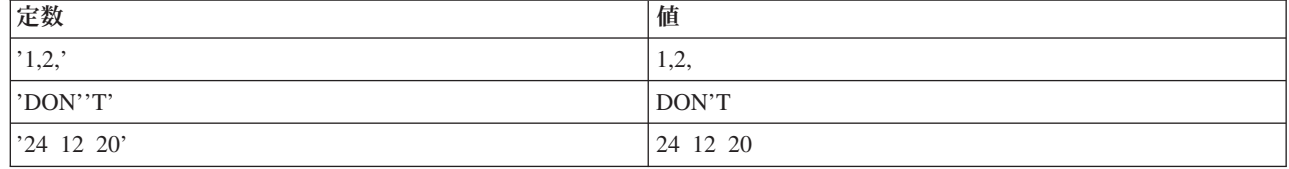

注**:**

次は引用符のないストリング定数の例です。

表 *5.* 引用符のないストリング定数

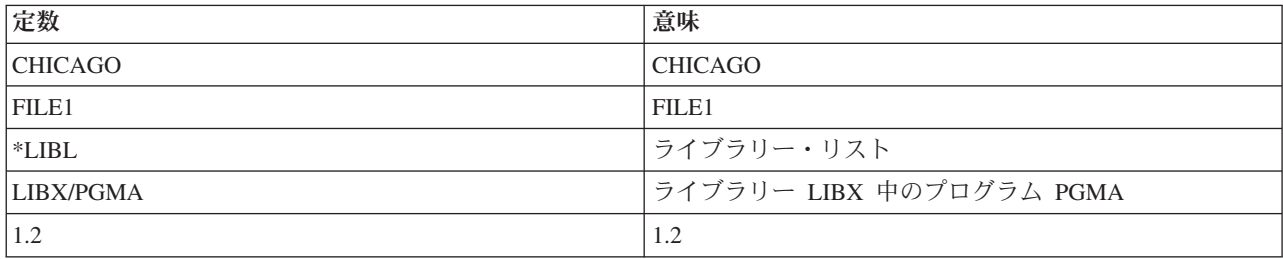

## 関連資料

『日付値』

日付値は、日付を表す文字ストリングです。

『16 進数値』

16 進数値とは、16 進数字 A から F および 0 から 9 を組み合わせて表した定数です。

64 [ページの『式』](#page-69-0)

式は、式を評価した結果として使用される値です。

109 [ページの『文字ストリング式』](#page-114-0)

文字ストリング式のオペランドは、引用符付き もしくは引用符なしの文字ストリング、文字変数、また は サブストリング (%SUBSTRING または %SST) 組み込み関数 でなければなりません。

## *16* 進数値*:*

16 進数値とは、16 進数字 A から F および 0 から 9 を組み合わせて表した定数です。

名前、日付、および時刻を除くすべての文字ストリングは、16 進形式で 指定できます。16 進数値を指定 するには、X の後に、長さが偶数の数値をアポストロフィで囲んで指定します。例えば、X'F6' および X'A3FE' のようにします。

注**:** 00 から 3F の範囲の 16 進数値、または 16 進数値 FF を入力する場合には、注意が必要です。これ らの文字が表示または印刷された場合、装置制御文字として処理され、予測できない結果が生じること があります。

## 関連資料

58 [ページの『文字ストリング』](#page-63-0)

文字ストリング とは、任意の EBCDIC 文字 (英数字および特殊文字) からなる 文字ストリングであ り、1 つの値として使用されるものです。

### 日付値*:*

日付値は、日付を表す文字ストリングです。

日付値の形式は、システム値 QDATFMT によって指定します。日付の値の長さは、使用する形式と、区切 り文字を使用するかどうかによって異なります。例えば、区切り文字を使用しない場合には、年間通算日形 式の日付の長さは 5 文字であり、 年間通算日以外の形式では 6 文字です。区切り文字を使用した場合に は、これより長くなります。

システム値 QDATSEP は、日付の入力の際に使用できるオプションの区切り文字を指定します。区切り文 字を使用する場合には、日付をアポストロフィで囲まなければなりません。

日付値は、タイプ \*DATE のパラメーターで使用できます。40 以上の年の値は、1940 年から 1999 年を 表します。40 未満の年の値は、2000 年から 2039 年を表します。

#### 関連資料

58 [ページの『文字ストリング』](#page-63-0)

文字ストリング とは、任意の EBCDIC 文字 (英数字および特殊文字) からなる 文字ストリングであ り、1 つの値として使用されるものです。

#### 関連情報

システム値

日付区切り記号 (QDATSEP) システム値

#### *10* 進数値*:*

10 進数値は、1 つ以上の数字からなる数字ストリングであり、必要に応じて、その前に正符号 (+) または 負符号 (-) を付けることが できます。

10 進数値は最高 15 桁まで可能であり、 小数点 (コンマまたはピリオド) 以下は 9 桁まで使用すること ができます。 したがって、10 進数値は、正符号または負符号と小数点 (ある場合) を 含めて、17 桁を超 えることはできません。10 進数値の例を以下に示します。

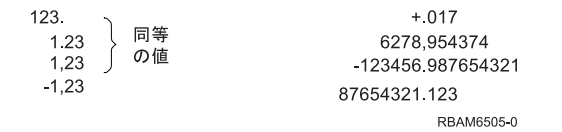

### 論理値*:*

論理値とは、シングル文字 (1 または 0) をアポストロフィで囲んだものです。

論理値は、オンまたはオフ、YES または NO、および真または偽などの状態を表すスイッチとしてよく使 われます。論理値を式の中で使用する場合には、必要に応じて、論理値の前に \*NOT または - を付ける ことができます。次に示すのは論理値の例です。

## 表 *6.* 論理値

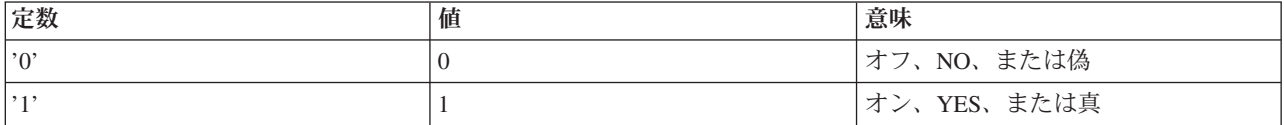

#### 浮動小数点定数*:*

浮動小数点定数は、数値定数の表記であり、オプションの符号として (末尾の) 1 つ以上の桁および小数点 の前に表示されます。

この表記は次のものから構成されます。

- v 仮数符号: 仮数有効符号としては、+ または を使用できます。仮数符号はオプションであり、符号を 指定しなかった場合は + であると見なされます。
- 仮数: 仮数には小数点が含まれていなければなりません。仮数として指定できる最大長は 253 桁です が、演算に使用されるのは最初の 17 桁分の有効数字のみです。
- v 指数文字: 指数文字は E でなければなりません。
- v 指数符号: 指数符号は + または でなければなりません。仮数符号はオプションであり、符号を指定し なかった場合は + であると見なされます。
- v 指数: 指数は整数でなければなりません。使用できる数字は 0 から 9 までです。 指定できる数字は最 大で 3 桁です。

浮動小数点定数は、すべて倍精度の値として保管されます。浮動小数点定数の中で、各構成部分の間にブラ ンクを含めることはできません。また、各部分の順序は上記のとおりでなければなりません。

浮動小数点定数を指定することのできるパラメーターを持つコマンドは、次のとおりです。

- v プログラム呼び出し (CALL) コマンドまたはプロシージャー呼び出し (CALLPRC) コマンド: PARM パ ラメーターを使用して、呼び出されるプログラムに浮動小数点定数を渡すことができます。呼び出され るプログラムは、浮動小数点定数を倍精度で受け取る必要があります。
- v プログラム変数変更 (CHGPGMVAR) コマンド: VALUE パラメーターを使用して、プログラムの中の浮 動小数点変数を変更できます。
- v ファイル・コピー (CPYF) コマンド: データベース・ファイルからコピーするレコードを選択するため に、FROMKEY、TOKEY、および INCREL パラメーターで浮動小数点構造を使用できます。

関連情報

DDS

#### 変数名**:**

変数 には、プログラムの実行中に変更できるデータの値が含まれています。 変数名は、値を含む変数の名 前です。

変数は、コマンドの実行時点でその変数に含まれている値を渡すために、コマンドの中で使用されます。値 が変化するのは、データ域、表示装置ファイル・フィールド、またはメッセージから値を受け取った場合、 値がパラメーターとして渡された場合、プログラムの中で変数変更 (CHGVAR) コマンドが実行された場 合、あるいは呼び出された別のプログラムが戻る前にその値を変更した場合です。

変数には、文字ストリング変数 (名前を含む)、10 進変数、 論理変数、および整数の 4 つのタイプがあり ます。10 進変数および論理変数の値は、パラメーターとして求められている値のタイプに一致していなけ ればなりません。文字変数にはどのようなタイプの値でも指定することができます。例えば、10 進数値が 求められている場合には、10 進変数と同様に、文字変数によってもその値を指定することができます。

変数名は使用される値を識別するものであり、実際のデータがどこにあるのかを示します。CL 変数は CL プログラムの中でのみ有効なものなので、 しばしば *CL* プログラム変数、あるいは単に CL 変数と呼ば れます。CL 変数名はアンパーサンド (&) で始めなければなりません。

CL コマンドのほとんどすべてのパラメーターは、CL 変数によって指定できます。 パラメーターに CL 変数を指定した場合、そのパラメーターを含むコマンドが実行される際には、その時点におけるその変数の 値が使用されます。つまり、変数の値は、ユーザーがその値を定数として指定した場合と同じように扱われ ます。

一般に CL プログラムの中のコマンドのほとんどのパラメーターに、CL 変数を使用できるので、 たいて いの場合、コマンドの説明の中では CL 変数については触れていません。定数のみに限定されるパラメー ター (DCL コマンドのパラメーター)、CL 変数のみに限定されるパラメーター (ジョブ属性検索 (RTVJOBA) コマンドのすべてのパラメーター)、または特定のタイプの変数のみに限定されるパラメーター (例えば、RTVJOBA またはメッセージ検索 (RTVMSG) コマンドのパラメーター) については、該当のパラ メーターの説明の中でそのつどその制約が示されています。このような場合以外は、CL プログラムの中で

<span id="page-69-0"></span>使用できるコマンドでは、事前定義値のみを取るパラメーターも含めて、パラメーター値の代わりに CL 変数を使用することができます。 例えば、\*YES または \*NO という事前定義値のみを取る KEEP パラメ ーターに、\*YES または \*NO の代わりに CL 変数を指定することができます。この場合、このパラメー ターの値は、コマンドの実行時点での CL 変数の値に 応じて、\*YES または \*NO になります。

CL 変数には 1 つしか値を入れることができません。すなわち、ブランクで区切った値のリストを入れる ことはできません。

CL プログラム変数の値は、次のタイプのいずれかとして定義することができます。

- v 文字: 最高で 9999 文字を含むことができる文字ストリング。文字ストリングは、引用符付きまたは引用 符なしのいずれの形式でも指定することができますが、変数に保管されるのはストリング自体に入って いる文字のみです。
- v 10 進数値: 最高で 15 桁 (小数部分は最高 9 桁) を持つことができるパック 10 進数。
- v 論理値: オン/オフ、真/偽、または YES/NO を表す '1' または '0' の論理値。
- v 整数値: 符号付き (正または負の値) または符号なし (常に正の値) のいずれかの 2 バイトまたは 4 バ イトの 2 進整数値。

表 *7. CL* プログラム変数

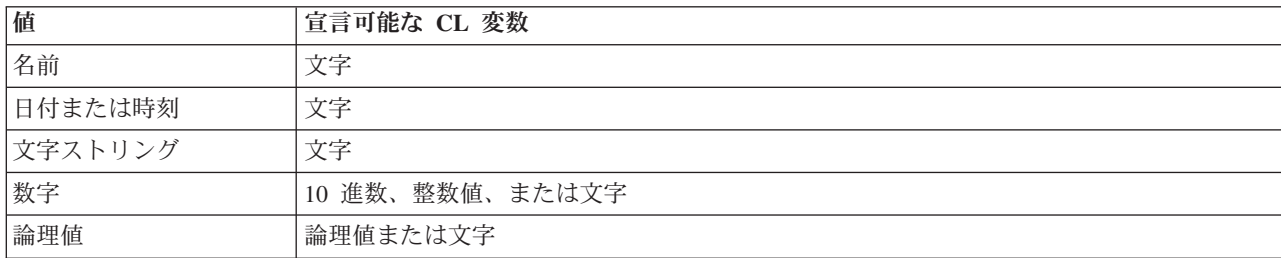

### 関連概念

133 [ページの『固有名に関するその他の規則』](#page-138-0) オブジェクト命名用の特殊文字を含む追加の規則を説明します。

## 式**:**

式は、式を評価した結果として使用される値です。

式のタイプには、算術、文字ストリング、比較、および論理があります。式は、CL プログラム中のコマン ドのパラメーター値としてのみ使用することができます。

式とは、いくつかの定数または変数を演算子によって結合したものであり、1 つの値を生むものです。演算 子は、値をどのように組み合わせて単一の値すなわち、結果を導き出すかを指定します。演算子には、算術 演算子、文字ストリング演算子、関係演算子、および論理演算子があります。定数または変数は、文字、10 進数、整数、または論理にすることができます。例えば、式 (&A + 1) は、変数 &A の値に 1 を加えた 結果を式の代わりに使用することを指定します。

文字ストリング式は、CL プログラムの中で EXPR(\*YES) が定義されている特定のコマンド・パラメータ ーの中で使用することができます。式には、%BINARY (または %BIN)、%SUBSTRING (または %SST)、 および %SWITCH という組み込み関数を含めることができます。ここでは、式のタイプとそれぞれの例も 記載します。

#### 関連概念

<span id="page-70-0"></span>106 [ページの『記号演算子』](#page-111-0)

さまざまな文字が、CL コマンドで記号演算子として使用できます。

## 関連資料

58 [ページの『文字ストリング』](#page-63-0)

文字ストリング とは、任意の EBCDIC 文字 (英数字および特殊文字) からなる 文字ストリングであ り、1 つの値として使用されるものです。

108 ページの『CL [コマンドで使用する式』](#page-113-0)

文字ストリング式は、コマンド定義オブジェクトで EXPR(\*YES) が定義されている どのようなパラメ ーター、要素、または修飾子にも使用することができます。

## 値のリスト**:**

値のリストとは、1 つのパラメーターで指定できる 1 つ以上の 値のことです。

すべてのパラメーターが、このようなリストを受け入れるわけではありません。リスト・パラメーター を 定義することで、1 つ以上のタイプからなる複数の値の具体的な組み合わせを受け入れることができます。 リスト中の値は、1 つ以上のブランクで区切らなければなりません。値のリストはそれぞれ、1 つのパラメ ーターとして扱うことを指示するために、全体を括弧で囲みます。定位置形式でパラメーターを指定する場 合にも括弧を使用します。あるパラメーターについてリストを指定することができるかどうか、およびどの ようなリストを指定することができるかについては、該当するコマンドの項の該当するパラメーターの説明 を参照してください。

リスト・パラメーターは、複数個の同種の値のリスト (単純リスト)、 または複数個の異種の値のリスト (混合リスト) を受け入れるように定義することができます。どちらのタイプのリストの場合も、リスト中 の各値をリスト要素 と呼びます。リスト要素には、定数、変数、または他のリストを使用できますが、式 は使用できません。

- v 単純リスト・パラメーターは、パラメーターで受け入れられるタイプの 1 つ以上の値を受け入れます。 例えば、(RSMITH BJONES TBROWN) は 3 つのユーザー名の単純リストです。
- v 混合リスト・パラメーターは、別個に定義された一定の値のセット (特定の順序になっているもの) を受 け入れます。各値は、タイプや範囲など、特定の特性を持つものとして定義することができます。例え ば、LEN(5 2) は混合リストであり、最初の要素 (5) はフィールドの長さを 示し、2 番目の要素 (2) は そのフィールドの小数部分の長さを示しています。
- v リストを受け入れるように定義された多くのパラメーターには、値のリストの代わりにいくつかの事前 に定義された単一値を指定することができます。これらの単一値の 1 つはデフォルト値とすることがで きます。デフォルト値は、単純リストまたは混合リストにおいて、リストを指定しない場合に指定でき る (または想定される) 値です。特定のリスト・パラメーターについてどのようなデフォルト値が受け入 れられるかについては、そのパラメーターが定義され使用されるコマンドの項の該当するパラメーター の説明を参照してください。

注**:** \*N は単純リストには指定できませんが、混合リストには指定することができます。また、CALL コ マンドおよび CALLPRC コマンドで渡される個々のパラメーターにリストを指定することはできませ ん。

v リスト内リストのネストのレベルは、最初のレベルも含めて最高 3 レベルです。 これは 3 つの括弧の ネスト・レベルで示されます。

<span id="page-71-0"></span>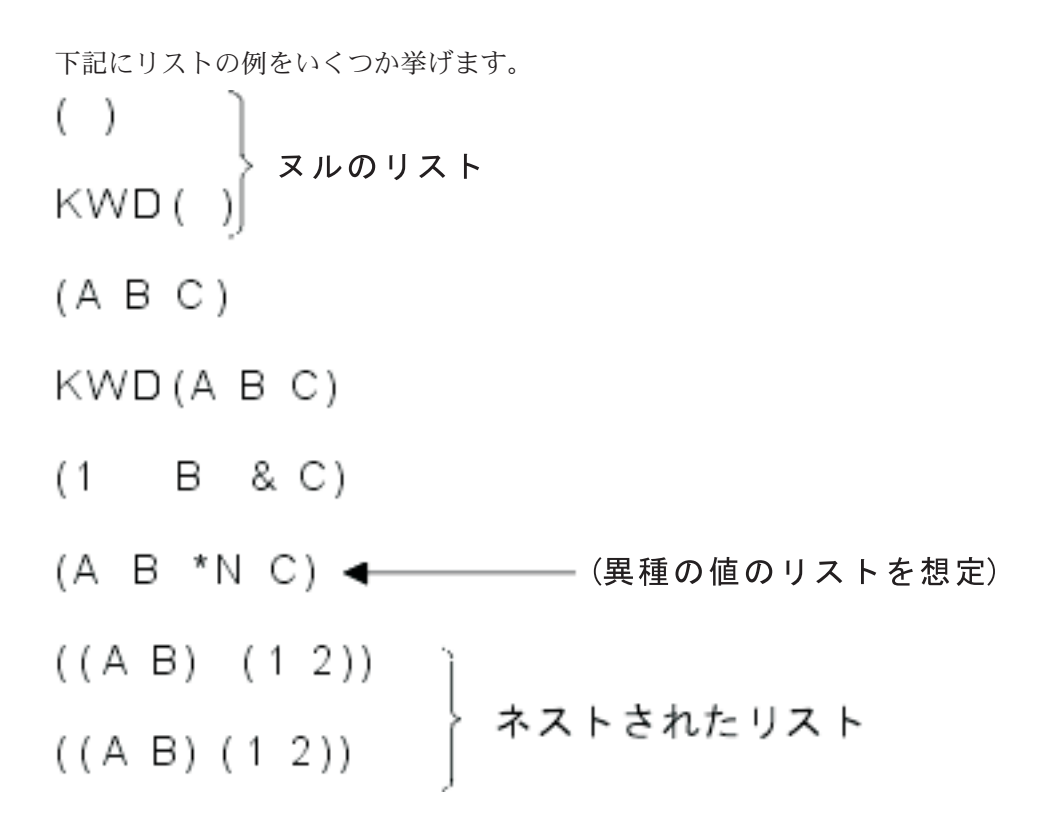

最後の 2 つの例には、1 つのリストの中にネストされた 2 つのリストが含まれています。 最初のリスト には A および B という値、2 番目のリストには 1 および 2 という値が含まれています。 ネストされた 2 つのリストの間にはスペースは不要です。ネストされた各リストの値の区切り文字にはブランクが使用さ れます。また、1 組の括弧を使用してネストされた値をグループ化することで、より大きなリストとして示 しています。

## 関連資料

41 [ページの『コマンド・パラメーター』](#page-46-0)

ほとんどの CL コマンドは、そのコマンドを実行するために使用するオブジェクトおよび値を指定す る、1 つ以上のパラメーター を持っています。

## キーワード形式および定位置形式のパラメーター

CL におけるパラメーターは、キーワード形式、定位置形式、 あるいはこの両方の組み合わせのいずれか を使用して 指定できます。

## キーワード形式のパラメーター

キーワード形式 のパラメーターの場合には、キーワードのすぐ後に、1 つの値 (またはブランクで区切っ た複数の値) を括弧で囲んで入力します。キーワードと、パラメーター値の前の左括弧の間にブランクを使 用することはできません。括弧とパラメーター値との間にはブランクがあっても構いません。例えば、 LIB(MYLIB) は、ライブラリー名に MYLIB を指定するキーワード・パラメーターです。どのように使用 されるかは、この LIB パラメーターを使用するコマンドによって異なります。

1 つのコマンドのパラメーターをすべてキーワード形式で指定する場合には、パラメーターはどのような順 序で指定しても構いません。例えば、次の 2 つのコマンドは同じものであると見なされます。

CRTLIB LIB(MYLIB) TYPE(\*TEST) CRTLIB TYPE(\*TEST) LIB(MYLIB)
# 定位置形式のパラメーター

定位置形式 のパラメーターの場合は、キーワードをコーディングせず、値 (またはリストの場合は複数の 値) のみを指定します。指定した値の働きは、そのコマンドに指定するパラメーター・セットでのその値の 位置によって決まります。コマンド名とパラメーター値との間、およびパラメーター値とパラメーター値と の間は、1 つ以上のブランクで区切ります。コーディングできるパラメーターの定位置順序は 1 つのみで あり、 上記の CRTLIB の例の定位置形式は、以下のとおりです。

CRTLIB MYLIB \*TEST

あるパラメーターの値を入力したくない場合は、そのパラメーターの位置に事前定義値 \*N (ヌル値) を入 力できます。 システムは、\*N をパラメーターの省略と解釈し、それに対してデフォルト値を割り当てる か、あるいはそのままヌルにしておきます。前記の CRTLIB コマンドの 2 番目の例で、TYPE パラメー ターに \*TEST ではな く \*N をコーディングしたとすれば、コマンドの実行時にはデフォルト値である \*PROD が 使用され、MYLIB という名前の実働ライブラリーが作成されます。各パラメーターの説明は、 CRTLIB コマンドの項を参照してください。

注**:**

- v 定位置形式のコーディング限度を超えて、パラメーターを定位置形式でコーディングすることはでき ません。この限界点を超えて、定位置形式でパラメーターをコーディングしようとすると、システム はエラー・メッセージを戻します。
- v CL プログラム・ソースで定位置形式を使用すると、プログラムの作成時に時間を節約できます が、ユーザーや他のユーザーによる保守がより困難になります。キーワード形式を使用して作成した コマンドは、通常理解しやすく、簡単に拡張できます。

# キーワード形式と定位置形式の組み合わせ

1 つのコマンドで、キーワード形式と定位置形式の両方を用いてパラメーターをコーディングすることもで きます。次の例では、CL 変数宣言 (DCL) コマンドの 3 通りのコーディング方法を示します。

キーワード形式:

DCL VAR(&QTY) TYPE(\*DEC) LEN(5) VALUE(0)

定位置形式:

DCL &QTY \*DEC 5 0

定位置形式とキーワード形式の組み合わせ:

DCL &QTY \*DEC VALUE(0)

最後の例では、オプションの LEN パラメーターをコーディングしなかったため、VALUE パラメーターは キーワード形式でコーディングしなければなりません。

注**:** キーワード形式で指定したパラメーターより後に、定位置形式でパラメーターを指定することはできま せん。

関連概念

46 [ページの『コマンド・コーディング規則』](#page-51-0) ここでは、CL コマンドを正しくコーディングするために必要な一般情報を要約します。

関連資料

41 [ページの『コマンド・パラメーター』](#page-46-0)

ほとんどの CL コマンドは、そのコマンドを実行するために使用するオブジェクトおよび値を指定す る、1 つ以上のパラメーター を持っています。

# 必須パラメーター、オプション・パラメーター、およびキー・パラメーター

コマンドのパラメーターには、必ず指定しなければならないパラメーター (必須パラメーター) と、 必ず しも指定を必要としないパラメーター (オプション・パラメーター) があります。

オプション・パラメーターに対してコマンドの入力時にパラメーター値を指定しなかった場合、通常は、シ ステム定義のデフォルト値が割り当てられます。

コマンドには、キー・パラメーター が存在することもあります。ユーザーがコマンドのプロンプト画面を 表示した場合に画面に表示されるのは、キー・パラメーターのみです。キー・パラメーターに値を入力する と、残りのパラメーターが表示されます。このとき、残りのパラメーターには、 デフォルト値 (\*SAME、\*PRV など) の代わりに実際の値が入っています。

### 関連資料

41 [ページの『コマンド・パラメーター』](#page-46-0)

ほとんどの CL コマンドは、そのコマンドを実行するために使用するオブジェクトおよび値を指定す る、1 つ以上のパラメーター を持っています。

# 共通に使用されるパラメーター

このセクションでは、CL コマンドで共通に用いられるいくつかのパラメーターに ついて補足説明を行い ます。

ここに示されているパラメーターは、次の基準のいずれか、または両方を満たすパラメーターです。

- v 使用形態について広範な情報を持つパラメーター。
- v 多くの CL コマンドで使用されるパラメーター (例えば AUT パラメーター) で、個々のコマンドのパ ラメーターの説明では基本的な情報のみが簡潔に示されているもの。

ここでは、上記に該当するコマンド・パラメーターについて補足的な説明を行います。この理由は次のとお りです。

- v 個々のコマンドの項におけるパラメーターの説明を簡潔にするため。パラメーターの主要機能をよく知 っているプログラマーの方には、通常、詳細な説明は不要と考えられます。
- v 場合によってはプログラマーの方にとって役に立つと思われる補足的な情報を提供するため。

この情報は、簡単に参照できる形式になっており、各パラメーターの全般的説明には、その機能についての 説明、使用上の規則、その他の役立つ情報が記載されています。各パラメーターに指定できる値も列記して あります。各値については、その意味に加えて、それがどのコマンドで使用できるかも示しています。個々 のコマンドでのすべての値が示されているわけではありません。個々のコマンドのパラメーターに指定する 値の特定の用法については、該当するコマンドの項を参照してください。

### 関連概念

46 [ページの『コマンド・コーディング規則』](#page-51-0)

ここでは、CL コマンドを正しくコーディングするために必要な一般情報を要約します。

## **AUT** パラメーター**:**

権限 (AUT) パラメーターは、作成コマンド、認可コマンド、 および取り消しコマンドで使用します。

権限 (AUT) パラメーターは、あるオブジェクトのすべてのユーザーに認可する権限を指定します。また、 オブジェクトの保護のために使用する権限リストも指定します。AUT パラメーターによって権限リストを 組み込むことができるオブジェクト・タイプは、LIB、PGM、DTADCT、および FILE の 4 つです。共通 権限は、i5/OS オブジェクト属性の 1 つであり、システムへのアクセス権を備えたすべてのユーザーの、 そのオブジェクトに対する基本的な権限の集合を制御するものです。これらの権限は、特定のユーザーにつ いて拡大することも縮小することもできます。権限リストを指定した場合には、権限リストの共通権限が、 そのオブジェクトについての共通権限になります。オブジェクトの所有者は、作成時にはそのオブジェクト に対するすべての権限を持っています。

オブジェクトを専用オブジェクトとして作成した場合、または全ユーザーに与える権限を制限して作成した 場合には、所有者は、オブジェクト権限認可 (GRTOBJAUT) コマンドに、特定のユーザーの名前および権 限を指定することによって、特定のユーザーに認可する権限を拡大したり縮小したりすることができます。 また、所有者は、オブジェクト権限取り消し (RVKOBJAUT) コマンド、またはオブジェクト権限編集 (EDTOBJAUT) コマンドを使用することにより、特定のユーザーまたは (共通権限または明示指定された権 限、あるいはその両方を持つ) 全ユーザーについて、特定の権限を取り消すこともできます。

# 指定可能な値

## **\*LIBCRTAUT**

オブジェクトの共通権限は、ターゲット・ライブラリー (オブジェクトを含むライブラリー) の CRTAUT パラメーターの値から取得されます。共通権限は、オブジェクトの作成時に決まりま す。オブジェクトの作成後にライブラリーの CRTAUT 値を変更しても、その新しい値は既存のオ ブジェクトには影響しません。

**\*USE** ユーザーは、オブジェクトに対して、プログラムの実行やファイルの読み取りなどの基本操作を実 行することができます。ユーザーは、オブジェクトを変更することはできません。\*USE 権限に は、オブジェクト操作権、読み取り権限、および実行権限があります。

### **\*CHANGE**

ユーザーは、所有者限定の操作、またはオブジェクト存在権限とオブジェクト管理権によって制御 される操作を除き、すべての操作をオブジェクトに対して実行できます。ユーザーは、オブジェク トの基本機能を変更および実行できます。変更権限には、オブジェクト操作権とすべてのデータ権 限があります。

**\*ALL** ユーザーはすべての操作を実行できます。ただし、所有者限定の操作や、権限リスト管理権によっ て制御されている操作は実行できません。ユーザーは、オブジェクトの存在の制御、オブジェクト のセキュリティーの指定、オブジェクトの変更、およびオブジェクトに対する基本機能の実行を行 うことができます。オブジェクトの所有権を変更することもできます。

#### **\*EXCLUDE**

ユーザーは、オブジェクトにアクセスすることができません。

## **\*EXECUTE**

ユーザーは、プログラムまたはプロシージャーの実行、あるいはライブラリーまたはディレクトリ ーの検索を行うことができます。

#### *authorization-list-name*

使用する権限が入っている権限リストの名前を指定してください。

関連情報

iSeries 機密保護解説書

**CLS** パラメーター**:**

クラス (CLS) パラメーターは、ジョブの実行時環境を定義する属性を識別します。

各クラスでは、次の属性が定義されます。

- v 実行優先順位: クラスを使用して実行するすべてのジョブに割り当てる優先順位レベルを指定する数値。 優先順位レベルは、システム資源を争奪するすべてのジョブのうちで、次に実行すべきジョブを決定す るために使用されます。指定可能な値は 1 から 99 までであり、1 が最高優先順位 です (優先順位 1 のすべてのジョブが最初に実行されます)。
- タイム・スライス: ジョブが開始可能になったときに、そのジョブを実行するのにシステムが認める最大 プロセッサー時間。このタイム・スライスには、このジョブが意味ある量の作業を完了するのに必要と する時間を指定します (システムが補助記憶域にアクセスするために要する時間は、タイム・スライスに は含まれません)。タイム・スライスが経過すると、そのジョブは待機状態になり、待ち行列内の同じ優 先順位または高い優先順位を持つ他のジョブが実行されている間、(それらのジョブのタイム・スライス に指定された時間が経過するまで) 待機します。そのあとで、待機していたそのジョブに別のタイム・ス ライスが与えられます。
- v 除去値: ジョブが、処理の続行ができずに資源の割り当てを待っている間、またはタイム・スライスを使 い果たし、待機中のほかの同位または高位のジョブに処理を譲らなければならない場合に、そのジョ ブ・ステップを主記憶域から補助記憶域に移すことができるかどうかを示します。
- v デフォルトの待ち時間: 待ち状態を引き起こした命令が完了するのをシステムが待つ場合の、デフォルト 設定の待ち時間。この待ち時間は、命令がシステム活動を待っている時間に適用されるもので、命令が ユーザーからの応答を待っている時間には適用されません。通常、待ち時間とは、ユーザーが要求を取 り消さずにシステムの処置を待っている時間のことです。待ち時間を超過すると、該当のジョブに対し てエラー・メッセージが渡されます。このデフォルトの待ち時間は、待ち状態を生じさせる CL コマン ドに待ち時間が指定されていない場合にのみ、適用されます。

ファイル資源の割り振りに使用される待ち時間は、ファイル記述に指定しますが、指定変更コマンドを 使用して指定変更することができます。指定変更コマンドは、クラス・オブジェクトに指定された待ち 時間を使用することを指定します。ファイルがオープンされたとき、ファイル資源が使用可能でなかっ た場合は、システムは、待ち時間が経過するまではファイル資源の割り振りを待ちます。

- 注**:** クラス属性は、ジョブの各経路指定ステップに適用されます。ほとんどのジョブでは経路指定ステッ プは 1 つのみですが、(リモート・ジョブ・コマンドまたはジョブ転送コマンドなどのために) ジョ ブの経路が変更された場合には、クラス属性はリセットされます。
- v 最大 CPU 時間: ジョブの経路指定ステップの実行を完了するために使用できる、プロセッサー時間の最 大許容限度 (個々のタイム・スライスが異なる場合は全タイム・スライスの合計、各タイム・スライスが 同じである場合はタイム・スライス時間×タイム・スライス数)。この時間内にジョブの経路指定ステップ が完了しなかった場合には、その経路指定ステップは打ち切られ、メッセージがジョブ・ログに書き込 まれます。
- v 最大一時記憶域: ジョブの経路指定ステップで使用できる一時記憶域の最大量。一時記憶域は、ジョブで 実行されるプログラム、ジョブをサポートするために使用されるシステム・オブジェクト、およびジョ ブが作成した一時オブジェクトを入れるために使用されます。

システムは、いくつかのジョブ処理環境の属性を定義する 1 組のクラスとともに出荷されます。ユーザー は、クラス作成 (CRTCLS) コマンドを使用して独自のクラスを作成することができます。また、どのクラ スも、クラス表示 (DSPCLS) コマンドを用いて表示し、クラス削除 (DLTCLS) コマンドを用いて削除する ことができます。

# 指定可能な値

修飾クラス名

そのクラスを保管するライブラリーの名前です。クラス名は、必要に応じて修飾されます。クラス の名前が修飾されておらず、CRTCLS コマンドに CLS パラメーターが指定されている場合には、 クラス・オブジェクトは \*CURLIB に保管されます。そうでない場合には、ライブラリー・リスト (\*LIBL) を使用してクラス名が探されます。

# クラス

システムで提供されるクラス (名前別) は次のとおりです。

## **QGPL/QBATCH**

バッチ・ジョブ用

# **QSYS/QCTL**

制御サブシステム用

## **QGPL/QINTER**

対話式ジョブ用

# **QGPL/QPGMR**

プログラミング・サブシステム用

## **QGPL/QSPL**

スプーリング・サブシステムの印刷装置書出プログラム用

## **QGPL/QSPL2**

基本システム・プールでの一般スプーリング用

# **COUNTRY** パラメーター**:**

COUNTRY パラメーターは、国コードまたは地域コードを指定します。

国コードまたは地域コードは、X.400 O/R 名の構成要素です。ISO 3166 Alpha-2 コードまたは ITU-T の 国または地域のコードを指定することができます。(ITU-T の国または地域の コードは、ITU-T (正式には CCITT) 勧告 X.121 (09/92)、「公衆データ網のための国際番号計画」に記載されている、データ国別また は地域別コードあるいは市外局番です。次の表に、指定可能な国コードまたは地域コードのリストを示しま す。

# 指定可能な値

## **\*NONE**

国コードまたは地域コードを指定しません。

国コード

次の表を見て、ISO 3166 Alpha-2 コード、 または CCITT (ITU-2 とも呼ばれる) 国コードを指定 してください。

表 *8. ISO X.400* 国コードまたは地域コード

| 国または地域  | ISO 3166 Alpha-2 コード | │ITU-T - 国コードまたは地域コード |
|---------|----------------------|-----------------------|
| アフガニスタン | AF                   | 412                   |
| アルバニア   | AL                   | 276                   |
| アルジェリア  | DZ.                  | 603                   |
| 米領サモア   | AS                   | 544                   |

# 表 *8. ISO X.400* 国コードまたは地域コード *(*続き*)*

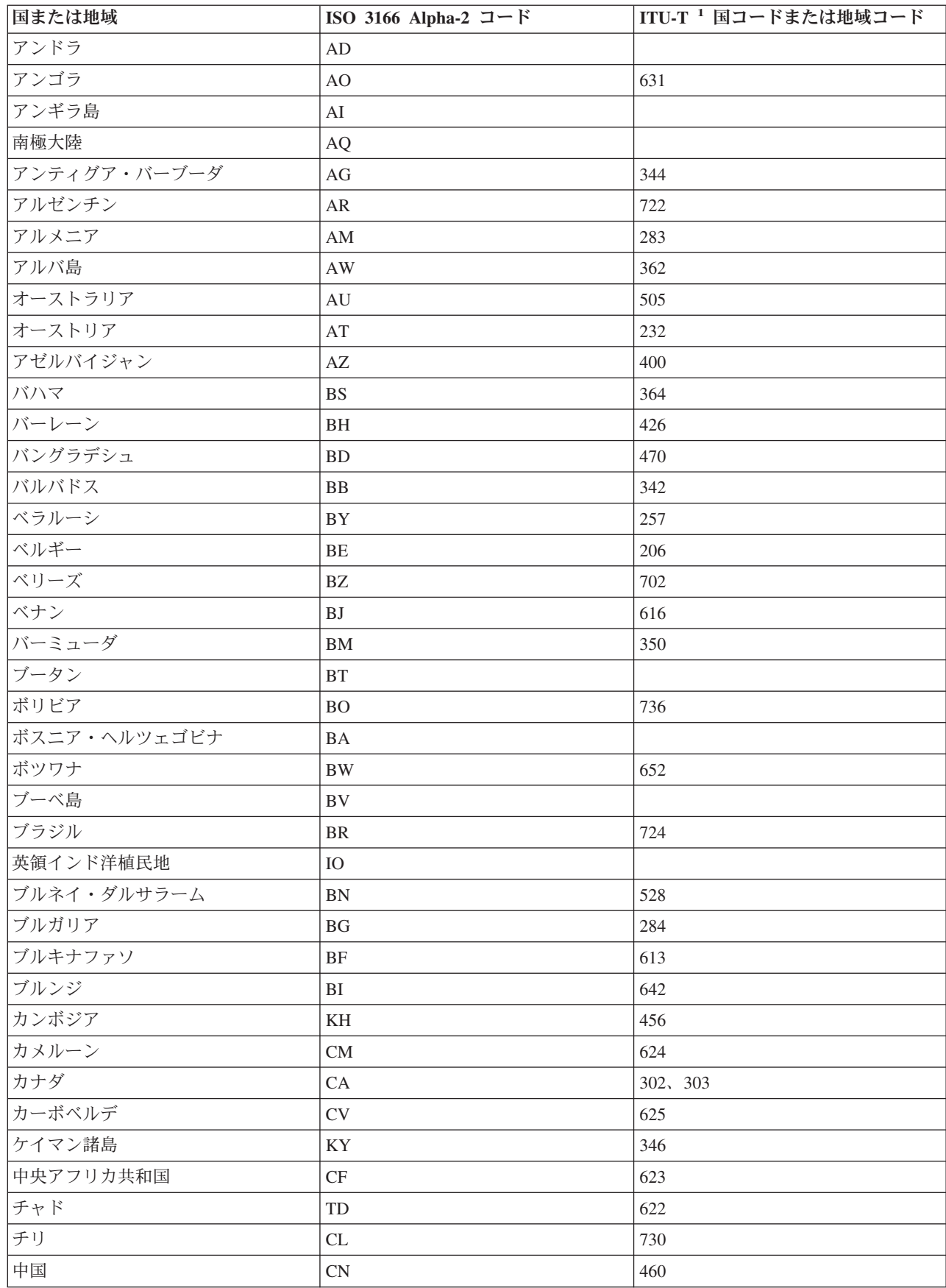

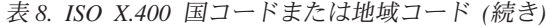

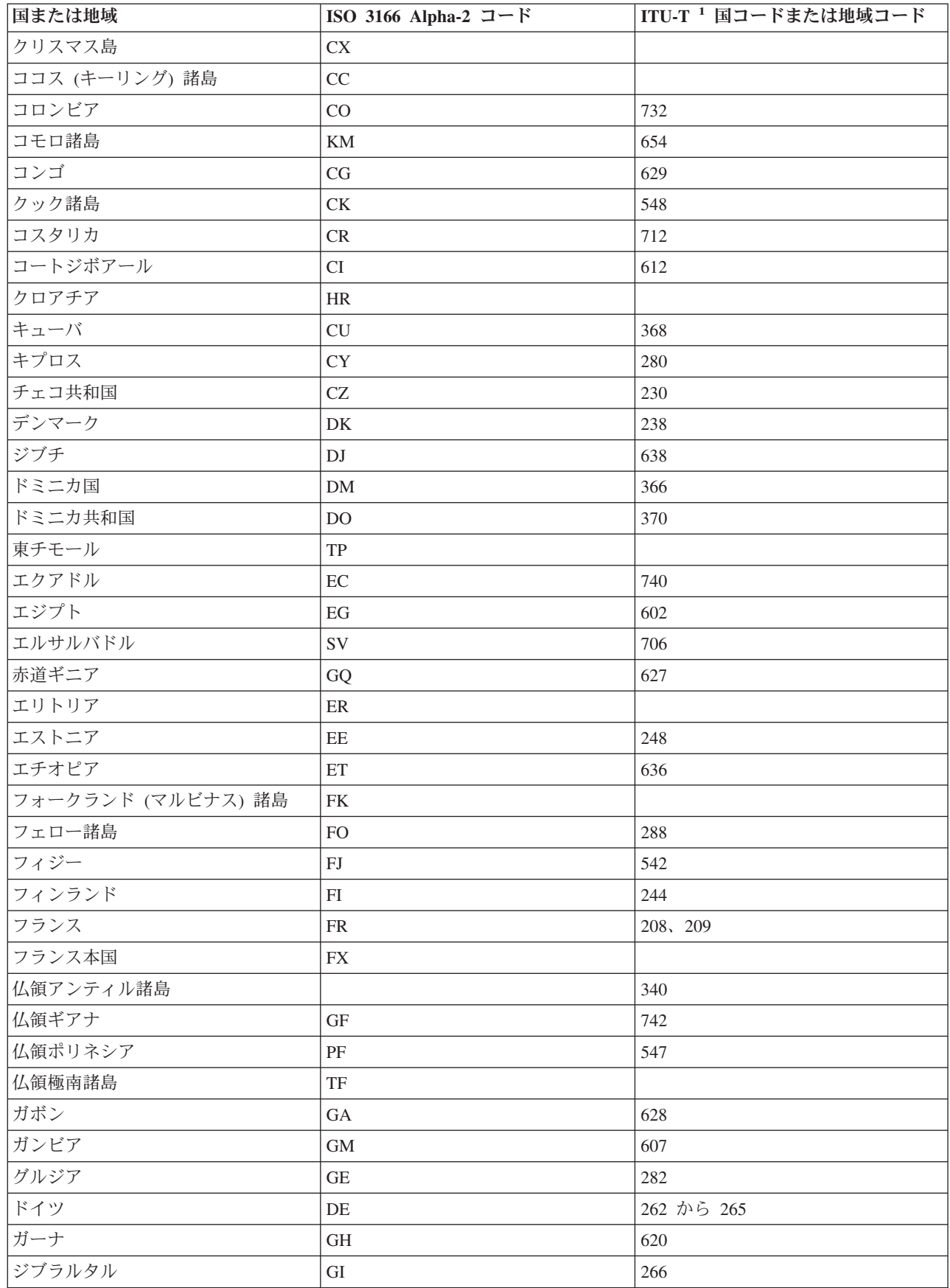

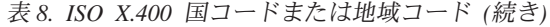

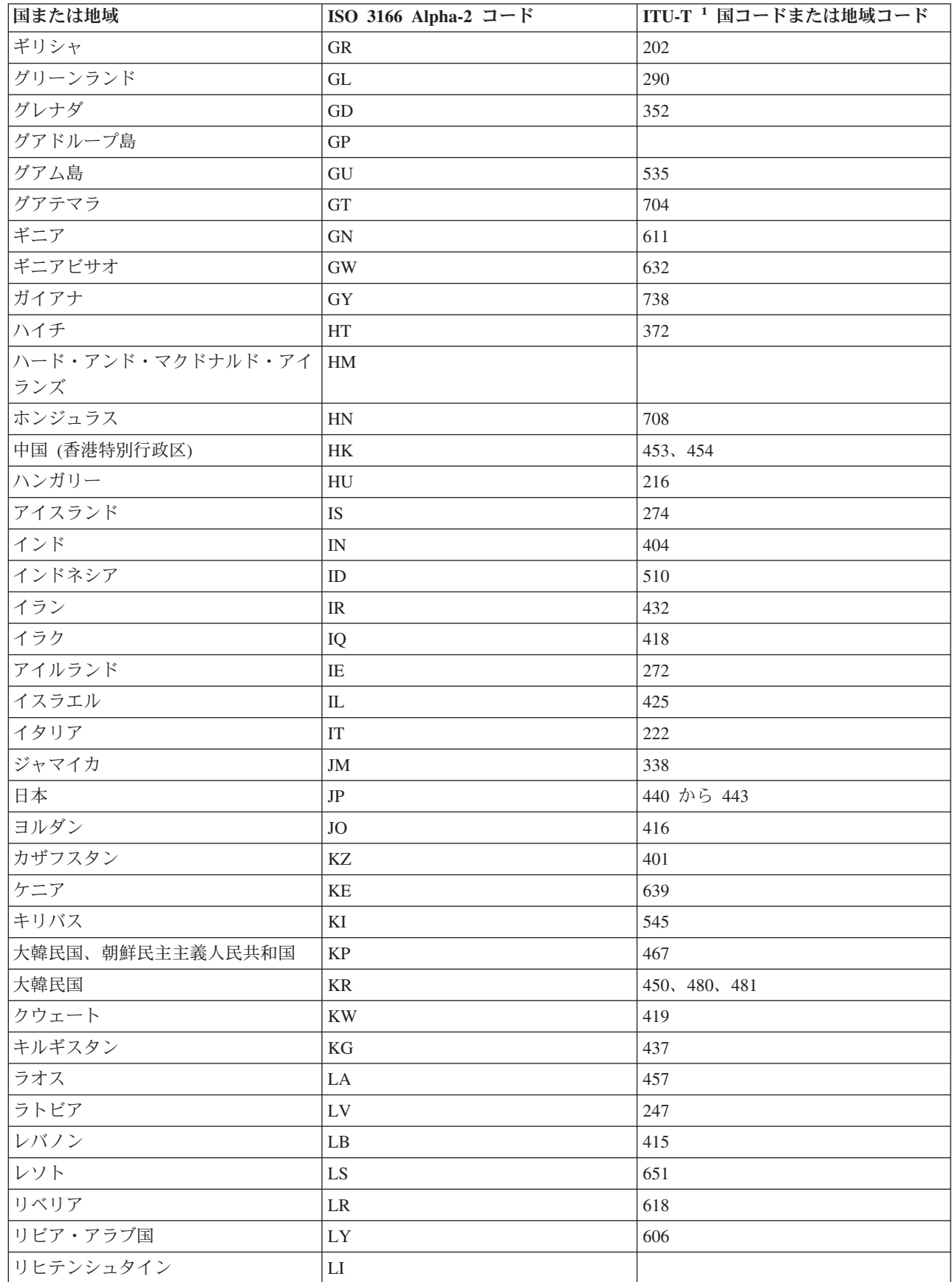

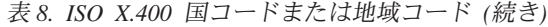

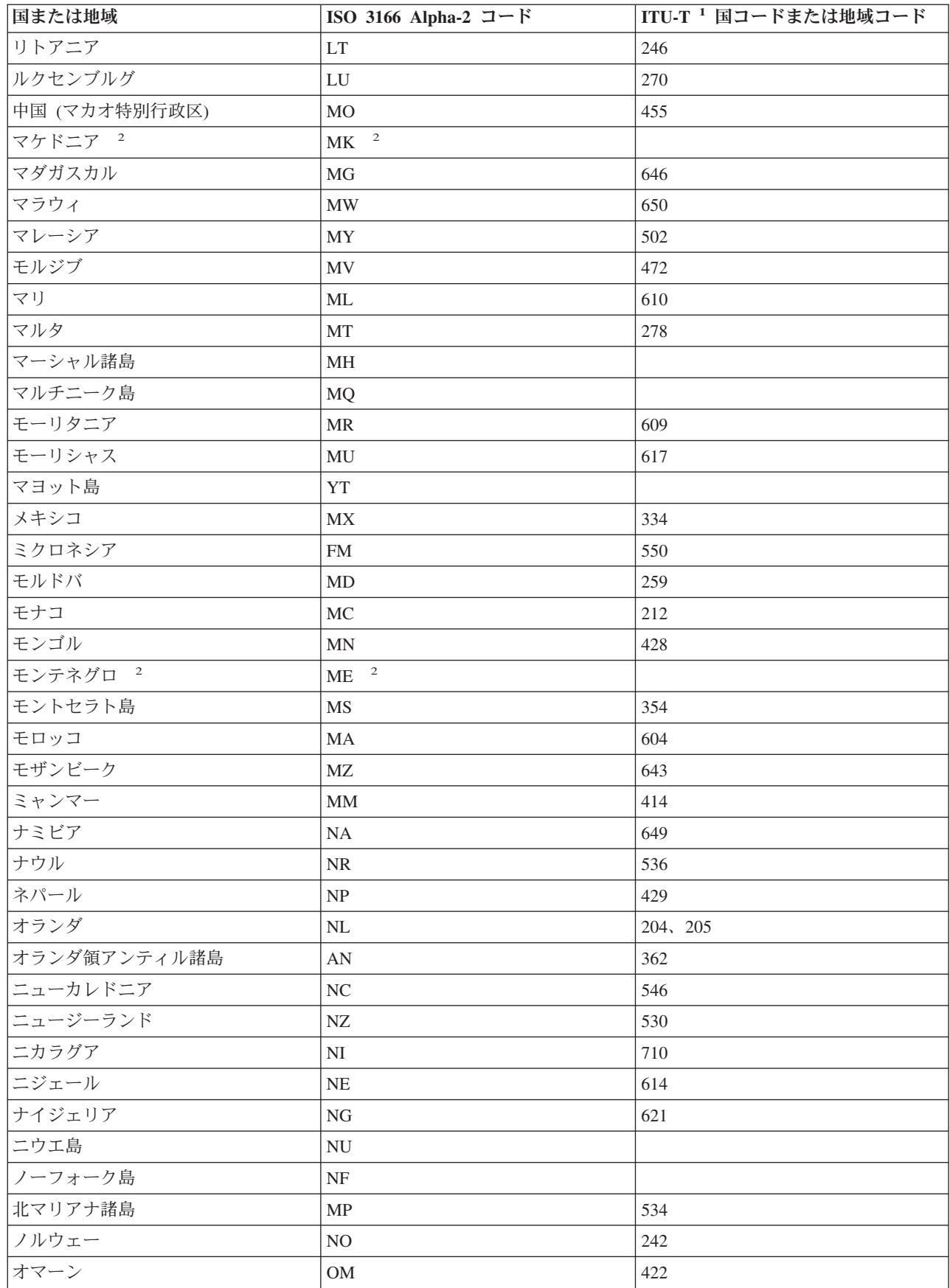

# 表 *8. ISO X.400* 国コードまたは地域コード *(*続き*)*

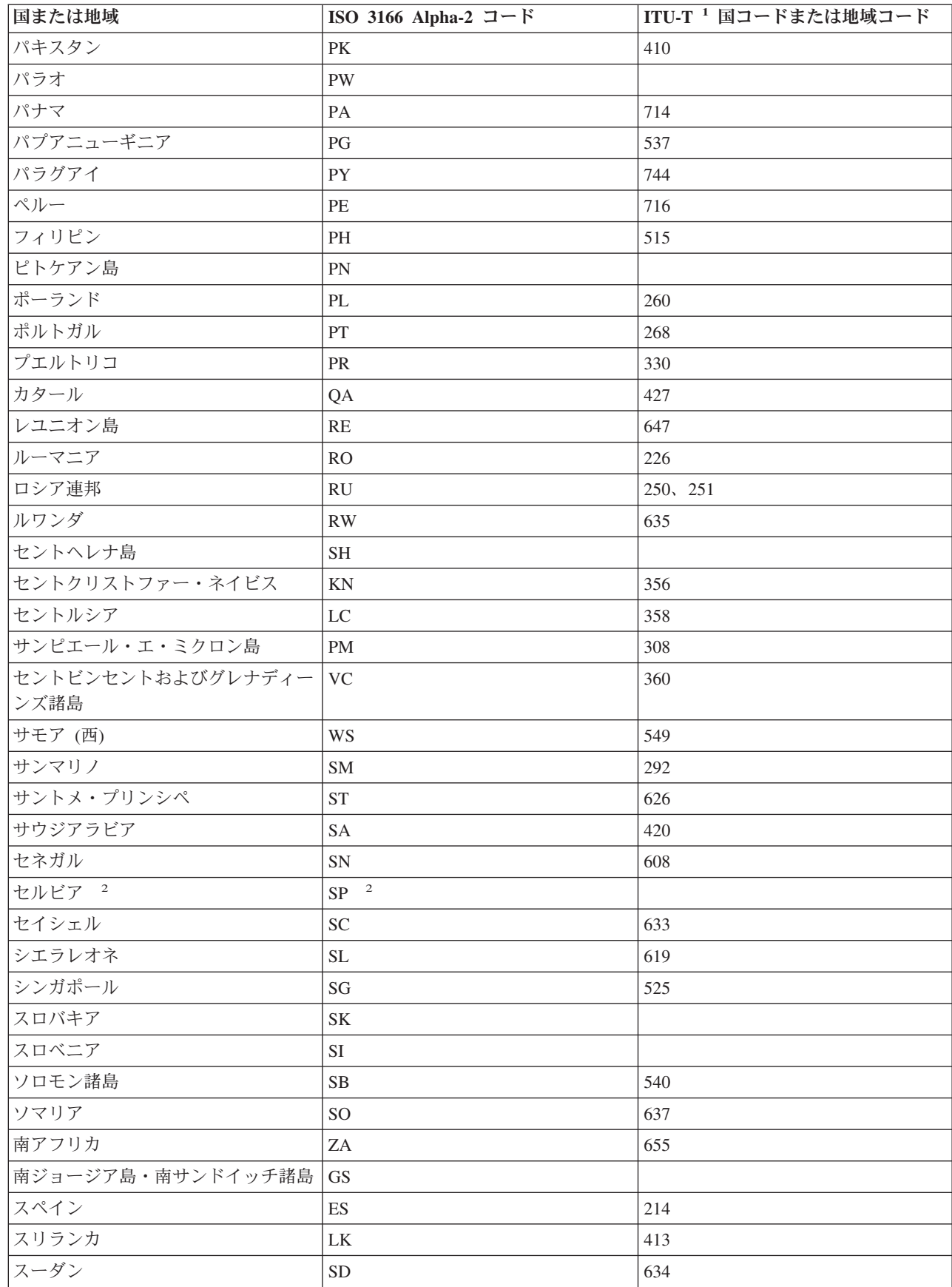

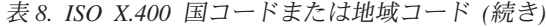

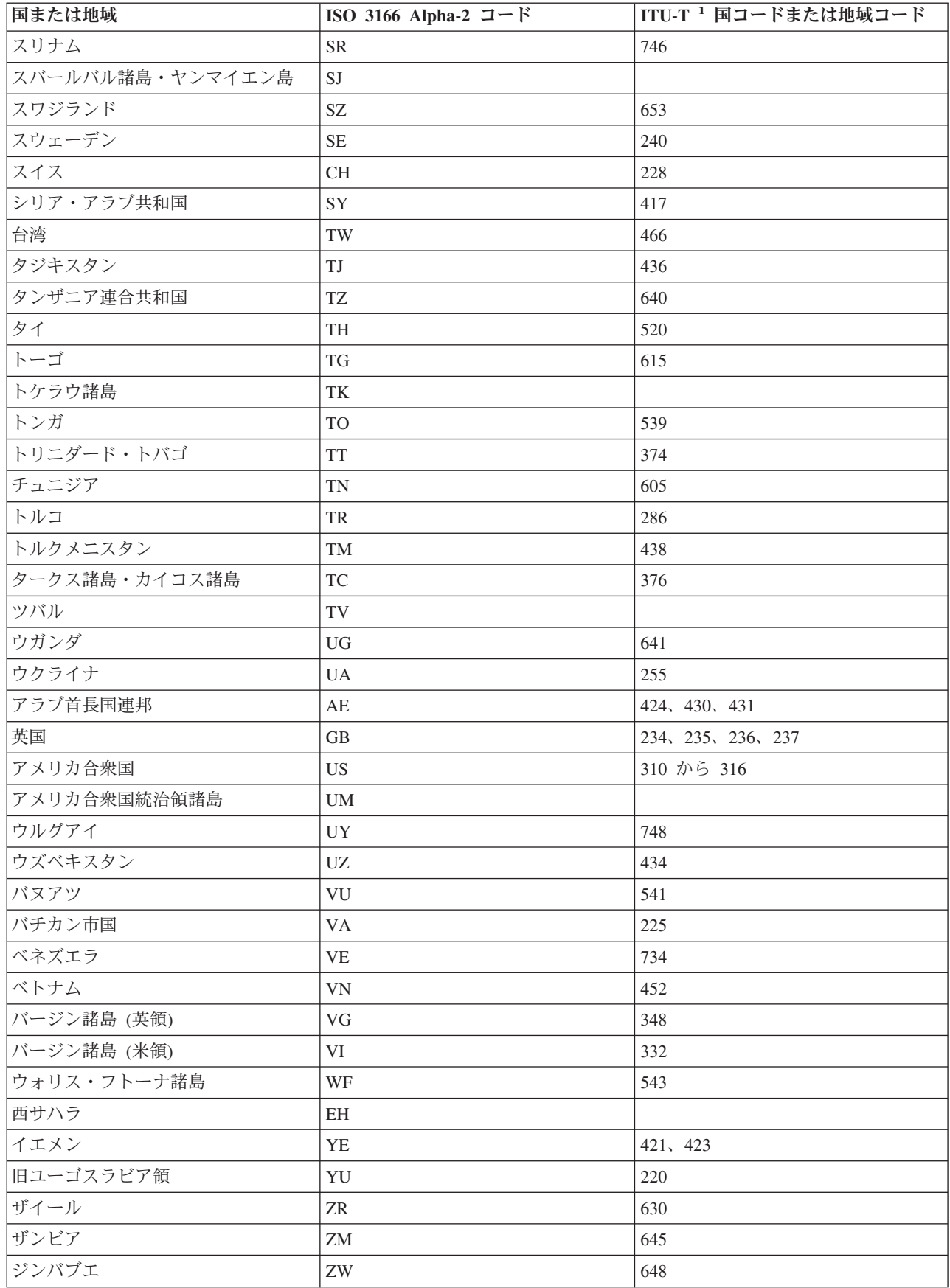

表 *8. ISO X.400* 国コードまたは地域コード *(*続き*)*

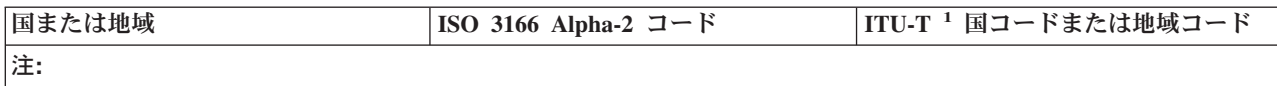

- 1. 国際電気通信連合 (ITU) 委員会の前身は、国際電信電話諮問委員会 (CCITT) です。
- 2. 出版時に、これらの国または地域の ISO 3166 Alpha-2 コードを確認することができませんでした。このコードを 使用する前に、最新の ISO 3166 標準を確認してください。

### **FILETYPE** パラメーター**:**

FILETYPE パラメーターは、データベース・ファイル記述が、 データ・レコードとソース・レコードのど ちらを記述するのかを指定します。

さらに、FILETYPE パラメーターは、作成するデータベース・ファイルの各メンバーにデータ・レコード を入れるのか、ソース・レコード (ステートメント) を入れるのかも指定します。例えば、ファイルには、 RPG プログラム用の RPG ソース・ステートメント、または装置ファイルかデータベース・ファイル用の データ記述仕様ソース・ステートメント (DDS ステートメント) を入れることができます。

注**:** ソース・タイプの物理 データベース・ファイルを作成している場合に、(データ記述仕様 (DDS) によ って) そのファイルに関するフィールド・レベルの記述を作成していないのであれば、物理ファイル作 成 (CRTPF) コマンドまたはソース物理ファイル作成 (CRTSRCPF) コマンドのどちらでも使用するこ とができます。ただし、CRTSRCPF コマンドは、ソース物理ファイルを作成するためのコマンドとし て設計されているために、通常この方が便利であり効率的です。ソース・タイプのデータベース・ファ イルの作成時に DDS が指定される場合には、CRTPF コマンドまたは論理ファイル作成 (CRTLF) コ マンドを使用しなければなりません。この 2 つのコマンドには、ソース入力を 指定するための SRCFILE パラメーターおよび、SRCMBR パラメーターが含まれています。

ソース・ファイルの中のレコードには、少なくとも 3 つのフィールドが必要です。 最初の 2 つはソース 順序番号フィールドおよびデータ・フィールドであり、3 番目はソース・ステートメントが入るフィールド です。DDS を使用せずにソース・ファイルを作成する場合には、これらの 3 つのフィールドは i5/OS に より自動的に作成されます。追加のソース・フィールドは DDS で定義することができます。順序番号フィ ールドの長さは、ゾーン形式の 6 桁で、そのうち 2 桁は小数部でなければなりません。日付フィールドの 長さは、ゾーン形式の 6 桁でなければならず、小数部が含まれてはなりません。

ソースの順序番号フィールドおよび日付フィールドは、次の時点でソース・レコードに付加されます。

- v レコードがシステムに読み取られたとき
- v 原始ステートメント入力ユーティリティー (ライセンス交付を受けた WebSphere Development Studio プ ログラムの一部) によってレコードが作成されたとき

インライン・データ・ファイル (標準ソース・ファイル様式として指定されたもの) が、装置から読み取ら れると、これらのフィールドが付加されます。スプール読み取りプログラムは、ソース順序番号フィールド に順序番号を入れ、全桁ゼロの日付フィールドをセットします。

装置から読み取ったレコードにこれらのフィールドがすでに入っている場合には、その既存フィールドは変 更されません。データベース・ファイルのレコードがソースの様式で、しかもデータ形式のインライン・デ ータ・ファイルとして読み取られる場合には、ソース順序番号フィールドおよび日付フィールドは除去され ます。

## 指定可能な値

**\*DATA**

作成されたファイルは、データ・レコードを含むか、またはデータ・レコードを記述します。

**\*SRC** 作成されたファイルは、ソース・レコードを含むか、または記述します。キー順ファイルを作成す る場合には、6 桁のソース・レコード順序番号フィールドをキー・フィールドとして使用しなけれ ばなりません。

#### 関連情報

データベース・プログラミング

#### **FRCRATIO** パラメーター**:**

強制書き込み率 (FRCRATIO) パラメーターは、挿入、更新、 または削除したレコードを補助 (永久) 記憶 装置に強制的に書き込む前に、 挿入、更新、または削除できるレコードの最大数を指定します。

このパラメーターに強制書き込み率を指定すると、挿入、更新、または削除されたレコードはすべて、少な くともこの書き込み率で示される頻度で、確実に補助記憶装置に書き込まれるようになります。システム障 害が起こった場合にも、失われる可能性のあるレコードは、最後の強制書き込み操作が行われた後で挿入、 更新、または削除されたレコードのみです。

強制書き込み率は、それが適用されるファイルのオープン・データ・パス (ODP) を使用して、挿入、更 新、または削除されたすべてのレコードに対して、適用されます。2 つの プログラムが (SHARE(\*YES) の指定により) ファイルを共用している場合は、強制書き込み率が、各プログラムにより挿入、更新、また は削除された一連のレコードに、別々に適用されるわけではありません。これは、任意の組み合わせのレコ ード (両方のプログラムからの) が指定の強制書き込み率パラメーター値に一致すると、適用されます。例 えば、ファイルに対して強制書き込み率 5 を指定すると、2 つのプログラムからのレコードがどのように 組み合わされていても (一方のプログラムから 4 つ、 他方のプログラムから 1 つなど)、処理レコードの 合計が 5 つになったら、補助記憶装置へのレコード強制書き込みが行われます。2 つ以上のプログラムが それぞれ別の ODP を介して同じファイルを使用している場合には、 各 ODP について別々の強制書き込 み率を指定することができます。各プログラムからのレコードの挿入、更新、および削除は、各 ODP ごと に個別に累計されます。

各データベース・ファイルには、それぞれ、強制書き込み率を割り当てることができます。複数の物理ファ イルのデータにアクセスできる論理ファイルの場合には、基礎となる物理ファイルに指定したよりもさらに 限定的な強制書き込み率 (少ないレコード数) を指定することができます。ただし、論理ファイルには、物 理ファイルより低い 強制書き込み率を指定することはできません。どの物理ファイルに指定した強制書き 込み率よりも緩やかな強制書き込み率を論理ファイルに指定した場合には、各物理ファイルに指定した強制 書き込み率のうち最も限定的なものが、論理ファイルに使用されます。例えば、3 つの物理ファイルの強制 書き込み率がそれぞれ 2、6、8 であった場合は、 これら 3 つの物理ファイルを基礎とする論理ファイル の強制書き込み率には、2 より大きい値を指定することはできません。その論理ファイルに強制書き込み率 が指定されていない場合は、2 であると見なされます。したがって、(どの物理ファイルが影響を受けるか に関係なく) プログラムが、 論理ファイル中の 2 つのレコードを挿入、更新、または削除するたびに、そ れらのレコードが補助記憶装置に書き込まれます。

FRCRATIO の指定値は、SEQONLY の指定値を指定変更します。例えば、次のように指定したとします。 OVRDBF ... SEQONLY(\*YES 20) FRCRATIO(5)

この場合、値 20 は指定変更され、5 レコード分のバッファーが使用されます。FRCRATIO(1) を指定した 場合にもバッファーは使用されますが、このバッファーにはレコードが 1 つしか入りません。

挿入、更新、および削除されたレコードに関連したアクセス・パスは、そのアクセス・パスにかかわるレコ ードがすべて補助記憶装置に書き込まれた後で、初めて補助記憶装置に書き込まれます。ファイルの ODP が 1 つしかない場合には、強制書き込みが起こった時点で必ずアクセス・パスが補助記憶装置に書き込ま れます。ファイルに 2 つ以上の ODP がある場合には、すべての ODP に関連した挿入済み、更新済み、 および削除済みのすべてのレコードの強制書き込みが行われるたびに、アクセス・パスも補助記憶装置に書 き込まれます。

注**:**

- 1. これらの規則は、2 以上の強制書き込み率を指定した場合に限り適用されます。強制書き込み率と して 1 を指定した場合は、すべての ODP がクローズされるまで、アクセス・パスは補助記憶装置 に書き込まれません。
- 2. ファイルをジャーナルに記録している場合は、FRCRATIO(\*NONE) を指定して ください。

# 指定可能な値

### **\*NONE**

強制書き込み率は指定されません。レコードをいつ補助記憶域に書き込むかは、システムによって 決定されます。

*number-of-records-before-force*

補助記憶域への強制書き込みが明示的に行われる前に処理される、更新、挿入、または削除される レコードの数を指定してください。

### 関連情報

ジャーナル管理とシステム・パフォーマンス

## **IGCFEAT** パラメーター**:**

IGCFEAT パラメーターは、装置および言語に応じて、 どの 2 バイト文字セット (DBCS) を使用するのか を指定します。

構成する 2 バイト文字セットに対応する IGCFEAT パラメーター、および DBCS フォント・テーブルに ついては、次の表を参照してください。

|                | 物理 DBCS ワークステーシ        |                          | 構成に組み込まれる DBCS                |
|----------------|------------------------|--------------------------|-------------------------------|
| 言語/装置          | ョンのタイプ                 | 構成されるタイプ-型               | 機能                            |
| 日本語表示装置        | 5295-001 表示装置 5295-002 | 5555-B01 5555-B01        | $((2424J4 55FE))$ $((2424J4)$ |
|                | 表示装置 InfoWindow®       | 5555-B01, C01 5555-B01   | 68FE)) ((2424J4 68FE))        |
|                | 3477-J 表示装置 5250PC     | 5555-G01 5555-G02        | $((2424J4 68FE))$ $((2424J4$  |
|                | 付き PS/55 グラフィック        | 5555-E01 3279-0 5555-B01 | 68FE)) ((2424J4 68FE))        |
|                | 5250PC 付き PS/55* グラフ   |                          | ((2424J0 (1))) ((2424J0 (1))) |
|                | ィック 5250PC 付き PS/55*   |                          | ((2424J0 (1)))                |
|                | 5250PC/2 付き PS/55 3270 |                          |                               |
|                | 表示装置 iSeries Access 付  |                          |                               |
|                | き PS/55                |                          |                               |
| 日本語 24x24 印刷装置 | 5295-001 表示装置に接続       | 5553-B01 5553-B01        | $((2424J1 55FE))$ $((2424J1$  |
|                | 5295-002 表示装置に接続       | 5553-B01 5553-B01        | 68FE)) ((2424J1 68FE))        |
|                | PS/55 に接続 5227-001 印   | 5553-B01                 | $((2424J2 55FE))$ $((2424J2$  |
|                | 刷装置 5327-001 印刷装置      |                          | $68FE$ )                      |

表 *9. IGCFEAT* パラメーターで構成可能な *DBCS* 機能

表 *9. IGCFEAT* パラメーターで構成可能な *DBCS* 機能 *(*続き*)*

| 言語/装置                    | 物理 DBCS ワークステーシ<br>ョンのタイプ                        | 構成されるタイプ-型                    | 構成に組み込まれる DBCS<br>機能                                      |
|--------------------------|--------------------------------------------------|-------------------------------|-----------------------------------------------------------|
| 日本語 32x32 印刷装置           | 5337-001 印刷装置 5383-200 5553-B01 5583-200<br>印刷装置 |                               | ((3232J0 (1))) ((3232J0 (1)))                             |
| 韓国語表示装置                  | 5250 表示装置 3270 表示装<br>置                          | 5555-B01 3279-0               | $((2424K0 (1)))$ $((2424K0$<br>(1))                       |
| 韓国語 24x24 印刷装置           | 5295 表示装置に接続 PS/55<br>に接続 5227-002 印刷装置          | 5553-B01 5553-B01<br>5553-B01 | $((2424K0 (1)))$ $((2424K0$<br>$(1))$ ) $((2424K2 52FE))$ |
| 中国語 (繁体字) 表示装置           | 5250 表示装置 3270 表示装<br>置                          | 5555-B01 3279-0               | $((2424C0))$ $((2424C0))$                                 |
| 中国語 (繁体字) 24x24 印刷<br>装置 | 5295 表示装置に接続 PS/55<br>に接続 5227-003 印刷装置          | 5553-B01 5553-B01<br>5553-B01 | $((2424C0))$ $((2424C0))$<br>((2424C2 5CFE))              |
| 中国語 (簡体字) 表示装置           | 5250 表示装置 3270 表示装<br>置                          | 5555-B01 3279-0               | $((2424S0))$ $((2424S0))$                                 |
| 中国語 (簡体字) 24x24 印刷<br>装置 | PS/55 に接続 5227-005 印<br>刷装置                      | 5553-B01 5553-B01             | $((2424S0))$ $((2424S2 \text{ 6FFE}))$                    |

## **JOB** パラメーター**:**

JOB パラメーターは、コマンドを適用する対象となるジョブの名前を指定します。

ジョブ名は、システム上のすべてのタイプのジョブを識別します。各ジョブは、次の形式を持つ修飾ジョブ 名により識別されます。

ジョブ番号/ユーザー名/ジョブ名

注**:** 構文は同様ですが、ジョブ名は、i5/OS オブジェクト名とは異なる形式で修飾されます。

修飾ジョブ名の部分は次のようになります。

- v ジョブ番号: ジョブ番号は、システムにより各ジョブに割り当てられた 6 桁の固有の番号です。ジョブ 番号は、それ以外にジョブ名を他のジョブ名と区別する方法がない場合は、固有の修飾子となります。 ジョブ番号は、ジョブ表示 (DSPJOB) コマンドを用いて調べることができます。ジョブ番号を指定する 場合には、長さは必ず 6 桁にしなければなりません。
- v ユーザー名: ユーザー名により、実行するジョブのもとのユーザー・プロファイルが分かります。ユーザ ー名は、ユーザー・プロファイルの名前と同じであり、最高 10 文字の英数字からなっています。ユー ザー名は、ジョブのタイプに応じて、次のように決まります。
	- バッチ・ジョブ: ユーザー名は、SBMJOB コマンドに指定した名前か、BCHJOB または SBMJOB コ マンドで参照するジョブ記述に指定した名前です。
	- 対話式ジョブ: ユーザー名は、サインオン時に指定した名前か、あるいはワークステーションのジョ ブ項目で参照されている、ジョブ記述のデフォルト値から取られた名前です。
	- 自動開始ジョブ: ユーザー名は、自動開始ジョブのジョブ項目で参照されるジョブ記述に指定されて います。
- v ジョブ名: ジョブ名には、最高 10 文字の英数字を指定できます。最初の文字は英字でなければなりませ ん。ジョブ名は、ジョブの 3 つのタイプに応じて、 次のように決まります。
- バッチ・ジョブ: ジョブ名は、バッチ・ジョブ (BCHJOB) コマンドまたは、ジョブ投入 (SBMJOB) コマンドに指定した名前です。これらのコマンドに指定しなかった場合は、ジョブ記述の非修飾名が 使用されます。
- 対話式ジョブ: ジョブ名は、 サインオンを行った装置 (ワークステーション) の名前と同じ名前にな ります。
- 自動開始ジョブ: ジョブ名は、ジョブの実行時点で使用するサブシステム記述の、自動開始ジョブ項 目に指定されます。このジョブ名は、自動開始ジョブ項目追加 (ADDAJE) コマンドで指定されたもの です。

各コマンドに必要となるのは、ジョブを識別するために単純名を使用することのみです。ただし、単純名が 固有の名前ではない場合には、さらに修飾を加える必要があります。

# 重複ジョブ名

対話式 ジョブにおいて、重複したジョブ名をコマンドで指定した場合には、システムは、指定されたジョ ブ名で重複するものをすべて、修飾された形式でユーザーに示します。ジョブ名は、ユーザー名とジョブ番 号によって修飾された形で表示されるため、ユーザーは、コマンドに指定したいジョブを、さらに明確に識 別できます。これにより、正しい修飾ジョブ名を入力することができます。

バッチ・ジョブでコマンドに重複ジョブ名を指定すると、そのコマンドは処理されません。この場合には、 ジョブ・ログにエラー・メッセージが書き込まれます。

JOB パラメーターには、使用するコマンドに応じて、次に示す値の 1 つ以上を表示できます。

# 指定可能な値

**\*** このジョブはコマンドが入力されたジョブ、すなわち JOB(\*) の指定を持つコマンドが入力された ジョブです。

#### **\*JOBD**

単純ジョブ名として、ジョブ記述の修飾されていない名前が使用されます。

#### **\*NONE**

ログ表示 (DSPLOG) コマンドの場合、ジョブ名は指定されません。

### *job-name*

単純ジョブ名が指定されます。

*qualified-job-name*

修飾ジョブ名を指定する必要があります。ジョブ修飾子 (ユーザー名およびジョブ番号) を指定し なかった場合は、該当のジョブ名を見つけるために、現在システム上に存在しているすべてのジョ ブが検索されます。指定した名前が重複していることが検出された場合は、修飾ジョブ名を指定し なければなりません。

#### 関連概念

125 [ページの『単純オブジェクト名および修飾オブジェクト名』](#page-130-0) ライブラリー内の特定のオブジェクトの名前は、単純名としても修飾名としても 指定できます。

#### **LABEL** パラメーター**:**

LABEL パラメーターは、入出力操作で使用するテープ上のデータ・ファイルの、 データ・ファイル識別 コードを指定します。

データ・ファイルは、交換形式または保管/復元形式のいずれでも構いません。

注**:** 装置ファイル・コマンドは、交換形式のテープに対してのみ使用され、保管/復元形式の場合には使用 されません。また、ユーザー定義の装置ファイルは、保管/復元操作では使用されません。

テープの各データ・ファイルには、それ自体のファイル・ラベルに保管されたデータ・ファイル識別コード があります。各データ・ファイルのデータ・ファイル・ラベル (または見出しラ ベル) は、ファイルのデ ータの直前にあるテープに保管されます。すなわち、テープでは、ファイルごとに、その見出しラベルとデ ータ・レコードとで 1 つの単位が形成 され、1 つのファイルの後に別のファイルが続いています。各ラベ ルには、データ・ファイル識別コードのほかに、ファイルに関するその他の情報 (ファイル順序番号、レコ ード属性、ブロック属性、マルチボリューム・データ・ファイルかどうかなど) も入っています。

通常、データ・ファイル識別コードは 8 文字以下の英数字文字ストリングです。しかし、実際の最大文字 数は、ファイルでどのようなデータ形式が使用されるか、およびどの CL コマンドに識別コードが指定さ れるかなどの、いくつかの条件によって決まります。ファイル ID フィールドの未使用の部分は、空白の ままになります。

データ・ファイル識別コードの最初の文字は、英字 (A から Z、\$、#、または @) である必要 がありま す。2 番目以降の文字は、英数字 (A から Z、0 から 9、\$、#、\_、.、および @) である必要がありま す。識別コードをアポストロフィで囲めば、特殊文字も使用できます。ただし、そのテープを iSeries 以外 のシステムでも使用する場合は、そのシステムでの識別コードの指定に関する要件も考慮しなければなりま せん。

# テープのデータ・ファイル識別コード

テープのデータ・ファイル識別コードには 17 文字まで指定できます。ただし、 テープを iSeries 以外の システムで使用する場合には、8 文字以下の識別コード (または 17 文字以下の修飾識別コード) を使用し なければなりません。8 文字を超える場合には、識別コードを修飾した上でアポストロフィで囲まなければ なりません。修飾識別コードの 2 つの部分はピリオドで区切り、 どちらの部分も、8 文字以下になるよう にしてください。例えば、LABEL('TAXES.JAN1980') のように指定します。この制限が適用されるのは、 次のコマンドです。テープ・ファイル作成 (CRTTAPF) コマンド、テープ・ファイル変更 (CHGTAPF) コ マンド、テープ・ファイル指定変更 (OVRTAPF) コマンド、およびテープ表示 (DSPTAP) コマンド。

データ・ファイルがボリュームに書き込まれる時点で、そのデータ・ファイルの識別コードが同じボリュー ムに記録されます。入出力操作の場合には、テープ装置ファイル・コマンドの 1 つに、識別コードを指定 したり、あるいは、高水準言語プログラムにより、該当の装置ファイルをオープンする際、パラメーターと して識別コードを渡すことができます。

# 保管**/**復元形式

保管/復元形式のテープの場合には、識別コードに最高 17 文字を指定できます。ライブラリー名を用いて ラベルを生成する場合、識別コードは 10 文字を超えることはできません。ライブラリー名以外のラベルを 指定することもできます。

# 指定可能な値

LABEL パラメーターには、使用するコマンドに応じて、次の値のいずれか 1 つを指定することができま す。

**\*ALL** 指定したテープ・ボリュームの、すべてのデータ・ファイル識別コードについて、ラベルが画面に 表示されます。

## **\*NONE**

データ・ファイル識別コードは、識別されません。テープ操作で使用するためには、装置ファイル (またはデータベース・ファイル、あるいはその両方) がオープンされる前に、データ・ファイル識 別コードを指定しなければなりません。

#### **\*SAME**

テープ装置ファイルに入っている既存のデータ・ファイル識別コードは、変更されません。

*data-file-identifier*

装置ファイル記述で使用するため、または表示するためにデータ・ファイル識別コードを指定しま す。

**\*LIB** ファイル・ラベルはシステムによって作成され、LIB パラメーターに指定したライブラリーの名前 がファイル名の修飾子として使用されます。

#### **\*SAVLIB**

ファイル・ラベルはシステムによって作成され、SAVLIB パラメーターに指定したライブラリーの 名前がファイル名の修飾子として使用されます。

#### **LICOPT** パラメーター**:**

ライセンス内部コード・オプション (LICOPT) パラメーターを使用して、 コンパイル時間オプションを個 別に指定します。

このパラメーターは、選択した各タイプのコンパイラー・オプションの考えられる利点と欠点について理解 している上級プログラマーを対象としています。

次の表は、ライセンス内部コード・オプション (LICOPT) パラメーターによって認識されるストリングを 示します。これらのストリングでは大文字と小文字が区別されませんが、読みやすくするために大文字と小 文字を混ぜて示しています。

| ストリング                         | 説明                                                                                                    |
|-------------------------------|----------------------------------------------------------------------------------------------------|
| AllFieldsVolatile             | 設定されると、すべてのフィールドを揮発性として扱います。                                                                                 |
| <b>NoAllFieldsVolatile</b>    | 設定されると、どのフィールドも揮発性として扱いません。                                                                                  |
| AllowBindingToLoadedClasses   | 実行中の Java 仮想マシン内で defineClass 呼び出しの結果として作成さ<br>れた一時的なクラス表現が、同じ Java 仮想マシン内の他のクラス表現と<br>密結合できることを示します。        |
| NoAllowBindingToLoadedClasses | 実行中の Java 仮想マシン内で defineClass 呼び出しの結果として作成さ<br>れた一時的なクラス表現が、同じ Java 仮想マシン内の他のクラス表現と<br>密結合できないことを示します。       |
| AllowClassCloning             | 複数の Java プログラムが JAR ファイル用に生成されるときに、1 つの<br>プログラムのクラスのコピーを、別のプログラムの生成コードに組み込め<br>るようにします。積極的なインライン化が可能になります。  |
| NoAllowClassCloning           | 1 つのプログラムのクラスのコピーを、別のプログラムの生成コードに組<br>み込めないようにします。                                                           |
| AllowInterJarBinding          | コンパイル中のクラスまたは JAR ファイルの外部にあるクラスとの密結<br>合が可能になります。積極的な最適化が可能になります。                                            |
| NoAllowInterJarBinding        | コンパイル中のクラスまたは JAR ファイルの外部にあるクラスとの密結<br>合を禁止します。これは、CRTJVAPGM の CLASSPATH パラメーターと<br>JDKVER パラメーターの指定を上書きします。 |

表 *10. LICOPT* パラメーター・ストリング

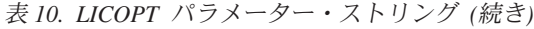

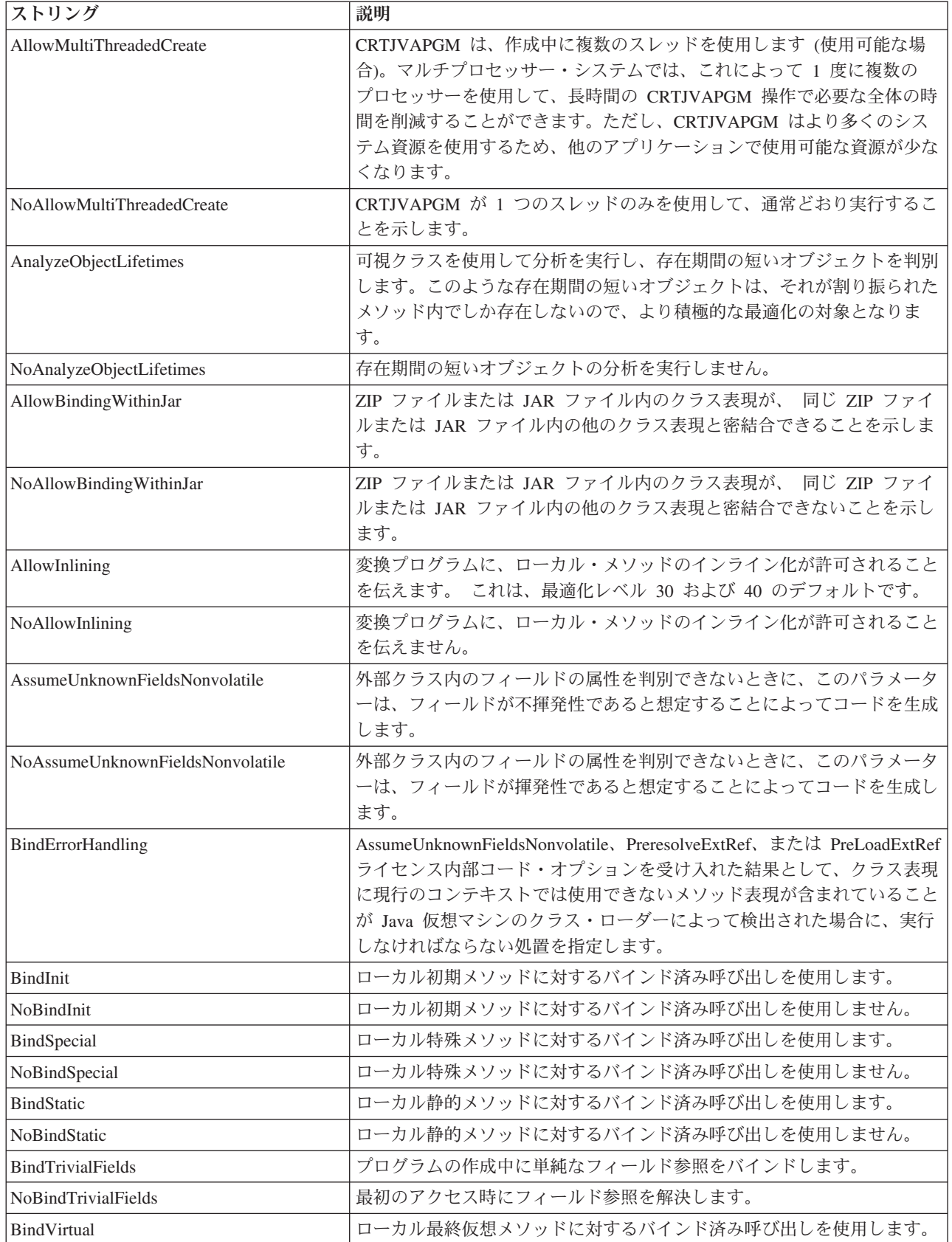

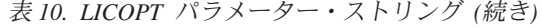

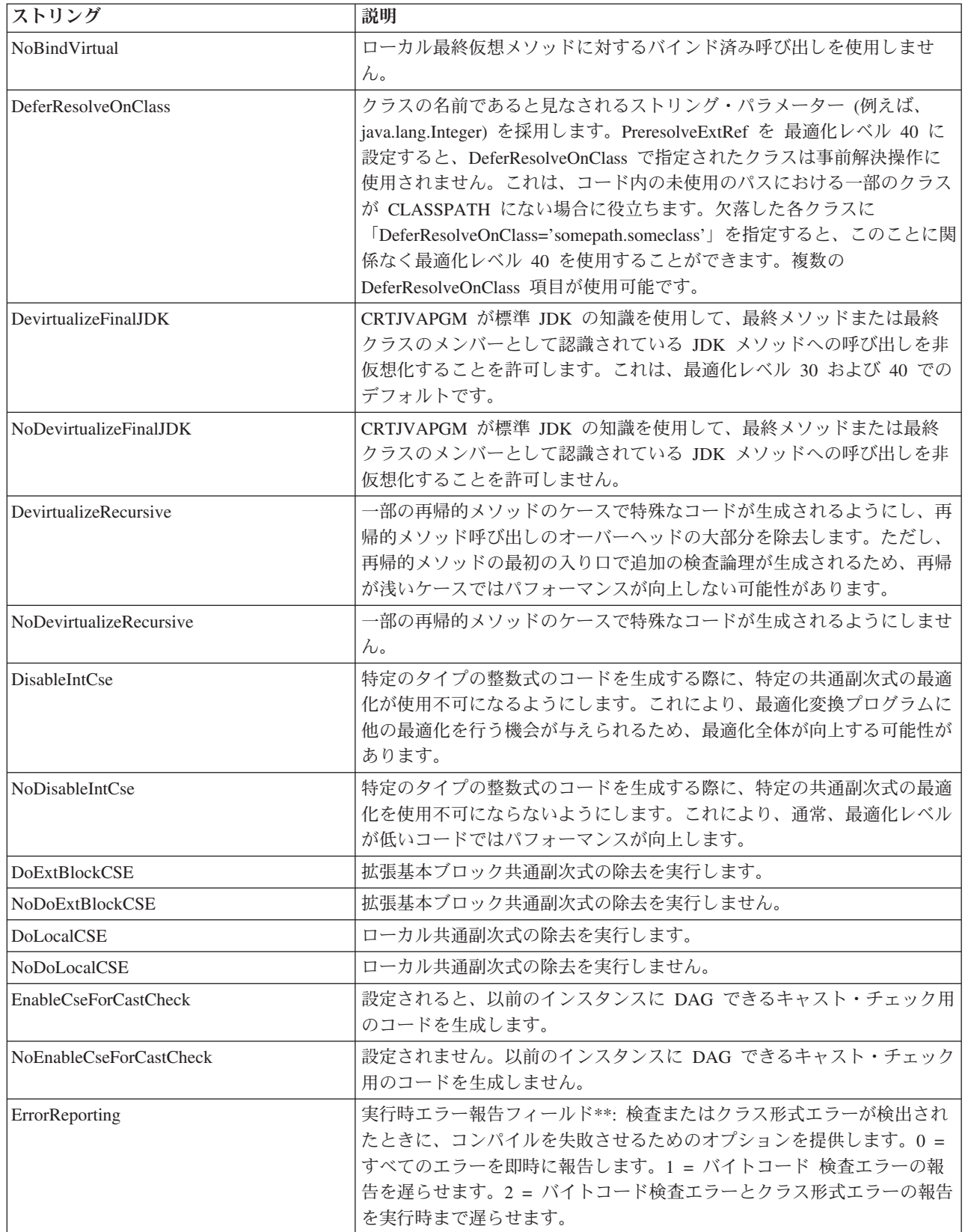

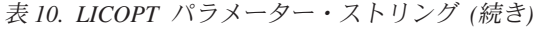

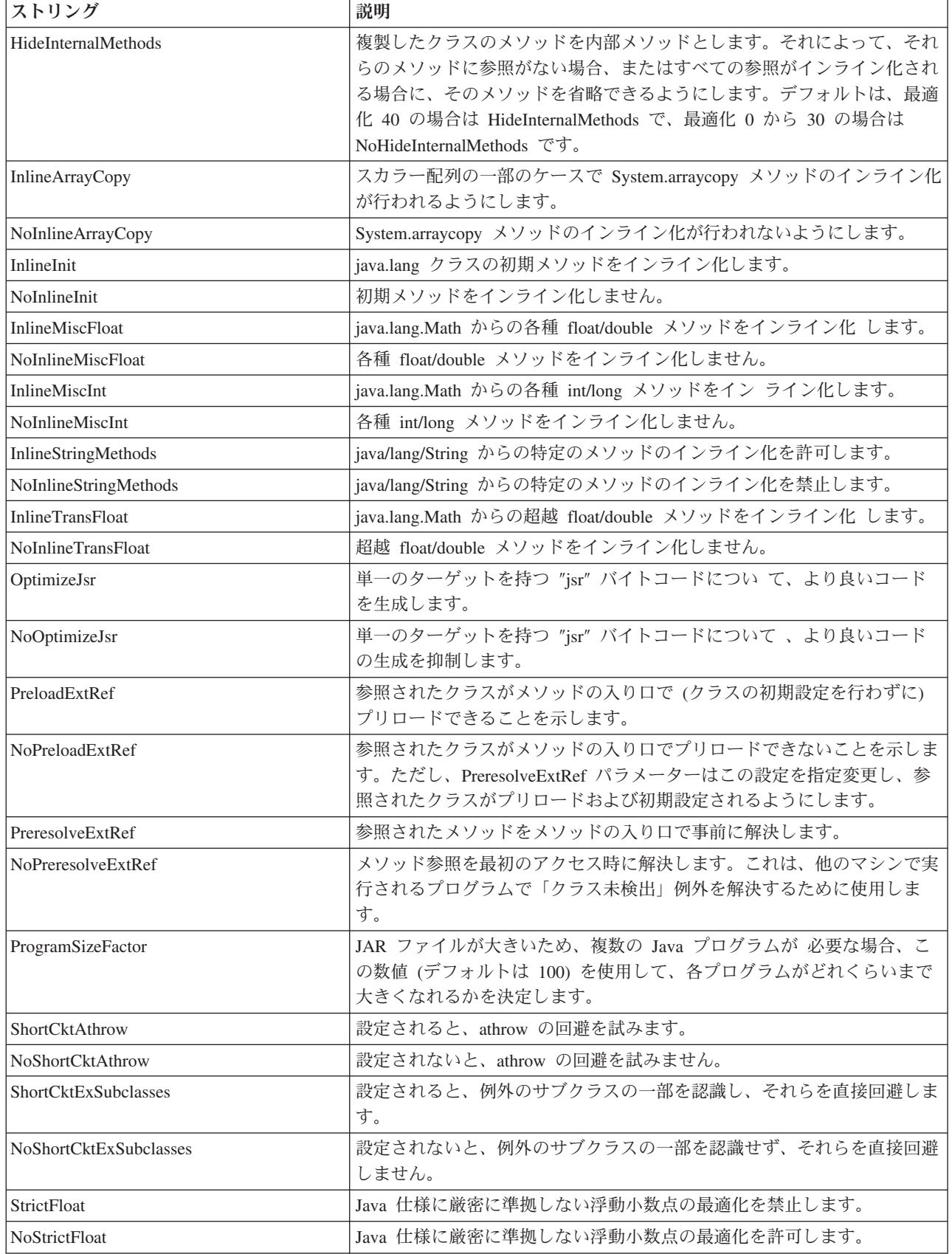

二重のアスタリスク (\*\*) は、これらのストリングが stringname=number (間にはスペースなし) という構文 の数値の入力を必要とすることを示します。

### **MAXACT** パラメーター**:**

並行して開始し、 活動状態を維持することができるジョブの最大数を指定するには、最大活動レベル (MAXACT) パラメーターを 使用します。この指定は、ジョブ待ち行列項目、通信項目、経路指定項目、 またはワークステーション項目を介して行うことができます。

ジョブは、実行が開始された時点から実行が完了する時点まで、活動状態であると見なされます。これに は、次に示す時間が含まれます。

- v ジョブが実際に処理されている時間。
- v ジョブがワークステーション・ユーザーからの応答を待っている時間。
- v ジョブが開始されていて処理可能ではあるが、実際には処理装置を使用していない時間。例えば、ジョ ブが指定のタイム・スライスを使い終えて、別のタイム・スライスが割り当てられるのを待っている時 間。
- ジョブが開始されたが、処理のために使用できる状態になっていない時間。ジョブがそのメッセージ待 ち行列にメッセージが送られてくるのを待っている時間。

## 指定可能な値

### **\*NOMAX**

同時に活動状態になれるジョブ数の限度はありません。

*maximum-active-jobs*

この項目を介して、同時に活動状態にできるジョブの最大数を表す値を指定してください。

## 関連情報

実行管理機能

### **OBJ** パラメーター**:**

オブジェクト (OBJ) パラメーターには、 このパラメーターを使用したコマンドにより処理される 1 つ以 上のオブジェクトの名前を指定します。

i5/OS ライブラリーに存在する必要のあるオブジェクトが OBJ パラメーターによって識別される場合は、 すべてのオブジェクトが、使用するコマンドに応じて、以下のいずれかである必要があります。

- LIB パラメーターで指定されるライブラリー
- SAVLIB パラメーター
- OBJ パラメーターのライブラリー修飾子
- OBJ パラメーターのパス名のライブラリー部分

コマンドによっては、一群のオブジェクトの総称名を指定することができるものもあります。総称名は、各 オブジェクト名に共通する文字の後にアスタリスク (\*) を付けたもの、 例えば、ABC\* などです。名前に \* が付いていない場合には、システムはその名前を完全なオブジェクト名であると見なします。

# 指定可能な値

OBJ パラメーターには、使用するコマンドに応じて、次のタイプの値を指定できます。

- $\cdot$  \*ALL
- 単純オブジェクト名
- **88** IBM Systems iSeries: 制御言語 (CL)
- <span id="page-94-0"></span>• 修飾オブジェクト名
- 総称オブジェクト名
- 修飾総称オブジェクト名
- パス名

## 関連概念

131 [ページの『パス名](#page-136-0) (\*PNAME)』

パス名は、統合ファイル・システムの中でオブジェクトを 位置指定するために使用できる文字ストリン グです。

# **OBJTYPE** パラメーター**:**

オブジェクト・タイプ (OBJTYPE) パラメーターは、オブジェクトが指定された コマンドにより操作でき る i5/OS オブジェクトのタイプを指定します。

OBJTYPE パラメーターに指定できるオブジェクト・タイプは、コマンドによって異なります。

特定のコマンド・タイプに関連する特定のコマンドを知らなくても、この表で示すオブジェクト関連コマン ドによって、ほとんどのオブジェクトに対して一般的な操作を行うことができます。例えば、ファイル・コ ピー (CPYF) またはライブラリー・コピー (CPYLIB) などの特定のコマンドを使用しなくても、複製オブ ジェクト作成 (CRTDUPOBJ) コマンドを使用して、ファイルまたはライブラリーのコピーを作成できま す。

### オブジェクト関連コマンド

このセクションには、OBJTYPE パラメーターを含むコマンドをリストします。コマンドを使用して操作可 能なオブジェクト・タイプを見つけるには、リストされている各コマンドの情報を参照してください。

次に示すコマンドには OBJTYPE パラメーターがありますが、処理対象となるオブジェクト・タイプの数 はわずかです。

- v CHKDLO では \*DOC および \*FLR が処理対象になります。
- v CPROBJ および DCPOBJ では \*FILE、\*MENU、\*MODULE、\*PGM、\*PNLGRP、および \*SRVPGM が 処理対象になります。
- v CRTSQLPKG では \*PGM および \*SRVPGM が処理対象になります。
- v DSPPGMADP では \*PGM、\*SQLPKG および \*SRVPGM が処理対象になります。
- v DSPPGMREF では \*PGM および \*SQLPKG が処理対象になります。
- v RSTCFG では \*CFGL、\*CNNL、\*COSD、\*CTLD、\*DEVD、\*LIND、\*MODD および \*NWID が処理対 象になります。
- v SAVLICPGM では \*LNG および \*PGM が処理対象になります。
- v SETOBJACC では \*FILE および \*PGM が処理対象になります。

DSPLNK および WRKLNK では、すべてのオブジェクト・タイプが処理対象になります。

上記以外に、ALCOBJ コマンドおよび DLCOBJ コマンドでも、オブジェクト・タイプ値の指定が必要で す。しかし、これらのコマンドの場合は、オブジェクト・タイプ値を必須パラメーター OBJ の 4 つの値 (値のリスト) の中の 1 つとして指定します。

以下のオブジェクト関連コマンドでは、数多くのオブジェクト・タイプが処理対象になります。

| オブジェクト                | オブジェクト権限         | 保管/復元                      | ジャーナル            | その他              |
|-----------------------|------------------|----------------------------|------------------|------------------|
| CHGOBJD CHKOBJ        | <b>CHGOBJAUD</b> | RSTOBJ SAVCHGOBJ CHGJRNOBJ |                  | <b>DMPOBJ</b>    |
| <b>CRTDUPOBJ</b>      | <b>CHGOBJOWN</b> | <b>SAVOBJ</b>              | ENDJRNOBJ        | <b>DMPSYSOBJ</b> |
| <b>DSPOBJD MOVOBJ</b> | <b>CHGOBJPGP</b> |                            | <b>STRJRNOBJ</b> | <b>PRTDSKINF</b> |
| RNMOBJ RTVOBJD        | <b>DSPOBJAUT</b> |                            |                  | <b>WRKOBJLCK</b> |
| <b>WRKOBJ</b>         | <b>EDTOBJAUT</b> |                            |                  |                  |
|                       | <b>GRTOBJAUT</b> |                            |                  |                  |
|                       | <b>RVKOBJAUT</b> |                            |                  |                  |

## 関連概念

121 [ページの『外部オブジェクト・タイプ』](#page-126-0)

このトピックには、 各種の外部オブジェクト・タイプとそのデフォルトのライブラリーに関する説明が 記載されています。

### 関連資料

6 [ページの『コマンドの命名方法』](#page-11-0)

コマンド名は、コマンドの実行時に呼び出されるプログラムが実行する機能を識別します。 コマンド名 は、動詞 (動作) および動作の対象 (対象となるオブジェクト) を識別する名詞または句を組み合わせた ものです (コマンド = 動詞 + 対象となるオブジェクト)。

97 ページの『TEXT [パラメーター』](#page-102-0)

TEXT パラメーターは、作成または変更するオブジェクトを簡潔に説明する ユーザー定義の記述を指 定します。

54 [ページの『複数のオブジェクトを処理するコマンド』](#page-59-0)

単一オブジェクト・タイプに対して機能するコマンドに加えて、 複数のオブジェクト・タイプに対して 機能するコマンドもあります。これらのコマンドは、 異なるタイプの複数のオブジェクトを同時に扱え るので、より強力です。

# **OUTPUT** パラメーター**:**

OUTPUT パラメーターを使用して、 表示コマンドからの出力を画面に表示するか、印刷するか、 あるい は出力ファイルに書き出すかを指定します。

基本的には、出力が表示、印刷、または書き込みされるいずれの場合にも同じ情報が提供されますが、形式 のみは、該当する装置に最も適した形式で情報が表示されるように変更されます。例えば、表示画面よりも 印刷ページの方が行数が多いため、欄見出しの反復は印刷出力の方が少なくなります。

出力を画面に表示する場合、表示コマンドを出したワークステーションにその出力が送られます。この出力 は、その表示コマンドで使用される表示装置ファイルに指定された形式で表示されます。各表示コマンドで 作成される出力ごとに、別々の装置ファイルが使用されます。また、表示する場合、印刷する場合、および 出力ファイルに書き出す場合によって、それぞれ装置ファイルが異なります。ほとんどの場合、コマンドの 名前は、該当のタイプの装置ファイルのファイル名の一部になります。

出力を印刷する場合には、出力はスプールされ、項目がジョブの出力待ち行列に入れられます。この出力 は、印刷装置書出プログラム開始 (STRPRTWTR) コマンドに指定されている印刷装置で印刷することがで きます。

注**:** IBM 提供の印刷装置ファイルは、出荷時点では SPOOL(\*YES) が指定されていますが、印刷装置ファ イル指定変更 (OVRPRTF) コマンド、または印刷装置ファイル変更 (CHGPRTF) コマンドを使用し て、SPOOL(\*NO) に変更することができます。

表示コマンドに OUTPUT パラメーターを指定しなかった場合は、デフォルト値である \* を指定したもの と見なされます。このデフォルト値の結果として生成される出力は、コマンドを入力したジョブのタイプに よって決まります。次の表に、対話式ジョブおよびバッチ・ジョブの場合にどのように出力が生成されるか を示します。

表 *11.* 対話式およびバッチの出力

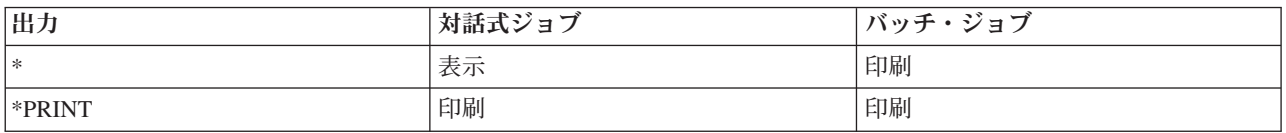

# 指定可能な値

**\*** 対話式ジョブから要求した出力は画面に表示されます。バッチ・ジョブによって要求された出力 は、ジョブのスプール出力の印刷となります。

#### **\*PRINT**

出力は、ジョブのスプールされた出力により印刷されます。

### **\*OUTFILE**

出力は、指定したデータベース・ファイルに書き込まれます。

## **PRTTXT** パラメーター**:**

印刷テキスト (PRTTXT) パラメーターは、 リストの最下部および区切りページに印刷するテキストを指定 します。

印刷テキストは、ジョブがシステムに入った時点で、ジョブ属性からコピーされます。別のシステムで開始 された印刷ファイルでは、ターゲット・システムの印刷テキストは使用されません。印刷テキストは、特定 のジョブの印刷テキストを定義するためのジョブ属性 (PRTTXT) であり、また、\*SYSVAL が指定された ジョブのデフォルト値となるシステム値 (QPRTTXT) です。 QPRTTXT は、システム全体にわたって、す べてのジョブのデフォルト値となります。

印刷テキストは、長さ 30 文字以内で指定できます。印刷テキストは、用紙幅の中央に位置合わせされ、オ ーバーフロー域に印刷されます。30 文字幅のテキスト・フィールド内でのテキストの中央そろえは、ユー ザーが行わなければなりません。

印刷テキストがブランクでなければ、システムは、各ページの下に 30 文字のテキストを印刷します。この テキストは、通常、オーバーフロー行の次に置かれ、 (用紙長において可能であれば) テキストの前に 1 行のブランクが設けられます。ユーザーの印刷したテキストがオーバーフロー行を超えている場合は、ユー ザー・テキストの最後の行の次に印刷テキストが置かれ、この場合も、可能であればその印刷テキストの前 に 1 行のブランクが設けられます。オーバーフロー行が用紙の最終行の場合には、印刷テキストも用紙の 最終行に印刷されるため、ユーザー・テキストの上に重ねて印刷テキストが印刷されることもあります。

ジョブ区切りおよびファイル区切り用の印刷テキストは、区切りページの 1 行目に置かれます。ジョブ区 切りには、ファイルの印刷時点でその区切り記号を作成したジョブの印刷テキストが入ります。ファイル区 切りには、その後に続くスプール・ファイルの印刷テキストと同じ印刷テキストが入ります。

印刷テキストは、あらゆるジョブ・タイプに指定できます。システムおよびサブシステムのモニター・ジョ ブでは、システム値が使用されます。読み取りプログラム・ジョブおよび書き出しプログラム・ジョブで は、システム値が使用されます。ただし、該当する読み取りプログラムまたは書き出しプログラムに関連し た QSPLxxxx ジョブ記述内で印刷テキストを変更した場合は、別です。

印刷テキストは、次の階層順序に従って決定されます。ある階層で印刷テキストが指定されていなかった場 合は、次の順序の階層のテキストが使用されます。

階層順序は、優先順位の高いものから示すと、次のようになります。

- v 指定変更印刷ファイルの値
- 印刷ファイルの値
- v ジョブ変更 (CHGJOB) コマンドにより変更されたジョブ属性
- v ジョブ投入 (SBMJOB) コマンドまたは、バッチ・ジョブ (BCHJOB) コマンドにより設定されたジョブ 属性
- ジョブ記述
- システム値

# 指定可能な値

システム値 QPRTTXT には、\*SYSVAL 以外の任意の文字ストリングを指定できます。\*BLANK を指定し た場合は、印刷テキストは印刷されません。PRTTXT には、使用するコマンドに応じて次に示す値のいく つかを選択することができます。

#### **\*SAME**

印刷テキストは変更されません。

#### **\*CURRENT**

印刷テキストは投入ジョブから取得されます。

#### **\*JOBD**

印刷テキストは、ジョブの実行を制御するジョブ記述から取得されます。

#### **\*SYSVAL**

印刷テキストは、システム値 QPRTTXT から取得されます。

#### **\*BLANK**

印刷されたテキストまたは空白はありません。

#### *'print-text'*

30 文字のテキストを指定してください。テキストにブランクが含まれている場合には、項目全体 をアポストロフィで囲まなければなりません。ページの中央にテキストを位置合わせして印刷する ためには、その印刷テキストを、30 桁のフィールドの中央に位置合わせしなければなりません。

## **REPLACE** パラメーター**:**

置き換え (REPLACE) パラメーターは作成コマンドで使用されます。このパラメーターは、 既存のオブジ ェクト (存在する場合) を、同じ名前、ライブラリー、オブジェクト・タイプを持つ、 今回作成するオブ ジェクトと置き換えるように指定します。

新しいオブジェクトのユーザーには、旧オブジェクトの場合と同じ権限が認可されます。置き換えられるオ ブジェクトが権限リストによって保護されている場合は、新しいオブジェクトも同じ権限リストによって保 護されます。新しいオブジェクトの権限は、置き換えられるオブジェクトの共通権限と同じです。作成コマ ンドの AUT パラメーターは無視されます。置き換えられるオブジェクトの専用認可は、そのまま新しい

オブジェクトに継承されます。置き換えられるオブジェクトの所有者は、新しいオブジェクトに継承されま せん。新しいオブジェクトの所有者は、そのオブジェクトの作成者、または作成者のグループ・プロファイ ルです。現行ジョブまたは別のジョブが使用中である場合、パネル・グループ、表示装置ファイル、および メニューなどのいくつかのオブジェクトは、置き換えることができません。

作成されるオブジェクトがプログラムまたはサービス・プログラムの場合には、置き換えられるプログラム のユーザー・プロファイル (USRPRF パラメーター) の値が使用されます。プログラム作成 (CRTPGM) コ マンドまたはサービス・プログラム作成 (CRTSRVPGM) コマンドの ユーザー・プロファイルの値 (USRPRF パラメーター) は、無視されます。置き換えられるプログラムまたはサービス・プログラムのユ ーザー・プロファイル (USRPRF パラメーター) の値が \*OWNER の場合は、置き換えられるプログラム またはサービス・プログラムの現在の所有者のみが、既存のプログラムまたはサービス・プログラムと置き 換わる新しいプログラムまたはサービス・プログラムを作成できます。既存のオブジェクトと作成されるオ ブジェクトの所有者が一致しない場合、オブジェクトは作成されず、メッセージ CPF2146 が送られます。

作成されるオブジェクトがプログラムまたはサービス・プログラムの場合は、オブジェクトを作成するユー ザーが、USEADPAUT(\*YES) 属性によって、プログラムまたはサービス・プログラムを作成できる限り、 置換されたプログラムまたはサービス・プログラムの使用借用権限 (USEADPAUT) 値が使用されます。ユ ーザーが借用権限を使用するプログラムまたはサービス・プログラムを作成できるかどうかは、 QUSEADPAUT システム値によって決まります。例えば、置換される既存のオブジェクトが USEADPAUT(\*YES) を持ち、ユーザーが、借用権限を使用するプログラムまたはサービス・プログラムを 作成する権限を持たない場合、作成されるプログラムまたはサービス・プログラムは USEADPAUT(\*NO) を持ちます。 この場合、USEADPAUT 値はコピーされません。ユーザーが、借用権限を使用するプログラ ムまたはサービス・プログラムを作成する権限を持つ場合、作成されるプログラムまたはサービス・プログ ラムは、置換されるプログラムまたはサービス・プログラムと同じ USEADPAUT 値を持ちます。 USEADPAUT 値が置換されるオブジェクトにコピーされたかどうかを示す通知メッセージが送られます。

作成中のオブジェクトがファイルであり、REPLACE パラメーターで デフォルトの値を取るか \*YES を指 定した場合は、 保管ファイルおよび DDM ファイルを除く既存の装置ファイルのうちで、同じ修飾名を持 つファイルが、新しいファイルで置き換えられます。例えば、既存の表示装置ファイルを、新しい印刷装置 ファイルまたはテープ・ファイルなどで置き換えることができます。

既存のオブジェクトを新しいオブジェクトで置き換えるには、その既存のオブジェクトに対するオブジェク ト管理権 (\*OBJMGT)、 オブジェクト存在権 (\*OBJEXIST)、および読み取り権 (\*READ) が必要です。

新しいオブジェクトの作成が正常に完了すると、既存のオブジェクトは名前が変更され、ライブラリー QRPLOBJ に移されるか、あるいはそのオブジェクトが 独立 ASP にある場合はライブラリー QRPLxxxxx に移されます (この「xxxxx」は、ASP グループの基本 ASP の番号です)。 古いオブジェクトは、文字 Q の後にタイム・スタンプを付加した名前に変更され、ライブラリー QRPLOBJ に移されるか、あるいはそ のオブジェクトが独立 ASP にあった場合はライブラリー QRPLxxxxx に移されます。既存のオブジェクト を QRPLOBJ ライブラリーに移せない場合 (例えば、QRPLOBJ が別のジョブによりロックされている場 合)、既存のオブジェクトは、ジョブの QTEMP ライブラリーに移されます。既存のオブジェクトをジョブ の QTEMP ライブラリーに移せない場合、既存のオブジェクトは削除されます。既存のオブジェクトを QRPLxxxxx ライブラリーに移せない場合 (例えば、QRPLxxxxx が他のジョブによりロックされている場 合)、既存のオブジェクトは削除されます。

# 制限

プログラムは、実行中でも置き換えることができます。ただし、置き換えられたプログラムの名前が Q タ イム・スタンプ名に変更された後で、そのプログラムがプログラム・メッセージ待ち行列を参照すると、プ ログラムは実行不能になり、該当するプログラム・メッセージ待ち行列が見つからないことを示すエラー・ メッセージが表示されます。

物理データベース・ファイル、論理データベース・ファイル、および保管ファイルは、いかなるファイルに よっても置き換えることはできません。

ライブラリー QRPLOBJ は、システムの初期プログラム・ロード (IPL) が完了した時点で消去されます。 ライブラリー QRPLxxxxx は、ASP グループの 基本 ASP がオンに変更になった時点で消去されます。

## 指定可能な値

- **\*YES** 作成する新しいオブジェクトと同じ名前を持ち、しかも同じオブジェクト・タイプの既存のオブジ ェクトが同じライブラリーにある場合に、システムはその既存のオブジェクトを新しいオブジェク トで置き換えます。
- **\*NO** 作成する新しいオブジェクトと同じ名前を持ち、しかも同じオブジェクト・タイプの既存のオブジ ェクトが同じライブラリーにあっても、システムはその既存のオブジェクトを新しいオブジェクト で置き換えません。

### **JOBPTY**、**OUTPTY**、および **PTYLMT** スケジューリング優先順位パラメーター**:**

システムが処理すべきジョブとスプール・ファイルを選択する順序を決定するときには、 スケジューリン グ優先順位パラメーターの指定が使用されます。

各ジョブには、ジョブ選択およびスプール・ファイル出力の両方に使用するスケジューリング優先順位を指 定します。ジョブのスケジューリング優先順位は、バッチ・ジョブ (BCHJOB)、ジョブ投入 (SBMJOB)、 ジョブ記述作成 (CRTJOBD)、およびジョブ記述変更 (CHGJOBD) などのコマンドの JOBPTY パラメータ ーにより指定します。ジョブからのスプール出力を生成する場合の優先順位は、これらのコマンドの OUTPTY パラメーターにより指定します。

さらに、どのジョブも特定のユーザー・プロファイルのもとで処理されるので、各ジョブの優先順位には、 ユーザー・プロファイルの作成 (CRTUSRPRF) コマンド、およびユーザー・プロファイル変更 (CHGUSRPRF) コマンドに指定する PTYLMT パラメーターの値によって、制約を付けることができます。 このパラメーター値は、当該ユーザー・プロファイルのもとで実行されるすべての ジョブが持ち得る最高 ジョブ・スケジューリング優先順位および最高出力優先順位を制御します。すなわち、ジョブ・コマンドの JOBPTY パラメーターおよび OUTPTY パラメーターに指定する優先順位は、そのジョブに関連したユー ザー・プロファイルの PTYLMT パラメーターに指定された優先順位を超えることはできません。スケジュ ーリング優先順位は、ジョブ実行のために選択する順序を決めるために使用されるもので、クラス・オブジ ェクトに指定する実行優先順位とは関係ありません。

- 3 つのスケジューリング優先順位パラメーターで指定する項目は次のとおりです。
- v PTYLMT パラメーターは、投入するすべての ジョブに対し、最高の スケジューリング優先順位を指定 します。ユーザー・プロファイルに影響を及ぼすコマンドでは、PTYLMT パラメーターの値が、それぞ れの特定のジョブに関連したコマンドの JOBPTY パラメーターに指定可能な最高優先順位となります。 ジョブの投入に使用するコマンドには、これより低い優先順位をジョブの優先順位として指定すること ができます。BCHJOB コマンドまたは SBMJOB コマンドの JOBPTY に、 関連するユーザー・プロフ ァイルの PTYLMT に指定した優先順位より高い優先順位を指定した場合には、エラー・メッセージが

画面に表示され、PTYLMT に指定した最高優先順位を指定したものと見なされます。CHGJOB コマンド または CHGJOBD コマンドに PTYLMT 値より高い優先順位を指定した場合は、エラー・メッセージが 表示され、ジョブの属性は変更されません。

- JOBPTY パラメーターは、投入する特定の ジョブに使用される優先順位の値を指定します。投入する特 定ジョブに関連したコマンドでは、JOBPTY パラメーターに、そのジョブの実際のスケジューリング優 先順位を指定します。
- v OUTPTY パラメーターでは、ジョブで作成されるすべてのスプール出力ファイルからの出力を生成する ための優先順位を指定します。OUTPTY パラメーターに指定した優先順位の値は、各スプール・ファイ ルが出力のために処理する順序を決定します。ジョブで作成されるすべてのスプール・ファイルに対し て、同じ値が適用されます。

スケジューリング優先順位として指定できるパラメーターの値は、0 から 9 まで であり、1 が最高の優先 順位、9 が最低の優先順位です。 優先順位 0 が指定されているジョブはすべて、 待機中の 1 から 9 ま での優先順位を持つほかのすべてのジョブより先に、処理のためにスケジューリングされます。

優先順位パラメーターは、次のコマンドに指定できます。

表 *12.* 優先順位パラメーター

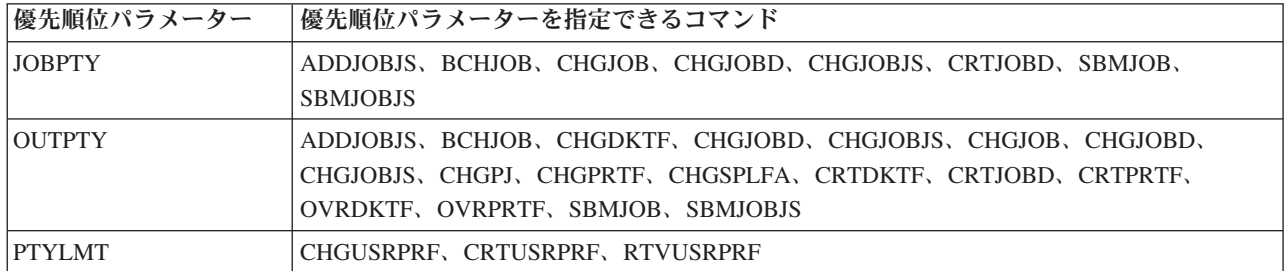

# 指定可能な値

優先順位パラメーターには、使用するコマンドに応じて、次の値のうちの 1 つ以上が適用されます。

**5** CRTUSRPRF コマンドに値を指定しないと、5 がユーザー・プロファイルの優先順位の上限として 使用されるデフォルトの値になります。その場合は、実行のために投入するどのジョブについて も、ユーザーが指定できる最高優先順位は 5 となります。CRTJOBD コマンドでほかに優先順位 が指定されていなければ、5 がジョブ・スケジューリング優先順位および出力優先順位の両方につ いて、デフォルト値となります。

## **\*SAME**

割り当てられた優先順位、または割り当て可能な最高優先順位は変更されません。

#### **\*JOBD**

ジョブのスケジューリング優先順位は、そのジョブの実行に使用するジョブ記述から得られます。 *scheduling-priority:*

0 から 9 までの値の 1 つを優先順位として指定してください。0 は最高の優先順位を、9 は最低 の優先順位を表します。 優先順位 0 は、CHGJOB でのみ指定することができます。

### **SEV** パラメーター**:**

重大度 (SEV) パラメーターは、重大度コードを指定します。

重大度 (SEV) パラメーターは、次のような重大度コードを指定します。

- v エラー・メッセージに関連した重大度のレベルを記述する。
- v ユーザーまたはプログラムにメッセージが戻されるようにするための最小重大度レベルを示す。
- バッチ・ジョブを打ち切る。
- v 重大な構文エラーがあった場合にコマンドの処理を打ち切る。

注**:** 一部のコマンドの LOG パラメーターでも、 ロギングのため (どのジョブ活動メッセージ、およびエ ラー・メッセージをジョブ・ログに記録するかを制御するため) に、この重大度コードを使用します。

重大度コードは、00 から 99 までの範囲内の 2 桁の値です。値が大きくなるほど、状態の重大度または重 要度が高くなります。ユーザーに送られるメッセージの重大度コードは、そのメッセージが示している状態 の重大度を示します。複数のメッセージが同じ重大度コードを持てます。事前定義済みのメッセージに対し て重大度コードが指定されていない場合は、00 (通知のみ) を 指定したものと見なされます。

重大度コードは、メッセージをメッセージ記述追加 (ADDMSGD) コマンドで定義する際、どのようなメッ セージに対しても指定することができます。メッセージの重大度コードを変更するには、メッセージ記述変 更 (CHGMSGD) コマンドを使用します。

システムとともに出荷されるすべての IBM 提供のメッセージには、IBM 定義の重大度コードが使用され ています。

*00 -* 通知*:*

この重大度のメッセージは、情報の提供のみを行うものです。エラーが検出されたわけではないの で、応答の必要はありません。この種のメッセージは、ある機能が実行中であることや、実行が正 常に完了したことなどを示します。

*10 -* 警告*:*

この重大度のメッセージは、潜在的なエラー条件を示します。プログラムは、欠落している入力を 補うなど、デフォルトの処置を取っている場合もあります。この操作の結果は、意図されたとおり のものと見なされます。

*20 -* エラー*:*

エラーが検出されましたが、それに対しては自動回復プロシージャーが適用されたものと判断され るので、処理は続行されます。エラーの起きた入力の代わりにデフォルトの値が使用された可能性 もあります。操作の結果は、必ずしも正しいとは限りません。実行された機能は、部分的にしか完 了していない場合があります。例えば、リストのうちのある項目は正しく処理されたのに、別の項 目は正しく処理されていない場合もあります。

*30 -* 重大エラー*:*

検出されたエラーが重大すぎて自動リカバリーが行えず、可能なデフォルト値がありません。この エラーがソース・データの中にある場合には、その入力レコード全体がスキップされます。プログ ラムの実行中にこの種のエラーが起きた場合は、プログラムの異常終了 (重大度 40) が生じます。 操作結果は有効ではありません。

*40 -* プログラムまたは機能の異常終了

操作が終了しました。多くの場合、データが正しくないために操作が打ち切られたか、あるいは、 ユーザーが操作を打ち切ったためです。

*50 -* ジョブの異常終了*:*

ジョブが終了したか、開始されていませんでした。経路指定ステップが異常終了したか、その開始 に失敗したか、ジョブ・レベルの機能が正しく実行されなかったか、あるいはジョブが打ち切られ たなどの理由が考えられます。

#### <span id="page-102-0"></span>*60 -* システム状況*:*

この重大度のメッセージは、システム・オペレーターに対してのみ出されます。この種のメッセー ジは、入出力装置、サブシステム、またはシステム全体についての状況あるいは注意を示します。

*70 -* 装置保全性*:*

この重大度のメッセージは、システム・オペレーターに対してのみ出されます。このメッセージ は、ある装置が誤動作状態にあるか、または何らかの動作不能状態になっていることを示します。 ユーザーがシステム操作を復元できる場合も、サービス技術員の援助が必要な場合もあります。

*80 -* システム警報*:*

この重大度のメッセージは、システム・オペレーターに対してのみ出されます。このメッセージ は、システムをただちに停止しなければならないほど深刻ではありませんが、何らかの予防措置を 取らない限り、事態がさらに悪化する可能性があるということを警告するものです。

*90 -* システム保全性*:*

この重大度のメッセージは、システム・オペレーターに対してのみ出されます。このメッセージ は、サブシステムまたはシステム全体が操作不能になった状態を示しています。

## *99 -* 処置*:*

この重大度のメッセージは、応答の入力、または印刷用紙の変更などの、手操作による何らかの処 置が必要であることを示しています。

# 関連タスク

[重大度コードの割り当て](#page-515-0)

メッセージ記述追加 (ADDMSGD) コマンドでメッセージに割り当てる重大度コードは、 そのメッセー ジの重大度を示します。

## **SPLNBR** パラメーター**:**

1 つのジョブで複数のスプール・ファイルを作成し、 すべてのスプール・ファイルが同じ名前である場合 には、 スプール・ファイル番号 (SPLNBR) パラメーターを使用します。 ファイルには、1 から始まり、 ジョブがファイルをオープンする順序に従って番号が付けられます。

ジョブ・ログは常に、ジョブの最後のファイルになります。

ファイル番号は、ジョブで各ファイルをオープンする (出力レコードを作成する) 際に生成され、システム にそのジョブまたはファイル (あるいはその両方) が存在している間は、システムにより使用されます。 ファイルが 2 回以上オープンされたためにそれぞれに固有の名前が付いていない場合は、このファイル番 号を使用して、CL コマンドの処理するファイル (または、ファイルがまだ完成していない場合にはレコー ド群) を指定します。

### **TEXT** パラメーター**:**

TEXT パラメーターは、作成または変更するオブジェクトを簡潔に説明する ユーザー定義の記述を指定し ます。

この記述には、最高 50 文字まで入れることができます。引用符付きストリング (すなわち、アポストロフ ィで囲まれているストリング) の場合には、256 個の EBCDIC 文字のどれでも指定できます。ストリング にブランクおよびその他の特殊文字が含まれていない場合は、アポストロフィは不要です。50 の文字位置 のうち指定した記述に満たない桁は、ブランクで埋められます。

この記述は、オブジェクト記述表示 (DSPOBJD) コマンドを用いて指定のオブジェクトを画面に表示する場 合に、i5/OS オブジェクトを説明するために使用されます。ユーザーが表示できるのは、オブジェクト操作 権を持っているオブジェクトのみです。

データベース・ソース・ファイルを用いて、何らかのタイプのオブジェクトを作成するコマンドの場合は、 (デフォルトでは) ソース・ファイル・メンバーのテキストを、新たに作成するオブジェクトのテキストと して使用できます。例えば、CL プログラムを作成するのに制御言語プログラム作成 (CRTCLPGM) コマン ドを使用する 場合、TEXT パラメーターにテキストを指定しなければ、ソース・ファイル (SRCFILE パラ メーター) のソース・ファイル・メンバー (SRCMBR パラメーター) に指定されている テキストが、CL プログラムの記述テキストとして使用されます。

# 指定可能な値

TEXT パラメーターには、使用するコマンドに応じて、次の値のうちの 1 つ以上を使用することができま す。

#### **\*SRCMBRTXT**

データベース・ソース・ファイルに基づいてオブジェクトを作成するコマンドの場合に限り、指定 したソース・メンバーのテキストが使用されます。装置またはインライン・ファイルをソース入力 として使用する場合、またはソース入力を使用しない場合には、テキストはブランクになります。

### **\*BLANK**

作成または変更するオブジェクトのユーザー記述はブランクのままです。

#### **\*SAME**

ユーザー定義のテキストは変更されません。

*'*記述*'* 作成または変更されるオブジェクトについての説明を指定してください。オブジェクトを説明する ために、最高 50 文字をアポストロフィで囲んで (ブランクおよびその他の特殊文字が含まれてい る場合には必須) 指定できます。 アポストロフィを 50 文字のうちの 1 文字として使用する場 合、アポストロフィの文字を表すには 1 重でなく 2 重のアポストロフィ ('') を使用する必要があ ります。

#### 関連資料

89 ページの『OBJTYPE [パラメーター』](#page-94-0)

オブジェクト・タイプ (OBJTYPE) パラメーターは、オブジェクトが指定された コマンドにより操作で きる i5/OS オブジェクトのタイプを指定します。

### **VOL** パラメーター**:**

ボリューム (VOL) パラメーターは、 テープ操作または光ディスク操作で使用するボリュームのボリュー ム識別コードを 指定します。

1 テープ・ボリュームは、1 テープ・カートリッジまたは 1 リールで構成されます。光ディスク・ボリュ ームは、光ディスク・カートリッジの片面か、1 枚の CD-ROM で構成されます。光ディスク・カートリッ ジには両面があり、それぞれの面は別個のボリュームになります。

ボリューム識別コードは、そのテープまたは光ディスクを識別する識別コードであり、各テープまたは光デ ィスク (ボリュームのラベル域) に保管されています。ボリューム識別コードが抜けている場合や、順序が 正しくない場合は、システム・オペレーターに照会メッセージが送られます。

テープ・ボリュームは、テープ装置ファイル・コマンドの VOL パラメーターに指定した識別コードと同 じ順序で、かつ DEV パラメーターに指定した装置名の順序に従って、テープ装置にセットしなければな りません。ただし、テープが逆方向に読み取られる (COBOL でサポートされている機能) 場合 は、VOL パラメーターに指定した順序とは逆の順序でボリュームをセットします。この場合にも、DEV パラメータ ーに指定する装置名の順序は正方向読み取りの順序です。

一般に、テープ・ボリュームの識別コードを指定するための規則として、6 桁までの文字および数字を任意 に組み合わせて使用することができます。識別コードをアポストロフィで囲めば、特殊文字も使用すること ができます。ただし、そのテープを iSeries 以外のシステムでも使用する場合は、そのシステムでの識別コ ードの指定に関する要件も考慮しなければなりません。

光ディスク・ボリューム識別コードには、32 文字まで指定することができ、数字と大文字を一緒に使用す ることができます。光ディスク・ボリューム識別コードは、固有のものを指定してください。同じ識別コー ドを持つ 2 つの光ディスク・ボリュームを、同時にシステムに提示することはできません。

ラベル付きテープについては、次の規則が適用されます。

- 文字: 各ボリューム識別コードを 6 文字まで指定することができます。英字および数字をどのような順 序で指定しても差し支えありません。
- v 固有性: 複数のボリュームに同じ識別コードを付けることができます。複数のボリュームに同じ識別コー ドを使用したファイルがある場合は、システムは各ボリュームに書き込まれた順序番号を用いて、内部 的に順序を追跡します。ただし、各ボリュームには、できる限り固有の識別コードを付けてください。
- v 順序: 1 つの操作で (識別コードの異なる) 複数のボリュームを使用する場合には、それらのボリューム は、VOL パラメーターに指定したボリューム識別コードと同じ順序になっていなければなりません。

# マルチボリューム・ファイル

操作に使用する複数のボリューム (テープ) が、すべて同一のボリューム識別コードを持っている場合は、 使用するボリュームごとに 1 回ずつ、その識別コードを VOL パラメーターに指定しなければなりませ ん。例えば、QGPL という名前の 3 つのテープを保管操作に使用する場合は、VOL(QGPL QGPL QGPL) を指定する必要があります。

テープ のマルチボリューム・ファイルを処理する際に、複数のテープ装置を使用する場合は、VOL パラ メーターに指定した順序と同じ順序で、テープ・ボリュームをテープ装置にセットしなければなりません。 例えば、5 個の ボリュームと 3 台のテープ装置を使用する場合には、VOL1 は装置 1 に、VOL2 は 装 置 2 に、VOL3 は 3 に、VOL4 は装置 1 に、そして VOL5 は装置 2 にそれぞれセットします。

# 指定可能な値

**\*MOUNTED**

現在デバイスに配置されているボリュームが使用されます。

**\*NONE**

ボリューム識別コードは指定されません。

#### **\*SAME**

以前に指定されたボリューム識別コードは、変更されません。

#### **\*SAVVOL**

システムは、保管/復元ヒストリーの情報を用いて、最新の保管バージョンが、どのテープ・ボリュ ームに入っているかを判断します。復元コマンドの DEV パラメーターに指定された装置が、当該 オブジェクトの最新バージョンの保管されている装置と一致しない場合は、ユーザーにエラー・メ ッセージが戻され、その機能は終了します。コマンドに指定されている装置に誤ったボリュームが 取り付けられている場合は、復元操作を始める前にまずセットしなければならないボリュームを示 すメッセージが、システム・オペレーターに戻されます。

#### *volume-identifier*

1 つ以上のボリュームの識別コードを、装置に装着して使用する順序で指定します。各テープのボ

リューム識別コードには、 最大 6 文字の英数字が入ります。各光ディスク・ボリューム識別コー ドには、最大 32 文字が使用されます。複数の識別コードをリストするときは、ブランクが区切り 記号として使用されます。

### 関連情報

光ディスク装置プログラミング

## **WAITFILE** パラメーター**:**

WAITFILE パラメーターを使用すると、プログラムがリソースを待機するかどうか、 および待機する時間 について指定できます。

WAITFILE パラメーターを使用すると、プログラムが以下を待機する最大秒数を指定できます。

- ファイルが開かれる場合に割り振られるファイル・リソース
- v APPC 装置に対して呼び出し機能が出されたときのセッション資源
- v 獲得操作を実行してファイルを読み取る際、割り振られる装置

プログラムが待機しなければならない場合には、該当する資源が使用可能になるまで、またはこの待ち時間 が切れるまで、待機状態になります。2 つ以上のファイル資源が必要で、それらのファイル資源がほかのシ ステム・ユーザーにより使用されているために使用できない場合は、プログラムはそれぞれの資源の割り振 りを個別に待たなければならないことになります。このパラメーターに指定した最大値は、個々の待機状態 ごとに適用されます。

待ち時間の長さは、このパラメーターで指定することも、オブジェクトに適用されるクラスのデフォルトの 待ち時間を使用することもできます。指定した秒数の時間内にファイル資源が割り振られなかった場合は、 プログラムにエラー・メッセージが戻されます。

割り振りの必要なファイル資源は、オープンされるファイルのタイプによって決まります。ファイル資源 は、以下のものから成ります。

- v スプールされない (SPOOL(\*NO) が指定された) 装置ファイルの場合、ファイル資源には、ファイル記 述および装置記述が含まれます。装置記述の割り振りが必要なために、該当の装置自体も使用可能にな っていなければなりません。
- v スプールされる (SPOOL(\*YES) が指定された) 装置ファイルの場合、ファイル資源には、ファイル記 述、指定した出力待ち行列、および、システム内でスプール・データのために使用される記憶域が含ま れます。データはスプールされるので、装置記述 (および装置自体) が使用可能である必要はありませ ん。
- v データベース・ファイルの場合、ファイル資源は、ファイル・データおよびメンバー・データにより構 成されています。ファイルの関連メンバーのパスはアクセスされません。したがって、システムがその 関連メンバーを待機することはありません。アクセス・パスが使用可能でない場合 (例えばアクセス・パ スが再作成中の場合) には、 WAITFILE の指定時間が切れる前にファイルのオープン例外エラーが起き ることがあります。

オブジェクト割り振り (ALCOBJ) コマンドを用いて、ファイルがオープンされる前に、特定のファイル 資源を割り振ることができます。

APPC 装置による会話のために割り振られたセッション資源は、アプリケーション・プログラムが切り離し 機能を出すか切り離し指示を受け取ってから別の呼び出し機能が出るまでの間に失われることがあります。 セッション資源が失われた場合には、このパラメーターの値に基づいて、別のセッション資源の割り振りを システムが待つ時間が決まります。

# 指定可能な値

#### **\*IMMED**

プログラムは待機しません。ファイルのオープン時に、ファイル資源の即時割り振りが必要になり ます。

**\*CLS** クラス記述に指定されているデフォルトの待ち時間が、ファイル資源の割り振りの待ち時間として 使用されます。

*1-32767*

ファイル資源の割り振りをプログラムが待つ場合の、許容時間を秒単位で指定してください。

# テストおよびデバッグに使用するパラメーター値

オペレーティング・システムには、 プログラムの実行時に行われる処理をプログラマーが監視できる機能 が組み込まれています。

テスト機能を使用することにより、意図した通りに実行されていないプログラム内の命令を突き止めること ができます。この機能は、バッチ・ジョブでも、またワークステーションからの対話式ジョブでも使用する ことができます。どの場合も、監視対象のプログラムはデバッグ・モード と呼ばれるテスト環境下になけ ればなりません。

プロシージャーのソース・ステートメントを調べてエラーを見つけ出すのは容易なことではありませんが、 テスト機能を使用すれば、調べる必要のある範囲を限定することができます。予期したものとは異なる出力 が生成されることによって、エラーがあることが判明する場合がよくあります。このようなエラーの個所を 突き止めるには、プログラマーが特定の位置 (ブレークポイント *(*停止点*)* と呼びます) でプログラムを停 止して、プログラム中の変数の値が正しいかどうかを調べることが必要です。またプログラマーは、プログ ラムの実行を進める前に、必要に応じてそれらの変数の値を変更することもできます。

プログラマーは機械語の命令を理解している必要はなく、またテスト機能を使用するためにプログラムに特 殊な命令を組み込む必要もありません。 i5/OS のテスト機能を使用することによって、プログラマーは次 のことを行うことができます。

- v プログラムのソース・ステートメント中の名前を持つステートメントでプログラムの実行を停止する。
- v プログラムの停止が可能な任意の位置で、プロシージャー変数に関する情報を表示する。プログラマー はプロシージャーの処理を進める前に、その変数の値を変更することもできます。

ここでは、プログラム変数、基底ポインター、添え字、および修飾名パラメーター値について補足説明を行 います。これらの値は、ブレークポイント追加 (ADDBKP) コマンド、トレース追加 (ADDTRC) コマン ド、高水準言語ポインター変更 (CHGHLLPTR) コマンド、プログラム変数変更 (CHGPGMVAR) コマン ド、およびプログラム変数表示 (DSPPGMVAR) コマンドで指定することができます。

他の ILE 言語による情報のデバッグについては、該当する ILE 資料を参照してください。

#### 関連タスク

381 ページの『ILE [プログラムのデバッグ』](#page-386-0) ILE プログラムをデバッグするには、ILE ソース・デバッガーを使用します。 406 ページの『OPM [プログラムのデバッグ』](#page-411-0)

テスト機能を使用すると、ユーザーの OPM プログラムをデバッグすることができます。

#### プログラム変数の記述**:**

このトピックでは、プログラム変数の記述について説明します。

プログラム変数

.----------------.  $V$  (1) >>-----修飾名---------添え字-------,添え字---------+------------><

注**:** 最大 14 回まで反復可能。

プログラム変数は、特殊文字が含まれている場合にはアポストロフィで囲まなければなりません。プログラ ム変数名には最高 132 文字を使用できます。この文字数には、添え字、組み込みブランク、括弧、および コンマも含まれます。ただし、特殊文字がある場合に名前を囲むために使用するアポストロフィは、この文 字数には含まれません。次に例を示します。

> COUNTA 'VAR1(2,3)' 'A.VAR1(I,3,A.J,1)' 'VAR1 OF A(I,3,J OF A)' '&LIBNAME'

基底ポインターの記述**:**

このトピックでは、基底ポインターの記述について説明します。 基底ポインター

.--------------.  $V$  (1) >>-修飾名---添え字------,添え字-------+----------><

注**:** 最大 14 回まで反復可能。

基底ポインターに特殊文字が含まれている場合には、その基底ポインターをアポストロフィで囲まなければ なりません。基底ポインター名には、最大 132 文字を指定することができます。この文字数には、添え 字、組み込みブランク、括弧、およびコンマも含まれます。ただし、特殊文字がある場合に名前を囲むため に使用するアポストロフィは、この文字数には含まれません。次に例を示します。

> PTRVAR1 'ABC.PGMPTR(5,B.I)'

1 つの変数について複数の基底ポインターを指定する場合には、基底ポインターのリストを括弧で囲まなけ ればなりません。複数の基底ポインターを指定する場合は、最初の基底ポインターから最後の基底ポインタ ーまでを、変数の位置指定に使用する順序で指定しなければなりません。次の例では、基底ポインター PTR\_1 が、変数の位置指定のため使用される最初の基底ポインターです。これは、基底ポインターとして 宣言されているものでなければならず、基底付き変数であってはなりません。 ポインター A.PTR 2 (基底 付きポインター変数として宣言されていなければなりません) の位置指定は、 ポインター PTR\_1 に含ま れるアドレスを用いて行われます。ポインター配列 PTR\_3 (これも基底付きとして宣言されていなければ なりません) の位置指定は、 ポインター A.PTR\_2 の内容を用いて行われます。そして、最後のポインタ ー配列内の指定された要素を用いて、該当の変数の位置が指定されます。例えば、次のようにします。

('PTR\_1' 'A.PTR\_2' 'PTR\_3(1,B.J)')

## 添え字の記述**:**

このトピックでは、添え字の記述について説明します。

添え字

.-整数------------. >>-+-修飾名-----------+ '-*\**---------------'
整数には、必要に応じて先行符号 (プラスまたはマイナス) を付けた 1 から 15 桁までの数字が入りま す。整数の添え字には小数点は使用できません。小数点を使用した場合は、システムが添え字の値を正しい 数値として解釈せず、エラー・メッセージが出されます。

アスタリスク (\*) は、配列プログラム変数の 1 つの次元のクロス・セクション表示を要求する場合に使用 します。アスタリスクは、ブレークポイント追加 (ADDBKP) コマンド、トレース追加 (ADDTRC) コマン ド、およびプログラム変数表示 (DSPPGMVAR) コマンドの PGMVAR キーワードの 1 次変数 (基底ポイ ンターに基づいていない変数) でのみ、添え字として使用することができます。さらに、変数が複数の次元 を持つ場合は、その添え字値の 1 つのみに対してアスタリスクを指定することができます。次に、配列の クロス・セクションの表示要求の例を示します。

DSPPGMVAR PGMVAR('X1(\*,5,4)')

この例の場合、画面には、配列の要素のうち、2 番目の添え字が 5 に等しく、3 番目の添え字が 4 に等し いすべての要素が表示されます。

修飾名の記述**:**

このトピックでは、修飾名の記述について説明します。

修飾名

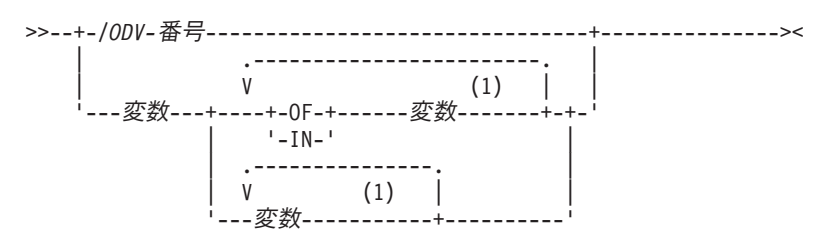

注**:** 最大 19 回まで反復可能。

高水準言語によっては、同じ完全修飾名を持つ複数の変数を宣言できる場合があります (ただし、通常は、 宣言した後で、高水準言語プログラムの中でこれらの変数を参照することはできません)。i5/OS のテスト 機能コマンドを使用してこのような変数を参照しようとした場合には、システムは、それらの変数の 1 つ を 選択して処理に使用します。重複した完全修飾名を選択しても、エラーが通知されることはありませ ん。

# 修飾名の記述に関する規則

- v ODV 番号は、斜線 (/) の後に、1 から 4 桁の 16 進数字 (0 から 9、および A から F) を付けたもの です。
- v 変数名は、プログラムの中の変数の名前でなければなりません。この名前は、高水準言語での指定方法 と同じ方法で指定しなければなりません。高水準言語によっては、ユーザーがプログラムのソースで指 定した変数名に修飾子を加えて、修飾変数名を生成する場合があります。変数名の詳細については、該 当の高水準言語解説書を参照してください。
- v 変数名と特殊語 OF および IN との間はブランクで区切らなければなりません。
- v 名前を修飾するためにピリオドを使用する場合には、ピリオドと変数名との間にブランクを置いてはな りません。
	- 変数名の指定順序は次の規則に従っていなければなりません。
		- 途中にピリオドのない修飾名の場合は、変数名は、その構造の中でレベルの低いものから高いもの への順に指定されているものと見なされます。
- <span id="page-109-0"></span>- 1 つ以上のピリオドを含む修飾名の場合は、変数名は、その構造の中でレベルの高いものから低い ものの順に指定されているものと見なされます。
- 修飾名に ODV 番号を使用しない場合は、変数がプログラムの中で固有のものとして識別されるよう にするために、十分な数の修飾用変数名を指定しなければなりません。修飾名が単純名 (1 つの変数 名のみが指定されたもの) であっても、複数の修飾用変数名を持つ名前であっても、次の条件のいず れかが満たされていれば、その変数はプログラムの中で固有のものとして識別されます (これらの条 件では、1 つのプログラム変数を固有のものとして選択するためには、i5/OS のテスト機能コマンド を使用する方が、高水準言語プログラムで指定するよりも多くの修飾用変数名の指定を必要とするこ とがあります)。
	- プログラムの中に、指定した修飾変数名に一致する修飾用変数名のセットを持つ変数がただ 1 つの み存在する場合は、その変数は固有のものと見なされます。
	- 変数が、指定した修飾用変数名とまったく同じ修飾用変数名のセットを持つ場合は、その変数はプ ログラムの中で固有のものとして識別されます。修飾子の完全なセットを指定した状態を、変数名 の完全修飾 といいます。修飾名については、完全修飾 が一致する変数が選択されます。修飾名と 同じ名前をもつ変数があっても、指定されていない余分の修飾用変数が加えられていれば、それは 選択されません。

# 制御言語要素

ここでは、文字セットと値、式、組み込み関数、およびコマンド内での命名などの CL の要素について説 明します。

# **CL** 文字セットおよび値

このトピックでは、EBCDIC 文字セット、特殊文字、 および IBM 定義の固定値 (事前定義値と呼びます) の使用法について説明します。

#### 文字セット**:**

制御言語では、拡張 2 進化 10 進コード (EBCDIC) 文字セットを使用します。

制御言語で使用される文字と EBCDIC 文字セット内の文字との関係をわかりやすくするために、制御言語 では EBCDIC 文字を次のようなカテゴリーに分類するものとします。

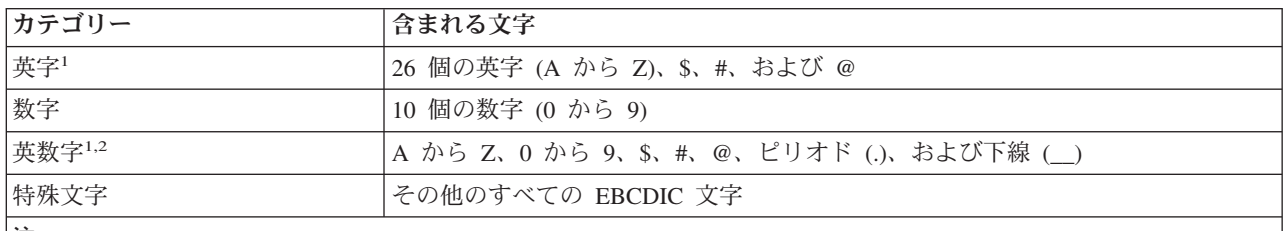

注**:**

- 1. 小文字 (a から z) も受け入れられますが、システムによりそれぞれ対応する大文字に変換されます。ただし、コ マンド定義内にある以下のものは変換されません。すなわち、引用符に囲まれた文字列、注記、文字 (\*CHAR) 属 性またはパス名 (\*PNAME) 属性を 持つ TYPE パラメーター上に指定された値、混合文字 (\*MIXED) 属性を持つ CASE パラメーター上に指定された値です。
- 2. 下線 (\_\_) は、英数字の結合子であり、i5/OS CL では、語または英数字を連結して名前 (例えば PAYLIB\_\_01) を 作るために使用することができます。このような下線の用法は、他の高水準言語では無効な場合もあります。

最初の 3 つのカテゴリーに含まれる文字は、引用符付き文字ストリングの中でも、引用符なしの文字スト リングの中でもまた、注記の中でも、CL 名 (コマンド、ラベル、キーワード、変数、 および i5/OS オブ <span id="page-110-0"></span>ジェクトの名前など) の中でも使用できます。最後のカテゴリーに属する特殊文字は、引用符付き文字スト リングおよび注記の中でのみ使用することができ、引用符なしの文字ストリングの中では使用することがで きません。ただし、一部の文字については、CL コマンドの中の所定の箇所でコーディングすれば、構文上 の特殊な意味に使用できます。

#### 関連概念

『特殊文字の使用法』

特殊文字は、このような特殊な用途で使用するか、 あるいは引用符付き文字ストリングまたは注記内で しか使用できません。

# *CL* コマンドでの *2* バイト文字テキスト*:*

記述テキストが使用できる CL コマンドの中なら、 どこにでも 2 バイト文字データを使用することがで きます。

2 バイト文字テキストは次の方法で入力してください。

- 1. 2 バイト文字テキストの始めに、まずアポストロフィ (') を入力します。
- 2. シフトアウト文字を入力します。
- 3. 2 バイト文字テキストを入力します。
- 4. シフトイン文字を入力します。
- 5. 2 バイト文字テキストの終わりにアポストロフィ (^) を入力します。

例えば、ABC という 2 バイト文字のリテラルを入力するには、以下を入力します。ここで、 』はシフト アウト文字を表し、『」はシフトイン文字を表します。

 $\frac{1}{2}$ ,  $\frac{1}{2}$ ,  $\frac{1}{2}$ ,  $\frac{1}{2}$ 

記述の表示および印刷が正しくできるようにするためには、1つのオブジェクトの2バイト文字テキスト 記述の長さを、 2 バイト文字 14 文字にシフト制御文字の 2 文字分を加えた長さに限定してください。

#### 特殊文字の使用法**:**

特殊文字は、このような特殊な用途で使用するか、 あるいは引用符付き文字ストリングまたは注記内でし か使用できません。

EBCDIC 特殊文字は、CL の中でさまざまな用途に使用されます。それらの文字がもっとも頻繁に使用され るのは、区切り文字、および式の中での記号演算子としてです。制御言語コマンドで使用する場合の各特殊 文字の意味は、次の表に示すとおりです。

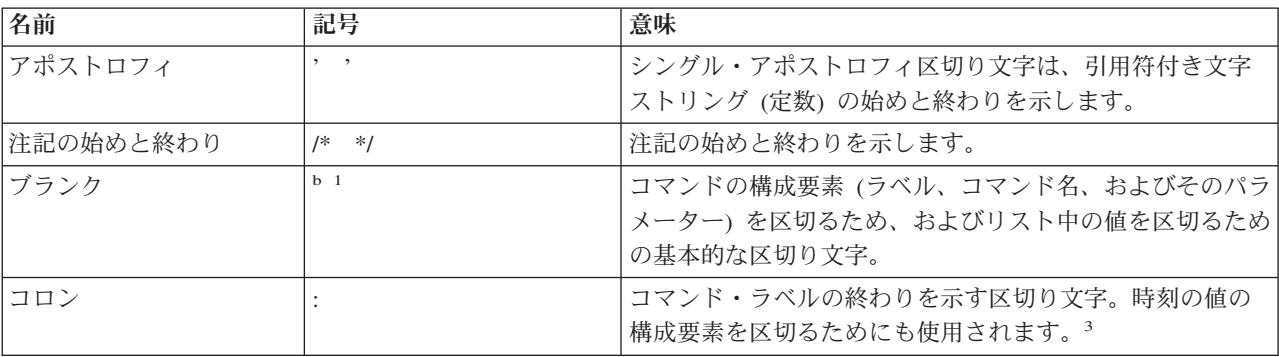

表 *13.* 区切り文字

<span id="page-111-0"></span>表 *13.* 区切り文字 *(*続き*)*

| 名前    | 記号                        | 意味                                                                                                    |
|-------|---------------------------|----------------------------------------------------------------------------------------------------|
| コンマ   | $\cdot$                   | 多くの国で数値の小数点として使用されます。日付の値の<br>構成要素を区切ります。2                                                                          |
| 左右の括弧 | ( )                       | リストおよびパラメーター値のグループ化のための区切り<br>文字、および式の順序を識別するための文字。                                                                 |
| ピリオド  |                           | 小数点。文書名およびフォルダー名の名前と拡張子を区切<br>るために使用されます。また、日付の値の構成要素を区切<br>るためにも使用されます。                                            |
| 引用符   | $\mathbf{u}$ $\mathbf{u}$ | 引用符付きオブジェクト名の始め。                                                                                                    |
| 斜線    |                           | 修飾名またはパス名の各部分を連結します。                                                                                                |
| 2 重斜線 | $\prime$                  | ジョブ・ストリーム中の BCHJOB、ENDBCHJOB、および<br>DATA コマンドの 1 桁目および 2 桁目で使用する識別文<br>字。インライン・データ・ファイルでのデフォルトの区切<br>り文字としても使用されます。 |

注**:**

1. b は、本書のオンライン・バージョンではブランク・スペースが表示されないため、他の方法で明確に示すことが できない場合にのみ、ブランク・スペースを表すために使用されます。

2. ジョブ日付区切り文字の値として同じ文字が指定されている場合に限り有効です。

3. ジョブ時刻区切り文字の値として同じ文字が指定されている場合に限り有効です。

#### 関連概念

104 [ページの『文字セット』](#page-109-0)

制御言語では、拡張 2 進化 10 進コード (EBCDIC) 文字セットを使用します。

『記号演算子』

さまざまな文字が、CL コマンドで記号演算子として使用できます。

#### 関連資料

112 [ページの『式の中の演算子』](#page-117-0) 式の中で使用する演算子は、その式の中のオペランドに対して行う演算、または、オペランド とオペラ ンドとの関係を指定します。

# 記号演算子**:**

さまざまな文字が、CL コマンドで記号演算子として使用できます。

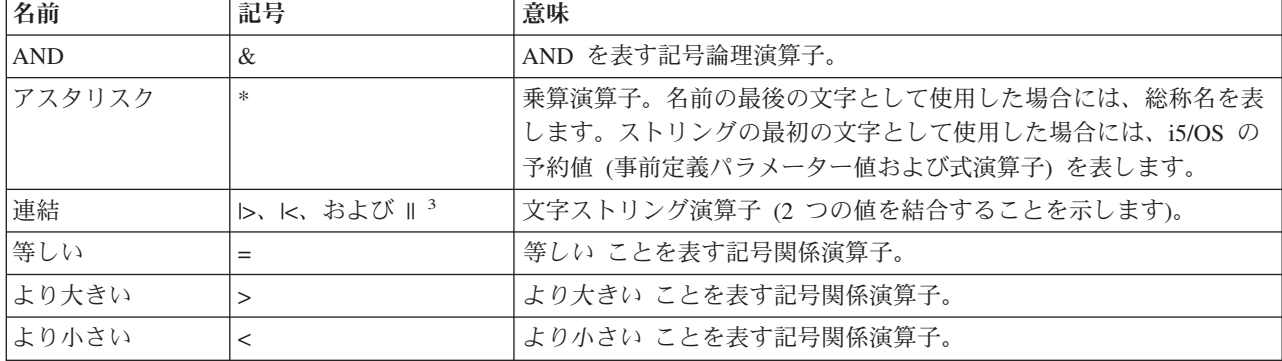

次の文字は、CL コマンドで記号演算子として使用されます。

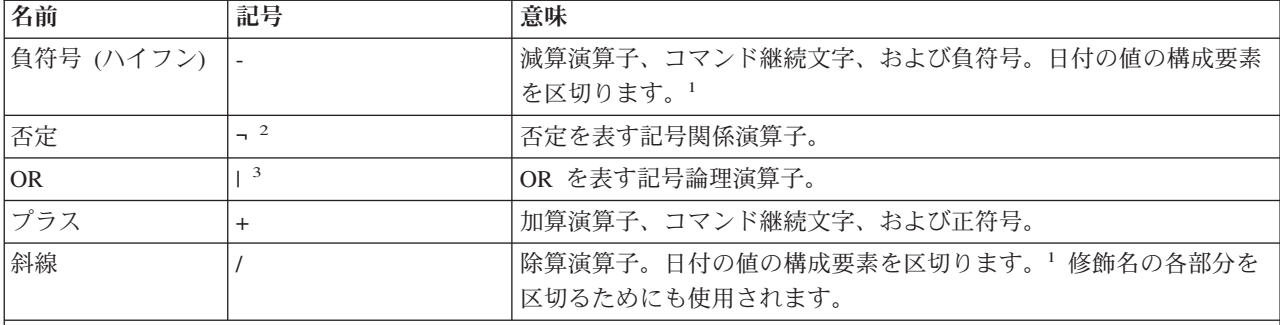

注**:**

1. ジョブ日付区切り文字の値として同じ文字が指定されている場合に限り有効です。

- 2. 一部の文字セット (各国間共通文字セットを含む) では、¬ 文字の代わりに文字 ^ が使用されます。このような文 字セットでは、 論理 NOT 演算子として ^ または \*NOT を使用することができます。
- 3. ある種の文字セット (各国共通文字セットを含む) では、| の代わりに ! が使用されます。このような文字セット では、論理 OR 演算子として ! または \*OR を使用することができ、また連結演算子として !! または \*CAT を 使用することができます。

注**:** また、記号演算子は、組み合わせて使用することもできます。

記号演算子は、次のように使用することもできます。

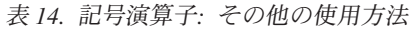

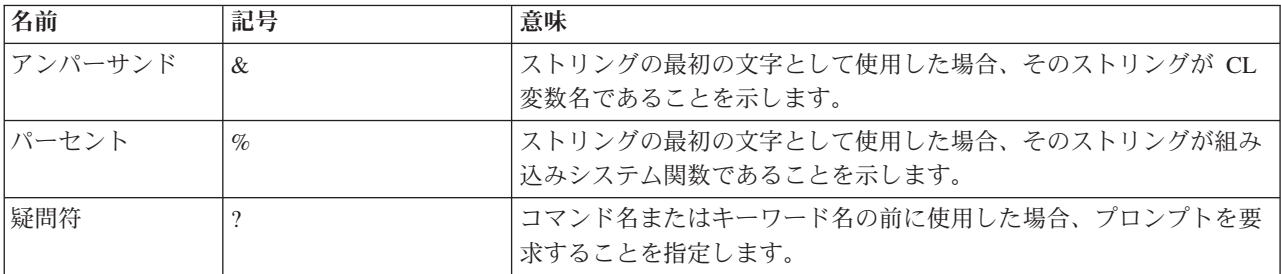

# 関連概念

105 [ページの『特殊文字の使用法』](#page-110-0)

特殊文字は、このような特殊な用途で使用するか、 あるいは引用符付き文字ストリングまたは注記内で しか使用できません。

#### 関連資料

64 [ページの『式』](#page-69-0)

式は、式を評価した結果として使用される値です。

112 [ページの『式の中の演算子』](#page-117-0)

式の中で使用する演算子は、その式の中のオペランドに対して行う演算、または、オペランド とオペラ ンドとの関係を指定します。

# 事前定義値**:**

事前定義値は、CL の中での用法があらかじめ定められている IBM 定義の 固定値であり、i5/OS オペレー ティング・システムにおける予約値と見なされます。

事前定義値は、アスタリスク (\*) の 後に 1 つの語または略語を付けたもので、例えば \*ALL や \*PGM などが これにあたります。事前定義値で \* を使用する目的は、オブジェクト名などのようなユーザー指定 の値と混同されるのを防ぐためです。事前定義値には、それぞれ、1 つ以上のコマンド・パラメーター内で の所定の用法があります。これについては、各コマンドの項で詳しく説明されています。

事前定義値には、\*EQ および \*AND などのように式の中で演算子として使用されるものもあります。事前 定義値 \*N はヌル値を指定するためのもので、オプション・パラメーターを表すために使用することがで きます。ヌル値 (\*N) は、値の指定されていないパラメーターの位置を示します。これを使用することによ り、後続のパラメーターを定位置形式で入力することができます。文字 \*N を文字の値として (ヌル値と してではなく) 指定するためには、受け渡しするストリングをアポストロフィで囲まなければなりません ('\*N')。また、CL プログラムの実行時に CL プログラム変数の 中に \*N が現れた場合も、常にヌル値と して扱われます。

# **CL** コマンドで使用する式

文字ストリング式は、コマンド定義オブジェクトで EXPR(\*YES) が定義されている どのようなパラメー ター、要素、または修飾子にも使用することができます。

変数変更 (CHGVAR) コマンドおよび IF コマンドでは、どのような式でも単一のパラメーターとして使用 できます。単純な式の形式としては、1 つの定数、1 つの変数、または 1 つの組み込み関数があります。 通常の式は、2 つのオペランドと 1 つの演算子によって構成されます。演算子は、その式でどのような評 価 (演算) を行うかを指定します。複数の式を組み合わせて複合式とすることもできます。

CL プログラムでは次のタイプの式を使用することができます。

- 算術式 (&VAR + 15)
- 文字ストリング (SIX || TEEN)
- 関係式 (&VAR > 15)
- v 論理式 (&VAR & &TEST)

複合 式は、複数のオペランド、それらのオペランドに対して行う演算を指定する演算子、および、オペラ ンドと演算子とをまとめる括弧によって構成されます。オペランドとオペランドとの間には演算子を 1 つ しか使用できません。 ただし、符号として 10 進数値の前につく + および - 符号、ならびに論理式の中 で使用される \*NOT 演算子を除きます。複合式は、最外部 (必須) レベルを含む、5 を超える括弧のネス ト・レベルを持つことはできません。

算術式と文字ストリング式は、関係演算子および論理演算子とともに使用すれば、複合式の中で同時に使用 することができます。例えば、(A=B&(1+2)=3) となります。1 つの関係式の中で、1 組の算術式または 1 組の文字ストリング式を比較できます。また、1 つの 論理式の中で、いくつかの関係式を使用することも できます。

#### 関連資料

64 [ページの『式』](#page-69-0)

式は、式を評価した結果として使用される値です。

#### 算術式**:**

算術式中のオペランドは、10 進定数であるか、あるいは 10 進 または整数 CL 変数でなければなりませ ん。

オペランドの間には、算術演算子 (記号形式のみ) がなければなりません。算術式の演算結果はすべて 10 進数値であり、 その結果は CL 変数に保管することができます。

注**:** 除算演算子 (/) の場合、その前のオペランドが変数名である場合には、演算子の前にブランクを 1 つ 付けなければなりません。(例えば、&A /2 とせずに、&A/2 とします。) その他の演算子の場合は、前 後のブランクの使用は任意です。

算術オペランドは、符号付きでも符号なしでも構いません。すなわち、各オペランドは (数値定数でも、10 進または整数 CL 変数でも)、 その直前に正符号 (+) または負符号 (-) を付けることができます。ただ し、符号は必須ではありません。符号として使用する場合は、+ や - とその値の間にブランクは入りませ ん。例えば、23.7 という 10 進定数は、+23.7 もしくは -23.7 (符号付き)、または 23.7 (符号なし) と表す ことができます。

下記に算術式の例をいくつか挙げます。

 $(8A + 1)$   $(8A + 8B -15)$ (&A - &F) (&A+&B-15)  $(A + (-\&B))$ 

ある行のブランク以外の最後の文字が + または - である場合には、それは、算術演算子ではなく継続文字 として扱われます。

# 文字ストリング式**:**

文字ストリング式のオペランドは、引用符付き もしくは引用符なしの文字ストリング、文字変数、または サブストリング (%SUBSTRING または %SST) 組み込み関数 でなければなりません。

各変数または組み込み関数に結び付いている値は、いずれも文字ストリングでなければなりません。連結の 結果も文字ストリングになります。

文字ストリング式では、次の 3 つの演算子を使用できます。これらの演算子はいずれも文字ストリングを 連結 (結合) するものですが、それぞれの機能に若干の相違があります。すなわち、

# **\*CAT (**連結、記号 **||)** 演算子

\*CAT 演算子は次の例のように 2 つの文字ストリングを連結します。例えば、ABC \*CAT DEF は ABCDEF となります。

ブランクは、次の例のように連結の結果に含まれます。例えば、'ABC ' \*CAT 'DEF' は 'ABC DEF ' となります。

#### **\*BCAT (**ブランク挿入連結、記号 **|>)** 演算子

\*BCAT 演算子の場合には、最初の文字ストリングの後書きブランクはすべて切り捨てられ、1 つ のブランクが挿入された上で、2 つの文字ストリングが連結されます。2 番目のオペランドの先行 ブランクは切り捨てられません。例えば、ABC \*BCAT DEF は ABC DEF となり、'ABC ' \*BCAT DEF は 'ABC DEF' となります。

### **\*TCAT (**後書きブランク切り捨て連結、記号 **|<)** 演算子

\*TCAT 演算子の場合には、最初の文字ストリングのすべての後書きブランクが切り捨てられた上 で、2 つの文字ストリングが連結されます。2 番目のオペランドの先行ブランクは切り捨てられま せん。例えば、ABC \*TCAT DEF は ABCDEF、'ABC ' \*TCAT DEF は 'ABCDEF'、ABC \*TCAT ' DEF' は 'ABC DEF'、 'ABC '\*TCAT 'DEF' は 'ABC DEF' となります。

連結演算子の両側のブランクはすべて無視されますが、事前定義値の演算子 (\*CAT、\*BCAT、または \*TCAT) の前後には、 それぞれ少なくとも 1 つはブランクがなければなりません。式の中で複数のブラン クを使用する場合には、引用符付き文字ストリング (アポストロフィで囲んだ文字ストリング) を使用しな ければなりません。

#### 関連資料

58 [ページの『文字ストリング』](#page-63-0)

文字ストリング とは、任意の EBCDIC 文字 (英数字および特殊文字) からなる 文字ストリングであ り、1 つの値として使用されるものです。

# 例*:* 文字ストリング式*:*

以下に文字ストリング式の例を示します。

各変数の値は以下のものであるとします。

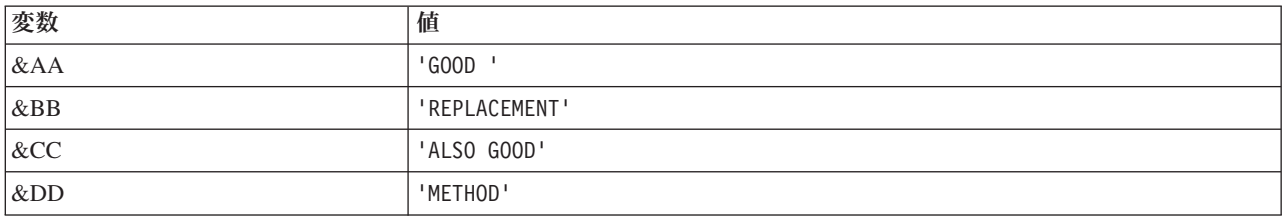

次の表は、文字ストリング式とその結果を示しています。

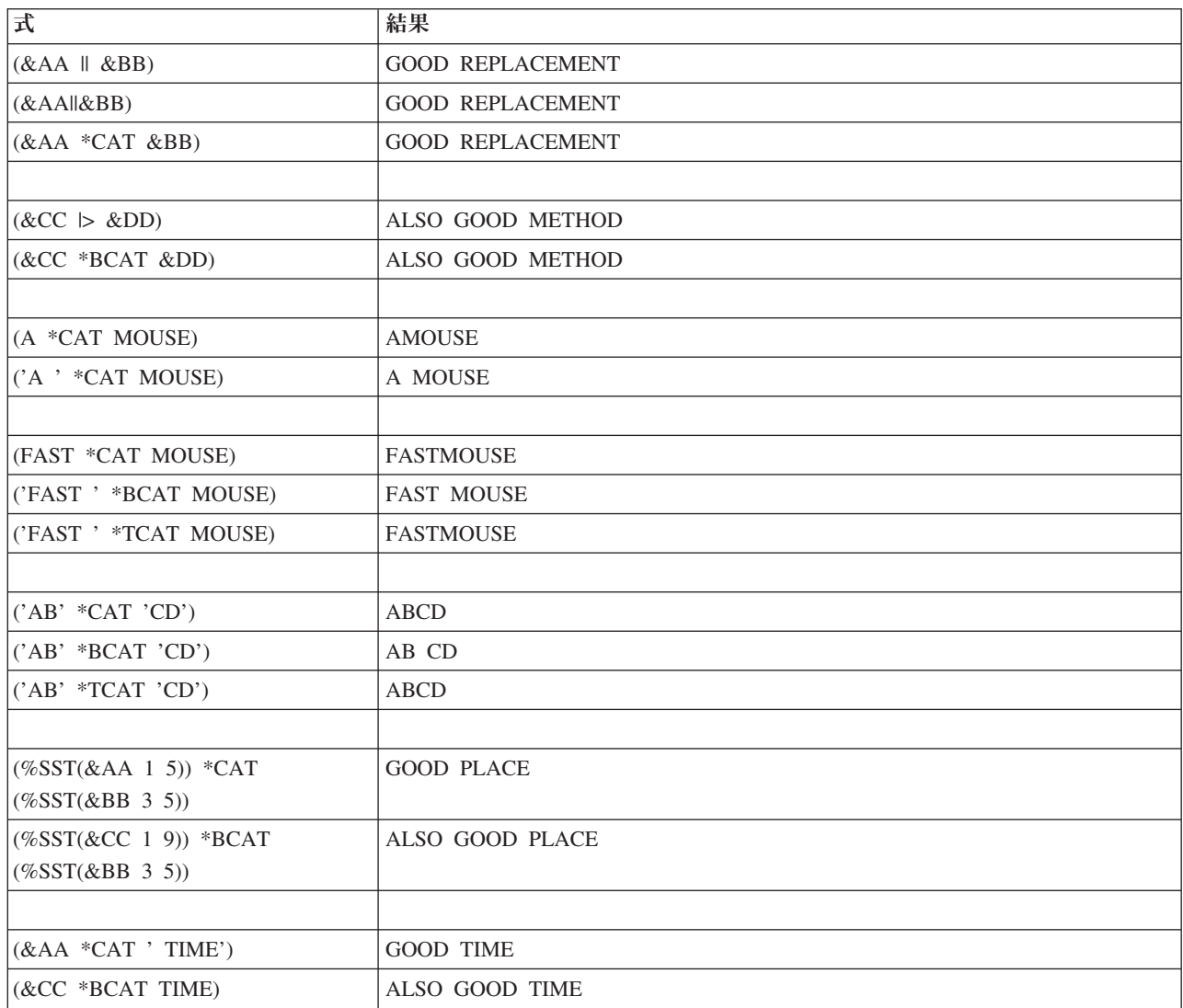

#### <span id="page-116-0"></span>例*:* 文字ストリングおよび変数の使用*:*

この例は、いくつかの文字変数および文字ストリングを連結して、 ワークステーション・オペレーターへ のメッセージを 作成する方法を示しています。

この例では、 変数 &DAYS および &CUSNUM は、10 進変数ではなく文字変数として宣言されているも のとします。

DCL VAR(&MSG)TYPE(\*CHAR) LEN(100) \* \* CHGVAR &MSG ('Customer' \*BCAT &CUSNAMD + \*BCAT'Account Number' \*BCAT +

&CUSNUM \*BCAT 'is overdue by' + \*BCAT &DAYS \*BCAT 'days.')

各変数が該当の値で置き換えられた結果、次のようなメッセージができあがります。

Customer ABC COMPANY Account Number 12345 is overdue by 4 days.

変数 &DAYS および &CUSNUM が 10 進変数として宣言されていたとすれば、 さらに別の 2 つの CHGVAR コマンドを使用して 10 進変数を文字変数に変更しない限り、連結を行うことはできません。例 えば、プログラムの中で &DAYSALPH および &CUSNUMALPH という 2 つの文字変数も 宣言されてい たとすれば、CHGVAR コマンドは次のようになります。

CHGVAR &DAYSALPH &DAYS

CHGVAR &CUSNUMALPH &CUSNUM

この場合は、&MSG 用のすべての 変数および文字ストリングを連結する CHGVAR コマンド では、 &DAYS および &CUSNUM の代わりに、 新しい変数である &DAYSALPH および &CUSNUMALPH が 指定されることになります。

# 関係式**:**

関係式のオペランドは、算術式または文字ストリング式でもよく、 また論理定数または論理変数であって も構いません。

関係式 では、2 つのオペランドと 1 つの演算子しか使用できません。この 2 つのオペランドは、 デー タ・タイプ (算術データ、文字ストリング・データ、または論理データ) が同じでなければなりません。関 係式の演算結果は、'0' または '1' の論理値になります。

関係演算子は、 記号 (=、>、<、>=、<=、 - -、 ->、 ->、 -> またはそれらに対応する予約値 (\*EQ、\*GT、\*LT、\*GE、\*LE、\*NE、\*NG、\*NL) で指定することができます。それぞれの意味について は、[『式の中の演算子』](#page-117-0)の表を参照してください。

演算において 2 つの文字フィールドの長さが同じでない場合には、短い方のフィールドの右側にブランク が追加されて、両者の長さが同じになるように調整されます。

算術フィールドは算術的に比較され、文字フィールドは EBCDIC 照合順序に 従って比較されます。

論理フィールドを比較する場合、論理値 1 ('1') は論理値 0 ('0') より大きいと見なされます。これを記号 で 表せば ('1' > '0') となります。

<span id="page-117-0"></span>次に、関係式の例を示します。  $(8X * GT 25)$ 

 $(8X > 25)$ (&X>25)

(&NAME \*EQ GSD) (&NAME \*EQ &GSD) (&NAME \*EQ 'GSD') (&BLANK \*EQ ' ')

#### 関連資料

『式の中の演算子』

式の中で使用する演算子は、その式の中のオペランドに対して行う演算、または、オペランド とオペラ ンドとの関係を指定します。

論理式**:**

論理式のオペランドは、論理演算子で区切られた関係式、論理変数、または定数で 構成されています。

これらのオペランドを 2 つ以上組み合わせて、論理式の中で 2 つ以上の式を作ることができます。この場 合のネストのレベル数は最高 5 レベルまでです。論理式の演算結果 は '0' または '1' のいずれかで、こ れは他の式の一部として使用することも、また論理変数に入れることもできます。

オペランド相互間の関係を指定するために使用する論理演算子は、\*AND と \*OR (予約値の場合) および & と | (記号の場合) です。AND 演算子は、 両方のオペランド (演算子の両側のオペランド) が所定の値 を持っている場合に、はじめて特定の結果が得られることを示します。OR 演算子は、いずれか一方のオペ ランドで結果が決まることを示します。

論理演算子 \*NOT (または -) は、論理変数または論理定数を否定するために使用されます。\*NOT 演算 子は常に、\*AND または \*OR 演算子より先に評価されます。すなわち、\*NOT 演算子の後に続くすべて のオペランドは、オペランド相互間の関係より先に評価されます。

以下に論理式の例を示します。

((&C \*LT 1) \*AND (&TIME \*GT 1430)) (&C \*LT 1 \*AND &TIME \*GT 1430) ((&C < 1) & (&TIME \*GT 1430)) ((&C<1)&(&TIME>1430))

(&A \*OR \*NOT &B) (&TOWN \*EQ CHICAGO \*AND &ZIP \*EQ 60605)

IF コマンドで使用される論理式の 2 つの例を下に示します。

IF &A CALL PROG1 IF (&A \*OR &B) CALL PROG1

### 式の中の演算子**:**

式の中で使用する演算子は、その式の中のオペランドに対して行う演算、または、オペランド とオペラン ドとの関係を指定します。

演算子には 4 種類のタイプがあり、それぞれが、次の式のタイプに対応しています。

- v 算術演算子 (+、-、\*、/)
- 文字演算子 (||、|>、|<)
- v 論理演算子 (&、|、¬)

• 関係演算子 (=、>、<、>=、<=、 ¬=、¬>、¬<)

各演算子は、その演算子を使用している式のオペランドとオペランドの間になければなりません。例えば、 (&A + 4) のようになります。演算子は、 事前定義値 (\*EQ など) または記号 (= など) で指定することが できます。

- v 事前定義値の演算子の前後にはブランクが必要です。 (&VAR \*EQ 7)
- 除算演算子 (A の場合を除いて、記号演算子の前後にはブランクはなくても構いません。例えば、 (&VAR=7) と (&VAR = 7) はいずれも有効です。

除算演算子を変数名の後に付ける 場合には、その除算演算子の前にブランクがなければなりません。例 えば、(&VAR / 5) と (&VAR /5) はいずれも有効ですが、(&VAR/5) は無効です。

次の表は、事前定義値とそれに対応する記号を示すとともに、それらが 4 種類の演算子のどれに属するも のであるかを示しています。これらの値および記号は、引用符なしのストリングの中で、演算子以外の目的 で使用してはなりません。

| 事前定義値   | 事前定義記号                          | 意味                | タイプ        |
|---------|---------------------------------|-------------------|------------|
|         | $\ddot{}$                       | 加算                | 算術演算子      |
|         |                                 | 減算                | 算術演算子      |
|         | $\ast$                          | 乗算                | 算術演算子      |
|         |                                 | 除算                | 算術演算子      |
| $*CAT$  | $\parallel^{-1}$                | 連結                | 文字ストリング演算子 |
| *BCAT   | $\vert > ~^1$                   | ブランク挿入を伴う連結       | 文字ストリング演算子 |
| $*TCAT$ | $\mathsf{K}^{-1}$               | ブランク切り捨てを伴う連<br>結 | 文字ストリング演算子 |
| *AND    | $\&$                            | <b>AND</b>        | 論理演算子      |
| $*OR$   | $\vert$ <sup>1</sup>            | <b>OR</b>         | 論理演算子      |
| *NOT    | $-2$                            | <b>NOT</b>        | 論理演算子      |
| *EQ     | $\quad =$                       | 等しい               | 関係演算子      |
| $*GT$   | $\geq$                          | より大きい             | 関係演算子      |
| $*LT$   | $\,<\,$                         | より小さい             | 関係演算子      |
| $*GE$   | $>=$                            | より大きいまたは等しい       | 関係演算子      |
| $*LE$   | $\leq$                          | より小さいまたは等しい       | 関係演算子      |
| $*NE$   | $\overline{z}$ = $\overline{z}$ | 等しくない             | 関係演算子      |
| $*NG$   | $\rightarrow$ 2                 | より大きくない           | 関係演算子      |
| $*NL$   | $\neg 2$                        | より小さくない           | 関係演算子      |

表 *15. 4* 種類の演算子を表す事前定義値および記号

注**:**

1. 一部の国の文字セットおよび各国間共通文字セットでは、| (16 進 4F) の代わりに ! (感嘆符) が使用されます。 このような文字セットでは、OR 演算子として ! または \*OR を使用することができ、また連結に !! または \*CAT、!> または \*BCAT、!< または \*TCAT を使用することができます。

2. 一部の国の文字セットおよび各国間共通文字セットでは、¬ (16 進 5F) の代わりに \* が使用されます。このよう な文字セットでは、NOT 演算子として \* または \*NOT を使用することができます。

#### 関連概念

<span id="page-119-0"></span>105 [ページの『特殊文字の使用法』](#page-110-0)

特殊文字は、このような特殊な用途で使用するか、 あるいは引用符付き文字ストリングまたは注記内で しか使用できません。

106 [ページの『記号演算子』](#page-111-0)

# さまざまな文字が、CL コマンドで記号演算子として使用できます。

### 関連タスク

[条件付きブレークポイントの追加](#page-420-0)

ブレークポイント追加 (ADDBKP) コマンドを使用してステートメントおよび条件を指定して、デバッ グ中のプログラムに条件付きブレークポイントを追加することができます。

#### 関連資料

111 [ページの『関係式』](#page-116-0)

関係式のオペランドは、算術式または文字ストリング式でもよく、 また論理定数または論理変数であっ ても構いません。

### 式を評価する際の演算子の優先順位**:**

1 つの式に複数の演算子がある場合には、式の中の各演算子に応じて、 一定の順序で式が評価されます。

式の評価の順序を変えるためには、括弧を使用することができます。次の表は、符号付きの 10 進数の値も 含めて、式の中で使用されるすべての演算子の優先順位を示しています。

表 *16.* 演算子の優先順位

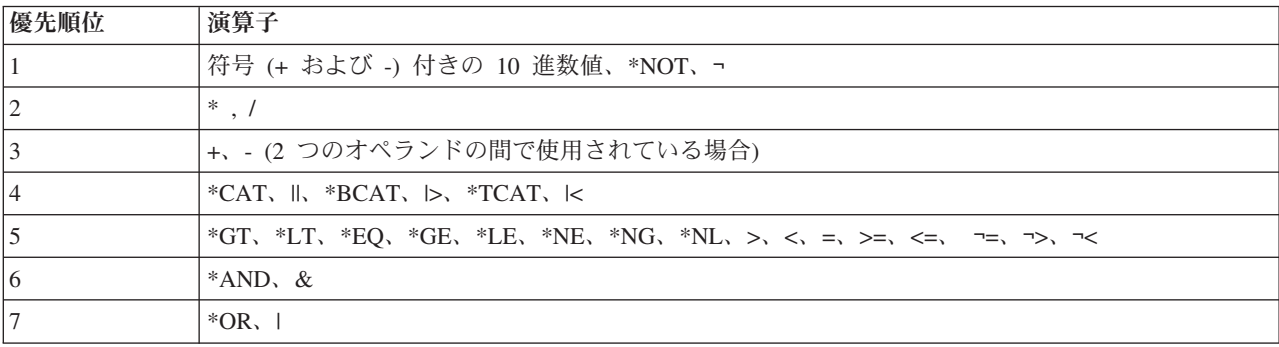

優先順位 1 は最高優先順位であり (符号付き数値が最初に評価されます)、 優先順位 7 が最低優先順位で す (OR 関係が最後に評価されます)。 1 つの式の中に優先順位の異なる複数の演算子がある場合には、演 算子の優先順位に従って演算が行われます。

1 つの式の中に同じ 優先順位を持つ複数の演算子がある場合には、演算はその式の中で左から右への順序 で行われます。括弧は、演算の実行順序を制御するためにいつでも使用することができます。括弧内の式の 値は、内側の括弧から外側の括弧への順に評価され、また、一対の括弧の中では上記の優先順位に従って評 価されます。

# **CL** の組み込み関数

CL は、いくつかの組み込み関数を備えています。

組み込み関数および演算子は、算術式、関係式、または論理式で使用されます。CL は、次の組み込み関数 を提供します。

- %ADDRESS
- $\bullet$  %BINARY
- <span id="page-120-0"></span>• %OFFSET
- %SUBSTRING
- %SWITCH

# 関連概念

133 [ページの『固有名に関するその他の規則』](#page-138-0) オブジェクト命名用の特殊文字を含む追加の規則を説明します。

#### 関連資料

#### %ADDRESS [組み込み関数](#page-224-0)

アドレス組み込み関数 (%ADDRESS または %ADDR) を使用して 、CL ポインター変数に保管されて いるメモリー・アドレスを変更またはテス トすることができます。また、このアドレス組み込み関数は CL プロシー ジャー内のみで使用することができます。

# %BINARY [組み込み関数](#page-225-0)

2 進数組み込み関数 (%BINARY または %BIN) は、 指定された CL 文字変数の内容を、符号付き 2 進整数として解釈します。

#### %OFFSET [組み込み関数](#page-227-0)

オフセット組み込み関数 (%OFFSET または %OFS) を使用して、CL ポインター変数のオフセット部 分を保管または変更できます。これは、CL プロシージャー内のみで使用できます。

#### [%SUBSTRING](#page-228-0) 組み込み関数

サブストリング組み込み関数 (%SUBSTRING または %SST) は、 既存の文字ストリングのサブセット としての文字ストリングを作成する関数で、CL プロシージャーの中でだけ使用することができます。 %SWITCH [組み込み関数](#page-230-0)

スイッチ組み込み関数 (%SWITCH) は、8 個のスイッチの 1 つまたは複数のスイッチを、 該当のジョ ブですでに設定されている 8 つのスイッチの値と比較し、 '0' または '1' の論理値を返します。

# コマンド内での命名

コマンド内での命名には特定の文字のみを使用できます。

名前の指定に使用できる文字は、制御言語で指定する名前のタイプによって決まります。名前のタイプによ っては、使用できる文字に制約があります。名前のタイプには、\*NAME、\*SNAME、および \*CNAME が あります。

注**:** コマンド定義を使用してコマンドを作成する際にこれらの名前を指定する方法の説明については、 PARM (パラメーター) ステートメントおよび ELEM (要素) ステートメントを参照してください。

以下の表で、\*NAME、\*SNAME、および \*CNAME の名前で使用できる文字、およびそれらの名前を指定 するために使用する規則について説明します。

| 名前のタイプ                     | 最初の文字                                       | その他の文字                                                                                | 最小の長さ | 最大の長さ |
|----------------------------|---------------------------------------------|---------------------------------------------------------------------------------------|-------|-------|
| $*NAME$ <sup>1</sup>       | A から Z、<br>$\frac{1}{2}, \frac{1}{2}$       | A から Z、0 から 9、<br>$\oint \left( \begin{array}{cc} 0 & 0 \\ 0 & 0 \end{array} \right)$ |       | 256   |
| $ *$ SNAME <sup>1</sup>    | A から Z、<br>$\frac{1}{2}, \frac{1}{2}$<br>G) | Aから Z、<br>0 から 9、<br>\$, #, $\theta$ , _                                              |       | 256   |
| $\cdot$ CNAME <sup>1</sup> | A から Z、<br>$\frac{1}{2}, \frac{1}{2}$<br>0  | A から Z、<br>0 から 9、<br>\$, #, @                                                        |       |       |

表 *17. \*NAME*、*\*SNAME*、および *\*CNAME* に使用可能な文字

<span id="page-121-0"></span>表 *17. \*NAME*、*\*SNAME*、および *\*CNAME* に使用可能な文字 *(*続き*)*

| 名前のタイプ                      | 最初の文字 | その他の文字                     | 最小の長さ | 最大の長さ |  |  |
|-----------------------------|-------|----------------------------|-------|-------|--|--|
| 引用符付き名 2                    | "3    | ブランク、                      |       | 256   |  |  |
|                             |       | *, ?, ', ", $X'00'$ $\phi$ |       |       |  |  |
|                             |       | ら X'3F'、および                |       |       |  |  |
|                             |       | 「X'FF'を除く任意の文│             |       |       |  |  |
|                             |       | 字                          |       |       |  |  |
| 注:                          |       |                            |       |       |  |  |
| 1. このシステムでは、小文字が大文字に変換されます。 |       |                            |       |       |  |  |

2. 二重引用符が使用できるのは基本名 (\*NAME) のみです。

3. 最初と最後の文字は二重引用符 (″) でなければなりません。

#### 関連概念

127 [ページの『オブジェクトの命名規則』](#page-132-0)

i5/OS オブジェクトの命名規則について説明します。

[オブジェクトの命名規則](#page-132-0)

i5/OS オブジェクトの命名規則について説明します。

#### 関連資料

282 [ページの『コマンド定義ステートメント』](#page-287-0)

コマンド定義機能を使用することにより、 システムのユーザーはアプリケーションの特殊な要件に対応 する新たなコマンドを作成することができます。

[コマンド・ラベル](#page-45-0)

コマンド・ラベルは、CL プログラム内でブランチを行うために特定のコマンドを識別します。 また、 デバッグ中の CL プログラム内のステートメントを識別するためにも、 ラベルが使用されます。 ラベ ルは、ブレークポイントとして使用するステートメントや、 トレースのための開始ステートメントおよ び終了ステートメントを識別することができます。

# フォルダー名および文書名**:**

フォルダー名および文書名には、フォルダーまたは文書の内容が分かるような名前を付けてください。

フォルダー名はそれぞれ固有のものでなければなりません。また、ユーザーが内容を判断しやすいというこ とのほかに、できる限り入力しやすい名前にすることも必要です。システムの特定のフォルダーを見つけて その中の文書を変更するためには、そのフォルダー名を指定するか、あるいは、名前のリストから該当のフ ォルダー名を選択しなければなりません。

文書名は、フォルダーの中で固有のものでなければなりません。また、内容を判断しやすいということのほ かに、できる限り入力しやすい名前にすることも必要です。命名の際には、後で文書を見つけやすくするた めの十分な配慮が必要です。

フォルダーまたは文書に使用する名前は、以下の規則に従ったものでなければなりません。

- v 名前はフォルダーの中で固有のものでなければなりません。
- v 文書名またはフォルダー名は、オプションの拡張子も含めて、長さが 1 から 12 文字でなければなりま せん。拡張子を使用しない場合の文書名またはフォルダー名は、長さが 8 文字以下でなければなりませ ん。拡張子 (使用する場合) は、ピリオドで始まり、その後に最高 3 文字を付けることができます。文 書名に拡張子を使用し、拡張子で文書を識別できるようにしておけば、システム内にある文書の選択リ ストを作成する際に役に立ちます。

文書名

$$
\begin{array}{c}\n \hline\n \text{1-8} \\
\hline\n 1-3 \\
\hline\n \text{SKJ986.NT} \\
\text{A.NOT} \\
\text{AB.TXT}\n \end{array}
$$

v 文書名またはフォルダー名には任意の 1 バイト EBCDIC 文字を入れることができますが、次の特殊文 字は使用できません。これらの文字はシステムが別の用途に使用します。

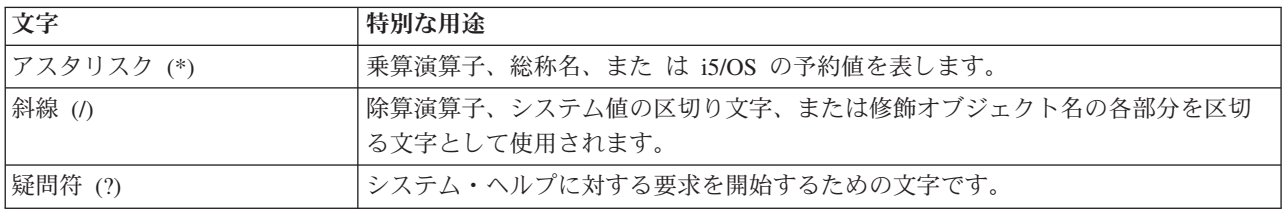

• あるフォルダーが別のフォルダーに保管されている場合には、両方のフォルダー名を斜線 (⁄) で区切っ て使用します。このように組み合わせた名前をフォルダー・パスと呼びます。例えば、FOLDR2 を FOLDR1 に 保管させた場合、FOLDR2 のパスは FOLDR1/FOLDR2 となります。FOLDR1 が第 **1** レベ ル・ フォルダーで、FOLDR2 が次レベル・フォルダーです。1 つのフォルダーの名前の長さは、オプシ ョンの拡張子も含めて 1 から 12 文字です。1 つのフォルダー・パスには、 最高 63 文字を入れるこ とができます。

システム提供のフォルダー名は Q で始まっているため、ユーザーのフォルダー名の最初の文字には Q を使用することはできません。以下に、有効なフォルダー名およびフォルダー・パスの例を示します。

@LETTERS FOLDER.PAY PAYROLL/FOLDER.PAY #TAX1/FOLD8.TAX/\$1988/PAYROLL/FOLDER.PAY

注**:**

- 1. CL コマンドでは、システムが修飾名 (ライブラリー名/オブジェクト名) と混同することを避ける ために、フォルダー・パス名はアポストロフィで囲まなければなりません。名前の一部としてアポ ストロフィを含める場合には、2 つの連続した アポストロフィを使用してください。
- 2. 多くの CL コマンドが、文書とフォルダーのいずれか一方に対して働きますが、両方に対して働く ものもいくつかあります。文書またはフォルダーのいずれかを参照するには、省略語の DLO (文書 ライブラリー・オブジェクト) を用います。
- 3. CL コマンドでは、CL の区切り文字を含むフォルダー名または文書名は、アポストロフィで囲まな ければなりません。
- 4. システムはグラフィック文字を認識することはできません。認識するのはコード・ポイントのみで あり、さらに以下のことが前提となっています。
	- v フォルダー名および文書名はすべて、1 バイト EBCDIC コード・ページを使用してコード化さ れていること。これらのコード・ページの中で、グラフィック文字を表すのは、16 進数 41 から FE までのコード・ポイントのみであり、したがって、フォルダー名および文書名の中で使用で きるのはこれらのコード・ポイントのみです。
	- v 16 進数 5C、61、および 6F のコード・ポイントはそれぞれ、アスタリスク (\*)、斜線 (/)、 疑 問符 (?) であり、これらはフォルダー名および文書の中では使用できません。

v 英字の小文字に該当するコード・ポイント (16 進数 81 から 89、91 から 99、および A2 から A9) は、大文字のコード・ポイント (C1 から C9、D1 から D9、および E2 から E9) に変換さ れます。

システム内部では、フォルダーおよび文書は、上述したフォルダー名および文書名に加え、システム・オブ ジェクト名によって類別されます。システム・オブジェクト名は、日付/タイム・スタンプから抽出された 10 文字の名前で、これは通常ユーザーには知らされませんが、一部の CL コマンドでは、 フォルダー名 または文書名として \*SYSOBJNAM を指定し、別のパラメーターでシステム・オブジェクト名を指定する ことによって、この名前を指定できます。

#### 関連概念

[オブジェクトの命名規則](#page-132-0) i5/OS オブジェクトの命名規則について説明します。

#### 関連情報

装置構成

装置記述の作成 (表示装置)(CRTDEVDSP) コマンド

# オブジェクト

i5/OS オブジェクトは、記憶域に存在する (スペースを占める) 名前付きの単位であり、オペレーティン グ・システムはこの単位に対して操作を実行します。i5/OS がすべてのデータ処理情報を保管して処理する ための 手段は、i5/OS のオブジェクトによって提供されます。

オブジェクトは、コマンドによる操作の対象になる基本的な単位です。例えば、プログラムやファイルはオ ブジェクトです。ユーザーは、オブジェクトを介して、iSeries サーバーのデータの検索、保守、および処 理を行うことができます。ユーザーは、使用するオブジェクトおよび機能 (コマンド) さえ知っていればよ く、データの記憶域のアドレスを知っている必要はありません。

CL コマンドは、i5/OS オブジェクト上で操作を実行します。いくつかのタイプの i5/OS オブジェクトは、 制御言語で作成され、使用されます。i5/OS オブジェクトには、次の共通点があります。

- v オブジェクトには、そのオブジェクトを記述する一連の属性が備わっていますが、これらの属性はオブ ジェクトの作成時にユーザーが定義します。
- v システムが特定の機能の実行に使用しなければならないオブジェクトは、その機能を実行する CL コマ ンドで指定する必要があります。
- v オブジェクトには、そのオブジェクトを記述する一連の属性があり、それらの属性にそれぞれ特定の値 が割り当てられます。
- v 通常、オブジェクトは、それぞれ他のオブジェクトから独立して存在します。ただし、オブジェクトに よっては、他のオブジェクトに先立って作成しなければならないものもあります。例えば、基礎となる 物理ファイルが存在していないと、論理ファイルを作成することはできません。
- v オブジェクトは、そのオブジェクトを使用する操作の実行前に作成しておく必要があります。各作成コ マンドで作成するオブジェクト・タイプについては、それぞれの作成 (CRT) コマンドの項で詳しく説明 します。
- v 制御言語で使用されるすべての i5/OS オブジェクトに名前があります。CL コマンドで指定するオブジ ェクト名によって、コマンドの機能を実行するためにオペレーティング・システムがどのオブジェクト を使用するかが指示されます。
- v オブジェクトは、単純名、修飾名、または総称名のいずれかを持ちます。

システムでは、各種のオブジェクトのタイプをサポートしています。タイプの中には、データ処理システム の多くに共通しているオブジェクトを指すものがあります。以下のタイプはその例です。

- ファイル
- プログラム
- コマンド
- v ライブラリー
- 待ち行列
- v モジュール
- v サービス・プログラム

また次のように、必ずしも他のシステムでは使用されないタイプもあります。

- v ユーザー・プロファイル
- ジョブ記述
- サブシステム記述
- v 装置記述

オブジェクトのタイプが異なれば、その操作特性 (属性) も異なります。このような特性の相違が各オブジ ェクト・タイプをそれぞれ固有のものにしています。例えば、ファイルはデータが入っているオブジェクト であり、命令が入っているプログラムとは操作特性の点で異なっています。

オブジェクトにはそれぞれ名前があります。オブジェクトを識別するのに使用されるのは、オブジェクト名 とオブジェクト・タイプです。オブジェクト名は、オブジェクトを作成するユーザーによって割り当てられ ます。オブジェクト・タイプは、そのオブジェクトの作成に使用されるコマンドによって決まります。例え ば、あるプログラムを作成し、 それに OEUPDT (受注項目更新 の略) という名前を付けた場合、そのプ ログラムは常にその名前で参照されることになります。システムは、 オブジェクト名 (OEUPDT) および オブジェクト・タイプ (プログラム) によって該当のオブジェクトを見つけ出し、そのオブジェクトに対す る操作を行います。複数のオブジェクトに同じ名前を付けることもできますが、その場合、それらのオブジ ェクトはそれぞれオブジェクト・タイプが異なっているか、またはそれぞれ異なるライブラリーに保管され ている必要があります。

システムは、オブジェクト・タイプに応じて特定の機能の誤った使用を防止することにより、保全性を維持 します。 例えば、CALL コマンドはプログラム・オブジェクトを実行します。 CALL コマンドにファイ ル名を指定した場合、そのファイルと同じ名前のプログラムが存在しなければ、その CALL コマンドは実 行されません。

# 関連概念

[オブジェクトおよびライブラリー](#page-434-0)

ここでは、オブジェクトおよびライブラリーに固有のタスクおよび概念について説明します。これに は、オブジェクトに対して実行される機能、ライブラリーの作成、およびオブジェクト権限の指定が含 まれます。

# ライブラリー・オブジェクト

ライブラリーとは、関連するオブジェクトをグループ化し、 それらのオブジェクトの使用時に名前で見つ けられるようにするために使用されるオブジェクトです。 したがって、ライブラリーはオブジェクトのグ ループの登録簿のようなものです。

ライブラリーを使用することによって、オブジェクトを何らかの意味を持つグループにグループ化すること ができます。例えば、セキュリティー上の要件、バックアップ上の要件、または処理上の要件などによって 類別し、それぞれのオブジェクトのグループを作ることができます。 1 つのライブラリーに入れることの できるオブジェクトの数、およびシステム上のライブラリーの数については、使用可能なディスク記憶域の 量により制約されます。

ライブラリーによるオブジェクトのグループ化は論理的なグループ化です。ライブラリーを作成する時点 で、そのライブラリーをどのユーザー補助記憶域プール (ASP) または独立補助記憶域プール (独立ディス ク・プール) に作成するかを指定することができます。そのライブラリーに作成されるすべてのオブジェク トは、そのライブラリーと同じ ASP に作成されます。ライブラリー内のオブジェクトは必ずしも互いに物 理的に隣接しているわけではありません。ライブラリーのサイズや、他のオブジェクトのサイズは、記憶域 内の隣接する使用可能なスペースの大きさによって制限されることはありません。システムは、オブジェク トがシステムに保管されるときに、そのために必要なスペースを見つけ出します。

ほとんどのタイプのオブジェクトは、その作成時点でライブラリーに入れられます。CRTLIB コマンドの AUT パラメーターは、ライブラリーの共通認可を定義します。CRTAUT パラメーターは、ライブラリー に作成されるオブジェクトのデフォルト権限を指定します。オブジェクトを作成するコマンドが AUT パ ラメーターに **\*LIBCRTAUT** を指定している場合、オブジェクトの共通認可はライブラリーに指定されて いた作成権限になります。ほとんどのタイプのオブジェクトはライブラリーから別のライブラリーに移すこ とができますが、この場合、1 つのオブジェクトを同時に複数のライブラリーの中に存在させることはでき ません。オブジェクトを別のライブラリーに移しても、記憶域内でのオブジェクトの位置が変わるわけでは ありません。ライブラリー (つまり、どのライブラリーからオブジェクトを見つけ出すか) が変わるだけで す。さらに、ほとんどのタイプのオブジェクトは、名前を変更することができ、またライブラリーから別の ライブラリーにコピーすることもできます。

ライブラリー名は、オブジェクト名とは異なるレベルでオブジェクトを識別するための名前として使用する ことができます。すでに述べたように、オブジェクトはその名前とタイプとによって識別されます。このオ ブジェクト名をライブラリー名で修飾することにより、オブジェクトをさらに限定して識別することができ るようになります。オブジェクト名とライブラリー名とを組み合わせたものを、そのオブジェクトの修飾名 と呼びます。 修飾名は、オブジェクトの名前とそのオブジェクトが入っているライブラリーの名前をシス テムに知らせます。

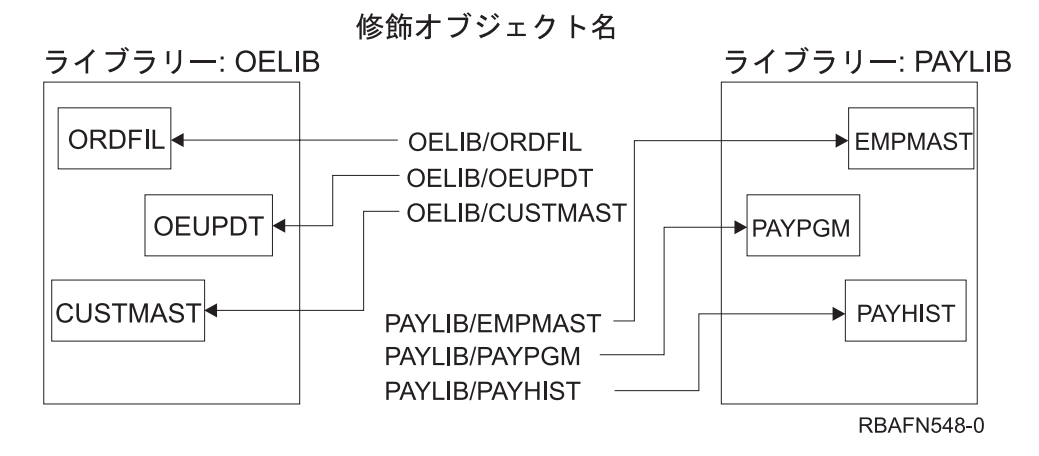

次の図は、2 つのライブラリーと、その中の各オブジェクトの修飾名を示しています。

異なるライブラリーには、同じ名前で同じタイプのオブジェクトを 2 つ存在させることができます。ただ し、オブジェクト・タイプが異なる場合を除いて、同じライブラリーの中に同じ名前のオブジェクトが 2 つあってはなりません。この設計によって、オブジェクトを名前で参照するプログラムの場合に、そのプロ グラム自体を変更しなくても、いくつかの異なるオブジェクト (名前は同じで保管されているライブラリー が異なるもの) を、同一のプログラムの実行によって処理することができます。また、新しいオブジェクト

を作成するユーザーは、他のライブラリーの中にどのような名前のオブジェクトがあるかについて注意を払 う必要はありません。例えば、次の図で、MONTHUPD (月次更新) という名前の新しいファイルは、 ライ ブラリー OELIB には追加することができますが、 ライブラリー ACCTLIB に追加することはできませ ん。 ライブラリー ACCTLIB の中には、 タイプがファイルである MONTHUPD という名前のオブジェク トがすでに存在しているので、同じ名前のファイルを作成しようとするとエラーになります。

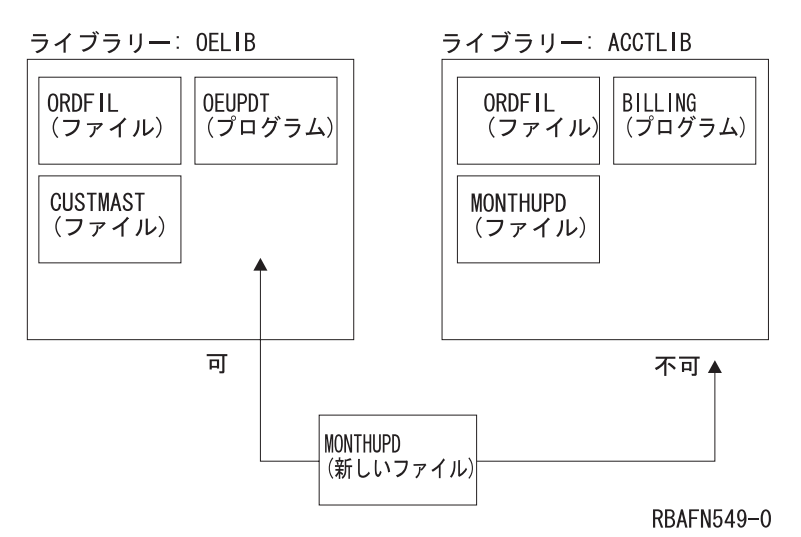

1 つのライブラリーの中では、オブジェクトはオブジェクト名およびタイプによって識別されます。CL コ マンドは 1 つのオブジェクト・タイプに対してだけ使用されるものが多いので、そのようなコマンドでは オブジェクト・タイプは必ずしも明示的に指定する必要はありません。ただし、複数のオブジェクト・タイ プに使用されるコマンドの場合には、オブジェクト・タイプを明示的に指定しなければなりません。

統合ファイル・システムを使用するオブジェクトはディレクトリー内にあって、ライブラリーを検索する代 わりにパス名パターンまたはオブジェクト名パターンを使用することによって検索することができます。ま た、オブジェクトを見付けるためにこれらのディレクトリーを使用することもできます。

#### 関連タスク

442 [ページの『ライブラリーの使用』](#page-447-0)

ライブラリーは、関連するオブジェクトをグループ化し、 名前によってオブジェクトを探索するために 使用するオブジェクトです。 したがって、ライブラリーはオブジェクトのグループの登録簿のようなも のです。

#### 関連情報

独立ディスク・プール

統合ファイル・システム

# 外部オブジェクト・タイプ

このトピックには、 各種の外部オブジェクト・タイプとそのデフォルトのライブラリーに関する説明が記 載されています。

オブジェクトの作成時点で、ライブラリー修飾子の指定が可能であるが指定しなかった場合には、そのオブ ジェクトは「デフォルトのユーザー・ライブラリー」欄に示されているユーザーの現行ジョブ・ライブラリ ーに保管されます。ユーザーの現行ライブラリーは、各ユーザーのユーザー・プロファイルに指定されてい るものです。指定がない場合には、QGPL が現行ライブラリーとして使用されます。「デフォルトのユー ザー・ライブラリー」欄に「N/A」と記されているその他のオブジェクトは、ユーザーの指定したライブラ リーに保管することはできません。システム・オブジェクト・ダンプ (DMPSYSOBJ) コマンドの例外を使 用して、「16 進形式」欄で示されている形式でオブジェクト・タイプを指定することはできません。

| 值                         | オブジェクト・タイプ                | 16 進形式 | デフォルトのユーザー・ライブラリー            |
|---------------------------|---------------------------|--------|------------------------------|
| *ALRTBL                   | 警報テーブル                    | 0E09   | *CURLIB                      |
| $*$ AUTL                  | 権限リスト                     | 1B01   | QSYS                         |
| *BLKSF                    | ブロック特殊ファイル                | 1E05   | N/A                          |
| *BNDDIR                   | バインド・ディレクトリー              | 1937   | *CURLIB                      |
| $*$ CFGL                  | 構成リスト                     | 1918   | <b>QSYS</b>                  |
| *CHRSF                    | 文字特殊ファイル                  | 1E06   | N/A                          |
| *CHTFMT                   | 図表形式                      | 190D   | *CURLIB                      |
| $*CLD$                    | C/400 <sup>®</sup> ロケール記述 | 190B   | *CURLIB                      |
| $^{\ast} {\rm CLS}$       | クラス                       | 1904   | *CURLIB                      |
| $*$ CMD                   | コマンド                      | 1905   | *CURLIB                      |
| $^{\ast} \mathrm{CNNL}$   | 接続リスト                     | 1701   | QSYS                         |
| *COSD                     | サービス・クラス記述                | 1401   | <b>QSYS</b>                  |
| $*CRG$                    | クラスター資源グループ               | 192C   | <b>QUSRSYS</b>               |
| *CRQD                     | CRQ 記述                    | 0E0F   | *CURLIB                      |
| $*CSI$                    | 通信サイド情報                   | 1935   | *CURLIB                      |
| *CSPMAP                   | システム間プロダクト・マップ            | 1922   | *CURLIB                      |
| *CSPTBL                   | システム間プロダクト・テーブ<br>ル       | 1923   | *CURLIB                      |
| $*$ CTLD                  | 制御装置記述                    | 1201   | QSYS                         |
| *DDIR                     | 分散ファイル・ディレクトリー            | 1F02   | N/A                          |
| *DEVD                     | 装置記述                      | 1001   | QSYS                         |
| *DIR                      | ディレクトリー                   | 0C01   | N/A                          |
| *DOC                      | 文書                        | 190E   | QDOC                         |
| *DSTMF                    | 分散ストリーム・ファイル              | 1F01   | N/A                          |
| *DTAARA                   | データ域                      | 190A   | *CURLIB                      |
| $^{\ast} \mathsf{DTADCT}$ | データ・ディクショナリー              | 1920   | データ・ディクショナリーと同じ名前のラ<br>イブラリー |
| *DTAQ                     | データ待ち行列                   | $0A01$ | $^*$ CURLIB                  |
| *EDTD                     | 編集記述                      | 1908   | <b>QSYS</b>                  |
| *EXITRG                   | 出口登録情報                    | 1913   | <b>QUSRSYS</b>               |
| $*$ FCT                   | 用紙制御テーブル                  | 0E04   | *CURLIB                      |
| $*$ FIFO                  | 先入れ先出し法特殊ファイル             | 1E07   | N/A                          |
| $*$ FILE                  | ファイル                      | 1901   | *CURLIB                      |
| $\rm ^*FLR$               | フォルダー                     | 1912   | QDOC                         |
| *FNTRSC                   | フォント資源                    | 1926   | *CURLIB                      |
| *FNTTBL                   | フォント・マッピング・テーブ<br>ル       | 192B   | *CURLIB                      |
| *FORMDF                   | 書式定義                      | 1928   | *CURLIB                      |
| $\rm ^{\ast}FTR$          | フィルター                     | 0E0B   | *CURLIB                      |
| $\,^*GSS$                 | グラフィック記号セット               | 190C   | *CURLIB                      |

表 *18.* 外部 *i5/OS* オブジェクト・タイプ別の事前定義値およびデフォルトのライブラリー・ロケーション

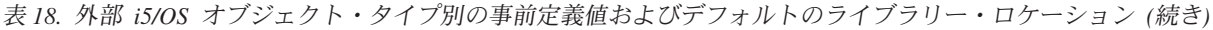

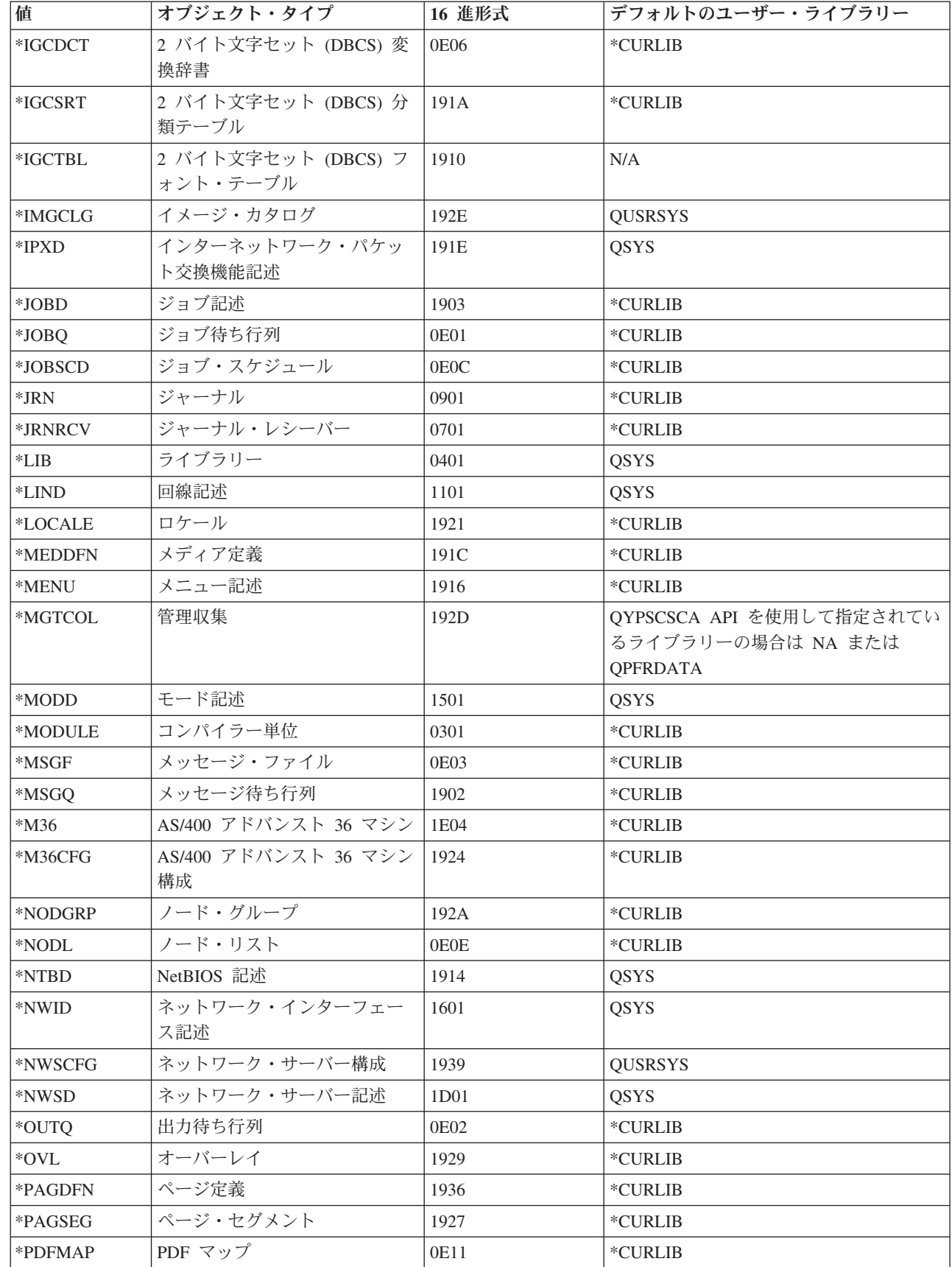

|

| 值                                 | オブジェクト・タイプ                 | 16 進形式      | デフォルトのユーザー・ライブラリー   |
|-----------------------------------|----------------------------|-------------|---------------------|
| $\rm ^{\ast}PDG$                  | 印刷記述子グループ                  | 1930        | *CURLIB             |
| $*PGM$                            | プログラム                      | 0201        | *CURLIB             |
| *PNLGRP                           | パネル・グループ定義                 | 1915        | *CURLIB             |
| *PRDAVL                           | プロダクト可用性                   | 1933        | QSYS                |
| *PRDDFN                           | プロダクト定義                    | 191B        | QSYS                |
| *PRDLOD                           | プロダクト・ロード                  | 191D        | QSYS                |
| *PSFCFG                           | 印刷サービス機能™構成                | 1925        | $^*\mathrm{CURLIB}$ |
| *QMFORM                           | QUERY 管理機能書式               | 1932        | *CURLIB             |
| *QMQRY                            | QUERY 管理機能プログラム            | 1931        | *CURLIB             |
| *QRYDFN                           | QUERY 定義                   | 1911        | QGPL                |
| $*$ RCT                           | 参照コード変換テーブル                | <b>0E08</b> | <b>QGPL</b>         |
| *SBSD                             | サブシステム記述                   | 1909        | *CURLIB             |
| *SCHIDX                           | 検索索引                       | 0E07        | <b>QGPL</b>         |
| *SOCKET                           | ローカル・ソケット                  | 1E03        | N/A                 |
| *SPADCT                           | スペル援助ディクショナリー              | 1C01        | <b>QGPL</b>         |
| *SQLPKG                           | SQL パッケージ                  | 0202        | $^*\mathrm{CURLIB}$ |
| *SQLUDT                           | ユーザー定義の SQL 型              | 191F        | *CURLIB             |
| *SRVPGM                           | サービス・プログラム                 | 0203        | *CURLIB             |
| $\ensuremath{^\ast\mathrm{SSND}}$ | セッション記述                    | 0E05        | <b>QGPL</b>         |
| *STMF                             | バイトストリーム・ファイル              | 1E01        | N/A                 |
| *SVRSTG                           | サーバー記憶域                    | 1917        | <b>QUSRSYS</b>      |
| *SYMLNK                           | 記号リンク                      | 1E02        | N/A                 |
| $*$ S36                           | システム/36 マシン記述              | 1919        | QGPL                |
| $*TBL$                            | 表                          | 1906        | *CURLIB             |
| *TIMZON                           | タイム・ゾーン記述                  | 192F        | QSYS                |
| *USRIDX                           | ユーザー索引                     | 0E0A        | *CURLIB             |
| *USRPRF                           | ユーザー・プロファイル                | 0801        | QSYS                |
| *USRQ                             | ユーザー待ち行列                   | 0A02        | *CURLIB             |
| *USRSPC                           | ユーザー・スペース                  | 1934        | *CURLIB             |
| *VLDL                             | 妥当性検査リスト                   | 0E10        | *CURLIB             |
| *WSCST                            | ワークステーション・ユーザ              | 1938        | *CURLIB             |
|                                   | ー・カスタマイズ・オブジェク<br>$\vdash$ |             |                     |

表 *18.* 外部 *i5/OS* オブジェクト・タイプ別の事前定義値およびデフォルトのライブラリー・ロケーション *(*続き*)*

# 関連概念

[オブジェクト・タイプおよび共通属性](#page-434-0)

サーバー上の各オブジェクト・タイプは、システム内に固有の目的を持ち、そのオブジェクトを記述す る共通の属性セットを持っています。

関連資料

89 ページの『OBJTYPE [パラメーター』](#page-94-0)

オブジェクト・タイプ (OBJTYPE) パラメーターは、オブジェクトが指定された コマンドにより操作で きる i5/OS オブジェクトのタイプを指定します。

#### 関連情報

Change System Collector Attributes (QYPSCSCA, QypsChgSysCollectorAttributes) API

# 単純オブジェクト名および修飾オブジェクト名

ライブラリー内の特定のオブジェクトの名前は、単純名としても修飾名としても 指定できます。

単純オブジェクト名 は、オブジェクトの名前のみで構成される名前です。修飾オブジェクト名 は、オブジ ェクトが入っているライブラリーの名前の後に、そのオブジェクトの名前を付けたものです。修飾オブジェ クト名では、ライブラリー名とオブジェクト名とは斜線 (/) で連結します。

対象のオブジェクトが、ジョブのライブラリー・リストに含まれているライブラリーのいずれかに存在する 場合には、そのオブジェクトの単純名および修飾名のいずれでも指定できます。すなわち、この場合、ライ ブラリー修飾子の指定はオプションです。指定するオブジェクトがライブラリー・リスト上のライブラリー のいずれにも含まれていない場合は、修飾名を指定する必要があります。

注**:** ジョブ名も修飾形式を取ることができますが、ジョブは i5/OS オブジェクトではないため、修飾オブ ジェクト名としては扱われません。ジョブ名は、ライブラリー名ではなくユーザー名およびジョブ番号 で修飾します。

単純オブジェクト名および修飾オブジェクト名の形式を、次の表に示します。

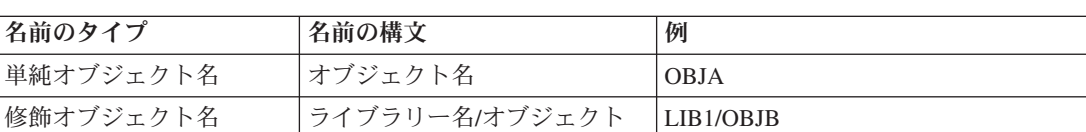

表 *19.* 単純オブジェクト名および修飾オブジェクト名

名

#### 関連概念

42 [ページの『コマンド区切り文字』](#page-47-0)

コマンド区切り文字は、コマンドの中で、 文字のグループの始まりと終わりを示す特殊文字またはスペ ースです。

45 [ページの『コマンド定義の構成要素』](#page-50-0)

コマンド定義機能を使用することにより、 システムのユーザーはアプリケーションの特殊な要件に対応 する新たなコマンドを作成することができます。 ユーザー定義のコマンドも、使用法はシステム・コマ ンドと同様です。

#### 関連資料

6 [ページの『コマンドの命名方法』](#page-11-0)

コマンド名は、コマンドの実行時に呼び出されるプログラムが実行する機能を識別します。 コマンド名 は、動詞 (動作) および動作の対象 (対象となるオブジェクト) を識別する名詞または句を組み合わせた ものです (コマンド = 動詞 + 対象となるオブジェクト)。

282 [ページの『コマンド定義ステートメント』](#page-287-0)

コマンド定義機能を使用することにより、 システムのユーザーはアプリケーションの特殊な要件に対応 する新たなコマンドを作成することができます。

81 ページの『JOB [パラメーター』](#page-86-0)

JOB パラメーターは、コマンドを適用する対象となるジョブの名前を指定します。

# <span id="page-131-0"></span>総称オブジェクト名

総称オブジェクト名は、同様の名前を持つ複数のオブジェクトを参照する場合に使用できます。

総称オブジェクト名 を用いて、複数のオブジェクトを示すことができます。すなわち、総称名は、いくつ かのオブジェクト名に共通する最初の 1 つ以上の 文字で構成されます。システムは、ライブラリー・リス ト内のライブラリーにあるオブジェクトのうち、指定された文字で始まる名前を持つオブジェクトをすべて 見つけだします。名前の最後の文字がアスタリスク (\*) であれば、それは総称名と見なされます。

引用符付き総称名は、引用符で囲んだ総称名です。通常の引用符付きの名前の場合と異なり、総称名の場合 は、引用符と引用符との間に特殊文字がなくても、引用符が除去されません。総称名が ″ABC\*″ であれ ば、システムは名前 が ″*ABC* で始まるオブジェクトを検索します。

総称名は、ライブラリー名によって修飾することもできます。総称名を修飾した場合、システムは、指定さ れたライブラリーのみを検索して、指定された総称名で始まる名前を持つオブジェクトを見付け出します。

注**:** 総称名がパス名である場合には、1 つ以上のディレクトリーによって修飾することもできます。パス名 では、アスタリスク (\*) の前後に文字を指定することができます。

総称名を指定すると、システムは、名前が指定の文字列で始まるすべてのオブジェクトに対して、所要の機 能を実行します。ユーザーは、総称名によって識別される各オブジェクトに対して機能を実行するために必 要な権限を持っている必要があります。ユーザーがオブジェクトに対して必要な権限を持っていないと、こ の機能は実行されず、その総称機能が失敗した個々のインスタンスについて診断メッセージが出されます。 総称機能が正常に実行されたオブジェクトについては、それぞれ完了メッセージが出されます。完了メッセ ージを見るには、オンライン低レベル・メッセージを表示する必要があります。総称機能の実行が完了する と、すべてのオブジェクトに対して操作が正常に実行されたことを示す完了メッセージが出されます。1 つ 以上のオブジェクトが正常に操作できなかった場合は、エスケープ・メッセージが出されます。ある装置フ ァイルについて指定変更の指定が有効な場合には、総称名ではなく、その指定変更で指定されている単一の オブジェクト名が、操作の実行に使用されます。

処理対象のオブジェクトが入っているライブラリーがすでにロックされている場合は、削除、移動、または 名前変更のためのコマンドで総称名を使用してはなりません。総称オブジェクト名を見つけるための検索で は、オブジェクトを含むライブラリーに対して、完全オブジェクト名を見つけるための検索よりも拘束度の 高いロックが必要になります。これは、削除、移動、または名前変更のためのコマンドの実行中に、他のユ ーザーが同じライブラリーの中に総称ストリング検索に該当する名前のオブジェクトを作成するのを防ぐた めです。この問題は、総称名の代わりに完全オブジェクト名を使用することによって回避できます。あるい は、ライブラリーをロックしているジョブまたはサブシステムを終了させる方法もあります。

注**:** どのジョブまたはサブシステムがライブラリーをロックしているのかを判別するには、オブジェクト・ ロック処理 (WRKOBJLCK) コマンドを使用してください。

コマンドによっては、総称名とともにライブラリー修飾子を指定して、操作の範囲を限定できる場合があり ます。例えば、印刷ファイル変更 (CHGPRTF) コマンドで FILE(LIB1/PRT\*) を指定すると、 ライブラリ ー LIB1 に存在し、かつ名前が PRT で始まっている印刷装置ファイルのみが操作の対象となります。その 他のライブラリーにある印刷装置ファイルは操作の対象外となります。

ライブラリー修飾子によって、操作範囲は次のように限定されます。

- v ライブラリー名: 指定したライブラリーに含まれ、かつ総称名に該当するオブジェクトのみが、操作の対 象になります。
- v \*LIBL: 総称操作を要求したジョブに関連付けられたライブラリー・リストに含まれ、かつ総称名に該当 するオブジェクトが、操作の対象になります。
- <span id="page-132-0"></span>v \*CURLIB: 総称名に該当するオブジェクトであり、かつ現行ライブラリーに含まれているものが操作の 対象となります。
- v \*ALL: ユーザーが権限を持つ、すべてのライブラリーの総称名に該当するオブジェクトが、操作の対象 になります。
- v \*USRLIBL: ジョブのライブラリー・リストのユーザー部分に存在し、かつ総称名に該当するオブジェク トのみが、操作の対象になります。
- \*ALLUSR: 一部の例外を除くシステム・ライブラリー以外のすべてのライブラリー (名前の頭文字が Q でないもの) が、操作の対象になります。
	- 注**:** ユーザーは、IBM がサポートする各リリースに対して、QUSRVxRxMx という形式の異なるライブ ラリー名を作成することができます。ここで、VxRxMx は、 ライブラリーのバージョン、リリー ス、およびモディフィケーション・レベルを示します。

表 *20.* 総称オブジェクト名

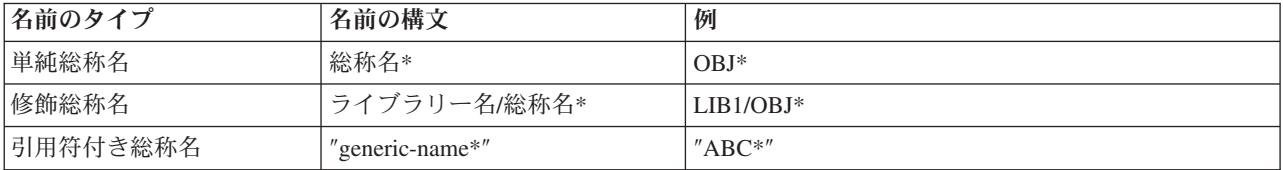

#### 関連概念

『オブジェクトの命名規則』

i5/OS オブジェクトの命名規則について説明します。

130 [ページの『総称名](#page-135-0) (\*GENERIC)』

総称名は、複数のオブジェクトに共通する少なくとも 1 つの先頭文字の後に、 アスタリスクを付けた ものです。

# 関連情報

統合ファイル・システム

総称ライブラリー名

# オブジェクトの命名規則

i5/OS オブジェクトの命名規則について説明します。

さらに、制御言語 (CL) コマンドで使用されるすべての i5/OS オブジェクトの命名については、以下に示 す規則も適用されます。単純オブジェクト名、修飾名、または総称名が使用できるかどうかについては、各 CL コマンドのパラメーターの要約表に示しています。

### 単一オブジェクトの名前の指定

単一オブジェクトの名前には、名前の各部分 (単純名およびライブラリー修飾名) にそれぞれ最高 10 文字を使用することができます。

#### ユーザー作成のオブジェクトの名前の指定

ユーザー作成のオブジェクトの名前の指定: IBM 提供の オブジェクト (コマンドを除く) には、す べて Q で始まる名前が付いていることから、ユーザー作成のオブジェクトと IBM 提供のオブジ ェクトを区別するために、ユーザー作成オブジェクトには Q で始まる名前を付けないようにして ください。 CL オブジェクト名には最大 10 文字を使用できますが、一緒に使用している他の高水 準言語の命名規則との整合性を保つために、文字数を少なくしなければならないこともあります。 また、高水準言語によっては、名前に下線の使用が認められていないこともあります。例えば、 RPG では、 名前が 8 文字以下に限定されており、下線も使用できません。

#### 総称オブジェクトの名前の指定

総称名は、末尾のアスタリスク (\*) を除いて、 最高 9 文字の英数字を使用できます。

例えば、総称名が使用できる場合には、INV と INV\* はどちらも 有効な値です。INV を指定した 場合には、INV という名前のオブジェクトのみが参照されます。総称名 INV\* を指定した場合に は、INV、INVOICE、INVENTORY、 および INVENPGM1 など、INV で始まるすべてのオブジェ クトが参照されます。引用符付きの総称名 ″INV\*″ を指定した場合には、″INV%1″ や ″INV>″ な ど、″INV″ で始まるオブジェクトが参照されます。

### オブジェクトのライブラリー修飾子に関する制約

作成するオブジェクトが、ライブラリー、ユーザー・プロファイル、回線記述、制御装置記述、装 置記述、モード記述、サービス・クラス記述、または構成リストの場合は、オブジェクト名はライ ブラリー名で修飾することはできません。ライブラリーをライブラリー内に入れることはできない ため、ライブラリー名を修飾することはできません。その他のオブジェクト・タイプ (\*USRPRF、\*LIND、\*CTLD、\*DEVD、\*MODD、\*COSD、および \*CFGL) は、QSYS ライブラリ ーのみに存在するタイプとして扱われます。これらのオブジェクト・タイプのオブジェクトの名前 のみが受け入れられる場合には、オブジェクト名をライブラリー名で修飾することはできません。 オブジェクト記述表示 (DSPOBJD) コマンドでは、どのようなオブジェクト名も受け入れられるた め、QSYS を指定できます。

#### ライブラリー・リスト修飾子

ほとんどのコマンドでは、ライブラリーの代わりに事前定義値 \*LIBL (および、\*CURLIB などの 値) を 使用できます。\*LIBL は、修飾名の 2 番目の部分で指定されているオブジェクトを見つけ るために、ジョブのライブラリー・リスト上にあるライブラリーを使用するよう指定します。

#### 重複オブジェクト名

同じライブラリーに、同じタイプで同じ名前を持つオブジェクトが 2 つ以上あってはなりませ ん。

オブジェクト・タイプが異なる場合を除いて、同じ名前を持つ 2 つのオブジェクトを同じライブ ラリーに保管することはできません。 OBJA という名前を持つオブジェクトが 2 つある場合、そ の 2 つを LIBx というライブラリーに保管できるのは、例えば、一方がプログラムでもう一方が ファイルである場合に限られます。次に示す名前とオブジェクト・タイプの組み合わせは、すべて 同時にシステムに存在することができます。

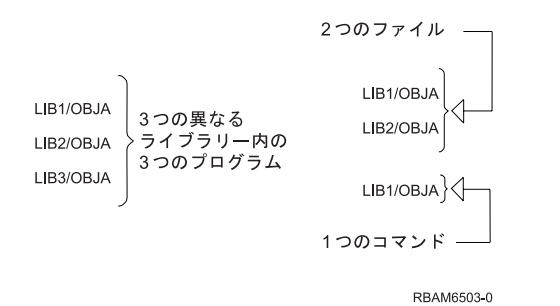

複数のライブラリーに同じ名前のオブジェクトが含まれており (しかも、それらのライブラリーが同じライ ブラリー・リスト上にあり)、オブジェクト名とともにライブラリー修飾子を指定しなかった場合には、そ の名前を持つ最初に見つかったオブジェクトが使用されます。したがって、同じ名前のオブジェクトが 2 つ以上ある場合には、オブジェクト名を所定のライブラリー名で修飾するか、あるいは、所定のライブラリ ーがライブラリー・リストの最初にくるようにしてください。例えば、テストやデバッグを行う時点で修飾 名を使用しない場合には、ライブラリー・リストの中で、テスト・ライブラリーを、実働ライブラリーより 前に置いてください。

# <span id="page-134-0"></span>デフォルト・ライブラリー

修飾オブジェクト名において、ライブラリー名は通常オプションです。オプションのライブラリー修飾子を 指定しなかった場合には、コマンドの記述の中に示されている、デフォルトのライブラリー (通常は \*CURLIB または \*LIBL) が 使用されます。指定のオブジェクトを作成する場合は、現行ライブラリーが デフォルト値となります。すなわち、作成されたオブジェクトは、現行ライブラリーに入れられます。現行 ライブラリーが定義されていない場合は、QGPL (汎用ライブラリー) に入れられます。既存のオブジェク トの場合には、ほとんどのコマンドで、 \*LIBL がデフォルトのライブラリーです。したがって、指定され たオブジェクトを見つけるために、ジョブのライブラリー・リストが使用されます。システムは、指定され たオブジェクトが見つかるまで、現行ライブラリー・リストにリストされているすべてのライブラリーを検 索します。

#### 関連概念

115 [ページの『コマンド内での命名』](#page-120-0)

コマンド内での命名には特定の文字のみを使用できます。

126 [ページの『総称オブジェクト名』](#page-131-0)

総称オブジェクト名は、同様の名前を持つ複数のオブジェクトを参照する場合に使用できます。

[コマンド内での命名](#page-120-0)

コマンド内での命名には特定の文字のみを使用できます。

[フォルダー名および文書名](#page-121-0)

フォルダー名および文書名には、フォルダーまたは文書の内容が分かるような名前を付けてください。

#### 関連資料

6 [ページの『コマンドの命名方法』](#page-11-0)

コマンド名は、コマンドの実行時に呼び出されるプログラムが実行する機能を識別します。 コマンド名 は、動詞 (動作) および動作の対象 (対象となるオブジェクト) を識別する名詞または句を組み合わせた ものです (コマンド = 動詞 + 対象となるオブジェクト)。

### 通信名 **(\*CNAME):**

ここでは、通信名の作成規則について説明します。

通信名は、引用符のない 基本名と同じですが、以下の例外があります。

1. ピリオド (.) および下線 () は使用できません。

2. IBM コマンドの場合、\*CNAME は 8 文字に制限されています。

通信名の例を次に示します。

#### APPN3@@

- 注**:** 他の IBM システムでは制約のある文字セットを使用している場合があるため、特殊文字 #、\$、およ び @ を名前に使用する場合には特に注意してください。リモート・システムのキーボードに、これら の特殊文字がない場合があります。リモート・システムとの間で交換する可能性のある名前には次のも のがあります。
	- ネットワーク識別コード
	- ロケーション名
	- モード名
	- サービスのクラス名
	- v 制御点名

#### <span id="page-135-0"></span>関連概念

名前 (\*NAME) 基本名および引用符付きの基本名の作成の規則を説明します。

# 関連資料

[コマンド・ラベル](#page-45-0)

コマンド・ラベルは、CL プログラム内でブランチを行うために特定のコマンドを識別します。 また、 デバッグ中の CL プログラム内のステートメントを識別するためにも、 ラベルが使用されます。 ラベ ルは、ブレークポイントとして使用するステートメントや、 トレースのための開始ステートメントおよ び終了ステートメントを識別することができます。

#### 総称名 **(\*GENERIC):**

総称名は、複数のオブジェクトに共通する少なくとも 1 つの先頭文字の後に、 アスタリスクを付けたもの です。

アスタリスクは、その前の共通文字列が総称名であることを示します。アスタリスクがなければ、システム はその文字列を特定のオブジェクトの名前であると解釈します。

#### 関連概念

126 [ページの『総称オブジェクト名』](#page-131-0)

総称オブジェクト名は、同様の名前を持つ複数のオブジェクトを参照する場合に使用できます。

#### 名前 **(\*NAME):**

基本名および引用符付きの基本名の作成の規則を説明します。

# **\*NAME (**基本名**)**

基本名は、A から Z、\$、#、または @ のいずれかの文字で始めることができ、その後に、9 文字以下の 文字が 指定できます。 2 文字目以降には、最初の文字と同じ文字のほか、数字 0 から 9、下線 ()、 お よびピリオド (.) も使用できます。小文字はこのシステムによって大文字に変換されます。IBM 提供の コ マンドで使用する基本名は 10 文字以下でなければなりません。しかし、ユーザー定義のコマンドでは、タ イプ \*NAME のパラメーター (PARM ステートメント、 または ELEM ステートメントの TYPE パラメ ーターで指定される) を、 最大 256 文字で定義することができます。

基本名の例を次に示します。

A987@.442# ONE\_NAME LIB\_0690 \$LIBX

名前は引用符付きの形式でも引用符のない形式でも入力することができます。引用符付きの形式を使用する 場合には、次の規則および考慮事項にも従ってください。

#### **\*NAME (**引用符付きの基本名**)**

引用符付きの名前は、引用符 (″) で始まり、引用符で終っていなければなりません。2 つの引用符の 間に は、 、\*、?、'、″、16 進数 00 から 3F および 16 進数 FF を除く任意の文字を使用することができ、区 切り文字には斜線を使用します。引用符付きの名前には、グラフィック文字を使用することもできます。 IBM 提供のコマンドで使用される引用符付きの基本名は、両端の 2 重引用符を除いて 8 文字以下でなけ ればなりません。ユーザー定義のコマンドでは、引用符付きのタイプ \*NAME のパラメーターとして、 両 端の 2 重引用符を除いて最大 254 文字の名前を定義することができます。

注**:** 基本名のみが引用符を使用できます。

引用符付きの名前の例を次に示します。

"A" "AA%abc" "ABC%%abc"

引用符付きの名前を使用する場合には、以下に示す制約に注意してください。

- v 名前の中のコード・ポイントは、すべてのキーボードからアドレス指定できるとは限りません。
- v 引用符付きの名前の中の文字は、高水準言語では無効となるものもあります。
- v システム/38 環境は、 シンプル (\*SNAME) 名のみをサポートします。他の文字を使用した場合は、こ のオブジェクトをシステム/38 環境オブジェクトとしてアクセスすることはできません。
- v システム/36 環境では、制御言語の指定変更を 使用しない限り、8 文字を超える名前にアクセスするこ とができません。
- v ピリオドを含む構造化照会言語 (SQL) 名は、SQL ステートメントの中で引用符で囲んで指定しなけれ ばなりません。

引用符で囲んだ名前が、引用符を外した状態で基本名として有効な名前である場合には、引用符が除去され ます。例えば、″ABC″ は ABC と同じであると見なされます。引用符は除去されているため、名前の長さ には含まれません。したがって、″ABCDEFGHIJ″ は、 引用符を含めれば 10 文字を超えていますが、IBM のコマンドでも有効な名前と見なされます。

### 関連概念

通信名 [\(\\*CNAME\)](#page-134-0)

ここでは、通信名の作成規則について説明します。

単純名 [\(\\*SNAME\)](#page-138-0)

単純名および基本名の違いおよび単純名を使用する必要のある環境について説明します。

#### 関連資料

[コマンド・ラベル](#page-45-0)

コマンド・ラベルは、CL プログラム内でブランチを行うために特定のコマンドを識別します。 また、 デバッグ中の CL プログラム内のステートメントを識別するためにも、 ラベルが使用されます。 ラベ ルは、ブレークポイントとして使用するステートメントや、 トレースのための開始ステートメントおよ び終了ステートメントを識別することができます。

#### パス名 **(\*PNAME):**

パス名は、統合ファイル・システムの中でオブジェクトを 位置指定するために使用できる文字ストリング です。

このストリングは、1 つ以上の要素から構成できます。 各要素は、斜線 (/) で区切ります。各構成要素は 一般的にディレクトリーまたはそれに相当するものですが、最後の構成要素にはディレクトリー、ファイル のようなほかのオブジェクト、または置かれる予定のオブジェクト (複数も可) の総称を使用することがで きます。

| 注: また、一部の CL コマンドでは、バックスラッシュ (\) をスラッシュ *(\*) に自動的に変換することによ り、バックスラッシュを区切り記号として使用できます。ただし、その他のいくつかの CL コマンド は、他の文字と同様にバックスラッシュ (\) を取り扱います。そのため、バックスラッシュ (\) 区切り 記号を使用するには、注意が必要です。 | | |

/ と \ 文字が区切り記号として使用される場合、パス名の各構成要素に / 文字、\ 文字、およびヌルを使 用することはできません。オブジェクトを含むファイル・システムで大文字と小文字が区別されるかどう か、およびオブジェクトが作成されるか検索されるかに応じて、名前が大文字に変換される場合も変換され ない場合もあります。このパラメーターに CASE(\*MONO) (デフォルト) と指定すると、単一引用符で囲ま れていない値が、コマンド分析プログラムによってすべて大文字に変更されます。

パス名の先頭にある区切り文字 (例えば、A は、最上層のディレクトリーである「ルート」(A ディレクト リーからパスが始まることを示します。パス名の先頭に区切り文字がない場合は、コマンドを入力したユー ザーの現行ディレクトリーからパスが始まると見なされます。

パス名は、ジョブに対して現在有効な CCSID で表さなければなりません。 ジョブの CCSID が 65535 で ある場合は、パス名はそのジョブのデフォルトの CCSID で表さなければなりません。プログラム内のハー ドコーディングされたパス名は、CCSID 37 でコード化されます。したがって、パス名は、ジョブ CCSID に変換してからコマンドに渡さなければなりません。CL コマンドでのパス名文字ストリングの最大長は 5000 文字です。

QSYS.LIB ファイル・システム内のオブジェクトを操作する場合、構成要素名の形式は「名前.オブジェク ト・タイプ」としなければなりません。以下に例を示します。

'/QSYS.LIB/PAY.LIB/TAX.FILE'

特殊文字を含むパス名をコマンド行で入力する際には、アポストロフィ(')記号で前後を囲まなければなり ません。パス名を画面上で入力する場合は、これらの記号はオプションです。しかし、引用符付きストリン グまたは特殊文字をパス名に入れる場合は、それらを囲む '' 記号も入れなければなりません。以下に、特 殊文字の使用に関する規則を示します。

- パス名の先頭の区切り文字(例えば /) の前に波形記号 (~) 文字が ある場合、パスは、コマンドを入力 したユーザーのホーム・ディレクトリーから始まります。
- v パス名の先頭に、波形記号 (~) 文字に続いてユーザー名、 その次に区切り文字 (例えば /) がある場 合、パスは、そのユーザー名によって識別されるユーザーのホーム・ディレクトリーから始まります。
- v コマンドによっては、パス名の最後の構成要素にアスタリスク (\*) または疑問符 (?) を使用して、名前 のパターンを検索できるものもあります。\* は、\* 文字の位置に任意の数の文字がある名前を検索する ようにシステムに要求します。? は、? 文字の位置に単一の文字がある名前を検索するようにシステムに 要求します。
- v i5/OS の特殊値との混同を避けるため、パス名を単一のアスタリスク (\*) 文字で始めることはできませ ん。パス名の先頭でパターン照合を行うには、2 つのアスタリスク (\*\*) を使用します。

注**:** これは、アスタリスクの前に他の文字がない相対パス名にのみ適用されます。

• 次の文字のいずれかを構成要素名で使用する場合は、パス名をアポストロフィ (') **および** 引用符 (") で 囲まなければなりません。

– アスタリスク (\*)

- 注**:** iSeries サーバーの特殊値との混同を避けるため、パス名を単一のアスタリスク (\*) 文字で始めな いでください。
- 疑問符 (?)
- アポストロフィ (')
- 引用符 (″)
- 波形記号 (~)。ただし、パス名の最初の構成要素名の最初の文字として使用する場合 (他の位置で使用 する場合は、波形記号は単なる文字として解釈されます)。
- 注**:** 上記の文字を、パス名の最初のコンポーネント名の最初の文字として使用することは、コマンド・ス トリングの文字の意味が混乱したり、入力で誤りが起こりやすいため、お勧めできません。
- v パス名では、コロン (:) を使用しないでください。コロンは、システム内で特別な意味を持ちます。

<span id="page-138-0"></span>• コマンドおよび関連するユーザー画面に対する処理サポートは、コマンド・ストリングまたは画面で使 用できる文字として、16 進数の 40 未満の コード・ポイントを認識しません。これらのコード・ポイ ントを使用する場合は、次のように 16 進数表記として入力しなければなりません。 crtdir dir(X'02')

したがって、16 進数で 40 未満のコード・ポイントは、パス名に使用しないでください。この制約条件 は、コマンドおよび関連する表示にのみ適用され、API には適用されません。さらに、16 進数 00 の値 をパス名で使用することはできません。

# 関連資料

88 ページの『OBJ [パラメーター』](#page-93-0)

オブジェクト (OBJ) パラメーターには、 このパラメーターを使用したコマンドにより処理される 1 つ 以上のオブジェクトの名前を指定します。

[コマンド・ラベル](#page-45-0)

コマンド・ラベルは、CL プログラム内でブランチを行うために特定のコマンドを識別します。 また、 デバッグ中の CL プログラム内のステートメントを識別するためにも、 ラベルが使用されます。 ラベ ルは、ブレークポイントとして使用するステートメントや、 トレースのための開始ステートメントおよ び終了ステートメントを識別することができます。

#### 関連情報

装置名の指定

統合ファイル・システムへのアクセス

#### 単純名 **(\*SNAME):**

単純名および基本名の違いおよび単純名を使用する必要のある環境について説明します。

単純名は、引用符の付いていない 基本名と同じですが、相違点が 1 つあります。単純名ではピリオド (.) は使用できません。制御言語の構文を簡素化するために、CL 変数、ラベル、およびキーワードには、単純 名が使用されます。

単純名の例を次に示します。

NEWCMD LIB 2

### 関連概念

名前 [\(\\*NAME\)](#page-135-0)

基本名および引用符付きの基本名の作成の規則を説明します。

#### 関連資料

[コマンド・ラベル](#page-45-0)

コマンド・ラベルは、CL プログラム内でブランチを行うために特定のコマンドを識別します。 また、 デバッグ中の CL プログラム内のステートメントを識別するためにも、 ラベルが使用されます。 ラベ ルは、ブレークポイントとして使用するステートメントや、 トレースのための開始ステートメントおよ び終了ステートメントを識別することができます。

#### 固有名に関するその他の規則**:**

オブジェクト命名用の特殊文字を含む追加の規則を説明します。

以下のタイプの名前については、それに付加する特殊文字 (付加文字) に関して、以下のような規則があり ます。

- v コマンド・ラベルの後にはコロン (:) を付ける必要があります。コロンの後にはブランクを置くことが できますが、コロンの前にはブランクがあってはなりません。コマンド・ラベル名は引用符付きの名前 であってはなりません。
- v CL 変数名の前にはアンパーサンド記号 (&) を付けて、CL プログラムの中で使用される CL 変数であ ることを示す必要があります。
- v CL 用組み込み関数の前にはパーセント記号 (%) を付けて、 式の中で使用できる IBM 提供の組み込み 関数であることを示す必要があります。組み込み関数名は引用符付きの名前とすることはできません。

これらの特殊文字は名前の一部とは見なされません。これらの文字は、その名前が何を示しているかをシス テムに知らせるために、名前に付ける付加文字です。したがって、名前は付加文字を含めれば、最大で 11 文字になることがあります。

i5/OS オブジェクト、CL プログラム変数、システム値、および組み込み関数の名前は、個々のコマンドの パラメーターの中で指定できます。CL プログラムのほとんどのパラメーターでは、定数値の代わりに CL 変数名を使用することによって、プログラムの実行中に変化する値を指定できます。コマンドの実行時に使 用されるオブジェクトおよび変数は、変数の内容で指定します。

#### 関連資料

40 [ページの『コマンド・ラベル』](#page-45-0)

コマンド・ラベルは、CL プログラム内でブランチを行うために特定のコマンドを識別します。 また、 デバッグ中の CL プログラム内のステートメントを識別するためにも、 ラベルが使用されます。 ラベ ルは、ブレークポイントとして使用するステートメントや、 トレースのための開始ステートメントおよ び終了ステートメントを識別することができます。

63 [ページの『変数名』](#page-68-0)

変数 には、プログラムの実行中に変更できるデータの値が含まれています。 変数名は、値を含む変数 の名前です。

114 ページの『CL [の組み込み関数』](#page-119-0)

CL は、いくつかの組み込み関数を備えています。

# **CL** コマンドで使用されるデータベースおよび装置ファイル

ここでは、 コマンドとコマンドが使用する IBM 提供ファイルを相互に参照できます。

IBM 提供の CL コマンドの多くは、処理時にデータベース・ファイルおよび装置ファイルを使用します。 次の基準を満たすすべての ライセンス・プログラムのすべてのコマンドおよびファイルが含まれていま す。

- v 記載されているファイルのタイプは、以下のとおりです。
	- データベース・ファイル: データが入っているファイルや、モデル・ファイルとして使用されるファ イル (データなし) を含む、 物理ファイル (PF) および論理ファイル (LF)。
	- 装置ファイル: テープ (TAPF)、および印刷装置 (PRTF)
- v プログラムで宣言して別のファイルで指定変更できるようにするなど、ユーザーが使用する可能性のあ るファイルのみが記載してあります。使用例を 2 つ示します。
	- 使用するフォント (FONT パラメーター) や 印刷される 1 インチあたりの行数 (LPI パラメーター) など、印刷装置ファイルの属性のいくつかを変更する
	- IBM 提供のファイルをユーザー自身の出力ファイルで指定変更する (可能な場合)

この項に記載されていないファイル・タイプは、以下のとおりです。

- i5/OS 提供の表示 (DSPF) 装置ファイル。これらのファイルを変更したり、指定変更したりしてはならな いためです。
- v ディレクトリー・コマンド、文書ライブラリー・オブジェクト コマンド、および光ディスク索引データ ベース・ファイルによって使用される、i5/OS 提供のデータベース・ファイルの大部分。これらのファイ ルは指定変更できないためです。

上述のように、特定のコマンドのモデル・ファイルとして 使用される IBM 提供の物理 (PF) ファイルま たは論理 (LF) ファイルが、次の表にまとめてあります。 (DSPFD コマンド、DSPJRN コマンド、 および STRPFRMON コマンドのところにリストされているモデル・ファイルがその例です。) ほとんどの場合、 これらのモデル・ファイルにはデータは含まれません。代わりに、コマンドを使用した結果得られる実際の 出力データを保管するファイルの定義 (すなわち レコード様式) を含んでいます。これらのファイルのレ コード様式については、オンラインでファイル記述を表示するか、そのコマンドについて記載している資料 またはソフトコピー・マニュアルを参照してください。

さらに、IBM 提供のファイルであると見なされるファイルの中には、そのファイルを必要とする機能が使 用されるまでは実際にはシステムに存在せず、必要になった時点で作成されるものもあります。

次の注では、コマンドおよびファイルの表の分類方法と、表で使われている肩文字の意味について説明しま す。

#### 注**:**

- 1. 表の最初の欄には、i5/OS 提供のファイル (3 番目の欄に示されています) を使用する CL コマン ドをリストします。表の中では、まず、コマンド名 をアルファベット順に項目を並べています。1 つのコマンドに対して複数のライブラリーが存在する場合、ファイルのライブラリー名 順に項目を 並べており、さらに、各ライブラリー内のファイル名 ごとに並べられています。
- 2. ファイルの説明に肩文字 **1 (<sup>1</sup> )** が付いているファイルは、コマンドからの出力がそのコマンドの出 力関連のパラメーターによって出力される形式 に送信される場合にのみ使用されます。
	- 番号<sup>1</sup> が 印刷装置ファイル (PRTF) 記述の末尾に付いている場合は、印刷装置ファイルが、ジョ ブ環境、およびコマンドに指定 (想定) された印刷関連の値に応じて使用されることを示しま す。コマンド (主に DSPxxx コマンド および WRKxxx コマンド) に OUTPUT パラメーターを 指定する場合、 バッチ・ジョブで OUTPUT(\*) を指定するか、バッチ・ジョブまたは対話式ジ ョブで OUTPUT(\*PRINT) を指定すると、出力が印刷されます。その他のコマンドの場合は、そ れぞれのパラメーターで \*PRINT、\*LIST、\*SRC の値を指定すると、 出力が印刷されます。
	- 番号<sup>1</sup> が データベース・ファイル (PF または LF) 記述の末尾に 付いている場合は、データベ ース・ファイルがコマンドに指定 (想定) された印刷関連の値に応じて使用されることを示しま す。コマンド (主に DSPxxx コマンド および SAVxxx コマンド) に OUTPUT パラメーターを 指定する 場合、OUTPUT(\*OUTFILE) を指定すると、出力がデータベース・ファイルに送信され ます。\*OUTFILE に類似する値をパラメーターの 1 つに指定するその他のコマンドについて も、同じことが言えます。
- 3. ファイルの説明に肩文字 **2 (2 )** が付いているファイルは、出力ファイルではなくモデル・ファイル です。モデル・ファイルでは、実際の出力を入れるために作成されるファイルのレコード様式を定 義します。
- 4. ファイル・ライブラリーとして「ユーザー・ライブラリー」と示されているファイルは、ユーザー がこれらのファイルを作成しない限り、システムには存在しません。このコマンドを使用すると、 ユーザーの指定したライブラリーに、示されたファイル名でファイルが作成されます。

表 *21. CL* コマンドで使用されるファイル *(*パート *1)*

|                   | ファイル・ライ        |                 | ファイル・タ      |                                                                              |
|-------------------|----------------|-----------------|-------------|------------------------------------------------------------------------------|
| コマンド名             | ブラリー           | ファイル名           | イプ          | ファイルの用途                                                                      |
| <b>ADDDOCCVN</b>  | <b>QUSRSYS</b> | QAO1CRL         | LF          | 入出力用の文書変換論理 ファイル。                                                            |
|                   | <b>QUSRSYS</b> | QAO1CVNP        | PF          | 入出力用の文書変換物理 ファイル。                                                            |
|                   | <b>QUSRSYS</b> | QAO1DCVN        | PRTF        | 文書変換印刷装置ファイル。                                                                |
| <b>ADDDSTQ</b>    | QUSRSYS        | QASNADSQ        | PF          | SNADS 配布待ち行列テーブル。                                                            |
| <b>ADDDSTRTE</b>  | <b>QUSRSYS</b> | QASNADSQ        | PF          | SNADS 配布待ち行列テーブル。                                                            |
|                   | QUSRSYS        | QASNADSR        | PF          | SNADS 経路指定テーブル。                                                              |
| <b>ADDDSTSYSN</b> | <b>QUSRSYS</b> | QASNADSA        | PF          | SNADS 2 次ノード ID テーブル。                                                        |
| <b>ADDNETJOBE</b> | <b>QUSRSYS</b> | <b>QANFNJE</b>  | PF          | ネットワーク・ジョブ項目データベース・フ<br>ァイル。                                                 |
| <b>ADDSOCE</b>    | <b>QUSRSYS</b> | QAALSOC         | PF          | 制御範囲ファイル。                                                                    |
| <b>ADDTAPCTG</b>  | <b>QUSRSYS</b> | QATAMID         | PF          | カートリッジ ID DB ファイル。                                                           |
|                   | <b>QUSRSYS</b> | <b>QLTAMID</b>  | LF          | カートリッジ ID 論理ファイル。                                                            |
|                   | <b>QUSRSYS</b> | QATACGY         | PF          | カテゴリー DB ファイル。                                                               |
|                   | QUSRSYS        | QLTACGY         | LF          | カテゴリー論理ファイル。                                                                 |
| <b>ADDTCPHTE</b>  | <b>QUSRSYS</b> | QATOCHOST       | PF          | TCP/IP ホスト・ファイル。                                                             |
| <b>ADDTCPIFC</b>  | <b>QUSRSYS</b> | QATOCIFC        | PF          | TCP/IP 構成ファイル。                                                               |
| <b>ADDTCPPORT</b> | QUSRSYS        | QATOCPORT       | PF          | TCP/IP 構成ファイル。                                                               |
| <b>ADDTCPRSI</b>  | <b>QUSRSYS</b> | <b>QATOCRSI</b> | PF          | TCP/IP 構成ファイル。                                                               |
| <b>ADDTCPRTE</b>  | <b>QUSRSYS</b> | QATOCRTE        | PF          | TCP/IP 構成ファイル。                                                               |
| <b>ADDTXTIDXE</b> | <b>QUSRSYS</b> | QABBADMTB       | PF          | OfficeVision® テキスト検索サービス管理テー<br>ブル。                                          |
| ANSQST            | QSYS           | QPQAPRT         | <b>PRTF</b> | 質問回答印刷装置ファイル。                                                                |
| ANZACCGRP         | <b>QPFR</b>    | <b>QAPTDDS</b>  | PF          | パフォーマンス・データ DDS ソース・ファ<br>イル。                                                |
|                   | <b>QPFR</b>    | QAPTPAGD        | PF          | 処理アクセス・グループ (PAG) 内のファイ<br>ルおよびプログラムのパフォーマンス・デー<br>タベース入力ファイル。               |
|                   | <b>QPFR</b>    | <b>QPPTPAG</b>  | PRTF        | 環境、ジョブ、ファイル、およびプログラム<br>の要約データを含む PAG データの印刷装置<br>ファイル。                      |
| <b>ANZDBF</b>     | <b>QPFR</b>    | QAPTAZDR        | PF          | パフォーマンス・データ収集ファイル: アプ<br>リケーション・データベース・ファイル分析<br>データ。                        |
|                   | <b>QPFR</b>    | <b>QAPTDDS</b>  | PF          | パフォーマンス・データ DDS ソース・ファ<br>イル。                                                |
|                   | <b>QPFR</b>    | <b>QPPTANZD</b> | <b>PRTF</b> | 物理から論理へのデータベース・ファイルの<br>関係と論理から物理へのデータベース・ファ<br>イルの関係を示すパフォーマンス印刷装置フ<br>ァイル。 |
| <b>ANZDBFKEY</b>  | <b>QPFR</b>    | QAPTAZDR        | PF          | 論理ファイルのキー構造を示す、アプリケー<br>ション・データベース・ファイル分析データ<br>のパフォーマンス・入力ファイル。             |

表 *21. CL* コマンドで使用されるファイル *(*パート *1) (*続き*)*

|                   | ファイル・ライ        |                  | ファイル・タ      |                                                                                                    |
|-------------------|----------------|------------------|-------------|----------------------------------------------------------------------------------------------------|
| コマンド名             | ブラリー           | ファイル名            | イプ          | ファイルの用途                                                                                                    |
|                   | <b>QPFR</b>    | <b>QAPTDDS</b>   | PF          | パフォーマンス・データ DDS ソース・ファ<br>イル。                                                                                                    |
|                   | <b>QPFR</b>    | <b>QPPTANKM</b>  | <b>PRTF</b> | 論理ファイル・キー構造データを含むパフォ<br>ーマンス印刷装置ファイル。                                                                                                    |
|                   | <b>QPFR</b>    | <b>QPPTANZK</b>  | PRTF        | アクセス・パスおよびレコード選択データを<br>含むパフォーマンス印刷装置ファイル。                                                                                                    |
| <b>ANZPFRDTA</b>  | <b>QSYS</b>    | QAPMXXXX         | PF          | QAPMxxxx パフォーマンス・データ収集フ<br>ァイル。ここで、xxxx は、ASYN、BSC、<br>CIOP, CONF, DIOP, DISK, ECL, ETH,<br>HDLC, IDLC, JOBS, LAPD, LIOP,<br>MIOP、POOL、SYS、および X25 です。 <sup>2</sup> |
|                   | <b>QPFR</b>    | <b>QPAVPRT</b>   | <b>PRTF</b> | アドバイザーのレポートを含む、パフォーマ<br>ンス印刷装置ファイル。1                                                                                                    |
| <b>ANZPGM</b>     | <b>QPFR</b>    | QAPTAZPD         | PF          | パフォーマンス・データ収集ファイル: アプ<br>リケーション・プログラム分析データ。                                                                                                    |
|                   | <b>QPFR</b>    | <b>QPPTANZP</b>  | <b>PRTF</b> | プログラムからファイルへの関係とファイル<br>からプログラムへの関係を示すパフォーマン<br>ス印刷装置ファイル。                                                                                                    |
| <b>APYJRNCHG</b>  | QSYS           | <b>QAJRNCHG</b>  | PF          | ジャーナル処理済み変更適用のモデル出力フ<br>ァイル。                                                                                                    |
| <b>APYJRNCHGX</b> | <b>QSYS</b>    | QAJRNCHG         | PF          | 拡張ジャーナル処理済み変更適用のモデル出<br>力ファイル。                                                                                                    |
| <b>ASKQST</b>     | QSYS           | QPQAPRT          | <b>PRTF</b> | 質問回答印刷装置ファイル。                                                                                                    |
| <b>CFGDSTSRV</b>  | <b>QUSRSYS</b> | QASNADSA         | PF          | SNADS 2 次ノード ID テーブル。                                                                                                    |
|                   | <b>QUSRSYS</b> | QASNADSQ         | PF          | SNADS 宛先待ち行列テーブル。                                                                                                    |
|                   | <b>QUSRSYS</b> | QASNADSR         | PF          | SNADS 宛先システム経路指定テーブル。                                                                                                    |
| <b>CFGTCP</b>     | <b>QUSRSYS</b> | QATOCIFC         | $\rm PF$    | TCP/IP インターフェース・ファイル。                                                                                                    |
|                   | <b>QUSRSYS</b> | <b>QATOCRTE</b>  | PF          | TCP/IP 経路ファイル。                                                                                                    |
|                   | <b>QUSRSYS</b> | QATOCTCPIP       | PF          | TCP/IP 属性ファイル。                                                                                                    |
|                   | QUSRSYS        | QATOCPORT        | $\rm PF$    | TCP/IP ポート制約条件ファイル。                                                                                                    |
|                   | QUSRSYS        | <b>QATOCRSI</b>  | PF          | TCP/IP RSI ファイル。                                                                                                    |
|                   | <b>QUSRSYS</b> | QATOCHOST        | PF          | TCP/IP ホスト名ファイル。                                                                                                    |
|                   | <b>QUSRSYS</b> | <b>QATOCPS</b>   | PF          | TCP/IP サービス・ファイル。                                                                                                    |
| <b>CFGTCPSMTP</b> | QUSRSYS        | QATMSMTP         | PF          | TCP/IP SMTP ファイル。                                                                                                    |
|                   | <b>QUSRSYS</b> | <b>QATMSMTPA</b> | PF          | TCP/IP SMTP ファイル。                                                                                                    |
| <b>CHGDOCCVN</b>  | <b>QUSRSYS</b> | QAO1CRL          | LF          | 入出力用の文書変換論理 ファイル。                                                                                                    |
| <b>CHGDTA</b>     | QIDU           | QDTALOG          | PRTF        | 監査制御ログ印刷装置ファイル。                                                                                                    |
|                   | QIDU           | QDTAPRT          | <b>PRTF</b> | レコードおよびアキュムレーターの合計印刷<br>装置ファイル。                                                                                                    |
|                   | <b>QSYS</b>    | QPDZDTALOG       | PRTF        | DFU 実行時監査ログ。                                                                                                    |
|                   | QSYS           | QPDZDTAPRT       | PRTF        | DFU 実行時印刷装置データ・ファイル。                                                                                                    |
| <b>CHGDSTQ</b>    | QUSRSYS        | QASNADSQ         | PF          | SNADS 配布待ち行列テーブル。                                                                                                    |

表 *21. CL* コマンドで使用されるファイル *(*パート *1) (*続き*)*

|                   | ファイル・ライ        |                  | ファイル・タ      |                                                                                                    |
|-------------------|----------------|------------------|-------------|----------------------------------------------------------------------------------------------------|
| コマンド名             | ブラリー           | ファイル名            | イプ          | ファイルの用途                                                                                                    |
| <b>CHGDSTRTE</b>  | QUSRSYS        | QASNADSQ         | PF          | SNADS 配布待ち行列テーブル。                                                                                                    |
|                   | <b>QUSRSYS</b> | <b>QASNADSR</b>  | PF          | SNADS 経路指定テーブル。                                                                                                    |
| <b>CHGFTPA</b>    | QUSRSYS        | QATMFTP          | $\rm PF$    | TCP/IP FTP 構成ファイル。                                                                                                    |
| <b>CHGHTTPA</b>   | QUSRSYS        | QATMHTTP         | PF          | TCP/IP HTTP ファイル。                                                                                                    |
| <b>CHGLPDA</b>    | <b>QUSRSYS</b> | QATMLPD          | PF          | TCP/IP LPD 構成ファイル。                                                                                                    |
| <b>CHGPOPA</b>    | <b>QUSRSYS</b> | QATMPOPA         | PF          | POP サーバー構成ファイル。                                                                                                    |
| <b>CHGPRB</b>     | QUSRSYS        | <b>QASXNOTE</b>  | PF          | 問題ログのユーザー注記ファイル。                                                                                                    |
|                   | <b>QUSRSYS</b> | <b>QASXPROB</b>  | PF          | 問題ログの問題ファイル。                                                                                                    |
| <b>CHGQSTDB</b>   | <b>QSYS</b>    | QPQAPRT          | <b>PRTF</b> | 質問回答印刷装置ファイル。                                                                                                    |
| <b>CHGSMTPA</b>   | QUSRSYS        | <b>QATMSMTP</b>  | PF          | TCP/IP SMTP 構成ファイル。                                                                                                    |
| <b>CHGTAPCTG</b>  | <b>QUSRSYS</b> | QATAMID          | PF          | カートリッジ ID データベース・ファイル。                                                                                                    |
|                   | <b>QUSRSYS</b> | QATAMID          | LF          | カートリッジ ID 論理データベース・ファイ                                                                                                    |
|                   |                |                  |             | ル。                                                                                                    |
| <b>CHGTCPA</b>    | QUSRSYS        | QATOCTCPIP       | PF          | TCP/IP 属性ファイル。                                                                                                    |
| <b>CHGTCPHTE</b>  | <b>QUSRSYS</b> | QATOCHOST        | PF          | TCP/IP ホスト・ファイル。                                                                                                    |
| <b>CHGTCPIFC</b>  | <b>QUSRSYS</b> | QATOCIFC         | PF          | TCP/IP インターフェース・ファイル。                                                                                                    |
| <b>CHGTCPRTE</b>  | <b>QUSRSYS</b> | QATOCRTE         | PF          | TCP/IP 経路ファイル。                                                                                                    |
| <b>CHGTELNA</b>   | <b>QUSRSYS</b> | <b>QATMTELN</b>  | PF          | TCP/IP TELNET 構成ファイル。                                                                                                    |
| <b>CHKTAP</b>     | QSYS           | <b>QSYSTAPE</b>  | <b>TAPF</b> | テープ出力用の印刷装置ファイル。                                                                                                    |
| <b>CMPJRNIMG</b>  | <b>QSYS</b>    | <b>QPCMPIMG</b>  | PRTF        | ジャーナル・イメージ比較印刷装置ファイ<br>ル。                                                                                                    |
| <b>CPYF</b>       | <b>QSYS</b>    | <b>QSYSPRT</b>   | <b>PRTF</b> | コピー・ファイル印刷装置ファイル。1                                                                                                    |
| <b>CPYFRMDKT</b>  | QSYS           | QSYSPRT          | PRTF        | コピー・ファイル印刷装置ファイル。1                                                                                                    |
| <b>CPYFRMQRYF</b> | QSYS           | <b>QSYSPRT</b>   | <b>PRTF</b> | コピー・ファイル印刷装置ファイル。1                                                                                                    |
| <b>CPYFRMTAP</b>  | <b>QSYS</b>    | <b>QSYSPRT</b>   | <b>PRTF</b> | コピー・ファイル印刷装置ファイル。1                                                                                                    |
|                   | <b>QSYS</b>    | QSYSTAP          | <b>TAPF</b> | 入出力に使用するテープ装置ファイル。                                                                                                    |
| <b>CPYPFRDTA</b>  | QSYS           | <b>QAPMxxxx</b>  | PF          | QAPMxxxx パフォーマンス・データ収集フ<br>ァイル。ここで、xxxx は、ASYN、BSC、<br>BUS, CIOP, CONF, DIOP, DISK, DMPT,<br>ECL, ETH, HDLC, IOBS, JOBS, LIOP,<br>MIOP, POOL, RESP, RWS, SBSD, SYS,<br>TSK、および X25 です。2 |
|                   | QSYS           | <b>QSYSTAP</b>   | <b>TAPF</b> | 入出力に使用するテープ装置ファイル。                                                                                                    |
| <b>CPYSRCF</b>    | QSYS           | QSYSPRT          | <b>PRTF</b> | コピー・ファイル印刷装置ファイル。1                                                                                                    |
|                   | QSYS           | <b>QSYSTAP</b>   | <b>TAPF</b> | 出力に使用するテープ装置ファイル。                                                                                                    |
| <b>CRTBNDC</b>    | QGPL           | <b>QCSRC</b>     | PF          | C/400 ソース・デフォルト入力ファイル。                                                                                                    |
| <b>CRTBNDCBL</b>  | <b>QGPL</b>    | <b>QCBLLESRC</b> | PF          | ILE COBOL/400 <sup>®</sup> ソース・デ フォルト入力<br>ファイル。                                                                                                    |
|                   | QSYS           | <b>QSYSPRT</b>   | PF          | ILE COBOL/400 R ソース・リス ト印刷装<br>置ファイル。                                                                                                    |
| <b>CRTBNDCL</b>   | <b>QGPL</b>    | QCLSRC           | PF          | CL ソース・デフォルト入力ファイル。                                                                                                    |
表 *21. CL* コマンドで使用されるファイル *(*パート *1) (*続き*)*

|                  | ファイル・ライ     |                  | ファイル・タ      |                                                      |
|------------------|-------------|------------------|-------------|------------------------------------------------------|
| コマンド名            | ブラリー        | ファイル名            | イプ          | ファイルの用途                                              |
|                  | QSYS        | <b>QSYSPRT</b>   | PRTF        | CL ソース・リスト印刷装置ファイル。1                                 |
| <b>CRTBNDRPG</b> | QGPL        | <b>QRPGLESRC</b> | PF          | ILE RPG/400 <sup>®</sup> ソース・デフ ォルト入力フ               |
|                  |             |                  |             | ァイル。                                                 |
|                  | QSYS        | <b>QSYSPRT</b>   | <b>PRTF</b> | ILE RPG/400 ソース・リス ト印刷装置ファ                           |
|                  |             |                  |             | イル。                                                  |
| <b>CRTCBLMOD</b> | <b>QGPL</b> | <b>OCBLLESRC</b> | PF          | ILE COBOL/400 ソース・デ フォルト入力フ                          |
|                  |             |                  |             | ァイル。                                                 |
|                  | QSYS        | <b>QSYSPRT</b>   | PF          | ILE COBOL/400 R ソース・リス ト印刷装<br>置ファイル。                |
|                  |             |                  | PF          | COBOL/400 ソース・デフォルト入力ファイ                             |
| <b>CRTCBLPGM</b> | <b>QGPL</b> | QLBLSRC          |             | ル。                                                   |
|                  | QSYS        | <b>QSYSPRT</b>   | <b>PRTF</b> | COBOL/400 R ソース・リスト印刷装置ファ                            |
|                  |             |                  |             | $1/\sqrt{1}$                                         |
| <b>CRTCLD</b>    | QGPL        | <b>QCLDSRC</b>   | PF          | C ロケール記述デフォルト・ソース入力ファ                                |
|                  |             |                  |             | イル。                                                  |
|                  | QSYS        | <b>QSYSPRT</b>   | <b>PRTF</b> | C ロケール記述ソース・リスト印刷装置ファ                                |
|                  |             |                  |             | $\langle \uparrow \rangle$ $\downarrow$ $\downarrow$ |
| <b>CRTCLMOD</b>  | <b>QGPL</b> | QCLSRC           | PF          | CL ソース・デフォルト入力ファイル。                                  |
|                  | QSYS        | <b>QSYSPRT</b>   | PRTF        | CL ソース・リスト印刷装置ファイル。1                                 |
| <b>CRTCLPGM</b>  | <b>QGPL</b> | QCLSRC           | PF          | CL ソース・デフォルト入力ファイル。                                  |
|                  | QSYS        | <b>QSYSPRT</b>   | <b>PRTF</b> | CL ソース・リスト印刷装置ファイル。1                                 |
| <b>CRTCMD</b>    | QGPL        | <b>QCMDSRC</b>   | PF          | コマンド定義ソース・デフォルト入力ファイ                                 |
|                  |             |                  |             | ル。                                                   |
|                  | QSYS        | <b>QSYSPRT</b>   | <b>PRTF</b> | コマンド定義ソース・リスト印刷装置ファイ                                 |
|                  |             |                  |             | ル。                                                   |
| <b>CRTCMOD</b>   | <b>QGPL</b> | <b>QCSRC</b>     | PF          | C/400 ソース・デフォルト入力ファイル。                               |
|                  | QSYS        | <b>QSYSPRT</b>   | PRTF        | C/400 ソース・リスト印刷装置ファイル。1                              |
| <b>CRTDSPF</b>   | <b>QGPL</b> | QDDSSRC          | PF          | DDS ソース・デフォルト入力ファイル。                                 |
|                  | QSYS        | QPDDSSRC         | <b>PRTF</b> | DDS ソース・リスト印刷装置ファイル。1                                |
| <b>CRTICFF</b>   | <b>QGPL</b> | <b>QDDSSRC</b>   | PF          | DDS ソース・デフォルト入力ファイル。                                 |
|                  | QSYS        | QPDDSSRC         | <b>PRTF</b> | DDS ソース・リスト印刷装置ファイル。1                                |
| <b>CRTLF</b>     | QGPL        | QDDSSRC          | PF          | DDS ソース・デフォルト入力ファイル。                                 |
|                  | QSYS        | QPDDSSRC         | PRTF        | DDS ソース・リスト印刷装置ファイル。1                                |
| <b>CRTMNU</b>    | QGPL        | <b>QMNUSRC</b>   | PF          | デフォルトのメニュー・ソース入力ファイ                                  |
|                  |             |                  |             | ル。                                                   |
|                  | QSYS        | <b>QSYSPRT</b>   | PRTF        | メニュー・ソース・リスト印刷装置ファイ                                  |
|                  |             |                  |             | ル。                                                   |
| CRTMSGFMNU       | QGPL        | QDDSSRC          | PF          | \$BMENU によってメニュー用に作成された                              |
|                  |             |                  |             | DDS ソース。                                             |
|                  | <b>QGPL</b> | QS36DDSSRC       | PF          | \$BMENU によってメニュー用に作成された                              |
|                  |             |                  |             | DDS ソース。                                             |

表 *21. CL* コマンドで使用されるファイル *(*パート *1) (*続き*)*

| コマンド名             | ファイル・ライ<br>ブラリー | ファイル名            | ファイル・タ<br>イプ | ファイルの用途                                          |
|-------------------|-----------------|------------------|--------------|--------------------------------------------------|
|                   |                 |                  |              |                                                  |
|                   | QSSP            | <b>QPUTMENU</b>  | <b>PRTF</b>  | \$BMENU ソース・リスト印刷装置ファイ<br>ル。                     |
|                   | QSYS            | <b>QSYSPRT</b>   | <b>PRTF</b>  | Pascal ソース・リスト印刷装置ファイル。1                         |
| <b>CRTPF</b>      | <b>QGPL</b>     | QDDSSRC          | PF           | DDS ソース・デフォルト入力ファイル。                             |
|                   | QSYS            | QPDDSSRC         | <b>PRTF</b>  | DDS ソース・リスト印刷装置ファイル。1                            |
| <b>CRTPGM</b>     | QSYS            | <b>QSYSPRT</b>   | <b>PRTF</b>  | プログラム・ソース・リスト印刷装置ファイ<br>ル。                       |
| <b>CRTPNLGRP</b>  | QGPL            | QPNLSRC          | PF           | デフォルトのパネル・グループ・ソース入力<br>ファイル。                    |
|                   | QSYS            | <b>QSYSPRT</b>   | <b>PRTF</b>  | パネル・グループ・ソース・リスト印刷装置<br>ファイル。1                   |
| <b>CRTPRTF</b>    | <b>QGPL</b>     | QDDSSRC          | PF           | DDS ソース・デフォルト入力ファイル。                             |
|                   | QSYS            | QPDDSSRC         | <b>PRTF</b>  | DDS ソース・リスト印刷装置ファイル。1                            |
| <b>CRTQSTDB</b>   | QSYS            | QAQA00xxxx       | LF           | 質問回答データベース・モデル・ファイル。<br>$\mathbf{2}$             |
|                   | <b>QSYS</b>     | QAQA00xxxx       | PF           | 質問回答データベース・モデル・ファイル。                             |
| <b>CRTQSTLOD</b>  | QSYS            | QPQAPRT          | <b>PRTF</b>  | 質問回答印刷装置ファイル。                                    |
| <b>CRTRJEBSCF</b> | QRJE            | QRJESRC          | PF           | RJE BSC ファイルの作成に 使用する DDS<br>ソース・ファイル。           |
| <b>CRTRJECFG</b>  | QRJE            | QRJESRC          | PF           | RJE BSC または RJE 通信ファイルの作成に<br>使用する DDS ソース・ファイル。 |
| <b>CRTRJECMNF</b> | QRJE            | QRJESRC          | PF           | RJE 通信ファイルの作成に 使用する DDS<br>ソース・ファイル。             |
| <b>CRTRPGMOD</b>  | <b>QGPL</b>     | QRPGLESRC        | PF           | ILE RPG/400 ソース・デ フォルト入力ファ<br>イル。                |
|                   | QSYS            | <b>QSYSPRT</b>   | <b>PRTF</b>  | ILE RPG/400 ソース・リスト印刷装置ファイ<br>ル。                 |
| CRTRPGPGM         | QGPL            | QRPGSRC          | PF           | RPG ソース・デフォルト入力ファイル。                             |
|                   | QSYS            | <b>QSYSPRT</b>   | <b>PRTF</b>  | RPG ソース・リスト印刷装置ファイル。1                            |
| <b>CRTRPTPGM</b>  | <b>QGPL</b>     | QRPGSRC          | PF           | RPG ソース・デフォルト入力ファイル。                             |
|                   | QSYS            | <b>QSYSPRT</b>   | <b>PRTF</b>  | RPG ソース・リスト印刷装置ファイル。1                            |
| <b>CRTSQLC</b>    | QGPL            | <b>QCSRC</b>     | PF           | SQL C ソース・ファイル。                                  |
|                   | <b>QSYS</b>     | <b>QSYSPRT</b>   | <b>PRTF</b>  | SQL C 印刷装置ファイル。1                                 |
| <b>CRTSQLCI</b>   | QGPL            | <b>QCSRC</b>     | PF           | SQL C ソース・ファイル。                                  |
|                   | QSYS            | <b>QSYSPRT</b>   | <b>PRTF</b>  | SQL C 印刷装置ファイル。1                                 |
| CRTSQLCBL         | QGPL            | QLBLSRC          | PF           | SQL COBOL ソース・ファイル。                              |
|                   | QSYS            | <b>QSYSPRT</b>   | PRTF         | SQL COBOL 印刷装置ファイル。1                             |
| CRTSQLCBLI        | QGPL            | <b>QCBLLESRC</b> | PF           | SQL COBOL ソース・ファイル。                              |
|                   | QSYS            | <b>QSYSPRT</b>   | PRTF         | SQL COBOL 印刷装置ファイル。1                             |
| <b>CRTSQLFTN</b>  | <b>QGPL</b>     | QFTNSRC          | PF           | SQL FORTRAN ソース・ファイル。                            |

表 *21. CL* コマンドで使用されるファイル *(*パート *1) (*続き*)*

|                   | ファイル・ライ        |                 | ファイル・タ      |                                                                            |
|-------------------|----------------|-----------------|-------------|----------------------------------------------------------------------------|
| コマンド名             | ブラリー           | ファイル名           | イプ          | ファイルの用途                                                                    |
|                   | QSYS           | <b>QSYSPRT</b>  | <b>PRTF</b> | SQL FORTRAN 印刷装置ファイル。1                                                     |
| <b>CRTSQLPLI</b>  | QGPL           | QPLISRC         | PF          | SQL PLI ソース・ファイル。                                                          |
|                   | QSYS           | <b>QSYSPRT</b>  | <b>PRTF</b> | SQL PLI 印刷装置ファイル。1                                                         |
| <b>CRTSQLRPG</b>  | QGPL           | QRPGSRC         | PF          | SQL RPG ソース・ファイル。                                                          |
|                   | QSYS           | QSYSPRT         | <b>PRTF</b> | SQL RPG 印刷装置ファイル。1                                                         |
| <b>CRTSQLRPGI</b> | <b>QGPL</b>    | QRPGLESRC       | PF          | SQL RPG ソース・ファイル。                                                          |
|                   | QSYS           | <b>QSYSPRT</b>  | <b>PRTF</b> | SQL RPG 印刷装置ファイル。1                                                         |
| <b>CRTSRVPGM</b>  | QSYS           | <b>QSYSPRT</b>  | <b>PRTF</b> | サービス・プログラム・ソース・リスト印刷<br>装置ファイル。1                                           |
| CRTS36CBL         | #LIBRARY       | QS36SRC         | PF          | S/36 互換 COBOL ソース・デフォルト入力<br>ファイル。                                         |
|                   | QSYS           | <b>QSYSPRT</b>  | <b>PRTF</b> | S/36 互換 COBOL ソース・リスト印刷装置<br>ファイル。                                         |
| CRTS36DSPF        | <b>QGPL</b>    | QDDSSRC         | PF          | \$SFGR によって表示装置ファイル用に 作成<br>された DDS ソース。                                   |
|                   | QGPL           | QS36DDSSRC      | PF          | \$SFGR によって表示装置ファイル用に作成<br>された DDS ソース。                                    |
|                   | QSSP           | <b>QPUTSFGR</b> | <b>PRTF</b> | \$SFGR ソース・リスト印刷装置ファイル。                                                    |
| CRTS36MNU         | <b>QGPL</b>    | QDDSSRC         | PF          | \$BMENU によってメニュー用に作成された<br>DDS ソース。                                        |
|                   | <b>QGPL</b>    | QS36DDSSRC      | PF          | \$BMENU によってメニュー用に作成された<br>DDS ソース。                                        |
|                   | QSSP           | <b>QPUTMENU</b> | <b>PRTF</b> | \$BMENU ソース・リスト印刷装置ファイ<br>ル。                                               |
| CRTS36RPG         | #LIBRARY       | QS36SRC         | PF          | システム/36 RPG II ソース・デフォルト入<br>力ファイル。                                        |
|                   | <b>QSYS</b>    | <b>QSYSPRT</b>  | <b>PRTF</b> | システム/36 RPG II ソース・リスト印刷装<br>置ファイル。1                                       |
| CRTS36RPGR        | #LIBRARY       | QS36SRC         | PF          | システム/36 RPG II ソース・デフォルト入<br>力ファイル。                                        |
| CRTS36RPT         | #LIBRARY       | QS36SRC         | PF          | システム/36 RPG II 報告書簡易作成機能ソ<br>ース・デフォルト入力ファイル。                               |
|                   | QSYS           | <b>QSYSPRT</b>  | <b>PRTF</b> | システム/36 RPG II 報告書簡易作成機能の<br>ソース・リスト印刷装置ファイル。1                             |
| <b>CRTTAPCGY</b>  | <b>QUSRSYS</b> | QATACGY         | PF          | ライブラリー装置データベース・ファイル。                                                       |
|                   | <b>QUSRSYS</b> | <b>QLTACGY</b>  | LF          | ライブラリー装置論理データベース・ファイ<br>ル。                                                 |
| <b>CRTTBL</b>     | QGPL           | QTBLSRC         | PF          | テーブル・ソース・デフォルト入力ファイ<br>ル。                                                  |
| <b>CVTPFRDTA</b>  | <b>QPFR</b>    | QACPXXXX        | PF          | QACPxxxx パフォーマンス・データ収集ファ<br>イル。 ここで、xxxx は、CNFG、GPHF、<br>PROF、および RESP です。 |

表 *21. CL* コマンドで使用されるファイル *(*パート *1) (*続き*)*

|                  | ファイル・ライ         |                 | ファイル・タ      |                                                                                                    |
|------------------|-----------------|-----------------|-------------|----------------------------------------------------------------------------------------------------|
| コマンド名            | ブラリー            | ファイル名           | イプ          | ファイルの用途                                                                                                    |
|                  | <b>QPFR</b>     | <b>QAITMON</b>  | PF          | パフォーマンス・データ収集ファイル: ジョ<br>ブおよびライセンス内部コードのタスク・デ<br>一夕。                                                                                                    |
|                  | QSYS            | QAPMyyyy        | PF          | QAPMyyyy パフォーマンス・データ収集フ<br>ァイル。ここで、yyyy は、CIOP、CONF、<br>DIOP, DISK, JOBS, LIOP, POOL, RESP,<br>RWS、および SYS です。 <sup>2</sup>                                                             |
|                  | QSYS            | QAPMzzzz        | PF          | QAPMzzzz パフォーマンス・データ収集フ<br>ァイル。ここで、zzzz は、ASYN、BSC、<br>BUS、DMPT、ECL、ETH、HDLC、MIOP お<br>よび X25 です。2                                                                                      |
|                  | <b>QPFR</b>     | QAPTAPGP        | PF          | 機能域データのパフォーマンス・データ収集<br>ファイル。                                                                                                    |
| <b>CVTRPGSRC</b> | ユーザー・ライ<br>ブラリー | QRPGSRC         | PF          | RPG/400 ソース・ファイル (元ファイル)。                                                                                                    |
|                  | ユーザー・ライ<br>ブラリー | QRPGLESRC       | PF          | ILE RPG/400 ソース・ファイル (宛先ファイ<br>$J_{\nu}$ ).                                                                                                    |
|                  | QSYS            | <b>QSYSPRT</b>  | <b>PRTF</b> | ILE RPG/400 リスト印刷装置ファイル。                                                                                                    |
|                  | ユーザー・ライ<br>ブラリー | <b>QRNCVTLG</b> | PF          | ILE RPG/400 変換ログ・ファイル。                                                                                                    |
| <b>DLTALR</b>    | QUSRSYS         | <b>QAALERT</b>  | PF          | 警報データベース・ファイル。                                                                                                    |
| <b>DLTPFRDTA</b> | <b>QPFR</b>     | QAPGSUMD        | PF          | グラフィック・データのパフォーマンス・デ<br>ータ収集ファイル。                                                                                                    |
|                  | QSYS            | <b>QAPMxxxx</b> | PF          | QAPMxxxx パフォーマンス・データ収集フ<br>ァイル。ここで、xxxx は、ASYN、BSC、<br>BUS, CIOP, CONF, DIOP, DISK, DMPT,<br>ECL, ETH, HDLC, IOBS, JOBS, LIOP,<br>MIOP, POOL, RESP, RWS, SBSD, SYS,<br>TSK、および X25 です。2 |
|                  | <b>OPFR</b>     | <b>QAPTLCKD</b> | PF          | パフォーマンス・データ収集ファイル: ロッ<br>クと 競合捕そくデータ。                                                                                                    |
|                  | <b>QPFR</b>     | <b>QTR</b> xxxx | PF          | QTRxxxx パフォーマンス・データ収集ファ<br>イル。 ここで、xxxxx は、IDX、JOBT、<br>JSUM、SLWT、および TSUM です。                                                                                                    |
| <b>DLTPRB</b>    | <b>QUSRSYS</b>  | QASXxxxx        | PF          | DLTPRB コマンド用の 8 つの QASXxxxx<br>ファイルは、すべて、DSPPRB コマンドの<br>QUSRSYS ライブラリーに示したファイルの<br>サブセットと同じです。                                                                                         |
| <b>DLTQST</b>    | QSYS            | QPQAPRT         | <b>PRTF</b> | 質問回答印刷装置ファイル。                                                                                                    |
| <b>DLTQSTDB</b>  | QSYS            | <b>QPQAPRT</b>  | PRTF        | 質問回答印刷装置ファイル。                                                                                                    |
| <b>DLTTAPCGY</b> | <b>QUSRSYS</b>  | QATACGY         | PF          | ライブラリー装置データベース・ファイル。                                                                                                    |
|                  | <b>QUSRSYS</b>  | <b>QLTACGY</b>  | LF          | ライブラリー装置論理データベース・ファイ<br>ル。                                                                                                    |
| <b>DMPCLPGM</b>  | QSYS            | QPPGMDMP        | PRTF        | CL プログラム・ダンプ印刷装置ファイル。                                                                                                    |

表 *21. CL* コマンドで使用されるファイル *(*パート *1) (*続き*)*

|                   | ファイル・ライ        |                 | ファイル・タ      |                                                                                                    |
|-------------------|----------------|-----------------|-------------|----------------------------------------------------------------------------------------------------|
| コマンド名             | ブラリー           | ファイル名           | イプ          | ファイルの用途                                                                                                   |
| <b>DMPJOB</b>     | QSYS           | QPSRVDMP        | <b>PRTF</b> | サービス・ダンプ印刷装置ファイル。                                                                                         |
| <b>DMPOBJ</b>     | QSYS           | QPSRVDMP        | <b>PRTF</b> | サービス・ダンプ印刷装置ファイル。                                                                                         |
| <b>DMPSYSOBJ</b>  | QSYS           | QPSRVDMP        | PRTF        | サービス・ダンプ印刷装置ファイル。                                                                                         |
| <b>DMPTAP</b>     | QSYS           | QPTAPDMP        | PRTF        | テープ・ダンプ印刷装置ファイル。                                                                                          |
| <b>DMPTRC</b>     | QSYS           | QAPMDMPT        | PF          | パフォーマンス・トレース・ファイル。                                                                                        |
|                   | QSYS           | <b>QSYSPRT</b>  | PRTF        | SDA ソース印刷装置ファイル。                                                                                          |
| <b>DSPACC</b>     | QSYS           | <b>QSYSPRT</b>  | <b>PRTF</b> | アクセス・コード表示印刷装置ファイル。1                                                                                      |
| <b>DSPACCAUT</b>  | QSYS           | <b>QSYSPRT</b>  | PRTF        | アクセス・コード表示権限印刷装置ファイ<br>ル。                                                                                 |
| <b>DSPACCGRP</b>  | <b>QPFR</b>    | <b>QAPTDDS</b>  | PF          | パフォーマンス・データ DDS ソース・ファ<br>イル。                                                                             |
|                   | <b>QPFR</b>    | QAPTPAGD        | PF          | パフォーマンス・データ収集ファイル: 処理<br>アクセス・グループ (PAG) 内のファイルお<br>よびプログラムに関するデータ。                                       |
|                   | <b>QPFR</b>    | <b>QPPTPAG</b>  | <b>PRTF</b> | 処理アクセス・グループ表示印刷装置ファイ<br>$Jv_{\circ}$ <sup>1</sup>                                                         |
|                   | <b>QPFR</b>    | QPPTPAGD        | PRTF        | 処理アクセス・グループ (PAG) 内のファイ<br>ルおよびプログラムを含むパフォーマンス印<br>刷装置ファイル。                                               |
| <b>DSPACTPJ</b>   | QSYS           | <b>QSYSPRT</b>  | <b>PRTF</b> | 活動事前開始ジョブ表示印刷装置ファイル。                                                                                      |
| <b>DSPAPPNINF</b> | <b>QUSRSYS</b> | QALSxxx         | PF          | APPN 情報の保管に使用するレコード様式を<br>含む 4 つの QALSxxx モデル・データベー<br>ス・ファイルのセット。ここで、xxx は、<br>DIR、END、INM、および TDB です。 2 |
|                   | QSYS           | <b>QSYSPRT</b>  | <b>PRTF</b> | APPN 情報表示印刷装置ファイル。<br>$\mathbf{1}$                                                                        |
| <b>DSPAUTHLR</b>  | QSYS           | <b>QADSHLR</b>  | PF          | 権限ホルダー・オブジェクト項目のレコード<br>様式を含むモデル・データベース・ファイ<br>ル。                                                         |
|                   | <b>QSYS</b>    | <b>QPSYDSHL</b> | <b>PRTF</b> | 権限ホルダー表示印刷装置ファイル。1                                                                                        |
| <b>DSPAUTL</b>    | QSYS           | QAOBJAUT        | PF          | 権限リスト項目のレコード様式を含むモデ<br>ル・データベース・ファイル。2                                                                    |
|                   | QSYS           | <b>QPOBJAUT</b> | <b>PRTF</b> | $\mathbf{1}$<br>権限リスト項目印刷装置ファイル。                                                                          |
| <b>DSPAUTLDLO</b> | QSYS           | <b>QSYSPRT</b>  | PRTF        | 権限リスト印刷装置ファイル。1                                                                                           |
| <b>DSPAUTLOBJ</b> | QSYS           | <b>QADALO</b>   | PF          | 権限リスト・オブジェクト項目のレコード様<br>式を含むモデル・データベース・ファイル。<br>$\mathbf{2}$                                              |
|                   | <b>QSYS</b>    | QPSYDALO        | <b>PRTF</b> | 権限リスト・オブジェクト表示印刷装置ファ<br>$\n  1 Vo 1\n$                                                                    |
| <b>DSPAUTUSR</b>  | QSYS           | <b>QPAUTUSR</b> | PRTF        | 許可ユーザー印刷装置ファイル。1                                                                                          |
| <b>DSPBCKSTS</b>  | QSYS           | <b>QSYSPRT</b>  | <b>PRTF</b> | バックアップ状況表示印刷装置ファイル。1                                                                                      |

表 *21. CL* コマンドで使用されるファイル *(*パート *1) (*続き*)*

|                  | ファイル・ライ     |                 | ファイル・タ      |                                                                                |
|------------------|-------------|-----------------|-------------|--------------------------------------------------------------------------------|
| コマンド名            | ブラリー        | ファイル名           | イプ          | ファイルの用途                                                                        |
| <b>DSPBCKUP</b>  | QSYS        | <b>QSYSPRT</b>  | <b>PRTF</b> | バックアップ・オプション表示印刷装置ファ<br>$\n  1$ $\n  1$                                        |
| <b>DSPBCKUPL</b> | <b>QSYS</b> | <b>QSYSPRT</b>  | PRTF        | バックアップ・リスト表示印刷装置ファイ<br>ル。                                                      |
| <b>DSPBKP</b>    | <b>QSYS</b> | QPDBGDSP        | <b>PRTF</b> | ブレークポイント (デバッグ・モー ド)印刷<br>装置ファイル。1                                             |
| <b>DSPBNDDIR</b> | QSYS        | <b>QABNDBND</b> | $\rm PF$    | バインド・ディレクトリー項目のレコード様<br>式を含むモデル・データベース・ファイル。<br>$\,2$                          |
|                  | <b>QSYS</b> | <b>QSYSPRT</b>  | <b>PRTF</b> | バインド・ディレクトリー内容表示印刷装置<br>ファイル。1                                                 |
| <b>DSPCFGL</b>   | QSYS        | QPDCCFGL        | PRTF        | 構成リスト印刷装置ファイル。1                                                                |
| <b>DSPCHT</b>    | QSYS        | QPGDDM          | PRTF        | BGU 定義の図表出力印刷装置ファイル。                                                           |
| <b>DSPCLS</b>    | <b>QSYS</b> | QPDSPCLS        | <b>PRTF</b> | クラス印刷装置ファイル。1                                                                  |
| <b>DSPCMD</b>    | QSYS        | QPCMD           | <b>PRTF</b> | コマンド値印刷装置ファイル。1                                                                |
| <b>DSPCNNL</b>   | QSYS        | <b>QPDCCNNL</b> | <b>PRTF</b> | 接続リスト印刷装置ファイル。1                                                                |
| <b>DSPCNNSTS</b> | <b>QSYS</b> | <b>QSYSPRT</b>  | <b>PRTF</b> | 接続状況印刷装置ファイル。1                                                                 |
| <b>DSPCOSD</b>   | QSYS        | <b>QPDCCOS</b>  | <b>PRTF</b> | サービス・クラス記述印刷装置ファイル。                                                            |
| <b>DSPCSI</b>    | QSYS        | <b>QSYSPRT</b>  | <b>PRTF</b> | 通信サイド情報印刷装置ファイル。                                                               |
| <b>DSPCTLD</b>   | <b>QSYS</b> | <b>QPDCCTL</b>  | <b>PRTF</b> | 制御装置記述印刷装置ファイル。1                                                               |
| <b>DSPDBG</b>    | QSYS        | QPDBGDSP        | PRTF        | デバッグ表示 (デバッグ・モード)印刷装置<br>ファイル。1                                                |
| <b>DSPDBR</b>    | QSYS        | <b>QADSPDBR</b> | PF          | データベース・ファイルの関係に関する情報<br>を保管するために作成されるファイルのレコ<br>ード様式を定義するモデル・データベース・<br>ファイル。2 |
|                  | <b>QSYS</b> | <b>QPDSPDBR</b> | PRTF        | データベース・ファイルの関係に関する情報<br>を含む印刷装置ファイル。1                                          |
| <b>DSPDDMF</b>   | QSYS        | <b>QPDSPDDM</b> | PRTF        | 分散データ管理 (DDM) ファイル・リスト印<br>刷装置ファイル。                                            |
| <b>DSPDEVD</b>   | QSYS        | QPDCDEV         | <b>PRTF</b> | 装置記述印刷装置ファイル。1                                                                 |
|                  | QSYS        | QAOSDIRO        | PF          | ディレクトリー表示出力ファイル:<br>OUTFILFMT(*TYPE1)                                          |
|                  | QSYS        | <b>QAOSDIRB</b> | PF          | ディレクトリー表示出力ファイル:<br>OUTFILFMT(*TYPE2) DETAIL(*BASIC)                           |
|                  | <b>QSYS</b> | <b>QAOSDIRF</b> | $\rm PF$    | ディレクトリー表示出カファイル:<br>OUTFILFMT(*TYPE2) DETAIL(*FULL)                            |
|                  | QSYS        | <b>QAOSDIRX</b> | PF          | ディレクトリー表示出力ファイル:<br>OUTFILFMT(*TYPE3) DETAIL(*FULL)                            |
|                  | QSYS        | QPDSPDDL        | <b>PRTF</b> | 表示されるディレクトリー項目の全 詳細用<br>の印刷装置ファイル。1                                            |

表 *21. CL* コマンドで使用されるファイル *(*パート *1) (*続き*)*

|                   | ファイル・ライ                                        |                 | ファイル・タ      |                                                   |  |
|-------------------|------------------------------------------------|-----------------|-------------|---------------------------------------------------|--|
| コマンド名             | ブラリー                                           | ファイル名           | イプ          | ファイルの用途                                           |  |
|                   | QSYS                                           | <b>QPDSPDSM</b> | PRTF        | 表示されるディレクトリー項目の基本 詳細                              |  |
|                   |                                                |                 |             | 用の印刷装置ファイル。1                                      |  |
| <b>DSPDLOAUT</b>  | <b>QSYS</b>                                    | <b>QSYSPRT</b>  | <b>PRTF</b> | 文書ライブラリー・オブジェクト権限表示印                              |  |
|                   |                                                |                 |             | 刷装置ファイル。1                                         |  |
| <b>DSPDLONAM</b>  | <b>QSYS</b>                                    | <b>QSYSPRT</b>  | <b>PRTF</b> | 文書ライブラリー・オブジェクト表示印刷装                              |  |
|                   |                                                |                 |             | 置ファイル。1                                           |  |
| <b>DSPDSTL</b>    | <b>QSYS</b>                                    | QAOSDSTO        | $\rm PF$    | 配布リスト出力ファイル。                                      |  |
|                   | <b>QSYS</b>                                    | QPDSPLDL        | <b>PRTF</b> | 配布リストの詳細 印刷装置ファイル。1                               |  |
|                   | <b>QSYS</b>                                    | <b>QPDSPLSM</b> | <b>PRTF</b> | 配布リストの要約 印刷装置ファイル。1                               |  |
| <b>DSPDSTCLGE</b> | <b>QSVMSS</b>                                  | QACQFVOF        | PF          | MSS/400 配布カタログ項目表示コマンドの出                          |  |
|                   |                                                |                 |             | カファイル・モデル。<br>$\overline{c}$                      |  |
| <b>DSPDSTLOG</b>  | QSYS                                           | QPDSTDLG        | <b>PRTF</b> | 分散ログ表示印刷装置ファイル。1                                  |  |
| <b>DSPDSTSRV</b>  | <b>OSYS</b>                                    | <b>OPDSTSRV</b> | <b>PRTF</b> | 配布サービス印刷装置ファイル。1                                  |  |
|                   | <b>QUSRSYS</b>                                 | <b>QASNADSA</b> | PF          | SNADS 2 次ノード ID テーブル。                             |  |
|                   | <b>QUSRSYS</b>                                 | QASNADSQ        | PF          | SNADS 宛先待ち行列テーブル。                                 |  |
|                   | <b>QUSRSYS</b>                                 | QASNADSR        | PF          | 経路指定テーブル・データベース・ファイ                               |  |
|                   |                                                |                 |             | ル。                                                |  |
| <b>DSPDTA</b>     | QIDU                                           | QDTAPRT         | <b>PRTF</b> | DFU 監査制御印刷装置ファイル。                                 |  |
|                   | <b>QSYS</b>                                    | QPDZDTALOG      | <b>PRTF</b> | DFU 実行時監査ログ。                                      |  |
|                   | QSYS                                           | QPDZDTAPRT      | <b>PRTF</b> | DFU 実行時印刷装置データ・ファイル。                              |  |
| <b>DSPDTAARA</b>  | QSYS                                           | <b>QPDSPDTA</b> | PRTF        | データ域印刷装置ファイル。1                                    |  |
| <b>DSPDTADCT</b>  | <b>QSYS</b>                                    | <b>QPDSPFFD</b> | <b>PRTF</b> | データ・ディクショナリー印刷装置ファイ                               |  |
|                   |                                                |                 |             | ル。                                                |  |
| <b>DSPEDTD</b>    | <b>QSYS</b>                                    | <b>QPDCEDSP</b> | <b>PRTF</b> | 編集記述印刷装置ファイル。1                                    |  |
| <b>DSPFD</b>      |                                                |                 |             | DSPFD コマンドの場合、次の項目のうちファイル・タイプが PF であるものは すべて物理ファイ |  |
|                   | ル(実際の出力ファイルではなく、モデル・ファイル)であり、 ファイルのタイプ (またはグルー |                 |             |                                                   |  |
|                   | プ)に関する特定のタイプの情報を保管するために作成されるファイルのレコード様式を定義しま   |                 |             |                                                   |  |
|                   | す。すなわち、各モデル・ファイル記述の共通部分は、下記の太字部分で始まり ます。続く 各記  |                 |             |                                                   |  |
|                   | 述の固有の部分は、ファイルの用途の欄に記載してあります。                   |                 |             |                                                   |  |

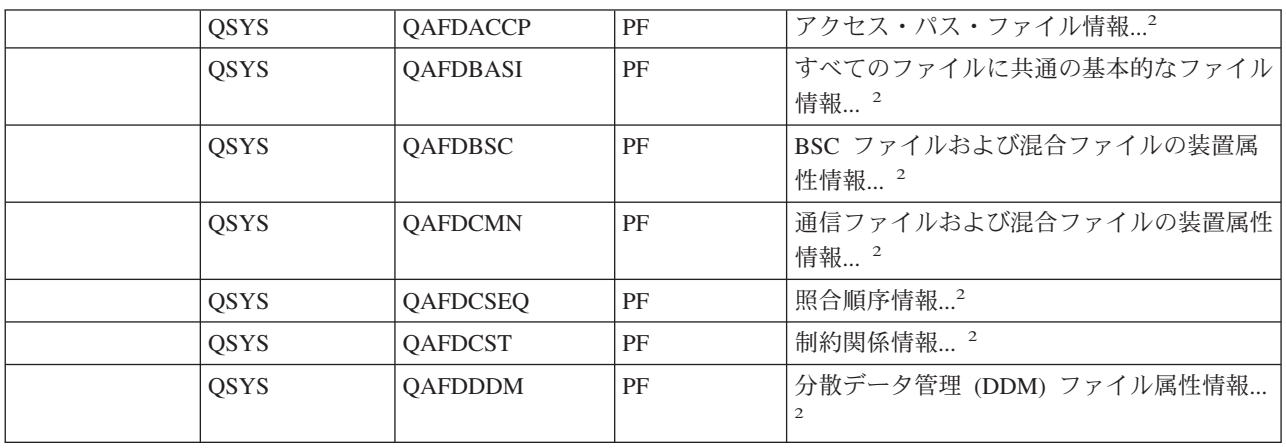

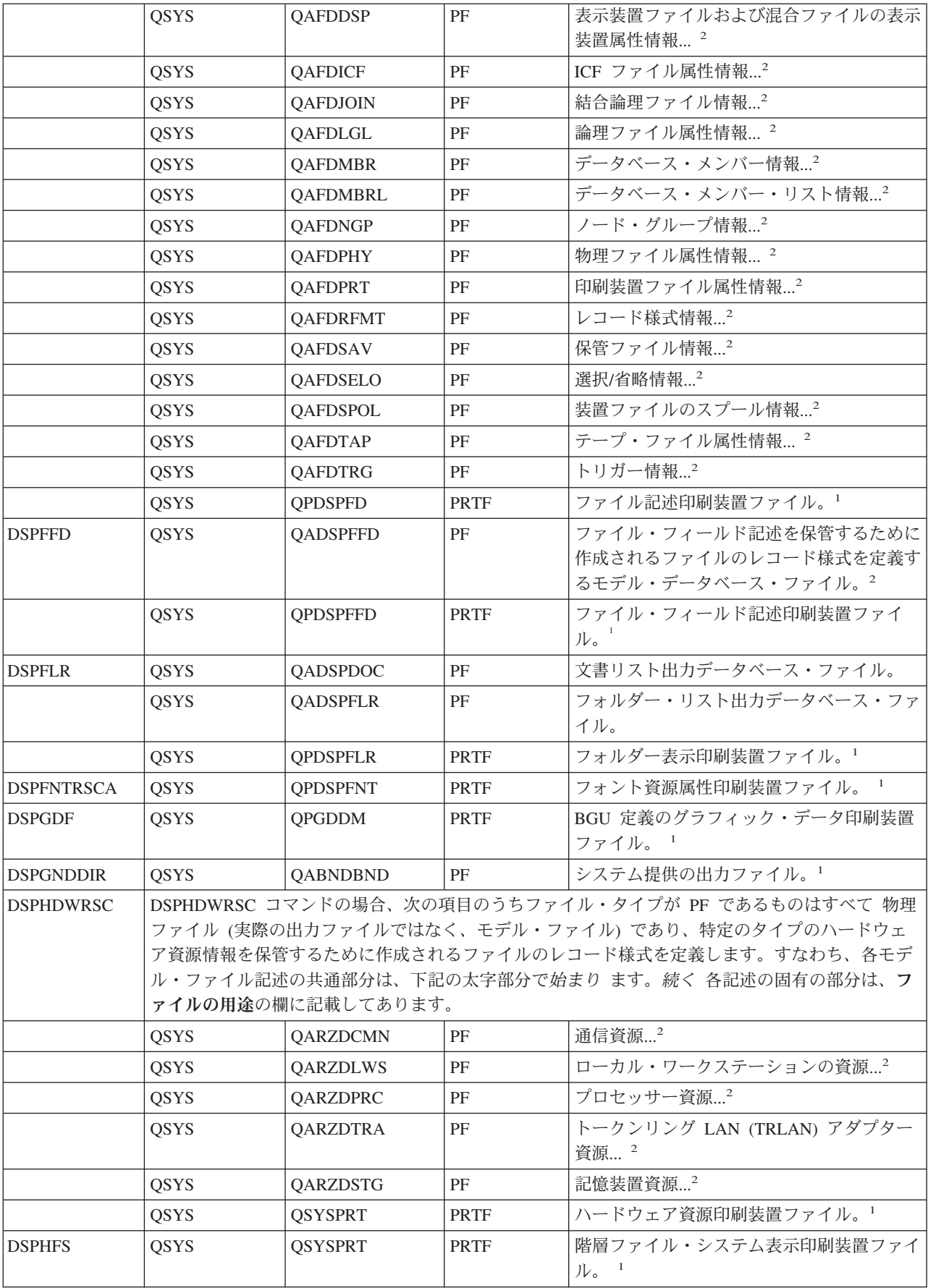

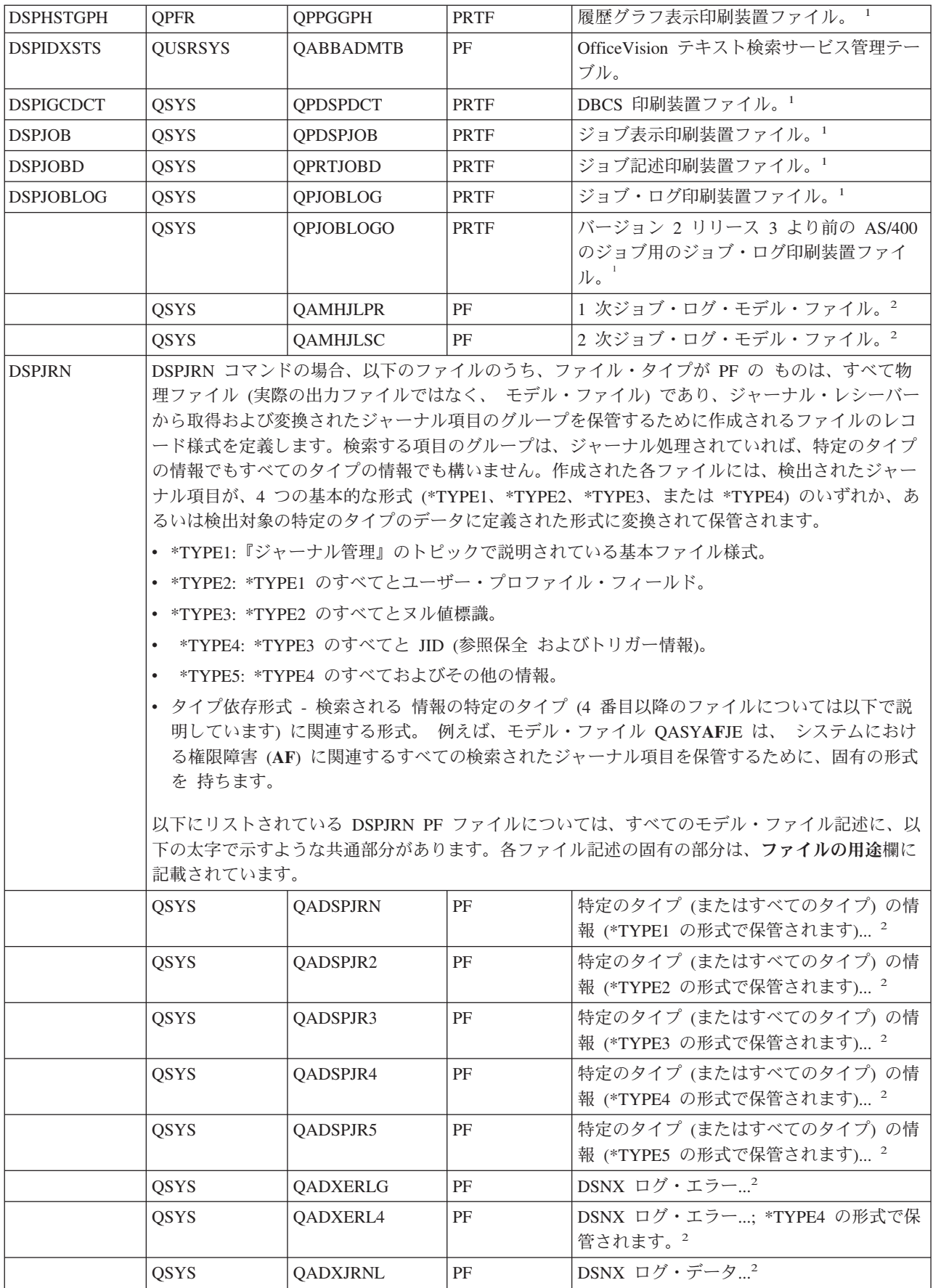

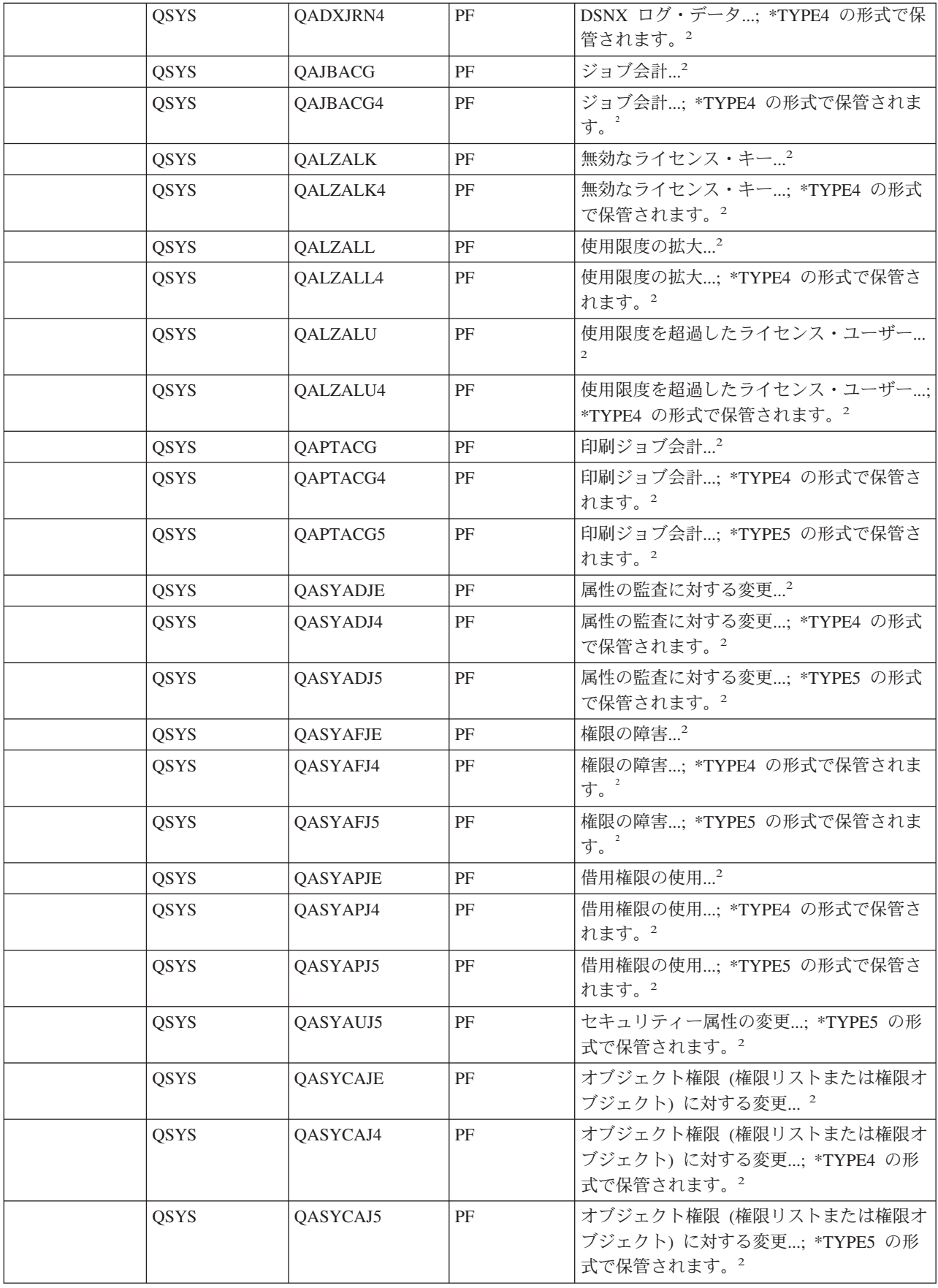

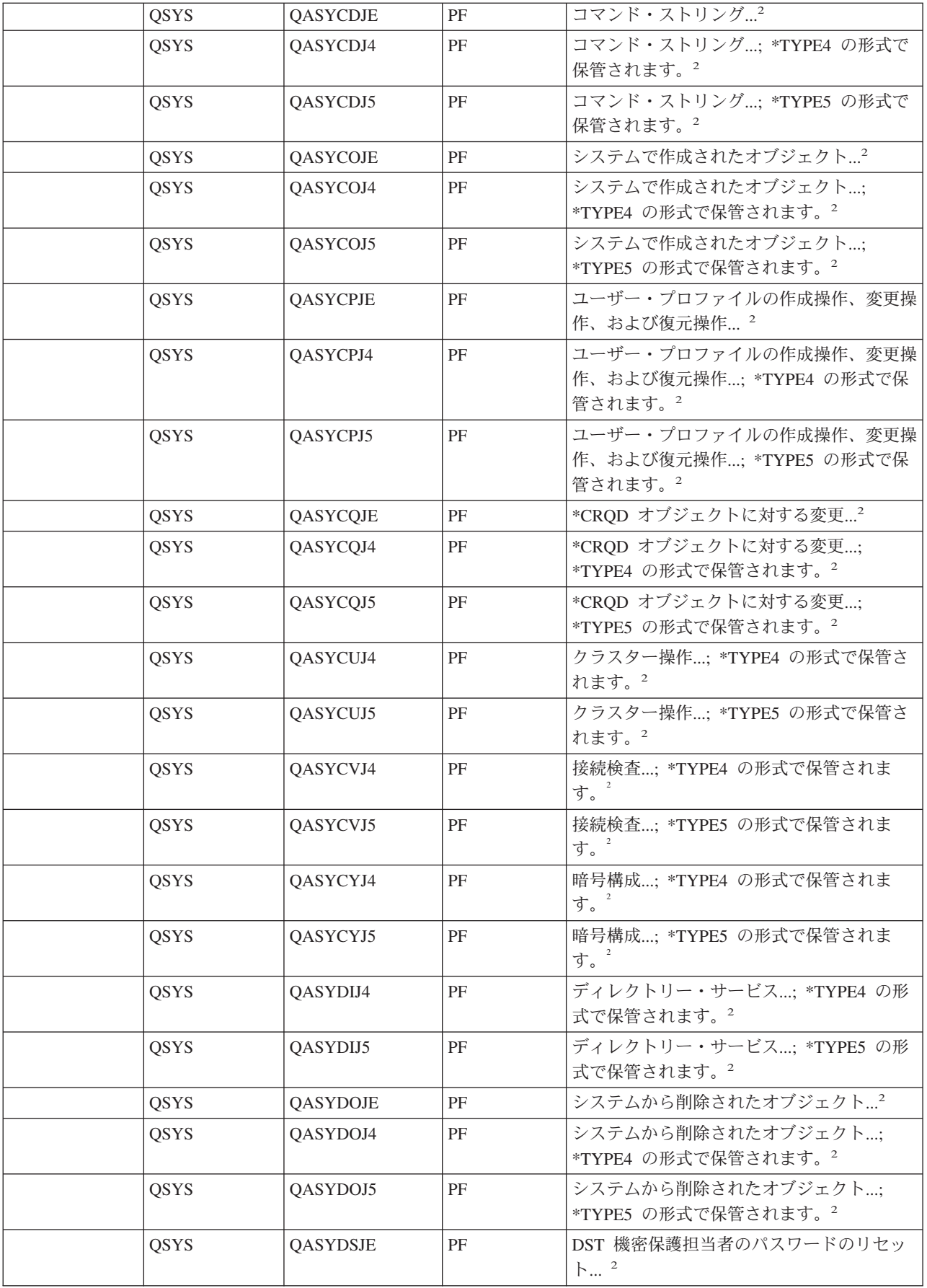

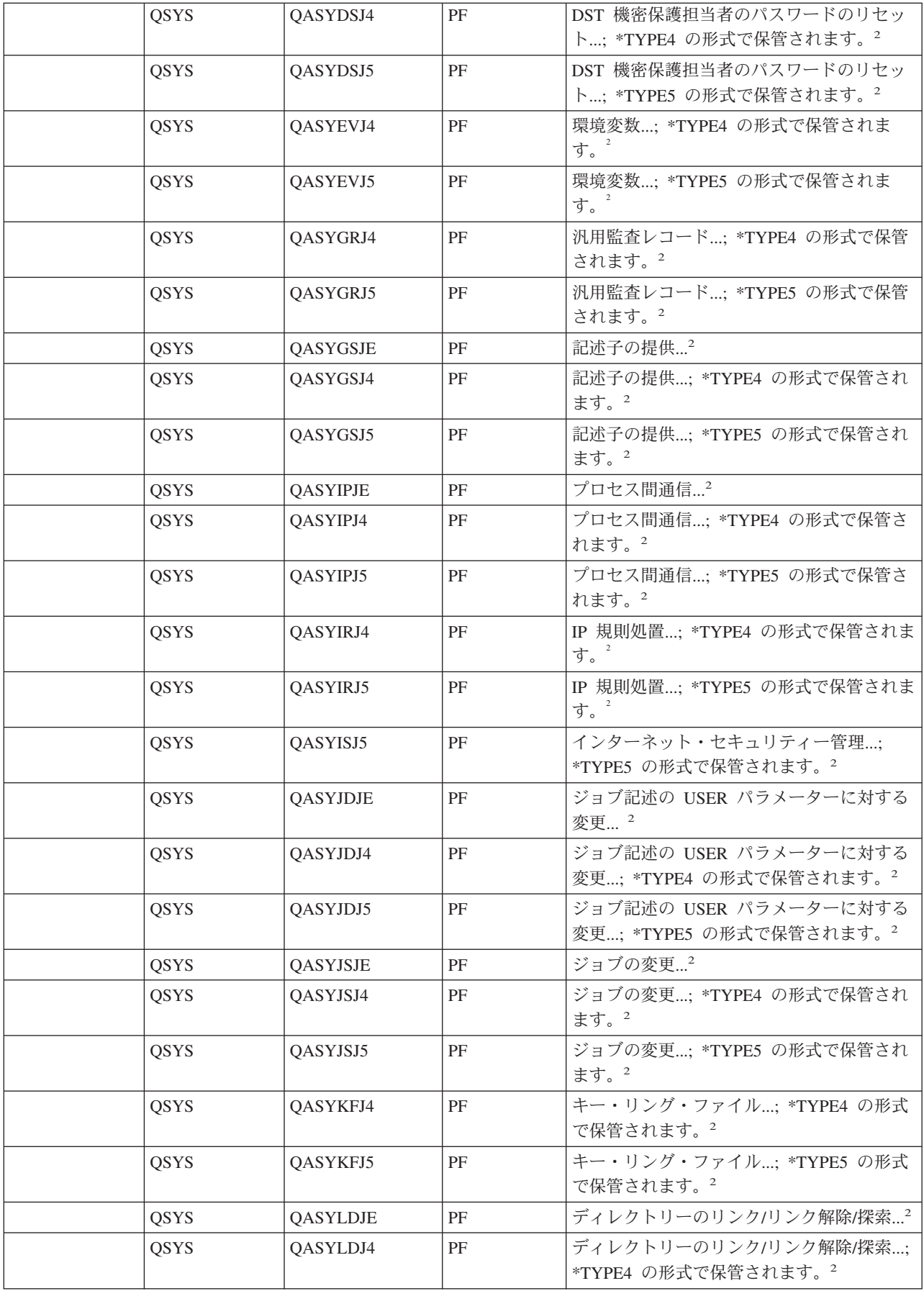

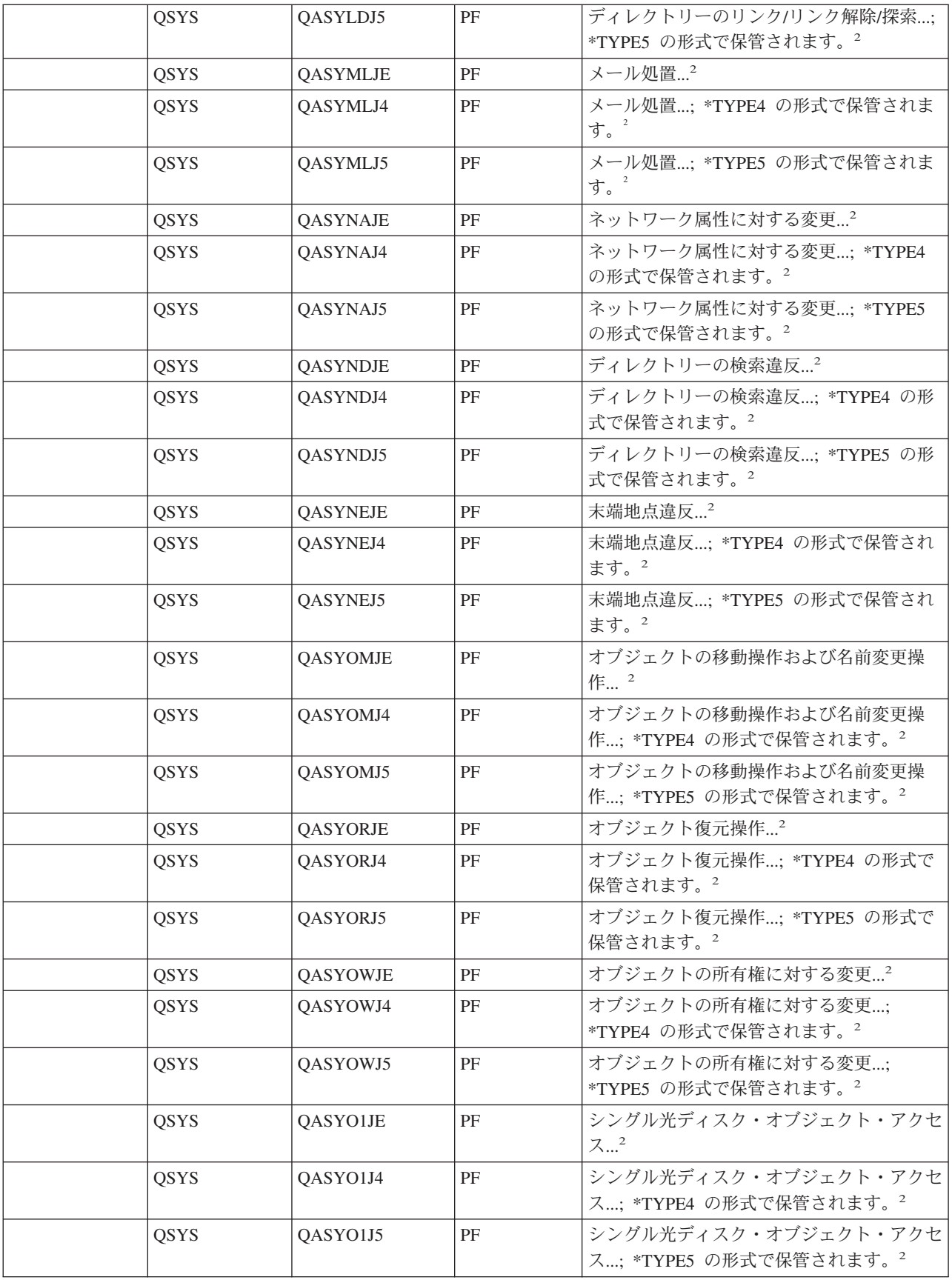

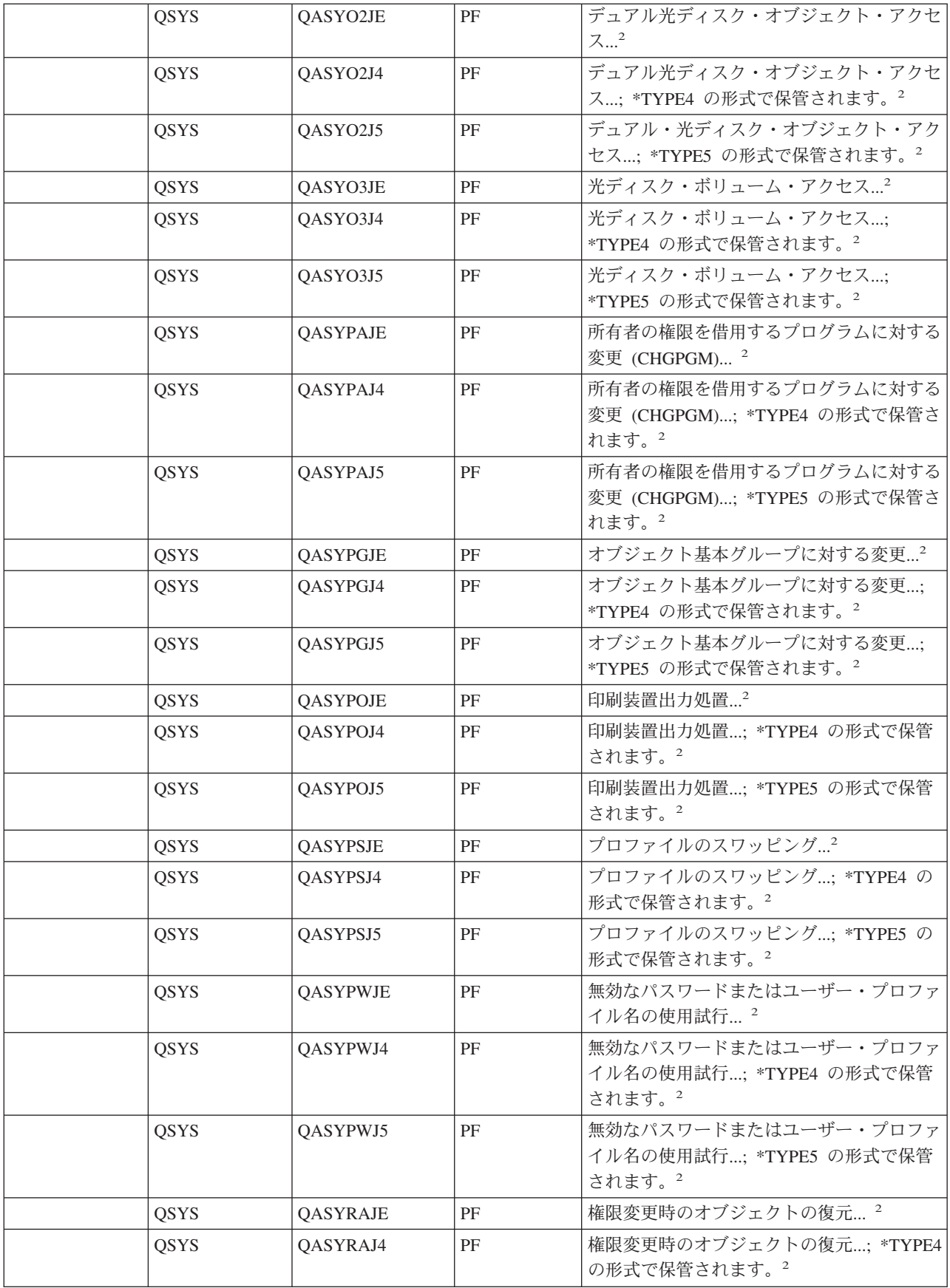

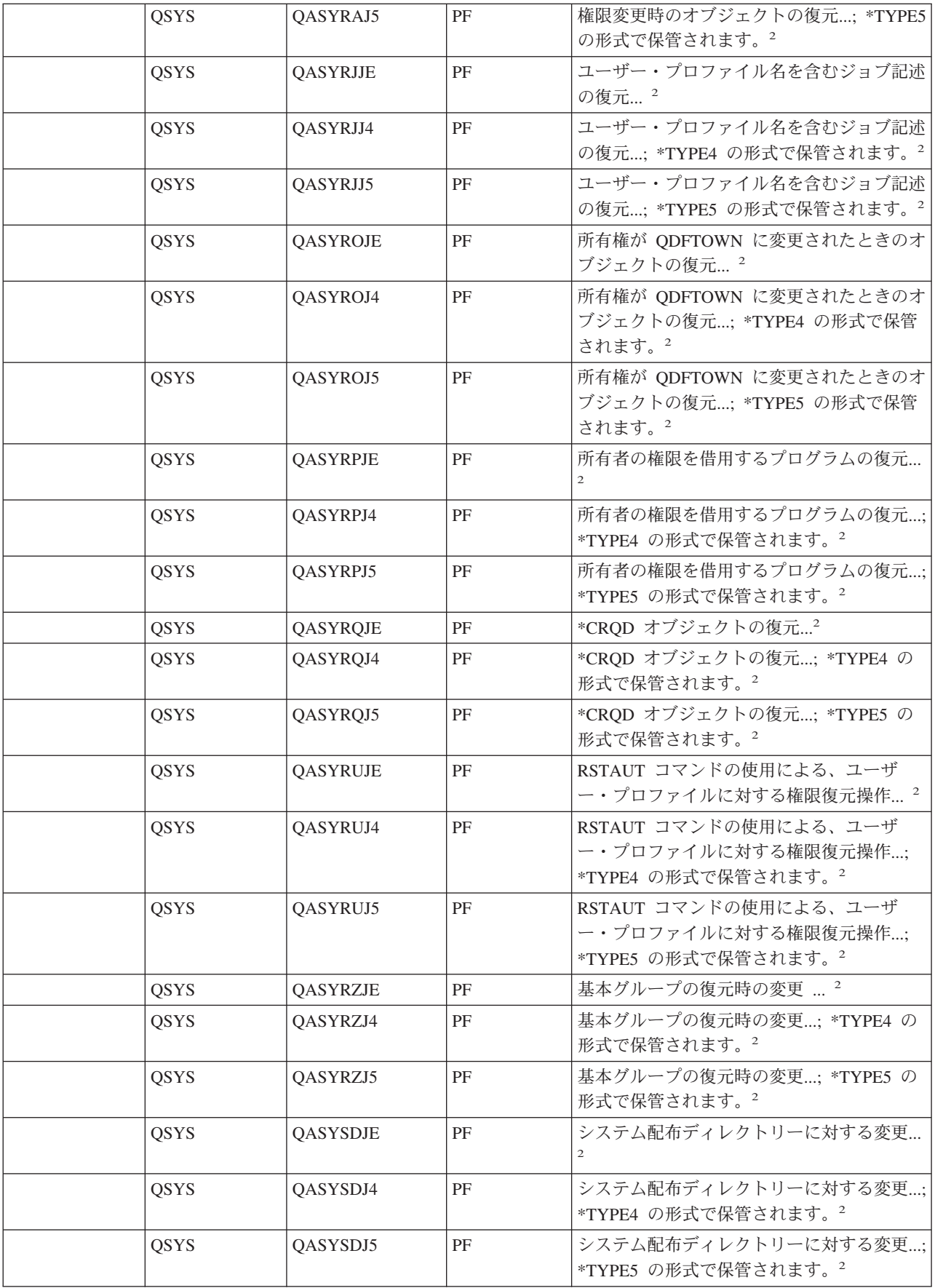

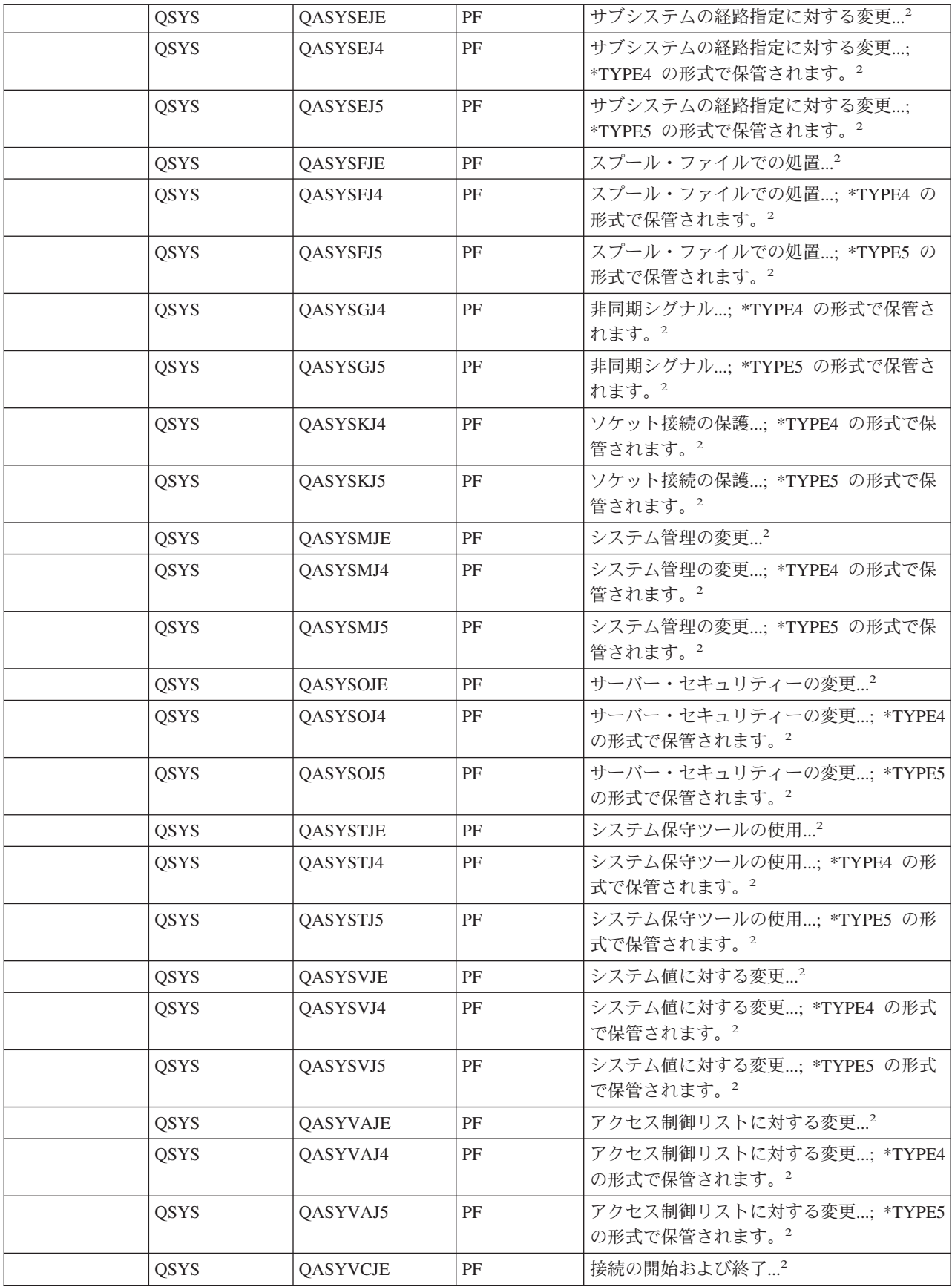

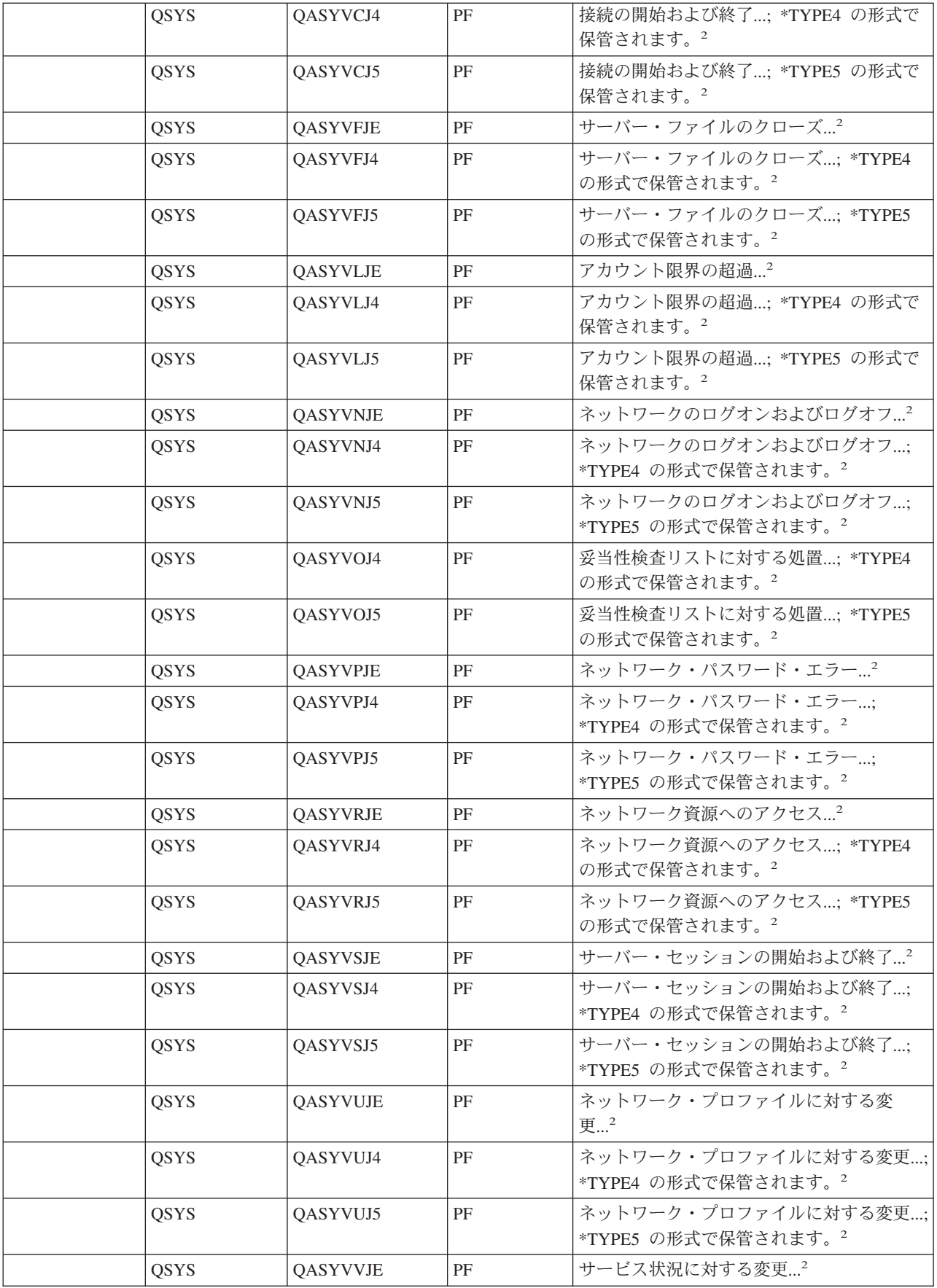

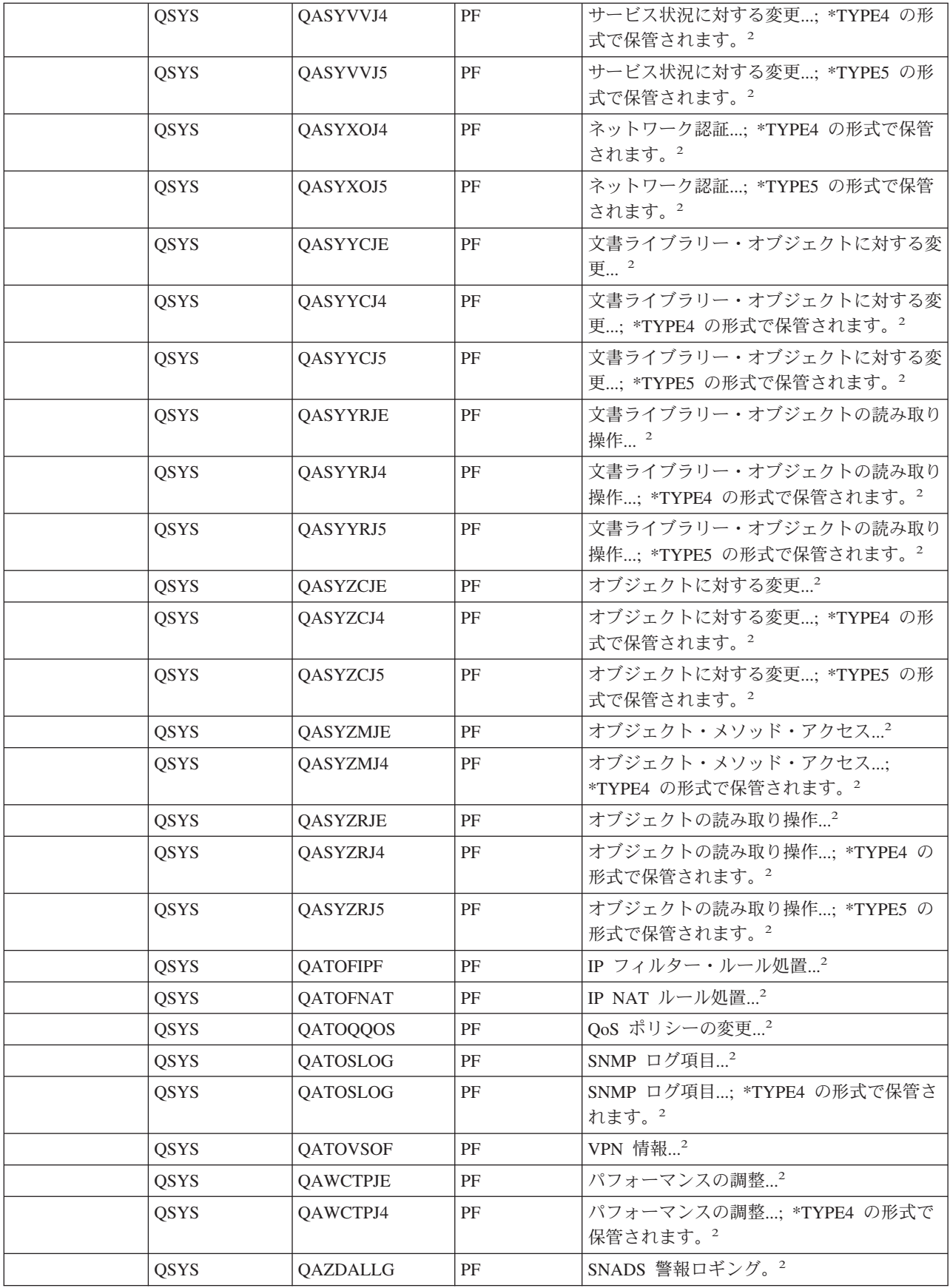

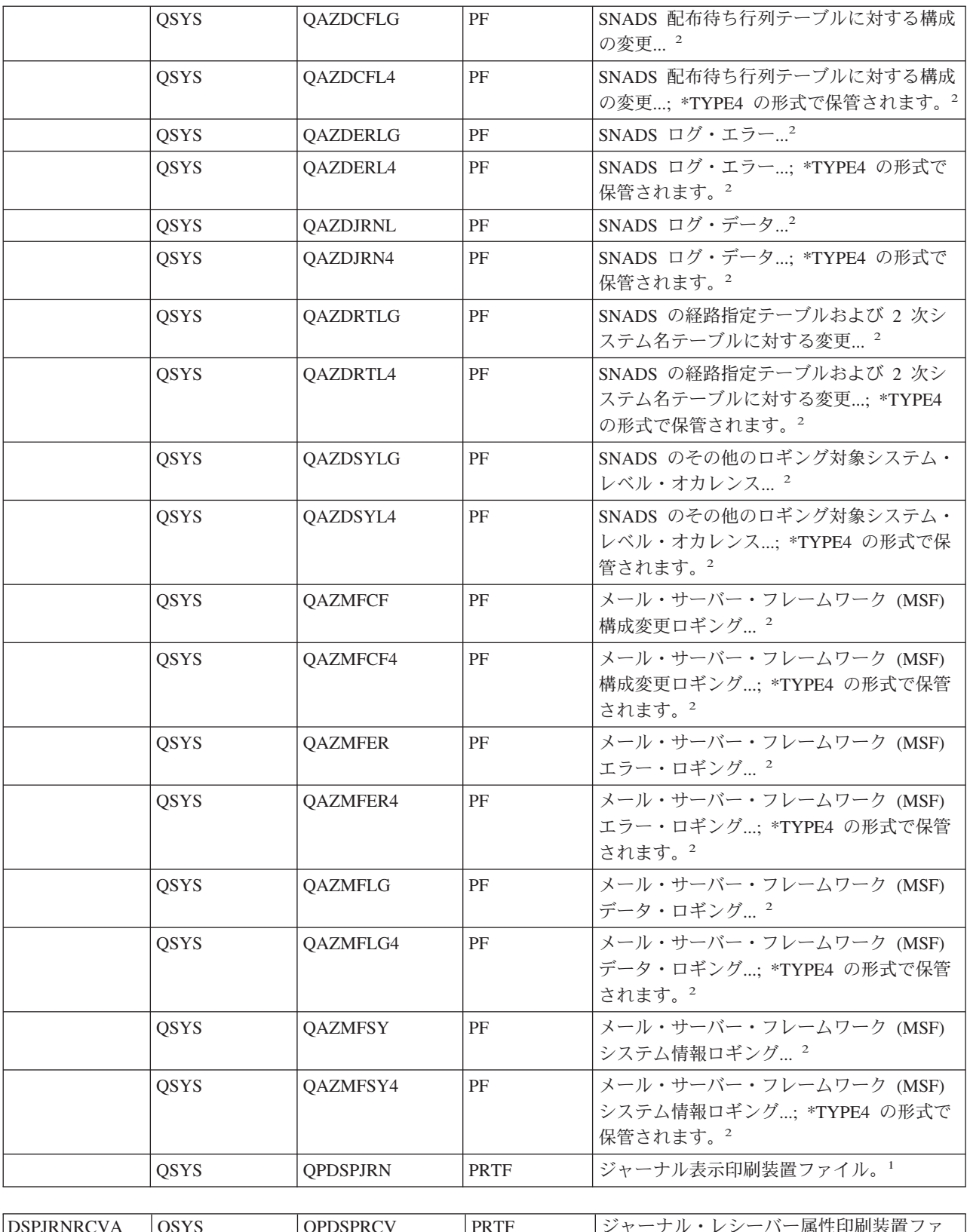

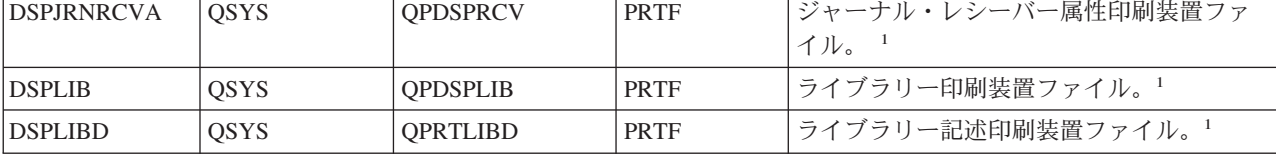

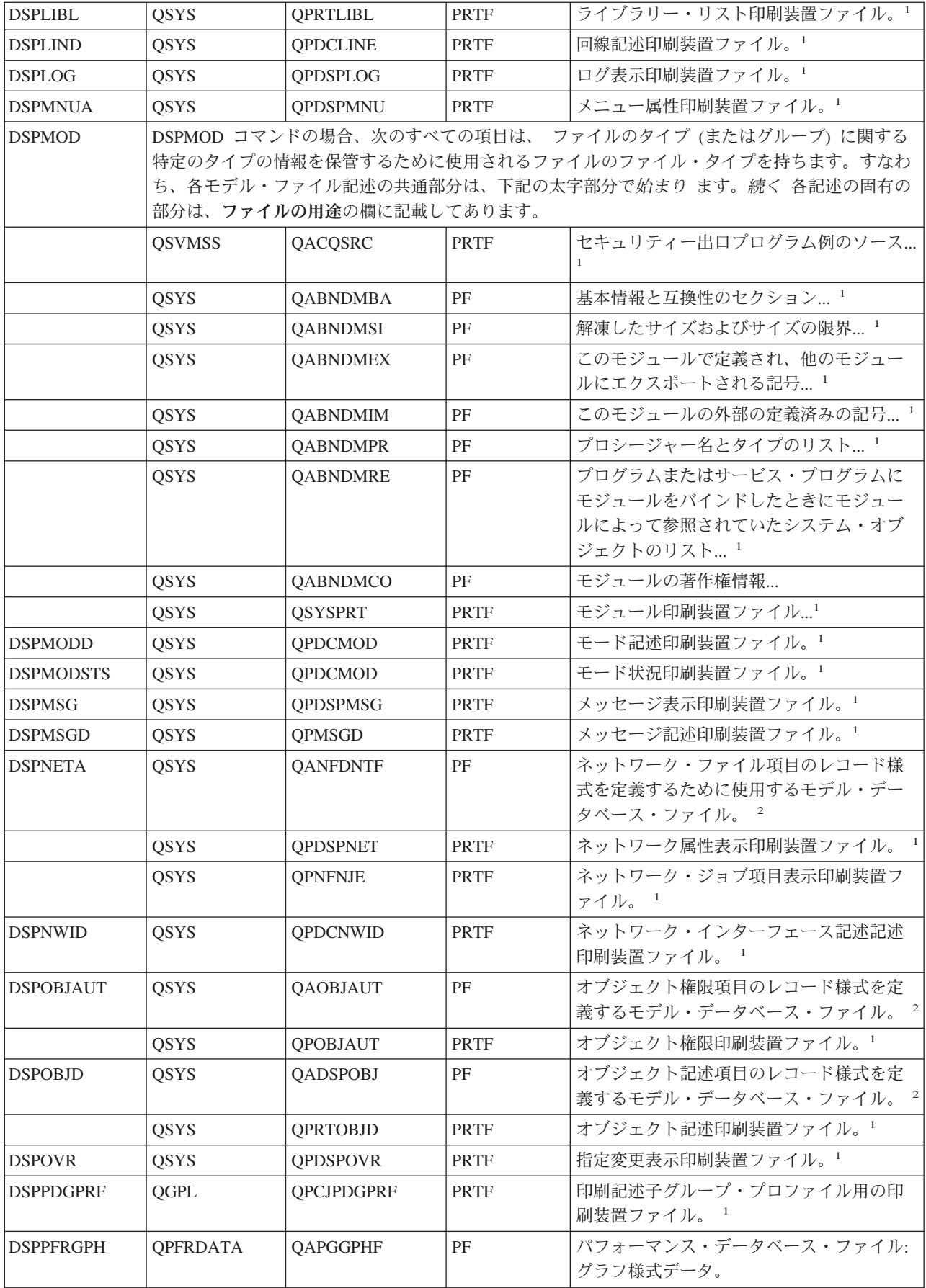

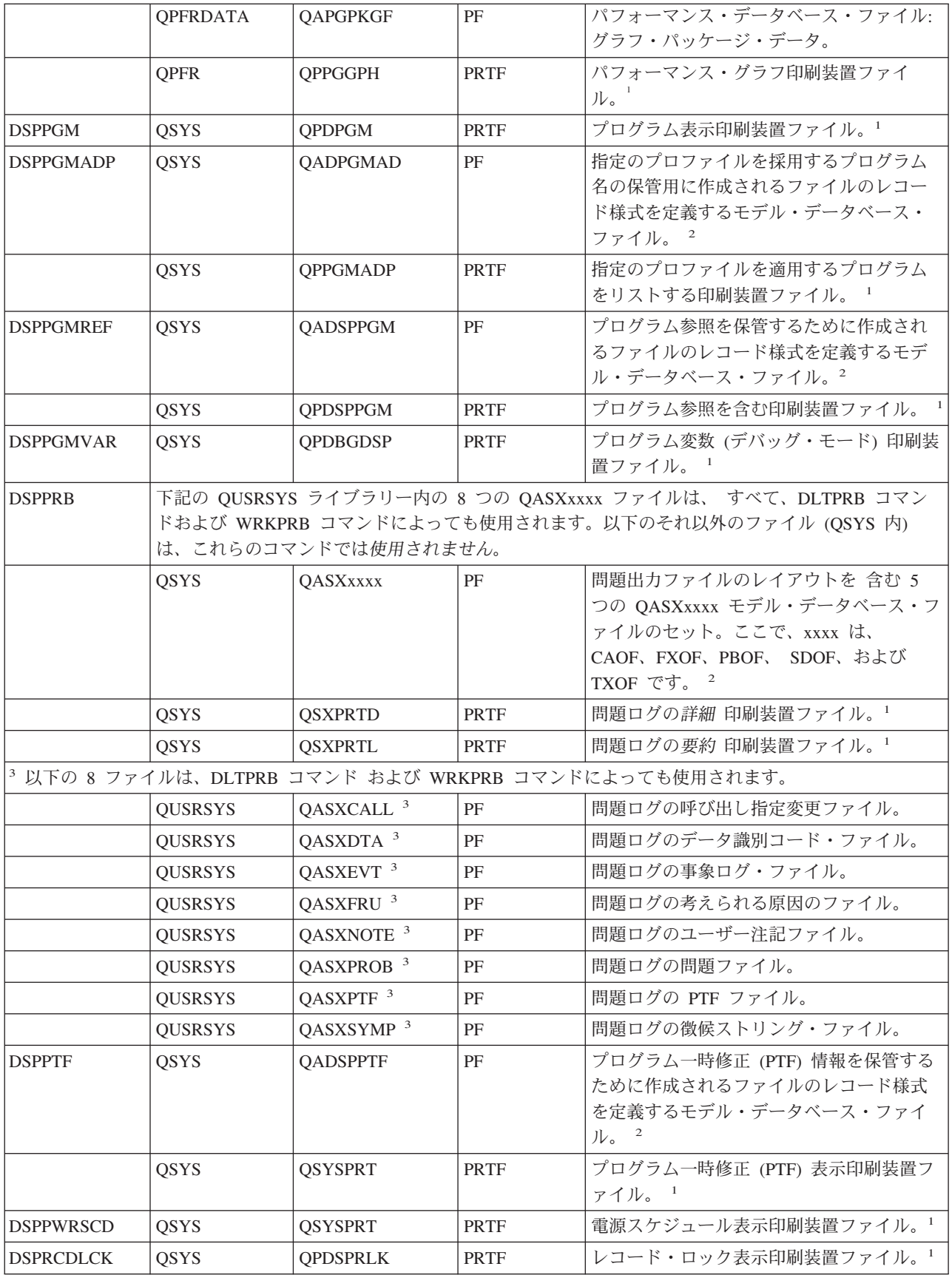

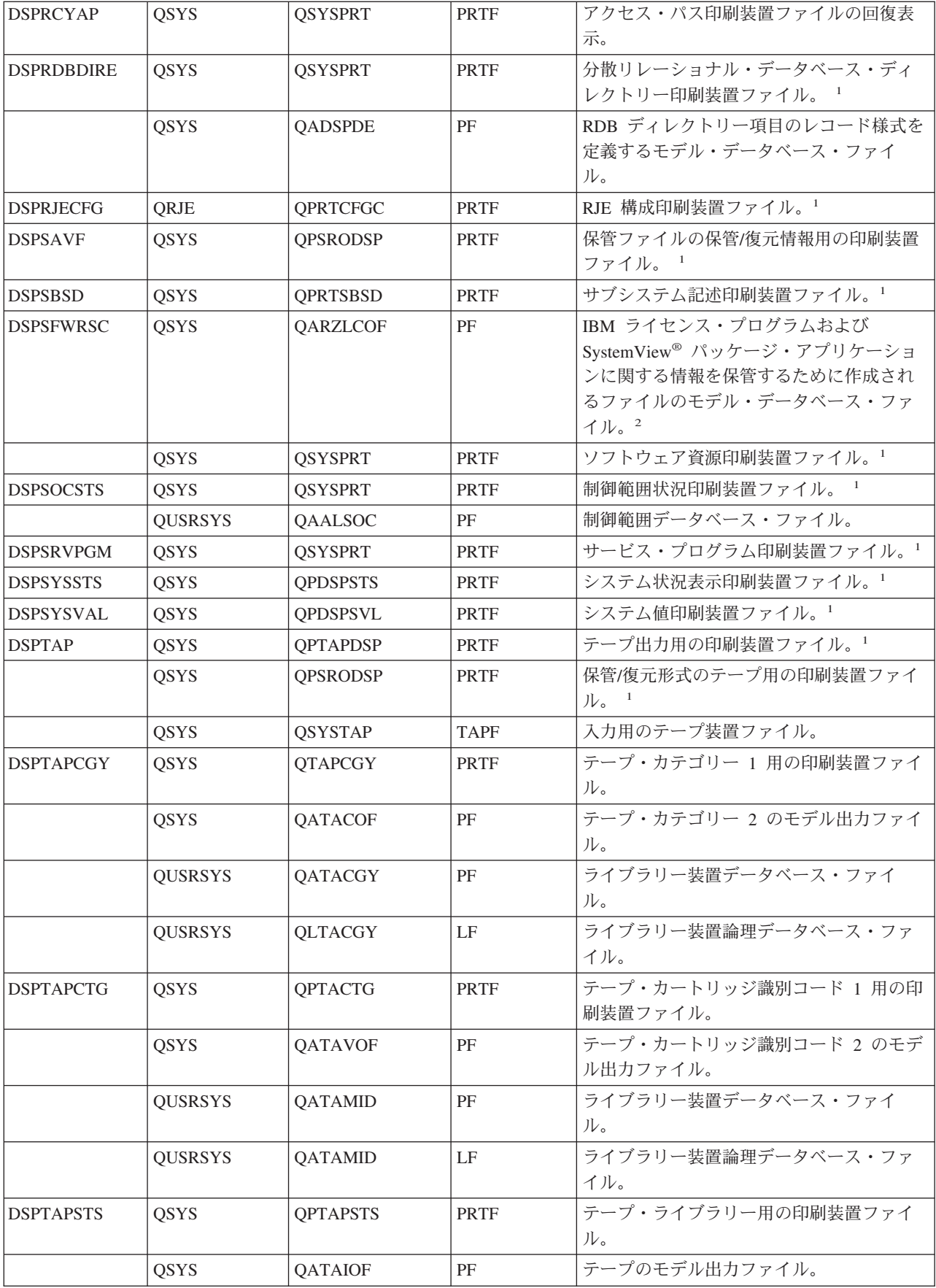

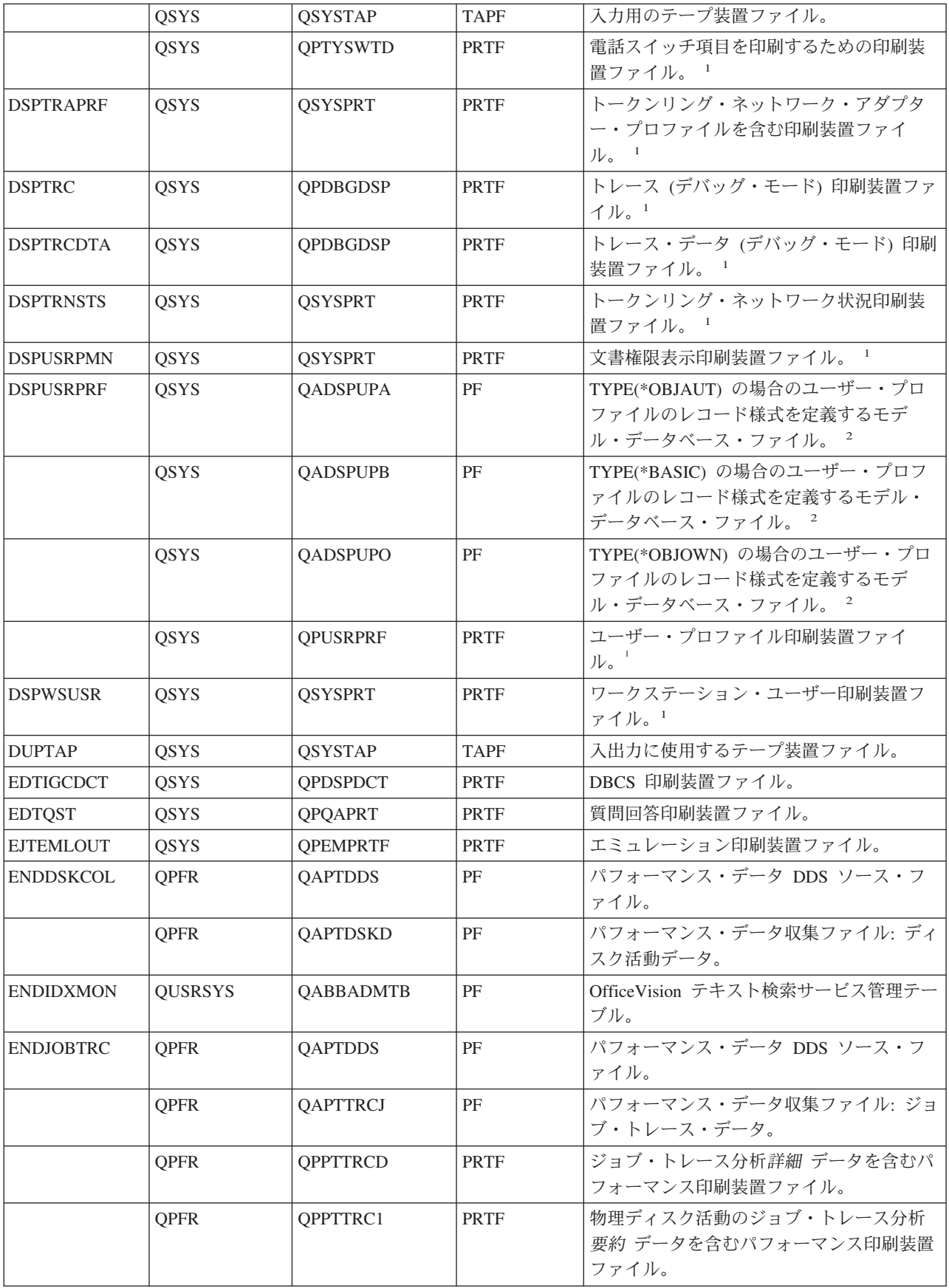

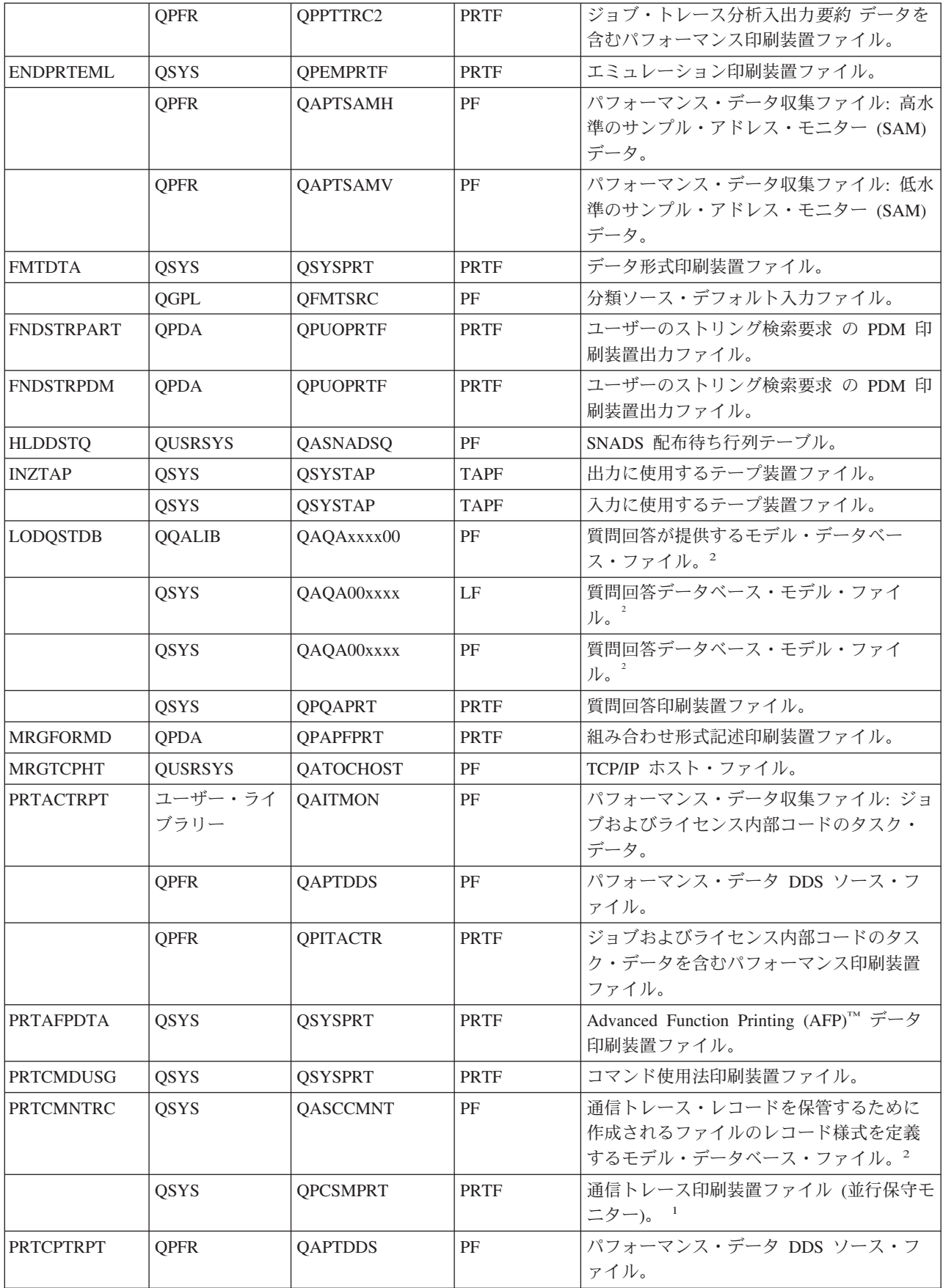

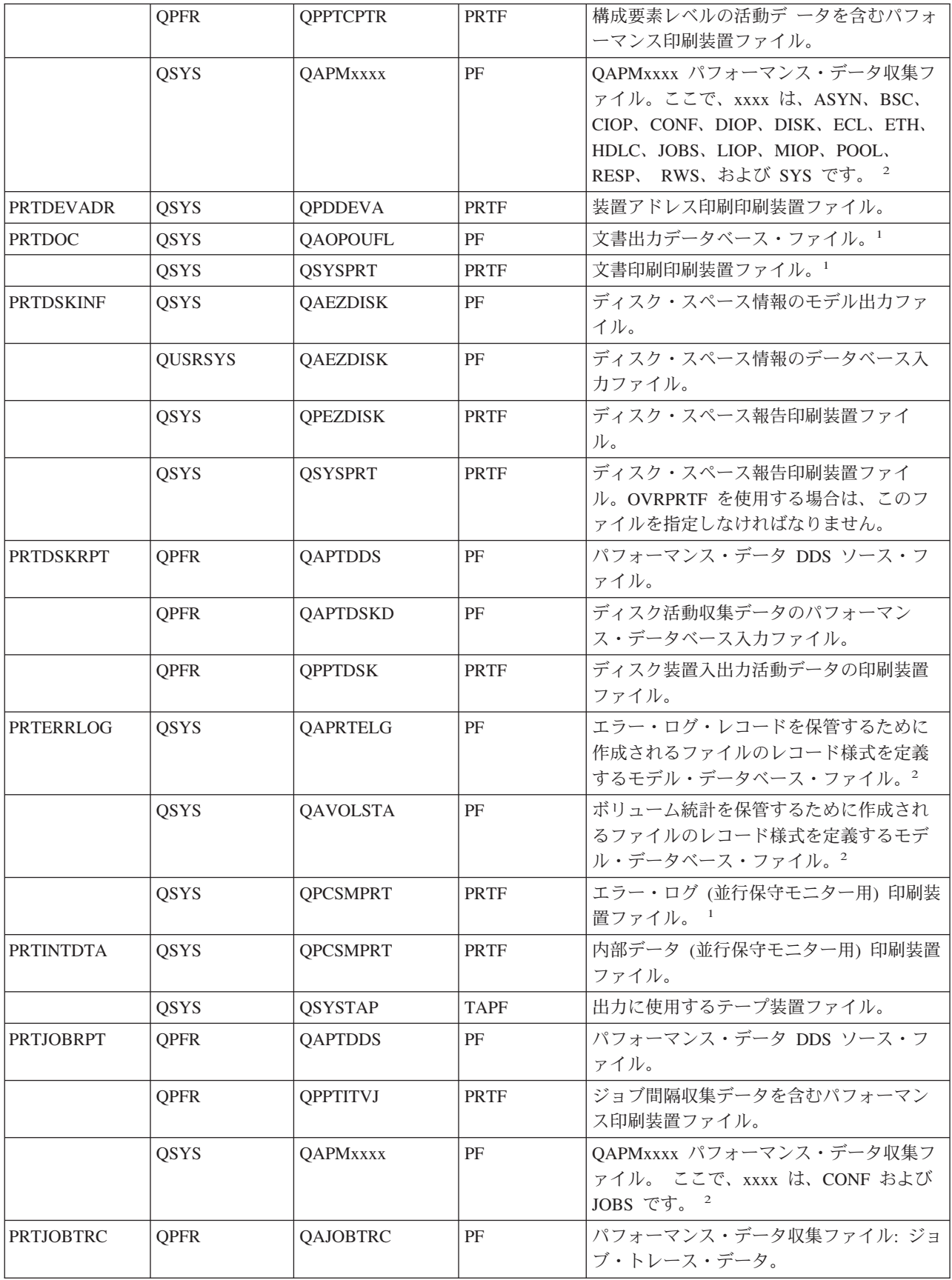

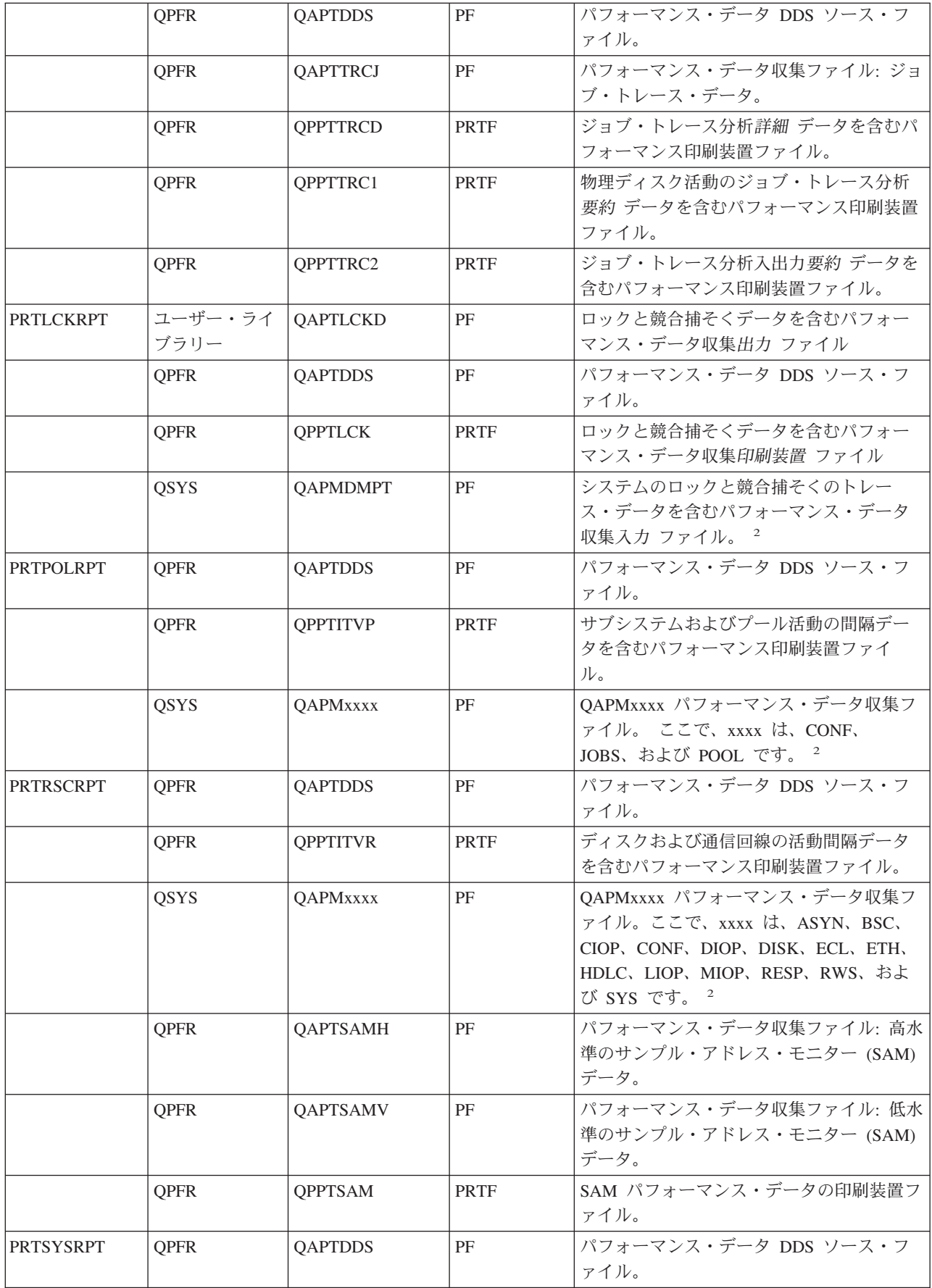

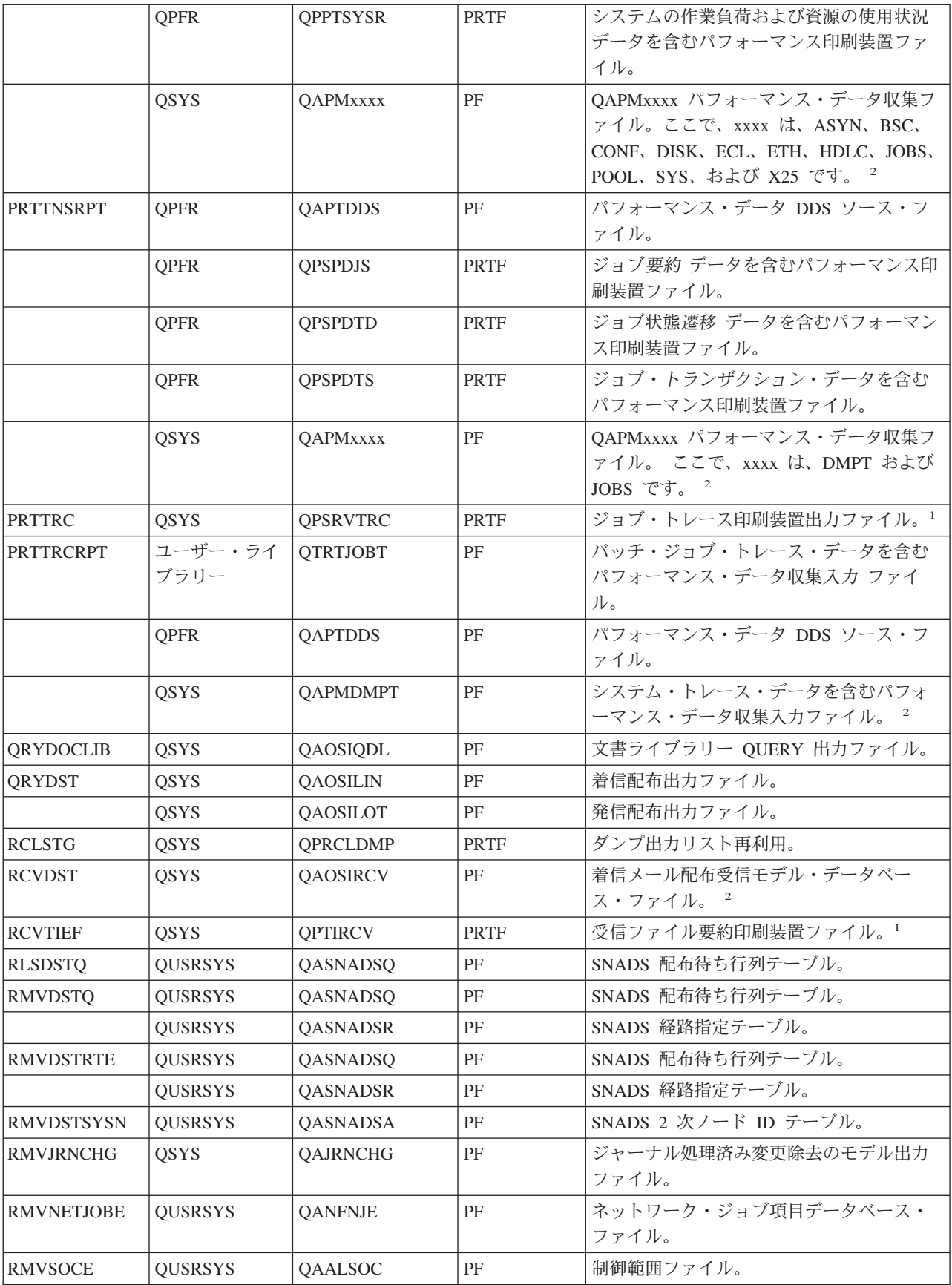

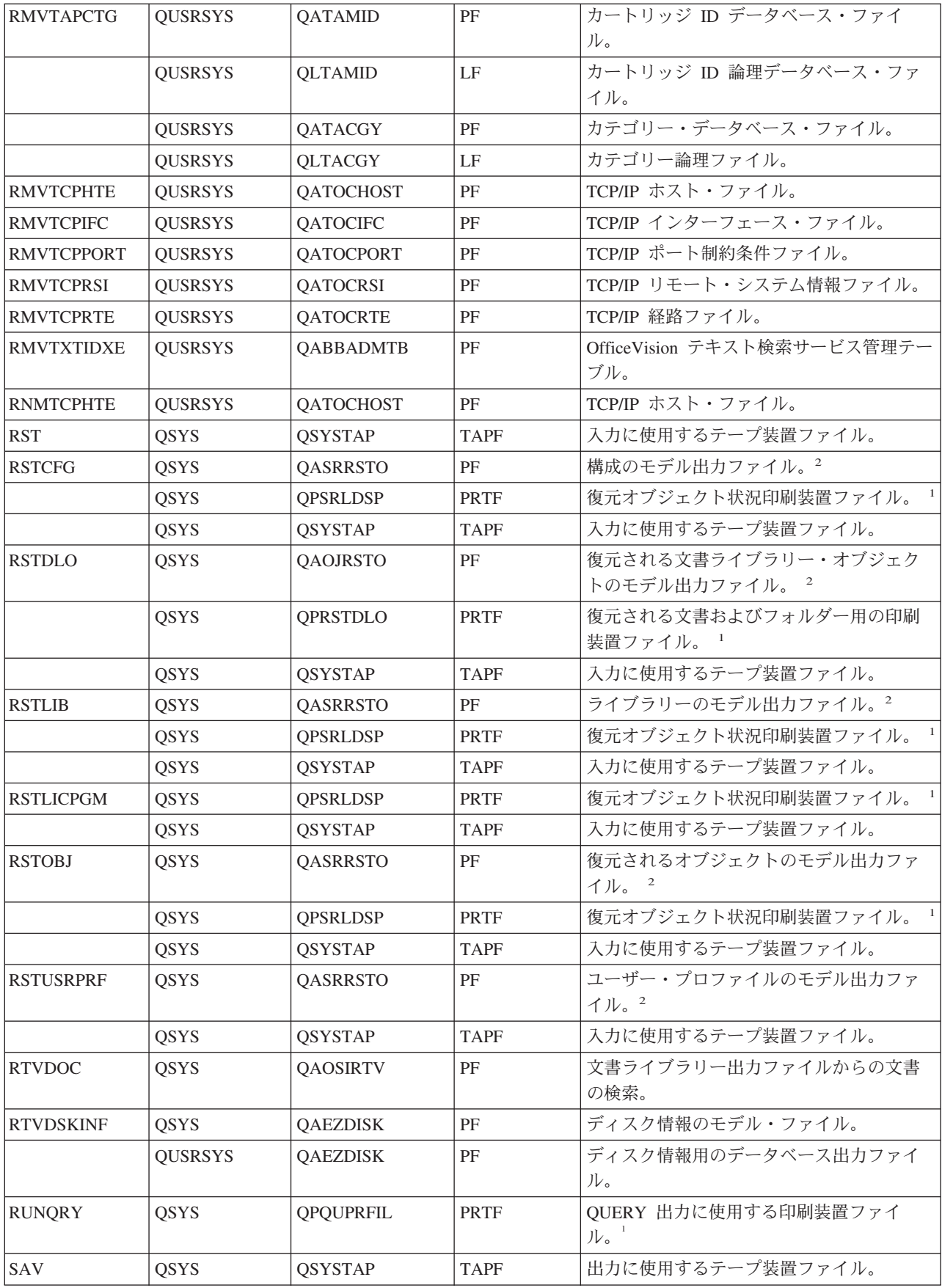

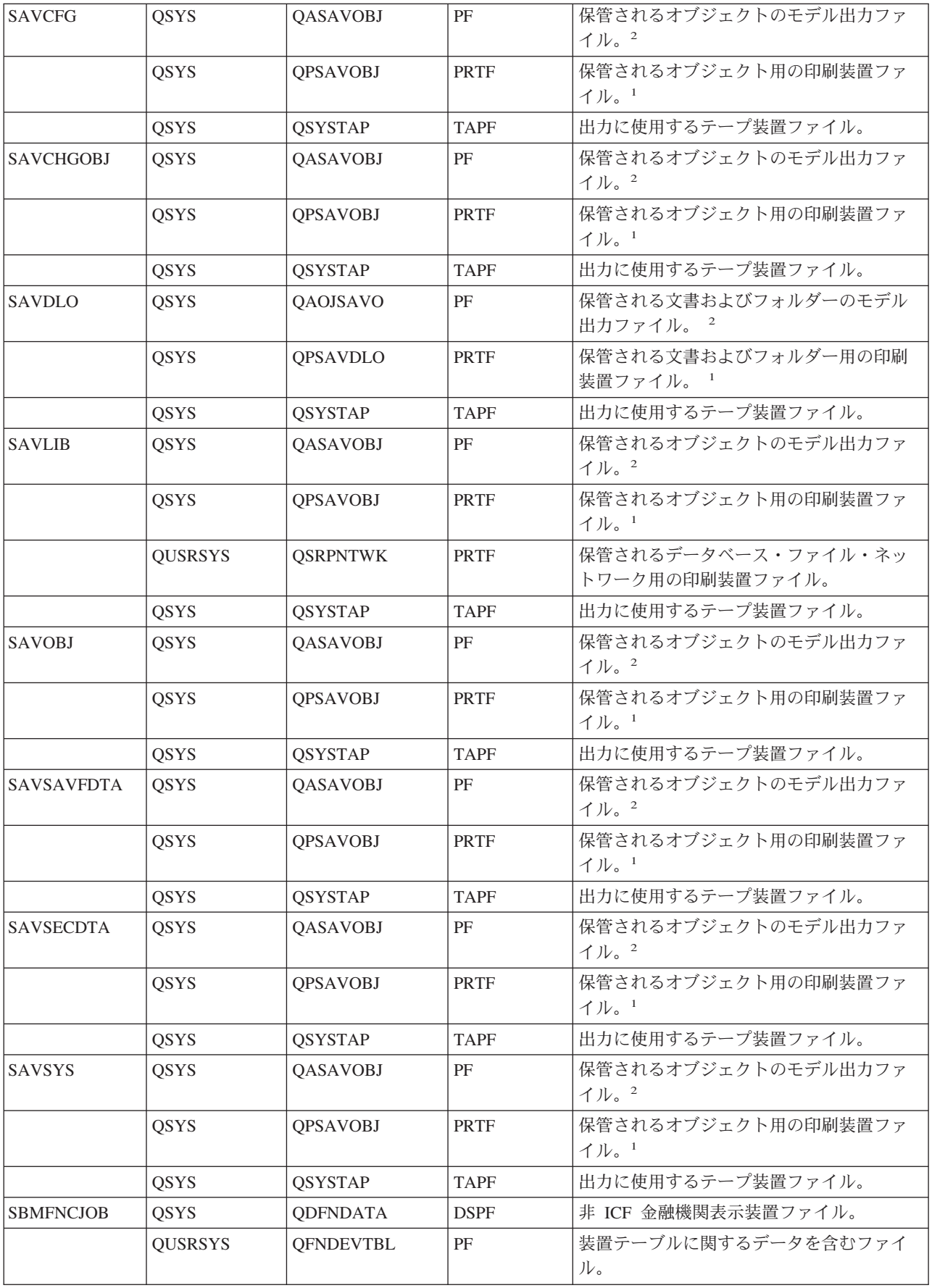

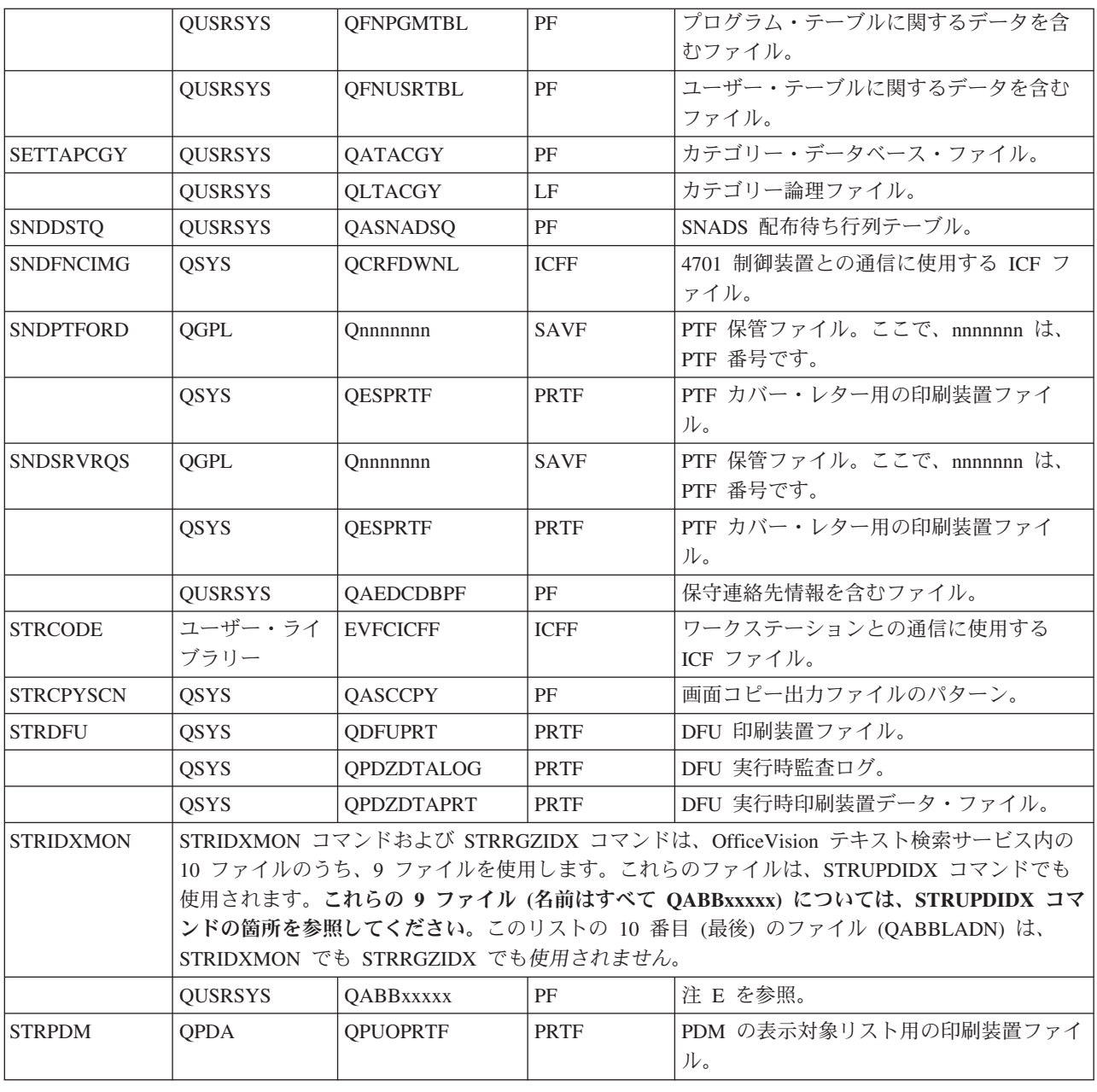

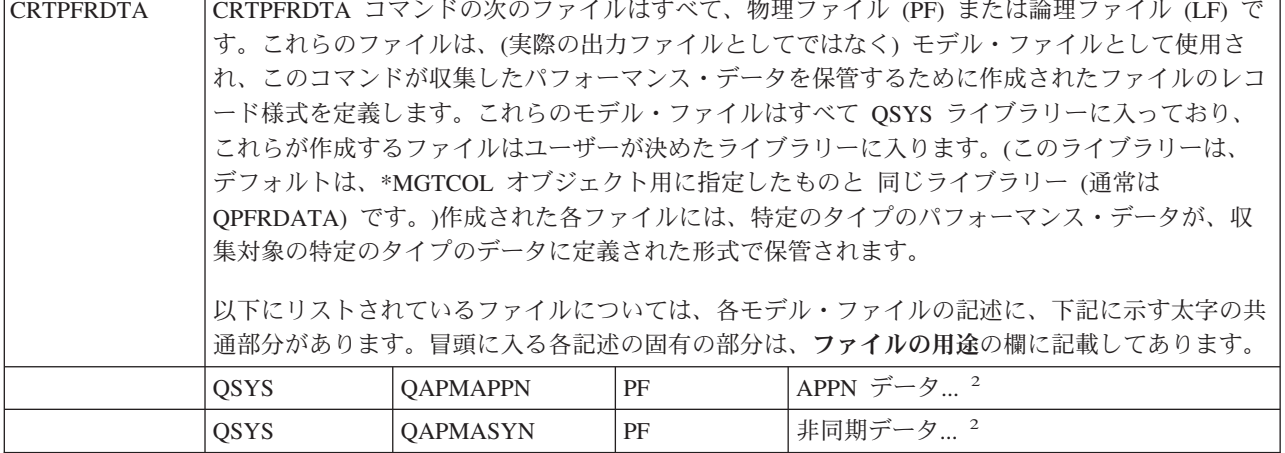

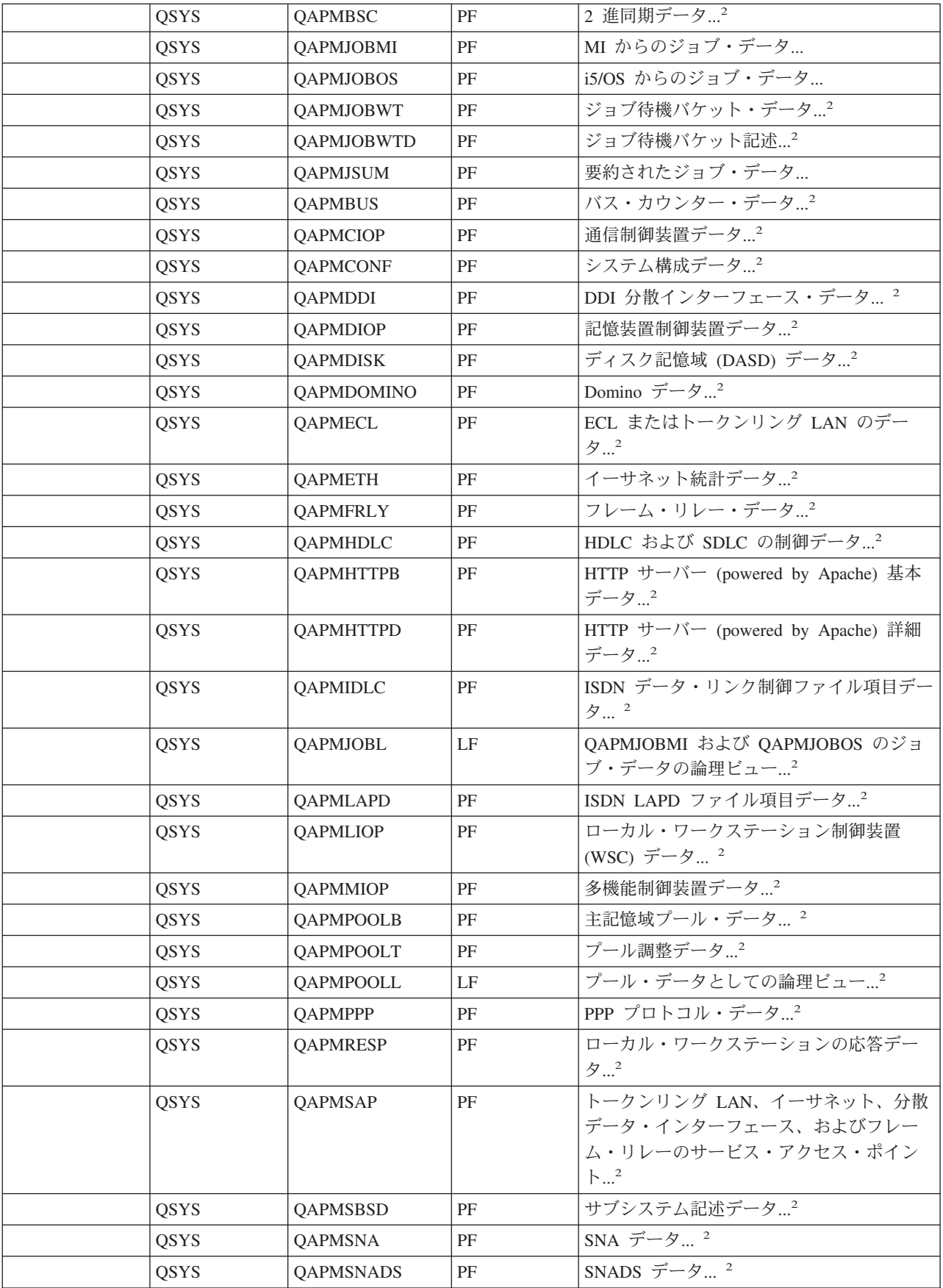

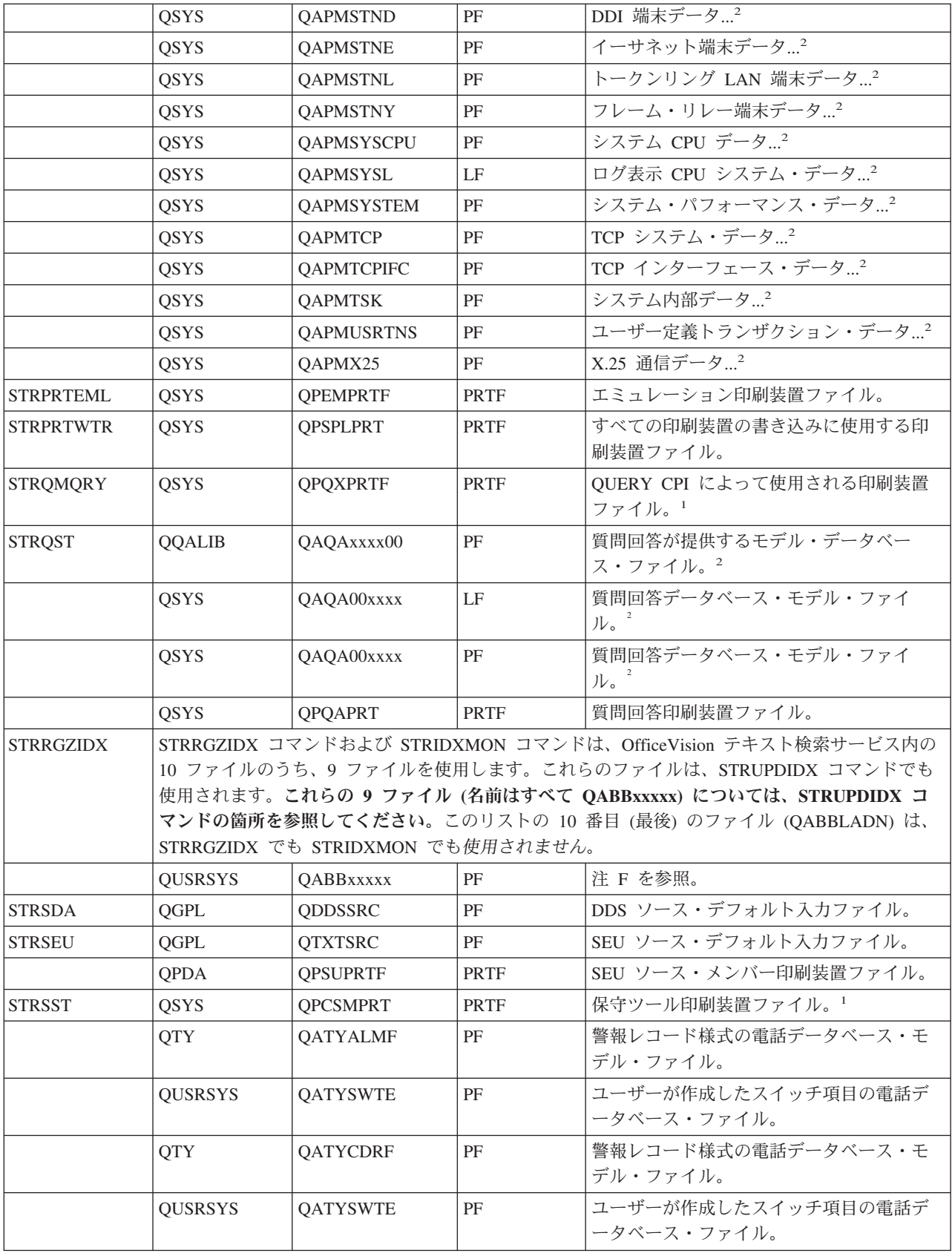

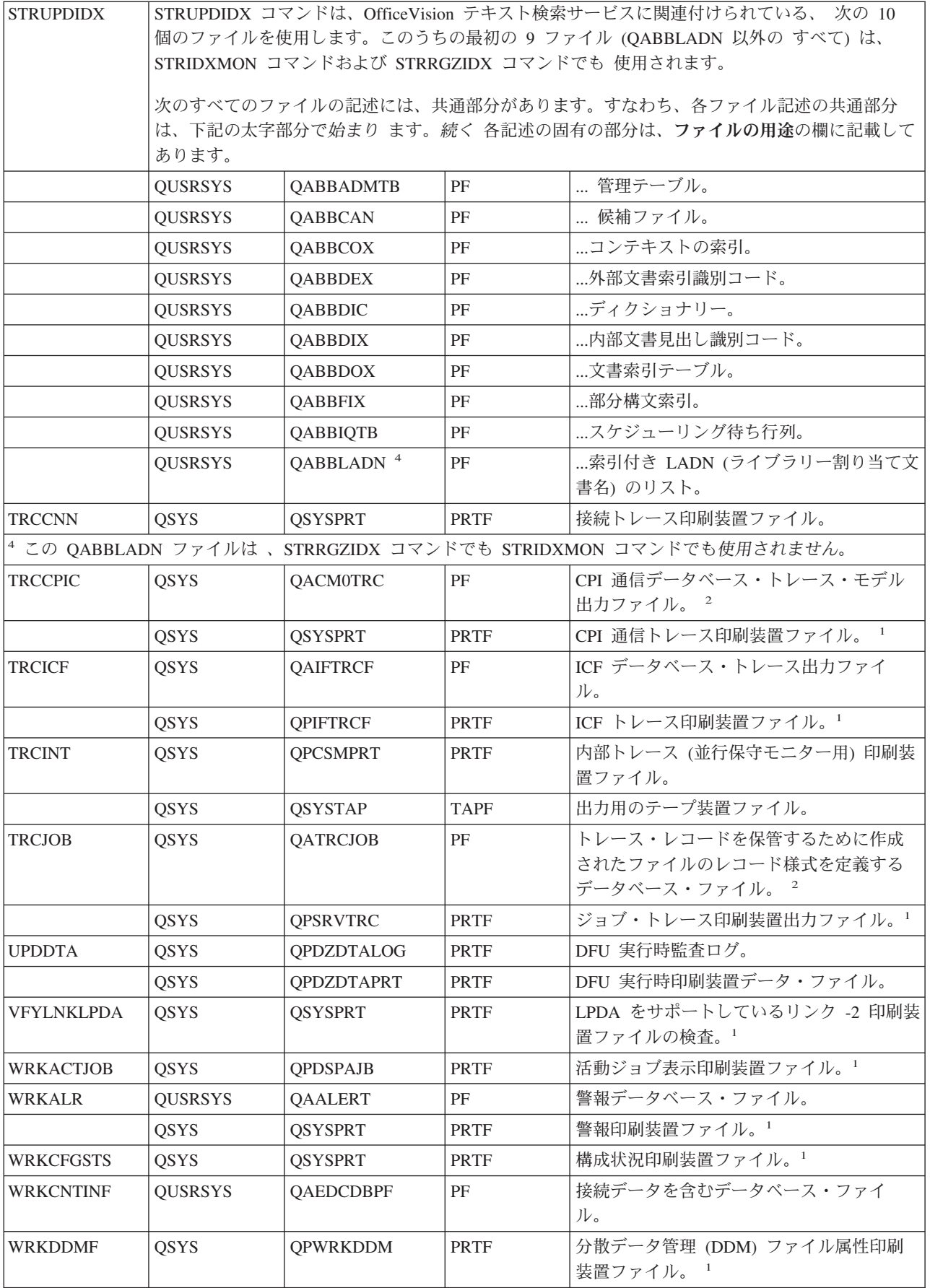

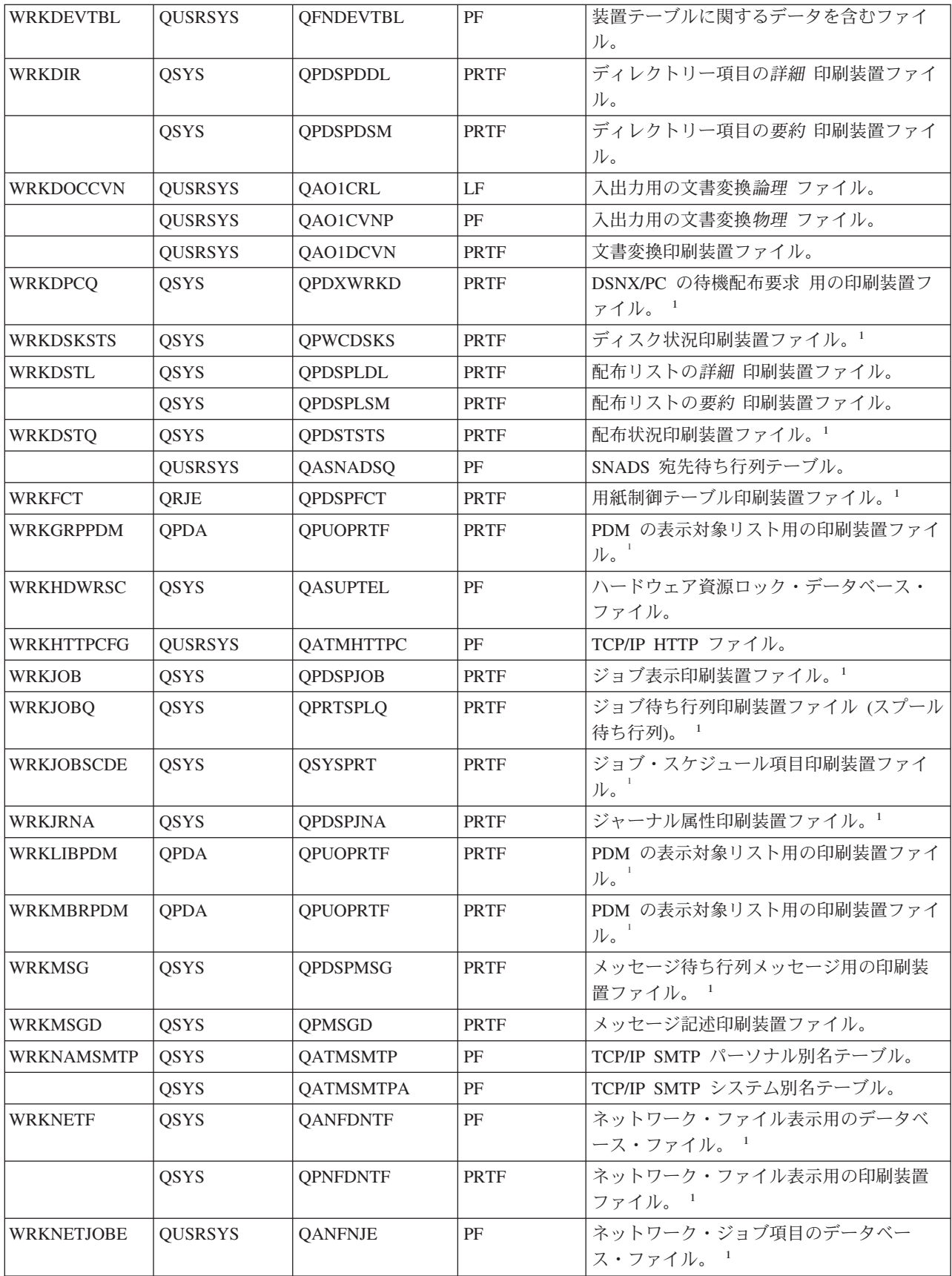

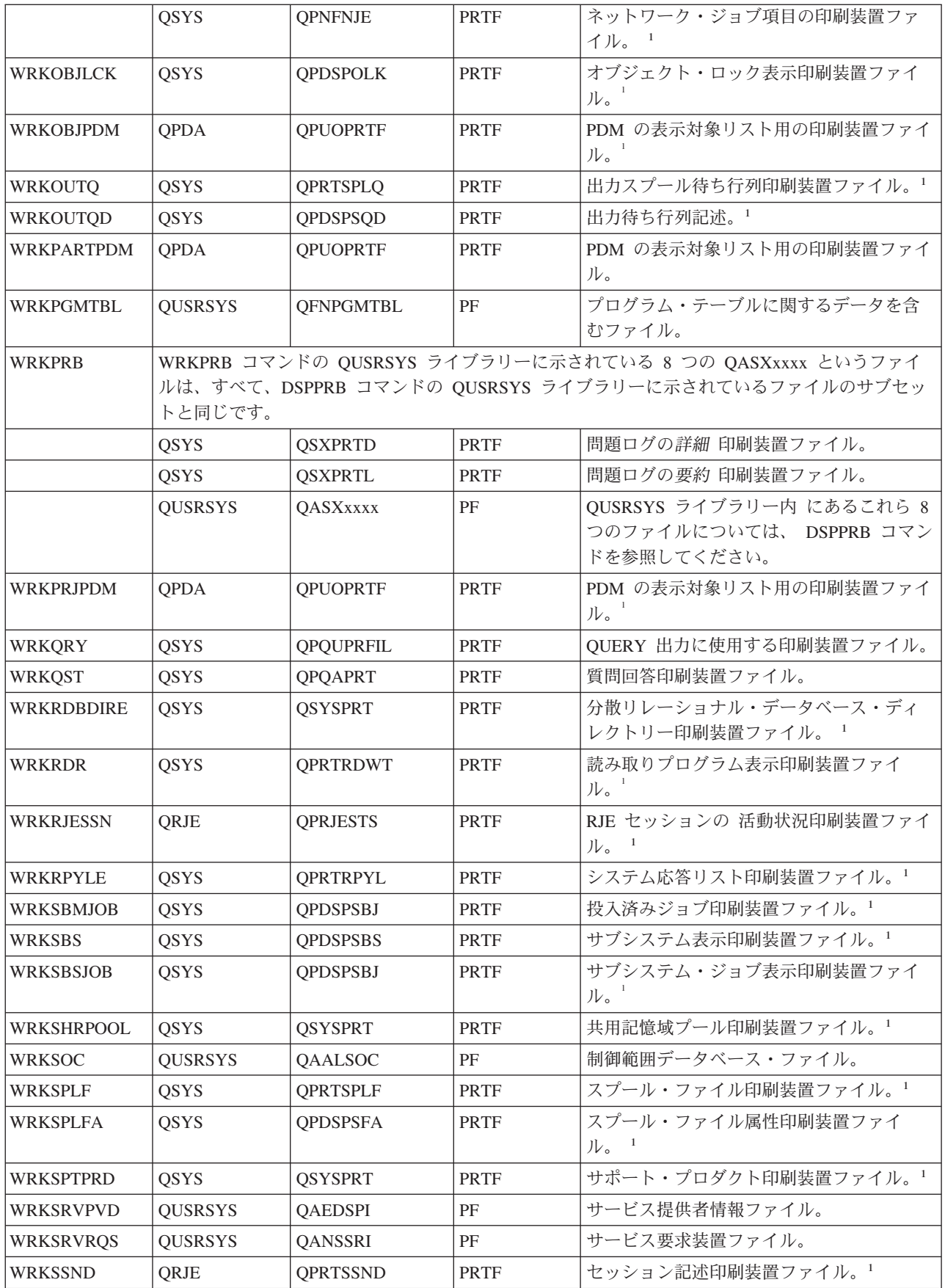

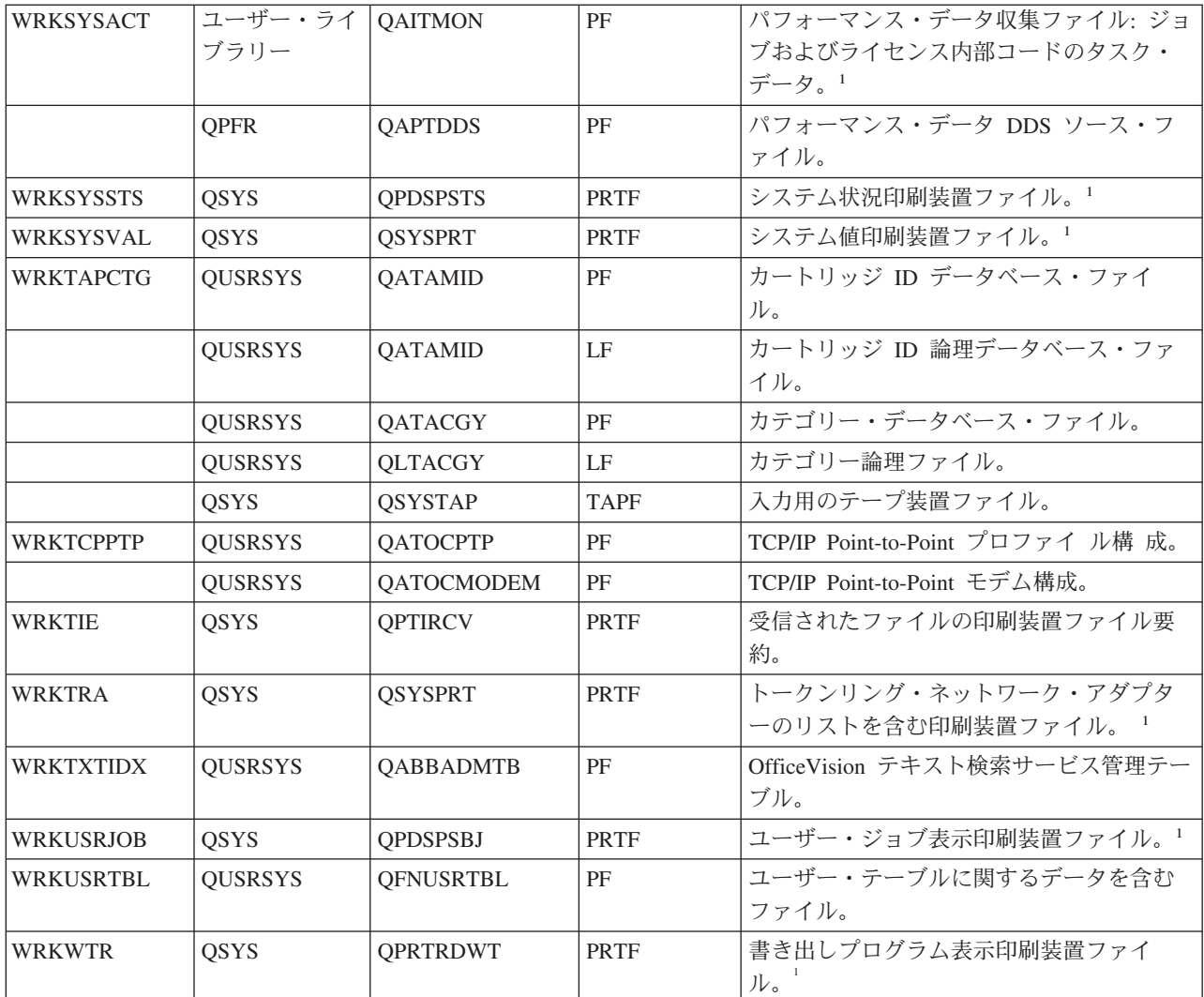

## 関連情報

問題表示 (DSPPRB) コマンド

## **CL** プログラミング

ここでは、CL プログラミングに固有なタスクおよび概念について説明します。

*CL* プロシージャーとは CL コマンドのグループのことで、これにより入力の入手先、その処理方法、お よびその結果の出力先をシステムに指示します。このプロシージャーには名前が割り当てられ、その名前に よって他のプロシージャーが呼び出しを行ったり、またはプログラムにバインドして呼び出したりすること ができます。他の言語のプロシージャーと同様、CL プロシージャーの場合もソース・ステートメントを入 力し、コンパイルし、バインドして初めて実行可能なプロシージャーになります。

CL コマンドを個別に (例えばコマンド入力画面から、または入力ストリーム中の個々のコマンドとして) 入力すると、各コマンドはそれぞれ個別に処理されます。 CL コマンドを CL プロシージャーのソース・ ステートメントとして入力した場合には、ソースはそのままの形で保管され、必要に応じて修正することが できます。そして、入力したすべてのコマンドは 1 つのモジュールとしてコンパイルされます。このモジ ュールは、他のプログラムにバインドして実行できる永続システム・オブジェクトとして保持されます。し たがって CL は、実質的にはシステム機能用の高水準プログラミング言語と見なすことができます。 CL
プロシージャーを使用すると、コマンドのグループを一貫して確実に処理することができます。さらに、コ マンドを個別に入力した場合には実行できない機能を実行することができるので、いくつかのコマンドをそ れぞれ単独で実行する場合よりも実行時のパフォーマンスは向上します。

CL プロシージャーは、バッチまたは対話式で使用することができます。ただし、コマンドや機能によって は、バッチ・ジョブか対話式ジョブのどちらかでしか使用できないものがあります。 CL ソース・ステー トメントは CL コマンドによって構成されます。 すべての CL コマンドを CL ソース・ステートメント として使用できるわけではありません。また、CL コマンドによっては、CL プロシージャーまたは OPM プログラムの中でしか使用できないものもあります。 CL ソース・ステートメントは、ワークステーショ ンから対話式で、または入力装置からのバッチ入力ストリームによって、データベース・ソース・メンバー に入力することができます。 CL ソース・ステートメントを使用してプログラムを作成するには、ソー ス・ステートメントをデータベース・ソース・メンバーに入力しなければなりません。その後、ソース・メ ンバーをコンパイルしてモジュールにし、そのモジュールをプログラム・オブジェクトにバインドすること によって、ILE プログラムを作成することができます。

CL プロシージャーは、例えば次のようなさまざまな用途に使用することができます。

- v あるプログラムやプロシージャー内での処理の順序、および他のプログラムやプロシージャーの呼び出 し順序を制御する。
- v メニューを表示し、そのメニューから選択されたオプションに基づいてコマンドを実行する。これによ り、ワークステーションのユーザーの作業が簡素化されるだけでなく、エラーを最小限に抑えることが できます。
- v データベース・ファイルの読み取り。
- v 特定のメッセージを監視することによって、コマンド、プログラムまたはプロシージャーによって示さ れたエラー状態に対処する。
- v アプリケーションで使用される変数 (日付、時刻、外部標識など) を設定することにより、アプリケーシ ョンの機能を制御する。
- v サブシステムの開始やファイルの保管など、あらかじめ定められているシステム・オペレーターによる 手順を実行する。これにより、オペレーターが定期的に使用するコマンドの数が減少するとともに、一 貫したシステム操作が確実に行われるようにすることができます。

アプリケーションに CL プロシージャーを使用すれば、次のような種々の利点が得られます。以下にその 例を示します。

- v プログラムが作成された時点でコマンドが実行可能な形で保管されるので、プログラムは個々のコマン ドを個別に入力して実行するよりも実行速度が速くなります。
- v CL プロシージャーには柔軟性があります。 CL プロシージャーにパラメーターを渡すことにより、使 用時点の特定の要件に合わせてプロシージャーの機能を制御することができます。
- v CL プロシージャーは、他の高水準プログラムおよびプロシージャーと同様にテストおよびデバッグする ことができます。
- v CL プロシージャーおよびプログラムには、コマンドを個別に入力した場合には使用できない、条件に基 づくロジックや特殊な機能を組み込むことができます。
- v CL プロシージャーは、他の言語のプロシージャーとともにバインドすることができます。

次の目的に CL プロシージャーを使用することはできません。

- v データベース・ファイルに対するレコードの追加や更新。
- 印刷装置ファイルまたは ICF ファイルの使用。
- v ディスプレイ装置ファイル内のサブファイルの使用。

v プログラム記述表示装置ファイルの使用。

関連タスク

309 ページの『CL または HLL [使用時の混合リスト』](#page-314-0)

ここでは、CL または高水準言語を使用してコマンドの実行する際に、混合リストに含まれる要素を渡 すときの形式について説明します。

# **CL** プロシージャーの作成

CL プログラムはすべて次のステップで作成されます。

- 1. ソースの作成。CL プロシージャーは CL コマンドによって構成されます。多くの場合、ソース・ステ ートメントは、ユーザーのアプリケーションの設計に基づく論理的な順序に従ってデータベース・ファ イルに入力されます。
- 2. モジュールの作成。CL モジュールの作成 (CRTCLMOD) コマンドにより、このソースを使用してシス テム・オブジェクトを作成します。作成された CL モジュールは、プログラムにバインドすることがで きます。 CL モジュールには 1 つの CL プロシージャーが含まれます。 他の HLL 言語では、各モジ ュールに対して複数のプロシージャーが含まれることがあります。
- 3. プログラムの作成。プログラム作成 (CRTPGM) コマンドにより、 このモジュール (他のモジュールお よびサービス・プログラムとともに) を使用して、プログラムを作成します。
- 注**:** ただ 1 つの CL モジュールからなるプログラムを作成したい場合は、ステップ 2 と 3 を結合したバ インド CL プログラムの作成 (CRTBNDCL) コマンドを使用することができます。 CL ステートメン トから OPM CL プログラムを作成したい場合は、 CL プログラム作成 (CRTCLPGM) コマンドを使 用することができます。

### 関連情報

プログラム作成 (CRTPGM) コマンド

制御言語プログラム作成 (CRTCLPGM) コマンド

バインド制御言語プログラム作成 (CRTCLPGM) コマンド

# 対話式入力

対話式入力を使用すると、コマンドを個別に入力することができます。

i5/OS は、プログラマー・メニュー、コマンド入力画面、コマンド・プロンプト画面、およびプログラム開 発管理機能 (PDM) メニューなど、対話式入力を可能にするさまざまなメニューと画面を提供しています。

「機密保護解説書」 で説明されている i5/OS のセキュリティー機能を使用すると、ユーザーがこれら の画面を使用できるかどうかは、そのユーザー・プロファイルで指定されている権限によって決まります。 ユーザー・プロファイルは通常、システムの機密保護担当者により作成され管理されます。

頻繁に使用されるソース入力方式は、原始ステートメント入力ユーティリティー (SEU) です。このユーテ ィリティーは、WebSphere Development Studio の一部です。ファイルの編集 (EDTF) コマンドを使用し て、データベース・ソース・ファイルで CL コマンドを入力または変更することもできます。ただし、 EDTF は、SEU に組み込まれている統合 CL コマンド・プロンプト・サポートを備えていません。

## 関連情報

iSeries 機密保護解説書 (PDF) ファイル編集 (EDTF) コマンド

# バッチ入力

1 つのバッチ入力ストリームによって、CL ソースの作成、CL モジュールの作成、およびプログラムの作 成を行うことができます。

次の例は、入力ストリームの基本的な部分を示しています。この入力ストリームは、ジョブ投入 (SBMJOB) コマンドを使用してジョブ待ち行列に入れられます。入力ストリームは次のような形式になっ ていなければなりません。

// BCHJOB CRTBNDCL PGM(QGPL/EDUPGM) SRCFILE(PERLIST) // DATA FILE(PERLIST) FILETYPE(\*SRC)

```
.
               . (CL プロシージャーのソース)
  .
//
/*
// ENDINP
```
このストリームにより、インライン・ソースをもとにしてプログラムが作成されます。ソースをインライン で保持しておきたい場合には、ファイル・コピー (CPYF) コマンドを使用して、ソースをデータベース・ ファイル (ソース・ファイル) にコピーすることができます。そして、そのデータベース・ファイルを使用 してプログラムを作成することもできます。

また、IBM 提供の装置ファイルを使用して、テープなどの外部媒体に入っている CL ソースから直接 CL モジュールを作成することもできます。 IBM 提供のテープ・ソース・ファイルは QTAPSRC です。例え ば、CL ソース・ステートメントが PGMA という名前のテープのソース・ファイルに入っているとしま す。

最初のステップでは、次のような LABEL 属性の一時変更を指定した一時変更コマンドを使用して、テー プ内のソースの位置を指定します。

OVRTAPF FILE(QTAPSRC) LABEL(PGMA)

これで、CL モジュールの作成 (CRTCLMOD) コマンドで QTAPSRC ファイルをソース・ファイルとして 使用できるようになります。テープ・ファイルからのソース入力を使用して CL モジュールを作成するに は、次のようなコマンドを入力します。

CRTCLMOD MODULE(QGPL/PGMA) SRCFILE(QTAPSRC)

この CRTCLMOD コマンドの処理では、QTAPSRC のソース・ファイルがデータベース・ソース・ファイ ルと同様に処理されます。一時変更を使用して、ソースはテープに置かれます。 PGMA は QGPL に作成 され、このモジュールのソースはテープ上にそのまま残されます。

## 関連情報

ジョブ投入 (SBMJOB) コマンド ファイル・コピー (CPYF) コマンド 制御言語モジュール作成 (CRTCLMOD) コマンド

# **CL** プロシージャーの構成要素

CL プロシージャーのソースとして入力する各ソース・ステートメントは実際には CL コマンドであり、 典型的な CL プロシージャーの場合、 これらのソース・ステートメントは基本的な構成要素に類別されま す。

**PGM** コマンド

PGM PARM(&A)

PGM コマンドはオプションのコマンドで、プロシージャーの始めを示すとともに、プロシージャ ーに渡されるパラメーターを指定するためのものです。

#### 宣言コマンド

(DCL、DCLF、COPYRIGHT、DCLPRCOPT)

プロシージャー変数が使用された場合は、その変数の必須の宣言で、サブルーチン・スタックのサ イズのオプショナル定義です。宣言コマンドは、PGM コマンドを除くすべてのコマンドより前に なければなりません。

### **CL** 処理コマンド

CHGVAR、SNDPGMMSG、OVRDBF、DLTF、 ...

定数または変数を処理するソース・ステートメントとして使用される CL コマンドです。 (これは 部分的なリストです。)

### ロジック制御コマンド

IF、THEN、ELSE、DO、ENDDO、DOWHILE、DOUNTIL、DOFOR、LEAVE、ITERATE、GOTO、SELECT、 ENDSELECT、WHEN、OTHERWISE、CALLSUBR、SUBR、RTNSUBR、ENDSUBR

CL プロシージャー内での処理の論理的な流れの制御に使用されるコマンドです。

### 組み込み関数

|

%SUBSTRING (%SST)、%SWITCH、%BINARY (%BIN)、%ADDRESS (%ADDR)、%OFFSET (%OFS)

算術式、関係式、または論理式の中で使用される組み込み関数および演算子です。

### プログラム制御コマンド

CALL、RETURN

他のプログラムに制御権を渡すのに使用される CL コマンドです。

#### プロシージャー制御コマンド

CALLPRC、RETURN

他のプロシージャーに制御権を渡すのに使用される CL コマンドです。

#### **ENDPGM** コマンド

ENDPGM

オプションのコマンドで、プログラムの終わりを示します。

上記の構成要素の順序、組み合わせ、および範囲は、アプリケーションのロジックと設計によって異なりま す。

CL プロシージャーでは他のオブジェクトが参照されることがありますが、それらのオブジェクトは、プロ シージャーの作成時に存在していなければならない場合と、コマンドの処理時に存在していなければならな い場合と、その両方の時点で存在していなければならない場合とがあります。プロシージャーを正しく実行 するには、次のものが必要になる場合があります。

- v 表示装置ファイル。これは、ディスプレイ装置に表示する情報の様式を設定するためのものです。画面 を使用するプロシージャーの場合、そのプロシージャーの作成前に、表示装置ファイル作成 (CRTDSPF) コマンドを使用して、表示装置ファイルとレコード様式を作成しておかなければなりません。さらに、 ファイル宣言 (DCLF) コマンドを使用して、宣言セクションのプロシージャーに表示装置ファイルを宣 言しなければなりません。
- v データベース・ファイル。データベース・ファイルのレコードは CL プロシージャーで読み取ることが できます。プロシージャーでデータベース・ファイルを使用する場合には、そのプロシージャーの作成 の前に、物理ファイル作成 (CRTPF) コマンドまたは論理ファイル作成 (CRTLF) コマンドを使用して、

そのファイルを作成しておかなければなりません。ファイルのレコード様式を定義するには、データ記 述仕様 (DDS)、構造化照会言語 (SQL)、または対話式データ定義ユーティリティー (IDDU) を使用する ことができます。また、ファイル宣言 (DCLF) コマンドを使用して、DCL セクションでプロシージャー に対してこのファイルの宣言をしておかなければなりません。

- v 他のプログラム。 CALL コマンドを使用する場合、呼び出されるプログラムはその CALL コマンドを 処理する時点で存在していなければなりません。呼び出しモジュールのコンパイル時にはなくても構い ません。
- v 他のプロシージャー。 CALLPRC コマンドを使用する場合は、呼び出されるプロシージャーは CRTPGM の実行時には存在している必要があります。 CRTCLMOD の実行時には存在している必要は ありません。

# 関連タスク

480 ページの『CL [プログラム内のオブジェクトへのアクセス』](#page-485-0) CL プログラムからオブジェクトにアクセスするには、そのオブジェクトを参照するコマンドを実行し ているときに、オブジェクトは指定したライブラリーに存在する必要があります。

485 ページの『CL [プロシージャー内のファイルの処理』](#page-490-0)

CL プロシージャーおよびプログラムでは、 表示装置ファイルとデータベース・ファイルの 2 つのタ イプのファイルがサポートされています。

247 [ページの『プログラムおよびプロシージャー相互間の制御の受け渡しと通信』](#page-252-0)

プログラム呼び出し (CALL)、プロシージャーの呼び出し (CALLPRC)、および戻り (RETURN) コマン ドを使用することにより、プログラムとプロシージャー相互間での制御の受け渡しを行うことができま す。

### 関連情報

物理ファイル作成 (CRTPF) コマンド 論理ファイル作成 (CRTLF) コマンド 表示装置ファイル作成 (CRTDSPF) コマンド ファイル宣言 (DCLF) コマンド 呼び出し (CALL) コマンド 結合プロシージャー呼び出し (CALLPRC) コマンド

# 例**:** 単純な **CL** プロシージャー

この例は、複数のプログラムを呼び出すプロシージャーです。

CL プログラムは、必要に応じて単純なものにも複雑なものにもすることができます。例えば、一日の始め にシステム・オペレーターが必ず行う一連の作業 (プログラム A、B、および C を呼び出すなど) を 1 つ にまとめて簡素化したい場合には、次のようにコーディングして、STARTUP という CL プロシージャー を作成することができます。

PGM /\* STARTUP \*/ CALL PGM(A) CALL PGM(B) CALL PGM(C) ENDPGM

この例では、プログラムの作成にプログラマー・メニューが使用されます。また、WebSphere Development Studio の一部である、プログラム開発管理機能 (PDM) を使用することもできます。

このプログラムを入力、作成、および使用するには、次のステップに従ってください。

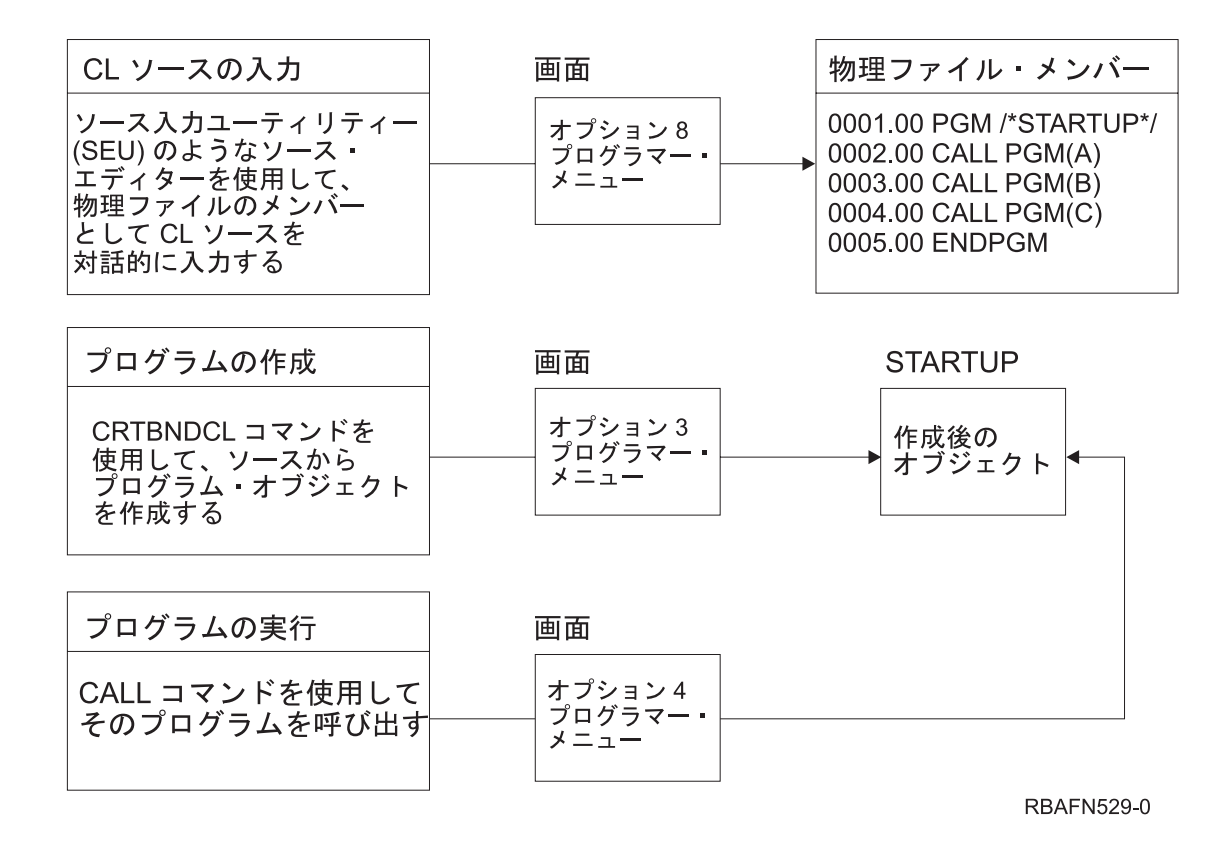

CL ソースの入力は次のように行います。

- v プログラマー・メニューのオプション 8 (ソースの編集) を選択し、パラメーター・フィールドに STARTUP を指定してください。 (このオプションにより STARTUP という名前のソース・メンバーが 作成され、これがプログラムの名前にもなります。)
- v 「タイプ」フィールドに CLLE を指定し、実行キーを押してください。
- v SEU 画面が表示されたら、I (挿入) 行コマンドを使用して、CL コマンドを入力してください (CALL も CL コマンドの 1 つです)。

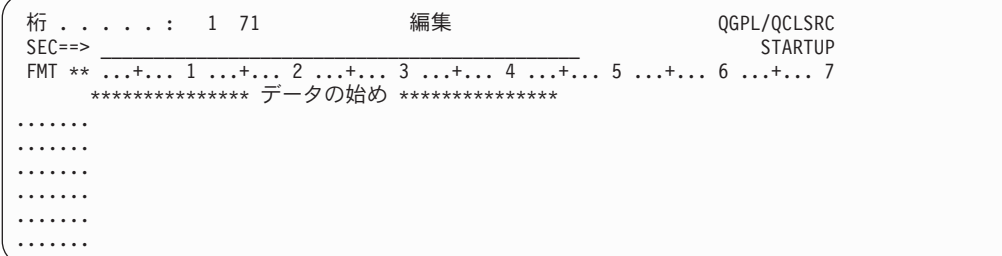

ソース・ステートメントの入力終了後、次の操作を行ってください。

- v F3 キーを押して SEU を終了する。
- v 終了画面ではデフォルトのオプション (オプション 2、終了してメンバーを更新) をそのまま使用し、実 行キーを押してプログラマー・メニューに戻ります。
- 入力したソース・ステートメントからプログラムを作成するために、オプション 3 (オブジェクトの作 成) を選択する。画面上の他の情報は変更する必要はありません。

注**:** 参照されるプログラム (A、B、および C) は、 プログラム STARTUP の作成時にはなくても構いませ  $h<sub>o</sub>$ 

作成したプログラムは、プログラマー・メニューでオプション 4 (プログラムの呼び出し) を選択し、パラ メーター・フィールドに STARTUP を指定することによって呼び出すことができます。ただし、このサン プル・プログラムを実行するためには、参照されるプログラムが、CALL コマンドの処理の時点で存在し ていなければなりません。

### 関連情報

呼び出し (CALL) コマンド

# **CL** プロシージャーで使用されるコマンド

CL プロシージャーに含めることができるのは、CL コマンドだけです。

IBM 提供のコマンド、およびユーザー定義のコマンドも使用することができます。 IBM 提供のコマンド の中には、CL プロシージャーで使用できないものもあります。個々のコマンドの説明と CL プロシージ ャーでの適用度については、CL コマンド・ファインダーを使用した特定のコマンドの情報またはオンライ ン・ヘルプを参照してください。

# **RQSDTA** および **CMD** パラメーターで入力されるコマンド

ジョブ転送 (TFRJOB) やジョブ投入 (SBMJOB) コマンドなど、 ある特定の CL コマンドには RQSDTA または CMD パラメーターがあり、これらのパラメーターには、他の CL コマンドをパラメーター値とし て指定することができます。この場合、CL プロシージャーの中でだけ使用できるコマンドを、RQSDTA または CMD パラメーターの値として使用することはできません。

### 関連情報

CL コマンド検索プログラム

# **CL** プロシージャーでよく使われるコマンド

これには、CL プロシージャーの中でよく使われるコマンドのリストが含まれます。

このリストを使用して、必要な機能を持つコマンドを選択することができます。肩文字 1 の付いているコ マンドは、CL プログラムおよびプロシージャー内でだけ使用できるコマンドです。

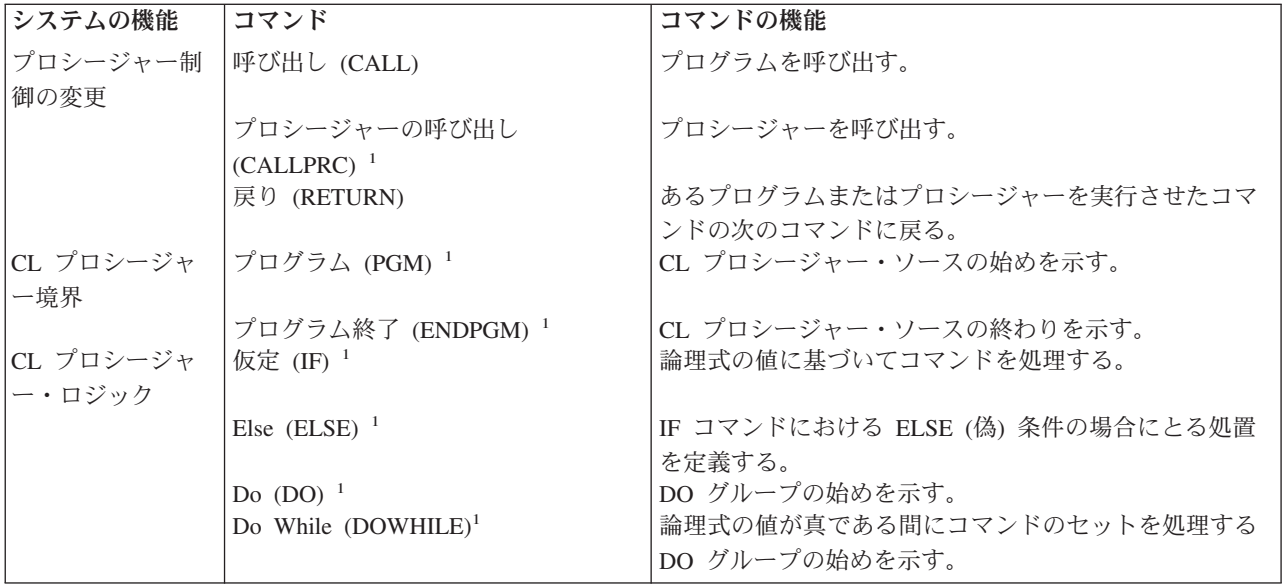

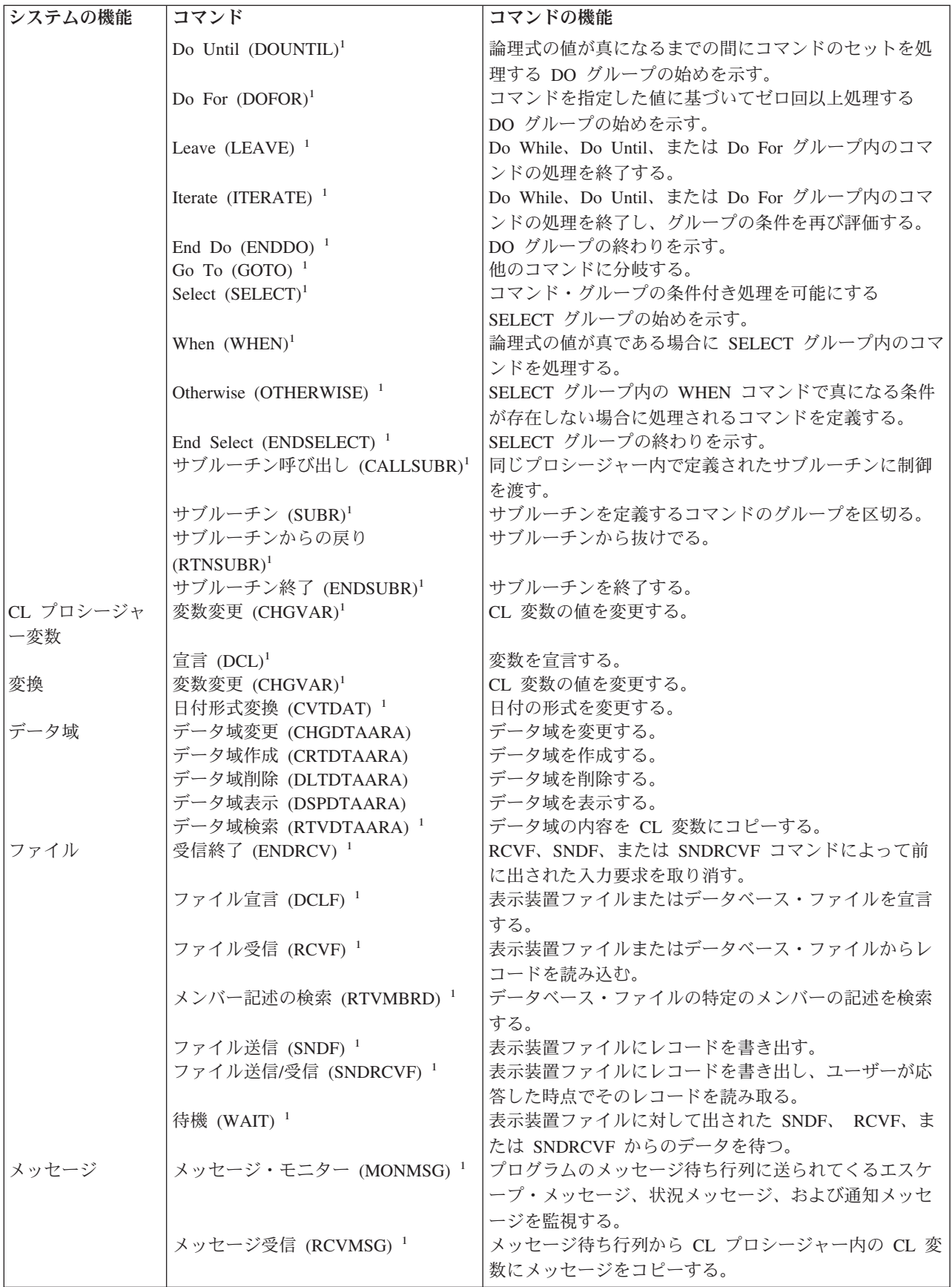

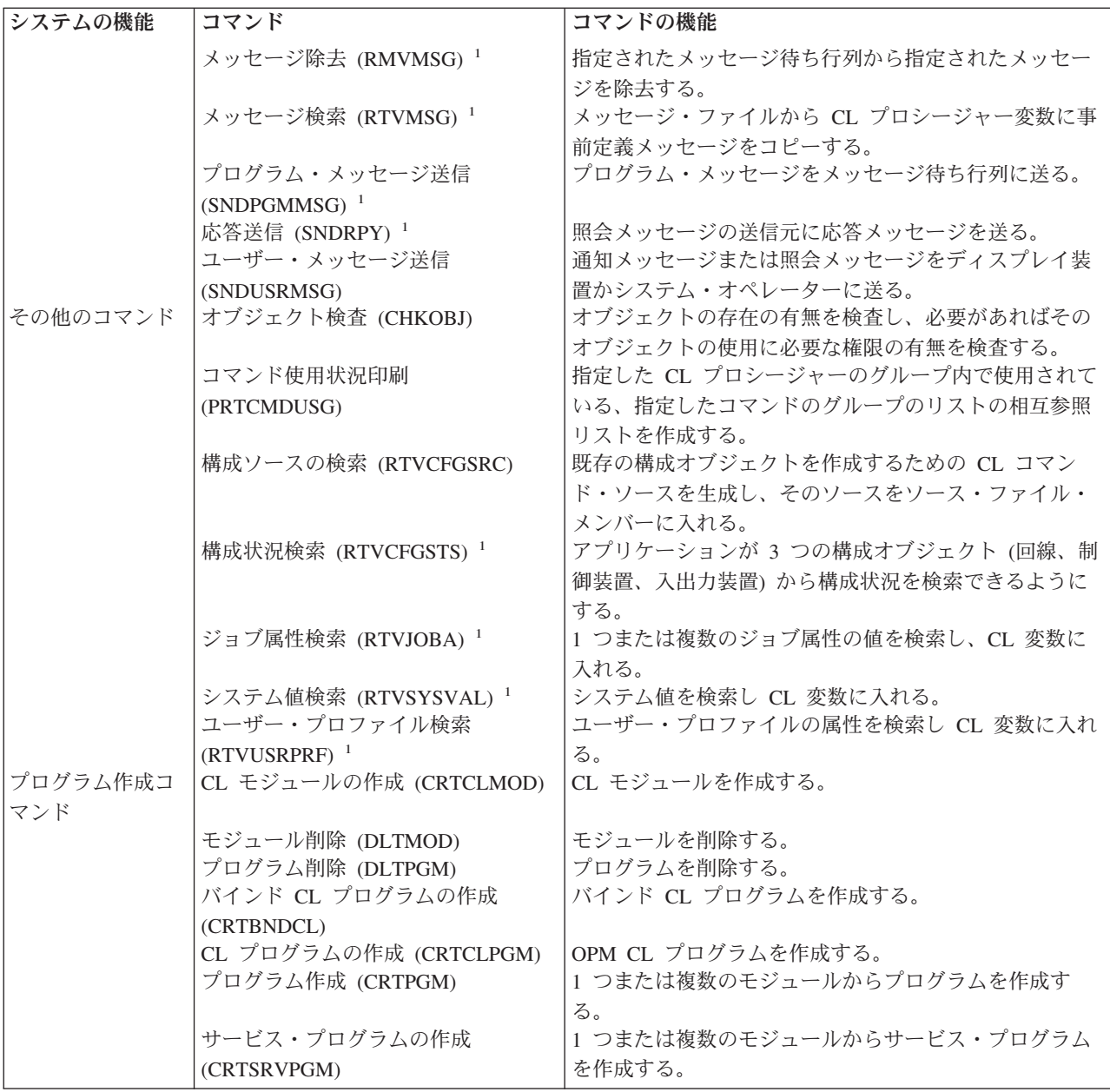

# 関連情報

CL コマンド検索プログラム

# **CL** プロシージャーの使用

CL プロシージャーを使用して実行される操作のタイプの概説を説明します。

一般に次のようなことができます。

· 変数、ロジック制御コマンド、式、および組み込み関数を使用して、CL プロシージャーでデータを操作 および処理する。

PGM DCL &C \*LGL DCL &A \*DEC VALUE(22) DCL &B \*CHAR VALUE(ABCDE) •

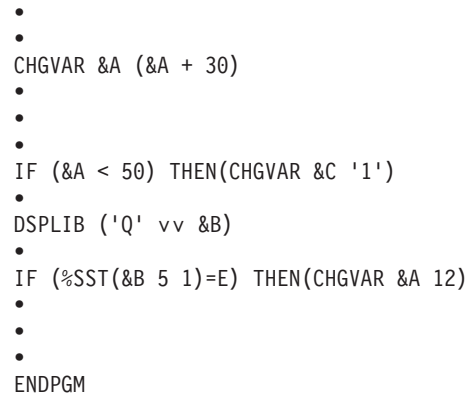

v システム値を CL プロシージャーの変数として使用する。

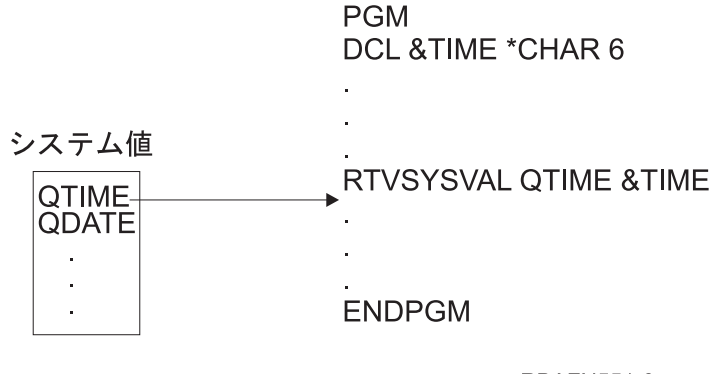

**RBAFN551-0** 

v ジョブ属性を CL プロシージャーの変数として使用する。

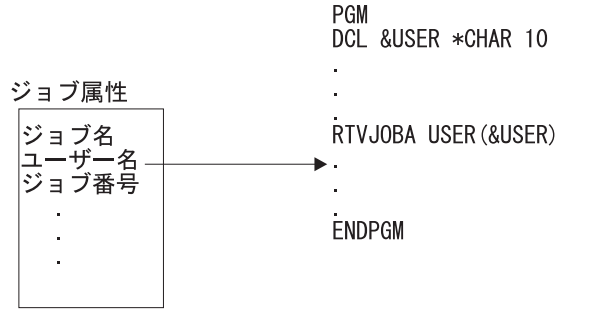

**RBAFN552-0** 

v 表示装置ファイルと CL プロシージャーとの間でデータのやりとりを行う。

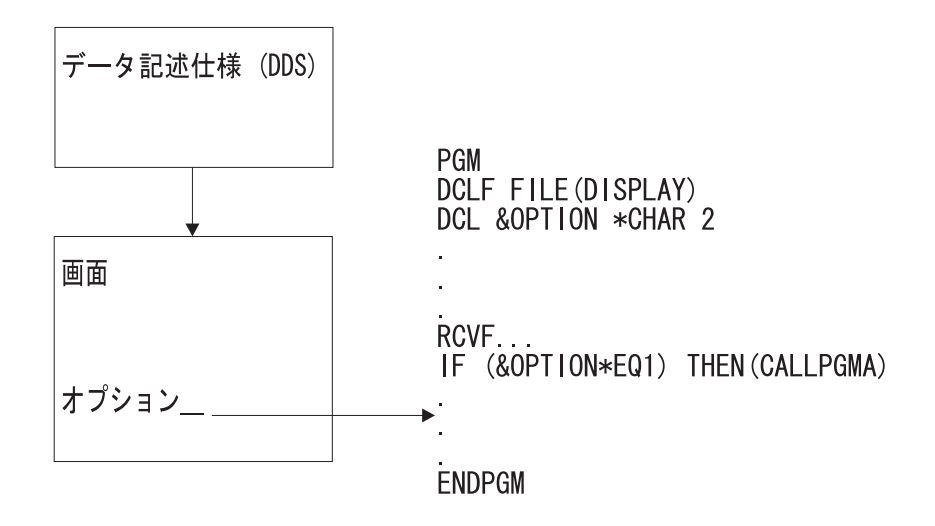

**RBAFN553-0** 

- v ジョブのエラー・メッセージを監視する CL プロシージャーを作成し、必要に応じて訂正処置をとる。 PGM
	- MONMSG MSGID(CPF0001) EXEC(GOTO ERROR) CALL PROGA CALL PROGB RETURN ERROR: SNDPGMMSG MSG('A CALL command failed') MSGTYPE(\*ESCAPE) ENDPGM
- v プロシージャーおよびプログラム間の処理を制御し、ファイルの一時変更のために、ある CL プロシー ジャーから他のプロシージャーまたはプログラムにパラメーターを渡す。

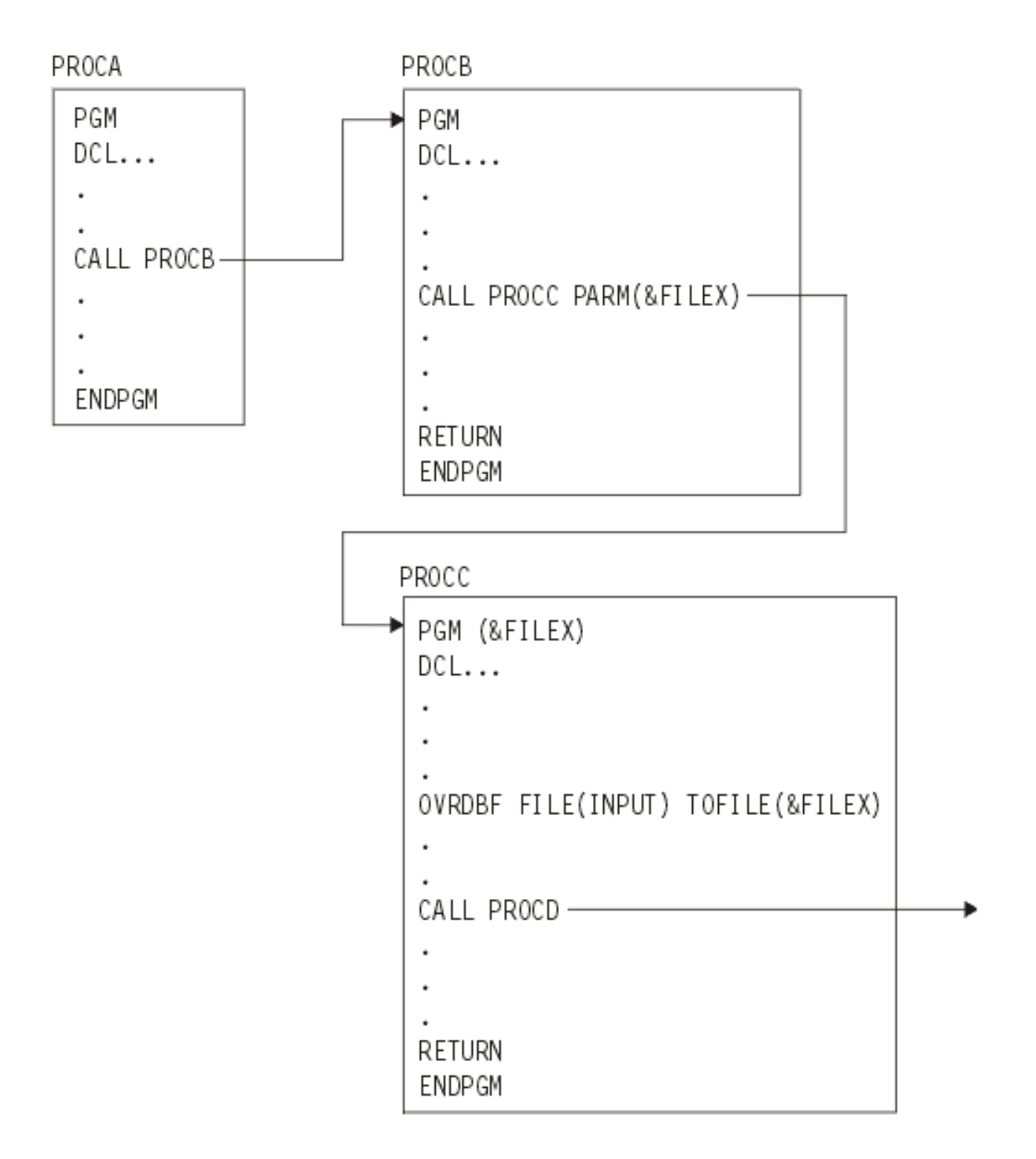

CL プロシージャーを制御プロシージャーとして使用して、他の言語で作成されたプロシージャーを呼び出 すことができます。前の図は、1 つのアプリケーションの中における、CL プロシージャーと RPG IV\* お よび ILE COBOL プロシージャーとの間での制御権が受け渡される方法を示しています。このアプリケー ションを使用するには、アプリケーション全体を制御するプログラム A を要求します。 この図で示され る 1 つのバインド・プログラム (PGMA) は、PGMA を指定した CALL コマンドを使用して呼び出され ます。 PGMA は次のものから成ります。

- <span id="page-192-0"></span>v CL プロシージャー (PGMA) が RPG IV プロシージャー (PGMB) を呼び出す。
- v RPG IV プロシージャー (PGMB) が 他の RPG IV プロシージャー (PGMC) を呼び出す。
- v RPG IV プロシージャー (PGMB) が CL プロシージャー (PGMD) を呼び出す。
- v CL プロシージャー (PGMA) が ILE COBOL プロシージャー (PGME) を呼び出す。
- v ILE COBOL プロシージャー (PGME) が CL プロシージャー (PGMF) を呼び出す。

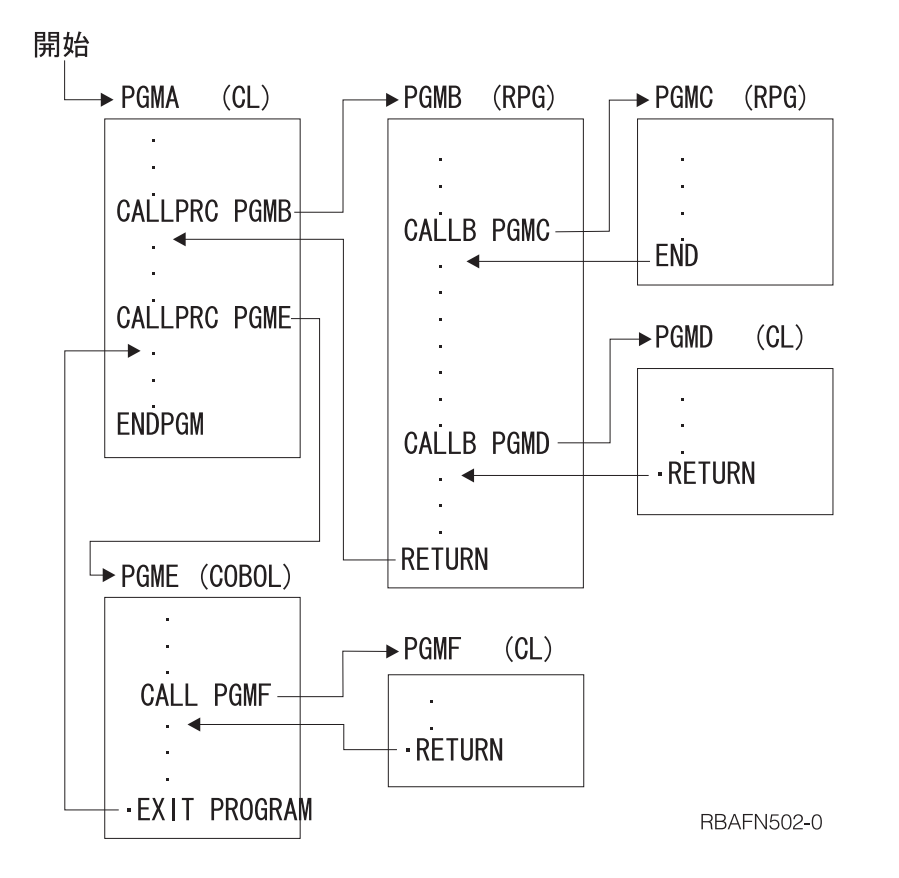

プロシージャーは、次の例で示すように作成することができます。プロシージャーのソースは、別個のソー ス・メンバーに入力することができます。

CRTCLMOD PGMA CRTRPGMOD PGMB CRTRPGMOD PGMC CRTCLMOD PGMD CRTCBLMOD PGME CRTCLMOD PGMF CRTPGM PGM(PGMA) + MODULE(PGMA PGMB PGMC PGMD PGME PGMF) + ENTMOD(\*FIRST)

# 変数の使用

CL プロシージャーは CL コマンドによって構成され、 コマンド自体はコマンド・ステートメント、パラ メーター、 およびパラメーター値によって構成されます。

パラメーターの値は、変数、定数、または式で表すことができます。変数とは名前を持つ可変の値のことで あり、その名前を参照することによってアクセスまたは変更することができます。 CL コマンドの多くの パラメーターには、その値として変数を使用することができます。 CL 変数をパラメーターの値として指 定した場合、そのパラメーターを含むコマンドを実行する際に、その変数の値がパラメーターの値として使 用されます。したがって、コマンドが実行されるたびに、変数の値としてそれぞれ異なる値を使用すること ができます。変数および式は、CL プロシージャーおよびプログラムの中でだけパラメーターの値として使 用できます。

変数はライブラリーには保管されません。変数はオブジェクトではなく、変数を含むプロシージャーが活動 状態ではなくなると、その変数の値は消失します。さらに変数を値として使用すると、アプリケーションに 応じて内容が変わるオブジェクトの高度な操作が可能になるため、CL プログラミングは非常に柔軟性のあ るものとなります。たとえば、どのプログラムまたはワークステーションを制御するかを特定せずに、他の プログラムの処理またはいくつかのワークステーションの操作を制御する CL プロシージャーを作成する ことができます。これらのプログラムやワークステーションを、システムは CL プロシージャーの中で変 数として識別します。変数の値は、CL プロシージャーの実行時に定義 (指定) することができます。

この項で述べた用法に加えて、変数は次の目的で使用することもできます。

- v プロシージャーおよびジョブ相互間の情報の受け渡し。
- v プロシージャーとディスプレイ装置相互間の情報の受け渡し。
- v 条件に基づくコマンドの処理。
- v オブジェクトの作成。オブジェクト名またはライブラリー名、あるいはその両方を示す値として変数を 使用することができます。次に示す 2 つの物理ファイル作成 (CRTPF) コマンドの例で、最初のコマン ドではライブラリー名が指定されており、2 番目のコマンドではライブラリー名が変数で指定されてい ます。

CRTPF FILE(DSTPRODLB/&FILE)

CRTPF FILE(&LIB/&FILE)

変数は、コマンド名またはキーワードを変更したり、CALLPRC コマンドのプロシージャー名を指定したり する目的で使用することはできません。ただし、コマンド・パラメーターは、CL プロシージャーの処理時 点でプロンプト機能によって変更することができます。

コマンドのパラメーターおよびキーワードを組み立て、QCAPCMD API または QCMDEXC API を使用し てそのコマンドを処理することもできます。

### 関連タスク

247 [ページの『プログラムおよびプロシージャー相互間の制御の受け渡しと通信』](#page-252-0) プログラム呼び出し (CALL)、プロシージャーの呼び出し (CALLPRC)、および戻り (RETURN) コマン ドを使用することにより、プログラムとプロシージャー相互間での制御の受け渡しを行うことができま す。

496 [ページの『複数装置表示装置ファイルの処理』](#page-501-0)

システムの通常の操作モードでは、 ワークステーション・ユーザーがサインオンするとその対話式ジョ ブの要求元になります。 各ユーザーは、プロシージャー内の表示装置ファイルも含めて、 プロシージ ャーの論理コピーを使用するので、 多数のユーザーがこの操作を同時に行うことができます。 このよ うな使用方法では、個々の要求元が別個のジョブを呼び出します。 これは、複数のディスプレイ装置を 使用しているとは見なされません。

365 [ページの『実行時のユーザー入力用のプロンプト』](#page-370-0)

ワークステーション・ユーザーに、CL プロシージャーまたはプログラムへの入力を促すプロンプトを 出すこともできます。

359 ページの『QCAPCMD [プログラム』](#page-364-0)

コマンド処理 (QCAPCMD) API は、コマンド・ストリングに対してコマンド分析プログラムの処理を 実行します。

360 ページの『QCMDEXC [プログラム』](#page-365-0) コマンド実行 (QCMDEXC) は、1 つのコマンドを実行する IBM 提供のプログラムです。 258 ページの『CALL [コマンド使用時のデータ・タイプ・エラー』](#page-263-0) ここでは、プログラム呼び出し (CALL) コマンドを使用したときに発生する可能性のあるデータ・タイ プ・エラーのタイプについて詳述します。

### 関連資料

198 ページの『CL [プロシージャー内での処理の制御』](#page-203-0) コマンドを使用して、CL プロシージャー内のロジックの流れを変更することができます。

# 変数の宣言

CL プロシージャーで変数を使用できるようにするには、 その前にその CL プロシージャーに対してすべ ての変数を宣言 (定義) しておかなければなりません。

変数は、以下の 2 つの方法で宣言します。

- v 変数を宣言する。変数の定義は CL 変数宣言 (DCL) コマンドを用いて行い、これにより変数の属性を 定義します。これらの属性には、タイプ、長さ、および初期値があります。 DCL VAR(&AREA) TYPE(\*CHAR) LEN(4) VALUE(BOOK)
- v ファイルを宣言する。CL プロシージャーでファイルを使用する場合には、ファイル宣言 (DCLF) コマ ンドの FILE パラメーターにそのファイルの名前を指定しなければなりません。ファイルには、ファイ ル中のレコードおよびレコード内のフィールドの記述 (様式) が含まれています。 コンパイルの過程 で、ファイルで定義されているフィールドおよび標識に対応する CL 変数が、DCLF コマンドによって 暗黙的に宣言されます。

例えば、ファイルの DDS で、2 つのフィールド (F1 および F2) からなるレコードが 1 つ指定されて いるとすれば、 &F1 および &F2 という 2 つの変数が、プログラムの中で自動的に宣言されます。 DCLF FILE(MCGANN/GUIDE)

ファイルが DDS を使用せずに作成された物理ファイルの場合には、そのレコードに対応する 1 つの変 数が宣言されます。この変数の名前はファイルの名前と同じであり、またその長さはファイルのレコー ド長と同じです。

宣言コマンドは、プロシージャー内の他のすべてのコマンド (PGM コマンドを除く) よりも前になければ なりませんが、宣言コマンド自体は任意の順序で使用することができます。

# **CL** 変数宣言 **(DCL)** コマンド

最も単純な形式の CL 変数宣言 (DCL) コマンドには、次のようなパラメーターがあります。

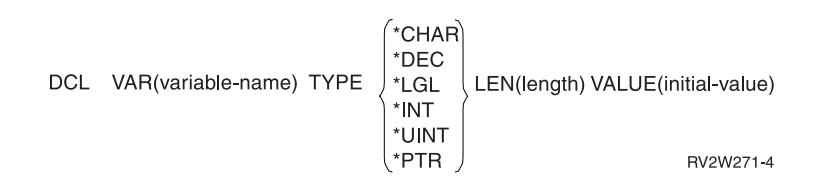

DCL コマンドを使用する際には、次の規則に従ってください。

v CL 変数名はアンパーサンド (&) で始まっていなければならず、 その後に 10 文字以内の文字を使用す ることができます。 & の後の最初の文字は英字、続く文字は英数字でなければなりません (&PART な ど)。

- v CL 変数の値は、次のうちのいずれかでなければなりません。
	- 5000 文字までの文字ストリング。
	- 合計桁数が最大 15 桁で小数部分が 9 桁以下のパック 10 進数。
	- 論理値 '0' または '1'。 '0' はオフ、偽、または NO を意味し、'1' はオン、真、または YES を意 味します。 論理変数は '0' または '1' でなければなりません。
	- 2 バイトまたは 4 バイトの整数値。 \*INT が TYPE パラメーターに指定されている場合は負の値に できます。
- 記憶域内でのデータのロケーションを保持することができるポインター値。  $\blacksquare$ 
	- v 初期値を指定しなかった場合には、次の値がとられます。
		- 10 進変数の場合は '0'
		- 文字変数の場合はブランク
		- 論理変数の場合は '0'
		- 整変数の場合は '0'
	- ポインター変数の場合はヌル

10 進数タイプおよび文字タイプの場合に、初期値を指定して LEN パラメーターを指定しなかった場合 には、変数のデフォルトの長さはその初期値の長さと同じになります。タイプが \*CHAR の場合には、 LEN パラメーターを指定しなければ、 ストリングは最大 5000 文字にすることができます。 タイプが \*INT または \*UINT の場合には、LEN パラメーターを指定しなければ、デフォルトの長さは 4 です。

v パラメーターは、プログラムの DCL ステートメント内の変数として宣言します。

#### 関連情報

 $\blacksquare$ 

CL 変数宣言 (DCL) コマンド

# 基底付き変数の使用 |

基底付き変数は、プログラムに渡された変数をマップしたり、値の配列を操作するのに使用できます。 |

基本ポインターは、それを使用する前に宣言 (DCL) コマンドの ADDRESS キーワードまたは | %ADDRESS 組み込み関数を使用して、設定する必要があります。基本ポインターを設定後は、その変数は | | ローカル変数のように機能します。

以下の例で、基本ポインター &PTR は &AUTO のアドレスと等しいと宣言されます。 その後、変数 | &BASED は、ポインター変数 &PTR でアドレス指定される最初の 10 バイトの値を持ちます。 この手順 の後で、変数 &BASED の値は、変数 &AUTO の最初の 10 バイトに対して等しいかどうかチェックされ | ます。それらの値が同じ場合、つまり、ポインター &PTR が &AUTO の最初のバイトをアドレス指定す | る場合、ポインター・オフセットは変数 &AUTO のバイト 11 をアドレス指定するように変更されます。 | 変数 &BASED は、変数 &AUTO のバイト 11-20 に等しい値を持つようになりました。 | |

```
PGM
|
DCL &AUTO *CHAR 20
|
DCL &PTR *PTR ADDRESS(&AUTO)
|
DCL &BASED *CHAR 10 STG(*BASED) BASPTR(&PTR)
|
   :
  IF COND(%SST(&AUTO 1 10) *EQ &BASED) +
      THEN(CHGVAR %OFS(&PTR) (%OFS(&PTR) + 10))
:
|
|
\blacksquare\perp
```
ENDPGM |

#### 関連情報  $\blacksquare$

CL 変数宣言 (DCL) コマンド |

# 定義済み変数の使用 |

定義済み変数を使用すると、大きな変数から値をサブストリングとして取り出す必要がなくなるので、CL | | の複雑なデータ構造を簡単に管理することができます。

| 定義済み変数を使用すると、変数のさまざまな部分または特定の変数の同一の部分をさまざまな方法でマッ プすることができます。 |

以下の例では、変数 &LIBNAME は常に &OBJECT の最初の 10 バイトに等しくなります。定義済み変数 | &LIBNAME を使用すると、コードが読みやすくなり、操作しやすくなります。変数 &OBJECT は、 | &LIBNAME および &OBJNAME 変数の記憶域を提供します。 | PGM | DCL &OBJECT \*CHAR 20 | DCL &LIBNAME \*CHAR 10 STG(\*DEFINED) DEFVAR(&OBJECT) DCL &OBJNAME \*CHAR 10 STG(\*DEFINED) DEFVAR(&OBJECT 11) : IF COND(%SST(&OBJECT 11 10) \*EQ &OBJNAME) +  $THEN(\ldots))$ : ENDPGM | 複数の定義を使用しても同じ記憶域を作成することができます。次の例では、変数 &BINLEN および | &CHARLEN はどちらも、 変数 &STRUCT の同じ 4 バイトを参照しています。したがって、次のプログ | ラムは、その要件に最適な定義を使用することができます。 | PGM | DCL &STRUCT \*CHAR 50 | DCL &BINLEN \*INT 4 STG(\*DEFINED) DEFVAR(&STRUCT) DCL &CHARLEN \*CHAR 4 STG(\*DEFINED) DEFVAR(&STRUCT) : ENDPGM | 次の例は、定義済み変数を使用して、変数内の値を変更する方法を示しています。この例はまた、 | %OFFSET 組み込み関数および基底付き変数を使用して、ライブラリー・リストをナビゲートします。これ | は、メッセージのサブステーションを実行するための最適な方法ではありませんが、定義済み変数の機能の | 一部の説明にはなっています。 | PGM | DCL &MESSAGE \*CHAR 25 VALUE('LIBRARY NNN IS XXXXXXXXXX') | DCL &SEQUENCE \*CHAR 3 STG(\*DEFINED) DEFVAR(&MESSAGE 9) DCL &MSGLIBN \*CHAR 10 STG(\*DEFINED) DEFVAR(&MESSAGE 16) DCL &COUNTER \*INT 2 | I DCL &LIBL \*CHAR 165 DCL &PTR \*PTR ADDRESS(&LIBL) DCL &LIBLNAME \*CHAR 10 STG(\*BASED) BASPTR(&PTR) | : | RTVJOBA SYSLIBL(&LIBL) | CHGVAR &COUNTER 0 DOFOR &COUNTER FROM(1) TO(15) IF (&LIBLNAME \*EQ ' ') THEN(LEAVE) CHGVAR &SEQUENCE &COUNTER CHGVAR &MSGLIBN &LIBLNAME SNDPGMMSG MSGID(CPF9898) MSGF(QSYS/QCPFMSG) MSGDTA(&MESSAGE) CHGVAR %OFS(&PTR) (%OFS(&PTR) + 11) ENDDO | : | ENDPGM | | |  $\blacksquare$  $\blacksquare$  $\perp$ | | | |  $\blacksquare$  $\blacksquare$ | I DCI &PTR | | | | | | |

# □ 変数を使用してリストまたは修飾名を指定する

変数を使用してリストまたは修飾名を指定することができます。

パラメーターの値としてリストを指定できるものがあります。たとえば、ライブラリー・リスト変更 (CHGLIBL) コマンドの LIBL パラメーターには、各ライブラリー間をブランクで区切ってライブラリーの リストを指定しなければなりません。このリストの個々の要素の値として変数を使用することができます。 CHGLIBL LIBL(&LIB1 &LIB2 &LIB3)

リストの要素を指定するために変数を使用する場合に、各要素は個別に宣言しなければなりません。

DCL VAR(&LIB1) TYPE(\*CHAR) LEN(10) VALUE(QTEMP) DCL VAR(&LIB2) TYPE(\*CHAR) LEN(10) VALUE(QGPL) DCL VAR(&LIB3) TYPE(\*CHAR) LEN(10) VALUE(DISTLIB) CHGLIBL LIBL(&LIB1 &LIB2 &LIB3)

リストの要素の変数を 1 つの文字ストリングとして指定することはできません。

### 誤り**:**

DCL VAR(&LIBS) TYPE(\*CHAR) LEN(20) + VALUE('QTEMP QGPL DISTLIB') CHGLIBL LIBL(&LIBS)

リストとして 1 つの文字ストリングを指定した場合、システムはそのリストを個別の要素から成るリスト とは見なさないので、エラーが起こります。

また、修飾名の指定に変数を使用することもできます。ただし、修飾子としての名前はそれぞれ別個の変数 として宣言されていなければなりません。

DCL VAR(&PGM) TYPE(\*CHAR) LEN(10) DCL VAR(&LIB) TYPE(\*CHAR) LEN(10) CHGVAR VAR(&PGM) VALUE(MYPGM) CHGVAR VAR(&LIB) VALUE(MYLIB)

. DLTPGM PGM(&LIB/&PGM) ENDPGM

この例では、プログラム名とライブラリー名はそれぞれ別個に宣言されています。プログラム名とライブラ リー名を、次のように 1 つの変数として指定することはできません。

## 誤り**:**

. .

DCL VAR(&PGM) TYPE(\*CHAR) LEN(11) CHGVAR VAR(&PGM) VALUE('MYLIB/MYPGM') DLTPGM PGM(&PGM)

この例の値も、2 つのオブジェクト (ライブラリーおよびオブジェクト) ではなく、1 つの文字ストリング とシステムは見なします。修飾名を、文字ストリング値をとる単一の変数として処理する必要がある場合に は、組み込み関数 %SUBSTRING および \*TCAT 連結機能を使用して、オブジェクト名およびライブラリ ー名を別々の変数に割り当てることができます。

### 関連タスク

282 [ページの『コマンドの定義』](#page-287-0)

ここでは、ユーザー独自のコマンドを定義および作成する方法について説明します。

### 関連資料

223 ページの『%SUBSTRING [組み込み関数』](#page-228-0)

サブストリング組み込み関数 (%SUBSTRING または %SST) は、 既存の文字ストリングのサブセット としての文字ストリングを作成する関数で、CL プロシージャーの中でだけ使用することができます。

# 変数内の文字の大文字小文字

変数内の文字に使用される大文字小文字には制限があります。

変数の値として使用できる予約値 (\*LIBL など) は、特にアポストロフィで囲んだ文字ストリングとして指 定する場合には、大文字で表さなければなりません。例えば、コマンドでライブラリー名として変数を使用 したい場合には、正しいコーディングは次のとおりです。

DCL VAR(&LIB) TYPE(\*CHAR) LEN(10) VALUE('\*LIBL') DLTPGM &LIB/MYPROG;

ここで、VALUE パラメーターを次のように指定するのは誤り です。

DCL VAR(&LIB) TYPE(\*CHAR) LEN(10) VALUE('\*libl')

この VALUE パラメーターがアポストロフィで囲まれていない場合には、その値は自動的に大文字に変換 されるので、このパラメーターは正しい値として処理されます。このようなエラーがよく生じるのは、ディ スプレイ装置からプロシージャーまたはプログラムに渡されるパラメーターが文字ストリングとして入力さ れ、ディスプレイ装置での入力が小文字で行われる場合です。

注**:** 上記の段落の記述では、大文字に変換されるかどうかが言語によって異なるという事実が考慮されてい ません。重要: 値を大文字に変換するのをシステム任せにすることは、予期しない結果を生じさせる場 合があります。

# 予約されているパラメーター値または数値パラメーターの値を置換する変数

文字変数は、複数のコマンドに対して使用し、コマンド・パラメーターの値を示すことができます

CL コマンドによっては、そのパラメーターの値として数値または事前定義値 (予約値) の両方を指定でき るものがあります。このような場合には、そのコマンド・パラメーターの値を文字変数を使用して指定する ことができます。

コマンドの各パラメーターは、それぞれ特定のタイプの値だけを受け入れます。パラメーターの値として使 用できるのは、整数、文字ストリング、予約値、指定されたタイプの変数、またはこれらのいくつかを組み 合わせたものです。パラメーターには必須の値のタイプがあるものもあります。パラメーターに数値が指定 できる場合 (コマンドで値が \*INT2、 \*INT4、\*UINT2、\*UINT4、または \*DEC として定義されている場 合) であって、 しかも予約値 (前にアスタリスクのついた文字ストリング) も指定できる場合には、そのパ ラメーターの値として変数を指定することができます。予約値を使用したい場合には、変数を TYPE(\*CHAR) として宣言していなければなりません。

たとえば、出力待ち行列変更 (CHGOUTQ) コマンドにはジョブ区切り (JOBSEP) パラメーターがあります が、このパラメーターは数値 (0 から 9) またはデフォルト値である \*SAME のどちらかを値として指定す ることができます。数値と事前定義値のどちらでも受け入れられるので、JOBSEP の値として文字変数を使 用する CL プロシージャーを作成することができます。

```
PGM
      DCL &NRESP *CHAR LEN(6)
      DCL &SEP *CHAR LEN(4)
      DCL &FILNAM *CHAR LEN(10)
      DCL &FILLIB *CHAR LEN(10)
      DCLF.....
      .
      .
      .
LOOP: SNDRCVF.....
      IF (&SEP *EQ IGNR) GOTO END
      ELSE IF (&SEP *EQ NONE) CHGVAR &NRESP '0'
      ELSE IF (&SEP *EQ NORM) CHGVAR &NRESP '1'
```
ELSE IF (&SEP \*EQ SAME) CHGVAR &NRESP '\*SAME' CHGOUTQ OUTQ(&FILLIB/&FILNAM) JOBSEP(&NRESP) GOTO LOOP END: RETURN

ENDPGM

上記の例では、ディスプレイ装置のユーザーは、指定した出力待ち行列に必要なジョブ区切りの数を画面に 入力します。変数 &NRESP は、数値または事前定義値をとる文字変数です (アポストロフィの用法に注意 してください)。出力待ち行列変更 (CHGOUTQ) コマンドの JOBSEP パラメーターは、これらの値が数値 または事前定義値として入力されたものとして認識します。このプログラムで使用される表示装置ファイル の DDS では、 ユーザーの応答を IGNR、NONE、NORM、または SAME に限定するために VALUES キ ーワードが使用されていなければなりません。

数値タイプの値を指定できるパラメーター (\*INT2、\*INT4、 \*UINT2、\*UINT4、または \*DEC) で、しか も予約値 (\*SAME など) を使用しない場合には、そのパラメーターで 10 進変数または整変数を使用する ことができます。

CL プロシージャーの中でプロンプターを使用することによって、これと同じ機能を得ることもできます。

関連タスク

282 [ページの『コマンドの定義』](#page-287-0)

ここでは、ユーザー独自のコマンドを定義および作成する方法について説明します。

# 変数の値の変更

CL 変数の値は、変数変更 (CHGVAR) コマンドによって変更することができます。

変数の値は次のどれかに変更することができます。

v 定数に対しては、以下の例で示します。 CHGVAR VAR(&INVCMPLT) VALUE(0)

変数 &INVCMPLT の値は 0 に設定されます。

以下の表記も使用できます。

CHGVAR &INVCMPLT 0

v 別の変数の値に対しては、以下の例で示します。 CHGVAR VAR(&A) VALUE(&B)

変数 &A の値は変数 &B の値に設定されます。

以下の表記も使用できます。

CHGVAR &A &B

v 計算後の式の値に対しては、以下の例で示します。 CHGVAR VAR(&A) VALUE(&A + 1)

変数 &A の値が 1 ずつ増加します。

以下の表記も使用できます。

 $CHGVAR$  &A  $(8A + 1)$ 

v 組み込み関数 %SST により生成された値に対しては、以下の例で示します。 CHGVAR VAR(&A) VALUE(%SST(&B 1 5))

変数 &A の値は変数 &B の値の最初の 5 文字に設定されます。

v 組み込み関数 %SWITCH により生成された値に対しては、以下の例で示します。 CHGVAR VAR(&A) VALUE(%SWITCH(0XX111X0))

&A の値は、ジョブ・スイッチ 1 および 8 が 0 の場合、またジョブ・スイッチ 4、5 および 6 が 1 の場合は 1 に設定されます。 それ以外の場合、&A の値は 0 に設定されます。

• 組み込み関数 %BIN により生成された値: CHGVAR VAR(&A) VALUE(%BIN((%B 1 4))

変数 &B の最初の 4 文字が等価 10 進数に変換され、変数 &A に保管されます。

また、CHGVAR コマンドを使用して、ローカル・データ域を検索したり、変更することもできます。たと えば、次の例で最初のコマンドは、ローカル・データ域の最初の 10 バイトをブランクにし、2 番目のコマ ンドはローカル・データ域の最初の 10 バイトを検索します。

CHGVAR %SST(\*LDA 1 10) ' ' CHGVAR &A %SST(\*LDA 1 10)

次の表は、値 (リテラルまたは変数) から変数への有効な割り当てを示しています。

表 *22.* 値から変数への有効な割り当て

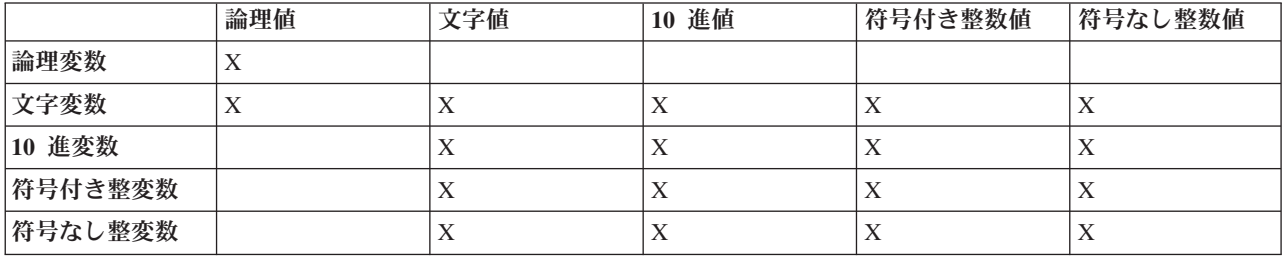

注**:**

1.

文字変数に数値を指定する場合には、次の点に注意してください。

- v 文字変数の値は右寄せされ、必要があれば左側にゼロが埋められる。
- 文字変数は、小数点および負符号 (-) が必要な場合には、それを入れるのに十分な長さでなけれ ばならない。
- v 負符号 (-) を使用する場合、値の左端の桁に置かれる。

たとえば、文字変数 &A を 10 進変数 &B の値に変更するものとします。 &A の長さが 6 で、 &B の全体の長さと小数部分の桁数がそれぞれ 5 と 2 であるとします。 この場合、&B の値が 123 であるとすれば、&A の結果の値は 123.00 になります。

2.

数値変数に文字値を指定する場合には、次の点に注意してください。

- v 小数点は、文字値における小数点の位置によって決まる。文字値に小数点が含まれていない場合 には、値の右端の桁に小数点が置かれます。
- 文字値にはその値の左側に負符号 (-) または正符号 (+) を含めることができるが、中間にブラン クがあってはならない。符号のない文字値は正と見なされます。

v 文字値の中の小数点の右側の桁数が、該当の数値変数で指定された長さよりも多い場合には、10 進変数の場合には文字の切り捨てが生じ、整変数の場合には丸めが生じます。小数点の左側の桁 数に超過が生じた場合には、切り捨ては行われず、エラーが起こります。

たとえば、10 進変数 &C を文字変数 &D の値に変更するものとします。 &C の長さと小数部 分の桁数がそれぞれ 5 と 2、 &D の長さが 10 で現在の値が +123.1bbbb (b= ブランク) とする と、 &C の結果の値は 123.10 になります。

#### 関連資料

219 ページの『%ADDRESS [組み込み関数』](#page-224-0)

アドレス組み込み関数 (%ADDRESS または %ADDR) を使用して 、CL ポインター変数に保管されて いるメモリー・アドレスを変更またはテス トすることができます。また、このアドレス組み込み関数は CL プロシー ジャー内のみで使用することができます。

222 ページの『%OFFSET [組み込み関数』](#page-227-0)

オフセット組み込み関数 (%OFFSET または %OFS) を使用して、CL ポインター変数のオフセット部 分を保管または変更できます。これは、CL プロシージャー内のみで使用できます。

223 ページの『%SUBSTRING [組み込み関数』](#page-228-0)

サブストリング組み込み関数 (%SUBSTRING または %SST) は、 既存の文字ストリングのサブセット としての文字ストリングを作成する関数で、CL プロシージャーの中でだけ使用することができます。

225 ページの『%SWITCH [組み込み関数』](#page-230-0)

スイッチ組み込み関数 (%SWITCH) は、8 個のスイッチの 1 つまたは複数のスイッチを、 該当のジョ ブですでに設定されている 8 つのスイッチの値と比較し、 '0' または '1' の論理値を返します。

220 ページの『%BINARY [組み込み関数』](#page-225-0)

2 進数組み込み関数 (%BINARY または %BIN) は、 指定された CL 文字変数の内容を、符号付き 2 進整数として解釈します。

### 関連情報

変数変更 (CHGVAR) コマンド

# コマンド・パラメーターの末尾ブランク

コマンド・パラメーターでの末尾ブランクの処理方法について説明します。

コマンドのパラメーターの一部は、VARY(\*YES) というパラメーター値で定義されています。このパラメ ーター値を指定すると、アポストロフィ (') の間にある文字の数が、渡される値の長さになります。このよ うに定義されたパラメーターの値を指定するために CL 変数を使用した場合には、システムは、後書きブ ランクを取り除いた長さを変数の長さとしてコマンド処理プログラムに渡します。したがって、パラメータ ーに後書きブランクがあり、そのブランクに意味がある場合には、特別の処置を行って、渡される値の長さ にこのようなブランクが含まれるようにする必要があります。多くのコマンド・パラメーターは、このよう な状態にならない形で定義され、使用されています。このような状態になる可能性の高いパラメーターの例 として、データベース・ファイル一時変更 (OVRDBF) コマンドの POSITION パラメーターのキー値の要 素があります。

このような状態が生じる可能性がある場合には、パラメーターの値をアポストロフィで区切ったコマンド・ ストリングを作り、そのストリングを QCMDEXC または QCAPCMD に渡して処理することによって、意 図したとおりの結果を得ることができます。

次の例は、データベース・ファイル一時変更 (OVRDBF) コマンドの実行の際に、後書きブランクがキー値 の一部として含まれるようにするためのプログラムを示しています。パラメーター VARY(\*YES) により定 義されたパラメーターを持ち、しかも後書きブランクをパラメーターの一部として渡さなければならない他 のコマンドに対しても、これと同じ方法を用いることができます。

注**:** 重要なリーガル情報 (法律的事柄に関する情報) については、 631 [ページの『コードに関するライセン](#page-636-0) [ス情報および特記事項』を](#page-636-0)参照してください。

### PGM PARM(&KEYVAL &LEN)

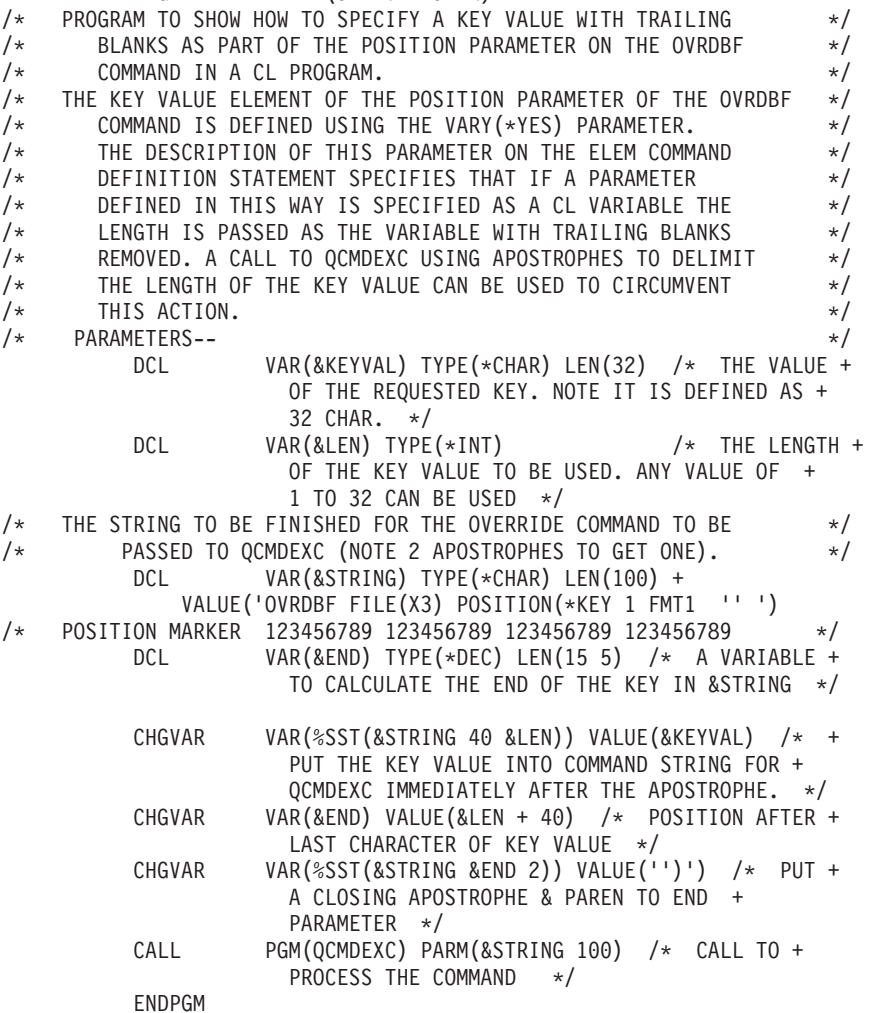

注**:** VARY (\*YES) および RTNVAL (\*YES) を使用し、CL 変数を渡している場合、CL 変数のデータの長 さではなく、変数の長さが渡されます。

#### 関連情報

データベース・ファイル一時変更 (OVRDBF) コマンド

# **CL** プロシージャーにおける注記の指定

ここでは、CL プロシージャーにおける注記の指定方法について説明します。

CL プロシージャーに注記を入れたい場合、またはプログラム中のコマンドに注記を付加したい場合に は、/\* と \*/ とを一対にして使用し、この 2 つの記号の間に注記を入れてください。

注記開始区切り文字である /\* は 3 の長さを必要とします。ただし、/\* がコマンド・ストリングの最初の 2 文字である場合、/\* の後にブランクを入れる必要はありません。

<span id="page-203-0"></span>3 文字の注記開始区切り文字は、次のどれかの形式で入力することができます (b はブランクを表していま す)。

 $/*b$  $h/*$ /\*\*

したがって、注記開始区切り文字である /\* の入力には、次の 4 通りが考えられます。

- コマンド・ストリングの最初の 2 文字で使用する。
- v 前にブランクを 1 つ付ける。
- 後にブランクを 1 つ付ける。
- v 後にアスタリスクを 1 つ付ける (/\*\*)。

注**:** 注記の中に注記を組み込むことはできません。

次のプロシージャーの例では、注記はメニューからユーザーが選択できるオプションを簡潔に説明するため に入れられています。

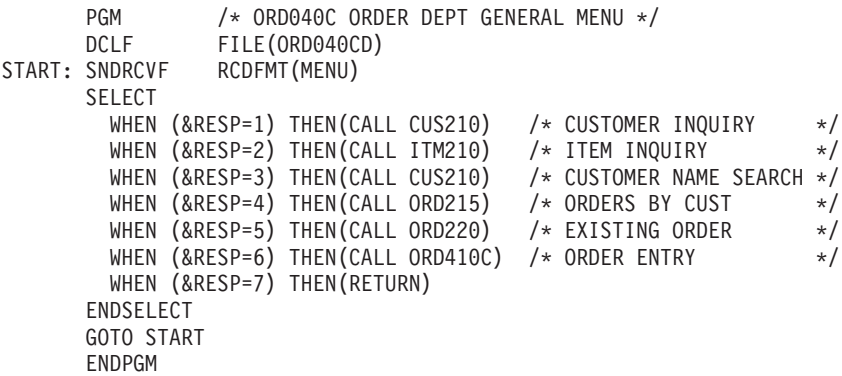

# **CL** プロシージャー内での処理の制御

コマンドを使用して、CL プロシージャー内のロジックの流れを変更することができます。

CL プロシージャー内のコマンドは順次処理されます。すなわち各コマンドは、プログラムの中に現れる順 序で 1 つずつ処理されていきます。このような順次処理の流れは、プロシージャーのロジックの流れを変 えるコマンドを使用して変更することができます。これらのコマンドは、条件付きまたは無条件にできま す。

無条件分岐とは、分岐命令を出した時点での条件には関係なく、プロシージャー内の他の場所にあるコマン ド (または 1 組のコマンド) へ分岐できることを意味します。無条件処理コマンドには以下のものがあり ます。

- GOTO
- $\cdot$  ITERATE
- LEAVE
- CALLSUBR

条件付き分岐とは、指定された特定の条件が生じている場合に限り、プロシージャー内の別の場所にあるセ クションまたはコマンドに分岐することを意味します。プロシージャー内のどのようなステートメントにも 分岐することができます。これは、指定された条件が真である場合に限り分岐が行われるので、条件付き処 理と呼ばれます。条件付き処理には、多くの場合 IF コマンドが使用されます。 また、ELSE コマンドを

使用すれば、条件が真でない場合の代替処理を指定することができます。単純な DO コマンドを使用すれ ば、複数のコマンドを 1 つのグループにして、指定した条件が生じた場合にそれらのコマンドが常にグル ープとして処理されるようにすることができます。条件付き処理コマンドには以下のものがあります。

- IF および THEN
- SELECT、WHEN、および OTHERWISE
- DOFOR
- DOWHILE
- DOUNTIL

関連タスク

187 [ページの『変数の使用』](#page-192-0)

CL プロシージャーは CL コマンドによって構成され、 コマンド自体はコマンド・ステートメント、 パラメーター、 およびパラメーター値によって構成されます。

関連情報

CL コマンド検索プログラム

# **GOTO** コマンドおよびラベル

GOTO コマンドは無条件分岐を指定するためのものです。

プロシージャーで GOTO コマンドを検出すると、その時点でプロシージャー内の別の部分 (ラベルで指定 された箇所) に処理が移ります。この分岐は、何らかの式の評価の結果として生じるものではありません。 指定されたラベルを持つステートメントへの分岐の後は、そのステートメントから始まってそれに続くステ ートメントへと順次に処理が進められます。別の命令によって特に戻りを指定しない限り、 再び GOTO ステートメントの位置に戻ることはありません。この分岐は、正方向にも逆方向にも行うことができます。 GOTO を使用して、プロシージャー外のラベルにジャンプすることはできません。また、GOTO を使用し て、プロシージャー内に定義されているサブルーチンに分岐したり、サブルーチンから分岐することはでき ません。GOTO コマンドにはパラメーターが 1 つあり、このパラメーターにはどのステートメントに分岐 をするかをラベルで指定します。

GOTO CMDLBL(ラベル)

ラベルは、GOTO コマンドによりプロシージャー内のどのステートメントに処理を移すかを示します。し たがって、GOTO コマンドを使用する場合には、分岐先のコマンドにラベルが付けられていなければなり ません。

PGM . . . START: SNDRCVF RCDFMT(MENU) IF (&RESP=1) THEN(CALL CUS210) . . . GOTO START . . . ENDPGM

この例ではラベルは START です。 ラベルとして使用できる文字数は 10 文字で、その後にコロン (:) を 付けなければなりません。ラベルとコマンド名との間にブランクがあっても構いません。

関連情報

<span id="page-205-0"></span>CL コマンド検索プログラム GOTO (GOTO) コマンド

# **IF** コマンド

IF コマンドは条件を指定するためのものであり、 その条件が真であれば実行するステートメントやステー トメントのグループを指定します。

IF コマンドとともに ELSE コマンドを使用すれば、IF コマンドで指定した条件が偽であった場合に実行 するステートメントやステートメントのグループも指定しておくことができます。

IF コマンドには、真偽をテストする式と、その式が真であった場合にとるべき処置を指定する THEN パ ラメーターが含まれます。 すなわち、IF コマンドの形式は次のとおりです。 IF COND(論理式) THEN(CL コマンド)

COND パラメーターに指定する論理式は 1 つの論理変数または定数であるか、または 2 つ以上のオペラ ンドの関係を示すものでなければなりません。この式について真か偽かが評価されます。

論理式により指定された条件が真であると評価された場合には、プロシージャーは THEN パラメーターに 指定されている CL コマンドを処理します。 処理されるコマンドは、1 つの場合もあり、コマンドのグル ープである場合もあります。条件が真でなければ、プロシージャーは次の順番のコマンドを実行します。

COND と THEN はどちらもこのコマンドのキーワードであり、定位置入力の場合には省略することができ ます。次の各例は、どちらもこのコマンドの構文的に正しい用例です。

IF COND(&RESP=1) THEN(CALL CUS210) IF (&A \*EQ &B) THEN(GOTO LABEL) IF (&A=&B) GOTO LABEL

コマンド名 (IF) と、キーワード (COND) または値 (&A) の間にはブランクが必要です。 キーワード (使 用する場合) と、値を囲む左括弧との間には、ブランクを入れることはできません。

次に示すのは、IF コマンドによる条件付き処理の例です。 IF コマンドの条件を指定する論理式の評価の 結果によって、分岐先が異なります。例えば、次のプログラムの開始時点で &A の値が 2 であり、 &C の値が 4 であったとします。

IF (&A=2) THEN(GOTO FINAL) IF (&A=3) THEN(CHGVAR &C 5) . . .

FINAL: IF (&C=5) CALL PROGA ENDPGM

この場合、プロシージャーは最初の IF コマンドを処理した後で、途中のコードを飛ばして FINAL に分岐 します。 2 番目の IF コマンドには戻りません。 FINAL では、&C=5 のテストの結果は真にならないの で、PROGA は呼び出されません。したがって、プロシージャーはその次のコマンドである ENDPGM を 処理します。このコマンドはプロシージャーの終わりを示すものであり、これにより呼び出しプロシージャ ーに制御権が戻されます。

これと同じプログラムを使用しても、変数の初期値が異なると処理のロジックが変わります。例えば、この プログラムの開始時点で &A の値が 3 であり、 &C の値が 4 であったとすれば、 最初の IF ステート メントの評価の結果は偽となります。したがってプロシージャーは、GOTO FINAL コマンドを処理せず に、 最初の IF ステートメントを無視してその次のステートメントの処理に移ります。 2 番目の IF ステ ートメントの評価の結果は真となるので、 &C の値は 5 に変更されます。そしてその後に続くステートメ

ント (例では示されていません) が順番に処理されます。処理が最後の IF ステートメントに達した時、 &C=5 の条件の評価が真となるので、PROGA が呼び出されます。

次のような一連の連続した IF ステートメントがある場合、 各 IF ステートメントはそれぞれ独立して実 行されます。次の例をご覧ください。

```
PGM /* IFFY */
DCL &A..
DCL &B..
DCL &C..
DCL &D..
DCL &AREA *CHAR LEN(5) VALUE(YESNO)
DCL &RESP..
IF (8A=8B) THEN(GOTO END) /* IF #1 */
IF (8C=8D) THEN(CALL PGMA) /* IF #2 */
IF (&RESP=1) THEN(CHGVAR &C 2) /* IF #3 */
IF (%SUBSTRING(&AREA 1 3) *EQ YES) THEN(CALL PGMB) /* IF #4 */
CHGVAR &B &C
.
```
. . END: ENDPGM

この例で &A が &B に等しくない場合、次のステートメントが実行されます。 &C が &D に等しけれ ば、PGMA が呼び出されます。 PGMA から制御権が戻ると、3 番目の IF ステートメントが評価されま す (以降このようにして処理が続けられます)。組み込みコマンドとは、他のコマンドのパラメーターの値 としてその全体が含まれているコマンドです。

例えば、次の例では変数変更 (CHGVAR) コマンドおよび DO コマンドが組み込みコマンドです。 IF (&A \*EQ &B) THEN(CHGVAR &A (&A+1))

IF  $(8B *EQ 8C)$  THEN $(D0)$ 

. ENDDO

. .

### 関連資料

215 [ページの『](#page-220-0)\*AND、\*OR、および \*NOT 演算子』 論理演算子 \*AND および \*OR は、 論理式のオペランド相互間の関係を指定します。論理演算子 \*NOT は、 論理変数や定数を否定するために使用されます。

206 ページの『DO [コマンドおよび](#page-211-0) DO グループ』

DO コマンドは、複数のコマンドをグループ化し、グループとして処理するためのものです。

202 [ページの『](#page-207-0)ELSE コマンド』

ELSE コマンドは、 対応する IF コマンドで指定した条件が偽であった場合の処理を指定するための手 段です。

204 [ページの『組み込み](#page-209-0) IF コマンド』

IF コマンドは他の IF コマンドに組み込むことができます。

#### 関連情報

CL コマンド検索プログラム

仮定 (IF) コマンド

# <span id="page-207-0"></span>**ELSE** コマンド

ELSE コマンドは、 対応する IF コマンドで指定した条件が偽であった場合の処理を指定するための手段 です。

対応する ELSE コマンドのない IF コマンドを使用することもできます。

IF (&A=&B) THEN(CALLPRC PROCA) CALLPRC PROCB

この例の場合、PROCA が呼び出されるのは &A=&B の場合だけですが、PROCB は常に呼び出されます。

ただし、このプロシージャーで ELSE コマンドを使用した場合には、処理のロジックが変わります。次の 例では、&A=&B であれば PROCA が呼び出されますが、PROCB は呼び出されません。&A=&B の式が真で なければ、PROCB が呼び出されます。

IF (&A=&B) THEN(CALLPRC PROCA) ELSE CMD(CALLPRC PROCB) CHGVAR &C 8

IF 式の評価の結果が偽となった場合に別の分岐 (すなわち二者択一的な処理) を行いたい場合には、ELSE コマンドを使用しなければなりません。

ELSE コマンドは、DO グループと組み合わせて使用した場合に実際に役立ちます。次の例では、IF 式の 評価の結果によっては DO グループは実行されていないこともありますが、その他のコマンドは必ず処理 されます。

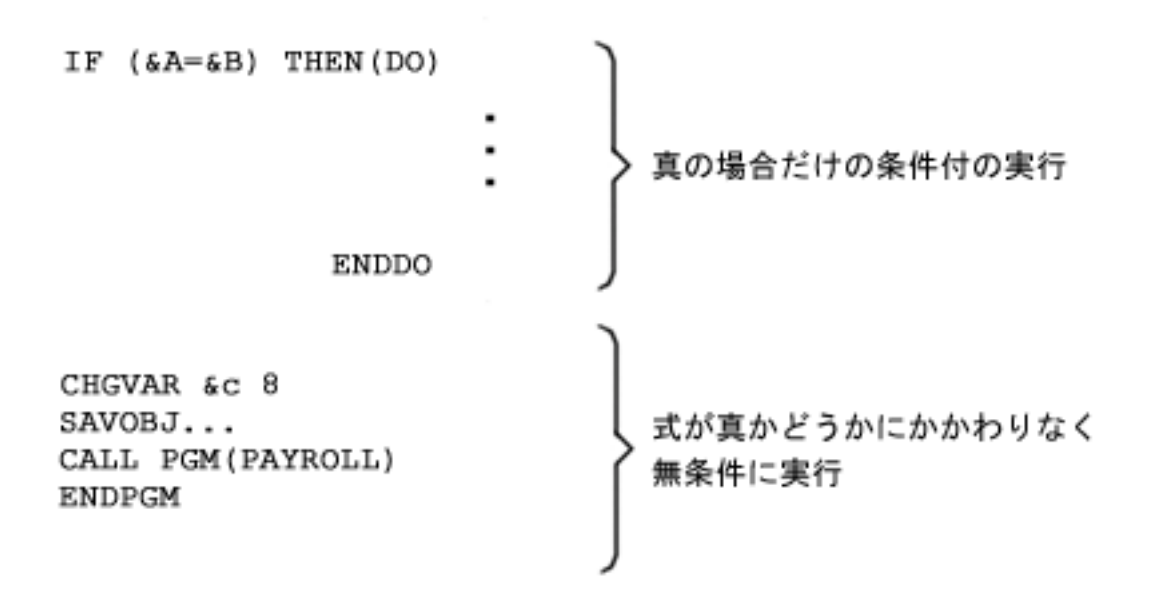

ELSE コマンドを使用すれば、式が真でなかった場合に限り処理されるコマンド (またはコマンドのグルー プ) を指定して、二者択一的なロジックを設定することができます。

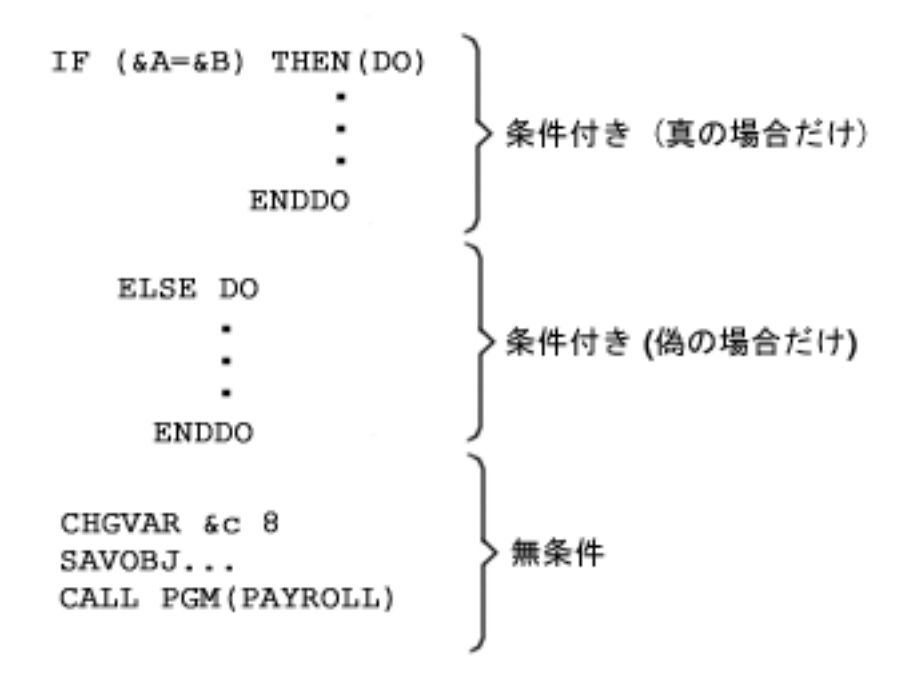

各 ELSE コマンドについて、その前にそれぞれ対応する IF コマンドがなければなりません。 IF コマン ドのネストが存在する場合には、各 ELSE コマンドは、 まだ他の ELSE コマンドと対になっていない最 も内側の IF コマンドと対になります。

#### IF ... THEN ...

IF ...THEN(DO) IF ...THEN(DO) . . . ENDDO ELSE DO IF ...THEN(DO) . . . ENDDO ELSE DO . . . ENDDO ENDDO ELSE IF ... THEN ... IF ... THEN ... IF ... THEN ...

プロシージャー内の IF コマンドと ELSE コマンドとの対応を確認する際には、必ず最も内側の対応関係 から調べていくようにしてください。

ELSE コマンドは、一連の二者択一的なオプションをテストすることができます。次の例では、最初に IF テストを通った後に、その埋め込みコマンドが処理され、次に資源再利用 (RCLRSC) コマンドが処理され ます。

<span id="page-209-0"></span>IF COND(&OPTION=1) THEN(CALLPRC PRC(ADDREC)) ELSE CMD(IF COND(&OPTION=2) THEN(CALLPRC PRC(DSPFILE))) ELSE CMD(IF COND(&OPTION=3) THEN(CALLPRC PRC(PRINTFILE))) ELSE CMD(IF COND(&OPTION=4) THEN(CALLPRC PRC(DUMP))) RCLRSC RETURN

#### 関連資料

200 ページの『IF [コマンド』](#page-205-0)

IF コマンドは条件を指定するためのものであり、 その条件が真であれば実行するステートメントやス テートメントのグループを指定します。

215 [ページの『](#page-220-0)\*AND、\*OR、および \*NOT 演算子』 論理演算子 \*AND および \*OR は、 論理式のオペランド相互間の関係を指定します。論理演算子 \*NOT は、 論理変数や定数を否定するために使用されます。

### 関連情報

CL コマンド検索プログラム

ELSE (ELSE) コマンド

### 組み込み **IF** コマンド

IF コマンドは他の IF コマンドに組み込むことができます。

これは、評価の結果が真である場合に処理されるコマンド (THEN パラメーターに指定される CL コマン ド) 自体が別の IF コマンドである場合です。

IF (&A=&B) THEN(IF (&C=&D) THEN(GOTO END)) GOTO START

この方法は、複数の条件が満たされた場合に限り、特定のコマンドまたはコマンドのグループを実行する際 に使用すると便利です。上記の例では、最初の式が真であれば、システムは最初の THEN パラメーターを 調べ、 その結果 &C=&D の式が真であると評価されると、2 番目の THEN パラメーターに指定されている コマンド (GOTO END) を処理します。したがって、GOTO END コマンドが処理されるためには両方の式 が真でなければなりません。いずれか一方が偽であれば、GOTO START コマンドが実行されます。式とコ マンドを編成するための括弧の用法に注意してください。

CL プログラミングでは、このような組み込みが最高 25 レベルまで可能です。

組み込みのレベルが多くなるほどロジックも複雑になるので、相互の関係を明確にするために、次の例のよ うに、自由な形式でコマンドを入力することができます。

```
PGM
DCL &A *DEC 1
DCL &B *CHAR 2
DCL &RESP *DEC 1
IF (&RESP=1) +
    IF (&A=5) +
          IF (&B=NO) THEN(DO)
                        .
                        .
                        .
                        ENDDO
CHGVAR &A VALUE(8)
CALL PGM(DAILY)
ENDPGM
```
上記の一連の IF コマンドは、それぞれ 1 つの組み込みコマンドとして処理されます。 IF 条件のいずれ かが偽として評価されると、処理はプログラムの残りの部分 (変数変更 (CHGVAR) および後続のコマン

ド) に分岐します。この例の目的が、DO グループを処理するために真でなければならないすべての条件を 集めることである場合には、複数の式を \*AND を用いて 1 つのコマンドに指定することにより、コーデ ィングを簡素化することができます。

ただし場合によっては、どの条件が偽であるかによって分岐先を変えなければならないこともあります。こ れは、個々の組み込み IF コマンドに対応する ELSE コマンドを追加することによって行うことができま す。

PGM DCL &A ... DCL &B ... DCL &RESP ... IF (&RESP=1) + IF (&A=5) + IF (&B=NO) THEN(DO) . . . SNDPGMMSG ... . . . ENDDO ELSE CALLPRC PROCA ELSE CALLPRC PROCB CHGVAR &A 8 CALLPRC PROC(DAILY) ENDPGM

ここで、すべての条件が真の場合は、プログラム・メッセージ送信 (SNDPGMMSG) コマンドが処理され、 続いて変数変更 (CHGVAR) コマンドが処理されます。 最初および 2 番目の条件 (&RESP=1 および &A=5) が真であり、3 番目 (&B=NO) が偽であれば、PROCA が呼び出されます。 そして、PROCA から戻った時 点で CHGVAR コマンドが処理されます。2 番目の条件が満たされなかった場合には、PROCB が呼び出さ れ (&B=NO はテストされません)、 次に CHGVAR コマンドがただちに処理されます。最後に、&RESP が 1 でなければ、CHGVAR コマンドがただちに処理されます。 ELSE コマンドは、各テストごとに異なる 分岐を行うために使用されています。

注**:** 次の 3 つの例は、どれも構文的に正しく、しかも上記の例の組み込み IF コマンドと同じ意味を持っ ています。

IF (&RESP=1) THEN(IF (&A=5) THEN(IF (&B=NO) THEN(DO)))

- IF (&RESP=1) THEN + (IF (&A=5) THEN + (IF (&B=NO) THEN(DO)))
- IF (&RESP=1) +  $(IF (8A=5) +$ (IF (&B=NO) THEN(DO)))

### 関連資料

200 ページの『IF [コマンド』](#page-205-0)

IF コマンドは条件を指定するためのものであり、 その条件が真であれば実行するステートメントやス テートメントのグループを指定します。

215 [ページの『](#page-220-0)\*AND、\*OR、および \*NOT 演算子』

論理演算子 \*AND および \*OR は、 論理式のオペランド相互間の関係を指定します。論理演算子 \*NOT は、 論理変数や定数を否定するために使用されます。

関連情報

<span id="page-211-0"></span>CL コマンド検索プログラム 仮定 (IF) コマンド

# **DO** コマンドおよび **DO** グループ

DO コマンドは、複数のコマンドをグループ化し、グループとして処理するためのものです。

DO コマンドとそれに対応する DO グループ終了 (ENDDO) コマンドとの間のすべてのコマンドが、1 つ のグループとして定義されます。

グループの処理は、通常関連するコマンドの評価の結果に基づいて条件付きで行われます。 DO グループ は、IF、ELSE、または MONMSG コマンドと関連付けられるのが普通です。次の例をご覧ください。

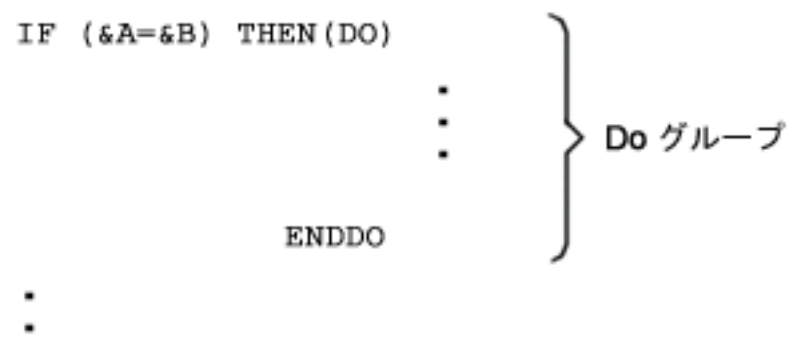

### ENDPGM

論理式 (&A=&B) が真であれば、DO グループが処理されます。この式が真でなければ、DO グループを飛 ばして、ENDDO コマンドの次から処理が行われます。

次のプロシージャーでは、&A が &B に等しくなければ、 システムは PROCB を呼び出します。 したが って、PROCA は呼び出されず、DO グループ内のその他のコマンドも処理されません。

IF  $(6A=6B)$  THEN(DO)  $\left\{\begin{array}{c}D_{0}\end{array}\right. \mathcal{J} \mathcal{H} \mathcal{L} \mathcal{J} \mathcal{J} \math$ CALLPRC PROCA CHGVAR &A &B SNDPGMMSG... ENDDO

CALL PRC PROCB CHGVAR &ACCTS &B

DO グループは他の DO グループ中にネストすることもできます。その場合のネストのレベルは最高 25 までです。

次の例では、3 つのレベルのネストがあります。 各 DO グループがそれぞれ DO グループ終了 (ENDDO) コマンドによって完結している点に注意してください。

PGM

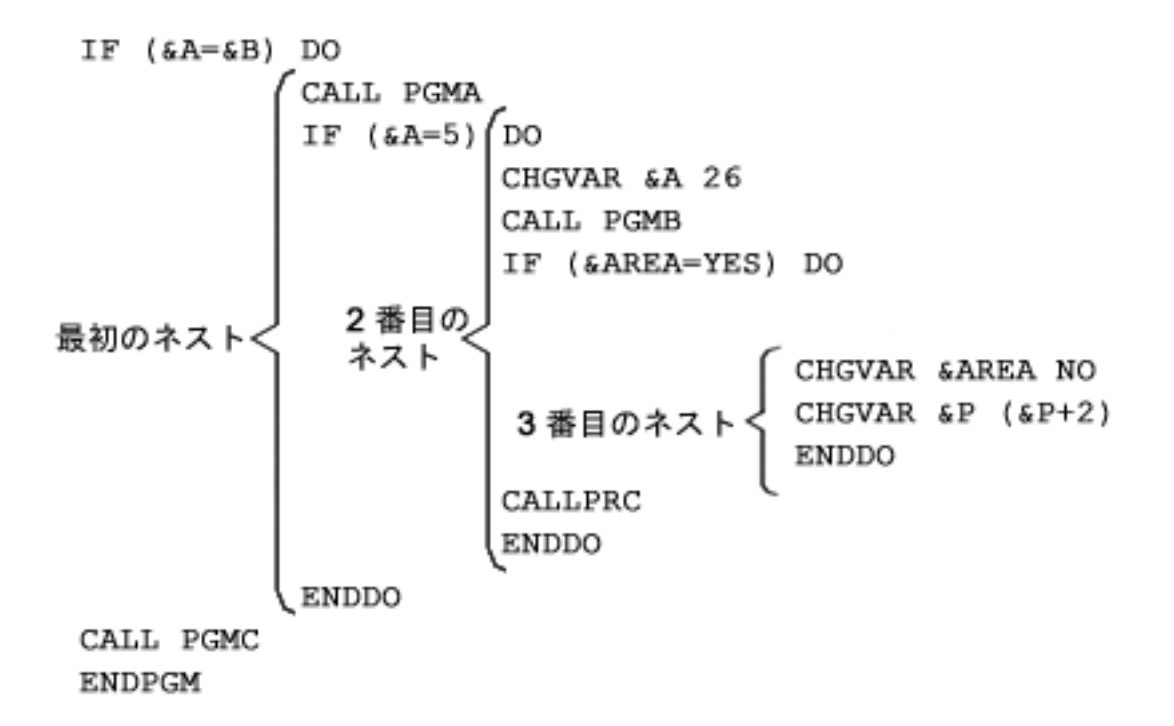

この例で、第 1 ネストの中の &A が 5 に等しくなければ、PGMC が呼び出されます。 &A が 5 に等し い場合には、2 番目の DO グループの中のステートメントが処理されます。 2 番目の DO グループの中 の &AREA が YES でなければ、処理はその DO グループ内の次のコマンドに移るので、プロシージャー ACCTSPAY が呼び出されます。

CL コンパイラーは DO グループの始めも終わりも示しません。 CL コンパイラーが始めと終わりが対応 していない条件を検出した場合、実際のエラーを見つけるのは簡単ではありません。

# 関連資料

200 [ページの『](#page-205-0)IF コマンド』

IF コマンドは条件を指定するためのものであり、 その条件が真であれば実行するステートメントやス テートメントのグループを指定します。

### 関連情報

CL コマンド検索プログラム

Do グループ (DO) コマンド

# **DOUNTIL** コマンド

Do Until (DOUNTIL) コマンドは、CL コマンドのグループを 1 回以上処理します。

コマンドのグループは、Do Until (DOUNTIL) コマンドとそれに対応する DO グループ終了 (ENDDO) コ マンドの間にあるコマンドとして定義されます。

コマンドのグループが処理された後、宣言されている条件が評価されます。条件が真であれば、DOUNTIL グループは終了し、関連する ENDDO に続くコマンドの処理が再開します。条件が偽であれば、グループ 内の最初のコマンドから処理が継続します。

COND パラメーターに指定する論理式は 1 つの論理変数または定数であるか、または 2 つ以上のオペラ ンドの関係を示すものでなければなりません。この式について真か偽かが評価されます。

以下に、Do Until (DOUNTIL) コマンドを使用した条件付き処理の例を示します。 DOUNTIL (&LGL) .

```
.
  .
 CHGVAR &INT (&INT + 1)
 IF (&INT *GT 5) (CHGVAR &LGL '1')
ENDDO
```
DOUNTIL グループの本体は、最低でも 1 回実行されます。 &INT 変数の初期値が 5 以上であれば、 &LGL は最初から真に設定され、グループの終わりの式が評価されたときに ENDDO に続く処理が行われ ます。 初期値が 5 未満であれば、グループの本体は、&INT が 5 より大きくなって &LGL が真に変わ るまで、繰り返されます。

Leave (LEAVE) コマンドを使用すると、DOUNTIL グループを終了して ENDDO の後の処理から再開する ことができます。 ITERATE コマンドを使用すれば、グループ内の残りのコマンドをスキップして、宣言 されている条件を即時に評価できます。

### 関連資料

215 [ページの『](#page-220-0)\*AND、\*OR、および \*NOT 演算子』 論理演算子 \*AND および \*OR は、 論理式のオペランド相互間の関係を指定します。論理演算子 \*NOT は、 論理変数や定数を否定するために使用されます。

### 関連情報

CL コマンド検索プログラム

Do Until (DOUNTIL) コマンド

### **DOWHILE** コマンド

DOWHILE コマンドは、複数のコマンドをグループ化し、論理式の値が真の間にゼロ回またはそれ以上処 理するためのものです。

Do While (DOWHILE) コマンドは、条件を指定する場合に使用され、その条件が真の場合は、プロシージ ャー内の実行するコマンドやコマンドのグループを指定します。コマンドのグループは、Do While (DOWHILE) コマン ドとそれに対応する DO グループ終了 (ENDDO) コマンドの間にあるコマンドとして 定義されます。

コマンドのグループが処理された後、宣言されている条件が評価されます。条件が偽であれば、DOWHILE グループは終了し、関連する ENDDO に続くコマンドの処理が再開します。条件が真であれば、グループ 内の最初のコマンドから処理が継続します。 ENDDO コマンドに達すると、制御は DOWHILE コマンド に戻り、再び条件が評価されます。

COND パラメーターに指定する論理式は 1 つの論理変数または定数であるか、または 2 つ以上のオペラ ンドの関係を示すものでなければなりません。この式について真か偽かが評価されます。

以下に、Do While (DOWHILE) コマンドを使用した条件付き処理の例を示します。

```
DOWHILE (&LGL)
  .
  .
  .
  IF (&INT *EQ 2) (CHGVAR &LGL '0')
ENDDO
```
DOWHILE グループが処理されると、宣言されている条件が評価されます。条件が真であれば、DOWHILE グループ内のコマンドのグループが処理されます。条件が偽であれば、関連する ENDDO コマンドに続く コマンドの処理が継続します。

&LGL の値が真であれば、DOWHILE グループ内のコマンドは、 &INT が 2 になって &LGL 変数値が 偽に設定されるまで、実行されます。

Leave (LEAVE) コマンドを使用すると、 DOWHILE グループを終了して ENDDO の後の処理から再開す ることができます。 ITERATE コマンドを使用すれば、グループ内の残りのコマンドをスキップして、宣 言されている条件を即時に評価できます。

### 関連資料

215 [ページの『](#page-220-0)\*AND、\*OR、および \*NOT 演算子』 論理演算子 \*AND および \*OR は、 論理式のオペランド相互間の関係を指定します。論理演算子 \*NOT は、 論理変数や定数を否定するために使用されます。

### 関連情報

CL コマンド検索プログラム

Do While (DOWHILE) コマンド

# **DOFOR** コマンド

DOFOR コマンドは、複数のコマンドをグループ化し、指定した回数処理するためのものです。

Do For (DOFOR) コマンドでは、変数、その初期値、増分または減少の量、および終了値条件を指定しま す。 Do For (DOFOR) コマンドの形式は、以下のとおりです。

```
DOFOR VAR(integer-variable) FROM(initial-value) TO(end-value) BY(integer-constant)
```
DOFOR グループの処理が始まると、VAR パラメーターで指定した integer-variable が FROM パラメータ ーで指定した initial-value に初期化されます。 integer-variable の値は TO パラメーターで指定した end-value と比較されます。 BY パラメーターの integer-constant が正であれば、 integer-variable が end-value より大きいかどうかが比較されます。 BY パラメーターの integer-constant が負であれば、 integer-variable が end-value より小さいかどうかが比較されます。

条件が真でなければ、DOFOR グループの本体が処理されます。 ENDDO に達すると、BY パラメーター の integer-constant が integer-value に追加され、 条件が再び評価されます。

次に示すのは、Do For (DOFOR) コマンドによる条件付き処理の例です。 CHGVAR &INT2 0 DOFOR VAR(&INT) FROM(2) TO(4) BY(1) . . . CHGVAR &INT2 (&INT2 + &INT) **FNDDO** /\* &INT2 = 9 after running the DOFOR group 3 times  $*/$ 

DOFOR グループが処理されると、&INT が 2 に初期化され、&INT の値が 4 より大きいかどうかが検査 されます。そうでなければ、グループの本体が処理されます。グループの 2 回目の反復では、1 が &INT に加えられ、検査が繰り返されます。 これは 4 より小さいので、DOFOR グループが再び処理されます。 ENDDO に 2 度目に達すると、 &INT は再び 1 つ増分されます。このとき &INT の値は 4 になりま す。 &INT は依然として 4 以下なので、DOFOR グループが再び処理されます。 ENDDO に 3 度目に達 すると、 &INT は再び 1 つ増分されます。今回の値は 5 なので、 ENDDO に続くコマンドの処理が継続 します。

LEAVE コマンドを使用すれば、DOFOR グループを終了して ENDDO に続く処理を再開できます。 ITERATE コマンドを使用すれば、グループ内の残りのコマンドをスキップし、制御変数を増分して、 end-value 条件を即時に評価できます。

関連情報

CL コマンド検索プログラム

Do For (DOFOR) コマンド

# **ITERATE** コマンド

繰り返し (ITERATE) コマンドを使用すると、活動状態にある DOWHILE、DOUNTIL、または DOFOR グ ループ内の残りのコマンドをスキップできます。

ITERATE は単純な DO コマンド・グループでは無効です。

ラベルのない繰り返し (ITERATE) コマンドは、最も内側の活動状態の DO グループの ENDDO にスキッ プします。ラベルを指定すると、そのラベルに関連した DO の ENDDO にスキップします。

次の例は、繰り返し (ITERATE) コマンドの使い方を示しています。

```
DO_1:
DO_2:DOWHILE &LGL
DO_3: DOFOR &INT FROM(0) TO(99)
         .
         .
         .
         IF (&A *EQ 12) THEN (ITERATE DO_1)
         .
         . /* Not processed if &A equals 12 * /.
        IF (&A *GT 12) ITERATE
         .
        . /* Not processed if &A greater than 12 \times/
         .
       ENDDO
         .
         .
         .
       IF (&A *LT 0) (ITERATE DO_1)
         .
         . /* Not processed if &A less than zero */.
     ENDDO
```
この例では、ラベル DO\_1 および DO\_2 が DOWHILE グループに関連付けられています。これらのラベ ルは、DOWHILE または DOFOR グループに現れる繰り返し (ITERATE) コマンドで指定できます。 &A が 12 の場合は、ITERATE DO\_1 コマンドが実行されます。処理は DOWHILE コマンドに関連した ENDDO から継続します。 &LGL の値が評価され、真であれば、DOWHILE に続く DOFOR から処理が 継続します。 &LGL が偽であれば、2 番目の ENDDO に続く CL コマンドから処理が継続します。
&A が 12 でなく、12 より大きい場合は、DOFOR グループの ENDDO から処理が継続します。 &INT の値が増分され、終了値の 99 と比較されます。 &INT が 99 以下の場合は、Do For (DOFOR) コマンド に続く最初のコマンドから処理が継続します。 &INT が 99 より大きい場合は、最初の ENDDO に続くコ マンドから処理が継続します。

3 番目の IF コマンドが処理され、&A がゼロより小さい場合は、2 番目の ENDDO から処理が継続しま す。 &LGL の値が評価され、偽であれば、ENDDO に続くコマンドに制御が渡されます。真の場合は、 DOWHILE に続く Do For (DOFOR) コマンドから処理が再開します。

### 関連情報

CL コマンド検索プログラム

繰り返し (ITERATE) コマンド

### **LEAVE** コマンド

Leave (LEAVE) コマンドを使用する と、活動状態にある DOWHILE、DOUNTIL、または DOFOR グルー プを終了することができます。

このコマンドは、GOTO (GOTO) コマンドを使用せずに活動状態のグループから抜け出す構造化された手 段を提供します。 LEAVE は単純な DO (DO) コマンド・グループでは無 効です。

ラベルのない Leave (LEAVE) コマンドは 、最も内側の活動状態の DO グループから抜け出します。 ラ ベルを指定すると、1 つ以上の囲まれたグループから抜け出すことができます。

次の例は、Leave (LEAVE) コマンドの使い方を示しています。

```
DO_1:
DO_2:DOWHILE &LGL
DO_3: DOFOR &INT FROM(0) TO(99)
         .
         .
         .
         IF (&A *EQ 12) THEN(LEAVE DO_1)
         .
         . /* Not processed if &A equals 12 * /.
        IF (&A *GT 12) LEAVE
         .
         . /* Not processed if &A greater than 12 */
         .
       ENDDO
         .
         .
         .
       IF (&A *LT 0) (LEAVE DO_1)
         .
         . /* Not processed if &A less than zero */.
     ENDDO
```
この例では、ラベル DO\_1 および DO\_2 が DOWHILE グループに関連付けられています。これらのラベ ルは、DOWHILE または DOFOR グループに現れる LEAVE コマンドで指定できます。 &A が 12 の場 合は、LEAVE DO\_1 コマンドが実行され、 2 番目の ENDDO に続く CL コマンドから処理が継続しま す。

&A が 12 でなく、12 より大きい場合、DOFOR グループは終了され、 最初の ENDDO に続くコマンド から処理が継続します。

<span id="page-217-0"></span>3 番目の If (IF) コマンドが処理され、&A がゼロより小さい場合は、最初の ENDDO の後の次のコマン ドから処理が継続します。

### 関連情報

CL コマンド検索プログラム

Leave (LEAVE) コマンド

### **CALLSUBR** コマンド |

サブルーチン呼び出し (CALLSUBR) コマンドは、同じプロシージャー内で定義されたサブルーチンに制御 | を渡すために CL プロシージャーで使用されます。 |

サブルーチン呼び出し (CALLSUBR) コマンドには、サブルーチン (SUBR) (制御が転送されるサブルーチ | ンの名前を含む) と戻り値 (RTNVAL) (呼ばれたサブルーチンからの戻り値を含む変数を指定する) の 2 | Ⅰ つのパラメーターがあります。以下の例を参照してください。|

CALLSUBR SUBR(mysubr) RTNVAL(&myrtnvar) |

サブルーチン mysubr は、サブルーチン (SUBR) コマンドのサブルーチン (SUBR) パラメーターによって | プロシージャー内で定義する必要があります。変数「&myrtnvar」を TYPE(\*INT) LEN(4) として定義する | 必要があり、サブルーチン「mysubr」内にあるサブルーチンからの戻り (RTNSUBR) またはサブルーチン | 終了 (ENDSUBR) コマンドのいずれかの戻り値 (RTNVAL) パラメーターからの値を含みます。RTNVAL | | パラメーターが定義されていない場合、サブルーチンからの戻り値は無視されます。

サブルーチン呼び出し (CALLSUBR) コマンドは、他のサブルーチンを含む、プロシージャー内のどこにで | も配置できます。ただし、プログラム・レベルメッセージ・モニター (MONMSG) コマンドは例外です。 | 各サブルーチン呼び出し (CALLSUBR) コマンドは、実行時に、戻りアドレスをサブルーチン・スタックに | 配置し、そのスタックのサイズは、処理オプションの宣言 (DCLPRCOPT) コマンドのサブルーチン・スタ | ック (SUBRSTACK) パラメーターを使用して変更することができます。グローバルにモニターされるメッ | セージによって GOTO コマンドが実行されるような場合には、サブルーチン・スタックは、実行されてい | る次のサブルーチン呼び出し (CALLSUBR) コマンドによってリセットされます。以下の例を参照してくだ | さい。 |

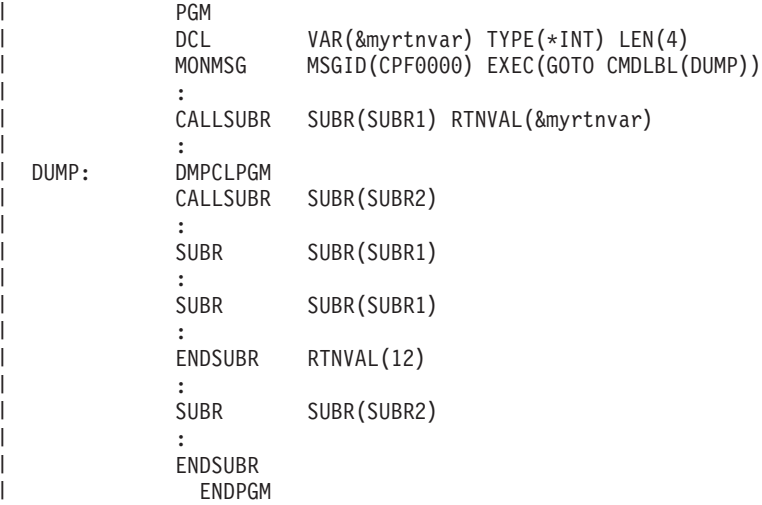

この例では、最初のサブルーチン呼び出し (CALLSUBR) コマンドが制御を サブルーチン SUBR1 に渡 | し、制御が戻ったときに戻り値の 12 が変数 &myrtnvar に置かれます。メッセージがメッセージ・モニタ | ー (MONMSG) コマンドによってモニターされる場合、Goto (GOTO) コマンドが実行され、制御はラベル | <span id="page-218-0"></span>DUMP に分岐し、CL プロシージャーが DMPCLPGM によってダンプされ、サブルーチン SUBR2 への次 | の CALLSUBR がサブルーチン・スタックをリセットします。 |

#### 関連資料 |

- 214 ページの『SUBR [コマンドおよびサブルーチン』](#page-219-0) |
- サブルーチン (SUBR) コマンドは、サブルーチン終了 (ENDSUBR) コマンドとともに CL プロシージ ャーで使用され、サブルーチンを定義するコマンドのグループを区切ります。 | |
- 関連情報 |
- 宣言 (DCLPRCOPT) コマンド |
- CL コマンド検索プログラム |
- サブルーチン呼び出し (CALLSUBR) コマンド |

# **SELECT** コマンドおよび **SELECT** グループ

選択 (SELECT) コマンドを使用すると、1 つ以上の条件と、その条件が真の場合に処理されるコマンドの 関連グループを識別できます。

宣言されている条件がすべて真でない場合に実行される、コマンドの特殊なグループを指定することもでき ます。 When (WHEN) または他の場合 (OTHERWISE) コマンドで識別されるコマンドのグループのうち、 1 つだけがグループ内で処理されます。

選択 (SELECT) コマンドの一般的な構造は以下のとおりです。

```
SELECT
 WHEN (condition-1) THEN(command-1)
  .
  .
  .
 WHEN (condition-n) THEN(command-n)
 OTHERWISE command-x
ENDSELECT
```
SELECT グループでは最低でも 1 つの When (WHEN) コマンドを指定する必要があります。 When (WHEN) コマンドには、真偽がテストされる式と、その式が真であった場合にとるべき処置を指定するオ プションの THEN パラメーターが含まれます。

COND パラメーターに指定する論理式は 1 つの論理変数または定数であるか、または 2 つ以上のオペラ ンドの関係を示すものでなければなりません。この式について真か偽かが評価されます。

論理式により指定された条件が真であると評価された場合には、プロシージャーは THEN パラメーターに 指定されている CL コマンドを処理します。 処理されるコマンドは、1 つの場合もあり、 DO、DOWHILE、DOUNTIL、 または DOFOR コマンドで指定されるコマンドのグループである場合もあ ります。条件が真でなければ、SELECT グループ内の次回の When (WHEN) コマンドで指定される条件が 評価されます。次回の When (WHEN) コマンドが存在しない場合は、他の場合 (OTHERWISE) コマンドで 識別されるコマンド (存在する場合) が処理されます。次回の WHEN コマンドと 他の場合 (OTHERWISE) コマンドがいずれも存在しない場合は、関連する ENDSELECT コマンドに続く次回のコマ ンドから処理が継続します。

```
SELECT
 WHEN (&LGL)
  WHEN (&INT *LT 0) THEN(CHGVAR &INT 0)
 WHEN (&INT *GT 0) (DOUNTIL (&INT *EQ 0))
                       CHGVAR &INT (&INT - 1)
                     ENDDO
 OTHERWISE (CHGVAR &LGL '1')
ENDSELECT
```
<span id="page-219-0"></span>&LGL の初期値が真 ('1') の場合は、THEN パラメーターが存在しないので ENDSELECT に続くコマンド から処理が継続します。

&LGL の初期値が偽 ('0') の場合は、2 番目の WHEN の COND が評価されます。 &INT がゼロより小 さい場合は、CHGVAR が処理され、 &INT の値がゼロに設定されます。 その後、ENDSELECT に続くコ マンドから処理が継続します。

最初の 2 つの条件が満たされない場合は、&INT の値がゼロより大きいかどうかが検査されます。この値 がゼロより大きい場合は、DOUNTIL グループに入り、&INT がゼロに達するまで減分されます。 &INT がゼロに達すると、DOUNTIL グループは終了し、 ENDSELECT に続くコマンドから処理が継続します。

いずれの When (WHEN) コマンドでも条件が真として評価されない場合は、他の場合 (OTHERWISE) コマ ンドの CMD パラメーターで指定された CHGVAR が処理されます。&LGL が真に設定されている間、 &INT の値は変更されません。 その後、ENDSELECT に続くコマンドから処理が継続します。

#### 関連資料

215 [ページの『](#page-220-0)\*AND、\*OR、および \*NOT 演算子』 論理演算子 \*AND および \*OR は、 論理式のオペランド相互間の関係を指定します。論理演算子 \*NOT は、 論理変数や定数を否定するために使用されます。

#### 関連情報

CL コマンド検索プログラム

SELECT グループ (SELECT) コマンド

### **SUBR** コマンドおよびサブルーチン |

サブルーチン (SUBR) コマンドは、サブルーチン終了 (ENDSUBR) コマンドとともに CL プロシージャー | | で使用され、サブルーチンを定義するコマンドのグループを区切ります。

CALLSUBR コマンドで使用される場合のサブルーチン名は、サブルーチン (SUBR) コマンドの SUBR パ | ラメーターにより定義されます。 |

また、プロシージャーで最初に発生するサブルーチン (SUBR) コマンドも、プロシージャーの主部の終わ | りをマークします。この時点より後に発生するすべてのコマンド (ENDPGM コマンドを除く) は、サブル | ーチンに含まれている必要があります。つまり、サブルーチン (SUBR) コマンドとサブルーチン終了 | (ENDSUBR) コマンドの間に配置される必要があります。サブルーチン (SUBR) コマンドとサブルーチン | 終了 (ENDSUBR) コマンドは、一致するペアである必要があり、サブルーチンはネストすることができま | せん。つまり、サブルーチンの SUBR SUBR - ENDSUBR ENDSUBR ネストはできません。 |

ENDSUBR および RTNSUBR コマンドの両方を使用して、サブルーチンを終了することができ、処理され | ると、サブルーチンを呼び出したサブルーチン呼び出し (CALLSUBR) コマンドの直後のコマンドに制御権 | が戻されます。両方のコマンドは、オプションの RTNVAL パラメーターを持ち、これは、TYPE(\*INT) お | よび LEN(4) の CL 変数に格納可能な任意のものにできます。サブルーチンからの戻り (RTNSUBR) コマ | ンドまたはサブルーチン終了 (ENDSUBR) コマンド で RTNVAL パラメーターが定義されていない場合、 | ゼロの値が戻されます。 |

サブルーチンを含む CL プロシージャーの一般的構造の例については、以下を参照してください。 |

PGM DCLPRCOPT SUBRSTACK(25) DCL VAR(&RTNVAR) TYPE(\*INT) LEN(4) CALLSUBR SUBR(SUBR1) RTNVAL(&RTNVAR)

:

| |  $\perp$  $\perp$ | | |

:

<span id="page-220-0"></span>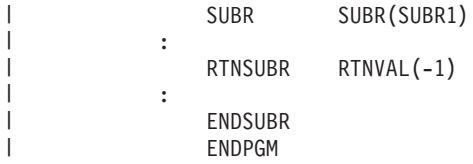

この例では、処理オプション宣言 (DCLPRCOPT) コマンドを使用して、サブルーチン・スタックのサイズ | を 25 に指定しています。変数 &RTNVAR は、サブルーチンからの戻り値を含むように使用されていま | す。サブルーチン呼び出し (CALLSUBR) コマンドは、SUBR コマンドにより定義されたように、制御権を | サブルーチン SUBR1 に転送します。サブルーチンを戻す (RTNSUBR) コマンドが実行されている場合、 | &RTNVAR の値は -1 になり、サブルーチン終了 (ENDSUBR) コマンドが実行されている場合、 | &RTNVAR は 0 になります。サブルーチン呼び出し (CALLSUBR) コマンドで RTNVAL パラメーターが | Ⅰ 定義されていない場合、サブルーチンからの戻り値は無視されます。

- 関連資料 |
- 212 ページの『[CALLSUBR](#page-217-0) コマンド』 |

サブルーチン呼び出し (CALLSUBR) コマンドは、同じプロシージャー内で定義されたサブルーチンに 制御を渡すために CL プロシージャーで使用されます。 | |

#### 関連情報 |

- CL コマンド検索プログラム |
- サブルーチン (SUBR) コマンド  $\blacksquare$
- サブルーチン終了 (ENDSUBR) コマンド  $\blacksquare$

### **\*AND**、**\*OR**、および **\*NOT** 演算子

論理演算子 \*AND および \*OR は、 論理式のオペランド相互間の関係を指定します。論理演算子 \*NOT は、 論理変数や定数を否定するために使用されます。

\*AND および \*OR は、論理式のオペランド相互間の関係を指定するために使用する予約値です。予約値 \*AND の代わりにアンパーサンド (&) を、 \*OR の代わりに縦線 (|) を使用することもできます。予約値 の前後にはブランクがなければなりません。論理式の中のオペランドは、関係式で構成されるか、あるいは 論理演算子で区切った論理変数または定数によって構成されます。 \*AND 演算子は、結果が真であるため には、両方のオペランド (演算子の両側の) が真でなければならないことを意味します。 \*OR 演算子は、 結果が真であるためにはオペランドの一方または両方が真でなければならないことを意味します。

注**:** コード・ページによって記号とコード・ポイントの対応が異なるため、アンパーサンドや縦線 (|) を使 用すると問題が生じる場合があります。この問題を回避するためには、記号の代わりに \*AND や \*OR を使用します。

論理演算子以外の演算子は、式の中のオペランドに実行される処置、またはオペランド相互間の関係を示す ために式の中で使用します。論理演算子以外の演算子には次の 3 種類があります。

- 算術演算子 (+、-、\*、/)
- 文字 (\*CAT、 ll、\*BCAT、 l>、\*TCAT、 l<)
- v 関係演算子 (\*EQ、=、\*GT、>、\*LT、<、\*GE、>=、\*LE、<=、\*NE、¬=、\*NG、¬>、\*NL、¬<)

以下に論理式の例を示します。

((&C \*LT 1) \*AND (&TIME \*GT 1430)) (&C \*LT 1 \*AND &TIME \*GT 1430)  $((\&C < 1) \& (\&TIME > 1430))$ ((&C< 1) & (&TIME>1430))

上記のどの場合も、論理式は 2 つのオペランドと 1 つの演算子 (\*AND、\*OR、またはそれを表す記号) の 3 つの部分で構成されています。式が論理式であるかどうかを決めるのはオペランドのタイプではな く、演算子のタイプ (\*AND または \*OR) です。論理式のオペランドとして使用できるのは、論理変数ま たは他の式 (関係式など) です。 (関係式とは、>、<、または =、あるいはそれに対応する予約値が含まれ ている式のことです。) 例えば、次の例では、論理式全体が括弧で囲まれており、また両方のオペランドが 関係式で、それぞれが別個に括弧で囲まれています。

((&C \*LT 1) \*AND (&TIME \*GT 1430))

前の例の 2 番目の論理式のように、各オペランドをそれぞれ独立して括弧で囲む必要はありませんが、意 味を明確にするために括弧で囲むことをお勧めします。また、\*AND と \*OR とは優先順位が異なるので 括弧は不要です。 \*AND は常に \*OR より先に評価されます。同じ優先順位の演算子をいくつか使用する 場合には、演算を行う順序を制御するために括弧を使用することができます。

コマンドの中の条件として単純な関係式を使用することができます。

IF (&A=&B) THEN(DO)

. . . ENDDO

この関係式のオペランドは定数にすることもできます。

複数の条件を指定したい場合には、オペランドとして関係式を用いた論理式を使用することができます。

IF ((&A=&B) \*AND (&C=&D)) THEN(DO)

. ENDDO

. .

204 [ページの『組み込み](#page-209-0) IF コマンド』の項で例として示した一連の IF コマンドは、次のようにコーディ ングすることができます。

PGM DCL &RESP \*DEC 1 DCL &A \*DEC 1 DCL &B \*CHAR 2 IF  $((\&RESP=1) *AND (\&A=5) *AND (\&B=NO)) THEN(DO)$ 

> . ENDDO

. .

CHGVAR &A VALUE(8) CALLPRC PROC(DAILY) ENDPGM

ここでも、関係式と関係式との間で論理演算子が使用されています。

論理式は他の論理式をオペランドとして使用することができるので、複雑なロジックを組み立てることも可 能です。

IF  $(((\&A=\&B) *OR (\&A=\&C)) *AND ((\&C=1) *OR (\&D= '0')))$  THEN(DO)

この例では、&D は論理変数として定義されます。

関係式または論理式の評価の結果は、'1' または '0' (真または偽) のどちらかです。従属するコマンドが処 理されるのは、 式全体が真 ('1') として評価された場合だけです。次のコマンドは、真および偽の用語を 用いて説明しています。

IF  $((\&A = \&B) *AND (\&C = \&D)) THEN(DO)$ 

((真 *'1'*) \*AND (偽 *'0'*)) (偽 *'0'*)

この式は最終的には真でない ('0') と評価され、したがって DO は処理されません。どのようにしてこの 評価に達するかの説明については、この項に示す行列を参照してください。

これと同じプロセスが、次の例のように、論理変数を使った論理式の評価に使用されます。

```
PGM
DCL &A *LGL
DCL &B *LGL
IF (&A *OR &B) THEN(CALL PGM(PGMA))
.
```
.

. ENDPGM

この例では、&A または &B の値が '1' (真) であるかどうかを調べるために、条件式が評価されます。ど ちらかの値が真であれば、式全体が真となり、PGMA が呼び出されます。

これまでのすべての論理式の例において、最終的に到達した評価の結果は、 \*OR または \*AND 演算子で の 2 つの値 (ここでは &A と &B) を比較する標準的な行列に基づいています。

論理変数または定数と \*OR を使用する場合には、次の行列を使用します。

**&A** の値**:**

'0' '0' '1' '1'

**&B** の値**:**

'0' '1' '0' '1'

**OR** 式の結果**:**

'0' '1' '1' '1'

要約すると、論理変数または定数と複数の OR 演算子が存在する場合には、 すべての値が偽 ('0') であれ ばその式は偽になります。そして、値のいずれかが真 ('1') であればその式は真になります。

PGM DCL &A \*LGL VALUE('0') DCL &B \*LGL VALUE('1') DCL &C \*LGL VALUE('1') IF (&A \*OR &B \*OR &C) THEN(CALL PGMA) . .

. ENDPGM

この例では、すべての値が偽ではないので式も真になり、したがって PGMA は呼び出されません。

論理変数または定数を \*AND で結んだ論理式を評価する場合には、次の行列を使用します。

**&A** の値**:**

'0' '0' '1' '1'

**&B** の値**:**

'0' '1' '0' '1'

**ANDed** 式の結果**:**

'0' '0' '0' '1'

論理変数または定数と AND 演算子からなる論理式の評価は、 値のいずれかが偽 ('0') であれば式は偽で あり、すべての値が真であれば式も真になります。

PGM DCL &A \*LGL VALUE('0') DCL &B \*LGL VALUE('1') DCL &C \*LGL VALUE('1') IF (&A \*AND &B \*AND &C) THEN(CALL PGMA) .

. ENDPGM

.

この例では、すべての値が真ではないので式は偽になり、したがって PGMA は呼び出されません。

これらの論理演算子を式の中で 使用できるのは、これまでの例のように、オペランドが論理値を表してい る場合だけです。論理変数以外の変数に対して OR または AND を使用するのは誤り です。次の例をご 覧ください。

PGM DCL &A \*CHAR 3 DCL &B \*CHAR 3 DCL &C \*CHAR 3

誤り: IF (&A \*OR &B \*OR &C = YES) THEN...

この場合の正しいコーディングは、次のようになります。

IF ((&A=YES) \*OR (&B=YES) \*OR (&C=YES)) THEN...

このようにすれば、関係式間の OR 関係が生じます。

論理演算子 \*NOT (または ¬) は、論理変数や定数を否定するために使用されます。 \*NOT 演算子は、 \*AND または \*OR 演算子の評価の前に評価されます。 また \*NOT 演算子に続く値は、オペランド相互 間の論理関係の評価より前に評価されます。

PGM DCL &A \*LGL '1' DCL &B \*LGL '0' IF (&A \*AND \*NOT &B) THEN(CALL PGMA)

この例では、値がすべて真であるので式も真になり、したがって PGMA が呼び出されます。

PGM DCL &A \*LGL DCL &B \*CHAR 3 VALUE('ABC') DCL &C \*CHAR 3 VALUE('XYZ') CHGVAR &A VALUE(&B \*EQ &C) IF (&A) THEN(CALLPRC PROCA)

この例では、値が偽であるので PROCA は呼び出されません。

#### 関連資料

200 [ページの『](#page-205-0)IF コマンド』

IF コマンドは条件を指定するためのものであり、 その条件が真であれば実行するステートメントやス テートメントのグループを指定します。

202 [ページの『](#page-207-0)ELSE コマンド』

ELSE コマンドは、 対応する IF コマンドで指定した条件が偽であった場合の処理を指定するための手 段です。

204 [ページの『組み込み](#page-209-0) IF コマンド』

IF コマンドは他の IF コマンドに組み込むことができます。

207 [ページの『](#page-212-0)DOUNTIL コマンド』

Do Until (DOUNTIL) コマンドは、CL コマンドのグループを 1 回以上処理します。

208 ページの『DOWHILE [コマンド』](#page-213-0)

DOWHILE コマンドは、複数のコマンドをグループ化し、論理式の値が真の間にゼロ回またはそれ以上 処理するためのものです。

213 ページの『SELECT [コマンドおよび](#page-218-0) SELECT グループ』

選択 (SELECT) コマンドを使用すると、1 つ以上の条件と、その条件が真の場合に処理されるコマンド の関連グループを識別できます。

## **%ADDRESS** 組み込み関数 |

アドレス組み込み関数 (%ADDRESS または %ADDR) を使用して 、CL ポインター変数に保管されている |

メモリー・アドレスを変更またはテス トすることができます。また、このアドレス組み込み関数は CL プ | ロシー ジャー内のみで使用することができます。 |

CHGVAR コマンドで %ADDRESS 関数を指定して、ポインター変数の値を変更することができます。IF | コマンドの COND パラメーター で %ADDRESS 関数を指定して、ポインター変数に保管されている値を | チェックすることができます。 |

| アドレス組み込み関数の形式は、以下のとおりです。|

%ADDRESS(変数名) |

または |

%ADDR(変数名) |

以下の例では、ポインター変数 &P1 が文字変数 &C1 の最初のバイトのアドレスに初期設定されます。こ | のプロシージャーの後半で、このポインターがまだ &C1 を指しているかどうかを確認するために | %ADDRESS 関数を使用してこのポインターがチェックされ、指していない場合は %ADDRESS 関数を使 | 用して &P1 が CL 変数 &C1 の最初のバイトにリセットされます。 |

```
PGM
|
DCL &C1 *CHAR 10
|
DCL &P1 *PTR ADDRESS(&C1)
|
\blacksquare:
IF COND(&P1 *NE %ADDRESS(&C1)) +
|
      THEN(CHGVAR &P1 %ADDRESS(&C1))
\mathbf{I}|
:
|
```
ENDPGM |

注**:** %ADDRESS 関数を使用して、ポインター変数に保管されているアドレス・オフセットを保管すること | はできません。ポインター変数内のアドレス・オフセットを保管するには、%OFFSET 組み込み関数を 使用する必要があります。 | |

関連タスク |

194 [ページの『変数の値の変更』](#page-199-0) |

- CL 変数の値は、変数変更 (CHGVAR) コマンドによって変更することができます。 |
- 関連資料 |
- CL [の組み込み関数](#page-119-0) |
- CL は、いくつかの組み込み関数を備えています。 |

### **%BINARY** 組み込み関数

2 進数組み込み関数 (%BINARY または %BIN) は、 指定された CL 文字変数の内容を、符号付き 2 進 整数として解釈します。

開始位置は指定された位置で、2 文字または 4 文字の長さまで続きます。

次に 2 進組み込み関数の構文の例を示します。

%BINARY(文字変数名 開始位置 長さ)

この例のようにこれをコーディングすることもできます。

%BIN(文字変数名 開始位置 長さ)

開始位置および長さはオプションです。ただし、開始位置と長さが指定されていない 場合、 開始位置 1 および指定された文字変数の長さが使用されます。その場合には、文字変数の長さを 2 または 4 として宣 言しなければなりません。

開始位置が指定されている 場合には、同様に 2 または 4 の固定の長さを指定することが必要です。開始 位置は、1 以上の正の数でなければなりません。開始位置および長さの合計が文字変数の長さよりも大きい 場合、エラーが起こります。 (CL 10 進変数または整変数を開始位置として使用することもできます。)

2 進数組み込み関数は、If (IF) および変数変更 (CHGVAR) コマンドの両方で使用することができます。2 進数組み込み関数は単独で使用するか、または算術式や論理式の一部として使用することができます。ま た、EXPR(\*YES) を指定した数字 (\*DEC、\*INT2、 \*INT4、\*UINT2、 または \*UINT4 の TYPE) として 定義された任意のコマンド・パラメーターで、2 進数組み込み関数を使用することもできます。

2 進数組み込み関数が、IF コマンドの条件 (COND) パラメーター、または変数変更 (CHGVAR) コマンド の VALUE パラメーターで使用される場合、 文字変数の内容は 2 進数から 10 進数への変換として解釈 されます。

2 進数組み込み関数が変数変更 (CHGVAR) コマンドの VAR パラメーターで使用される場合、VALUE パ ラメーターの 10 進数は 2 バイトまたは 4 バイトの符号付き 2 進整数に変換され、指定された開始位置 で文字変数に保管されます。 10 進数の小数部は切り捨てられます。

システムは 2 進数組み込み関数をプロシージャーの呼び出し (CALLPRC) コマンドの RTNVAL パラメー ターで使用し、呼び出されたプロシージャーが符号付き 2 進整数を返すことを、呼び出し元プロシージャ ーが期待していることを示します。

2 バイト文字変数は、-32 768 から 32 767 までの符号付き 2 進整数値にすることができます。 4 バイト 文字変数は、 -2 147 483 648 から 2 147 483 647 までの符号付き 2 進整数値にすることができます。

以下は、2 進数組み込み関数の例です。

v DCL VAR(&B2) TYPE(\*CHAR) LEN(2) VALUE(X'001C') DCL VAR(&N) TYPE(\*DEC) LEN(3 0) CHGVAR &N %BINARY(&B2)

変数 &B2 の内容は、2 バイトの符号付き 2 進整数として扱われ、10 進数の等価値 28 に変換されま す。 その後、10 進変数 &N に割り当てられます。

 $\bullet$  DCL VAR(&N) TYPE(\*DEC) LEN(50) VALUE(107) DCL VAR(&B4) TYPE(\*CHAR) LEN(4) CHGVAR %BIN(&B4) &N

10 進値 &N の値は、4 バイトの符号付き 2 進数に変換され、 文字変数 &B4 に入れられます。 変数 &B4 には X'0000006B' の値が入ります。

v DCL VAR(&P) TYPE(\*CHAR) LEN(100) DCL VAR(&L) TYPE(\*DEC) LEN(5 0) CHGVAR & L VALUE  $(*BIN($ &P 1 2)  $* 5)$ 

変数 &P の最初の 2 文字は符号付き 2 進整数として扱われ、10 進数の等価値に変換され 5 倍にされ ます。その積は、10 進変数 &L に割り当てられます。

v DCL VAR(&X) TYPE(\*CHAR) LEN(50) CHGVAR %BINARY(&X 15 2) VALUE(122.56)

数値 122.56 は切り捨てられて整数 122 になり、 その後 2 バイトの符号付き 2 進整数に変換されて、 文字変数 &X の 15 および 16 の位置に置かれます。 変数 &X の位置 15 および 16 には、16 進数 の等価値 X'007A' が入ります。

v DCL VAR(&B4) TYPE(\*CHAR) LEN(4) CHGVAR %BIN(&B4) VALUE(-57)

値 -57 は 4 バイトの符号付き 2 進変数に変換され、 文字変数 &B4 に割り当てられます。 次に、変 数 &B4 は、値 X'FFFFFFC7'を含みます。

v DCL VAR(&B2) TYPE(\*CHAR) LEN(2) VALUE(X'FF1B') DCL VAR(&C5) TYPE(\*CHAR) LEN(5) CHGVAR &C5 %BINARY(&B2)

変数 &B2 の内容は、2 バイトの符号付き 2 進整数として扱われ、10 進数の等価値 -229 に変換されま す。数値は文字形式に変換され、変数文字 &C5 に保管されます。 次に、文字変数 &C5 は値 '-0229' を含みます。

v DCL VAR(&C5) TYPE(\*CHAR) LEN(5) VALUE(' 1253') DCL VAR(&B2) TYPE(\*CHAR) LEN(2) CHGVAR %BINARY(&B2) VALUE(&C5)

文字変数 &C5 の文字数値 1253 は 10 進数に変換されます。 10 進数 1253 は 2 バイトの符号付き 2 進整数に変換され、 変数 &B2 に保管されます。 次に、変数 &B2 は、値 X'04E5' を持ちます。

v DCL VAR(&S) TYPE(\*CHAR) LEN(100) IF (%BIN(&S 1 2) \*GT 10) THEN( SNDPGMMSG MSG('Too many in list.') )

文字変数 &S の最初の 2 バイトは、 数 10 と比較されるときに符号付き 2 進整数として扱われます。 2 進数に 10 より大きい値がある場合、プログラム・メッセージ送信 (SNDPGMMSG) コマンドが実行 されます。

v DCL VAR(&RTNV) TYPE(\*CHAR) LEN(4) CALLPRC PRC(PROCA) RTNVAL(%BIN(&RTNV 1 4))

プロシージャー PROCA は変数 &RTNV に保管されている 4 バイトの整数を返します。

#### 関連タスク

194 [ページの『変数の値の変更』](#page-199-0) CL 変数の値は、変数変更 (CHGVAR) コマンドによって変更することができます。

#### 関連資料

CL [の組み込み関数](#page-119-0) CL は、いくつかの組み込み関数を備えています。

#### 関連情報

CL コマンド検索プログラム

仮定 (IF) コマンド

変数変更 (CHGVAR) コマンド

結合プロシージャー呼び出し (CALLPRC) コマンド

プログラム・メッセージ送信 (SNDPGMMSG) コマンド

### **%OFFSET** 組み込み関数 |

オフセット組み込み関数 (%OFFSET または %OFS) を使用して、CL ポインター変数のオフセット部分を | 保管または変更できます。これは、CL プロシージャー内のみで使用できます。 |

CHGVAR コマンドでは、%OFFSET 関数は、以下の 2 つの方法で使用できます。 |

- l · 変数 (VAR パラメーター) の %OFFSET 関数を指定して、ポインター変数のオフセット部分を設定でき ます。 |
- | 変数が変更される値 (VALUE パラメーター) の %OFFSET 関数を指定できます。

IF コマンドでは、式 (COND パラメーター) の中で %OFFSET 関数を指定することができ、4 バイト符号 | | なし整数値のように取り扱われます。

オフセット組み込み関数の形式は次のとおりです。 |

%OFFSET(変数名) |

```
| または
```
%OFS(変数名) |

以下の例では、ポインター変数 &P1 には、初期値が指定されておらず、NULL に初期設定されています。 | 最初の CHGVAR は、整変数 &I1 の NULL ポインター値からのオフセットを保管します。コマンドは、 | エラーなしで実行され、NULL ポインターのオフセットが定義されていなくても &I1 の値はゼロになりま | す。2 番目の CHGVAR コマンドは、&P1 をローカル文字変数 &C1 のアドレスに設定します。ポインタ | ー &P1 は、変数 &C1 のバイト 1 をポイントします。3 番目の CHGVAR コマンドは、&P1 のオフセッ | ト部分を、整変数 &I2 に保管します。オフセットは、現行プログラムの自動ストレージの開始または変数 | &C1 の開始からではなく、現行スレッドのすべての自動変数のストレージの開始からです。4 番目の | CHGVAR コマンドは、&I2 に保管された整変数を取得し、100 を加算し、結果の数値を整変数 &I3 に保 | 管します。5 番目の CHGVAR コマンドは、整変数 &I3 を使用してポインター &P1 のオフセット部分を | 変更します。 ポインター &P1 は、変数 &C1 のバイト 101 をポイントします。6 番目の CHGVAR コマ | ンドは、ポインター &P1 のオフセット部分を 一時整変数に保管し、20 を減算して VALUE パラメータ | ーの整数式を計算し、また、この計算値を使用して、ポインター &P1 のオフセット部分をリセットしま | す。ポインター &P1 は、変数 &C1 のバイト 81 をポイントします。 |

```
PGM
|
DCL &C1 *CHAR 30000
|
DCL &P1 *PTR
|
DCL &P2 *PTR
|
 DCL &I1 *UINT 4
  DCL &I2 *UINT 4
DCL &I3 *UINT 4
|
CHGVAR &I1 %OFFSET(&P1) /* 1 */
|
CHGVAR &P1 %ADDRESS(&C1) /* 2 */
|
CHGVAR &I2 %OFFSET(&P1) /* 3 */
|
CHGVAR &I3 (%I2+100) /* 4 */
|
CHGVAR %OFFSET(&P1) &I3 /* 5 */
|
CHGVAR %OFFSET(&P1) (%OFFSET(&P1)-20) /* 6 */
|
ENDPGM
|
\blacksquare|
```
%OFFSET 組み込み関数は、テラスペース・ストレージをアド レス指定す るポインター変数では使用でき | ません。 |

- 関連タスク |
- 194 [ページの『変数の値の変更』](#page-199-0) |
- CL 変数の値は、変数変更 (CHGVAR) コマンドによって変更することができます。 |
- 関連資料 |
- CL [の組み込み関数](#page-119-0) |
- CL は、いくつかの組み込み関数を備えています。 |
- 関連情報 |
- CL コマンド検索プログラム |
- 変数変更 (CHGVAR) コマンド |

### **%SUBSTRING** 組み込み関数

サブストリング組み込み関数 (%SUBSTRING または %SST) は、 既存の文字ストリングのサブセットと しての文字ストリングを作成する関数で、CL プロシージャーの中でだけ使用することができます。

変数変更 (CHGVAR) コマンドでは、変更したい変数 (VAR パラメーター)、 または変数の変更後の新し い値 (VALUE パラメーター) の代わりに、 %SST 関数を指定することができます。また If (IF) コマンド では、 式の中で %SST 関数を指定することができます。

サブストリング組み込み関数の形式は次のとおりです。

%SUBSTRING(文字変数名 開始位置 長さ)

また、次の例に示すようにフォーマットすることもできます。 %SST(文字変数名 開始位置 長さ)

文字変数名の代わりに \*LDA を指定して、ローカル・データ域の内容にサブストリング関数を実行するよ う指示することができます。

サブストリング関数は、指定された CL 文字変数またはローカル・データ域の内容に基づいてサブストリ ングを作成します。サブストリングは指定された開始位置 (これは変数名であっても構いません) から始ま り、指定された長さ (これも変数名であっても構いません) まで続けられます。開始位置および長さはどち らも、0 または負の値であってはなりません。開始位置とサブストリングの長さとの合計が、変数またはロ ーカル・データ域全体の長さを超えると、エラーが起こります。ローカル・データ域の長さは 1024 です。

以下にサブストリング組み込み関数の使用例をいくつか示します。

• 文字変数 &NAME の最初の 2 文字が IN であれば、 プログラム INV210 が呼び出されます。 そして &NAME の値全体が INV210 に渡され、 &ERRCODE の値は変わりません。 IN でない場合には、 &ERRCODE の値は 99 に設定されます。

DCL &NAME \*CHAR VALUE(INVOICE) DCL &ERRCODE \*DEC (2 0) IF (%SST(&NAME 1 2) \*EQ 'IN') + THEN(CALL INV210 &NAME) ELSE CHGVAR &ERRCODE 99

v &A の最初の 2 文字が &B の最初の 2 文字に等しい場合には、 プログラム CUS210 が呼び出されま す。

```
DCL &A *CHAR VALUE(ABC)
DCL &B *CHAR VALUE(DEF)
IF (%SST(&A 1 2) *EQ %SUBSTRING(&B 1 2)) +
CALL CUS210
```
- v 開始位置および長さの値は変数にすることができます。この例では、&X の中の &Y 文字目から始まる &Z の長さの部分が 123 に変更されます。 CHGVAR %SST(&X &Y &Z) '123'
- v 以下の CHGVAR コマンドを実行する前の &A の値が ABCDEFG である場合、&A の値は、 CHGVAR %SST(&A 2 3) '123'

コマンドの実行後に A123EFG になります。

v この例では、サブストリングの長さである 5 が、 それと比較されるオペランド (YES) の長さを超えて います。したがって、オペランドにはブランクが埋め込まれ、YESNO と YESbb (ただし、b はブラン ク) との間で比較が行われます。そして、この条件は偽となります。

DCL VAR(&NAME) TYPE(\*CHAR) LEN(5) VALUE(YESNO)

```
.
.
IF (%SST (&NAME 1 5) *EQ YES) +
```
THEN(CALL PROGA)

.

. .

サブストリングの方が他のオペランドより短い場合には、サブストリングにブランクが埋め込まれた上 で比較が行われます。以下にその例を示します。

DCL VAR(&NAME) TYPE(\*CHAR) LEN(5) VALUE(YESNO)

. IF (%SST(&NAME 1 3 ) \*EQ YESNO) THEN(CALL PROG)

YESbb (ただし、bb は 2 つのブランク) は YESNO に等しくないので、この条件は偽になります。

- v 変数 &A の値が、ローカル・データ域の 1 から 10 文字目に入れられます。 CHGVAR %SST(\*LDA 1 10) &A
- v ローカル・データ域の 1 から 3 文字目と定数 'XYZ' を連結した値が変数 &A の値に等しければ、 PROCA が呼び出されます。たとえば、ローカル・データ域の 1 から 3 文字目が 'ABC' で、 変数 &A の値が ABCXYZ であった場合には、 テストの結果は真になり、PROCA が呼び出されます。

IF (((%SST\*LDA 1 3) \*CAT 'XYZ') \*EQ &A) THEN(CALLPRC PROCA)

v このプロシージャーは文字変数 &NUMBER を走査して、先行ゼロがあればそれをすべてブランクに変 更します。このプロシージャーは、メッセージを表示する前のフィールドの簡単な編集に使用すること ができます。

```
DCL &NUMBER *CHAR LEN(5)
     DCL &X *DEC LEN(3 0) VALUE(1)
      .
      .
LOOP:IF (%SST(&NUMBER &X 1) *EQ '0') DO
     CHGVAR (%SST(&NUMBER &X 1)) \cdot /* Blank out */
      CHGVAR &X (8X + 1) /* Increment */
      IF (&X *NE 4) GOTO LOOP
      ENDDO
```
次のプロシージャーでは、50 文字のフィールド &INPUT から最初の文を見つけ出し、残りのテキストが あればそれをフィールド &REMAINDER に入れるために、サブストリング組み込み関数が使用されていま す。ただし、文は少なくとも 2 文字であり、かつ途中にピリオドが含まれていないものとします。

PGM (&INPUT &REMAINDER) /\* SEARCH \*/ DCL &INPUT \*CHAR LEN(50) DCL &REMAINDER \*CHAR LEN(50) DCL &X  $*INT$  /\* INDEX DCL &L \*INT /\* REMAINING LENGTH \*/

```
DOFORL:
DOFOR &X 3 50
  IF (%SST(&INPUT &X 1) *EQ '.') THEN(DO)
     CHGVAR &L (50-&X)
     CHGVAR &X (&X+1)
     CHGVAR &REMAINDER %SST(&INPUT &X &L)
     LEAVE
     ENDDO
ENDDO
```
ENDPGM

このプロシージャーは、3 文字目からピリオドの有無の検査を開始します。サブストリング関数は、 &INPUT を 3 文字目から始めて 1 文字ずつ検査します。すなわち、最初は 3 文字目だけを検査するとい う点に注意してください (長さ 0 は指定できません)。 3 文字目がピリオドであれば、&INPUT の残りの 長さが計算されます。 そして、&X の値が残りの部分の先頭を示す値に変更され、 &INPUT の残りの部 分が &REMAINDER に移されます。

3 文字目がピリオドでなければ、 プロシージャーは 49 文字目に到達しているかどうかを調べます。 49 文字目に達している場合には、 プロシージャーは 50 文字目がピリオドであると見なして戻ります。 49 文字目に到達していなければ、 プロシージャーは &X を 4 文字目に進めて処理を繰り返します。

#### 関連タスク

191 [ページの『変数を使用してリストまたは修飾名を指定する』](#page-196-0) 変数を使用してリストまたは修飾名を指定することができます。

194 [ページの『変数の値の変更』](#page-199-0)

CL 変数の値は、変数変更 (CHGVAR) コマンドによって変更することができます。

#### 関連資料

CL [の組み込み関数](#page-119-0) CL は、いくつかの組み込み関数を備えています。 関連情報 CL コマンド検索プログラム 仮定 (IF) コマンド 変数変更 (CHGVAR) コマンド

## **%SWITCH** 組み込み関数

スイッチ組み込み関数 (%SWITCH) は、8 個のスイッチの 1 つまたは複数のスイッチを、 該当のジョブ ですでに設定されている 8 つのスイッチの値と比較し、 '0' または '1' の論理値を返します。

ジョブのスイッチの初期値は、ジョブ記述作成 (CRTJOBD) コマンドによって決定されます。デフォルト 値は 00000000 です。スイッチの値は、必要があれば、ジョブ投入 (SBMJOB)、ジョブ変更 (CHGJOB)、 または JOB コマンドの SWS パラメーターを使用して変更することができます。これらのコマンドでは、 ジョブ記述でのスイッチ設定がデフォルト値になります。他の高水準言語でもジョブ・スイッチを設定する ことができます。

%SWITCH 値とジョブ値を比較して、すべてのスイッチが同じであった場合は、論理値 '1' が戻されま す。テストしたスイッチのどれかが指定した値と異なる場合には、結果は '0' (偽) になります。

%SWITCH 組み込み関数の構文は次のとおりです。 %SWITCH (8 文字のマスク)

8 文字のマスクには、どのジョブ・スイッチをテストするのか、および各スイッチのどのような値について テストするのか指定します。マスクの各桁は、ジョブの 8 つのジョブ・スイッチの 1 つ 1 つに対応して います。すなわち、1 桁目はスイッチ 1 に、そして 2 桁目はスイッチ 2 に、というように対応していま す。マスクの各桁には、3 つの値、0、1、または X のいずれかを指定できます。

- **0** 対応するジョブ・スイッチが 0 (オフ) であるかどうかをテストします。
- **1** 対応するジョブ・スイッチが 1 (オン) であるかどうかをテストします。
- **X** 対応するジョブ・スイッチはテストしません。スイッチの値は、%SWITCH の結果に影響しませ  $h_{\alpha}$

%SWITCH(0X111XX0) を指定した場合、 ジョブ・スイッチ 1 および 8 が 0 であるかどうかがテストされ、 スイッチ 3、4、および 5 が 1 であるかどうかがテストされますが、 スイッチ 2、6、および 7 はテスト されません。テストの対象すべてのジョブ・スイッチが、マスクで指定した値 (1 または 0 のどちらか) と同じであれば、 %SWITCH の結果は '1'、すなわち真になります。

CL プロシージャーの中では、スイッチのテストによりプロシージャーのロジックを制御することができま す。この関数は、CL プロシージャーの中で If (IF) および変数変更 (CHGVAR) コマンドとともに使用さ れます。また、CL プロシージャーの中でジョブ変更 (CHGJOB) コマンドを用いてスイッチを変更するこ とができます。 CL プロシージャーの場合、このような変更はただちに有効になります。

### 関連タスク

194 [ページの『変数の値の変更』](#page-199-0)

CL 変数の値は、変数変更 (CHGVAR) コマンドによって変更することができます。

#### 関連資料

CL [の組み込み関数](#page-119-0)

CL は、いくつかの組み込み関数を備えています。

#### 関連情報

CL コマンド検索プログラム ジョブ変更 (CHGJOB) コマンド ジョブ投入 (SBMJOB) コマンド ジョブ記述変更 (CHGJOBD) コマンド 変数変更 (CHGVAR) コマンド

### **IF** コマンドでの **%SWITCH:**

If (IF) コマンドでは、テストされる論理式として %SWITCH を COND パラメーターに指定することがで きます。

次の例では、0X111XX0 が事前設定されているジョブ・スイッチの値と比較されます。

IF COND(%SWITCH(0X111XX0)) THEN(GOTO C)

ジョブ・スイッチ 1、3、4、5、および 8 の値がそれぞれ 0、1、1、1 および 0 であれば、結果は真にな り、プロシージャーは C というラベルを持つコマンドに分岐します。テストしたスイッチに、マスクで指 定した値に一致しないスイッチが 1 つでもあれば結果は偽になり、分岐は行われません。

次の例では、2 つのプロシージャーのスイッチによって制御される条件付き処理を示しています。

SBMJOB JOB(APP502) JOBD(PAYROLL) CMD(CALL APP502) SWS(11000000)

PGM /\* CONTROL \*/ IF (%SWITCH(11XXXXXX)) CALLPRC PROCA IF (%SWITCH(10XXXXXX)) CALLPRC PROCB IF (%SWITCH(01XXXXXX)) CALLPRC PROCC IF (%SWITCH(00XXXXXX)) CALLPRC PROCD ENDPGM

PGM /\* PROCA \*/ CALLPRC TRANS IF (%SWITCH(1XXXXXXX)) CALLPRC CUS520 ELSE CALLPRC CUS521 ENDPGM

#### 関連情報

仮定 (IF) コマンド

#### 変数変更 **(CHGVAR)** コマンドでの **%SWITCH:**

変数変更 (CHGVAR) コマンドに %SWITCH を指定することにより、 論理変数の値を変更することがで きます。

論理変数の値は、 %SWITCH の設定値とジョブ・スイッチの設定値との比較の結果により決まります。比 較の結果が真であれば、論理変数は '1' に設定されます。 比較の結果が偽であれば、変数は '0' に設定さ れます。例えば、ジョブ・スイッチの設定が 10000001 である場合に、次のプロシージャーが実行されたと します。すると変数 &A は '1' の値を持ちます。

PGM

```
DCI &A \starLGL
CHGVAR VAR(&A) VALUE(%SWITCH(10000001))
.
```
. .

ENDPGM

### 関連情報

変数変更 (CHGVAR) コマンド

# メッセージ・モニター **(MONMSG)** コマンド

メッセージ・モニター (MONMSG) コマンドは、メッセージ・モニター (MONMSG) コマンドが使用され ているプロシージャーの呼び出しスタックに 送られてくるエスケープ・メッセージ、 通知メッセージ、ま たは状況メッセージを監視するために使用することができます。

エスケープ・メッセージは、CL プロシージャーの中のコマンド、 または CL プロシージャーによって呼 び出されたプログラムやプロシージャーから、CL プロシージャーに送られます。エスケープ・メッセージ は、エラーが検出されたために要求された機能を実行できなかったことをプロシージャーに伝えるためのも のです。 CL プロシージャーはエスケープ・メッセージの到着を監視することができ、ユーザーはそのよ うなメッセージに対してどのような処置をとるかをコマンドによって指定することができます。例えば、あ る CL プロシージャーがすでに削除されているデータ域を移動しようとしたとすると、オブジェクト移動 (MOVOBJ) コマンドからプロシージャーに、オブジェクトが見つからないことを示すエスケープ・メッセ ージが送られます。

メッセージ・モニター (MONMSG) コマンドを使用すると、その直前のコマンドの処理によって特定のエ ラーが生じた場合にとるべき処置を、あらかじめプロシージャーに指定しておくことができます。メッセー ジ・モニター (MONMSG) コマンドには次のようなパラメーターがあります。

MONMSG MSGID(メッセージ識別コード) CMPDTA(比較データ) + EXEC(CL-command)

特定のエラーについて送られる各メッセージには、それぞれ固有の識別コードが付いています。 MSGID パラメーターには、最高 50 個のメッセージ識別コードを指定することができます (メッセージおよび ID については、オンライン・ヘルプを参照してください)。 CMPDTA パラメーターを使用すれば、 メッセー ジの MSGDTA 部分に特定の文字ストリングがあるかどうかを調べることが可能で、具体的で高度なエラ ー・メッセージの指定ができます。 EXEC パラメーターには、プロシージャーでエラーからの回復処置を 行うための CL コマンド (プログラム呼び出し (CALL)、実行 (DO)、または指定先に進む (GOTO) など) を指定することができます。

次の例では、メッセージ・モニター (MONMSG) コマンドはファイル受信 (RCVF) コマンドの次にあり、 したがって RCVF コマンドから送られるメッセージだけを監視します。

READLOOP: RCVF /\* Read a file record \*/ MONMSG MSGID(CPF0864) EXEC(GOTO CMDLBL(EOF))  $/*$  Process the file record  $*/$ GOTO CMDLBL(READLOOP) /\* Get another record \*/ EOF: /\* End of file processing \*/

エスケープ・メッセージ CPF0864 は、読み取るレコードがファイルにもう存在しない場合にプロシージャ ーの呼び出し待ち行列に送られるメッセージです。上記の例では MSGID (CPF0864) を指定しているた め、MONMSG はこの条件を監視します。メッセージを受け取ると、GOTO CMDLBL (EOF) コマンドが実 行されます。

メッセージ・モニター (MONMSG) コマンドは、CL プロシージャー内のすべてのコマンドにより送られる メッセージ・モニターを行うこともできます。次の例には、2 つのメッセージ・モニター (MONMSG) コ マンドが含まれています。 最初のメッセージ・モニター (MONMSG) コマンドは、メッセージ CPF0001 および CPF1999 に対する監視を行うものであり、これらのメッセージは、プロシージャー内のそれ以降の どれかのコマンドから送られてくる可能性があります。プロシージャーの中で実行されるコマンドのいずれ かから、このどちらかのメッセージを受け取ると、制御はラベル EXIT2 を持つコマンドに分岐します。

2 番目の MONMSG コマンドは、メッセージ CPF2105 および MCH1211 に対する監視を行います。 EXEC パラメーターにはコマンドがコーディングされていないので、これらのメッセージはすべて無視さ れます。

PGM DCL MONMSG MSGID(CPF0001 CPF1999) EXEC(GOTO EXIT2) MONMSG MSGID(CPF2105 MCH1211)

#### . ENDPGM

. .

メッセージ CPF0001 は、そのメッセージで示されているコマンドでエラーが検出されたことを知らせるも のです。メッセージ CPF1999 は、例えばプログラム変数変更 (CHGPGMVAR) などのような多くのデバッ グ用のコマンドから送られるものであり、そのコマンドにエラーが起こったことを示すものですが、メッセ ージでは該当のコマンドは識別されません。

EXEC パラメーターの指定されたメッセージ・モニター (MONMSG) コマンドにより監視されるすべての エラー状態 (CPF0001 または CPF1999) は、EXIT2 で同じ方法により処理され、またエラーが生じたコマ ンドの次の順番のコマンドに再び戻ることはできません。これを避けるためには、各コマンドの後でそれぞ れ特定の条件に関する監視を行い (コマンド・レベルの監視)、それぞれ特定のエラー訂正プロシージャー に分岐する方法をとることができます。

EXEC のパラメーターの指定がないメッセージ・モニター (MONMSG) コマンドにより監視されるエラー 状態 (CPF2105 または MCH1211) はすべて無視され、次の順番のコマンドに移って処理が続けられます。 IF コマンドでエラーが起こった場合には、その条件は偽であると見なされます。次の例では、IF コマンド で MCH1211 (ゼロ除算) が生じる可能性があります。その場合には条件は偽であると見なされ、PROCA が呼び出されます。

IF(&A / &B \*EQ 5) THEN(DLTF ABC) ELSE CALLPRC PROCA

CL プロシージャーの最初の部分にメッセージ・モニター (MONMSG) コマンドを指定した場合には、指定 したメッセージは、どのコマンドから出されたかに関係なく、プログラム全体にわたり監視されます。 EXEC パラメーターを使用した場合、指定することができるのは GOTO コマンドだけです。 GOTO コマ ンドがユーザー・プログラム内で実行された場合、サブルーチン・スタックがリセットされます。

同じメッセージ ID を、プロシージャー・レベルまたはコマンド・レベルのメッセージ・モニター (MONMSG) コマンドに指定することもできます。その場合には、コマンド・レベルのメッセージ・モニタ ー (MONMSG) コマンドの方が、プロシージャー・レベルの MONMSG コマンドより優先されます。 次 の例で、CMDB の実行でメッセージ CPF0001 を受け取ったとすれば、CMDC が実行されます。プロシー ジャー内のその他のコマンドの実行によってメッセージ CPF0001 を受け取った場合には、 プロシージャ ー EXIT2 に分岐します。 CMDB も含めて、プロシージャー内のどれかのコマンドの実行によってメッセ ージ CPF1999 を受け取った場合には、 プロシージャーは EXIT2 に分岐します。

PGM MONMSG MSGID(CPF0001 CPF1999) EXEC(GOTO EXIT2) CMDA CMDB MONMSG MSGID(CPF0001) EXEC(CMDC) CMDD EXIT2: ENDPGM

プロシージャーにはさまざまなエスケープ・メッセージが送られる可能性があるので、それらのどれを監視 し処理するかを決める必要があります。これらのメッセージのほとんどは、プロシージャーでエラーが生じ た場合に限り送られるものですが、プロシージャーの外部で生じた状態が原因で送られるものもあります。 一般的に CL プロシージャーでは、その基本的な機能に関連し、しかもそれに対する適切な処置を行うこ とのできるメッセージについての監視を行うことが必要です。その他のメッセージについては、i5/OS は、 エラーが起こったものと見なして適切なデフォルトの処置をとります。

#### 関連タスク

502 [ページの『メッセージ記述の定義』](#page-507-0)

事前定義メッセージは、メッセージ・ファイルに保管されます。

500 [ページの『メッセージ』](#page-505-0)

ここでは、メッセージを使用してユーザーとプログラムの間における通信を行ういくつかの方法を説明 しています。

[オブジェクトの存在の検査](#page-489-0)

プログラムでオブジェクトを使用する前に、そのオブジェクトが存在しているかどうか、 およびそれを 使用するために必要な権限があるかどうかを判別するための検査を行ってください。

### 関連情報

CL コマンド検索プログラム

メッセージ・モニター (MONMSG) コマンド

# 変数として使用可能な値の検索

システム値およびジョブ属性などの値を検索して、プロシージャー内で変数として使用する方法について説 明します。すべての可能な検索値が含まれているのではないことに注意してください。

CL **229**

### システム値検索

システム値には、システムの特定機能の操作に関する制御情報が入っています。

IBM 提供のシステム値には、いくつかのタイプがあります。たとえば、i5/OS の始動の時点でユーザーが 設定する日付と時刻のシステム値として、QDATE と QTIME があります。

システム値検索 (RTVSYSVAL) コマンドを使用してシステム値をプロシージャーで検索し、変数としてシ ステム値を取り扱うことができます。

RTVSYSVAL SYSVAL(システム値名) RTNVAR(CL 変数名)

RTNVAR パラメーターには、指定のシステム値の値を検索して入れる CL プロシージャーの変数の名前を 指定します。

変数のタイプはシステム値のタイプに一致していなければなりません。また、文字システム値および論理シ ステム値の場合には、CL 変数の長さはそのシステム値の長さと同じでなければなりません。 10 進数値の 場合には、変数の長さはシステム値の長さに等しいかそれより大きくなければなりません。

### 関連情報

システム値

### 例**: QTIME** システム値の検索**:**

次の例では、QTIME の値を受け取りその値を変数に入れ、 それをさらに別の変数の値と比較していま す。

```
PGM
DCL VAR(&PWRDNTME) TYPE(*CHAR) LEN(6) VALUE('162500')
DCL VAR(&TIME) TYPE(*CHAR) LEN(6)
RTVSYSVAL SYSVAL(QTIME) RTNVAR(&TIME)
IF (&TIME *GT &PWRDNTME) THEN(DO)
SNDBRKMSG('Powering down in 5 minutes. Please sign off.')
PWRDWNSYS OPTION(*CNTRLD) DELAY(300) RESTART(*NO) +
        IPLSRC(*PANEL)
```
ENDDO ENDPGM

#### 関連情報

システム値

### **QDATE** システム値**:**

多くのアプリケーションの場合、システム値 QDATE を検索し、 それを変数に入れることにより、 プロ シージャーで当日の日付として使用したい場合があります。 また、その日付の形式を変えて使用したいこ ともあります。

CL プロシージャーで日付の形式を変更するには、日付形式変換 (CVTDAT) コマンドを使用します。

システム日付の形式はシステム値 QDATFMT の値によって決まります。 QDATFMT の出荷時の値は、国 や地域によって異なります。例えば、062488 は、1988 年 6 月 24 日を表す MDY (月日年) 形式です。こ の形式は、YMD (年月日) 形式、DMY (日月年) 形式、 または JUL (年間通算日) 形式に変更することが できます。年間通算日形式の場合には、QDAY の値が 001 から 366 までの範囲の 3 文字の値になりま す。 この形式は、2 つの日付の間の日数を算出する場合に使用します。さらに日付区切り文字を取り除い たり、日付区切り文字として使用する文字を変更することも、日付形式変換 (CVTDAT) コマンドによって 行うことができます。

日付形式変換 (CVTDAT) コマンドの形式は、以下のとおりです。

CVTDAT DATE(変換したい日付) TOVAR(CL 変数) + FROMFMT(元の形式) TOFMT(新しい形式) + TOSEP(新しい区切り文字)

DATE パラメーターには、変換したい定数または変数を指定することができます。変換された日付は、 TOVAR パラメーターに指定する変数に入れられます。次の例では、変数 &DATE の日付が、MDY の形 式から DMY の形式に変更され、 変数 &CVTDAT に入れられます。

CVTDAT DATE(&DATE) TOVAR(&CVTDAT) FROMFMT(\*MDY) TOFMT(\*DMY) TOSEP(\*SYSVAL)

日付区切り文字については、システム値 QDATSEP の指定がそのまま使用されます。

日付形式変換 (CVTDAT) コマンドは、その名前の一部として日付を使用するオブジェクトの作成やメンバ ーの追加を行う場合などに使用すると便利です。例えば、現在のシステム日付を使用してファイルにメンバ ーを追加しなければならないとします。また、現在の日付形式は MDY 形式で、これを年間通算日付形式 に変換したいものとします。

PGM DCL &DATE6 \*CHAR LEN(6) DCL &DATE5 \*CHAR LEN(5) RTVSYSVAL QDATE RTNVAR(&DATE6) CVTDAT DATE(&DATE6) TOVAR(&DATE5) TOFMT(\*JUL) TOSEP(\*NONE) ADDPFM LIB1/FILEX MBR('MBR' \*CAT &DATE5)

```
.
.
```
. ENDPGM

現在の日付が 1988 年 1 月 5 日であるとすれば、 追加されるメンバーの名前は MBR88005 になりま す。

日付を変換する場合には、次の点に注意してください。

- v DATE パラメーターの値の長さおよび TOVAR パラメーターの変数の長さは、日付の形式に対応するも のでなければなりません。 TOVAR パラメーターに指定する変数の必要最小限の長さは次のとおりで す。
	- 1. 年間通算日形式以外の形式で、年を 2 桁で表す場合
		- a. 区切り文字を使用しない場合は 6 文字を使用する。 1978 年 7 月 28 日は 072878 と表記される。
		- b. 区切り文字を使用する場合は 8 文字を使用する。 1978 年 7 月 28 日は 07-28-78 と表記される。
	- 2. 年間通算日形式以外の形式で、年を 4 桁で表す場合
		- a. 区切り文字を使用しない場合は 8 文字を使用する。 1978 年 7 月 28 日は 07281978 と表記される。
		- b. 区切り文字を使用する場合は 10 文字を使用する。 1978 年 7 月 28 日は 07-28-1978 と表記される。
	- 3. 年間通算日形式で、年を 2 桁で表す場合
		- a. 区切り文字を使用しない場合は 5 文字を使用する。 1996 年 12 月 31 日は 96365 と表記される。
		- b. 区切り文字を使用する場合は 6 文字を使用する。

1996 年 12 月 31 日は 96-365 と表記される。

- 4. 年間通算日形式で、年を 4 桁で表す場合
	- a. 区切り文字を使用しない場合は 7 文字が必要。 1997 年 2 月 4 日は 1997035 と表記される。
	- b. 区切り文字を使用する場合は 8 文字が必要。 1997 年 2 月 4 日は 1997-035 と表記される。

変換後の文字数が変数に収まらないとエラー・メッセージが出されます。変換後の日付が変数より短い 場合には、右側にブランクが埋め込まれます。

- v 年間通算日付形式以外の日付形式の場合、月および日は、実際にどのような値が入るかに関係なくどれ も 2 バイトのフィールドです。 年は、2 バイトまたは 4 バイトのフィールドになります。変換後の値 はすべて右寄せされ、必要に応じて先行ゼロが付けられます。
- v 年間通算日付形式の場合には、日は 3 バイトのフィールドで、年は 2 バイトまたは 4 バイトのフィー ルドです。変換後の値はすべて右寄せされ、必要に応じて先行ゼロが付けられます。

次の例は、ILE バインド可能 API、 現行ローカル時間取得 (CEELOCT) を使用する代替プログラムであ り、年間通算日付形式にデータを変換します。このプログラムを作成するには、バインド CL プログラム の作成 (CRTBNDCL) コマンドを単独で使用するか、 CL モジュールの作成 (CRTCLMOD) コマンドとプ ログラム作成 (CRTPGM) コマンドを共に使用する必要があります。

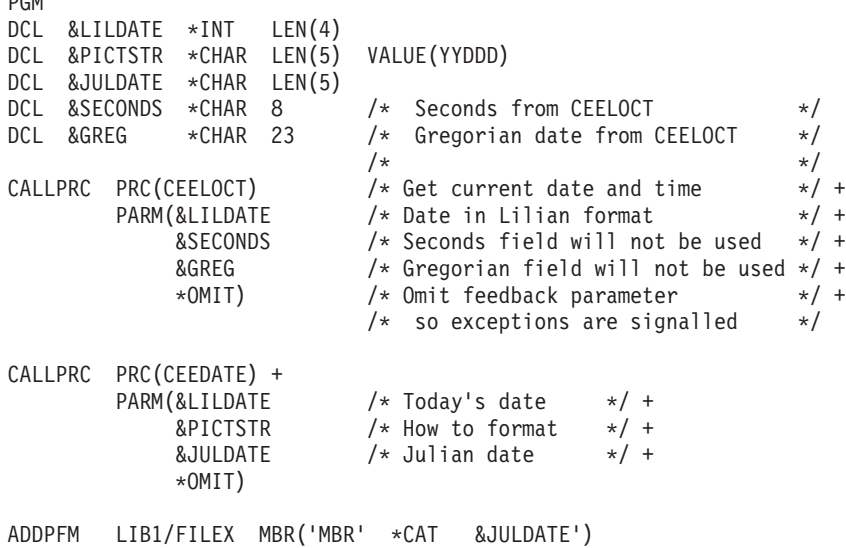

ENDPGM

PGM

#### 関連情報

アプリケーション・プログラミング・インターフェース (API)

### 構成ソースの検索

構成ソースの検索 (RTVCFGSRC) コマンドを使用することによって、 既存の構成オブジェクトを作成する ための CL コマンド・ソースを生成し、 そのソースをソース・ファイル・メンバーに入れることができま す。

生成された CL コマンド・ソースは次の目的に使用することができます。

- システム相互間での構成の移送
- v システムでの構成の保守

• 構成の保管 (SAVSYS を使用しない) 関連情報

構成ソースの検索 (RTVCFGSRC) コマンド

### 構成状況検索

構成状況検索 (RTVCFGSTS) コマンドを使用することによって、 アプリケーションは 3 つの構成オブジ ェクト (回線、制御装置、入出力装置) から構成状況を検索することができるようになります。

CL プロシージャーで構成状況検索 (RTVCFGSTS) コマンドを使用して構成記述の状況を検査することが できます。

### 関連情報

構成状況検索 (RTVCFGSTS) コマンド

### ネットワーク属性の検索

ネットワーク属性検索 (RTVNETA) コマンドを使用して、 プロシージャーでシステムのネットワーク属性 を検索することができます。

また、ネットワーク属性変更は、ネットワーク属性変更 (CHGNETA) コマンドによって変更でき、 またネ ットワーク属性表示 (DSPNETA) コマンドによって表示することができます。

### 関連情報

ネットワーク属性検索 (RTVNETA) コマンド ネットワーク属性変更 (CHGNETA) コマンド

ネットワーク属性表示 (DSPNETA) コマンド

ネットワーク属性検索 (QWCRNETA) API

### 例**: RTVNETA** の使用**:**

この例では、ネットワーク属性を検索します。

次の例では、デフォルトのネットワーク出力待ち行列およびそれが入っているライブラリーが検索されて QGPL/QPRINT に変更され、そして後で再び前の値に戻されます。

```
PGM
DCL VAR(&OUTQNAME) TYPE(*CHAR) LEN(10)
DCL VAR(&OUTQLIB) TYPE(*CHAR) LEN(10)
RTVNETA OUTQ(&OUTQNAME) OUTQLIB(&OUTQLIB)
CHGNETA OUTQ(QGPL/QPRINT)
.
.
.
CHGNETA OUTQ(&OUTQLIB/&OUTQNAME)
ENDPGM
```
### ジョブ属性の検索

ジョブ属性を検索してその値を CL 変数に移し、 それを使用してアプリケーションを制御することができ ます。

ジョブ属性の検索は、ジョブ属性検索 (RTVJOBA) コマンドを使用して行います。ジョブ属性検索 (RTVJOBA) コマンドを使用することにより、すべてのジョブ属性、またはジョブ属性の一部を検索するこ とができます。

次の CL プロシージャーでは、そのプロシージャーを呼び出したユーザーの名前をジョブ属性検索 (RTVJOBA) コマンドによって検索しています。 PGM /\* ORD410C Order entry program \*/ DCL &CLKNAM TYPE(\*CHAR) LEN(10) DCL &NXTPGM TYPE(\*CHAR) LEN(3) . . . RTVJOBA USER(&CLKNAM) BEGIN: CALL ORD410S2 PARM(&NXTPGM &CLKNAM) /\* Customer prompt \*/ IF (&NXTPGM \*EQ 'END') THEN(RETURN) . . .

ユーザー名が入れられる変数 &CLKNAM は、 最初に DCL コマンドによって宣言されています。ジョブ 属性検索 (RTVJOBA) コマンドは、一連の宣言コマンドの後に続きます。プログラム ORD410S2 が呼び出 されると、 &NXTPGM および &CLKNAM という 2 つの変数がそのプログラムに渡されます。 &NXTPGM はブランクとして渡されますが、これは ORD410S2 の中で変更することができます。

#### 関連情報

ジョブ属性検索 (RTVJOBA) コマンド

### 例**: RTVJOBA** の使用**:**

これは、ジョブ属性検索の例です。

次の CL プロシージャーでは、対話式ジョブで CL プロシージャーをバッチとして投入することを想定し ています。ジョブの完了メッセージが送られるメッセージ待ち行列の名前が、ジョブ属性検索 (RTVJOBA) コマンドによって検索され、ジョブを投入したユーザーとの通信にそのメッセージ待ち行列が使用されてい ます。

```
PGM
DCL &MSGQ *CHAR 10
DCL &MSGQLIB *CHAR 10
DCL &MSGKEY *CHAR 4
DCL &REPLY *CHAR 1
DCL &ACCTNO *CHAR 6
.
.
.
RTVJOBA SBMMSGQ(&MSGQ) SBMMSGQLIB(&MSGQLIB)
IF (&MSGQ *EQ '*NONE') THEN(DO)
   CHGVAR &MSGQ 'QSYSOPR'
   CHGVAR &MSGQLIB 'QSYS'
ENDDO
.
.
.
IF ( . . . ) THEN(DO)SNDMSG:SNDPGMMSG MSG('Account number ' *CAT &ACCTNO *CAT 'is +
                  not valid. Do you want to cancel the update +
                  (Y or N)?') TOMSGQ(&MSGQLIB/&MSGQ) MSGTYPE(*INQ) +
                  KEYVAR(&MSGKEY)
 RCVMSG MSGQ(*PGMQ) MSGTYPE(*RPY) MSGKEY(&MSGKEY) +
         MSG(&REPLY) WAIT(*MAX)
 IF (&REPLY *EQ 'Y') THEN(RETURN)
 ELSE IF (&REPLY *NE 'N') THEN(GOTO SNDMSG)
```
ENDDO

. .

.

使用するメッセージ待ち行列の名前とライブラリー名を受け入れる変数として、 &MSGQ と &MSGQLIB という 2 つの変数が宣言されています。ジョブ属性検索 (RTVJOBA) コマンドは、このメッセージ待ち行 列名およびライブラリー名を検索するために使用されています。このジョブについてメッセージ待ち行列が 指定されていない可能性もあるので、メッセージ待ち行列名 \*NONE という値と比較されます。この比較 が一致すれば、メッセージ待ち行列の指定がないことを示しており、ライブラリー QSYS のメッセージ待 ち行列 QSYSOPR を使用するように、変数が変更されます。これ以降にプロシージャー内でエラー状態が 検出された場合には、指定されたメッセージ待ち行列に照会メッセージが送られ、それに対する応答に基づ いて処理が行われます。ジョブ属性検索 (RTVJOBA) コマンドには、次のような使用法もあります。

- 1 つまたは複数のジョブ属性 (出力待ち行列やライブラリー・リストなど) を検索して、それらを一時的 に変更し、後でまた元の値に戻すことができます。
- v 1 つまたは複数のジョブ属性を検索してジョブ投入 (SBMJOB) コマンドの中で使用することにより、投 入されるジョブの属性が、それを投入するジョブの属性と同じになるようにすることができます。

# ユーザー・プロファイル属性検索

ユーザー・プロファイル検索 (RTVUSRPRF) コマンドを使用することによって、 ユーザー・プロファイル の属性 (パスワードを除く) を検索し、その値を CL 変数に入れて、 アプリケーションの制御に使用する ことができます。

このコマンドには、10 文字のユーザー・プロファイル名、 または \*CURRENT を指定することができま す。ユーザー・プロファイル属性検索 (RTVUSRPRF) コマンドの実行の後でエスケープ・メッセージのモ ニターを行うこともできます。

### 関連情報

ユーザー・プロファイル属性検索 (RTVUSRPRF) コマンド

### 例**: RTVUSRPRF** の使用**:**

これは、ユーザー・プロファイル情報検索の例です。

次の CL プロシージャーでは、このプロシージャーを呼び出したユーザーの名前、およびそのユーザーに 対するメッセージが送られるメッセージ待ち行列の名前が、ユーザー・プロファイル属性検索 (RTVUSRPRF) コマンドによって検索されます。

```
DCL &USR *CHAR 10
DCL &USRMSGQ *CHAR 10
DCL &USRMSGQLIB *CHAR 10
.
.
.
RTVUSRPRF USRPRF(*CURRENT) RTNUSRPRF(&USR) +
          MGSQ(&USRMSGQ) MSGQLIB(&USRMSGQLIB)
```
このプロシージャーでは、次の情報が検索されます。

- v &USR には、このプログラムを呼び出したユーザーのユーザー・プロファイル名が入る。
- v &USRMSGQ には、そのユーザー・プロファイルで指定されているメッセージ待ち行列の名前が入る。
- v &USRMSGQLIB には、ユーザー・プロファイルに指定されているメッセージ待ち行列の入っているライ ブラリーの名前が入る。

### メンバー記述情報の検索

メンバー記述の検索 (RTVMBRD) コマンドを使用すれば、 データベース・ファイルのメンバーに関する 情報を検索して、 アプリケーション・プログラムで使用することができます。

### 関連情報

メンバー記述の検索 (RTVMBRD) コマンド

### 例**: RTVMBRD** の使用**:**

この例では、メンバー記述情報の検索方法について示します。

次の CL プロシージャーでは、ユーザー・プロファイル属性検索 (RTVUSRPRF) コマンドによって特定の メンバーの記述が検索されます。 MFILE というデータベース・ファイルが現行ライブラリー (MYLIB) の 中にあり、 そのファイルに 3 つのメンバー (AMEMBER、BMEMBER、および CMEMBER) があるもの と想定しています。

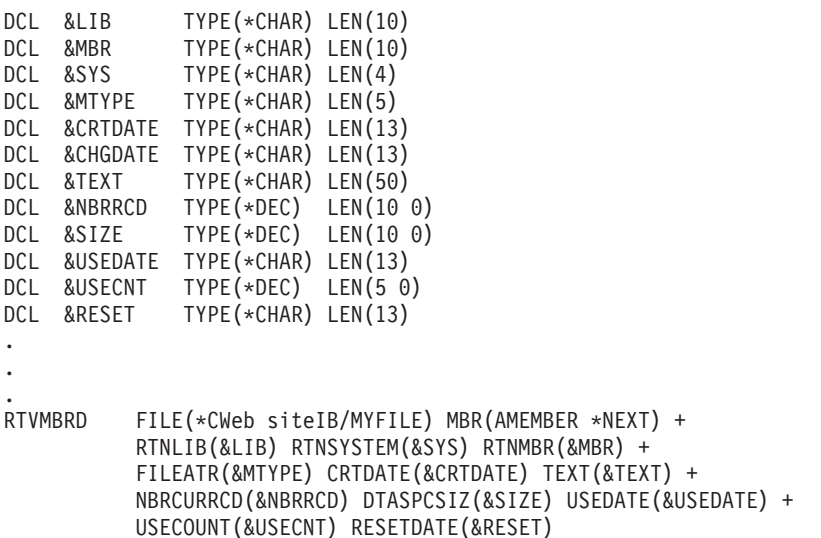

このプロシージャーでは、次の情報が検索されます。

- v 現行ライブラリーの名前 (MYLIB) が &LIB という名前の CL 変数に入れられる。
- v MYFILE が見つかったシステムが、CL 変数 &SYS に入れられる。 (値 \*LCL は該当ファイルがローカ ル・システムで見つかったこと、そして \*RMT は該当ファイルがリモート・システムで見つかったこと を意味する。)
- v メンバー名 (BMEMBER) が CL 変数 &MBR に入れられる。これは、名前順のメンバー・リスト (\*NEXT) で AMEMBER のすぐ後のメンバーが BMEMBER であるためです。
- v MYFILE のファイル属性が CL 変数 &MTYPE に入れられる。 (値 \*DATA は該当メンバーがデータ・ メンバーであること、そして \*SRC は該当メンバーがソース・メンバーであることを意味する。)
- v BMEMBER の作成日が CL 変数 &CRTDATE に入れられる。
- v BMEMBER のテキスト記述が CL 変数 &TEXT に入れられる。
- v BMEMBER の現在のレコード数が CL 変数 &NBRRCD に入れられる。
- v BMEMBER のデータ・スペースのサイズ (バイト数) が CL 変数 &SIZE に入れられる。
- v BMEMBER の最後の使用日が CL 変数 &USEDATE に入れられる。
- v BMEMBER の使用日数が CL 変数 &USECNT に入れられる。この日数カウントの開始日は CL 変数 &RESET に入れられる値です。

# **CL** プロシージャーのコンパイル

CL プロシージャーを実行するには、 まず CL ソース・プロシージャーをコンパイルしてモジュールに し、 プログラムにバインドしなければなりません。

CL プログラムを 1 つのステップで作成するには、バインド CL プログラムの作成 (CRTBNDCL) コマン ドを使用し、1 つのモジュールによってバインドされたプログラムを作成することができます。

また、CL モジュールの作成 (CRTCLMOD) コマンドによってモジュールを作成することもできます。その 後モジュールは、プログラム作成 (CRTPGM) またはサービス・プログラム作成 (CRTSRVPGM) コマンド を使用して、プログラムやサービス・プログラムにバインドする必要があります。

次の例は、モジュール ORD040C を作成して、 それをライブラリー DSTPRODLB に入れます。

CRTCLMOD MODULE(DSTPRODLB/ORD040C) SRCFILE(QCLSRC) TEXT('Order dept general menu program')

ORD040C のソース・コマンドはソース・ファイル QCLSRC に入っており、 そのソース・メンバー名は ORD040C です。デフォルト値により、コンパイラー・リストが作成されます。

バインド CL プログラムの作成 (CRTBNDCL) コマンドでは、リスト・オプション、およびそのプログラ ムの所有者のユーザー・プロファイルのもとで実行することが必要かどうかを指定できます。

プログラムは所有者のユーザー・プロファイルまたは使用者のユーザー・プロファイルのどちらを用いても 実行することができます。

CL プロシージャーおよびプログラムは、プログラミング開発管理機能 (PDM) メニューまたはプログラマ ー・メニューのオプションを使用して作成されるので、 CL モジュールの作成 (CRTCLMOD) またはバイ ンド CL プログラム の作成 (CRTBNDCL) コマンドを直接入力する必要はありません。

### 関連情報

CL コマンド検索プログラム プログラム作成 (CRTPGM) コマンド バインド制御言語プログラム作成 (CRTBNDCL) コマンド 制御言語モジュール作成 (CRTCLMOD) コマンド サービス・プログラム作成 (CRTSRVPGM) コマンド

### **CL** プロシージャーのコマンドのログ

CL プロシージャー内で実行されているほとんどの CL コマンドをジョブ・ログに書き込む (記録する) よ う指定することができます。

これを行うには、プロシージャーのコンパイル時に、 CL モジュールの作成 (CRTCLMOD) コマンドまた はバインド CL プログラムの作成 (CRTBNDCL) コマンドの LOG パラメーターに、以下の値の 1 つを指 定します。

- **\*JOB** これはデフォルト値であり、ジョブのロギング・オプションがオンである場合にロギングを行うこ とを示します。このオプションはロギングを行わない値に初期設定されていますが、これはジョブ 変更 (CHGJOB) コマンドの LOGCLPGM パラメーターによって変更することができます。したが って、この値でモジュールやプログラムを作成した場合には、各ジョブごとに、あるいは 1 つの ジョブの中で複数回に渡って、ロギング・オプションを変更することができます。
- **\*YES** この値は、CL プロシージャーを実行するごとにロギングを行うことを示します。この値は CHGJOB コマンドによって変更することはできません。

**\*NO** この値はロギングを行わないことを示します。この値は CHGJOB コマンドによって変更すること はできません。

これらの値は CL モジュールの作成 (CRTCLMOD) またはバインド CL プログラムの作成 (CRTBNDCL) コマンドの一部なので、値の変更が必要な場合にはプログラムをコンパイルし直さなければなりません。

ロギングを指定した場合には、記録されたコマンドがジョブ・ログから除去されてしまうことのないよう に、メッセージ除去 (RMVMSG) コマンドの扱いには十分な注意を払う必要があります。 RMVMSG コマ ンドで CLEAR (\*ALL) を指定すると、 その RMVMSG コマンドの実行前に記録されたコマンドはすべて ジョブ・ログから消去されてしまいます。この影響を受けるのは、その RMVMSG コマンドを含む CL プ ロシージャーだけであり、それ以前または以後の反復レベルで記録されるコマンドには影響ありません。

すべてのコマンドがジョブ・ログに記録されるわけではありません。記録されないコマンドには次のものが あります。

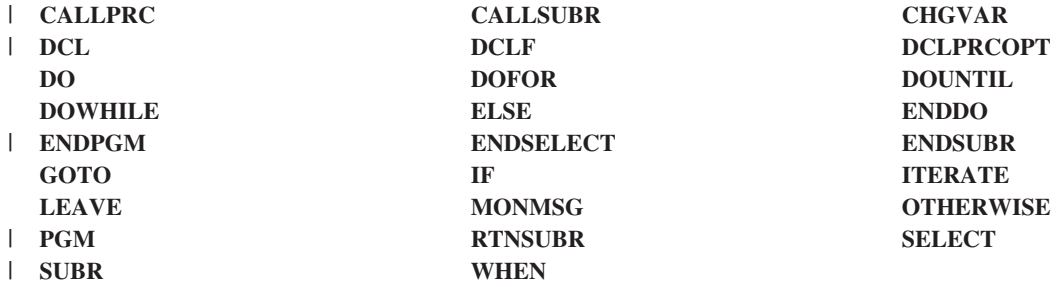

ロギング・オプションがオンの状態にある場合、ロギング・メッセージは CL プロシージャーのメッセー ジ待ち行列に送られます。 CL プロシージャーが対話式に呼び出され、 ジョブの LOG パラメーターに指 定されたメッセージ・レベルが 4 に設定されている場合には、F10 (詳細メッセージの表示) キーを押すこ とにより、記録されているすべてのコマンドを表示することができます。また、メッセージ・レベルが 4 の場合に、サインオフの時点で \*PRINT を指定すれば、そのログを印刷することができます。

ログには、時刻、プログラム名とプロシージャー名、メッセージ・テキスト、およびコマンド名が記録され ます。コマンド名は、元のソース・ステートメントと同じように修飾されます。コマンドのパラメーターも 記録されます。パラメーター情報が CL 変数である場合には、その変数の内容が印刷されます (RTNVAL パラメーターは除く)。

コマンドのロギングはパフォーマンスに影響を与えます。

#### 関連概念

[ジョブ・ログ](#page-588-0) 各ジョブには、ジョブ・ログが関連付けられています。 関連情報 CL コマンド検索プログラム 制御言語モジュール作成 (CRTCLMOD) コマンド バインド制御言語プログラム作成 (CRTBNDCL) コマンド ジョブ変更 (CHGJOB) コマンド メッセージ除去 (RMVMSG) コマンド

# <span id="page-244-0"></span>**CL** モジュール・コンパイラー・リスト

CL モジュールを作成する時点で、CL モジュールの作成 (CRTCLMOD) コマンドの OPTION および OUTPUT パラメーターを使用して、 種々のタイプのリストを作成することができます。

OPTION パラメーターの値とそれぞれの意味は次のとおりです。

• \*GEN または \*NOGEN

モジュールを作成するかどうか (デフォルト値は \*GEN)。

v \*XREF または \*NOXREF

ソースの変数およびデータの参照に関する相互参照リストを作成するかどうか (デフォルト値は \*XREF)。

OUTPUT パラメーターの値とそれぞれの意味は次のとおりです。

- v \*PRINT 印刷リスト
- \*NONE コンパイラー・リストなし

OUTPUT パラメーターの指定に基づいて作成されるリストを、コンパイラー・リスト と呼びます。次に示 すのはコンパイラー・リストの例です。図中の番号は、リストの後の説明を示しています。

**1 2 3** 5722SS1 V5R3M0 041231 制御言語 MYLIB/DUMPER SYSNAME 05/06/00 11:12:55 ページ 1 モジュール ......................: DUMPERR<br>- ライブラリー .......................: MYLIB ソース・ファイル .................: QCLSRC ライブラリー ..................: MYLIB ソース・メンバー名 ................: DUMPERR 05/06/94 10:42:26 **4** ソース・メンバー名 . . . . . . . . . . . . . . . . . 5UMPERR 05/06/94 10:42:26<br>ソースの印刷オプション . . . . . . . . . . . . . . . \*XREF \*NOSECLVL \*NOEVENTF<br>モジュールのロギング . . . . . . . . . . . . . . . . \*JOB モジュールのロギング ...............: \*JOB モジュール・オブジェクトの置き換え ........: \*YES ターゲット・リリース ...............: V5R3M0 権限 .......................: \*LIBCRTAUT ソート順序 ....................: \*HEX 言語識別コード ..................: \*JOBRUN テキスト ....................: テスト・プログラム 最適化 ......................: \*NONE デバッグ・ビュー .................: \*STMT パフォーマンス収集を使用可能にする ........: \*PEP コンパイラー . . . . . . . . . . . . . . . . . . . : IBM iSeries 制御言語コンパイラー **5 6** ソース制御言語 SEQNBR \*...+... 1 ...+... 2 ...+... 3 ...+... 4 ...+... 5 ...+... 6 ...+... 7 ...+... 8 ...+... 9 ...+. 日付 **8** 100- PGM 05/06/94 200- DCL &ABC \*CHAR 10 VALUE('THIS') 05/06/94 300- DCL &XYZ \*CHAR 10 VALUE('THAT') **7** 05/06/94 400- DCL &MNO \*CHAR 10 VALUE('OTHER') 05/06/94 500- CRTLIB LB(LARRY)<br>\* CPD0043 30 このコマンドにはキーワード LB は正しくない。 **9**<br>660- DLTLIB LIB(MOE<br>\* CPD0013 30 対応する括弧が見つからない。<br>700- MONMSG CPF0000 EXEC(GOTO ERR) 05/06/94<br>700- MONMSG CPF0000 EXEC(GOTO ERR) 800- ERROR: 05/06/94 900- CHGVAR &ABC 'ONE' 05/06/94 1000- CHGVAR &XYZ 'TWO' 05/06/94 1100- CHGVAR &MNO 'THREE' 05/06/94 1200- DMPCLPGM 05/06/94 1300- ENDPGM<br>1300- ENDPGM \* \* \* \* \* \* ソースの終わり \* \* \* \* \* \* \* \* 05/06/94 \* \* \* \* \* ソースの終わり \* \* \* \* \*<br>制御言語 MYLIB/DUMPER 5722SS1 V5R3M0 040201 制御言語 MYLIB/DUMPER SYSNAME 05/06/00 11:12:55 ページ 2 相互参照 宣言済み変数<br>名前 名前 定義 タイプ 長さ 参照 &ABC 200 \*CHAR 10 900 &MNO 400 \*CHAR 10 1100 **10** &XYZ 300 \*CHAR 10 1000 定義済ラベル - ラベル - - - 定義済み - 参照 11<br>ERR - - - - - - - - - 700<br>\* CPD0715 30 ラベル 'ERR - - - が存在していません。 ERROR 800 --------<br>5722SS1 V5R3M0 040201 \*\*\*\*\* 相互参照表の終わり \*\*\*\*\*\*<br>制御言語 MYLIB/DUMPER SYSNAME 05/06/04 11:12:55 ページ 3 メッセージの要約 重大度 合計 0-9 10-19 20-29 30-39 40-49 50-59 60-69 70-79 80-89 90-99 **12** 3 0003000000 モジュール DUMPERR はライブラリー MYLIB に作成されなかった。最大エラー重大度 30。 **13** \*\*\*\*\* メッセージの要約の終わり \*\*\*\*\* \*\*\*\*\* コンパイルの終わり \*\*\*\*\*

タイトル*:*

- **1** i5/OS のプログラム番号、リリース、モディフィケーション・レベル、および日付。
- **2** コンパイルを実行した日付と時刻。
- **3** リストのページ番号。

プロローグ*:*

- **4** CL モジュールの作成 (CRTCLMOD) コマンドに指定したパラメーター値 (指定のない場合はデフ ォルト値)。ソース・ファイルがデータベース・ファイルでない場合には、メンバー名、日付、およ び時刻は省略されます。
- **5** コンパイラーの名前。

ソース*:*

**6** ソースの行 (レコード) の順序番号。 順序番号の後のダッシュ (-) は、ソース・ステートメントが その順序番号から始まっていることを示します。ダッシュがない場合は、そのステートメントは前 のステートメントの続きを示します。

ソース・ステートメント間の注記は他のソース・ステートメントと同様に扱われ、順序番号も付け られます。

- **7** ソース・ステートメント。
- **8** ソース・ステートメントが最後に変更または追加された日付。ソース・ステートメントがデータベ ース・ファイルの中にない場合、または RGZPFM を用いて日付がリセットされている場合には、 日付は省略されます。
- **9** コンパイルの過程でエラーが検出され、エラーのソース・ステートメントを特定できる場合には、 そのソース・ステートメントの直後にエラー・メッセージが印刷されます。アスタリスク (\*) は、 その行にエラー・メッセージが含まれていることを示します。その行には、メッセージ識別コー ド、重大度、およびメッセージ・テキストが印刷されます。

相互参照*:*

- **10** 記号変数テーブルは、プログラムで宣言されている有効な変数の相互参照リストです。このテーブ ルには、変数、その変数を宣言しているステートメントの順序番号、その変数の属性、およびその 変数を参照しているステートメントの順序番号がリストされます。
- **11** ラベル・テーブルは、プログラムで宣言されている有効なラベルの相互参照リストです。このテー ブルには、ラベル、そのラベルが定義されているステートメントの順序番号、およびそのラベルを 参照しているステートメントの順序番号がリストされます。

メッセージ*:*

このサンプル・モジュールの場合には、総括的なエラー・メッセージは出されないので、サンプル・リスト にはこのセクションはありません。総括的なエラー・メッセージがあった場合には、その各メッセージにつ いてメッセージ識別コード、重大度、およびメッセージ・テキストがこの部分に示されます。

メッセージの要約

**12** コンパイルの過程で出されたメッセージ数の要約。総数とともに、重大度別の内訳も示されます。

**13** メッセージの要約の後には完了メッセージが印刷されます。

\*SOURCE オプションを選択した場合には、タイトル、前書き、およびメッセージの要約の各セクションは 必ず印刷されます。相互参照セクションは、\*XREF オプションを指定した場合に印刷されます。メッセー ジ・セクションが印刷されるのは、総括的なエラーが見つかった場合だけです。

### 関連概念

『コンパイル時の一般的なエラー』

コンパイルの過程で検出されるエラーのタイプとしては、 構文エラー、未定義の変数やラベルに対する 参照、 およびステートメントの欠落などがあります。

### 関連情報

制御言語モジュール作成 (CRTCLMOD) コマンド

### コンパイル時の一般的なエラー

コンパイルの過程で検出されるエラーのタイプとしては、 構文エラー、未定義の変数やラベルに対する参 照、 およびステートメントの欠落などがあります。

モジュールのコンパイラー・リストには、特定のコマンドに直接関係のあるエラー状態は、そのコマンドの 直後に印刷されます。特定のコマンドだけに関連するのではなく、より一般的なエラー・メッセージは、個 々のソース・ステートメントの直後ではなく、リストのメッセージ・セクションにリストされます。

次のタイプのエラーがある場合、プロシージャーは作成されません (重大度コードは無視されます)。

- 値のエラー
- 構文エラー
- v 1 つのコマンドの中でのパラメーター相互間の依存関係に関するエラー
- 妥当性検査で検出されたエラー

プロシージャーの作成中止の原因となるエラーが検出された場合、コンパイラーはソースのエラーの検査を 続行します。これによって、モジュールまたはプログラムを再び作成し直す前に、できるだけ多くのエラー を訂正することができます。

### 関連資料

239 ページの『CL [モジュール・コンパイラー・リスト』](#page-244-0)

CL モジュールを作成する時点で、CL モジュールの作成 (CRTCLMOD) コマンドの OPTION および OUTPUT パラメーターを使用して、 種々のタイプのリストを作成することができます。

### プロシージャー・ダンプの取得

CL プロシージャーの処理の過程で、そのプロシージャー・ダンプを取得することができます。

CL プロシージャー・ダンプには、プロシージャーのメッセージ待ち行列上にあるすべてのメッセージ、お よびそのプロシージャーで使用されているすべての変数の値がリストされます。この情報は、プロシージャ ーの処理に影響を与えるような問題の原因を判別するのに役立ちます。

CL プロシージャー・ダンプを取得するには、次のどれかの方法を使用してください。

- v CL プログラム・ダンプ (DMPCLPGM) コマンドを実行する。 このコマンドは CL プロシージャーの中 でだけ使用できるコマンドであり、またこのコマンドを使用してもその CL プロシージャーは終了しま せん。
- v 照会メッセージ CPA0701 または CPA0702 に対する応答として D を入力する。システムがこのメッセ ージを送るのは、監視対象外のエスケープ・メッセージを CL プロシージャーから受け取った場合で す。対話式ジョブでプログラムが実行されている場合、システムはこのメッセージをジョブの外部メッ セージ待ち行列に送ります。プログラムがバッチ・ジョブとして実行されている場合は、システムはこ のメッセージをシステム・オペレーター・メッセージ待ち行列 (QSYSOPR) に送ります。
- v 該当のジョブについて INQMSGRPY (\*SYSRPYL) を指定する。 IBM 提供のシステム応答リストでは、 メッセージ CPA0702 または CPA0701 に対する応答として D が指定されています。これらの照会メッ セージのどちらかを受け取ると、システムはダンプを印刷します。
- メッセージ CPA0701 または CPA0702 に対するデフォルトの応答を、C (プログラム取り消し) から D (プログラム・ダンプ) に変更する。 このようにすれば、CL プロシージャー内で機能エラーが発生する たびにプログラム・ダンプが印刷されます。デフォルト値を変更するには、次のコマンドを入力してく ださい。

CHGMSGD MSGID(CPA0702) MSGF(QCPFMSG) DFT(D)

注**:** 機密保護担当者か、またはメッセージ・ファイル QCPFMSG に対する更新権限をもつユーザーが、 CHGMSGD コマンドを入力しなければなりません。

メッセージに対するデフォルトの応答を変更した場合、次のいずれかの条件のもとにダンプが印刷されま す。

v システム・オペレーター・メッセージ待ち行列がデフォルトのモードになっている場合に、バッチ・ジ ョブからこのメッセージが送られた場合。

- v ディスプレイ装置のユーザーが、メッセージに対するデフォルトの応答を返すために、応答を入力せず に実行キーを押した場合。
- v 該当のジョブに対して INQMSGRPY (\*DFT) が指定されている場合。

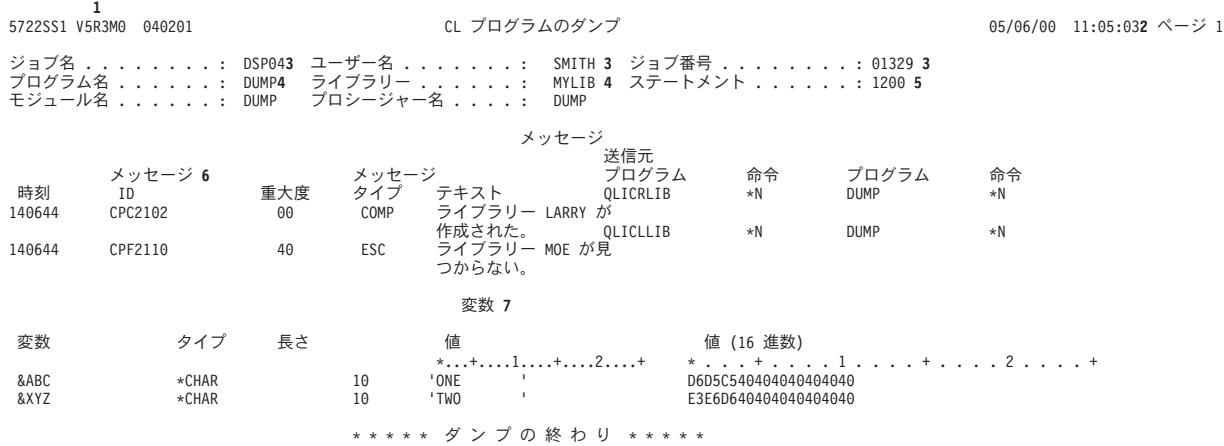

- **1** i5/OS のプログラム番号、リリース、モディフィケーション・レベル、および日付。
- **2** ダンプが印刷された日付と時刻。
- **3** プロシージャーが実行されていたジョブの修飾名。
- **4** プログラムの名前とライブラリー。
- **5** ダンプがとられたときに実行されていたステートメントの番号。そのコマンドがネストされたコマ ンドである場合、この番号はその外側のステートメントの番号を示しています。
- **6** プロシージャーのメッセージ待ち行列にある各メッセージ。これには、メッセージが送られた時 刻、メッセージ ID、重大度、タイプ、テキスト、メッセージを送ったプログラムとその命令番 号、およびメッセージを受け取ったプログラムとその命令番号が含まれます。
- **7** プロシージャーで宣言されているすべての変数。これには、変数名、タイプ、長さ、値、および 16 進数による値が含まれます。

10 進変数に有効でない 10 進データが含まれていた場合には、 文字値および 16 進数による値が \*CHAR 変数として印刷されます。

変数の値が見つからなかった場合には、\*NOT ADDRESSABLE (アドレス不能) が印刷されます。 これが生じるのは、該当の CL プロシージャーが、パラメーターとして TYPE(\*NULL) と PASSVAL(\*NULL) のどちらかが指定されているコマンドのコマンド処理プログラムとして使用さ れている場合、あるいはパラメーターに RTNVAL(\*YES) の指定があり、戻り変数がコマンドで指 定されていない場合です。

変数が TYPE(\*LGL) として宣言されている場合、 その変数は長さ 1 のタイプ \*CHAR としてダ ンプ上に示されます。

### 関連情報

照会管理プログラムの照会メッセージに対するデフォルト応答の制御 CL プログラム・ダンプ (DMPCLPGM) コマンド

### モジュール属性の表示

モジュール表示 (DSPMOD) コマンドを使用すると、モジュールの属性を表示することができます。

これによって表示または印刷された情報によって、モジュールを作成するために使用されたコマンドで、ど のようなオプションが指定されているかを調べることができます。

#### 関連情報

モジュール表示 (DSPMON) コマンド

### プログラム属性の表示

プログラム表示 (DSPPGM) コマンドを使用して、 プログラムの属性を表示することができます。

これによって表示または印刷された情報によって、プログラムを作成するために使用されたコマンドでどの ようなオプションが指定されているかを調べることができます。

プログラム表示 (DSPPGM) コマンドを使用して、プログラムの属性を表示することができます。いくつか の属性 (プログラム・タイプ、ソース・メンバー、テキスト、作成日付など) を CL 変数に取り出すには、 オブジェクト記述表示 (DSPOBJD) コマンドを使用して、出力ファイルを作成することができます。出力フ ァイルは、CL プロシージャーまたはプログラム内でファイル宣言 (DCLF) およびファイル受信 (RCVF) コマンドを使用して読み取ることができます。 DSPPGM コマンドの他の属性 (USRPRF など) にアクセス するには、プログラム情報検索 (QCLRPGMI) API を使用できます。

### 関連情報

プログラム表示 (DSPPGM) コマンド

### 戻りコードの要約

戻りコードは、ジョブ属性検索 (RTVJOBA) コマンドの (RTNCDE) パラメーターを使用して戻すことがで きます。

戻りコードは、5 桁の 10 進数で、小数点以下の桁数はありません (12345. など)。 この 10 進値は、呼び 出されるプログラムの状況を示します。 CL プログラム自体は戻りコードを設定しませんが、 CL プログ ラム内の他のプログラムが設定する戻りコードの現行値を検索することができます。これを行うには、ジョ ブ属性検索 (RTVJOBA) コマンドの RTNCDE パラメーターを使用します。

以下のリストは、i5/OS でサポートされている言語で使用される戻りコードを要約しています。

• RPG IV プログラム

RPG IV コンパイラーから送られる戻りコードには、次のものがあります。

- **0** プログラムが作成された場合
- **2** プログラムが作成されなかった場合

RPG IV プログラムの実行によって送られる戻りコードには、次のものがあります。

- **0** プログラムが開始された場合、またはプログラム呼び出し前の CALL 操作の時点
- **1** LR がオンに設定されてプログラムが終了した場合
- **2** エラーが生じてプログラムが終了した場合 (照会メッセージに対する応答が C、D、F、または S の場合)
- **3** 停止標識 (H1 から H9) によってプログラムが終了した場合

RPG IV の戻りコードは CALL の後でだけテストされます。

- 0 または 1 はエラーがないことを示す。
- 3 の場合は RPG IV の状況コード 231 に対応する。

– その他の値の場合には、RPG IV の状況コード 202 (エラーにより呼び出し終了) に対応する。

RPG IV プログラムの中で、ユーザーは直接戻りコードをテストすることはできません。

v ILE COBOL/400 プログラム

COBOL/400 プログラムの実行によって送られる戻りコードには、次のものがあります。

- **0** プログラムが呼び出される前に各 CALL ステートメントによって送られるもの
- **2** プログラムが機能チェック (CPF9999) を受け取った場合、または総称入出力例外処理プログラ ムが制御権を得たが、適用できる USE プロシージャーがなかった場合

COBOL/400 プログラムはこれらの戻りコードを検索することはできません。戻りコードの値が 2 の場 合にはメッセージ CBE9001 が送られ、 \*ABNORMAL オプションの指定された資源再利用 (RCLRSC) コマンドが実行されます。

• C/400\* プログラム

C/400 プログラムの最後の C/400 戻りステートメントにより戻された、整数戻りコードの現行値。

関連情報

ジョブ属性検索 (RTVJOBA) コマンド

資源再利用 (RCLRSC) コマンド

# 前のリリース用のソース・プログラムのコンパイル

CL プログラムの作成 (CRTCLPGM) コマンドのターゲット・リリース (TGTRLS) パラメーターを使用す ると、CL ソース・プログラムを前のリリースで使用するためにコンパイルできます。

TGTRLS パラメーターには、作成する CL プログラム・オブジェクトを どのリリースの i5/OS ライセン ス・プログラムの上で実行するのかを指定します。指定できるのは、\*CURRENT、\*PRV、または特定のリ リース・レベルです。

TGTRLS(\*CURRENT) を指定してコンパイルした CL プログラムは、現行または将来のリリースのオペレ ーティング・システムでしか実行できません。 TGTRLS に \*CURRENT 以外の特定の値を指定してコンパ イルした CL プログラムは、指定した値以降のリリースで実行できます。

### 関連情報

制御言語プログラム作成 (CRTCLPGM) コマンド

## 前のリリース **(\*PRV)** ライブラリー

CL コンパイラーは、 前のリリースのコマンドとファイルに関する情報を CL 前リリース (\*PRV) ライブ ラリーから検索します。

前のリリースのサポートが入っているのは、システム・ライブラリーとユーザー・ライブラリーという 2 種類のライブラリーです。 ライブラリーには QSYSVxRxMx と QUSRVxRxMx という名前が付いていま す (VxRxMx は、サポートされている前のリリースのバージョン、リリース、およびモディフィケーショ ン・レベルを表します)。例えば、QUSRV4R5M0 ライブラリーは、i5/OS ライセンス・プログラムのバー ジョン 4 リリース 5 モディフィケーション・レベル 0 を実行するシステムをサポートします。

CL コンパイラーは、サポートされている前のリリース用のコンパイルを行う際、前のリリースのコマンド とファイルがあるかどうかを最初に検査します。前リリース・ライブラリーでコマンドまたはファイルが見 つからない場合、システムはライブラリー・リスト (\*LIBL) または修飾されたライブラリーの検索を次に 実行します。

QSYSVxRxMx ライブラリー: QSYSVxRxMx ライブラリーは、 前のリリース用の CL コンパイラー・サ ポートを導入するのと同時に、一緒に導入されます。 QSYSVxRxMx ライブラリーには、以前の特定のリ リースのライブラリー QSYS に存在するコマンド定義オブジェクトと出力ファイル (\*OUTFILE) が含まれ ています。

QUSRVxRxMx ライブラリー: 自分で独自の QUSRVxRxMx ライブラリーを作成し、そこにコマンドとフ ァイルのコピーを、サポート対象の前のリリースで存在していたとおりに保持できます。これは特に、コマ ンドまたはファイルが現行リリースで変更された場合に重要です。

コンパイラーは、前のリリースのコマンドとファイルを探すとき、QUSRVxRxMx ライブラリーが存在する ならこれを最初に検査し、次に QSYSVxRxMx ライブラリーを検査します。

注**:** 前のリリースのユーザー・コマンドとユーザー・ファイルを保持するには、QSYSVxRxMx ライブラリ ーではなく、QUSRVxRxMx ライブラリーを使用してください。 CL コンパイラーの将来のリリース を導入するときには、前のリリースのサポートも導入されます。前のリリースのサポートを導入すれ ば、サポートされなくなるリリースの QUSRVxRxMx ライブラリーを削除できるようになります。

ライブラリー・リスト (\*LIBL) には、前リリース・ライブラリーを追加しないでください。前リリース・ ライブラリーに入っているのは、以前のリリースをサポートするコマンドやファイルであり、現行システム では実行できません。 CL コンパイラーだけが、前リリース・ライブラリー内のコマンドとファイルを参 照および使用します。前のリリースのために提供されているシステム・コマンドは、システムの 1 次言語 用のものです。 2 次各国語バージョンは利用できません。

注**:** System/38 (システム/38) 環境でコンパイルした CL プログラムを前のリリース用に保管することはで きません。

### 関連情報

オブジェクト保管 (SAVOBJ) コマンド 変更済みオブジェクト保管 (SAVCHGOBJ) コマンド ライブラリー保管 (SAVLIB) コマンド

### 前のリリース用の **CL** コンパイラー・サポートの導入

\*PRV CL コンパイラー・サポートおよび QSYSVxRxMx ライブラリーを導入できます。

次のことを行ってください。

- 1. ライセンス・プログラム・メニューを表示するには、以下のようにします。 GO LICPGM
- 2. オプション 11 (ライセンス・プログラムの導入) を選択します。
- 3. 「\*PRV CL コンパイラー・サポート (\*PRV CL Compiler Support)」という名前のオプションを選択し ます。すると、QSYSVxRxMx ライブラリーが導入されます。

前のリリース用の CL コンパイラー・サポートを使用しない場合は、次のように入力してこのサポート を削除します。

DLTLICPGM LICPGM(5769SS1) OPTION(9)

CL コンパイラー・サポートを削除すると、QSYSVxRxMx ライブラリーはシステムから削除されます が、QUSRVxRxMx ライブラリーは削除されません。 QUSRVxRxMx ライブラリーが必要ない場合は、 ライブラリー削除 (DLTLIB) コマンドを使ってこれを明示的に削除する必要があります。
# <span id="page-252-0"></span>プログラムおよびプロシージャー相互間の制御の受け渡しと通信

プログラム呼び出し (CALL)、プロシージャーの呼び出し (CALLPRC)、および戻り (RETURN) コマンド を使用することにより、プログラムとプロシージャー相互間での制御の受け渡しを行うことができます。

各コマンドはそれぞれ少しずつ異なった特性を持っています。呼び出されるプログラムおよびプロシージャ ーには、制御を渡す際に、情報をパラメーターとして渡すことができます。

CALL コマンドまたは CALLPRC コマンドを実行するプログラムに対して、その作成時に USRPRF(\*OWNER) が指定されている場合には、特に注意が必要です。これらのコマンドが、所有者のユ ーザー・プロファイルのもとで実行されるプログラムの中で処理される場合には、各コマンドのセキュリテ ィー特性が通常とは異なったものとなります。

#### 関連概念

177 ページの『CL [プロシージャーの構成要素』](#page-182-0)

CL プロシージャーのソースとして入力する各ソース・ステートメントは実際には CL コマンドであ り、 典型的な CL プロシージャーの場合、 これらのソース・ステートメントは基本的な構成要素に類 別されます。

## 関連タスク

187 [ページの『変数の使用』](#page-192-0)

CL プロシージャーは CL コマンドによって構成され、 コマンド自体はコマンド・ステートメント、 パラメーター、 およびパラメーター値によって構成されます。

[呼び出しスタックの表示](#page-414-0)

デバッグ表示 (DSPDBG) コマンドを使用して呼び出しスタックを表示することができます。

#### 関連情報

結合プロシージャー呼び出し (CALLPRC) コマンド 呼び出し (CALL) コマンド 戻り (RETURN) コマンド iSeries 機密保護解説書

# 制御の受け渡し

ここでは、プロシージャーに制御を渡すためのさまざまなオプションについて説明します。

#### **CALL** コマンドの使用**:**

プログラム呼び出し (CALL) コマンドは、指定したプログラムを呼び出し、 そのプログラムに制御を渡す 場合に使用します。

CALL コマンドの形式は次のとおりです。

CALL PGM(ライブラリー名 / プログラム名) PARM(パラメーター値)

プログラム名およびライブラリー名は、どちらも変数にすることができます。呼び出されたプログラムが、 ライブラリー・リスト上にないライブラリーの中にある場合には、PGM パラメーターにプログラムの修飾 名を指定しなければなりません。呼び出されたプログラムが実行を完了すると、制御は呼び出し側プログラ ムの次のコマンドに戻されます。

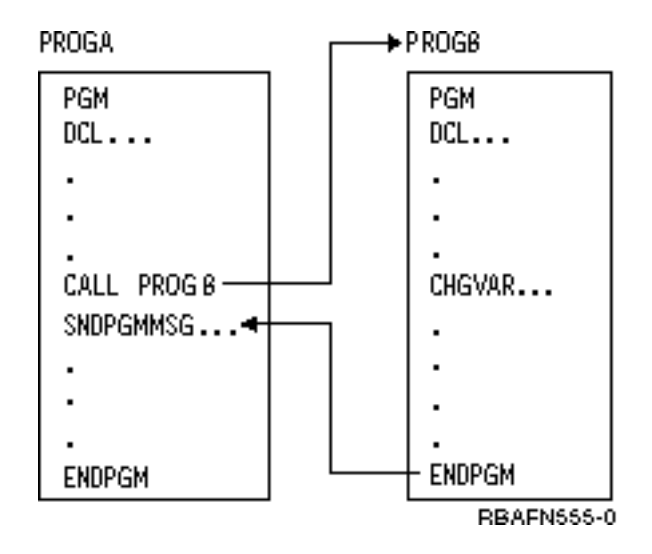

相互に呼び出しを行う 1 組のプログラムにおける CALL コマンドの順序のことを、呼び出しスタックと 呼びます。例えば、次のような一連の呼び出しがあるとします。

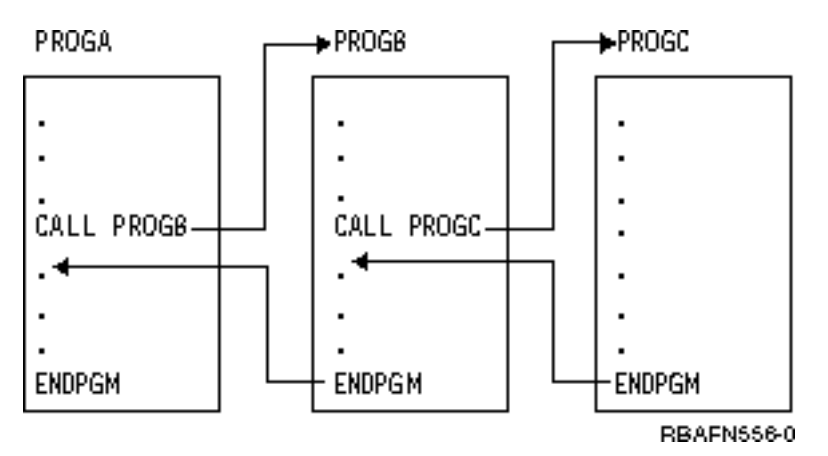

この一連の呼び出しにおいて、呼び出しスタックは、次のようになります。

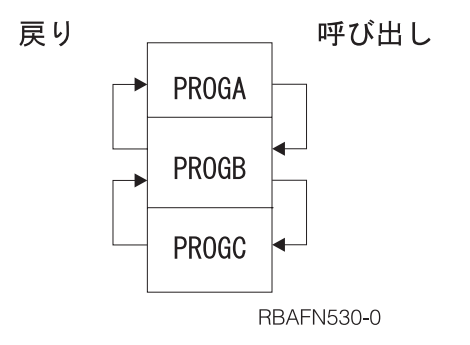

PROGC の処理が終了すると、PROGB の中の、PROGC を呼び出したコマンドの次のコマンドに制御が戻 ります。制御はこのようにして、呼び出しスタックの下から上へ戻ります。この戻りは、PROGC が RETURN コマンドまたは ENDPGM コマンドで終わっているかどうかにかかわらず行われます。

CL プログラムはその CL プログラム自身を呼び出すこともできます。

関連タスク

<span id="page-254-0"></span>251 [ページの『パラメーターの受け渡し』](#page-256-0)

他のプログラムまたはプロシージャーに制御を渡す時点で、 受取側のプログラムまたはプロシージャー 内での変更や使用のために情報を同時に渡すことができます。

255 [ページの『](#page-260-0)CALL コマンド』

CL プロシージャーで CALL コマンドを出す場合、 呼び出されるプログラムに渡す各パラメーター値 には、 文字ストリング定数、数値定数、論理定数、 または CL プログラム変数のどれでも指定するこ とができます。

# 関連情報

呼び出し (CALL) コマンド

## **CALLPRC** コマンドの使用**:**

プロシージャーの呼び出し (CALLPRC) コマンドは、コマンドで指定されたプロシージャーを呼び出し、 そのプロシージャーに制御を渡します。

プロシージャーの呼び出し (CALLPRC) コマンドは、以下のフォーマットを持っています。

CALLPRC PRC(procedure-name) PARM(parameter-values) RTNVAL(return-value-variable)

プロシージャー名は変数であってはなりません。呼び出されたプロシージャーが実行を完了すると、制御は 呼び出し側プロシージャーの次のコマンドに戻されます。

PGMA

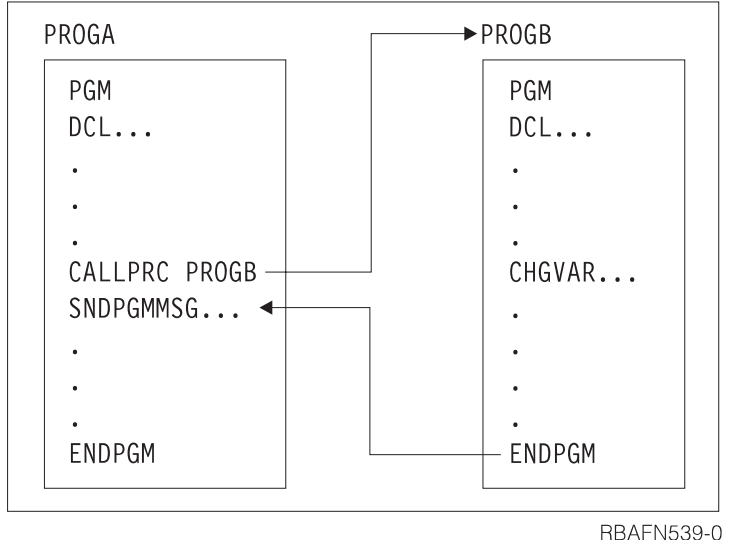

相互に呼び出しを行う一組のプロシージャーの CALLPRC コマンドの順序が、 呼び出しスタックです。例 えば、以下のような一連の呼び出しがあるとします。

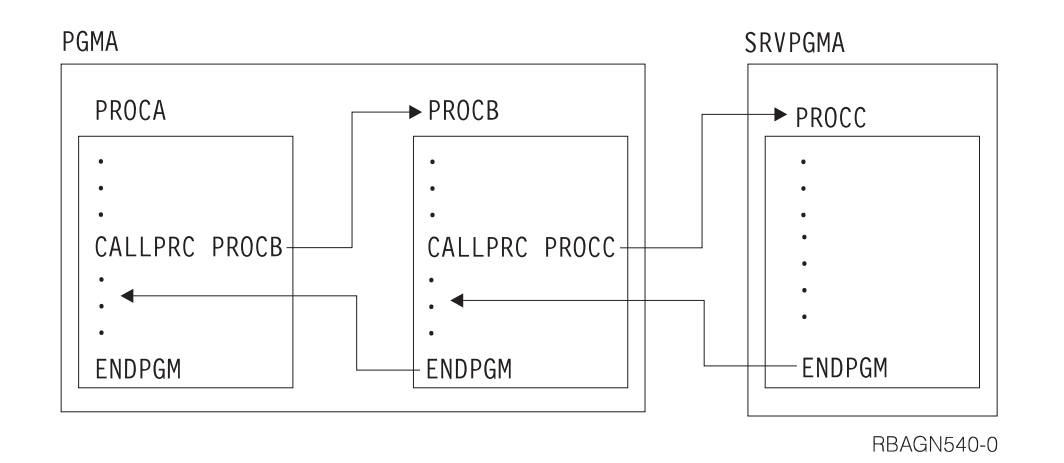

この一連の呼び出しでは、呼び出しスタックは次のようになります。

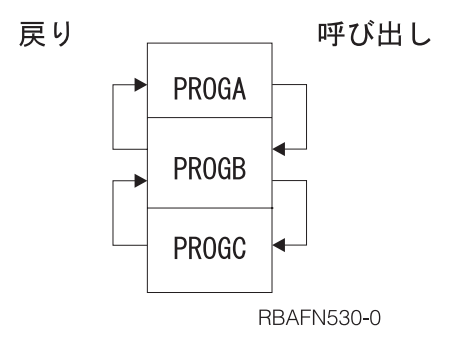

PROGC の処理が終了すると、PROGB の中の、PROGC を呼び出したコマンドの次のコマンドに制御が戻 ります。制御はこのようにして、呼び出しスタックの下から上へ戻ります。この戻りは、PROGC が戻り (RETURN) またはプログラム終了 (ENDPGM) コマンドで終わっているかどうかにかかわらず行われま す。

CL プロシージャーはそれ自身を呼び出すことができます。

# 関連タスク

251 [ページの『パラメーターの受け渡し』](#page-256-0)

他のプログラムまたはプロシージャーに制御を渡す時点で、 受取側のプログラムまたはプロシージャー 内での変更や使用のために情報を同時に渡すことができます。

# 関連情報

結合プロシージャー呼び出し (CALLPRC) コマンド

## **RETURN** コマンドの使用**:**

CL プロシージャーまたは OPM プログラム中に戻り (RETURN) コマンドがあると、 そのプロシージャ ーまたは OPM プログラムは呼び出しスタックから除去されます。

戻り (RETURN) コマンドを含むプロシージャーがバインド済みプロシージャー呼び出し (CALLPRC) コマ ンドにより呼び出された場合には、制御は呼び出し側プログラム中のそのバインド済みプロシージャー呼び 出し (CALLPRC) コマンドの次の順番のステートメントに戻されます。

<span id="page-256-0"></span>メッセージ・モニター (MONMSG) コマンドで、戻り (RETURN) コマンドで終わる処理が指定されている 場合には、制御はそのメッセージ・モニター (MONMSG) コマンドを含むプロシージャーまたはプログラ ムを呼び出したステートメントの、次の順番のステートメントに戻されます。

戻り (RETURN) コマンドにはパラメーターはありません。

注**:** 初期プログラムに戻り (RETURN) コマンドが含まれている場合には、コマンド入力画面が表示されま す。セキュリティーの観点から、この画面の表示を避けたい場合もあります。

#### 関連情報

結合プロシージャー呼び出し (CALLPRC) コマンド

メッセージ・モニター (MONMSG) コマンド

戻り (RETURN) コマンド

## パラメーターの受け渡し

他のプログラムまたはプロシージャーに制御を渡す時点で、 受取側のプログラムまたはプロシージャー内 での変更や使用のために情報を同時に渡すことができます。

プログラムまたはプロシージャーに渡す情報は、プログラム呼び出し (CALL) コマンドまたは結合プロシ ージャー呼び出し (CALLPRC) コマンドの PARM パラメーターで指定することができます。 この 2 つの コマンドは、その特性および要件が多少異なっています。

例えば、PROGA に次のようなコマンドが入っているとします。 CALL PROGB PARM(&AREA)

このコマンドは PROGB を呼び出して、&AREA の値をそのプログラムまたはプロシージャーに渡しま す。 PROGB は PGM コマンドで始まっていなければならず、またそのコマンドにも、そのプログラムま たはプロシージャーが受け取るパラメーターが指定されていなければなりません。

#### PGM PARM(&AREA) /\* PROGB \*/

プログラム呼び出し (CALL) コマンドまたは結合プロシージャー呼び出し (CALLPRC) コマンドの場合、 相手のプログラムまたはプロシージャーに渡すパラメーターを PARM パラメーターに指定するとともに、 受取側のプログラムまたはプロシージャーの PGM コマンドにも、渡されるパラメーターを指定する必要 があります。パラメーターは、名前ではなく位置に基づいて渡されるので、プログラム呼び出し (CALL) コマンドまたは結合プロシージャー呼び出し (CALLPRC) コマンドによって渡す値の位置は、受取側の PGM コマンド上での位置と対応していなければなりません。例えば、PROGA に次のようなコマンドが含 まれているとします。

CALL PROGB PARM(&A &B &C ABC)

このコマンドは、3 つの変数と 1 つの文字ストリングを渡します。そして PROGB が次のコマンドで始ま っているとします。

PGM PARM(&C &B &A &D) /\*PROGB\*/

この場合、PROGA の &A の値は PROGB の &C の値として使用され、以下順番に両者の値が対応して いきます。PROGB の &D は ABC となります。PROGB での DCL ステートメントの順序は重要ではあり ません。どの変数が渡されるかは、 パラメーターが PGM ステートメントに指定された順序だけに依存し ます。

パラメーターの位置 (指定順序) だけでなく、その長さおよびタイプにも注意する必要があります。受取側 のプロシージャーまたはプログラムでリストされるパラメーターは、渡す側のプロシージャーまたはプログ ラムでのパラメーターと同じ長さおよびタイプで宣言されていなければなりません。 10 進定数は、常に (15 5) の長さで渡されます。

結合プロシージャー呼び出し (CALLPRC) コマンドを使用して文字ストリング定数を渡す場合は、正確な バイト数を指定し、正確にそのバイト数を渡す必要があります。呼び出されるプロシージャーは、操作記述 子の情報を使用して、渡される正確なバイト数を判別することができます。操作記述子は、API CEEDOD を使用してアクセスすることができます。

CALL コマンドを使用すると、32 バイト以下の文字ストリング定数は、 常に 32 バイトの長さで渡され ます。 ストリングが 32 バイトより長い場合には、正確なバイト数を指定し、正確にそのバイト数を渡さ なければなりません。

次に &VAR1 の値を受け取るプロシージャーまたはプログラムの例を示します。 PGM PARM(&VAR1) /\*PGMA\*/ DCL VAR1 \*CHAR LEN(36) .

.

.

ENDPGM

CALL コマンドまたは結合プロシージャー呼び出し (CALLPRC) コマンドには 36 文字を指定しなければ なりません。

CALLPRC PGMA(ABCDEFGHIJKLMNOPQRSTUVWXYZABCDEFGHIJ)

次の例ではデフォルトの長さが指定されています。

PGM PARM(&P1 &P2) DCL VAR(&P1) TYPE(\*CHAR) LEN(32) DCL VAR(&P2) TYPE(\*DEC) LEN(15 5) IF (&P1 \*EQ DATA) THEN(CALL MYPROG &P2) ENDPGM

このプログラムを呼び出すには、次のように指定します。

CALL PROG (DATA 136)

&P1 には DATA という文字ストリングが渡され、 &P2 には 136 という 10 進数値が渡されます。

ローカル側で定義された変数を参照すると、渡された変数を参照した場合よりもオーバーヘッドが少なく済 みます。したがって、呼び出されたプロシージャーまたはプログラムが渡された変数を頻繁に参照する場 合、渡された値をローカル変数にコピーし、渡された値ではなくローカル側で定義された値を参照すること により、パフォーマンスを改善できます。

OPM CL プログラムを呼び出す場合、このプログラムに渡されるパラメーターの数は、プログラムが予期 している数と完全に一致していなければなりません。予期される数は、プログラムの作成時に決まります (オペレーティング・システムは、プログラムが予期しているのと異なる数のパラメーターをユーザーが呼 び出すことがないようにします)。 ILE プログラムまたはプロシージャーを呼び出す場合、オペレーティン グ・システムは呼び出しで渡されるパラメーターの数を検査しません。さらに、オペレーティング・システ ムがパラメーターを保管するスペースは、プロシージャー呼び出しごとに再初期化されません。 ″n″ 個の パラメーターを予期しているプロシージャーを ″n-1″ 個のパラメーターで呼び出すと、パラメーター・ス ペースに何が入っていようと、システムはこれを使用して ″n 番目の″ パラメーターにアクセスしようとし ます。この処置の結果は、まったく予想できません。これは、CL プロシージャーを呼び出したり、CL プ ロシージャーで呼び出されたりする他の ILE 言語で作成されたプロシージャーにも当てはまります。

これにより、可変長パラメーター・リストを持つプロシージャーを作成できるので、ILE CL プロシージャ ーの作成がさらに柔軟に行えます。例えば、あるパラメーターの値に応じて、リスト内の後方で指定された パラメーターが不要になることがあります。オプショナル・パラメーターが未指定であるということを制御 パラメーターが示した場合、呼び出されたプロシージャーはそのオプショナル・パラメーターを参照しませ  $\lambda$ .

パラメーター・リストから除外したいどのパラメーターについても、特殊値 \*OMIT を指定することがで きます。あるパラメーターに \*OMIT を指定すると、呼び出されるプロシージャーはヌル・ポインターを 渡します。呼び出されるプロシージャーは、除外されているパラメーターを参照する場合、ヌル・ポインタ ーを処理できるようになっていなければなりません。制御言語 (CL) では、除外可能パラメーターを初めて 参照するときに MCH3601 を監視することにより、ヌル・ポインターがあるかどうかを検査できます。 MCH3601 を受け取ったら、プロシージャーは適切な処置を実行しなければなりません。

プロシージャーを呼び出す際、引き数を参照または値によって渡すことができます。

次の例には 2 つの CL プロシージャーがあります。最初のプロシージャーは 1 つのパラメーターを予期 しています。このパラメーターが指定されていないと、結果は予測できません。最初のプロシージャーは、 別のプロシージャー PROC1 を呼び出します。 PROC1 は、1 つまたは 2 つのパラメーターを予期してい ます。最初のパラメーターの値が '1' であれば、2 番目のパラメーターは指定されていると見なされま す。最初のパラメーターの値が '0' であれば、2 番目のパラメーターは指定されていないと見なされ、デ フォルト値が使用されます。 PROC1 はまた、CEEDOD API を使用して、2 番目のパラメーターに渡され た実際の長さを判別します。

注**:** 重要なリーガル情報 (法律的事柄に関する情報) については、 631 [ページの『コードに関するライセン](#page-636-0) [ス情報および特記事項』を](#page-636-0)参照してください。

```
MAIN: PGM PARM(&TEXT)/* &TEXT must be specified. Results will be +unpredictable if it is omitted.*/
      DCL VAR(&TEXT) TYPE(*CHAR) LEN(10)<br>CALLPRC PRC(PROC1) PARM('0')
      CALLPRC PRC(PROC1) PARM('0')<br>CALLPRC PRC(PROC1) PARM('1'
                PRC (PROC1) PARM ('1' &TEXT)
      CALLPRC PRC(PROC1) PARM('1' 'Goodbye')
      ENDPGM
PROC1: PGM PARM(&P1 &P2) /* PROC1 - Procedure with optional +
           parameter &P2 */
     DCL VAR(&P1) TYPE(*LGL) /*Flag which indicates +
         whether or not &P2 will be specified. If +
         value is '1', then &P2 is specified */
     DCL VAR(&P2) TYPE(*CHAR) LEN(10)
     DCL VAR(&MSG) TYPE(*CHAR) LEN(10)
     DCL VAR(&PARMPOS) TYPE(*CHAR) LEN(4) /* +
          Parameter position for CEEDOD*/
     DCL VAR(&PARMDESC) TYPE(*CHAR) LEN(4) /* +
          Parameter description for CEEDOD*/
     DCL VAR(&PARMTYPE) TYPE(*CHAR) LEN(4) /* +
          Parameter datatype from CEEDOD*/
     DCL VAR(&PARMINFO1) TYPE(*CHAR) LEN(4) /* +
          Parameter information from CEEDOD */
     DCL VAR(&PARMINFO2) TYPE(*CHAR) LEN(4) /* +
          Parameter information from CEEDOD */
    DCL VAR(&PARMLEN) TYPE(*CHAR) LEN(4) /* +
          Parameter length from CEEDOD*/
     DCL VAR(&PARMLEND) TYPE(*DEC) LEN(3 0) /* +
          Decimal form of parameter length*/
     IF COND(&P1) THEN(DO) /* Parm 2 is+
          specified, so use the parm value for the +
          message text*/
     CHGVAR VAR(%BIN(&PARMPOS 1 4)) VALUE(2) /* Tell +
          CEEDOD that we want the operational +
          descriptor for the second parameter*/
     CALLPRC PRC(CEEDOD) PARM(&PARMPOS &PARMDESC +
          &PARMTYPE &PARMINFO1 &PARMINFO2 &PARMLEN) +
          /* Call CEEDOD to get the length of data +
          specified for &P2*/
      CHGVAR VAR(&PARMLEND) VALUE(%BIN(&PARMLEN 1 4)) /* +
              Convert the length returned by CEEDOD to +
              decimal format*/
      CHGVAR VAR(&MSG) VALUE(%SST(&P2 1 &PARMLEND)) /* +
            Copy the data passed in to a local variable*/
      ENDO
      ELSE CMD(CHGVAR VAR(%MSG) VALUE('Hello')) /* Use +
             "Hello" for the message text*/
      SNDPGMMSG MSG(&MSG)
      ENDPGM
```
## 関連タスク

247 ページの『CALL [コマンドの使用』](#page-252-0) プログラム呼び出し (CALL) コマンドは、指定したプログラムを呼び出し、 そのプログラムに制御を 渡す場合に使用します。

249 ページの『CALLPRC [コマンドの使用』](#page-254-0) プロシージャーの呼び出し (CALLPRC) コマンドは、コマンドで指定されたプロシージャーを呼び出 し、 そのプロシージャーに制御を渡します。

例: 制御権転送 (TFRCTL) [コマンドの使用](#page-381-0) 以下は、パフォーマンスを向上させる制御権転送の例です。

#### 関連情報

結合プロシージャー呼び出し (CALLPRC) コマンド

<span id="page-260-0"></span>呼び出し (CALL) コマンド

Retrieve Operational Descriptor Information (CEEDOD) API

ILE 概念 (PDF)

## **CALL** コマンド**:**

CL プロシージャーで CALL コマンドを出す場合、 呼び出されるプログラムに渡す各パラメーター値に は、 文字ストリング定数、数値定数、論理定数、 または CL プログラム変数のどれでも指定することが できます。

最高 255 個のパラメーターを、呼び出されるプログラムに渡すことができます。パラメーターの値は CALL コマンドで指定した順序に従って渡されます。この順序は、呼び出されるプログラムのパラメータ ー・リスト上でのパラメーターの指定順序に一致していなければなりません。ただし、渡される変数の名前 は、受取側のパラメーター・リストの対応する変数名と同じである必要はありません。呼び出されるプログ ラムで値を受け取る変数の名前は、そのプログラムに対して宣言されていなければなりませんが、宣言コマ ンドの順序は任意です。

呼び出されるプログラム内の記憶域と、そのプログラムが受け取る変数の間に関係はありません。呼び出し 側プログラムが変数を渡す場合、その変数の記憶域は、その変数が最初に宣言されているプログラムの中に あります。システムはアドレスによって変数を渡します。定数が渡される場合には、呼び出し側プログラム がその定数のコピーを作成し、呼び出されるプログラムにはそのコピーのアドレスが渡されます。

上記の結果として、変数を渡された場合に、呼び出されたプログラムがその変数の値を変更すると、その変 更は呼び出し側プログラムにも反映されます。したがって、後で使用できるようにするために新しい値を呼 び出し側プログラムに返す必要はありません。つまり、呼び出し側プログラムに返す変数について特別のコ ーディングの必要はありません。定数が渡された場合には、呼び出されたプログラムがその値を変更したと しても、変更後の値は呼び出し側プログラムには知らされません。したがって、呼び出し側プログラムが再 び同じプログラムを呼び出した場合、定数の値は初期設定し直されますが、変数の値は初期設定し直されま せん。

上記の説明の例外として、CALL コマンドを使用して ILE C プログラムを呼び出す場合があります。 CALL コマンドを使用して ILE C プログラムを呼び出し、文字や論理定数を渡す場合、システムはヌル文 字 (x'00') を最後の非ブランク文字の直後に追加します。定数が、アポストロフィで囲まれた文字ストリン グか、16 進定数である場合、ヌル文字は指定された最後の文字の直後に追加されます。これにより、後書 きブランク (X'40' 文字) は保存されます。数値はヌルで終了することはありません。

コンパイルされていない CALL コマンドを使用して CL プログラムを呼び出す場合 (対話式 CALL コマ ンド、または SBMJOB コマンドを介して)、 受取側のプログラムでは 10 進パラメーター (\*DEC) を LEN(15 5)、文字パラメーター (\*CHAR) を LEN(32) 以下で宣言してください。

CALL コマンドを CL プロシージャーまたはプログラム以外で実行する場合、変数を引き数として渡すこ とができません。 CALL コマンドを TYPE(\*CMDSTR) と定義したコマンド・パラメーターとして指定す る場合は、注意が必要です。 このように指定すると、PARM パラメーターに指定した変数の内容はすべ て、定数に変換されます。ジョブ投入 (SBMJOB) コマンド、ジョブ・スケジュール項目追加 (ADDJOBSCDE) コマンド、またはジョブ・スケジュール項目変更 (CHGJOBSCDE) コマンドにおける、 コマンド (CMD) パラメーターがその例です。

パラメーターの受け渡しは次のように行われます。

v 32 バイト以下の文字ストリング定数は、常に 32 バイトとして (右側にブランクが埋め込まれて) 渡さ れます。 文字定数が 32 バイトより長い場合には、その長さの定数全体が渡されます。パラメーターが 32 バイトより大きいものとして定義されている場合には、CALL コマンドは正確にそのバイト数分の定 数を渡さなければなりません。 32 文字より長い定数については、受取側のプログラムで予定されてい る長さに合わせるための埋め込みは行われません。

受取側のプログラムは、渡したバイト数より少ないバイト数しか受け取ることができません。たとえ ば、プログラムで受け取ることのできるのは 4 文字であると指定されていて、ABCDEF が渡された場合 (26 文字のブランクが埋め込まれている)、プログラムが受け入れて使用するのは ABCD だけです。

受取側のプログラムが、渡したバイト数より多いバイト数を受け取った場合、その結果は予期できませ ん。文字として渡す数字はアポストロフィで囲まなければなりません。

v 10 進定数は、長さ LEN(15 5) のパック 10 進形式で渡されます。15 は値全体の長さで、5 は小数部分 の桁数です。したがって、12345 というパラメーターが渡されるとすれば、受取側のプログラムでは 10 進数フィールドが LEN(15 5) として宣言されていなければならず、そのパラメーターは 12345.00000 として受け取られます。

呼び出されるプログラムに数値定数を渡す必要があり、かつそのプログラムが「15 5」以外の長さと精 度でその値の受取が想定されている場合には、その定数を 16 進数形式でコーディングすることができ ます。 次の CALL コマンドは、LEN(5 2) として宣言されているプログラム変数に値 25.5 を渡す方法 を示しています。

CALL PGMA PARM(X'02550F')

- v 論理定数は 32 バイトの長さを持つものとして渡されます。 論理値 0 または 1 は第 1 バイトにあ り、その他のバイトはブランクです。論理値で動作するプログラムに 0 または 1 以外の値が渡される と、その結果は予期できないものになることがあります。
- v 浮動小数点リテラルまたは浮動小数点特殊値 (\*NAN、\*INF、または \*NEGINF) は、8 バイトを占める 倍精度の値として渡されます。 CL プログラムは浮動小数点数を処理することはできませんが、浮動小 数点数値を文字変数に受け入れて、その変数を浮動小数点数の処理が可能な HLL プログラムに渡すこ とはできます。
- v CL プロシージャーまたはプログラムから呼び出しを行う場合には、システムは変数を渡すことができま す。その場合には、受取側のプログラムでは、呼び出し側の CL プログラムで定義されている変数に対 応するフィールドが宣言されていなければなりません。たとえば、ある CL プロシージャーまたはプロ グラムで、&CHKNUM という名前の 10 進変数が LEN(5 0) として定義されているとすれば、受取側の プログラムでは、対応するフィールドとして長さが 5 文字で小数部分のない パック 10 進数のフィー ルドが宣言されていなければなりません。 CL プロシージャーまたはプログラムで SBMJOB コマンド を使用して、CALL コマンドをバッチ・モード実行する場合には、引き数として渡される変数をシステ ムは定数として処理します。
- 呼び出されるプログラムに 10 進定数またはプログラム変数のどちらでも渡すことができる場合、パラ メーターは LEN(15 5) として定義されていなければならず、また呼び出し側プログラムはすべてその定 義に従っていなければなりません。呼び出し側プログラムと受取側のプログラムとの間で、パラメータ ーのタイプ、数、順序、または長さの相違 (上記で文字定数について述べた長さに関する例外を除く) が あった場合には、予測できない結果になることがあります。
- v 整数定数を整変数に渡すには、その定数を 16 進形式で指定する必要があります。 16 進定数と整変数 のサイズは同じでなければなりません。
- v ヌル値を他のプログラムに渡すことはできないので、 \*N の値によってヌル値を指定することはできま せん。

次の例では、プログラム A は、1 個の論理定数、3 個の変数、1 個の文字定数および 1 個の数値定数 の、6 つのパラメーターを渡します。

PGM /\* PROGRAM A \*/ DCL VAR(&B) TYPE(\*CHAR) DCL VAR(&C) TYPE(\*DEC) LEN(15 5) VALUE(13.529) DCL VAR(&D) TYPE(\*CHAR) VALUE('1234.56') CHGVAR VAR(&B) VALUE(ABCDEF) CALL PGM(B) PARM('1' &B &C &D XYZ 2) /\* Note blanks between parms  $*/$ . . . ENDPGM PGM PARM(&A &B &C &W &V &U) /\* PROGRAM B \*/ DCL VAR(&A) TYPE(\*LGL) DCL VAR(&B) TYPE(\*CHAR) LEN(4) DCL VAR(&C) TYPE(\*DEC) /\* Default length (15 5) matches DCL LEN in program A \*/ DCL VAR(&W) TYPE(\*CHAR) DCL VAR(&V) TYPE(\*CHAR) DCL VAR(&U) TYPE(\*DEC) . .

. ENDPGM

注**:** PGMB に渡される 5 番目のパラメーターが XYZ ではなく 456 で英数字データとして渡される場合、 パラメーターには '456' として指定する必要があります。

論理定数 '1' は、呼び出し側プログラムで宣言する必要はありません。これは、プログラム B で、論理タ イプの &A という名前で宣言されています。

&B に対する DCL コマンドでは長さは指定されていないので、デフォルトの長さである 32 文字が渡され ます。 &B の 6 文字のみが指定されます (ABCDEF)。しかし、プログラム B では &B は 4 文字として宣 言されているので、受け取られるのは 4 文字だけです。この値がプログラム B の中で変更された場合に は、この呼び出しの効力が続いている間は、 プログラム A でも &B の最初の 4 文字は変更されます。

プログラム A では、&C に対して長さ (LEN) パラメーターを指定しなければなりません。長さを指定し なかった場合には、デフォルト値により指定された値の長さになるので、プログラム B で想定されている デフォルトの長さと一致しなくなります。 &C の値は、13.52900 です。

プログラム B の &W (プログラム A から渡される &D) は、文字として宣言されているので、文字とし て受け取られます。 TYPE が \*CHAR であれば、ストリングを指定するアポストロフィは不要です。プロ グラム A ではデフォルト値により、長さは値の長さすなわち 7 になります (文字ストリングでは小数点 も 1 文字として数えます)。 プログラム B では 32 文字の長さが予定されています。したがって、最初の 7 文字は渡されますが、8 文字目以降の部分の内容は予測できません。

変数 &V は文字ストリング XYZ で、右側にブランクが埋め込まれます。 変数 &U は数字データ 2.00000 です。

#### 関連概念

294 [ページの『パラメーター値の長さ』](#page-299-0) LEN パラメーターを使用すると、パラメーター値に長さを指定することができます。

#### 関連タスク

247 ページの『CALL [コマンドの使用』](#page-252-0) プログラム呼び出し (CALL) コマンドは、指定したプログラムを呼び出し、 そのプログラムに制御を 渡す場合に使用します。

#### 関連情報

呼び出し (CALL) コマンド

CL コマンド検索プログラム

#### プログラムおよびプロシージャー呼び出し時の共通エラー**:**

ここでは、CALL コマンドまたは CALLPRC コマンドによってプログラムまたはプロシージャーに値を渡 す場合に起こる可能性の高いエラーについて説明します。これらのエラーには、デバッグが困難なものや、 プログラムの機能に重大な影響を及ぼすものもあります。

## *CALL* コマンド使用時のデータ・タイプ・エラー*:*

ここでは、プログラム呼び出し (CALL) コマンドを使用したときに発生する可能性のあるデータ・タイ プ・エラーのタイプについて詳述します。

コマンド・ストリングの全長には、コマンド名、スペース、パラメーター名、括弧、変数の内容、および使 用されているアポストロフィなどが含まれています。大部分のコマンドでは、コマンド・ストリングがコマ ンド処理プログラムを開始します。ただし、コマンドによっては変数の一部を期待どおりには渡さない場合 があります。

ジョブ投入 (SBMJOB) コマンドに CMD パラメーターを指定して CALL コマンドを使用すると、予期し ない結果になる可能性があります。 CMD パラメーターに CALL コマンドを指定して使用するのは、 CMD パラメーターを CALL コマンドへのコンパイラー指示として使用するのと構文的に同じです。プロ グラム呼び出し (CALL) コマンドは、CMD パラメーターを指定して使用すると、コマンド・ストリング に変換されます。このコマンド・ストリングは、バッチ・サブシステムが後でコマンドを開始するときに実 行されます。プログラム呼び出し (CALL) コマンドを単独で使用すると、CL コンパイラーは呼び出しを 実行するためのコードを生成します。

10 進定数および文字変数に共通する問題が生じることがしばしばあります。次のような場合、コマンド・ ストリングは要求どおりには構成されません。

v 10 進数が 10 進定数に変換された場合。

コマンド・ストリングの実行時に、この 10 進定数は長さ LEN(15 5) のパック形式で渡されます。 CL 変数で指定されている形式では渡されません。

v 宣言された文字変数が 32 文字より長い場合。

文字変数の内容は上記のように、通常は後書きブランクを除去してある引用符付き文字定数として渡されま す。その結果、呼び出されるプログラムに十分なデータが渡されない場合があります。

以下に、コマンド・ストリングの構成における誤りの訂正に使用できる方法を示します。

- v 投入する CALL コマンド・ストリングを作成します。これは、コマンドの各種の部分を連結して 1 つ の CL 変数にまとめることにより作成されます。ジョブ投入 (SBMJOB) コマンドの要求データ (RQSDTA) パラメーターを使用して、コマンド・ストリングを投入します。
- v CL 文字変数が 32 文字より多くて後書きブランクが有効な場合、1 文字余分な変数を作成し、非ブラン ク文字を最後の位置にサブストリング化します。こうしておくと、有効なブランクは切り捨てられませ ん。呼び出されるプログラムは、その余分の文字が予測している長さを超えているので、その文字を無 視することになります。
- v 呼び出されるプログラムを開始するコマンドを作成します。プログラム呼び出し (CALL) コマンドを使 用する代わりに、この新規のコマンドを投入します。コマンド定義は、パラメーターがコマンド処理プ ログラムに予測どおりに渡されていることを保証します。

関連タスク

187 [ページの『変数の使用』](#page-192-0)

CL プロシージャーは CL コマンドによって構成され、 コマンド自体はコマンド・ステートメント、 パラメーター、 およびパラメーター値によって構成されます。

## 関連情報

呼び出し (CALL) コマンド ジョブ投入 (SBMJOB) コマンド

CL コマンド検索プログラム

# データ・タイプ・エラー*:*

ここでは、発生する可能性のある他のタイプのデータ・タイプ・エラーについて詳述します。

値を渡す場合、呼び出しプロシージャーまたはプログラムと、呼び出されるプロシージャーまたはプログラ ムとの間で、データ・タイプ (TYPE パラメーター) が同じ (\*CHAR、\*DEC、または \*LGL) でなければ なりません。これに関するエラーは、数値定数を渡そうとする場合によく起こります。数値定数をアポスト ロフィで囲んだ場合には、文字ストリングとして渡されます。しかし定数をアポストロフィで囲まない場 合、定数は LEN(15 5) を指定したパック 10 進数フィールドとして渡されます。

次の例では、10 進数値の受取を予期しているプログラムに引用符付きの数字が渡されます。したがって、 呼び出されるプログラム (PGMA) で変数 &A が参照された時点で、10 進データ・エラー (エスケープ・ メッセージ MCH1202) が起こります。

```
CALL PGMA PARM('123') /* CALLING PROGRAM */
PGM PARM(&A) /* PGMA */
DCL &A *DEC LEN(15 5) /* DEFAULT LENGTH */
.
.
.
```
IF (&A  $\star$ GT 0) THEN(...) /\* MCH1202 OCCURS HERE \*/

次の例では、文字変数を定義しているプログラムに 10 進数値が渡されます。通常、このタイプのエラーは 実行時の障害とはなりませんが、誤った結果になります。

CALL PGMB PARM(12345678) /\* CALLING PROG \*/

```
PGM PARM(&A) /* PGMB */DCL &A *CHAR 8
.
.
```
. ENDPGM

PGMB 内の変数 &A は、001234567800000F という 16 進値を持ちます。

一般に、論理 (\*LGL) 変数から文字 (\*CHAR) 変数へ、またはその逆のデータの受け渡しでは、値が '0' または '1' のどちらかである限り、エラーは起こりません。

#### *10* 進数の桁数と精度のエラー*:*

ここでは、間違った 10 進の桁数と精度で 10 進数値が渡されたときに発生するエラーについて詳述しま す。

10 進数値が渡される際に、呼び出しプロシージャーまたはプログラムに 10 進数の長さや精度の間違いが あると、 (長すぎる場合または短すぎる場合のどちらについても) 該当の変数が参照された時点で 10 進デ ータ・エラー (MCH1202) が発生します。次の例では、数値定数は、LEN(15 5) として引き渡されますが、 呼び出されるプロシージャーまたはプログラムでは LEN(5 2) と宣言されています。数値定数は、常にパッ ク 10 進数 (15 5) として渡されます。

CALL PGMA PARM(123)  $/*$  CALLING PROG  $*/$ PGM PARM(&A) /\* PGMA \*/ DCL &A  $\star$ DEC (5 2) . . .

IF (&A  $*GT$  0) THEN(...) /\* MCH1202 OCCURS HERE \*/

呼び出し側プログラムまたはプロシージャーにおいて、10 進変数が LEN(5 2) と宣言され、値が定数では なく変数として引き渡された場合は、エラーは発生しません。

プロシージャーまたはプログラムに数値定数を渡す必要があり、かつそのプロシージャーまたはプログラム が 15 5 以外の長さと精度での値の受取を想定している場合には、その定数を 16 進数形式でコーディング することができます。次の CALL コマンドは、LEN(5 2) として宣言されているプログラム変数に値 25.5 を渡す方法を示しています。

CALL PGMA PARM(X'02550F')

渡された 10 進数値の長さが正しく、 その精度 (小数部分の桁数) が正しくない場合には、受取側のプロ シージャーまたはプログラムはその値を正しく解釈することができません。例えば、次の例では、プロシー ジャーに渡される数値定数の値 (長さ (15 5) は 25124.00) と解釈されてしまいます。

CALL PGMA PARM(25.124) /\* CALLING PGM \*/

PGM PARM(&A) /\* PGMA \*/<br>DCL &A \*DEC (15 2) /\* LEN SHOI  $/*$  LEN SHOULD BE 15 5\*/ .

#### . .

#### ENDPGM

このようなエラーは、変数の受け渡しまたは宣言の時点ではなく、その変数が参照される最初の時点で生じ ます。次の例では、呼び出されるプログラムは該当の変数を参照することはなく、値 (誤った長さの) を呼 び出し側プログラムに返される変数に入れるだけです。したがって、このエラーは、その変数が呼び出し側 プログラムに返され、そこで最初に参照されるまで検出されません。このようなエラーは、最も検出しにく いエラーの 1 つです。

 $PGM$  /\* PGMA \*/ DCL &A \*DEC (7 2) CALL PGMB PARM(&A) /\* (7 2) PASSED TO PGMB \*/ IF (&A \*NE 0) THEN(...) /\* \*MCH1202 OCCURS HERE \*/ .

. ENDPGM

.

PGM PARM(&A) /\* PGMB \*/<br>DCL &A \*DEC (5 2) /\*  $/*$  WRONG LENGTH  $*/$ . . . CHGVAR &A  $(BB-AC)$  /\* VALUE PLACED in &A \*/ RETURN 制御がプログラム PGMA に戻り、&A が参照された時点で、エラーが起こります。

文字の長さエラー*:*

ここでは、不正な長さを持つ文字値を渡す際に発生するエラーを説明します。

受取側の変数として宣言されている文字数より長い文字値を渡す場合には、受取側のプロシージャーまたは プログラムはその超過した部分にアクセスすることができません。次の例では、PGMB は渡された変数を ブランクに変更します。 PGMB では、その変数が LEN(5) として宣言されているので、5 文字分だけがブ ランクに変更されますが、PGMA でその値が参照される際には、残りの文字はそのまま値の一部として残 っています。

PGM /\* PGMA \*/ DCL &A \*CHAR 10 CHGVAR &A 'ABCDEFGHIJ' CALL PGMB PARM(&A) /\* PASS to PGMB \*/ . . . IF  $(8A *EQ' ' )$  THEN $(...)$  /\* THIS TEST FAILS \*/ ENDPGM PGM PARM(&A)  $/*$  PGMB  $*/$ DCL &A \*CHAR 5 /\* THIS LEN ERROR\*/<br>CHGVAR &A ' ' /\* 5 POSITIONS ONLY  $/* 5$  POSITIONS ONLY; OTHERS UNAFFECTED  $*/$ RETURN

このようなエラーに対してはエスケープ・メッセージは出されませんが、このような変数の処理によって意 図した結果とは異なる結果を招くことがあります。

プロシージャーまたはプログラムに渡される値が、受取側のプロシージャーまたはプログラムで宣言されて いる長さより短かった場合には、重大な結果を招く場合があります。 この場合には、受取側のプロシージ ャーまたはプログラムにおける変数の値の最初の部分にはその渡された値が入りますが、残りの部分 (受取 側のプログラムで宣言されている長さに達するまでの部分) には、記憶域でその値に続く部分の記憶域の値 が入ることになります。この部分の記憶域の内容は予測不能な値です。渡された値がプログラム変数である 場合には、その後に別のプログラム変数が続く場合や、プロシージャーまたはプログラムの内部制御構造が 続いている場合もあります。渡された値が定数である場合には、その後には、CALL または CALLPRC コ マンドによって渡された他の定数、または内部制御構造が続く場合も考えられます。

受取側のプロシージャーまたはプログラムが値を変更すると、元の値およびそれに続く記憶域にも操作を加 えます。このような操作によりただちに現れる影響として、他の変数または定数の変更、あるいはプロシー ジャーまたはプログラムの実行不能の原因となるような内部構造の変更などがあります。記憶域に対する変 更はただちに有効になります。

次の例では、受取側のプログラムに 3 文字の定数が 2 つ渡されます。 文字定数はプログラム呼び出し (CALL) コマンドに対して最低 32 文字として渡されます。(通常この 3 文字は左寄せにされ、その後に後 書きブランクが付加されます。) 受取側のプログラムで、 値を受け取る変数として 32 文字を超える長さ の変数が宣言されている場合には、32 文字を超える部分には、その値に対応する記憶域に続く記憶域にあ る未知の値が入ることになります。この例では、2 つの定数が隣接して記憶域に入っているものとします。

CALL PGMA ('ABC' 'DEF') /\* PASSING PROG \*/

```
PGM PARM(&A &B) /* PGMA */
DCL &A *CHAR 50 /* VALUE:ABC+29' '+DEF+15' ' */
DCL &B *CHAR 10 /* VALUE:DEF+7' ' */
CHGVAR VAR(&A) ('') /* THIS ALSO BLANKS &B */
.
.
```
. ENDPGM

変数として渡される値もこれとまったく同じです。

<span id="page-267-0"></span>次の例では、受取側のプロシージャーに 3 文字の定数が 2 つ渡されます。プロシージャーの呼び出し (CALLPRC) コマンドに対しては、指定された文字数のみが渡されます。受取側のプログラムで、値を受け 取る変数として、渡される定数を超える長さの変数が宣言されている場合には、超過部分には、その値に対 応する記憶域に続く記憶域にある未知の値が入ることになります。

この例では、2 つの定数が隣接して記憶域に入っているものとします。

CALLPRC PRCA ('ABC' 'DEF') /\* PASSING PROG \*/

PGM PARM(&A &B)  $/*$  \*PRCA \*/ DCL &A \*CHAR 5 /\* VALUE:'ABC' + 'DE' \*/ DCL &B \*CHAR 3 /\* VALUE:'DEF' \*/ CHGVAR &A ' '  $\frac{1}{*}$  This also blanks the first two bytes of &B  $*/$ .

```
.
```

```
.
ENDPGM
```
関連情報

結合プロシージャー呼び出し (CALLPRC) コマンド 呼び出し (CALL) コマンド

# プログラムおよびプロシージャー相互間の通信

ここでは、データ待ち行列およびデータ域を使用してプログラムおよびプロシージャーが通信する方法につ いて説明します。

# データ待ち行列の使用

データ待ち行列は、 ユーザーが作成することのできるシステム・オブジェクトの 1 つのタイプであり、 高水準言語 (HLL) プロシージャーまたはプログラムがこの待ち行列にデータを送り、 別の HLL プロシ ージャーまたはプログラムがそこからそのデータを受け取ることができます。

受取側のプログラムは、データを待ち受けていてただちに受け取ることも、後で受け取ることもできます。

データ待ち行列の使用には次のような利点があります。

- v データ待ち行列を利用すれば、ジョブによる作業の一部を軽減することができます。ジョブが対話式ジ ョブである場合には、これにより応答時間が短縮され、対話式プログラムおよびその処理アクセス・グ ループ (PAG) のサイズを縮小することができます。これは、システム全体のパフォーマンスの向上にも つながります。例えば、複数のワークステーション・ユーザーが、いくつかのファイルに対する更新操 作または追加操作を含む同じトランザクションを入力するような場合に、対話式ジョブがそのトランザ クションに対する要求を 1 つのバッチ処理ジョブに投入することによって、システムのパフォーマンス は大幅に向上します。
- v データ待ち行列は、2 つのジョブ相互間の非同期的な通信の速度を最大限に高めるための手段として使 用することができます。データベース・ファイル、メッセージ待ち行列、またはデータ域を用いてデー タの送受信を行うよりも、データ待ち行列を用いてデータの送受信を行う方が、オーバーヘッドが少な く済みます。
- v 任意の HLL プロシージャーまたはプログラムは、QSNDDTAQ、QRCVDTAQ、 QMHRDQM、QCLRDTAQ、および QMHQRDQD の各プログラムを呼び出すことによりデータ待ち行列 への送信、受信、記述の検索が可能です。この場合、HLL プロシージャーまたはプログラムを終了した り、送信、受信、消去、または記述を検索したりするための CL プロシージャーまたはプログラムを呼 び出す必要はありません。
- v データ待ち行列からデータを受け取る場合には、データ待ち行列に項目が届くまでジョブが待機する時 間のタイムアウトを設定することができます。これは、OVRDBF コマンドの EOFDLY パラメーターを 用いて、遅延時間が経過すると同時にジョブを活動化するのとは異なります。
- v 複数のジョブが同じデータ待ち行列からデータを受け取ることができます。これは、所要のパフォーマ ンスの制限範囲内で、1 つのジョブでは処理し切れないほどの量の項目を扱わなければならないような アプリケーションでは、特に役に立ちます。例えば、何台かの印刷装置が注文を印刷できる状態にある 場合に、いくつかの対話式ジョブから 1 つのデータ待ち行列に要求を送ることができます。また、各印 刷装置ごとの別個のジョブが、先入れ先出し (FIFO)、 後入れ先出し (LIFO)、またはキー順のどれかに より、データ待ち行列からデータを受け取ることができます。
- v データ待ち行列には、待ち行列に入れられるメッセージのそれぞれに送信元 ID を付加する機能があり ます。 送信元 ID は、その待ち行列が作成されるときに設定されるそのデータ待ち行列の属性で、修飾 ジョブ名と現行ユーザー・プロファイルが入っています。

上記の利点に加え、データ待ち行列をジャーナルできます。これにより、異常な初期プログラム・ロード (IPL) または破損が起こったときにオブジェクトが変更アクションの途中であった場合であっても、オブジ ェクトを一貫性のある状態に回復することができます。また、ジャーナル処理により、リモート・システム のデータ待ち行列ジャーナルの複製も行えます (例えば、リモート・ジャーナルを使用する)。これによ り、システムは、類似の環境にアクションを複製して、アプリケーション作業を複製することができます。

次の例は、データ待ち行列の動作を示しています。複数のジョブが 1 つのデータ待ち行列に項目を入れる ことができます。項目はサーバー・ジョブにより処理されます。この例は、複数のジョブから処理済みの命 令を 1 つのジョブに送り、そのジョブに印刷を行わせるために使用することができます。同じ待ち行列に データを送ることのできるジョブの数に制限はありません。

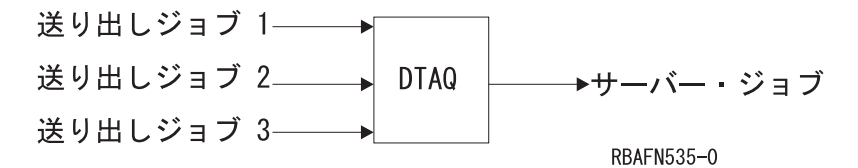

次に、データ待ち行列の使用例をもう 1 つ示します。この例では、マスター・ジョブが作業要求を受け取 り、 (QSNDDTAQ プログラムを呼び出すことにより) 項目をデータ待ち行列に送ります。そして、サーバ ー・ジョブが、(QRCVDTAQ プログラムを呼び出すことにより) 項目をデータ待ち行列から受け取って、 データを処理します。サーバー・ジョブは、別のデータ待ち行列を用いて、状況を伝える情報をマスター・ ジョブに返すことができます。

データ待ち行列を用いることにより、マスター・ジョブはサーバー・ジョブにその作業を行わせることがで きます。これによりマスター・ジョブが解放され、次の作業要求を受け入れることができるようになりま す。同じデータ待ち行列から受け取ることのできるサーバー・ジョブの数に制限はありません。

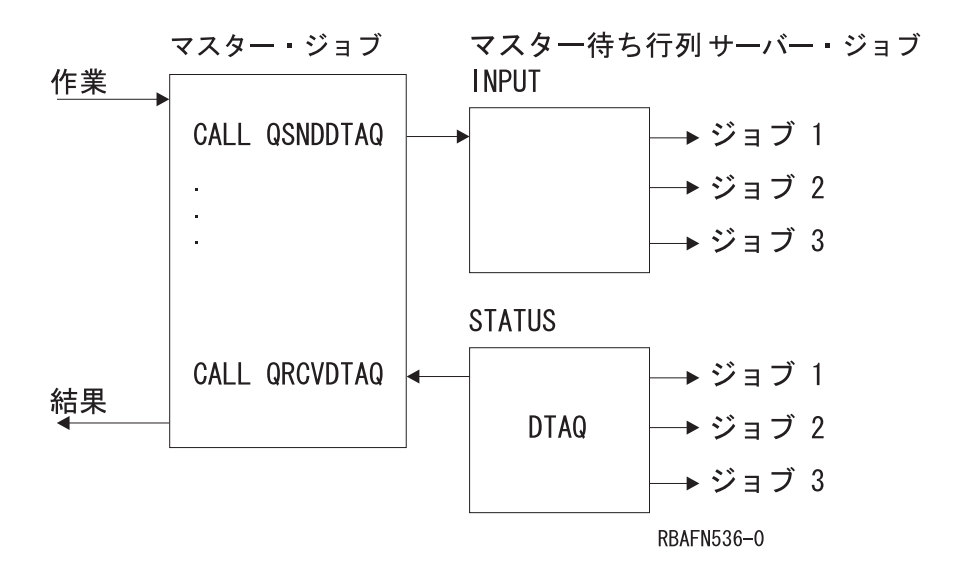

データ待ち行列上に項目が 1 つもない場合、サーバー・ジョブとしては以下の選択肢があります。

- v 待ち行列に項目が入るまで待つ。
- v 一定の時間が経過するまで待つ。それでも項目が入らない場合は、処理を続ける。
- v 待機せずに、ただちに制御を返す。

プログラムが、表示装置ファイル、ICF ファイル、およびデータ待ち行列からの入力を同時に待つ必要が ある場合にも、データ待ち行列を使用することができます。この場合、次に示すコマンドに DTAQ パラメ ーターを指定してください。

- v 表示装置ファイル作成 (CRTDSPF) コマンド
- v 表示装置ファイル変更 (CHGDSPF) コマンド
- v 表示装置ファイル一時変更 (OVRDSPF) コマンド
- ICF ファイル作成 (CRTICFF) コマンド
- ICF ファイル変更 (CHGICFF) コマンド
- v ICF ファイル一時変更 (OVRICFF) コマンド

次のどちらかが起こった場合に項目が入れられるデータ待ち行列を示すことができます。

- v 送信勧誘された表示装置により、使用可能なコマンド・キーまたは実行キーが押された。
- v データが、送信勧誘された ICF セッションで使用できるようになった。

出力待ち行列作成 (CRTOUTQ) コマンドまたは出力待ち行列変更 (CHGOUTQ) コマンドを使用することに より、データ待ち行列を出力待ち行列と関連付けることもできます。スプール・ファイルが出力待ち行列で 待機 (RDY) 状態にある場合、システムはデータ待ち行列内の項目を記録します。ユーザー・プログラム は、データ待ち行列受信 (QRCVDTAQ) API を使ってデータ待ち行列からの情報を受信することにより、 スプール・ファイルが出力待ち行列でいつ使用できるかを判別することができます。

システムで実行されているジョブは、QSNDDTAQ プログラムを使用することにより、DTAQ パラメータ ーに指定したのと同じデータ待ち行列に項目を入れることもできます。

アプリケーション・プログラムは、QRCVDTAQ プログラムを呼び出して、データ待ち行列に入っている 各項目を受け取り、その項目を待ち行列に入れたのが表示装置ファイルであるか、ICF ファイルである か、 あるいは QSNDDTAQ プログラムであるかに応じて項目を処理します。

## 関連資料

270 ページの『例: 表示装置ファイルおよび ICF [ファイルからの入力を待機する』](#page-275-0) この例は、データ待ち行列を使用して、表示装置ファイルおよび ICF ファイルからの入力を待ってい るプログラムを示しています。

272 ページの『例: [表示装置ファイルおよびデータ待ち行列からの入力を待機する』](#page-277-0)

この例は、表示装置ファイルからの入力を待っている、または別のジョブのデータ待ち行列で入力を待 っている、ジョブのプログラムを示しています。

# 関連情報

CL コマンド検索プログラム ジャーナル管理 出力待ち行列変更 (CHGOUTQ) コマンド 出力待ち行列作成 (CRTOUTQ) コマンド

印刷の基本

## リモート・データ待ち行列**:**

リモート・データ待ち行列は、リモート・サーバーにあるデータ待ち行列です。

分散データ管理 (DDM) ファイルを使用して、リモート・データ待ち行列にアクセスすることができます。 DDM ファイルにより、1 つのサーバーに存在するプログラムがリモート・サーバーにあるデータ待ち行列 へアクセスし、次に示す関数を実行できるようになります。

- v データ待ち行列へのデータの送信
- v データ待ち行列からのデータの受信
- データ待ち行列からのデータの消去

標準のデータ待ち行列を現在使用しているアプリケーション・プログラムは、アプリケーションを再変更ま たは再コンパイルすることなくリモート DDM データ待ち行列にアクセスすることもできます。正しいデ ータ待ち行列にアクセスしたかどうかを確かめるには、次のことを行う必要がある場合があります。

- v 標準のデータ待ち行列を削除し、最初の標準のデータ待ち行列と同じ名前の DDM データ待ち行列を作 成する。
- v 標準のデータ待ち行列の名前を変更する。

次のコマンドで DDM データ待ち行列を作成できます。

CRTDTAQ DTAQ(LOCALLIB/DDMDTAQ) TYPE(\*DDM) RMTDTAQ(REMOTELIB/REMOTEDTAQ) RMTLOCNAME(SYSTEMB) TEXT('DDM data queue to access data queue on SYSTEMB')

上記の例 (「マスター・ジョブ / サーバー・ジョブ」) を応用して、リモート・データ待ち行列とともに使 用する DDM データ待ち行列を作成することができます。マスター・ジョブは、SystemA に存在し、デー タ待ち行列とサーバー・ジョブは SystemB に移動されます。 DDM データ待ち行列 (INPUT および STATUS) を 2 つ作成した後、 マスター・ジョブは SystemB に存在するサーバー・ジョブと非同期の通 信を続行します。次にリモート・データ待ち行列を使用して DDM データ待ち行列を作成する例を示しま す。

CRTDTAQ DTAQ(LOCALLIB/INPUT) TYPE(\*DDM) RMTDTAQ(REMOTELIB/INPUT) RMTLOCNAME(SystemB) TEXT('DDM data queue to access INPUT on SYSTEMB')

#### <span id="page-271-0"></span>CRTDTAQ DTAQ(LOCALLIB/STATUS) TYPE(\*DDM) RMTDTAQ(REMOTELIB/STATUS) RMTLOCNAME(SystemB) TEXT('DDM data queue to access STATUS on SYSTEMB')

マスター・ジョブは、QSNDDTAQ を呼び出し、LOCALLIB/INPUT というデータ待ち行列名を渡し、 SystemB のリモート・データ待ち行列 (REMOTELIB/INPUT) にデータを送ります。 リモート・データ待 ち行列 (REMOTELIB/STATUS) からデータを受け取るために、マスター・ジョブは QRCVDTAQ への呼び 出しに対して LOCALLIB/STATUS というデータ待ち行列名を渡します。

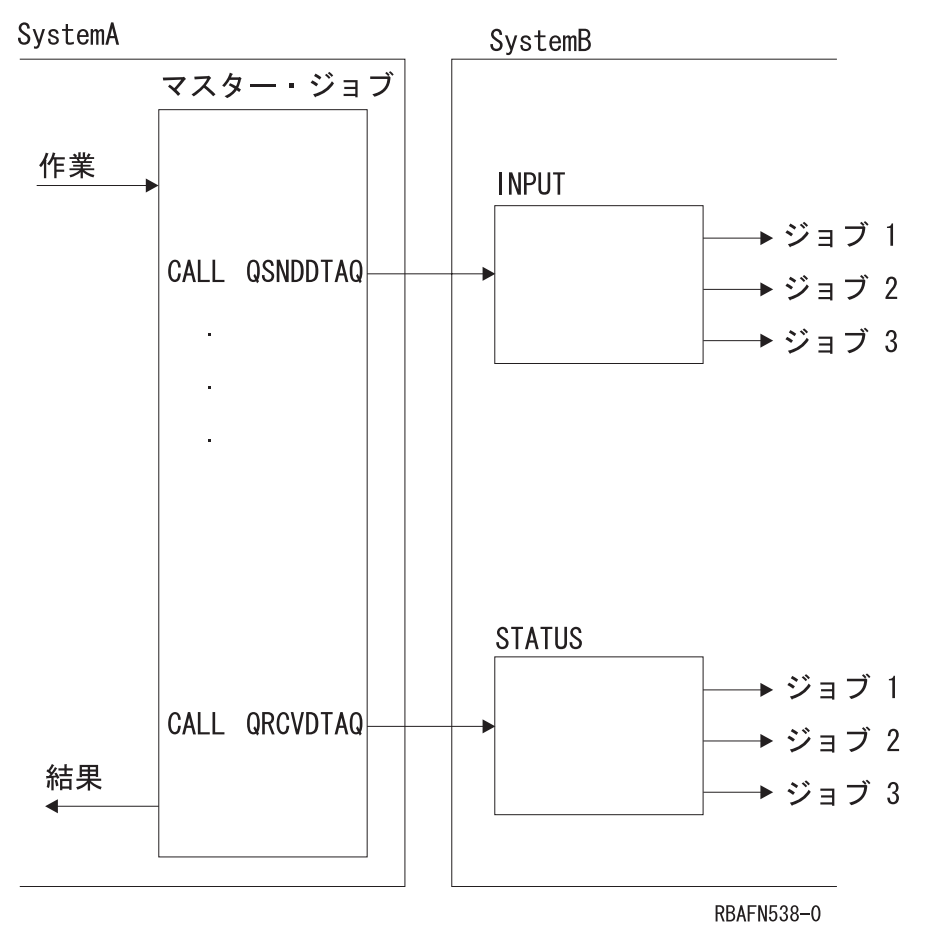

図 *1.* リモート・データ待ち行列へのアクセス例

## 関連情報

DDM における CRTDTAQ (データ待ち行列作成) コマンド

分散データ管理機能

データベース・ファイルを待ち行列として使用した場合との比較**:**

ここでは、データ待ち行列を使用した場合とデータベース・ファイルを使用した場合との相違点について説 明します。

- v データ待ち行列は、大量のデータまたは大量の項目を保管するためではなく、活動状態にあるプロシー ジャーまたはプログラム相互間の通信を効率よく行うことを目的としています。したがって、データの 保管が主な目的である場合には、データベース・ファイルを待ち行列として使用してください。
- v データ待ち行列は、長期間に渡るデータの保管には適していません。この目的のためにはデータベー ス・ファイルを使用してください。
- データ待ち行列を使用する際には、異常終了後のプロシージャーをプログラムに組み込んで、システム の終了前に処理が完了していなかった項目の回復ができるようにしておいてください。
- v データ待ち行列を定期的に (1 日 1 回など) 支障のない時点で削除し、再作成するのは良い方法です。 多くの項目が除去されずに残っていると、パフォーマンスに影響する場合があります。データ待ち行列 を定期的に作成し直すことにより、データ待ち行列を最適なサイズに戻すことができます。より効率的 なアプローチは、自動再利用機能を使用することです。

## 関連タスク

『データ待ち行列が使用する記憶域の管理』

データ待ち行列が小さくなると、大きなデータ待ち行列よりもパフォーマンスがよくなるので、データ 待ち行列に割り振られる記憶域のサイズの管理が重要になります。

## メッセージ待ち行列との類似点**:**

データ待ち行列は、プロシージャーおよびプログラムが待ち行列にデータを送り、 後で別のプロシージャ ーまたはプログラムがそのデータを受け取ることができるという点では、 メッセージ待ち行列によく似て います。

しかし、メッセージ待ち行列では、保留されているデータを受け取ることのできるプログラムは一時点で 1 つだけであるのに対し、データ待ち行列の場合には、複数のプログラムが保留されているデータを同時に受 け取ることができます。 (ただし、複数のプログラムが待機していても、データ待ち行列から 1 つの項目 を受け取るのは 1 つのプログラムだけです。) データ待ち行列上の項目は、先入れ先出し、後入れ先出 し、またはキー順のどの順序でも処理することができます。プログラムが受け取った項目は、データ待ち行 列から除去されます。

# データ待ち行列を使用するための前提条件**:**

データ待ち行列を使用する場合には、まず最初にデータ待ち行列作成 (CRTDTAQ) コマンドを使用してデ ータ待ち行列を作成しておく必要があります。

次にこのコマンドの例を示します。

CRTDTAQ DTAQ(MYLIB/INPUT) MAXLEN(128) TEXT('Sample data queue')

MAXLEN パラメーターは必須であり、データ待ち行列に送られる項目の最大長 (1 から 64,512 文字) を 指定します。

#### 関連情報

データ待ち行列作成 (CRTDTAQ) コマンド

### データ待ち行列が使用する記憶域の管理**:**

データ待ち行列が小さくなると、大きなデータ待ち行列よりもパフォーマンスがよくなるので、データ待ち 行列に割り振られる記憶域のサイズの管理が重要になります。

各項目は、データ待ち行列に送られる際に、記憶域の割り振りを受け取ります。割り振られる記憶域は、デ ータ待ち行列作成 (CRTDTAQ) コマンドで指定された、データ待ち行列の最大項目長として指定された値 になります。データ待ち行列から項目を受け取ると、その項目はそのデータ待ち行列から除去されますが、 その補助記憶域は解放されるわけではありません。データ待ち行列に新しい項目が送られてくると、システ ムは再び同じ補助記憶域を使用します。待ち行列に送られてきた項目を受け取らなければ、待ち行列は次第 に大きくなります。項目の初期数を超えて拡張されていない小さい待ち行列のほうが、パフォーマンスが優 れています。データ待ち行列が大きくなりすぎた場合には、データ待ち行列削除 (DLTDTAQ) コマンドを 使用してデータ待ち行列を削除し、データ待ち行列の削除が完了したら、データ待ち行列作成 (CRTDTAQ) コマンドを使用して作成し直してください。

V4R5M0 以降のリリースでは、別の方法でもデータ待ち行列のサイズを管理することができます。この方 法では、データ待ち行列作成 (CRTDTAQ) コマンドで SIZE キーワードと AUTORCL キーワードを組み 合わせて使用します。 SIZE キーワードを使用すれば、データ待ち行列に入れられる項目の最大数と、デ ータ待ち行列に含まれる項目の初期数を指定することができます。拡張された待ち行列用に AUTORCL キ ーワードを使用すれば、データ待ち行列が空のときに、記憶域を自動的に再利用するかどうか指定できま す。待ち行列に割り振られたままの記憶域の量は、その待ち行列の作成時に指定する項目の初期数と同じで す。 AUTORCL の値を \*NO (デフォルト値) にすると、システムが未使用のスペースから記憶域を自動的 に再利用することはありません。データ待ち行列が使用する記憶域を再利用するには、前の段落で説明した ように、その記憶域をいったん削除してから、再作成する必要があります。自動再利用は待ち行列のサイズ によってはコスト高になることがあるので、データ待ち行列作成 (CRTDTAQ) コマンドで指定する初期項 目数を、そのデータ待ち行列で予期される通常の最大項目数に設定する必要があります。初期項目数を小さ く設定しすぎると、自動再利用が実行される頻度が高くなります。

#### 関連概念

266 [ページの『データベース・ファイルを待ち行列として使用した場合との比較』](#page-271-0) ここでは、データ待ち行列を使用した場合とデータベース・ファイルを使用した場合との相違点につい て説明します。

## 関連情報

データ待ち行列作成 (CRTDTAQ) コマンド データ待ち行列削除 (DLTDTAQ) コマンド

#### データ待ち行列の割り振り**:**

データ待ち行列のすべてのユーザーが、それを使用する前に割 り振ります。これはデータ待ち行列が一度 に複数のジョブからアクセスされな いようにするのに役立ちます。

同時に複数のジョブからアプリケーションのデータ待ち行列にアクセスできないようにしたい場合は、デー タ待ち行列を使用する前に、オブジェクト割り振り (ALCOBJ) コマンドをアプリケーションに組み込んで おくようにしてください。この場合には、アプリケーションによるデータ待ち行列の使用が終了した時点 で、オブジェクト割り振り解除 (DLCOBJ) コマンドによってデータ待ち行列の割り振りを解除する必要が あります。

ALCOBJ コマンド自体には、他のジョブがデータ待ち行列との間でデータを送受したり、データ待ち行列 を消去したりすることを制限する機能はありません。しかし、すべてのアプリケーションでデータ待ち行列 の使用の前に必ず ALCOBJ コマンドを使用することにより、同時に複数のジョブが同じデータ待ち行列を 使用することを防止することができます。すでに他のアプリケーションに割り振られているデータ待ち行列 の割り振りはできなくなるからです。

データ待ち行列がすでに別のジョブに割り振られていて、割り振りの要求が失敗した場合には、システムは エラー・メッセージ CPF1002 を出します。このメッセージを監視し、エラー・メッセージに対する処置を とるために、アプリケーション・プロシージャーでメッセージ・モニター (MONMSG) コマンドを使用す ることができます。可能な処置としては、ユーザーへのメッセージの表示、またはデータ待ち行列の割り振 りの再試行などがあります。

#### 関連タスク

563 ページの『CL [プログラムまたはプロシージャー内のメッセージの監視』](#page-568-0)

例外メッセージを監視することができます。例外メッセージには、エスケープ、通 知、および状況メッ セージがあります。これらのメッセージは、ユーザー のプロシージャーまたはプログラム、あるいは別 のプロシージャーまたはプログラム内のコマンドから、ユーザーの CL プロシージャーまたはプログラ ムの呼び出しメッセージ待ち行列に送られます。 診断メッセージは監視することができません。

#### 関連情報

オブジェクト割り振り (ALCOBJ) コマンド オブジェクト割り振り解除 (DLCOBJ) コマンド メッセージ・モニター (MONMSG) コマンド

## 例**:** データ待ち行列の使用**:**

ここでは、3 つの方法でデータ待ち行列ファイルを処理する例を示します。

## 例*:* データ待ち行列からのデータの受け取りに、最大 *2* 時間待機する*:*

この例は、データ待ち行列のある項目を受け取るのに、最大 2 時間待機するプログラムを示しています。

次の例では、プログラム B は、データ待ち行列から項目を受け取るのに最大で 2 時間 (7200 秒) 待機す るよう指定しています。プログラム A は、ライブラリー QGPL にあるデータ待ち行列 DTAQ1 に項目を 送ります。プログラム A が項目を 2 時間以内に送ると、プログラム B はその項目をこのデータ待ち行列 から受け取り、すぐに処理を開始します。 2 時間経過してもプログラム A が項目を送らない場合は、戻 されるフィールド長が 0 であるので、プログラム B はタイムアウト条件を処理します。プログラム B は、このタイムアウト条件が発生するまで、項目を受け取り続けます。これらのプログラムは CL で記述 されていますが、どのような高水準言語でも作成することができます。

データ待ち行列は、以下のコマンドで作成されます。 CRTDTAQ DTAQ(QGPL/DTAQ1) MAXLEN(80)

この例では、データ待ち行列の項目の長さは 80 バイトです。

プログラム A では、次のステートメントによってデータ待ち行列との関係が設定されます。 PGM DCL &FLDLEN \*DEC LEN(5 0) VALUE(80) DCL &FIELD \*CHAR LEN(80) . .(determine data to be sent to the queue) .

CALL QSNDDTAQ PARM(DTAQ1 QGPL &FLDLEN &FIELD)

. . .

プログラム B では、次のステートメントによってデータ待ち行列との関係が設定されます。

PGM DCL &FLDLEN \*DEC LEN(5 0) VALUE(80) DCL &FIELD \*CHAR LEN(80) DCL &WAIT \*DEC LEN(5 0) VALUE(7200) /\* 2 hours \*/ . . . LOOP: CALL QRCVDTAQ PARM(DTAQ1 QGPL &FLDLEN &FIELD &WAIT) IF (&FLDLEN \*NE 0) DO /\* Entry received \*/ .

. (process data from data queue)

```
.
       GOTO LOOP /* Get next entry from data queue */
ENDDO
.
. (no entries received for 2 hours; process time-out condition)
.
```
# 例*:* 表示装置ファイルおよび *ICF* ファイルからの入力を待機する*:*

この例は、データ待ち行列を使用して、表示装置ファイルおよび ICF ファイルからの入力を待っているプ ログラムを示しています。

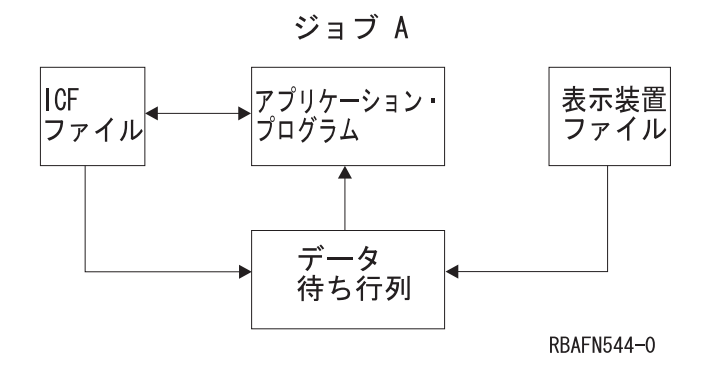

以下の例ではジョブが 1 つしかないので、通常のデータ待ち行列とは使い方が異なっています。ここでの データ待ち行列は、2 つのジョブ間ではなくジョブ内の通信オブジェクトとしての役割を持っています。

この例では、プログラムは表示装置ファイルおよび ICF ファイルからの入力を待機します。この両者から の入力を交互に待機する代わりに、プログラムはデータ待ち行列を使用して、1 つのオブジェクト (データ 待ち行列) を待機するだけですみます。 プログラムは QRCVDTAQ を呼び出し、 表示装置ファイルおよ び ICF ファイルに指定されているデータ待ち行列に項目が入れられるのを待機します。この 2 つのファ イルは同じデータ待ち行列を指定しています。データがどちらかのファイルで使用可能になると、表示装置 データ管理サポートまたは ICF データ管理サポートによって、2 つのタイプの項目が待ち行列に入れられ ます。 ICF ファイルの項目は \*ICFF で始まり、表示装置ファイルの項目は \*DSPF で始まります。

待ち行列に入れられる表示装置ファイルの項目または ICF ファイルの項目の長さは 80 文字であり、その 中には以下に説明するフィールド属性が入っています。したがって、

CRTDSPF、CHGDSPF、OVRDSPF、CRTICFF、CHGICFF、および OVRICFF コマンドを使用して指定する 待ち行列は最低 80 文字の長さが必要です。

桁 **(**およびデータ・タイプ**)**

説明

**1** から **10 (**文字**)**

データ待ち行列に項目を入れたファイルのタイプ。このフィールドには次の 2 つの値のどちらか が入っています。

v \*ICFF、ICF ファイルの場合

• \*DSPF、表示装置ファイルの場合

データ待ち行列からのデータを受け取るジョブが表示装置ファイルまたは ICF ファイルを 1 つだ けオープンしている場合には、データ待ち行列からどのタイプの項目を受け取ったかを判別するの に必要なフィールドはこのフィールドだけです。

#### **11** から **12 (2** 進数**)**

ファイルの固有の識別コード。識別コードの値は、このファイルのオープン・フィードバック域の 値と同じです。このフィールドは、同じ名前の複数のファイルがデータ待ち行列に項目を入れる場 合にだけ、データ待ち行列からの項目を受け取るプログラムで使用しなければなりません。

**13** から **22 (**文字**)**

表示装置ファイルまたは ICF ファイルの名前。これは、一時変更の処理がすべて終了した後の、 実際にオープンされたファイルの名前であり、このファイルのオープン・フィードバック域にある ファイル名と同じです。このフィールドは、データ待ち行列に項目を入れる表示装置ファイルまた は ICF ファイルが複数ある場合にだけ、データ待ち行列からの項目を受け取るプログラムで使用 しなければなりません。

#### **23** から **32 (**文字**)**

該当のファイルが入っているライブラリー。これは、一時変更の処理がすべて終了した後のライブ ラリーの名前であり、このファイルのオープン・フィードバック域にあるライブラリー名と同じで す。このフィールドは、データ待ち行列に項目を入れる表示装置ファイルまたは ICF ファイルが 複数ある場合にだけ、データ待ち行列からの項目を受け取るプログラムで使用しなければなりませ  $h_{\alpha}$ 

**33** から **42 (**文字**)**

一時変更の処理がすべて終了した後のプログラム装置名。この名前は、オープン・フィードバック 域のプログラム装置定義リストにある名前と同じです。ファイル・タイプが \*DSPF の場合、これ はコマンド・キーまたは実行キーを押した表示装置の名前です。ファイル・タイプが \*ICFF の場 合、これはデータが使用可能なプログラム装置の名前です。データ待ち行列に項目を入れたファイ ルが、そのデータ待ち行列項目の受け取りに先立って送信勧誘された複数の装置またはセッション を持つ場合にだけ、データ待ち行列からの項目を受け取るプログラムで、このフィールドを使用し なければなりません。

# **43** から **80 (**文字**)**

.

未使用

次の例は、前述のアプリケーション・プログラムが使用するコーディング・ロジックを示しています。

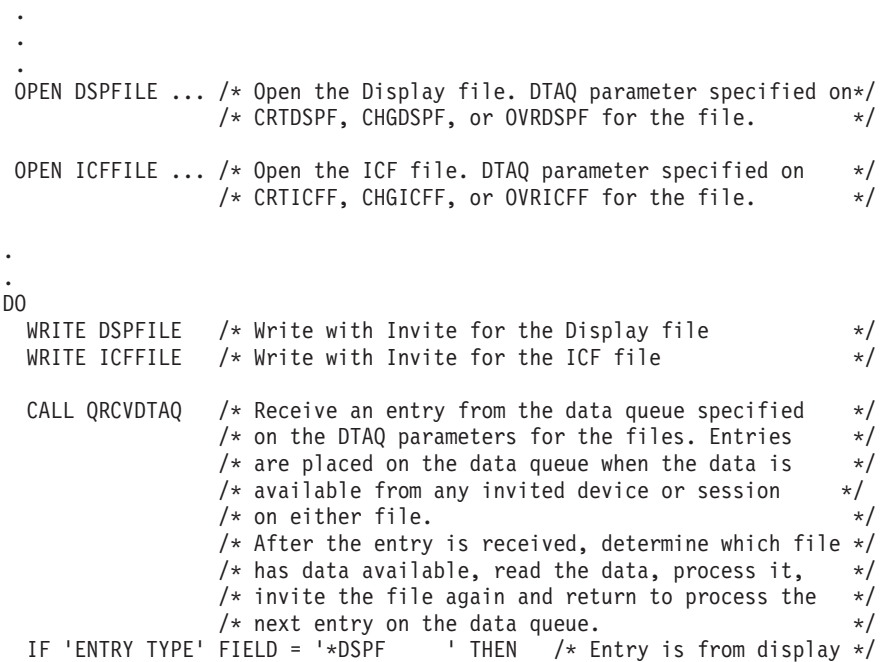

<span id="page-277-0"></span>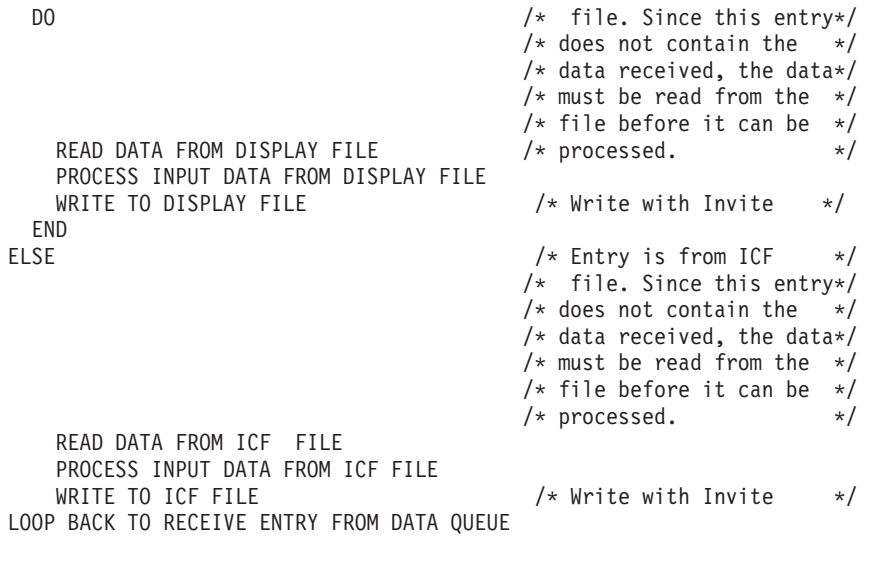

```
.
END
```
. .

## 関連タスク

262 [ページの『データ待ち行列の使用』](#page-267-0)

データ待ち行列は、 ユーザーが作成することのできるシステム・オブジェクトの 1 つのタイプであ り、 高水準言語 (HLL) プロシージャーまたはプログラムがこの待ち行列にデータを送り、 別の HLL プロシージャーまたはプログラムがそこからそのデータを受け取ることができます。

# 例*:* 表示装置ファイルおよびデータ待ち行列からの入力を待機する*:*

この例は、表示装置ファイルからの入力を待っている、または別のジョブのデータ待ち行列で入力を待って いる、ジョブのプログラムを示しています。

ジョブ B にあるプログラムが、使用している表示装置ファイルからの入力、およびジョブ A からのデー タ待ち行列に達する入力を待機しています。ここで、最初に表示装置ファイルを待ってからデータ待ち行列 を待つ代わりに、プログラムは 1 つのオブジェクト、つまりデータ待ち行列を待機しています。

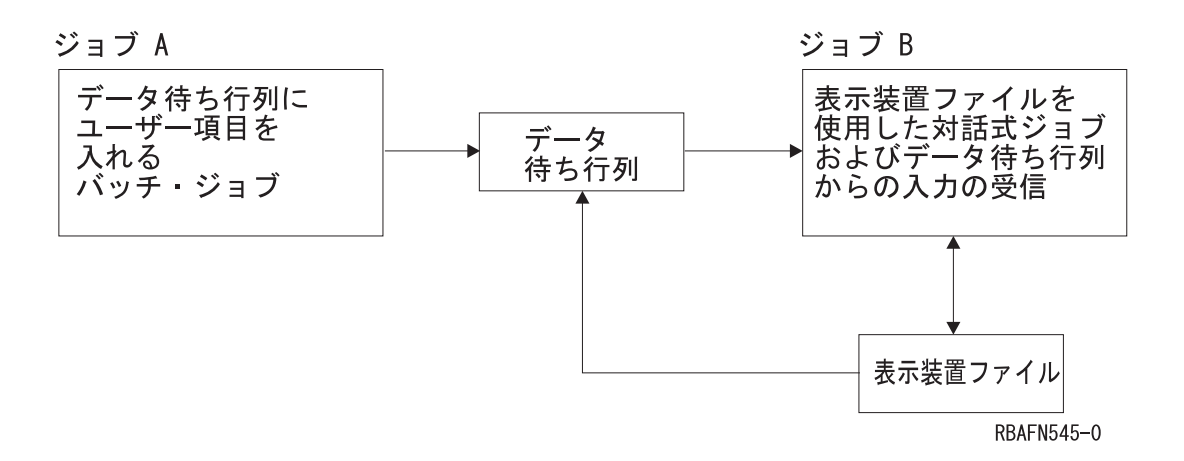

プログラムは QRCVDTAQ を呼び出し、表示装置ファイルに指定されているデータ待ち行列に項目が入れ られるのを待ちます。また、ジョブ A も同じデータ待ち行列に項目を入れます。この待ち行列には 2 つ のタイプの項目、すなわち表示装置ファイルの項目またはユーザー定義の項目が入ることになります。表示 装置データ管理は、データが表示装置ファイルから使用できる場合に、その表示装置ファイルの項目をデー タ待ち行列に入れます。ジョブ A は、ユーザー定義項目をデータ待ち行列に入れます。

表示装置ファイル項目の構成については、前の例で説明しています。

ジョブ A によって待ち行列に入れられる項目の構成は、アプリケーション・プログラマーが定義します。 次の例は、ジョブ B のアプリケーション・プログラムのコーディング・ロジックを示しています。

. . . . OPEN DSPFILE  $\ldots$  /\* Open the Display file. DTAQ parameter specified on\*/  $/*$  CRTDSPF, CHGDSPF, or OVRDSPF for the file.  $*/$ . . DO WRITE DSPFILE  $/*$  Write with Invite for the Display file  $*/$ CALL QRCVDTAQ  $/*$  Receive an entry from the data queue specified  $*/$  $/*$  on the DTAQ parameter for the file. Entries  $*/$ /\* are placed on the data queue either by Job A or  $\star$ /  $/*$  by display data management when data is  $*/$  $/*$  available from any invited device on the display  $*/$  $/*$  file.  $*/$ /\* After the entry is received, determine what type  $*/$ /\* of entry it is, process it, and return to receive  $*/$  $/*$  the next entry on the data queue.  $*/$ IF 'ENTRY TYPE' FIELD = '\*DSPF ' THEN /\* Entry is from display \*/ DO  $/*$  file. Since this entry\*/ /\* does not contain the  $*/$ /\* data received, the data\*/ /\* must be read from the  $*/$ /\* file before it can be  $*/$ READ DATA FROM DISPLAY FILE  $/*$  processed.  $*/$ PROCESS INPUT DATA FROM DISPLAY FILE<br>WRITE TO DISPLAY FILE /\* Write with Invite  $*/$ END ELSE  $/*$  Entry is from Job A.  $*/$  $/*$  This entry contains  $*/$  $/*$  the data from Job A,  $*/$  $/*$  so no read is required\*/ /\* before processing the  $*/$  $/*$  data.  $*/$ PROCESS DATA QUEUE ENTRY FROM JOB A LOOP BACK TO RECEIVE ENTRY FROM DATA QUEUE

#### . END

. .

## 関連タスク

262 [ページの『データ待ち行列の使用』](#page-267-0)

データ待ち行列は、 ユーザーが作成することのできるシステム・オブジェクトの 1 つのタイプであ り、 高水準言語 (HLL) プロシージャーまたはプログラムがこの待ち行列にデータを送り、 別の HLL プロシージャーまたはプログラムがそこからそのデータを受け取ることができます。

# 出力待ち行列に関連付けられているデータ待ち行列の作成**:**

データ待ち行列は出力待ち行列に関連付けることができます。

出力待ち行列上のスプール・ファイルが READY 状況になると、1 つの項目がデータ待ち行列に送られま す。送られるデータ待ち行列項目のレイアウトまたは内容を表示するには、レコード・タイプ 01 データ待 ち行列項目の形式を参照してください。データ待ち行列を作成するには、データ待ち行列作成 (CRTDTAQ) コマンドを使用します。最大メッセージ長 (MAXLEN) パラメーターの値は最低でも 128 を指定してくだ さい。 順序 (SEQ) パラメーターの値は \*FIFO または \*LIFO にしてください。

## 関連情報

データ待ち行列作成 (CRTDTAQ) コマンド スプール・ファイルのデータ待ち行列サポート レコード・タイプ 01 データ待ち行列の項目の形式

# データ域の使用

データ域は、 システムで実行中の任意のジョブからアクセスできるデータを入れるために使用されるオブ ジェクトです。

データ域は、プロシージャーまたはファイルの有無に関係なく、限定されたサイズの情報を保管させておき たい場合に使用することができます。データ域の主な用法には次のものがあります。

- v 1 つのジョブ内での情報を受け渡しするための区域 (多くの場合、各ジョブの QTEMP ライブラリーの 中に) を設けるため。
- 次のような目的で、ジョブ内での参照の制御のために容易かつ頻繁に変更されるフィールドを設けるた め。
	- 次に割り当てる順序番号を指示するため。
	- 次の検査番号を指示するため。
	- 次に使用する保管 / 復元媒体のボリュームを指示するため。
- v 税率や配布リストなど、複数のジョブで使用する定数フィールドを設けるため。
- v データ域を必要とする大規模な処理にだけアクセスを制限するため。データ域を 1 人のユーザーにだけ ロックすることにより、他のユーザーが同時に処理を行えないようにすることができます。

ローカル・データ域またはグループ・データ域以外のデータ域を作成する場合には、データ域作成 (CRTDTAARA) コマンドを使用します。これを行うことにより、特定のライブラリーに独立したオブジェ クトを作成して、特定の値に初期設定することができます。 CL プロシージャーまたはプログラムでその 値を使用する場合には、データ域検索 (RTVDTAARA) コマンドを使用して、その値をプロシージャーまた はプログラムの変数に入れます。その値を CL プロシージャーまたはプログラムの中で変更し、その新し い値をデータ域に戻したい場合には、データ域変更 (CHGDTAARA) コマンドを使用します。

現行の値を表示したい場合には、データ域表示 (DSODTAARA) コマンドを使用します。また、データ域削 除 (DLTDTAARA) コマンドを使用すれば、データ域を削除することができます。

データ域をジャーナルすることができます。これにより、異常な IPL または破損が起こったときにオブジ ェクトが変更アクションの途中であった場合であっても、オブジェクトを一貫性のある状態に回復すること ができます。また、ジャーナル処理により、リモート・システムのデータ域ジャーナルの複製も行えます (例えば、リモート・ジャーナルを使用する)。これにより、システムは、類似の環境にアクションを複製し て、アプリケーション作業を複製することができます。

#### 関連情報

データ域作成 (CRTDTAARA) コマンド データ域検索 (RTVDTAARA) コマンド データ域変更 (CHGDTAARA) コマンド データ域表示 (DSPDTAARA) コマンド データ域削除 (DLTDTAARA) コマンド ジャーナル管理

# ローカル・データ域**:**

ローカル・データ域は、自動開始ジョブ、システム読み取りプログラムにより開始されるジョブ、 サブシ ステム監視ジョブなど、システム内のすべてのジョブごとに作成されます。

ローカル・データ域はシステムが作成するもので、その初期値は全桁ブランクであり、長さは 1024、タイ プは \*CHAR です。 SBMJOB コマンドを用いてジョブを投入した場合には、投入元のジョブのローカ ル・データ域の値が、投入されるジョブのローカル・データ域にコピーされます。ユーザーは、 CHGDTAARA、RTVDTAARA、 および DSPDTAARA コマンドの DTAARA キーワードに \*LDA を指定 するか、またはサブストリング組み込み関数 (%SST) に \*LDA を指定することによって、ジョブのローカ ル・データ域を参照することができます。

ローカル・データ域については次のような条件があります。

- v ローカル・データ域は他のジョブから参照することはできません。
- v ユーザーがローカル・データ域を作成、削除、または割り振りすることはできません。
- v ローカル・データ域を入れるためのライブラリーはありません。
- 2 次スレッド内のローカル・データ域に変更を加えることはできません。
- v ILE CL コンパイラーは、初期スレッドで実行されているプロシージャーがローカル・データ域に変更を 加えている間は、2 次スレッドで実行されているプロシージャーがローカル・データ域にアクセスでき ないようにするためのコードを生成します。

ローカル・データ域の内容は経路指定ステップの境界にまたがって存在します。したがって、ジョブ転送 (TFRJOB)、バッチ・ジョブ転送 (TFRBCHJOB)、ジョブ経路再指定 (RRTJOB)、または戻り (RETURN) コ マンドによって、ローカル・データ域の内容が影響を受けることはありません。

ローカル・データ域は次の目的で使用することができます。

- v パラメーター・リストを使用せずにプロシージャーまたはプログラムに情報を渡すため。
- v 情報をローカル・データ域に入れ、ジョブを投入することにより、その投入されたジョブに情報を渡す ため。投入されたジョブでは、データにアクセスすることができます。
- v CL プロシージャーまたはプログラムから他のタイプのデータ域へのアクセスよりも、パフォーマンスを 向上させるため。
- v データ域を作成および削除するためのユーザーの作業を必要とせずに、情報を保管するため。

ローカル・データ域は多くの高水準言語で使用することができます。 SBMxxxJOB コマンドおよび STRxxxRDR コマンドにより、ローカル・データ域がブランクに初期設定されたジョブが開始されます。投 入元のジョブのローカル・データ域を新しいジョブに渡すことができるのは、SBMJOB コマンドだけで す。

#### 関連情報

データ域作成 (CRTDTAARA) コマンド データ域検索 (RTVDTAARA) コマンド データ域変更 (CHGDTAARA) コマンド データ域表示 (DSPDTAARA) コマンド

データ域削除 (DLTDTAARA) コマンド

#### グループ・データ域**:**

対話式ジョブが (グループ属性変更 (CHGGRPA) コマンドの使用により) グループ・ジョブになる時点 で、システムはグループ・データ域を作成します。

グループ・データ域は 1 つのグループについて 1 つしかありません。グループ内の最後のジョブが、 ENDJOB、SIGNOFF、または ENDGRPJOB コマンド、あるいは異常終了によって終了した場合、または GRPJOB(\*NONE) が指定された CHGGRPA コマンドの使用によりジョブがグループ・ジョブの一部でなく なった場合には、グループ・データ域は削除されます。

グループ・データ域は、全桁ブランクに初期設定され、長さは 512、タイプは \*CHAR です。ユーザー は、CHGDTAARA、RTVDTAARA、 および DSPDTAARA の各コマンドの DTAARA パラメーターに \*GDA を指定することによって、グループ・ジョブの中からグループ・データ域を使用することができま す。グループ・データ域は、該当グループ内のすべてのジョブからアクセスすることができます。

グループ・データ域については次のような条件があります。

- v サブストリング組み込み関数 (%SUBSTRING または %SST) で、文字変数としてグループ・データ域を 指定することはできません。 (ただし、サブストリング関数が使用する 512 バイトの文字変数を、グル ープ・データ域との間で受け渡しすることはできます。)
- v グループ・データ域は、該当のグループに属していないジョブで参照することはできません。
- v ユーザーがグループ・データ域を作成、削除、または割り振りすることはできません。
- v グループ・データ域のためのライブラリーはありません。

グループ・ジョブへの移行 (TFRGRPJOB) コマンドを使用しても、グループ・データ域の内容は変更され ません。

グループ・データ域は、他のデータ域を使用する場合と同じように使用することができます。同一グループ の各グループ・ジョブ相互間での情報の受け渡しのために使用することができます。例えば、グループ属性 変更 (CHGGRPA) コマンドを出した後で、次のようなコマンドを使用してグループ・データ域の値をセッ トすることができます。

CHGDTAARA DTAARA(\*GDA) VALUE('January1988')

このコマンドは、プログラムから実行することも、ワークステーションのユーザーが発行することもできま す。

グループ内の他の CL プロシージャーまたはプログラムは、 次のような CL コマンドによってそのグル ープ・データ域の値を検索することができます。

RTVDTAARA DTAARA(\*GDA) RTNVAR(&GRPARA)

このコマンドは、グループ・データ域の値 (January1988) を CL 変数 &GRPARA に入れます。

#### 関連情報

CL コマンド検索プログラム

- グループ属性変更 (CHGGRPA) コマンド
- データ域作成 (CRTDTAARA) コマンド
- データ域検索 (RTVDTAARA) コマンド
- データ域変更 (CHGDTAARA) コマンド

データ域表示 (DSPDTAARA) コマンド

データ域削除 (DLTDTAARA) コマンド

## プログラム初期設定パラメーター **(PIP)** データ域**:**

ジョブの開始の時点で、開始されるジョブごとに PIP データ域 (PDA) が作成されます。

PDA のオブジェクト・サブタイプは通常のデータ域とは異なります。 PDA は、\*PDA という特殊値名に よってだけ参照できます。 PDA のサイズは 2000 バイトですが、そこに含まれるパラメーターの数には制 限はありません。

データ域パラメーターとして特殊値 \*PDA を使用できるのは、RTVDTAARA、 CHGDTAARA、および DSPDTAARA の各 CL コマンド、および RTVDTAARA、 CHGDTAARA の 2 つのマクロ命令です。

#### 関連情報

- データ域作成 (CRTDTAARA) コマンド
- データ域検索 (RTVDTAARA) コマンド
- データ域変更 (CHGDTAARA) コマンド
- データ域表示 (DSPDTAARA) コマンド
- データ域削除 (DLTDTAARA) コマンド

## リモート・データ域**:**

リモート・データ域は、リモート・サーバーのデータ域です。

分散データ管理機能 (DDM) を使用して、リモート・データ域にアクセスすることができます。あるサーバ ーに存在するアプリケーション・プログラムがリモートのサーバーに存在するデータを検索する場合、その アプリケーション・プログラムを変更または再コンパイルする必要はありません。正しいデータ待ち行列に アクセスしたかどうかを確かめるには、次のことを行う必要がある場合があります。

- v 標準のデータ域を削除し、最初の標準のデータ域と同じ名前を持つ DDM データ域を作成する。
- 標準のデータ域の名前を変更する。

次のことを行うことにより DDM データ域を作成できます。

CRTDTAARA DTAARA(LOCALLIB/DDMDTAARA) TYPE(\*DDM) RMTDTAARA(REMOTELIB/RMTDTAARA) RMTLOCNAME(SYSTEMB) TEXT('DDM data area to access data area on SYSTEMB')

CL プログラムでリモート・サーバーのデータ域からの値を使用するには、データ域検索 (RTVDTAARA) コマンドを使用します。プログラムの変数に現在の値を入れるには、DDM データ域の名前を指定します。 その値を CL プログラムの中で変更し、その新しい値をリモートのデータ域に戻したい場合には、データ 域変更 (CHGDTAARA) コマンドを使用し、同じ DDM データ域を指定します。

データ域表示 (DSPDTAARA) コマンドの使用時に DDM データ域の名前を指定すると、リモートのデータ 域の値ではなく、DDM データ域の値が表示されます。また、データ域削除 (DLTDTAARA) コマンドを使 用すれば、DDM データ域を削除することができます。

# 関連情報

分散データ管理機能

データ域作成 (CRTDTAARA) コマンド

データ域検索 (RTVDTAARA) コマンド

データ域変更 (CHGDTAARA) コマンド データ域表示 (DSPDTAARA) コマンド データ域削除 (DLTDTAARA) コマンド

# データ域の作成**:**

プログラム変数とは異なり、データ域はオブジェクトなので、 プログラムまたはジョブで使用するために は、まずデータ域を作成しておかなければなりません。

データ域は次のように作成することができます。

- 2000 文字以下の文字ストリングとして。
- v 10 進数として。 この 10 進数値の属性は、CL プログラムまたはプロシージャーでだけ使用されるの か、それとも他の高水準言語プログラムでも使用されるのかによって異なります。 CL プロシージャー およびプログラムの場合には、データ域は、小数点の左側に最高 15 文字、小数点の右側 (小数部分) に 最高 9 文字をとることができますが、両方の合計桁数は最高 15 文字までです。その他の言語の場合に は、データ域は、小数点の左側に最高 15 文字、 小数点の右側 (小数部分) に最高 9 文字をとることが でき、 両方の合計桁数として 24 文字までが可能です。
- v 論理値 '0' または '1'。 '0' はオフ、偽、または NO を意味し、'1' はオン、真、または YES を意味 します。

データ域の作成の時点で、そのデータ域の初期値を指定することもできます。初期値を指定しなかった場合 には、次の値がとられます。

- v 10 進数の場合は 0。
- 文字の場合はブランク。
- v 論理値の場合は '0'。

データ域を作成する場合には、データ域作成 (CRTDTAARA) コマンドを使用します。次の例では、あるプ ログラムから別のプログラムに得意先番号を渡すためのデータ域が作成されます。

CRTDTAARA DTAARA(CUST) TYPE(\*DEC) + LEN(5 0) TEXT('Next customer number')

#### 関連情報

データ域作成 (CRTDTAARA) コマンド

#### データ域のロックと割り振り**:**

データ域のロックと割り振りは、データ域が複数のジョブから一度にアクセスされないことを保証するのに 役立ちます。

データ域変更 (CHGDTAARA) コマンドの場合、そのコマンドの処理の過程でデータ域に対して \*SHRUPD (更新共用) ロックが適用されます。データ域検索 (RTVDTAARA) コマンドおよびデータ域表示 (DSPDTAARA) コマンドでは、コマンド処理の過程でデータ域に対して \*SHRRD (読み取り共用) ロック が使用されます。あるデータ域に対して複数の操作を行う場合は、操作が完了するまで他のユーザーがその データ域にアクセスできないようにしたい場合があります。これはオブジェクト割り振り (ALCOBJ) コマ ンドを用いて行うことができます。例えば、同時に実行されるいくつかのジョブにより読み取られ、更新さ れる値がデータ域に含まれている場合には、ALCOBJ コマンドを使用することにより、読み取り操作およ び更新操作の間その値を保護することができます。

他の (CL 以外の) 言語でのデータ域の取り扱いについては、 使用する HLL 言語の解説書を参照してくだ さい。

#### 関連概念

429 [ページの『オブジェクトおよびライブラリー』](#page-434-0) ここでは、オブジェクトおよびライブラリーに固有のタスクおよび概念について説明します。これに は、オブジェクトに対して実行される機能、ライブラリーの作成、およびオブジェクト権限の指定が含 まれます。

# 関連情報

データ域作成 (CRTDTAARA) コマンド

データ域検索 (RTVDTAARA) コマンド

データ域表示 (DSPDTAARA) コマンド

#### データ域の表示**:**

属性 (名前、ライブラリー、タイプ、長さ、データ域のテキスト 記述) およびデータ域の値を表示するこ とができます。

データ域表示 (DSPDTAARA) コマンドを使用して、データ域属性を表示することができます。この表示で は、先行ゼロを取り除いた 24 文字形式が使用されます。

#### 関連情報

データ域表示 (DSPDTAARA) コマンド

#### データ域を変更する。**:**

データ域の値を変更することができます。

データ域変更 (CHGDTAARA) コマンドを使用すれば、指定したデータ域の値の全体または一部を変更する ことができます。データ域のその他の属性は変更されません。新しい値には、定数または CL 変数を使用 することができます。 このコマンドを CL プロシージャーに入れる場合には、プログラムの作成の時点で は、該当のデータ域は存在しなくても構いません。

#### 関連情報

データ域変更 (CHGDTAARA) コマンド

#### データ域の検索**:**

データ域を検索して、変数にコピーすることができます。

データ域検索 (RTVDTAARA) コマンドを使用すれば、指定したデータ域の全体または一部を検索し、それ を CL 変数にコピーすることができます。コンパイルの時点では該当のデータ域は存在している必要はな く、また、CL 変数はデータ域と同じ名前である必要はありません。このコマンドは、指定したデータ域の 内容を検索するためのものであり、その内容を変更することはできないので注意してください。

## 関連情報

データ域検索 (RTVDTAARA) コマンド

## 例**:** データ域の検索**:**

以下の例は、データ域のさまざまな検索方法を示しています。

#### 例*:* データ域 *ORDINFO* の検索*:*

この例では、データ域を使用して受注ファイルの状況を追跡しています。

受注ファイルの状況の経過を保管しておくための ORDINFO という名前のデータ域を使用しているものと します。このデータ域は次のように設計されています。

- v 1 文字目には、O (オープン)、P (処理中)、または C (完了) が入ります。
- v 2 文字目には、I (在庫あり) または O (在庫切れ) が入ります。
- 3 から 5 文字目には、受注担当者の名前の頭文字が入ります。

上記の各フィールドは、プロシージャーの中で次のように宣言することができます。

DCL VAR(&ORDSTAT) TYPE(\*CHAR) LEN(1) DCL VAR(&STOCKC) TYPE(\*CHAR) LEN(1) DCL VAR(&CLERK) TYPE(\*CHAR) LEN(3)

受注状況を検索して &ORDSTAT に入れるには、次のように入力します。

RTVDTAARA DTAARA(ORDINFO (1 1)) RTNVAR(&ORDSTAT)

在庫状況を検索して &STOCK に入れるには、次のように入力します。

RTVDTAARA DTAARA(ORDINFO (2 1)) RTNVAR(&STOCKC)

担当者の頭文字を検索して &CLERK に入れるには、次のように入力します。

RTVDTAARA DTAARA(ORDINFO (3 3)) RTNVAR(&CLERK)

上記のどの RTVDTAARA コマンドの場合にも、データ域へのアクセスが必要になります。検索するサブ フィールドの数が多い場合には、データ域全体を検索して変数に入れた上で、サブストリング組み込み関数 を用いてサブフィールドを取り出す方が効率がよくなります。

#### 例*:* データ域 *DA1* の検索*:*

この例は、データ域を検索し、それを変数にコピーする方法を示しています。

以下に示したデータ域検索 (RTVDTAARA) コマンドの例では、5 文字のデータ域の指定された内容が 3 文字変数に入れられます。この例では次のことが行われます。

- v DA1 という名前の 5 文字のデータ域が (ライブラリー MYLIB に) 作成され、その初期値として 'ABCDE' が入れられます。
- v &CLVAR1 という名前の 3 文字の文字変数が宣言されます。
- v DA1 の最後の 3 文字の内容が、&CLVAR1 にコピーされます。

上記のことを行うためには、次のようなコマンドを入力します。 CRTDTAARA DTAARA(MYLIB/DA1) TYPE(\*CHAR) LEN(5) VALUE(ABCDE) .

. DCL VAR(&CLVAR1) TYPE(\*CHAR) LEN(3) RTVDTAARA DTAARA(MYLIB/DA1 (3 3)) RTNVAR(&CLVAR1)

この結果、&CLVAR1 に 'CDE' が入ります。

#### 関連情報

.

データ域検索 (RTVDTAARA) コマンド

#### 例*:* データ域 *DA2* の検索*:*

この例は、10 進データ域を検索し、それを 10 進変数にコピーする方法を示しています。

以下に示したデータ域検索 (RTVDTAARA) コマンドの例では、5 桁の 10 進データ域の内容が 5 桁の 10 進変数に入れられます。この例では次のことが行われます。

- v DA2 という名前で、小数部分が 2 桁、全体の長さが 5 桁のデータ域がライブラリー MYLIB に作成さ れ、その初期値として 12.39 が入れられます。
- v &CLVAR2 という名前で、小数部分の桁数が 1 文字、全体の桁数が 5 桁の変数が宣言されます。
- v DA2 の内容が &CLVAR2 にコピーされます。

上記のことを行うためには、次のようなコマンドを入力します。 CRTDTAARA DTAARA(MYLIB/DA2) TYPE(\*DEC) LEN(5 2) VALUE(12.39) . . . DCL VAR(&CLVAR2) TYPE(\*DEC) LEN(5 1) RTVDTAARA DTAARA(MYLIB/DA2) RTNVAR(&CLVAR2)

この結果、&CLVAR2 に 0012.3 が含まれま す (小数部は切り捨てられています)。

関連情報

データ域検索 (RTVDTAARA) コマンド

#### 例**:** データ域の変更および検索**:**

この例は、データ域を変更および検索する方法を示しています。

以下に、文字サブストリングを操作するためのデータ域変更 (CHGDTAARA) コマンドおよびデータ域検索 (RTVDTAARA) コマンドの使用例を示します。

この例では次のことが行われます。

- v DA1 という名前の 10 文字のデータが (MYLIB ライブラリーに) 作成され、その初期値として ABCD5678IJ が入れられます。
- v &CLVAR1 という名前の 5 文字の文字変数が宣言されます。
- v データ域 DA1 の内容 (5 文字目から始まって 4 文字分) が EFG という値 (G の後にブランクを 1 つ 埋め込んだもの) に変更されます。
- v データ域 DA1 の内容 (5 文字目から始まって 5 文字分) が検索され、CL 変数 &CLVAR1 に入れられ ます。

上記のことを行うためには、次のようなコマンドを入力します。

```
DCL VAR(&CLVAR1) TYPE(*CHAR) LEN(5)
.
CRTDTAARA DTAARA(MYLIB/DA1) TYPE(*CHAR) LEN(10) +
    VALUE('ABCD5678IJ')
.
.
.
CHGDTAARA DTAARA((MYLIB/DA1) (5 4)) VALUE('EFG')
RTVDTAARA DTAARA((MYLIB/DA1) (5 5)) RTNVAR(&CLVAR1)
変数 &CLVAR1 に 'EFG I' が含まれるようになりました。
  関連情報
```

```
データ域検索 (RTVDTAARA) コマンド
データ域変更 (CHGDTAARA) コマンド
```
# コマンドの定義および資料化

ここでは、独自のコマンドを定義して、それらに資料を用意する方法を説明します。

# コマンドの定義

ここでは、ユーザー独自のコマンドを定義および作成する方法について説明します。

CL コマンドは、システムに機能を実行するように要求するステートメントです。コマンドを入力すると、 その機能を実行するプログラムが入力開始します。 CL コマンドを使用することによって、ユーザーは、 広範囲にわたる機能をシステムに要求できます。 CL コマンドは、 IBM 提供の形のままで使用するだけ でなく、そのデフォルト値を変更したり、ユーザー独自のコマンドを定義して使用することもできます。

独自の CL コマンドを定義したり作成したりするときは、その資料も提供できます。

#### 関連概念

193 [ページの『予約されているパラメーター値または数値パラメーターの値を置換する変数』](#page-198-0) 文字変数は、複数のコマンドに対して使用し、コマンド・パラメーターの値を示すことができます

#### 関連タスク

191 [ページの『変数を使用してリストまたは修飾名を指定する』](#page-196-0)

変数を使用してリストまたは修飾名を指定することができます。

354 [ページの『文書コマンド』](#page-359-0)

ユーザー作成のコマンドには、オンライン・ヘルプおよび HTML コマンド記述情報を作成することが できます。

[文書コマンド](#page-359-0)

ユーザー作成のコマンドには、オンライン・ヘルプおよび HTML コマンド記述情報を作成することが できます。

#### 関連資料

7 ページの『CL [コマンドおよびキーワードの省略形』](#page-12-0)

このセクションでは、IBM i5/OS およびその他の IBM iSeries ライセンス・プログラムに含まれている CL コマンドで使用する省略形を、 アルファベット順に記載しています。

#### コマンド定義ステートメント**:**

コマンド定義機能を使用することにより、 システムのユーザーはアプリケーションの特殊な要件に対応す る新たなコマンドを作成することができます。

ユーザー定義のコマンドも、使用法はシステム・コマンドと同様です。定義済みのコマンドは、プログラム を呼び出して、ある機能を実行します。ユーザーは、コマンド定義ステートメントを使用してコマンドを定 義できます。定義するコマンドには次のものを入れることができます。

v キーワード表記パラメーター。プログラムにデータを渡します。

- 省略されたパラメーターに代わるデフォルト値。
- v パラメーターの妥当性検査。機能を実行するプログラムに対して正しい値が渡されるようにします。
- v プロンプト・テキスト。対話式ユーザーに対して操作上の指示を与えます。

システム上のコマンドは、コマンド定義オブジェクトおよびコマンド処理プログラム (CPP) をそれぞれ 1 つ持っています。

**CPP** は、該当のコマンドが入力された時に呼び出されるプログラムです。コマンドの入力時の妥当性検査 はシステムが行うため、CPP は必ずしも渡されたパラメーターを検査する必要はありません。
コマンド定義機能は次の目的で使用することができます。

- v CL コマンドのユーザーに対するインターフェースの整合性を保持し、システムのユーザーが必要とする 固有のコマンドを作成する。
- v システムのユーザーの必要性に応じて、CL コマンドの代替バージョンを定義する。この機能によって、 例えばパラメーターのデフォルト値の変更や、パラメーターをいくつか省いてコマンドを簡略化するこ ともできます。また、パラメーターに定数値を定義することもできます。ただし、IBM 提供のコマンド は変更しないでください。

| ステートメン      | ステートメン        |                                  |                                                                                                    |
|-------------|---------------|----------------------------------|----------------------------------------------------------------------------------------------------|
| ト・タイプ       | 下名            | 関連コマンド                           | 説明                                                                                                    |
| コマンド        | <b>CMD</b>    | コマンド定義 (CMD) コマン<br>$\mathbb{R}$ | 作成されるコマンドのプロンプト・テキストを指定し<br>ます。CMD ステートメントは、 コマンド作成<br>(CRTCMD) コマンドにより参照されるソース・ファ<br>イルの、どこにでも指定することができます。作成す<br>るコマンドにプロンプト・テキストを指定しない場合<br>でも、ソース・ファイルに 1 つのみ、必ず CMD ス<br>テートメントを使用しなければなりません。 |
| パラメーター      | <b>PARM</b>   | パラメーター定義 (PARM) コ<br>マンド         | 作成されるコマンドのパラメーターを定義します。パ<br>ラメーターは、値をコマンド処理プログラム (CPP)<br>に渡す手段です。定義中のコマンドに指定する各パラ<br>メーターごとに、必ず 1 つの PARM ステートメント<br>を使用しなければなりません。                                                              |
| 要素          | <b>ELEM</b>   | 要素定義 (ELEM) コマンド                 | このコマンド上の混合リスト (リスト要素) パラメー<br>ターの要素を定義するために使用されます。リスト・<br>パラメーターは、複数の値を受け入れるパラメーター<br>で、この複数の値は、1つのキーワードによって連続<br>の値としてまとめて渡されます。                                                                 |
| 修飾子         | <b>QUAL</b>   | 修飾名定義 (QUAL) コマンド                | 修飾名の一部を記述します。 PARM ステートメント<br>または ELEM ステートメントで定義されたパラメー<br>ターまたはリストの要素として指定できる値であれ<br>ば、その名前は、名前の修飾に使用する各修飾子ごと<br>に QUAL ステートメントを使用することにより、修<br>飾名に変更することができます。                                  |
| 依存関係        | <b>DEP</b>    | 従属定義 (DEP) コマンド                  | パラメーターとパラメーター値との間の関係を検査す<br>る必要がある場合に、両者の関係を定義するために用<br>いられます。これには、パラメーターと、それに関連<br>する特定の値との関係を検査する場合 (関係の検査)<br>と、パラメーターが存在しなければならないことを検<br>査する場合 (指定の検査) とがあります。                                |
| プロンプト制<br>御 | <b>PMTCTL</b> | プロンプト制御定義<br>(PMTCTL) コマンド       | PARM ステートメント で PMTCTL ステートメント<br>を参照しているパラメーターのためにプロンプトを出<br>すかどうかを決める条件を指定します。                                                                                                    |

表 *23. CL* コマンドを定義するステートメント

# 関連概念

42 [ページの『コマンド区切り文字』](#page-47-0)

コマンド区切り文字は、コマンドの中で、 文字のグループの始まりと終わりを示す特殊文字またはスペ ースです。

125 [ページの『単純オブジェクト名および修飾オブジェクト名』](#page-130-0)

ライブラリー内の特定のオブジェクトの名前は、単純名としても修飾名としても 指定できます。

46 [ページの『コマンド・コーディング規則』](#page-51-0)

ここでは、CL コマンドを正しくコーディングするために必要な一般情報を要約します。

45 [ページの『コマンド定義の構成要素』](#page-50-0)

コマンド定義機能を使用することにより、 システムのユーザーはアプリケーションの特殊な要件に対応 する新たなコマンドを作成することができます。 ユーザー定義のコマンドも、使用法はシステム・コマ ンドと同様です。

115 [ページの『コマンド内での命名』](#page-120-0)

コマンド内での命名には特定の文字のみを使用できます。

285 [ページの『コマンド定義オブジェクト』](#page-290-0)

コマンド定義オブジェクトはシステム・プログラムが検査するオブジェクトで、 そのコマンドが有効で あること、また正しいパラメーターが指定されていることを確認できます。

# 関連タスク

320 [ページの『プロンプト制御の使用』](#page-325-0)

プロンプト制御の指定を用いることにより、 プロンプトの過程でコマンドのどのパラメーターを表示す るかを制御できます。

354 [ページの『文書コマンド』](#page-359-0)

ユーザー作成のコマンドには、オンライン・ヘルプおよび HTML コマンド記述情報を作成することが できます。

#### 関連情報

統合ファイル・システム

#### ユーザー定義のコマンドの作成*:*

ユーザーは、ソース・ファイルにコマンド定義ステートメントを入力し、 そのソース・ファイルを入力と してコマンド作成 (CRTCMD) コマンドを実行することによって、 コマンドを定義することができます。

各コマンドのコマンド定義ステートメントは、コマンド・ステートメントを 1 つ以上含みます。

ソース・ファイルには、CMD (コマンド) ステートメントが必ず 1 つのみ含まれていなければなりませ ん。作成するコマンドに指定する各パラメーターについて、 それぞれ PARM (パラメーター) ステートメ ントが必要です。複合パラメーターは、ELEM (要素) ステートメントおよび QUAL (修飾子) ステートメ ントを使用して、パラメーターの一部を定義することがあります。特定のキーワード関係を検査する必要が ある場合には、DEP (従属) ステートメントを用いて その関係を定義します。DEP ステートメントは、す でに定義されているパラメーターのみを参照できます。これらのステートメントは、任意の順序で指定でき ます。PMTCTL (プロンプト制御) ステートメントは、コマンド・パラメーターのプロンプトを選択して出 す場合に使用します。

ソース・ファイルの 1 つのソース・メンバーによって定義できるコマンドは 1 つのみです。1 つのソー ス・ファイル・メンバー内のコマンド定義ステートメントから、コマンド定義オブジェクトを作成するに は、コマンド作成 (CRTCMD) コマンドを実行します。他のユーザーには、オブジェクト権限認可 (GRTOBJAUT) コマンド、またはオブジェクト権限編集 (EDTOBJAUT) コマンドにより、新しいコマンド の使用を許可できます。

## コマンド定義プロセス**:**

ここでは、コマンドの作成方法を示します。

<span id="page-290-0"></span>以下の図は、コマンドを作成する手順を示しています。また図の後に、各手順についての説明文がありま す。

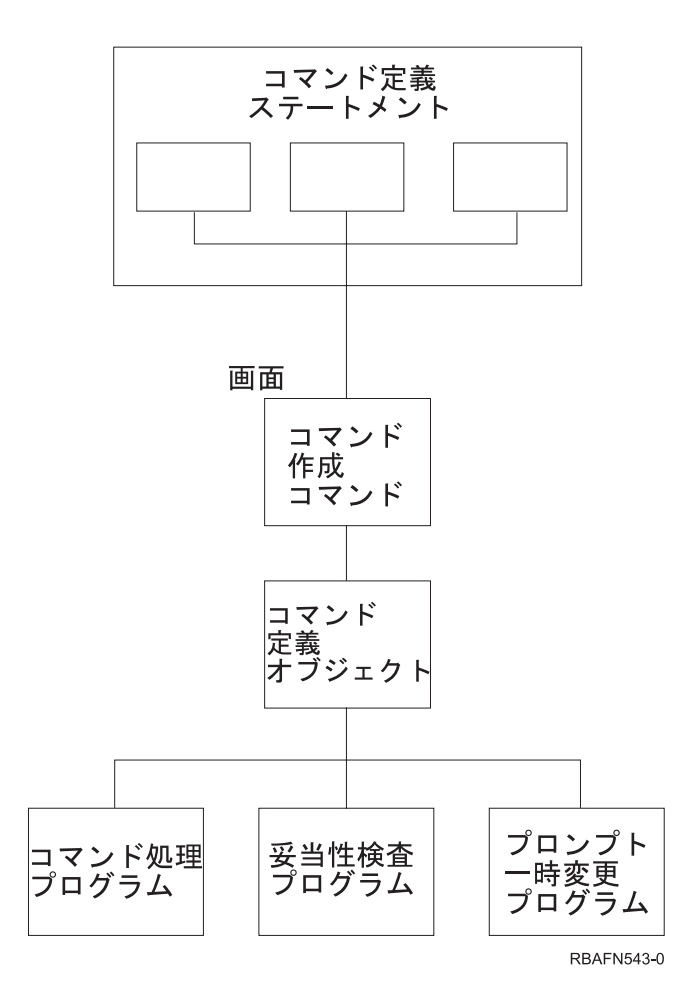

ユーザー独自の妥当性検査プログラムとプロンプト一時変更プログラムを作成するかどうかは自由です。

コマンド定義ステートメントはワークステーション・ユーザーが入力する時点でのプロンプト、その入力の 妥当性検査、およびそのコマンドの実行時点で呼び出されるプログラムに渡す値の定義に必要な情報を指定 します。

# コマンド作成 *(CRTCMD)* コマンド*:*

コマンド作成 (CRTCMD) コマンドは、コマンド定義ステートメントを処理してコマンド定義オブジェクト を作成します。

コマンド作成 (CRTCMD) コマンドは、対話式でもバッチ・ジョブでも実行できます。

#### 関連情報

コマンド作成 (CRTCMD) コマンド

## コマンド定義オブジェクト*:*

コマンド定義オブジェクトはシステム・プログラムが検査するオブジェクトで、 そのコマンドが有効であ ること、また正しいパラメーターが指定されていることを確認できます。

コマンド定義オブジェクトはそのコマンドを定義するもので、以下によって構成されています。

- コマンド名
- $\cdot$  CPP
- そのコマンドで使用できるパラメーターおよび値
- v コマンドが入力された時点でその妥当性を検査するためにシステムが使用する妥当性検査情報
- v そのコマンドに関するプロンプトが要求された場合に表示するプロンプト・テキスト
- オンライン・ヘルプ情報

#### 関連資料

282 [ページの『コマンド定義ステートメント』](#page-287-0) コマンド定義機能を使用することにより、 システムのユーザーはアプリケーションの特殊な要件に対応 する新たなコマンドを作成することができます。

# 妥当性検査*:*

システムは、コマンドの妥当性検査を行います。 妥当性検査プログラムは必須ではありませんが、 必要な らユーザー固有のプログラムを作成することもできます。

システムで行う妥当性検査では、以下のことが検査されます。

- v 必須パラメーターに値が入力されていること。
- v 各パラメーター値がデータ・タイプと長さの要件を満たしていること。
- v 各パラメーター値が、コマンド定義で必要に応じて指定される以下のような要件を満たしていること。
	- 有効な値のリスト
	- 値の範囲
	- 値の関係比較
- v 矛盾したパラメーターが入力されていないこと。

システムによる妥当性検査は、以下の場合に行われます。

- v コマンドがディスプレイ装置から対話式で入力された場合。
- v コマンドがスプーリングを使って、バッチ入力ストリームから入力された場合。
- v コマンドが、原始ステートメント入力ユーティリティー (SEU) によって データベースに入力された場 合。
- v コマンドが HLL からの呼び出しによって、QCMDEXC、QCMDCHK、または QCAPCMD に 渡された 場合。
- v CL モジュールまたは OPM プログラムが作成された場合。
- v コマンドが CL プロシージャーか REXX プロシージャーで実行された場合。
- v コマンドが C 言語システム機能を使用して実行された場合。

システムが実行する以上の妥当性検査が必要な場合、ユーザーは妥当性検査プログラム と呼ばれるプログ ラムを作成するか、またはコマンド処理プログラムに必要な検査機能を組み込むことができます。このよう な場合、CRTCMD コマンドにコマンド処理プログラムと妥当性検査プログラムの両方の名前を指定しま す。

コマンドに妥当性検査プログラムがある場合、システムはそのコマンド・パラメーター値を有効な妥当性検 査プログラムに渡します。このことは、システムがコマンド処理プログラムを呼び出す前に行われます。妥 当性検査プログラムは、次の条件のときに、構文検査中に行われます。

v コマンドの実行中。

- v 原始ステートメント入力ユーティリティー (SEU) を使用して、 CL のソース・メンバーにコマンドを入 力し、さらにプログラマーが、コマンドで指定されるパラメーターに変数ではなく定数を使用している 場合。
- v コマンドで指定されるすべてのパラメーターに、変数ではなく定数を使用している制御言語プログラム またはプロシージャーをコンパイルしている場合。

プログラムがエラーを見つけると、ユーザーはメッセージを受け取り、エラーを即座に訂正できます。コマ ンド処理プログラムは、渡されたデータは正しいものであるという前提に基づいて処理を行うことができま す。

#### 関連概念

359 [ページの『コマンド関連](#page-364-0) API の使用』

ここでは、コマンドで作業するときに使用できるアプリケーシ ョン・プログラミング・インターフェー ス (API) およびプログラムについて説明します。

## 関連タスク

346 [ページの『妥当性検査プログラムの書き込み』](#page-351-0)

コマンドに妥当性検査プログラムを書き込み、エラーを検出して、診断メッセージを送信することがで きます。

# プロンプト一時変更プログラム*:*

プロンプト一時変更プログラムを作成して、コマンドのプロンプトでパラメーターのデフォルト値ではなく 現在の値を表示できます。

例えば、変更コマンドでプロンプト一時変更プログラムを使用して、パラメーターの値を提供する (デフォ ルト値は \*SAME) ことがよくあります。プロンプト一時変更プログラムの使用はオプションです。

### 関連タスク

324 [ページの『キー・パラメーターおよびプロンプト一時変更プログラム』](#page-329-0)

プロンプト一時変更プログラムを使用することによって、 コマンドのプロンプトの表示時点で、デフォ ルト値ではなく現在の値を表示できます。 キー・パラメーターは、例えばオブジェクトの名前などのよ うにオブジェクトを固有なものとして識別するパラメーターです。

### コマンド処理プログラム*:*

コマンド処理プログラム (CPP) は、 要求された機能を実行するためにコマンド分析プログラムが呼び出す プログラムです。

CPP は、CL プログラム、別の HLL プログラム、 または REXX プロシージャーのいずれでも構いませ ん。例えば、ユーザー・コマンドが呼び出すアプリケーション・プログラムであっても構いませんし、1 つ のシステム・コマンドか一連のコマンドが入っている CL プログラムか REXX プロシージャーであっても 構いません。

CPP は、コマンド定義ステートメントによって定義されているパラメーターを受け入れなければなりませ ん。

## コマンド出口プログラムおよび独立 *ASP:*

コマンドによって必要とされるコマンド出口プログラムは、異なる独立補助記憶域プール (ASP) に存在す ることはできません。

<span id="page-293-0"></span>コマンド処理プログラム、妥当性検査プログラム、プロンプト一時変更プログラム、選択プログラム、また はプロンプト制御プログラムを含む、コマンドによって必要とされるすべての出口プログラムは、コマンド と同じ独立補助記憶域プール (ASP)、またはシステム ASP (ASP 1)、 あるいは基本 ASP (ASP 2-32) 内に なければなりません。コマンドと出口プログラムがそれぞれ別の独立 ASP 内にあってはなりません。これ らの出口プログラムが常駐する独立 ASP が利用不能な場合 (例えば、 独立 ASP 装置がオフに構成変更さ れている場合)、コマンドを実行する際に問題が生じる可能性があります。

### コマンドを定義するために必要な権限*:*

コマンドを作成する際、プログラムおよびライブラリーに対して特定の権限が必要となります。

ユーザー作成のコマンドを使用するユーザーは、そのコマンドの操作権限と、そのコマンド処理プログラム および任意作成の妥当性検査プログラムのデータ権限を持っている必要があります。さらに、該当のコマン ドが入っているライブラリーの読み取り権限、コマンド処理プログラムの読み取り権限、および妥当性検査 プログラムの読み取り権限も必要です。コマンド処理プログラムまたは妥当性検査プログラムが、なんらか のサービス・プログラムを参照する場合、ユーザーはそのサービス・プログラムおよびサービス・プログラ ム・ライブラリーの実行権限を持っていなければなりません。ユーザーには、以下に挙げるプログラムの実 行権限が必要です。

- v コマンド処理プログラム (CPP)。
- v 妥当性検査プログラム (VCP)。
- v CPP または VCP により使用されるサービス・プログラム。
- v CPP、VCP、およびサービス・プログラムを含むライブラリー。

ユーザーは、コマンド処理プログラムで他のコマンドを実行するための適切な権限も必要です。ユーザー は、ファイルに対して、オープンのための権限もなければなりません。

#### 例*:* コマンドの作成*:*

この例は、システム・オペレーターがシステムを開始するためのコマンドを呼び出すコマンドを作成する方 法を示しています。

この例では、IBM 提供のソース・ファイルを使用することを想定しています。次のことを行ってくださ い。

1. メンバー名として STARTUP を用いて、コマンド定義ソース・ステートメントをソース・ファイル QCMDSRC に入力します。

CMD PROMPT('S Command for STARTUP')

2. 以下のコマンドを入力することにより、コマンドを作成します。

```
CRTCMD CMD(S) PGM(STARTUP) SRCMBR(STARTUP)
```
3. STARTUP プログラム (コマンド処理プログラム) のソース・ステートメントを入力します。

PGM STRSBS QINTER STRSBS OBATCH STRSBS QSPL STRPRTWTR DEV(QSYSPRT) OUTQ(QPRINT) WTR(WTR) STRPRTWTR DEV(WSPR2) OUTQ(WSPRINT) WTR(WTR2) SNDPGMMSG MSG('STARTUP procedure completed') MSGTYPE(\*COMP) ENDPGM

4. バインド CL プログラムの作成 (CRTBNDCL) コマンドを使用して、このプログラムを作成します。 CRTBNDCL STARTUP

上記の例において、S は新しいコマンドの名前です (CMD パラメーターによる指定)。 STARTUP は、コ マンド処理プログラムの名前 (PGM パラメーターによる指定) であると同時に、コマンド定義ステートメ ントが入っているソース・メンバーの名前 (SRCMBR パラメーターによる指定) です。以上で、システ ム・オペレーターは、S を入力してコマンドを呼び出すか、CALL STARTUP を入力してコマンド処理プログ ラムを呼び出すことができます。

#### 関連情報

バインド制御言語プログラム作成 (CRTBNDCL) コマンド

#### コマンドの定義**:**

コマンドを作成するには、 まずコマンド定義ステートメントによりそのコマンドを定義しなければなりま せん。

コマンド定義ステートメントの一般形式およびコーディング規則の概要は、以下のとおりです。

### ステートメント

#### コーディング規則

- **CMD** CMD ステートメントは、1 つだけ必ず使用しなければなりません。 この CMD ステートメント は、ソース・ファイルの任意の位置に入れることができます。
- **PARM** 最高 99 個の PARM ステートメントを指定できます。 PARM ステートメントをソース・ファイ ルに入力した順序に基づいて、パラメーターがコマンド処理プログラム (CPP) と妥当性検査プロ グラムに渡される順序が決まります。コマンド処理プログラムに渡す個々のパラメーターごとに 1 つずつ、PARM ステートメントが必要です。パラメーターをキー・パラメーターとして指定する場 合には、該当する PARM ステートメントに KEYPARM(\*YES) を指定しなければなりません。 KEYPARM(\*YES) を指定するパラメーターの数は、変更したいオブジェクトを固有に定義するの に必要な数に限定しなければなりません。キー・パラメーターを指定する場合、コマンドの作成時 にプロンプト一時変更プログラムを指定する必要があります。キー・パラメーターは、 PMTCTL(\*PMTRQS) または PMTCTL(label) を使用して指定することはできません。
- **ELEM** 1 つのリストには最高 300 個の ELEM ステートメントを指定できます。 ELEM ステートメント をソース・ファイルに入力した順序に基づいて、リスト内での要素の順序が決まります。 最初の ELEM ステートメントには、 そのリストに対応する PARM ステートメントか ELEM ステートメ ントの TYPE パラメーターに指定したステートメント・ラベルに一致するラベルを付けなければ なりません。
- **QUAL** 1 つの修飾名に対して最高 300 個の修飾子を指定できます。 QUAL ステートメントをソース・フ ァイルに入力した順序に基づいて、修飾子の指定順序と、修飾子を妥当性検査プログラムおよびコ マンド処理プログラムへ渡す順序が決まります。
- **DEP** DEP ステートメントは、その DEP ステートメントで参照されるすべての PARM ステートメント の後に入れられなければなりません。したがって、DEP ステートメントは通常ソース・ファイルの 終わりに指定されます。

#### **PMTCTL**

PMTCTL ステートメントは、その PMTCTL ステートメントで参照されるすべての PARM ステー トメントの後に入れられなければなりません。したがって、PMTCTL ステートメントは通常ソー ス・ファイルの終わりに指定されます。

ソース・ファイル中の ELEM ステートメントや QUAL ステートメントの前には、少なくとも 1 つの PARM ステートメントがなければなりません。コマンド定義ステートメントを入力したソース・ファイル は、そのコマンドの作成時に、CRTCMD コマンドにより使用されます。ステートメントをソース・ファイ <span id="page-295-0"></span>ルに挿入するには、WebSphere Development Studio (以前は「適用業務開発ツールセット AS/400 用」と呼 ばれていました) を使 用します。ステートメントをソース・ファイルに挿入する方法については、ブック 「適用業務開発ツールセット AS/400 用 原始ステートメント入力ユーティリティー 使用者の手引きと参

照」 やきを参照してください。

### *CMD* ステートメントの使用*:*

コマンドを定義する場合には、一連のコマンド定義ステートメントとともに、CMD ステートメントを必ず 1 つだけ含めなければなりません。

コマンドを定義する時点で、ユーザーに対するコマンドのプロンプト・テキストを指定できます。ユーザー が、コマンド全体に入力する代わりに、そのコマンドのプロンプトの表示を要求する場合があります。この ような場合に、コマンドのプロンプト・テキストを指定しておけば、ユーザーがコマンド名を入力して、 F4 (プロンプト) キーを押すと、コマンドのプロンプトが表示され、コマンド名および見出しのプロンプ ト・テキストが画面の 1 行目に表示されます。

コマンドのプロンプト・テキストを指定するには、CMD ステートメントの PROMPT パラメーターにプロ ンプトの見出しを指定します。次に、PARM、 ELEM、QUAL の各ステートメントの PROMPT パラメー ターに、パラメーター、リストの要素、および修飾子についてのプロンプトをそれぞれ指定します。

CMD ステートメントの PROMPT パラメーターには、実際のプロンプト見出しテキストを 30 文字以内の 文字ストリングとして指定できます。また、メッセージ記述のメッセージ識別コードを指定することもでき ます。次に示す例では、コマンド ORDENTRY に対して文字ストリングが指定されています。 CMD PROMPT('Order Entry')

ユーザーがコマンドを入力して F4 キーを押すと、 プロンプトの 1 行目が次のように表示されます。 Order Entry (ORDENTRY)

定義するコマンドにプロンプト・テキストを指定しない場合には、CMD ステートメントには CMD とい う語だけが必要ですが、文書化の目的で PROMPT キーワードを使用することをお勧めします。

#### パラメーターの定義*:*

パラメーターを定義するには、PARM ステートメントを使用しなければなりません。

各コマンドには、最高 99 個のパラメーターを定義できます。

PARM ステートメントには、次の事項を指定できます。

- パラメーターのキーワードの名前
- そのパラメーター・パラメーターであるかどうか
- v 渡すことができるパラメーター値のタイプ
- 値の長さ
- 必要に応じて、パラメーターのデフォルト値

さらに、パラメーターを指定するさいには、以下の事項を考慮に入れなければなりません。 (関連の PARM ステートメントのパラメーターは括弧に入れて示しています。)

- v コマンド処理プログラムにより値が戻されるかどうか (RTNVAL)。 RTNVAL (\*YES) を指定して、値が 戻されるようにしたい場合には、コマンドを呼び出す時点でコマンドに戻り変数をコーディングしなけ ればなりません。 RTNVAL(\*YES) パラメーターに対して変数を指定しなかった場合、コマンド処理プ ログラムにはヌル・ポインターが渡されます。
- v パラメーターが、プロンプトとしてユーザーには表示されず、定数としてコマンド処理プログラムに渡 されるのかどうか (CONSTANT)。
- v パラメーターが VALUES、SPCVAL、SNGVAL のいずれかのパラメーターで指定された特定の値に限定 されているかどうか (RSTD)、あるいはパラメーター・タイプ、長さ、値の範囲、指定の関係比較条件に 一致した値であればどのような値でも指定できるのかどうか。
- v 特定の有効なパラメーター値の内容 (VALUES、SPCVAL、SNGVAL)。
- v パラメーター値の妥当性を判別するために行うテスト (REL と RANGE)。
- v オプションのパラメーターか必須パラメーターか (MIN)。
- v 単純リストを必要とするパラメーターに対して指定できる値の数 (MIN と MAX)。
- v 印刷不能データ (16 進数 00 から 3F、 または 16 進数 FF の値に対応する文字) をパラメーターの値 として指定できるかどうか (ALWUNPRT)。
- v 変数名をパラメーターの値として指定できるかどうか (ALWVAR)。
- v 値がプログラム名であるかどうか (PGM)。
- v 値がデータ域名であるかどうか (DTAARA)。
- v 値がファイル名であるかどうか (FILE)。
- v 値の長さが指定の長さに正確に一致していなければならないかどうか (FULL)。
- v 値とともに、値の長さを指定しなければならないかどうか (VARY)。
- v 式をパラメーターの値として指定できるかどうか (EXPR)。
- v パラメーターとして渡される値について属性情報を指定しなければならないかどうか (PASSATR)。
- v 定義するパラメーターが指定されなかった場合に、コマンド処理プログラムまたは妥当性検査プログラ ムに値を渡すかどうか (PASSVAL)。
- v 大文字小文字値を保持するか、または大文字小文字値を大文字に変換するかどうか (CASE)。
- v リスト内リストの変位 (LISTDSPL) の値が、2 バイトの 2 進数か 4 バイトの 2 進数のどちらである か。
- v メッセージ識別コード、およびパラメーターのプロンプト・テキスト (PROMPT)。
- v プロンプト画面の選択項目フィールドに表示する有効な値 (CHOICE)。
- v 選択値をプログラムにより提供するかどうか (CHOICEPGM)。
- v パラメーターのプロンプトを別のパラメーターで制御するかどうか (PMTCTL)。
- v PMTCTL ステートメントの値をプログラムにより提供するかどうか (CTL キーワードで参照されるパラ メーターに対して) (PMTCTLPGM)。
- v ジョブ・ログ内、またはコマンド・プロンプトのさいに、値を非表示扱いにするかどうか (DSPINPUT)。

### 関連タスク

305 ページの『CL または HLL [使用時の単純リスト』](#page-310-0) ここでは、CL または高水準言語を使用してコマンドを実行する際に、単純リストに含まれる要素を渡 すときの形式について説明します。

309 ページの『CL または HLL [使用時の混合リスト』](#page-314-0)

ここでは、CL または高水準言語を使用してコマンドの実行する際に、混合リストに含まれる要素を渡 すときの形式について説明します。

315 [ページの『修飾名の定義』](#page-320-0)

修飾名とは、オブジェクト名の前に、そのオブジェクトが保管されているライブラリーの名前を付けた ものです。

[修飾名に対する](#page-323-0) REXX の使用

ここでは、REXX を使用してコマンドを実行する際に、修飾名を渡すときの形式について説明します。

#### パラメーターのキーワードの名前付け*:*

パラメーターには、パラメーターの値として要求する情報の内容を表すキーワード名を付けます。

例えば、ユーザー名には USER、比較値には CMPVAL、受注タイプには OETYPE などを使用します。 キーワードは最高 10 文字の英数字とし、最初の文字は英字でなければなりません。

# パラメーター・タイプ*:*

ここでは、パラメーター・タイプ (IBM 提供のコマンドのみのためのパラメーター・タイプを含む) につ いて説明します。

基本的なパラメーター・タイプは以下のとおりです (TYPE パラメーターの値を括弧内に示しています)。

- v 10 進数 (\*DEC)。パラメーターの値は 10 進数であり、LEN パラメーターに指定された長さのパック 10 進数として、コマンド処理プログラムに渡されます。少数部分の桁数がパラメーターに定義された桁 数よりも多い値を指定した場合には、切り捨てが行われます。
- v 論理値 (\*LGL)。パラメーターの値は、論理値 '1' または '0' であり、長さ 1 の文字ストリング (F1 ま たは F0) としてコマンド処理プログラムに渡されます。
- 文字 (\*CHAR)。パラメーターの値は、文字ストリングでアポストロフィで囲んで指定することもでき、 LEN パラメーターに指定された長さの文字ストリングとして、コマンド処理プログラムに渡されます。 値は、アポストロフィを取り除いた形で渡され、左寄せとブランク埋め込みが行われます。
- v 名前 (\*NAME)。パラメーターの値は、基本名を表す文字ストリングです。名前の最大長は 256 文字で す。 最初の文字は英字 (A から Z)、\$、#、または @ です。残りの文字は最初の文字と同じものに加 えて 0 から 9 の数字、 下線 (\_)、およびピリオド (.) にすることができます。. 二重引用符 (″) で囲ま れた文字ストリングも名前として有効です。システムは値を、LEN パラメーターに指定された長さの文 字ストリングとして、コマンド処理プログラムに渡します。その値は左寄せにされ、ブランクが埋め込 まれます。通常は、オブジェクト名に \*NAME タイプを使用します。 名前パラメーターの値として \*LIBL や \*NONE などの特殊値を入力できる場合には、その特殊値を SPCVAL パラメーターで記述し なければなりません。そうすれば、パラメーターの値としてディスプレイ装置ユーザーが許可されてい る特殊値の 1 つを入力した場合、システムは名前検査の規則をう回します。
- v 単純名 (\*SNAME)。パラメーターの値は、\*NAME の場合と同じ命名規則に従う文字ストリングです。 ただし、ピリオド (.) は使用できません。
- v 通信名 (\*CNAME)。パラメーターの値は、\*NAME の場合と同じ命名規則に従う文字ストリングです。 ただし、ピリオド (.) および下線 (\_) は使用できません。
- パス名 (\*PNAME)。パラメーターの値は、文字ストリングでアポストロフィで囲んで指定することもで き、LEN パラメーターに指定された長さの文字ストリングとして、コマンド処理プログラムに渡されま す。値は、アポストロフィを取り除いた形で渡され、左寄せとブランク埋め込みが行われます。
- v 総称名 (\*GENERIC)。パラメーターの値は、アスタリスク (\*) で終わる総称名です。名前がアスタリス クで終わっていない場合、その総称名は、1 つのオブジェクト名と見なされます。総称名は、アスタリ

スクの前に指定されている文字で始まる名前を持つすべてのオブジェクトを、1 つのグループとして識 別するものです。 例えば、INV\* は、INV、INVOICE、INVENTORY など、 名前が INV で始まるオブ ジェクトを識別します。総称名は、そこに指定された文字で始まるオブジェクト名を見つけるために、 コマンド処理プログラムに渡されます。

- v 日付 (\*DATE)。パラメーターの値は文字ストリングであり、コマンド処理プログラムに渡されます。コ マンド・ストリングは、cyymmdd (c = 世紀数字、y = 年、m = 月、d = 日) の形式を使用します。シス テムは、コマンドの日付パラメーターで指定された年に基づいて、世紀数字を設定します。指定される 年が 4 桁の場合には、 システムは 19 で始まる年については、世紀数字を 0 に設定します。システム は 20 で始まる年については、世紀数字を 1 に設定します。 2 桁で指定されている年については、yy が 40 から 99 の場合には、システムは世紀数字を 0 に設定します。しかし、yy が 00 から 39 の場 合には、システムは世紀数字を 1 に設定します。ユーザーは、コマンドの日付パラメーターに、日付形 式 (DATFMT) ジョブ属性で指定されている形式で日付を入力しなければなりません。日付区切り記号 (DATSEP) ジョブ属性は、日付を入力するのに使用するオプションの区切り文字を決定します。 DATFMT と DATSET ジョブ属性は、 ジョブ変更 (CHGJOB) コマンドを使用して変更できます。プロ グラムは、1940 年 1 月 1 日から 2039 年 12 月 31 日までの範囲の 2 桁の年の日付を読み取りま す。 4 桁の年の日付は、1928 年 8 月 24 日から 2071 年 5 月 9 日までの範囲になければなりませ  $h_{\alpha}$
- v 時刻 (\*TIME)。パラメーターの値は文字ストリングです。システムはこのストリングを hhmmss (ただ し、h = 時、m = 分、s = 秒) の形式でコマンド処理プログラムに渡します。時間区切り記号 (TIMSEP) ジョブ属性は、時間を入力するのに使用するオプションの区切り文字を決定します。 TIMSEP ジョブ属 性は、ジョブ変更 (CHGJOB) コマンドを使用して変更できます。
- v 16 進数 (\*HEX)。パラメーターの値は 16 進数です。 指定する文字は 0 から F でなければなりませ ん。 値は、16 進数 (EBCDIC) の文字 (1 バイト当り 2 桁の 16 進数) としてコマンド処理プログラム に渡され、右寄せにされてゼロが埋め込まれます。値をアポストロフィで囲む場合には、偶数個の桁が 必要です。
- v ゼロ要素 (\*ZEROELEM)。パラメーターの値は、コマンドに値を指定しなくてよいゼロ要素のリストと 見なされます。リスト形式の値を取るパラメーターでは、 (コマンド処理プログラムでは値を受け取るも のと予期していても、) そのパラメーターに値が入力されないようにしたい場合に、このパラメーター・ タイプを使用します。例えば、同じコマンド処理プログラムを使用する 2 つのコマンドを作成する場合 に、一方のコマンドではパラメーター値として渡すことができるようにし、もう一方のコマンドでは値 を渡さないようにしたいことがあります。このような場合に、この 2 番目のコマンドのパラメーターを TYPE(\*ZEROELEM) として定義します。
- v 整数 (\*INT2 または \*INT4)。パラメーターの値は整数であり、2 バイトまたは 4 バイトの符号付き 2 進数として渡されます。 2 進数は、CL プロシージャーまたはプログラムで TYPE(\*INT) の変数として 宣言できます。 また、TYPE(\*CHAR) を使用して、 それらを %BINARY 組み込み関数を使用して処理 することもできます。
- v 符号なし整数 (\*UINT2 または \*UINT4)。 パラメーターの値は整数であり、2 バイトまたは 4 バイト の符号なし 2 進数として渡されます。 2 進数は、CL プロシージャーまたはプログラムで TYPE(\*UNIT) の変数として宣言できます。 また、TYPE(\*CHAR) を使用して、 それらを %BINARY 組み込み関数を使用して処理することもできます。
- v ヌル (\*NULL)。パラメーターの値はヌル・ポインターであり、常にプレース・ホルダー (場所を確保す るもの) としてコマンド処理プログラムに渡されます。このパラメーター・タイプを指定できる PARM ステートメントのキーワードは、KWD、MIN、および MAX だけです。
- v コマンド・ストリング (\*CMDSTR)。 パラメーターの値はコマンドです。 CL 変数を使用して、 \*CMDSTR パラメーターで指定されているコマンドにパラメーターを指定できます。しかし、それらを

使用して \*CMDSTR パラメーター全体を指定することはできません。例えば、制御言語プログラムまた はプロシージャーで、 ″SBMJOB CMD(DSPLIB LIB(&LIBVAR))″ は有効ですが、 ″SBMJOB CMD(&CMDVAR)″ は無効です。

v ステートメント・ラベル。ステートメント・ラベルは、この PARM ステートメントにより定義する修飾 名や混合リストについてさらに詳しく記述するための、一連の QUAL ステートメントまたは ELEM ス テートメントの先頭のステートメントを識別します。

以下のパラメーター・タイプは、IBM 提供のコマンドにだけ適用されます。

- v 式 (\*X)。パラメーターの値は、文字ストリング、変数名、または数値です。その値は、それに含まれて いるのが数字、正符号か負符号、小数点だけであった場合には、数値として渡されます。それ以外は、 文字ストリングとして渡されます。
- 変数名 (\*VARNAME)。パラメーター値は変数名であり、文字ストリングとしてコマンド処理プログラム に渡されます。その値は左寄せにされ、ブランクが埋め込まれます。変数とは、処理時に実際のデータ 値を参照する名前のことです。変数名は 10 文字までの英数字 (最初の文字は英字) で、 名前の前にア ンパーサンド (&) を付けます (例えば、&PARM)。 変数名が i5/OS で使用されている命名規則に従っ ていない場合は、その名前をアポストロフィで囲む必要があります。
- v コマンド (\*CMD)。パラメーターの値はコマンドです。 例えば、CL コマンド IF はパラメーター THEN を伴いますが、 この THEN パラメーターの値は、別のコマンドでなければなりません。

### パラメーター値の長さ*:*

LEN パラメーターを使用すると、パラメーター値に長さを指定することができます。

ただし、日付および時刻のパラメーター・タイプの場合には、日付は常に 7 文字であり、時刻は常に 6 文 字です。次の表は、長さを指定できる各パラメーターのタイプについて、最大長とデフォルトの長さを示し ています。

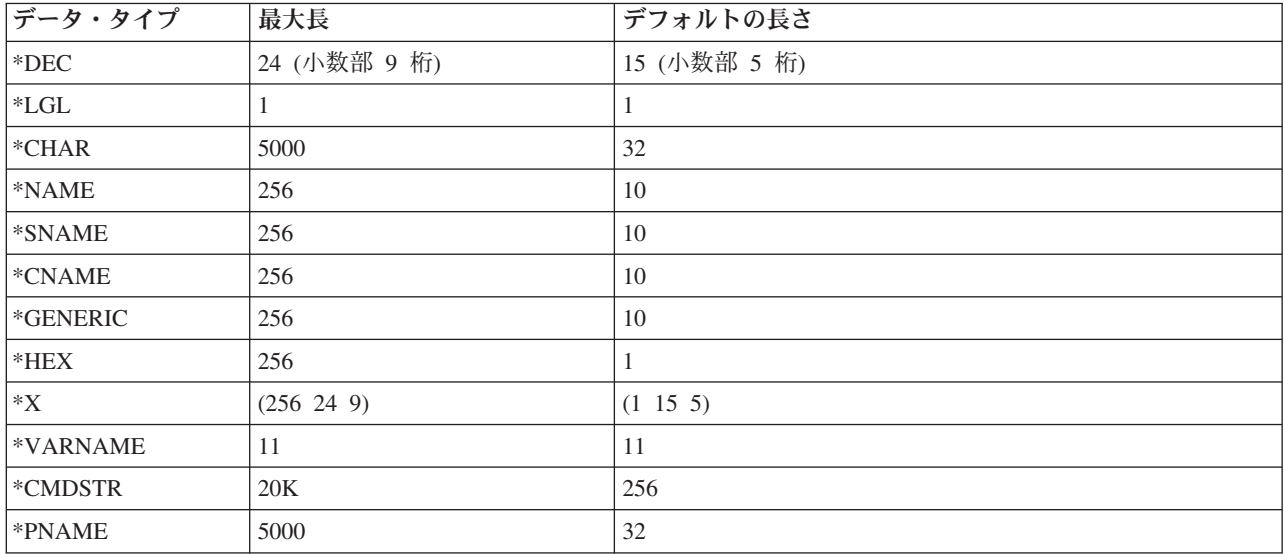

ここに示した最大長は、コマンドの実行時に各パラメーター・タイプで指定できる最大の長さです。ただ し、コマンド定義ステートメントの文字定数に指定できる最大長は 32 文字です。この制約は、 CONSTANT、DFT、VALUES、REL、RANGE、 SPCVAL、および SNGVAL の 各パラメーターに適用さ れます。 CL コマンドのプロンプト画面で表示される入力フィールドには、一定の長さがあります。入力 フィールドの長さは、1 から 12 文字および 17、25、32、50、 80、132、256、512 文字です。あるパラメ ーターの長さが上記以外の長さである場合、その入力フィールドは次に大きいフィールド長で表示されま す。プロンプターは、512 文字を超える可能性のあるパラメーターについて、512 文字入力フィールドを表 示します。

#### 関連タスク

255 [ページの『](#page-260-0)CALL コマンド』

CL プロシージャーで CALL コマンドを出す場合、 呼び出されるプログラムに渡す各パラメーター値 には、 文字ストリング定数、数値定数、論理定数、 または CL プログラム変数のどれでも指定するこ とができます。

## デフォルト値*:*

オプションのパラメーターを定義する場合には、ユーザーがコマンドにパラメーター値を入力しなかった場 合に使用する値を DFT パラメーターで定義できます。

この値は、デフォルト値 と呼ばれます。デフォルト値は、該当するパラメーターの値に関するすべての要 件 (タイプ、長さ、特殊値など) を満たしていなければなりません。オプションのパラメーターにデフォル ト値を指定しなかった場合には、次に示すデフォルト値が使用されます。

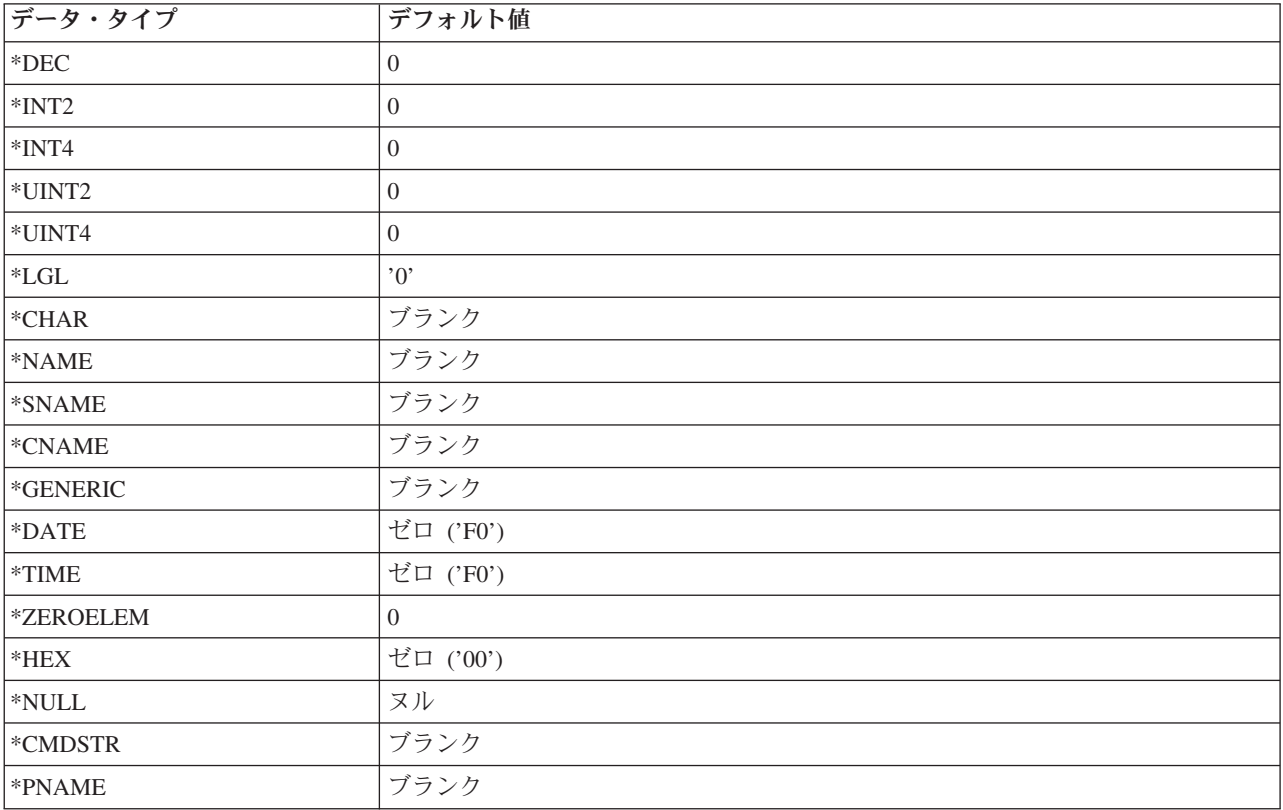

## 例*:* パラメーターの定義*:*

この例は、アプリケーションの呼び出しで使用されるパラメーターの定義方法を示しています。

以下の例では、受注アプリケーションを呼び出すコマンドのパラメーター OETYPE を定義しています。

PARM KWD(OETYPE) TYPE(\*CHAR) RSTD(\*YES) + VALUES(DAILY WEEKLY MONTHLY) MIN(1) + PROMPT('Type of order entry:')

OETYPE パラメーターは、(MIN パラメーターに 1 が指定されているので) 必須パラメーターであり、そ の値は DAILY、WEEKLY、または MONTHLY に限定されています。 (RSTD パラメーターに \*YES が 指定されている)。 PROMPT パラメーターには、このパラメーターのプロンプト・テキストが指定されて います。 LEN キーワードの指定がなく、TYPE(\*CHAR) が定義されているので、 デフォルト値を取って 32 がデフォルトの長さになります。

#### 関連タスク

[コマンドの作成](#page-336-0)

コマンド定義ステートメントによるユーザー・コマンドの定義が完了した時点で、コマンド作成 (CRTCMD) コマンドを使用して、そのコマンドを作成できます。

## データ・タイプおよびパラメーターの制約事項**:**

有効なパラメーターの組み合わせは、パラメーター・タイプに従っています。

以下の図は、パラメーター・タイプごとに有効なパラメーターの組み合わせを示したものです。 X は、そ の組み合わせが有効なことを示し、また数字は表の後に示されている制約事項についての注の参照番号で す。

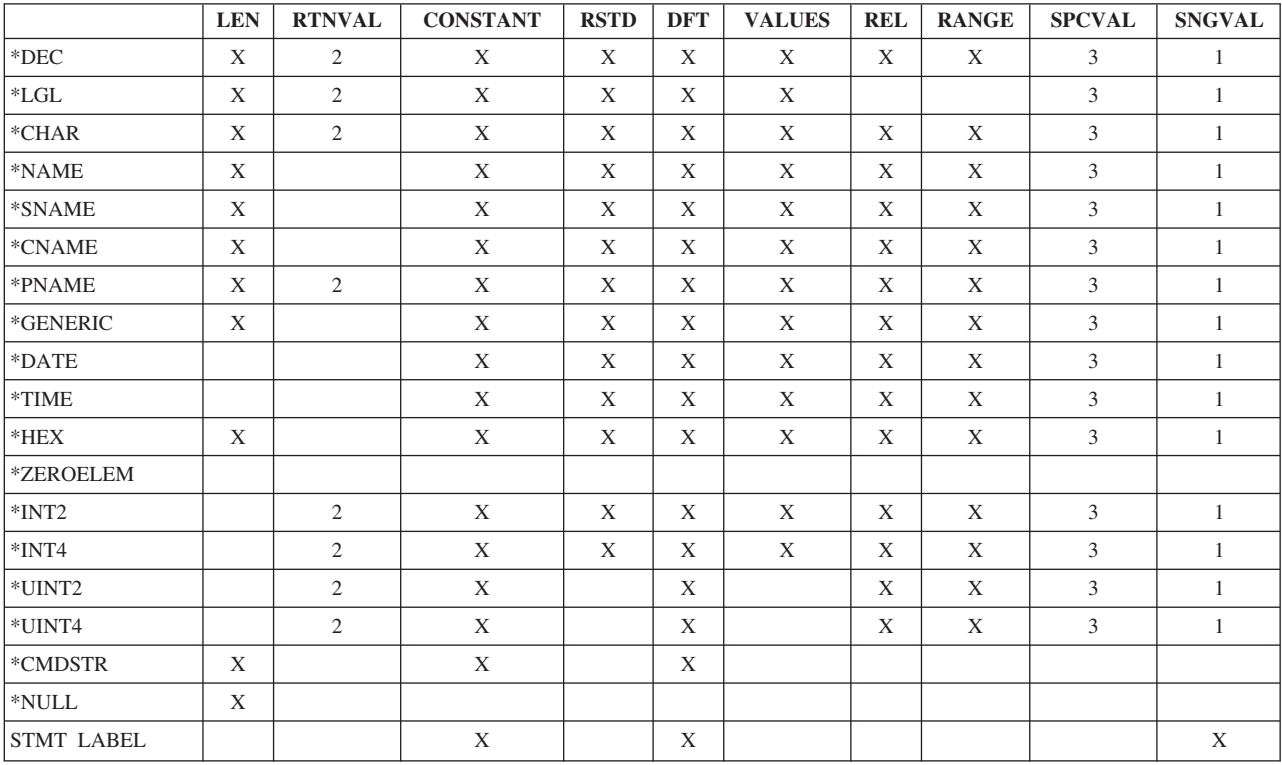

注**:**

- 1. MAX の値が 1 より大きい場合だけ有効です。また、受け取り置き換え値も、CPP が REXX プロ シージャーの場合には無視されます。 REXX プロシージャーのパラメーターとして渡される値は 入力された値か、または各パラメーターのデフォルト値です。
- 2. コマンド CPP が REXX プロシージャーの場合には無効です。
- 3. CPP が REXX プロシージャーの場合、受け取り置き換え値は無視されます。 REXX プロシージ ャーのパラメーターとして渡される値は入力された値か、各パラメーターのデフォルト値です。

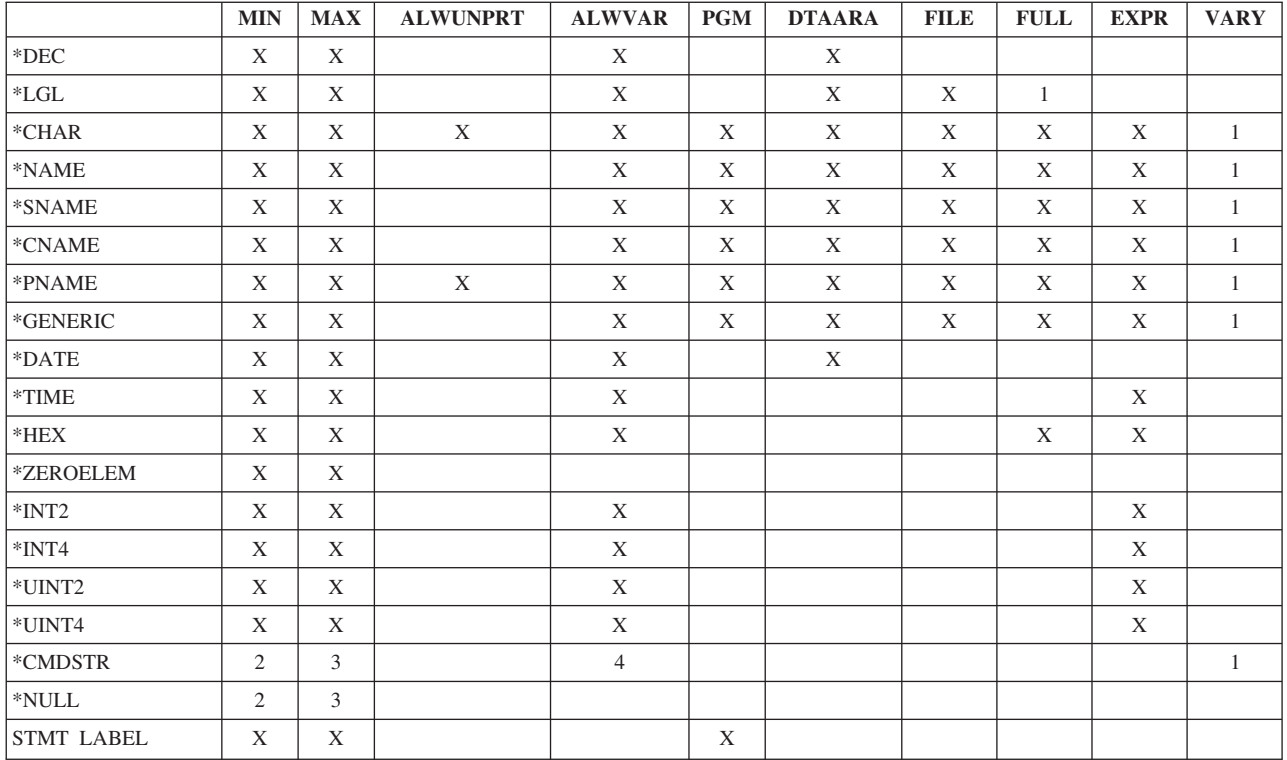

- 1. CPP が REXX プロシージャーの場合、パラメーターは無視されます。
- 2. TYPE(\*NULL) の場合には、MIN の値が 1 を超えてはなりません。
- 3. TYPE(\*NULL) または TYPE(\*CMDSTR) の場合には、MAX の値が 1 を超えてはなりません。
- 4. このタイプのパラメーターでは ALWVAR の値は無視されます。 パラメーター・タイプが \*CMDSTR の場合には、CL 変数は使用できません。

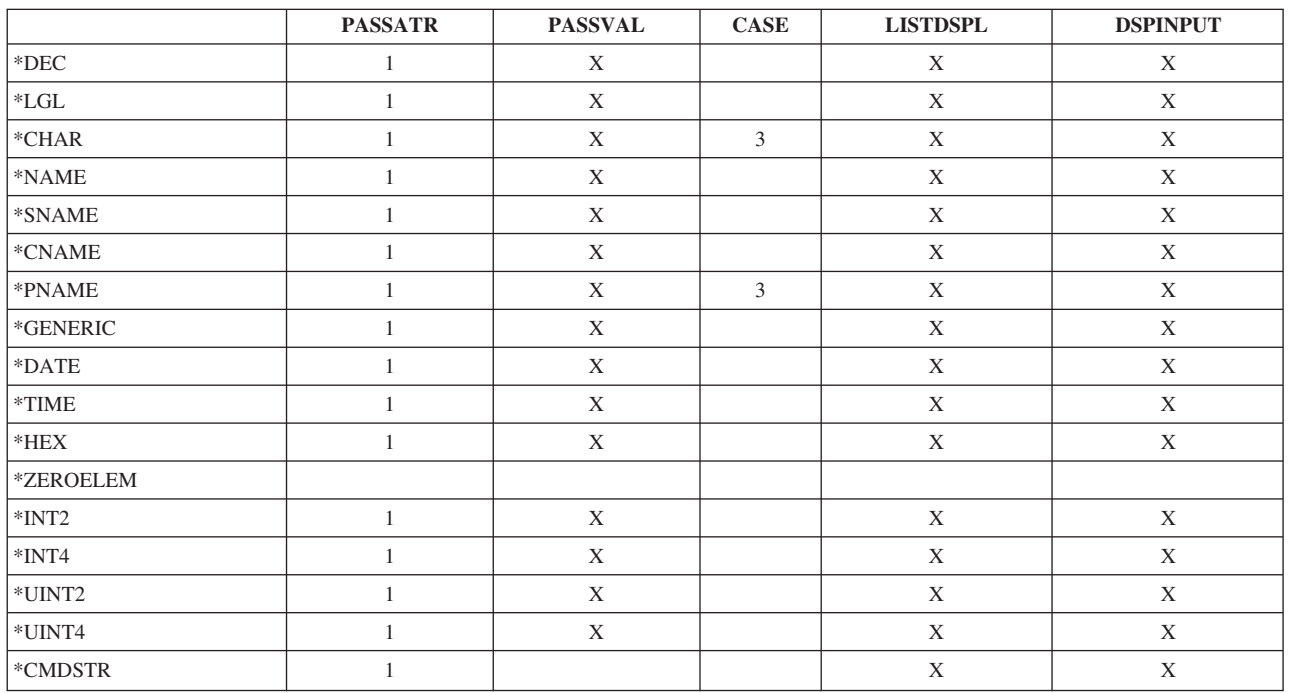

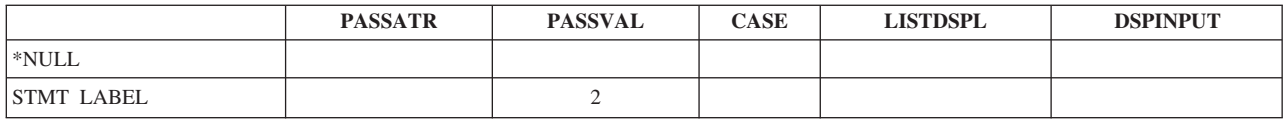

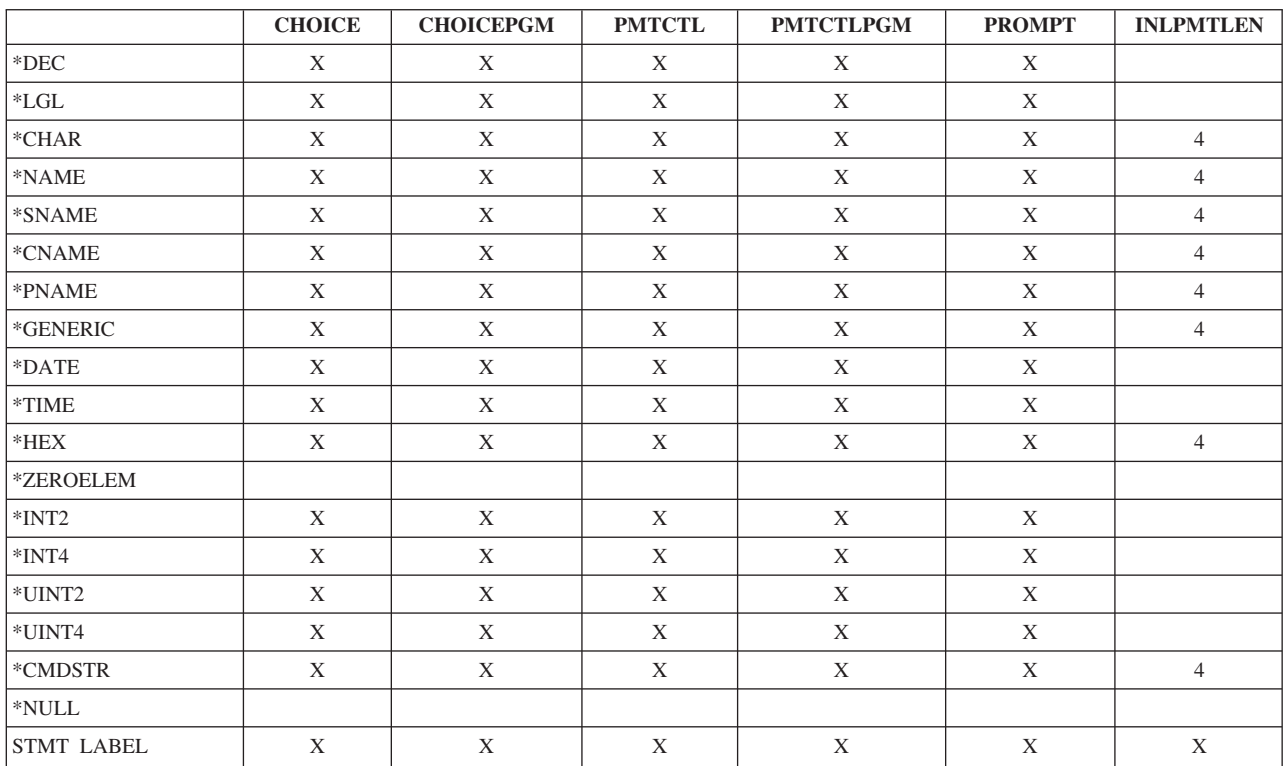

- 1. CPP が REXX プロシージャーの場合、パラメーターは無視されます。
- 2. CPP が REXX プロシージャーの場合、PASSVAL が渡すキーワードには、括弧の中にブランクも 他の文字も入っていません。
- 3. 大文字小文字混合 (\*MIXED) は \*CHAR と \*PNAME のタイプに限り使用できます。
- 4. \*CHAR、\*NAME、\*SNAME、\*CNAME、および \*PNAME でのみ INLPMTLEN(\*PWD) を使用す ることができます。

次の図は、PARM、ELEM、QUAL の各ステートメントについての、パラメーターの有効な組み合わせと制 約事項を示したものです。例えば、LEN の行と DFT の列が交わる欄はブランクになっています。したが って制約事項は何もなく、LEN(XX) と DFT(XX) の組み合わせは有効です。 しかし、DFT の行と CONSTANT の列が交わる欄には 4 が入っています。この数字は、表の後に示している、制約事項を説明 した注の参照番号です。

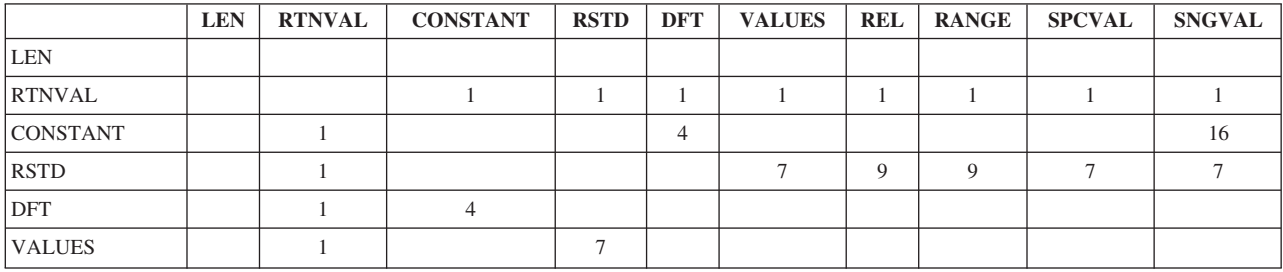

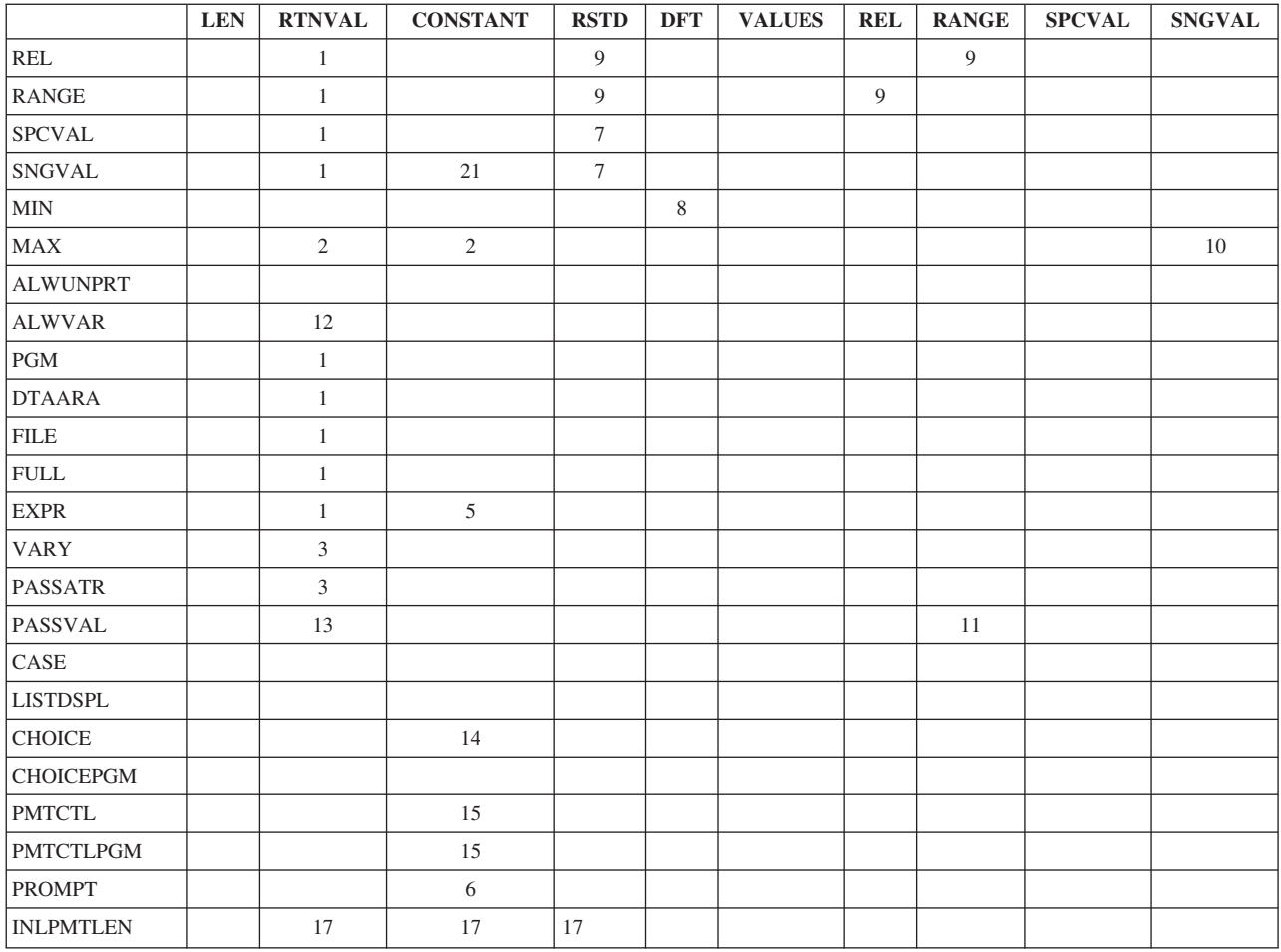

- 1. RTNVAL パラメーターは、以下のどのパラメーターとも併用することはできません。 CONSTANT、RSTD、DFT、VALUES、REL、RANGE、SPCVAL、 SNGVAL、PGM、DTAARA、FILE、FULL、EXPR。 CPP として REXX プロシージャーを使用す るコマンドでは、RTNVAL パラメーターを使用できません。
- 2. MAX の値は、1 を超えてはなりません。
- 3. RTNVAL(\*YES) および PASSATR(\*YES) を指定した場合には、VARY(\*YES) も指定しなければ なりません。 RTNVAL(\*YES) および VARY(\*YES) を指定した場合には、\*INT2 または \*INT4 を使用しなければなりません。 \*INT2 と \*INT4 を組み合わせると無効になります。
- 4. CONSTANT パラメーターと DFT パラメーターを同時に指定することはできません。
- 5. EXPR(\*YES) パラメーターと CONSTANT パラメーターを同時に指定することはできません。
- 6. PROMPT パラメーターは指定できません。
- 7. RSTD パラメーターを指定した場合には、VALUES、SPCVAL、または SNGVAL の各パラメータ ーのいずれか 1 つを同時に指定しなければなりません。
- 8. MIN の値は 0 でなければなりません。
- 9. REL、RANGE、および RSTD(\*YES) の各パラメーターを同時に指定することはできません。
- 10. MAX の値が 1 より大きいか、パラメーター・タイプがステートメント・ラベルであるか、ある いはこの 2 つの条件を同時に満たしていなければなりません。
- 11. このパラメーターは、パラメーター PASSVAL(\*NULL) を指定して定義されたパラメーターを参 照することはできません。 PASSVAL(\*NULL) として定義された PARM ステートメントでは、パ ラメーター間の範囲指定は無効です。
- 12. RTNVAL(\*YES) で指定した場合、ALWVAR(\*NO) を指定できません。
- 13. PASSVAL(\*NULL) を指定した場合、または MIN の値が 0 より大きい場合には、 RTNVAL(\*YES) を指定することはできません。
- 14. CHOICE パラメーターと CONSTANT パラメーターを同時に指定することはできません。
- 15. CONSTANT は、PMTCTL パラメーターおよび PMTCTLPGM パラメーターと同時に指定するこ とはできません。
- 16. PARM ステートメントに SNGVAL パラメーターが定義されている場合には、ELEM/QUAL ステ ートメントで CONSTANT パラメーターを定義することはできません。
- 17. CONSTANT とともに INLPMTLEN パラメーターを使用することはできません。 FULL(\*YES)、RTNVAL(\*YES)、または RSTD(\*YES) を指定した場合には、INLPMTLEN(\*CALC) を指定するか、これをデフォルト値として使用しなければなりません。

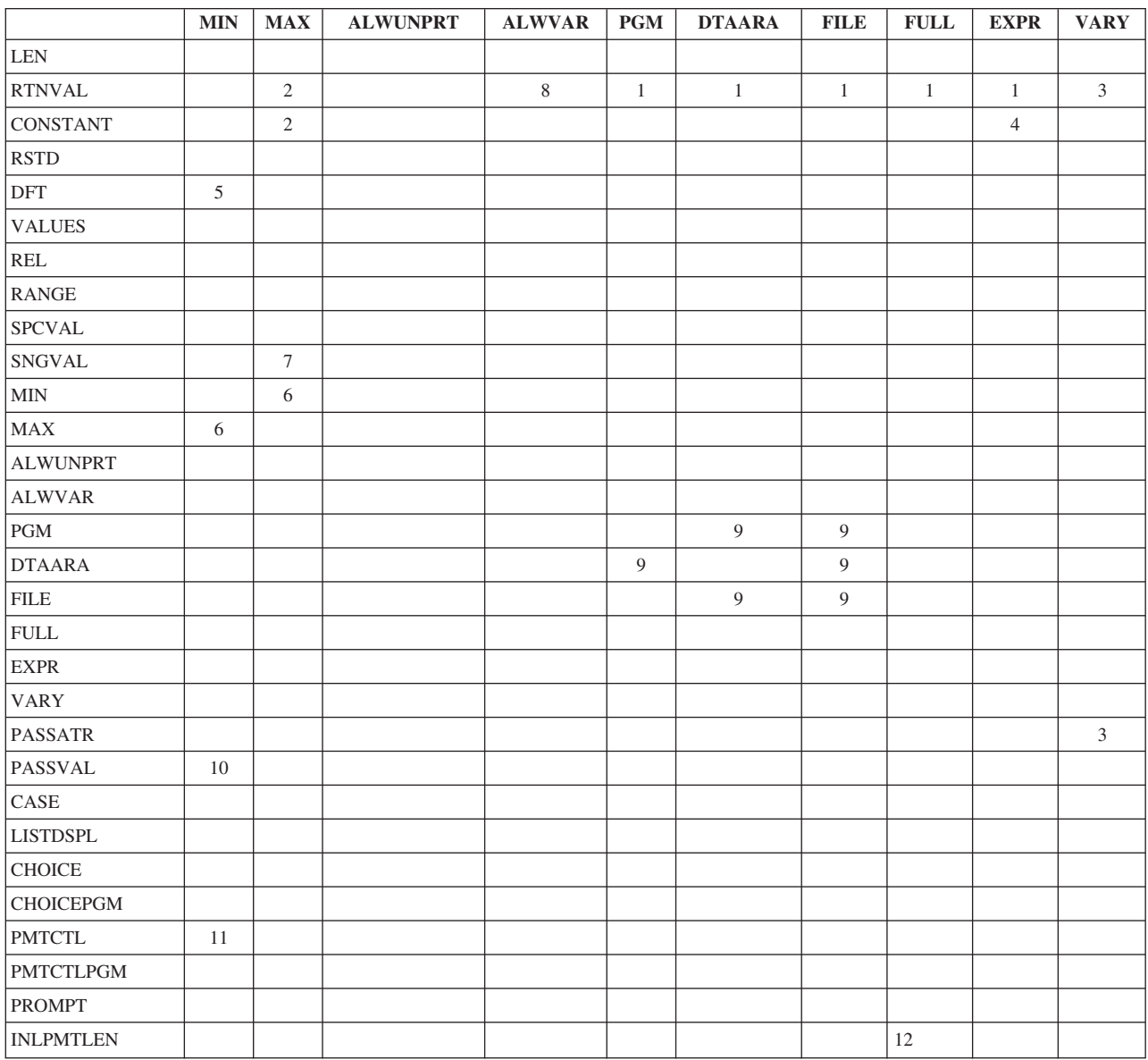

- 1. RTNVAL パラメーターは、以下のどのパラメーターとも併用することはできません。 CONSTANT、RSTD、DFT、VALUES、REL、RANGE、SPCVAL、 SNGVAL、PGM、DTAARA、FILE、FULL、EXPR。 CPP として REXX プロシージャーを使用す るコマンドでは、RTNVAL パラメーターを使用できません。
- 2. MAX の値は、1 を超えてはなりません。
- 3. RTNVAL(\*YES) および PASSATR(\*YES) を指定した場合には、VARY(\*YES) も指定しなければ なりません。 RTNVAL(\*YES) および VARY(\*YES) を指定した場合には、\*INT2 または \*INT4 を使用しなければなりません。 \*INT2 と \*INT4 を組み合わせると無効になります。
- 4. EXPR(\*YES) パラメーターと CONSTANT パラメーターを同時に指定することはできません。
- 5. MIN の値は 0 でなければなりません。
- 6. MIN パラメーターに指定した値が、MAX パラメーターで指定した値を超えてはなりません。
- 7. MAX の値が 1 より大きいか、パラメーター・タイプがステートメント・ラベルであるか、ある いはこの 2 つの条件を同時に満たしていなければなりません。
- 8. RTNVAL(\*YES) で指定した場合、ALWVAR(\*NO) を指定できません。
- 9. PGM(\*YES)、DTAARA(\*YES)、および \*NO 以外の FILE パラメーター値を、同時に指定するこ とはできません。
- 10. PASSVAL(\*NULL) を指定した場合、または MIN の値が 0 より大きい場合には、 RTNVAL(\*YES) を指定することはできません。
- 11. MIN の値が 0 より大きい場合には、PMTCTL を指定することはできません。
- 12. FULL(\*YES)、RTNVAL(\*YES)、または RSTD(\*YES) を指定した場合には、INLPMTLEN(\*CALC) を指定するか、これをデフォルト値として使用しなければなりません。

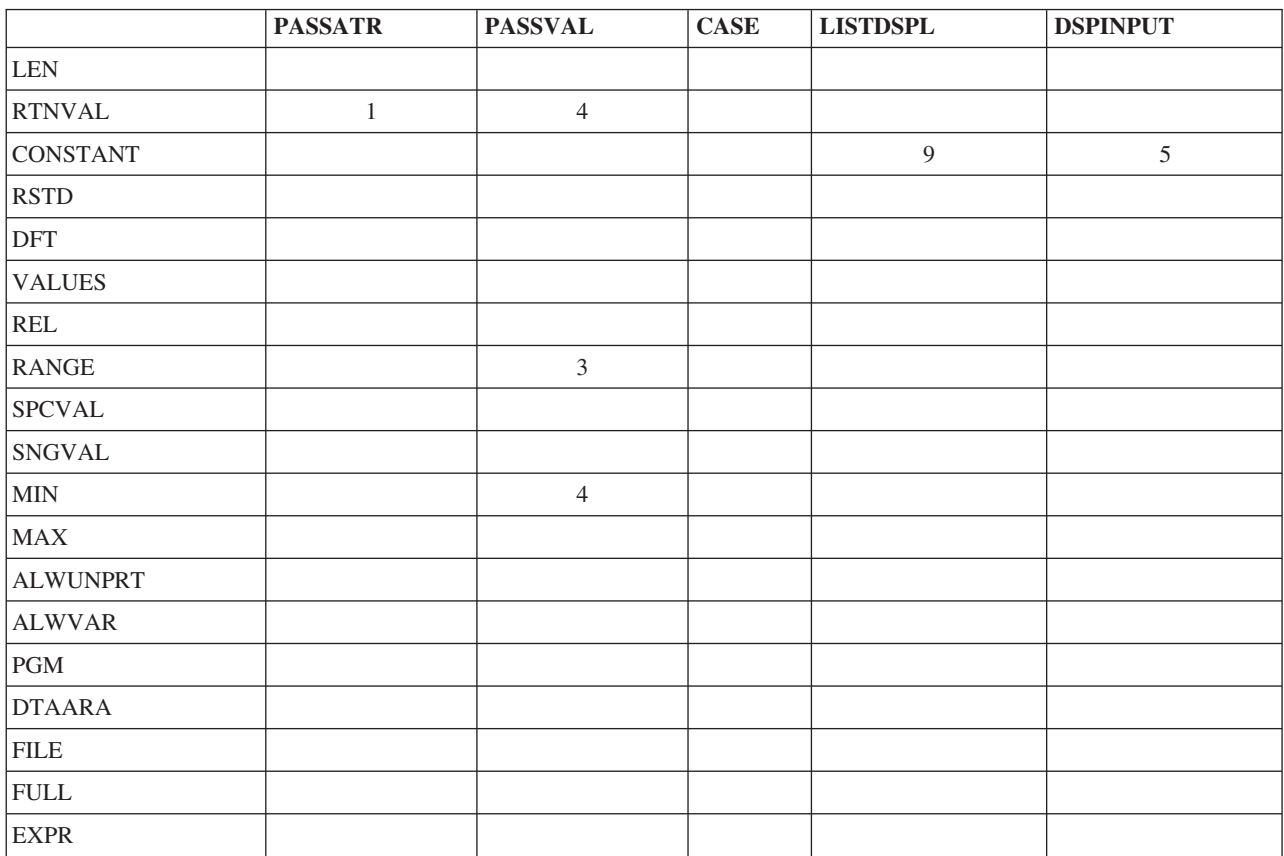

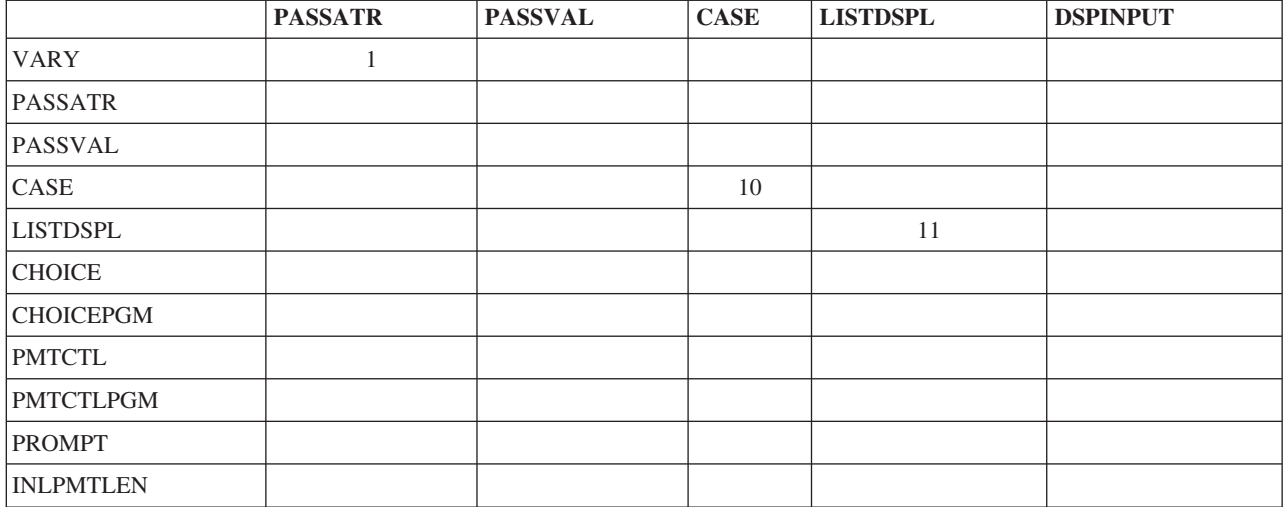

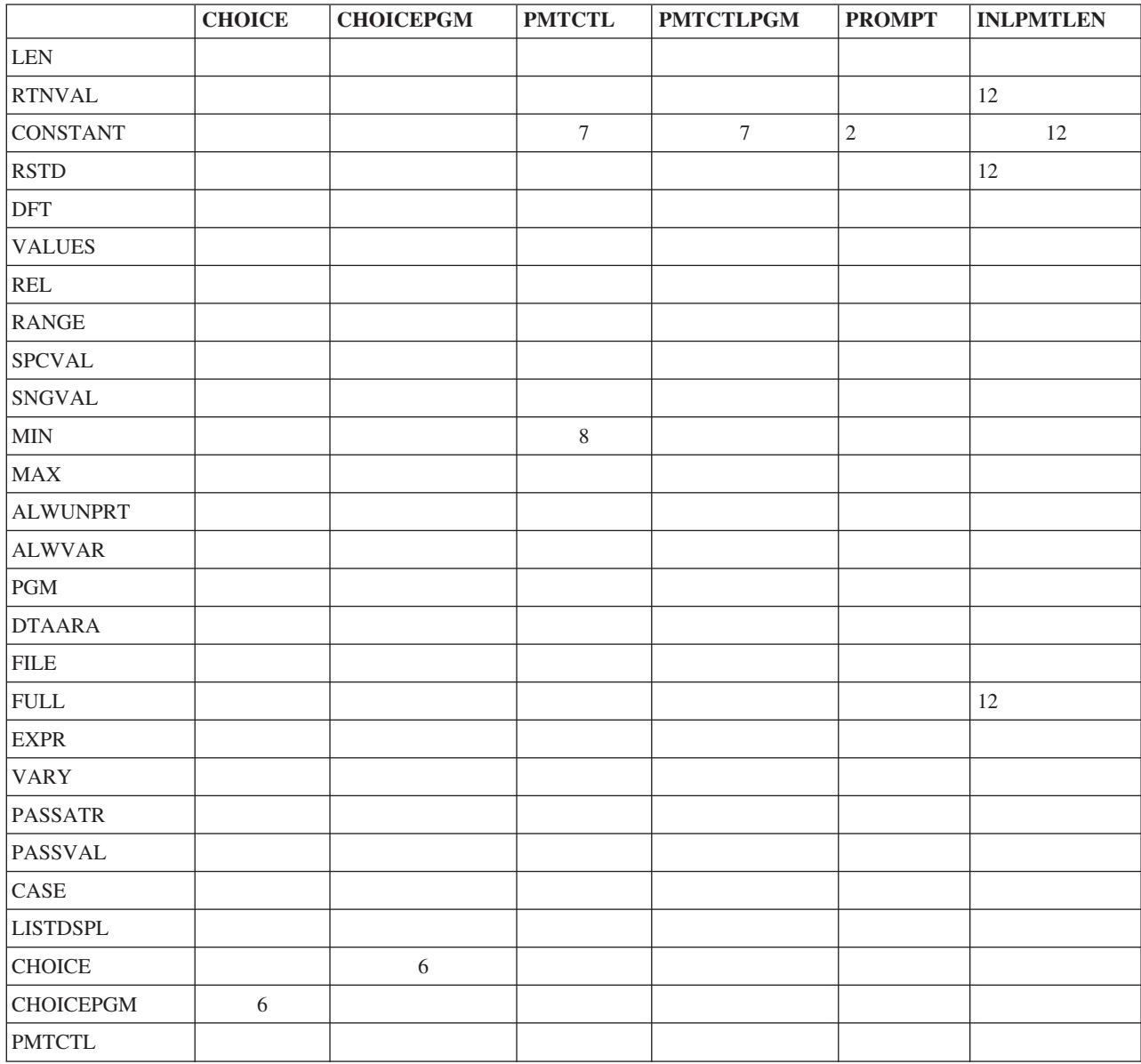

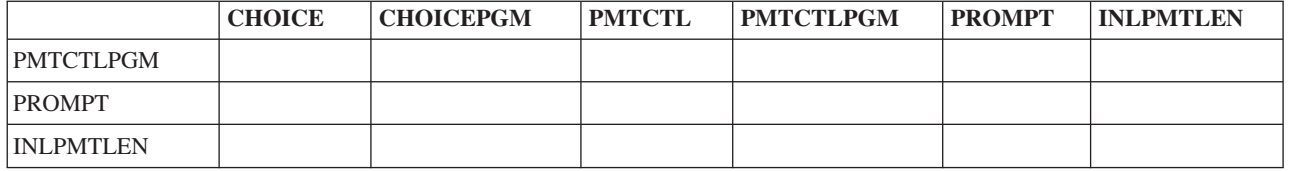

- 1. RTNVAL(\*YES) および PASSATR(\*YES) を指定した場合には、VARY(\*YES) も指定しなければ なりません。 RTNVAL(\*YES) および VARY(\*YES) を指定した場合には、\*INT2 または \*INT4 を使用しなければなりません。 \*INT2 と \*INT4 を組み合わせると無効になります。
- 2. PROMPT パラメーターは指定できません。
- 3. このパラメーターは、パラメーター PASSVAL(\*NULL) を指定して定義されたパラメーターを参 照することはできません。 PASSVAL(\*NULL) として定義された PARM ステートメントでは、パ ラメーター間の範囲指定は無効です。
- 4. PASSVAL(\*NULL) を指定した場合、または MIN の値が 0 より大きい場合には、 RTNVAL(\*YES) を指定することはできません。
- 5. CHOICE パラメーターと CONSTANT パラメーターを同時に指定することはできません。
- 6. CHOICE(\*PGM) を指定した場合には、CHOICEPGM に名前を指定しなければなりません。
- 7. CONSTANT は、PMTCTL パラメーターおよび PMTCTLPGM パラメーターと同時に指定するこ とはできません。
- 8. MIN の値が 0 より大きい場合には、PMTCTL を指定することはできません。
- 9. CONSTANT と、DSPINPUT(\*NO) または DSPINPUT(\*PROMPT) とを同時に指定することはでき ません。
- 10. CASE パラメーターは PARM ステートメントと ELEM ステートメントに限り有効です。 CASE は QUAL ステートメントでは無効です。
- 11. LISTDSPL パラメーターは PARM ステートメントに限り有効です。
- 12. CONSTANT とともに INLPMTLEN パラメーターを使用することはできません。 FULL(\*YES)、RTNVAL(\*YES)、または RSTD(\*YES) を指定した場合には、INLPMTLEN(\*CALC) を指定するか、これをデフォルト値として使用しなければなりません。

パラメーターのリストの定義**:**

1 つの値だけでなく、値のリストを受け入れるパラメーターを定義できます。

定義できるリストのタイプは以下のとおりです。

- v 単純リスト。1 つのパラメーターに対して、同じタイプの 1 つまたは複数の値を指定できます。
- v 混合リスト。1 つのパラメーターに対して、別個に定義された 1 組の値を指定できます。
- v リスト内リスト。1 つのパラメーターに対してリストを複数指定すること、あるいは混合リスト内の 1 つの値としてリストを指定できます。

以下のサンプル・コマンドのソースは、それぞれ異なるタイプのリストの例を示しています。

CMD PROMPT('リストの例のコマンド)

 $/* 5$  NAMES.

<sup>/\*</sup> THE FOLLOWING PARAMETER IS A SIMPLE LIST. IT WILL ACCEPT UP TO \*/

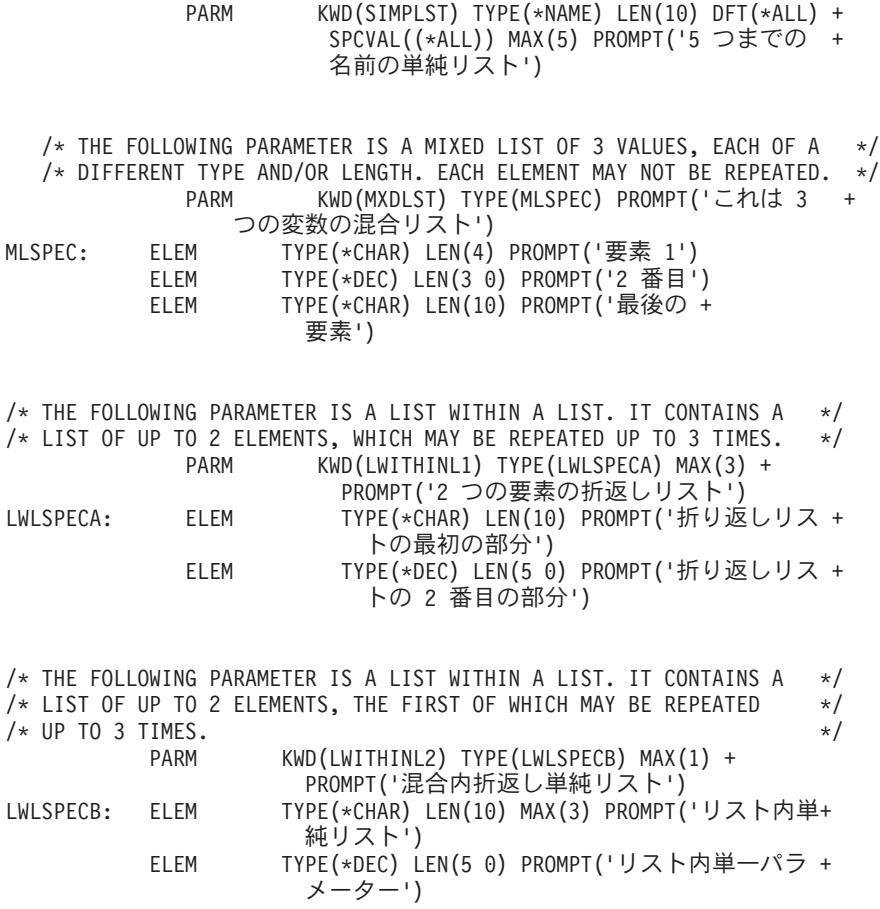

以下の画面は、前述のサンプル・コマンドについてのプロンプト画面です。

リストの例のコマンド (LSTEXAMPLE) 選択項目を入力して、実行キーを押してください。 5 つまでの名前の単純リスト .. SIMPLST \*ALL 値の続きは+ これは 3 つの変数の混合リスト: MXDLST 要素 1 ............<br>2 番目 ............ 2 番目 ..**......**...<br>最後の要素 ...**...**.... **最後の要素 .......**... 2 つの要素の折返しリスト: LWITHINL1 折返しリストの最初の部分 . . 折返しリストの 2 番目の部分 値の続きは+ 混合内折返し単純リスト: LWITHINL2 リスト内単純リスト . . 値の続きは+ リスト内単一パラメーター . . 終わり F3=終了 F4=プロンプト F5=最新表示 F12=取り消し F13=この画面の使用法 F24=キーの続き

# 単純リストの定義*:*

単純リストは、パラメーターにより指定されたタイプの 1 つまたは複数の値を受け入れることができま す。

<span id="page-310-0"></span>例えば、パラメーターがユーザー名に対するものであれば、単純リストはそのパラメーターに複数のユーザ ー名を指定できることを意味します。

USER(JONES SMITH MILLER)

パラメーターの値が単純リストである場合には、PARM ステートメントの MAX パラメーターを使用し て、そのリストに指定できる要素の最大数を指定します。単純リストの場合には、パラメーターの定義に PARM ステートメント以外のコマンド定義ステートメントを指定する必要はありません。

以下の例では、ディスプレイ装置ユーザーが最高 5 つのユーザー名 (単純リスト) を指定できるパラメー ター USER を定義しています。

このパラメーターは、MIN(0) が指定されているのでオプションのパラメーターであり、また DFT(\*ALL) が指定されているのでデフォルト値は \*ALL です。

単純リストの要素をコマンド処理プログラムに渡す場合、その形式は CL、HLL、 REXX のどれを使用し ているかによって異なります。

# *CL* または *HLL* 使用時の単純リスト*:*

ここでは、CL または高水準言語を使用してコマンドを実行する際に、単純リストに含まれる要素を渡すと きの形式について説明します。

CL または HLL を使ってコマンドを実行すると、単純リスト内の要素は以下の形式でコマンド処理プログ ラムに渡されます。

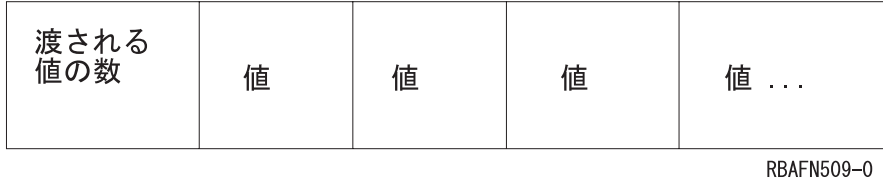

渡される値の数は、長さが 2 文字の 2 進数値で指定されます。この値は、実際に入力された値の数 (つま り、渡される値の数) を示すものであり、指定可能な値の数ではありません。値の受け渡しは、単一のパラ メーター値の受け渡しの場合と同様、パラメーターのタイプに応じて行われます。例えば、2 つのユーザー 名 (BJONES および TBROWN) が USER パラメーターに指定されている場合は、以下のように渡されま す。

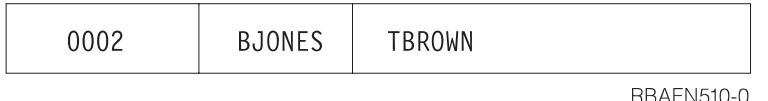

ユーザー名は、左寄せにされてブランクが埋め込まれた 10 文字の値として渡されます。

単純リストが渡される場合には、コマンドに指定されている数の要素だけが渡されます。最後に渡された要 素の直後の記憶域はリストの一部ではないので、リストの一部として参照してはなりません。したがって、 コマンド処理プログラム (CPP) は単純リストを処理する場合に、渡された要素の数に従って処理すべき要 素の数を判別します。

PARM KWD(USER) TYPE(\*NAME) LEN(10) MIN(0) MAX(5) + SPCVAL(\*ALL) DFT(\*ALL)

以下の例は、バイナリーの組み込み関数を使用して単純リストを処理する CL プロシージャーを示してい ます。

```
PGM PARM (...&USER..)
.
.
.
/* Declare space for a simple list of up to five *//* 10-character values to be received */DCL VAR(&USER) TYPE(*CHAR) LEN(52)
.
DCL VAR(&CT) TYPE(*DEC) LEN(3 0)
DCL VAR(&USER1) TYPE(*CHAR) LEN(10)
DCL VAR(&USER2) TYPE(*CHAR) LEN(10)
DCL VAR(&USER3) TYPE(*CHAR) LEN(10)
DCL VAR(&USER4) TYPE(*CHAR) LEN(10)
DCL VAR(&USER5) TYPE(*CHAR) LEN(10)
.
.
.
CHGVAR VAR(&CT) VALUE(%BINARY(&USER 1 2))
.
IF (&CT > 0) THEN(CHGVAR &USER1 %SST(&USER 3 10))
IF (&CT > 1) THEN(CHGVAR &USER2 %SST(&USER 13 10))
IF (&CT > 2) THEN(CHGVAR &USER3 %SST(&USER 23 10))
IF (&CT > 3) THEN(CHGVAR &USER4 %SST(&USER 33 10))
IF (&CT > 4) THEN(CHGVAR &USER5 %SST(&USER 43 10))
IF (8CT > 5) THEN(D0)/* If CT is greater than 5, the values passed *//* is greater than the program expects, and error */
/* logic should be performed */.
.
.
ENDDO
ELSE DO
/* The correct number of values are passed *//* and the program can continue processing */.
.
.
ENDDO
ENDPGM
```
図 *2.* 単純リストの例

これと同じ手法を使用して、他のリストも CL プロシージャーまたは CL プログラムで処理できます。

単純リストの場合、リストの代わりに \*ALL または \*NONE などの単一の値をコマンドに指定できます。 単一の値は、個々の値として渡されます。同様に、パラメーターに対して値をまったく指定しなかった場 合、デフォルト値が定義されていれば、そのデフォルト値がリストの唯一の値として渡されます。例えば、 USER パラメーターでデフォルト値 \*ALL を使用した場合には、以下のように渡されます。

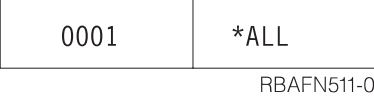

\*ALL は、左寄せにされてブランクが埋め込まれた 10 文字の値として渡されます。

オプションの単純リスト・パラメーターに対してデフォルト値が指定されていない場合、以下のものが渡さ れます。

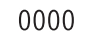

**RBAFN512-0** 

### 関連タスク

290 [ページの『パラメーターの定義』](#page-295-0) パラメーターを定義するには、PARM ステートメントを使用しなければなりません。

## 単純リストの *REXX* の使用*:*

REXX を使用してコマンドが実行中の場合に単純リストの要素が渡される形式について説明します。

同じコマンドを実行した場合、単純リストの要素は、以下の形式の引数ストリングとして REXX プロシー ジャーに渡されます。ここで、valueN は、単純リストの最後の値です。

. . . USER(value1 value2

. . . valueN) . . .

例えば、2 つのユーザー名 (BJONES および TBROWN) が USER パラメーターに指定されている場合 は、以下のように渡されます。

. . . USER(BJONES TBROWN)...

単純リストが渡される場合には、コマンドに指定されている数の要素だけが渡されます。したがって、CPP は単純リストを処理する場合、渡された要素の数を調べて処理すべき要素の数を判別します。

以下の REXX の例は、 288 ページの『例: [コマンドの作成』](#page-293-0) の CL プロシージャーと同じ結果を作成し ます。

```
.
.
PARSE ARG . 'USER(' user ')' .
.
.
CT = WORDS(user)
IF CT > 0 THEN user1 = WORD(user, 1) else user1 =
IF CT > 1 THEN user2 = WORD(user, 2) else user2 = '
IF CT > 2 THEN user3 = WORD(user, 3) else user3 = '
IF CT > 3 THEN user4 = WORD(user, 4) else user4 = '
IF CT > 4 THEN user5 = WORD(user,5) else user5 = '
IF CT > 5 THEN
  DO
    /* If CT is greater than 5, the values passed
       is greater than the program expects, and error
       logic should be performed */
.
.
.
  END
ELSE
  DO
    /* The correct number of values are passed
       and the program can continue processing */
  END
EXIT
```
図 *3. REXX* 単純リストの例

.

REXX プログラムで他のリストを処理する場合にも、これと同様の手法を使用できます。

単純リストの場合、リストの代わりに \*ALL または \*NONE などの単一の値をコマンドに指定できます。 単一の値は、個々の値として渡されます。同様に、パラメーターに対して値をまったく指定しなかった場 合、デフォルト値が定義されていれば、そのデフォルト値がリストの唯一の値として渡されます。例えば、 USER パラメーターでデフォルト値 \*ALL を使用した場合には、以下のように渡されます。

 $\ldots$  USER $(*ALL)$ ...

オプションの単純リスト・パラメーターに対してデフォルト値が指定されていない場合、以下のものが渡さ れます。

 $\ldots$  USER()  $\ldots$ 

関連情報

REXX/400 Programmer's Guide (PDF)

REXX/400 Reference (PDF)

#### 混合リストの定義*:*

混合リストは、別個に定義されている値のセットを受け入れます。

これらの値は通常、その意味もタイプも異なり、リスト内での位置も固定されています。例えば、LOG(4 0 \*SECLVL) は混合リストの指定です。最初の値である 4 は、ログに記録するメッセージ・レベルを識別し、 2 番目の値である 0 は、ログに記録するメッセージの重大度の最低レベルです。3 番目の値 \*SECLVL は、 ログに記録する情報の量 (1 次レベルおよび 2 次レベルのメッセージ) を指定するものです。パラメータ ーの値が混合リストである場合には、リストの要素は 1 つの要素について 1 つの要素 (ELEM) ステート メントを使用し、個々に定義しなければなりません。

<span id="page-314-0"></span>関連の PARM ステートメントの TYPE パラメーターには、 リストの最初の ELEM ステートメントを参 照するラベルを指定しなければなりません。

PARM KWD(LOG) TYPE(LOGLST) ...

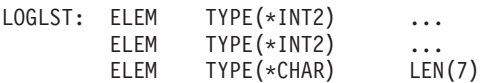

最初の ELEM ステートメントは、ラベルを持つことのできる唯一の ELEM ステートメントです。 ELEM ステートメントは、リスト内における要素の順序と同じ順序で指定しなければなりません。

PARM ステートメントの MAX パラメーターの値が 1 より大きく、TYPE パラメーターで ELEM ステー トメントが参照されている場合には、定義されるパラメーターはリスト内リストになります。

ELEM ステートメントに指定できるパラメーターは、TYPE、LEN、CONSTANT、 RSTD、DFT、VALUES、REL、RANGE、SPCVAL、SNGVAL、MIN、MAX、 ALWUNPRT、ALWVAR、PGM、DTAARA、FILE、FULL、EXPR、VARY、 PASSATR、CHOICE、CHOICEPGM、および PROMPT です。

以下の例では、パラメーター CMPVAL を定義しています。ディスプレイ装置ユーザーは、このパラメー ターに対して比較値および比較のための開始位置 (混合リスト) を指定できます。

PARM KWD(CMPVAL) TYPE(CMP) SNGVAL(\*ANY) DFT(\*ANY) + MIN(0) CMP: ELEM TYPE(\*CHAR) LEN(80) MIN(1) ELEM TYPE(\*DEC) LEN(2 0) RANGE(1 80) DFT(1)

混合リストの要素をコマンド処理プログラムに渡す場合、その形式は、CL、HLL、 REXX のどれを使用し ているかによって異なります。

### *CL* または *HLL* 使用時の混合リスト*:*

ここでは、CL または高水準言語を使用してコマンドの実行する際に、混合リストに含まれる要素を渡すと きの形式について説明します。

CL または HLL を使用するコマンドを実行する場合、混合リストの要素は以下の形式でコマンド処理プロ グラムに渡されます。

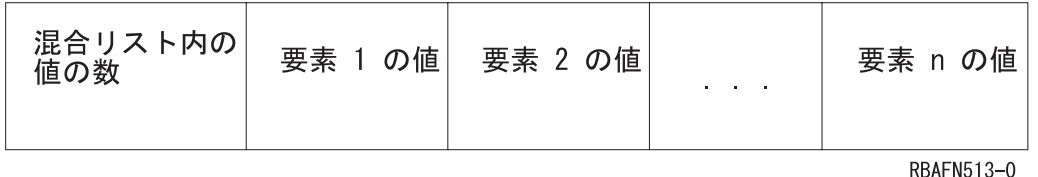

混合リスト内の値の数は、長さ 2 の 2 進数値として渡されます。この値が示すのは、常に、混合リストと して定義されている値の数であって、コマンドに実際に入力された値の数ではありません。 SNGVAL パ ラメーターが入力されたか、またはデフォルト値が渡された場合には、この値は 1 になります。要素に値 を指定しなかった場合、デフォルト値が渡されます。要素の受け渡しは 1 つのパラメーター値の受け渡し の場合と同様に、タイプに応じて行われます。例えば、前の例で、ユーザーが CMPVAL パラメーターに 比較値 QCMDI を入力し、開始位置の値 (そのデフォルト値は 1) を入力しなかった場合には、以下のもの が渡されます。

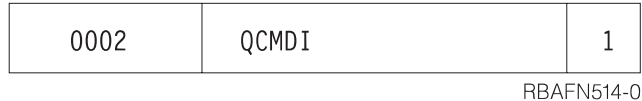

データ QCMDI は、左寄せにされ、ブランクが埋め込まれた 80 文字の値として渡されます。 要素の数 は、長さ 2 の 2 進数値として渡されます。

ディスプレイ装置ユーザーが単一の値を入力するか、混合リストのデフォルト値が単一の値であってそれが 使用された場合には、その値はリストの最初の要素として渡されます。例えば、ディスプレイ装置ユーザー がパラメーターの単一の値として \*ANY を入力した場合には、以下のものが渡されます。

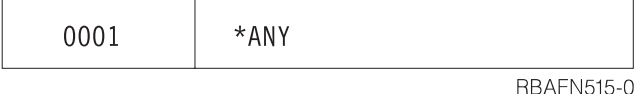

\*ANY は、左寄せにされ、ブランクが埋め込まれた 80 文字の値として渡されます。

混合リストは、CL プログラムで処理できます。単純リストの場合とは異なり、混合リストの場合には、リ スト内の値の数を判別するために 2 進数をテストする必要はありません。 この 2 進数値は、SNGVAL パラメーターがコマンド処理プログラムに渡された場合を除き、混合リストでは常に同じだからです。 SNGVAL が渡された場合は、この値は 1 です。パラメーターに単一の値を指定してコマンドが入力され た場合には、その単一の値だけが渡されます。 CL プロシージャーで混合リストを処理するには、サブス トリング組み込み関数を使用しなければなりません。

混合リストの値の数として 0000 の 2 進数値だけが渡される場合があります。それは、オプションのパラ メーターの PARM ステートメントにデフォルト値が定義されておらず、しかもリストの最初の値が必須 (MIN(1)) の場合です。その結果、パラメーター自体は必須でないにもかかわらず、要素を 1 つでも指定す る場合には、最初の要素は必ず指定しなければなりません。このようなパラメーターに対して値を指定しな いでコマンドを入力すると、以下のものが渡されます。

0000

**RBAFN512-0** 

このようなパラメーターの例を次に示します。

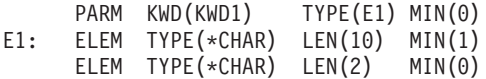

このパラメーターを CL プロシージャーで処理する場合には、パラメーター値を 14 文字の CL 変数で受 け取るようにすることができます。 最初の 2 文字は、以下のどちらかと比較できます。

- v %SUBSTRING 関数を使用して 16 進数 0000 に初期設定された 2 文字の変数
- v %BINARY 組み込み関数を使用した 10 進数 0

関連概念

174 ページの『CL [プログラミング』](#page-179-0)

ここでは、CL プログラミングに固有なタスクおよび概念について説明します。

関連タスク

290 [ページの『パラメーターの定義』](#page-295-0)

パラメーターを定義するには、PARM ステートメントを使用しなければなりません。

#### 混合リストに対する *REXX* の使用*:*

ここでは、REXX を使用してコマンドを実行する際に、混合リストに含まれる要素を渡すときの形式につ いて説明します。

REXX を使用してコマンドを実行すると、混合リスト内の要素は以下の形式でコマンド処理プログラムに 渡されます。ここで、valueN は混合リスト内の最後の値です。

. . . CMPVAL(value1 value2

. . . valueN) . . .

要素に値を指定しなかった場合、デフォルト値が渡されます。例えば前の例で、ユーザーが CMPVAL パ ラメーターに比較値 QCMDI を入力し、 開始位置の値 (そのデフォルト値は 1) を入力しなかった場合に は、以下のものが渡されます。

. . . CMPVAL(QCMDI 1)

...

末尾ブランクは REXX の値として渡されないことに注意してください。

ディスプレイ装置ユーザーが単一の値を入力するか、混合リストのデフォルト値が単一の値であり、それが 使用された場合には、その値はリストの最初の要素として渡されます。例えば、ディスプレイ装置ユーザー がパラメーターの単一の値として \*ANY を入力した場合には、以下のものが渡されます。

 $\ldots$  CMPVAL $(*$ ANY $)$   $\ldots$ 

ここでも、末尾ブランクは REXX 値と一緒に渡されないことに注意してください。

オプションのパラメーターの PARM ステートメントにデフォルト値が定義されておらず、しかもリストの 最初の値が必須 (MIN(1)) の場合には、そのパラメーター自体は必須ではありません。ただし、いずれかの 要素を指定する場合には、最初の要素は必須です。このようなパラメーターに対して値を指定しないでコマ ンドを入力すると、以下のものが渡されます。

 $\ldots$  CMPVAL $()$ ...

#### リスト内リストの定義*:*

リスト内リストは、1 つのパラメーターに複数回指定可能なリストか (単純リストまたは混合リスト)、混 合リスト内のある値に指定可能なリストのいずれかです。

次に示すのは、リスト内リストの例です。

STMT((START RESPND) (ADDDSP CONFRM))

外側の括弧は、このパラメーターに対して指定できるリスト (外部リスト) を囲んでおり、 内側の 2 組の 括弧はリスト内リスト (内部リスト) を囲んでいます。

以下の例では、単純リストの中で混合リストを定義しています。混合リストが指定され、PARM ステート メントの MAX パラメーターには 1 より大きい値が入っています。したがって、混合リストは、MAX パ ラメーターで指定している回数まで指定できます。

PARM KWD(PARM1) TYPE(LIST1) MAX(5) LIST1: ELEM TYPE(\*CHAR) LEN(10) ELEM TYPE(\*DEC) LEN(3 0)

この例では、2 つの要素を最高 5 回まで指定できます。このパラメーターに対する値の指定は次のように なります。

PARM1((VAL1 1.0) (VAR2 2.0) (VAR3 3.0))

以下の例では、単純リストが混合リストの値として指定されています。この例では、ELEM ステートメン トの MAX パラメーターの値が 1 より大きいので、 要素は、MAX パラメーターで指定した回数まで、 繰り返し指定できます。

PARM KWD(PARM2) TYPE(LIST2) LIST2: ELEM TYPE(\*CHAR) LEN(10) MAX(5) ELEM TYPE(\*DEC) LEN(3 0)

この例の場合、最初の要素は最高 5 回まで指定できますが、2 番目の要素は一度だけしか指定できませ ん。このパラメーターに対する値の指定は次のようになります。

PARM2((NAME1 NAME2 NAME3) 123.0)

リスト内リストをコマンド処理プログラムに渡す場合、その形式は CL、HLL、 REXX のどれを使用して いるかによって異なります。

#### *CL* または *HLL* 使用時のリスト内リスト*:*

ここでは、CL または高水準言語を使用してコマンドを実行す る際に、リスト内のリストに含まれる要素 を渡すときの形式について説明します。

CL または HLL を使用するコマンドを実行すると、リスト内リストは以下の形式でコマンド処理プログラ ムに渡されます。

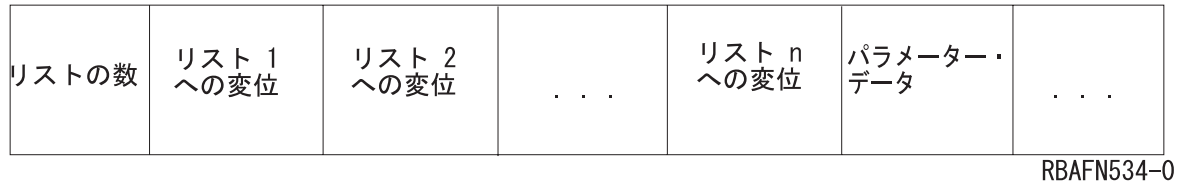

リストの数は、長さ 2 の 2 進数値として渡されます。リストの数に続いて、各リストへの変位を示す値が 渡されます (リストに入力された値ではありません)。各変位は、LISTDSPL パラメーターの値に従って、 長さ 4 または長さ 2 の 2 進数値として渡されます。

以下の例は、単純リスト内の混合リストであるパラメーター KWD2 の定義、ディスプレイ装置ユーザーに よるパラメーターの指定、および渡される内容を示しています。パラメーターの定義は以下のとおりです。

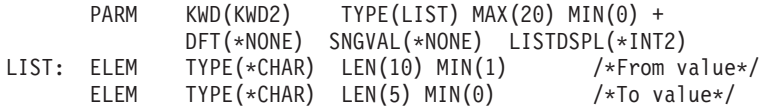

ディスプレイ装置ユーザーは、KWD2 パラメーターを次のように入力します。

KWD2((A B))

以下のものがコマンド処理プログラムに渡されます。

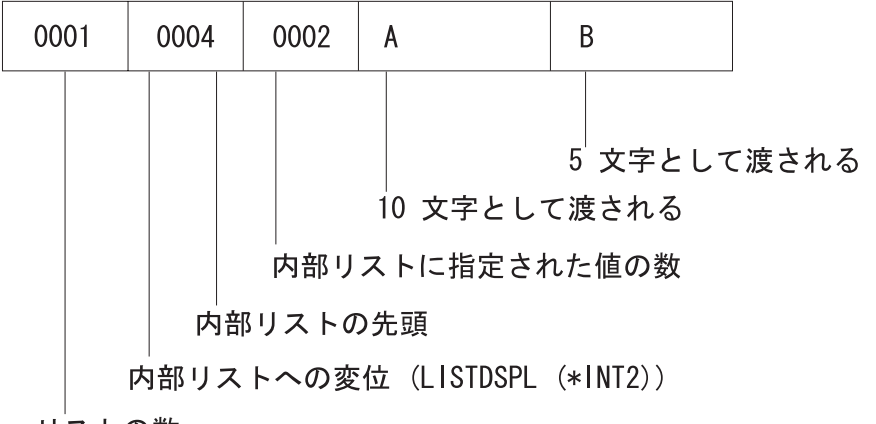

リストの数

RBAFN516-0

ディスプレイ装置ユーザーが、上記の代わりに以下のものを入力したとします。 KWD2((A B) (C D))

この場合には、以下の形式でコマンド処理プログラムに渡されます。

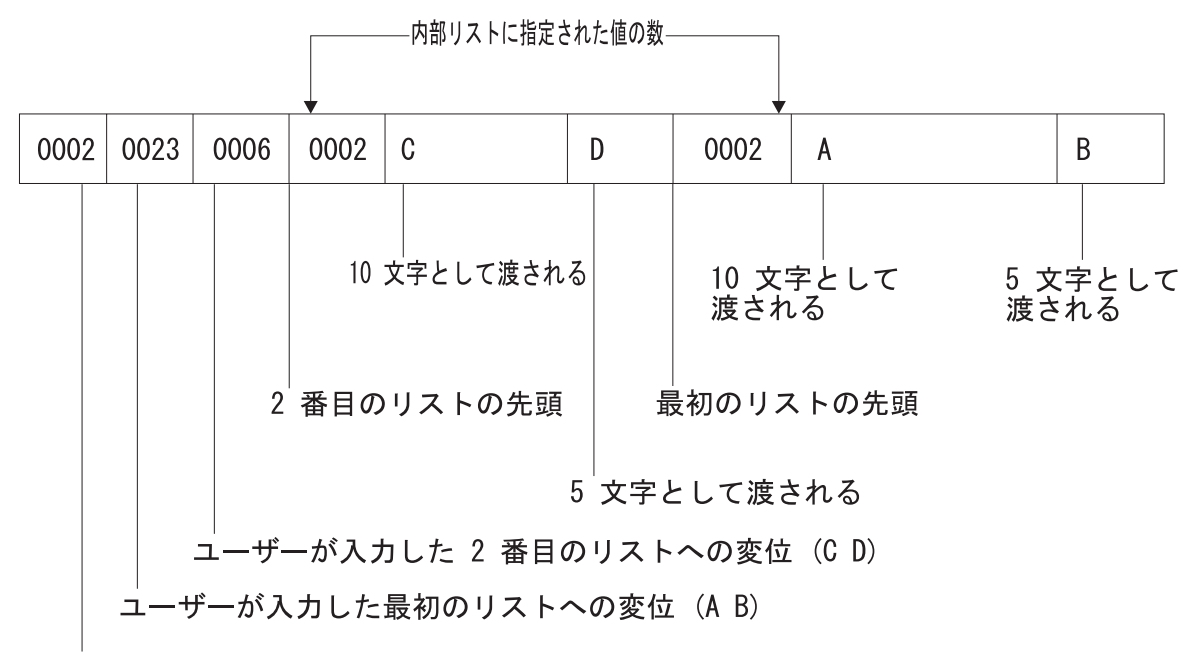

リストの数

RBAFN517-0

リスト内リストは、n (ディスプレイ装置ユーザーが最後に入力したリスト) から 1 (ディスプレイ装置が最 初に入力したリスト) への順序で、コマンド処理プログラムに渡されます。ただし、変位の値は 1 から n への順序で渡されます。

以下の例は、リスト内リストのさらに複雑な使用例です。パラメーターの定義は以下のとおりです。

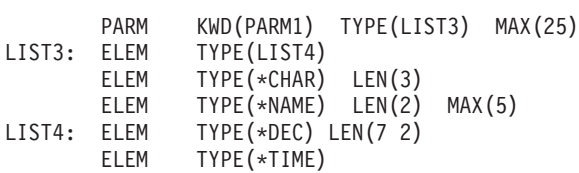

ディスプレイ装置ユーザーが、以下の例に示しているように PARM1 パラメーターを入力したとします。 PARM1(((11.1 120900) A (A1 A2)) ((-22.2 131500) B (B1 B2)))

この場合には、以下の形式でコマンド処理プログラムに渡されます。

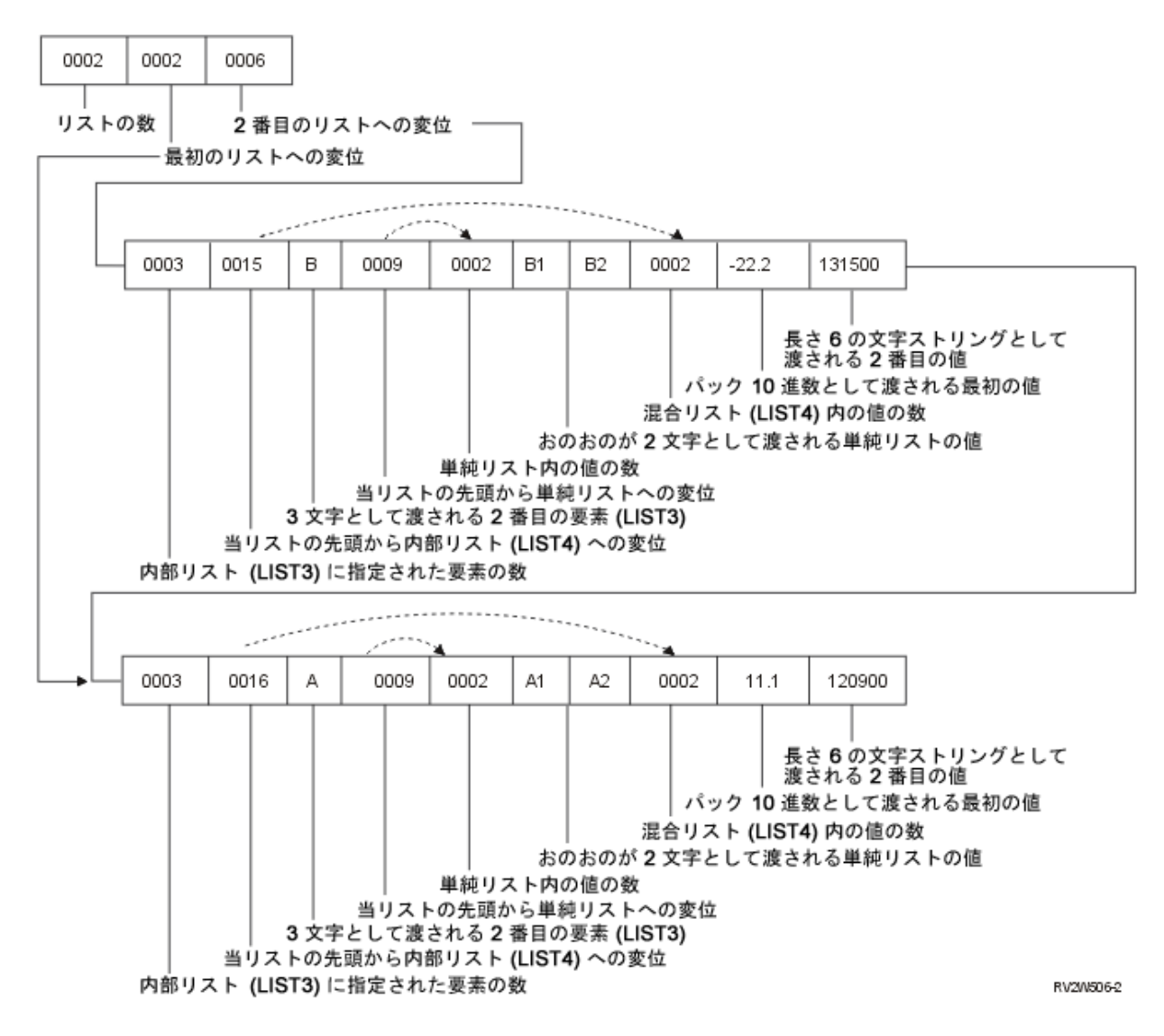

# リスト内リストに対する *REXX* の使用*:*

ここでは、REXX を使用してコマンドを実行する際に、リスト内リストに含まれる要素を渡すときの形式 について説明します。

REXX を使用するコマンドを実行した場合、リスト内リストがそのコマンド処理プログラムへ渡される方 法は、パラメーターに対して値を入力した場合と同じです。末尾ブランクは渡されません。

以下の例は、単純リスト内の混合リストであるパラメーター KWD2 の定義、ディスプレイ装置ユーザーに よるパラメーターの指定、および渡される内容を示しています。パラメーターの定義は以下のとおりです。

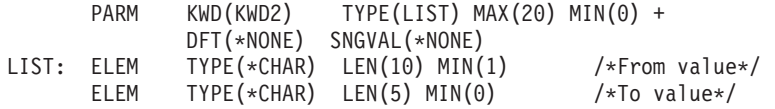

<span id="page-320-0"></span>ディスプレイ装置ユーザーは、KWD2 パラメーターを次のように入力します。 KWD2((A B))

以下のものがコマンド処理プログラムに渡されます。

KWD2(A B)

ディスプレイ装置ユーザーが、上記の代わりに以下のものを入力したとします。

KWD2((A B) (C D))

以下のものがコマンド処理プログラムに渡されます。

KWD2((A B) (C D))

以下の例は、リスト内リストのさらに複雑な使用例です。パラメーターの定義は以下のとおりです。

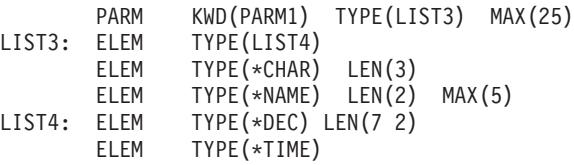

ディスプレイ装置ユーザーは、PARM1 パラメーターを次のように入力します。

PARM1(((11.1 12D900) A (A1 A2)) ((-22.2 131500) B (B1 B2)))

以下のものがコマンド処理プログラムに渡されます。 PARM1(((11.1 12D900) A (A1 A2)) ((-22.2 131500) B (B1 B2)))

## 修飾名の定義*:*

修飾名とは、オブジェクト名の前に、そのオブジェクトが保管されているライブラリーの名前を付けたもの です。

パラメーターの値またはリストの項目が修飾名である場合には、修飾子 (QUAL) ステートメントを使用し てその名前を別個に定義しなければなりません。修飾名を構成するそれぞれの部分について、QUAL ステ ートメントを 1 つずつ使用して定義しなければなりません。また、修飾名の各部分は、修飾名における順 序どおりに記述しなければなりません。最初の QUAL ステートメントには \*NAME または \*GENERIC を指定しなければなりません。 関連の PARM ステートメントまたは ELEM ステートメントでは、修飾 名の最初の QUAL ステートメントを参照するラベルを識別しなければなりません。

以下のコマンド定義ステートメントは、最も一般的な修飾名を定義するためのものです。修飾オブジェクト 名は、オブジェクトが入っているライブラリーの名前の後にオブジェクト自体の名前を付けたものです。 QUAL ステートメントは、修飾名において名前が指定される順序と同じ順序で指定しなければなりませ ん。

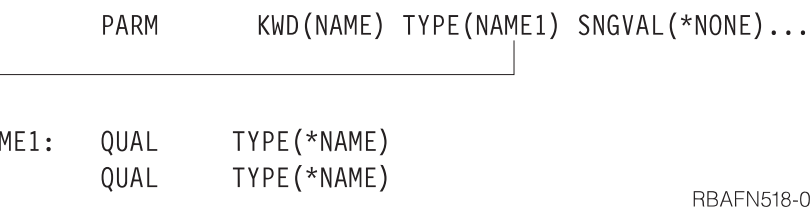

QUAL ステートメントに指定できるパラメーターの多くは、PARM ステートメントの場合と同じです。 ただし、TYPE パラメーターには以下の値だけを指定できます。

- $\cdot$  \*NAME
- \*GENERIC
- $\cdot$  \*CHAR
- $\cdot$  \*INT2
- $\cdot$  \*INT4

修飾名をコマンド処理プログラムに渡す場合、その形式は CL、HLL、REXX のどれを使用するかによって 異なります。

関連タスク

290 [ページの『パラメーターの定義』](#page-295-0)

パラメーターを定義するには、PARM ステートメントを使用しなければなりません。

#### *CL* または *HLL* 使用時の修飾名*:*

ここでは、CL または高水準言語を使用してコマンドを実行する際に、修飾名を渡すときの形式について説 明します。

CL または HLL を使用している場合、修飾名は以下の形式でコマンド処理プログラムに渡されます。

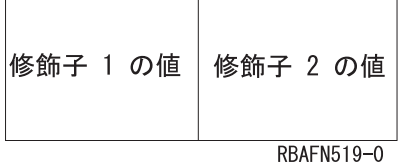

例えば、前ページで定義した QUAL ステートメントに対してディスプレイ装置ユーザーが NAME(USER/A) を入力した場合、この名前は以下の形式でコマンド処理プログラムに渡されます。

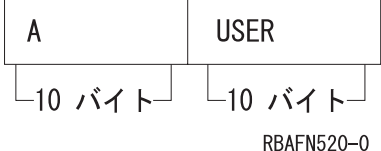

修飾子はそのタイプと長さに基づき、連続してコマンド処理プログラムに渡されますが、渡す方法は単一パ ラメーター値の場合と同じです ( 290 [ページの『パラメーターの定義』を](#page-295-0)参照)。 区切り文字 (/) は渡され ません。 これは 1 つのパラメーター、混合リストの要素、または単純リストのどの形式の修飾名の受け渡 しの場合にもあてはまります。

ディスプレイ装置ユーザーが修飾名に対して単一の値を入力した場合には、渡される値の長さは、修飾名の 各部分の長さを合計した長さとなります。例えば、それぞれ長さ 10 の 2 つの値を用いて修飾名を定義し た場合に、ディスプレイ装置ユーザーが単一の値を入力すると、その単一の値は左寄せされ、全体が 20 文 字になるように右側にブランクが埋め込まれた上で渡されます。ディスプレイ装置ユーザーが単一値として \*NONE を入力すると、以下の 20 文字の値が渡されます。

\*NONF

**RBAFN521-0** 

以下の例に示すように、修飾名はサブストリング組み込み関数を使用して、CL プログラムで処理できま す。

サブストリング組み込み関数 (%SUBSTRING または %SST) は、 修飾名を 2 つの値に分けるために使用 します。

PGM PARM(&QLFDNAM) DCL &QLFDNAM TYPE(\*CHAR) LEN(20) DCL &OBJ TYPE(\*CHAR) LEN(10) DCL &LIB TYPE(\*CHAR) LEN(10) CHGVAR &OBJ %SUBSTRING(&QLFDNAM 1 10) /\* First 10 \*/ CHGVAR &LIB %SST(&QLFDNAM 11 10) /\* Second 10 \*/ .

. ENDPGM

.

ユーザーは次に、適切な CL 構文でこの修飾名を指定できます。例えば、OBJ(&LIB/&OBJ) を指定します。

また、以下の方法を使用して、修飾名を 2 つの値に分けることもできます。

PGM PARM(&QLFDNAM) DCL &QLFDNAM TYPE(\*CHAR) LEN(20) CHKOBJ (%SST(&QLFDNAM 11 10)/%SST(&QLFDNAM 1 10)) \*PGM .

. ENDPGM

.

修飾名の単純リストは、以下の形式でコマンド処理プログラムに渡されます。

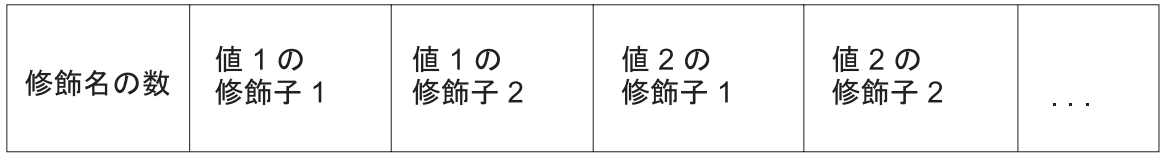

**RBAFN522-0** 

例えば、以下の例の NAME パラメーターの PARM ステートメントに、 次のように MAX(3) を指定した とします。

PARM KWD(NAME) TYPE(NAME1) SNGVAL(\*NONE) MAX(3) NAME1: QUAL QUAL TYPE(\*NAME)

そして、ディスプレイ装置ユーザーが次のように入力したとします。

NAME(QGPL/A USER/B)

NAME パラメーターは、以下のようにコマンド処理プログラムに渡されます。

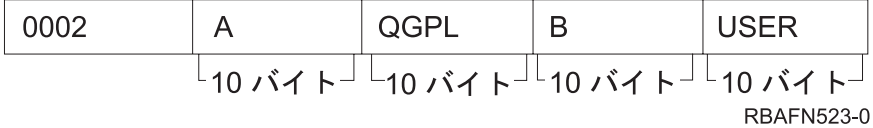

ディスプレイ装置ユーザーが単一値 NAME(\*NONE) を入力した場合には、パラメーターは以下の形で渡さ れます。

<span id="page-323-0"></span>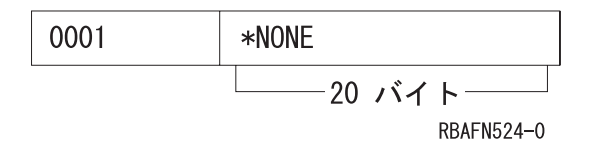

#### 修飾名に対する *REXX* の使用*:*

ここでは、REXX を使用してコマンドを実行する際に、修飾名を渡すときの形式について説明します。

REXX を使用するコマンドを実行した場合、修飾名がコマンド処理プログラムへ渡される方法は、パラメ ーターに対して値を入力した場合と同じです。末尾ブランクは渡されません。

例えば、ディスプレイ装置ユーザーが、この項で前に定義した QUAL ステートメントに対して以下のもの を入力したとします。

NAME(USER/A)

この場合、修飾名は以下の形式でコマンド処理プログラムに渡されます。

NAME(USER/A)

修飾子はそのタイプと長さに基づき、連続してコマンド処理プログラムに渡されますが、渡す方法は単一パ ラメーター値の場合と同じです。

ディスプレイ装置ユーザーが単一値として \*NONE を入力すると、以下の 20 文字の値が渡されます。 NAME(\*NONE)

以下の例は、ディスプレイ装置ユーザーによる修飾名の単純リストの入力を示しています。

NAME(QGPL/A USER/B)

REXX を使用した場合、このパラメーターはコマンド処理プログラムに以下のように渡されます。

NAME(QGPL/A USER/B)

## 関連タスク

[パラメーターの定義](#page-295-0)

パラメーターを定義するには、PARM ステートメントを使用しなければなりません。

#### 従属関係の定義*:*

従属関係とは、パラメーター間で要求される関係のことです。

パラメーター相互間に特定の関係が存在していなければならず、コマンドの実行時にパラメーター値の検査 が必要な場合には、従属 (DEP) ステートメントを使用してその関係を定義してください。 DEP ステート メントを使用することにより、以下の機能が実行可能になります。

- v PARM パラメーターに定義されたパラメーター相互間の関係が真であるかをテストする前に、その前提 条件として真にならなければならない制御条件を指定する (CTL)。
- v CTL により定義された制御条件が真である場合にテストを必要とするパラメーター相互間の関係を指定 する (PARM)。
- v 関連する PARM ステートメントに定義されたパラメーター相互間の関係のうちで、制御条件が真である 場合に真でなければならない関係の数を指定する (NBRTRUE)。
- v パラメーターの従属条件が満たされていない場合にシステムがディスプレイ装置ユーザーに送る、メッ セージ・ファイル内のエラー・メッセージのメッセージ識別コードを指定する。
以下の例では、ディスプレイ装置ユーザーが TYPE(LIST) パラメーターを指定した場合には ELEMLIST パラメーターも同時に指定しなければなりません。

DEP CTL(&TYPE \*EQ LIST) PARM(ELEMLIST)

以下の例では、パラメーター &WRITER が常にパラメーター &NEWWTR と異なっている必要がありま す。この条件が真でなければ、メッセージ USR0001 がディスプレイ装置ユーザーに対して送られます。 DEP CTL(\*ALWAYS) PARM((&WRITER \*NE &NEWWTR)) MSGID(USR0001)

以下の例で、ディスプレイ装置ユーザーが FILE パラメーターを指定した場合には、VOL および LABEL の各パラメーターも同時に指定しなければなりません。

DEP CTL(FILE) PARM(VOL LABEL) NBRTRUE(\*EQ 2)

#### 選択可能な項目と指定可能な値*:*

ここでは、パラメーターの選択項目と値の定義方法について説明します。

プロンプターは、パラメーターに対する値として選択可能な項目をプロンプト画面の該当入力フィールドの 右側に表示します。表示するテキストは、自動的に作成することも、コマンド定義ソースに指定すること も、あるいは出口プログラム (出口) により動的に作成することもできます。選択可能な項目を記述するテ キストは PARM ステートメント、ELEM ステートメント、または QUAL ステートメントについて定義で きます。ただし、画面様式に制約があるため、テキストが表示されるのはフィールド長が 12 以下の値の場 合で、グループ内の最初の修飾子を除き他のすべての修飾子についてはフィールド長が 10 以下の値の場合 だけです。

選択可能な項目のテキストは、CHOICE パラメーターで定義します。このパラメーターのデフォルト値は \*VALUES で、これは TYPE、 RANGE、 VALUES、 SPCVAL、 および SNGVAL の各キーワードに指 定された値に基づいてテキストを自動的に作成することを示します。テキストは最大 30 文字です。値が多 すぎてこのサイズに収まらない場合には、値がまだ存在することを示すために、その末尾に省略符号 (...) が付加されます。

選択可能な項目を表示しないこと (\*NONE) を指定することもできます。また、表示するテキスト・ストリ ングを指定すること、または CRTCMD コマンドの PMTFILE パラメーターに指定されたメッセージ・フ ァイルから取り出すテキスト・メッセージの識別コードを指定することもできます。

また、選択可能な項目のテキストを得るために、プロンプトの際に、出口プログラムを実行することも指定 できます。これは、例えば現在システムに存在しているオブジェクトのリストをユーザーに表示したい場合 などに使用します。同じ出口プログラムを使用して、パラメーター値の指定画面に表示する値のリストを用 意できます。出口プログラムを指定したい場合には、PARM ステートメント、ELEM ステートメント、 または QUAL ステートメントの CHOICE パラメーターに \*PGM を指定し、CHOICEPGM パラメーター に出口プログラムの修飾名を指定してください。

出口プログラムは、以下の 2 つのパラメーターを受け入れなければなりません。

v パラメーター **1**: プロンプターにより選択プログラムに渡され、以下の値を含む 21 バイトのフィール ド。

桁 説明

- **1-10** コマンド名。プログラムを実行させる、処理中のコマンドの名前を指定します。
- **11-20** キーワード名。選択可能な項目のテキストまたは指定可能な値が要求されているキーワード名を 指定します。
- **21** プロンプターにより要求されているデータのタイプを示す文字 C または P。 英字 C は、選択

CL **319**

可能な項目のテキストを返す 30 バイトのフィールドであることを示します。 英字 P は、指定 可能な値のリストを返す 2000 バイトのフィールドであることを示します。

- v パラメーター **2**: 次のどちらかを返すための 30 バイトまたは 2000 バイトのフィールド。
	- 最初のパラメーターのバイト 21 が C の場合、選択可能な項目のテキストを返すことを示します。こ れは、プロンプト画面で入力フィールドの右にプログラムがそのテキストを入れる 30 バイトのフィ ールドです。
	- 最初のパラメーターのバイト 21 が P の場合 (指定可能な値のリストを返すことを示す)、これはプ ログラムがそのリストを入れる 2000 バイトのフィールドです。 リストの最初の 2 バイトには、リ スト中の項目の数が (2 進数で) 入っていなければなりません。この値の後に項目が続きます。 各項 目は、2 バイトの 2 進数で長さを表すフィールドと、 その後に 1 から 34 バイトの長さの値が続き ます。

最初の 2 バイトに 2 進数ゼロの値が返された場合には、指定可能な値は表示されません。

最初の 2 バイトに 2 進数の負の値が返された場合には、指定可能な値のリストはコマンドから取ら れます。

プログラムの呼び出し時に何らかの例外が起こった場合には、選択可能な項目のテキストはブランクのまま で、指定可能な値のリストはコマンドから取られます。

#### プロンプト制御の使用**:**

プロンプト制御の指定を用いることにより、 プロンプトの過程でコマンドのどのパラメーターを表示する かを制御できます。

この制御を用いることにより、表示が必要なパラメーターだけを表示できるので、プロンプトを簡素化でき ます。

パラメーターが他のパラメーターに指定された値によって表示されるようにできます。この指定は、他のパ ラメーター (制御パラメーターと呼ぶ) に特定の値が指定された場合にだけ意味を持つパラメーターに対し て使用すると便利です。

また、プロンプトの過程でユーザーが機能キーを押して追加のパラメーターの表示を要求した場合にだけ、 特定のパラメーターが選択されるように指定することもできます。通常はデフォルト値が使用されるか、ま たは使用頻度の低い機能の制御に使用され、ユーザーによって指定されることがまれなパラメーターに対し てこの指定を使用できます。

プロンプト制御が指定されているコマンドに対して、すべてのパラメーターを表示したい場合には、プロン プトの過程で F9 キーを押すことにより、すべてのパラメーターの表示を要求できます。

#### 関連概念

42 [ページの『コマンド区切り文字』](#page-47-0)

コマンド区切り文字は、コマンドの中で、 文字のグループの始まりと終わりを示す特殊文字またはスペ ースです。

45 [ページの『コマンド定義の構成要素』](#page-50-0)

コマンド定義機能を使用することにより、 システムのユーザーはアプリケーションの特殊な要件に対応 する新たなコマンドを作成することができます。 ユーザー定義のコマンドも、使用法はシステム・コマ ンドと同様です。

# 関連資料

282 [ページの『コマンド定義ステートメント』](#page-287-0)

コマンド定義機能を使用することにより、 システムのユーザーはアプリケーションの特殊な要件に対応 する新たなコマンドを作成することができます。

### 条件プロンプト*:*

いくつかの条件を満たした場合に限りプロンプトを出してパラメーターを要求するよう指定することができ ます。

コマンドのプロンプトの時点で、他のパラメーターにより条件付けられているパラメーターは以下の場合に 表示されます。

- v そのパラメーターが、制御パラメーターに指定された値に基づき選択された場合。
- v 制御パラメーターに指定された値がエラーである場合。
- v 条件付きパラメーターに値が指定されていた場合。
- v プロンプトの過程で機能キーが押され、パラメーターのすべての表示が要求された場合。

条件付きのパラメーターに対してプロンプトが出され、その制御パラメーターにまだ値が指定されていない 場合には、それまでに選択されていたすべてのパラメーターが表示されます。ユーザーが実行キーを押すと 制御パラメーターがテストされ、条件付きパラメーターを表示すべきかどうかが判別されます。

条件付きプロンプトをコマンド定義ソースで指定するには、他のパラメーターに条件付けられた各パラメー ターの PARM ステートメントの PMTCTL パラメーターにラベル名を指定してください。指定するラベル は、制御パラメーターとプロンプトの対象としてパラメーターを選択するためのテスト条件を指定した PMTCTL ステートメントに定義されているラベルでなければなりません。複数の PARM ステートメント に同じラベルを指定できます。

PMTCTL ステートメントには、制御パラメーターの名前、1 つまたは複数のテスト条件、および条件付き パラメーターをプロンプトの対象として選択するには真でなければならないテスト条件の数を指定してくだ さい。制御パラメーターが特殊値のマッピングを持つものである場合には、PMTCTL ステートメントに入 力する値は受け取り置き換え値でなければなりません。制御パラメーターがリストまたは修飾名である場合 には、最初のリスト要素または修飾子だけが比較されます。

以下の例では、パラメーター OUTFILE および OUTMBR は、OUTPUT パラメーターに \*OUTFILE が指 定されている場合に限り選択され、パラメーター OUTQ は OUTPUT パラメーターに \*PRINT が指定さ れている場合に限り選択されます。

PARM OUTPUT TYPE(\*CHAR) LEN(1) DFT(\*) RSTD(\*YES) + SPCVAL((\*) (\*PRINT P) (\*OUTFILE F)) PARM OUTFILE TYPE(Q1) PMTCTL(OUTFILE) PARM OUTMBR TYPE(\*NAME) LEN(10) PMTCTL(OUTFILE) PARM OUTLINK TYPE(\*CHAR) LEN(10) PARM OUTQ TYPE(Q1) PMTCTL(PRINT) Q1: QUAL TYPE(\*NAME) LEN(10) QUAL TYPE(\*NAME) LEN(10) SPCVAL(\*LIBL) DFT(\*LIBL) OUTFILE: PMTCTL CTL(OUTPUT) COND((\*EQ F)) NBRTRUE(\*EQ 1) PRINT: PMTCTL CTL(OUTPUT) COND((\*EQ P)) NBRTRUE(\*EQ 1)

この前の例で、OUTMBR パラメーターの条件のテストが終わった後に、OUTLINK パラメーターのプロン プトが表示されます。場合によっては、OUTMBR パラメーターのテストの前に OUTLINK パラメーター のプロンプトが必要なことがあります。プロンプトの順序を変えるには、コマンド定義のソースの中でパラ メーターの順序を変えるか、あるいは OUTLINK パラメーターの PARM ステートメントに PROMPT キ ーワードを使用してください。

ラベルを使用して、PMTCTL ステートメントのグループを参照できます。これにより、1 つのパラメータ ーの条件付けに複数の制御パラメーターを使用できます。 PMTCTL ステートメントのグループを指定する には、グループの最初のステートメントにラベルを指定します。グループ内の PMTCTL ステートメントの 間に他のステートメントを入れることはできません。

グループ内のステートメント相互間の論理関係を指定するには、LGLREL パラメーターを使用します。 グ ループの最初の PMTCTL ステートメントには、LGLREL パラメーターを指定することはできません。 後 続の PMTCTL ステートメントについては、LGLREL パラメーターはその前の 1 つまたは複数の PMTCTL ステートメントに対する論理関係 (\*AND または \*OR) を指定します。 グループ内のステート メントは、\*AND 関係および \*OR 関係を任意に組み合わせて論理的に関連付けることができます (\*AND 関係が最初に検査され、次に \*OR 関係が検査されます)。

以下の例は、論理関係を使用して複数の PMTCTL ステートメントをグループ化する方法を示しています。 この例では、以下の条件のいずれか 1 つが存在していれば、パラメーター P3 が選択されます。

- v P1 に対して \*ALL が指定されている。
- v P1 に対して \*SOME が指定され、P2 に対して \*ALL が指定されている。
- v P1 に対して \*NONE が指定され、P2 に対して \*ALL が指定されていない。

```
PARM P1 TYPE(*CHAR) LEN(5) RSTD(*YES) VALUES(*ALL *SOME *NONE)
PARM P2 TYPE(*NAME) LEN(10) SPCVAL(*ALL)
PARM P3 TYPE(*CHAR) LEN(10) PMTCTL(PMTCTL1)
PMTCTL1:PMTCTL CTL(P1) COND((*EQ *ALL))
        PMTCTL CTL(P1) COND((*EQ *SOME)) LGLREL(*OR)
        PMTCTL CTL(P2) COND((*EQ *ALL)) LGLREL(*AND)
        PMTCTL CTL(P1) COND((*EQ *NONE)) LGLREL(*OR)
        PMTCTL CTL(P2) COND((*NE *ALL)) LGLREL(*AND)
```
制御パラメーターをテストする前にその制御パラメーターに対して何らかの処理を行いたい場合は、出口プ ログラムを指定できます。この出口プログラムを使用して、以下の内容に基づいてプロンプトの条件付けを 行うことができます。

- オブジェクトのタイプまたはその他の属性
- 最初のリスト要素または修飾子以外の他のリスト要素または修飾子
- リスト全体または修飾名

出口プログラムを指定するには、該当の制御パラメーターに対して PARM ステートメントの PMTCTLPGM パラメーターに、プログラムの修飾名を指定してください。プロンプト表示中のパラメータ ーの検査時に、出口プログラムが実行されます。 PMTCTL ステートメントの条件は、制御パラメーターに 対して指定された値とではなく、出口プログラムから戻された値と比較されます。

出口プログラムが見つからなかった場合、または正しく実行されなかった場合は、システムは戻り値を使用 する条件が真であると想定します。

出口プログラムは、以下の 3 つのパラメーターを受け入れるように作成しなければなりません。

- v 20 文字のフィールド。プロンプターは、前半の 10 文字にコマンドの名前、後半の 10 文字に制御パラ メーターの名前を渡します。このフィールドは変更してはなりません。
- v 制御パラメーターの値。このフィールドは、コマンド処理プログラムに渡されるときと同じ形式で、変 更してはなりません。
- 制御パラメーターが VARY(\*YES) として定義されている場合、値の前に長さ値は付きません。制御パラ メーターが PASSATR(\*YES) の場合には、属性バイトは含まれません。

<span id="page-328-0"></span>v 32 文字のフィールド。出口プログラムはこのフィールドに、PMTCTL ステートメントでテストする値 を入れます。

PMTCTL ステートメントでテストされる値は、宣言されたデータ・タイプと同じ形式で戻されます。

以下の例で OBJ は修飾名であり、コマンド、プログラム、またはファイルの名前です。出口プログラムは そのオブジェクト・タイプを判別し、タイプを変数 &RTNVAL に戻します。

CMD PARM OBJ TYPE(Q1) PMTCTLPGM(CNVTYPE) Q1: QUAL TYPE(\*NAME) LEN(10) QUAL TYPE(\*NAME) LEN(10) SPCVAL(\*LIBL) DFT(\*LIBL) PARM CMDPARM TYPE(\*CHAR) LEN(10) PMTCTL(CMD) PARM PGMPARM TYPE(\*CHAR) LEN(10) PMTCTL(PGM) PARM FILEPARM TYPE(\*CHAR) LEN(10) PMTCTL(FILE) CMD: PMTCTL CTL(OBJ) COND((\*EQ \*CMD) (\*EQ \*)) NBRTRUE(\*EQ 1) PGM: PMTCTL CTL(OBJ) COND((\*EQ \*PGM) (\*EQ \*)) NBRTRUE(\*EQ 1) FILE: PMTCTL CTL(OBJ) COND((\*EQ \*FILE) (\*EQ \*)) NBRTRUE(\*EQ 1)

出口プログラムのソース・ステートメントは以下のとおりです。

注**:** 重要なリーガル情報 (法律的事柄に関する情報) については、 631 [ページの『コードに関するライセン](#page-636-0) [ス情報および特記事項』を](#page-636-0)参照してください。

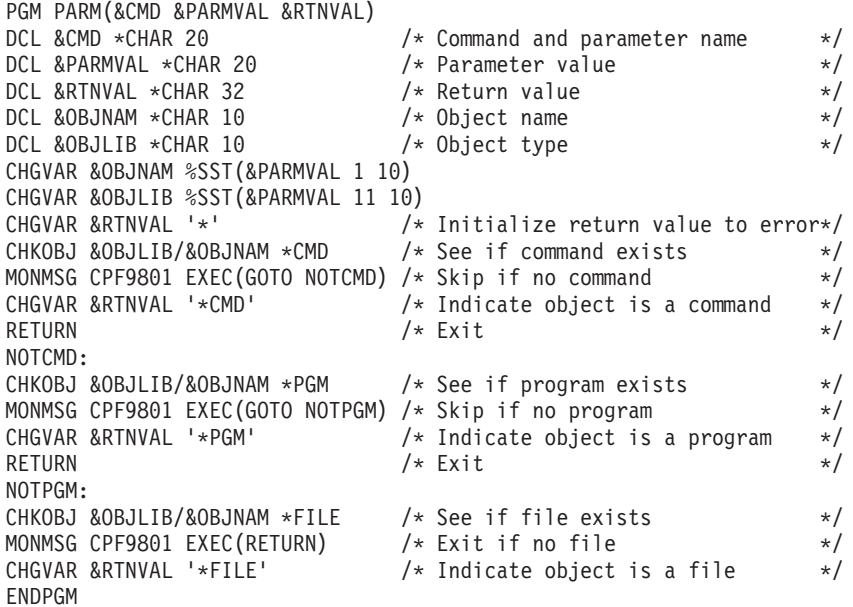

#### 追加パラメーター*:*

使用頻度の低いパラメーターについてのプロンプトは、 ユーザーがプロンプトの過程で機能キーを押して 追加のパラメーターを要求しない限り、 表示されないようにすることができます。

このためには、そのパラメーターに対応する PARM ステートメントに PMTCTL(\*PMTRQS) を指定しま す。コマンドのプロンプトが表示される場合に、PMTCTL(\*PMTRQS) の指定を持つパラメーターはそれに 値が指定されているか、あるいはユーザーが F10 キーを押して追加のパラメーターを要求しない限りその プロンプトは表示されません。

プロンプターは他のパラメーターと区別するため、PMTCTL(\*PMTRQS) の指定を持つパラメーターの前に は区切り線を表示します。デフォルト値により、 PMTCTL(\*PMTRQS) が指定されたパラメーターについ てのプロンプトは、コマンド定義ソースに定義されている順序にかかわらず、すべて最後に表示されます。

これは、PROMPT キーワードに相対プロンプト番号を指定することによって変更できます。ただし、この 変更を行うと、F10 キーを押した場合に追加されたのがどのパラメーターなのかを見分けにくくなりま す。

#### 関連タスク

キー・パラメーターおよびプロンプト一時変更プログラム

プロンプト一時変更プログラムを使用することによって、 コマンドのプロンプトの表示時点で、デフォ ルト値ではなく現在の値を表示できます。 キー・パラメーターは、例えばオブジェクトの名前などのよ うにオブジェクトを固有なものとして識別するパラメーターです。

### キー・パラメーターおよびプロンプト一時変更プログラム**:**

プロンプト一時変更プログラムを使用することによって、 コマンドのプロンプトの表示時点で、デフォル ト値ではなく現在の値を表示できます。 キー・パラメーターは、例えばオブジェクトの名前などのように オブジェクトを固有なものとして識別するパラメーターです。

コマンドにプロンプト一時変更プログラムが定義されている場合、プロンプト一時変更プログラムの呼び出 しの結果は以下の 2 とおりの方法で表示できます。

v パラメーターを指定せずにコマンド名だけを任意のコマンド行に入力して、F4 キー (プロンプト) を押 したとします。次の画面に、そのコマンドのキー・パラメーターが表示されます。

表示されたすべてのフィールドに入力し、実行キーを押してください。次の画面にそのコマンドのすべ てのパラメーターが表示され、キー・パラメーターのフィールド以外のパラメーター・フィールドには デフォルト値 (\*SAME や \*PRV など) ではなく、現在の値が表示されます。

例えば、コマンド行に CHGLIB を入力して F4 キー (プロンプト) を押すと、ライブラリー・パラメータ ーだけが表示されます。次に \*CURLIB を入力して実行キーを押すと、現行ライブラリーの現在の値が表 示されます。

v コマンドの名前とすべてのキー・パラメーターの値を任意のコマンド行に入力し、そして F4 キー (プロ ンプト) を押したとします。次の画面にそのコマンドのすべてのパラメーターが表示され、キー・パラメ ーターのフィールド以外のパラメーター・フィールドにはデフォルト値 (\*SAME や \*PRV など) ではな く、現在の値が表示されます。

例えば、コマンド行に CHGLIB LIB(\*CURLIB) を入力して F4 キー (プロンプト) を押すと、ユーザーの 現行ライブラリーの現在の値が表示されます。

F10 キー (追加のパラメーター) を押すと、PMTCTL(\*PMTRQS) が定義されているすべてのパラメーター が現在の値とともに表示されます。

コマンド・プロンプトを終了するには、F3 キー (終了) を押してください。

# 関連概念

287 [ページの『プロンプト一時変更プログラム』](#page-292-0)

プロンプト一時変更プログラムを作成して、コマンドのプロンプトでパラメーターのデフォルト値では なく現在の値を表示できます。

[追加パラメーター](#page-328-0)

使用頻度の低いパラメーターについてのプロンプトは、 ユーザーがプロンプトの過程で機能キーを押し て追加のパラメーターを要求しない限り、 表示されないようにすることができます。

# プロンプト一時変更プログラムの使用*:*

<span id="page-330-0"></span>ここでは、プロンプト一時変更プログラムを使用して、コマンドのプロンプトを表示したときに、デフォル トではなく現行値を表示する方法について説明します。

プロンプト一時変更プログラムを使用する場合には、以下のことを行ってください。

- 1. キー・パラメーターとなるすべてのパラメーターをコマンド定義ソースの PARM ステートメントに指 定します。
- 2. プロンプト一時変更プログラムを作成します。
- 3. コマンドの作成または変更時点で、プロンプト一時変更プログラムの名前を PMTOVRPGM パラメータ ーに指定します。

### キー・パラメーターの識別*:*

ここでは、オブジェクトを一意的に識別するキー・パラメーターを識別する方法について説明します。

キー・パラメーターの数は、変更したいオブジェクトを固有なものとして定義するのに必要なパラメーター の数に限定しなければなりません。

コマンド定義ソースの中でキー・パラメーターを正しくコーディングするには、以下のことを行ってくださ  $\mathcal{U}^{\mathcal{A}}$ 

- v コマンド定義ソースの PARM ステートメントに KEYPARM(\*YES) を指定する。
- v KEYPARM(\*YES) を指定するパラメーターはすべて、KEYPARM(\*NO) を指定するすべてのパラメータ ーの前に定義する。
	- 注**:** KEYPARM(\*YES) を指定した PARM ステートメントを、KEYPARM(\*NO) を指定した PARM ス テートメントの後に指定すると、そのパラメーターはキー・パラメーターとしては扱われず、警告メ ッセージが出されます。
- v その PARM ステートメントの MAX 値に 1 より大きい値を指定してはなりません。
- v キー・パラメーターに関連する ELEM ステートメントに対して、MAX 値に 1 より大きい値を指定し てはなりません。
- v その PARM ステートメントの PMTCTL キーワードに対して、\*PMTRQS またはプロンプト制御ステー トメントを指定しなければなりません。
- v コマンド定義ソースの中のキー・パラメーターは、プロンプトの表示時点でパラメーターを表示したい 順序で指定する。

# プロンプト一時変更プログラムの作成*:*

プロンプト一時変更プログラムに対して、コマンドのプロンプトの表示時点での現在の値を戻すために必要 な特定の情報を渡す必要があります。

それで、プログラム一時変更プログラムを作成する場合には、渡す値と戻される値の両方を考える必要があ ります。

# 関連概念

例: [プロンプト一時変更プログラムの使用](#page-334-0)

この例は、あるコマンドのコマンド・ソースとそのプロンプト一時変更プログラムを示しています。

# プロンプト一時変更プログラムに渡されるパラメーター*:*

プロンプト一時変更プログラムには、複数のパラメーターが渡されます。

- <span id="page-331-0"></span>v 20 文字のフィールド。このフィールドの先頭の 10 文字にはコマンドの名前を入れ、 後半の 10 文字 にはライブラリーの名前を入れます。
- v キー・パラメーターがある場合、それぞれの値。複数のキー・パラメーターが定義されている場合、パ ラメーター値を渡す順序は、コマンド定義ソースの中で該当のキー・パラメーターが定義されている順 序です。
- v プロンプト一時変更プログラムによって作成されるコマンド・ストリングを入れるための 32676 バイト (32K) のスペース。このフィールドの先頭の 2 バイトには、戻されるコマンド・ストリングの 16 進数 の長さが入っていなければなりません。実際のコマンド・ストリングは、その 2 バイトの後に続きま す。

例えば、1 つのコマンドに 2 つのキー・パラメーターが定義されている場合には、4 つのパラメーター が次のようにプロンプト一時変更プログラムに渡されます。

- コマンドに 1 つのパラメーター
- キー・パラメーターに 2 つのパラメーター
- コマンド・ストリングのスペースに 1 つのパラメーター

#### プロンプト一時変更プログラムから戻される情報*:*

プロンプト一時変更プログラムは、渡された情報に基づいて、 キー・パラメーター以外のパラメーターの 現在の値を検索します。

検索された値はコマンド・ストリングに入れられ、ストリングの長さが判別され、その値が戻されます。

コマンド・ストリングを正しく定義するには、以下のことを守ってください。

- v コマンド・ストリングに、コマンド行の場合と同様のキーワード形式を使用する。
- v コマンド・ストリングには、コマンド名およびキー・パラメーターを含めてはならない。
- v 各キーワードの前に選択プロンプト文字を指定して、そのパラメーターの表示方法と、CPP にどの値を 渡すかを定義する。

選択プロンプトを使用する場合、以下のことを行ってください。

- コマンド定義ソースでパラメーターを MIN(1) として定義している場合 (つまり、このパラメーター は必須)、プロンプト一時変更プログラムが生成するコマンド・ストリング中のそのキーワードに対し ては、選択プロンプト文字 ?? を指定する必要があります。
- プロンプト一時変更プログラムのコマンド・ストリングの中では、選択プロンプト文字 ?- を指定し てはなりません。

以下の例は、プロンプト一時変更プログラムから戻されるコマンド・ストリングの例です。 ??Number(123456) ?<Qualifier(CLIB/CFILE) ?<LIST(ITEM1

ITEM2 ITEM3) ?<TEXT('Carol's file')

v プログラムが渡すスペースの先頭の 2 バイトに指定される値が、コマンド・ストリングの実際の 16 進 数の長さであることを確認する。

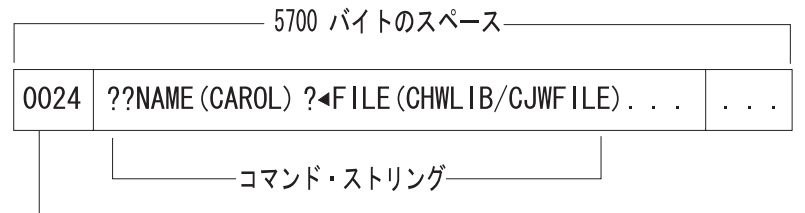

コマンド・ストリングの長さ (16 進数)

RBAFN501-0

- v コマンド・ストリングには、コマンドのプロンプトの表示時点で現在の値を表示したいパラメーターだ けを指定する。コマンド・ストリングに指定されていないパラメーターは、デフォルト値が表示されま す。
- v コマンド・ストリングに含まれる数字に対しては文字形式を使用する。 2 進数形式またはパック形式を 使用してはなりません。コマンド・ストリングの中に 16 進数を含めることもできません。
- v ライブラリーと修飾子の間、または修飾子とオブジェクトの間にブランクを入れない。以下にその例を 示します。

```
??KWD1(library /object)
       無効
??KWD1(library/ object)
       無効
```

```
??KWD1(library/object)
      有効
```

```
??KWD1( library/object )
```
有効

v 特殊値または単一値を使用する場合には、コマンド定義ソースに定義されている取り出し値に変換され るように指定する。

例えば、コマンド定義ソースの中でキーワードに SPCVAL(\*SPECIAL \*) を指定して特殊値を定義した とします。この場合、\*SPECIAL が取り出し値で \* が受け取り置き換え値です。このキーワードに対し て現在の値を検索するとき、\* が検索される値ですが、\*SPECIAL をプロンプト一時変更プログラムに よって戻されるコマンド・ストリングに含まれなければなりません。複数の特殊値または複数の単一値 の受け取り置き換え値が同じ場合があり得るので、コマンド・ストリングに正しい取り出し値を入れな ければなりません。例えば、 KWD1 SPCVAL((\*SPC \*) (\*SPECIAL \*)) の指定がある場合、\* は \*SPC に 対応する受け取り置き換え値なのか、 \*SPECIAL に対応する受け取り置き換え値なのかをプロンプト一 時変更プログラムが判別しなければなりません。

v テキスト検索に使用するフィールド長を次のように定義する。 (2\*(コマンド定義ソースに定義されているフィールドの長さ)) + 2

この長さには、テキスト・フィールドで使用できる引用符の最大数も含まれています。例えば、コマン ド定義ソースで CHGxxx コマンドの TEXT パラメーターを LEN(50) として定義した場合、そのプロン プト一時変更プログラムでの該当するパラメーターは CHAR(102) として宣言してください。

プロンプト一時変更プログラムの中でテキスト・フィールドのパラメーターが正しく指定されていない 場合、プロンプト一時変更プログラムが検索したテキスト・ストリングに引用符が含まれているとその コマンドのプロンプトは正しく行われません。

v 内部に含まれるアポストロフィは必ずすべて二重にする。次に例を示します。

?<TEXT('Carol''s library')

コマンドによっては特定のモード (DEBUG など) または特定のジョブ状況 (\*BATCH など) でだけ実行で きるものがありますが、プロンプトは他のモードまたは他のジョブ状況からでも表示できます。コマンドの プロンプトを表示する時には、ユーザーの環境に関係なくプロンプト一時変更プログラムが呼び出されま す。プロンプト一時変更プログラムを呼び出したモードまたは環境がそのコマンドに対して無効な場合、該 当するコマンドのデフォルト値が表示され、長さの値として 0 が戻されます。このような状態の例とし て、デバッグ・モードでない時点でデバッグ・コマンドであるデバッグ変更 (CHGDBG) コマンドまたはプ ログラム追加 (ADDPGM) コマンドを使用する場合などがあります。

#### 関連概念

例: [プロンプト一時変更プログラムの使用](#page-334-0)

この例は、あるコマンドのコマンド・ソースとそのプロンプト一時変更プログラムを示しています。

#### 関連タスク

CL [コマンドの選択プロンプトの使用](#page-372-0)

コマンド内の選択したパラメーターについてプロンプトを表示するよう要求することができます。

#### 関連情報

デバッグ変更 (CHGDBG) コマンド

プログラム追加 (ADDPGM) コマンド

# プロンプト一時変更プログラムでのエラーの許容*:*

ユーザーのプロンプト一時変更プログラムには、エラー処理が含まれている必要があります。

プロンプト一時変更プログラムがエラーを検出した場合、プロンプト一時変更プログラム自体で以下のこと を行わなければなりません。

- v コマンド・ストリングの長さをゼロに設定する。これによりコマンドのプロンプトには、現在の値では なくデフォルト値が表示されます。
- v 呼び出しスタックでの直前のプログラムに診断メッセージを送る。
- エスケープ・メッセージ CPF0011 を送る。

例えば、ライブラリーが存在していないことを表すメッセージを出したい場合には、次のようなメッセージ 記述を追加してください。

- ADDMSGD MSG('Library &2 does not exist') + MSGID(USR0012) + MSGF(QGPL/ACTMSG) +  $SEV(40) +$ FMT((\*CHAR 4) (\*CHAR 10))
- 注**:** 置換変数 &1 は、このメッセージでは使用されていませんが、FMT パラメーターで 4 文字として、 定義されています。 &1 はシステムによる使用のために予約されており、必ず 4 文字でなければなり ません。 置換変数 &1 がメッセージに定義された唯一の置換変数である場合には、メッセージの送信 時点でメッセージ・データの 4 番目のバイトに決してブランクが入らないようにしなければなりませ ん。システムは 4 番目のバイトを使用して、コマンド処理時およびプロンプト表示時にメッセージを 管理します。

プロンプト一時変更プログラムで以下のように指定して、このメッセージをプロンプト一時変更プログラム の呼び出し元のプログラムに送ることができます。

SNDPGMMSG MSGID(USR0012) MSGF(QGPL/ACTMSG) + MSGDTA('0000' ∨∨ &libname) MSGTYPE(\*DIAG)

<span id="page-334-0"></span>プロンプト一時変更プログラムは、必要な診断メッセージをすべて送った後、メッセージ CPF0011 を送ら なければなりません。 メッセージ CPF0011 を送るには、プログラム・メッセージ送信 (SNDPGMMSG) コマンドを以下のように指定します。

SNDPGMMSG MSGID(CPF0011) MSGF(QCPFMSG) + MSGTYPE(\*ESCAPE)

メッセージ CPF0011 が受け取られると、メッセージ CPD680A が呼び出し元のプログラムに送られ、エラ ーが検出されたことを示すメッセージとしてプロンプト画面に表示されます。診断メッセージはすべて、ユ ーザーのジョブ・ログに入れられます。

### 関連情報

プログラム・メッセージ送信 (SNDPGMMSG) コマンド

# コマンド作成または変更時のプロンプト一時変更プログラムの指定*:*

コマンドの作成または変更時にプログラム名を指定することで、 プロンプト一時変更プログラムを使用で きます。

作成するコマンドに対してプロンプト一時変更プログラムを使用する場合には、コマンド作成 (CRTCMD) コマンドを使用するときに、そのプログラム名を指定してください。コマンド変更 (CHGCMD) コマンド を使用してコマンドを変更する場合にも、プログラム名を指定できます。どちらのコマンドの場合にも、プ ロンプト一時変更プログラムの名前を PMTOVRPGM パラメーターに指定してください。

コマンド定義ソースでキー・パラメーターが定義されている場合に、コマンド作成または変更時にプロンプ ト一時変更プログラムを指定しないと、警告メッセージ CPD029B が出されます。この場合、キー・パラ メーターは無視され、コマンドのプロンプトにはコマンド定義ソースに指定されているデフォルトの値が表 示されます。

コマンド定義ソースにキー・パラメーターを指定していない場合に、コマンドの作成時にプロンプト一時変 更プログラムを指定することがあります。このような場合には、プロンプト一時変更プログラムは、コマン ドのプロンプトが出される前に呼び出されます。コマンドを作成または変更する際に情報メッセージ CPD029A が出されます。

# 関連情報

コマンド作成 (CRTCMD) コマンド

コマンド変更 (CHGCMD) コマンド

#### 例*:* プロンプト一時変更プログラムの使用*:*

この例は、あるコマンドのコマンド・ソースとそのプロンプト一時変更プログラムを示しています。

次のコマンドにより、ライブラリーの所有者とテキスト記述を変更できます。このコマンドのプロンプト一 時変更プログラムは、ライブラリー名を受け取り、ライブラリーの現在の所有者の値およびテキスト記述の 値を検索し、検索した値をコマンド・ストリングに入れて呼び出し元に戻します。

注**:** 重要なリーガル情報 (法律的事柄に関する情報) については、 631 [ページの『コードに関するライセン](#page-636-0) [ス情報および特記事項』を](#page-636-0)参照してください。

# コマンド・ソース

CHGLIBATR: CMD PROMPT('Change Library Attributes') PARM KWD(LIB) + TYPE(\*CHAR) MIN(1) MAX(1) LEN(10) + KEYPARM(\*YES) +

```
PROMPT('Library to be changed')
PARM KWD(OWNER) +
       TYPE(*CHAR) LEN(10) MIN(0) MAX(1) +
        KEYPARM(*NO) +
       PROMPT('Library owner')
PARM KWD(TEXT) +
       TYPE(*CHAR) MIN(0) MAX(1) LEN(50) +
        KEYPARM(*NO) +
       PROMPT('Text description')
```
# プロンプト一時変更プログラム

```
以下のプロンプト一時変更プログラムは、 ″?^″ 選択プロンプト文字を使用します。
 PGM PARM(&cmdname &keyparm1 &rtnstring)
 /*********************************************************************/
 /\star */
 /* Declarations of parameters passed to the prompt override program */
 \sqrt{\frac{1}{\pi}} \sqrt{\frac{1}{\pi}}/*********************************************************************/
  DCL VAR(&cmdname) TYPE(*CHAR) LEN(20)
  DCL VAR(&keyparm1) TYPE(*CHAR) LEN(10)
 DCL VAR(&rtnstring) TYPE(*CHAR) LEN(5700)
/********************************************************************/
 /\star */
/* Return command string structure declaration \begin{array}{cc} \star / \\ \star \end{array}/\star */
 /********************************************************************/
                     /* Length of command string generated */
 DCL VAR(&stringlen) TYPE(*DEC) LEN(5 0) VALUE(131)
 DCL VAR(&binlen) TYPE(*CHAR) LEN(2)
                     /* OWNER keyword */
 DCL VAR(&ownerkwd) TYPE(*CHAR) LEN(8) VALUE('?<OWNER(')
                    TYPE(*CHAR) LEN(10)
                     /* TEXT keyword \star/
 DCL VAR(&textkwd) TYPE(*CHAR) LEN(8) VALUE(' ?<TEXT(')
 DCL VAR(&descript) TYPE(*CHAR) LEN(102)
/********************************************************************/
 /\star */
/* Variables related to command string declarations *//\star */
 /********************************************************************/
 DCL VAR(&quote) TYPE(*CHAR) LEN(1) VALUE('''')
 DCL VAR(&closparen) TYPE(*CHAR) LEN(1) VALUE(')')
 /********************************************************************/
 \frac{1}{\sqrt{2}} \frac{1}{\sqrt{2}} 
\frac{1}{x} Start of operable code \frac{x}{x}/\star */
 /********************************************************************/
 /********************************************************************/
 \frac{1}{\sqrt{2}} \frac{1}{\sqrt{2}} 
\frac{1}{x} Monitor for exceptions \frac{x}{x}/\star */
 /********************************************************************/
    MONMSG MSGID(CPF0000) +
           EXEC(GOTO CMDLBL(error))
 /********************************************************************/
 /\star */
/* Retrieve the owner and text description for the library specified*/
/* on the LIB parameter. Note: This program assumes there are *//* no apostrophes in the TEXT description, such as (Carol's) *//\star */
```

```
/********************************************************************/
   RTVOBJD OBJ(&keyparm1) OBJTYPE(*LIB) OWNER(&name) TEXT(&descript)
   CHGVAR VAR(%BIN(&binlen)) VALUE(&stringlen)
/********************************************************************/
/\star */
/* Build the command string \begin{array}{ccc} \star/\star & \star/\star & \star/\end{array}/\star */
/********************************************************************/
   CHGVAR VAR(&rtnstring) VALUE(&binlen)
   CHGVAR VAR(&rtnstring) VALUE(&rtnstring *TCAT &ownerkwd)
   CHGVAR VAR(&rtnstring) VALUE(&rtnstring *TCAT &name)
   CHGVAR VAR(&rtnstring) VALUE(&rtnstring *TCAT &closparen)
   CHGVAR VAR(&rtnstring) VALUE(&rtnstring *TCAT &textkwd)
   CHGVAR VAR(&rtnstring) VALUE(&rtnstring *TCAT &quote)
   CHGVAR VAR(&rtnstring) VALUE(&rtnstring *TCAT &descript)
   CHGVAR VAR(&rtnstring) VALUE(&rtnstring *TCAT &quote)
   CHGVAR VAR(&rtnstring) VALUE(&rtnstring *TCAT &closparen)
   GOTO CMDLBL(pgmend)
   ERROR:
   VALUE(0)
   CHGVAR VAR(%BIN(&rtnstring 1 2)) VALUE(&stringlen)
   VALUE(&binlen)
/********************************************************************/
/\star */
/* Send error message(s) *//\star */
/* NOTE: If you wish to send a diagnostic message as well as CPF0011*//* you will have to enter a valid error message ID in the */\frac{1}{x} MSGID parameter and a valid message file in the MSGF \frac{x}{x} narameter for the first SNGPGMMSG command listed below. \frac{x}{x}parameter for the first SNGPGMMSG command listed below. */
/* If you do not wish to send a diagnostic message, do not *//* include the first SNDPGMMSG in your program. However, in */\frac{1}{x} error conditions, you must ALWAYS send CPF0011 so the \frac{x}{x} second SNDPGMMSG command must be included in your program. \frac{x}{x}second SNDPGMMSG command must be included in your program. */
/\star */
/********************************************************************/
   SNDPGMMSG MSGID(XXXXXXX) MSGF(MSGLIB/MSGFILE) MSGTYPE(*DIAG)
   SNDPGMMSG MSGID(CPF0011) MSGF(QCPFMSG) MSGTYPE(*ESCAPE)
```
#### PGMEND: ENDPGM

# 関連概念

[プロンプト一時変更プログラムから戻される情報](#page-331-0) プロンプト一時変更プログラムは、渡された情報に基づいて、 キー・パラメーター以外のパラメーター の現在の値を検索します。

# 関連タスク

[プロンプト一時変更プログラムの作成](#page-330-0)

プロンプト一時変更プログラムに対して、コマンドのプロンプトの表示時点での現在の値を戻すために 必要な特定の情報を渡す必要があります。

### コマンドの作成**:**

コマンド定義ステートメントによるユーザー・コマンドの定義が完了した時点で、コマンド作成 (CRTCMD) コマンドを使用して、そのコマンドを作成できます。

コマンド名、ライブラリー名、および CL 言語や高水準言語 (HLL) のコマンド処理プログラム名、REXX の場合のソース・メンバー、ソース・ファイル、コマンド環境、および出口プログラムを指定する他に、次 のようなコマンドの属性を定義できます。

- コマンドで使用する妥当性検査プログラム
- コマンドを実行できるモード
	- 実動
	- デバッグ
	- 保守
- v コマンドを使用できる場所
	- バッチ・ジョブ
	- 対話式ジョブ
	- バッチ・ジョブの ILE CL モジュール
	- バッチ・ジョブの CL プログラム
	- 対話式ジョブの ILE CL モジュール
	- 対話式ジョブの CL プログラム
	- バッチ・ジョブの REXX プロシージャー
	- 対話式ジョブの REXX プロシージャー
	- QCMDEXC または QCAPCMD に対する呼び出しを介してシステムが解釈実行するコマンドとして。
- v 定位置形式で指定できるパラメーターの最大数
- プロンプト・テキストが入っているメッセージ・ファイル
- v プロンプト表示が可能なパラメーターのヘルプとして使用されるヘルプ・パネル・グループ
- このコマンドで使用される一般的なヘルプ・モジュールのヘルプ識別コード名
- DEP ステートメントで指定されたメッセージが入っているメッセージ・ファイル
- v コマンド処理の過程で活動化する現行ライブラリー
- v コマンド処理の過程で活動化する実行 (プロダクト) ライブラリー
- v REPLACE(\*YES) が指定された場合に、名前、タイプ、およびライブラリーが同じである既存のコマン ドを置き換えるかどうか
- v コマンドおよびその記述に対して共通認可として与える権限
- コマンドおよびその機能について簡潔に記述するテキスト

REXX の CPP を使用するコマンドの場合、以下のものも指定できます。

- v プロシージャーの開始時にコマンドを処理するための初期コマンド環境
- プロシージャーの実行を制御する出口プログラム

以下の例では、受注アプリケーションを呼び出すための ORDENTRY という名前のコマンドを定義してい ます。 CRTCMD コマンドは、ORDENTRY について前述の属性を定義し、IBM 提供のソース・ファイル QCMDSRC のメンバー ORDENTRY に入っているパラメーター定義を用いてコマンドを作成します。 ORDENTRY には、 295 ページの『例: [パラメーターの定義』](#page-300-0) の項に示した例で使用した PARM ステー トメントが入っています。

CRTCMD CMD(DSTPRODLB/ORDENTRY) + PGM(\*LIBL/ORDENT) + TEXT('Calls order entry application')

結果のコマンドは、以下のとおりです。ここで、値には、DAILY、WEEKLY、MONTHLY のいずれかを指 定できます。

ORDENTRY OETYPE(value)

<span id="page-338-0"></span>コマンドが作成されると、以下の操作を行うことができます。

- v コマンド表示 (DSPCMD) コマンドを使用して、そのコマンドの属性を表示する。
- v コマンド変更 (CHGCMD) コマンドを使用して、そのコマンドの属性を変更する。
- v コマンド削除 (DLTCMD) コマンドを使用して、そのコマンドを削除する。

# 関連概念

[コマンド関連](#page-364-0) API の使用

ここでは、コマンドで作業するときに使用できるアプリケーシ ョン・プログラミング・インターフェー ス (API) およびプログラムについて説明します。

# 関連タスク

例: [パラメーターの定義](#page-300-0)

この例は、アプリケーションの呼び出しで使用されるパラメーターの定義方法を示しています。

# 関連情報

コマンド作成 (CRTCMD) コマンド

CL コマンド検索プログラム

# コマンド定義ソース・リスト*:*

コマンドを作成する場合には、ソース・リストが生成されます。

次に、ソース・リストの例を示します。リスト中の参照番号は、後述する説明の番号に対応しています。

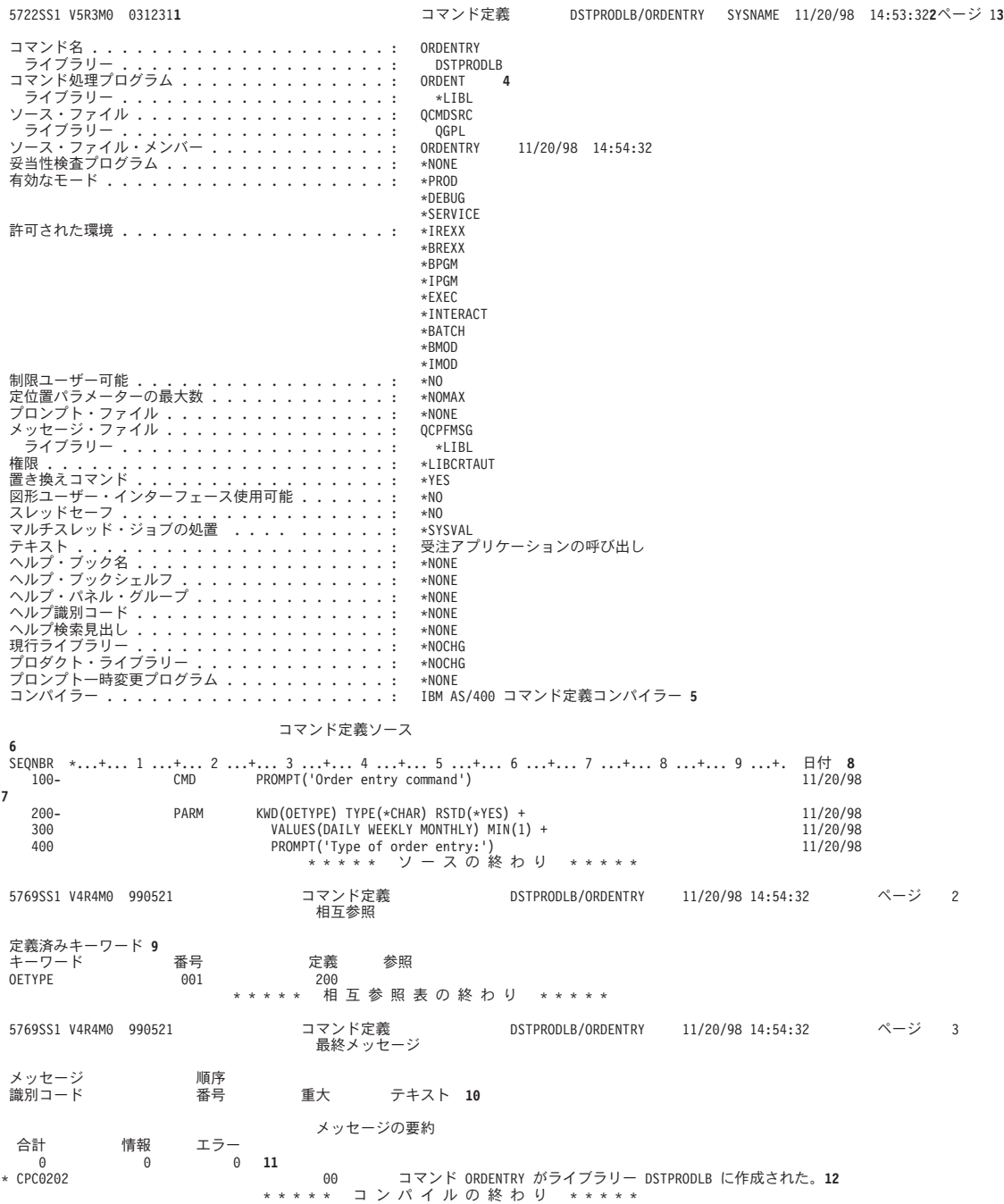

タイトル*:*

**1** i5/OS のプログラム番号、バージョン、リリース、モディフィケーション・レベル、および日付。

**2** 実行の日付および時刻。

**3** リストのページ番号。

プロローグ

- **4** CRTCMD コマンドに指定したパラメーター値 (指定のない場合はデフォルト値)。ソース・ファイ ルがデータベース・ファイルでない場合には、メンバー名、日付、および時刻は省略されます。
- **5** コマンド定義作成コンパイラーの名前。

ソース*:*

**6** ソース・ファイルの行 (レコード) の順序番号。 順序番号の後のダッシュ (-) は、ソース・ステー トメントがその順序番号から始まっていることを示します。ダッシュがない場合は、そのステート メントは前のステートメントの続きを示します。例えば、PARM ソース・ステートメントは順序番 号 200 から始まり、 順序番号 300 および 400 まで継続しています。 (順序番号 200 および 300 の PARM ステートメントに継続文字 + があることに注意してください。)

注記ソース・ステートメントは他のソース・ステートメントと同様に扱われ、順序番号を持ってい ます。

- **7** ソース・ステートメント。
- **8** ソース・ステートメントが最後に変更または追加された日付。変更または追加が行われたことのな いソース・ステートメントについては、日付は示されません。ソースがデータベース・ファイルに 入っていない場合、日付は省略されます。

コマンド定義ステートメントの処理でエラーが検出され、そのエラーをトレースして特定のソー ス・ステートメントに結び付けることができた場合には、そのソース・ステートメントの直後にエ ラー・メッセージが印刷されます。アスタリスク (\*) は、その行がエラー・メッセージであること を示します。その行には、メッセージ識別コード、重大度、およびメッセージ・テキストが印刷さ れます。

相互参照*:*

**9** キーワード表は、コマンド定義の中で正しく定義されているキーワードの相互参照リストです。こ の表には、キーワード、コマンド内でのキーワードの位置、キーワードを定義したステートメント の順序番号、およびキーワードを参照するステートメントの順序番号がリストされます。 コマンド定義に有効なラベルが定義されていれば、ラベルの相互参照リスト (ラベル表) が印刷さ れます。このテーブルには、ラベル、そのラベルが定義されているステートメントの順序番号、お

よびそのラベルを参照しているステートメントの順序番号がリストされます。

メッセージ*:*

**10** コマンド定義ステートメントの処理で検出され、ソースの部分にリストされていない一般的なエラ ー・メッセージのリスト。この部分には、各メッセージごとにメッセージ識別コード、エラーが起 こったステートメントの順序番号、重大度、およびメッセージ・テキストが示されます。

メッセージの要約*:*

- **11** コマンド定義ステートメントの処理で出されたメッセージの数についての要約。総数とともに、重 大度別の内訳も示されます。
- **12** メッセージの要約の後には完了メッセージが印刷されます。

関連概念

コマンド定義ステートメント処理時のコマンド・エラー コマンド定義ステートメントの処理時に検出されるエラーには、構文エラー、 未定義のキーワードやラ ベルの参照、ステートメントの欠落などがあります。

# コマンド定義ステートメント処理時のコマンド・エラー*:*

コマンド定義ステートメントの処理時に検出されるエラーには、構文エラー、 未定義のキーワードやラベ ルの参照、ステートメントの欠落などがあります。

以下のタイプのエラーがコマンド定義コンパイラーにより検出されると、コマンドの作成は打ち切られます (重大度コードは無視されます)。

- 値のエラー
- 構文エラー

コマンドの作成を中止するエラーが検出された後でも、コマンド定義コンパイラーは他にエラーがないかど うか調べるため、ソースの検査を続けます。構文エラーおよび固定値のエラーが起こると、ユーザー名およ びユーザー指定値のエラー、およびキーワードまたはラベルの参照エラーを識別するための最終検査が行わ れなくなります。しかし、構文エラーおよび固定値エラーの検査は続行されます。したがってユーザーは、 できるだけ多くのエラーを見つけて訂正した上で、コマンドを作成し直すことができます。ソース・ステー トメントで引き起こしたエラーを訂正するには、 EDTF (ファイルの編集) コマンドを使用するか、原始ス テートメント入力ユーティリティー (SEU) を使用できます。SEU は、WebSphere Development Studio (以 前は「適用業務開発ツールセット AS/400 用」と呼ばれていました) の一部です。

コマンド定義のソース・リストでは、特定のソース・ステートメントに直接関係するエラー条件はそのコマ ンドの直後にリストされます。特定のソース・ステートメントに結びつかない、より一般的な内容のメッセ ージは、ソース・ステートメントの間に挿入されず、リストのメッセージ部分にまとめて示されます。

# 関連資料

[コマンド定義ソース・リスト](#page-338-0) コマンドを作成する場合には、ソース・リストが生成されます。

#### 関連情報

適用 業務開発ツールセット AS/400 用 原始ステートメント入力ユーティリティー 使用者の手引きと 参照 (PDF)

# コマンド定義の表示**:**

コマンド表示 (DSPCMD) コマンドを用いて、CRTCMD コマンドにパラメーターとして指定されていた値 を表示または印刷できます。

コマンド表示 (DSPCMD) コマンドによって、ユーザー作成コマンドまたは IBM 提供のコマンドに関する 以下の情報が表示されます。

- v 修飾コマンド名。ライブラリー名は、表示するコマンドが入っているライブラリーの名前です。
- v コマンド処理プログラムの修飾名。ライブラリー名は、コマンド作成 (CRTCMD) コマンド、またはコマ ンド変更 (CHGCMD) コマンドにライブラリー名が指定されていた場合には、コマンド作成時にコマン ド処理プログラムが入っていたライブラリーの名前です。ライブラリー名が指定されていなかった場合 には、 \*LIBL がライブラリー修飾子として表示されます。 CPP が REXX プロシージャーの場合、 \*REXX が表示されます。
- v 修飾ソース・ファイル名 (ソース・ファイルがデータベース・ファイルの場合)。ライブラリー名は、 CRTCMD コマンドの実行時にソース・ファイルが入っていたライブラリーの名前です。ソース・ファイ ルがデータベース・ファイルでない場合には、このフィールドはブランクになります。
- v ソース・ファイル・メンバー名 (ソース・ファイルがデータベース・ファイルの場合)。
- v CPP が REXX プロシージャーの場合、以下の情報が表示されます。
	- REXX プロシージャーのメンバー名
	- REXX プロシージャーが入っている REXX 修飾ソース・ファイル名
	- REXX コマンド環境
	- REXX 出口プログラム
- v 妥当性検査プログラムの修飾名。ライブラリー名は、コマンド作成 (CRTCMD) コマンド、またはコマン ド変更 (CHGCMD) コマンドにライブラリー名が指定されていた場合には、コマンドの作成時にプログ ラムが入っていたライブラリーの名前です。ライブラリー名が指定されていなかった場合には、 \*LIBL がライブラリー修飾子として表示されます。
- 有効な操作モード。
- v コマンドが実行できる有効な環境。
- v コマンドの最大定位置パラメーター数。そのコマンドに最大定位置パラメーターがない場合には、 \*NOMAX が表示されます。
- v プロンプト・メッセージ・ファイルの修飾名。ライブラリー名は、CRTCMD コマンドの実行時に、メッ セージ・ファイルが入っていたライブラリーの名前です。そのコマンドについてプロンプト・メッセー ジ・ファイルが存在していない場合には、\*NONE が表示されます。
- v DEP ステートメントのメッセージ・ファイルの修飾名。コマンドの作成時にこのメッセージ・ファイル についてライブラリー名が指定されている場合には、そのライブラリー名が表示されます。コマンドの 作成時にライブラリー・リストが使用された場合には、\*LIBL が表示されます。 コマンドについて DEP メッセージ・ファイルが存在していない場合には、\*NONE が表示されます。
- v ヘルプ・パネル・グループの修飾名。
- v コマンドのヘルプ識別コード名。
- プロンプト一時変更プログラムの修飾名。
- v コマンドに関連するテキスト。コマンドについてテキストが存在していない場合には、ブランクが表示 されます。
- v コマンド・プロンプトが、グラフィカル・ユーザー・インターフェースへの変換に使用可能かどうかを 示すための標識。
- スレッド・セーフ標識。
- v コマンドがスレッド・セーフでない場合の、マルチスレッド・ジョブの処置。

コマンド情報の検索 (QCDRCMDI) API を使用すれば、コマンド作成 (CRTCMD) コマンドでそのコマン ドの作成時に指定されたコマンド属性を戻せます。また、コマンド定義の検索 (QCDRCMDD) API を使用 すれば、コマンド定義オブジェクトの構造を検索できます。これには、パラメーター情報、パラメーター内 の依存関係の情報、および条件付きプロンプトに関する情報が含まれます。

#### 関連情報

コマンド作成 (CRTCMD) コマンド

コマンド変更 (CHGCMD) コマンド

コマンド表示 (DSPCMD) コマンド

Retrieve Command Information (QCDRCMDI) API

Retrieve Command Definition (QCDRCMDD) API

# プロシージャーまたはプログラムでのコマンドのコマンド定義変更による影響**:**

さらにアクションを取らずにコマンドのコマンド定義に複数の変更を加えることができます。他の変更は、 プログラムやプロシージャーの再作成を必要としたり、プログラムやプロシージャーが異なって機能する場 合があります。

CL モジュールまたは CL プログラムの作成時には、そのプロシージャーまたはプログラム内のコマンド のコマンド定義を使用してモジュールまたはプログラムが生成されます。 CL プロシージャーまたは CL プログラムの実行時にも、コマンド定義が使用されます。 CL プロシージャーまたは CL プログラム中の コマンドにライブラリー名を指定した場合、そのコマンドはプロシージャー作成時にもプロシージャー実行 時にも同じライブラリーに入っていなければなりません。 CL プロシージャーまたは CL プログラム中の コマンドに \*LIBL を指定した場合には、プログラムの作成時にも実行時にもライブラリー・リスト (\*LIBL) を用いてコマンドが探されます。

コマンドのコマンド定義ステートメントに対して、そのコマンドを使用するモジュールまたはプログラムを 作成し直す必要なしに、以下の変更を行うことができます。これらの変更の中には、コマンド定義ステート メントのソースに対する変更であるためコマンドを作成し直さなければならないものもあります。またコマ ンド変更 (CHGCMD) コマンドを用いて行う変更もあります。

- v オプショナル・パラメーターを任意に追加する。最大定位置パラメーターの前にオプショナル・パラメ ーターを追加すると、定位置形式で指定されたパラメーターを含むプロシージャー、プログラムおよび バッチ入力ストリームに影響が生じることがあります。
- v REL および RANGE の検査を変更し、制約条件を少なくする。
- v 新しい特殊値を追加する。ただし、該当の値が変更前に指定されている場合には、プロシージャーまた はプログラムの処置が変更することがあります。
- v パラメーターの順序を変更する。ただし、最大定位置パラメーターより前にあるパラメーターの順序を 変更すると、定位置形式で指定されたパラメーターを含むプロシージャー、プログラム、およびバッチ 入力ストリームに影響が生じます。
- v 単純リスト内のオプションの要素の数を増やす。
- v デフォルト値を変更する。ただし、これはプロシージャーまたはプログラムの操作に影響を及ぼすこと があります。
- v 単純リスト内の必須リスト要素の数を減らす。
- パラメーターを必須からオプションに変更する。
- v RSTD を \*YES から \*NO に変更する。
- v FULL(\*NO) が指定されている場合に、長さを増やす。
- v FULL を \*YES から \*NO に変更する。
- v PROMPT のテキストを変更する。
- v ALLOW の値を変更して制約を緩和する。
- コマンド処理プログラムの名前を変更する (新しいコマンド処理プログラムが正しい数とタイプのパラメ ーターを受け入れる場合)。
- 妥当性検査プログラムの名前を変更する (新しい妥当性検査プログラムが正しい数とタイプのパラメータ ーを受け入れる場合)。
- v コマンドの実行が可能なモードを変更する (新しいモードが、CL プロシージャーまたは CL プログラム で使用されている同じコマンドの旧モードに影響を及ぼさない場合)。
- v TYPE を変更し、互換性があり制約の少ない値にする。例えば、TYPE を \*NAME から \*CHAR に変更 できます。
- v MAX を 1 より大きい値に変更する。
- v PASSATR および VARY の値を変更する。

以下の変更をコマンド定義ステートメントに対して行うことができるかどうかは、そのコマンドを使用する CL プロシージャーまたは CL プログラムの指定内容に応じて決まります。

- v パラメーターを除去する。
- v RANGE および REL の値を変更して制約を厳しくする。
- v 特殊値を除去する。
- v リストに指定可能な要素数を減らす。
- v TYPE の値を変更して制約を厳しくするか、 またはもとの TYPE の値との互換性がなくなるようにす る。例えば、TYPE の値を \*CHAR から \*NAME に変更したり、\*PNAME を \*CHAR に変更するよう な場合です。
- v 以前にはリスト要素であった SNGVAL パラメーターを追加する。
- v オプショナル・パラメーターの名前を変更する。
- v 値のリストから値を除去する。
- v 必須リスト項目の数を増やす。
- v SNGVAL パラメーターを SPCVAL パラメーターに変更する。
- v 単純リストを類似要素の混合リストに変更する。
- v オプショナル・パラメーターを定数に変更する。
- v RTNVAL の値を \*YES から \*NO に、または \*NO から \*YES に変更する。
- v ケース値を \*MIXED から \*MONO に変更する。

以下の変更は、コマンド定義ステートメントに対して行うことができますが、そのコマンドを使用するプロ シージャーまたはプログラムの機能に影響を与えることがあります。

- v 値の意味を変更する。
- デフォルト値を変更する。
- v SNGVAL パラメーターを SPCVAL パラメーターに変更する。
- v 値を SNGVAL パラメーターに変更する。
- v リストをリスト内リストに変更する。
- v ケース値を \*MIXED から \*MONO に変更する。

以下のコマンド定義ステートメントに対する変更には、そのコマンドを使用するプロシージャーまたはプロ グラムの再作成が必要になります。

- v 新しい必須パラメーターを追加する。
- v 必須パラメーターを除去する。
- v 必須パラメーターの名前を変更する。
- v 必須パラメーターを定数に変更する。
- v コマンド処理プログラムを \*REXX へ、または \*REXX から変更する。

さらに、コマンドの作成時または変更時に、コマンド処理プログラムや妥当性検査プログラムの名前の修飾 子として \*LIBL を指定した場合は、コマンド定義ステートメントを変更することなくそのコマンド処理プ ログラムや妥当性検査プログラムを、ライブラリー・リスト内の別のライブラリーに移すことができます。

#### コマンドのデフォルト変更*:*

コマンド・デフォルト値変更 (CHGCMDDFT) コマンドを使用することによって、 コマンドのキーワード のデフォルト値を変更できます。

デフォルト値を新たな値に変更できるのは、キーワードに既存のデフォルト値がある場合だけです。変更す るコマンドは、IBM 提供のコマンドとユーザー作成のコマンドのどちらでも構いません。 IBM 提供のコ マンドのデフォルト値を変更する場合には注意が必要です。デフォルト値の変更に関する推奨事項は以下の とおりです。

1. 変更するコマンドが IBM 提供のコマンドの場合には、複製オブジェクト作成 (CRTDUPOBJ) コマンド を使用して、変更するコマンドの複製をユーザー・ライブラリーに作成してください。こうすることに より、システムの他のユーザーは、必要な場合には IBM 提供のデフォルト値を使用できます。

システム・ライブラリー・リスト変更 (CHGSYSLIBL) コマンドを用いて、ユーザー・ライブラリーを QSYS またはその他のすべてのシステム提供のライブラリーより前に移してください。これによってユ ーザーは、ライブラリー修飾子を指定せずに、変更されたコマンドを使用できるようになります。

システム全体の規模で必要なコマンドに変更を加える場合は、ユーザー・ライブラリー内で変更を行い ます。そして、そのユーザー・ライブラリー名が QSYS より前にくるように、QSYSLIBL システム値 に追加しなければなりません。変更されたコマンドはシステム全体で使用されます。 IBM 提供のデフ ォルト値を使用するアプリケーション・プログラムを実行する必要がある場合には、システム・ライブ ラリー・リスト変更 (CHGSYSLIBL) コマンドを使用します。このことを行うと、影響を受けるコマン ドの特殊ライブラリー修飾またはライブラリー修飾を除去することができます。

2. ライセンス・プログラムの新しいリリースを導入する場合には、そのライセンス・プログラムに対する IBM 提供のコマンドはすべて、システム内部で新しいリリースによって置き換えられます。新しいリリ ースを導入した時点で CL プログラムを使用してコマンドに変更を加える必要があります。このように して、CL プログラムを実行して、新しいコマンドの複製を作成して新しいキーワードを組み込み、コ マンドのデフォルト値を変更することができます。

IBM 提供のコマンドに新しいキーワードが追加されている場合には、前のリリースのコマンドの複写は 正しく実行できないことがあります。

次に示すのは、古いバージョンを削除して新しい変更されたコマンドを作成するために使用する CL プ ログラムの例です。

PGM DLTCMD USRQSYS/SIGNOFF CRTDUPOBJ OBJ(SIGNOFF) FROMLIB(QSYS) OBJTYPE(\*CMD) + TOLIB(USRQSYS) NEWOBJ(\*SAME) CHGCMDDFT CMD(USRQSYS/SIGNOFF) NEWDFT('LOG(\*LIST)') . . 変更する各コマンドに対して DLTCMD、CRTDUPOBJ、および CHGCMDDFT を繰り返します .

. ENDPGM

新しいリリースを導入するときに、使用する CL コマンドのデフォルト値に対して加える変更をトラック することができます。変更をトラックするには、出口点 QIBM\_QCA\_RTV\_COMMAND 用の出口プログラ ムを登録してください。出口プログラムは、コマンドのデフォルト変更 (CHGCMDDFT) コマンドを実行す るときに呼び出されます。出口プログラムに渡されるパラメーターの 1 つに、実行されているコマンド・ ストリングがあります。コマンド・ストリングをソース・ファイルに保管してから、ソース・ファイルを CL プログラムにコンパイルすることができます。最後に、このプログラムを使用して、前のリリースの使 用中にコマンドのデフォルト値に対して加えた変更を再作成します。

以下のステップを使用して、コマンド・デフォルト値の変更 (CHGCMDDFT) コマンドの NEWDFT コマ ンド・ストリングを組み立てることができます。この例では USRQSYS/CRTCLPGM コマンドが使用され ています。

- 1. 以下のコマンドによって、変更したいコマンドの複製をユーザー・ライブラリーに作成します。
	- CRTDUPOBJ OBJ(CRTCLPGM) FROMLIB(QSYS) OBJTYPE(\*CMD) + TOLIB(USRQSYS) NEWOBJ(\*SAME)
- 2. 変更したいコマンドの名前を原始ステートメント入力ユーティリティー (SEU) で参照されるソース・ ファイルに入れます。
- 3. F4 キーを押して、コマンドのプロンプターを呼び出します。
- 4. 変更したいキーワードの新しいデフォルト値を入力します。この例では、AUT(\*EXCLUDE) および TEXT('Isn''t this nice text') を入力します。
- 5. 必須キーワードにはデフォルト値を指定することはできません。ただし、コマンド・ストリングをソー ス・ファイルに入れるには、各必須キーワードに対して有効な値を指定しなければなりません。ここで は、PGM パラメーターに PGM1 を指定しています。
- 6. 実行キーを押して、コマンド・ストリングをソース・ファイルに入れます。次のようなコマンド・スト リングが戻されます。

USRQSYS/CRTCLPGM PGM(PGM1) AUT(\*EXCLUDE) + TEXT('Isn''t this nice text')

7. コマンド・ストリングから必須キーワードを除去します。 USRQSYS/CRTCLPGM AUT(\*EXCLUDE) + TEXT('Isn''t this nice text')

変更できるのは、既存のデフォルト値を備えたパラメーター、要素、または修飾子だけである点に注意 してください。既存のデフォルト値がないパラメーター、要素、または修飾子に値を指定しても、デフ ォルト値は変更されません。

- 8. 次の例で示すように、コマンド・デフォルト値の変更 (CHGCMDDFT) を先頭に入れてください。 CHGCMDDFT USRQSYS/CRTCLPGM AUT(\*EXCLUDE) + TEXT('Isn''t this nice text')
- 9. NEWDFT キーワードに対する入力は、次の例で示すように引用符で囲まなければなりません。 CHGCMDDFT USRQSYS/CRTCLPGM 'AUT(\*EXCLUDE) + TEXT('Isn''t this nice text')'
- 10. NEWDFT の値の一部としてアポストロフィが使用されているので、正しく実行するには各引用符をさ らに二重にしなければなりません。

CHGCMDDFT USRQSYS/CRTCLPGM 'AUT(\*EXCLUDE) + TEXT(''Isn''''t this nice text'')'

11. F4 キーを押してコマンド・プロンプターを呼び出し、次に F11 キーを押してキーワードのプロンプ トを要求すると、次に示すような画面が表示されます。

コマンド . . . . . . . . . . . . . . : CMD > CRTCLPGM<br>ライブラリー . . . . . . . . . : USRQSYS ライブラリー ............<br>い省略時パラメーター・ストリング: NEWDFT > 'AUT(\*EXCLUDE) 新しい省略時パラメーター・ストリング: NEWDFT > TEXT(''Isn''''t this nice text'')'

12. 実行キーを押すと、コマンドのデフォルト変更 (CHGCMDDFT) コマンド・ストリングは次のようにな ります。

CHGCMDDFT CMD(USRQSYS/CRTCLPGM) NEWDFT('AUT(\*EXCLUDE) + TEXT(''Isn''''t this nice text'')')

- 13. F3 キーを押して SEU を終了し、 この CL プログラムまたは CL プロシージャーを作成し、実行し てください。
- 14. USRQSYS/CRTCLPGM は、AUT のデフォルト値として \*EXCLUDE および TEXT のデフォルト値とし て 'Isn''t this nice text' を持つことになります。

関連情報

CL コマンド検索プログラム

アプリケーション・プログラミング・インターフェース (API)

# 例*:* コマンドのデフォルト変更*:*

.

.

.

.

ここでは、コマンドのデフォルト値の変更の例が提供されます。

v コマンド物理ファイル作成 (CRTPF) の MAXMBRS キーワードのデフォルト値を \*NOMAX にするに は、以下のように指定してください。

CRTPF FILE(FILE1) RCDLEN(96) MAXMBRS(1)

```
.
CHGCMDDFT CMD(CRTPF) NEWDFT('MAXMBRS(*NOMAX)')
```
v コマンド物理ファイル作成 (CRTPF) の MAXMBRS キーワードのデフォルト値を 10 にするには、以下 のように指定してください。

```
CRTPF FILE(FILE1) RCDLEN(96) MAXMBRS(*NOMAX)
```

```
.
CHGCMDDFT CMD(CRTPF) NEWDFT('MAXMBRS(10)')
```
v 以下の指定により、コマンド CL プログラムの作成 (CRTCLPGM) の SRCFILE キーワードの最初の修 飾子のデフォルト値は LIB001 になり、2 番目の修飾子のデフォルトの値は FILE001 になります。 AUT キーワードの新しいデフォルト値は \*EXCLUDE になります。

```
CRTCLPGM PGM(PROGRAM1) SRCFILE(*LIBL/QCMDSRC)
```

```
.
CHGCMDDFT CMD(CRTCLPGM) +
          NEWDFT('SRCFILE(LIB001/FILE001) AUT(*EXCLUDE)')
```
v 以下の指定により、コマンドジョブ変更 (CHGJOB) の、PRTTXT キーワードの デフォルトの値は 'Isn't this print text' になります。NEWDFT キーワードにはアポストロフィが組み込まれているため、 これらのアポストロフィを二重にする必要があります。二重にしないと、処理は正常に実行されませ  $h<sub>a</sub>$ 

```
CHGJOB PRTTXT('Isn''t this print text')
```

```
.
CHGCMDDFT CMD(CHGJOB) +
          NEWDFT('PRTTXT(''Isn''''t this print text'')')
```
v 以下の指定により、コマンド論理ファイル作成 (CRTLF) DTAMBRS キーワードの最初のリスト項目の 最初の修飾子 (ライブラリー名) のデフォルトの値は QGPL になります。DTAMBRS キーワードの 2 番目の リストの要素 (メンバー名) の新しいデフォルト値は MBR1 です。

```
CRTLF FILE(FILE1) DTAMBRS(*ALL)
 .
  .
CHGCMDDFT CMD(CRTLF) +
          NEWDFT('DTAMBRS((QGPL/*N (MBR1)))')
```
ライブラリー名のデフォルト値 \*CURRENT およびメンバー名のデフォルト値 \*NONE は新しいデフォ ルト値に変更できますが、\*ALL は DTAMBRS のリスト全体に対する単一値 (SNGVAL) なので、 \*CURRENT と \*NONE は最初のプロンプト表示画面には表示されません。

v ジョブのスプール・ファイルを表示するコマンドを作成するには、以下のようにします。

```
CRTDUPOBJ OBJ(WRKJOB) FROMLIB(QSYS) +
         TOLIB(MYLIB) NEWOBJ(WRKJOBSPLF)
WRKJOBSPLF OPTION(*SPLF)
 .
  .
CHGCMDDFT CMD(MYLIB/WRKJOBSPLF) +
          NEWDFT('OPTION(*SPLF)')
```
コマンド処理プログラムまたはプロシージャーの書き込み**:**

<span id="page-348-0"></span>コマンド処理プログラム (CPP) は、コマンドを処理するプログラムです。このプログラムは、複数の妥当 性検査を実行し、要求された機能が実行されるようにコマンドを処理します。

コマンド処理プログラム (CPP) としては CL プログラム、HLL プログラム、または REXX プロシージャ ーを使用できます。 CL や HLL で書かれているプログラムは、呼び出し (CALL) コマンドで直接呼び出 すこともできます。REXX プロシージャーは、REXX プロシージャー開始 (STRREXPRC) コマンドを使用 して直接呼び出すことができます。コマンド作成 (CRTCMD) コマンドの実行時にコマンド処理プログラム が存在している必要はありません。ライブラリー修飾子として \*LIBL を使用している場合、作成されたコ マンドの実行時のコマンド処理プログラムの探索にはライブラリー・リストが使用されます。

コマンド処理プログラムの実行結果として出されたメッセージは、ジョブ・メッセージ待ち行列に送って、 自動的に表示または印刷できます。また、要求元のディスプレイ装置にその画面を表示することもできま す。

注**:**

- 1. コマンドに定義されたパラメーターは、定義されている順序 (PARM ステートメントの順序) に従 って個別に渡されます。
- 2. 10 進数値は、PARM ステートメントに定義された長さのパック 10 進数値として、HLL プログラ ムまたは CL プログラムに渡されます。
- 3. 文字、名前、および論理値は、PARM ステートメントに定義された長さの文字ストリングとして、 HLL プログラムまたは CL プログラムに渡されます。

# 関連情報

コマンド作成 (CRTCMD) コマンド

呼び出し (CALL) コマンド

REXX プロシージャー開始 (STRREXPRC) コマンド

# *CL* または *HLL* コマンド処理プログラム*:*

このトピックでは、CL または HLL 用のコマンド処理プログラムについて説明します。

以下の図は、CL を使用する場合のコマンド作成 (CRTCMD) コマンド、コマンド定義ステートメント、お よび CL および高水準言語 (HLL) 用のコマンド処理プログラムの相互関係を示しています。

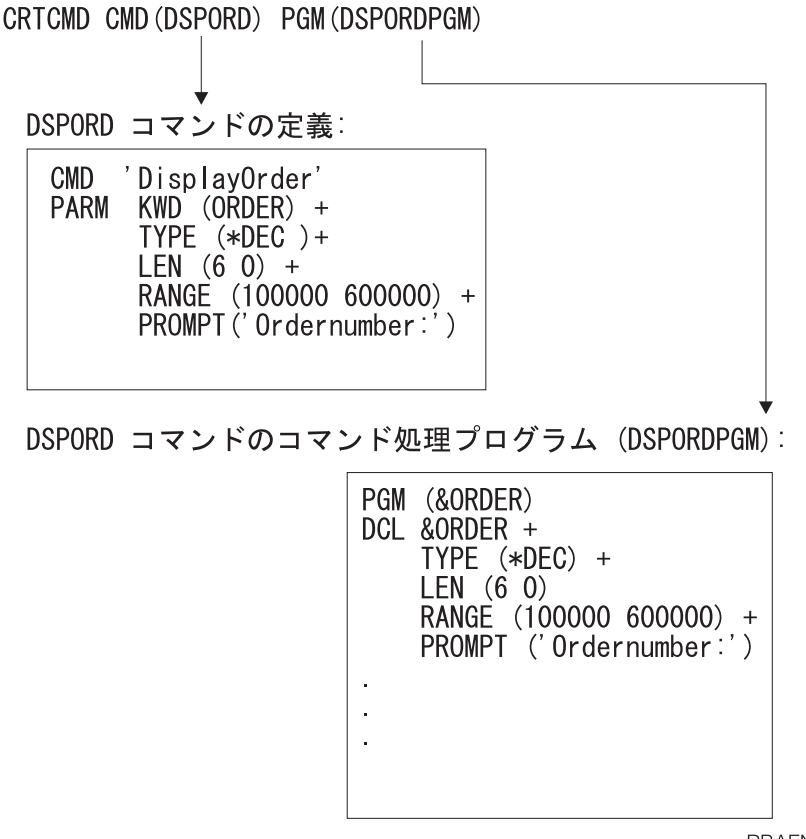

**RBAFN542-0** 

図 *4. CL* および *HLL* の場合のコマンドの相互関係

コマンド処理プログラムが CL で書かれたプログラムである場合、パラメーターの値を受け取る変数は、 各 PARM ステートメントに指定されたタイプおよび長さに従って宣言しなければなりません。以下の表 は、この対応関係を示しています。

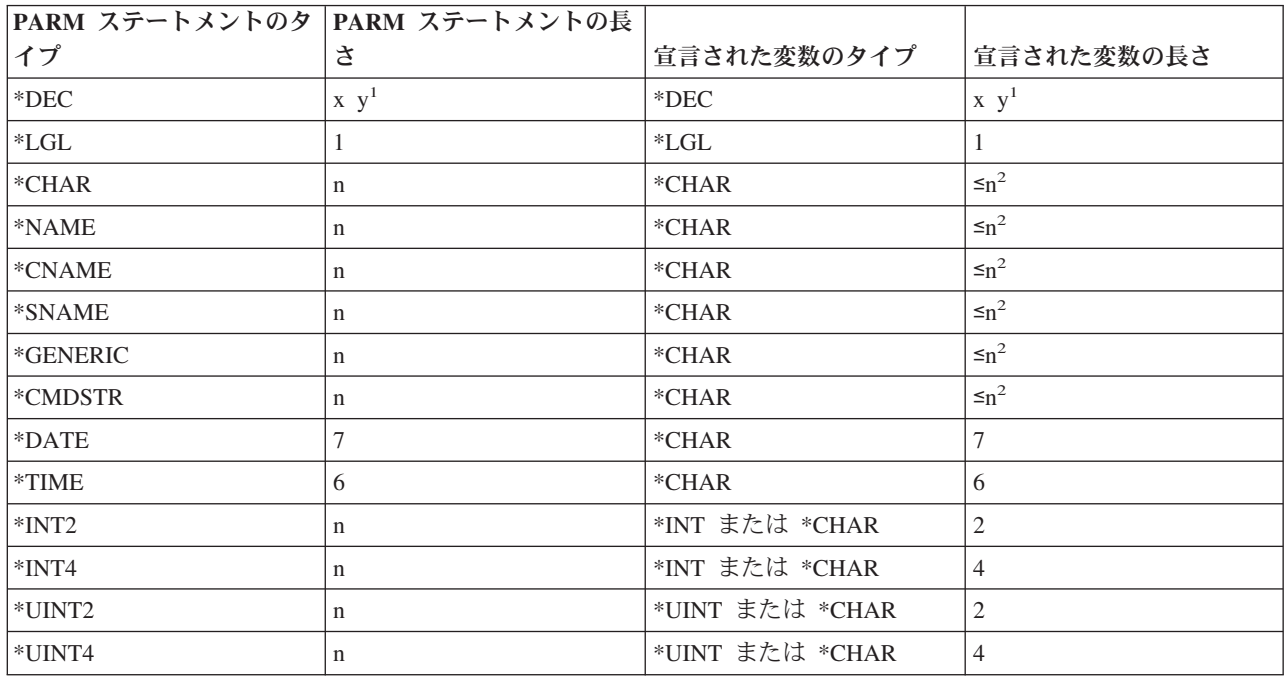

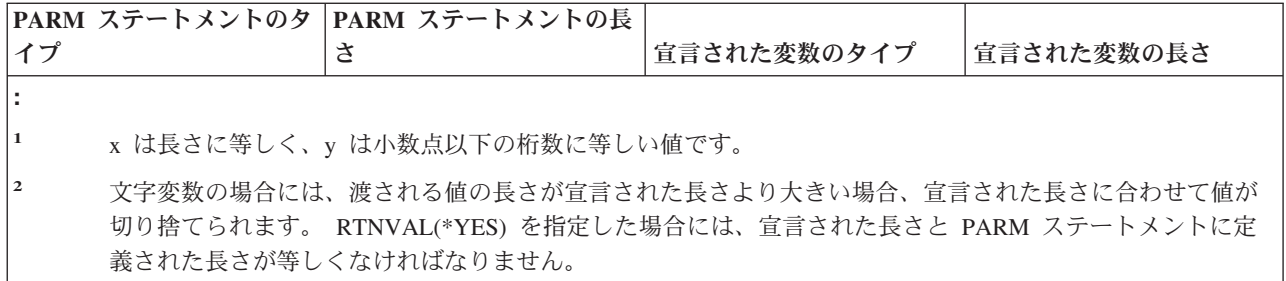

コマンド処理プログラムとして使用される、CL で作成されたプログラムでは、2 進数値 (\*INT2 または \*INT4 など) を処理できます。このプログラムでは、これらの値を文字フィールドとして受け取ることがで きます。その場合は、2 進数組み込み関数 (%BINARY) を使用して、その値を 10 進数に変換できます。 それ以外の場合、CL プログラムはそれらを整変数として宣言できます。

\*INT2 または \*INT4 および \*UINT2 または \*UINT4 との間の相違は、 \*INT2 タイプと \*INT4 タイプは 符号付き整数であり、 \*UINT2 タイプと \*UINT4 タイプは符号なし整数であることです。すべての整数タ イプのデフォルト値は 0 です。\*UINT2 タイプと \*UINT4 タイプには、 \*INT タイプと \*INT4 タイプと 同じ制約事項があります。

# 注**:** %BINARY 組み込み関数は、符号付き整数とともに使用するためのものです。符号なし整数に対応する 関数はありません。

### 関連タスク

例: [コマンドの定義および作成](#page-352-0) ここでは、コマンドの定義および作成の例を示しています。

関連情報

コマンド作成 (CRTCMD) コマンド

# *REXX* コマンド処理プロシージャー*:*

このトピックでは、REXX コマンド処理プロシージャーについて説明します。

以下の図は、REXX を使用する場合のコマンド作成 (CRTCMD) コマンド、コマンド定義ステートメン ト、およびコマンド処理プロシージャーの相互関係を示しています。

CALL PGM(PGMA) PARM('ADDLIBLE LIB(MYLIB)' 19)

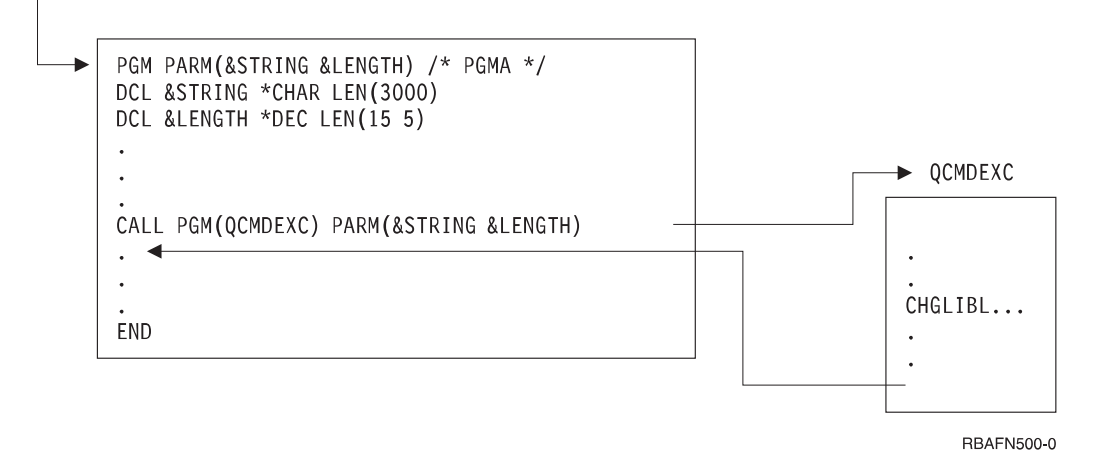

図 *5. REXX* の場合のコマンドの相互関係

### 関連情報

コマンド作成 (CRTCMD) コマンド

### 妥当性検査プログラムの書き込み**:**

コマンドに妥当性検査プログラムを書き込み、エラーを検出して、診断メッセージを送信することができま す。

ユーザー・コマンドに対する妥当性検査プログラムを作成するには、コマンド作成 (CRTCMD) コマンドの VLDCKR パラメーターに、その妥当性検査プログラムの名前を指定してください。妥当性検査プログラム は、コマンド作成 (CRTCMD) コマンドの実行時に存在している必要はありません。ライブラリー修飾子と して \*LIBL を指定している場合、作成されたコマンドの実行時の妥当性検査プログラムの探索にはライブ ラリー・リストが使用されます。

妥当性検査プログラムに関して以下の 2 つの考慮事項があります。

- v 妥当性検査プログラムは、コマンドの構文が正しい場合にだけ呼び出されます。すべてのパラメーター は、コマンド処理プログラムへの受け渡しの場合と同様に妥当性検査プログラムに渡されます。
- v 妥当性検査プログラムを使用してパラメーターを変更しないでください。これは、変更された値はコマ ンド処理プログラムに渡されない場合があるからです。

この項では、CL で作成された妥当性検査プログラムからのメッセージの送信方法について説明します。

妥当性検査プログラムはエラーを検出した場合、先行の呼び出しに対して診断メッセージを送り、次にエス ケープ・メッセージ CPF0002 を送るようにコーディングしなければなりません。たとえば、口座番号が正 しくないことを示すメッセージが必要な場合には、メッセージ・ファイルに次のようなメッセージ記述を追 加します。

```
ADDMSGD MSG('Account number &2 no longer valid') +
            MSGID(USR0012) +
            MSGF(QGPL/ACTMSG) +
            SEV(40) +FMT((*CHAR 4) (*CHAR 6))
```
置換変数 &1 は、メッセージの中にはなく、FMT パラメーターに長さ 4 の文字として定義されている点 に注意してください。 &1 はシステムによる使用のために予約されており、必ず 4 文字でなければなりま <span id="page-352-0"></span>せん。 置換変数 &1 がメッセージに定義された唯一の置換変数である場合には、メッセージの送信時点で メッセージ・データの 4 番目のバイトに決してブランクが入らないようにしなければなりません。

このメッセージは、妥当性検査プログラムに次のように指定することによって、システムに送ることができ ます。

SNDPGMMSG MSGID(USR0012) MSGF(QGPL/ACTMSG) + MSGDTA('0000' ∨∨ &ACCOUNT) MSGTYPE(\*DIAG)

妥当性検査プログラムは、必要な診断メッセージをすべて送り出した後で、メッセージ CPF0002 を送らな ければなりません。メッセージ CPF0002 を送るためのプログラム・メッセージ送信 (SNDPGMMSG) コマ ンドは、以下のようになります。

SNDPGMMSG MSGID(CPF0002) MSGF(QCPFMSG) + MSGTYPE(\*ESCAPE)

システムはメッセージ CPF0002 を受け取ると、その呼び出し元のプログラムにメッセージ CPF0001 を送 ってエラーが検出されたことを伝えます。

メッセージ CPD0006 は、ユーザー定義の妥当性検査プログラムで使用できるように定義されています。こ のメッセージ・データとして即時メッセージを送ることができます。以下の例では、メッセージの前に必ず 4 文字のゼロが置かれることに注意してください。

次に示すのは、妥当性検査プログラムの例です。

PGM PARM(&PARM01) DCL VAR(&PARM01) TYPE(\*CHAR) LEN(10) IF COND(&PARM01 \*EQ 'ERROR') THEN(DO) SNDPGMMSG MSGID(CPD0006) MSGF(QCPFMSG) + MSGDTA('0000 DIAGNOSTIC MESSAGE FROM USER-DEFINED + VALIDITY CHECKER INDICATING THAT PARM01 IS IN ERROR.') + MSGTYPE(\*DIAG) SNDPGMMSG MSGID(CPF0002) MSGF(QCPFMSG) MSGTYPE(\*ESCAPE) ENDDO ELSE . .

```
.
ENDPGM
```
# 関連概念

286 [ページの『妥当性検査』](#page-291-0)

システムは、コマンドの妥当性検査を行います。 妥当性検査プログラムは必須ではありませんが、 必 要ならユーザー固有のプログラムを作成することもできます。

# 関連情報

プログラム・メッセージ送信 (SNDPGMMSG) コマンド

コマンド作成 (CRTCMD) コマンド

#### 例**:** コマンドの定義および作成**:**

ここでは、コマンドの定義および作成の例を示しています。

### 関連タスク

CL または HLL [コマンド処理プログラム](#page-348-0) このトピックでは、CL または HLL 用のコマンド処理プログラムについて説明します。

例*:* アプリケーション・プログラムの呼び出し*:*

この例では、アプリケーション・プログラムを呼び出すコマンドを定義および作成する方法を示します。

アプリケーション・プログラムを呼び出すためのコマンドを作成できます。アプリケーション・プログラム を呼び出すためのコマンドを作成した場合、そのプログラムに渡されるパラメーターの妥当性検査は i5/OS により行われます。ただし、プログラム呼び出し (CALL) コマンドを使用してアプリケーション・プログ ラムを呼び出した場合には、妥当性検査はアプリケーション・プログラムで実行しなければなりません。

例えば、宛名ラベル作成プログラム (LBLWRT) は、1 部または 2 部複写のどちらかのタイプの用紙に、 特定の顧客用の宛名ラベルを指定枚数だけ印刷するとします。 LBLWRT プログラムは実行時に 3 つのパ ラメーター、すなわち顧客番号、宛名ラベルの数、および用紙のタイプ (ONE または TWO) を必要としま す。

このプログラムがディスプレイ装置から直接呼び出される場合は、2 番目のパラメーターがプログラムにと って正しくない形式になります。 CALL コマンドの数値定数は、常に小数部分が 5 桁で全体が 15 桁に なりますが、LBLWRT プログラムでは少数部分のない 3 桁の数値を必要としているからです。そこで、 プログラムで必要とする形式でデータを用意するコマンドを作成できます。

LBLWRT プログラムを呼び出すためのコマンドのコマンド定義ステートメントは以下のとおりです。

CMD PROMPT('Label Writing Program') PARM KWD(CUSNBR) TYPE(\*CHAR) LEN(5) MIN(1) + PROMPT('Customer Number')

- PARM KWD(COUNT) TYPE(\*DEC) LEN(3) DFT(20) RANGE(10 150) + PROMPT('Number of Labels')
- PARM KWD(FRMTYP) TYPE(\*CHAR) LEN(3) DFT('TWO') RSTD(\*YES) + SPCVAL(('ONE') ('TWO') ('1' 'ONE') ('2' 'TWO')) + PROMPT('Form Type')

2 番目のパラメーター COUNT はデフォルト値として 20 が指定されており、 また RANGE パラメータ ーにラベル数として入力できる値が 10 から 150 までの範囲の値だけに限定されています。

3 番目のパラメーター FRMTYP には、ディスプレイ装置ユーザーが SPCVAL パラメーターの指定により 'ONE'、'TWO'、'1'、または '2' を入力できます。プログラムは 'ONE' または 'TWO' の値を受け取ること を想定していますが、ディスプレイ装置ユーザーが '1' または '2', を入力した場合には、FRMTYP パラ メーターに対する必要な置き換えが、このコマンドにより行われます。

このコマンドの処理プログラムは、アプリケーション・プログラム LBLWRT です。 アプリケーション・ プログラムが RPG i5/OS プログラムの場合には、以下のパラメーターを受け取るために以下の指定がプロ グラムに必要になります。

\*ENTRY PLIST PARM CUST 5 PARM COUNT 30 PARM FORM 3

コマンド作成 (CRTCMD) コマンドは以下のとおりです。

CRTCMD CMD(LBLWRT) PGM(LBLWRT) SRCMBR(LBLWRT)

### 関連情報

コマンド作成 (CRTCMD) コマンド

# 例*:* デフォルト値の置換*:*

この例では、IBM 提供のコマンドのデフォルト値を指定するコマンドを定義および作成する方法を示しま す。

IBM 提供のコマンドにデフォルト値を用意し、ディスプレイ装置ユーザーにとって必要な入力操作を軽減 するためのコマンドを作成できます。たとえば、テープを初期設定し、ライブラリーをテープ装置 TAPE1 に保管するための、テープへのライブラリーの保管 (SAVLIBTAP) コマンドを作成できます。このコマン ドは、標準のライブラリー保管 (SAVLIB) コマンドのパラメーターにデフォルト値を使用するため、ディ スプレイ装置ユーザーはライブラリー名の指定だけが必要になります。

テープへのライブラリーの保管 (SAVLIBTAP) コマンドのコマンド定義ステートメントは以下のとおりで す。

CMD PROMPT('Save Library to Tape') PARM KWD(LIB) TYPE(\*NAME) LEN(10) MIN(1) + PROMPT('Library Name')

コマンド処理プログラムは以下のとおりです。

PGM PARM(&LIB) DCL &LIB TYPE(\*CHAR) LEN(10) INZTAP DEV(TAPE1) CHECK(\*NO) SAVLIB LIB(&LIB) DEV(TAPE1) ENDPGM

コマンド作成 (CRTCMD) コマンドは以下のとおりです。

CRTCMD CMD(SAVLIBTAP) PGM(SAVLIBTAP) SRCMBR(SAVLIBTAP)

# 関連情報

コマンド作成 (CRTCMD) コマンド

### 例*:* 出力待ち行列の表示*:*

この例は、出力待ち行列を表示するコマンドを定義および作成する方法を示しています。

出力待ち行列 PGMR を表示することをデフォルト値とする出力待ち行列を表示するためのコマンドを作成 できます。ディスプレイ装置ユーザーは、次の出力待ち行列表示 (DSPOQ) コマンドを使用して、ライブラ リー・リストに含まれている任意の出力待ち行列を表示することができ、印刷オプションも提供されます。

出力待ち行列表示 (DSPOQ) コマンドのコマンド定義ステートメントは以下のとおりです。

CMD PROMPT('WRKOUTQ.-Default to PGMR') PARM KWD(OUTQ) TYPE(\*NAME) LEN(10) DFT(PGMR) + PROMPT('Output queue') PARM KWD(OUTPUT) TYPE(\*CHAR) LEN(6) DFT(\*) RSTD(\*YES) VALUES(\* \*PRINT) PROMPT('Output')

2 番目の PARM ステートメントの RSTD パラメーターは、指定する値が値のリストの中のいずれかの値 でなければならないことを定義しています。

出力待ち行列表示 (DSPOQ) コマンドのコマンド処理プログラムは以下のとおりです。

PGM PARM(&OUTQ &OUTPUT) DCL &OUTQ TYPE(\*CHAR) LEN(10) DCL &OUTPUT TYPE(\*CHAR) LEN(6) WRKOUTQ OUTQ(\*LIBL/&OUTQ) OUTPUT(&OUTPUT) ENDPGM

コマンド作成 (CRTCMD) コマンドは以下のとおりです。 CRTCMD CMD(DSPOQ) PGM(DSPOQ) SRCMBR(DSPOQ)

次に示すコマンド DSPOQ1 は、上述のコマンドを変形したものです。ワークステーション・ユーザーは DSPOQ1 コマンドを使用して、出力待ち行列名として修飾名を入力できます。また、ライブラリー名のデ フォルト値として、このコマンドでは \*LIBL が使用されています。

DSPOQ1 コマンドのコマンド定義ステートメントは以下のとおりです。

```
CMD PROMPT('WRKOUTQ.-Default to PGMR')
        PARM KWD(OUTQ) TYPE(QUAL1) +
                PROMPT('Output queue:')
        PARM KWD(OUTPUT) TYPE(*CHAR) LEN(6) RSTD(*YES) +
                VALUES(* *PRINT) DFT(*) +
                PROMPT('Output')
QUAL1: QUAL TYPE(*NAME) LEN(10) DFT(PGMR)
        QUAL TYPE(*NAME) LEN(10) DFT(*LIBL) +
        SPCVAL(*LIBL)
```
QUAL ステートメントは、ユーザーが OUTQ パラメーターに入力できる修飾名を定義するために使用さ れています。ユーザーが名前を入力しなかった場合には、\*LIBL/PGMR が使用されます。 SPCVAL パラ メーターが使用されているのは、すべてのライブラリー名は有効な名前としての規則 (例えば、A から Z で 始まるなどの規則) に従っていなければなりませんが、値 \*LIBL はこのような規則からはずれている からです。 SPCVAL パラメーターは i5/OS に、\*LIBL が入力された場合には名前の妥当性に関する規則 を無視するように指示します。

DSPOQ1 コマンドのコマンド処理プログラムは以下のとおりです。

PGM PARM(&OUTQ &OUTPUT) DCL &OUTQ TYPE(\*CHAR) LEN(20) DCL &OBJNAM TYPE(\*CHAR) LEN(10) DCL &LIB TYPE(\*CHAR) LEN(10) DCL &OUTPUT TYPE(\*CHAR) LEN(6) CHGVAR &OBJNAM %SUBSTRING(&OUTQ 1 10) CHGVAR &LIB %SUBSTRING(&OUTQ 11 10) WRKOUTQ OUTQ(&LIB/&OBJNAM) OUTPUT(&OUTPUT) ENDPGM

修飾名は、20 文字の変数としてコマンドから渡されているので、このプログラムでは、サブストリング組 み込み関数 (%SUBSTRING または %SST) を使用して、 修飾名を適切な CL 構文に組み立てています。

### 関連情報

コマンド作成 (CRTCMD) コマンド

### 例*: IBM* 提供のコマンドからのメッセージを複数回表示する*:*

この例は、メッセージを再表示するコマンドを定義および作成する方法を示しています。

出力待ち行列消去 (CLROUTQ) コマンドは、完了メッセージ CPF3417 を発行します。このメッセージに は、削除された項目の数、削除されなかった項目の数、および出力待ち行列の名前が示されます。出力待ち 行列消去 (CLROUTQ) コマンドをコマンド処理プログラム内で実行した場合にも同じメッセージが出され ますが、コマンド処理プログラムが直接発行するメッセージではないので詳細メッセージとなります。例え ば、ユーザー定義の出力待ち行列消去 (CLROUTQ) コマンドをプログラマー・メニューから発行した場合 には、このメッセージは表示されません。ただし、IBM 提供のメッセージを受け取って、それをコマンド 処理プログラムから発行し直すことができます。

例えば、出力待ち行列 QPRINT2 を消去するための、CQ2 という名前のコマンドを作成するとします。

CQ2 コマンドのコマンド定義ステートメントは以下のとおりです。

CMD PROMPT ('Clear QPRINT2 output queue')

コマンド作成 (CRTCMD) コマンドは以下のとおりです。

CRTCMD CMD(CQ2) PGM(CQ2)

コマンド処理プログラムは以下のとおりです。このプログラムは完了メッセージを受け取り、それを表示し ます。

PGM /\* Clear QPRINT2 output queue CPP \*/ DCL &MSGID TYPE(\*CHAR) LEN(7) DCL &MSGDTA TYPE(\*CHAR) LEN(100) CLROUTQ QPRINT2 RCVMSG MSGID(&MSGID) MSGDTA(&MSGDTA) MSGTYPE(\*COMP) SNDPGMMSG MSGID(&MSGID) MSGF(QCPFMSG) MSGDTA(&MSGDTA) MSGTYPE(\*COMP) ENDPGM

メッセージ CPF3417 の MSGDTA の長さは 28 バイトです。ただし、使用しない桁はすべて無視されるの で、変数 &MSGDTA を 100 バイトとして定義することにより、これと同じ方法を大部分のメッセージに ついて使用できます。

# 関連情報

コマンド作成 (CRTCMD) コマンド

# 例*:* ジョブ変更簡略コマンドの作成*:*

この例は、簡略コマンドを定義および作成する方法を示しています。

ユーザー独自の簡略コマンドを作成することによって、IBM 提供のコマンドを簡素化したり、ユーザーが 使用できるパラメーターを制限できます。例えば、ユーザー独自のジョブの変更 (CJ) コマンドを作成し て、印刷装置のパラメーターだけを変更できます。以下に、ユーザー独自のジョブの変更 (CJ) コマンドを 作成し、実装するためのステップを示します。

• ステップ 1: コマンド定義ソース・ステートメント

```
CMD PROMPT('Change Job')
PARM KWD(PRTDEV) +
```

```
TYPE(*NAME) +
LEN(10) +SPCVAL(*SAME *USRPRF *SYSVAL *WRKSTN) +
PROMPT('Printer Device')
```
v ステップ 2: 処理プログラム

```
PGM PARM(&PRTDEV)
DCL VAR(&PRTDEV) TYPE(*CHAR) LEN(10)
CHGJOB PRTDEV(&PRTDEV)
ENDPGM
```
v ステップ 3: コマンド作成 (CRTCMD) コマンド

```
CRTCMD CMD(CJ) PGM(CJ) SRCMBR(CJ)
```
#### 関連情報

コマンド作成 (CRTCMD) コマンド

## 例*:* 印刷装置書き出しプログラムの簡略コマンドの作成*:*

この例は、簡略コマンドを定義および作成する方法を示しています。

印刷装置書き出しプログラム W1 を開始するための DW1 という簡略コマンドは、次のようにして作成で きます。

コマンド定義ステートメントは以下のとおりです。

CMD /\* Start printer writer command \*/

コマンド処理プログラムは以下のとおりです。

PGM STRPRTWTR DEV(QSYSPRT) OUTQ(QPRINT) WTR(W1) ENDPGM

コマンド作成 (CRTCMD) コマンドは以下のとおりです。

CRTCMD CMD(DW1) PGM(DW1) SRCMBR(DW1)

#### 関連情報

コマンド作成 (CRTCMD) コマンド

#### 例*:* ファイルおよびソース・メンバーの削除*:*

この例は、ファイルおよびソース・メンバーを削除するコマンドの定義および作成方法を示しています。

ファイルとそれに対応する QDDSSRC 内のソース・メンバーを削除するためのコマンドを作成できます。

DFS と名付けた、このようなコマンドのコマンド定義ステートメントは以下のとおりです。

CMD PROMPT('Delete File and Source') PARM KWD(FILE) TYPE(\*NAME) LEN(10) PROMPT('File Name')

コマンド処理プログラムは、削除したいファイルの名前とソース・ファイル・メンバーの名前が同じである ことを前提として書かれています。また、このプログラムでは、削除したいファイルとソース・ファイルの 両方がライブラリー・リストにあることが前提になっています。このプログラムでファイルを削除できなか った場合は通知メッセージが送られ、ソース・メンバーの除去がコマンドにより試みられます。ソース・メ ンバーが存在していない場合にはエスケープ・メッセージが送られます。

コマンド処理プログラムは以下のとおりです。

注**:** 重要なリーガル情報 (法律的事柄に関する情報) については、 631 [ページの『コードに関するライセン](#page-636-0) [ス情報および特記事項』を](#page-636-0)参照してください。

```
PGM PARM(&FILE)
DCL &FILE TYPE(*CHAR) LEN(10)
DCL &MSGID TYPE(*CHAR) LEN(7)
DCL &MSGDTA TYPE(*CHAR) LEN(80)
DCL &SRCFILE TYPE(*CHAR) LEN(10)
MONMSG MSGID(CPF0000) EXEC(GOTO ERROR) /* CATCH ALL */
DLTF &FILE
MONMSG MSGID(CPF2105) EXEC(DO) /* NOT FOUND */
RCVMSG MSGTYPE(*EXCP) MSGID(&MSGID) MSGDTA(&MSGDTA)
SNDPGMMSG MSGID(&MSGID) MSGF(QCPFMSG) MSGTYPE(*INFO) +
     MSGDTA(&MSGDTA)
GOTO TRYDDS
ENDDO
RCVMSG MSGTYPE(*COMP) MSGID(&MSGID) MSGDTA(&MSGDTA)
    /* DELETE FILE COMPLETED */
SNDPGMMSG MSGID(&MSGID) MSGF(QCPFMSG) MSGTYPE(*COMP) +
          MSGDTA(&MSGDTA) /* TRY IN QDDSSRC FILE */
TRYDDS: CHKOBJ QDDSSRC OBJTYPE(*FILE) MBR(&FILE)
          RMVM QDDSSRC MBR(&FILE)
          CHGVAR &SRCFILE 'QDDSSRC'
          GOTO END
END: RCVMSG MSGTYPE(*COMP) MSGID(&MSGID) MSGDTA(&MSGDTA)
              /* REMOVE MEMBER COMPLETED */
          SNDPGMMSG MSGID(&MSGID) MSGF(QCPFMSG) MSGTYPE(*COMP) +
          MSGDTA(&MSGDTA)
          RETURN
```
ERROR: RCVMSG MSGTYPE(\*EXCP) MSGID(&MSGID) MSGDTA(&MSGDTA) /\* ESCAPE MESSAGE \*/ SNDPGMMSG MSGID(&MSGID) MSGF(QCPFMSG) MSGTYPE(\*ESCAPE) + MSGDTA(&MSGDTA)

ENDPGM

# 例*:* プログラム・オブジェクトの削除*:*

この例は、プログラム・オブジェクトおよびソース・メンバーを削除するコマンドを定義および作成する方 法を示しています。

高水準言語のプログラムとそれに対応するソース・メンバーを削除するコマンドを作成できます。

DPS と名付けた、このようなコマンドのコマンド定義ステートメントは以下のとおりです。

CMD PROMPT ('Delete Program and Source') PARM KWD(PGM) TYPE(\*NAME) LEN(10) PROMPT('Program Name')

これに対応するコマンド処理プログラムは、削除したいプログラムの名前とそのソース・ファイル・メンバ ーの名前が同じであることを前提として書かれています。さらに、IBM 提供のソース・ファイル

(QCLSRC、QRPGSRC、および QCBLSRC) を使用しなければなりません。また、このコマンド処理プログ ラムでは、削除したいプログラムとソース・ファイルの両方がライブラリー・リストにあることが前提にな っています。プログラムをオープンできない場合は、システムは通知メッセージを送信し、ソース・メンバ ーの除去がコマンドにより試みられます。ソース・メンバーが存在していない場合にはシステムはエスケー プ・メッセージを送ります。コマンド処理プログラムは以下のとおりです。

注**:** 重要なリーガル情報 (法律的事柄に関する情報) については、 631 [ページの『コードに関するライセン](#page-636-0) [ス情報および特記事項』を](#page-636-0)参照してください。

PGM PARM(&PGM) DCL &PGM TYPE(\*CHAR) LEN(10) DCL &MSGID TYPE(\*CHAR) LEN(7) DCL &MSGDTA TYPE(\*CHAR) LEN(80) DCL &SRCFILE TYPE(\*CHAR) LEN(10) MONMSG MSGID(CPF0000) EXEC(GOTO ERROR) /\* CATCH ALL \*/ DLTPGM &PGM MONMSG MSGID(CPF2105) EXEC(DO) /\* NOT FOUND\*/ RCVMSG MSGTYPE(\*EXCP) MSGID(&MSGID) MSGDTA(&MSGDTA) SNDPGMMSG MSGID(&MSGID) MSGF(QCPFMSG) MSGTYPE(\*INFO) + MSGDTA(&MSGDTA) GOTO TRYCL /\* TRY TO DELETE SOURCE MEMBER \*/ ENDDO RCVMSG MSGTYPE(\*COMP) MSGID(&MSGID) MSGDTA(&MSGDTA) /\* DELETE PROGRAM COMPLETED \*/ SNDPGMMSG MSGID(&MSGID) MSGF(QCPFMSG) MSGTYPE(\*COMP) + MSGDTA(&MSGDTA) /\* TRY IN QCLSRC \*/ TRYCL: CHKOBJ QCLSRC OBJTYPE(\*FILE) MBR(&PGM) MONMSG MSGID(CPF9815) EXEC(GOTO TRYRPG) /\* NO CL MEMBER \*/ RMVM QCLSRC MBR(&PGM) CHGVAR &SRCFILE 'QCLSRC' GOTO END TRYRPG: /\* TRY IN QRPGSRC FILE \*/ CHKOBJ QRPGSRC OBJTYPE(\*FILE) MBR(&PGM) MONMSG MSGID(CPF9815) EXEC(GOTO TRYCBL) /\* NO RPG MEMBER \*/ RMVM QRPGSRC MBR(&PGM) CHGVAR &SRCFILE 'QRPGSRC' GOTO END TRYCBL: /\* TRY IN QCBLSRC FILE \*/ CHKOBJ QCBLSRC OBJTYPE(\*FILE) MBR(&PGM) /\* ON LAST SOURCE FILE LET CPF0000 OCCUR FOR A NOT FOUND + CONDITION \*/ RMVM QCBLSRC MBR(&PGM)

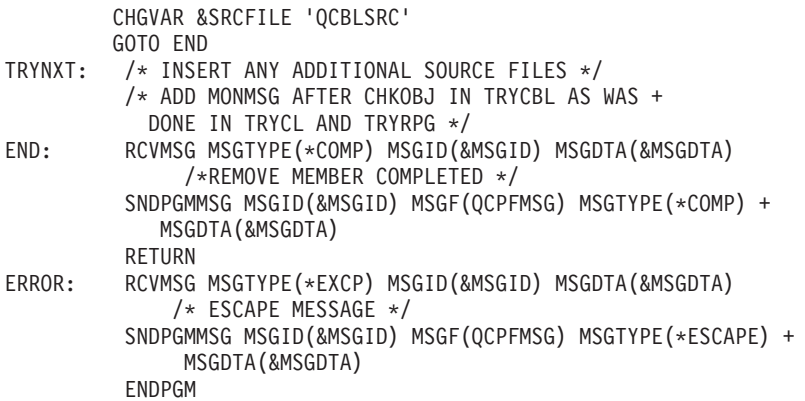

# 文書コマンド

ユーザー作成のコマンドには、オンライン・ヘルプおよび HTML コマンド記述情報を作成することができ ます。

独自の CL コマンドの定義と作成を選択した場合は、コマンドを説明するオンライン・コマンド・ヘルプ の作成も決定できます。この章では、独自のコマンドに関するオンライン・ヘルプを作成する方法や、その オンライン・コマンド・ヘルプの HTML コマンド資料を作成する方法について説明します。

### 関連概念

[コマンド情報および文書](#page-53-0)

IBM は、i5/OS のコマンドに関する文書を提供しています。さらに、独自のコマンドについての文書を 作成することもできます。

### 関連タスク

282 [ページの『コマンドの定義』](#page-287-0)

ここでは、ユーザー独自のコマンドを定義および作成する方法について説明します。

[コマンドの定義](#page-287-0)

ここでは、ユーザー独自のコマンドを定義および作成する方法について説明します。

# 関連資料

282 [ページの『コマンド定義ステートメント』](#page-287-0)

コマンド定義機能を使用することにより、 システムのユーザーはアプリケーションの特殊な要件に対応 する新たなコマンドを作成することができます。

### コマンドおよびコマンド・ヘルプ**:**

コマンド・プロンプトとオンライン・コマンド・ヘルプは、CL コマンドの強力な機能です。

1 つ以上の独自の CL コマンドを開発した場合、 IBM の CL コマンドで使用されるすべてのコマンド・ プロンプト機能をそのコマンドに使用できます。同じことがコマンド・ヘルプに対しても当てはまります。 IBM 提供のコマンドに対して用意されているヘルプ用の同じ機能も使用でき、オンライン・ヘルプを作成 できます。

最初のステップは、コマンドとコマンド・ヘルプの間の接続の仕組みを理解することです。

v コマンド・ヘルプ情報はパネル・グループ・オブジェクトに保管されます。パネル・グループのシンボ リック・オブジェクト・タイプは \*PNLGRP です。ヘルプ・パネル・グループはヘルプ・モジュールで 構成されています。各ヘルプ・モジュールにはヘルプ・モジュール名があります。
- v コマンド作成 (CRTCMD) コマンドには、 コマンド (\*CMD) オブジェクトとオンライン・ヘルプ・パネ ル・グループを接続する 2 つのパラメーター、**HLPID** (ヘルプ ID) および **HLPPNLGRP** (ヘルプ・パ ネル・グループ) があります。
- v オンライン・ヘルプ・パネル・グループには、以下の 4 つのタイプのコマンド・ヘルプ・モジュールが あります。
	- 1. コマンド・レベル・ヘルプ・モジュール
	- 2. パラメーター・レベル・ヘルプ・モジュール
	- 3. コマンド例ヘルプ・モジュール
	- 4. コマンド・エラー・メッセージ・ヘルプ・モジュール

CL コマンドのヘルプを表示しようとする (例えば、コマンド・プロンプトで F1 (ヘルプ) キーを押す) と、i5/OS はそのコマンドに関連したヘルプ・パネル・グループがあるかどうかを判別します。そのコマン ドの作成時に HLPPNLGRP パラメーターでパネル・グループ名が指定されたか、コマンド変更

(CHGCMD) コマンドによってそのコマンドにヘルプ・パネル・グループが関連付けられた場合は、そのパ ネル・グループに保管されているヘルプが検索され、形式設定され、表示されます。i5/OS は、ヘルプ・パ ネル・グループ内の以下のヘルプ・モジュールから、ヘルプを検索しようとします。

- v コマンドの作成または変更時に HLPID パラメーターで指定された値と同じ名前を持つコマンド・レベ ル・ヘルプ・モジュール。例えば、STRPAY が HLPID(STRPAY) を指定して作成された場合、i5/OS は STRPAY という名前のヘルプ・モジュールを探します。
- v 定数パラメーターを除く各コマンド・パラメーターのパラメーター・レベル・ヘルプ・モジュール。ヘ ルプ・モジュール名は、コマンドの HLPID 値にスラッシュ文字とパラメーター・キーワード名を続け たものでなければなりません。例えば、コマンド STRPAY の HLPID 値が STRPAY で、TITLE という 名前のパラメーターがある場合、i5/OS は、STRPAY/TITLE という名前のパラメーター・レベル・ヘル プ・モジュールを探します。
- v そのコマンドの 1 つ以上の使用例を含むヘルプ・モジュール。ヘルプ・モジュール名は、コマンドの HLPID 値にスラッシュ文字と COMMAND/EXAMPLES を続けたものでなければなりません。例えば、 コマンド STRPAY の HLPID 値が STRPAY の場合、i5/OS は、STRPAY/COMMAND/EXAMPLES と いう名前のヘルプ・モジュールを探します。
- v そのコマンドから発信できるモニター可能メッセージのリストを含むヘルプ・モジュール。ヘルプ・モ ジュール名は、コマンドの HLPID 値にスラッシュ文字と ERROR/MESSAGES を続けたものでなければ なりません。例えば、コマンド STRPAY の HLPID 値が STRPAY の場合、i5/OS は、 STRPAY/ERROR/MESSAGES という名前のヘルプ・モジュールを探します。

拡張 CL コマンド・ヘルプを 5250 端末で (または、5250 エミュレーター・ ソフトウェアを使用して) 表 示する場合、コマンド・レベルおよびパラメーター・レベルのヘルプ・セクションは必須であり、例および エラー・メッセージ・ヘルプ・セクションはオプションです。コマンド・レベル・ヘルプ・セクションまた はいずれかのパラメーター・レベル・ヘルプ・セクションがオンライン・ヘルプ・パネル・グループで見付 からないと、診断メッセージ CPF6E01 (Help information is incomplete) がヘルプ画面の下部に表示されま す。例またはエラー・メッセージ・ヘルプ・モジュールが見付からない場合、診断メッセージは表示されま せん。

#### 関連情報

コマンド作成 (CRTCMD) コマンド

#### コマンド・ヘルプの作成**:**

ユーザー用のコマンドを説明するオンライン・ヘルプを作成することができます。

コマンド (\*CMD) オブジェクトをオンライン・ヘルプ・パネル・グループ (\*PNLGRP) オブジェクトに接 続する方法が理解できたら、コマンドの 4 つのタイプのヘルプ・モジュールに接続されるヘルプ・テキス トを実際に作成できます。 iSeries のコマンドのオンライン・ヘルプは、UIM (ユーザー・インターフェー ス・マネージャー) というタグ言語で作成します。 UIM ソースをパネル・グループの作成 (CRTPNLGRP) コマンドでコンパイルすると、\*PNLGRP オブジェクトを作成できます。

#### 関連情報

パネル・グループ作成 (CRTPNLGRP) コマンド

Application Display Programming

#### コマンド・ヘルプの *UIM* ソースの生成*:*

GENCMDDOC コマンドを使用すると、コマンドのオンライン・ヘルプを生成することができます。

UIM 構文を学ぶ単純な代わりとして、コマンド資料の生成 (GENCMDDOC) コマンドを使用できます。こ のコマンドを使用すると、UIM ソースを含むファイルを作成できます。このファイルを、オンライン・コ マンド・ヘルプのテンプレートにできます。 UIM ソースを作成するには、GENOPT (生成オプション) パ ラメーターに \*UIM を指定する必要があります。テンプレートの作成に使用する情報は、指定したコマン ド・オブジェクト (\*CMD) から検索されます。コマンド資料の生成 (GENCMDDOC) を使用して UIM ソ ースを作成すると、CL コマンドのオンライン・ヘルプの作成を単純化できます。

次に示すのは、コマンド資料の生成 (GENCMDDOC) コマンドによる UIM テンプレートの生成の例で す。

GENCMDDOC CMD(MYLIB/MYCMD) TODIR('/QSYS.LIB/MYLIB.LIB/QPNLSRC.FILE') TOSTMF(\*CMD) GENOPT(\*UIM)

この例のコマンドは、ライブラリー MYLIB にある MYCMD という名前のコマンド・オブジェクトから 情報を検索し、 UIM ソースをライブラリー MYLIB にあるソース・ファイル QPNLSRC のメンバー MYCMD に生成します。 テンプレート UIM ソースが生成されたら、UIM ソースを以下のように編集す る必要があります。

- v コマンド・レベル・ヘルプ・モジュールがコマンドの目的を記述していることを確かめます。最初の文 の先頭の後に続く **<...>** マーカーを、適切なテキストで置換する必要があります。コマンドの実行に適用 される制限 (例えば、最初に実行しなければならないコマンドや、必要な特殊権限) が記述されているこ とを確かめてください。制限の例がいくつか提供されています。ご使用のコマンドの制限に合わせて編 集してください。
- v それぞれのパラメーター・レベル・ヘルプ・モジュールがパラメーターの目的を記述していることを確 かめます。最初の文の先頭の後に続く **<...>** マーカーを、適切なテキストで置換する必要があります。パ ラメーター間の依存関係または制限も記述できます。パラメーター・レベルの制限には、:NT. (注記) お よび :ENT. (注記の終わり) の UIM タグを使用できます。

パラメーター・レベル・ヘルプ・モジュールでは、パラメーターの可能な選択項目についても記述する 必要があります。それぞれの特殊値または単一値の見出しが提供されますが、**<...>** マーカーをパラメー ター値の記述で置換する必要があります。

• 例が必要に応じて提供されていることを確かめます。コマンド例のヘルプ・モジュールには、2 つの例 の見出しが含まれています。コマンドにパラメーターがない場合は、このヘルプ・モジュールを編集 し、例を 1 つだけにすることができます。コマンドに多くのパラメーターがある場合や、複数の特殊機 能が備わっている場合は、見出しをコピーして追加のコマンド例を作成できます。コマンド例を編集し て、独自のコマンドのパラメーター・キーワードとパラメーター値を挿入したり、**<...>** マーカーをコマ ンド例の処理の記述で置換したりする必要があります。

v エラー・メッセージが必要に応じて提供されていることを確かめます。コマンド・エラー・メッセー ジ・ヘルプ・モジュールには、 &MSG. 組み込み関数を使用して、コマンドから送られたエラー・メッ セージのメッセージ・テキストを組み込む方法を示す見出しが含まれています。メッセージのリストを 編集して、コマンドから出されるメッセージの実際のメッセージ ID を、メッセージ記述を含むメッセ ージ・ファイルと共に含める必要があります。

UIM ソースをコマンドに合わせて編集したら、パネル・グループの作成 (CRTPNLGRP) コマンドを使用し てオンライン・ヘルプ・パネル・グループを作成できます。パネル・グループの作成 (CRTPNLGRP) コマ ンドの使用例を次に示します。

CRTPNLGRP PNLGRP(MYLIB/MYCMD) SRCFILE(MYLIB/QPNLSRC) SRCMBR(MYCMD)

このコマンドは、ライブラリー MYLIB のソース物理ファイル QPNLSRC のメンバー MYCMD にある UIM ソースから、パネル・グループの作成を試行します。 UIM ソースのコンパイル時に重大なエラーが 見付からなければ、 MYCMD という名前のパネル・グループ (\*PNLGRP) オブジェクトがライブラリー MYCMD 内に作成されます。このコマンドが作成するスプール・ファイルを表示すれば、 UIM コンパイ ラーが検出した通知、警告、および重大エラーを参照できます。

#### 関連情報

パネル・グループ作成 (CRTPNLGRP) コマンド

コマンド資料の生成 (GENCMDDOC) コマンド

#### 共通ヘルプの共用*:*

コマンド間の共通ヘルプを共用できます。

前のセクションでは、単一のコマンドのヘルプ・モジュールを含むパネル・グループを作成する方法につい て説明しました。コマンド・オンライン・ヘルプとコマンドの接続に使用する命名体系により、多数のコマ ンドのヘルプ・モジュールを単一のパネル・グループに保管できます。複数の関連したコマンドのヘルプ・ モジュールが単一のパネル・グループに入っている場合は、 :IMHELP. (ヘルプの組み込み) の UIM タグ を使用して、共通ヘルプ情報を共用できます。たとえば、OUTPUT という名前のパラメーターを持つ複数 のコマンドが存在し、各コマンドでこのパラメーターの一般的な記述が同じである場合があります。同じコ マンド・ヘルプ情報を共用すれば、このパラメーターを持つすべてのコマンドで整合性が保証されます。

オンライン・ヘルプ・テキストを共用する別のオプションは、:IMPORT. (インポート) の UIM タグの使用 です。これにより、別のパネル・グループ内にある 1 つ以上のヘルプ・モジュールを、 :IMHELP タグを 使用して動的に組み込めるものとして定義できます。

#### 関連情報

Application Display Programming

#### ヘルプ・モジュールへのヘルプ・テキストの編成*:*

パネル・グループ内のヘルプ・モジュールに接続するヘルプ・テキストの編成方法を選択できます。

:IMHELP. タグを使用して 1 つのヘルプ・モジュールから 1 つ以上の他のヘルプ・モジュールにヘルプを 組み込む UIM 機能を使用すれば、 事前に定義した 4 つのタイプのコマンド・ヘルプ・モジュールのヘル プ・テキストを 2 つ以上のヘルプ・モジュールの間で分割できます。ヘルプ・テキストを小さめのヘル プ・モジュールに分割する最も一般的な理由は、共通ヘルプ・テキストの共用を容易にすることです。

他のヘルプ・モジュールに組み込まれるヘルプ・モジュールを定義するときは、必ず、4 つのタイプのオン ライン・コマンド・ヘルプ・モジュールと混同しないですむヘルプ・モジュール名を選択してください。

#### コマンド資料用の **HTML** ソースの生成**:**

オンライン・ヘルプからブラウザーを使用して表示する HTML 情報を生成することができます。

コマンドのヘルプ情報の作成に加え、 iSeries システムに接続していないときに表示または印刷できるコマ ンド資料も作成できます。 i5/OS では、コマンド資料をハイパーテキスト・マークアップ言語 (HTML) ソ ースとして生成し、インターネット・ブラウザーを使用して表示したり、多くのワード・プロセッシング・ プログラムにインポートしたりできます。これを行うには、コマンド資料の生成 (GENCMDDOC) コマン ドを使用して、 GENOPT (生成オプション) パラメーターに \*HTML を指定します。このコマンドは、指 定したコマンド・オブジェクト (\*CMD) と以前から存在しているコマンド用のコマンド・ヘルプ・パネ ル・グループ (\*PNLGRP) オブジェクトから検索した情報を含むファイルを生成します。

HTML 出力の様子やオンライン・ヘルプとの対応性については、任意のコマンドのヘルプと、iSeries Information Center で提供されている CL コマンドの資料を比較してください。 IBM は、Information Center のコマンド資料を、オンライン・コマンド・ヘルプから構築しています。

次に示すのは、コマンド資料の生成 (GENCMDDOC) コマンドによる HTML ソースの生成の例です。 GENCMDDOC CMD(MYLIB/MYCMD)

この例のコマンドは、ライブラリー MYLIB にある MYCMD という名前のコマンド・オブジェクトから 情報を検索し、 HTML ソースをジョブの現行作業ディレクトリーにあるストリーム・ファイル MYLIB\_MYCMD.HTML に生成します。生成されたストリーム・ファイルは、ファイルの表示 (DSPF) コ マンドを使用して HTML ソース形式で表示するか、標準的なインターネット・ブラウザー・ソフトウェア を使用して HTML ブラウザー形式で表示するか、コマンドによって表示できます。

#### 関連情報

コマンド資料の生成 (GENCMDDOC) コマンド

# プロキシー・コマンド |

| ターゲット・コマンドへのショートカットを作成するには、プロキシー・コマンドを使用します。

| ブロキシー・コマンドは、コマンド処理プログラムというよりはターゲット・コマンドを実行する能力にお いて、一般的な i5/OS コマンドとは異なっています。 |

プロキシー・コマンドを作成するには、プロキシー・コマンド作成 (CRTPRXCMD) を使用します。プロキ | シー・コマンド作成 (CRTPRXCMD) には、コマンド名 (CMD) およびターゲット・コマンド (TGTCMD) | が必要です。オプション・パラメーターには、テキスト記述 (TEXT)、権限 (AUT)、および置換コマンド | (REPLACE) オプションが必要です。例えば、ターゲット・コマンド QSYS/DSPJOB を持つプロキシー・ | | コマンドを作成するには、以下のコマンドを入力します。

CRTPRXCMD CMD(MYLIB/PCMD1) TGTCMD(QSYS/DSPJOB) TEXT('dspjob proxy') |

TGTCMD パラメーターにはプロキシー・コマンドを指定することができます。最大で 5 つのプロキシ | | ー・コマンドを連結し、最後に 6 番目としてブロキシー以外のコマンドを連結して、ブロキシー「チェー Ⅰ ン」にすることができます。 5 つを超えるブロキシー・コマンドのチェーンを持つブロキシー・コマンド を実行すると、CPD0196 エラー「チェーニングされたプロキシー・コマンドの数が 5 を超えています。」 | が発生します。 |

| ブロキシー・コマンドを作成する場合は、コマンド定義ソースを指定しないでください。ブロキシー・コマ ンドには、パラメーター情報、プロンプト制御情報、またはパラメーター間依存関係情報は含まれません。 | | ブロキシー・コマンドが使用されている場合、その情報はすべて、ブロキシー・コマンドで定義されている | ターゲット・コマンドから継承されます。ブロキシー・コマンドには、ターゲット・コマンドに指定するの | と同じパラメーターを指定します。

プロキシー・コマンドを変更する場合は、プロキシー・コマンド変更 (CHGPRXCMD) コマンドを使用しま | す。プロキシー・コマンドを削除する場合は、コマンド削除 (DLTCMD) コマンドを使用します。 |

| ブロキシー・チェーンを経由していったときの「解決先」コマンドを実行または処理するには、そのコマン | ドおよびライブラリーに対する正しい権限と、チェーン内の各ブロキシー・コマンド (およびライブラリ ー) に対する \*USE 権限が必要になります。 |

| ブロキシー・コマンドは他のコマンドを実行するので、ブロキシー・コマンドに対して出口ブログラムを登 録することはできません。登録しようとすると、エラー・メッセージ CPF019A が発行されます。プロキシ | | ー・コマンドが実行され、そのブロキシー・コマンドの解決先となるプロキシーではないコマンドが出口ブ ログラムを登録していた場合、その後のプロキシー・チェーンは、RTVC0100 または CHGC0100 (あるい | | はその両方) が戻したフォーマット・データ内に置かれます。|

#### 関連情報 |

- プロキシー・コマンド作成 (CRTPRXCMD) コマンド |
- プロキシー・コマンド変更 (CHGPRXCMD) コマンド  $\blacksquare$
- コマンド削除 (DLTCMD) コマンド |

# コマンド関連 **API** の使用

ここでは、コマンドで作業するときに使用できるアプリケーシ ョン・プログラミング・インターフェース (API) およびプログラムについて説明します。

### 関連概念

286 [ページの『妥当性検査』](#page-291-0)

システムは、コマンドの妥当性検査を行います。 妥当性検査プログラムは必須ではありませんが、 必 要ならユーザー固有のプログラムを作成することもできます。

### 関連タスク

[コマンドの作成](#page-336-0)

コマンド定義ステートメントによるユーザー・コマンドの定義が完了した時点で、コマンド作成 (CRTCMD) コマンドを使用して、そのコマンドを作成できます。

# **QCAPCMD** プログラム

コマンド処理 (QCAPCMD) API は、コマンド・ストリングに対してコマンド分析プログラムの処理を実行 します。

この API を使用すると、次のことを行えます。

- v コマンド・ストリングを実行する前に、その構文をチェックする。
- v コマンドのプロンプトを出し、変更されたコマンド・ストリングを受信する。
- v 高水準言語からコマンドを使用する。
- v コマンドのヘルプを表示する。

#### 関連タスク

187 [ページの『変数の使用』](#page-192-0)

CL プロシージャーは CL コマンドによって構成され、 コマンド自体はコマンド・ステートメント、 パラメーター、 およびパラメーター値によって構成されます。

<span id="page-365-0"></span>関連情報

Process Commands (QCAPCMD) API

# **QCMDEXC** プログラム

コマンド実行 (QCMDEXC) は、1 つのコマンドを実行する IBM 提供のプログラムです。

このコマンドを使用すると、次のものから別のコマンドを活動化できます。

- v 高水準言語 (HLL) プログラム
- v CL プロシージャー
- v 実行されるコマンドまたは使用されるパラメーターが、コンパイル時には認識されていないプログラム

QCMDEXC プログラムは、HLL または CL プロシージャーまたはプログラム内から呼び出されます。呼 び出されるコマンドは、CALL コマンド上のパラメーターとして渡され、実行されます。

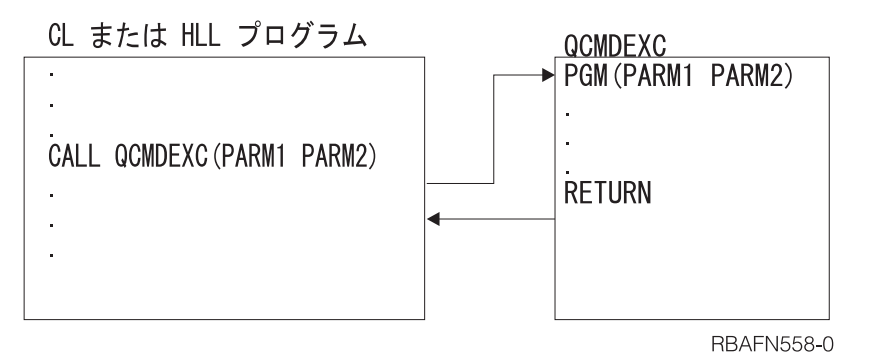

コマンドの実行後、制御は HLL または CL プロシージャーまたはプログラムに返されます。

コマンドは、それがプログラムに入っていなかったかのように実行されます。したがって、コマンドで変数 を使用することはできません (コマンドから CL 変数に値を戻すことができないため)。 さらに、CL プロ シージャーまたはプログラムでのみ使用できるコマンドを QCMDEXC プログラムによって実行することは できません。 QCMDEXC プログラムへの呼び出しの形式は次のとおりです。

CALL PGM(QCMDEXC) PARM(コマンド コマンド長)

実行したいコマンドを最初のパラメーターに文字ストリングとして入力してください。コマンド・ライブラ リーを指定しなければなりません。

CALL PGM(QCMDEXC ) PARM('QSYS/CRTLIB LIB(TEST)' 22)

コマンドにブランクが含まれる場合は、コマンドをアポストロフィで囲まなければなりません。文字ストリ ングの最大長は 6000 文字ですが、区切り文字 (アポストロフィ) はストリングの一部としてカウントしま せん。 PARM パラメーターの 2 番目の値として指定する長さは、コマンドとして渡される文字ストリン グの長さです。これは、長さ 15 (小数点以下の桁数 5) のパック 10 進数値でなければなりません。

したがって、ライブラリー・リストを置換する場合、QCMDEXC プログラムへの呼び出しは次のようにな ります。

CALL PGM(QCMDEXC) PARM('CHGLIBL LIBL(QGPL NEWLIB QTEMP)' 31)

このステートメントを HLL または CL プログラムにコーディングして、プログラムの実行時にライブラ リー・リストを置換することが可能です。ただし、QCMDEXC プログラムをこのような方法で使用する場 合、実行時の柔軟性はありません。

実行時の柔軟性は、次の事柄によって可能になります。

1. パラメーター・リスト内の定数の代わりに変数を使用し、さらに

2. HLL または CL プログラムへの呼び出しで変数の値を指定する。

例えば、以下の図を検討してみましょう。

CALL PGM(PGMA) PARM('ADDLIBLE LIB(MYLIB)' 19)

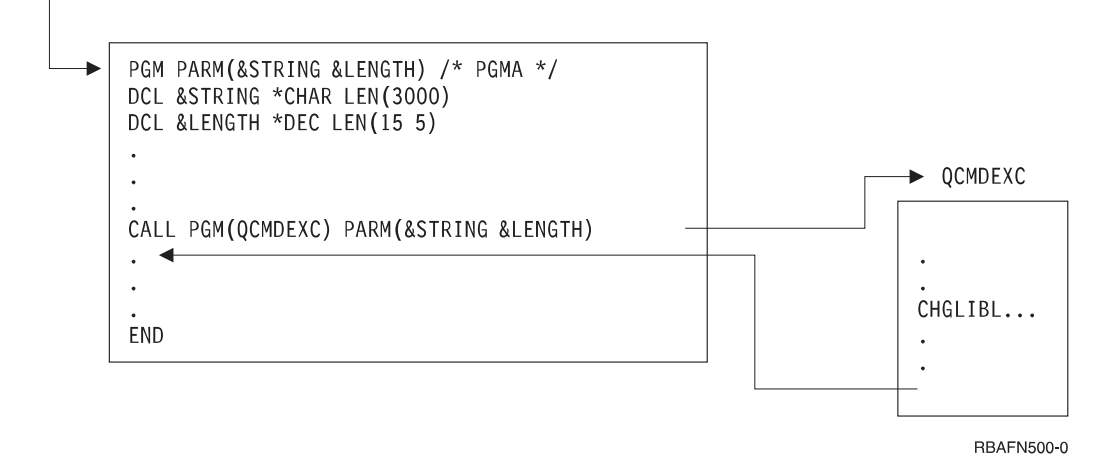

図 *6.* 呼び出し *PGM* の例

2 番目のパラメーターで QCMDEXC プログラムに渡されるコマンド長は、渡されるコマンド・ストリング の最大長です。コマンド・ストリングが引用符で囲まれたストリングとして渡される場合、コマンド長は、 引用符の内側のストリングの長さになります。コマンド・ストリングが変数の形で渡される場合、コマンド 長は、その CL 変数の長さです。コマンド長を変数内のコマンド・ストリングの実際の長さに合わせて短 くしても支障はありませんが、その必要はありません。

すべてのコマンドが QCMDEXC プログラムを使用して実行できるわけではありません。 QCMDEXC プロ グラムへの呼び出しで渡すコマンドは、呼び出しが実行される時点の環境 (対話式またはバッチ) で有効な ものでなければなりません。コマンドは、次のどちらかであってはなりません。

- v 入力ストリーム制御コマンド (BCHJOB、ENDBCHJOB、および DATA)
- CL プログラムでのみ使用できるコマンド

対話式ジョブで QCMDEXC を呼び出す場合には、CL コマンドの前に疑問符 (?) を付けて指定することに よりプロンプトを要求するか、あるいは、選択プロンプトを使用することができます。

QCMDEXC プログラムを介してコマンドを処理している過程でエラーが検出されると、エスケープ・メッ セージが送られます。メッセージ・モニター (MONMSG) コマンドを使用すると、CL プロシージャーまた はプログラム内でこのエスケープ・メッセージを監視することができます。

構文エラーが検出された場合には、メッセージ CPF0006 が送られます。コマンドの実行中にエラーが検出 された場合には、そのコマンドから送られたエスケープ・メッセージはすべて QCMDEXC プログラムによ りユーザー・プログラムに戻されます。 QCMDEXC プログラムを用いて実行するコマンドからのメッセー ジは、CL プロシージャーおよびプログラムに入っているコマンドからのメッセージを監視するのと同じ方 法で監視します。

高水準言語プログラムが呼び出しでのエラーを処理する方法については、高水準言語に関する適切な参照書 を参照してください。

#### 関連タスク

187 [ページの『変数の使用』](#page-192-0) CL プロシージャーは CL コマンドによって構成され、 コマンド自体はコマンド・ステートメント、 パラメーター、 およびパラメーター値によって構成されます。 [メッセージ記述の定義](#page-507-0) 事前定義メッセージは、メッセージ・ファイルに保管されます。 CL [コマンドの選択プロンプトの使用](#page-372-0) コマンド内の選択したパラメーターについてプロンプトを表示するよう要求することができます。

#### 関連情報

Execute Commands (QCMDEXC) API

#### **DBCS** データを用いる **QCMDEXC** プログラム**:**

QCMDEXC を使用して、 あるコマンドに対して 2 バイト文字セット (DBCS) 入力データが入力されるよ う要求することができます。

2 バイト・データの入力を要求する場合の QCMDEXC の形式は次のとおりです。

CALL QCMDEXC ('コマンド' コマンド長 IGC)

QCMDEXC プログラムの 3 番目のパラメーターである IGC は、2 バイト・データを受け入れるようシス テムに指示します。例えば、次の CL プログラムは、ユーザーにメッセージとして 2 バイト・テキストを 入力するよう要求するものです。システムは、入力されたメッセージを送ります。

PGM

CALL QCMDEXC ('?SNDMSG' 7 IGC) ENDPGM

この例の説明は次のとおりです。

- v 文字 ? は、メッセージ送信 (SNDMSG) コマンドのコマンド・プロンプトを出すようシステムに指示し ます。
- v 値 7 は、メッセージ送信 (SNDMSG) コマンドに疑問符を加えたストリングの長さです。
- v 値 IGC を使用すれば、2 バイト・データを要求できます。

QCMDEXC プログラムの実行後に、次の画面が表示されます。この画面では 2 バイト変換を使用すること ができます。

<span id="page-368-0"></span>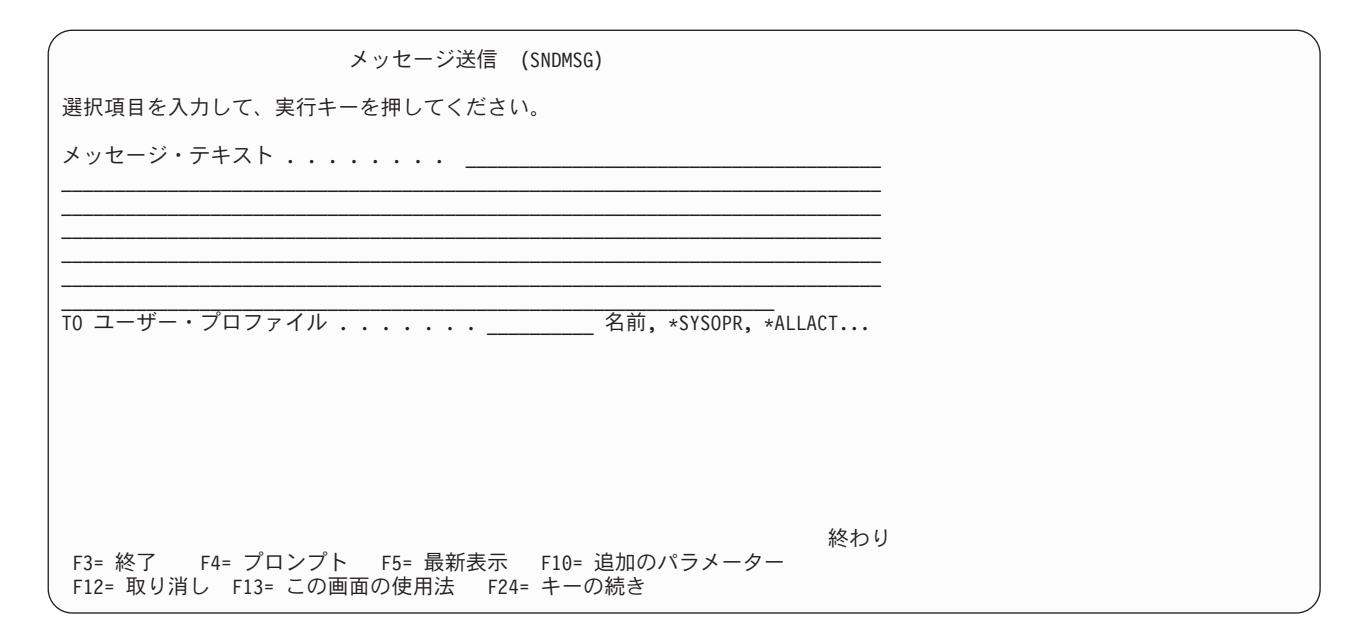

### 関連情報

Execute Commands (QCMDEXC) API

# **QCMDCHK** プログラム

QCMDCHK は、1 つのコマンドの構文検査を行い、 オプションでそのコマンドのプロンプトを表示する IBM 提供のプログラムです。

コマンドは実行されません。プロンプトが要求された場合は、プロンプトを通じて入力された、更新された 値とともに、コマンド・ストリングが呼び出しプロシージャーまたはプログラムに返されます。 QCMDCHK プログラムは CL プロシージャーまたはプログラム、 あるいは HLL プロシージャーまたは プログラムから呼び出せます。

QCMDCHK の代表的な用途は次のとおりです。

- v ユーザーにコマンドのプロンプトを表示し、そのコマンドを後で処理するために保管する。
- v ユーザーが指定したオプションを判別する。
- v 処理されたコマンドを記録する。最初に QCMDCHK でプロンプトを表示し、QCMDEXC でコマンドを 実行し、次に、処理されたコマンドを記録します。

QCMDCHK への呼び出しの形式は次のとおりです。 CALL PGM(QCMDCHK) PARM(コマンド コマンド長)

QCMDCHK に渡される最初のパラメーターは、検査またはプロンプトの対象となるコマンドを示す文字ス トリングです。最初のパラメーターが変数である場合にプロンプトが要求されると、ワークステーション・ ユーザーによって入力されたコマンドがその変数に入れられます。

2 番目のパラメーターは、渡されるコマンド・ストリングの最大長です。コマンド・ストリングが引用符で 囲まれたストリングとして渡される場合、コマンド長は、引用符の内側のストリングの長さになります。コ マンド・ストリングが変数の形で渡される場合、コマンド長は、その CL 変数の長さです。 2 番目のパラ メーターは、 長さ 15 (小数点以下の桁数 5) のパック 10 進数値でなければなりません。

QCMDCHK プログラムは、渡されたコマンド・ストリングに対して構文検査を行います。このプログラム により、必須のパラメーターがすべて指定されているかどうかと、すべてのパラメーターに許容値が指定さ れているかどうかが検査されます。ただし、処理環境の検査は行われません。コマンドがバッチ・ジョブで だけ使用可能か、対話式ジョブでだけ使用可能か、あるいはバッチまたは対話式の CL プログラムでだけ 使用可能であるのかを検査することはできます。このプログラムでは、コマンド定義ステートメントは検査 できません。

コマンドに構文エラーが見つかった場合には、メッセージ CPF0006 が送られます。このメッセージを監視 することにより、コマンドにエラーがあるかどうかを判別することができます。メッセージ CPF0006 の前 に、 エラーを識別するための 1 つまたは複数の診断メッセージが出ます。次の例では、CL プログラムの 作成 (CRTCLPGM) コマンドの PGM パラメーターに指定された値 123 が有効ではないので、 プログラ ム内のラベル ERROR に制御権が移ります。

CALL QCMDCHK ('CRTCLPGM PGM(QGPL/123)' 22) MONMSG CPF0006 EXEC(GOTO ERROR)

コマンド名の前に疑問符を入れるか、またはコマンド・ストリングの 1 つまたは複数のキーワード名の前 に選択プロンプト文字を入れることによって、コマンドについてのプロンプトを要求することができます。

コマンドの検査およびプロンプトの過程でエラーが検出されなかった場合には、更新されたコマンド・スト リングが、最初のパラメーターに指定された変数に入れられます。プロンプト要求文字は、コマンド・スト リングから除去されます。次にこの例を示します。

DCL &CMD \*CHAR 2000

.

. CHGVAR &CMD '?CRTCLPGM' CALL QCMDCHK (&CMD 2000)

QCMDCHK プログラムへの呼び出しが実行された後、変数 &CMD には、プロンプターを通じて入力され たすべての値とともにコマンド・ストリングが入ります。これは、次のようになります。

CRTCLPGM PGM(PGMA) SRCFILE(TESTLIB/SOURCE) USRPRF(\*OWNER)

コマンド名の前にあった疑問符が除去されていることに注意してください。

QCMDCHK プログラムによりプロンプトを要求する場合には、コマンド・ストリングは CL 変数の形で渡 さなければなりません。そうしなければ、更新されたコマンド・ストリングがプロシージャーまたはプログ ラムに返されません。また、コマンド・ストリングを表す変数が、プロンプターから戻される更新済みのコ マンド・ストリングを収容するのに十分な長さであることを確認しなければなりません。長さが足りない と、メッセージ CPF0005 が送られ、コマンド・ストリングを含む変数は変更されません。選択プロンプト を使用しない場合には、プロンプターからはユーザーが入力した項目だけが戻されます。

変数の長さは 2 番目のパラメーターの値によって決まりますが、それは変数の実際の長さではありませ ん。次の例では、変数は十分な長さを用いて宣言されていますが、指定された長さが短すぎて更新されたコ マンドを収容できないために、エスケープ・メッセージ CPF0005 が送られます。

DCL &CMD \*CHAR 2000

.

. CHGVAR &CMD '?CRTCLPGM' CALL QCMDCHK (&CMD 9)

QCMDCHK の実行時に F3 または F12 を押してプロンプターを終了すると、 メッセージ CPF6801 が、 QCMDCHK を呼び出したプロシージャーまたはプログラムに送信され、コマンド・ストリングの入った変 数は変更されません。

PARM、ELEM、または QUAL コマンド定義ステートメントで PASSATR(\*YES) を指定し、コマンド定義 の変更 (CHGCMDDFT) コマンドを用いてデフォルト値を変更すると、デフォルト値は、それがデフォルト <span id="page-370-0"></span>値ではなくユーザー指定の値であるかのように強調表示されます。変更された PARM、ELEM、 または QUAL コマンド定義ステートメントのデフォルト値をもとのデフォルト値に戻すと、デフォルト値は強調 表示されなくなります。

#### 関連タスク

CL [コマンドの選択プロンプトの使用](#page-372-0)

コマンド内の選択したパラメーターについてプロンプトを表示するよう要求することができます。

#### 関連情報

Check Command Syntax (QCMDCHK) API

# 実行時のユーザー入力用のプロンプト

ワークステーション・ユーザーに、CL プロシージャーまたはプログラムへの入力を促すプロンプトを出す こともできます。

ほとんどの CL プロシージャーおよびプログラムでは、ワークステーション・ユーザーが、プロシージャ ーまたはプログラムに渡すパラメーター値を指定するか、または表示プロンプトの入力可能フィールドに入 力を行って、プロシージャーまたはプログラムに入力を行います。

さらに、次の方法で、ワークステーション・ユーザーに、CL プロシージャーまたはプログラムへの入力を 促すプロンプトを出すこともできます。

- v CL プロシージャーまたはプログラム・ソース内の CL コマンドの前に ? を入力すると、 システムは その CL コマンドの入力を指示するプロンプトを表示します。プロシージャーまたはプログラム内です でに指定しているパラメーター値はプロンプトに組み込まれるため、ワークステーション・ユーザーが 変更することはできません。
- v QCMDEXC プログラムを呼び出し、選択プロンプトを要求する場合、CL コマンドの入力を指示するプ ロンプトがシステムによって表示され、処理時に使用される CL コマンドを CL プログラム・ソースで 指定する必要はありません。

#### 関連タスク

187 [ページの『変数の使用』](#page-192-0)

CL プロシージャーは CL コマンドによって構成され、 コマンド自体はコマンド・ステートメント、 パラメーター、 およびパラメーター値によって構成されます。

## **CL** プロシージャーまたはプログラム内での **i5/OS** プロンプターの使用

CL プロシージャーまたはプログラムの対話式処理から、プロンプトを要求することができます。

例えば、次のプロシージャーはコンパイルして実行することができます。

PGM . . . ?DSPLIB . . .

ENDPGM

この場合には、プログラムの実行過程でライブラリー表示 (DSPLIB) コマンドについてのプロンプトが表 示されます。ライブラリー表示 (DSPLIB) コマンドの処理は、ユーザーが必要なパラメーターに値を入力 し、実行キーを押すまで開始しません。

ソース・プロシージャーに指定された値は、オペレーター (またはユーザー) が直接変更することはできま せん。以下にその例を示します。

PGM .

.

. .

. ?SNDMSG TOMSGQ(WS01 WS02)

#### . ENDPGM

プロシージャーが呼び出され、メッセージ送信 (SNDMSG) コマンドの入力を指示するプロンプトが表示さ れたら、オペレーター (またはユーザー) は、MSG、 MSGTYPE、および RPYMSGQ パラメーターに値を 入力できますが、TOMSGQ パラメーターの値は変更できません。例えば、オペレーター (またはユーザー) は WS03 の追加や、WS02 の削除を行うことはできません。 CL プロシージャー内での実行時のプロンプ ターの使用には、次の制約事項が適用されます。

- v CL プロシージャーまたはプログラムからプロンプターが呼び出されるときは、そのプロンプトのパラメ ーター値に変数名や式は入力できません。
- v IF、ELSE、または MONMSG の各コマンドに組み込んだコマンドに対してプロンプトを要求することは できません。

正 まんじょう こうしょう 誤り

- IF (&A=5) THEN(DO) IF (&A=5) THEN(?SNDMSG) ?SNDMSG ENDDO
- v 実行時に以下のコマンドに対しては、プロンプトを使用することはできません。

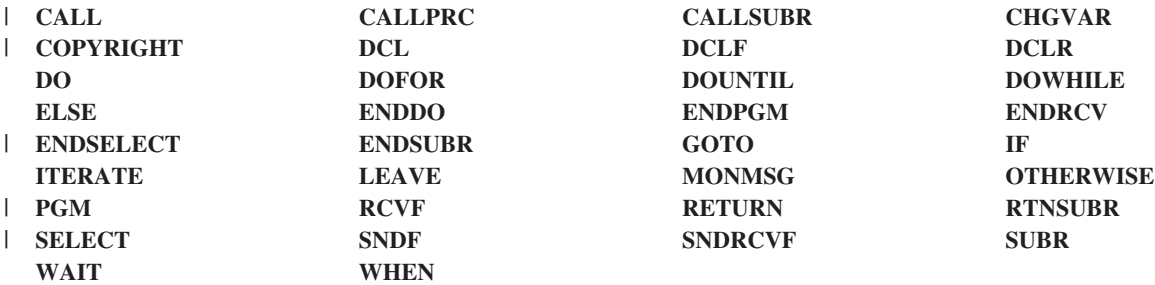

v バッチ・ジョブでは、プロンプトを使用することはできません。

CL ソース・ファイル・メンバー内のコマンドにプロンプト要求 (?) を入力すると、コンパイルが正常に終 了する前に、そのコマンドについての診断メッセージが表示されることがあります。この場合は、メッセー ジを慎重に検査して、プロシージャーまたはプログラムの実行時にプロンプト表示画面で入力した値によっ て、エラーが訂正されているかどうか調べなければなりません。

対話式環境では、上にリストされているコマンド (CL プロシージャーまたはプログラムの処理時にプロン プトを出すことができない) を除き、任意のモードで許可されているすべてのコマンドのプロンプトを出す ことができます。このため、ワークステーションで任意のコマンドのプロンプトを出すことができ、各種の コマンドとそれらのパラメーターについて説明されている資料を参照する必要性が減ります。

<span id="page-372-0"></span>プロンプトが出されたコマンドの実行時に F3 または F12 を押してそのコマンドを取り消すと、エスケー プ・メッセージ (CPF6801) が CL プロシージャーまたはプログラムに送信されます。 CL プロシージャー またはプログラムでメッセージ・モニター (MONMSG) コマンドを用いると、このメッセージを監視する ことができます。

コマンドのプロンプトを出すと、プロシージャーまたはプログラムは、入力されたコマンド・ストリングを 受信しません。受け取るようにするためには、QCMDCHK を使用してプロンプトを表示し、 次に QCMDEXC を使用してそのコマンドを実行してください。プロンプトを表示し、コマンドを実行するに は、QCAPCMD も使用できます。

#### 関連タスク

CL [プロシージャーおよびプログラム内のプロンプトを伴う](#page-375-0) QCMDEXC の使用 QCMDEXC プログラムを使用して、プロンプターを呼び出すことができます。

#### 関連情報

CL コマンド検索プログラム

# **CL** コマンドの選択プロンプトの使用

コマンド内の選択したパラメーターについてプロンプトを表示するよう要求することができます。

これは、長い構文のコマンドを使用するさいに、一部のパラメーターについてはプロンプトを表示したくな い場合に、特に便利な機能です。

選択プロンプトは対話式プロンプトの中で使用することもできますし、CL プロシージャーまたはプログラ ム内で使用するためにソースとして (SEU で) 入力することもできます。選択プロンプトを指定するソー スは SEU を使用して入力することができますが、SEU でコマンドを入力している過程で選択プロンプト を使用することはできません。

選択プロンプトを使用して、次のことを行うことができます。

- プロンプトの必要なパラメーターの選択
- 保護したいパラメーターの判別
- プロンプトからのパラメーターの除外

選択プロンプトに適用される制約事項は次のとおりです。

- v 次の場合は、コマンド名またはラベルの前に? (疑問符) を付ける必要があります。
	- 1 つまたは複数の選択プロンプト・オプションが ?- (疑問符、負符号) である場合。
	- CPF6805 メッセージ (コンパイルが成功したのに、コマンド上に診断問題があることを示すメッセー ジ) を受け取らないようにする場合。
- パラメーターは、位置により指定することができますが、その前に選択プロンプト文字を付けてはなり ません。
- v 選択プロンプトの対象とするパラメーターは、キーワード形式でなければなりません。
- v 選択プロンプト文字とキーワードとの間にブランクを入れてはなりません。
- v 選択プロンプトは、パラメーター・レベルでだけ使用することができます。したがって、値のリスト中 の特定のキーワード値を指定することはできません。
- v ?- は、プロンプト一時変更プログラムでは使用できません。
- v パラメーターが必須の場合は、?? 選択プロンプトを使用する必要があります。

コマンドのプロンプトが表示されるときに入力欄が強調表示されるため、パラメーターが必須であるこ とを示すことができます。

ユーザーが指定した値には、選択プロンプトの場合にも通常のプロンプトの場合にも、その値の前に特殊記 号 (**>**) が付けられます。パラメーター・プロンプトのユーザー指定の値の前にこの記号が付いていない場 合には、そのコマンドのデフォルト値がコマンド処理プログラムに渡されます。

PARM、ELEM、または QUAL の各コマンド定義ステートメントに PASSATR(\*YES) が指定され、 しか もコマンド定義変更 (CHGCMDDFT) コマンドを使用してそのデフォルト値が変更されている場合には、変 更後のデフォルト値はデフォルト値としてではなく、 (> 記号を用いて) ユーザー指定の値として表示され ます。 変更した PARM、ELEM、または QUAL の各コマンド定義ステートメントのデフォルト値を当初 のデフォルト値に戻すと、> 記号が除かれます。

選択プロンプトの使用中に F5 キーを押せば、最初に画面に表示されていた値を再度表示することができ ます。

選択プロンプトで表示されるパラメーターの値を、CL 変数を使用して指定した場合にはプロンプトの値を 変更することができ、コマンドの実行時には変更後の値が使用されます。プロシージャーまたはプログラム 内の変数の値は変更されません。 CL プロシージャーに次のものが入っている場合、 OVRDBF ?\*FILE(FILEA) ??TOFILE(&FILENAME) ??MBR(MBR1)

3 つのパラメーター、FILE、TOFILE、および MBR が、プロンプト画面に示されます。 FILE パラメータ ーに指定されている値は変更することはできませんが、TOFILE および MBR パラメーターの値は変更す ることができます。 CL 変数 &FILENAME の値が FILE1 であり、それを FILE2 に変更したいとしま す。 コマンドの実行時には FILE2 の値が使用されますが、 プロシージャー内の &FILENAME の値は変 更されません。次の表は、各種の選択プロンプト文字と、その結果とられる処置を示しています。

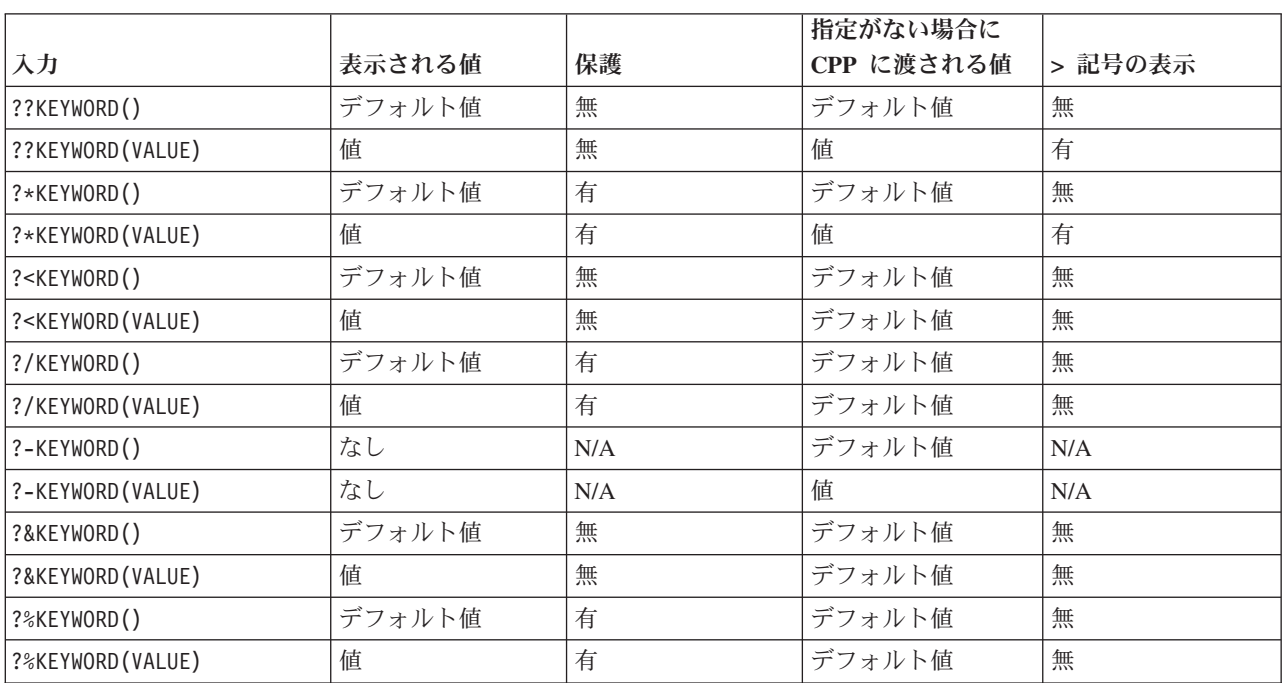

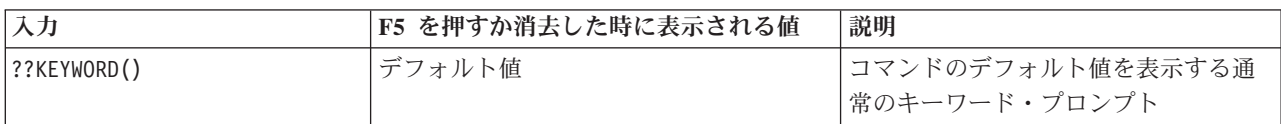

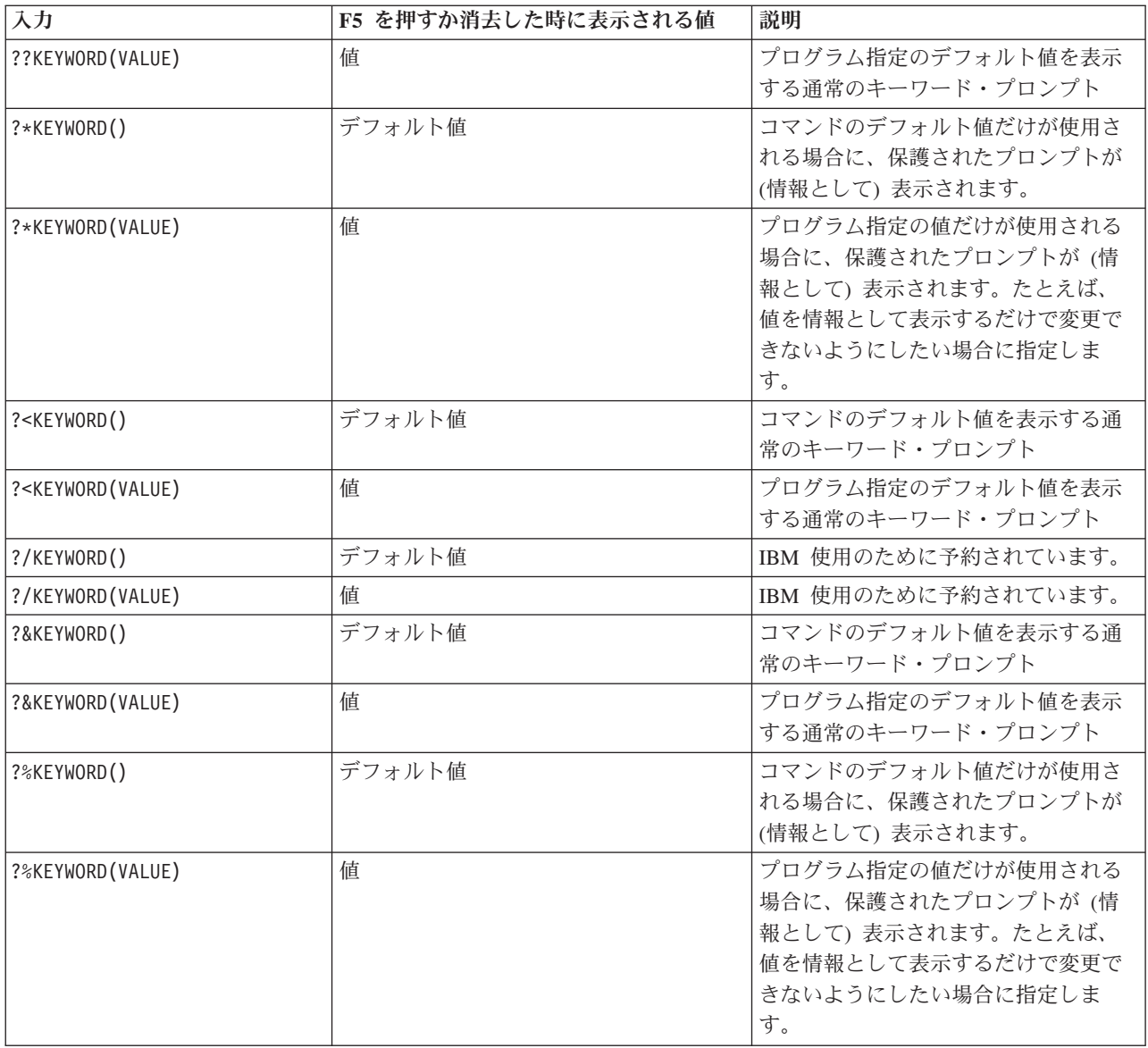

選択プロンプトは、QCMDEXC や QCMDCHK プログラムで使用することができます。呼び出しの形式は 次のとおりです。

CALL PGM(QCMDEXC または QCMDCHK) PARM(コマンド コマンド長さ)

次の表は選択プロンプト文字について要約しています。

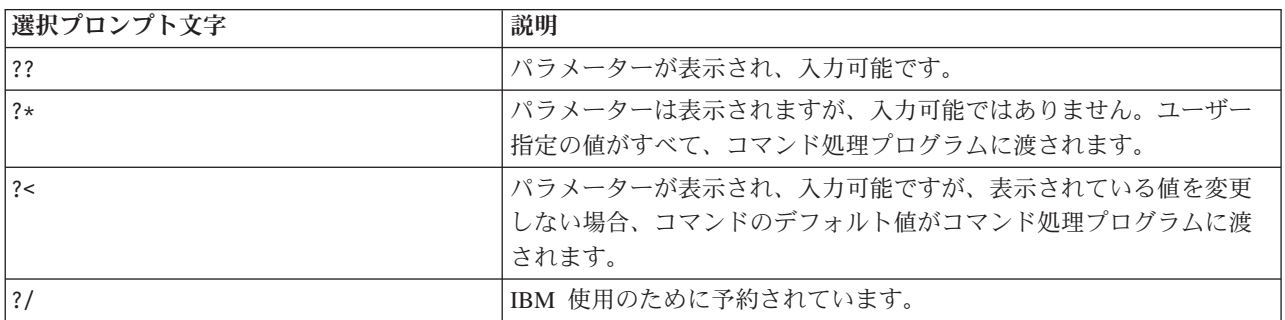

<span id="page-375-0"></span>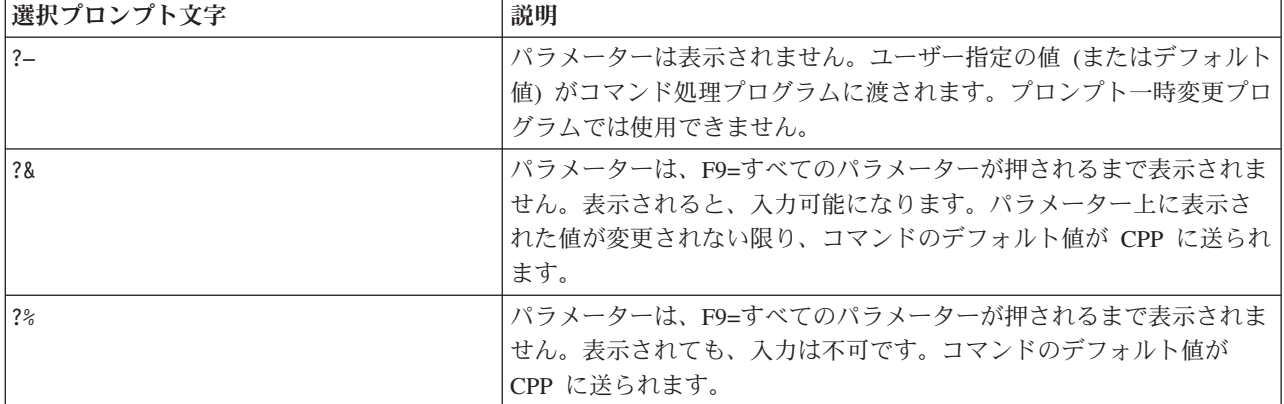

#### 関連概念

[プロンプト一時変更プログラムから戻される情報](#page-331-0)

プロンプト一時変更プログラムは、渡された情報に基づいて、 キー・パラメーター以外のパラメーター の現在の値を検索します。

#### 関連タスク

[QCMDEXC](#page-365-0) プログラム

コマンド実行 (QCMDEXC) は、1 つのコマンドを実行する IBM 提供のプログラムです。

[QCMDCHK](#page-368-0) プログラム

QCMDCHK は、1 つのコマンドの構文検査を行い、 オプションでそのコマンドのプロンプトを表示す る IBM 提供のプログラムです。

# **CL** プロシージャーおよびプログラム内のプロンプトを伴う **QCMDEXC** の使用

QCMDEXC プログラムを使用して、プロンプターを呼び出すことができます。

CL プロシージャーおよびプログラム内でプロンプトを伴う QCMDEXC を使用すると、コマンド名自体を 除いては、コマンド上のすべての値を変更することができます。これはプロンプターを直接使用するよりも 柔軟性があります。プロンプターを直接使用する場合は、ソースで指定されていない値しか入力できません (前の項を参照してください)。次のようなコマンドでプロンプターを直接呼び出す場合は、

?OVRDBF FILE(FILEX)

FILE を除く任意のパラメーターに値を指定できます。ただし、次の例のように、QCMDEXC プログラム を使用したプログラムの処理中にこのコマンドが呼び出される場合は、FILE を始めとする任意のパラメー ターに値を指定することができます。この例では、FILEX がデフォルト値です。

CALL QCMDEXC PARM('?OVRDBF FILE(FILEX)' 19)

前述の選択プロンプトを使用すれば、変更が可能な、指定された値の入ったプロンプトを実現することもで きます。ただし、各キーワードを明示的に選択する必要があります。プロンプターは、次のようなコマンド で直接呼び出されます。

OVRDBF ??FILE(FILEX) ??TOFILE(\*N) ??MBR(\*N)

### 関連タスク

CL [プロシージャーまたはプログラム内での](#page-370-0) i5/OS プロンプターの使用 CL プロシージャーまたはプログラムの対話式処理から、プロンプトを要求することができます。

### 関連情報

Execute Commands (QCMDEXC) API

# プログラム・ソースの入力

プログラマー・メニューを使用して、プログラム・ソースを入力することができます。

プログラマー・メニューは、QPGMMENU プログラムを呼び出すか、またはプログラマー・メニュー開始 (STRPGMMNU) コマンドを使用して、直接呼び出すことができます。このコマンドを使用すると、プログ ラマー・メニューで使用するデフォルト値を事前に指定することができます。さらに、プログラマー・メニ ュー開始 (STRPGMMNU) コマンドは、プログラマー・メニューの使用を調整するのに用いることができる 他のオプションもサポートします。

#### 関連情報

プログラマー・メニュー開始 (STRPGMMNU) コマンド

### プログラマー・メニュー開始 **(STRPGMMNU)** コマンドの使用

プログラマー・メニュー開始 (STRPGMMNU) コマンドは、さまざま目的に使用することができます。

- OPGMMENU 呼び出しと同じ機能の実行
- 標準入力フィールドの記入

4 つのコマンド・パラメーターにより、メニューの下部の標準入力フィールドに記入することができま す。これらのパラメーターは、次のとおりです。

- ソース・ファイル
- ソース・ライブラリー
- オブジェクト・ライブラリー
- ジョブ記述

このコマンドは、メニューの初期値を制御する 1 つまたは複数のパラメーターと併用できます。これを、 サインオン目的で、またはユーザーが特定のユーザー作成機能を呼び出す目的で、初期プログラムの一部と して作成することができます。次の例は、それぞれ異なる初期値を必要とする各アプリケーション領域ごと に独立した機能を持つ、この種のプログラムを示します。

PGM

CHGLIBL LIBL(PGMR1 QGPL QTEMP)

 $100P:$ STRPGMMNU SRCLIB(PGMR1) OBJLIB(PGMR1) JOBD(PGMR1) MONMSG MSGID(CPF2320) EXEC(GOTO END) /\* F3 or F12 to leave menu \*/ GOTO LOOP END: ENDPGM

• プログラマー・メニュー・オプションの制御

他のパラメーターは、メニューおよびその機能を制御するさいの手助けとなります。例えば、 ALWUSRCHG(\*NO) を指定すると、ユーザーがメニュー上に表示される値を変更するのを防ぐことがで きます。このパラメーターはセキュリティー機能とは見なされません。それは、メニューを使用するユ ーザーはプログラマー・メニュー開始 (STRPGMMNU) コマンドを呼び出して、別個の呼び出しで値を 変更できるためです。 (ユーザーはさらに、コマンド入力画面を呼び出すために F10 を用いて機能を開 始することができます。) プログラマー・メニュー開始 (STRPGMMNU) コマンドによってメニューが表 示される場合は、ユーザーが (権限によって) QPGMMENU プログラムを直接呼び出さないようにする ことができますが、ユーザーが新たにプログラマー・メニュー開始 (STRPGMMNU) コマンド呼び出し を要求しないようにすることはできません。

• メニュー作成オプションの調整

EXITPGM および DLTOPT パラメーターを用いると、 メニュー作成オプション (オプション 3) に独 自のサポートを提供することができます。オプション 3 を要求したときには、ユーザー・プログラムを 呼ぶ出すことができます。 IBM は、ユーザー・プログラムに渡されるこれらのパラメーターおよびパラ メーター・リストの詳細について説明するオンライン情報を提供しています。詳細は、 251 [ページの](#page-256-0) [『パラメーターの受け渡し』を](#page-256-0)参照してください。

#### 関連情報

プログラマー・メニュー開始 (STRPGMMNU) コマンド

### **EXITPGM** パラメーターの使用**:**

EXITPGM パラメーターは、さまざまな目的に使用することができます。

v オプション 3 で投入された作成コマンドに使用するデフォルト値を変更するため。

例えば、F4 (プロンプト) が使用されない場合、EXITPGM パラメーターで 1 つまたは複数の作成コマ ンドを変更して、独自のデフォルト要件を指定することができます。 F4 を使用すると、EXITPGM パ ラメーターで、プログラマーが入力したコマンドを投入できます (パラメーターを変更せずに)。

v プログラマーによる F4 の使用に関係なく、パラメーターを変更するため。

このためには、&RQSDTA512 パラメーターの値 (出口プログラムに渡される) を走査して、それがすで に使用されており、必要な値を置換しているかどうかを調べなければなりません。

v ジョブ投入 (SBMJOB) コマンド上の他のパラメーターを変更するため。

例えば、ジョブ投入 (SBMJOB) コマンドのユーザー・パラメーターを変更すると、 \*CURRENT の値で はなく、ジョブ記述の値を指定できます。ジョブ属性検索 (RTVJOBA) コマンドを使用し、特定の値と して属性を入力して、1 つ以上のジョブ属性の値を検索することもできます。

• ローカル・プログラミング規則を実施するため。

例えば、すべての物理ファイルには P で終わる 7 文字の名前を付けることが命名規則で要求されてい る場合、出口プログラムで、この規則に従わない名前を指定した物理ファイル作成 (CRTPF) コマンドを 使用する試みをすべて拒否することができます。

# コマンド分析プログラムの出口点の使用

出口プログラムの登録機能は、 システムに対して 2 つの出口点を提供します。

- QIBM\_QCA\_CHG\_COMMAND 出口点には、 ある特定の 1 つのコマンドの出口点を 1 つだけ登録する ことができます。この出口点に対して指定されるプログラムは、プロンプターに制御を渡す前にコマン ド分析プログラムによって呼び出されます。
- v QIBM\_QCA\_RTV\_COMMAND 出口点の場合、 各コマンドごとに最高 10 個の出口プログラムを登録す ることができます。コマンド分析プログラムは、コマンドに対して妥当性検査プログラム (VCP) を実行 した後、 かつコマンド処理プログラム (CPP) を実行する前に、これらの出口プログラムを呼び出しま す。

#### 関連情報

API 出口プログラム (API Exit Programs)

# **DBCS** データ用のアプリケーション・プログラミング

2 バイト・データを処理するアプリケーション・プログラムを設計する場合、 または英数字アプリケーシ ョン・プログラムを 2 バイト・プログラムに変換する場合には、 特殊な考慮事項があります。

# **DBCS** アプリケーション・プログラムの設計

ここでは、2 バイト・データを処理するためのアプリケーション・プログラムを設計する際の考慮事項につ いて説明します。

2 バイト・データを処理するアプリケーション・プログラムは、英数字データを処理するアプリケーショ ン・プログラムを設計するのと同じ方法で設計しますが、以下の付加的な考慮事項があります。

- v データベース・ファイル内で使用される 2 バイト・データがある場合は、それを識別します。
- v 2 バイト・データで使用できる表示および印刷装置様式を作成します。
- 必要であれば、対話式アプリケーション用のデータ入力手段として 2 バイト変換を提供します。 表示 装置ファイル内で DBCS 変換を指定するには、2 バイト変換のための DDS キーワード (IGCCNV) を 使用してください。
- v プログラムによって表示される 2 バイト・エラー・メッセージを作成します。
- v 拡張文字処理を指定して、システムがすべての 2 バイト・データを印刷して表示するようにします。
- v 定義しなければならない 2 バイト文字 (もしあれば) を判別します。

関連情報

AS/400 適用業務開発ツールセット 文字作成ユーティリティー (PDF) (ADTS/400: Character Generator Utility PDF)

### **DBCS** データを処理するための英数字プログラムの変換

ここでは、アプリケーション・プログラムを 2 バイト・アプリケーション・プログラムに変換する方法を 説明します。

英数字アプリケーション・プログラムで外部記述の表示装置ファイルが使用されている場合は、ファイルを 変更するだけで、そのアプリケーション・プログラムを 2 バイト・アプリケーション・プログラムに変更 することができます。アプリケーション・プログラムを変換するには、次のことを行います。

- 1. 変更したい英数字ファイルのソース・ステートメントの複製コピーを作成します。
- 2. 英数字定数およびリテラルを、2 バイト定数およびリテラルに変更します。
- 3. ファイル内のフィールドを、DBCS データを入力するために、次のいずれかのデータ・タイプに変更し ます。
	- DBCS 混用 (O) データ・タイプ
	- DBCS 専用 (J) データ・タイプ
	- DBCS 択一 (E) データ・タイプ

フィールドの長さは変更する必要がありません。

- 4. 変換された表示装置ファイルを別個のライブラリーに保管します。ファイルに、その英数字バージョン と同じ名前を付けます。
- 5. ジョブ内で変換済みファイルを使用するには、ライブラリー・リスト変更 (CHGLIBL) コマンドを用い て、ファイルが使用されるジョブについてのライブラリー・リストを変更します。そうすることによっ て、英数字バージョンのファイルが保管されているライブラリーの前に、2 バイト表示装置ファイルが 保管されているライブラリーが検査されるようにします。

# **CL** プログラム内での **DBCS** データの使用

ここでは、CL プログラム内でさまざまなキーボード・シフトの使用について示します。

以下のプログラムで、2 バイト・データがこのプログラムでどのようにテキスト値としてのみ使用されてい るのかに注意してください。ただし、コマンド自体は英数字です。

実行時、このプログラムは、DDS 表示装置ファイルの異なるキーボード・シフトがどのように使用される かを示します。

#### PGM

DCLF IGCTEST

START: CHGVAR & OUTPUTA 'ABCDEFGHIJ'

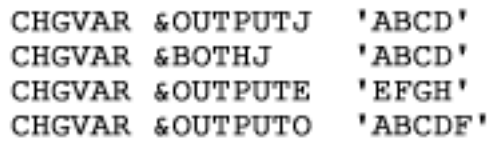

LOOP: SNDRCVF

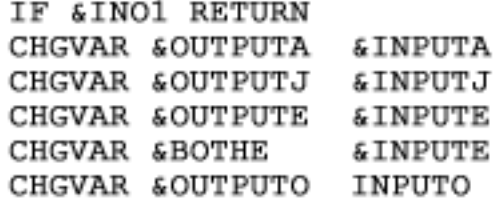

GOTO LOOP

#### ENDPGM

# テープまたは光メディアからのアプリケーションのロードおよび実行

媒体プログラムのロードおよび実行 (LODRUN) コマンドを使用すると、ユーザーは、別のユーザーまたは ソフトウェア・ベンダーによって作成されたアプリケーションを、 他のユーザーによって提供されたテー プまたは光メディアからロードし、実行することができます。

媒体プログラムのロードおよび実行 (LODRUN) が実行されると、以下のことが行われます。

- OINSTAPP という名前のユーザー作成のプログラムを見つけるために媒体が検索されます。テープが使 用されている場合、そのテープが最初に巻き戻されます。
- v QINSTAPP プログラムがすでにユーザーのシステムの QTEMP ライブラリー内に存在している場合、そ れは削除されます。
- v オブジェクト復元 (RSTOBJ) コマンドを使用して、QINSTAPP プログラムが QTEMP ライブラリーに 復元されます。

v システムの制御は QINSTAPP プログラムに渡されます。 QINSTAPP プログラムは、例えば、他のアプ リケーションをユーザーのシステムに復元し、それらのアプリケーションを実行するのに使用できま す。

#### 関連情報

媒体プログラムのロードおよび実行 (LODRUN) コマンド

# 例**: QINSTAPP** プログラム

これは、テープまたは光メディアに保管可能で、メディア・プログラムのロードおよび実行 (LODRUN) コ マンドを使用してシステムにロード可能なプログラム例です。

以下は QINSTAPP プログラムの例を示しています。このプログラムを、プログラム作成者がテープまたは 光メディア上に保管し、メディア・プログラムのロードおよび実行 (LODRUN) コマンドを用いてシステム にロードします。メディア・プログラムのロードおよび実行 (LODRUN) コマンドは、システムの制御をプ ログラムに渡し、次にプログラムに書き込まれたタスクを実行します。

この例のプログラムは、多くの異なるタスクを実施するように作成できます。たとえば、このプログラムは 次のことを行います。

- v 他のプログラムまたはアプリケーションを復元し、実行する。
- ライブラリーを復元する。
- v 別のプログラムまたはアプリケーションを削除する。
- v 特定の環境を作成する。
- v 既存のアプリケーションの問題を訂正する。

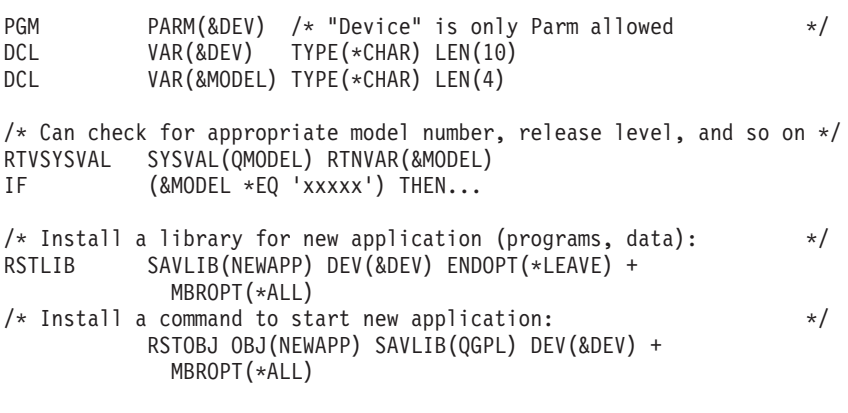

END: ENDPGM

図 *7. LODRUN* コマンドを使用するアプリケーションの例

#### 関連情報

媒体プログラムのロードおよび実行 (LODRUN) コマンド

# 制御権転送によるパフォーマンスの向上

制御権転送 (TFRCTL) コマンドは、コマンドで指定されたプログラムを呼び出し、そのプログラムに制御 権を渡し、制御権を転送したプログラムを呼び出しスタックから除去します。

呼び出しスタックにあるプログラムの数を減らせば、それだけパフォーマンスが向上します。呼び出し (CALL) コマンドを使用した場合には、呼び出されたプログラムはその呼び出し (CALL) コマンドの入っ ているプログラムに制御権を戻します。一方制御権転送 (TFRCTL) コマンドを使用した場合は、呼び出し スタックにある最初のプログラムに制御権が戻り、それからその最初のプログラムは呼び出し (CALL) コ マンドの次の順次命令を開始します。

注**:** 制御権転送 (TFRCTL) コマンドは ILE CL プロシージャーでは無効です。

### 関連情報

制御権転送 (TFRCTL) コマンド

呼び出し (CALL) コマンド

#### 例**:** 制御権転送 **(TFRCTL)** コマンドの使用

以下は、パフォーマンスを向上させる制御権転送の例です。

次の図でプログラム A に対し USRPRF (\*OWNER) が指定されていると、図に示されているすべてのプロ グラムに対してその所有者の権限が適用されます。プログラム B に対して USRPRF (\*OWNER) が指定さ れている場合には、 プログラム B およびプログラム C が活動状態にある間だけその所有者の権限が適用 されます。プログラム B がプログラム D に制御を転送すると、プログラム B はもはや呼び出しスタッ クに存在せず、プログラム B の所有者はプログラム D の実行中、権限を持つものとは見なされません。 また、プログラムの処理が (制御権が戻るか転送されることにより) 完了すると、所有者の権限は効力を失 います。プログラム B で一時変更を行った場合には、その効力はプログラム D の実行過程で存続し、プ ログラム D が制御権を戻した時点でその効力は失われます。

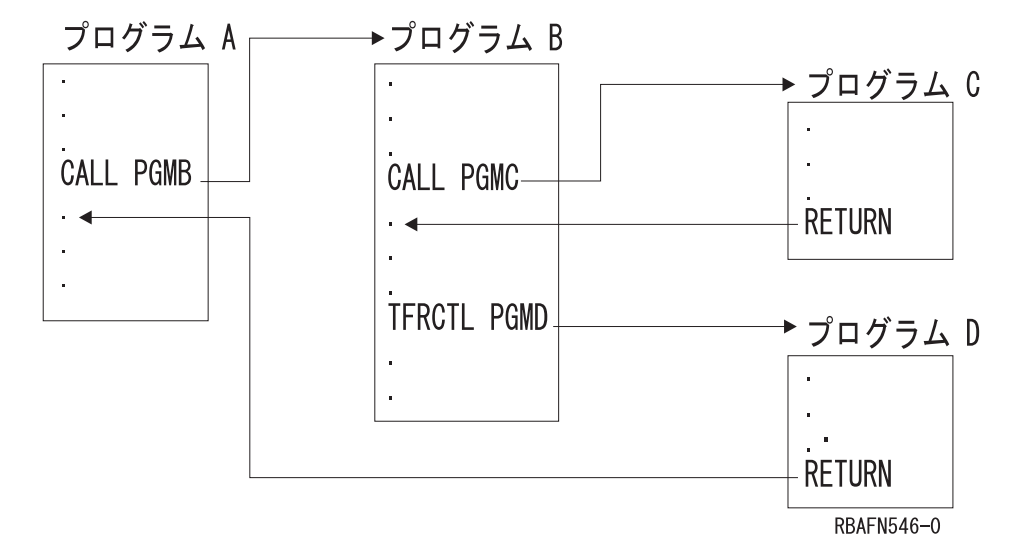

制御権転送 (TFRCTL) コマンドの形式は次のとおりです。 TFRCTL PGM (ライブラリー名 / プログラム名) PARM(CL 変数)

プログラム (およびライブラリー修飾子) は変数であっても構いません。

ここで注意しなければならないのは、このコマンドでパラメーター引き数として使用できるのは変数だけで あり、またそれらの変数は制御の転送を行うプログラムを呼び出したプログラムから引き数リストのパラメ ーターとして受け取ったものでなければならないという点です。すなわち、制御権転送 (TFRCTL) コマン ドを実行するプログラムに渡されたのではない変数は制御権転送 (TFRCTL) コマンドによって渡すことが できないということです。

次の例では、最初の制御権転送 (TFRCTL) コマンドは有効です。 2 番目の制御権転送 (TFRCTL) コマン ドは、&B がこのプログラムには渡されていないので無効です。3 番目の TFRCTL コマンドは、定数を値 として指定することはできないので無効です。

PGM PARM(&A) DCL &A \*DEC 3 DCL &B \*CHAR 10 IF (&A \*GT 100) THEN (TFRCTL PGM(PGMA) PARM(&A)) /\* valid \*/ IF (&A \*GT 50) THEN (TFRCTL PGM(PGMB) PARM(&B)) /\* not valid \*/<br>ELSE (TFRCTL PGM(PGMC) PARM('1')) /\* not valid \*/ ELSE (TFRCTL PGM(PGMC) PARM('1')) ENDPGM

#### 関連タスク

[パラメーターの受け渡し](#page-256-0) 他のプログラムまたはプロシージャーに制御を渡す時点で、 受取側のプログラムまたはプロシージャー 内での変更や使用のために情報を同時に渡すことができます。

#### 関連情報

制御権転送 (TFRCTL) コマンド

## **TRFCTL** を使用したパラメーターの引き渡し

制御権転送 (TFRCTL) コマンドを使用して呼び出されているプログラムにパラメーターを引き渡すことが できます。

制御権転送 (TFRCTL) コマンドは、CALL コマンドによってパラメーターを渡すのと同じ方法で呼び出さ れるプログラムにパラメーターを渡すことができますが、次のような制約があります。

- v 渡されるパラメーターは CL 変数でなければならない。
- v 制御の転送を行うプログラムが渡す CL 変数は、それ以前にパラメーターとしてそのプログラムが受け 取った CL 変数でなければならない。
- v このコマンドは OPM CL プログラム中に限り有効となる。

次の例では、PROGA は PROGB を呼び出し、&A と &B の 2 つの変数をそのプログラムに渡します。 PROGB では、この 2 つの変数と、内部で宣言されている別の変数 &C が使用されます。 PROGB から PROGC に制御権を転送する場合に、PROGC に渡すことができる変数は &A と &B だけです。 PROGC の処理が完了すると、制御権はこの 2 つの変数の生成元である PROGA に戻されます。

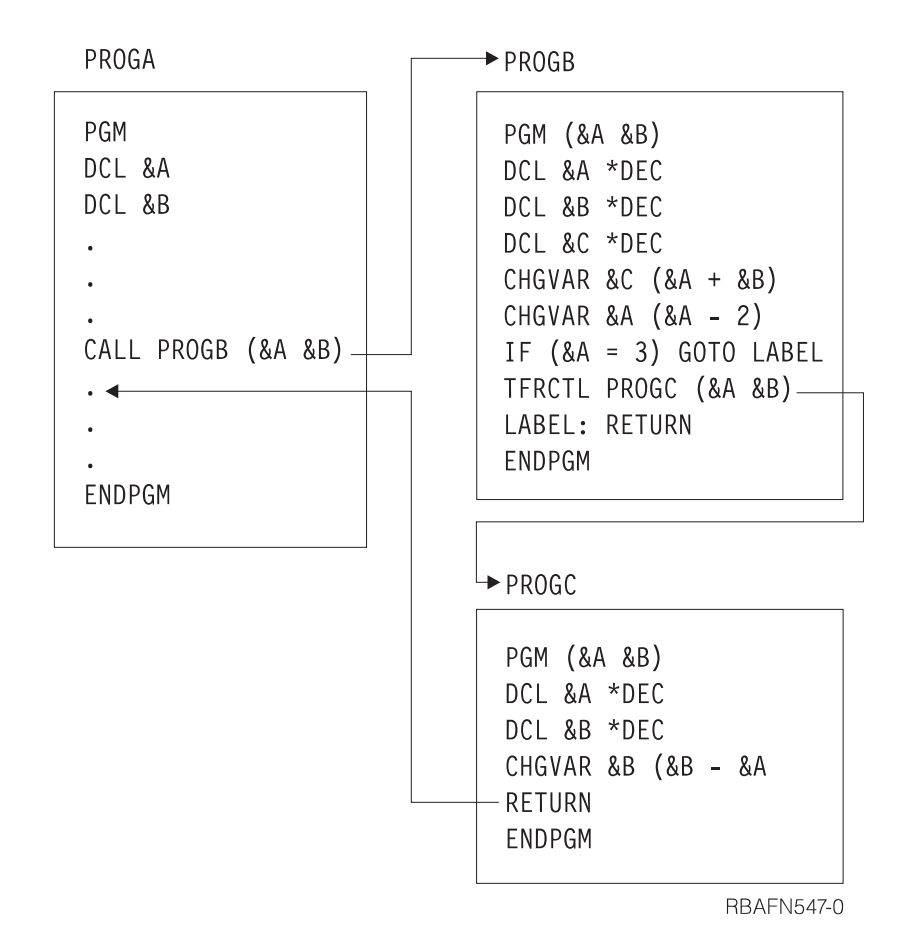

#### 関連情報

制御権転送 (TFRCTL) コマンド

# 例**: CL** プログラムおよびプロシージャー

次のサンプル・プログラムは、CL プログラムの柔軟性、簡略性、用途の広さを示します。

次のプログラムは、その機能および対象ユーザー別に説明します。

注**:** V4R3 以降のリリースで ILE CL コンパイラーが生成するコードはスレッド・セーフですが、コマン ドの多くはスレッド・セーフではありません。したがって、CL プロシージャーが使用するコマンドが すべてスレッド・セーフでない限りは、その CL プロシージャーをスレッド・セーフと見なさないで ください。コマンド表示 (DSPCMD) コマンドを使用すれば、コマンドがスレッド・セーフであるかど うかを調べることができます。また、 各コマンドの情報 (オンライン・ヘルプおよびコマンドの資料) は、コマンドがスレッド・セーフかどうかを示しています。

#### 関連情報

マルチスレッド・アプリケーション

# 例**:** セットアップ **(**プログラマー**)** のための初期プログラム

この例では、テスト・ライブラリーが最初にライブラリー・リストに置かれ、 使用できる印刷装置用の出 力待ち行列が選択され、プログラマー・メニューが表示されます。

PGM CHGLIBL LIBL(TESTLIB QGPL QTEMP) CHGJOB OUTQ(WSPRTR) TFRCTL QPGMMENU ENDPGM

# 例**:** 特定のオブジェクトをアプリケーションに保管する **(**システム・オペレーター**)**

このプログラム例により、 定期的に繰り返されるプロシージャーへの整合したコマンド入力が確実に行え ます。 PGM SAVOBJ OBJ(FILE1 FILE2) LIB(LIBA) OBJTYPE(\*FILE) DEV(TAP01) + CLEAR(\*YES) SAVOBJ OBJ(DTAARA1) LIB(LIBA) OBJTYPE(\*DTAARA) DEV(TAP01) SNDPGMMSG MSG('Save of daily backup of LIBA completed') + MSGTYPE(\*COMP) ENDPGM

もちろん、この他にオブジェクト保管 (SAVOBJ) コマンドを追加することができます。ただし、このプロ グラムは、オペレーターが各アプリケーションの定期バックアップ用に正しいテープを選択することに依存 しています。これは、それぞれの保管操作で各テープ・セットに固有の名前を割り当てることによって制御 できます。例えば、給与計算ファイルを 4 週間、週別に保管する場合は、各テープに別々の名前を付け、 テープの名前をその週の正しい名前と比較するプログラムを作成します。

# 例**:** 異常終了からのリカバリー **(**システム・オペレーター**)**

この例では、システム・オペレーターが異常終了からリカバリーします。

PGM

```
DCL &SWITCH *CHAR LEN(1)
RTVSYSVAL SYSVAL(QABNORMSW) RTNVAR(&SWITCH)
IF (&SWITCH *EQ '1') THEN(DO) /*CALL RECOVERY PROGRAMS*/
        SNDPGMMSG MSG('Recovery programs in process. +
          Do not start subsystems until notified') +
         MSGTYPE(*INFO) TOMSGQ(QSYSOPR)
        CALL PGMA
        CALL PGMB
        SNDPGMMSG MSG('Recovery programs complete. +
          Startup subsystems') +
          MSGTYPE(*INFO) TOMSGQ(QSYSOPR)
        RETURN
        ENDDO
```
ENDPGM

# 例**:** 表示装置ディスプレイからの入力待機時のタイムアウト

```
このプログラムは、表示装置ファイルを用いて、ユーザーによるオプションの入力を、 指定の時間待機す
る CL プログラムを作成する方法を示します。 時間内に入力しないと、そのユーザーはサインオフされま
す。
DCLF FILE(QGPL/MENU)
DOWHILE '1' /* DO FOREVER */
 SNDRCVF DEV(*FILE) RCDFMT(MENUFMT) WAIT(*NO)
 WAIT MONMSG MSGID(CPF0889) EXEC(SIGNOFF)
 CHGVAR VAR(&IN99) VALUE('0')
 IF COND(&IN01) THEN(ITERATE)
 SELECT
   WHEN (&OPTION *EQ '1') (CALL ORDENT) /* OPTION 1-ORDER ENTRY */
   WHEN (&OPTION *EQ '2') (CALL ORDDSP) /* OPTION 2-ORDER DISPLAY */
   WHEN (&OPTION *EQ '3') (CALL ORDCHG) /* OPTION 3-ORDER CHANGE */
   WHEN (&OPTION *EQ '4') (CALL ORDPRT) /* OPTION 4-ORDER PRINT \star/
   WHEN (\&\text{OPTION} * \&Q '9') (\&SGNOFF) /* OPTION 9-SIGNOFF */
```
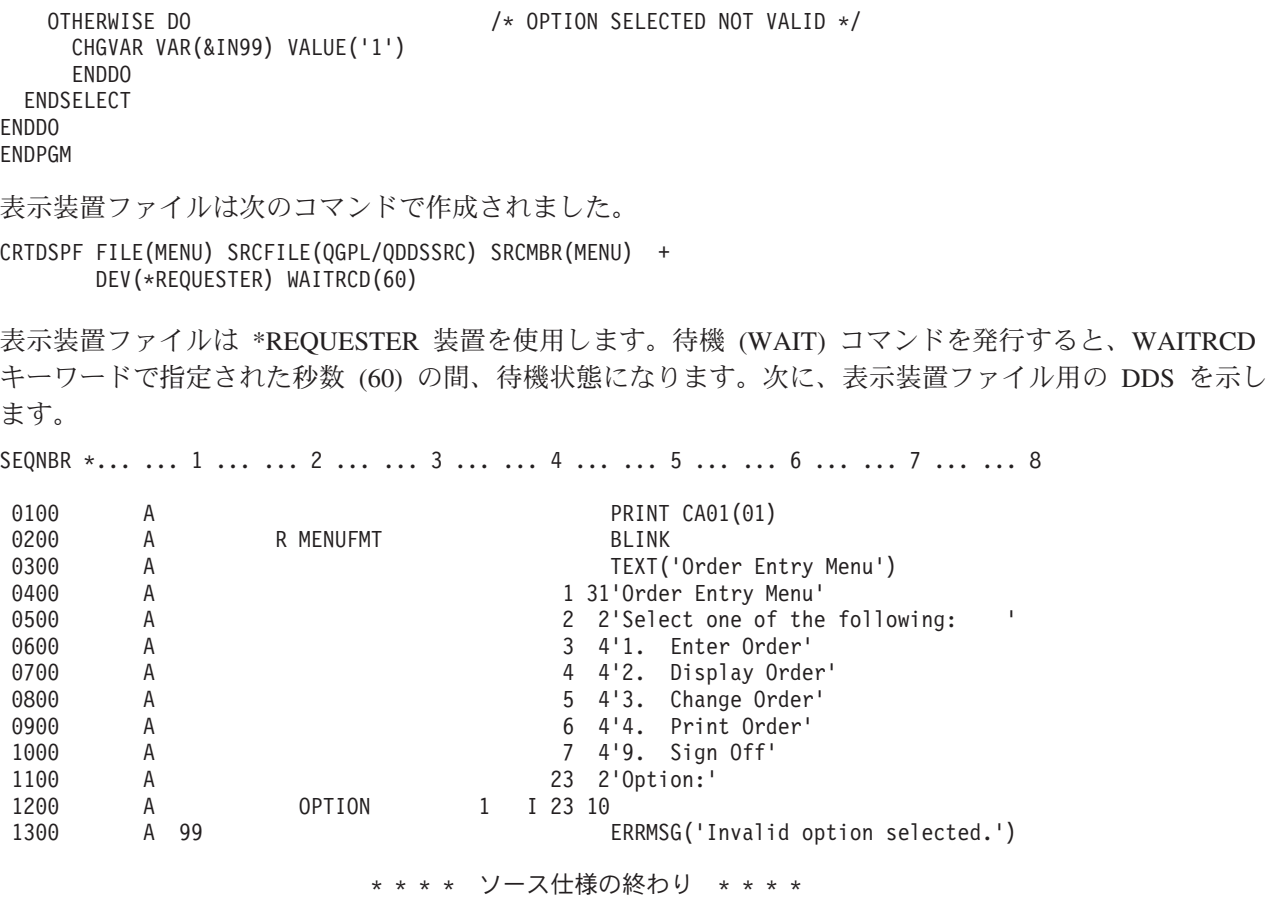

このプログラムは、SNDRCVF WAIT(\*NO) を実行してメニューを表示し、ユーザーからのオプションを要 求します。 次に、WAIT コマンドを発行して、ユーザーからのオプションを受諾します。ユーザーが 1 から 4 を入力すると、該当のプログラムが呼び出されます。ユーザーが 9 を入力すると、SIGNOFF コマ ンドが発行されます。ユーザーが無効なオプションを入力すると、メニューには、'OPTION SELECTED NOT VALID' メッセージが表示されます。ユーザーは新たに有効なオプションを入力できます。ユーザー が 60 秒以内に応答しないと、CPF0889 メッセージがプログラムに出され、メッセージ監視 (MONMSG) コマンドが SIGNOFF コマンドを発行します。

INVITE DDS キーワードが入ったレコード様式を使用するファイル送信 (SNDF) コマンドが、SNDRCVF WAIT(\*NO) の代わりに使用される場合もあります。機能は同じです。

# 例**:** 日付演算の実行

このプログラムは、現行のシステム日時に対して特定の日数を加算または減算する CL プログラムを作成 する方法を示しています。

注**:** 重要なリーガル情報 (法律的事柄に関する情報) については、 631 [ページの『コードに関するライセン](#page-636-0) [ス情報および特記事項』を](#page-636-0)参照してください。

```
/* Calculate new date from current system date. Pass negative */
/* number to subtract, positive number to add *//\star */
/* The first parameter is a character 8 date in YYYYMMDD format *//* or the special value *CURRENT \begin{array}{ccc} \star \times & \star \end{array} */
/\star */
/* The second parameter is a decimal value for the number of days *//* to adjust the first parameter by *//\star */
```
/\* Test cases: CALL CALCDATE (\*CURRENT -5) \*/ /\* CALL CALCDATE (\*CURRENT 5) \*/ /\* CALL CALCDATE ('20030225' -90) \*/ /\* CALL CALCDATE ('30020228' 90) \*/  $/\star$  \*/ /\* There is no error handling in this sample, so make sure the  $*/$ /\* input dates are valid (that is, no 20031325). The valid date  $*/$  $/*$  date range is Oct 14 1582 to Dec 31 9999  $/\star$  \*/ PGM PARM(&curdate &DAYSTOCHG) DCL VAR(&CURDATE) TYPE(\*CHAR) LEN(8) DCL VAR(&DAYSTOCHG) TYPE(\*DEC) LEN(15 5) DCL VAR(&DATETIME) TYPE(\*CHAR) LEN(17) DCL VAR(&DATE) TYPE(\*CHAR) LEN(8) DCL VAR(&LILDATEINT) TYPE(\*CHAR) LEN(4) DCL VAR(&LILDATEDEC) TYPE(\*DEC) LEN(10 0) DCL VAR(&ERRCOD) TYPE(\*CHAR) LEN(4) + VALUE(X'00000000') DCL VAR(&MSG) TYPE(\*CHAR) LEN(50) IF COND(&CURDATE = '\*CURRENT') THEN(DO) CALL PGM(QWCCVTDT) PARM('\*CURRENT' ' ' '\*YYMD' + &DATETIME &ERRCOD) /\* Get current system + date and time in YYYYMMDD \*/ CHGVAR VAR(&DATE) VALUE(%SST(&DATETIME 1 8)) /\* Get + just the date portion \*/ **ENDDO** ELSE CMD(CHGVAR VAR(&DATE) VALUE(&CURDATE)) /\* + Use the date provided  $*/$ CALLPRC PRC(CEEDAYS) PARM(&DATE 'YYYYMMDD' + &LILDATEINT \*OMIT) /\* Get Lilian date for + current date \*/ CHGVAR VAR(&LILDATEDEC) VALUE(%BIN(&LILDATEINT)) /\* + Get Lilian date in decimal format \*/ CHGVAR VAR(&LILDATEDEC) VALUE(&LILDATEDEC + + &DAYSTOCHG) /\* Adjust specified number + of days  $*/$ CHGVAR VAR(%BIN(&LILDATEINT)) VALUE(&LILDATEDEC) /\* + Get Lilian date in integer format \*/ CALLPRC PRC(CEEDATE) PARM(&LILDATEINT 'YYYYMMDD' + &DATE \*OMIT) /\* Return calculated date in + YYYYMMDD format \*/ CHGVAR VAR(&MSG) VALUE('The new date is ' \*CAT &DATE) SNDPGMMSG MSG(&MSG) TOPGMQ(\*EXT) ENDPGM

# **CL** プログラムおよびプロシージャーのデバッグ

デバッグを行うと、プログラム内のエラーの検出、診断、および除去が行えます。 ここでは、ILE および OPM プログラムをデバッグするためのハウツー情報を提供します。

# **ILE** プログラムのデバッグ

ILE プログラムをデバッグするには、ILE ソース・デバッガーを使用します。

このトピックでは、以下を行うための方法について説明します。

- v ユーザーの ILE プログラムのデバッグを準備する。
- v デバッグ・セッションを開始する。
- v デバッグ・セッションでプログラムの追加や除去を行う。
- v デバッグ・セッションのプログラム・ソースを表示する。
- v 条件付きブレークポイントおよび無条件ブレークポイントを設定および除去する。
- v プログラムをステップスルーする。
- v 変数の値を表示する。
- v 変数の値を変更する。
- v 変数の属性を表示する。
- v 省略名を変数、式、またはデバッグ・コマンドと等しくする。

ユーザー・プログラムのデバッグとテストを行う際には、ライブラリー・リストを変更して、テスト・デー タを含むテスト・ライブラリーにプログラムを入れ、既存のどの実データにも決して影響を与えないように してください。

次のどちらかのコマンドを使用すると、実動 (プロダクション) ライブラリー内のデータベース・ファイル が不慮に修正されないようにすることができます。

- v デバッグ開始 (STRDBG) コマンドを使用して、UPDPROD パラメーターのデフォルト値 \*NO をそのま ま使用する。
- v デバッグ変更 (CHGDBG) コマンドを使用する。

ILE ソース・デバッガーを使用して、プログラム・オブジェクトやサービス・プログラム中のエラーを検 出し、除去します。ソース・デバッガーを使用すると、以下の操作を行えます。

- v 任意の ILE CL アプリケーションまたは混合 ILE 言語アプリケーションをデバッグする。
- v プログラムの実行中にデバッグ・コマンドを使用して、プログラムのフローをモニターする。
- v プログラム・ソースを表示する。
- v 条件付きブレークポイントおよび無条件ブレークポイントを設定および除去する。
- ステートメントを指定数だけステップスルーする。
- v 変数の値の表示や変更を行う。
- v 変数の属性を表示する。

ブレークポイントかステップ・コマンドのためにプログラムが停止すると、そのプログラムが停止した箇所 の該当するモジュール・オブジェクトのビューが表示されます。この箇所でデバッグ・コマンドを追加入力 できます。

CL モジュールの作成 (CRTCLMOD) またはバインド CL PGM の作成 (CRTBNDCL) を使用してモジュー ル・オブジェクトやプログラム・オブジェクトを作成する場合は、まずデバッグ・オプション (DBGVIEW) を使用してからソース・デバッガーを使用してください。ブレークポイントか他の ILE ソース・デバッガ ーを設定した後に、プログラムを呼び出すことができます。

#### 関連タスク

[デバッグ・モードの開始](#page-412-0)

デバッグ・モードは特殊な環境で、通常のシステム機能に加えてテスト機能を使用することができま す。

### 関連資料

101 [ページの『テストおよびデバッグに使用するパラメーター値』](#page-106-0)

オペレーティング・システムには、 プログラムの実行時に行われる処理をプログラマーが監視できる機 能が組み込まれています。

#### 関連情報

デバッグ変更 (CHGDBG) コマンド

デバッグ開始 (STRDBG) コマンド

<span id="page-388-0"></span>CL コマンド検索プログラム

ILE 概念 (PDF)

# デバッグ・コマンド

ILE ソース・デバッガーとともに多数のデバッグ・コマンドを使用できます。

デバッグ・コマンドとそのパラメーターは、デバッグ・コマンド行に入力します。この行は、「モジュー ル・ソースの表示」画面と「評価式」画面の最下部に表示されます。これらのコマンドは、大文字、小文 字、または混合文字のどれでも入力できます。

注**:** ソース・デバッガー・コマンド行に入力するデバッグ・コマンドは、CL コマンドではありません。

以下の表に、これらのデバッグ・コマンドを要約します。ILE ソース・デバッガーのオンライン・ヘルプ には、デバッグ・コマンドが記載され、その有効な省略語が説明されています。

表 *24. ILE* ソース・デバッガー・コマンド

| デバッグ・コマンド       | 説明                                                                                                    |
|-----------------|----------------------------------------------------------------------------------------------------|
| <b>ATTR</b>     | 変数の属性を表示できる。属性とは、デバッグ・シンボル・テーブルに記録されている変数<br>のサイズとタイプのことです。                                                                                                    |
| <b>BREAK</b>    | テストされるプログラム中にある位置に無条件ブレークポイントか条件付きブレークポイン<br>トのどちらかを入力できる。条件付きブレークポイントを入力する場合は、BREAK 位置<br>WHEN 式 を使用します。                                                                                              |
| <b>SBREAK</b>   | テストされるプログラム中にある位置にサービス・エントリー・ポイントを入力できる。サ<br>ービス・エントリー・ポイントはプログラム内に設定されたブレークポイントのタイプの 1<br>つで、システム・デバッガーが発生したジョブの制御権を得るのを容易にします。ブレーク<br>ポイントには、サービス・エントリー・ポイントにヒットしたジョブが現在デバッグ中でな<br>い場合にのみシグナルが送られます。 |
| <b>CLEAR</b>    | 条件付きブレークポイントと無条件ブレークポイントを除去できる。                                                                                                    |
| <b>DISPLAY</b>  | EQUATE コマンドを使用して割り当てた名前と定義を表示できる。「モジュール・ソースの<br>表示」画面に現在表示されていないソース・モジュールも表示できます。モジュール・オブ<br>ジェクトは、現行のプログラム・オブジェクト中に存在している必要があります。                                                                     |
| <b>EQUATE</b>   | 省略した名前に式、変数、またはデバッグ・コマンドを割り当てることができる。                                                                                                    |
| <b>EVAL</b>     | 変数の値の表示や変更を行ったり、式の値の変更を行うことができる。                                                                                                    |
| <b>OUAL</b>     | 後続の EVAL コマンドに表示される変数の有効範囲を定義できる。                                                                                                    |
| <b>STEP</b>     | デバッグされるプログラムの 1 つまたは複数のステートメントを実行できる。                                                                                                    |
| <b>FIND</b>     | 現在表示されているモジュールを探索して、指定された行番号、またはテキストのストリン<br>グを見つける。                                                                                                    |
| <b>UP</b>       | 表示されるソースのウィンドウを、入力量に応じてビューの先頭方向に移動する。                                                                                                    |
| <b>DOWN</b>     | 表示されるソースのウィンドウを、入力量に応じてビューの末尾方向に移動する。                                                                                                    |
| <b>LEFT</b>     | 表示されるソースのウィンドウを、入力する文字数に応じて左方に移動する。                                                                                                    |
| <b>RIGHT</b>    | 表示されるソースのウィンドウを、入力する文字数に応じて右方に移動する。                                                                                                    |
| <b>TOP</b>      | ビューの位置を移動して、最初の行が見えるようにする。                                                                                                    |
| <b>BOTTOM</b>   | ビューの位置を移動して、最後の行が見えるようにする。                                                                                                    |
| <b>NEXT</b>     | 現在表示されているソースの次のブレークポイントにビューの位置を移動する。                                                                                                    |
| <b>PREVIOUS</b> | 現在表示されているソースの直前のブレークポイントにビューの位置を移動する。                                                                                                    |
| <b>HELP</b>     | 使用できるソース・デバッガー・コマンドのオンライン・ヘルプ情報を表示する。                                                                                                    |

表 *24. ILE* ソース・デバッガー・コマンド *(*続き*)*

| デバッグ・ コマンド   | 説明                                            |
|--------------|-----------------------------------------------|
| SET          | デバッグ・オプション (FIND 要求の大/小文字の区別、デバッグ・モードで実動ファイルを |
|              | 更新できるかどうか、オリジナルのプログラム・モデル (OPM) ソース・デバッグのサポー  |
|              | トを使用可能または使用不可にする、など) を変更できる。                  |
| <b>WATCH</b> | 現在活動状態のウォッチの状況のリストを表示する。                      |

#### 関連タスク

[デバッグ・セッションへのプログラム・オブジェクトの追加](#page-392-0)

セッションを開始した後で、さらにプログラム・オブジェクトをデバッグ・セッションに追加できま す。

[変数の値を変更する](#page-407-0)

EVAL コマンドと代入演算子 (=) を使用して、変数の値を変更することができます。

[名前を変数、式、またはコマンドと等しくする](#page-409-0)

EQUATE デバッグ・コマンドを使用して、 省略した名前を変数、式、またはデバッグ・コマンドと等 しくすることができます。

#### 関連資料

BREAK および CLEAR [デバッグ・コマンドの使用](#page-400-0)

条件付きブレークポイントの設定と除去を行う別の方法として、BREAK および CLEAR デバッグ・コ マンドを使用する方法があります。

[条件付きブレークポイントの設定および除去](#page-399-0)

条件付きブレークポイントを設定および削除する方法は 3 つあります。

[変数の表示](#page-405-0)

「モジュール・ソースの表示」画面または EVAL デバッグ・コマンドを使用して、変数の値を表示す ることができます。

[変数の属性の表示](#page-409-0)

属性 (ATTR) デバッグ・コマンドを使用して変数の属性を表示することができます。属性は、変数のサ イズ (バイト単位) とタイプです。

### デバッグ・セッションに対するプログラム・オブジェクトの準備

ILE ソース・デバッガーを使用するには、まずプログラム・オブジェクトを準備する必要があります。

そのためには、CL モジュールの作成 (CRTCLMOD) またはバインド CL プログラムの作成 (CRTBNDCL) コマンドのいずれかを使用して、DBGVIEW オプションを指定する必要があります。

デバッグする ILE CL モジュール・オブジェクトごとに、以下の 3 つのビューのうちのどれかを作成でき ます。

- v ルート・ソース・ビュー
- リスト・ビュー
- v ステートメント・ビュー

関連情報

バインド制御言語プログラム作成 (CRTBNDCL) コマンド 制御言語モジュール作成 (CRTCLMOD) コマンド

ルート・ソース・ビューの使用**:**

ルート・ソース・ビューには、ソース・メンバーのソース・ステートメントがあります。

ILE ソース・デバッガー使用時にルート・ソース・ビューを使用すると、モジュール・オブジェクト (\*MODULE) を作成する際に ILE CL コンパイラーによりルート・ソース・ビューが作成されます。

注**:** モジュール・オブジェクトを作成する場合、ビューにソース・ステートメントを複写する代わりにルー ト・ソース・メンバーのソース・ステートメントの位置を参照します。したがって、モジュールを作成 してからルート・ソース・メンバーに基づいて作成されたモジュールをデバッグするまでの間に、その メンバーの修正、名前変更、または移動を行わないでください。

ルート・ソース・ビューを使用して ILE CL モジュール・オブジェクトをデバッグする場合は、CL モジ ュール作成 (CRTCLMOD) コマンドかバインド CL 作成 (CRTBNDCL) コマンドの DBGVIEW パラメー ターに \*SOURCE オプションか \*ALL オプションを使用してください。

ルート・ソース・ビューの作成方法の一例を次に示します。

CRTCLMOD

MODULE(MYLIB/MYPGM) SRCFILE(MYLIB/QCLLESRC) SRCMBR(MYPGM) TEXT('CL Program') DBGVIEW(\*SOURCE)

DBGVIEW パラメーターに \*SOURCE を指定して CL モジュール作成 (CRTCLMOD) コマンドを使用す ると、モジュール・オブジェクト *MYPGM* のルート・ソース・ビューが作成されます。

#### 関連情報

バインド制御言語プログラム作成 (CRTBNDCL) コマンド 制御言語モジュール作成 (CRTCLMOD) コマンド

#### リスト・ビューの使用**:**

リスト・ビューは、ILE CL コンパイラーで作成されるコンパイル・リストまたはスプール・ファイルのソ ース・コード部分と同じです。

リスト・ビューを使用して ILE CL モジュール・オブジェクトをデバッグする場合は、モジュールの作成 時に CL モジュールの作成 (CRTCLMOD) コマンドまたはバインド CL プログラ ムの作成 (CRTBNDCL) コマンドの DBGVIEW パラメーターに \*LIST または \*ALL オプションを使用します。

リスト・ビューの作成方法の一例を次に示します。

CRTCLMOD MODULE(MYLIB/MYPGM) SRCFILE(MYLIB/QCLLESRC) SRCMBR(MYPGM) TEXT('CL Program') DBGVIEW(\*LIST)

#### 関連情報

バインド制御言語プログラム作成 (CRTBNDCL) コマンド

制御言語モジュール作成 (CRTCLMOD) コマンド

#### ステートメント・ビューの使用**:**

ステートメント・ビューには CL ソース・データがまったく含まれていません。 ただし、コンパイラー・ リスト中にあるプロシージャー名とステートメント番号を使用してブレークポイントを追加することができ ます。

ステートメント・ビューを使用して ILE CL モジュール・オブジェクトをデバッグする場合には、コンパ イラー・リストの複写が必要です。

注**:** ステートメント・ビューを使用して ILE CL モジュール・オブジェクトをデバッグする場合には、 「モジュール・ソースの表示」画面にデータが表示されません。

ステートメント・ビューを使用して ILE CL モジュール・オブジェクトをデバッグする場合には、モジュ ールを作成する際に CL モジュール作成 (CRTCLMOD) コマンドかバインド CL 作成 (CRTBNDCL) コマ ンドの DBGVIEW パラメーターに \*STMT、\*SOURCE、\*LIST、または \*ALL オプションを使用してくだ さい。

ステートメント・ビューの作成方法の一例を次に示します。

CRTCLMOD

MODULE(MYLIB/MYPGM) SRCFILE(MYLIB/QLSRC) SRCMBR(MYPGM) TEXT('CL Program') DBGVIEW(\*STMT)

関連情報

バインド制御言語プログラム作成 (CRTBNDCL) コマンド

制御言語モジュール作成 (CRTCLMOD) コマンド

## **ILE** ソース・デバッガーの開始

デバッグ・ビューの作成後に、ILE ソース・デバッガーを使用してアプリケーションのデバッグを開始で きます。

ILE ソース・デバッガーを開始する場合には、デバッグ開始 (STRDBG) コマンドを使用してください。デ バッガーを開始すると、デバッグ・モード終了 (ENDDBG) コマンドを入力するまで活動状態を保ちます。

最初に、デバッグ・セッションに 20 個までのプログラム・オブジェクトと、20 個までのサービス・プロ グラムを追加できます。これは、STRDBG コマンドのプログラム (PGM) パラメーターおよびサービス・ プログラム (SRVPGM) パラメーターを使用して行います。プログラム・オブジェクトの、ILE プログラム またはオリジナル・プログラム・モデル (OPM) プログラムの組み合わせは任意です。 3 つのプログラ ム・オブジェクトを使用してデバッグ・セッションを開始する場合には、次のように入力します。 STRDBG PGM(\*LIBL/MYPGM1 \*LIBL/MYPGM2 \*LIBL/MYPGM3) SRVPGM(\*LIBL/SRVPGM1 \*LIBL/SRVPGM2) DBGMODSRC(\*YES)

注**:** プログラム・オブジェクトをデバッグ・セッションに追加する際には、そのオブジェクトに対する \*CHANGE 権限が必要です。

デバッグ開始 (STRDBG) コマンドを入力すると、ILE プログラム・オブジェクトに関する「モジュール・ ソースの表示」画面が表示されます。そのプログラム・オブジェクトにバインドされている最初のモジュー ル・オブジェクトとデバッグ・データが表示されます。

ILE ソース・デバッガーを使用して OPM プログラムのデバッグを行うためのオプションが、ユーザーに 用意されています。 OPM プログラムの作成時に、ソース・デバッグ・データが組み込まれます。これ は、CL プログラム作成 (CRTCLPGM) コマンドに、OPTION(\*SRCDBG) または OPTION(\*LSTDBG) パラ メーターだけを指定して行います。ソース・デバッグ・データは実際にはプログラム・オブジェクトの一部 です。

ソース・デバッグ・データを含んで、作成された OPM プログラムを ILE ソース・デバッガーに追加する には、デバッグ開始 (STRDBG) コマンドでプログラム (PGM) および OPM ソース・レベル・デバッグ (OPMSRC) パラメーターを使用します。ソース・デバッグ・データを含んで作成された OPM プログラム を使用してデバッグ・セッションを開始するには、次のように入力します。

STRDBG PGM(\*LIBL/MYOPMPGM) OPMSRC(\*YES) DSPMODSRC(\*YES)

#### 関連情報

<span id="page-392-0"></span>デバッグ開始 (STRDBG) コマンド

# デバッグ・セッションへのプログラム・オブジェクトの追加

セッションを開始した後で、さらにプログラム・オブジェクトをデバッグ・セッションに追加できます。

ILE プログラム・オブジェクトおよびサービス・プログラムをデバッグ・セッションに追加する場合は、 オプション 1 (プログラムの追加) を使用し、「モジュール・リストの処理」画面の最初の行にプログラ ム・オブジェクトの名前を入力してください。「モジュール・ソースの表示」画面で F14 (モジュール・リ ストの処理) を押すと、「モジュール・リストの処理」画面にアクセスできます。サービス・プログラムを 追加する場合は、デフォルトのプログラム・タイプを \*PGM から \*SRVPGM に変更してください。デバ ッグ・セッションに入れられる ILE プログラム・オブジェクトとサービス・プログラムの数に制限はな く、任意の時点で行えます。

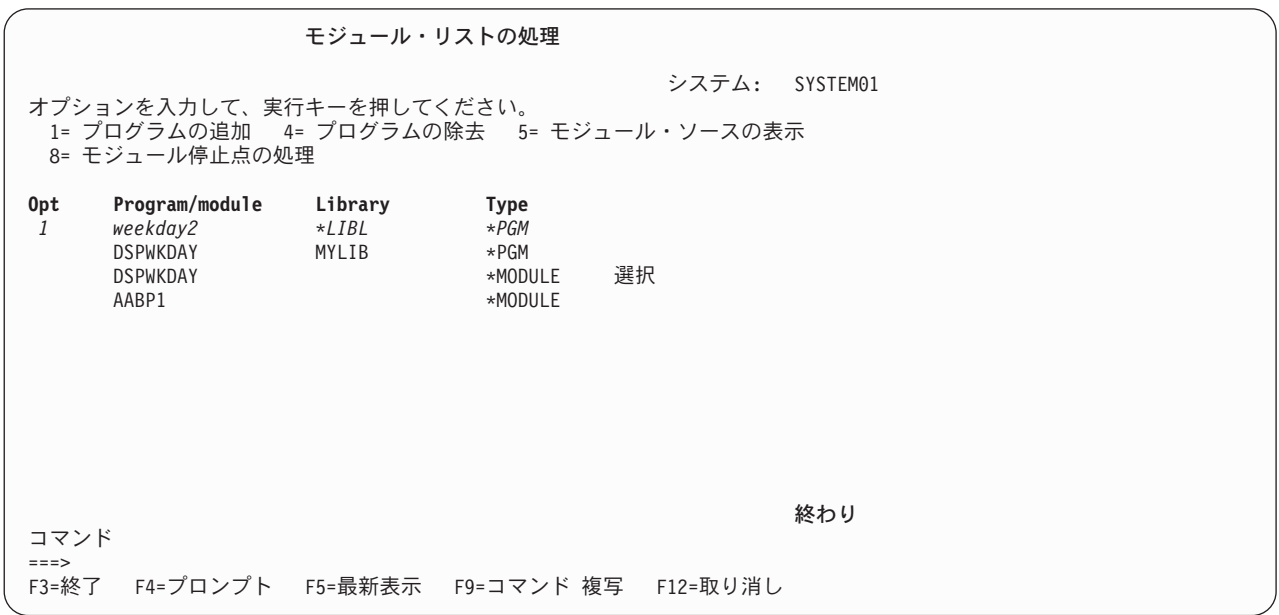

図 *8. ILE* プログラム・オブジェクトのデバッグ・セッションへの追加: 実行キーを押すと、プログラム WEEKDAY2 がデバッグ・セッションに追加される。

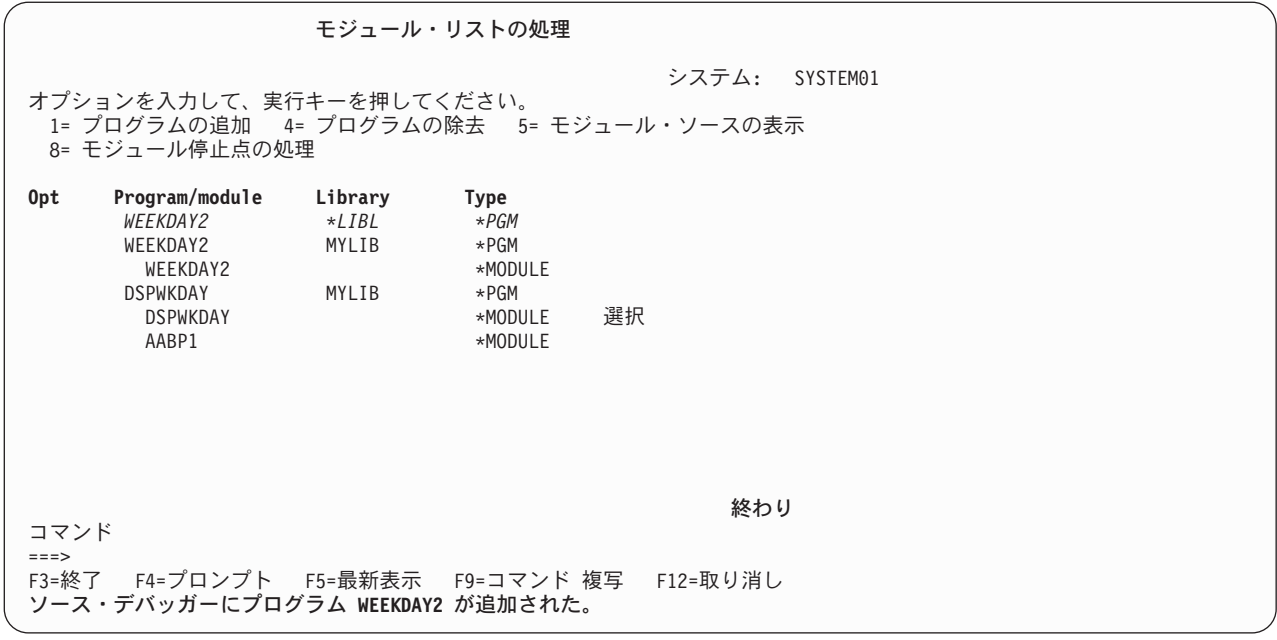

図 *9. ILE* プログラム・オブジェクトのデバッグ・セッションへの追加: 画面の最下部の情報メッセージは、プログラ ム WEEKDAY2 がデバッグ・セッションに追加されたことを示している。

プログラム・オブジェクトのデバッグ・セッションへの追加が終了したら、「モジュール・リストの処理」 画面で F3 (終了) を押して「モジュール・ソースの表示」画面に戻ってください。オプション 5 (モジュ ール・ソースの表示) を使用して、モジュールの選択や表示を行うこともできます。

OPM プログラムをデバッグ・セッションに追加する場合は、プログラム追加 (ADDPGM) コマンドを使用 してください。デバッグ・セッションには、任意の時点で 20 個までの OPM プログラムを入れることが できます。ソース・デバッグ・データを含む OPM プログラムをデバッグ・セッションに追加するには、 「モジュール・リストの処理」画面のオプション 1 (プログラムの追加) を使用します。 (これは、デバッ グ・セッションが OPM ソース・レベル・デバッグを許可する場合に可能です。) OPM ソース・レベル・ デバッグを許可するには、デバッグ・セッションを開始する際に、デバッグ開始 (STRDBG) コマンドで OPMSRC パラメーターを使用します。OPMSRC パラメーターがデバッグ開始 (STRDBG) コマンドで指定 されていない場合は、OPM ソース・レベル・デバッグを活動化してください。これを行うには、デバッグ 変更 (CHGDBG) コマンドで OPM ソース・レベル・デバッグ (OPMSRC) パラメーターを使用します。 代わりに SET デバッグ・コマンドを使用して、OPM ソース・デバッグ・サポート・オプションを変更す ることもできます。

#### 関連概念

[デバッグ・コマンド](#page-388-0) ILE ソース・デバッガーとともに多数のデバッグ・コマンドを使用できます。 関連情報 デバッグ変更 (CHGDBG) コマンド プログラム追加 (ADDPGM) コマンド デバッグ開始 (STRDBG) コマンド

### デバッグ・セッションからのプログラム・オブジェクトの除去

セッションを開始した後で、プログラム・オブジェクトをデバッグ・セッションから除去できます。

ILE プログラム・オブジェクトおよびサービス・プログラムをデバッグ・セッションから除去する場合 は、「モジュール・リストの処理」画面で、除去したいプログラム・オブジェクトの横にオプション 4 (プ ログラムの除去) を入力してください。「モジュール・ソースの表示」画面で F14 (モジュール・リストの 処理) を押すと、「モジュール・リストの処理」画面にアクセスできます。サービス・プログラムを除去す る場合は、デフォルトのプログラム・タイプを \*PGM から \*SRVPGM に変更してください。

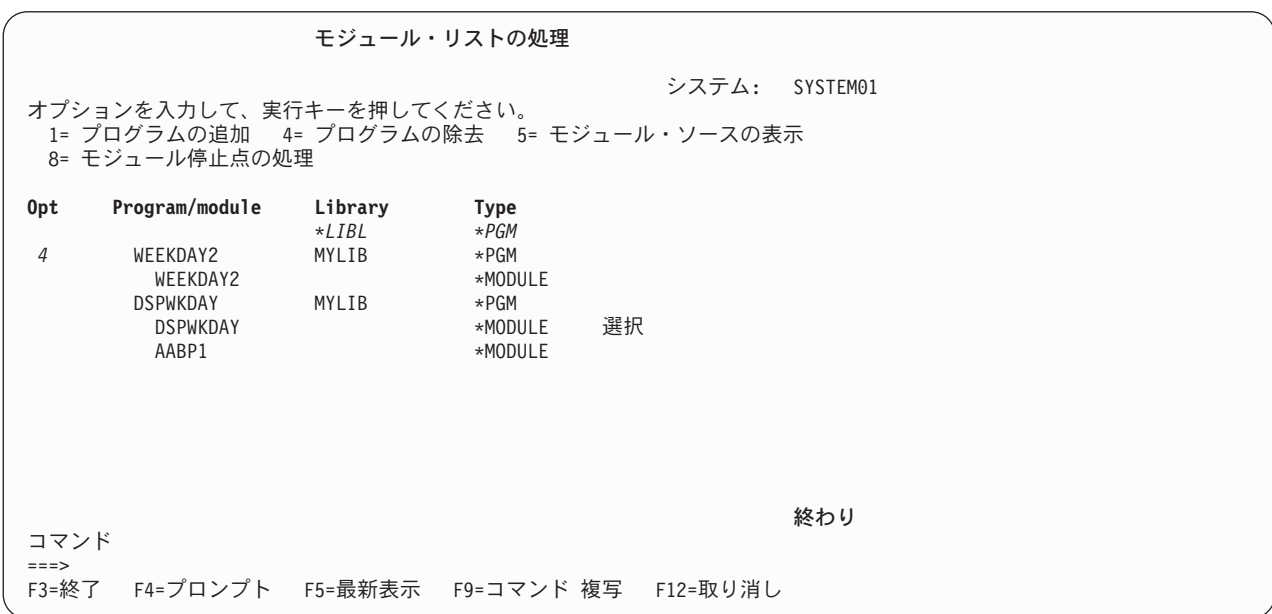

図 *10.* デバッグ・セッションからの *ILE* プログラム・オブジェクトの除去: 実行キーを押すと、プログラム WEEKDAY2 がデバッグ・セッションから除去される。

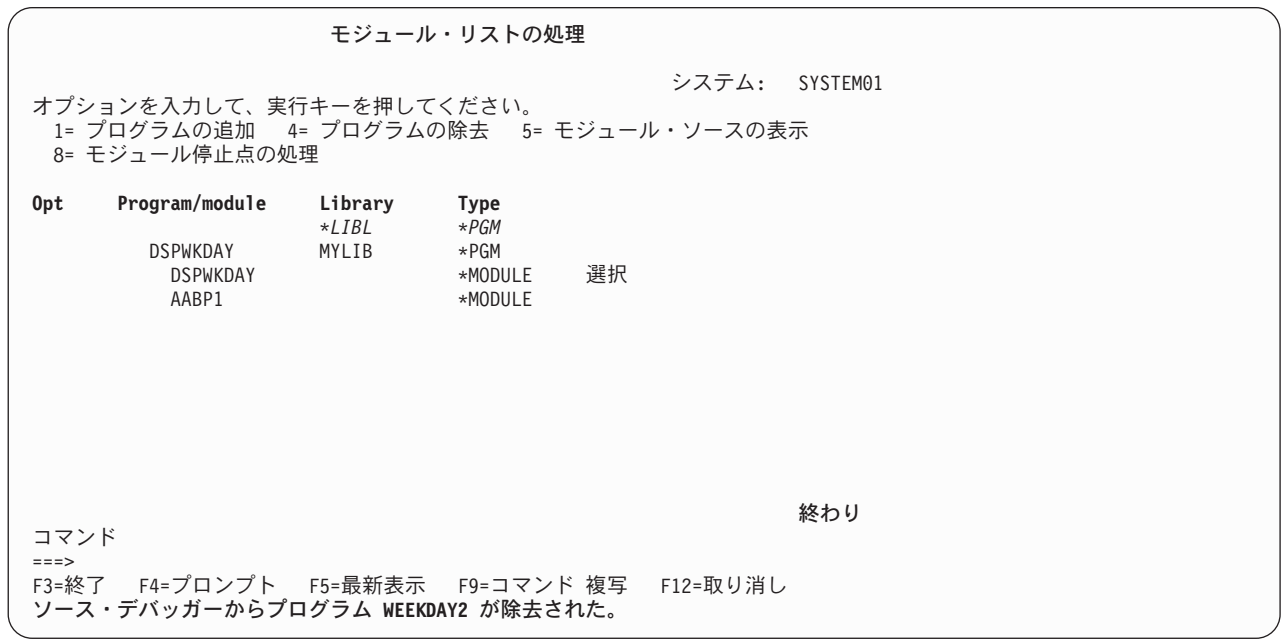

図 *11.* デバッグ・セッションからの *ILE* プログラム・オブジェクトの除去

プログラム・オブジェクトのデバッグ・セッションからの除去が終了したら、「モジュール・リストの処 理」画面で F3 (終了) を押して「モジュール・ソースの表示」画面に戻ってください。

注**:** プログラムをデバッグ・セッションから除去する際には、そのプログラムに対する \*CHANGE 権限が 必要です。

OPM プログラムをデバッグ・セッションから除去する場合は、プログラム除去 (RMVPGM) コマンドを使 用してください。 OPM ソース・レベルのデバッグが活動状態にある場合、ソース・デバッグ・データを 含んで作成した OPM プログラムは「モジュール・リストの処理」画面にリストされます。これらのプロ グラムをデバッグ・セッションから除去するには、「モジュール・リストの処理」画面のオプション 4 (プ ログラムの除去) を使用します。

### プログラム・ソースを表示する。

「モジュール・ソースの表示」画面を使用して、 プログラム・オブジェクトのソースを表示できます。

「モジュール・ソースの表示」画面には、プログラム・オブジェクトのソースが表示されます。一度に 1 つのモジュール・オブジェクトが表示されます。以下のいずれかのデバッグ・ビュー・オプションを使用し てモジュール・オブジェクトをコンパイルした場合は、そのモジュール・オブジェクトのソースを表示でき ます。

- DBGVIEW(\*ALL)
- DBGVIEW(\*SOURCE)
- DBGVIEW(\*LISTING)

「モジュール・ソースの表示」画面の表示内容を変更するには、以下の 2 つの方法があります。

- ビューを変更する。
- v モジュールを変更する。

ビューを変更すると、ILE ソース・デバッガーは変更対象のビューでの位置と同じ位置にマップされま す。モジュールを変更すると、表示されているビューの実行可能ステートメントがメモリー内に保管され、 そのモジュールが再表示される時点で表示されます。ブレークポイントのある行の番号は強調表示されま す。ブレークポイント、ステップ、またはメッセージにより、プログラムが停止して画面が表示されると、 そのイベントが起こったソース行が強調表示されます。

#### モジュール・オブジェクトの変更**:**

「モジュール・ソースの表示」画面に表示されているモジュール・オブジェクトを変更できます。

「モジュール・リストの処理」画面でオプション 5 (モジュール・ソースの表示) を使用してこれを行いま す。「モジュール・ソースの表示」画面で F14 (モジュール・リストの処理) を押すと、「モジュール・リ ストの処理」画面にアクセスできます。次に「モジュール・ソースの表示」画面が記載されています。

モジュール・オブジェクトを選択する場合は、表示したいモジュール・オブジェクトの横に 5 (モジュー ル・ソースの表示) を入力してください。
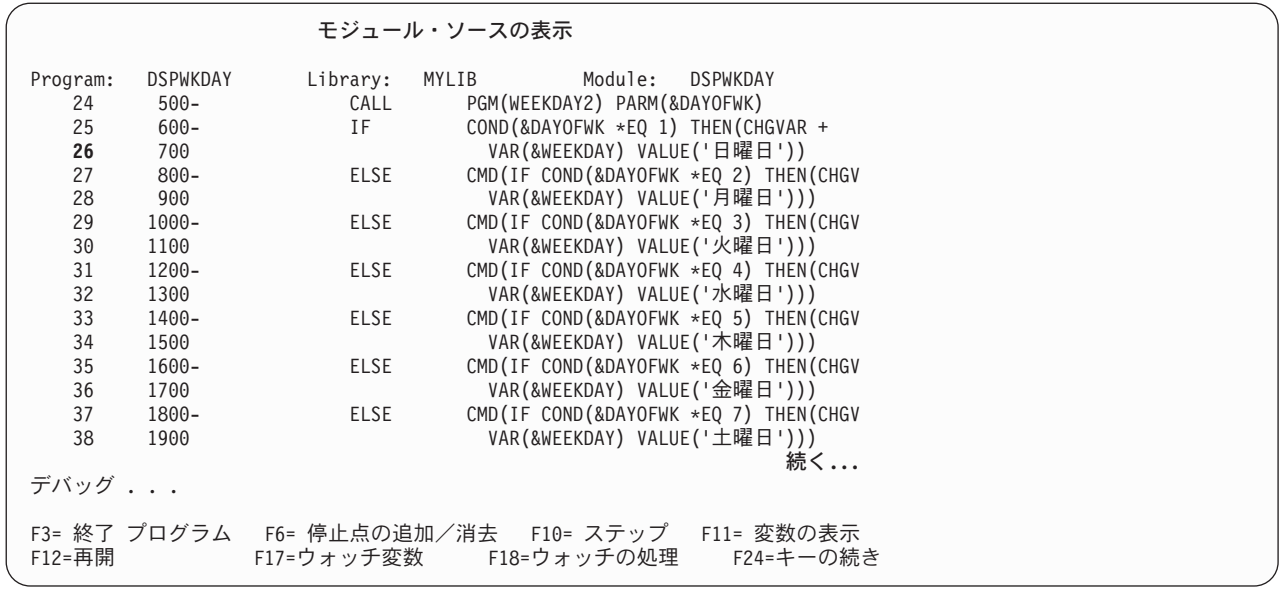

図 *12.* モジュール・ソースの表示

表示したいモジュール・オブジェクトを選択してから、実行キーを押してください。選択したモジュール・ オブジェクトが「モジュール・ソースの表示」画面に表示されます。

モジュール・オブジェクトを変更する別の方法として、DISPLAY デバッグ・コマンドを使用する方法があ ります。デバッグ・コマンド行を次のように入力してください。 DISPLAY MODULE モジュール名

モジュール名のモジュール・オブジェクトが表示されます。モジュール・オブジェクトは、デバッグ・セッ ションに追加されているプログラム中か、サービス・プログラムのオブジェクト中に存在していなければな りません。

#### モジュール・オブジェクトのビューの変更**:**

「モジュール・ソースの表示」画面に表示されているモジュール・オブジェクトのビューを変更できます。

ILE CL モジュール・オブジェクトを作成する際に指定した値に応じて、ILE CL モジュール・オブジェク トの複数のビューを使用できます。以下のビューを使用できます。

- v ルート・ソース・ビュー
- リスト・ビュー
- v ステートメント・ビュー

「モジュール・ソースの表示」画面のモジュール・オブジェクトのビューを、「ビューの選択」画面を用い て変更します。「モジュール・ソースの表示」画面で F15 (ビューの選択) を押すと、「ビューの選択」画 面にアクセスできます。現行のビューはウィンドウの最上部にリストされ、使用できる他のビューはその下 に表示されます。作成に使用するデバッグ・オプションに応じて、プログラム・オブジェクト内の各モジュ ール・オブジェクトは、さまざまなビューのセットを使用できます。

ビューを選択する場合は、表示したいビューの横に 1 (選択) を入力してください。

モジュール・ソースの表示 .............................................................................. ビューの選択 : : : 現行ビュー . . . : CL ルート・ソース : : : オプションを入力して、実行キーを押してください。<br>: 1= 選択 : 1= 選択 : : : : **OPT** ビュー : : : : CL ルート・ソース : : *1* CL リスト・ビュー : : : : : : またし はんしょう こうしょう こうしょう こうしょう こうしょう 終わり : しょうしょう : F12= 取り消し : : : :............................................................................: 続く**...** デバッグ ... F3= 終了 プログラム F6= 停止点の追加/消去 F10= ステップ F11= 変数の表示 F18=ウォッチの処理

図 *13.* モジュール・オブジェクトのビューの変更

表示したいモジュール・オブジェクトのビューを選択してから、実行キーを押してください。選択したモジ ュール・オブジェクトのビューが「モジュール・ソースの表示」画面に表示されます。

### ブレークポイントの設定および削除

ブレークポイントを使用して、プログラム・オブジェクトを実行中に特定の箇所で停止することができま す。

無条件ブレークポイントは、プログラム・オブジェクトを特定のステートメントで停止します。条件付きブ レークポイントは、特定の条件を満たす特定のステートメントで、プログラム・オブジェクトを停止しま す。

プログラム・オブジェクトが停止すると、「モジュール・ソースの表示」画面が表示されます。該当するモ ジュール・オブジェクトが、ブレークポイントがある行に位置するソースとともに表示されます。この行は 強調表示されます。この時点で変数の評価、ブレークポイントの追加設定、およびデバッグ・コマンドの実 行を行うことができます。

ブレークポイントを使用する際には、ブレークポイントに関する以下の特性を知っている必要があります。

- v ブレークポイントが迂回されると (たとえば Goto (GOTO) ステートメントを使用して)、そのブレーク ポイントは処理されない。
- v ブレークポイントがステートメント上に設定されている場合は、そのステートメントが処理される前に ブレークポイントが処理される。
- v 条件付きブレークポイントのあるステートメントに達すると、そのステートメントが処理される前に、 そのブレークポイントに関連する条件式が評価される。
- v ブレークポイント機能は、デバッグ・コマンドを用いて指定する。

ブレークポイント機能には以下のものがあります。

- プログラム・オブジェクトにブレークポイントを追加する。
- プログラム・オブジェクトからブレークポイントを除去する。
- ブレークポイント情報を表示する。
- ブレークポイントに達した後で、プログラム・オブジェクトの実行を再開する。

#### 無条件ブレークポイントの設定および除去**:**

無条件ブレークポイントを設定および除去するにはさまざまな方法があります。

無条件ブレークポイントの設定と除去を行うには、以下のものを使用します。

- v 「モジュール・ソースの表示」画面の F6 (ブレークポイントの追加/消去)
- v 「モジュール・ソースの表示」画面の F13 (モジュール・ブレークポイントの処理)
- BREAK デバッグ・コマンド (ブレークポイントを設定する場合)
- v CLEAR デバッグ・コマンド (ブレークポイントを除去する場合)

無条件ブレークポイントの設定と除去を行う最も簡単な方法は、「モジュール・ソースの表示」画面で F6 (ブレークポイントの追加/消去) を使用することです。 F6 を使用して無条件ブレークポイントを設定する 場合は、ブレークポイントを追加したい行にカーソルを置き、F6 を押してください。無条件ブレークポイ ントがその行に設定されます。無条件ブレークポイントを除去する場合は、ブレークポイントを除去したい 行にカーソルを置き、F6 を押してください。無条件ブレークポイントがその行から除去されます。

設定したい無条件ブレークポイントごとに前記のステップを繰り返してください。

注**:** ブレークポイントを設定したい行が実行可能ステートメントでない場合、ブレークポイントは次の実行 可能ステートメントに設定されます。

ブレークポイントを設定した後で、F3 (終了) を押して「モジュール・ソースの表示」画面を終了してくだ さい。「モジュール・ソースの表示」画面で F21 (コマンド行) を使用して、コマンド行からプログラムを 呼び出すこともできます。

プログラム・オブジェクトを呼び出してください。ブレークポイントに達すると、プログラムが停止して 「モジュール・ソースの表示」画面が再表示されます。この時点で変数の評価、ブレークポイントの追加設 定、およびデバッグ・コマンドの実行を行うことができます。

無条件ブレークポイントの設定と除去を行う別の方法として、BREAK および CLEAR デバッグ・コマン ドを使用する方法があります。

BREAK デバッグ・コマンドを使用して無条件ブレークポイントを設定する場合は、デバッグ・コマンド行 に次のように入力してください。

BREAK 行番号

行番号は、ブレークポイントを設定するモジュール・オブジェクトの現在表示されているビューの行番号で す。

CLEAR デバッグ・コマンドを使用して無条件ブレークポイントを除去する場合は、デバッグ・コマンド行 に次のように入力してください。

CLEAR 行番号

行番号 は、ブレークポイントを除去するモジュール・オブジェクトの現在表示されているビューの行番号 です。

ステートメント・ビューを使用している場合、行番号は表示されません。ステートメント・ビューに無条件 ブレークポイントを設定する場合は、デバッグ・コマンド行に次のように入力してください。

CL **393**

BREAK プロシージャー名/ステートメント番号

プロシージャー名は、 ユーザーの CL モジュールの名前です。ステートメント番号 (コンパイラー・リス トに基づく) は、停止するステートメントの番号です。

### 条件付きブレークポイントの設定および除去**:**

条件付きブレークポイントを設定および削除する方法は 3 つあります。

条件付きブレークポイントの設定と除去を行うには、以下のものを使用します。

- v 「モジュール・ブレークポイントの処理」画面
- BREAK デバッグ・コマンド (ブレークポイントを設定する場合)
- CLEAR デバッグ・コマンド (ブレークポイントを除去する場合)

#### 関連概念

[デバッグ・コマンド](#page-388-0)

ILE ソース・デバッガーとともに多数のデバッグ・コマンドを使用できます。

#### 「モジュール・ブレークポイントの処理」画面の使用**:**

「モジュール・ブレークポイントの処理」画面を使用して、ブレークポイントを設定または除去できます。

注**:** 条件付きブレークポイント用にサポートされている関係演算子は、<、>、=、<=、>=、および <> (等 しくない) です。

「モジュール・ソースの表示」画面で F13 (モジュール・ブレークポイントの処理) を押すと、「モジュー ル・ブレークポイントの処理」画面にアクセスできます。以下の図に「モジュール・ブレークポイントの処 理」画面が記載されています。条件付きブレークポイントを設定する場合は、以下のように入力して **Enter** キーを押してください。

- v *Opt* フィールドに 1 (追加)
- 行 フィールドに、ブレークポイントを設定したいデバッガー行の番号
- 条件 フィールドに条件式

たとえば、デバッガー行 35 に条件付きブレークポイントを設定するには、以下の図に記載されているとお り、以下のように入力して **Enter** キーを押してください。

- v *Opt* フィールドに 1 (追加)
- v 行 フィールドに 35
- 条件 フィールドに &I=21

条件付きブレークポイントを除去するには、除去するブレークポイントの横の *Opt* フィールドに 4 (消去) と入力し、**Enter** キーを押してください。この方法で無条件ブレークポイントも除去できます。

<span id="page-400-0"></span>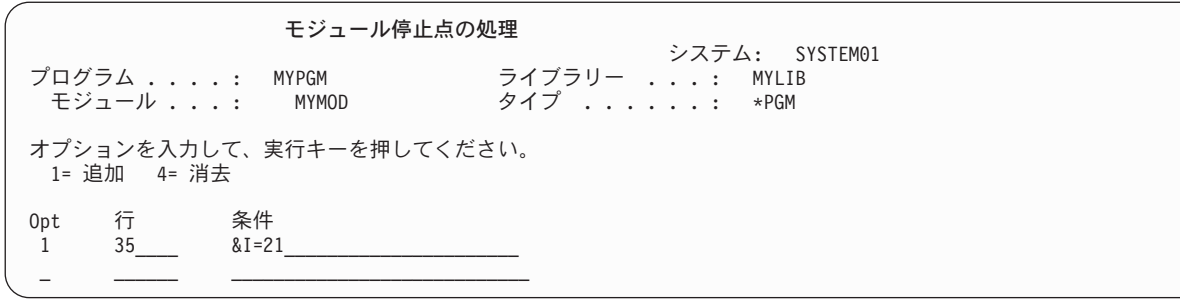

図 *14.* 条件付きブレークポイントの設定

設定または除去したい条件付きブレークポイントごとに前記のステップを繰り返してください。

注**:** ブレークポイントを設定したい行が実行可能ステートメントでない場合、ブレークポイントは次の実行 可能ステートメントに設定されます。

設定または除去したいブレークポイントをすべて指定した後で、F3 (終了) を押して「モジュール・ソース の表示」画面に戻ってください。

その後で F3 (終了) を押して「モジュール・ソースの表示」画面を終了してください。「モジュール・ソ ースの表示」画面で F21 (コマンド入力) を使用して、コマンド行からプログラム・オブジェクトを呼び出 すこともできます。

プログラム・オブジェクトを呼び出してください。条件付きブレークポイントのあるステートメントに達す ると、そのブレークポイントに関連する条件式が評価されてからそのステートメントが実行されます。結果 が偽の場合、プログラム・オブジェクトは実行を継続します。結果が真ならばプログラム・オブジェクトは 停止し、「モジュール・ソースの表示」画面が表示されます。この時点で変数の評価、ブレークポイントの 追加設定、およびデバッグ・コマンドの実行を行うことができます。

### **BREAK** および **CLEAR** デバッグ・コマンドの使用**:**

条件付きブレークポイントの設定と除去を行う別の方法として、BREAK および CLEAR デバッグ・コマ ンドを使用する方法があります。

BREAK デバッグ・コマンドを使用して条件付きブレークポイントを設定する場合は、デバッグ・コマンド 行に次のように入力してください。

### BREAK 行番号 WHEN 式

行番号は、ブレークポイントを設定するモジュール・オブジェクトの現在表示されているビューの行番号で す。式は、ブレークポイントが検出された時点で評価される条件式です。条件付きブレークポイント用にサ ポートされている関係演算子は、<、>、=、<=、>=、および <> (等しくない) です。

数値以外の条件付きブレークポイントの式の場合、短い式は暗黙にブランクが埋め込まれてから比較されま す。この暗黙埋め込みが行われてから、各国語分類順序 (NLSS) 変換が行われます。

CLEAR デバッグ・コマンドを使用して条件付きブレークポイントを除去する場合は、デバッグ・コマンド 行に次のように入力してください。

CLEAR 行番号

行番号は、ブレークポイントを除去するモジュール・オブジェクトのビュー (現在表示されているもの) の 番号です。

ステートメント・ビューの場合、行番号は表示されません。ステートメント・ビューに条件付きブレークポ イントを設定する場合は、デバッグ・コマンド行に次のように入力してください。

BREAK プロシージャー名/ステートメント名 WHEN 式

プロシージャー名は、 ユーザーの CL モジュールの名前です。ステートメント番号 (コンパイラー・リス トに基づく) は、停止させるステートメントの番号です。

### 関連概念

[デバッグ・コマンド](#page-388-0) ILE ソース・デバッガーとともに多数のデバッグ・コマンドを使用できます。 各国語分類順序 (NLSS) NLSS は、Char-8 タイプの数値以外の条件付きブレークポイント式だけに適用されます。

#### 各国語分類順序 **(NLSS):**

NLSS は、Char-8 タイプの数値以外の条件付きブレークポイント式だけに適用されます。

数値以外の条件付きブレークポイントの式は、以下の 2 つのタイプに分かれます。

- v Char- 8: 各文字は 8 ビット。
- v Char-16: 各文字は 16 ビット (DBCS)。

以下の表に、数値以外の条件付きブレークポイント式の有効な組み合わせを示します。

Char-8 タイプの式のソース・デバッガーで使用される分類順序テーブルは、CL モジュールの作成 (CRTCLMOD) またはバインド CL プログラムの作成 (CRTBNDCL) コマンドの SRTSEQ パラメーターに 指定されている分類順序テーブルです。

解析される分類順序テーブルが \*HEX の場合、分類順序テーブルは使用されません。したがって、ソー ス・デバッガーは、文字の 16 進数値を使用して分類順序を決定します。それ以外の場合は、指定された分 類順序テーブルを使用して各バイトに重みを割り当ててから、比較を行います。シフトアウト/シフトイン 文字を含むバイトとその間のバイトには、重みは割り当てられません。

注**:** 分類順序テーブルの名前は、コンパイル時に保管されます。デバッグ時に、ソース・デバッガーはコン パイルの際に保管された名前を使用して、分類順序テーブルにアクセスします。コンパイル時に指定さ れた分類順序テーブルが \*HEX または \*JOBRUN 以外のものである場合は、デバッグが開始される前 にその分類順序テーブルを変更しない ことが重要です。テーブルが損傷しているか削除されているた めにアクセスできない場合、ソース・デバッガーは \*HEX 分類順序テーブルを使用します。

表 *25.* 数値以外の条件付きブレークポイントの式

| タイプ     | 可能性                                                    |
|---------|--------------------------------------------------------|
| Char-8  | • 文字変数と比較される文字変数                                       |
|         | • 文字リテラル! と比較される文字変数                                   |
|         | • 16 進数リテラル <sup>2</sup> と比較される文字変数                    |
|         | • 文字変数と比較される文字リテラル!                                    |
|         | • 文字リテラル! と比較される文字リテラル!                                |
|         | • 16 進数リテラル <sup>2</sup> と比較される文字リテラル <sup>1</sup>     |
|         | • 文字変数1 と比較される 16 進数リテラル2                              |
|         | • 文字リテラル! と比較される 16 進数リテラル <del>?</del>                |
|         | • 16 進数リテラル <sup>2</sup> と比較される 16 進数リテラル <sup>2</sup> |
| Char 16 | • DBCS 文字変数と比較される DBCS 文字変数                            |
|         | • 図形リテラル <sup>3</sup> と比較される DBCS 文字変数                 |
|         | • 16 進数リテラル <sup>2</sup> と比較される DBCS 文字変数              |
|         | • DBCS 文字変数と比較される図形リテラル <sup>3</sup>                   |
|         | • 図形リテラル <sup>3</sup> と比較される図形リテラル <sup>3</sup>        |
|         | • 16 進数リテラル <sup>2</sup> と比較される図形リテラル <sup>3</sup>     |
|         | • DBCS 文字変数と比較される 16 進数リテラル <sup>2</sup>               |
|         | • 図形リテラル <sup>3</sup> と比較される 16 進数リテラル <sup>2</sup>    |
|         |                                                        |

**<sup>1</sup>** 文字リテラルの形式は 'abc' です。

- **<sup>2</sup>** 16 進数リテラルは、X'16 進数字' という形式をしています。
- **<sup>3</sup>** 図形リテラルの形式は、G'<so>DBCS データ<si>' です。シフトアウトは <so> と表され、シフトインは <si> と表されます。

# 関連資料

BREAK および CLEAR [デバッグ・コマンドの使用](#page-400-0) 条件付きブレークポイントの設定と除去を行う別の方法として、BREAK および CLEAR デバッグ・コ マンドを使用する方法があります。

### 例**:** 条件付きブレークポイント**:**

以下に条件付きブレークポイントの設定の例を示します。

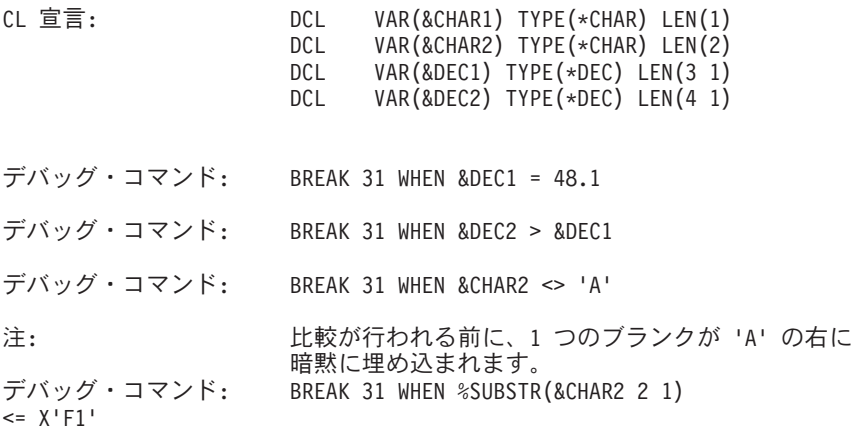

デバッグ・コマンド: BREAK 31 WHEN %SUBSTR(&CHAR2 1 1) >= &CHAR1

デバッグ・コマンド: BREAK 31 WHEN %SUBSTR(&CHAR2 1 1) < %SUBSTR(&CHAR2 2 1)

%SUBSTR 組み込み関数を使用すると、文字ストリング変数をサブストリングにすることができます。最 初の引き数はストリングの識別コード、2 番目の引き数は開始位置、 および 3 番目の引き数は 1 バイト 文字か 2 バイト文字の数字でなければなりません。 1 つまたは複数のスペースで引き数を区切ります。

#### すべてのブレークポイントを除去する**:**

CLEAR PGM デバッグ・コマンドを使用すると、「モジュール・ソースの表示」画面に表示されているモ ジュール・オブジェクトを含むプログラム・オブジェクトから、すべてのブレークポイント (条件付きおよ び無条件) を除去できます。

このデバッグ・コマンドを使用する場合には、デバッグ・コマンド行に次のように入力してください。 CLEAR PGM

そのプログラムまたはサービス・プログラムにバインドされているすべてのモジュールから、ブレークポイ ントが除去されます。

# 命令のステップ処理の使用

ブレークポイントを検出した後で、プログラム・オブジェクトのステートメントを指定数だけ実行してか ら、 そのプログラムを再停止します。

プログラムを停止後、「モジュール・ソースの表示」画面に戻ります。プログラム・オブジェクトは、プロ グラムが停止したモジュール・オブジェクトで、その次のステートメントから実行し始めます。通常はブレ ークポイントを使用してプログラム・オブジェクトを停止します。

プログラム・オブジェクトを一度に 1 つのステートメントだけステップスルーする最も簡単な方法は、 「モジュール・ソースの表示」画面の F10 (ステップ) または F22 (ステップ・イン) を使用することで す。ステップオーバーは、F10 (ステップ) のデフォルト・モードです。F10 (ステップ) または F22 (ステ ップ・イン) を押すと、「モジュール・ソースの表示」画面に表示されているモジュール・オブジェクトの 次のステートメントが実行され、プログラム・オブジェクトが再停止します。

注**:** F10 (ステップ) または F22 (ステップ・イン) を使用する際に、ステップスルーするステートメント数 を指定することはできません。 F10 (ステップ) または F22 (ステップ・イン) を押すと、ステップは 1 つだけ実行されます。

プログラム・オブジェクトをステップスルーする別の方法として、STEP デバッグ・コマンドを使用する方 法があります。 STEP デバッグ・コマンドを使用すると、1 つのステップで複数のステートメントを実行 できます。

#### **F10 (**ステップ**)** または **F22 (**ステップ・イン**)** の使用**:**

呼び出されるプログラム・オブジェクトをステップオーバーすると、CALL ステートメントと、呼び出さ れるプログラム・オブジェクトとは 1 つのステップとして実行されます。 呼び出されるプログラム・オブ ジェクトをステップイントゥすると、 呼び出されたプログラム・オブジェクト中の各ステートメントが 1 つのステップとして実行されます。

呼び出されたプログラム・オブジェクトの実行を完了した後に、呼び出し側プログラム・オブジェクトは次 のステップで停止します。呼び出されたプログラムがデバッグ・データを使用してコンパイルされている場 合、呼び出されたプログラム・オブジェクトが「モジュール・ソースの表示」画面に表示され、ユーザーは そのプログラムをデバッグする正当な権限を持ちます。

ステップオーバーはデフォルトのステップ・モードです。次のものを使用すると、プログラム・オブジェク トをステップオーバーできます。

- v 「モジュール・ソースの表示」画面の F10 (ステップ)
- STEP OVER デバッグ・コマンド

次のものを使用すると、プログラム・オブジェクトにステップイントゥできます。

- v 「モジュール・ソースの表示」画面の F22 (ステップ・イン)
- STEP INTO デバッグ・コマンド

### **STEP** デバッグ・コマンドの使用**:**

STEP デバッグ・コマンドを使用して実行するステートメント数のデフォルト値は 1 です。 ただし、ステ ップ番号を変更できます。

STEP デバッグ・コマンドを使用してプログラム・オブジェクトをステップスルーする場合は、デバッグ・ コマンド行に次のように入力してください。

#### STEP ステートメント数

ステートメント数は、次のステップで実行したいプログラム・オブジェクトのステートメントの数です。こ の実行後にそのプログラム・オブジェクトは再停止します。例えば、デバッグ・コマンド行に次のように入 力してください。

### STEP 5

ユーザー・プログラム・オブジェクトの次の 5 つのステートメントが実行されてから、そのプログラム・ オブジェクトが停止して「モジュール・ソースの表示」画面が表示されます。

別の方法として、STEP OVER デバッグ・コマンドを使用して、デバッグ・セッション中に呼び出された プログラム・オブジェクトをステップオーバーできます。 STEP OVER デバッグ・コマンドを使用する場 合は、デバッグ・コマンド行に次のように入力してください。

### STEP ステートメント数 OVER

実行されるステートメントの中に他のプログラム・オブジェクトに対する CALL ステートメントが含まれ ている場合は、ILE ソース・デバッガーは呼び出されるプログラム・オブジェクトをステップオーバーし ます。

また、STEP INTO デバッグ・コマンドを使用して、デバッグ・セッション中に呼び出されたプログラム・ オブジェクトをステップイントゥできます。 STEP INTO デバッグ・コマンドを使用する場合は、デバッ グ・コマンド行に次のように入力してください。

#### STEP ステートメント数 INTO

実行されるステートメントの中に他のプログラム・オブジェクトに対する CALL ステートメントが含まれ ている場合は、デバッガーは呼び出されるプログラム・オブジェクトをステップイントゥします。呼び出さ れるプログラム・オブジェクト中の各ステートメントがステップとして数えられます。呼び出されたプログ ラム・オブジェクト中でステップが終了すると、その呼び出されたプログラム・オブジェクトは「モジュー ル・ソースの表示」画面に表示されます。例えば、デバッグ・コマンド行に次のように入力してください。

#### STEP 5 INTO

プログラム・オブジェクトの次の 5 つのステートメントが実行されます。3 番目のステートメントが他の プログラム・オブジェクトに対する CALL ステートメントである場合には、呼び出す側のプログラム・オ ブジェクトの 2 つのステートメントと、呼び出されるプログラム・オブジェクトの最初から 3 つ目までの ステートメントが実行されます。

### 変数の表示

「モジュール・ソースの表示」画面または EVAL デバッグ・コマンドを使用して、変数の値を表示するこ とができます。

「モジュール・ソースの表示」画面を使用して変数を表示するには、表示する変数の上にカーソルを置き、 F11 (変数の表示) を押します。「モジュール・ソースの表示」画面の最下部にメッセージ行が表示され、 その行に現行の変数の値が表示されます。

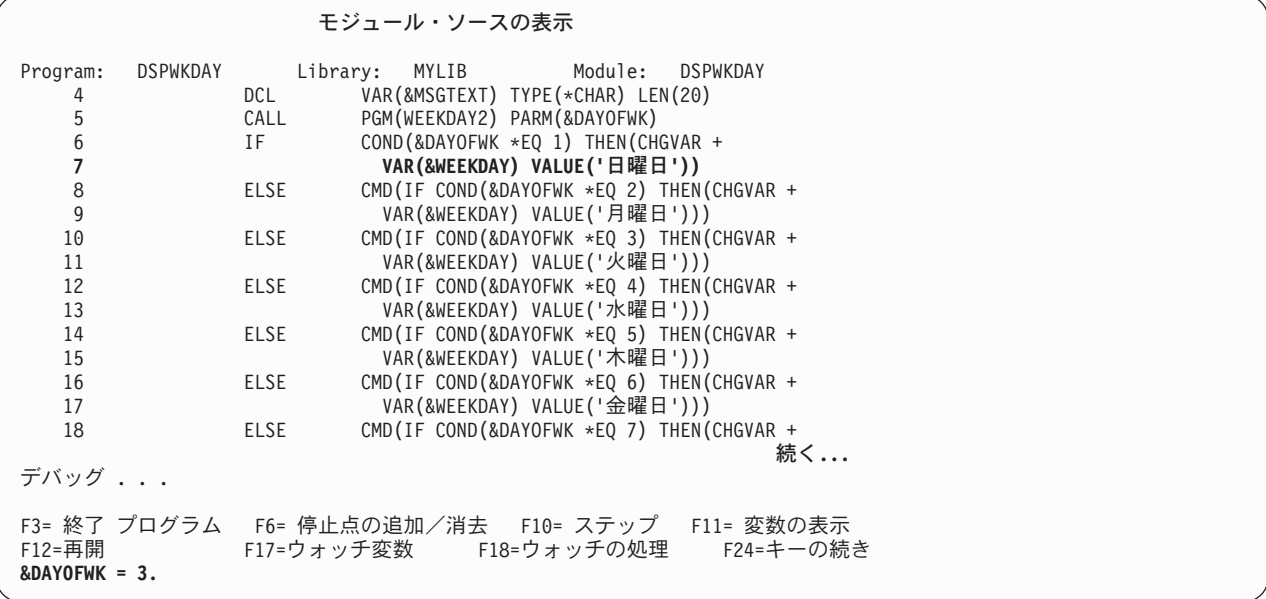

図 *15. F11 (*変数の表示*)* の使用による変数の表示

EVAL デバッグ・コマンドを使用して変数の値を判別することもできます。 EVAL デバッグ・コマンドを 使用して変数の値を表示する場合は、デバッグ・コマンド行で以下を入力します。

### EVAL 変数名

変数名 は、表示する変数の名前です。EVAL デバッグ・コマンドを「モジュール・ソースの表示」画面で 入力し、その値が 1 行で表示できる場合には、変数の値がメッセージ行に表示されます。 値を 1 行で表 示できない場合は、「評価式」画面に表示されます。

例えば、上の例に示されているモジュール・オブジェクトの行 7 の変数 *&DAYOFWK*; の値を表示するに は、以下を入力します。

### EVAL &DAYOFWK

「モジュール・ソースの表示」画面のメッセージ行には、上の例のように &DAYOFWK = 3. と表示されま す。

EVAL コマンドで使用される変数の有効範囲は、QUAL コマンドを使用して定義します。 ただし、CL モ ジュールに含まれている変数の有効範囲はグローバルなので、それらの変数の有効範囲を特別に定義する必 要はありません。

#### 関連概念

[デバッグ・コマンド](#page-388-0) ILE ソース・デバッガーとともに多数のデバッグ・コマンドを使用できます。

#### 例**:** ロジック変数の表示**:**

この例では、EVAL デバッグ・コマンドを使用してロジック変数の値を表します。 CL 宣言: DCL VAR(&LGL1) TYPE(\*LGL) VALUE('1')

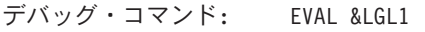

結果: &LGL1 = '1'

### 例**:** 文字変数の表示**:**

この例では、EVAL デバッグ・コマンドを使用して文字変数の値を表示しています。

CL 宣言:

DCL VAR(&CHAR1) TYPE(\*CHAR) LEN(10) VALUE('EXAMPLE')

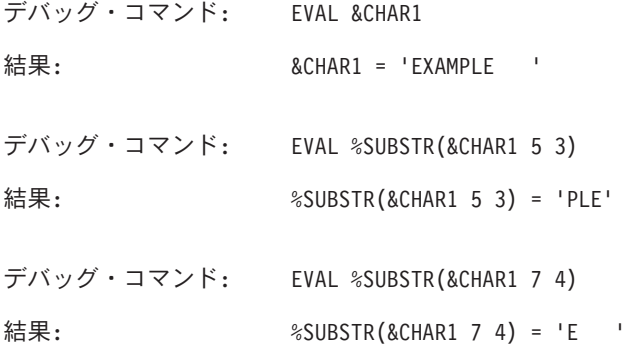

%SUBSTR 組み込み関数を使用すると、文字ストリング変数をサブストリングにすることができます。最 初の引き数はストリングの識別コード、2 番目の引き数は開始位置、 および 3 番目の引き数は 1 バイト 文字か 2 バイト文字の数字でなければなりません。 1 つまたは複数のスペースで引き数を区切ります。

### 例**: 10** 進変数の表示**:**

この例は、EVAL デバッグ・コマンドを使用して 10 進変数の値を表示します。 CL 宣言: DCL VAR(&DEC1) TYPE(\*DEC) LEN(4 1) VALUE(73.1) CL 宣言: DCL VAR(&DEC2) TYPE(\*DEC) LEN(3 1) VALUE(12.5) デバッグ・コマンド: EVAL &DEC1 結果: &DEC1 = 073.1 デバッグ・コマンド: EVAL &DEC2 結果: &DEC2 = 12.5

#### 例**:** 変数を **16** 進値として表示する**:**

EVAL デバッグ・コマンドを使用して変数の値を 16 進形式で表示することができます。

変数を 16 進形式で表示するには、デバッグ・コマンド行に次のように入力します EVAL 変数名: x バイト数

変数名は、16 進形式で表示する変数の名前です。'x' は、変数を 16 進形式で表示することを指定してお り、バイト数は、表示されるバイト数を示しています。'x' の後に長さが指定されていない場合は、変数の サイズが長さとして使用されます。最小値の 16 バイトが常に表示されます。 変数の長さが 16 バイト未 満の場合、残りのスペースは 16 バイトの境界に達するまでゼロで埋め込まれます。

CL 宣言: DCL VAR(&CHAR1) TYPE(\*CHAR) LEN(10) VALUE('ABC') DCL VAR(&CHAR2) TYPE(\*CHAR) LEN(10) VALUE('DEF')

デバッグ・コマンド: EVAL &CHAR1:X 32

結果:<br>00000 00000 C1C2C340 40404040 4040C4C5 C6404040 ABC DEF 00010 40404040 00000000 00000000 00000000 ............

### 変数の値を変更する

EVAL コマンドと代入演算子 (=) を使用して、変数の値を変更することができます。

EVAL コマンドで使用される変数の有効範囲は、QUAL コマンドを使用して定義します。 ただし、CL モ ジュールに含まれている変数の有効範囲はグローバルなので、それらの変数の有効範囲を特別に定義する必 要はありません。

EVAL デバッグ・コマンドを使用して、変数の定義に合うように、指定された変数に数字、文字、および 16 進データを割り当てることができます。

変数の値を変更する場合は、デバッグ・コマンド行に次のように入力してください。

EVAL 変数名 = 値

変数名 は変更したい変数の名前で、値は変数名に割り当てたい識別コードかリテラル値です。

次の例を参照してください。

EVAL &COUNTER =  $3.0$ 

上記の例は *&COUNTER*; の値を 3.0 に変更し、「モジュール・ソースの表示」画面のメッセージ行に以下 を表示します。

 $&$  COUNTER = 3.0 = 3.0

変数名と変更対象の値の後に結果が表示されます。

値を文字変数に割り当てる場合には、以下の規則が適用されます。

- ソース式の長さがターゲット式の長さより短い場合は、ターゲット式ではデータは左そろえされ、残り の桁はブランクで埋め込まれる。
- v ソース式の長さがターゲット式の長さより長い場合は、ターゲット式ではデータは左そろえされ、ター ゲット式の長さに切り捨てられる。

注**:** DBCS 変数には次のいずれかを割り当てることができます。

• 別の DBCS 変数

- v G'<so>DBCS data<si>' 形式の図形リテラル
- v X'16 進数字'形式の 16 進リテラル

#### 関連概念

[デバッグ・コマンド](#page-388-0) ILE ソース・デバッガーとともに多数のデバッグ・コマンドを使用できます。

### 例**:** ロジック変数の変更**:**

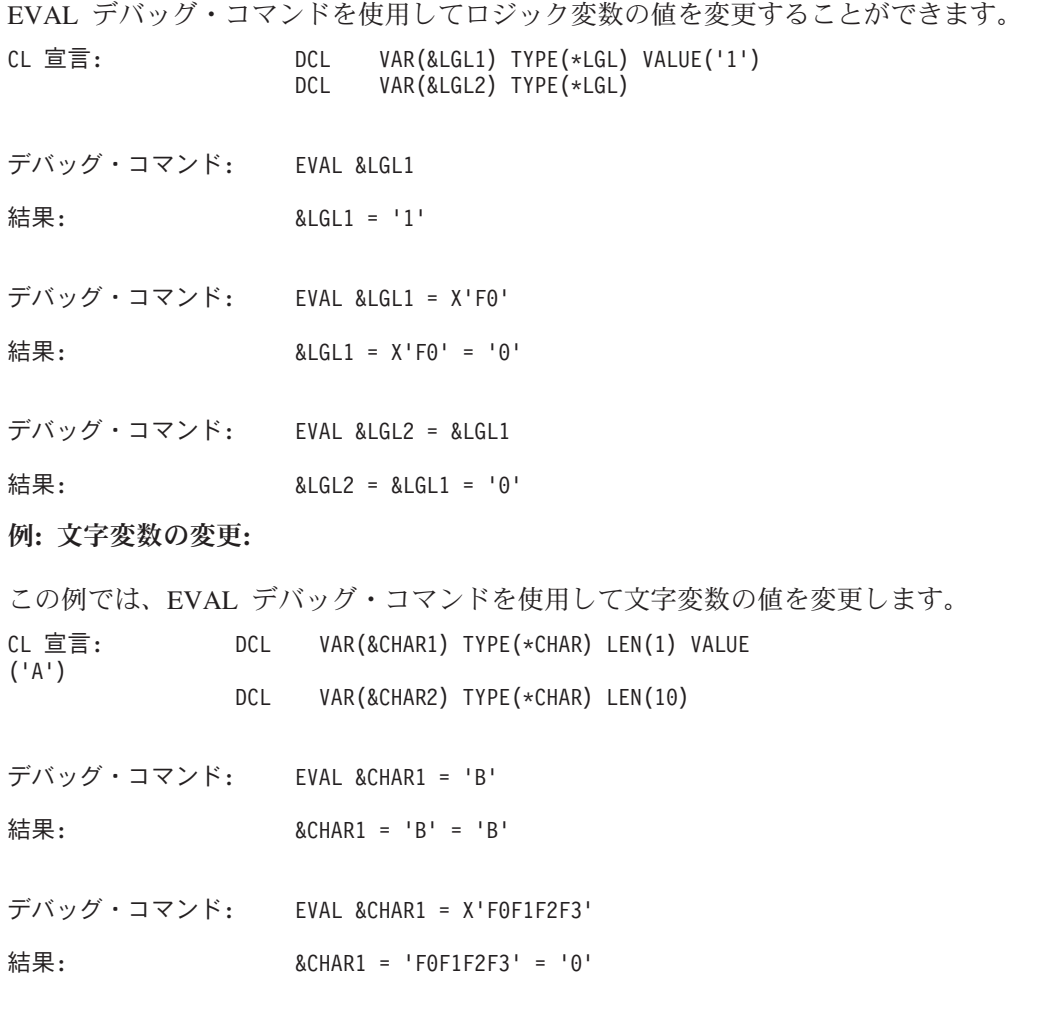

デバッグ・コマンド: EVAL &CHAR2 = 'ABC'

結果: &CHAR2 = 'ABC' = 'ABC '

デバッグ・コマンド: EVAL %SUBSTR(CHAR2 1 2) = %SUBSTR(&CHAR2 3 1)

結果: %SUBSTR(CHAR2 1 2) = %SUBSTR(&CHAR2 3 1) = 'C '

注: アンチング 変数 &CHAR には 'C C インダスっています。

%SUBSTR 組み込み関数を使用すると、文字ストリング変数をサブストリングにすることができます。最 初の引き数はストリングの識別コード、2 番目の引き数は開始位置、 および 3 番目の引き数は 1 バイト 文字か 2 バイト文字の数字でなければなりません。 1 つまたは複数のスペースで引き数を区切ります。

#### 例**: 10** 進変数の変更**:**

EVAL デバッグ・コマンドを使用して 10 進変数の値を変更することができます。

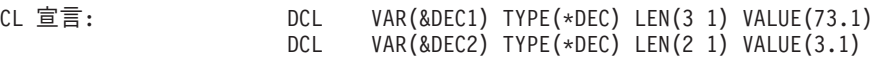

デバッグ・コマンド: EVAL &DEC1 = 12.3

結果: &DEC1 = 12.3 = 12.3

デバッグ・コマンド: EVAL &DEC1 = &DEC2

結果:  $\&$  DEC1 =  $\&$ DEC2 = 03.1

# 変数の属性の表示

属性 (ATTR) デバッグ・コマンドを使用して変数の属性を表示することができます。属性は、変数のサイ ズ (バイト単位) とタイプです。

ATTR デバッグ・コマンドの使用例を次に示します。

CL 宣言: DCL VAR(&CHAR2) TYPE(\*CHAR) LEN(10)

デバッグ・コマンド: ATTR &CHAR2

結果: TYPE = FIXED LENGTH STRING, LENGTH = 10 BYTES

CL 宣言: DCL VAR(&DEC) TYPE(\*DEC) LEN(3 1)

デバッグ・コマンド: ATTR &DEC

結果:  $TYPE = PACKED(3,1)$ ,  $LENGTH = 2 BYTES$ 

#### 関連概念

[デバッグ・コマンド](#page-388-0)

ILE ソース・デバッガーとともに多数のデバッグ・コマンドを使用できます。

# 名前を変数、式、またはコマンドと等しくする

EQUATE デバッグ・コマンドを使用して、 省略した名前を変数、式、またはデバッグ・コマンドと等しく することができます。

等しくした後でその名前を単独で、または他の式とともに使用できます。この名前を他の式とともに使用す ると、名前の値が決定されてから式が評価されます。この名前は、デバッグ・セッションが終了するか名前 が除去されるまでアクティブのままです。

名前を変数、式、またはデバッグ・コマンドと等しくするには、デバッグ・コマンド行で以下を入力しま す。

### EQUATE 省略名 定義

省略名 は変数、式、またはデバッグ・コマンドと等しくしたい名前で、定義 は名前と等しくする対象の変 数、式、またはデバッグ・コマンドです。

例えば、*&COUNTER* という名前の変数の内容を表示する *DC* という名前の省略名を定義するには、デバ ッグ・コマンド行で以下を入力します。

EQUATE DC EVAL &COUNTER

この操作により、*DC* がデバッグ・コマンド行に入力されるたびに EVAL *&COUNTER* コマンドが実行さ れます。

EQUATE コマンドに入力できる文字の最大数は 144 です。定義が指定されず、かつ前回の EQUATE コマ ンドで名前が定義されている場合は、前の定義は除去されます。名前が以前に定義されていない場合は、エ ラー・メッセージが表示されます。

EQUATE デバッグ・コマンドを使用してデバッグ・セッションに定義されている名前を表示する場合は、 デバッグ・コマンド行で以下のように入力します。

#### DISPLAY EQUATE

「式の評価」画面にアクティブな名前のリストが表示されます。

#### 関連概念

[デバッグ・コマンド](#page-388-0) ILE ソース・デバッガーとともに多数のデバッグ・コマンドを使用できます。

### ソース・デバッグおよび **i5/OS** グローバリゼーション

ソース・デバッグを行っている場合は、i5/OS グローバリゼーションに関するいくつかの条件に注意してく ださい。

ILE CL には、以下の条件があります。

- v 「モジュール・ソースの表示」画面にビューが表示されると、ソース・デバッガーはすべてのデータを デバッグ・ジョブのコード化文字セット識別コード (CCSID) に変換する。
- v リテラルを変数に割り当てている場合、ソース・デバッガーは引用符付きリテラル (例えば 'abc') に対 して CCSID 変換を実行しない。引用符付きリテラルでは大文字と小文字を区別します。

#### **\*SOURCE** ビューの処理**:**

CL ルート・ソース・ビューの処理を行う場合に限り、以下の条件が適用されます。

v ソース・ファイルの CCSID がモジュールの CCSID と異なっている場合は、ソース・デバッガーは可変 文字 (#、@、\$) を含む CL 識別コードを認識できない。

モジュールの表示 (DSPMOD) CL コマンドを使用して、 モジュールの CCSID を調べることができま す。CL ルート・ソース・ビューの処理を行う必要があり、かつソース・ファイル CCSID とモジュール CCSID が異なっている場合には、次のいずれかの処置をとることができます。

- v CL ソースの CCSID が、コンパイル時ジョブの CCSID と必ず同じになるようにする。
- v コンパイル時ジョブの CCSID を 65 535 に変更してコンパイルする。
- v 前記の 2 つのオプションが行えない場合は、CL リスト・ビューを使用する。

#### 関連情報

モジュール表示 (DSPMOD) コマンド

ILE 概念 (PDF)

### 一時的にステップを除去する操作

特定の CL (制御言語) コマンドを使用してライブラリーまたはプログラムを指定する場合、ブレークポイ ントまたはステップをデバッグ中にプログラムから一時的に除去することができます。

ブレークポイントとステップは、CL コマンドの実行が完了すると復元されます。ブレークポイントやステ ップが除去された場合には、CPD190A メッセージがジョブ・ログ内に入ります。それらの復元時には、さ らに別の CPD190A メッセージがジョブ・ログ内に入ります。

ブレークポイントやステップを一時的に除去できる CL コマンドを以下に示します。

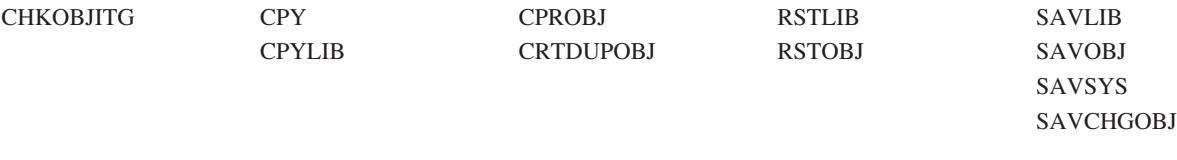

注**:** これらの CL コマンドをプログラムで処理している時に BREAK または STEP コマンドを発行する と、エラー・メッセージ CPF7102 が表示されます。

# **OPM** プログラムのデバッグ

テスト機能を使用すると、ユーザーの OPM プログラムをデバッグすることができます。

テスト機能とは、ユーザーがアプリケーション・プログラムの作成や保守を行う場合の補助を目的とした機 能のことです。このテスト機能を使用すると、プログラムを特殊なテスト環境で実行させ、その環境下での プログラムの処理過程を綿密に観察し、制御することができます。ユーザーはこの章で述べるテスト機能を 使用し、ユーザー・プログラムと対話を行うことができます。これらの機能は、対話方式でもバッチ・ジョ ブの中でも使用できる 1 組のコマンドを介して実行することができます。テスト機能により次の処理が可 能です。

- プログラムの処理順序をトレース (追跡) し、処理されたステートメント、および処理過程の各ポイント におけるプログラム変数の値を表示する。
- v プログラム内の任意のステートメント (ブレークポイント (停止点) と呼ばれる) で処理を停止し、制御 権を受け取って、変数の値の表示や変更、あるいは他のユーザー定義プログラムの呼び出しを行う。

テストされるプログラムには、テスト用の特別なコマンドを含める必要はありません。したがって、テスト されるプログラムは、何の変更も加えずにそのまま通常の処理に使用することができます。テスト用のコマ ンドはすべて、テストされるプログラムの永続的な部分ではなくそのプログラムを使用するジョブの中で指 定されます。テスト・コマンドを使用すると、高水準言語 (HLL) プログラムを作成する際に用いた用語と 同じ用語でプログラムとの記号による対話ができます。変数を名前で参照し、ステートメントを番号で参照 します。 (この番号は、プログラムのソース・リストで使用されている番号です。) また、テスト機能はセ ットアップしているジョブだけに適用できます。同じプログラムを他のジョブで同時に使用しても、テスト 機能のセットアップに影響を及ぼすことはありません。

#### 関連タスク

[ライブラリーの使用](#page-447-0)

ライブラリーは、関連するオブジェクトをグループ化し、 名前によってオブジェクトを探索するために 使用するオブジェクトです。 したがって、ライブラリーはオブジェクトのグループの登録簿のようなも のです。

#### 関連資料

101 [ページの『テストおよびデバッグに使用するパラメーター値』](#page-106-0)

オペレーティング・システムには、 プログラムの実行時に行われる処理をプログラマーが監視できる機 能が組み込まれています。

# デバッグ・モードの開始

デバッグ・モードは特殊な環境で、通常のシステム機能に加えてテスト機能を使用することができます。

テストを始めるには、プログラムをデバッグ・モードにしなければなりません。テスト機能は、デバッグ・ モードの外部では使用できません。デバッグ・モードを開始するには、デバッグ開始 (STRDBG) コマンド を使用しなければなりません。このコマンドは、ユーザーのプログラムをデバッグ・モードに設定するだけ でなく、デバッグしようとするプログラムなどのテスト情報を指定するためにも使用します。ユーザーのプ ログラムはデバッグ・モード終了 (ENDDBG) コマンドまたはプログラム除去 (RMVPGM) コマンドが出さ れるか、あるいは現行の経路指定ステップが終了するまでデバッグ・モードの状態を持続します。

注: iSeries ナビゲーターのシステム・デバッグ・マネージャー機能を使用して、システムを検査するために デバッグを選択した場合には、デバッグ開始 (STRDBG) コマンドを発行することによってグラフィカル・ インターフェースが表示されます。この場合、ユーザー・リストで指定されたユーザーの一人がデバッグ開 始 (STRDBG) コマンドを発行する際には、コマンド入力画面ではなく iSeries ナビゲーターのシステム・ デバッグ・マネージャーが表示されます。デバッグ・モード終了 (ENDDBG) コマンドが入力されたとき に、システム・デバッグ・マネージャーのデバッグが選択されていない場合には、デバッグ開始 (STRDBG) コマンドにより、コマンド入力画面を使用してシステム・デバッガーが再び始動されます。

次のデバッグ開始 (STRDBG) コマンドはジョブをデバッグ・モードにして、プログラム CUS310 をデバ ッグの対象として追加します。

#### STRDBG PGM(CUS310)

ILE ソース・デバッガーを使用すると、OPM プログラムのデバッグを行えます。ソース・デバッグ・デー タを含む OPM プログラムを作成するには、 CL プログラム作成 (CRTCLPGM) コマンドに OPTION(\*SRCDBG) または OPTION(\*LSTDBG) パラメーターを指定します。ソース・デバッグ・データ は実際にはプログラム・オブジェクトの一部です。

ソース・デバッグ・データを含んで作成された OPM プログラムを ILE ソース・デバッガーに追加するに は、STRDBG コマンドでプログラム (PGM) および OPM ソース・レベル・デバッグ (OPMSRC) パラメ ーターを使用します。ソース・デバッグ・データを含んで作成された OPM プログラムを使用してデバッ グ・セッションを開始するには、次のように入力します。

STRDBG PGM(\*LIBL/MYOPMPGM) OPMSRC(\*YES) DSPMODSRC(\*YES)

#### 関連タスク

ILE [プログラムのデバッグ](#page-386-0) ILE プログラムをデバッグするには、ILE ソース・デバッガーを使用します。

### 関連情報

デバッグ変更 (CHGDBG) コマンド デバッグ開始 (STRDBG) コマンド

デバッグ終了 (ENDDBG) コマンド

プログラム除去 (RMVPGM) コマンド

CL コマンド検索プログラム

### デバッグ・モードへのプログラムの追加**:**

プログラムをデバッグする前に、そのプログラムをデバッグ・モードにする必要があります。

どんなプログラムもデバッグ・モードで実行することができます。プログラムをデバッグ・モードにするに は、デバッグ開始 (STRDBG) コマンドの PGM パラメーターにそのプログラムを指定するか、プログラム

追加 (ADDPGM) コマンドによりそのプログラムをデバッグ・セッションに追加します。 1 つのジョブ で、同時にデバッグの対象にするプログラムを最高 20 個まで指定することができます。なお、プログラム をデバッグ・モードに追加するには、変更 (\*CHANGE) 権限を持っていなければなりません。

デバッグ・モードに、デバッグ開始 (STRDBG) またはプログラム追加 (ADDPGM) コマンドのどちらか、 あるいはその両方を使用して 20 個のプログラムを指定した場合、そのデバッグ・ジョブにさらにプログラ ムを追加するには、以前に指定したプログラムをいくつか除去しなければなりません。このような場合に は、プログラム除去 (RMVPGM) コマンドを使用してください。デバッグ・モードが終了すると、すべて のプログラムが自動的にデバッグ・モードから除去されます。

デバッグ・モードを開始する時点で、ユーザーはどのプログラムをデフォルトのプログラムにするかを指定 することができます。デフォルトのプログラム名を指定しておけば、PGM パラメーターを持つデバッグ・ コマンドを使用する際にプログラムの名前をそのつど指定する手間が省けます。これは、1 つのプログラム だけをデバッグする場合に役立ちます。例えば、ブレークポイント追加 (ADDBKP) コマンドを使用する場 合などに、PGM パラメーターにプログラムの名前を指定しなくても、デフォルトのプログラムがブレーク ポイントを追加するプログラムであると見なされます。デフォルトのプログラムの名前は、デバッグの対象 にするプログラムのリスト (PGM パラメーター) で指定しなければなりません。リストに複数のプログラ ムを指定する場合には、DFTPGM パラメーターにデフォルトのプログラムの名前を指定することができま す。 DFTPGM パラメーターの指定がない場合は、STRDBG コマンドの PGM パラメーターのリストで最 初に指定したプログラムがデフォルトのプログラムと見なされます。

デフォルトのプログラムはテストの過程で、デバッグ変更 (CHGDBG) またはプログラム追加 (ADDPGM) コマンドを使用して、随時変更することができます。

注**:** デバッグ・モードにあるプログラムが削除、再作成、あるいは保管されて記憶域が解放された場合、そ のプログラムを参照しようとすると (プログラム除去 (RMVPGM) コマンドの場合を除 き) 機能チェ ックが生じます。この場合は、RMVPGM コマンドを使用してそのプログラムを除去するか、デバッグ 終了 (ENDDBG) コマンドでデバッグ・モードを終了しなければなりません。そのプログラムに変更を 加えて再びデバッグしたい場合には、まずそのプログラムをデバッグ・モードから除去して再作成した 後、それをデバッグ・モードに追加する必要があります (プログラム追加 (ADDPGM) コマンド)。

#### 関連情報

デバッグ変更 (CHGDBG) コマンド

- プログラム追加 (ADDPGM) コマンド
- デバッグ開始 (STRDBG) コマンド
- プログラム除去 (RMVPGM) コマンド
- CL コマンド検索プログラム

### 実動ライブラリー内のデータベース・ファイルの更新の防止**:**

デバッグ・モードであっても実動ライブラリーのファイルを使用することができるので、誤ってそれらのフ ァイルを更新してしまわないようにする必要があります。

その際、実動ライブラリーのデータベース・ファイルが誤って変更されてしまうのを防ぐために、デバッグ 開始 (STRDBG) コマンドで UPDPROD(\*NO) を指定するか、またはこのパラメーターのデフォルト値の \*NO をそのまま使用します。これによって、更新や新しいレコードの追加の対象としてオープンできるの はテスト・ライブラリーのファイルだけになります。実動ライブラリーのデータベース・ファイルを更新や 新しいレコードの追加の対象としてオープンしたい場合、あるいは実動用の物理ファイルからメンバーを削 除したい場合には、UPDPROD(\*YES) を指定できます。

この機能はライブラリー・リストによっても使用できます。デバッグ・ジョブのライブラリー・リストで、 テスト・ライブラリーが実動ライブラリーの前になるようにします。デバッグされるプログラムによって更 新したい実動ファイルは、テスト・ライブラリーに複写しておいてください。そうすれば、プログラムの実 行時にテスト・ライブラリーのファイルが使用されるため、実動ファイルを意図せずに更新することはなく なります。

# 呼び出しスタックの表示

デバッグ表示 (DSPDBG) コマンドを使用して呼び出しスタックを表示することができます。

呼び出しスタックは、以下のことを示します。

- 現在デバッグされているプログラム
- v 呼び出し命令番号、あるいはプログラムの処理が停止する各ブレークポイントの命令番号
- プログラムの反復レベル
- v デバッグ・モードにはあるが、まだ呼び出されていないプログラムの名前

プログラムの呼び出しとは、そのプログラムに自動 記憶域を割り振り、マシンの処理をそのプログラムに 移すことです。呼び出しスタックには一連の呼び出しがあります。プログラムが処理を終了するか制御権を 移動すると、そのプログラムは呼び出しスタックから除去されます。

あるプログラムは、最初の呼び出しがまだ呼び出しスタックにある間に何回も呼び出されることがありま す。 1 つのプログラムの各呼び出しは、そのプログラムのそれぞれ 1 つの反復レベルに相当します。

呼び出しが終了 (プログラムが制御権を戻すか、制御権を他へ移した時点) すると、自動記憶域はシステム に返されます。

注**:**

- 1. CL プログラムは、再帰指定が可能です。 つまり CL プログラムは、直接または呼び出したプログ ラムを介して間接に CL プログラム自身を呼び出すことができます。
- 2. 高水準言語によっては再帰的なプログラム呼び出しができないものがあります。一方、再帰的なプ ログラム呼び出しが可能であるだけでなく、プログラム内部のプロシージャーの再帰指定も行える 言語もあります。 (本書では、反復レベル という語はプログラムが呼び出しスタックに呼び出され る回数を指しています。プロシージャーの反復レベルについては「プロシージャー反復レベル」と 明示します。)
- 3. CL コマンドのすべてのコマンドおよび画面では、プログラム修飾名反復レベルだけを使用してい ます。

### 関連タスク

[プログラムおよびプロシージャー相互間の制御の受け渡しと通信](#page-252-0) プログラム呼び出し (CALL)、プロシージャーの呼び出し (CALLPRC)、および戻り (RETURN) コマン ドを使用することにより、プログラムとプロシージャー相互間での制御の受け渡しを行うことができま す。

### 関連情報

デバッグ表示 (DSPDBG) コマンド

### プログラムの活動化**:**

プログラムの活動化とは、そのプログラムに静的ストレージを割り振ることです。

次のどれかが生じた時点で活動状態は終了します。

- v 現在の経路指定ステップが終了した時点。
- プログラムを活動化した要求が取り消された場合。
- v プログラムの最後の (あるいは唯一の) 呼び出しを中止するような資源再利用 (RCLRSC) コマンドが実 行された場合。

さらに、プログラム呼び出しの時点で行われる処置によって活動状態が無効になることがあります。どのよ うな処理がこれに該当するかは、プログラムが書かれた言語 (HLL または CL) によって異なります。

プログラムが非活動化されると、その静的ストレージはシステムに返されます。プログラムの正常な非活動 化の時点は、そのプログラムが書かれた言語 (HLL または CL) によって異なります。 CL プログラム は、そのプログラムが終了した時点で常に非活動化されます。

RPG/400 のプログラムはプログラムの終了前であっても、最終レコード標識 (LR) がオンに設定された時 点で非活動化されます。戻り操作の指定があり LR がオフの場合には、プログラムは非活動化されませ ん。

### 関連情報

資源再利用 (RCLRSC) コマンド

### 監視されていないメッセージの処理

対話式デバッグ・ジョブでは機能チェックが発生した場合、 システムはデフォルトの処置をとりプログラ ムを停止せずにユーザーに制御権を渡します。

通常、あるプログラムが監視の対象となっていないエスケープ・メッセージを受け取ると、システムは機能 チェック・メッセージ (CPF9999) をそのプログラムのプログラム・メッセージ待ち行列へ送り、プログラ ムは処理を停止します。 ただし、HLL プログラム・コンパイラーによっては、機能チェック・メッセージ またはプログラム内で発生する可能性のあるメッセージを監視する機能を挿入することがあります。 (照会 メッセージがプログラム・メッセージ表示画面に送られます。) これによって、ユーザーはプログラムを自 由に終了させることができます。対話式デバッグ・ジョブでは機能チェックが発生した場合、システムは、 監視されていないメッセージのディスプレイに以下を表示します。

- そのメッセージ
- v メッセージを出した MI 命令番号および HLL ステートメント ID (可能な場合)
- メッセージが送られたプログラムの名前およびその反復レベル

非監視メッセージ・ブレークポイント表示画面の例を次に示します。

非監視メッセージ停止点の表示 ステートメント / 命令 . . . . . . . . : 440 /0077 プログラム ..............: TETEST 反復レベル . . . . . . . . . . . . . . 1 コマンド・エラーが発生した。 続行するには、実行キーを押してください。 F3= プログラム終了 F10= コマンド入力

テスト機能を使用することによって、ユーザーはエラーの原因を究明することができます。ただし、エラー の生じた当初の要求は、エラーの発生点で停止したままになっています。エラーの生じた要求を呼び出しス タックから除去するには、非監視メッセージ・ブレークポイント表示画面が表示されている時点で要求終了 (ENDRQS) コマンドを使用するか、F3 キーを押します。非監視メッセージ・ブレークポイント表示画面が 表示されている時点で実行キーを押すと、通常の機能チェック処理を続行させることができます。 F10 キ ーを押してコマンド入力画面を呼び出した場合、非監視メッセージ・ブレークポイント表示画面に戻るには F3 キーを押さなければなりません。

以下に、要求終了 (ENDRQS) コマンドの処理方法を示します。

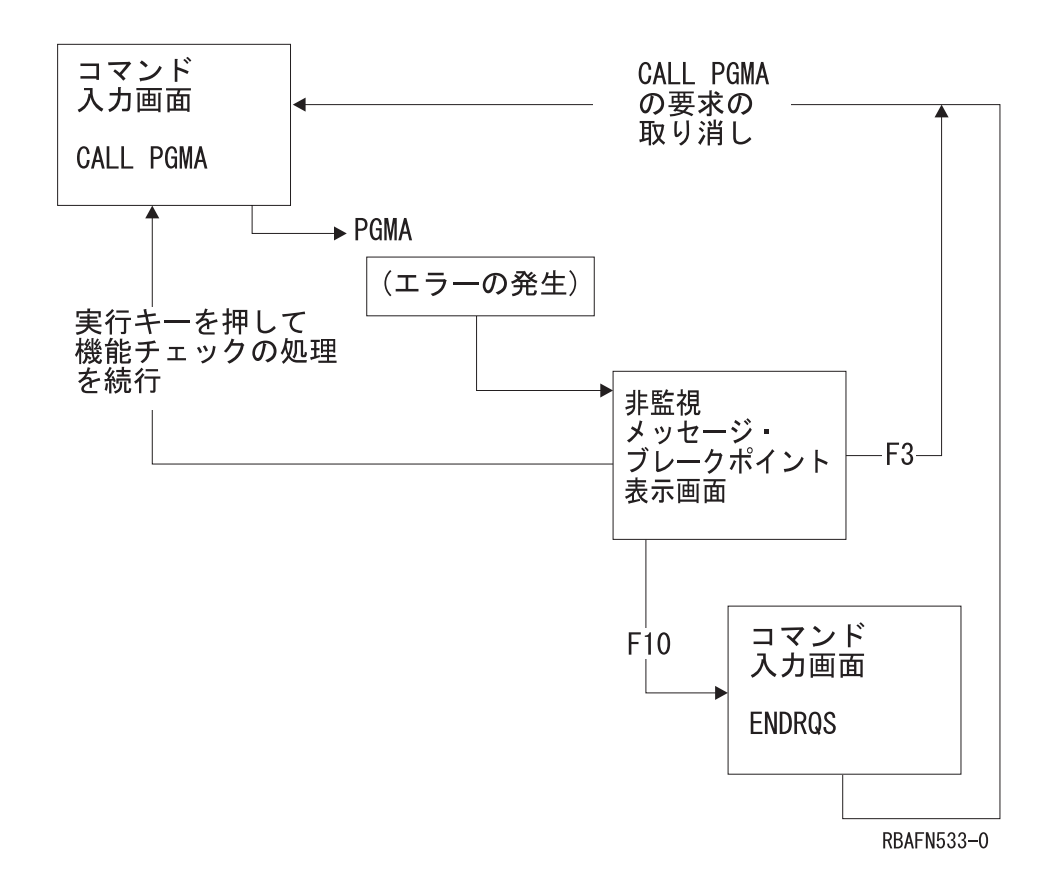

要求終了 (ENDRQS) コマンドが入力されると、プログラム呼び出しは打ち切られます。 (この図では、 PGMA のプログラム呼び出しが打ち切られます。)

### 関連情報

要求終了 (ENDRQS) コマンド

# ブレークポイントの使用

ブレークポイントとはプログラム内の特定の位置のことで、システムはその位置でプログラムの実行を停止 し、ディスプレイ装置のユーザー (対話モードの場合) またはブレークポイント追加 (ADDBKP) コマンド の BKPPGM パラメーターで指定されたプログラムに制御権を渡します (バッチ・モードの場合)。

### 関連情報

ブレークポイント追加 (ADDBKP) コマンド

### プログラムへのブレークポイントの追加**:**

ブレークポイント追加 (ADDBKP) コマンドを使用して、デバッグするプログラムにブレークポイントを指 定 (追加) することができます。

ユーザーは、1 つのブレークポイント追加 (ADDBKP) コマンドで最高 10 個までのステートメント ID を 指定することができます。あるブレークポイント追加 (ADDBKP) コマンドで指定したプログラム変数は、 そのコマンドで指定したブレークポイントにのみ適用されます。変数は、1 つのブレークポイント追加 (ADDBKP) コマンドで最高 10 個まで指定できます。

また、ブレークポイントを追加したいプログラムの名前を指定することもできます。ブレークポイントを追 加したいプログラムの名前を指定しなかった場合には、 STRDBG、CHGDBG、または ADDPGM コマンド で指定されたデフォルトのプログラムにブレークポイントが追加されます。

プログラムにブレークポイントを追加するには、ステートメント ID を指定します。 ステートメント ID として使用できるのは以下のとおりです。

- v ステートメント・ラベル
- ステートメント番号
- マシン・インターフェース (MI) 命令番号

プログラムにブレークポイントを追加する場合にプログラム変数も同時に指定しておけば、ブレークポイン トに到達した時点で指定した変数の値または値の一部を表示させることができます。これらの変数は文字形 式、あるいは 16 進数形式で表示することができます。

プログラムは、ブレークポイントに対応する命令が処理される前に 実行を停止します。対話式ジョブの場 合、システムはプログラムがどのブレークポイントで停止したか、および指定に従ってその停止時点でのプ ログラム変数の値を表示します。

高水準言語プログラムでは、同一の内部命令に、異なるステートメントやラベルがマッピングされる (対応 づけられる) ことがあります。これは、プログラムにいくつかの非動作ステートメント (DO と ENDDO など) が連続している場合に起こります。どのステートメント、あるいはラベルが同一の命令にマッピング されているかを判別するには、IRP リストを使用します。

同一の命令にいくつかの異なるステートメントがマッピングされた結果、新しいブレークポイントを追加す ることによって、以前に別のステートメントで追加されたブレークポイントが定義し直される場合がありま す。そのような場合、以前のブレークポイントは新しいブレークポイントで置き換えられます。つまり以前 のブレークポイントは除去され、新しいブレークポイントが追加されます。ユーザーはこのような情報が表 示された場合、次のどれかを行うことができます。

- v F3 キーを押すことによって、最新の要求を終了させる。
- v 実行キーを押すことによって、プログラムを続行する。
- v F10 キーを押すことによって、次の要求レベルのコマンド入力画面に進む。この画面から次のことを行 うことができます。
	- 対話式デバッグ環境で使用可能な CL コマンドを入力する。ユーザー・プログラムの変数の値の表示 または変更、デバッグ・モードへのプログラムの追加またはデバッグ・モードからの除去、あるいは 他のデバッグ・コマンドの実行を行うことができます。
	- ブレークポイント再開始 (RSMBKP) コマンドを入力することによって、プログラムの実行を再開す る。
	- F3 キーを押して、ブレークポイント表示画面へ戻る。
	- 要求終了 (ENDRQS) コマンドを入力することによって、前の要求レベルのコマンド入力画面へ戻る。

バッチ・ジョブの場合には、ブレークポイントに到達した時点でブレークポイント・プログラムを呼び出す ことができます。ブレークポイント情報を処理するには、このようなブレークポイント・プログラムを作成 しておかなければなりません。ブレークポイント情報はブレークポイント・プログラムに渡されます。ブレ ークポイント・プログラムは CL プログラムなど別のプログラムで、対話式ジョブの場合に対話方式で入 力するのと同じコマンド (機能の要求) を使用することができます。例えば、このプログラムは変数の表示 や変更、あるいはブレークポイントの追加や除去を行うことができます。また、バッチ・ジョブで有効なも のであれば、どのような機能でも要求することができます。ブレークポイント・プログラムが処理を完了す ると、デバッグされているプログラムの実行が開始されます。

デバッグ・ジョブの各ブレークポイントごとに、メッセージがジョブ・ログに記録されます。

以下のブレークポイント追加 (ADDBKP) コマンドは、プログラム CUS310 にブレークポイントを追加し ます。 プログラム CUS310 はデフォルトのプログラムなので、プログラム名を指定する必要はありませ ん。 2 番目のブレークポイントに到達すると、変数 &ARBAL の値が表示されます。

ADDBKP STMT(900) ADDBKP STMT(2200) PGMVAR('&ARBAL')

注**:** CL 変数はアポストロフィで囲んで入力しなければなりません。

CUS310 のソースは以下のとおりです。

5728PW1 R01M00 880101 SEU SOURCE LISTING SOURCE FILE . . . . . . . QGPL/QCLSRC MEMBER . . . . . . . . CUS310 SEQNBR\*...+... 1 ...+... 2 ...+... 3 ...+... 4 ...+... 5 ...+... 6 ...+... 7 ...+... 8 ... 100 PGM PARM(&NBRITEMS &ITEMPRC &PARBAL &PTOTBAL) 200 DCL VAR(&PARBAL) TYPE(\*DEC) LEN(15 5) /\* INPUT AREA INV BALANCE \*/ 300 DCL VAR(&PTOTBAL) TYPE(\*DEC) LEN(15 5) /\* INPUT TOTAL INV BALANCE\*/ 400 DCL VAR(&NBRITEMS) TYPE(\*DEC) LEN(15 5) /\* NUMBER OF ITEMS \*/ 500 DCL VAR(&ITEMPRC) TYPE(\*DEC) LEN(15 5) /\* PRICE OF THE ITEM  $*/$ 600 DCL VAR(&ARBAL) TYPE(\*DEC) LEN(5 2) /\* AREA INVENTORY BALANCE \*/ 700 DCL VAR(&TOTBAL) TYPE(\*DEC) LEN(5 2) /\* TOTAL INVENTORY BALANCE\*/ 800 DCL VAR(&TOTITEM) TYPE(\*DEC) LEN(5 2) /\* TOTAL PRICE OF ITEMS \*/ 900 CHGVAR VAR(&ARBAL) VALUE(&PARBAL) CHGVAR VAR(&TOTBAL) VALUE(&PTOTBAL) 1100 IF COND(&NBRITEMS \*EQ 0) THEN(DO) 1200 SNDPGMMSG MSG('The number of items is zero. This item + should be ordered.') TOMSGQ(INVLIB/INVQUEUE) 1400 GOTO CMDLBL(EXIT) 1500 ENDDO 1600 CHGVAR VAR(&TOTITEM) VALUE(&NBRITEMS \* &ITEMPRC) 1700 IF COND(&NBRITEMS \*GT 50) THEN(DO) 1800 SNDPGMMSG MSG('Too much inventory for this item.') + 1900 TOMSGQ(INVLIB/INVQUEUE) 2000 ENDDO 2100 CHGVAR VAR(&ARBAL) VALUE(&ARBAL + &TOTITEM) 2200 IF COND(&ARBAL \*GT 1000) THEN(DO) 2300 SNDPGMMSG MSG('The area has too much money in + 2400 inventory.') TOMSGQ(INVLIB/INVQUEUE) 2500 ENDDO 2600 CHGVAR VAR(&TOTBAL) VALUE(&TOTBAL + &TOTITEM) 2700 EXIT: ENDPGM

以下の図は、最初のブレークポイントに到達した結果として表示される画面です。

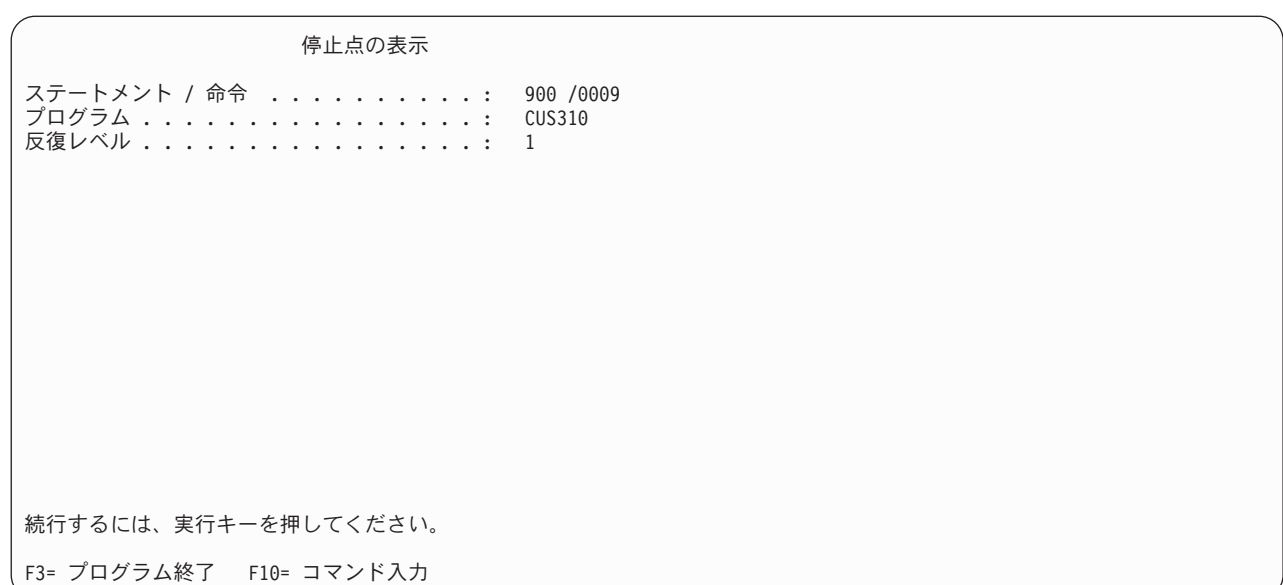

次の図は、2 番目のブレークポイントに到達した結果として表示される画面です。

| 停止点の表示                                                                                                    |                                                     |
|----------------------------------------------------------------------------------------------------|-----------------------------------------------------|
| ステートメント / 命令 ............ 2200 /0022<br>プログラム ...................<br>反復レベル ...................<br>開始位置 ....................<br>フォーマット : | CUS310<br>$\overline{1}$<br>$*$ CHAR<br>$\star$ DCL |
| 変数<br>タイプ :<br>長さ :<br>'610.00'                                                                                                    | &ARBAL<br>PACKED<br>5 2                             |
| 続行するには、実行キーを押してください。                                                                                                    |                                                     |
| F3= プログラム終了 F10= コマンド入力                                                                                                    |                                                     |

変数 &ARBAL が表示されています。 (&ARBAL の値は、プログラムに渡されたパラメーター値に応じて 異なる点に注意してください。) ここで F10 キーを押してコマンド入力画面を表示して変数 &ARBAL の 値を変更することにより、その後のプログラムの処理を変更することができます。変数の値を変更するに は、プログラム変数変更 (CHGPGMVAR) コマンドを使用します。

# 関連情報

ブレークポイント再開始 (RSMBKP) コマンド ブレークポイント追加 (ADDBKP) コマンド

CL コマンド検索プログラム

条件付きブレークポイントの追加**:**

ブレークポイント追加 (ADDBKP) コマンドを使用してステートメントおよび条件を指定して、デバッグ中 のプログラムに条件付きブレークポイントを追加することができます。

システムは指定の条件が満たされると、指定されたステートメントの位置でプログラムの処理を停止しま す。

ブレークポイント追加 (ADDBKP) コマンドにスキップ値を指定することができます。スキップ値とは、シ ステムがプログラムを停止させるまでに指定のステートメントを何回処理しなければならないかを示す値で す。例えば、ステートメント 1200 を 100 回処理した時点でそのステートメントの位置でプログラムを停 止させたい場合、次のコマンドを入力します。

ADDBKP STMT(1200) SKIP(100)

複数のステートメントの指定がある場合に SKIP パラメーターを指定すると、各ステートメントの処理回 数が個々にカウントされます。次に示すコマンドを実行すると、ユーザー・プログラムはステートメント 150 またはステートメント 200 で停止しますが、停止するのはそのステートメントが 400 回処理された場 合だけです。

ADDBKP STMT(150 200) SKIP(400)

ステートメント 150 が 400 回処理され、 ステートメント 200 が 300 回だけ処理されている場合、プロ グラムはステートメント 200 の位置では停止しません。

SKIP パラメーターで指定された回数だけステートメントが処理されていない場合、ブレークポイント表示 (DSPBKP) コマンドを使用してそのステートメントの処理回数を表示させることができます。あるステート メントに関する処理回数をゼロにリセットしたい場合には、そのステートメントに対してブレークポイント を入力し直してください。

ブレークポイント追加 (ADDBKP) コマンドに、より一般的なブレークポイント条件を指定することができ ます。この条件式には、オペランドとしてプログラム変数、演算子、およびもう 1 つの他の変数または定 数を指定します。例えば、変数 &X が 1000 を超えた場合にステートメント 1500 の位置でプログラムを 停止させたい場合、次のコマンドを入力してください。

ADDBKP STMT(1500) PGMVAR('&X') BKPCOND(\*PGMVAR1 \*GT 1000)

BKPCOND パラメーターには 3 つの値が必要です。

- v この例において、最初の値には PGMVAR パラメーターで指定した最初の変数を指定しています。 (3 番目の変数を指定する場合は、\*PGMVAR3 を指定します。)
- 2 番目の値は、演算子でなければなりません。
- v 3 番目の値には、定数または他の変数を指定します。定数としては、数値、文字ストリング、またはビ ット・ストリングを指定できますが、どの場合にも最初の値として指定したプログラム変数と同じタイ プでなければなりません。

ブレークポイントの複合条件を指定するために、SKIP パラメーターと BKPCOND パラメーターを同時に 使用することができます。例えば、ステートメント 1000 が 50 回処理され、さらに文字ストリング &STR の値が TRUE の場合にだけステートメント 1000 でプログラムを停止させたい場合、次のコマンド を入力してください。

ADDBKP STMT(1000) PGMVAR('&STR') SKIP(50) BKPCOND(\*PGMVAR1 \*EQ 'TRUE ')

関連資料

[式の中の演算子](#page-117-0)

式の中で使用する演算子は、その式の中のオペランドに対して行う演算、または、オペランド とオペラ ンドとの関係を指定します。

### 関連情報

ブレークポイント追加 (ADDBKP) コマンド

ブレークポイント表示 (DSPBKP) コマンド

### プログラムからブレークポイントを除去する**:**

プログラムからブレークポイントを除去するには、ブレークポイント除去 (RMVBKP) コマンドを使用しま す。

ブレークポイントを除去するには、ブレークポイントとして定義されているステートメントのステートメン ト番号を指定しなければなりません。

### 関連情報

ブレークポイント除去 (RMVBKP) コマンド

# トレースの使用

トレース (追跡) とは、プログラム中のステートメントが処理された順序を記録する処理のことです。

トレースはブレークポイントと異なり、トレースの過程でユーザーに制御権を与えることはありません。シ ステムは、処理されたトレースの対象となっているステートメントを記録します。しかし、プログラムの処 理が完了しても、トレース情報は自動的には表示されません。トレース・データ表示 (DSPTRCDTA) コマ ンドを使用して、トレース情報の表示を要求する必要があります。この要求によって、対象のステートメン トが処理された順序、および該当する場合は、トレース追加 (ADDTRC) コマンドで指定された変数の値が 表示されます。

### 関連情報

トレース追加 (ADDTRC) コマンド

トレース・データ表示 (DSPTRCDTA) コマンド

### トレースのプログラムへの追加**:**

トレースを追加するには、トレースの対象となるステートメントを指定し、 また同時にプログラム変数の 名前も必要に応じて指定します。

指定した変数の値は、トレースされるステートメントの実行前に記録されます。また、トレースの対象とな っているステートメントが最後に実行された時点以降、変数の値が変化した場合にだけその値を記録するよ うに指定することもできます。これらの変数は文字形式、あるいは 16 進数形式で表示することができま す。

トレースの対象とするステートメントを指定するには、次のような方法があります。

- v トレースを開始するステートメント ID コードと終了するステートメント ID を指定する。
- v プログラム中のすべてのステートメントのトレースを指定する。
- v トレースの対象とする個々のステートメントのステートメント ID を指定する。

デバッグ開始 (STRDBG) またはデバッグ変更 (CHGDBG) コマンドでは、そのジョブでいくつのステート メント・トレース情報を記録できるか、およびその最大数に到達した場合にシステムにどのような処置をと らせるかを指定することができます。最大数に達した場合、システムは (ユーザーの指定に応じて) 次のど れかの処置をとります。

v 対話式ジョブの場合には、以下のどちらかを行うことができます。

- トレースを停止する (\*STOPTRC)。 制御権はユーザーに渡されます (ブレークポイントが発生しま す)。トレース定義をいくつか除去するか (トレース除去 (RMVTRC)コマンド)、トレース・データを 消去するか (トレース・データの消去 (CLRTRCDTA) コマンド)、あるいは最大数を変更することが できます (デバッグ変更 (CHGDBG) コマンドの MAXTRC パラメーター)。
- トレースを続行する (\*WRAP)。以前に記録されたトレース・データは、この時点以後に記録されるト レース・データによって書き換えられていきます。
- v バッチ・ジョブの場合には、次のどちらかを行うことができます。
	- トレースを停止する (\*STOPTRC)。トレースの定義は除去され、プログラムは処理を続けます。
	- トレースを続行する (\*WRAP)。以前に記録されたトレース・データは、この時点以後に記録されるト レース・データによって書き換えられていきます。

デバッグ・ジョブの実行中に、デバッグ変更 (CHGDBG) コマンドを使用することにより、任意の時点で最 大数とデフォルトの処置を変更することができます。ただし、すでに記録されたトレースには何の影響も与 えません。

どのような時点でも 1 つのプログラムに指定できるステートメントの範囲は、合計 5 つまでです。これ は、そのプログラムに対するすべてのトレース追加 (ADDTRC) コマンドを通じての合計です。また指定で きる変数の数は、1 ステートメント範囲につき 10 個までです。

高水準言語プログラムでは、同一の内部命令に、異なるステートメントやラベルがマッピングされる (対応 づけられる) ことがあります。これは、プログラム中にいくつかの非動作ステートメント (DO と END DO など) が連続している場合に起こります。どのステートメント、あるいはラベルが同一の命令にマッピ ングされているかを判別するには、IRP リストを使用します。

CL 変数を指定する場合は、& と変数名を単一引用符で囲む必要があります。以下にその例を示します。 ADDTRC PGMVAR('&IN01')

ステートメントの範囲を指定する場合、通常はトレースを終了するステートメントのソース・ステートメン ト番号の方が、トレースを開始するステートメントの番号より大きくなります。しかし、トレースはマシ ン・インターフェース (MI) 命令をもとに実行され、一方、コンパイラー (特に RPG/400) によっては MI 命令の順序がソース・ステートメントの順序と異なるプログラムが生成される場合があります。このため場 合によっては、終了のステートメントの MI 番号が開始のステートメントの MI 番号より小さくなり、ユ ーザーにメッセージ CPF1982 が出されることがあります。

このメッセージを受け取った場合には、次のどれかを行ってください。

- v プログラムのすべてのステートメントをトレースする。
- v ステートメントの範囲を 1 ステートメントに制限する。
- v そのプログラムのプログラムの中間表現 (IRP) リストから得られる MI 命令番号を使用する。

次のトレース追加 (ADDTRC) コマンドは、プログラム CUS310 にトレースを追加しています。 プログラ ム CUS310 はデフォルトのプログラムなので、プログラム名を指定する必要はありません。変数 &TOTBAL の値が記録されるのは、トレースの対象となるステートメントが処理されてから次に処理され るまでの間に、その値が変化した場合だけです。

### ADDTRC STMT((900 2700)) PGMVAR('&TOTBAL') OUTVAR(\*CHG)

次の画面はこのトレースの結果を示しています。画面の表示はトレース・データ表示 (DSPTRCDTA) コマ ンドを使用して要求します。欄見出しが必ずしもすべての画面に表示されていないことに注意してくださ  $\gamma$ 

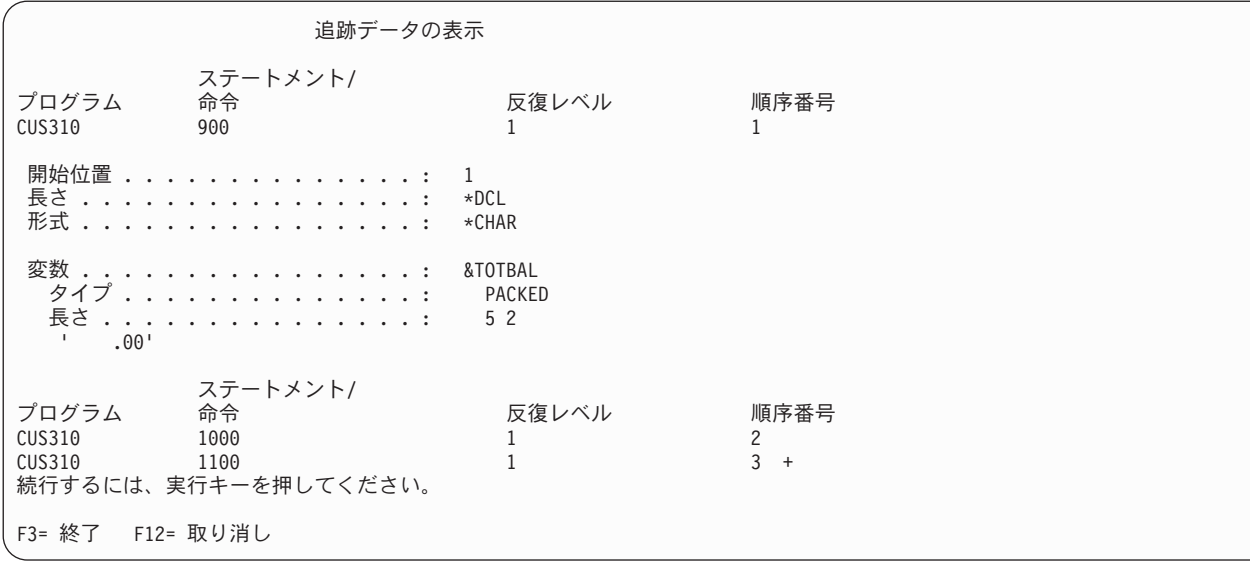

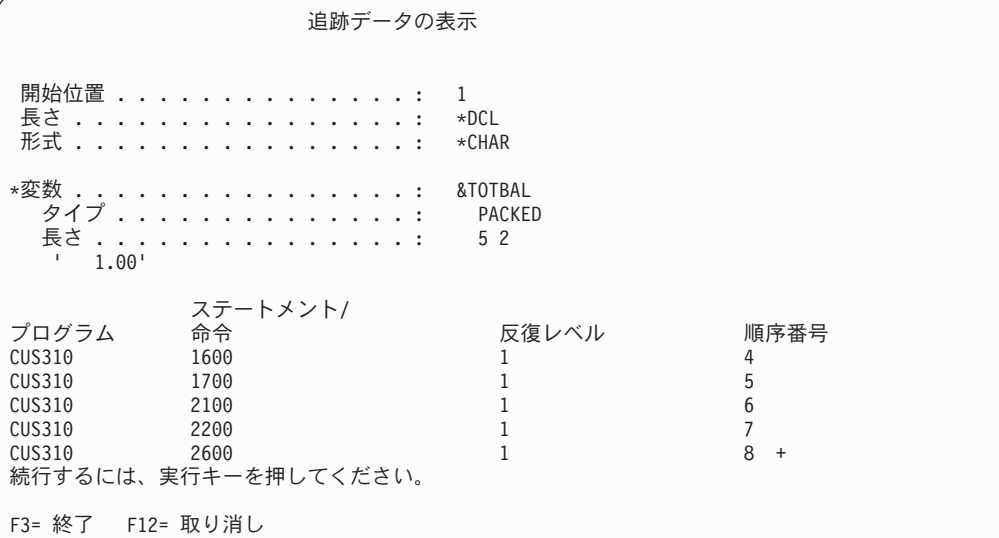

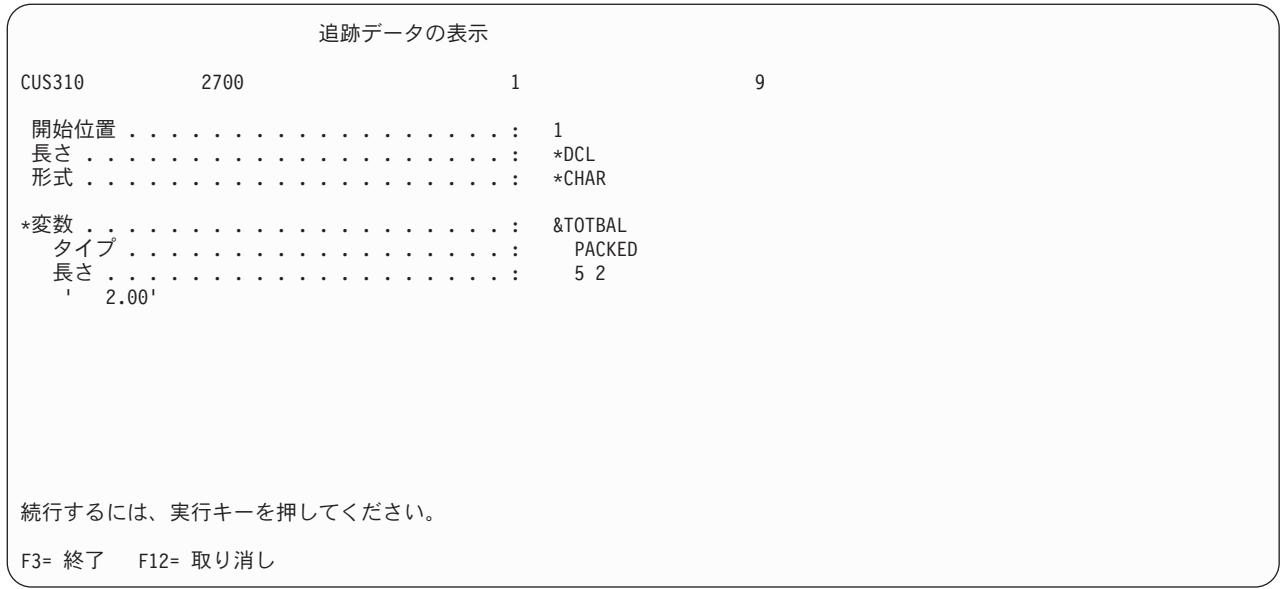

#### 関連タスク

[マシン・インターフェース・レベルでのデバッグ](#page-432-0) プログラムをマシン・インターフェース (MI) レベルでデバッグすることができます。

### 関連情報

デバッグ変更 (CHGDBG) コマンド

デバッグ開始 (STRDBG) コマンド

CL コマンド検索プログラム

### 命令のステップ処理の使用**:**

デバッグ開始 (STRDBG) コマンドまたはデバッグ変更 (CHGDBG) コマンドを使用すると、プログラムを 1 命令ごとに実行させること (ステップスルー) ができます。

これらのコマンドを使用する場合は、MAXTRC パラメーターを 1 に設定し、TRCFULL パラメーターを \*STOPTRC に設定します。トレースの範囲をトレース追加 (ADDTRC) コマンドで指定し、プログラムが その範囲内で 1 つの命令を実行すると、ブレークポイント表示画面とエラー・メッセージが表示されま す。ここで実行キーを押すと、トレース範囲の次の命令が処理され、別のブレークポイント表示画面と、前 と同じエラー・メッセージが表示されます。トレースが完了した時点で、トレース・データにはトレースさ れた命令のリストが入っています。このデータは、トレース・データ表示 (DSPTRCDTA) コマンドを入力 することにより表示できます。

### トレース内でのブレークポイントの使用**:**

トレース範囲の内部でブレークポイントを使用することができます。

トレース範囲内のブレークポイントでは、そのトレース・データを表示して (トレース・データ表示 (DSPTRCDTA) コマンド)、何らかの処置をとる必要があるかどうかを判断することができます。トレー ス・データは、ブレークポイントでプログラムが停止する前に記録されます。トレース情報には、そのステ ートメントが実行される前の すべての変数の値が含まれています。

### システムからのトレース情報の除去**:**

トレース情報の表示後にその情報をシステムから除去するか、それともシステムに残しておくかを指定でき ます。

これは、トレース・データ表示 (DSPTRCDTA) コマンドを使用して実行できます。トレース情報をシステ ムに残す場合は、他のトレース情報がそれに追加されていきます。この情報は (除去されない限り) デバッ グ・ジョブが終了するか、 または ENDDBG コマンドが実行要求されるまでシステム内に保持されます。 ユーザーはまた、トレース・データの消去 (CLRTRCDTA) コマンドを使用して、システムからトレース情 報を除去することもできます。

### 関連情報

トレース・データ表示 (DSPTRCDTA) コマンド

トレース・データ消去 (CLRTRCDTA) コマンド

### プログラムからトレースを除去する**:**

指定したトレース範囲のすべてまたは一部を除去できます。

トレース除去 (RMVTRC) コマンドは、1 つまたは複数のトレース追加 (ADDTRC) コマンドで指定された すべてまたは一部のトレース範囲を除去します。トレース範囲を除去するには、トレース除去 (RMVTRC) コマンドでステートメント識別コードの範囲を指定するか、またはトレース範囲すべての一括除去を指定し ます。

トレース除去 (RMVTRC) コマンドで STMT パラメーターを使用すれば、以下のものを指定することがで きます。

- v トレース追加 (ADDTRC) コマンドでどのようなトレースの定義が行われていたかに関係なく、指定のプ ログラムのすべての HLL ステートメントまたは機械語命令 (あるいはその両方) をトレースの対象にし ない。
- v 除去するトレース範囲の開始位置と終了位置を示す HLL ステートメントまたは機械語命令 (あるいはそ の両方) の ID。

プログラム除去 (RMVPGM) コマンドとデバッグ終了 (ENDDBG) コマンドも、トレースを除去するために 使用することができますが、この 2 つのコマンドはプログラムをデバッグ・モードからも除去します。

### 関連情報

トレース追加 (ADDTRC) コマンド

- トレース除去 (RMVTRC) コマンド
- デバッグ終了 (ENDDBG) コマンド
- プログラム除去 (RMVPGM) コマンド

### テスト情報の表示

デバッグ・モードでは、テスト情報を表示して、デバッグ・ジョブをどのようにセットアップしたかの確認 を行うことができます。

どのようなプログラムがデバッグ・モードにあるか、およびそれらのプログラムにどのようなブレークポイ ントとトレースが定義されているかを表示することができます。さらに、デバッグ・モードのプログラムの 状況を表示することもできます。

テスト情報の表示には、次のコマンドを使用します。

v デバッグ表示 (DSPDBG)。現在の呼び出しスタック、およびデバッグ・モードにあるプログラムの名前 を表示し、さらに次のような情報も表示します。

- どのプログラムがブレークポイントで停止しているか
- どのプログラムが現在呼び出されているか
- 呼び出されているプログラムの要求レベル
- そのデバッグ・ジョブで選択されているデバッグ・オプション
- v ブレークポイント表示 (DSPBKP) コマンド。このコマンドは、プログラムに現在定義されているブレー クポイントの位置を表示します。
- v トレース表示 (DSPTRC) コマンド。このコマンドは、プログラムに現在定義されているステートメント またはステートメント範囲を表示します。

### 関連情報

デバッグ表示 (DSPDBG) コマンド

トレース表示 (DSPTRC) コマンド

ブレークポイント表示 (DSPBKP) コマンド

### 変数の値の表示

ブレークポイントに達したときに、プログラム変数の値を表示することができます。

これをブレークポイント表示画面に自動的に表示させるには、ブレークポイント追加 (ADDBKP) コマンド に変数の名前を指定しておきます。あるいは、ブレークポイントで F10 キーを押してコマンド入力画面を 表示し、そこでプログラム変数表示 (DSPPGMVAR) コマンドを入力することもできます。 1 つのプログ ラム変数表示 (DSPPGMVAR) コマンドに指定できる変数の数は 10 個だけです。文字変数およびビット変 数に関しては、ユーザーはその変数の値の表示を開始する位置と表示する長さとを、システムに指定するこ とができます。変数は、文字形式または 16 進数形式で表示することができます。

### 注**:**

- 1. 配列変数を指定した場合には、次のどれかを行うことができます。
	- a. 表示したい配列要素の添え字の値を指定する。この添え字の値は、整数の値またはプログラム内 の数値変数の名前のどちらでも構いません。
	- b. 添え字を入力せず、配列全体を表示する。
	- c. 1 つの次元を除くすべての次元の添え字を指定し、その除外した次元の添え字として 1 つのア スタリスクを指定する。これによって、配列の 1 つの次元のクロスセクションを表示すること ができます。
- 2. 変数の名前は単純名か修飾名のどちらで指定しても構いませんが、必ずアポストロフィで前後を囲 みます。修飾名は、次の 2 つのどちらかの方法で指定することができます。
	- a. OF または IN という特殊区切り語と交互に現れる変数名を、修飾レベルの低いものから高いも のへという順序で並べる。この場合、変数の名前と特殊区切り語との間にブランクを 1 つ入れ て区切らなければなりません。
	- b. 変数名相互間をピリオドで区切り、修飾レベルの低いものから高いものへという順序で並べる。

次のプログラム変数表示 (DSPPGMVAR) コマンドは、プログラム CUS310 で使用されている変数 ARBAL を表示します。プログラム CUS310 はデフォルトのプログラムなので、プログラム名を指定する 必要はありません。値の全体が文字形式で表示されます。

DSPPGMVAR PGMVAR('&ARBAL')

この結果、次のような画面が表示されます。

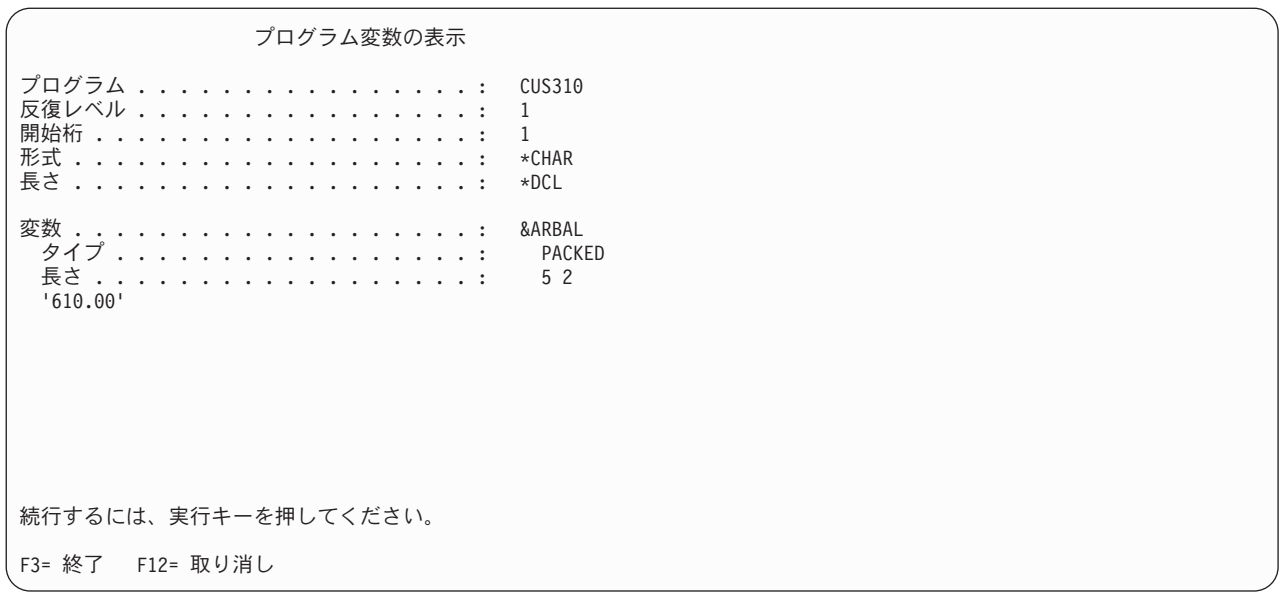

HLL (高水準言語) によっては、ユーザーが指定したポインター変数 (HLL ポインター) を基底とする変数 が使用できます。基底付き変数のポインターを明示的に指定しない場合は、HLL の宣言 (ある場合) によ って指定されたポインターが使用されます。 HLL の宣言で基底付き変数の基底ポインターが明示的に指定 されていない場合には、基底ポインターを明示的に指定しなければなりません。 PGMVAR パラメーター には、基底付き変数を参照するための基底ポインターを最高 5 個まで明示的に指定することができます。 複数の基底ポインターを指定した場合は、最初の基底ポインターが 2 番目の基底ポインターを見つけるた めに使用され、2 番目の基底ポインターが 3 番目を見つけるのに使用される、というようになります。そ して、基底ポインターのリストの最後にあるポインターが、該当の変数を見つけるのに使用されます。

#### 関連情報

ブレークポイント追加 (ADDBKP) コマンド プログラム変数表示 (DSPPGMVAR) コマンド

### 変数の値の変更

デバッグ・モード中に変数の値を変更することができます。

プログラム変数の値を変更するには、プログラム変数変更 (CHGPGMVAR) コマンド、高水準言語ポイン ター変更 (CHGHLLPTR) コマンド、またはポインター変更 (CHGPTR) コマンドを使用してください。プ ログラム変数の値の変更は、変数の名前を指定し、同時にその変数のデータ・タイプに適合する値を指定し て行います。例えば、その変数が文字タイプの変数であれば、文字タイプの値を指定しなければなりませ  $h<sub>o</sub>$ 

変数の値を変更する際は、その変数が自動変数であるか静的変数であるかに留意してください。それは、こ の 2 つの変数では記憶域の割り振りが異なるためです。自動変数の記憶域は、プログラムの呼び出しに対 応しています。プログラムが呼び出されるたびに、その変数の新しいコピーが自動記憶域に置かれます。自 動変数に対する変更の効力は、その変更が行われたプログラム呼び出しの中だけに限定されます。

注**:** 言語によっては、呼び出しの定義がプログラム・レベルでなくプロシージャー・レベルで行われている 場合があります。そのような言語では、自動変数の記憶域はプロシージャー呼び出しに対応していま す。したがって、プロシージャーが呼び出されるたびに、その変数の新たなコピーが作られます。そし て、自動変数に対する変更は、そのプロシージャーが呼び出されている間だけしか効力を持ちません。

また、変更できるのは最新のプロシージャー呼び出しの自動変数だけです。なお、各コマンドの RCRLVL (反復レベル) パラメーターはプログラム単位で適用され、プロシージャー単位では適用され ません。

静的変数の場合、記憶域は活動化に対応しています。プログラムが何度呼び出されても、静的変数のコピー は記憶域内にただ 1 つだけしか存在しません。静的変数に対する変更は、その活動状態が継続している限 り効力を持ちます。

プログラム変数が静的変数か自動変数かを判別するには、その変数を使用するプログラムの作成時に、プロ グラムの中間表現 (IRP) リストを要求します (GENOPT パラメーターの \*LIST および \*XREF の指定)。

配列変数の値を変更する場合は、配列の要素を必ず指定しなければなりません。したがって、変更したい配 列要素の添え字の値を指定する必要があります。

### 関連情報

プログラム変数変更 (CHGPGMVAR) コマンド ポインター変更 (CHGPTR) コマンド HLL ポインター変更 (CHGHLLPTR) コマンド

# ジョブを使用した他のジョブのデバッグ

他のジョブで実行されているプログラムを別のジョブを用いてデバッグすることができます。

以下がこれを行う理由です。

- v バッチ・ジョブを対話式ジョブによってデバッグできる。
- v 対話式ジョブを他の対話式ジョブからデバッグできる。この場合、デバッグ情報の表示によりアプリケ ーション・プログラムの表示が中断されることはありません。
- v ループしている対話式ジョブまたはバッチ・ジョブを中断させて、デバッグ・モードにすることができ る。

#### ジョブ待ち行列に投入されたバッチ・ジョブのデバッグ**:**

ジョブ待ち行列に投入されたバッチ・ジョブのデバッグに他のジョブを用いることによって、バッチ・ジョ ブを処理の開始前にデバッグ・モードにして、ブレークポイントおよびトレースを設定することができま す。

ジョブ待ち行列に投入されるバッチ・ジョブをデバッグする手順は以下のとおりです。

1. ジョブ投入 (SBMJOB) コマンドまたはジョブを自動的に投入するプログラムを使用して、HOLD(\*YES) でバッチ・ジョブを投入する。

SBMJOB HOLD(\*YES)

2. 投入ジョブ処理 (WRKSBMJOB) コマンドまたはジョブ待ち行列処理 (WRKJOBQ) コマンドを用いて、 そのジョブの修飾ジョブ名 (番号 / ユーザー / 名前) を判別する。ジョブ投入 (SBMJOB) コマンドを 実行した場合には、コマンドの処理が完了した時点で完了メッセージが表示され、そこに名前が示され ます。

WRKJOBQ (ジョブ待ち行列の処理) コマンドは、特定のジョブ待ち行列で開始を待っているすべてのジ ョブを表示します。該当するジョブに対してこの画面からオプション 5 を選択すると、 そのジョブ名 が得られます。

3. このバッチ・ジョブのデバッグに使用したい画面から、サービス・ジョブ開始 (STRSRVJOB) コマンド を次のように入力する。

STRSRVJOB JOB(qualified-job-name)

- 4. STRDBG コマンドを入力して、デバッグしたいすべてのプログラムの名前を指定する。対象のジョブが ジョブ待ち行列上で待機中の間は、これ以外のデバッグ・コマンドは入力できません。
- 5. ジョブ待ち行列解放 (RLSJOBQ) コマンドを使用して、そのジョブ待ち行列を解放する。該当のジョブ が開始可能になると、そのジョブのデバッグを開始できることを示す画面が表示されます。 F10 キー を押してコマンド入力画面を表示してください。
- 6. コマンド入力画面から、ブレークポイント追加 (ADDBKP) コマンドやトレース追加 (ADDTRC) コマ ンドなどのデバッグ・コマンドを入力する。
- 7. F3 キーを押してコマンド入力画面を終了させ、実行キーを押してそのバッチ・ジョブを開始させる。
- 8. そのジョブがブレークポイントで停止すると、通常のブレークポイント表示画面が表示されます。ジョ ブが終了した時点では、ブレークポイントおよびトレースを追加することはできません。また、変数を 表示したり変更することもできません。ただしトレース・データは、トレース・データ表示 (DSPTRCDTA) コマンドを使って表示することができます。
- 9. 他のバッチ・ジョブをデバッグする必要がある場合、まずデバッグ・モード終了 (ENDDBG) コマンド を使ってデバッグを終了させ、次にサービス・ジョブ終了 (ENDSRVJOB) コマンドを使ってジョブのサ ービスを終了させてください。

### 関連情報

ブレークポイント追加 (ADDBKP) コマンド

トレース追加 (ADDTRC) コマンド

CL コマンド検索プログラム

### ジョブ待ち行列から開始されないバッチ・ジョブのデバッグ**:**

システムで開始されるが、ジョブ待ち行列には投入されないバッチ・ジョブをデバッグできる場合がありま す。

そのようなジョブは、実行の開始前に停止させることはできませんが、通常はデバッグを行うことができま す。ジョブ待ち行列から開始されないジョブをデバッグするには、次のことを行ってください。

- 1. ジョブの開始時点で呼び出されるプログラムの名前を変更する。例えば、ジョブがプログラム CUST310 を実行する場合、そのプログラムの名前を CUST310DBG などに変更してください。
- 2. プログラムの本来の名前 (変更前の名前) と同じ名前の小さな CL プログラムを作成する。 小さな CL プログラムでは、ジョブ延期 (DLYJOB) コマンドを使用して 1 分延期させ、次に CALL コマンドを 使用して、名前が変更されたプログラムを呼び出します。
- 3. CL プログラムを強制的に 1 分間遅らせるバッチ・ジョブの開始を認める。
- 4. 活動ジョブ処理 (WRKACTJOB) コマンドを使用して、実行中のバッチ・ジョブを見つける。画面上 で、そのジョブの前にオプション 5 を入力して修飾ジョブ名を表示させてください。
- 5. サービス・ジョブ開始 (STRSRVJOB) コマンドを次のように入力する。 STRSRVJOB JOB(qualified-job-name)
- 6. STRDBG および他のデバッグ・コマンド (ブレークポイント追加 (ADDBKP) コマンドやトレース追加 (ADDTRC) コマンドなど) を入力する。デバッグの進め方は通常と同じです。

#### 関連情報

ブレークポイント追加 (ADDBKP) コマンド

- トレース追加 (ADDTRC) コマンド
- CL コマンド検索プログラム

### 実行中のジョブのデバッグ**:**

すでに実行されているジョブのデバッグは、そのジョブがこれから実行するステートメントをユーザーが知 っている場合に可能です。

例えば、ジョブがループしている場合、またはジョブがデバッグしたいプログラムの実行をまだ完了してい ない場合には、実行中のジョブのデバッグを行うことができます。実行中のジョブのデバッグを行う手順は 以下のとおりです。

- 1. 活動ジョブ処理 (WRKACTJOB) コマンドを使用して、実行中のジョブを見つける。画面上で、そのジ ョブの前にオプション 5 を入力して修飾ジョブ名を表示させてください。
- 2. サービス・ジョブ開始 (STRSRVJOB) コマンドを次のように入力する。

STRSRVJOB JOB(qualified-job-name)

- 3. デバッグ開始 (STRDBG) コマンドを入力する。 (このコマンドを入力しても、そのジョブの実行は停止 しない)。
	- 注**:** デバッグ表示 (DSPDBG) を使用して呼び出しスタックを表示することができます。ただし、何らか の理由でプログラムが停止した場合を除き、呼び出しスタックは瞬間的に正しく表示されるだけ で、プログラムの実行が続行されます。
- 4. 実行されるステートメントが分かっていれば、ブレークポイント追加 (ADDBKP) コマンドにより、ジ ョブを特定のステートメントの位置で停止させることができる。

実行されるステートメントが分かっていない場合には、次のようにしてください。

- a. トレース追加 (ADDTRC) コマンドを入力する。
- b. しばらくの後、トレース除去 (RMVTRC) コマンドを入力してプログラムのトレースを停止させる。
- c. トレース・データ表示 (DSPTRCDTA) コマンドを入力して、処理が終了したステートメントを表示 させる。このトレース・データから、次に処理すべきステートメント (例えば、プログラム・ループ 内のステートメントなど) を判別してください。
- d. ブレークポイント追加 (ADDBKP) コマンドにより、ジョブを特定のステートメントの位置で停止さ せる。
- 5. プログラムがブレークポイントで停止した時点で必要なデバッグ・コマンドを入力する。

#### 関連情報

デバッグ表示 (DSPDBG) コマンド トレース・データ表示 (DSPTRCDTA) コマンド ブレークポイント追加 (ADDBKP) コマンド トレース追加 (ADDTRC) コマンド CL コマンド検索プログラム

#### 別の対話式ジョブのデバッグ**:**

ジョブを他のディスプレイ装置からデバッグすることができますが、 これはジョブが実行中であるか、あ るいはメニュー画面やコマンド入力画面で待機中であるかにかかわらず行うことができます。

他の対話式ジョブのデバッグを行うためには、次のようにしてください。

1. デバッグしたいジョブの修飾ジョブ名を入手する。この名前を決定するには、デバッグされるジョブの 表示画面からジョブ表示 (DSPJOB) コマンドを入力するか、活動ジョブ処理 (WRKACTJOB) コマンド を実行します。
- 2. 修飾ジョブ名を使用してサービス・ジョブ開始 (STRSRVJOB) コマンドを入力する。
- 3. デバッグ開始 (STRDBG) コマンドおよび必要な他のすべてのデバッグ・コマンドを入力する。ジョブ がすでに実行中の場合には、デバッグ表示 (DSPDBG) コマンドを入力して、プログラム内のどのステ ートメントが処理中であるかを判別する必要があります。

デバッグされているジョブがブレークポイントで停止している時、そのディスプレイ装置はロックされてい ます。

## 関連情報

デバッグ開始 (STRDBG) コマンド

デバッグ表示 (DSPDBG) コマンド

CL コマンド検索プログラム

## ジョブを別のジョブからデバッグする際の考慮事項**:**

ほとんどのジョブは、別のジョブからデバッグできますが、以下の点を考慮する必要があります。

- 保留または中断しているジョブをデバッグすることはできない (例えば、 他のグループ・ジョブや 2 次 ジョブを実行している場合など)。
- v サービス・ジョブ開始 (STRSRVJOB) コマンドによって他のジョブにサービス処理を行っている場合に は、サービス処理を行っているジョブもデバッグすることはできない。デバッグ・コマンドは、サービ スを受けるジョブに対してだけ適用されます。サービスを行っているジョブをデバッグする場合には、 他のジョブに対するサービスを終了させるか、別のジョブによってデバッグする必要があります。
- デバッグ・コマンドは他のジョブで作動しますが、それはそのジョブがブレークポイントで停止してい ない場合でも可能です。例えば、実行中のジョブをデバッグしているときにプログラム変数表示 (DSPPGMVAR) コマンドを入力すると、指定した変数が表示されます。そのジョブは実行を続行するの で、その変数の値はコマンドの入力後ただちに変わることがあります。
- v デバッグされているジョブは、デバッグ・コマンドに対応できるだけの優先順位が必要となる。優先順 位が低いバッチ・ジョブをデバッグすると、そのジョブが処理時間をまったく獲得できない場合、デバ ッグ・コマンドを出してもジョブからの応答を待つだけになってしまいます。ジョブが応答しない場合 はコマンドが終了し、エラー・メッセージが表示されます。
- v 自分自身をデバッグしているジョブに対して、サービス処理やデバッグを行うことはできない。ただ し、他のジョブのサービス処理やデバッグを行っているジョブに対して、サービス処理やデバッグを行 うことはできます。

## マシン・インターフェース・レベルでのデバッグ

プログラムをマシン・インターフェース (MI) レベルでデバッグすることができます。

ユーザー・プログラムをマシン・インターフェース (MI) レベルでデバッグするには、 コマンドの PGMVAR パラメーターに MI オブジェクト定義ベクトル (ODV) 番号を指定し、STMT パラメーターに MI 命令番号を指定します。ブレークポイントの場合、システムは、HLL ステートメント番号で停止する のと同様に、該当の MI 命令番号で停止します。 システムに MI レベルでデバッグすることを伝えるため に、ODV または MI 命令番号の前に必ずスラッシュ (/) を付け、それをアポストロフィで囲む必要があり ます ('/1A' など)。

ODV および MI 命令番号は、ほとんどの高水準言語コンパイラーが生成する IRP リストから入手できま す。 プログラム作成時に IRP リストを生成したい場合、GENOPT パラメーターに \*LIST 値を指定して ください。

注**:** マシン・インターフェース・レベルでデバッグを行う場合は、マシン・インターフェース・レベルで定 義された特性だけを使用することができます。通常、テスト環境へ渡される HLL 特性は、マシン・イ ンターフェース・レベルのデバッグでは使用できません。このような HLL 特性には、変数タイプ、長 さ、小数部分の長さ、および配列情報などがあります。例えば、HLL プログラムの数値変数は、小数 点により位置合わせが正しく行われないまま表示されたり、文字ストリングとして表示される場合があ ります。

#### 関連タスク

[トレースのプログラムへの追加](#page-422-0)

トレースを追加するには、トレースの対象となるステートメントを指定し、 また同時にプログラム変数 の名前も必要に応じて指定します。

## セキュリティーの考慮事項

プログラムをデバッグするには、ユーザーはそのプログラムに対する変更 (\*CHANGE) 権限を持っていな ければなりません。

他のユーザーのユーザー・プロファイルを借用して変更 (\*CHANGE) 権限を得ても、プログラムをデバッ グする権限を有するものとは見なされません。これは本来権限のないユーザーが、他のユーザーのユーザ ー・プロファイルを借用してデバッグ・モードでプログラム・データにアクセスするのを防止するためで す。

また、他のユーザーの権限を借用してプログラムをデバッグしている場合、ユーザー定義のブレークポイン トでは、ユーザーは自分自身のユーザー・プロファイルで指定されている権限だけを持ち、借用したプロフ ァイルが持つ権限を使用することはできません。ブレークポイント追加 (ADDBKP) コマンドで追加された ブレークポイントであろうと、また監視の対象になっていないエスケープ・メッセージが原因で生じたブレ ークポイントであろうと、すべてのブレークポイントに関して、それ以前のプログラム呼び出しによって借 用した権限は、そのユーザーのものとして使用することはできません。

## 一時的にブレークポイントを除去する操作

特定の制御言語 (CL) コマンドを使用してライブラリーまたはプログラムを指定している場合、ブレークポ イントまたはステートメント・トレースは、 デバッグ機能の実行中にプログラムから一時的に除去するこ とができます。

ブレークポイントとステートメントのトレースは、CL コマンドの実行が完了すると、復元されます。ブレ ークポイントまたはトレースが除去された場合に CPD190A メッセージがジョブ・ログ内に入ります。そ れらの復元時には、さらに別の CPD190A メッセージがジョブ・ログ内に入ります。

以下の CL コマンドを使用した場合に、ブレークポイントまたはステートメント・トレースがプログラム から一時的に削除されます。

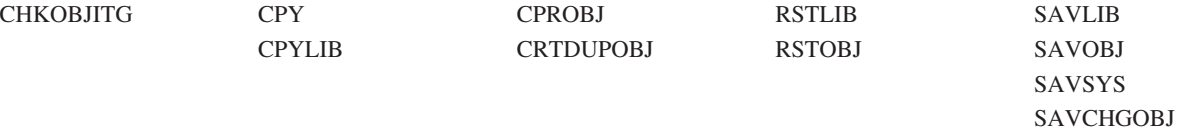

注**:** プログラム中でこれらの CL コマンドを実行している時は、プログラムにブレークポイントまたはト レースを追加できない場合があります。プログラム中でこれらのコマンドのいずれかを実行している時 にブレークポイント追加 (ADDBKP) コマンドまたはトレース追加 (ADDTRC) コマンドを入力する と、エラー・メッセージ CPF7102 が発行されます。

## 関連情報

<span id="page-434-0"></span>CL コマンド検索プログラム

# オブジェクトおよびライブラリー

ここでは、オブジェクトおよびライブラリーに固有のタスクおよび概念について説明します。これには、オ ブジェクトに対して実行される機能、ライブラリーの作成、およびオブジェクト権限の指定が含まれます。

オブジェクトとは、名前が付けられた記憶域空間のことで、それ自身を記述する 1 組の特性で構成されて おり、データを含む場合もあります。記憶域に存在しており、記憶域のスペースを占有し、操作することの できるものはオブジェクトです。オブジェクトの属性には、オブジェクトの名前、タイプ、サイズ、作成 日、およびオブジェクトを作成したユーザーによる記述などがあります。また、オブジェクトの値とは、そ のオブジェクトに保管されている情報の集まりのことです。例えば、プログラムの値とはプログラムを構成 しているコードのことであり、ファイルの値とはファイルを構成しているレコードの集まりのことです。さ らに、オブジェクトとは概念を表す用語で、項目が何であるかに関係なく、システムに保管できるあらゆる 項目に言及する際に使用されます。

注**:** オブジェクトは、ライブラリーとディレクトリーの両方に常駐させることができます。 (以前は、オブ ジェクトはライブラリーにしか常駐できませんでした。) この章に含まれる情報は、ライブラリーに常 駐するオブジェクトに関するものだけです。

#### 関連概念

[オブジェクト](#page-123-0)

i5/OS オブジェクトは、記憶域に存在する (スペースを占める) 名前付きの単位であり、オペレーティン グ・システムはこの単位に対して操作を実行します。i5/OS がすべてのデータ処理情報を保管して処理 するための 手段は、i5/OS のオブジェクトによって提供されます。

### 関連タスク

278 [ページの『データ域のロックと割り振り』](#page-283-0)

データ域のロックと割り振りは、データ域が複数のジョブから一度にアクセスされないことを保証する のに役立ちます。

#### 関連情報

統合ファイルシステム

# オブジェクト

ここでは、オブジェクト・タイプ、およびオブジェクトに対して実行可能な機能について説明します。

## オブジェクト・タイプおよび共通属性

サーバー上の各オブジェクト・タイプは、システム内に固有の目的を持ち、そのオブジェクトを記述する共 通の属性セットを持っています。

各オブジェクト・タイプには、そのオブジェクト・タイプを処理する一連のコマンドが用意されています。

関連概念

[外部オブジェクト・タイプ](#page-126-0)

このトピックには、 各種の外部オブジェクト・タイプとそのデフォルトのライブラリーに関する説明が 記載されています。

## 関連資料

[オブジェクト記述の表示](#page-458-0)

オブジェクト記述表示 (DSPOBJD) コマンドまたはオブジェクト処理 (WRKOBJ) コマンドを使用し て、 オブジェクトの記述を表示することができます。

## 関連情報

オブジェクト記述表示 (DSPOBJD) コマンド

## オブジェクトに対して実行される機能

オブジェクトに対して多くの機能を実行することができます。 これらの機能には、システムが自動的に実 行する機能と、 ユーザーがコマンドを使用して要求できる機能があります。

### システムが自動的に実行する機能**:**

自動的に実行される機能によるオブジェクトの処理は、 一貫性、安全性、および正確性が保証されていま す。

自動的に実行される機能には次のものがあります。

- オブジェクト・タイプの検査。オブジェクト・タイプに対して実行可能な機能であることを確認するた めに、オブジェクトのタイプおよびオブジェクトに対して実行する機能のタイプがシステムにより検査 されます。例えば、CALL コマンドに指定されたオブジェクトがプログラムでなかった場合に、呼び出 し機能は実行できません。
- v オブジェクト権限の検査。ユーザーがオブジェクト・タイプに対して機能を実行する権限を持っている ことを確認するために、オブジェクト、機能、およびユーザーがシステムにより検査されます。例え ば、USERA に OBJB を使用する権限がまったくない場合には、ユーザーはそのオブジェクトに対して どのような機能の実行も要求することはできません。
- v オブジェクト・ロックの強制。複数のユーザーが同じオブジェクトを同時に使用しようとした場合に は、オブジェクトの保全性がシステムにより保たれます。同じオブジェクトに対して同時に変更を行お うとするとロックアウトが生じます。また、オブジェクトの変更中は、他のユーザーがこのオブジェク トを使用することはできません。
- v オブジェクトの損傷の検出と通知。オブジェクトの処理過程のエラーはシステムにより監視され、認識 不能なオブジェクト内容が原因で起こった不測の障害は通知されます。このような障害の通知には、オ ブジェクトの損傷を示す標準的なメッセージが使用されます。システムは、このような障害がめったに 起こらないように設計されており、万一障害が起こった場合でも、障害を監視し通知することにより、 システムの保全性が保たれるようになっています。

### コマンドを使用して実行できる機能**:**

多くの機能は、コマンドを使用して実行することができます。

コマンドを使用して要求できる機能には、次の 2 つのタイプのものがあります。

- v 各オブジェクト・タイプごとに異なる特定の機能。例えば、作成、変更、および表示などの機能です。 特定の機能については、本書のオブジェクト・タイプについての項で説明します。
- v 共通機能。オブジェクトに対して一般的に適用される共通機能。本書では以下の機能について説明して います。

表 *26.* オブジェクトに対する共通機能

| ×<br>۹<br>۰, | I |
|--------------|---|

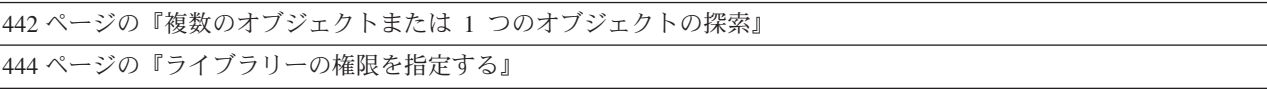

<span id="page-436-0"></span>表 *26.* オブジェクトに対する共通機能 *(*続き*)*

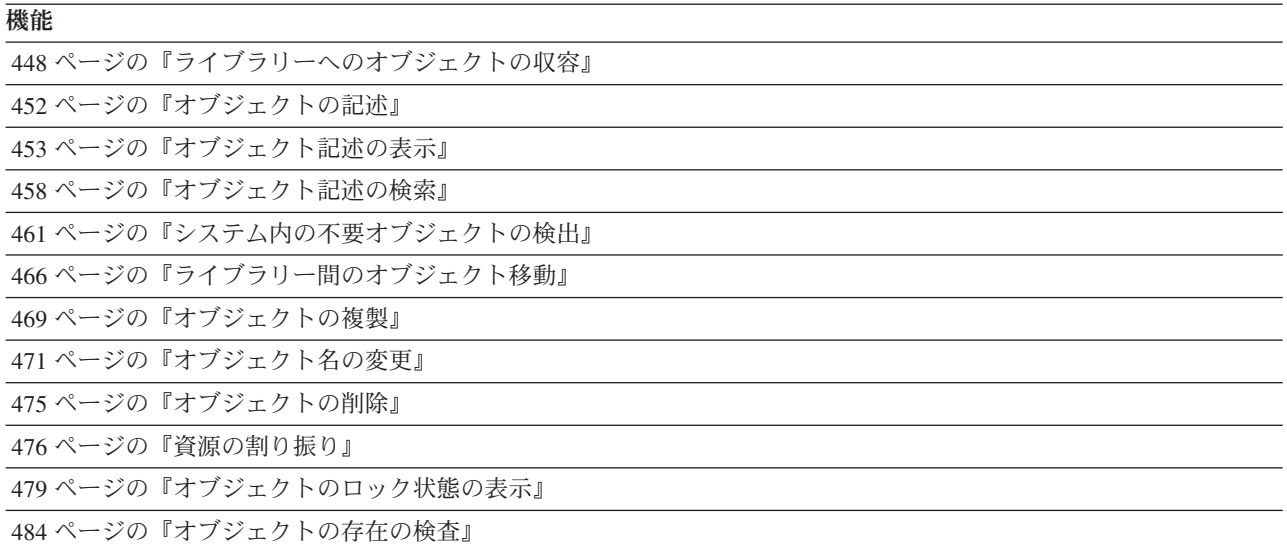

# ライブラリー

iSeries サーバーでは、オブジェクトはグループ化されて、ライブラリーと呼ばれる特殊なオブジェクトに 入れられます。

オブジェクトはライブラリーを使用して探索されます。ライブラリー内のオブジェクトにアクセスするため には、そのライブラリーおよびオブジェクトに対する権限がなければなりません。

オブジェクト名を指定したパラメーターと同じパラメーターにライブラリー名も指定した場合には、オブジ ェクト名は修飾名 と呼ばれます。

ライブラリーを作成する時点で、そのライブラリーをどのユーザー補助記憶域プール (ASP) に作成するか を指定することができます。ライブラリーは、基本ユーザー ASP または独立 ASP に作成することができ ます。そのライブラリーに作成されるすべてのオブジェクトは、そのライブラリーと同じ ASP に作成され ます。

修飾名の指定が必要なコマンドを入力する場合には、オブジェクト名は次のようになります。 DISTLIB/ORD040C

この例では、受注プログラム ORD040C はライブラリー DISTLIB に入っていることを示しています。

プロンプト機能を使用してコマンドを入力する場合には、オブジェクト名およびライブラリー名の両方のプ ロンプトが表示され、修飾名の入力が求められます。多くのコマンドで特定のライブラリー名を指定するこ とも、 \*CURLIB (ジョブの現行ライブラリー) を指定することも、あるいはライブラリー・リストを使用 することもできます。

### 関連概念

[オブジェクトのセキュリティーに関する考慮事項](#page-450-0)

システムは、ユーザーが参照したオブジェクトにアクセスする場合に、 ユーザーが要求した方法でその オブジェクトを使用するための権限を持っているかどうかを 判断するための検査を行います。

## 関連タスク

[ライブラリーの権限を指定する](#page-449-0) 特定の権限をライブラリーのユーザーに付与できます。 関連情報

独立 ASP

## ライブラリー・リスト

システムは、ライブラリー・リストを使用してオブジェクトを見つけます。

修飾名を指定することができるコマンドでは、ライブラリー名の指定を省略することができます。この指定 を省略すると、次のいずれかの処理が行われます。

- v 作成コマンドの場合には、オブジェクトはそのタイプに応じて、ユーザーの現行ライブラリー (\*CURLIB) またはシステム・ライブラリーのどれかに作成されます。たとえば、プログラムは \*CURLIB に作成され、そこに入れられます。権限リストはシステム・ライブラリー QSYS に作成され 保管されます。
- v 作成コマンド以外のコマンドの場合には、システムは通常、ライブラリー・リストを使用してオブジェ クトを見つけます。

i5/OS によって使用されるライブラリー・リストは、 次の 4 つの部分から成り立っています。

システム部分

ライブラリー・リストのシステム部分には、システムに必要なオブジェクトが入っています。

プロダクト **(**実行**)** ライブラリー

ライブラリー・リストには 2 つのプロダクト・ライブラリーを含めることができます。システム はプロダクト・ライブラリーを使用して、コマンドの処理を QSYS 以外のライブラリーに依存す る言語およびユーティリティーをサポートします。

ユーザー・コマンドおよびユーザー・メニューの場合も、関連するオブジェクトが確実に見つかる ように、コマンド作成 (CRTCMD) コマンドおよびメニュー作成 (CRTMNU) コマンドの PRDLIB パラメーターでプロダクト・ライブラリーを指定することができます。

プロダクト・ライブラリー (たとえば、QRPG など) はシステムにより管理され、必要に応じてラ イブラリー・リスト内のプロダクト・ライブラリーとして確保されている位置に入れられます。現 行ライブラリー、またはライブラリー・リストのユーザー部分にあるライブラリーと重複していて も構いません。

たとえば、プロダクト・ライブラリーを使用するコマンドまたはメニューを開始したときに、プロ ダクト・ライブラリーがライブラリー・リストにあるとします。新しいコマンドが終了するか、ユ ーザーが新しいメニューの使用を終えるまで、システムはライブラリー・リスト内のプロダクト・ ライブラリーを、新しいプロダクト・ライブラリーに置き換えようとします。

現行ライブラリー

現行ライブラリーは、ライブラリー・リスト内の任意のライブラリーと重複していてもよく、そう でなくても差し支えありません。多くのコマンドで、現行ライブラリーを示す \*CURLIB をライブ ラリーとして使用して、ジョブの現行ライブラリーとして指定されているライブラリーを指定する ことができます。ライブラリー・リストに現行ライブラリーが存在せず、しかも \*CURLIB がライ ブラリーとして指定されている場合には、QGPL が使用されます。 現行ライブラリー変更 (CHGCURLIB) コマンド またはライブラリー・リスト変更 (CHGLIBL) コマンドを使用して、ジ ョブの現行ライブラリーを変更することができます。

### ユーザー部分

ライブラリー・リストのユーザー部分には、システムのユーザーおよびアプリケーションにより参

照されるライブラリーが入っています。ユーザー部分、プロダクト・ライブラリー、および現行ラ イブラリーは、システムの各ジョブごとに異なっていても差し支えありません。ライブラリーの数 は、250 個までに制限されています。

次の図は、ライブラリー・リストの構成の一例です。

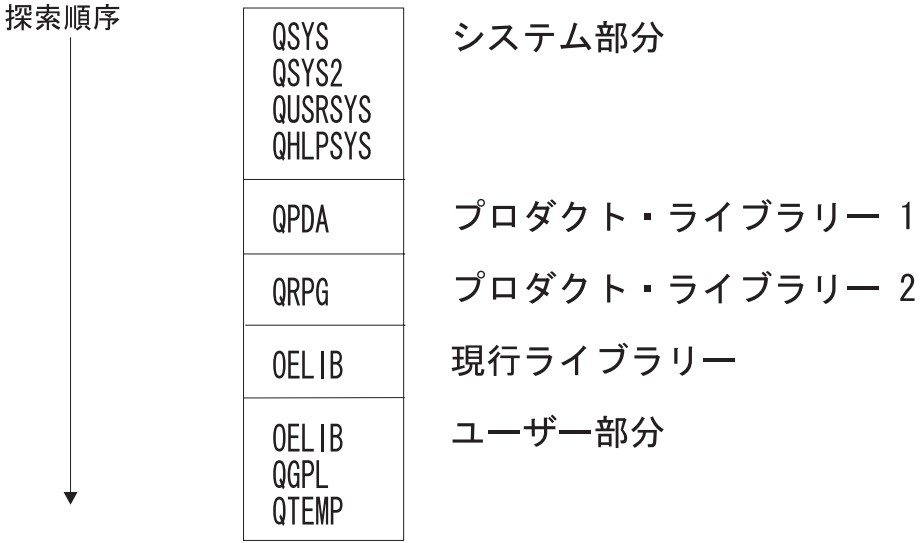

#### RBAFN557-0

注**:** 原始ステートメント入力ユーティリティー (SEU) を使用する場合には、 システムはライブラリー QPDA をプロダクト・ライブラリー 1 に入れます。 SEU を使用してソースの構文検査を行う場合に は、2 番目のプロダクト・ライブラリーがプロダクト・ライブラリー 2 に追加されます。 たとえば、 RPG ソースの構文を検査する場合には、QPDA がプロダクト・ライブラリー 1、QRPG がプロダク ト・ライブラリー 2 になります。これ以外のシステムでは多くの場合、プロダクト・ライブラリー 2 は使用されません。

## 関連情報

メニュー作成 (CRTMNU) コマンド ライブラリー・リスト変更 (CHGLIBL) コマンド コマンド作成 (CRTCMD) コマンド 現行ライブラリー変更 (CHGCURLIB) コマンド ライブラリー・リスト項目追加 (ADDLIBLE) コマンド ライブラリー・リスト編集 (EDTLIBL) コマンド ライブラリー・リスト項目除去 (RMVLIBLE) コマンド

### ライブラリー・リストの使用**:**

ライブラリー・リストの使用によって、システム上のオブジェクトの探索が簡略化されます。

各ジョブには、関連するライブラリー・リストが存在します。ライブラリー・リストを使用してオブジェク トを見つける場合には、指定の名前とタイプのオブジェクトが見つかるまで、リスト内の各ライブラリーが リスト内での順序に従って探索されます。同じタイプと名前を持つオブジェクトがリスト内に 2 つ以上あ る場合には、ライブラリー・リスト内で最初に見つかったライブラリーのオブジェクトを取り出します。次 の図は、ライブラリー・リスト (\*LIBL) を使用する場合とライブラリー名を指定した場合のオブジェクト の探索方法を示しています。

注**:** 別の方法として、 \*LIBL ではなく \*NLVLIBL を使用してコマンドを修飾することもできます。 CL プログラム、コマンド行、または他の普段コマンドを入力しているところでコマンドを入力します。シ ステムは \*NLVLIBL を使用することによって、 \*CMD オブジェクトを探索するのに使用するライブ ラリーを決定します。 \*NLVLIBL を指定すると、ライブラリー・リスト内の各国語サポート・ライブ ラリーだけが探索されます。

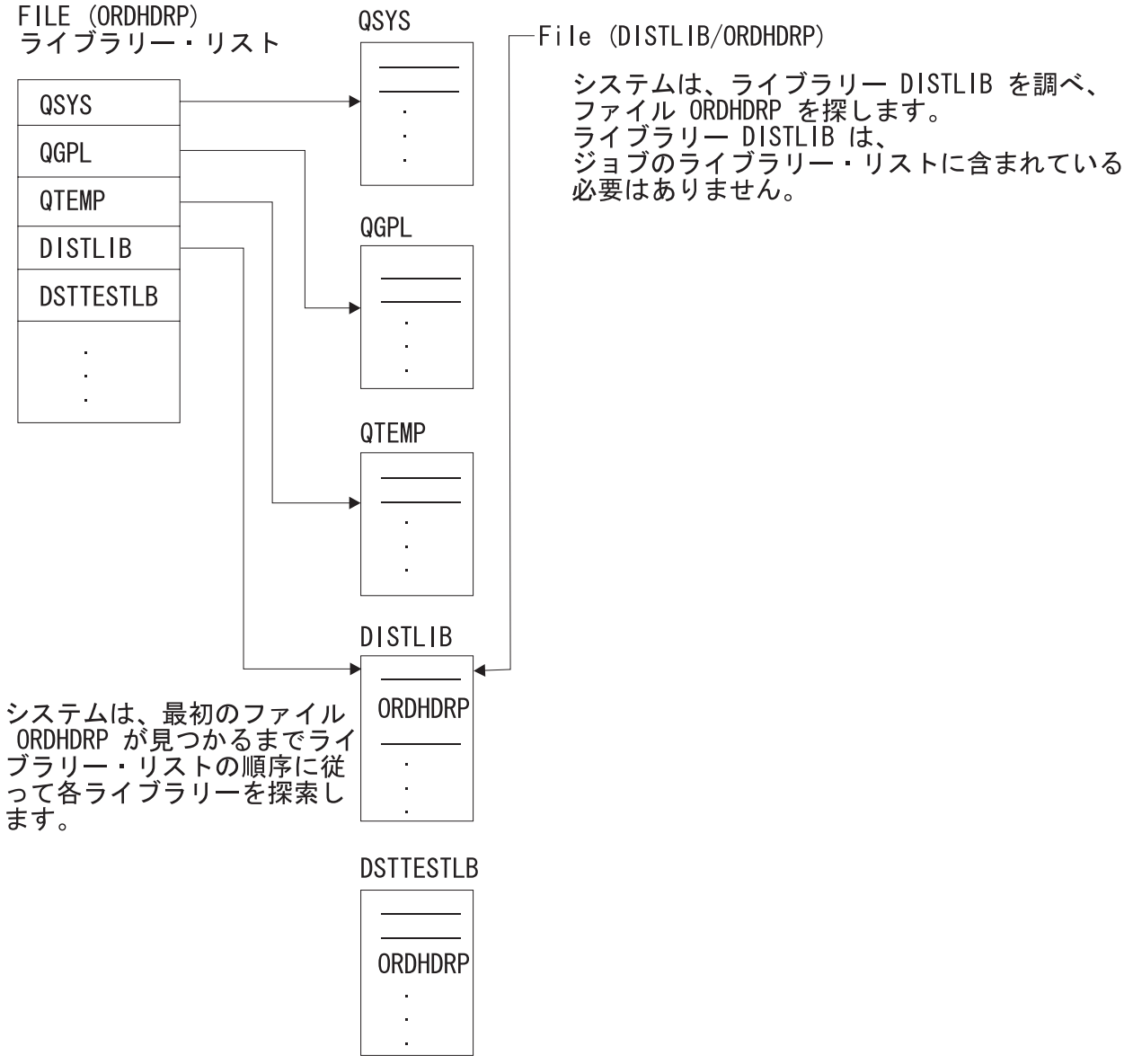

RBAFN525-0

次の図は、名前が同じでタイプの異なる 2 つのオブジェクトがライブラリー・リストに入っている場合に どうなるかを示しています。次のように指定すると、システムはライブラリー・リストからタイプが \*FILE の CUSTINQ を探索します。

DSPOBJD OBJ(\*LIBL/CUSTINQ) OBJTYPE(\*FILE)

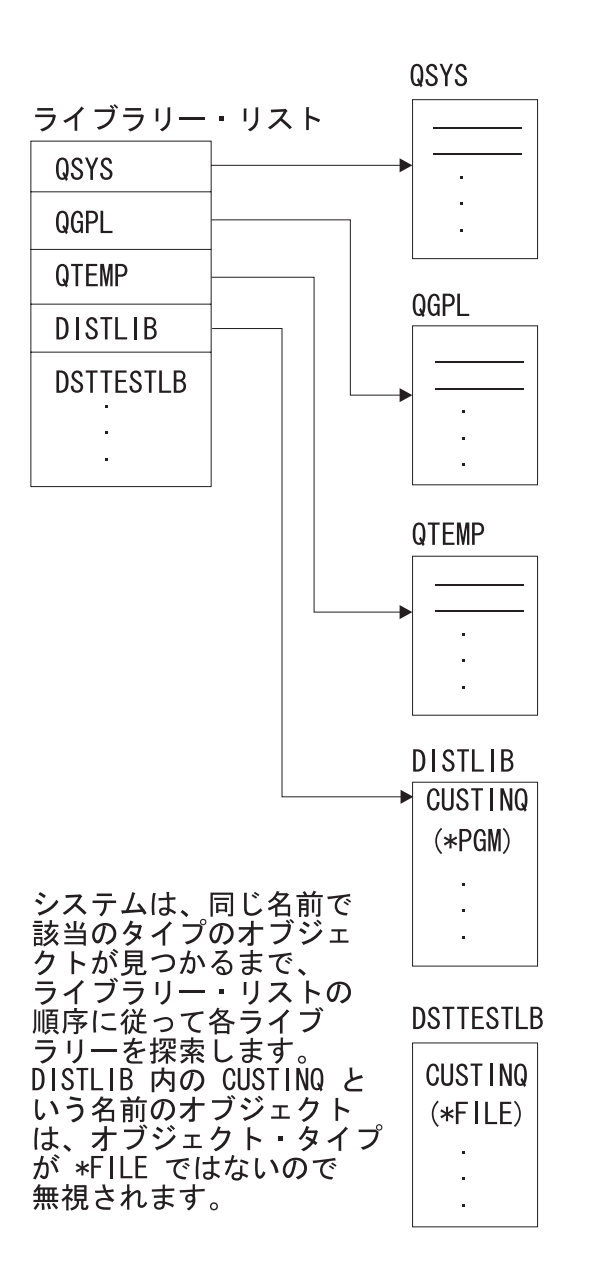

#### RBAFN541-0

一般に、ライブラリー・リストの方が修飾名より柔軟性が高く、使い方も簡単です。ライブラリー名を入力 しないで済むという利点に加えて、さらに重要な利点は、アプリケーションで異なるデータを用いてその機 能を実行したい場合に別々のライブラリー・リストを使用するだけでよく、アプリケーション自体を変更す る必要がないということです。例えば、PGMA という CL プログラムでデータ域 CHKNBR を更新する場 合、ライブラリー名が指定されていなければ、ライブラリー・リストの使い方次第で、異なるライブラリー の CHKNBR という名前のデータ域を同じプログラムで更新することができます。次の図では、JOBA と JOBB がどちらも PGMA を呼び出しています。

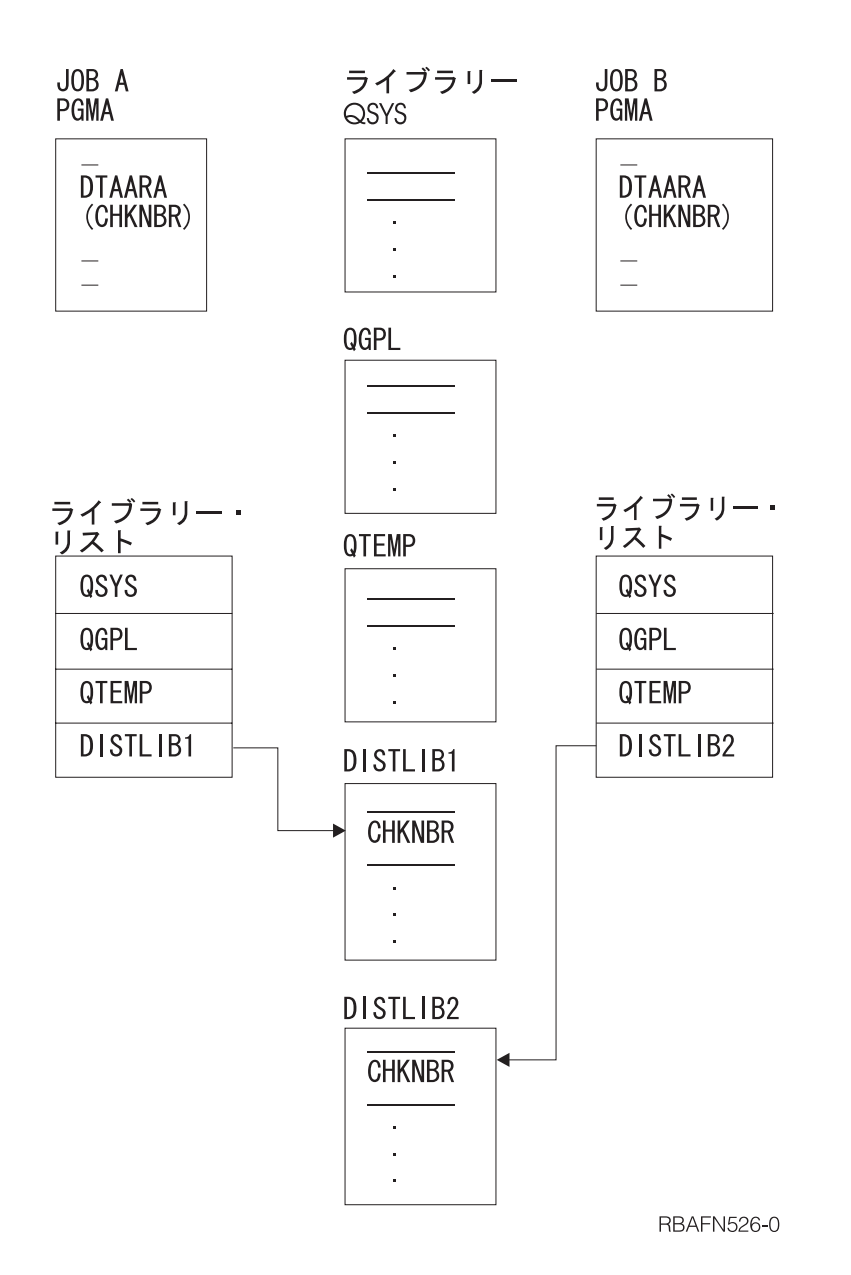

ただし、次のような場合には、修飾名を使用するほうが便利です。

- 使用するオブジェクトがジョブのライブラリー・リストに入っていない場合。
- v ライブラリー・リスト内に同名のオブジェクトが複数存在し、特定のライブラリーのオブジェクトを使 用したい場合。
- v セキュリティーの理由から、特定のライブラリーを使用したい場合。

ただし、修飾名を使用してプログラムを呼び出し、そのプログラムで修飾されていない名前のファイルをオ ープンしようとした場合には、それらのファイルがライブラリー・リストに入っていなければ、オープンす ることはできません。次の例を参照してください。

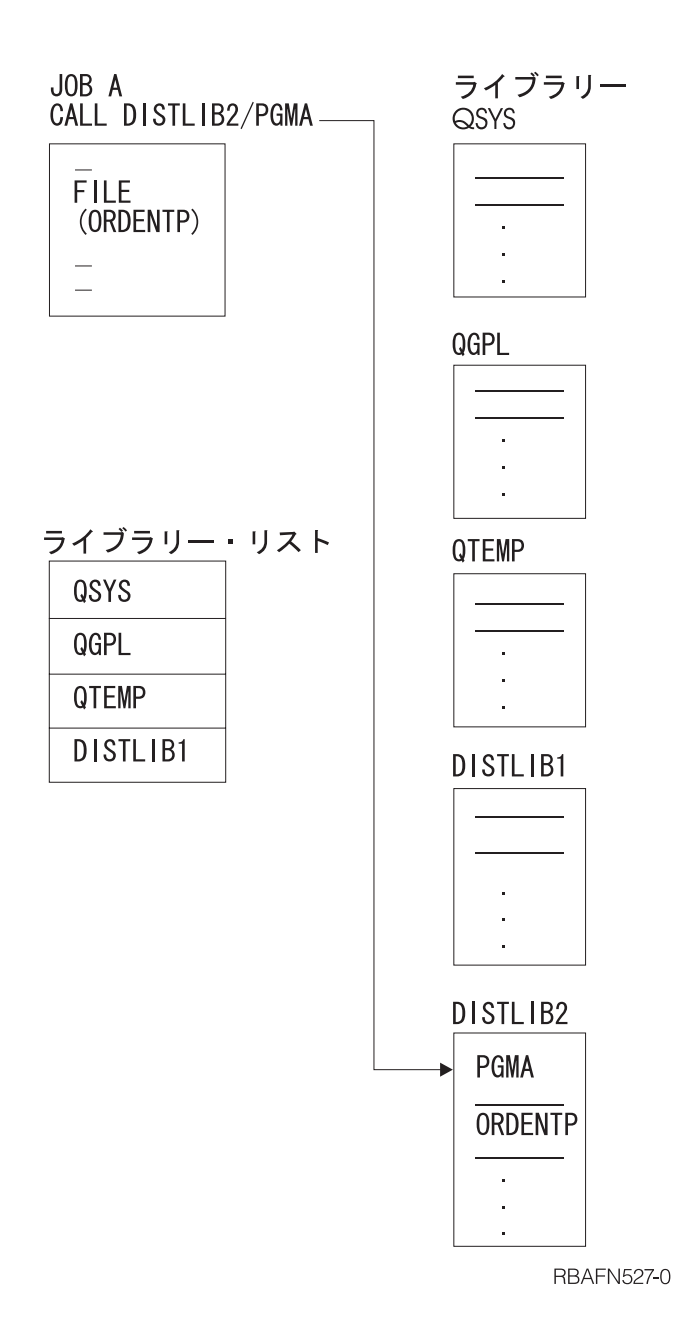

この例では、PGMA に対する呼び出しは、CALL コマンドでそのプログラム名が修飾されているので正常 に実行されます。しかし、そのプログラムでファイル ORDENTP をオープンしようとすると、そのファイ ルがライブラリー・リスト内のどのライブラリーにも含まれておらず、しかもファイル名が修飾されていな いので、オープン操作は失敗します。ライブラリー DISTLIB2 をライブラリー・リストに追加するか、ま たは修飾ファイル名を指定して、このプログラムでそのファイルをオープンすることができます。高水準言 語の中には、修飾ファイル名を指定できないものもあります。その場合は、一時変更 (OVRxxx) コマンド を使用して修飾名を指定することができます。

## 関連情報

オブジェクト署名および署名検査

## ジョブのライブラリー・リスト**:**

各ジョブのライブラリー・リストは、システム部分、ユーザー部分、現行ライブラリー、 およびプロダク ト・ライブラリーという 4 つの部分で構成されています。

システム部分だけは、必ず ライブラリー・リストに組み込まれていなければなりません。

システムの出荷時には、システム値 QSYSLIBL にライブラリー・リストのシステム部分のライブラリーの 名前として、 QSYS、QSYS2、QHLPSYS、および QUSRSYS の各ライブラリー名が含まれています。 シ ステム値 QUSRLIBL には、ライブラリー・リストのユーザー部分を示すライブラリーの名前が含まれてい ます。

QSYSLIBL には最高 15 個のライブラリー名を入れることができ、QUSRLIBL には最高 25 個のライブラ リー名を入れることができます。ジョブのライブラリー・リストのシステム部分を変更したい場合には、シ ステム・ライブラリー・リスト変更 (CHGSYSLIBL) コマンドを使用してください。 QSYSLIBL または QUSRLIBL の値を変更する場合には、システム値変更 (CHGSYSVAL) コマンドを使用します。これらの システム値に対する変更は、システム値の変更後に新たに開始されるジョブから有効になります。

#### 関連情報

システム値変更 (CHGSYSVAL) コマンド

システム・ライブラリー変更 (CHGSYSLIB) コマンド

#### ライブラリー・リストの変更**:**

ライブラリー・リストをさまざまな方法で変更することができます。

ジョブを実行する場合に、ライブラリー・リスト項目追加 (ADDLIBLE) コマンドによるライブラリー・リ ストへの項目の追加、ライブラリー・リスト項目除去 (RMVLIBLE) コマンドによるライブラリー・リスト からの項目の除去、あるいは CHGLIBL コマンドや EDTLIBL コマンドによるライブラリー・リスト内の ライブラリーの変更などを行うことができます。これらのコマンドはライブラリー・リストのユーザー部分 を変更するためのもので、システム部分を変更することはできません。

現行ライブラリーは、現行ライブラリー変更 (CHGCURLIB) コマンド または CHGLIBL コマンドを使用 して変更または追加することができます。現行ライブラリーは、サインオン時にユーザーのユーザー・プロ ファイルにより、またはジョブ投入 (SBMJOB) コマンドを使用して変更することができます。プロダク ト・ライブラリーは、CL コマンドを用いて追加することはできません。これらのライブラリーは、それを 使用するコマンドまたはメニューが実行される時点でシステムにより追加されます。プロダクト・ライブラ リーは CL コマンドによって変更することはできませんが、ライブラリー・リスト変更 (QLICHGLL) API によって変更することができます。

上記の各コマンドを使用した場合に、ライブラリー・リストに対する変更が行われるのは、そのコマンドを 実行するジョブに対してだけであり、その変更が有効なのはそのジョブが実行されている間、またはジョブ のライブラリー・リストを再度変更するまでの間だけです。これらのコマンドを使用してライブラリー・リ ストを変更する場合には、コマンドの実行時に対象のライブラリーが存在していなければなりません。ご使 用のジョブのライブラリー・リストにあるライブラリーは、削除できません。別のジョブのライブラリー・ リストにある場合でも、ライブラリー検索リストでライブラリーをロックするようにシステム値 QLIBLCKLVL が設定されていると、削除できません。

ジョブが開始されると、ジョブ記述に指定されている値またはジョブ投入 (SBMJOB) コマンドに指定され ている値に基づいて、ライブラリー・リストのユーザー部分が決定されます。 \*SYSVAL という値を指定 することもできます。この値を指定すると、システム値 QUSRLIBL に指定されているライブラリーがライ ブラリー・リストのユーザー部分になります。バッチ・ジョブ (BCHJOB) コマンドまたはジョブ投入 (SBMJOB) コマンドの両方にライブラリー名を指定した場合には、ジョブ記述およびシステム値 QUSRLIBL に指定されているライブラリーはどちらも、BCHJOB コマンドまたは SBMJOB コマンドに指 定したライブラリー名により一時変更されます。

QUSRLIBL に指定されているライブラリー・リストのユーザー部分が、個々のジョブにおける種々のコマ ンドにより一時変更される場合の順序は次のとおりです。

- v ジョブ記述にライブラリー・リストを指定することにより、ジョブの実行時点で QUSRLIBL に指定され ているライブラリー・リストを、このジョブ記述のライブラリー・リストで一時変更することができま す。
- v バッチ・ジョブ (BCHJOB) コマンドまたはジョブ投入 (SBMJOB) コマンドを使用してジョブを投入す る場合には、そのコマンドにライブラリー・リストを指定することができます。このリストは、ジョブ 記述またはシステム値 QUSRLIBL に指定されているライブラリー・リストを一時変更します。
- v ジョブ投入 (SBMJOB) コマンドを使用してジョブを投入する場合には、ライブラリー・リストとして \*CURRENT (デフォルト値) を指定することができます。 値 \*CURRENT は、ジョブ投入 (SBMJOB) コマンドを発行したジョブのライブラリー・リストを使用することを示します。
- v ジョブ内では、ADDLIBLE コマンド、RMVLIBLE コマンド、 または CHGLIBL コマンドを使用する ことができます。これらのコマンドを使用すると、それまでのライブラリー・リストが一時変更されま す。
- v ジョブの現行ライブラリーは、CHGCURLIB コマンドまたは CHGLIBL コマンドを使用して変更するこ とができます。

ライブラリー・リストの変更のたびに CHGLIBL コマンドを入力する代わりに、このコマンドを次のよう に CL プログラムに入れておくこともできます。

PGM /\* SETLIBL - Set library list \*/ CHGLIBL LIBL(APPDEVLIB QGPL QTEMP) ENDPGM

通常、このライブラリー・リストを使用して処理を実行する場合には、プログラムを毎回呼び出す代わり に、初期プログラムを作成してライブラリー・リストを設定することができます。

PGM /\* Initial program for QPGMR \*/ CHGLIBL LIBL(APPDEVLIB QGPL QTEMP) TFRCTL PGM(QPGMMENU) ENDPGM

このプログラムを作成し、それを適用するユーザー・プロファイルを変更して、新しい初期プログラムを指 定しなければなりません。このプログラムから QPGMMENU プログラムに制御が移り、プログラマー・メ ニューが表示されます。

場合によっては、初期プログラムに指定したライブラリー・リストにライブラリーを追加する必要が生じる こともありますが、その場合は ADDLIBLE コマンドを使用して、必要なライブラリーをライブラリー・リ ストに追加することができます。例えば、次のコマンドを使用すると、 ライブラリー JONES がライブラ リー・リストの末尾に追加されます。

ADDLIBLE LIB(JONES) POSITION(\*LAST)

ジョブの一部で別のライブラリー・リストが必要になる場合には、現行のライブラリー・リストを保管し、 後でそれを復元するための次のような CL プログラムを作成することができます。

PGM DCL &LIBL \*CHAR 2750 DCL &CMD \*CHAR 2760 (1) RTVJOBA USRLIBL(&LIBL) (2) CHGLIBL (QGPL QTEMP) . . .

- (3) CHGVAR &CMD ('CHGLIBL (' \*CAT &LIBL \*TCAT ')')
- (4) CALL QCMDEXC (&CMD 2760)

. ENDPGM

. .

- **(1)** ライブラリー・リストを保管するためのコマンド。ライブラリー・リストは変数 &LIBL に保管さ れます。 各ライブラリー名は 10 バイトを占め (必要に応じて右側にブランクが埋め込まれる)、 ライブラリー名の間にはブランクが挿入されます。
- **(2)** このコマンドにより、後続の機能での必要性に合わせてライブラリー・リストが変更されます。
- **(3)** 変数変更 (CHGVAR) コマンドは、CHGLIBL コマンドを変数 &CMD の値として組み立てます。
- **(4)** QCMDEXC が呼び出されて変数 &CMD のコマンド・ストリングを処理します。 CALL コマンド では結合を行うことができないので、QCMDEXC を呼び出す前に、CHGVAR コマンドが必要にな ります。

## 関連情報

実行管理機能におけるジョブ記述

- CL コマンド検索プログラム
- 現行ライブラリー変更 (CHGCURLIB) コマンド
- ジョブ投入 (SBMJOB) コマンド
- ライブラリー・リスト項目追加 (ADDLIBLE) コマンド
- ライブラリー・リスト項目除去 (RMVLIBLE) コマンド

## ライブラリー・リストの使用に関する考慮事項**:**

ライブラリー・リストを設定し、使用する場合には、次の点を考慮しなければなりません。

- v ライブラリー・リストに入れるライブラリーは、システムに存在しているものでなければなりません。 i5/OS を開始すると、システム値 QSYSLIBL および QUSRLIBL へのアクセスが行われます。どちらか の値に入っているライブラリーが、システムに実在していない場合は、システム・オペレーター・メッ セージ待ち行列 (QSYSOPR) にメッセージが送られて、そのライブラリーは無視され、i5/OS はそのラ イブラリーを除外して開始されます。i5/OS が開始された後では、活動ジョブのライブラリー・リストに あるライブラリーを削除することはできません。ご使用のジョブのライブラリー・リストにあるライブ ラリーは削除できません。別のジョブの場合でも、ライブラリー検索リストでライブラリーをロックす るようにシステム値 QLIBLCKLVL が設定されていると、削除できません。ジョブ記述、バッチ・ジョ ブ (BCHJOB) コマンド、またはジョブ投入 (SBMJOB) コマンドに指定されたライブラリー・リストに 入っているライブラリーの中に、実在しないか使用不能なライブラリーが含まれている場合は、そのジ ョブを開始することはできません。
- v ライブラリー・リスト内のライブラリーは、それを使用する必要のあるすべてのユーザーに対して認可 されていなければなりません。ライブラリー・リストを、たとえばジョブ投入 (SBMJOB) コマンド、ジ ョブ (JOB) コマンドまたはジョブ記述作成 (CRTJOBD) コマンドで初期設定する場合には、ユーザー は、該当ライブラリーに対するオブジェクト操作権限を持っている必要があります。その権限がなけれ ば、そのジョブを開始することはできません。また、ライブラリー・リスト項目追加 (ADDLIBLE) コマ ンドまたはライブラリー・リスト変更 (CHGLIBL) コマンドを使用してライブラリー・リストに追加さ れるライブラリーに対して、 \*USE 権限を持っていなければなりません。
- v 借用したユーザー・プロファイルのもとで実行しているプログラムで、現行のユーザーに権限のないラ イブラリーをライブラリー・リストに追加し、そのライブラリーをプログラムの終了前にライブラリ ー・リストから除去しなかった場合には、ユーザーはプログラムの終了後も、そのライブラリーに対し てアクセス (\*USE 権限) できることになります。ただし、この状態が起こるのは、オブジェクトへのア クセスに \*LIBL が指定されている場合だけです。

<span id="page-446-0"></span>v ライブラリー・リストのライブラリーの数をできるだけ少なくする方が、システムのパフォーマンスが 向上します。

## 関連情報

CL コマンド検索プログラム ジョブ投入 (SBMJOB) コマンド バッチ・ジョブ (BCHJOB) コマンド ライブラリー・リスト項目追加 (ADDLIBLE) コマンド ライブラリー・リスト変更 (CHGLIBL) コマンド

## ライブラリー・リストの表示**:**

ライブラリー・リスト表示 (DSPLIBL) コマンドを使用して、現在実行中のジョブのライブラリー・リスト を表示することができます。

画面には、ライブラリー・リストのすべてのライブラリーが、ライブラリー・リストにおける順序に従って 表示されます。

活動状態のジョブのライブラリー・リストは、ジョブ表示 (DSPJOB) コマンドを使用し、「ジョブの表 示」メニューでオプション 13 を選択することによっても表示することができます。

## 関連情報

ジョブ表示 (DSPJOB) コマンド

ライブラリー・リスト表示 (DSPLIBL) コマンド

#### ライブラリー・リストを使用したオブジェクトの検索**:**

ライブラリー・リストを使用して、異なる 2 つの方法で複数のオブジェクトを検索することができます。

### 総称オブジェクト名の使用*:*

総称検索を使用すると、複数のオブジェクトを検索することができます。

同じ文字列で始まるオブジェクト名を持つ複数のオブジェクトを見つけたい場合があります (実際に見つか るのは 1 つだけの場合もあります)。このような探索を総称検索 と呼び、多くのコマンドで使用すること ができます。

総称検索を使用する場合には、オブジェクト名の代わりに総称名をコマンドに指定します。総称名は、該当 のすべてのオブジェクト名に共通する一連の文字 (オブジェクトのグループを識別するための文字群) と、 その末尾にある 1 個のアスタリスクで構成されます。指定の文字群で始まる名前を持つオブジェクトで、 ユーザーに権限のあるすべてのオブジェクトに対して、要求した機能が実行されます。例えば、総称名 ORD\* を指定してオブジェクト記述表示 (DSPOBJD) コマンドを入力した場合には、その名前が ORD で 始まるオブジェクト (複数の場合もある) のオブジェクト記述が表示されます。

次のように総称名にライブラリー修飾子を使用することにより、総称検索の範囲を限定することができます (指定可能なライブラリー名のパラメーター値は括弧に入れて示しています)。

- v 指定のライブラリー。要求した操作は、指定したライブラリーに存在し、しかも総称名に該当するオブ ジェクトに対してだけ実行されます。
- v ジョブのライブラリー・リスト (\*LIBL)。ライブラリー・リストにおける順序に従って、各ライブラリー が探索されます。要求した操作は、ジョブのライブラリー・リストに指定されている各ライブラリー内 の、総称名に該当する名前を持つオブジェクトに対して実行されます。
- <span id="page-447-0"></span>v ジョブの現行ライブラリー (\*CURLIB)。ジョブの現行ライブラリーが探索されます。現行ライブラリー が存在していない場合には、QGPL が使用されます。
- v ジョブのライブラリー・リストのユーザー部分にあるすべてのライブラリー (\*USRLIBL)。 現行ライブ ラリー (\*CURLIB) も含め、該当のライブラリーが、ライブラリー・リストにおける順序に従って探索さ れます。要求した操作は、ジョブのライブラリー・リストのユーザー部分に指定されている各ライブラ リー内の、総称名に該当する名前を持つオブジェクトに対して実行されます。
- v ユーザーに権限のあるすべてのユーザー・ライブラリー (\*ALLUSR) と、 Q の文字で始まるライブラリ ー。
- v 該当の各ライブラリーが英数字順に探索されます。 \*ALLUSR を指定した場合は、# で始まる S/36 環 境のライブラリー、 つまり #CGULIB、#COBLIB、 #DFULIB、#DSULIB、#RPGLIB、#SDALIB、およ び #SEULIB の各ライブラリーは探索されません。要求した操作は、ユーザーに権限のあるすべてのユ ーザー・ライブラリー内の、総称名に該当する名前をもつオブジェクトに対して実行されます。
- v システム上の、ユーザーに権限のあるすべてのライブラリー (\*ALL)。該当の各ライブラリーが英数字順 に探索されます。要求した操作は、ユーザーに権限のあるシステムのすべてのライブラリー中の、総称 名に該当する名前をもつオブジェクトに対して実行されます。

#### 関連タスク

[ライブラリーの作成](#page-448-0)

ライブラリーを作成する場合には、ライブラリー作成 (CRTLIB) コマンドを使用します。

[オブジェクトの削除](#page-480-0)

オブジェクトを削除するためには、 オブジェクトのタイプに対応する削除 (DLTxxx) コマンドを使用 することができます。 あるいは、「オブジェクトの処理」画面 (「ライブラリーの処理 (WRKLIB)」画 面から表示される画面) で削除オプションを使用することができます。

## 関連情報

総称ライブラリー名

#### 複数のオブジェクトまたは *1* つのオブジェクトの探索*:*

総称名の指定が可能なすべてのコマンドで、1 つのオブジェクト名を (アスタリスクを付けずに) 指定し て、 複数のオブジェクトを探索することができます。

オブジェクト名を指定し、ライブラリー名として \*ALL または \*ALLUSR を指定すれば、システムでは複 数のオブジェクトを見つけるための探索が行われ、指定の名前およびタイプを持ち、しかもユーザーに権限 のある複数のオブジェクトが探索の結果として戻されます。総称名を指定するか、オブジェクト名を付けて \*ALL、 \*ALLUSR、またはライブラリーを指定する場合には、サポートされるすべてのオブジェクト・タ イプ (すなわちオブジェクト・タイプ \*ALL) を指定することができます。

# ライブラリーの使用

ライブラリーは、関連するオブジェクトをグループ化し、 名前によってオブジェクトを探索するために使 用するオブジェクトです。 したがって、ライブラリーはオブジェクトのグループの登録簿のようなもので す。

ライブラリーは次の目的のために使用することができます。

- v ユーザー別にオブジェクトをグループ化する。これにより、システム上のオブジェクトの管理が容易に なります。たとえば、 ユーザー JOE が使用できるファイルはすべてライブラリー JOELIB に入れるこ とができます。
- v アプリケーション別に、そのアプリケーションで使用するすべてのオブジェクトを 1 つのグループにす る。 たとえば、受注関係のファイルおよびプログラムをすべて受注ライブラリー DISTLIB に入れるこ

<span id="page-448-0"></span>とができます。ライブラリー・リストにライブラリーを 1 つ追加するだけで、受注関係のファイルおよ びプログラムはすべてライブラリー・リストによって参照することができます。これは、受注ファイル または受注プログラムを使用する際に、ライブラリー名の指定を省きたい場合に大変便利です。

- v セキュリティーの強化。たとえば、どのユーザーにライブラリーの使用権限があり、そのユーザーはラ イブラリーにどのような操作を行うことが許されるかを指定することができます。
- v 新しく作成したオブジェクトに対して、ライブラリーの CRTAUT パラメーターの値をもとに自動的に 権限リストと共通認可を割り当てることにより、セキュリティーを簡略化することができます。新しく 作成したオブジェクトの監査属性は、オブジェクト監査の作成 (CRTOBJAUD) パラメーター値に基づい て設定することができます。
- v 同時に保管復元するオブジェクトを同じライブラリーにグループ化することにより、保管/復元操作を簡 略化することができます。つまり、オブジェクト保管 (SAVOBJ) コマンドを使用してオブジェクトを個 別に保管する代わりに、ライブラリー保管 (SAVLIB) コマンドを使用することができます。
- 複数のライブラリーを使用してテストを行うことができます。
- v 複数の実動ライブラリーの使用。たとえば、ある実動ライブラリーはソース・ファイル用およびオブジ ェクトの作成用として使用し、別のライブラリーはアプリケーション・プログラムおよびファイル用と して使用し、またもう 1 つはめったに保管しないオブジェクト用として使用し、さらにもう 1 つは頻 繁に保管するオブジェクト用として使用するなどの使い方が可能です。

複数のライブラリーを使用すると、オブジェクトがさらに使用しやすくなります。たとえば、同名の 2 つ のファイルを別のライブラリーに入れておくことによって、片方をテストに使用し、もう一方を通常の処理 に使用することができます。プログラムにライブラリー名を指定しない限り、テスト用か通常処理用かでプ ログラム内のファイル名を変更する必要はありません。どのライブラリーを使用するかは、ライブラリー・ リストの使用により制御することができます。 (同じタイプのオブジェクトに同じ名前を付けることができ るのは、それらのオブジェクトが異なるライブラリーに入っている場合だけです。)

ライブラリーには、実動ライブラリーとテスト・ライブラリーの 2 つのタイプがあります。実動ライブラ リーは通常の処理に使用します。デバッグ・モードでは、実動ライブラリーのデータベース・ファイルが更 新されないように保護することができます。デバッグ・モード間には、テスト・ライブラリーのファイルは どれも固有な指定をせずに更新することができます。

#### 関連概念

119 [ページの『ライブラリー・オブジェクト』](#page-124-0) ライブラリーとは、関連するオブジェクトをグループ化し、 それらのオブジェクトの使用時に名前で見 つけられるようにするために使用されるオブジェクトです。 したがって、ライブラリーはオブジェクト のグループの登録簿のようなものです。

## 関連タスク

OPM [プログラムのデバッグ](#page-411-0) テスト機能を使用すると、ユーザーの OPM プログラムをデバッグすることができます。

## ライブラリーの作成

ライブラリーを作成する場合には、ライブラリー作成 (CRTLIB) コマンドを使用します。

例えば、次の例のライブラリー作成 (CRTLIB) コマンドによって、受注業務のファイルやプログラムを入 れるのに使用するライブラリーが作成されます。このライブラリーの名前は DISTLIB で、実動ライブラリ ーです。すべてのユーザーに対して与えられるデフォルトの権限では、ユーザーはこのライブラリーにアク セスすることができません。このライブラリーに作成されるオブジェクトは、CRTAUT パラメーターの値 に基づいて \*CHANGE の権限がデフォルトの共通認可として与えられます。

<span id="page-449-0"></span>CRTLIB LIB(DISTLIB) TYPE(\*PROD) CRTAUT(\*CHANGE) CRTOBJAUD(\*USRPRF) + ASP(1) ASPDEV(\*ASP) AUT(\*EXCLUDE) TEXT('Distribution library')

文字 Q で始まる名前のライブラリーを作成してはなりません。総称検索の場合に、文字 Q で始まる名前 のライブラリー (QRPG、QPDA など) の大半は、システム・ライブラリーと見なされます。

#### 関連タスク

[総称オブジェクト名の使用](#page-446-0) 総称検索を使用すると、複数のオブジェクトを検索することができます。

#### 関連情報

ライブラリー作成 (CRTLIB) コマンド

## ライブラリーの権限を指定する

特定の権限をライブラリーのユーザーに付与できます。

このトピックでは、ライブラリーのユーザーに付与できる各権限について説明します。

#### 関連概念

[ライブラリー](#page-436-0)

iSeries サーバーでは、オブジェクトはグループ化されて、ライブラリーと呼ばれる特殊なオブジェクト に入れられます。

[オブジェクトのセキュリティーに関する考慮事項](#page-450-0)

システムは、ユーザーが参照したオブジェクトにアクセスする場合に、 ユーザーが要求した方法でその オブジェクトを使用するための権限を持っているかどうかを 判断するための検査を行います。

### 関連情報

iSeries 機密保護解説書 (PDF)

### オブジェクト権限**:**

オブジェクト権限のタイプには、オブジェクト操作権限、オブジェクト管理権限、およびオブジェクト存在 権限があります。

ライブラリーに対するオブジェクト操作権限を与えられたユーザーは、そのライブラリーの記述を表示する ことができます。

ライブラリーに対するオブジェクト管理権限を持つユーザーは次のことを行うことができます。

- v 権限の認可および取り消し。権限を与えたり取り消したりすることができるのは、自分がもっている権 限に限られます。 \*ALLOBJ を持つオブジェクト所有者またはユーザーだけが、ライブラリーでのオブ ジェクト管理権限を与えることができます。
- v ライブラリー名の変更。

オブジェクト存在権限および使用権限を持つユーザーは、ライブラリーの削除を行うことができます。

オブジェクト存在権限およびオブジェクト操作権限を持つユーザーは、ライブラリーの所有権の移転を行う ことができます。

データ権限**:**

データ権限のタイプには、追加権限、読み取り権限、更新権限、実行権限、および削除権限があります。

<span id="page-450-0"></span>ライブラリーに対する追加権限および読み取り権限により、ライブラリーに新しいオブジェクトを作成する こと、およびオブジェクトをライブラリーに移動することが可能になります。

ライブラリーでの更新権限および実行権限があれば、ユーザーはライブラリーにあるオブジェクトの名前を 変更することができます (ユーザーがそのオブジェクトへの権限も持っている場合)。

削除権限により、ユーザーはオブジェクトから項目を削除することができます。ライブラリーの削除権限を 持っていても、ライブラリー内のオブジェクトを削除することはできません。オブジェクトを削除できるか どうかは、ライブラリー中のオブジェクトに対する権限によって決まります。

実行権限により、ユーザーはライブラリー中でオブジェクトを探索することができます。

## 複合の権限**:**

複合の権限のタイプには、\*USE 権限、\*CHANGE 権限、\*ALL 権限、および \*EXCLUDE 権限がありま す。

ライブラリーに対する **\*USE** 権限 (オブジェクト操作権限、読み取り権限、および実行権限から構成され る権限) を持つユーザーは、以下を実行することができます。

- v ライブラリーを使用してオブジェクトを探索する。
- v ライブラリーの内容を表示する。
- v ライブラリーをライブラリー・リストに入れる。
- v ライブラリーを保管する (必要な権限をそのオブジェクトに対して持っている場合)。
- ライブラリーからオブジェクトを削除する (ユーザーがそのライブラリーの該当オブジェクトに対する権 限を持っている場合)。

ライブラリーに対する **\*CHANGE** 権限 (オブジェクト操作権限とライブラリーに対するすべてのデータ権 限から構成される権限) を持つユーザーは、以下を実行することができます。

- v ライブラリーを使用してオブジェクトを探索する。
- v ライブラリーの内容を表示する。
- v ライブラリーをライブラリー・リストに入れる。
- v ライブラリーを保管する (必要な権限をそのオブジェクトに対して持っている場合)。
- v ライブラリーからオブジェクトを削除する (ユーザーがそのライブラリーの該当オブジェクトに対する権 限を持っている場合)。
- v オブジェクトをライブラリーに追加する。

**\*ALL** 権限は、すべてのオブジェクト権限とすべてのデータ権限を与えます。 \*ALL 権限を持つユーザー は、ライブラリーの削除、ライブラリーのセキュリティーの指定、ライブラリーの変更、およびライブラリ ーの記述と内容の表示を行うことができます。

**\*EXCLUDE** 権限は、ユーザーがオブジェクトにアクセスできないようにします。

ユーザーの使用しているライブラリーに関連する権限を表示するときは、オブジェクト権限表示 (DSPOBJAUT) コマンドを使用することができます。

## オブジェクトのセキュリティーに関する考慮事項

システムは、ユーザーが参照したオブジェクトにアクセスする場合に、 ユーザーが要求した方法でそのオ ブジェクトを使用するための権限を持っているかどうかを 判断するための検査を行います。

ユーザーは通常、2 つのレベルの権限を持っていなければなりません。

- v 要求している機能の実行対象となるオブジェクトを使用するための権限を持っていなければなりませ  $h_{\alpha}$
- v オブジェクトが入っているライブラリーに対する権限を持っていなければなりません。ライブラリー・ リストを使用する場合には、リスト内のライブラリーに対する権限を持っていなければなりません。

オブジェクト権限は次に示すように、システムのセキュリティー機能により制御されます。

- v オブジェクトの所有者および \*ALLOBJ 特殊権限を持つユーザーは、オブジェクトに対するすべての権 限を持ち、オブジェクトについての権限の認可および取り消しを他のユーザーに対して行うことができ ます。
- v ユーザーは、オブジェクトに対する私用認可を与えられない場合には、共通認可を持ちます。

セキュリティーの対象となるプログラム (機密保護担当者のユーザー・プロファイルを借用するプログラム など) を作成する場合には、さらに特殊な考慮事項があります。

#### 関連概念

[ライブラリー](#page-436-0)

iSeries サーバーでは、オブジェクトはグループ化されて、ライブラリーと呼ばれる特殊なオブジェクト に入れられます。

#### 関連タスク

[ライブラリーの権限を指定する](#page-449-0)

特定の権限をライブラリーのユーザーに付与できます。

#### 関連情報

iSeries 機密保護解説書 (PDF)

#### 監査ジャーナル項目表示 **(DSPAUDJRNE)** コマンドの使用**:**

監査ジャーナル項目の表示 (DSPAUDJRNE) コマンドを使用することにより、 セキュリティー・ジャーナ ル監査報告書を生成することができます。

監査ジャーナル項目の表示 (DSPAUDJRNE) コマンドにより生成された報告書は、コマンドで指定した監 査項目タイプおよびユーザー・プロファイルに基づいています。報告書を特定の時間枠に制限したり、切り 離されたジャーナル・レシーバーを検索することができます。これらの報告書は、活動状態の画面または出 力待ち行列に送ることができます。

制限事項**:** このコマンドを使用するには、 \*ALLOBJ および \*AUDIT 特殊権限が必要です。

#### 関連情報

監査ジャーナル項目表示 (DSPAUDJRNE) コマンド

### デフォルトの共通認可の設定

ライブラリーにオブジェクトを作成する場合、そのライブラリーの CRTAUT 値を使用して、 そのオブジ ェクトに対するデフォルトの共通認可を設定することができます。

以下を指定します。

CRTLIB LIB(TESTLIB) CRTAUT(\*USE) AUT(\*LIBCRTAUT)

このコマンドにより、ライブラリー TESTLIB が作成されます。 ライブラリー TESTLIB に作成されるオ ブジェクトは、すべてデフォルト値により \*USE 権限を共通認可として持ちます。 ライブラリー TESTLIB に対する共通認可は、 ライブラリー QSYS の CRTAUT の値によって決まります。

以下を指定します。

CRTDTAARA DTAARA(TESTLIB/DTA1) TYPE(\*CHAR) + AUT(\*LIBCRTAUT)

CRTDTAARA DTAARA(TESTLIB/DTA2) TYPE(\*CHAR) + AUT(\*EXCLUDE)

これにより、ライブラリー TESTLIB にデータ域 DTA1 が作成されます。 DTA1 の共通認可は、ライブ ラリー TESTLIB の CRTAUT の値に基づき、\*USE になります。

また、ライブラリー TESTLIB にデータ域 DTA2 が作成されます。 DTA2 の共通認可は \*EXCLUDE で す。 \*EXCLUDE はデータ域作成 (CRTDTAARA) コマンドの CRTDTAARA パラメーターに指定されて います。

ライブラリーにオブジェクトを作成する場合、権限リストを使用してオブジェクトを保護することもできま す。

以下を指定します。

CRTAUTL AUTL(PAYROLL) CRTLIB LIB(PAYLIB) CRTAUT(PAYROLL) + AUT(\*EXCLUDE)

PAYROLL という権限リストが作成されます。 ライブラリー PAYLIB は \*EXCLUDE を共通認可として 作成されます。デフォルト値により、ライブラリー PAYLIB に作成されるオブジェクトは、 権限リスト PAYROLL で保護されます。

以下を指定します。

CRTPF FILE(PAYLIB/PAYFILE) + AUT(\*LIBCRTAUT)

CRTPF FILE(PAYLIB/PAYACC) + AUT(\*CHANGE)

ファイル PAYFILE がライブラリー PAYLIB に作成されます。 PAYFILE は権限リスト PAYROLL によ って保護されます。 PAYFILE の共通認可は、物理ファイル作成 (CRTPF) コマンドによって \*AUTL に設 定されます。 \*AUTL は、PAYFILE に対する共通認可が、PAYFILE を保護する権限リスト、 すなわち権 限リスト PAYROLL からとられることを意味します。

また、ライブラリー PAYLIB にファイル PAYACC が作成されます。 ファイル PAYACC に対する共通 認可は、物理ファイル作成 (CRTPF) コマンドの AUT パラメーターで指定されているので、この共通認可 は \*CHANGE になります。

注**:** 多くの CRT (作成) コマンドに存在する AUT パラメーターの \*LIBCRTAUT の値は、 オブジェクト の共通認可をそのオブジェクトが作成されるライブラリーの CRTAUT の値に設定することを意味しま す。

ライブラリーの CRTAUT の値は、そのライブラリーに作成されるオブジェクトの共通使用に対するデフォ ルトの権限を指定します。指定できる値は次のとおりです。

## **\*SYSVAL**

作成されるオブジェクトの共通認可は、システム値 QCRTAUT に指定された値になります。 **\*ALL** すべての共通認可

## <span id="page-453-0"></span>**\*CHANGE**

変更権限

## **\*USE** 使用権限

## **\*EXCLUDE**

排他権限

権限リスト名

指定の権限リストによってオブジェクトが保護されます。

## デフォルトの監査属性の設定

ライブラリーにオブジェクトを作成する場合、 そのオブジェクトの CRTOBJAUD 値を使用して、 そのオ ブジェクトに対するデフォルトの監査属性を設定することができます。

以下を指定して、PAYROLL ライブラリーに作成されたオブジェクトがすべて、読み取りと変更の両方の アクセスに関して監査を受けます。

CRTLIB LIB(PAYROLL) AUT(\*EXCLUDE) CRTAUT(\*EXCLUDE) CRTOBJAUD(\*ALL)

#### 関連情報

iSeries 機密保護解説書 (PDF)

## ライブラリーへのオブジェクトの収容

オブジェクトを作成する場合、そのオブジェクトはライブラリーに入れられます。

ライブラリーを指定しなかった場合には、オブジェクトはジョブの現行ライブラリー (\*CURLIB)、または ジョブの現行ライブラリーの指定がない場合には QGPL に入れられます。 ライブラリーを作成する場 合、ライブラリー作成 (CRTLIB) コマンドの CRTAUT パラメーターを使用して共通認可を指定すること ができます。ライブラリーに作成されるオブジェクトは、すべてそのライブラリーの CRTAUT 値に指定さ れた共通認可が想定されます。ライブラリーを指定するには、修飾名、すなわちライブラリー名とオブジェ クト名を指定してください。例えば、次の物理ファイル作成 (CRTPF) コマンドによって、 受注物理ファ イル ORDHDRP が作成され、DISTLIB に入れられます。

CRTPF FILE(DISTLIB/ORDHDRP)

オブジェクトをライブラリーに入れるためには、そのライブラリーに対する読み取り権限および追加権限を 持っていなければなりません。

同じタイプの複数のオブジェクトを同じ名前で、同じライブラリーに入れることはできません。例えば、 ORDHDRP という名前の 2 つのファイルを両方ともライブラリー DISTLIB に入れることはできません。 すでにライブラリーに入っているオブジェクトと同じ名前で同じタイプのオブジェクトをライブラリーに入 れようとすると、その要求はシステムにより拒否され、理由を示すメッセージが表示されます。

注**:** QSYS ライブラリーは、システム・オブジェクトに対してだけ使用してください。 i5/OS の新しいリ リースの導入時には変更は失われるので、他のライセンス・プログラムを QSYS ライブラリーに復元 してはなりません。

### 関連情報

ライブラリー作成 (CRTLIB) コマンド 物理ファイル作成 (CRTPF) コマンド

## ライブラリーの削除および消去

ライブラリー削除 (DLTLIB) コマンドを使用してライブラリーを削除した場合には、 ライブラリー自体と ともにライブラリー内のオブジェクトも削除されます。

ライブラリー消去 (CLRLIB) コマンドを使用してライブラリーを消去した場合には、ライブラリー内のオ ブジェクトは削除されますが、ライブラリーは削除されません。ライブラリーを削除または消去する場合に 必要なことは、ライブラリー名を指定することだけです。以下にその例を示します。

DLTLIB LIB(DISTLIB)

CLRLIB LIB(DISTLIB)

ライブラリーを削除するには、ライブラリーとそのライブラリー内のオブジェクトの両方に対するオブジェ クト存在権限、およびライブラリーに対する使用権限を持っていなければなりません。ライブラリーを削除 しようとして、そのライブラリー内の一部のオブジェクトに対するオブジェクト存在権限を持っていなかっ た場合には、そのライブラリー自体、およびユーザーに権限のないオブジェクトは削除されません。ユーザ ーが権限を持つオブジェクトはすべて削除されます。ライブラリーを削除しようとして、そのライブラリー に対するオブジェクト存在権限を持っていなかった場合には、そのライブラリーは削除されないばかりでな く、ライブラリー内のオブジェクトもまったく削除されません。特定のオブジェクト (それに対するオブジ ェクト存在権限を持っているもの) を削除したい場合には、プログラム削除 (DLTPGM) コマンドなど、該 当のオブジェクト・タイプに対する削除コマンドを使用することができます。

活動状態のジョブのライブラリー・リストに含まれているライブラリーを削除することはできません。その ようなライブラリーを削除したい場合には、ジョブ・ステップが終了するまで待たなければなりません。し たがって、次の経路指定ステップが開始される前に、ライブラリーを削除しなければなりません。ライブラ リーを削除する場合には、そのライブラリーまたはライブラリー内のオブジェクトを必要としているユーザ ーが存在しないことを確認しなければなりません。

システム値 QSYSLIBL および QUSRLIBL により定義された初期ライブラリー・リストに含まれているラ イブラリーの場合には、そのライブラリーを削除するためには、次のステップに従う必要があります。

- 1. システム値変更 (CHGSYSVAL) コマンドを使用して、該当するシステム値を変更してライブラリーを 除去してください。 (システム値変更コマンドは、実行中のジョブのライブラリー・リストには影響を 与えません。)
- 2. ライブラリー・リスト変更 (CHGLIBL) コマンドを使用して、ジョブのライブラリー・リストを変更し てください。

システム・ライブラリー・リスト変更 (CHGSYSLIBL) コマンド、ライブラリー・リスト項目追加 (ADDLIBLE) コマンド、ライブラリー・リスト編集 (EDTLIBL) コマンド、およびライブラリー・リス ト項目除去 (RMVLIBLE) コマンドも、ライブラリー・リストを変更するために使用することができま す。

- 3. ライブラリー削除 (DLTLIB) コマンドを使用して、ライブラリーとそのライブラリー内のオブジェクト を削除してください。
- 注**:** ライブラリー QSYS を削除することはできません。また、その中のオブジェクトを削除してはなりま せん。システムが正常に働くためには QSYS に入っているオブジェクトが必要なので、QSYS 中のオ ブジェクトを削除すると、システムが正常に作動しなくなることがあります。また、ライブラリー QGPL にも、システムが処理を効率的に行うために必要なオブジェクトがいくつか含まれているので、 QGPL も削除してはなりません。 ライブラリー QRECOVERY は、システムによる内部使用のための ものなので、ユーザーはこのライブラリーを使用してはなりません。ライブラリー QRECOVERY に は、システムの正常な操作に必要なオブジェクトが入っています。

ライブラリーを消去するには、ライブラリー内のオブジェクトに対するオブジェクト存在権限、およびライ ブラリーに対する使用権限を持っていなければなりません。ライブラリーを消去しようとして、そのライブ ラリー内の一部のオブジェクトに対するオブジェクト存在権限を持っていなかった場合には、権限のないオ ブジェクトはライブラリーから削除されません。また、他のユーザーに割り振られているオブジェクトがあ る場合には、そのオブジェクトも削除されません。

### 関連タスク

[オブジェクトの削除](#page-480-0)

オブジェクトを削除するためには、 オブジェクトのタイプに対応する削除 (DLTxxx) コマンドを使用 することができます。 あるいは、「オブジェクトの処理」画面 (「ライブラリーの処理 (WRKLIB)」画 面から表示される画面) で削除オプションを使用することができます。

## 関連情報

CL コマンド検索プログラム ライブラリー消去 (CLRLIB) コマンド ライブラリー削除 (DLTLIB) コマンド

ライブラリー・リスト変更 (CHGLIBL) コマンド

システム値変更 (CHGSYSVAL) コマンド

ライブラリー・リスト項目除去 (RMVLIBLE) コマンド

## ライブラリー名およびその内容の表示

ライブラリー表示 (DSPLIB) コマンドまたはライブラリー処理 (WRKLIB) コマンドを使用して、 それに 対する権限を持っているすべてのライブラリーを表示または印刷し、 該当のライブラリー内の各オブジェ クトについての基本情報を得ることができます。

これにより得られるオブジェクトの基本情報は次のとおりです。

- オブジェクトの名前およびタイプ
- オブジェクトの属性
- v オブジェクトのサイズ
- オブジェクトの作成時に指定されたテキスト

ライブラリー表示 (DSPLIB) コマンドでは、1 つまたは複数の特定のライブラリー名を指定することがで きるので、その場合にはライブラリー選択画面を無視します。このリストでは、オブジェクトはライブラリ ー別に、各ライブラリー内ではオブジェクト・タイプ別に分類され、各オブジェクト・タイプ内では英数字 順に示されます。ライブラリーの順序は、次のいずれかになります。

- v ライブラリー表示 (DSPLIB) コマンドに複数のライブラリー名を指定した場合、それらのライブラリー は、表示コマンドで指定されている順序に従って表示されます。
- v ライブラリー表示 (DSPLIB) コマンドに \*LIBL または \*USRLIBL を指定した場合、表示されるライブ ラリーの順序は、ジョブのライブラリー・リストにおけるライブラリーの順序と同じになります。
- v ライブラリー表示 (DSPLIB) コマンドに \*ALL または \*ALLUSR を指定した場合、ライブラリーは英 数字順に表示されます。ユーザーは、表示するライブラリーに対する読み取り権限を持っていなくては なりません。

例えば、次のライブラリー表示 (DSPLIB) コマンドは、DISTLIB に入っているオブジェクトのリストを表 示します。

DSPLIB LIB(DISTLIB) OUTPUT(\*)

OUTPUT パラメーターのアスタリスク (\*) は、ライブラリーを、対話式処理の場合にはディスプレイ装置 に表示し、バッチ処理の場合には印刷することを示します。対話式処理でリストを印刷したい場合には、デ フォルトの \* の代わりに \*PRINT を指定してください。

### 関連情報

ライブラリー表示 (DSPLIB) コマンド

ライブラリー処理 (WRKLIB) コマンド

## ライブラリー記述の表示および検索

ライブラリー記述の表示 (DSPLIBD) コマンド およびライブラリー記述の検索 (RTVLIBD) コマンドを使 用して、 ライブラリーの記述の表示や検索を行うことができます。

ライブラリー記述情報には以下が含まれます。

- v ライブラリーのタイプ (PROD または TEST のいずれか)
- ライブラリーの補助記憶域プール番号
- ライブラリーの補助記憶域プール装置名
- | ライブラリーの補助記憶域プール・グループ装置名
	- ライブラリーの作成権限
	- ライブラリーのオブジェクト監査の作成
	- ライブラリーのテキスト記述

## 関連情報

ライブラリー記述の表示 (DSPLIBD) コマンド

ライブラリー記述の検索 (RTVLIBD) コマンド

# 各国語バージョンの変更

システムで情報を提供するときの各国語を変更することができます。

i5/OS ライセンス・プログラムでは、同じシステムで異なる言語を使用することができます。このサポート により、あるユーザーにはある言語で情報を提供し、別のユーザーには別の言語で情報を提供することがで きます。

ユーザー可読情報 (表示画面、メッセージ、印刷出力、およびオンライン・ヘルプ情報) に使用する言語 は、ジョブのライブラリー・リストにより制御されます。ライブラリー・リストのシステム部分に言語ライ ブラリーを追加することによって、情報を別の言語バージョンで表示または印刷することができます。 1 次言語では、各ライセンス・プログラムの実行コードとテキスト・データが該当の各国語バージョンになり ます。 2 次言語では、すべてのライセンス・プログラムのテキスト・データが該当の各国語バージョンに なります。

システムの 1 次言語についての言語情報は、 IBM ライセンス・プログラム用のライブラリーと同じライ ブラリーに保管されます。例えば、システムの 1 次言語が英語の場合には、QSYS、QHLPSYS、 および QSSP などのライブラリーには、英語による情報が保管されます。ライブラリー QSYS および QHLPSYS は、ライブラリー・リストのシステム部分に入っています。他のライセンス・プログラム用のライブラリー (ILE RPG for i5/OS\* の QRPGLE など) は、必要になった時点でシステムによりライブラリー・リストに 追加されます。

システムの 1 次言語以外の各国語バージョンは、2 次言語ライブラリーに導入されます。 各 2 次言語ラ イブラリーには、 すべての IBM ライセンス・プログラムの表示画面、メッセージ、コマンド・プロンプ

<span id="page-457-0"></span>ト、およびヘルプについての 1 つの各国語バージョンが入っています。 2 次言語ライブラリーの名前の形 式は、QSYSnnnn (nnnn は言語機能コード) です。例えば、フランス語の機能コードは 2928 なので、 フラ ンス語の場合の 2 次言語ライブラリー名は QSYS2928 となります。

情報をシステムの 1 次言語で表示したい場合には、特別の操作は必要ではありません。システムの 1 次言 語とは別の言語で情報が提供されるようにしたい場合には、ライブラリー・リストを変更して、必要な言語 の各国語ライブラリーが、ライブラリー・リスト上で各国語情報を含む他のすべてのライブラリーよりも前 に置かれるようにしなければなりません。次のオプションのどれかを使用して、必要な各国語ライブラリー が先頭に置かれるようにすることができます。

- v CRTSBSD または CHGSBSD の SYSLIBLE パラメーターを指定して、画面、メッセージなどが特定の 言語で表示されるようにすることができます。以下にその例を示します。 CRTSBSD SBSD(QSBSD 2928) POOLS((1 \*NOTSG)) SYSLIBLE(QSYS2928)
- v CHGSYSLIBL コマンドで LIB パラメーターを使用して、必要な各国語ライブラリーが、ライブラリ ー・リストの先頭にくるよう指定することができます。以下にその例を示します。 CHGSYSLIBL LIB(QSYS2928)
- v 対話式ジョブのライブラリー・リストの先頭に、必要な各国語ライブラリーを指定するように、ユーザ ー・プロファイルの初期プログラムをセットアップすることができます。これは、 ユーザーがサインオ ンのたびに CHGSYSLIBL コマンドを実行したくない場合に便利なオプションです。このためには、初 期プログラムにシステム・ライブラリー・リスト変更 (CHGSYSLIBL) コマンドを指定して、必要な各国 語ライブラリーをライブラリー・リストの先頭に追加します。
	- 注**:** システムの出荷時に CHGSYSLIBL コマンドに対して設定されている権限では、このコマンドを実 行する権限がすべてのユーザーに与えられているわけではありません。

ユーザーに CHGSYSLIBL コマンドに対する権限を認可せずに、そのユーザーがこのコマンドを実行でき るようにするためには、CHGSYSLIBL コマンドを組み込んだ CL プログラムを作成することができます。 このプログラムの所有者は機密保護担当者であり、作成された後は、プログラムの使用者が機密保護担当者 の権限を借用することになります。このプログラムを実行する権限を持つユーザーは、このプログラムを使 用してユーザーのジョブのライブラリー・リストのシステム部分を変更することができます。ライブラリ ー・リストをフランス語ユーザー用に設定するためのプログラムの例を次に示します。

#### PGM

CHGSYSLIBL LIB(QSYS2928) /\* Use French information \*/ ENDPGM

# オブジェクトの記述

作成コマンドを使用してオブジェクトを作成する場合は、その オブジェクトについての記述を行うことが できます。

作成コマンドを使用してオブジェクトを作成する場合には、その作成コマンドの TEXT パラメーターの 50 文字のフィールドに、そのオブジェクトについての記述を指定することができます。一部のコマンドで はデフォルト値 \*SRCMBRTXT を使用することができます。これは、作成するオブジェクトのテキスト を、そのオブジェクトの作成に使用するソース・メンバーのテキストからとることを示す値です。ただし、 このデフォルト値が使用できるのは、データベース・ソース・ファイルに入っているソースから作成される オブジェクトの場合だけです。

作成コマンドのソース入力が装置ファイルまたはインライン・ファイルの場合、またはソースを使用しない 場合には、テキストのデフォルト値はブランクになります。指定したテキストはオブジェクト記述の一部と して、オブジェクト記述表示 (DSPOBJD) コマンドまたはライブラリー表示 (DSPLIB) コマンドを使用し

<span id="page-458-0"></span>て表示することができます。このテキストは、オブジェクト記述変更 (CHGOBJD) コマンド、または各オ ブジェクト・タイプに対応する多くの変更 (CHGxxx) コマンドを使用して変更することができます。

# オブジェクト記述の表示

オブジェクト記述表示 (DSPOBJD) コマンドまたはオブジェクト処理 (WRKOBJ) コマンドを使用して、 オブジェクトの記述を表示することができます。

オブジェクト記述は、システムに存在しているが不要なオブジェクトを判別するのに役立ちます。バッチ処 理で実行する場合には、オブジェクト記述を印刷したり、データベース・ファイルへ書き込んだりすること ができます。対話式処理で実行する場合には、オブジェクト記述の表示、印刷、およびデータベース・ファ イルへの書き出しが可能です。

オブジェクト記述として、基本属性、明細属性、および保守属性を表示することができます。表示されるオ ブジェクト記述は次のとおりです。

表 *27.* オブジェクト記述として表示される属性

 $\overline{\phantom{a}}$ 

|

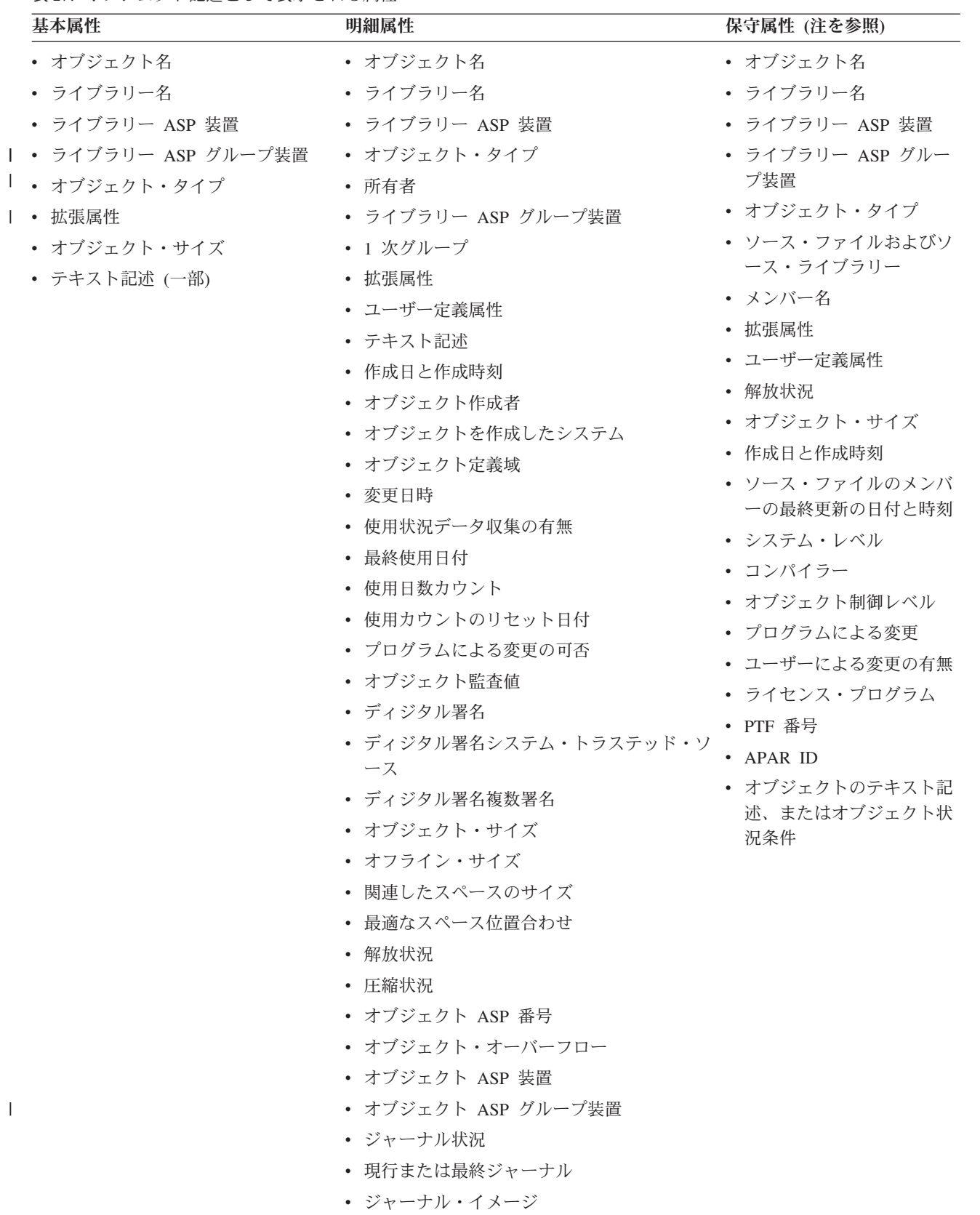

表 *27.* オブジェクト記述として表示される属性 *(*続き*)*

| 基本属性 | 明細属性                                | 保守属性 (注を参照) |
|------|-------------------------------------|-------------|
|      | • 除外するジャーナル項目                       |             |
|      | • ジャーナル開始日時                         |             |
|      | • 適用するジャーナル・レシーバー開始                 |             |
|      | • ジャーナルを開始するためのライブラリー名              |             |
|      | • ジャーナルを開始するためのライブラリー<br>ASP 装置     |             |
|      | • ジャーナルを開始するためのライブラリー<br>ASP グループ装置 |             |
|      | • 使用日時の保管                           |             |
|      | • 使用日時の復元                           |             |
|      | • 保管コマンド                            |             |
|      | • 装置タイプ                             |             |
|      | • 順序番号                              |             |
|      | • ファイル・ラベル ID                       |             |
|      | • 保管形式                              |             |

注**:**

- 1. 保守情報は、オブジェクトを作成したシステムのレベル、およびオブジェクトが出荷後に変更され たかどうかを判別するために、プログラミング・サポート担当者が使用するものです。この情報の 一部には、オブジェクトの作成に使用されたソース・メンバーや、オブジェクトの作成のもととな ったソースが最後に変更された日付が示されているので、ユーザーにとっても役に立つことがあり ます。
- 2. ライブラリー・オブジェクトには、ライブラリーに含まれているオブジェクトの名前 だけが入って います。オブジェクト・タイプ \*LIB に対して DSPOBJD を使用した場合には、オブジェクト・サ イズ情報に示されるのはライブラリー・オブジェクトのサイズだけで、ライブラリーに含まれてい るオブジェクトの合計サイズではありません。

ライブラリー記述の検索 (QLIRLIBD) API または DSPLIB OUTPUT(\*PRINT) コマンドを使用する ことによって、ライブラリーの合計サイズを出すことができます。

オブジェクト記述表示 (DSPOBJD) コマンドまたはオブジェクト処理 (WRKOBJ) コマンドを使用すること により、ユーザーが権限を持つライブラリー内のオブジェクトを次の基準でリストすることができます。

- v 名前
- v 総称名
- タイプ
- オブジェクト・タイプ内の名前または総称名

オブジェクトは、ライブラリー別にリストされ、1 つのライブラリーの中ではタイプ別にリストされます。 1 つのオブジェクト・タイプの中では、オブジェクトは英数字順にリストされます。

\*FULL オプションまたは \*SERVICE オプションを指定して多くのオブジェクトを表示したい場合には、 バッチ・ジョブでオブジェクト記述表示 (DSPOBJD) コマンドを使用することもできます。出力は、ディス プレイ装置で表示する代わりに、スプール印刷ファイルに出力して印刷するか、データベース・ファイルに

出力することができます。出力をデータベース・ファイルに書き込む場合、オブジェクトのすべての属性が ファイルに書き込まれます。このファイルのレコード様式を表示したい場合には、ファイル・フィールド記 述表示 (DSPFFD) コマンドに、 ライブラリー QSYS のファイル QADSPOBJ を指定して入力してくださ い。

次のコマンドによって、ORD で始まる名前を持つ受注ファイル (つまり、DISTLIB 中のファイル) の記述 が表示されます。 ORD\* は総称名です。

DSPOBJD OBJ(DISTLIB/ORD\*) OBJTYPE(\*FILE) + DETAIL(\*BASIC) OUTPUT(\*)

| | | | | | | | | | | | | |

| | | | | | | | | | | | | | | | | | | | | この結果表示される基本情報画面は次のとおりです。

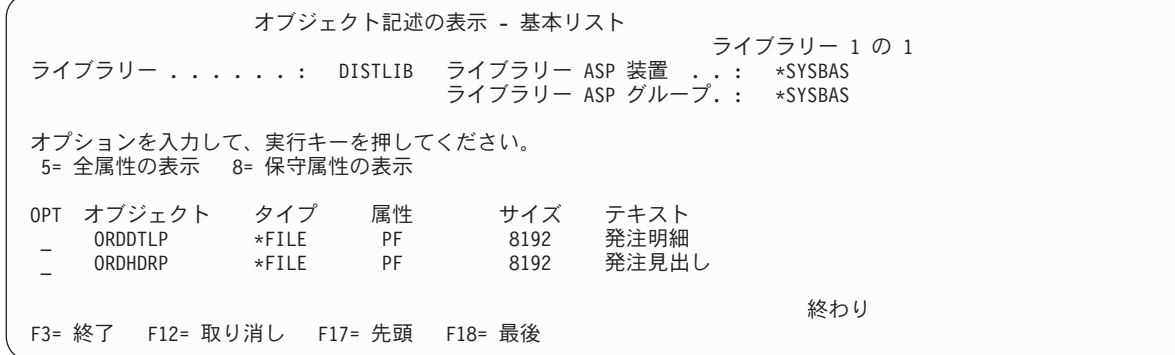

\*BASIC の代わりに \*FULL を指定するか、 または基本情報画面で ORDDTLP の前の OPT 欄に 5 を入 力すると、次の明細情報画面が表示されます。

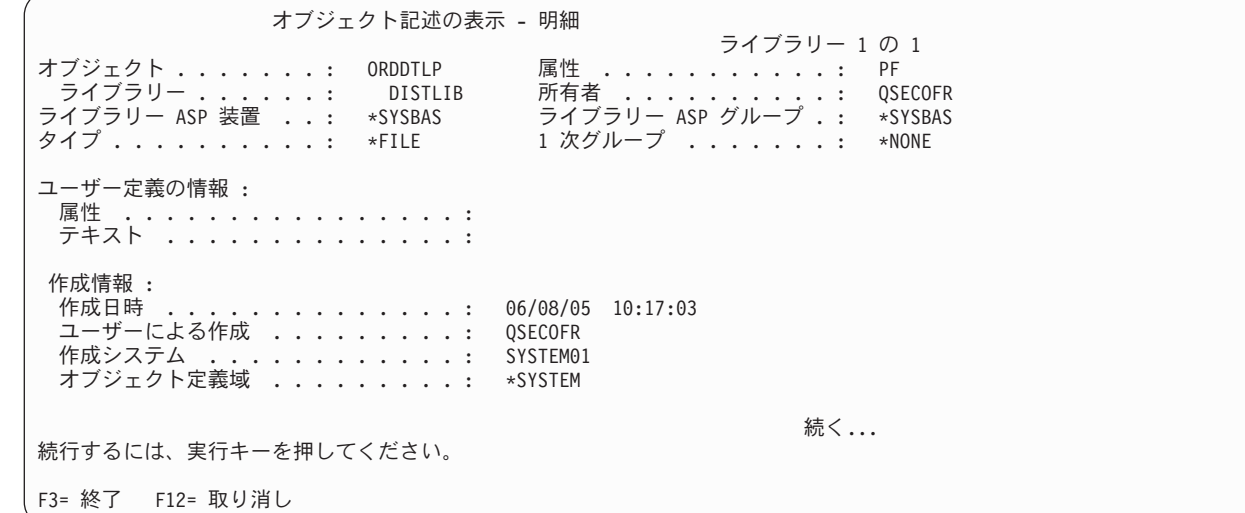

オブジェクト記述の表示 - 明細 ライブラリー 1 の 1 オブジェクト .......: ORDDTLP 属性 . . . . . . . . . . . : PF ライブラリー ......: DISTLIB 所有者 ..........: QSECOFR ライブラリー ASP 装置 . . : \*SYSBAS ライブラリー ASP グループ . : \*SYSBAS タイプ ..........: \*FILE 1 次グループ .......: \*NONE 変更/使用状況情報 : 変更日/時刻 .............. 05/11/90 10:03:02 使用状況データの収集 . . . . . . . : YES 最終使用日 . . . . . . . . . . . . . 05/11/90 使用日数カウント . . . . . . . . . : 20 リセット日 ...........: 03/10/90 プログラムによる変更可能 . . . . . : YES 監査/保全性情報 : オブジェクト監査値 ........: \*NONE ディジタル署名 . . . . . . . . . . : NO 続く... 続行するには、実行キーを押してください。 | F3= 終了 F12= 取り消し オブジェクト記述の表示 - 明細 ライブラリー 1 の 1 オブジェクト ........: ORDDTLP 属性 ............: PF ライブラリー ......: DISTLIB 所有者 ...........: QSECOFR ライブラリー ASP 装置 . . : \*SYSBAS ライブラリー ASP グループ. . : \*SYSBAS タイプ ..........: \*FILE 1 次グループ ........: \*NONE 記憶域情報 : サイズ .................: 32768 オフライン・サイズ . . . . . . . . . . . 0 関連したスペース・サイズ .........: 3840 最適スペース位置合わせ . . . . . . . . . : NO 解放 . . . . . . . . . . . . . . . . . . : NO 圧縮 ..................: INELIGIBLE オブジェクト ASP 番号 ...........: 1 オブジェクトのオーバーフロー . . . . . : NO オブジェクト ASP 装置 .........: \*SYSBAS ジャーナリング情報 : 現在ジャーナル処理中 . . . . . . . . . . : NO 続く... 続行するには、実行キーを押してください。 | F3= 終了 F12= 取り消し  $\overline{1}$ オブジェクト記述の表示 - 明細 ライブラリー 1 の 1<br>- 属性 <u>・・・・・・・・・・・・: PF</u> オブジェクト . . . . . . . . : ORDDTLP<br>- ライブラリー . . . . . . . . DISTLIB<br>ライブラリー ASP 装置 . . . . \*SYSBAS<br>タイプ . . . . . . . . . . . \*FILE ライブラリー ......: DISTLIB 所有者 ...........: QSECOFR ライブラリー ASP 装置 . . : \*SYSBAS ライブラリー ASP グループ. . : \*SYSBAS タイプ ..........: \*FILE 1 次グループ ........: \*NONE 保管/復元情報 : 保管日/時刻 . . . . . . . . . . . : 復元日/時刻 . . . . . . . . . . . : 保管コマンド . . . . . . . . . . : ……<br>装置タイプ . . . . . . . . . . . . . : 終わり 続行するには、実行キーを押してください。 F3= 終了 F12= 取り消し

関連概念

| | | | | | | | | | | | | |  $\blacksquare$ | | | |  $\blacksquare$ |

|  $\blacksquare$ | | | | | | | | | | | | | | | | | | | | |

| | | | | | | | | | | | | | | | |

<span id="page-463-0"></span>[オブジェクト・タイプおよび共通属性](#page-434-0)

サーバー上の各オブジェクト・タイプは、システム内に固有の目的を持ち、そのオブジェクトを記述す る共通の属性セットを持っています。

# オブジェクト記述の検索

オブジェクト記述の検索 (RTVOBJD) コマンドを使用して、 特定のオブジェクトの記述を CL プロシージ ャーで検索することができます。

オブジェクト記述を検索するには変数を使用します。オブジェクト記述から、システムで不要なオブジェク トを判別することができます。

また、オブジェクト記述の取得 (QUSROBJD) API を使用して、特定のオブジェクトの説明をプロシージャ ーに戻すこともできます。システムは変数を使用して記述を戻します。

オブジェクト記述の検索 (RTVOBJD) コマンドは、オブジェクトの変数として次の記述を戻すことができ ます。

- オブジェクトが入っているライブラリーの名前。
- v オブジェクトの拡張属性 (プログラム・タイプやファイル・タイプなど)
- ユーザー定義属性
- オブジェクトのテキスト記述
- オブジェクト所有者のユーザー・プロファイルの名前
- オブジェクトの 1 次グループの名前
- オブジェクト ASP 番号
- v ライブラリー ASP 番号
- オブジェクト ASP 装置
- | オブジェクト ASP グループ装置
	- ライブラリー ASP 装置
- | ライブラリー ASP グループ装置
	- v オブジェクトが、常駐している補助記憶域プールをオーバーフローしたかどうかの表示
	- オブジェクトが作成された日付と時刻
	- オブジェクトが最後に変更された日付と時刻
	- v オブジェクトが最後に保管された日付と時刻
	- v オブジェクトが SAVACT (\*LIB、\*SYSDFN、または \*YES) 保管操作の間に最後に保管された日時
	- v オブジェクトが最後に復元された日付と時刻
	- オブジェクト作成者のユーザー・プロファイルの名前
	- オブジェクトを作成したシステム
	- オブジェクト定義域
	- v 使用状況データ収集の有無
	- v オブジェクトが最後に使用された日付と時刻
	- オブジェクトが使用された日数
	- 使用日数が最後にリセットされた日付
	- オブジェクト・データの記憶域状況
	- オブジェクトの圧縮状況
- オブジェクトのサイズ (バイト数)
- | オブジェクトの主に関連するスペースのサイズ (バイト数)
- | オブジェクトに関連付けられたスペースが最適に調整されているかどうかの表示
- 最後の保管時の記憶域でのオブジェクトのサイズ (バイト数)
- オブジェクトの保管に使用したコマンド
- v オブジェクトをテープに保管した場合に生成されたテープ順序番号
- v オブジェクトを保管するために使用したテープ・ボリュームまたはディスケット・ボリューム
- オブジェクトが最後に保管された装置のタイプ
- v オブジェクトが保管ファイルに保管された場合、その保管ファイルの名前
- v オブジェクトが保管ファイルに保管された場合、その保管ファイルが入っているライブラリーの名前
- v オブジェクトの保管時に使用されたファイル・ラベル
- v オブジェクトの作成に使用されたソース・ファイルの名前
- v オブジェクトの作成に使用されたソース・ファイルが入っているライブラリーの名前
- ソース・ファイルの該当メンバーの名前
- v ソース・ファイルの該当メンバーが最後に更新された日付と時刻
- v オブジェクト作成時のオペレーティング・システムのレベル
- v コンパイラーのライセンス・プログラム識別コード、リリース・レベル、およびモディフィケーショ ン・レベル
- 作成されたオブジェクド関するオブジェクト制御レベル
- v オブジェクト記述変更 (QLICOBJD) API によるオブジェクト変更の可否に関する情報
- v オブジェクト記述変更 (QLICOBJD) API によるオブジェクト修正の有無の指示
- ユーザーによるプログラム変更の有無に関する情報
- v 検索対象のオブジェクトがライセンス・プログラムの一部である場合、そのライセンス・プログラムの 名前、リリース・レベル、およびモディフィケーション・レベル
- v 検索対象のオブジェクトを作成する原因になったプログラム一時修正 (PTF) の番号
- v プログラム診断依頼書 (APAR) の識別
- オブジェクトへの監査のタイプ
- オブジェクトがディジタル署名であるかどうか
- ディジタル署名システム・トラステッド・ソース
- v ディジタル署名複数署名
- オブジェクトの現行ジャーナル状況
- 現行または最終ジャーナル
- ジャーナル・イメージ情報
- 除外するジャーナル項目情報
- v ジャーナルの最終開始日時
- l ジャーナル処理済み変更適用 (APYJRNCHG) またはジャーナル処理済み変更除去 (RMVJRNCHG) コマ ンドを適切に使用する必要のある最も古いジャーナル・レシーバーの名前 |
- | 開始ジャーナルを含むライブラリーの名前
- | 開始ジャーナル・レシーバーを含むライブラリーに記憶域が割り振られている補助記憶域プール (ASP) 装置の名前 |

l • 開始ジャーナル・レシーバーを含むライブラリーに記憶域が割り振られている補助記憶域プール (ASP) グループの名前 |

## 関連情報

オブジェクト記述の検索 (QUSROBJD) API オブジェクト記述の検索 (RTVOBJD) コマンド

## 例**: RTVOBJD** の使用

この CL プロシージャーの例では、オブジェクト記述検索 (RTVOBJD) コマンドは、特定のオブジェクト の 記述を検索します。

MOBJ というオブジェクトは現行ライブラリー (MYLIB) にあると想定しています。

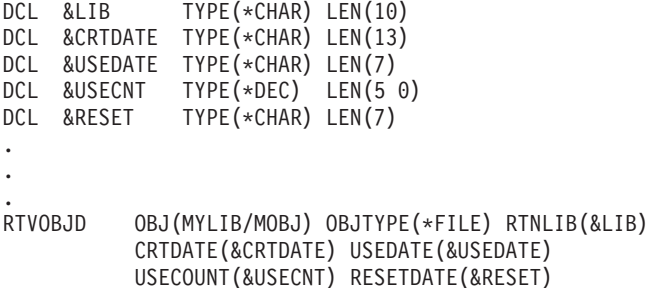

このプログラムでは次の情報が検索されます。

- v 現行ライブラリーの名前 (MYLIB) が &LIB という名前の CL 変数に入れられます。
- MOBJ の作成日が &CRTDATE という名前の CL 変数に入れられます。
- v MOBJ を最後に使用した日付が &USEDATE という名前の CL 変数に入れられます。
- v MOBJ を使用した日数が &USECNT という名前の CL 変数に入れられます。使用日数のカウントの開 始日は、&RESET という名前の CL 変数に入れられる値です。

# オブジェクトに関する作成情報

オブジェクトが作成される際に、オブジェクトの作成者およびオブジェクトが作成されたシステムに関する 情報がオブジェクト記述に保管されます。

この情報は、オブジェクト管理および保守に役立ちます。

- オブジェクトの作成者
	- オブジェクトの作成者は、作成操作を実行するユーザー・プロファイルです。これは、ユーザー・プ ロファイルがグループ・プロファイルを持ち、グループ・プロファイルがそのオブジェクトを所有し ている場合であっても当てはまります。
	- オブジェクトの作成者は、所有者の変更時にも変わりません。
	- オブジェクトが復元されるときの作成者は、媒体上のオブジェクトの作成者です。
	- オブジェクトを複製するときのオブジェクトの作成者は、複製オブジェクト作成 (CRTDUPOBJ) コマ ンドを実行するユーザーです。
	- IBM 提供オブジェクトの作成者は、\*IBM です。
	- バージョン 1、リリース 3.0 の導入前にすでにシステムに存在していたユーザー・オブジェクトの場 合、作成者はブランクです。
- オブジェクトが作成されたシステム
	- オブジェクトを復元した場合、作成システムは、媒体上のオブジェクトを作成したシステムです。
- <span id="page-466-0"></span>– IBM 提供オブジェクトの場合、作成システムは 00000000 です。
- バージョン 1、リリース 3.0 の導入前にすでにシステムに存在しているオブジェクトの場合、作成シ ステムはブランクです。

# システム内の不要オブジェクトの検出

システム上の不要になったオブジェクトは、 オブジェクト記述として示される以下の情報から判別するこ とができます。

未使用のオブジェクトを検出するために、最後に使用された日付および最後に変更された日付の両方を調べ ます。変更コマンドは、それらのコマンドがオブジェクトを削除して再度作成するか、変更操作によりオブ ジェクトが変更の一部として読み込まれない限り、最後に使用された日付を更新しません。

- v 最後に変更された日付および時刻
	- オブジェクトの作成または変更時にはシステム時刻がオブジェクトに打刻され、変更が生じた日時を 示します。
- v 最終使用日
	- 最終使用日は 1 日に 1 回だけ更新されます (使用当日で、そのオブジェクトが初めて使用される時 点で更新されるだけです)。システムの日付が使用されます。
	- オブジェクト使用の試みが失敗すると、最終使用日は更新されません。ユーザーが権限のないオブジ ェクトを変更しようとしても、最終使用日は更新されません。
	- 新しいオブジェクトの場合、最終使用日はブランクです。
	- システムに既存のオブジェクトを復元した場合、最終使用日はシステム上のオブジェクトの日付が使 用されます。復元時にシステムに存在していない場合、最終使用日はブランクです。
	- 削除した後で、復元操作によって作り直したオブジェクトの場合、最終使用日は失われます。
	- データベース・ファイルの最終使用日は、ファイル内のメンバー数がゼロの場合は、更新されませ ん。例えば、複製オブジェクト作成 (CRTDUPOBJ) を使用してコピーを作成したが、データベース・ ファイル内にまったくメンバーがないという場合、最終使用日は更新されません。
	- データベース・ファイルの最終使用日は、最終使用日が最新であるファイル・メンバーの最終使用日 です。
	- 論理ファイルの場合、最終使用日は、論理メンバー (またはカーソル) を最後に使用した日付です。
	- 物理ファイルの場合、最終使用日は、データ・スペース内のデータを物理アクセスまたは論理アクセ スによって最後に使用した日付です。

表 *28.* 使用状況情報の更新

| オブジェクトのタイプ     | コマンドと操作                                                                                                    |
|----------------|----------------------------------------------------------------------------------------------------|
| すべてのオブジェクト・タイプ | 複製オブジェクト作成 (CRTDUPOBJ) コマンド、およびオブジェクトのコピーに<br>CRTDUPOBJ を使用する他のコマンド (ライブラリー・コピー (CPYLIB) コマンド<br>など)                                                                           |
|                | オブジェクト権限認可 (GRTOBJAUT) コマンド (参照されるオブジェクトの場合)                                                                                                    |
| バインド・ディレクトリー   | 他のモジュールまたはバインド・ディレクトリーにバインドして、バインド・プロ<br>グラム (CRTPGM コマンド) またはバインド・サービス・プログラム<br>(CRTSRVPGM コマンド) を作成した場合。 プログラムの更新 (UPDPGM) コマン<br>ドまたはサービス・プログラムの更新 (UPDSRVPGM) コマンドで更新した場合。 |
| 変更要求記述         | コマンド CRQ 活動の変更 (CHGCMDCRQA)                                                                                                    |
| 図表形式           | 図表表示 (DSPCHT) コマンド                                                                                                    |

表 *28.* 使用状況情報の更新 *(*続き*)*

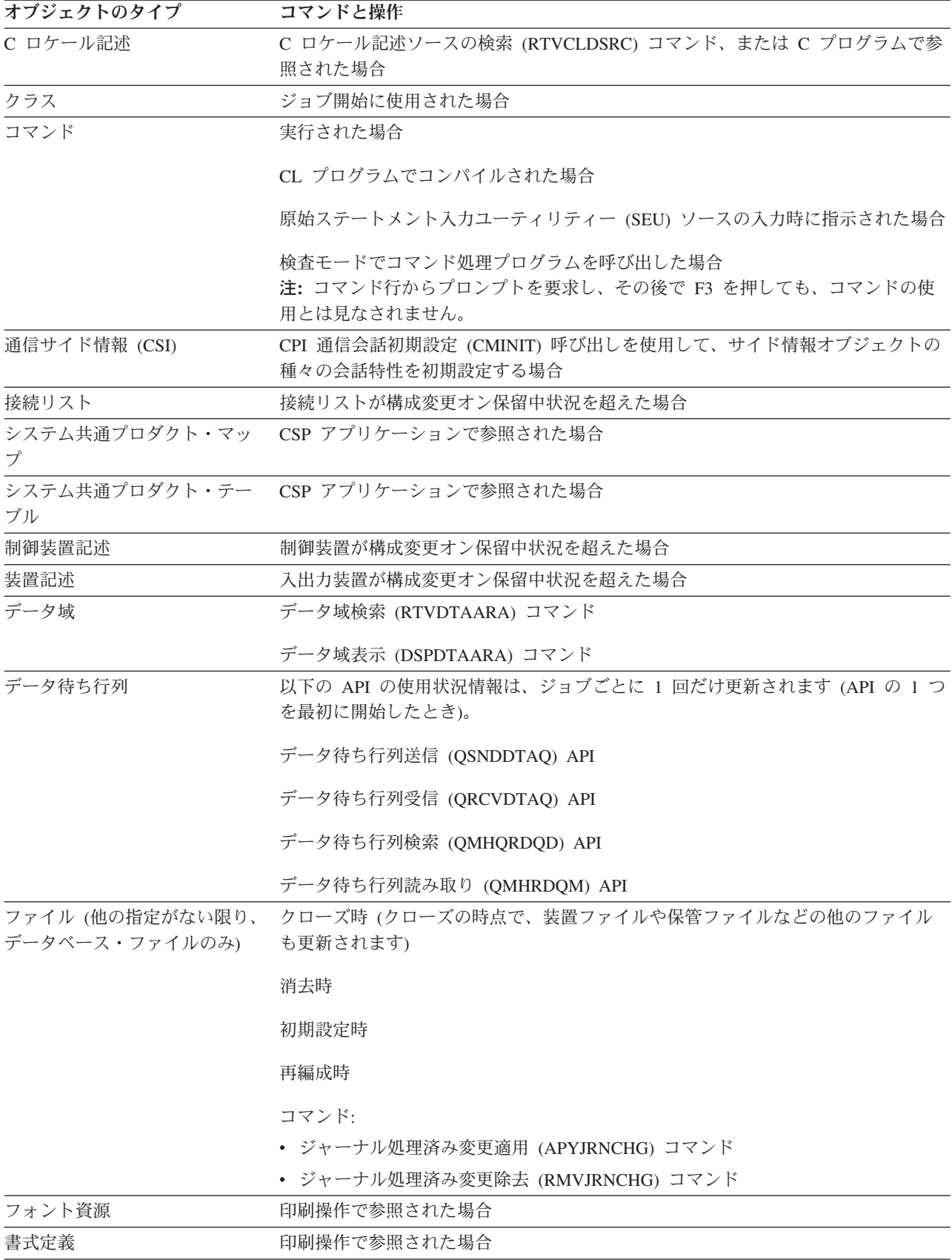
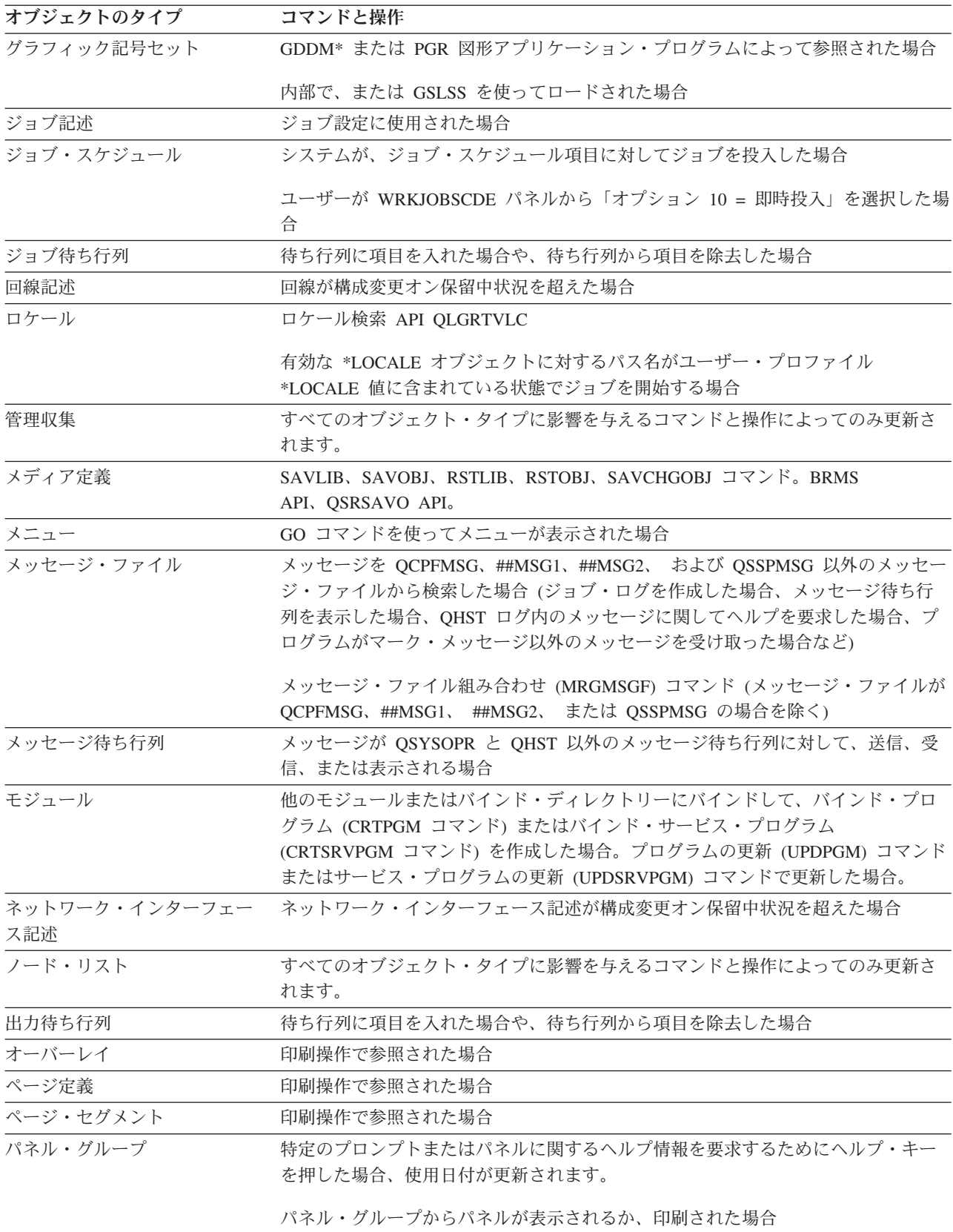

表 *28.* 使用状況情報の更新 *(*続き*)*

表 *28.* 使用状況情報の更新 *(*続き*)*

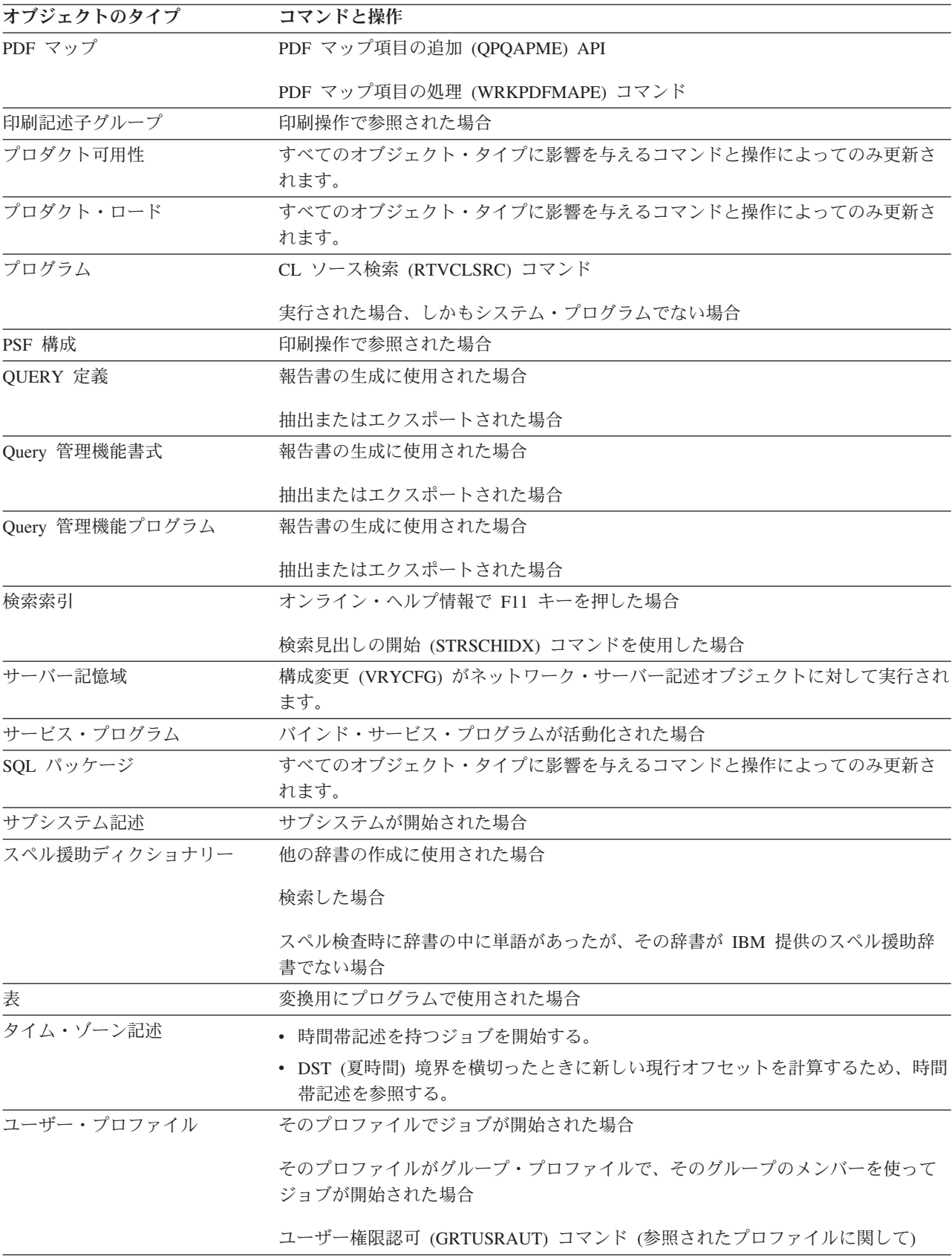

表 *28.* 使用状況情報の更新 *(*続き*)*

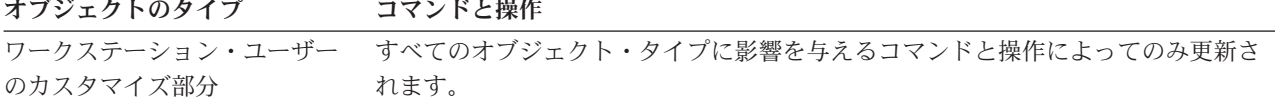

以下は、オブジェクト記述に提供されるオブジェクト使用状況に関する追加情報です。

- v 使用日数
	- 使用日数は、最新の使用日が更新されると増えます。
	- システムに既存のオブジェクトを復元した場合、使用日数はシステム上のオブジェクトの値が使用さ れます。復元時にシステムに存在していない場合、使用日数はゼロです。
	- 削除した後で、復元操作で作り直したオブジェクトは、使用日数が失われます。
	- 新しいオブジェクトの場合、使用日数はゼロです。
		- 注**:** iSeries サーバーは、元の装置ファイルと新しい装置ファイルの違いが判別できません。装置ファ イルをシステムに復元する時に、同じ名前の装置ファイルがすでに存在する場合、カウントに使 用される日付をゼロにリセットしたいなら、既存のファイルを削除しなければなりません。ファ イルが削除されないと、システムはこれを元のオブジェクトの復元操作と解釈して、使用される 日付のカウントを保持します。
	- データベース・ファイルの使用日数は、すべてのファイル・メンバーについての使用日数の合計で す。合計がオーバーフローした場合、最大値 (使用日数フィールドの) が示されます。
- 使用日数がリセットされた日付
	- 使用日数をオブジェクト記述変更 (CHGOBJD) コマンドまたはオブジェクト記述変更 (QLICOBJD) API を使用してリセットした場合、その日付は記録されます。したがってユーザーは、使用日数の有 効期間を知ることができます。
	- ファイルについて使用日数をリセットすると、すべてのメンバーの使用日数もリセットされます。

使用日数および最終使用日を削除できるのは、次のような場合です。

- v システム上にある損傷を受けたオブジェクトを復元する場合。
- v システムが制限状態ではないときに、プログラムを復元する場合。

オブジェクト記述表示 (DSPOBJD) コマンドを使用して、オブジェクトの詳細な記述を表示することができ ます。このコマンドは、オブジェクト記述を出力ファイルに書き出す場合にも使用できます。オブジェクト 記述の検索には、オブジェクト記述の検索 (RTVOBJD) コマンドを使用します。

注**:** Retrieve Object Description (QUSROBJD) API では、オブジェクト記述検索コマンドと同じ情報を提供 しています。

メンバー記述の検索 (RTVMBRD) コマンドおよびファイル記述表示 (DSPFD) コマンドを使用すると、フ ァイル内のメンバーについて同様な情報が得られます。

次のオブジェクト・タイプについては、オブジェクト使用状況情報は更新されません。

- v 警報テーブル (\*ALRTBL)
- 権限リスト (\*AUTL)
- v 構成リスト (\*CFGL)
- v サービス・クラス記述 (\*COSD)
- v データ・ディクショナリー (\*DTADCT)
- <span id="page-471-0"></span>v 漢字 (2 バイト文字) 文字セット辞書 (\*IGCDCT)
- v 漢字 (2 バイト文字) 文字セット分類 (\*IGCSRT)
- v 漢字 (2 バイト文字) 文字セット・テーブル (\*IGCTBL)
- 編集記述 (\*EDTD)
- v 出口登録 (\*EXITRG)
- フィルター (\*FTR)
- v 用紙制御テーブル (\*FCT)
- v フォルダー (\*FLR)
- v インターネット・パケット交換記述 (\*IPXD)
- ジャーナル (\*JRN)
- v ジャーナル・レシーバー (\*JRNRCV)
- ライブラリー (\*LIB)
- v モード記述 (\*MODD)
- | ネットワーク・サーバー構成 (\*NWSCFG)
	- ネットワーク・サーバー記述 (\*NWSD)
	- NetBIOS 記述 (\*NTBD)
	- v プロダクト定義 (\*PRDDFN)
	- v 参照コード変換テーブル (\*RCT)
	- セッション記述 (\*SSND)
	- v S/36 マシン記述 (\*S36)
	- ユーザー定義 SQL タイプ (\*SQLUDT)
	- v ユーザー待ち行列 (\*USRQ)

### 関連情報

CL コマンド検索プログラム

## ライブラリー間のオブジェクト移動

オブジェクト移動 (MOVOBJ) コマンドを使用して、 ライブラリー相互間でオブジェクトを移すことがで きます。

あるライブラリーから別のライブラリーへオブジェクトを移すことによって、オブジェクトを一時的に使用 不能にすることができ、オブジェクトの古いバージョンを新しいバージョンで置き換えることができます。 例えば、新しいマスター・ファイルを作成する場合に、それが古いマスター・ファイルとは別のライブラリ ーに一時的に入るようにすることができます。通常、古いマスター・ファイルのデータを新しいマスター・ ファイルにコピーする必要があるので、新しいマスター・ファイルの作成が完了するまで、古いマスター・ ファイルは削除することができません。必要な処理が完了したら、古いマスター・ファイルを削除し、それ が入っていたライブラリーに新しいマスター・ファイルを移すことができます。

オブジェクトの移動ができるのは、オブジェクトに対するオブジェクト管理権限、移したいオブジェクトが 入っているライブラリーに対する削除権限と実行権限、およびオブジェクトの移動先のライブラリーに対す る追加権限と読み取り権限を持っているユーザーだけです。

一時ライブラリー QTEMP のオブジェクトを他のライブラリーに移すことはできますが、QTEMP へのオ ブジェクトの移動はできません。また、出力待ち行列は、それが空でない限り移動させることはできませ ん。

ジャーナルおよびジャーナル・レシーバーは、それが本来作成されたライブラリーに戻す場合に限り移動が 可能です。ジャーナル・オブジェクトが記憶域再利用 (RCLSTG) コマンドにより QRCL に入れられた場 合には、元のライブラリーに戻してからでなければ、そのジャーナル・オブジェクトは操作可能となりませ ん。

次のオブジェクトは、移動させることができません。

- 権限リスト (\*AUTL)
- サービス・クラス記述 (\*COSD)
- v クラスター資源グループ (\*CRG)
- 構成リスト (\*CFGL)
- 接続リスト (\*CNNL)
- v 制御装置記述 (\*CTLD)
- v データ・ディクショナリー (\*DTADCT)
- v 装置記述 (\*DEVD)
- v ディスプレイ装置メッセージ待ち行列 (\*MSGQ)
- 文書 (\*DOC)
- v 編集記述 (\*EDTD)
- v 出口登録 (\*EXITRG)
- フォルダー (\*FLR)
- v 漢字 (2 バイト文字) 文字セット (DBCS) フォント・テーブル (\*IGCTBL)
- イメージ・カタログ (\*IMGCLG)
- v インターネット・パケット交換記述 (\*IPXD)
- v ジョブ・スケジュール (\*JOBSCD)
- ライブラリー (\*LIB)
- 回線記述 (\*LIND)
- v モード記述 (\*MODD)
- v NetBIOS 記述 (\*NTBD)
- v ネットワーク・インターフェース記述 (\*NWID)
- | ネットワーク・サーバー構成 (\*NWSCFG)
	- v 構造化照会言語 (SQL) パッケージ (\*SQLPKG)
	- システム/36 マシン記述 (\*S36)
	- v システム活動記録ログ (QHST)
	- v システム・オペレーター・メッセージ待ち行列 (QSYSOPR)
	- v 時間帯の記述 (\*TIMZON)
	- ユーザー定義 SQL タイプ (\*SQLUDT)
	- v ユーザー・プロファイル (\*USRPRF)

次の例では、あるファイルを (作成時にそのファイルが入れられた) QGPL から受注ライブラリー DISTLIB に移動させ、他の受注ファイルと同じグループに入るようにしています。

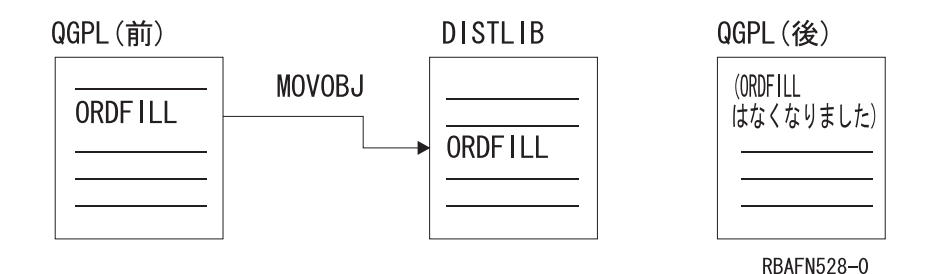

オブジェクトを移動させるためには、移動先のライブラリー (TOLIB) およびオブジェクト・タイプ (OBJTYPE) を指定しなければなりません。

MOVOBJ OBJ(QGPL/ORDFILL) OBJTYPE(\*FILE) TOLIB(DISTLIB)

オブジェクトを移動する場合には、他のオブジェクトが依存しているオブジェクトを移動しないように注意 しなければなりません。例えば、CL プロシージャーでは、そのプロシージャーで使用されるコマンドのコ マンド定義が、実行時にも、モジュールの作成時と同じライブラリーに入っていることが不可欠の条件にな る場合があります。プロシージャーのコンパイル時および実行時には、コマンド定義は指定のライブラリー に入っているか、あるいは \*LIBL が指定されていればライブラリー・リスト内のライブラリーに入ってい ます。ライブラリー名が指定されている場合には、コマンド定義は実行時にも、コンパイル時と同じライブ ラリーに入っていなければなりません。 \*LIBL が指定されている場合には、コマンド定義はライブラリ ー・リスト内のライブラリーに移動する限り、プログラムの実行時とコンパイル時でライブラリーが異なっ ていても差し支えありません。同様に、ユーザーが作成するアプリケーション・プログラムの場合にも、特 定のオブジェクトが特定のライブラリーに入っていなければ、正常に実行できない場合もあります。

別のオブジェクトを参照するオブジェクトは、 (オブジェクトのライブラリーとして \*LIBL が指定できる 場合でも) 参照するオブジェクトのライブラリーに依存していることがあります。したがって、オブジェク トを移動する場合には、他のオブジェクトにおけるそのオブジェクトへの参照を変更しなければなりませ ん。別のオブジェクトを参照するオブジェクトの例を次に示します。

- v サブシステム記述は、ジョブ待ち行列、クラス、メッセージ待ち行列、およびプログラムを参照しま す。
- v コマンド定義は、プログラム、メッセージ・ファイル、ヘルプ・パネル・グループ、および REXX プロ シージャーを含むプロシージャー・ファイルを参照します。
- v 装置ファイルは、出力待ち行列を参照します。
- v 装置記述は、変換テーブルを参照します。
- v ジョブ記述は、ジョブ待ち行列および出力待ち行列を参照します。
- v データベース・ファイルは、他のデータベース・ファイルを参照します。
- v 論理ファイルは、物理ファイルまたは様式選択項目を参照します。
- v ユーザー・プロファイルは、プログラム、メニュー、ジョブ記述、メッセージ待ち行列、および出力待 ち行列を参照します。
- v CL プログラムは、表示装置ファイル、データ域、および他のプログラムを参照します。
- v 表示装置ファイルは、データベース・ファイルを参照します。
- v 印刷装置ファイルは、出力待ち行列を参照します。
- 注**:** システム・ライブラリー QSYS に入っているオブジェクトを移動する場合は注意しなければなりませ ん。 QSYS 内のオブジェクトは、システムの有効な作動に必要なもので、システムが必ず見つけられ るようになっていなければなりません。汎用ライブラリー QGPL 内のいくつかのオブジェクト、特に ジョブ待ち行列および出力待ち行列についても、同じことが言えます。

オブジェクト移動 (MOVOBJ) コマンドはオブジェクトを 1 度に 1 つだけ移動します。

関連タスク

[オブジェクト名の変更](#page-476-0)

オブジェクト名変更 (RNMOBJ) コマンドを使用して、 オブジェクトの名前を変更することができま す。

### 関連情報

オブジェクト移動 (MOVOBJ) コマンド

# オブジェクトの複製

複製オブジェクト作成 (CRTDUPOBJ) コマンドを使用して、 既存のオブジェクトのコピーを作成すること ができます。

複製されたオブジェクトは、もとのオブジェクトと同じオブジェクト・タイプおよび同じ権限属性を備えて おり、もとのオブジェクトと同じ補助記憶域プール (ASP) に作成されます。複製オブジェクト作成コマン ドを発行したユーザーが、複製オブジェクトの所有者になります。

注**:**

1. ジャーナル処理対象のファイルの複製オブジェクトを作成した場合には、その複製オブジェクト (ファイル) ではジャーナル処理は活動化されません。しかし、後でこのオブジェクトを選択し、ジ ャーナル処理をすることができます。複製オブジェクトを作成したが、そのオブジェクト (ファイ ル) にまったくメンバーがない場合は、最後の使用日フィールドはブランクになり、使用日数のカ ウントはゼロになります。

オブジェクトを複製するためには、もとのオブジェクトに対する管理権限と使用権限、複製されたオブジェ クトを入れるライブラリー (受け入れライブラリー) に対する使用権限と追加権限、もとのオブジェクトが 入っているライブラリー (取り出しライブラリー) に対する使用権限、および処理するユーザー・プロファ イルに対する追加権限を持っていることが必要です。

権限リストを複製するためには、もとのオブジェクトに対する権限リスト管理権限、およびライブラリー QSYS に対する追加権限とオブジェクト操作権限を持っていることが必要です。

ジョブ待ち行列、メッセージ待ち行列、出力待ち行列、およびデータ待ち行列の場合には、その定義だけが 複製されます。ジョブ待ち行列および出力待ち行列は、一時ライブラリー (QTEMP) に複製することはで きません。物理ファイルまたは保管ファイルの場合には、ファイル内のデータも同時に複製するかどうかを 指定することができます。

下記のオブジェクトは、複製することができません。

- v サービス・クラス記述 (\*COSD)
- クラスター資源グループ (\*CRG)
- 構成リスト (\*CFGL)
- 接続リスト (\*CNNL)
- 制御装置記述 (\*CTLD)
- v データ・ディクショナリー (\*DTADCT)
- 装置記述 (\*DEVD)
- v データ待ち行列 (\*DTAQ)
- 文書 (\*DOC)
- v 編集記述 (\*EDTD)
- v 出口登録 (\*EXITRG)
- フォルダー (\*FLR)
- v 漢字フォント・テーブル (\*IGCTBL)
- イメージ・カタログ (\*IMGCLG)
- v インターネット・パケット交換記述 (\*IPXD)
- v ジョブ・スケジュール (\*JOBSCD)
- ジャーナル (\*JRN)
- v ジャーナル・レシーバー (\*JRNRCV)
- ライブラリー (\*LIB)
- 回線記述 (\*LIND)
- v モード記述 (\*MODD)
- v ネットワーク・インターフェース記述 (\*NWID)
- | ネットワーク・サーバー構成 (\*NWSCFG)
	- ネットワーク・サーバー記述 (\*NWSD)
	- v 参照コード変換テーブル (\*RCT)
	- サーバー記憶域 (\*SVRSTG)
	- スペル援助辞書 (\*SPADCT)
	- SQL パッケージ (\*SQLPKG)
	- v システム/36 マシン記述 (\*S36)
	- v システム・オペレーター・メッセージ待ち行列 (QSYSOPR)
	- v システム活動記録ログ (QHST)
	- v 時間帯の記述 (\*TIMZON)
	- v ユーザー定義 SQL タイプ (\*SQLUDT)
	- v ユーザー・プロファイル (\*USRPRF)
	- v ユーザー待ち行列 (\*USRQ)

ファイル内のデータの一部のみを複製する場合には、複製オブジェクト作成 (CRTDUPOBJ) コマンドに続 けて、選択値を指定したファイル・コピー (CPYF) コマンドを使用します。

次のコマンドによって、受注見出し物理ファイルの複製が作成され、ファイルのデータもコピーされます。 CRTDUPOBJ OBJ(ORDHDRP) FROMLIB(DSTPRODLIB) OBJTYPE(\*FILE) + TOLIB(DISTLIB2) NEWOBJ(\*SAME) DATA(\*YES)

複製オブジェクトを作成する場合には、別のオブジェクトを参照しているオブジェクトの複製の作成による 結果を考慮する必要があります。多くのオブジェクトは、名前により他のオブジェクトを参照しており、そ のような参照の多くは特定のライブラリー名により修飾されています。したがって、複製オブジェクトが入 れられたライブラリーとは別のライブラリーに入っているオブジェクトに対する参照が、複製オブジェクト に含まれることも起こり得ます。ファイル以外のすべてのオブジェクト・タイプでは、他のオブジェクトへ の参照は複製オブジェクトにもコピーされます。ファイルの場合には、複製オブジェクトはもとのファイル の様式を共用することになります。

<span id="page-476-0"></span>複製元のライブラリーに入っていて、論理ファイルの基礎となっている物理ファイルは、すべて複製先のラ イブラリーにも入っていなければなりません。複製元のライブラリーと複製先のライブラリーの物理ファイ ルのレコード様式名およびレコード・レベル識別コードが比較され、両ファイル内の物理ファイルが一致し なければ、論理ファイルの複製は行われません。

論理ファイルで、複製元のライブラリーに入っている様式選択項目が使用されている場合には、その様式選 択項目が複製先のライブラリーの中にもあるものと見なされます。

### 関連情報

複製オブジェクト作成 (CRTDUPOBJ) コマンド

## オブジェクト名の変更

オブジェクト名変更 (RNMOBJ) コマンドを使用して、 オブジェクトの名前を変更することができます。

ただし、オブジェクト名を変更することができるのは、そのオブジェクトに対するオブジェクト管理権限、 およびそのオブジェクトが入っているライブラリーに対する更新権限と実行権限を持っている場合だけで す。

権限リストの名前を更新するためには、権限リスト管理権限、およびライブラリー QSYS に対する更新権 限と読み取り権限が必要です。

次のオブジェクトの名前は、変更することができません。

- サービス・クラス記述 (\*COSD)
- クラスター資源グループ (\*CRG)
- v データ・ディクショナリー (\*DTADCT)
- v 漢字フォント・テーブル (\*IGCTBL)
- v ディスプレイ装置メッセージ待ち行列 (\*MSGQ)
- 文書 (\*DOC)
- v 出口登録 (\*EXITRG)
- v フォルダー (\*FLR)
- v ジョブ・スケジュール (\*JOBSCD)
- ジャーナル (\*JRN)
- v ジャーナル・レシーバー (\*JRNRCV)
- v モード記述 (\*MODD)
- | ネットワーク・サーバー構成 (\*NWSCFG)
	- ネットワーク・サーバー記述 (\*NWSD)
	- SQL パッケージ (\*SQLPKG)
	- v システム/36 マシン記述 (\*S36)
	- v システム活動記録ログ (QHST)
	- システム・ライブラリー QSYS、および一時ライブラリー QTEMP
	- v システム・オペレーター・メッセージ待ち行列 (QSYSOPR)
	- v 時間帯の記述 (\*TIMZON)
	- v ユーザー定義 SQL タイプ (\*SQLUDT)
	- v ユーザー・プロファイル (\*USRPRF)

出力待ち行列は、それが空でない限り、名前を変更することはできません。 IBM 提供のコマンドは、ライ センス・プログラムでも使用されているので、コマンド名を変更してはなりません。

オブジェクトの名前を変更するためには、オブジェクトの現在の名前、変更後の名前、およびオブジェク ト・タイプを指定します。

次の RNMOBJ コマンドによって、オブジェクト名 ORDERL が ORDFILL に変更されます。 RNMOBJ OBJ(QGPL/ORDERL) OBJTYPE(\*FILE) NEWOBJ(ORDFILL)

オブジェクト自体は同じライブラリーに入ったままなので、新しいオブジェクト名として修飾名を指定する ことはできません。オブジェクトの名前変更 (RNMOBJ) コマンドを発行したときに、名前の変更を指定し たオブジェクトが使用中であった場合には、コマンドは実行されますが、オブジェクトの名前は変更されま せん。その結果、システムからのメッセージが表示されます。

オブジェクト名を変更する場合には、他のオブジェクトが依存しているオブジェクトの名前を変更しないよ うに注意しなければなりません。たとえば、CL プログラムでは、プログラムで使用されるコマンドのコマ ンド定義の名前が、プログラムの実行時にもプログラムのコンパイル時と同じでなければなりません。した がって、プログラムの作成後、プログラムの実行時までにコマンド定義の名前が変更されていると、コマン ドが見つからないためにプログラムは実行できなくなります。同様に、ユーザーが作成するアプリケーショ ン・プログラムでも、プログラムの作成時と実行時で名前が同じでなければならないオブジェクトがいくつ かあります。

ジャーナル、ジャーナル・レシーバー、データ・ディクショナリー、クラスター資源グループ、または SQL パッケージが入っているライブラリーの名前を変更することはできません。

別のオブジェクトを参照するオブジェクトは、(ライブラリーとして \*LIBL が指定できる場合でも) 参照さ れるオブジェクトおよびライブラリーの名前に依存していることがあります。したがって、オブジェクト名 を変更する場合には、そのオブジェクトが他のオブジェクトで参照されていれば、それらの参照名もすべて 変更しなければなりません。

物理ファイルまたは論理ファイルの名前を変更しても、ファイル内のメンバーの名前は変更されません。物 理ファイルまたは論理ファイルのメンバー名は、メンバー名変更 (RNMM) コマンドを使用して変更するこ とができます。

注**:** システム・ライブラリー QSYS に入っているオブジェクトの名前を変更する場合は注意しなければな りません。 QSYS 内のオブジェクトは、システムの有効な作動に必要なもので、システムが必ず見つ けられるようになっていなければなりません。汎用ライブラリー QGPL 内のいくつかのオブジェクト についても同じことが言えます。

#### 関連資料

[ライブラリー間のオブジェクト移動](#page-471-0)

オブジェクト移動 (MOVOBJ) コマンドを使用して、 ライブラリー相互間でオブジェクトを移すことが できます。

### 関連情報

オブジェクト名変更 (RNMOBJ) コマンド

## オブジェクトの圧縮または圧縮解除

システムのディスク・スペースを節約する目的で、オブジェクトの圧縮 (CPROBJ) コマンドを使用して選 択したオブジェクトを圧縮することができます。 また圧縮したオブジェクトを、オブジェクトの圧縮解除 (DCPOBJ) コマンドを使用してもとに戻すことができます。

圧縮および圧縮解除をサポートしているオブジェクト・タイプは、

\*PGM、\*SRVPGM、\*MODULE、\*PNLGRP、\*MENU (UIM メニューのみ)、および \*FILE (表示装置ファ イルまたは印刷装置ファイルのみ) です。データベース・ファイルは、圧縮することができません。 i5/OS が提供するオブジェクトと同様に、ユーザー作成のオブジェクトも、圧縮または圧縮解除を行うことができ ます。オブジェクトの圧縮状況の判別や検索には、オブジェクト記述表示 (DSPOBJD) コマンド (\*FULL 表示)、またはオブジェクト記述の検索 (RTVOBJD) コマンドを使用します。

### 関連情報

オブジェクト圧縮 (CPROBJ) コマンド

オブジェクト圧縮解除 (DCPOBJ) コマンド

オブジェクト記述の検索 (RTVOBJD) コマンド

オブジェクト記述表示 (DSPOBJD) コマンド

## オブジェクトの圧縮の制約

オブジェクト・タイプ \*PGM、\*SRVPGM、\*MODULE、\*PNLGRP、\*MENU、 および \*FILE (表示装置フ ァイルおよび印刷装置ファイルのみ) は、CPROBJ または DCPOBJ コマンドを使用して圧縮または圧縮解 除を行うことができます。

オブジェクトは、次の両方の項目が当てはまる場合にだけ圧縮されます。

- v システムがそのオブジェクトに対して排他ロックを入手できる場合。
- v 圧縮されたサイズによりディスク・スペースが節約される場合。

オブジェクトの圧縮には、次の制約があります。

- v オペレーティング・システムのバージョン 1、 リリース 3 より前に作成されたプログラムは圧縮でき ません。
- v オペレーティング・システムのバージョン 3、リリース 6 より前に作成された、再変換されていないプ ログラム、サービス・プログラム、またはモジュールは、圧縮できません。
- v IBM 提供のライブラリー QSYS および QSSP に存在するプログラムは、そのプログラムのページン グ・プールの値が \*BASE である場合を除き、圧縮できません。プログラムのページング・プールの値 を調べるには、プログラム表示 (DSPPGM) コマンドを使用します。 QSYS と QSSP 以外のライブラリ ーのプログラムは、ページング・プールの値に関係なく、圧縮することができます。
- v 属性が UIM であるメニューだけが圧縮可能です。
- v ファイルは、属性が DSPF および PRTF のファイルのみを圧縮できます。
- システム・ライブラリーのプログラム・オブジェクトを圧縮するには、システムは制限状態 (すべてのサ ブシステムが終了している) でなければなりません。
- v プログラムは、システムで実行している間に圧縮してはなりません。システムで実行中に圧縮すると、 プログラムは異常終了します。

制限状態でない場合、次の表に示すように複数のジョブを使用して、圧縮をより速く実行することができま す。

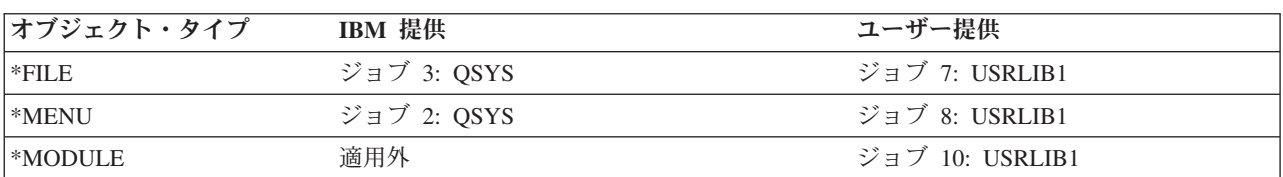

表 *29.* 複数のジョブを使用したオブジェクトの圧縮

表 *29.* 複数のジョブを使用したオブジェクトの圧縮 *(*続き*)*

| オブジェクト・タイプ             | IBM 提供                     | ユーザー提供         |
|------------------------|----------------------------|----------------|
| $ \n$ <sup>*</sup> PGM | 制限状態のみ                     | ジョブ 5: USRLIB1 |
| $ \*PNLGRP$            | ジョブ 1: QSYS ジョブ 4: QHLPSYS | ジョブ 6: USRLIB1 |
| $ \text{*SRVPGM} $     | ジョブ 11: QSYS               | ジョブ 9: USRLIB1 |

## オブジェクトの一時的な圧縮解除

圧縮されたオブジェクトが使用される時点で、システムは自動的に圧縮を一時解除します。

一時的に圧縮解除されたオブジェクトは、次の時点までその状態を持続します。

- v システムの IPL。これは、一時的に圧縮解除されたオブジェクトを削除します (圧縮されたオブジェクト は存続します)。
- v 一時的に圧縮解除されたオブジェクトの記憶域を再利用する目的で、一時記憶域の再利用 (RCLTMPSTG) コマンドを使用した場合。この結果、一時的に圧縮解除されたオブジェクトは、それら が指定の日数の間使用されなかった場合には削除されます (圧縮されたオブジェクトは存続します)。
- v 一時的に圧縮解除されたオブジェクトが 2 日間以上使用されるか、 同じ IPL で 5 回以上使用された 場合。この場合、そのオブジェクトは永続的に圧縮解除されます。
- v DCPOBJ コマンドを使用してオブジェクトを圧縮解除した場合。この場合、そのオブジェクトは永続的 に圧縮解除されます。
- v システムがそのオブジェクトに対する排他ロックを入手している場合。

注**:**

- 1. オブジェクトのタイプが \*PGM、\*SRVPGM、または \*MODULE の場合には、一時的な圧縮の解除 はできません。圧縮されたプログラムの呼び出し、またはデバッグを行った場合、そのプログラム には永続的な圧縮解除が自動的に行われます。
- 2. 圧縮されたファイル・オブジェクトは、オープンの時点で自動的に圧縮解除されます。
- 3. 圧縮されたファイルの記述を検索する場合、そのファイルは一時的に圧縮解除されます。以下に、 このようなファイルの検索の例が 2 つあります。
	- v ファイル・フィールド記述表示 (DSPFFD) コマンドを使用して、ファイルのフィールド・レベル の情報を表示する。
	- v ファイル宣言 (DCLF) コマンドを使用して、ファイルを宣言する。

## オブジェクトの自動的な圧縮解除

i5/OS または他の IBM ライセンス・プログラムに付属している圧縮されたオブジェクトは、ライセンス・ プログラムの導入後に システムが圧縮を解除します。

圧縮解除が行われるのは、システムに使用可能な記憶域が十分にある場合だけです。

システムは QDCPOBJx と呼ばれるシステム・ジョブを自動的に開始して、オブジェクトの圧縮を解除しま す。

QDCPOBJ ジョブの数は、プロセッサー数 + 1 になります。このジョブは、ユーザーが変更、終了、およ び停止することのできない、優先順位 60 で実行するシステム・ジョブです。 QDCPOBJx ジョブは、活動 ジョブ処理 (WRKACTJOB) コマンドで表示すると、以下に示すどれかの状態になる場合があります。

v RUN (実行中): ジョブは、オブジェクトの圧縮解除中です。

- v EVTW (イベント待ち): ジョブは、圧縮解除中ではありません。他のオブジェクトを圧縮解除する必要が ある場合に、ジョブがアクティブになります。 (つまり、ライセンス・プログラムを追加して導入する場 合)
- v DLYW (遅延待ち): ジョブが一時的に停止されています。以下の状態が発生すると、QDCPOBJx ジョブ が停止する原因となります。
	- システムが、制限状態で実行している。 (つまり、ENDSYS または ENDSBS \*ALL が実行された)
	- ライセンス・プログラムが、「ライセンス・プログラムの処理」画面で導入された。ジョブは、最長 15 分まで遅延待ち状態にしておくことができます。その後、圧縮解除ジョブが開始されます。
- v LCKW (ロック待ち): ジョブは、内部ロック待ちです。 この状態は、QDCPOBJ ジョブが DLYW 状態 にある場合によく発生します。

既存のオペレーティング・システムに追加してオペレーティング・システムを導入する場合は、次の記憶域 要件が適用されます。

- v QDCPOBJx ジョブを開始するために、未使用の記憶域が 250MB 以上必要です。
- v システムに使用可能な記憶域が 750MB 以上あれば、導入したばかりのシステム・オブジェクトすべて の圧縮を解除するようジョブが投入されます。
- システムの使用可能な記憶域が 250MB より小さい場合、ジョブは投入されず、オブジェクトは使用時 に圧縮解除されることになります。
- v システムの使用可能な記憶域が 250MB と 750MB の間である場合は、使用される回数の多いオブジェ クトだけが自動的に圧縮解除されます。

使用回数の多いオブジェクト とは、5 回以上使用されており、最後に使用されてから 14 日間を超えてい ないオブジェクトのことです。使用回数の少ない他のオブジェクトは圧縮したままです。

ライセンス内部コード (LIC) 画面で導入オプション 2、つまりライセンス内部コードの導入とシステムの 初期設定を使用して始動したシステムにオペレーティング・システムを導入する場合は、未使用の記憶域が 最低 1000MB 以上必要です。

最後のシステムの終了時に QDCPOBJx ジョブがアクティブの場合、QDCPOBJx ジョブは次回の IPL 時に 再始動します。

## オブジェクトの削除

オブジェクトを削除するためには、 オブジェクトのタイプに対応する削除 (DLTxxx) コマンドを使用する ことができます。 あるいは、「オブジェクトの処理」画面 (「ライブラリーの処理 (WRKLIB)」画面から 表示される画面) で削除オプションを使用することができます。

オブジェクトを削除するには、オブジェクトに対するオブジェクト存在権限およびライブラリーに対する実 行権限を持っていなければなりません。権限リストを削除することができるのは、権限リストの所有者また は \*ALLOBJ 特殊権限を持っているユーザーだけです。

オブジェクトを削除する場合には、オブジェクトを必要としている他のユーザーや、そのオブジェクトを使 用中のユーザーが存在しないことを確認しなければなりません。通常、他のユーザーが使用しているオブジ ェクトは、削除することはできません。ただし、プログラムは、呼び出し前にオブジェクト割り振り (ALCOBJ) コマンドを使用して割り振っている場合を除いて、削除することができます。

一部の作成コマンド (プログラム、コマンド、および装置ファイルを作成するコマンドなど) には REPLACE オプションがあります。このオプションを使用すれば、ユーザーはすでに置き換えが済んでいる オブジェクトの旧バージョンも使用し続けることができます。システムは、これらの再作成されたプログラ ムの旧バージョンをライブラリー QRPLOBJ に保管します。

システム・ライブラリーに入っているオブジェクトの削除には十分な注意が必要です。このライブラリー中 のオブジェクトは、システムの正常な動作に欠かせないものです。

ほとんどの削除コマンドでは、オブジェクト名の代わりに総称名を指定することができます。総称名による 削除を行う前に、オブジェクト記述表示 (DSPOBJD) コマンドで総称名を指定して、総称名により削除され るのが削除したいオブジェクトのみ であることを確認してください。

#### 関連タスク

[総称オブジェクト名の使用](#page-446-0) 総称検索を使用すると、複数のオブジェクトを検索することができます。

#### 関連資料

[ライブラリーの削除および消去](#page-454-0)

ライブラリー削除 (DLTLIB) コマンドを使用してライブラリーを削除した場合には、 ライブラリー自 体とともにライブラリー内のオブジェクトも削除されます。

#### 関連情報

オブジェクト割り振り (ALCOBJ) コマンド

オブジェクト記述表示 (DSPOBJD) コマンド

## 資源の割り振り

システム上でのオブジェクトの割り振りは、保全性を確保し、 可能な限り高度な並行処理ができるような 形で行われます。

オブジェクトは、それに対して複数の操作を同時に行うことができるように保護されています。例えば、オ ブジェクトは、2 人のユーザーが同時にそのオブジェクトを読み取ることができるように、あるいは 1 人 のユーザーがオブジェクトの読み取りと更新を行い、別のユーザーはそのオブジェクトの読み取りだけが可 能であるように割り振られます。

i5/OS では、オブジェクトの割り振りは、そのオブジェクトに対して実行される機能に応じて行われます。 以下にその例を示します。

- v あるユーザーがオブジェクトを表示またはダンプしている間は、別のユーザーはそのオブジェクトを読 み取ることができます。
- v あるユーザーがオブジェクトの変更、削除、名前変更、または移動を行っている間は、他のユーザーは そのオブジェクトを使用することはできません。
- v あるユーザーがオブジェクトの保管を行っている間は、他のユーザーはそのオブジェクトを読み取るこ とはできますが、更新または削除することはできません。あるユーザーがオブジェクトを復元している 間は、他のユーザーはそのオブジェクトの読み取りまたは更新を行うことはできません。
- v あるユーザーが入力をするためにデータベース・ファイルをオープンしている間は、別のユーザーはそ のファイルを読み取ることができます。あるユーザーが出力をするためにデータベース・ファイルをオ ープンしている間は、別のユーザーはそのファイルを更新することができます。
- v あるユーザーが装置ファイルをオープンしている間は、別のユーザーにはそのファイルの読み取りだけ が許されます。

一般に、オブジェクトは必要になった時点で割り振られます。つまり、ジョブ・ステップでオブジェクトが 必要になった時点でオブジェクトがジョブ・ステップに割り振られ、使用され、そして別のジョブで使用で きるように割り振りが解除されます。オブジェクトは、そのオブジェクトを要求した最初のジョブに割り振 られます。プログラムで、オブジェクトを要求どおりに割り振ることができなかった場合の例外状態の処置 を指定することができます。

ジョブでオブジェクトが必要になる前にオブジェクトをジョブに割り振ってオブジェクトの可用性を確保し ておき、一部しか完了していない機能がオブジェクトの割り振りを待たなくてもよいようにしたい場合があ ります。これを、オブジェクトの事前割り振りと呼びます。オブジェクト割り振り (ALCOBJ) コマンドを 使用して、オブジェクトを事前割り振りすることができます。オブジェクトを割り振るためには、そのオブ ジェクトに対するオブジェクト存在権限、オブジェクト管理権限、またはオブジェクト操作権限を持ってい なければなりません。

割り振られたオブジェクトは、経路指定ステップの終了時に自動的に割り振り解除されます。それ以外の時 点でオブジェクトの割り振りを解除したい場合には、オブジェクト割り振り解除 (DLCOBJ) コマンドを使 用してください。

プログラムを削除から保護するために、プログラム呼び出しの前に割り振ることができます。プログラムが 複数のジョブで同時に実行されることを防止したい場合には、他のジョブでプログラムを呼び出す前に、各 ジョブでそのプログラムを占有ロック状態にしなければなりません。

ALCOBJ コマンドまたは DLCOBJ コマンドを使用して APPC 装置記述を割り振ることはできません。

次に示すのは、更新の目的で 2 つのファイル・メンバーを必要とするバッチ・ジョブの例です。どちらの ファイルのメンバーも、更新中に他のプログラムが読み取ることができますが、このバッチ・ジョブの実行 中は他のプログラムからこれらのファイルのメンバーを更新することはできません。各ファイルの最初のメ ンバーは、読み取り可能占有ロック状態で事前割り振りされます。

//JOB JOBD(ORDER) ALCOBJ OBJ((FILEA \*FILE \*EXCLRD) (FILEB \*FILE \*EXCLRD)) CALL PROGX //ENDJOB

割り振られたオブジェクトは、他のユーザーが必要としている場合もあるので、使用を終了した時点でただ ちに割り振りを解除しなければなりません。ただし、経路指定ステップの終了時には、割り振られたオブジ ェクトは自動的に割り振り解除されます。

FILEA および FILEB の最初のメンバーが事前に割り振られている場合には、読み取り可能占有の制約は 効力がなくなります。ファイルを使用する場合には、ファイルの使用中に変更されないようにするために、 ファイルを事前に割り振っておくことができます。

注**:** 1 つのオブジェクトを (複数の割り振りコマンドを使用して) 2 回以上割り振った場合には、1 つの DLCOBJ コマンドではそのオブジェクトの割り振りを完全に解除することはできません。各割り振り コマンドに対応する数の割り振り解除コマンドが必要です。

ファイル作成コマンドの WAITRCD パラメーターには、レコード・ロックについての待機時間を指定しま す。クラス作成 (CRTCLS) コマンドの DFTWAIT パラメーターは、他のオブジェクトに対する待機時間を 指定するためのものです。

#### 関連タスク

[メッセージ記述の定義](#page-507-0)

事前定義メッセージは、メッセージ・ファイルに保管されます。

[メッセージ](#page-505-0)

ここでは、メッセージを使用してユーザーとプログラムの間における通信を行ういくつかの方法を説明 しています。

関連情報

オブジェクト割り振り (ALCOBJ) コマンド オブジェクト割り振り解除 (DLCOBJ) コマンド データベース・プログラミングにおけるレコードのロックのトピック

## オブジェクトのロック状態

ロック状態とは、オブジェクトの用途、 およびそのオブジェクトが共用されるかどうかを識別するもので す。

オブジェクトは、その使用目的 (読み取りまたは更新)、 および共用 (複数のジョブによる同時使用) が可 能かどうかに基づいて割り振られます。ファイルおよびメンバーは必ず \*SHRRD で割り振られ、ファイ ル・データはロック状態で指定されたロック・レベルで割り振られます。ロック状態には、次の 5 種類が あります (パラメーター値を括弧に入れて示してあります)。

- 占有 (\*EXCL)。オブジェクトは要求元ジョブの占有使用として確保され、他のジョブはこのオブジェク トを使用することができません。ただし、オブジェクトがすでに別のジョブに割り振られている場合に は、他のジョブはそのオブジェクトを占有使用することはできません。実行している機能が完了するま で他のユーザーがオブジェクトにアクセスできないようにしたい場合には、このロック状態が必要で す。
- 読み取り可能占有 (\*EXCLRD)。オブジェクトはそれを要求したジョブに割り振られますが、他のジョブ からもそのオブジェクトを読み取ることができます。他のユーザーがオブジェクトに対して読み取り以 外の操作を行うことができないようにしたい場合には、このロック状態が必要です。
- v 更新共用 (\*SHRUPD)。オブジェクトは、更新についても読み取りについても、別のジョブとの共用が可 能です。すなわち、別のユーザーが、同じオブジェクトに対して読み取り共用ロック状態または更新共 用ロック状態のいずれかを要求することができます。オブジェクトを変更する処理で、他のユーザーに よる同じオブジェクトの読み取りまたは変更を可能にしたい場合には、このロック状態が適切です。
- v 更新不可共用 (\*SHRNUP)。ジョブが、更新不可共用ロック状態または読み取り共用ロック状態を要求し た場合には、そのオブジェクトを別のジョブと共用することができます。オブジェクトを変更する処理 で、他のユーザーによるそのオブジェクトの変更をできないようにしたい場合には、このロック状態が 必要です。
- 読み取り共用 (\*SHRRD)。ユーザーがオブジェクトの占有使用を要求していなければ、オブジェクトは 別のジョブと共用することができます。すなわち、別のユーザーは、そのオブジェクトに対して読み取 り可能占有、更新共用、読み取り共用、または更新不可共用の各ロック状態を要求することができま す。
- 注**:** ライブラリーの割り振りは、そのライブラリー内のオブジェクトに対して実行できる操作を制限するも のではありません。すなわち、あるジョブによりライブラリーが読み取り可能占有ロック状態または更 新共用ロック状態になった場合には、他のジョブはそのライブラリーにオブジェクトを入れたり、その ライブラリーからオブジェクトを除去したりすることはできません。ただし、この場合でも他のジョブ はライブラリー内のオブジェクトを更新することができます。

次の表は、オブジェクトに対する有効なロック状態の組み合わせを示しています。

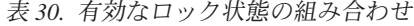

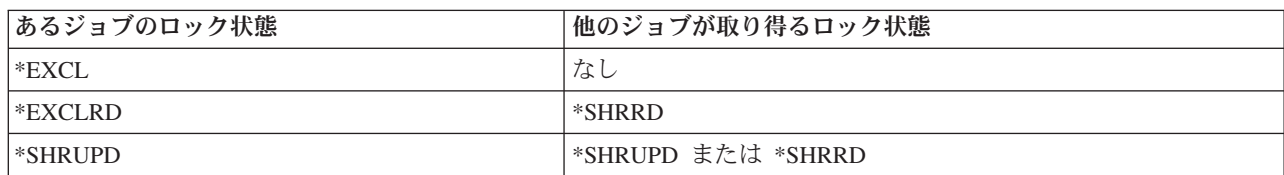

表 *30.* 有効なロック状態の組み合わせ *(*続き*)*

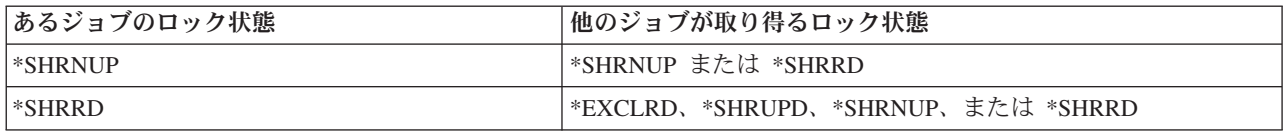

ほとんどのオブジェクト・タイプに対して、5 つすべてのロック状態 (\*EXCL、

\*EXCLRD、\*SHRUPD、\*SHRNUP、および \*SHRRD) を指定することができます。 ただし、このことは すべての オブジェクト・タイプに当てはまるわけではありません。次の表には、5 つすべてのロック状態 を指定することのできないオブジェクト・タイプが、そのオブジェクト・タイプに有効なロック状態ととも にリストされています。

表 *31.* 特定のオブジェクト・タイプに有効なロック状態

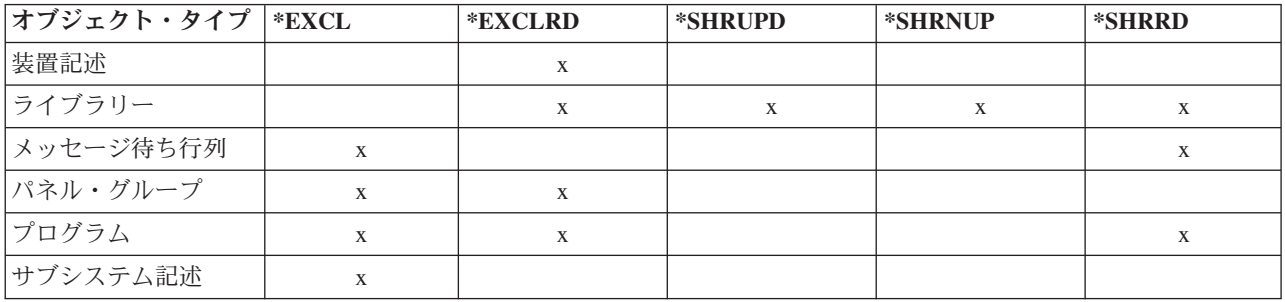

ロック状態にないオブジェクト、または特定のロック状態を要求していないオブジェクトに対して DLCOBJ コマンドを発行した場合でも、エラーとはなりません。

オブジェクトのロック状態は、次の例に示すように、変更することができます。

PGM ALCOBJ OBJ((FILEX \*FILE \*EXCL)) WAIT(0) CALL PGMA ALCOBJ OBJ((FILEX \*FILE \*EXCLRD)) DLCOBJ OBJ((FILEX \*FILE \*EXCL)) CALL PGMB DLCOBJ OBJ((FILEX \*FILE \*EXCLRD)) ENDPGM

ファイル FILEX は、PGMA に占有として割り振られますが、PGMB に対しては読み取り可能占有として 割り振られます。

ファイル内のデータ・レコードを割り振るためには、レコード・ロックを使用することができます。ファイ ル作成 (CRTF) コマンドの WAITFILE パラメーターを使用して、ユーザーのプログラムがファイルの割り 振りを待つ時間 (タイムアウトが起こるまでの待機時間) を指定することもできます。

## オブジェクトのロック状態の表示

オブジェクト・ロック処理 (WRKOBJLCK) コマンド またはジョブ処理 (WRKJOB) コマンドを使用し て、 オブジェクトのロック状態を表示することができます。

オブジェクト・ロック処理 (WRKOBJLCK) コマンドは、指定のオブジェクトに対してシステム内で要求さ れているすべてのロック状態を表示します。このコマンドでは、獲得されているロック状態と待機中のロッ ク状態の両方が表示されます。データベース・ファイルの場合、オブジェクト・ロック処理 (WRKOBJLCK) コマンドは、ファイル・レベル (オブジェクト・レベル) のロックを表示しますが、レコー ド・レベルのロックは表示しません。例えば、データベース・ファイルが更新の目的でオープンされている 場合には、そのファイル自体のロックは表示されますが、ファイル内のレコードについてのロック状態は表 示されません。データベース・ファイルのメンバーに対するロックもまた、オブジェクト・ロック処理 (WRKOBJLCK) コマンドを使用して表示することができます。

オブジェクト・ロック処理 (WRKJOB) コマンドを使用した場合には、ジョブ表示メニューでロック・オプ ションを選択することができます。このオプションを選択すると、指定の活動ジョブの未処理のロック要 求、ジョブで獲得されているロック、およびジョブで待機中のロックがすべて表示されます。ただし、ジョ ブがデータベース・レコードのロックを待機している場合であっても、その状況はオブジェクト・ロック表 示画面には表示されません。

次のコマンドによって、論理ファイル ORDFILL に対するシステムでのロック要求がすべて表示されま す。

WRKOBJLCK OBJ(QGPL/ORDFILL) OBJTYPE(\*FILE)

このコマンドによって表示される画面は次のとおりです。

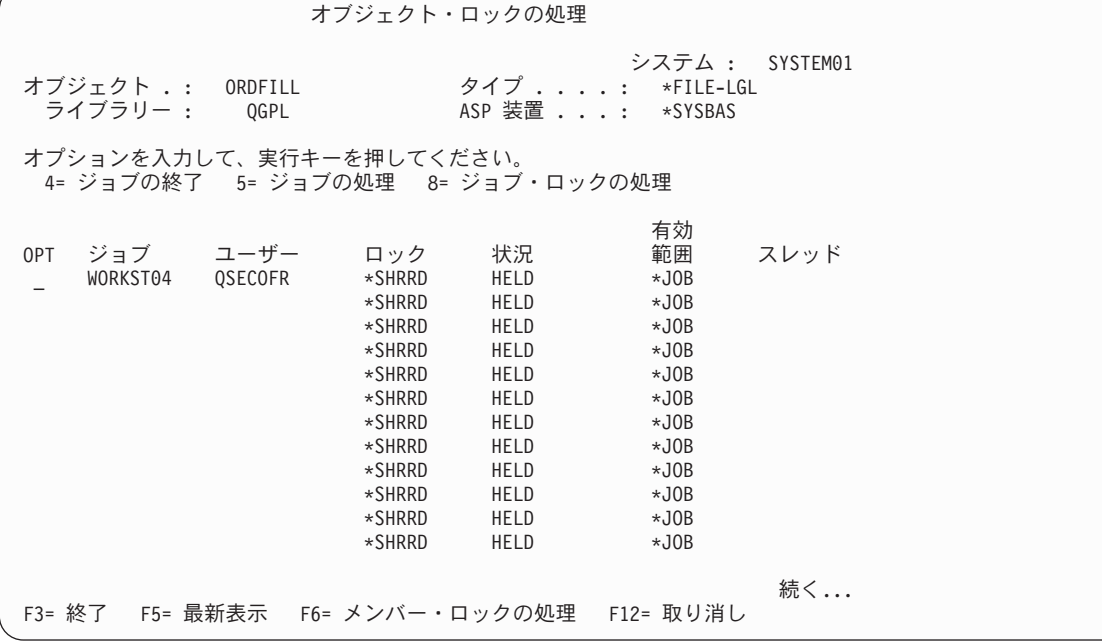

#### 関連情報

オブジェクト・ロック処理 (WRKOBJLCK) コマンド

ジョブ処理 (WRKJOB) コマンド

# **CL** プログラム内のオブジェクトへのアクセス

CL プログラムからオブジェクトにアクセスするには、そのオブジェクトを参照するコマンドを実行してい るときに、オブジェクトは指定したライブラリーに存在する必要があります。

CL プログラム・コマンドおよびプロシージャーでオブジェクトを参照する場合の規則は、プログラム中で はなく単独で実行されるコマンドでオブジェクトを参照する場合と同じです。オブジェクト名は、修飾して 指定することも、修飾しないで指定することもできます。修飾されていないオブジェクト名は、ライブラリ ー・リストを走査することによって探索されます。

CL プロシージャーおよびプログラムで参照されるオブジェクトの大部分は、それを参照するコマンドが実 行される時点で初めてアクセスされます。オブジェクトの名前を修飾する (ライブラリー */* オブジェクト

名) 場合、 そのオブジェクトは、それを参照するコマンドが実行される時点では指定のライブラリーに存 在していなければなりません。しかし、プログラムを作成する時点ではそのライブラリーに存在している必 要はありません。したがって、ほとんどのオブジェクトの場合、実行時のライブラリーに基づいて CL ソ ース・ステートメントに修飾名を指定することができます。

CL ソース・ステートメントでオブジェクト名を修飾せずに、ライブラリー・リストを参照する (\*LIBL/オ ブジェクト名) ようにすれば、すべてのオブジェクトについて、このような実行時に関する考慮事項に注意 を払う必要はなくなります。コンパイル時にライブラリー・リストを参照する場合には、コマンドの実行時 にライブラリー・リストに入っているライブラリーであれば、オブジェクトはどのライブラリーに入ってい ても構いません。ただし、同じ名前を持つオブジェクトが異なるライブラリーに入っていないことが前提条 件となります。ライブラリー・リストを使用する場合には、プロシージャー作成からコマンド実行までの間 に、オブジェクトを別のライブラリーに移すこともできます。

オブジェクトはそのオブジェクトを参照するコマンドが実行されるまで存在する必要はないので、この CL プログラムは、プログラム PAYROLL がコンパイル時に存在しないとしても、正常にコンパイルされま す。

```
PGM /*TEST*/
DCL...
MONMSG...
.
.
.
CALL PGM(QGPL/PAYROLL)
.
.
.
ENDPGM
```
つまり PAYROLL は、プログラム TEST が活動化される時点では存在している必要はなく、プログラム呼 び出し (CALL) コマンドが実行される時点で存在していればよいわけです。次の場合、呼び出されるプロ グラムは、プログラム呼び出し (CALL) コマンドの直前に呼び出し側プログラム内で作成されます。

```
PGM /*TEST*/
DCL...
.
.
.
MONMSG
.
.
.
CRTCLPGM PGM(QGPL/PAYROLL)
CALL PGM(QGPL/PAYROLL)
.
.
.
```
ENDPGM

CL プログラムの作成 (CRTCLPGM) やデータ域作成 (CRTDTAARA) などの作成コマンドの場合、コンパ イル時または実行時にアクセスされるオブジェクトは作成コマンドの定義であって、作成されるオブジェク トではないことに注意してください。作成コマンドを使用する場合には、その作成コマンドの定義はコンパ イル時にそのコマンドの修飾に使用するライブラリーに存在していなければなりません。 (\*LIBL を使用 した場合は、そのファイルはライブラリー・リスト内のどれかのライブラリーに入っていなければなりませ ん。)

関連概念

<span id="page-487-0"></span>177 ページの『CL [プロシージャーの構成要素』](#page-182-0)

CL プロシージャーのソースとして入力する各ソース・ステートメントは実際には CL コマンドであ り、 典型的な CL プロシージャーの場合、 これらのソース・ステートメントは基本的な構成要素に類 別されます。

## コマンド定義、ファイル、およびプロシージャーへのアクセス

CL プログラムからコマンド定義またはファイルにアクセスするには、その CL プログラムの作成時、お よびそのコマンド定義またはファイルを参照しているコマンドの実行時に、そのコマンド定義またはファイ ルが存在している必要があります。

コマンド定義またはファイルを参照するソース・ステートメントから CL プログラムを作成する場合、 次 の 2 つの要件を満たす必要があります。

- v オブジェクトはプログラムの作成時に存在していなければならない。
- v オブジェクトは、そのオブジェクトを参照するコマンドが実行されるときに存在していなければならな  $\mathcal{L}$

したがって、ファイル宣言 (DCLF) コマンドを使用する場合には、ファイルを参照するプログラムを作成 する前に、そのファイルを作成しておく必要があります。

### コマンド定義へのアクセス**:**

コマンド定義は、作成時およびコマンドの実行時にアクセスされます。

コマンドは、構文検査を行うために、そのコマンドを使用するプログラムが作成される時点で存在していな ければなりません。作成時にコマンド定義を修飾した場合には、そのコマンドは作成中に参照されたライブ ラリーに存在していなければならず、処理時にも同じライブラリーに存在していなければなりません。ライ ブラリーの修飾名を使用しなかった場合には、作成時にも実行時にも、ライブラリー・リスト内のどれか 1 つのライブラリーに存在していれば、どのライブラリーに存在していても構いません。

次の場合に、コマンド名は修飾名でなければなりません。

- v プログラムの実行中に、コマンドの定義にライブラリー・リストを通じてアクセスできない場合。
- v 実行時にコマンドの特定のインスタンスを必要としている状況で、同じ名前を持つ複数のコマンド定義 が存在している場合。

コマンドの名前は、プログラムの作成時と実行時で同じでなければなりません。コマンドを参照するプログ ラムを作成した後でそのコマンドの名前を変更すると、エラーが起こります。これは、プログラムの実行時 にそのコマンドを見つけることができなくなるためです。ただし、コマンドのパラメーターのデフォルト値 を変更すると、コマンドの実行時には新しいデフォルト値が使用されます。

### 関連情報

コマンド変更 (CHGCMD) コマンド

### ファイルへのアクセス**:**

CL モジュールまたは OPM プログラムをコンパイルするときには、 それらのモジュールまたはプログラ ムが使用するファイルが存在していなければなりません。

ファイル宣言 (DCLF) コマンドが含まれているプログラム・モジュールをコンパイルすると、コンパイラ ーはファイルにアクセスします。ファイルは、モジュールを使用するプログラムまたはサービス・プログラ ムを作成するときには、存在しなくても構いません。

ファイルを作成するには、まずデータ記述仕様 (DDS) をソース・ファイルに入力します。 DDS は、レコ ード様式およびレコード中のフィールドを記述するためのもので、表示装置ファイル作成 (CRTDSPF) コマ ンドを使用することによりその情報がコンパイルされ、ファイル・オブジェクトが作成されます。

注**:** DDS を使用して他のタイプのファイルを作成することもできます。どのタイプにもそれぞれ専用のコ マンドがあります。物理ファイル作成 (CRTPF) コマンドと論理ファイル作成 (CRTLF) コマンドは、 CL プログラムおよびプロシージャーで使用できるファイルを作成するためのコマンドです。

DDS に記述するフィールドは、入力フィールドと出力フィールドのどちらか (または両方) であり、プロ グラムまたはモジュールのコンパイル時に、システムは CL プログラムまたはプロシージャー内のフィー ルドを変数として宣言します。これらの変数を通じて、画面からのデータがプログラムにより処理されま す。

物理ファイルの作成に DDS を使用しなかった場合、 システムは CL 変数を宣言してレコード全体を収容 します。この変数の名前はファイルの名前と同じであり、またその長さはファイルのレコード長と同じで す。

CL プログラムおよびプロシージャーは、特殊な CL コマンドを使用する場合を除き、表示装置ファイル およびデータベース・ファイル以外のどのようなファイル・タイプのデータも処理できません。

ファイルの作成後は、DDS を削除することもできますが、これはあまりお勧めできません。ファイルを参 照する CL プログラムまたはモジュールをシステムがコンパイルした後は、そのファイルを削除すること もできます。そのファイルを参照するコマンド (ファイル受信 (RCVF) など) がプログラム内で実行される ときに、そのファイルが存在する場合に、このことが当てはまります。

コマンド定義について説明した修飾名に関する規則は、ファイルにも当てはまります。

### 関連タスク

CL [プロシージャー内のファイルの処理](#page-490-0)

CL プロシージャーおよびプログラムでは、 表示装置ファイルとデータベース・ファイルの 2 つのタ イプのファイルがサポートされています。

## プロシージャーへのアクセス**:**

バインド・プロシージャーの呼び出し (CALLPRC) によって指定されたプロシージャーは、 それを参照す るモジュールの作成時に存在していなくても構いません。

そのプロシージャーを使用するプログラムやサービス・プログラムを作成するために、そのプロシージャー が存在する必要はありません。呼び出されるプロシージャーは、次のいずれかの位置に存在することができ ます。

- v プログラム作成 (CRTPGM) またはサービス・プログラム作成 (CRTSRVPGM) コマンドの MODULE パ ラメーターで指定されているモジュール内。
- v BNDSRVPGM パラメーターで指定されているサービス・プログラム内。サービス・プログラムは、実行 時に使用可能でなければなりません。
- v プログラム作成 (CRTPGM) コマンドまたはサービス・プログラム作成 (CRTSRVPGM) コマンドの BNDDIR パラメーターで指定されたバインド・ディレクトリー内にリストされている、サービス・プロ グラムまたはモジュール内。バインド・ディレクトリーとモジュールは、実行時に使用可能でなくても 構いません。

## オブジェクトの存在の検査

プログラムでオブジェクトを使用する前に、そのオブジェクトが存在しているかどうか、 およびそれを使 用するために必要な権限があるかどうかを判別するための検査を行ってください。

この検査は、1 つの機能が同時に複数のオブジェクトを使用する場合に役立ちます。

オブジェクトの存在を検査するためには、オブジェクト検査 (CHKOBJ) コマンドを使用します。このコマ ンドは、プロシージャーまたはプログラムのどこで使用しても構いません。オブジェクト検査 (CHKOBJ) コマンドの形式は次のとおりです。

CHKOBJ OBJ(ライブラリー名 / オブジェクト名) OBJTYPE(オブジェクト・タイプ)

オプションの他のパラメーターを使用すれば、オブジェクト権限の検査を行うことができます。権限の有無 を検査してファイルをオープンしたい場合には、操作権限とデータ権限の両方を検査しなければなりませ ん。

このコマンドを実行すると、オブジェクトの検査の結果を報告するメッセージがプログラムまたはプロシー ジャーに送信されます。そのメッセージを監視し、必要な処理を行うことができます。以下にその例を示し ます。

> CHKOBJ OBJ(OELIB/PGMA) OBJTYPE(\*PGM) MONMSG MSGID(CPF9801) EXEC(GOTO NOTFOUND) CALL OELIB/PGMA . .

. NOTFOUND: CALL FIX001 /\*PGMA Not Found Routine\*/ ENDPGM

この例では、メッセージ・モニター (MONMSG) コマンドを使用して、「オブジェクトが見つからない」 ことを示すエスケープ・メッセージだけを監視しています。オブジェクト・チェック (CHKOBJ) コマンド の実行結果として出されるすべてのメッセージのリストについては、オブジェクト検査 (CHKOBJ) コマン ドのオンライン・ヘルプ情報を参照してください。

オブジェクト検査 (CHKOBJ) コマンドでは、オブジェクトの割り振りは行われません。アプリケーション では多くの場合、オブジェクトの存在の検査だけでは十分とは言えず、アプリケーション側でオブジェクト の割り振りを行うことが必要です。オブジェクト割り振り (ALCOBJ) コマンドには、オブジェクトの存在 の検査とオブジェクトの割り振りの両方の機能があります。

テープ検査 (CHKTAP) コマンドかディスケット検査 (CHKDKT) コマンドを使用することにより、特定の テープやディスケットが駆動機構に設定されて使用可能になっているかどうかを確認することができます。 これらのコマンドによって、CL プログラムで監視できるエスケープ・メッセージも発行されます。

#### 関連タスク

[メッセージ記述の定義](#page-507-0) 事前定義メッセージは、メッセージ・ファイルに保管されます。

[メッセージ](#page-505-0)

ここでは、メッセージを使用してユーザーとプログラムの間における通信を行ういくつかの方法を説明 しています。

#### 関連資料

[メッセージ・モニター](#page-232-0) (MONMSG) コマンド メッセージ・モニター (MONMSG) コマンドは、メッセージ・モニター (MONMSG) コマンドが使用さ <span id="page-490-0"></span>れているプロシージャーの呼び出しスタックに 送られてくるエスケープ・メッセージ、 通知メッセー ジ、または状況メッセージを監視するために使用することができます。

## 関連情報

オブジェクト検査 (CHKOBJ) コマンド

## **CL** プロシージャー内のファイルの処理

CL プロシージャーおよびプログラムでは、 表示装置ファイルとデータベース・ファイルの 2 つのタイプ のファイルがサポートされています。

ユーザーは、表示内容をワークステーションに送り、ワークステーションからプロシージャーまたはプログ ラムで使用する入力を受け取ることができます。また、プロシージャーまたはプログラムで使用するデータ をデータベース・ファイルから読み取ることができます。

注**:** データベース・ファイルを CL プロシージャーやプログラムで使用できるようにするためには、DCLF コマンドおよびファイル受信 (RCVF) コマンドを使用します。

CL プロシージャーまたはプログラムでファイルを使用する場合には、次の操作を行わなければなりませ  $h_{\alpha}$ 

- v DDS ソースを使用してフィールドと条件を記述し、表示レコードまたはデータベース・レコードの様式 を定義する。データベース・ファイルの場合には、DDS の使用は必須ではありません。
- v 表示装置ファイル作成 (CRTDSPF)、物理ファイル作成 (CRTPF)、または論理ファイル作成 (CRTLF) コ マンドを使用してそのファイルを作成する。サブファイル (メッセージ・サブファイルを除く) は、CL プロシージャーおよびプログラムでは使用できません。
- v データベース・ファイルの場合、物理ファイル・メンバー追加 (ADDPFM) コマンドか 論理ファイル・メンバー追加 (ADDLFM)

コマンドを使用してファイルにメンバーを追加する。メンバーを CRTPF コマンドか CRTLF コマンド で追加した場合には、この操作は不要です。プロシージャーやプログラムの実行時にはファイル内にメ ンバーが存在していなければなりませんが、その作成時にはメンバーが存在している必要はありませ  $h_{\alpha}$ 

- v CL プロシージャーでは DCLF コマンドを使用して該当のファイルを参照し、CL ソースでは適切なデ ータ操作用の CL コマンドでそのレコード様式を参照する。
- v CL モジュールを作成する。
- v プログラムまたはサービス・プログラムを作成する。

1 つの CL プロシージャーでは、 最大で 5 つの表示装置ファイルまたはデータベース・ファイルを参照 できます。データベース・ファイルと表示装置ファイルには、同じコマンドが使用されるので、この 2 つ のファイルに対するサポートは類似しています。ただし、次に示すような多少の相違があります。

- 次の事項は、CL プロシージャーおよびプログラムで使用されるデータベース・ファイルにだけ当てはま ります。
	- 1 つのレコード様式を持ったデータベース・ファイルだけが CL プロシージャーまたはプログラムで 使用できる。
	- ファイルは、物理ファイルまたは論理ファイルのいずれでもよく、また論理ファイルは、複数の物理 ファイル・メンバーを基礎として定義されていてもよい。
- RCVF コマンドを使用した入力操作だけが実行できる。データベース・ファイルの場合には、ファイ ル受信 (RCVF) コマンドの WAIT および DEV の各パラメーターは使用することはできません。さ らに、SNDF、SNDRCVF、および ENDRCV コマンドはデータベース・ファイルの場合に使用するこ とはできません。
- DDS は、CL プロシージャーまたはプログラムで参照される物理ファイルの作成に必須ではない。物 理ファイルの作成に DDS を使用しなかった場合には、ファイルのレコード様式はファイルと同じ名 前になり、そのレコード様式にファイルと同じ名前でファイルのレコード長 (CRTPF コマンドの RCDLEN パラメーター) と同じ長さのフィールドが 1 つだけ入ります。
- ファイルには、モジュールまたはプログラム用に作成される時点ではメンバーが存在していなくても 構わない。ただし、そのファイルをプログラムが処理するときには、メンバーが存在していなければ なりません。
- 最初のファイル受信 (RCVF) コマンドが処理された時点で、ファイルは入力専用としてオープンされ る。この時点では、ファイルおよびそのメンバーが存在していなければなりません。
- ファイルは、プロシージャーまたは OPM プログラムが制御を戻すかファイルの終わりに達するま で、オープンされたままになる。ファイルの終わりに達すると、CL プロシージャーまたはプログラ ムにメッセージ CPF0864 が送られ、そのファイルに対してそれ以上の操作はできなくなります。し たがって、プロシージャーまたはプログラムでこのメッセージを監視し、ファイルの終わりに達した 時点で適切な処置を取るようにコーディングしなければなりません。
- 次の事項は、CL プロシージャーおよびプログラムで使用される表示装置ファイルにだけ当てはまりま す。
	- 表示装置ファイルには、最高 99 個のレコード様式を指定することができる。
	- 表示装置ファイルに対しては、すべてのデータ操作コマンド (SNDF、 SNDRCVF、RCVF、ENDRCV、および WAIT) を使用することができる。
	- 表示装置ファイルは DDS を使用して定義しなければならない。
	- 表示装置ファイルは、最初の SNDF コマンド、SNDRCVF コマンド、 または RCVF コマンドが実 行される時点で、入出力共用としてオープンされる。ファイルは、プロシージャーまたは OPM プロ グラムが制御を戻すまで、オープンされた状態になります。
- 注**:** 最初の送信コマンドまたは受信コマンドが実行されるまでは、どちらのタイプのファイルもオープンさ れません。したがって、最初の送信または受信の前であれば、使用するファイルをプロシージャーやプ ログラムの実行過程で作成することも、一時変更することもできます。ただし、ファイルは、モジュー ルまたはプログラムのコンパイル前に存在していなければなりません。

表示画面のレコード様式は、DDS でレコード様式として指定します。各レコード様式には、フィールド (入力、出力、および入出力共用)、条件か標識、および固定情報を入れることができ、 1 つの表示装置フ ァイルには複数のレコード様式を入れることができます。表示装置ファイル名、レコード様式名、およびフ ィールド名は固有のものでなければなりません。これは CL プロシージャーおよびプログラムでは必須条 件ではありませんが、他の高水準言語で固有性が要求されることがあるからです。

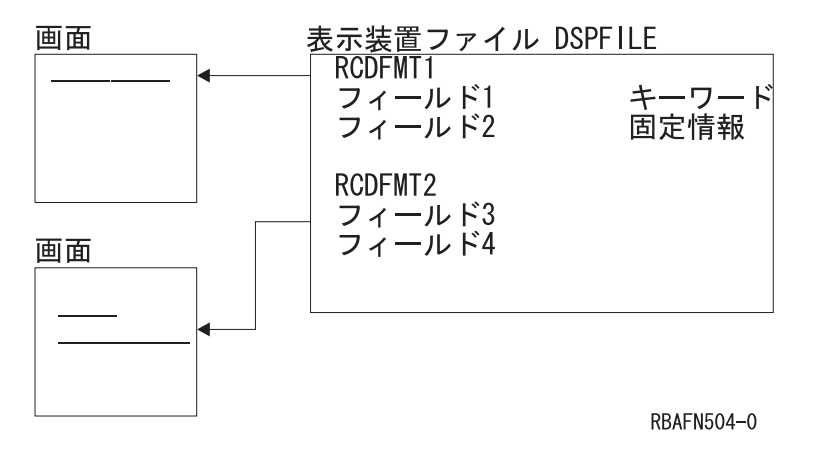

### 関連概念

177 ページの『CL [プロシージャーの構成要素』](#page-182-0)

CL プロシージャーのソースとして入力する各ソース・ステートメントは実際には CL コマンドであ り、 典型的な CL プロシージャーの場合、 これらのソース・ステートメントは基本的な構成要素に類 別されます。

#### 関連タスク

[ファイルへのアクセス](#page-487-0)

CL モジュールまたは OPM プログラムをコンパイルするときには、 それらのモジュールまたはプログ ラムが使用するファイルが存在していなければなりません。

### 関連情報

CL コマンド検索プログラム

Application Display Programming

## データ操作コマンド

CL プロシージャーまたはプログラムでは、 データ操作コマンドと呼ばれるいくつかのコマンドを使用す ることができます。

これらのコマンドを使用すると、表示装置ファイルを参照してディスプレイ装置との間でデータのやりとり を行うことができます。また、これらのコマンドを使用してデータベース・ファイルを参照し、データベー ス・ファイルからレコードを読み取ることもできます。データ操作コマンドには次のものがあります。

### ファイル宣言 **(DCLF)**

プロシージャーやプログラムで使用する表示装置ファイルまたはデータベース・ファイルを定義す るためのコマンドです。ファイル内のフィールドは、プロシージャーまたはプログラムで使用する 変数として自動的に宣言されます。

## ファイル送信 **(SNDF)**

データをディスプレイ装置に出力するためのコマンドです。

#### ファイル受信 **(RCVF)**

ディスプレイ装置またはデータベースからデータを読み取るためのコマンドです。

## ファイル送信**/**受信 **(SNDRCVF)**

ディスプレイ装置にデータを送って入力を要求し、必要に応じてディスプレイ装置からのデータを 読み取るためのコマンドです。

#### 表示装置ファイル一時変更 **(OVRDSPF)**

プロシージャーまたはプログラムで使用する表示装置ファイルを実行時に一時変更するためのコマ ンドです。

### データベース・ファイル一時変更 **(OVRDBF)**

プロシージャーまたはプログラムで使用するデータベース・ファイルを実行時に一時変更するため のコマンドです。

これらのコマンドを使用することにより、実行中の CL プログラムは DDS で定義されている表示機能を 使ってディスプレイ装置との間でデータのやりとりを行い、またデータベース・ファイルからレコードを読 み取ることができます。 DDS には、メニューの作成と、多くの CL アプリケーションの特徴である基本 的なアプリケーション・データの要求を行うための機能が備わっています。

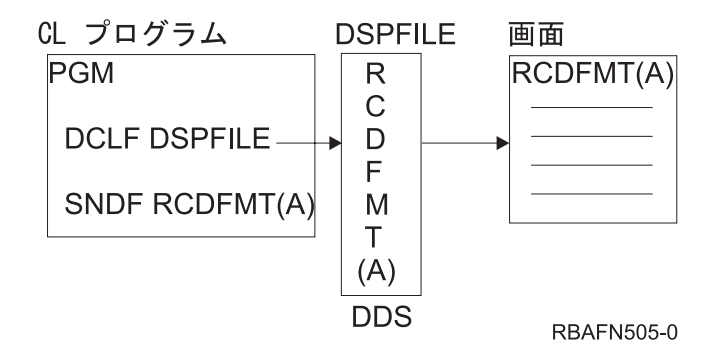

表示画面またはレコードのフィールドは、ファイルに対する DDS で指定します。 これらのフィールドを CL プロシージャーまたはプログラムで使用するためには、CL プロシージャーまたはプログラム中のファ イル宣言 (DCLF) コマンドで該当のファイルを参照しなければなりません。この参照によって、ファイル 内のフィールドおよび標識は、変数としてプロシージャーまたはプログラム内で自動的に宣言されます。こ れらの変数は CL コマンドで自由に使用することができますが、その主な目的は、ディスプレイ装置との 間で情報のやりとりをすることにあります。ファイル宣言 (DCLF) コマンドは実行時には使用されませ  $h_{\rm o}$ 

表示画面の様式および各フィールドに対するオプションは、装置ファイルに指定されて標識を使って制御さ れます。 DDS および CL サポートでは、最高 99 個まで標識の値を使用することができます。標識変数 は、ファイル宣言 (DCLF) コマンドで参照される装置ファイルのレコード様式に定義された各標識に対応 して、 &IN01 から &IN99 までの名前を持つ論理変数として CL プロシージャーまたはプログラムの中で 宣言されます。標識を使用することによって、フィールドの表示やデータ管理表示機能の制御を行うことが でき、表示装置ファイルからプロシージャーまたはプログラムに応答情報を与えることもできます。標識 は、データベース・ファイルには使用できません。

### 関連情報

CL コマンド検索プログラム

## **CL** プロシージャー内のファイルの参照

ファイルの各フィールドに対応する変数を宣言できるように、CL モジュールおよびプログラムの作成過程 で ファイル宣言 (DCLF) コマンドをコンパイルする際にファイルがアクセスされます。

コンパイル時にファイルの名前を修飾した場合、実行時にも同じライブラリーに入っていなければなりませ ん。また、コンパイル時にライブラリー・リストを使用した場合は、そのファイルは実行時にライブラリ ー・リスト内のどれかのライブラリーに入っていなければなりません。

関連情報

ファイル宣言 (DCLF) コマンド

## **CL** プロシージャーでのファイルのオープンとクローズ

CL サポートを使用する場合、参照されたファイルは、最初の送信操作、受信操作、 送信 / 受信操作を実 行した時点で暗黙的にオープンされます。 オープンされた表示装置ファイルは、 それをオープンしたプロ シージャーや OPM プログラムが制御を戻すか、 あるいは他のプロシージャーやプログラムに制御を移す まで、 オープンされた状態になっています。 オープンされたデータベース・ファイルは、ファイルの終わ りに達するか、 そのファイルをオープンしたプロシージャーや OPM プログラムが制御を戻すか、 また は他のプロシージャーやプログラムに制御を移した時点でクローズされます。 データベース・ファイルは いったんクローズされると、 そのプロシージャーまたは OPM プログラムと同じ呼び出し中に、 再度オ ープンすることはできません。

データベース・ファイルがオープンされると、事前にデータベース一時変更 (OVRDBF) コマンドにより別 のメ ンバー (MBR パラメーター) が指定されていない限り、ファイルの最初のメンバーがオープンされま す。エラーによりプロシージャーまたは OPM プログラムが終了した場合には、ファイルもクローズされ ます。ファイルは、それがオープンされたプロシージャーまたは OPM プログラムが終了するまで、オー プンされた状態になっているので、実行中のプロシージャーおよびプログラム相互間で、容易にそのオープ ン・データ・パスを共用することができます。次のどちらかの条件を満たしている場合には、1 つのプロシ ージャーまたはプログラムでファイルをオープンし、そのオープン・データ・パスを別のプロシージャーま たはプログラムと共用することができます。

- v ファイルが SHARE(\*YES) 属性を指定して作成されているか、またはその属性に変更されている。
- v SHARE(\*YES) を指定した一時変更が、そのファイルに対して有効である。

このようにして、 任意の 2 つのプロシージャーまたはプログラム相互間でファイルを共用することができ ます。システムでオープン・データ・パスを共用する場合の、使用可能な機能に関する詳細については、オ ンライン・ヘルプを使用してください。さらに IBM は、表示装置ファイル作成 (CRTDSPF)、物理ファイ ル作成 (CRTPF)、および論理ファイル作成 (CRTLF) の各コマンドでの SHARE パラメーターについての 説明をオンラインで提供しています。 CL プロシージャーまたは OPM プログラムでオープンされる場 合、表示装置ファイルは常に入出力共用としてオープンされ、データベース・ファイルは入力専用でオープ ンされます。

ファイルを使用する CL プロシージャーおよびプログラムでは、資源再利用 (RCLRSC) コマンドに LVL(\*CALLER) を指定してはなりません。 LVL(\*CALLER) を指定すると、 プロシージャーまたは OPM プログラムによりオープンされたすべてのファイルがただちにクローズされ、ファイルへのアクセスを行う と異常終了することになります。

## ファイル宣言

ファイル宣言 (DCLF) コマンドは、表示装置ファイルまたはデータベース・ファイルを CL プロシージャ ーまたはプログラムに対して宣言するために使用します。 DCLF コマンドを使用して、テープ装置ファイ ル、 印刷装置ファイル、および混合ファイルなどのファイルを宣言することはできません。

1 つの CL プロシージャーまたは OPM プログラムでは最大で 5 つのファイルを宣言できます。 DCLF コマンドには次のパラメーターがあります。

DCLF FILE(ライブラリー名 / ファイル名) RCDFMT(レコード様式名) OPNID(open\_id\_name)

ファイルは、モジュールまたはプログラムのコンパイル前に存在していなければならないことに注意してく ださい。

プロシージャーまたはプログラムで表示装置ファイルを使用する場合に、DDS で入出力共用フィールドを 指定しなければならないことがあります。これらのフィールドは、プロシージャーまたはプログラムでは変 数として処理されます。 DCLF コマンドを処理すると、CL コンパイラーは、ファイルの各レコード様式 に定義されている個々のフィールドおよびオプション標識に対応する CL 変数を宣言します。 フィールド の場合には、フィールド名の前にアンパーサンド (&) を付けたものが CL 変数名になります。また、オプ ション標識の場合には、 標識の前に &IN を付けたものが CL 変数名になります。

オープン・ファイル ID (OPNID) パラメーターを使用すれば、宣言済みファイルのインスタンスを一意的 に識別でき、複数のファイルを宣言できます。 OPNID パラメーターを使用する場合、フィールドでは、 フィールド名の前にアンパーサンド (&) と OPNID 値と下線 (\_) を付けたものが CL 変数名になります。 オプション標識では、標識の前にアンパーサンド (&)、OPNID 値、下線、および ″IN″ を付けたものが CL 変数名になります。

例えば、INPUT という名前のフィールドおよび標識 10 が DDS で定義されている場合には、DCLF コマ ンドにより、フィールドは &INPUT として、標識は &IN10 として自動的に宣言されます。この宣言は、 CL モジュールまたはプログラムのコンパイル時に行われます。 1 つのコマンドには 最高 50 個のレコー ド様式名を指定することができますが、変数を指定することはできません。データベース・ファイルの場合 には、指定できるレコード様式は 1 つだけです。

ライブラリー MCGANN に表示装置ファイル CNTRLDSP を作成するために、 次の DDS を入力したと 想定します。

|...+....1....+....2....+....3....+....4....+....5....+....6....+....7....+....8 A R MASTER A CA01(01 'F1 RESPONSE') A TEXT 300 2 4 A RESPONSE 15 1 8 4 BLINK A A

この表示装置ファイルから 3 つの変数 (&IN01、&TEXT、&RESPONSE) を使用できるようになります。 このファイルを参照する CL プロシージャーでは、次の DCLF ソース・ステートメントを入力するだけで す。

#### DCLF MCGANN/CNTRLDSP

コンパイラーはこのステートメントを展開して、表示装置ファイルに対応するすべての変数を個別に宣言し ます。コンパイラー・リストに示される展開された宣言は次のようになります。

• • • 00500- DCLF(MCGANN/CNTRLDSP) 04/02/03 QUALIFIED FILE NAME - MCGANN/CNTRLDSP RECORD FORMAT NAME - MASTER CL VARIABLE TYPE LENGTH PRECISION (IF \*DEC) &IN01 \*LGL 1  $*$ CHAR &RESPONSE \*CHAR 15 • • •

以下のように DCLF ソース・ステートメントに OPNID パラメーターが含まれる場合、

DCLF MCGANN/CNTRLDSP OPNID(OPENID1)

```
コンパイラー・リストに示される展開された宣言は次のようになります。
```

```
•
•
•
00500- DCLF FILE(MCGANN/CNTRLDSP) OPNID(OPENID1) 04/02/03
     QUALIFIED FILE NAME - MCGANN/CNTRLDSP
       RECORD FORMAT NAME - MASTER
         CL VARIABLE TYPE LENGTH PRECISION TEXT
          &OPENID1 IN01 *LGL 1
          &OPENID1 TEXT *CHAR 300
          &OPENID1_RESPONSE *CHAR 15
•
•
•
```
関連情報

ファイル宣言 (DCLF) コマンド

## 表示装置ファイルによるデータの送信および受信

表示装置ファイルに対するデータの送信 (書き込み) や受信 (読み取り) を行うために CL プロシージャー およびプログラムで使用できるコマンドは、ファイル送信 (SNDF)、ファイル受信 (RCVF)、および ファイ ル送信/受信 (SNDRCVF) の 3 つのコマンドだけです。

ファイル送信 (SNDF) コマンドを実行すると、レコード様式の出力フィールドまたは入出力共用フィール ドに対応する変数の内容をシステムは形式設定し、それをディスプレイ装置に送信して表示します。これは ファイル受信 (RCVF) コマンドを実行した場合も同様です。表示画面上のレコード様式の入力フィールド または入出力共用フィールドの値が読み取られ、対応する CL 変数に入れられます。

ファイル送信/受信 (SNDRCVF) コマンドは、CL 変数の内容をディスプレイ装置に送り、 次に RCVF コ マンドと同じ機能を果たすことによって、更新されたフィールドを表示画面から読み取ります。 CL では ゾーン 10 進数はサポートされないことに注意してください。したがって、表示装置ファイル内でゾーン 10 進数として定義されているフィールドは、CL プロシージャーまたはプログラムでは \*DEC フィールド として定義されます。 \*DEC フィールドはパック 10 進数として内部的にサポートされ、 パック 10 進デ ータとゾーン 10 進データの間のタイプの変換は CL コマンドにより行われます。同一の表示位置を別個 に指定することによって表示装置ファイル内のフィールドがオーバーラップした場合でも、オーバーラップ しない別個の CL 変数が定義されます。浮動小数点データを含むレコード様式は、CL プロシージャーま たはプログラムでは使用できません。

注**:** ワークステーションに対するファイル送信/受信 (SNDRCVF) コマンドまたはファイル受信 (RCVF) コ マンドに WAIT(\*NO) を指定した場合、 システムは WAIT コマンドを使用してデータの受信を行い ます。 INVITE DDS キーワードを含むレコード様式を用いるファイル送信 (SNDF) コマンドが発行さ れた場合も同様です。

メッセージ・サブファイルは別として、サブファイル・レコードの送信や受信を行おうとすると、実行時エ ラーが起こります。 DDS で表示装置ファイルに指定するその他の機能はほとんど使用できますが、使用で きないものもいくつか (可変開始行番号を使用する機能など) あります。

次の例は、典型的なオペレーター・メニューを作成し、ファイル送信/受信 (SNDRCVF) コマンドを使用し てデータの送信と受信を行うために必要なステップを示しています。メニューは次のとおりです。

オペレーター・メニュー

1. 買掛管理 2. 売掛管理 90. サインオフ

オプション:

まず、次の DDS ソースを入力します。 レコード様式は MENU で、OPTION は入力可能フィールドで す。 OPTION フィールドには DSPATR(MDT) が指定されています。これにより、オペレーターが何も入 力しない場合でも、このフィールドの値が有効かどうかの検査がシステムにより行われます。

|...+....1....+....2....+....3....+....4....+....5....+....6....+....7....+....8

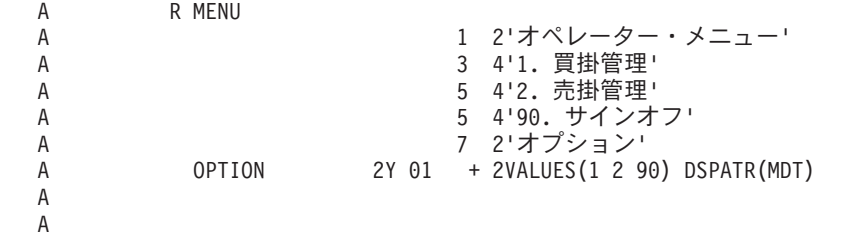

CRTDSPF コマンドを入力して、この表示装置ファイルを作成します。 CL プログラミングでは、RPG for i5/OS などの他の言語の場合と異なり、表示装置ファイル名 (この例では INTMENU) とレコード様式 (こ の例では MENU) を同じにすることもできます。

表示装置ファイルは、画面設計機能 (SDA) を使用して作成することもできます。

次に、メニューを実行するための CL ソースを入力します。

このメニューの CL ソースは次のとおりです。

```
PGM /* OPERATOR MENU */
        DCLF INTMENU
BEGIN: SNDRCVF RCDFMT(MENU)
        IF COND(&OPTION *EQ 1) THEN(CALL ACTSPAYMNU)
        IF COND(&OPTION *EQ 2) THEN(CALL ACTSRCVMNU)
        IF COND(&OPTION *EQ 90) THEN(SIGNOFF)
        GOTO BEGIN
        ENDPGM
```
このソースをコンパイルすると、DCLF コマンドにより入力フィールド OPTION がプロシージャーに CL 変数として自動的に宣言されます。

ファイル送信/受信 (SNDRCVF) コマンドでは、デフォルト値の WAIT(\*YES) が使用されます。したがっ て、このプログラムは入力がプログラムにより受け取られるまで待機します。

関連タスク

[メッセージ](#page-505-0)

ここでは、メッセージを使用してユーザーとプログラムの間における通信を行ういくつかの方法を説明 しています。

### 関連情報

ファイル送信 (SNDF) コマンド

ファイル受信 (RCVF) コマンド

ファイル送信/受信 (SNDRCVF) コマンド

## メニューを制御するための **CL** プログラムの作成

この例では、メニューを表示して制御するための CL プロシージャーの作成方法を示しています。

この例では、CL プロシージャー ORD040CD を作成します。このプロシージャーは、受注管理部門の汎用 メニューの表示を制御し、メニューで選択されたオプションに基づいて、どの高水準言語プロシージャーを 呼び出せばよいのかを判断するためのものです。このプロシージャーにより、ディスプレイ装置にメニュー が表示されます。

この受注管理部門の汎用メニューは次のとおりです。

受注管理部門の汎用メニュー 1 得意先ファイル照会 2 品目ファイル照会 3 得意先名検索 4 得意先オーダー照会 5 既存のオーダー照会 6 オーダーの入力 98 メニュー終了 オプション:

SELECT

表示装置ファイル ORD040CD の DDS は次のとおりです。

ORD040C のソース・プロシージャーは次のとおりです。 PGM /\* ORD040C Order Dept General Menu \*/ DCLF FILE(ORD040CD) START: SNDRCVF RCDFMT(MENU) |...+....1....+....2....+....3....+....4....+....5....+....6....+....7....+....8 A\* MENU ORDO4OCD ORDER DEPT GENERAL MENU A A R MENU R TEXT('General Menu')<br>A 1 2'受注管理部門の汎用っ A 1 2'受注管理部門の汎用メニュー'<br>A 1 3'1 得意先ファイル照会' A 3 3'1 得意先ファイル照会 '<br>A 3'2 品目ファイル照会 ' A 4 3'2 品目ファイル照会' A 5 3'3 得意先名検索 ' A 8 2'4 得意先オーダー照会' A 7 3'5 既存のオーダー照会'<br>A 7 3'6 オーダーの入力' A 8 3'6 オーダーの入力' A 2'98 メニュー終了' A 11 2'オプション'<br>A RESP 2Y001 11 10VALUES(1 2 3 2Y001 11 10VALUES(1 2 3 4 5 6 98) A DSPATR(MDT) A A

WHEN (&RESP=1) THEN(CALLPRC CUS210) /\* Customer inquiry \*/

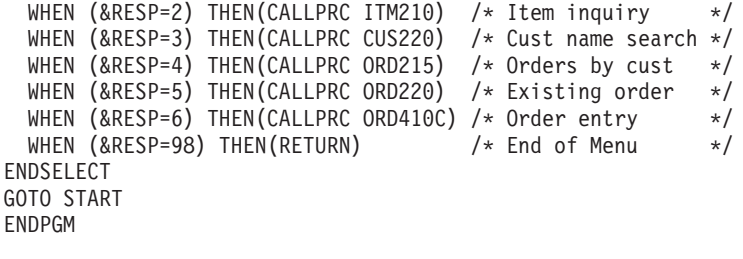

DCLF コマンドは、ファイル送信/受信 (SNDRCVF) コマンドの実行時に、受注管理部門汎用メニューを様 式化するためにシステムで必要となるフィールド属性がどのファイルに入っているかを示しています。ファ イル送信 (SNDF)、ファイル 受信 (RCVF)、またはファイルの送信/受信 (SNDRCVF) のどれかのコマンド でレコード様式が使用されている場合には、指定のファイルのレコード様式内の各フィールドに対応する変 数がシステムにより自動的に宣言されます。自動的に宣言される各フィールドの変数名は、フィールド名の 前にアンパーサンド (&) を付けたものです。 例えば、ORD040C の応答フィールド RESP の変数名は &RESP となります。

このメニューの操作についてのその他の注意事項は次のとおりです。

- v メニューをディスプレイ装置に送り、選択されたオプションをディスプレイ装置から受信するために は、ファイル送信/受信 (SNDRCVF) コマンドを使用します。
- v メニューから選択したオプションが 98 である場合には、ORD040C からそれを呼び出したプロシージャ ーに制御が戻ります。
- v 択一的な値として応答を処理するためには、ELSE ステートメントが必要です。
- 注**:** このメニューはプログラム呼び出し (CALL) コマンドを使用して実行されます。メニュー表示 (GO) コマンドを使用して実行される このメニューの詳細は、「アプリケーション表示プログラミング」ブ ックを参照してください。

### 関連情報

ファイル送信 (SNDF) コマンド

- ファイル受信 (RCVF) コマンド
- ファイル送信/受信 (SNDRCVF) コマンド

Application Display Programming

## **CL** プロシージャーでの表示装置ファイルの一時変更

表示装置ファイル一時変更 (OVRDSPF) コマンドを使用して、CL プロシージャーまたはプログラムで指定 した表示装置ファイルの置き換えや、 既存の表示装置ファイルの特定のパラメーターの変更を行うことが できます。 これは、モジュールまたはプログラムのコンパイル後に 名前の変更や移動を行ったファイルの 場合に特に役立ちます。

表示装置ファイル一時変更 (OVRDSPF) コマンドの初期パラメーターは以下のとおりです。

OVRDSPF FILE(一時変更ファイル名) TOFILE(新規ファイル名) DEV(device-name)

表示装置ファイル一時変更 (OVRDSPF) コマンドを CL プロシージャーまたはプログラムにより参照され たファイルに対して使用できるのは、モジュールまたはプログラムの作成時にそのファイルが DCLF コマ ンドに指定されており、しかもそれが表示装置ファイルである場合だけです。プログラムの実行時に使用さ れるファイルは、モジュールまたはプログラムの作成時に参照されたファイルと同じタイプでなければなり ません。

表示装置ファイル一時変更 (OVRDSPF) コマンドは、一時変更したいファイルをオープンする前に実行す る必要があります。オープンは、最初に送信コマンドまたは受信コマンドを使用した時点で行われます。シ ステムがファイルを一時変更するのは、以下の条件のいずれかが発生した場合です。

- v 表示装置ファイル一時変更 (OVRDSPF) コマンドを含むプロシージャーやプログラムでファイルがオー プンされた場合。
- v CALLPRC コマンドにより制御を移された他のプロシージャーでファイルがオープンされた場合。
- v CALL コマンドにより制御を移された他のプログラムでファイルがオープンされた場合。

別のファイルに一時変更する場合には、ファイル送信 (SNDF) コマンド、ファイル受信 (RCVF) コマン ド、またはファイル送信/受信 (SNDRCVF) コマンドで参照されているレコード様式名が一時変更後の新し いファイルにも入っていることだけが条件になります。次の例では、表示装置ファイル FILEY にはレコー ド様式 TWO または THREE は必要ありません。

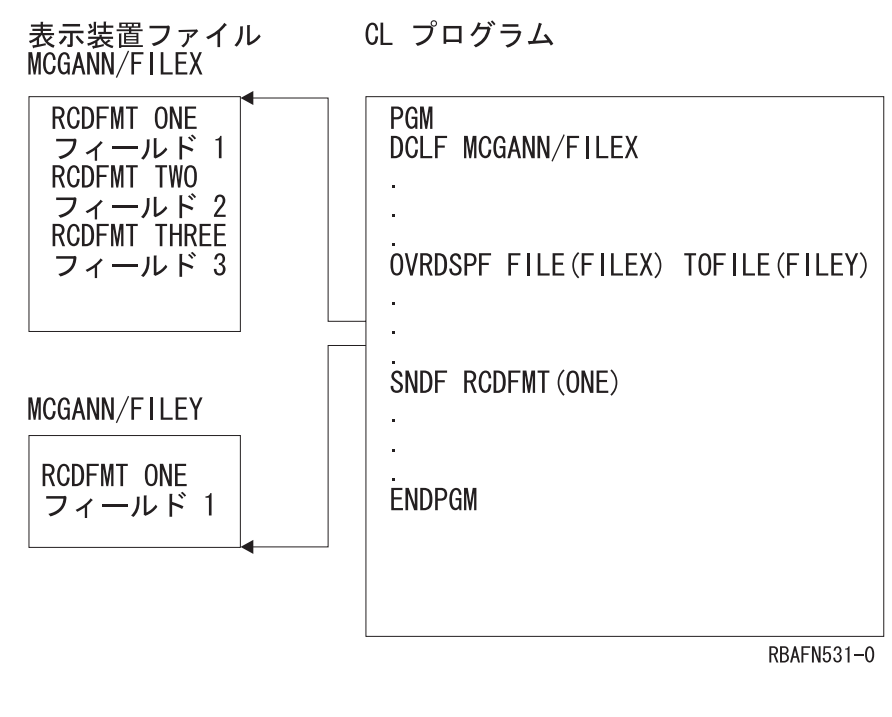

元のファイル名と一時変更先のファイル名が参照するレコード様式名に、同じフィールド定義と標識名が同 じ順序で入っていることを確認しなければなりません。 LVLCHK(\*NO) を指定すると、予期しない結果が 生じることがあります。

表示装置ファイル一時変更 (OVRDSPF) コマンドが提供された場合は、ファイル送信 (SNDF)、ファイル受 信 (RCVF)、およびファイル送信/受信 (SNDRCVF) コマンドの DEV パラメーターには、別の考慮事項も 関係しています。ファイル受信 (RCVF)、ファイル送信 (SNDF)、またはファイル送信/受信 (SNDRCVF) コマンドの DEV パラメーターに \*FILE を指定した場合、システムは自動的に、一時変更されるファイル に対応する正しい装置を操作の対象にします。 RCVF、SNDF、または SNDRCVF コマンドの DEV キー ワードに特定の装置が指定されている場合には、次のどちらかが起こる場合があります。

- v 単一装置表示装置ファイルを使用していて、その表示装置ファイルをファイル受信 (RCVF)、ファイル送 信 (SNDF)、またはファイル送信/受信 (SNDRCVF) の各コマンドに指定された装置以外の装置に一時変 更した場合には、エラーが発生します。
- v 複数装置表示装置ファイルを使用していて、ファイル受信 (RCVF)、ファイル送信 (SNDF)、またはファ イル送信/受信 (SNDRCVF) の各コマンドに指定された装置が、表示装置ファイル一時変更 (OVRDSPF) コマンドに指定された装置に含まれていなかった場合には、エラーが発生します。

### 関連情報

表示装置ファイル指定変更 (OVRDSPF) コマンド ファイル送信 (SNDF) コマンド ファイル受信 (RCVF) コマンド ファイル送信/受信 (SNDRCVF) コマンド

### 複数装置表示装置ファイルの処理

システムの通常の操作モードでは、 ワークステーション・ユーザーがサインオンするとその対話式ジョブ の要求元になります。 各ユーザーは、プロシージャー内の表示装置ファイルも含めて、 プロシージャーの 論理コピーを使用するので、 多数のユーザーがこの操作を同時に行うことができます。 このような使用方 法では、個々の要求元が別個のジョブを呼び出します。 これは、複数のディスプレイ装置を使用している とは見なされません。

複数ディスプレイ装置構成が使用されるのは、1 人の要求元により呼び出された 1 つのジョブが、1 つの 表示装置ファイルを介して複数のディスプレイ装置と交信を行う場合です。 1 つの CL プロシージャーで 処理できる表示装置ファイルは 1 つだけですが、その表示装置ファイル、またはその表示装置ファイルの 異なるレコード様式を、複数のディスプレイ装置に送ることができます。複数装置表示装置ファイルで主と して使用するコマンドは、次のとおりです。

### 受信終了 **(ENDRCV)**

これは、満たされなかった入力要求を取り消すためのコマンドです。

待機 **(WAIT)**

これは、WAIT(\*NO) が指定されている 1 つまたは複数のファイル受信 (RCVF) コマンド または SNDRCVF コマンドを事前に発行するか、 あるいは INVITE DDS キーワードを含むレコード様 式に対して 1 つまたは複数のファイル送信 (SNDF) コマンドを事前に発行することによって、ユ ーザー・データを要求した任意のディスプレイ装置から入力を受け入れるためのコマンドです。

複数装置表示装置ファイルを使用する場合には、その表示装置ファイルの作成時点の CRTDSPF コマンド の DEV パラメーターかその変更時点の CHGDSPF コマンドの DEV パラメーターに、 または一時変更 コマンドの DEV パラメーターにそれぞれ装置名を指定しなければならず、また装置の数は、CRTDSPF コ マンドの MAXDEV パラメーターに指定した数以下でなければなりません。

複数ディスプレイ装置構成は、ファイル送信/受信 (SNDRCVF) および RCVF コマンドに影響を与え、待 機 (WAIT) または受信終了 (ENDRCV) コマンドを使用しなければならないこともあります。複数装置表 示装置でファイル受信 (RCVF) またはファイル送信 / 受信 (SNDRCVF) コマンドを使用する場合、デフォ ルト値 WAIT(\*YES) は DEV パラメーターに指定されている装置からプログラムに入力可能フィールドが 戻されるまで、それ以降の処理が行われないようにします。しかし、応答は遅れることもあるので、 WAIT(\*NO) を指定して受信操作が満たされる前にプロシージャーまたはプログラムが他のコマンドの実行 を続けることができるようにする場合もあります。

RCVF またはファイル送信/受信 (SNDRCVF) コマンドを使用し、WAIT(\*NO) を指定した場合には、待機 (WAIT) コマンドを実行するまで CL プロシージャーまたはプログラムの処理が続行されます。

DDS の INVITE キーワードを含むレコード様式に対してファイル送信 (SNDF) コマンドを使用するの は、WAIT(\*NO) を指定してファイル送信/受信 (SNDRCVF) コマンドを使用するのと同様です。DDS INVITE キーワードは、ファイル送信/受信 (SNDRCVF) およびファイル受信 (RCVF) コマンドでは無視さ れます。

データ・レコードにアクセスするためには、待機 (WAIT) コマンドを発行しなければなりません。使用可 能なデータがない場合には、ディスプレイ装置からデータを受信するまで、あるいは CRTDSPF、CHGDSPF、または OVRDSPF のどれかのコマンドの WAITRCD パラメーターで表示装置ファ イルに対して指定されている制限時間が経過するまで、処理は抑止されます。制限時間が経過すると、メッ セージ CPF0889 が出されます。

待機 (WAIT) の条件は、ENDJOB、ENDSYS、PWRDWNSYS、 および ENDSBS の各コマンドの制御オプ ションによるジョブの取り消しが実行された場合にも満たされます。この場合には、メッセージ CPF0888 が発行されるだけでデータは戻されません。事前に受信要求がないのに WAIT コマンドを出した場合 (RCVF... WAIT(\*NO) など) には、処理エラーが起こります。

**DSPFILE**  $WS2$ SNDF DEV(WS2) RCDFMT(1)- $RCVFDEV(WS2) RCDFMT(1) WAIT(*YES)$ FMT<sub>1</sub> SNDRCVF DEV(WS1) RCDFMT(2) WAIT (\*NO)-WS1 CALLPROGA FMT<sub>2</sub> WAIT **RBAFN506-0** 

典型的な複数ディスプレイ装置構成 (およびそのコーディング) の例を、次に示します。

この例では、最初の 2 つのコマンドには、デフォルト値を用いた典型的な手順が示されています。処理 は、WS2 からの受信操作が完了するまで待機します。 WS2 は DEV パラメーターに指定されているの で、RCVF コマンドはこれ以前に他のワークステーションに対する未処理の要求 (ここでは示されていませ ん) が満たされた場合でも、WS2 が応答するまでは実行されません。

しかし、SNDRCVF コマンドには WAIT(\*NO) が指定されているので、WS1 からの応答があるまで待機す ることはなく、処理は続行され、PROGA が呼び出されます。この後、WAIT コマンドによって未処理の要 求がワークステーションによって満たされるか、またはその機能が時間切れになるまで処理は抑止されま す。

WAIT コマンドの形式は次のとおりです。 WAIT DEV(CL 変数名)

DEV パラメーターを指定した場合には、CL 変数には応答した装置の名前が入ります。 (デフォルト値は \*NONE です。) 複数の受信要求 (RCVF. . . WAIT(\*NO) など) がある場合には、この変数には、待機 (WAIT) コマンドの実行後最初に応答した装置の名前が入り、処理が続けられます。受信したデータは、表 示装置ファイルの該当フィールドに対応する変数に入ります。

WAIT(\*YES) を指定した RCVF コマンドは、特定の装置からのデータの受け入れを待機するために使用す ることができます。この場合、受信要求を開始した操作と RCVF コマンドの両方に、同じレコード様式名 を指定しなければなりません。

いくつかの受信要求が未処理で、しかも特定のディスプレイ装置からの応答がなければそれ以上処理を進め ることができない場合があります。次の例では、3 つのコマンドに WAIT(\*NO) が指定されていますが、 WS3 が応答するまでは、ラベル LOOP の後の処理に進むことはできません。

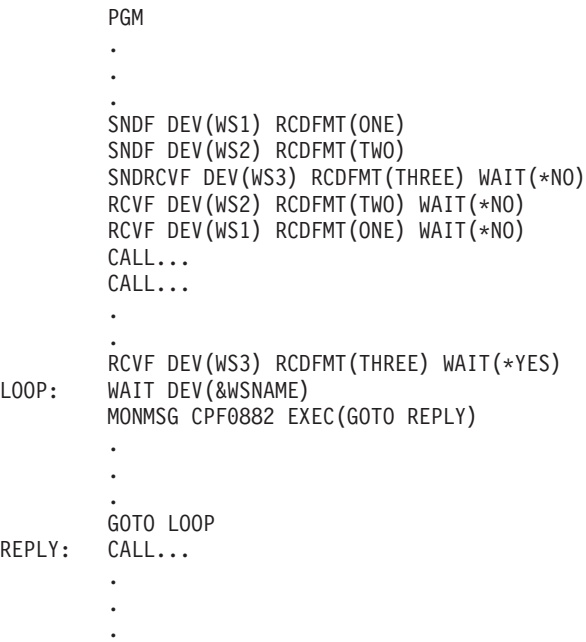

ENDPGM

CL プロシージャーおよびプログラムでは、受信終了 (ENDRCV) コマンドもサポートされます。このコマ ンドを使用して、未完了の入力要求を取り消すことができます。ファイル送信 (SNDF) またはファイル送 信/受信 (SNDRCVF) コマンドもまた、未完了の入力要求を取り消すことになります。ただし、ファイル送 信 (SNDF) またはファイル送信/受信 (SNDRCVF) コマンドが実行された時点で使用可能なデータがあった 場合には、メッセージ CPF0887 が送られます。 この場合、WAIT コマンドまたはファイル受信 (RCVF) コマンドを使用してデータを受け取るか、あるいは受信終了 (ENDRCV) コマンドを用いてその要求を明示 的に取り消してからでなければ、ファイル送信 (SNDF) またはファイル送信/受信 (SNDRCVF) コマンドを 実行することはできません。

### 関連タスク

187 [ページの『変数の使用』](#page-192-0)

CL プロシージャーは CL コマンドによって構成され、 コマンド自体はコマンド・ステートメント、 パラメーター、 およびパラメーター値によって構成されます。

### 関連情報

待機 (WAIT) コマンド

受信終了 (ENDRCV) コマンド

ファイル送信 (SNDF) コマンド

ファイル受信 (RCVF) コマンド

ファイル送信/受信 (SNDRCVF) コマンド

## データベース・ファイルからのデータの受信

データベース・ファイルからデータを受信するために使用できるコマンドは ファイル受信 (RCVF) コマン ドだけです。

ファイル受信 (RCVF) コマンドを実行すると、ファイルのアクセス・パス上で次の順番のレコードが読み 取られ、データベース・レコード様式に定義されたフィールドの値が、そのフィールドに対応する CL 変
数に入れられます。 CL ではゾーン 10 進数または 2 進数はサポートされないことに注意してください。 したがって、 データベース・ファイルにゾーン 10 進数または 2 進数として定義されたフィールドがある 場合には、CL プロシージャーまたはプログラムでは \*DEC フィールドとして定義されます。 \*DEC フィ ールドはパック 10 進数として内部的にサポートされ、ファイル受信 (RCVF) コマンドにより、 必要に応 じてゾーン 10 進数および 2 進数 からパック 10 進数への変換が行われます。浮動小数点データを含むデ ータベース・ファイルは、CL プロシージャーまたはプログラムでは使用できません。

ファイルの終わりに達すると、メッセージ CPF0864 がプロシージャーまたは OPM プログラムに送られま す。このメッセージが発行された場合、ファイル受信 (RCVF) コマンドが処理されても、レコード様式に 対応して宣言された CL 変数は変更されません。ユーザーはこのメッセージを監視して、ファイル終了時 の適切な処置を取らなければなりません。ファイルの終わりに達した後でさらに RCVF コマンドを実行し ようとすると、 メッセージ CPF0864 が再び送信されます。

#### 関連情報

ファイル受信 (RCVF) コマンド

## **CL** プロシージャーまたはプログラムでのデータベース・ファイルの一時変更

データベース・ファイル一時変更 (OVRDBF) コマンドを使用して、CL プロシージャーまたはプログラム に指定されているデータベース・ファイルの置き換えや、 既存のデータベース・ファイルの特定のパラメ ーターの変更を行うことができます。 これは、 プロシージャーまたはプログラムの作成後に名前の変更や 移動を行ったファイルの場合に特に役立ちます。 また、最初のメンバー以外のファイル・メンバーにアク セスしたい場合にも、 このコマンドを使用することができます。

OVRDBF コマンドの初期のパラメーターは次のとおりです。

OVRDBF FILE(一時変更ファイル名) TOFILE(新規ファイル名) MBR(メンバー名)

データベース・ファイル一時変更 (OVRDBF) コマンドを CL プロシージャーまたはプログラムにより参照 されたファイルに対して使用できるのは、モジュールまたはプログラムの作成時に、そのファイルがファイ ル宣言 (DCLF) コマンドに指定されており、しかもそれがデータベース・ファイルである場合だけです。 プログラムの実行時に使用されるファイルは、モジュールまたはプログラムの作成時に参照されたファイル と同じタイプのものでなければなりません。

データベース・ファイル一時変更 (OVRDBF) コマンドは、一時変更したいファイルをオープンする前に実 行する必要があります (オープンは、最初にファイル受信 (RCVF) コマンドを使用した時点で行われま す)。ファイルが一時変更されるのは、それがデータベース・ファイル一時変更 (OVRDBF) コマンドを含 むプロシージャーまたは OPM プログラムでオープンされた場合、CALL コマンドにより制御を移された 他のプログラムでオープンされた場合、または CALLPRC コマンドにより制御を移された他のプロシージ ャーでオープンされた場合です。

異なるファイルへの一時変更を行う場合には、一時変更ファイルはレコード様式を 1 つだけ備えたファイ ルでなければなりません。 DDS で複数のレコード様式が定義されている論理ファイルは、それが 1 つの 物理ファイル・メンバーだけを基礎として定義されている場合に限り使用することができます。 DDS で定 義されているレコード様式が 1 つだけの論理ファイルの場合には、複数の物理ファイル・メンバーを基礎 として定義されていても構いません。様式の名前は、プログラムの作成時に参照された様式名と同じである 必要はありません。ただし、一時変更先のファイルのデータ形式が元のファイルのデータ形式と同じである ことを確認しなければなりません。 LVLCHK(\*NO) を指定すると、予期しない結果が生じることがありま す。

## 関連情報

データベース・ファイル一時変更 (OVRDBF) コマンド

## <span id="page-505-0"></span>表示コマンドからの出力ファイルの参照

IBM 提供の多くの表示コマンドは、 そのコマンドからの出力をデータベース・ファイルに入れることがで きます (OUTFILE パラメーター)。 これらのファイルのデータは、CL プロシージャーまたはプログラム で読み取って処理することができます。

次に示す CL プロシージャーは、ユーザー名およびライブラリー名の 2 つのパラメーターを受け取りま す。プロシージャーはライブラリー内のすべてのプログラム、ファイル、およびデータ域の名前を判別し、 指定のユーザーに通常の権限を認可します。

PGM PARM(&USER &LIB) DCL &USER \*CHAR 10 DCL &LIB \*CHAR 10

- (1) DCLF QSYS/QADSPOBJ
- (2) DSPOBJD OBJ(&LIB/\*ALL) OBJTYPE(\*FILE \*PGM \*DTAARA) + OUTPUT(\*OUTFILE) OUTFILE(QTEMP/DSPOBJD)
- (3) OVRDBF QADSPOBJ TOFILE(QTEMP/DSPOBJD)
- (4) READ: RCVF
- $(5)$  MONMSG CPF0864 EXEC(RETURN) /\* EXIT WHEN END OF FILE REACHED \*/ (6) GRTOBJAUT OBJ(&ODLBNM/&ODOBNM) OBJTYPE(&ODOBTP) + USER(&USER) AUT(\*CHANGE) GOTO READ  $/*$ GO BACK FOR NEXT RECORD\*/ ENDPGM
- **(1)** 宣言されているファイル (ライブラリー QSYS の QADSPOBJ) は、IBM 提供のファイルで、オブ ジェクト記述の表示 (DSPOBJD) コマンドにより使用されるファイルです。このファイルは、出力 ファイルの作成時にこのコマンドにより参照される 1 次ファイルです。 また、CL コンパイラー はレコードの様式を判別し、レコード様式中のフィールドに対応する変数を宣言するためにこのフ ァイルを参照します。
- **(2)** オブジェクト記述表示 (DSPOBJD) コマンドは、DSPOBJD という名前のファイルをライブラリー QTEMP に作成します。 このファイルは、ファイル QADSPOBJ と同じ様式を持ちます。
- **(3)** データベース・ファイル一時変更 (OVRDBF) コマンドは、 宣言されているファイル (QADSPOBJ) をオブジェクト記述表示 (DSPOBJD) コマンドにより作成されたファイルに一時変更 します。
- **(4)** ファイル受信 (RCVF) コマンドは、この DSPOBJD によるファイルからレコードを読み取りま す。レコード中の各フィールドの値が、ファイル宣言 (DCLF) コマンドにより暗黙的に宣言された 対応する CL 変数にコピーされます。データベース・ファイル一時変更 (OVRDBF) コマンドが使 用されているので、ファイル QSYS/QADSPOBJ の代わりに ファイル QTEMP/DSPOBJD が読み取 られます (ファイル QSYS/QADSPOBJ は読み取られません)。
- **(5)** メッセージ CPF0864 を監視します。このメッセージはファイルの終わりに達したことを示しま す。したがって、このメッセージが出ると、プロシージャーは制御を呼び出し元のプロシージャー に戻します。
- **(6)** オブジェクト権限認可 (GRTOBJAUT) コマンドは、ファイルの受信 (RCVF) コマンドにより読み 取ったオブジェクト名、ライブラリー名、およびオブジェクト・タイプに対応する変数を使用して 実行されます。

# メッセージ

ここでは、メッセージを使用してユーザーとプログラムの間における通信を行ういくつかの方法を説明して います。

iSeries サーバーでは、プロシージャーまたはプログラム間、ジョブ間、ユーザー間、およびユーザーとプ ロシージャーまたはプログラム間の通信が、メッセージによって行われます。メッセージの送受信の形態に は以下のようなものがあります。

- v あるシステム・ユーザーから別のシステム・ユーザーへ。これは、メッセージの受信者が現在システム を使用していない場合でも行うことできます。
- v ある OPM プログラムまたは ILE プロシージャーから別の OPM プログラムまたは ILE プロシージャ ーへ。
- v あるプログラムまたはプロシージャーからシステム・ユーザーへ。これは、メッセージの受信者が現在 システムを使用していない場合でも行うことができます。

メッセージは事前定義メッセージ、または即時メッセージにすることができます。

v 事前定義メッセージは、それを使用するプログラムの外部で作成され、存在します。事前定義メッセー ジは、メッセージ・ファイルに保管され、メッセージ番号を持ちます。システム事前定義メッセージの 例は次のとおりです。

CPF0006 コマンドでエラーが起こった。

v 即時メッセージは、送信元によって、その送信時に作成されます。即時メッセージは、メッセージ・フ ァイルに保管されません。ディスプレイ装置で受信される即時メッセージの例は、次のとおりです。 送信元 . . . : QSYSOPR 06/12/05 10:50:54 System going down at 11:00; please sign off

システム・ユーザーが対話式で送ることができるのは、即時メッセージおよび応答だけです。

OPM プログラムまたは ILE プロシージャーでは、ユーザー定義のデータを含む即時メッセージまたは事 前定義メッセージを送信することができます。さらに、プログラムまたはプロシージャーは次のことを行う ことができます。

- メッセージを受け取る
- v メッセージ・ファイルからメッセージを検索して、それをプログラム変数に入れる
- v メッセージ待ち行列からメッセージを除去する
- メッセージを監視する

システムには、システム内でのプログラム間通信、およびシステムとそのユーザー間の通信を行えるように する、大量の事前定義メッセージが提供されます。発注する各ライセンス・プログラムには、そのメッセー ジが適用されるライセンス・プログラムと同じライブラリーに保管されているメッセージ・ファイルがあり ます。たとえば、システム・メッセージは、 ライブラリー QSYS 内のファイル QCPFMSG に保管されて います。

メッセージ・ファイル内の各事前定義メッセージは、7 文字のコードで固有に識別され、メッセージ記述に よって定義されます。メッセージ記述には、メッセージ・テキストおよびメッセージ・ヘルプ・テキスト、 重大度レベル、有効な応答値、デフォルト応答値、および各種の他の属性が入っています。

システム内で送受信されるすべてのメッセージは、メッセージ待ち行列を介して伝送されます。コマンドな どの直接要求への応答として発行されるメッセージは、要求がなされた画面に自動的に表示されます。他の すべてのメッセージについては、ユーザー、プログラムまたはプロシージャーが、待ち行列からメッセージ を受信するかまたはそれを表示しなければなりません。システムには、複数の IBM 提供メッセージ待ち行 列があります。

さらにシステムは、ログに発行されるメッセージのいくつかを作成します。ジョブ・ログには、ジョブに入 力された要求に関連する情報が入り、活動記録ログにはジョブ、サブシステム、および装置状況の情報が入 ります。

#### 関連概念

[メッセージ待ち行列のタイプ](#page-527-0) システム上の全メッセージは、メッセージ待ち行列に送信されます。

#### 関連タスク

[資源の割り振り](#page-481-0)

システム上でのオブジェクトの割り振りは、保全性を確保し、 可能な限り高度な並行処理ができるよう な形で行われます。

[オブジェクトの存在の検査](#page-489-0)

プログラムでオブジェクトを使用する前に、そのオブジェクトが存在しているかどうか、 およびそれを 使用するために必要な権限があるかどうかを判別するための検査を行ってください。

[表示装置ファイルによるデータの送信および受信](#page-496-0)

表示装置ファイルに対するデータの送信 (書き込み) や受信 (読み取り) を行うために CL プロシージ ャーおよびプログラムで使用できるコマンドは、ファイル送信 (SNDF)、ファイル受信 (RCVF)、および ファイル送信/受信 (SNDRCVF) の 3 つのコマンドだけです。

#### 関連資料

227 [ページの『メッセージ・モニター](#page-232-0) (MONMSG) コマンド』

メッセージ・モニター (MONMSG) コマンドは、メッセージ・モニター (MONMSG) コマンドが使用さ れているプロシージャーの呼び出しスタックに 送られてくるエスケープ・メッセージ、 通知メッセー ジ、または状況メッセージを監視するために使用することができます。

## 関連情報

メッセージ記述追加 (ADDMSGD) コマンド

## メッセージ記述の定義

事前定義メッセージは、メッセージ・ファイルに保管されます。

固有のメッセージ・ファイルおよびメッセージ記述を作成することができます。事前定義メッセージの作成 により、同じメッセージを複数のプロシージャーまたはプログラム内で使用できますが、定義は 1 回だけ です。さらに、事前定義メッセージを、それを使用するプロシージャーおよびプログラムに影響を与えず に、英語以外の言語に変更、変換する (ユーザーが表示するメッセージに基づいて) こともできます。メッ セージがプロシージャーまたはプログラム内に入っている場合は、そのメッセージを変更する際に、モジュ ールまたはプログラムを再コンパイルしなければなりません。

独自のメッセージおよびメッセージ・ファイルを作成する以外にも、システム・メッセージ処理機能によ り、次のことを行えます。

- v メッセージ待ち行列の作成および変更 (メッセージ待ち行列作成 (CRTMSGQ) コマンド、メッセージ待 ち行列変更 (CHGMSGQ) コマンド、 およびメッセージ待ち行列処理 (WRKMSGQ) コマンド)
- v メッセージ・ファイルの作成および変更 (メッセージ・ファイル作成 (CRTMSGF) コマンド、メッセー ジ・ファイルの変更 (CHGMSGF) コマンド)
- v メッセージ記述の追加 (メッセージ記述追加 (ADDMSGD) コマンド)
- v メッセージ記述の変更 (メッセージ記述変更 (CHGMSGD) コマンド)
- v メッセージ記述の除去 (メッセージ記述除去 (RMVMSGD) コマンド)
- v 即時メッセージの送信 (メッセージ送信 (SNDMSG) コマンド、中断メッセージ送信 (SNDBRKMSG) コ マンド、プログラム・メッセージ送信 (SNDPGMMSG) コマンド、およびユーザー・メッセージ送信 (SNDUSRMSG) コマンド)
- v メッセージ待ち行列内のメッセージの表示 (メッセージの表示 (DSPMSG) およびメッセージ処理 (WRKMSG))
- v メッセージ・ファイル内のメッセージ記述の表示 (メッセージ記述表示 (DSPMSGD) およびメッセージ 記述処理 (WRKMSGD) コマンド)
- v CL プロシージャーまたはプログラムを使用して、次のことを行います。
	- メッセージをワークステーション・ユーザーまたはシステム・オペレーターに送信する (ユーザー・ メッセージ送信 (SNDUSRMSG) コマンド)
	- メッセージをメッセージ待ち行列に送信する (プログラム・メッセージ送信 (SNDPGMMSG) コマン ド)
	- メッセージ待ち行列からメッセージを受信する (メッセージ受信 (RCVMSG) コマンド)
	- メッセージ待ち行列に応答を送信する (応答送信 (SNDRPY) コマンド)
	- メッセージ・ファイルからメッセージを検索する (メッセージ検索 (RTVMSG) コマンド)
	- メッセージ待ち行列からメッセージを除去する (メッセージ除去 (RMVMSG) コマンド)
	- 呼び出しメッセージ待ち行列に送信される、エスケープ、通知、および状況のメッセージを監視する (メッセージ・モニター (MONMSG) コマンド)
- v システム応答リストを使用して、ジョブによって送信される事前定義された照会メッセージの応答を指 定する (システム応答リスト項目追加 (ADDRPYLE) コマンド、システム応答リスト項目変更 (CHGRPYLE) コマンド、システム応答リスト項目除去 (RMVRPYLE) コマンド、およびシステム応答リ スト項目処理 (WRKRPYLE) コマンド)

メッセージは、送信時に、次のいずれかのタイプとして定義されます。

- v 情報 (\*INFO)。機能の条件に関する情報を送るメッセージ。
- v 照会 (\*INQ)。情報を送るが、応答も要求するメッセージ。
- v 通知 (\*NOTIFY)。プロシージャーまたはプログラムが、訂正処置またはその呼び出しプロシージャーあ るいはプログラムからの応答を要求する状態を記述するメッセージ。プロシージャーまたはプログラム は、それが呼び出すプログラムまたはプロシージャーからの通知メッセージの着信を監視することがで きます。
- v 応答 (\*RPY)。受信した照会または通知メッセージに対する応答のメッセージ。
- v 送信元のコピー (\*COPY)。送信元によって保管される照会または通知メッセージのコピー。
- v 要求 (\*RQS)。受信プロシージャーまたはプログラムの機能を要求するメッセージ。 (例えば、CL コマ ンドが要求メッセージです。)
- v 完了 (\*COMP)。作業の完了状況を送信するメッセージ。
- v 診断 (\*DIAG)。システム機能の処理、アプリケーション・プログラム、または入力データにおけるエラ ーに関するメッセージ。
- v 状況 (\*STATUS)。プロシージャーまたはプログラムによって行われる作業の状況を記述メッセージ。プ ロシージャーまたはプログラムは、それが呼び出すプログラムまたはプロシージャーからの状況メッセ ージの着信を監視することができますが、状況メッセージはジョブ・ログには表示されません。外部メ ッセージ待ち行列 (\*EXT) に送信される状況メッセージは、ディスプレイ装置に表示され、ディスプレ イ装置ユーザーに進行中の操作を通知するのに使用されます。
- v エスケープ (\*ESCAPE)。プロシージャーまたはプログラムが異常終了する条件を記述するメッセージ。 プロシージャーまたはプログラムでは、それが呼び出すプログラムまたはプロシージャーからの、ある

いはマシンからのエスケープ・メッセージの着信を監視することができます。エスケープ・メッセージ の送信後、送信元のプログラムに制御は戻されません。

## 関連タスク

[資源の割り振り](#page-481-0)

システム上でのオブジェクトの割り振りは、保全性を確保し、 可能な限り高度な並行処理ができるよう な形で行われます。

[オブジェクトの存在の検査](#page-489-0)

プログラムでオブジェクトを使用する前に、そのオブジェクトが存在しているかどうか、 およびそれを 使用するために必要な権限があるかどうかを判別するための検査を行ってください。

#### 関連資料

227 [ページの『メッセージ・モニター](#page-232-0) (MONMSG) コマンド』 メッセージ・モニター (MONMSG) コマンドは、メッセージ・モニター (MONMSG) コマンドが使用さ れているプロシージャーの呼び出しスタックに 送られてくるエスケープ・メッセージ、 通知メッセー ジ、または状況メッセージを監視するために使用することができます。

## 関連情報

CL コマンド検索プログラム

## メッセージ・ファイルの作成

独自の事前定義メッセージを作成するには、 まずメッセージを入れるメッセージ・ファイルを作成しなけ ればなりません。

メッセージ・ファイル作成 (CRTMSGF) コマンドを使用して、メッセージ・ファイルを作成します。次に メッセージ記述追加 (ADDMSGD) コマンドを使用して、独自のメッセージを記述し、それをメッセージ・ ファイルに入れます。

メッセージ・ファイル作成 (CRTMSGF) コマンドでは、SIZE パラメーター上に K バイト単位で最大サイ ズを指定できます。次の式を使用すると、最大数を判別できます。

 $S + (I \times N)$ 

ここでは、以下の変数が真です。

- **S** 初期記憶域の量
- **I** 毎回追加される記憶域の量
- **N** 記憶域を追加する回数

S、I、および N のデフォルト値はそれぞれ、10、2、および \*NOMAX です。

例えば、S は 5、I は 1、N は 2 として指定します。 ファイルが 5K の初期記憶量に達すると、システ ムは自動的に新たに 1K を初期記憶域に追加します。 追加される量 (1K) は、記憶域に 2 回追加して、 合計 7K にできます。 \*NOMAX を N として指定すると、メッセージ・ファイルの最大サイズは 16M になります。

メッセージ・ファイルの最大サイズを指定すると、メッセージ・ファイルがいっぱいになっても、そのメッ セージ・ファイルのサイズは変更できません。その場合は、新たにメッセージ・ファイルを作成して、その 新規ファイル内にメッセージを作成し直す必要があります。メッセージ・ファイル組み合わせ (MRGMSGF) コマンドを使用すると、あるメッセージ・ファイルから別のメッセージ・ファイルにメッセ ージ記述を複写することができます。このステップを回避したい場合は、メッセージ作成時のメッセージ・ ファイルに必要なサイズを計算するか、または \*NOMAX を指定することが重要です。

## 関連情報

CL コマンド検索プログラム メッセージ記述追加 (ADDMSGD) コマンド メッセージ・ファイル作成 (CRTMSGF) コマンド

## 独立 **ASP** 内のメッセージ・ファイル**:**

メッセージ・ファイルは独立補助記憶域プール (ASP) 内に作成できますが、 独立 ASP はオフラインで用 いられることがあるため推奨されていません。

独立 ASP がオフラインの場合には、ジョブ・ログ内のメッセージおよびメッセージ待ち行列が正しく表示 されません。

## メッセージ・ファイルのサイズの決定**:**

メッセージ・ファイルのサイズを決定する場合は、このトピックを利用してください。

次の式を使用すると、メッセージのサイズを判別することができます。 (メッセージ記述追加 (ADDMSGD) コマンドのパラメーターは、括弧内に指定します。)

- v メッセージ索引は、42 バイトを基底に、そのメッセージの長さを加えたものと等価です。
- v メッセージ・テキスト (MSG) は、16 バイトを基底にそのメッセージの長さを加えたものと等価です。
- v メッセージ・ヘルプ情報 (SECLVL) (ある場合) は、16 バイトを基底に、そのメッセージ・ヘルプの長 さを加えたものと等価です。
- v 形式 (FMT) (ある場合) は、14 バイトに (3 x FMTS 数) を加えたものと等価です。
- v タイプおよび長さ (TYPE および LEN) は、48 バイトと等価です。
- v 特殊な値 (SPCVAL) は、2 に (64 x SPCVAL 数) を加えたものと等価です。
- v 値 (VALUES) は、32 x (VALUES 数) と等価です。
- v 範囲 (RANGE) は、64 バイトと等価です。
- v 関係 (REL) は、その関係の長さと等価です。
- v デフォルト値 (DFT) は、そのデフォルト応答の長さと等価です。
- v デフォルト・プログラム、問題ログ、およびダンプ・リスト (DFTPGM、LOGPRB、 DMPLST) は、35 に (DMPLST 内の数× 2) を加えたものと等価です。
- v ALROPT は 12 バイトと等価です。

メッセージ・ファイル内で可能な最小の項目は 59 バイトであり、 可能な最大の項目は 5764 バイトで す。次の表では、可能な最大の項目を説明しています。

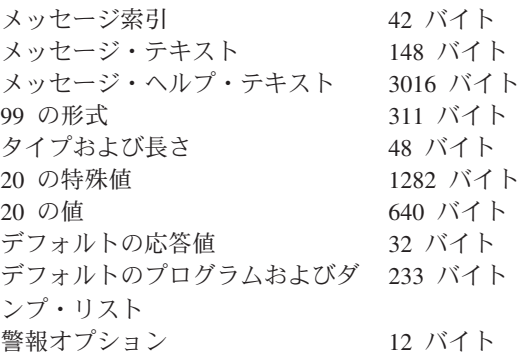

次の例では、メッセージ・ファイル作成 (CRTMSGF) コマンドでメッセージ・ファイル USRMSG を作成 します。

CRTMSGF MSGF(QGPL/USRMSG) + TEXT('Message file for user-created messages')

RPG for i5/OS 内で DSPLY 操作コードと一緒に使用するメッセージ・ファイルを作成する場合、そのメ ッセージ・ファイルは QUSERMSG と命名しなければなりません。

### 関連情報

メッセージ記述追加 (ADDMSGD) コマンド

メッセージ・ファイル作成 (CRTMSGF) コマンド

## メッセージのファイルへの追加

メッセージ記述追加 (ADDMSGD) コマンドを使用して、事前定義メッセージを記述し、 それらを作成し たメッセージ・ファイルに追加します。

メッセージ記述追加 (ADDMSGD) コマンドで、メッセージ識別コード、メッセージを入れるメッセージ・ ファイルの名前、およびメッセージ記述を指定します。メッセージ記述には、次のものを指定できます。

- v オプションの置換変数のあるメッセージ・テキスト (必須)
- オプションの置換変数のあるメッセージ・ヘルプ・テキスト
- 重大度コード
- 置換変数に使用するメッセージ・データの形式の記述
- 応答の妥当性検査チェック値
- 応答のデフォルト値
- エスケープ・メッセージのデフォルト・メッセージ処理処置
- 作成レベル
- 警報オプション
- エラー・ログ内の項目
- コード化文字セット ID (CCSID)

次のコマンドも、メッセージ記述に使用できます。

### メッセージ記述変更 **(CHGMSGD)**

メッセージ記述を変更します。

メッセージ記述表示 **(DSPMSGD)**

メッセージ記述を表示します。 (メッセージ識別コードの範囲は、このコマンド内に指定できま す。)

メッセージ記述除去 **(RMVMSGD)**

メッセージ・ファイルからメッセージ記述を除去します。

メッセージ検索 **(RTVMSG)**

メッセージ・ファイルからメッセージを検索します。

メッセージ・ファイル組み合わせ **(MRGMSGF)**

メッセージ・ファイルのメッセージを別のメッセージ・ファイルに組み合わせます。

メッセージ記述処理 **(WRKMSGD)**

ファイル内のメッセージのリストを表示し、メッセージ記述を追加、変更、または削除できるよう にします。

#### メッセージ識別コードの割り当て**:**

メッセージ記述追加 (ADDMSGD) コマンドに指定するメッセージ識別コードは、メッセージの参照に使用 されます。 メッセージ識別コードは、メッセージ記述の名前です。

メッセージ識別コードは、7 文字でなければなりません。

pppmmnn

この場合、ppp はプロダクトまたはアプリケーション・コードであり、mm は数字グループ・コードであ り、nn は数字サブタイプ・コードです。 mmnn として指定される数値は、プロダクト・メッセージまたは アプリケーション・メッセージのセットをさらに分割するときに使用できます。数字グループ・コードおよ びサブタイプ・コードは、0 から 9 の 10 進数、 および A から F の文字で構成されます。

例えば、以下は CPF のメッセージ 1234 です。

CPF1234

独自のメッセージを作成するときは、文字 U をプロダクト・コード内の最初の文字として使用すると、自 分のメッセージをシステム・メッセージと区別しやすくなります。以下にその例を示します。

USR3567

このコードの最初の文字は英字でなければなりませんが、2 番目と 3 番目の文字は英数字にできます。グ ループ・コードおよびサブタイプ・コードは、0 から 9 の 10 進数、 および A から F の文字で構成し なければなりません。 この範囲は、16 進数のセットと呼ばれますが、メッセージ識別コードのソートで は、A から F は文字として処理されることに注意してください。

例えば、メッセージ記述の範囲を表示する場合、CPFA000 は CPF1000 に先行します。

メッセージ識別コード内で 00 の数字サブタイプを使用する場合は、注意が必要です。エスケープ、通知、 または状況メッセージとして送信できる (したがって、 監視できる) メッセージについて 00 の数字サブ タイプ・コードを使用する場合は、メッセージ・モニター (MONMSG) コマンド内の 00 のサブタイプ・ コードによって、その数字グループ内のすべてのメッセージが監視されます。

## 関連タスク

CL [プログラムまたはプロシージャー内のメッセージの監視](#page-568-0)

例外メッセージを監視することができます。例外メッセージには、エスケープ、通 知、および状況メッ セージがあります。これらのメッセージは、ユーザー のプロシージャーまたはプログラム、あるいは別 のプロシージャーまたはプログラム内のコマンドから、ユーザーの CL プロシージャーまたはプログラ ムの呼び出しメッセージ待ち行列に送られます。 診断メッセージは監視することができません。

## 関連情報

メッセージ記述追加 (ADDMSGD) コマンド

#### メッセージおよびメッセージ・ヘルプの定義**:**

メッセージ記述追加 (ADDMSGD) コマンドには、2 つのレベルのメッセージを定義できます。 メッセー ジのテキストは必須であり、 これによりメッセージ発行の原因となった条件が識別されます。 メッセー ジ・ヘルプはオプションです。 これは、条件を詳しく説明したり、取るべき訂正処置を説明するもので す。

メッセージ・ヘルプを獲得するには、メッセージが表示されるときにディスプレイ装置ユーザーがカーソル をメッセージ行に移動して、ヘルプ・キーを押します。 3 つの様式制御文字を使用すると、ディスプレイ

装置でメッセージ・ヘルプをフォーマットすることができます。これらの文字を使用すると、メッセージ・ ヘルプ (通常はオンライン・ヘルプ情報) を、ユーザーにとってより読みやすいものにすることができま す。

3 つの様式制御文字にはそれぞれブランクを続け、メッセージ・テキストから区別させなければなりませ ん。

## **&Nb (**ここで、**b** はブランク**)**

テキストを新規行 (桁 2) に改行します。 テキストが 1 行より長い場合、テキストの終わりま で、または別の様式制御文字が検出されるまで、次の行は桁 4 に字下げします。

## **&Pb (**ここで、**b** はブランク**)**

テキストを新規行に改行し、桁 6 に字下げします。 テキストが 1 行より長い場合、テキストの 終わりまで、または別の様式制御文字が検出されるまで、次の行は桁 4 から始まります。

## **&Bb (**ここで、**b** はブランク**)**

テキストを新規行に改行し、桁 4 から開始します。 テキストが 1 行より長い場合、テキストの 終わりまで、または別の様式制御文字が検出されるまで、次の行は桁 6 に字下げします。

## 置換変数の定義**:**

メッセージ記述追加 (ADDMSGD) コマンドの FMT パラメーターで、第 1 レベルまたは第 2 レベルのメ ッセージに置換変数を指定することができます。

例を以下に示します。

File &1 not found

これには、置換変数 &1 が入っています。メッセージが表示または検索されると、 変数 &1 は検出され なかったファイルの名前に置換されます。この名前は、メッセージの送信元が提供します。例を以下に示し ます。

File ORDHDRP not found

これを次のものと比較します。

File not found

置換変数は、メッセージをより具体的に、より意味のあるものにします。

置換変数は、& (アンパーサンド) で開始し、n を続けます。 この場合 n は、1 から 99 の任意の数字で す。例えば、次のメッセージの場合、

File &1 not found

置換変数は次のように定義されます。

FMT((\*CHAR 10))

置換変数に番号を付ける際には、1 から始めて連続した番号を付けなければなりません。例えば、 &1、&2、&3 のようにします。ただし、メッセージ記述で定義されているすべての置換変数をメッセージ 内で使用する必要はありません。

例えば、次のようなメッセージがあるとします。

File &3 not available

このメッセージでは &1 および &2 が使用されていませんが、これも有効な形式です。ただし、このよう なメッセージを作成する場合にも、メッセージ記述追加 (ADDMSGD) コマンドの FMT パラメーターで &1、&2、&3 を定義する必要があります。上記のメッセージの場合、FMT パラメーターは、次のようにな ります。

FMT((\*CHAR 10) (\*CHAR 2) (\*CHAR 10))

この例では、最初の値が &1 を、2 番目の値が &2 を、 そして 3 番目の値が &3 を記述しています。 &3 を使用するためには、&1 および &2 の値が存在していなければなりません。さらに、このメッセージ を送信する場合は、プログラム・メッセージ送信 (SNDPGMMSG) コマンドの MSGDTA パラメーターに も、FMT パラメーターで記述したすべてのデータが含まれていなければなりません。上記のメッセージを 送るためには、MSGDTA パラメーターに少なくとも 22 文字の長さが必要です。

上記のメッセージについては、FMT パラメーターを次のように指定することもできます。 FMT((\*CHAR 0) (\*CHAR 0) (\*CHAR 10))

&1 および &2 はメッセージで使用されないため、長さ 0 として記述できます。そうすれば、メッセー ジ・データが送信される必要がなくなります。 (この場合、SNDPGMMSG コマンドの MSGDTA パラメー ターに必要な長さは 10 文字です。)

メッセージ内で &3 を使用し、FMT パラメーターに &1 および &2 を含めるという例は、DMPLST パラ メーターに &1 および &2 が指定されている場合です。 (DMPLST パラメーターは、エスケープ・メッセ ージを監視していないプログラムに対して、このメッセージがエスケープ・メッセージとして送られた場合 に、データをダンプすることを指定するためのものです。)

置換変数は、FMT パラメーターで指定されている順序と同じ順序でメッセージに指定する必要はありませ ん。例えば、FMT パラメーターで次のように 3 つの値を指定したとします。

FMT((\*CHAR 10) (\*CHAR 10) (\*CHAR 7))

これらの置換変数は、メッセージ内で、例えば次のように使用できます。

Object &1 of type &3 in library &2 is not available

CL プロシージャーまたはプログラムからこのメッセージを送る場合は、メッセージ・データとして送る値 を次のように連結することができます。

SNDPGMMSG .....MSGDTA(&OBJ \*CAT &LIB \*CAT &OBJTYPE)

メッセージ記述追加 (ADDMSGD) コマンドには、データ・タイプおよび長さ (オプション) を指定して、 メッセージ・データ・フィールドの形式を置換変数に指定する必要があります。メッセージ・データ・フィ ールドに有効な値は次のとおりです。

- 引用符付き文字ストリング (\*OTDCHAR)。これは文字データのストリングをアポストロフィで囲んだも のです。この場合、先行ブランクまたは後書きブランクは削除されません。メッセージ記述で長さが指 定されていない場合には、送信元によりフィールドの長さが決定されます。
- 文字ストリング (\*CHAR)。これは、アポストロフィで囲んでいない文字データのストリングです。後書 きブランクは削除されます。メッセージ記述で長さが指定されていない場合には、送信元によりフィー ルドの長さが決定されます。
- 変換可能文字ストリング (\*CCHAR)。これは、アポストロフィで囲んでいない文字データのストリング です。後書きブランクは削除されます。長さは必ず送信元によって決定されます。この種のデータが、 65535 または 65534 以外の CCSID タグを持つメッセージ待ち行列に送信される場合、データはメッセ ージ・データの CCSID から、メッセージ待ち行列の CCSID に変換されます。この種のデータを、受信

機能または表示機能を用いてメッセージ待ち行列から獲得するときにも、変換が行われます。 CCSID を用いたメッセージ・ハンドラーの使用方法について詳しくは、メッセージの CCSID サポートを参照 してください。

- v 16 進数 (\*HEX)。アポストロフィで囲み、その前に X を付けたストリング。ストリングの各バイト は、それぞれ 2 つの 16 進文字 (0 から 9 および A から F) に変換されます。メッセージ記述で長さ が指定されていない場合には、送信元によりフィールドの長さが決定されます。
- v 2 進数 (\*BIN)。 符号付き 10 進整数として形式化された 2 進整数 (長さは 2、4、または 8 バイト)。 長さが指定されないと、システムは 2 進整数が 2 であると想定します。
- v 符号なし 2 進数 (\*UBIN)。符号なし 10 進整数として形式化された符号なし 2 進整数 (長さは 2、4、 または 8 バイト)。長さが指定されないと、システムは 2 進整数が 2 であると想定します。
- v 10 進数 (\*DEC)。小数点を含む符号付き 10 進数として形式化されたパック 10 進数。長さを指定しな ければなりません。小数点以下の桁数のデフォルト値は 0 です。
- v システム・ポインター (\*SYP)。 16 バイトの、システム・オブジェクトへのポインター。メッセージま たはメッセージ・ヘルプでは、オブジェクトの 10 文字の名前が、 \*CHAR タイプ・データと同じよう に形式化されます。
- v スペース・ポインター (\*SPP)。 16 バイトの、プログラム・オブジェクトを指すポインター。ダンプで は、オブジェクト内のデータは、 \*HEX タイプ・データと同じように形式化されます。 \*SPP は、メッ セージ内の置換テキストとしては使用できません。これを使用できるのは、メッセージ記述追加 (ADDMSGD) コマンドの DMPLST パラメーターの一部としてだけです。

以下に示すデータ・タイプは、IBM 提供のメッセージ記述内でのみ有効であり、その他のメッセージにつ いて使用してはなりません。

- v 時間間隔 (\*ITV)。各種のタイムアウト条件として使用する時間を示す 8 バイトの時間間隔 (秒未満の値 は秒単位に繰り上げられます)。
- 日付およびタイム・スタンプ (\*DTS)。 8 バイトのシステム日付およびタイム・スタンプ。日付はシス テム値 QDATFMT および QDATSEP の指定に従って形式化され、 時刻は hh:mm:ss の形式になりま す。

## 関連概念

[活動記録ログの形式](#page-612-0)

システムのログ・メッセージ待ち行列に送信されたメッセージを保管する場合は、データベース・ファ イルが使用されます。物理ファイル内のレコードがすべて同じ長さであるのに対して、 ログに送られて くるメッセージの長さはそれぞれ異なるので、1 つのメッセージが複数のレコードにまたがることもあ ります。

#### 重大度コードの割り当て**:**

メッセージ記述追加 (ADDMSGD) コマンドでメッセージに割り当てる重大度コードは、 そのメッセージ の重大度を示します。

重大度コードが高くなるほど、深刻な状況を示します。以下に、使用可能な重大度コードとその意味をリス トします。 (これらの重大度コードとその意味は、IBM 事前定義メッセージに割り当てられた重大度コー ドと一致しています。)

*00:* 情報。 情報目的専用。エラーは検出されず、応答も不要です。このメッセージは、機能が処理中であ るか、または機能が正しく完了したことを示します。

*10:* 警告。 潜在的なエラー条件が存在しています。プロシージャーまたはプログラムは、欠落した入力の 提供など、デフォルト値が取られる場合があります。操作の結果は、成功と仮定されます。

*20:* エラー。 エラーが検出されますが、それはおそらく自動リカバリー・プロシージャーが適用されるも のです。処理は続行されます。デフォルト値が取られて、エラーのある入力が置換される場合があります。 操作の結果は、必ずしも正しいとは限りません。機能は部分的にしか完了されていないことがあります。例 えば、リスト内のいくつかの項目が正しく処理されても、他の項目が失敗しています。

*30:* 重大エラー。 検出されたエラーが重大すぎて自動リカバリーが行えず、可能なデフォルト値がありま せん。このエラーがソース・データの中にある場合には、その入力レコード全体がスキップされます。プロ シージャー処理またはプログラム処理の際にエラーが発生した場合、それによってプロシージャーまたはプ ログラムの異常終了 (重大度 40) が引き起こされます。操作結果は有効ではありません。

*40:* プロシージャーまたは機能の異常終了。 おそらくプロシージャーまたはプログラムが無効なデータを 処理できなかったため、あるいはユーザーがそれを取り消したために、操作が終了します。

*50:* ジョブの異常終了。 ジョブが終了したか、開始されていませんでした。経路指定ステップが異常終了 したかまたは開始に失敗したか、ジョブ・レベル機能要求通りに実行されなかったか、あるいは、ジョブが 取り消された可能性があります。

*60:* システム状況。 システム・オペレーターによってのみ発行されます。装置、サブシステム、またはシ ステムの状況、あるいは警告のいずれかを示します。

*70:* 装置保全性。 システム・オペレーターによってのみ発行されます。このメッセージは、ある装置が誤 動作状態にあるか、または何らかの動作不能状態になっていることを示します。ユーザーが障害から回復で きる場合もあれば、サービス担当者の援助が必要な場合もあります。

*80:* システム警報。 重大度コード 80 のメッセージが、即時メッセージとして発行されます。これは、た だちにシステムを停止するほど重大でなくても、予防手段を取らないとより重大になる可能性のある条件の 警告も行います。

*90:* システム保全性。 システム・オペレーターによってのみ発行されます。これは、サブシステムまたは システムの操作不能にしている条件を記述するものです。

*99:* 処置。 応答の入力、印刷装置用紙の変更、またはディスケットの交換など、手動の処置が必要です。

#### 関連資料

SEV [パラメーター](#page-100-0) 重大度 (SEV) パラメーターは、重大度コードを指定します。 関連情報

メッセージ記述追加 (ADDMSGD) コマンド

#### 応答に対する妥当性検査の指定**:**

メッセージ記述追加 (ADDMSGD) コマンドには、照会メッセージまたは通知メッセージに対する有効な応 答のタイプを指定することができます。

指定できる事項は次のとおりです (括弧内はパラメーターを示しています)。

- v 応答のタイプ (TYPE)
	- 10 進数 (\*DEC)
	- 文字 (\*CHAR)
	- 英字 (\*ALPHA)
	- 名前 (\*NAME)
- v 応答の最大長 (LEN)
	- 10 進数の場合は 15 桁 (小数点以下の桁数 9)
	- 文字および英字の場合は 32 文字
	- 名前の場合は 10 文字

注**:** 妥当性検査 (VALUES、RANGE、REL、SPCVAL、DFT) の指定がない場合は、タイプ \*CHAR およ び \*ALPHA の場合の応答の最大長は 132 文字です。

- v 応答として使用できる値
	- 値のリスト (VALUES)
	- 特殊値のリスト (SPCVAL)
	- 値の範囲 (RANGE)
	- 応答値が一致しなければならない関係 (REL)

注**:** 特殊値とは、受諾されるが、どの妥当性検査値にも該当しない値のことです。

ディスプレイ装置ユーザーがメッセージへの応答を入力するとき、キーボードは下段シフトにあり、したが って小文字が入力されます。プログラムが大文字の応答を必要としている場合は、次のいずれかの処置を行 うことができます。

- v 小文字から大文字への変換をデフォルト値とする変換テーブル・オプションをサポートする、 SNDUSRMSG を使用する。
- v VALUES パラメーターに大文字だけを指定することによって、ディスプレイ装置ユーザーに大文字によ る入力を求める。
- v VALUES 値を大文字で指定するとともに、SPCVAL パラメーターを用いて対応する小文字を大文字に変 換する。
- v 入力される文字がすべて英字 (A から Z) である場合は、TYPE(\*NAME) を使用する。この場合、文字 は大文字に変換されてから検査されます。

## 即時メッセージの送信および応答の処理**:**

この例は、プロシージャーがどのようにして照会メッセージを送信し、その応答を処理するのかを示してい ます。

次の例では、プロシージャーが次のことを行います。

- v 即時照会メッセージを QSYSOPR に送る。
- v イエスまたはノー (Y または N) の応答を求める。
- v 有効な応答が入力されたかどうか確認する。
- v オペレーターが 120 秒以内に応答しなかった場合は、タイムアウトを生じさせる。

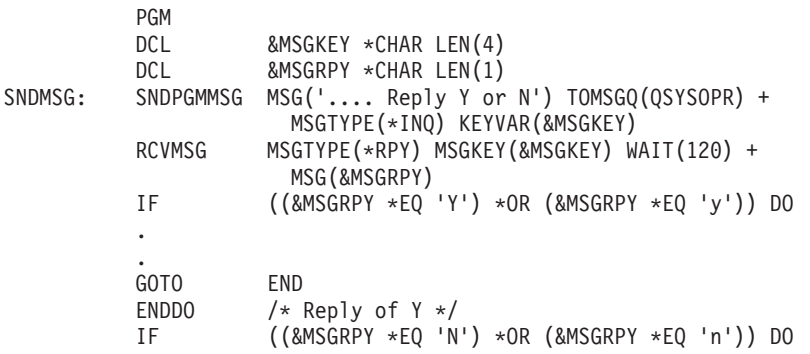

```
.
       .
       GOTO END
       ENDDO /* Reply of N */<br>IF (&MSGRPY *NE ''
                   (&MSGRPY *NE ' ') DO
       SNDPGMMSG MSG('Reply was not Y or N, try again') +
                     TOMSGQ(QSYSOPR)
       GOTO SNDMSG<br>ENDDO /* Rep
                   /* Reply not valid *//* Timeout occurred */
       SNDPGMMSG MSG('No reply from the previous message +
                     was received in 120 seconds and a 'Y'' +
                     value was assumed') TOMSGQ(QSYSOPR)
       .
       .
```
#### END: ENDPGM

SNDUSRMSG コマンドはタイムアウト・オプションをサポートしない (応答を受け取るかまたはジョブが 取り消されるまで待機する) ので、 このプロシージャーで代わりに SNDUSRMSG コマンドを使用するこ とはできません。

SNDPGMMSG コマンドはメッセージを送信します。 コマンドには KEYVAR パラメーターが指定されま す。これにより、このメッセージを固有のものとし、応答が RCVMSG コマンドと正しく対応付けられる ようにする、メッセージ参照キーを返します。 KEYVAR の値は、長さ 4 の文字フィールドとして定義し なければなりません。

RCVMSG コマンドでは、特定のメッセージ (応答) を受け取るために、MSGKEY パラメーターに、 SNDPGMMSG コマンドからのメッセージ参照キーの値を指定します。応答は MSG パラメーターに返され ます。 WAIT パラメーターには、タイムアウトが生じるまでに応答を待つ時間が指定されています。

応答を受け取ると、その文字が大文字または小文字の Y か N かどうかが、プロシージャー・ロジックに よって検査されます。通常、オペレーターはその文字を小文字の値として入力します。オペレーターが Y または N 以外の非ブランク文字を入力した場合には、プロシージャーにより別のメッセージが送られ、照 会メッセージが繰り返されます。

オペレーターがブランクを入力すると、プログラムに応答は送られません。ブランクがプログラムに返され た場合は、 (オペレーターが応答を返さなかったことになり) タイムアウトが生じます。プロシージャー は、応答が受信されず、デフォルト値が取られたことを示すメッセージをシステム・オペレーターに送りま す ('Y'' 値は、メッセージ待ち行列では 'Y' として示されます)。 デフォルト値による 'Y' の値は応答と して表示されないため、メッセージ待ち行列を調べるだけでは、そのメッセージに対して応答する必要があ るのか、またはすでにタイムアウトが生じているのかを判別できません。また、いったん送られたメッセー ジを、プロシージャーがメッセージ待ち行列から除去する方法もありません。 2 番目のメッセージは、こ のような事態が生じるのを最小限に抑え、何が起きたかについての監査証跡を提供するためのものです。

タイムアウトが生じてからオペレーターがメッセージに応答しても、その応答は無視されます。応答が無視 されたことはオペレーターには通知されません。

## 関連タスク

[送信側コピー・メッセージを使用して応答を取得する](#page-582-0)

このトピックでは、送信側コピー・メッセージを使用して、照会メッセージに対する応答を取得する方 法について説明します。

*2* バイト文字を含む即時メッセージの送信*:*

2 バイト文字テキストを含む即時メッセージを送信する場合は、 テキストの長さを 2 バイト文字 37 個に シフト制御文字を加えたものに制限してください。 メッセージのサイズを制限することにより、メッセー ジを正しく表示することができます。

## 応答のデフォルト値の定義**:**

メッセージ記述追加 (ADDMSGD) には、ユーザー定義のメッセージに対する応答のデフォルト値を指定す ることができます。

デフォルトの応答は、そのメッセージに対する他の応答と同じ妥当性検査の値を満たしているか、またはメ ッセージ記述に特殊値として指定されていなければなりません。デフォルト値が使用されるのは、ユーザー のメッセージ待ち行列に送信されたすべての照会メッセージに対してデフォルトの応答を返すことを、ユー ザーが (CHGMSGQ コマンドで) 指定した場合です。また、未応答の照会メッセージが削除された場合も デフォルト応答が送信されます。例えば、ワークステーション・ユーザーは、DSPMSG コマンドを用いて メッセージを表示し、F13 (すべての除去) または F11 (メッセージの除去) を押して未応答の照会メッセー ジを削除します。

このほかにも、デフォルト応答は、ジョブ属性 INQMSGRPY が \*DFT に設定されている場合にも使用さ れ、 またその値が \*SYSRPYL に設定されている場合にも使用されます。デフォルト応答は、システム応 答リストを用いて変更することができます。

デフォルト応答は「プログラム・メッセージの表示」画面 (\*EXT) に送られたメッセージを表示する画面) でも使用されます。デフォルト応答の送信が行われるのは、次の 2 つの条件のどちらかが発生したときで す。

- v 「プログラム・メッセージの表示」画面に未応答の照会メッセージが表示され、ユーザーがキー入力に よる応答を何もせずに Enter (続行) を押した場合。
- ユーザーが F3 キーを押して、「プログラム・メッセージの表示」画面を終了させた場合。

## エスケープ・メッセージに対するデフォルトのメッセージ処理の指定**:**

エスケープ・メッセージとして送信できるメッセージを作成する場合は、 そのメッセージが送信されたと きに別の方法で処理されない場合に使用される、 デフォルトのメッセージ処理処置をセットアップするこ とができます。

デフォルト・メッセージ処理処置は、次の事項から構成されます。

- v デフォルト・プログラム名。メッセージ処理のためのデフォルト処置を行うために呼び出されるプログ ラム。デフォルト・プログラムには、次のパラメーターが渡されます。
	- 呼び出しメッセージ待ち行列名。このパラメーターは、メッセージの送信元を示す、多くのフィール ドから構成されます。
	- メッセージ参照キー (4 文字)。呼び出しメッセージ待ち行列上のエスケープ・メッセージのメッセー ジ参照キー。
- ダンプ・リスト。ダンプを取るオブジェクトを示すメッセージ・データ・フィールド番号 (置換変数の番 号と同じ) のリスト。

さらに、次のものもダンプできます。

- ジョブのデータ域
- ジョブの内部マシン・データ構造
- ジョブ

ジョブのダンプ・リストを指定することは、ジョブ表示 (DSPJOB) コマンドにパラメーター JOB(\*) OUTPUT(\*PRINT) を指定することと同じです。

メッセージ記述にデフォルト処置を指定しないと、ジョブのダンプが取られます (DSPJOB JOB(\*) OUTPUT(\*PRINT) と同じ)。

メッセージに指定するデフォルト処置が取られるのは、エスケープ・メッセージが処理されることなくメッ セージ・パーコレーション処置が完了した後だけです。

## 関連タスク

[非監視メッセージの](#page-572-0) CL 処理

ユーザーが監視を指定しなかったメッセージについては、 システムがデフォルト値による監視と処理を 行います。

## 関連情報

メッセージの処理 API

## 例*:* 最後の診断メッセージをエスケープ・メッセージとして送信する*:*

この例は、最後の診断メッセージをエスケープ・メッセージとして送信するプログラムです。

次のプログラムは、エスケープ・メッセージが後に続く診断メッセージが送信された場合に使用できるデフ ォルト・プログラムの例です。このプログラムは、この単一 CL プロシージャーを持つ、OPM CL プログ ラムまたは ILE プログラムにすることができます。

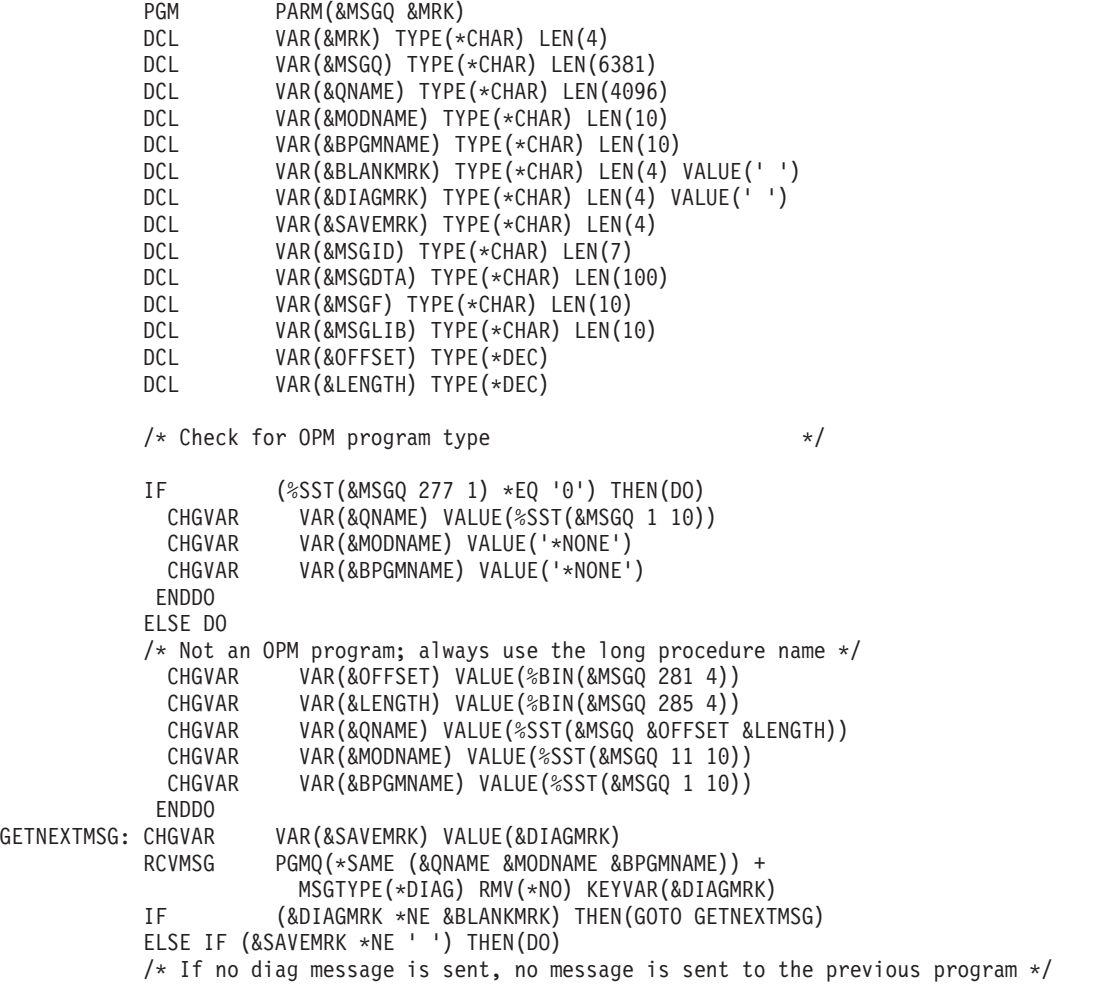

```
RCVMSG PGMQ(*SAME (&QNAME &MODNAME &BPGMNAME)) +
            MSGKEY(&SAVEMRK) RMV(*NO) MSGDTA(&MSGDTA) +
            MSGID(&MSGID) MSGF(&MSGF) MSGFLIB(&MSGLIB)
    SNDPGMMSG MSGID(&MSGID) MSGF(&MSGLIB/&MSGF) +
            MSGDTA(&MSGDTA) TOPGMQ(*PRV (&QNAME +
            &MODNAME &BPGMNAME))
            MSGTYPE(*ESCAPE)
 ENDDO
ENDPGM
```
このプログラムは、すべての診断メッセージを FIFO 順で受け取ります。さらに、最後の診断メッセージ をエスケープ・メッセージとして送信し、前のプログラムがそのメッセージを監視できるようにします。

#### 警報オプションの指定*:*

メッセージ記述追加 (ADDMSGD) コマンドでは、警報オプションを指定して、 あるメッセージが出され たときに警報が作成されるようにできます。

警報オプションが指定されたメッセージが出されると、SNA 警報が作成され、問題管理機能フォーカル・ ポイントに送られます。メッセージに対して作成する警報は、警報記述の追加 (ADDALRD) コマンドを使 用して定義できます。

#### 関連情報

DSNX Support (PDF)

例**:** メッセージの記述**:**

この例は、アプリケーションで使用されるメッセージの作成方法を示しています。

次の例では、受注業務などのアプリケーションで使用されるメッセージを、メッセージ記述追加 (ADDMSGD) コマンドで作成します。このメッセージの例は、画面に入力された得意先番号が見つからな い場合に出されるもので、メッセージ・テキストは次のとおりです。

Customer number &1 not found

このメッセージのメッセージ記述追加 (ADDMSGD) コマンドは、次のとおりです。

```
ADDMSGD MSGID(USR4310) +
          MSGF(QGPL/USRMSG) +
          MSG('Customer number &1 not found') +
          SECLVL('Change customer number') +
          SEV(40) +FMT((*CHAR 8))
```
メッセージは、QGPL ライブラリー内の USRMSG ファイルに追加されます。

DSPMSGD または WRKMSGD コマンドを使用すると、メッセージ記述を印刷または表示することができ ます。

SECLVL パラメーターにより、非常に簡単なテキストが提供されます。このテキストを詳細メッセージ情 報の画面に表示するには、SECLVL('メッセージ・テキスト') を指定します。このパラメーターに指定した テキストは、そのメッセージにカーソルを置きヘルプ・キーを押すと、詳細メッセージ情報の画面に表示さ れます。

## 関連タスク

CL [プログラムからのメッセージの送信](#page-537-0) このトピックでは、さまざまなメッセージ・タイプについて説明します。CL プロシージャーまたは CL プログラムからのメッセージの送信には、 プログラム・メッセージ送信 (SNDPGMMSG) コマンド またはユーザー・メッセージ送信 (SNDUSRMSG) コマンドを使用します。

## **2** バイト・メッセージの定義**:**

2 バイト・テキストを含むメッセージを定義するには、メッセージ記述追加 (ADDMSGD) コマンドを使用 して CL プロシージャーまたはプログラムを作成します。定義したメッセージはメッセージ・ファイルに 入れられ、 通常と同じように送信されます。

プログラムを作成するときは、次のことを行います。

- 1. プログラムの入ったソース・ファイルが 2 バイト・ファイルであるかどうか確認してください。ソース 物理ファイル作成 (CRTSRCPF) コマンドで IGCDTA(\*YES) を指定します。
- 2. 原始ステートメント入力ユーティリティー (SEU) を使用してプログラムを入力します。 2 バイト文字 を用いる CL コマンドは、SEU の使用以外に入力方法はありません。 このため、2 バイト・メッセー ジは CL プログラム内で作成しなければなりません。
- 3. メッセージ全体が正しく表示または印刷されるようにするためには、メッセージの長さを 37 個の 2 バ イト文字に制限してください。

メッセージ・モニター (MONMSG) コマンドを使用する場合には、比較データ (CMPDATA) パラメー ターも 6 文字の 2 バイト文字に制限してください。

4. 英数字メッセージ・ファイルが 2 バイト・メッセージ・ファイルで置き換えられる場合 (2 バイト・デ ィスプレイ装置にのみ送られる変換済みメッセージのファイルなど) は、英数字メッセージ・ファイル を一時変更するために、次のようなコマンドを入力してください。

OVRMSGF MSGF(QCPFMSG) TOMSGF(DBCSLIB/QCPFMSG)

2 バイト・メッセージは、2 バイト・ディスプレイ装置でしか表示できません。

## メッセージ表示

メッセージおよび例外メッセージを表示または印刷することができます。

メッセージ記述処理 (WRKMSGD) またはメッセージ記述表示 (DSPMSGD) CL コマンドを使用して、メ ッセージ・ファイル内の 1 つのメッセージまたは一連のメッセージ記述を表示または印刷することができ ます。例を以下に示します。

DSPMSGD RANGE(\*FIRST IDU0571) MSGF(QIDU/QIDUMSG) FMTTXT(\*NO) OUTPUT(\*PRINT)

コマンドを使用して生成可能な例外メッセージを参照するには、コマンドの記述を参照してください。

## メッセージ・ファイルの検索

システムは、メッセージ記述の検索元のメッセージ・ファイルを検索します。

メッセージ・ファイルからメッセージを取り出すために検索を実行するとき、システムは次の 2 つのステ ップを使用します。

- 1. システムは、メッセージ・ファイル名に適用されるすべての一時変更を処理します。
- 2. メッセージ・ファイル名が一時変更されていない場合、システムはメッセージ・ファイル名に基づいて そのメッセージ・ファイルを検索し、さらにメッセージ使用時に指定されたライブラリーを検索しま す。

システム・メッセージ・ファイル検索**:**

メッセージ・ファイルが送信された際に指定されたメッセージ・ファイル名およびライブラリーは、メッセ ージ記述の検索元のメッセージ・ファイルの検索に使用されます。

メッセージ・ファイルが一時変更されていない場合、およびメッセージ・ファイル名が一時変更されている が、一時変更されたファイルにメッセージ ID が入っていない場合も同様です。

システム検索は、メッセージ・ファイル・ライブラリーを \*CURLIB と \*LIBL のどちらとして指定するか によって異なります。以下は、\*CURLIB および \*LIBL についての検索パスの説明です。

v メッセージ・ファイル・ライブラリーを \*CURLIB として指定するか、または明示的に指定する場合

システムは、指定されたライブラリーまたはジョブの現行ライブラリー (\*CURLIB) 内で、指定されたメ ッセージ・ファイルを検索します。

v メッセージ・ファイル・ライブラリーを \*LIBL として指定する場合

システムは、ジョブのライブラリー・リスト (\*LIBL) 内で、指定されたメッセージ・ファイルを検索し ます。指定された名前を持つ最初のメッセージ・ファイルが検出されると、検索は停止されます。

メッセージ・ファイルが検出されたが、それにメッセージ識別コードの記述が入っていない場合は、欠落し ているメッセージ記述の代わりに、QCPFMSG 内のメッセージ CPF2457 のメッセージ属性とテキストが使 用されます。

メッセージ・ファイルが検出されない場合、システムは、メッセージの送信時に使用されたメッセージ・フ ァイルからのメッセージの取り出しを試みます。

注**:** メッセージ・ファイルが検出されても、損傷あるいは権限問題のためにアクセスできないことがありま す。

#### メッセージ・ファイル指定変更**:**

プロシージャーまたはプログラムで使用されるメッセージ・ファイルを一時変更することができます。

メッセージ・ファイルの一時変更の作成 (メッセージ・ファイル一時変更コマンド)、 削除 (一時変更削除 コマンド)、および表示 (一時変更表示コマンド) は、他のタイプの一時変更と類似しています。ただし、メ ッセージ・ファイルの属性ではなく、名前だけが一時変更され、一時変更適用の規則は若干異なります。

メッセージ・ファイルを一時変更するには、メッセージ・ファイル一時変更 (OVRMSGF) コマンドを使用 します。一時変更されるファイルは、MSGF パラメーターに指定し、それに置き換わるファイルは、 TOMSGF パラメーターに指定します。

例えば、QCPFMSG を USRMSGF という名前のユーザー・メッセージ・ファイルに一時変更する場合は、 次のコマンドを使用します。

OVRMSGF MSGF(QCPFMSG) TOMSGF(USRMSGF)

事前定義されたメッセージが検索または表示されるときは、メッセージ記述を見つけるために一時変更後の ファイルが検索されます。そのファイルでメッセージ記述が検出されない場合は、一時変更前のファイルが 検索されます。

メッセージ・ファイルを一時変更するには、次のような理由がいくつかあります。

v デフォルトの応答またはダンプ・リストを変更するため。元のメッセージ記述に指定されているデフォ ルト応答またはダンプ・リストが必要な条件を満たしていない場合は、そのメッセージに対して異なる 応答またはダンプ・リストを指定したメッセージ記述に基づいて、別のメッセージ・ファイルを作成す ることができます。このようにしていくつかの異なる操作環境を設定し、それぞれに異なるデフォルト 応答を適用することができます。

- v メッセージの重大度レベルを変更するため。
- v デフォルト・プログラムを用意するため。
- v メッセージのテキストを変更するため。テキストがブランクの場合は、外見上ユーザーには何もメッセ ージが送られなかったのと同じです。例えば、ファイル・コピー (CPYF) コマンドが発行する状況メッ セージを表示しないようにすることができます。
- v メッセージを自国語に変換するため。英語のメッセージ・ファイルを他の言語のメッセージ・ファイル に一時変更することができます。 (すべてのメッセージを変更する場合は、メッセージ・ファイルの一時 変更を行うのではなく、ジョブのライブラリー・リストを使用してメッセージ・ファイルの順序を変更 してください。)

このほかにも、メッセージ検索を行うメッセージ・ファイルを選択する方法として、ジョブのライブラリ ー・リスト上でファイルの順序を変更する方法があります。ただし、この方法を用いる場合、メッセージの 検索は、指定された名前を持つ最初のメッセージ・ファイルが検出された時点で終了します。そのファイル に該当のメッセージがなくても、検索は停止されます。

例えば、ライブラリー USRLIB1 に USRMSG という名前のメッセージ・ファイルがあり、ライブラリー USRLIB2 にも USRMSG という名前の別のメッセージ・ファイルがあるとします。この場合、USRLIB1 のメッセージ・ファイルを使用したければ、ライブラリー・リスト上で USRLIB1 が USRLIB2 より前に なるようにします。

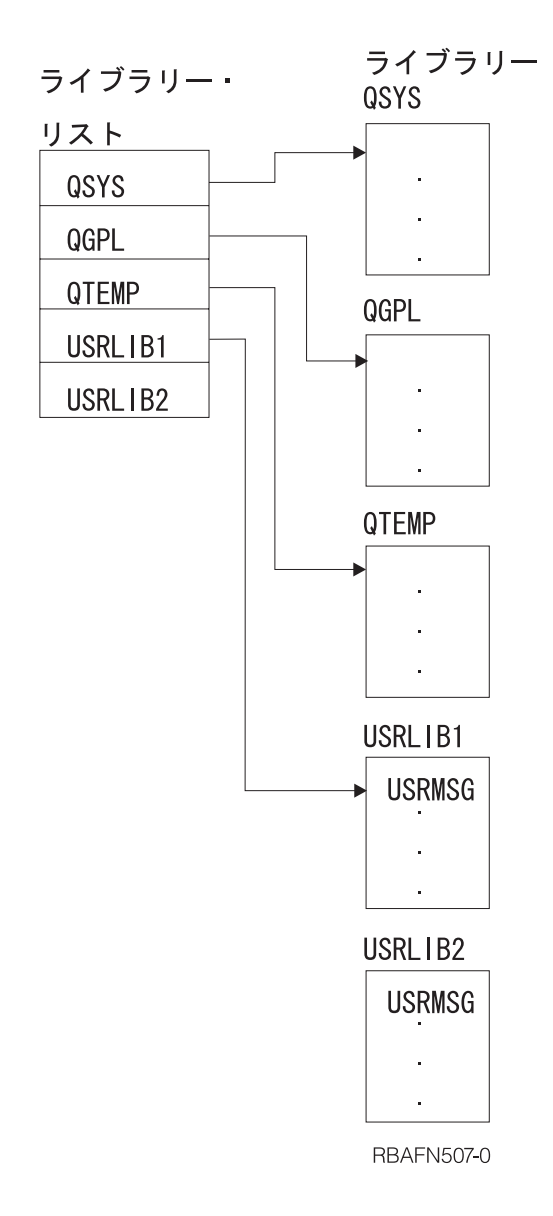

システムは、正しい名前を持つ最初のメッセージ・ファイルを検索します。そのファイルにメッセージが入 っていない場合、検索は停止されます。しかし、OVRMSGF コマンドを使用すると、システムは一時変更 済みのファイルを検索し、さらにメッセージがそこにない場合は、一時変更前のファイルを検索します。

## 例*:* メッセージ・ファイルの一時変更*:*

この例は、ジョブで使用されるメッセージの変更方法を示しています。

あるジョブで使用する IBM 提供のメッセージを変更したいとします。例えば、メッセージ CPC2191 のテ キストは次のとおりです。

YYY のタイプ \*ZZZ のオブジェクト XXX が削除された。

これを次のように変更したいとします。

YYY のオブジェクト XXX が削除された。

FMT の記述方法の詳細は、CPC2191 の詳細記述を表示すればわかります。

まず、次のようにメッセージ・ファイルを作成します。

CRTMSGF MSGF(USRMSG/OVRCPF)

次に、メッセージ CPC2191 を基底として新たにメッセージを作成し、それをメッセージ・ファイルに追加 します。

ADDMSGD MSGID(CPC2191) MSGF(USRMSG/OVRCPF) + MSG('Object &1 in &2 deleted') + SEV(00) FMT((\*CHAR 10) (\*CHAR 10))

次に、そのジョブを実行する時点で、メッセージ・ファイル一時変更 (OVRMSGF) コマンドを使用して、 メッセージ・ファイルを一時変更します。

OVRMSGF MSGF(QCPFMSG) TOMSGF(USRMSG/OVRCPF)

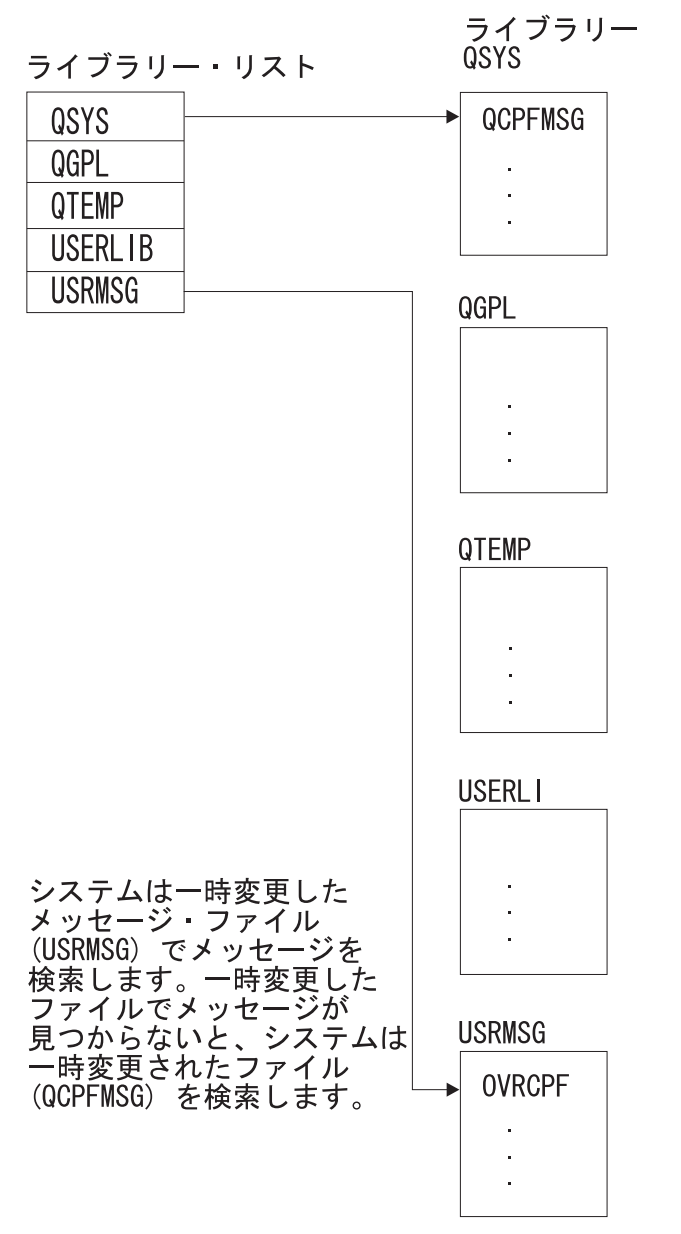

RBAFN537-0

<span id="page-527-0"></span>このメッセージをすべてのジョブで使用できるように変更したい場合は、メッセージ記述変更 (CHGMSGD) コマンドを使用して、メッセージを変更できます。この場合、システムのメッセージ・ファ イルを一時変更する必要はありません。

メッセージ記述変更 (CHGMSGD) コマンドを使用して IBM 提供のメッセージを変更する場合、システム の新規リリースを導入するたびにそのメッセージを変更する必要があります。メッセージを再変更するとき は、行いたい変更をすべて 1 つの入力ストリームまたはプログラムに入れて、随時実行可能な状態にでき ます。

一時変更後のファイルをさらに一時変更することもできます。例えば、1 つのジョブ内で次のようなメッセ ージ・ファイル一時変更 (OVRMSGF) コマンドを指定することができます。

OVRMSGF MSGF(MSGFILE1) TOMSGF(MSGFILE2) OVRMSGF MSGF(MSGFILE2) TOMSGF(MSGFILE3)

まず、MSGFILE1 が MSGFILE2 に一時変更されます。 次に、MSGFILE2 が MSGFILE3 に一時変更され ます。メッセージの送信時、ファイルはこの順序で検索されます。

- 1. MSGFILE3
- 2. MSGFILE2
- 3. MSGFILE1

メッセージ・ファイルの一時変更を防止することもできます。その場合は、メッセージ・ファイル一時変更 (OVRMSGF) コマンドに SECURE パラメーターを指定しなければなりません。

# メッセージ待ち行列の使用

ここでは、メッセージ待ち行列のタイプ、メッセージ待ち行列の作成または変更方法、およびジョブ・メッ セージ待ち行列の詳細について説明します。

## メッセージ待ち行列のタイプ

システム上の全メッセージは、メッセージ待ち行列に送信されます。

そのメッセージ待ち行列に関連するシステム・ユーザーまたはプログラムは、その待ち行列からメッセージ を受信します。同様に、メッセージに対する応答も、その応答を要求しているユーザーまたはプログラムの メッセージ待ち行列に送り返されます。

次の図は、IBM 提供のメッセージ待ち行列を示しています。メッセージ待ち行列は各ディスプレイ装置ご と、および各ユーザー・プロファイルごとにそれぞれ 1 つずつ用意されています (この場合、DSP01 およ び DSP02 はディスプレイ装置名であり、BOB および RAY はユーザー・プロファイル名です)。

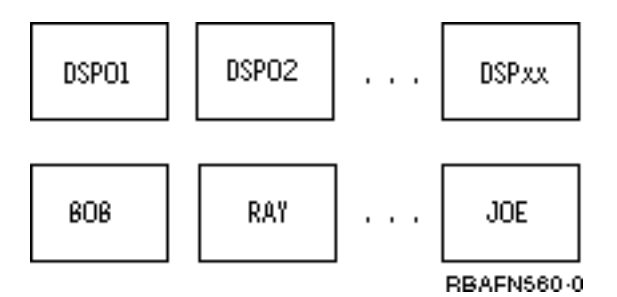

ジョブ・メッセージ待ち行列は、システム上で実行される各ジョブごとに提供されます。各ジョブごとに外 部メッセージ待ち行列 (\*EXT) が設定され、 同時にジョブ内での OPM プログラムまたは ILE プロシー ジャーの呼び出しごとに、そのプログラムまたはプロシージャーの呼び出しメッセージ待ち行列が用意され

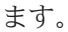

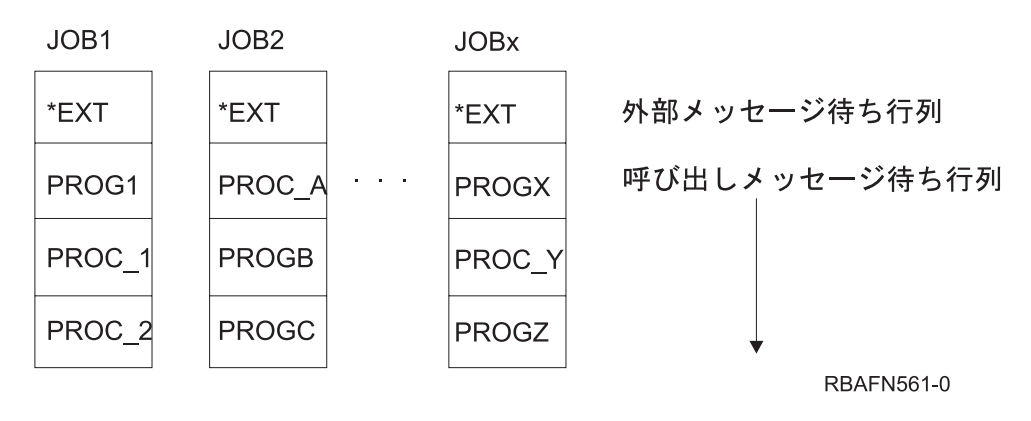

さらに、システム活動記録ログ用のメッセージ待ち行列 (QHST)、およびシステム・オペレーター用のメッ セージ待ち行列 (QSYSOPR) も用意されています。

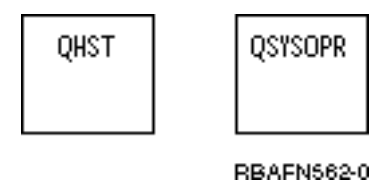

これらのメッセージ待ち行列は次のように使用します。

- v ワークステーション・メッセージ待ち行列は、ワークステーション・ユーザー相互間、およびワークス テーション・ユーザーとシステム・オペレーター間のメッセージ送受信に使用します。この待ち行列の 名前は、ワークステーションの名前と同じです。この待ち行列は、システムに対してワークステーショ ンが定義された時点で、システムにより作成されます。
- v ユーザー・プロファイル・メッセージ待ち行列は、ユーザー相互間の交信に使用されます。この待ち行 列は、ユーザー・プロファイルを作成した時点で、自動的にライブラリー QUSRSYS 内に作成されま す。
- v ジョブ・メッセージ待ち行列は、処理されるべき要求 (コマンドなど) を受けるため、およびその処理結 果として生じるメッセージを送るために使用されます。メッセージはジョブの要求元に送られます。ジ ョブ・メッセージ待ち行列は各ジョブごとに用意され、そのジョブが存在している間だけ存在します。 ジョブ・メッセージ待ち行列は、外部メッセージ待ち行列 (\*EXT) および呼び出しスタック項目のメッ セージ待ち行列の集合から構成されます。
- v システム・オペレーター待ち行列 (QSYSOPR) は、システム、ディスプレイ装置ユーザー、およびアプ リケーション・プログラムからのメッセージの受け取りと、それに対する応答のために使用されます。
- v 活動記録ログ・メッセージ待ち行列は、システム内のジョブに対して使用され、高レベルのシステム活 動の記録を持ちます。

これらのメッセージ待ち行列以外にも、システム・ユーザーにメッセージを送るため、およびアプリケーシ ョン・プログラム間でメッセージを受け渡しするための独自のメッセージ待ち行列を作成することができま す。

関連概念

[ジョブ・メッセージ待ち行列](#page-533-0)

ジョブ・メッセージ待ち行列は、システム上のジョブごとに作成され、 そのジョブのすべてのメッセー

ジ要件を処理します。 単一ジョブのジョブ・メッセージ待ち行列は、 外部メッセージ待ち行列 (\*EXT) および一連の呼び出しメッセージ待ち行列から構成されます。

## 関連タスク

[メッセージ](#page-505-0)

ここでは、メッセージを使用してユーザーとプログラムの間における通信を行ういくつかの方法を説明 しています。

## メッセージ待ち行列の作成または変更

自分独自のユーザー・メッセージ待ち行列を作成または変更できます。

独自のユーザー待ち行列を作成するには、メッセージ待ち行列作成 (CRTMSGQ) コマンドを使用します。 また、メッセージ待ち行列変更 (CHGMSGQ) コマンドを使用して、既存のユーザー・メッセージ待ち行列 の属性の一部を変更することもできます。メッセージ待ち行列の内容を表示するには、メッセージの表示 (DSPMSG) コマンドまたはメッセージ処理 (WRKMSG) コマンドを使用します。

メッセージ待ち行列の属性には次のものがあります。

- メッセージ待ち行列への変更をただちにディスクへ書き込まなければならないかどうか。変更がただち にディスク装置に書き込まれると、システム障害などが生じてもメッセージは消失されません。ただ し、これを行うとシステム・パフォーマンスが低下することがあります。
- v メッセージ待ち行列に着信したメッセージの転送方式。メッセージ待ち行列の作成時点では、転送の方 式は保留転送として定義されます。ディスプレイ装置がサインオンされるときには、ユーザーのメッセ ージ待ち行列は、そのユーザーのユーザー・プロファイルで指定されているモードに設定されます。メ ッセージ待ち行列変更 (CHGMSGQ) コマンドでは、次のいずれかの転送タイプを指定することができま す。
	- 中断転送。ジョブが中断されて、メッセージを転送するためのプログラムが呼び出されます。中断転 送を要求するメッセージ待ち行列変更 (CHGMSGQ) コマンドにユーザー・プログラムが指定されてい ない場合、または \*SAME が指定されている場合は、メッセージの表示 (DSPMSG) コマンドによっ て自動的にメッセージが表示されます。ジョブに対する中断メッセージは、ジョブ変更 (CHGJOB) コ マンドの BRKMSG パラメーターによって制御できます。
	- 通知転送。メッセージが待ち行列に着信していることが、メッセージ標識または音響警報 (あるいは その両方) によってディスプレイ装置ユーザーに通知されます。ディスプレイ装置ユーザーは、メッ セージの表示 (DSPMSG) またはメッセージ処理 (WRKMSG) コマンドを使用することによってメッ セージを表示できます。
	- 保留転送。ディスプレイ装置ユーザーがメッセージの表示 (DSPMSG) またはメッセージ処理 (WRKMSG) コマンドを使用することによってメッセージを要求するまで、メッセージ待ち行列はメッ セージを保持します。
	- デフォルト転送。メッセージはすべて無視され、応答を必要とするメッセージに対してはデフォルト 応答が送られます。
- 中断転送の場合のメッセージの処理方法
	- メッセージの表示 (DSPMSG) コマンドを自動的に実行します。対話式ジョブの場合は、重大度コード が高ければ、メッセージがディスプレイ装置に表示されます。バッチ・ジョブの場合は、重大度コー ドが高ければ、メッセージはスプール印刷装置ファイルにリストされます。
	- メッセージを処理する中断処理プログラムを呼び出す。この場合は、メッセージ待ち行列変更 (CHGMSGQ) コマンドを使用して、呼び出されるプログラムを指定し、転送方式を中断転送モードに 設定しなければなりません。中断処理プログラムによって中断モードにある間に、他のジョブが待ち 行列上にある照会メッセージに応答できるようにするかどうかを指定することもできます。

v 中断転送または通知転送の場合に、メッセージを選別するための重大度コード。指定した最低の重大度 コードと同じか、またはそれより大きい重大度コードを持つメッセージだけが表示されます。待ち行列 作成の時点では、最低の重大度コードは 00 に設定されます。最低の重大度コードを変更するときは、 メッセージ待ち行列変更 (CHGMSGQ) コマンドを使用しなければなりません。

メッセージの表示 (DSPMSG) コマンドを使用してメッセージ待ち行列のメッセージを表示するときは、 重大度コード・フィルター (SEV) パラメーターを用いて、表示するメッセージをフィルターできます。 作成時にメッセージ待ち行列に指定される重大度フィルターよりも、このフィルターがよく使用されま す。このフィルターを使用するには、DSPMSG SEV(\*MSGQ) を指定してください。メッセージの表示 (DSPMSG) コマンドを使用すると、中断メッセージおよび通知メッセージのフィルターに使用される現 行重大度コードが判別されます。このコードは、メッセージ画面の見出し行に表示されます。

- v メッセージ待ち行列に関連するコード化文字セット ID (CCSID)。この待ち行列に送信されるメッセージ は、この CCSID に変換されます。 メッセージ待ち行列 CCSID が 65534 または 65535 の場合、変換 は行われません。メッセージ待ち行列 CCSID が 65534 の場合、各メッセージには固有の CCSID が入 ります。これは送信元によって確立されるものです。
- v 標準メッセージ待ち行列の警報許可。警報許可を指定するのは、作成する待ち行列によって、そこに送 信される警報メッセージから警報を作成できる場合です。
- v メッセージ待ち行列がいっぱいになったときの処置。
	- いっぱいになった待ち行列にメッセージを送信したプログラムまたはユーザーに、CPF2460 (メッセー ジ待ち行列を拡張できない) を送信します。
	- 待ち行列を折り返します。折り返しが行われると待ち行列上にある古いメッセージが除去され、待ち 行列に送られてきた新しいメッセージのスペースが用意されます。

メッセージ待ち行列 QHST については、この属性を変更することはできません。QHST がいっぱいにな ると無条件で CPF2460 が送られてきます。 IBM は、この属性をラップに設定して QSYSOPR を出荷 します。

注**:** ワークステーションの装置記述が作成される時点で、システムはその装置に対する処置を要求するすべ てのメッセージを受け取るために、その装置関連のメッセージ待ち行列を設定します。ワークステーシ ョン印刷装置、テープ駆動装置、および APPC 装置の場合は、 装置記述の作成時点で、MSGQ パラ メーターを使用してメッセージ待ち行列を指定することができます。これらの装置に対してメッセージ 待ち行列を指定しなかった場合には、デフォルト値により、QSYSOPR がそのメッセージ待ち行列とし て使用されます。その他の装置はすべて、作成時点で QSYSOPR メッセージ待ち行列に割り当てられ ます。

ユーザー・プロファイルで定義されているメッセージ待ち行列は、ユーザー・メッセージ待ち行列と呼びま す。ユーザーがそのユーザー・プロファイルを使用してシステムにサインオンすると、ユーザー・メッセー ジ待ち行列は、ユーザー・プロファイルで指定されている転送モードになります。

ユーザーがあるディスプレイ装置にサインオンしたときに、ユーザー・メッセージ待ち行列が中断転送モー ドまたは通知転送モードになっている場合は、次に別のディスプレイ装置にサインオンしても、ユーザー・ メッセージ待ち行列の転送モードは変更されません。またあるジョブでユーザー・メッセージ待ち行列が中 断転送モードまたは通知転送モードになっている場合に、別のジョブでそのメッセージ待ち行列の転送モー ドを変更することはできません (これはワークステーション・メッセージ待ち行列および QSYSOPR メッ セージ待ち行列の場合も同じです)。

ユーザーがディスプレイ装置からサインオフするか、またはジョブが予測外に終了すると、ユーザー・メッ セージ待ち行列の転送モードが保留モードに変更されます (このジョブについてのユーザー・メッセージ待 ち行列の転送モードが中断モードまたは通知モードになっている場合)。また、2 次ジョブに移った場合に

も、ユーザー・メッセージ待ち行列の転送モードは、中断モードまたは通知モードから保留モードに変更さ れます。これを行うには、2 次ジョブへの移行 (TFRSECJOB) コマンドを使用するか、あるいはシステム 要求キーを押し、システム要求メニューのオプション 1 を指定します。

2 次ジョブに移行した後は、ユーザーは自分のユーザー・プロファイルを使用してサインオンします。ユー ザー・メッセージ待ち行列は、そのユーザー・プロファイル内で指定されている転送モードになります。し たがって、ユーザー・メッセージ待ち行列も 2 次ジョブに移行することができます。ユーザーはこのよう にして、ユーザー・メッセージ待ち行列を用いて 2 つのジョブ間を切り換えることができます。

しかし、代替ジョブに移った後に、自分のユーザー・プロファイル以外のユーザー・プロファイルを使用し てサインオンした場合は、移行元のジョブのユーザー・メッセージ待ち行列は、保留転送モードのままにな ります。サインオンに使用したユーザー・プロファイルのユーザー・メッセージ待ち行列は、そのユーザ ー・プロファイル内に指定されている転送モードになります。このように、ユーザー・メッセージ待ち行列 が、他のユーザーによって中断モードまたは通知転送モードにされることがあります。本来のユーザーが最 初のジョブに戻ったときに、まだそのユーザーのユーザー・メッセージ待ち行列が他のユーザーによってそ の転送モードにされたままになっている場合は、そのユーザー・メッセージ待ち行列の転送モードをもとの 転送モードに戻すことはできません。

QSYSOPR メッセージ待ち行列は、特に変更しない限りシステム・オペレーター用のメッセージ待ち行列で す。システム・オペレーターの場合にも、以上のような状況が生じることがあります。

#### 関連情報

メッセージ待ち行列作成 (CRTMSGQ) コマンド

メッセージ待ち行列変更 (CHGMSGQ) コマンド

メッセージ表示 (DSPMSG) コマンド

メッセージの処理 (WRKMSG) コマンド

## 独立 **ASP** 内のメッセージ待ち行列**:**

独立 ASP 内のメッセージ待ち行列は中断モードにしないように推奨されています。

メッセージ待ち行列が中断モードの場合、メッセージがメッセージ待ち行列に送信される際にスレッドのラ イブラリー名スペースにメッセージ待ち行列がないなら、中断プログラムは呼び出されません。 スレッド の ASP グループの独立 ASP 内のライブラリーと、 システム ASP (ASP 番号 1) 内のライブラリー、お よび基本ユーザー ASP (ASP 番号 2-32) は、スレッド用のライブラリー名スペースを構成します。

照会メッセージをメッセージ待ち行列に送信する際に、宛先メッセージ待ち行列と応答メッセージ待ち行列 の両方がシステム ASP または同じ独立 ASP 内のどちらかにある必要があります。そうしないと、どちら かのメッセージ待ち行列がオフラインになっていた場合、応答が応答メッセージ待ち行列に送信されないこ とがあります。

以下の状態ではメッセージを受信することができません。

- v オフに構成変更されている独立 ASP 内の待ち時間のあるメッセージ待ち行列から
- オフに構成変更されている独立 ASP 内のメッセージ待ち行列に送信された照会メッセージに対する応答 として

中断処理プログラムは、スレッド用のライブラリー名スペースを変更できません。

#### 関連情報

独立 ASP

#### 中断モードにあるメッセージ待ち行列**:**

中断処理プログラムは、中断転送モードにあるメッセージ待ち 行列に着信したメッセージの重大度コード が、重大度コード・フィルターと 同じかそれよりも高い場合は、いつでも呼び出すことができます。

中断処理プログラムを要求するには、そのプログラムの名前と中断転送を、同じメッセージ待ち行列変更 (CHGMSGQ) コマンドで指定する必要があります。中断処理プログラムは、メッセージ受信 (RCVMSG) コマンドによってメッセージを受信する必要があります。これによってメッセージは処理済みのマークが付 けられ、プログラムは再度呼び出されなくなります。 IBM 提供の中断処理プログラムは、デフォルトでメ ッセージ待ち行列変更 (CHGMSGQ) コマンドで使用することができます。例を以下に示します。

CHgMSGQ MSGQ(name) DLVRY(\*break)

注**:** 中断されたプログラムがディスプレイ装置からの入力データを待っている場合、このプログラムは、表 示装置ファイルをオープンできません。

#### 関連タスク

[中断処理プログラムの使用](#page-579-0)

中断処理プログラムは、\*BREAK モードになっているメッセージ待ち行列にメッセージが到着した時に 自動的に呼び出されるプログラムです。

## メッセージ待ち行列を自動的に中断モードにする**:**

このトピックでは、QSYSOPR メッセージ待ち行列を監視する 1 つの方法を示します。

システムは、始動時に、制御サブシステムの開始の時点で、QSYSOPR メッセージ待ち行列を中断転送モー ドにします。しかし、システム・オペレーターがサインオフすると、このメッセージ待ち行列は保留転送モ ードになります。システム・オペレーターが再びサインオンすると、待ち行列 QSYSOPR は QSYSOPR ユ ーザー・プロファイルに指定されているモードになります。

CL 初期プログラム内の次のプロシージャーを使用すると、QSYSOPR メッセージ待ち行列を中断モードに することができます。初期プログラムはこれと類似したプロシージャーを使用して、ユーザーのユーザー・ プロファイルで指定されているもの以外のメッセージ待ち行列を監視することができます。

PGM /\* Procedure to place a msg queue in break mode \*/ CHGMSGQ QSYSOPR DLVRY(\*BREAK) SEV(50) MONMSG MSGID(CPF0000) EXEC(SNDPGMMSG MSG('Unable to put QSYSOPR + message queue in \*BREAK mode') TOPGMQ(\*EXT))

ENDPGM

このプロシージャーは、QSYSOPR メッセージ待ち行列を重大度レベル 50 の中断転送モードに設定しよう とします。これが失敗すると、外部ジョブ・メッセージ待ち行列 (\*EXT) にメッセージが送られます。そ して、このプロシージャーが入ったプログラムが終了すると、初期メニューが表示されます。重大度レベル 50 を使用すると、ワークステーション・ユーザーの作業を中断する中断メッセージの数を減らせます。障 害が生じるのは、他のユーザーがすでに QSYSOPR を中断モードにしている場合です。

システム応答リストを使用して、システムが指定された事前定義の照会メッセージに応答するようにする と、ディスプレイ装置ユーザーが応答する必要がなくなります。

#### 関連タスク

[システム応答リストの使用](#page-583-0)

システム応答リストを使用することによって、 特定の事前定義照会メッセージに対してシステムが自動 的に応答するように指定することができ、ディスプレイ装置ユーザーが応答する手間を省くことができ ます。

## <span id="page-533-0"></span>ジョブ・メッセージ待ち行列

ジョブ・メッセージ待ち行列は、システム上のジョブごとに作成され、 そのジョブのすべてのメッセージ 要件を処理します。 単一ジョブのジョブ・メッセージ待ち行列は、 外部メッセージ待ち行列 (\*EXT) お よび一連の呼び出しメッセージ待ち行列から構成されます。

呼び出しメッセージ待ち行列は、ジョブ内で呼び出される各 ILE プロシージャーおよび OPM プログラム に割り当てられます。さらに、各ジョブごとにジョブ・ログが作成されます。ジョブ・ログとは、ジョブ内 に送信されるすべてのメッセージをその発生順に保守する論理待ち行列です。メッセージは \*EXT 待ち行 列または呼び出しメッセージ待ち行列に送信することができます。ジョブ・ログにはメッセージを送信しな いでください。 \*EXT または呼び出しメッセージ待ち行列に送信されたメッセージは、システムによって ジョブ・ログに論理的に追加されます。

関連概念

[メッセージ待ち行列のタイプ](#page-527-0) システム上の全メッセージは、メッセージ待ち行列に送信されます。

## 外部メッセージ待ち行列 **(\*EXT):**

外部メッセージ待ち行列 (\*EXT) を使用すると、 ジョブの外部要求側 (ディスプレイ装置ユーザーなど) と通信できます。

\*EXT に送信されたメッセージは、以下の方法で表示されます。

• プログラム・メッセージ表示画面

対話式ジョブの情報、照会、または通知メッセージがその外部メッセージ待ち行列に送信される場合、 そのメッセージはプログラム・メッセージ表示画面に表示され、プロシージャーは、ディスプレイ装置 ユーザーからの照会または通知メッセージへの応答を待ちます。ユーザーが応答を入力せず実行キーま たは F3 (終了) を押すと、デフォルト・メッセージ応答がメッセージの送信側に返されます。デフォル トのメッセージ応答がない場合、\*N が送信されます。照会または通知メッセージがバッチ・ジョブの外 部メッセージ待ち行列に送信されると、システムはデフォルト応答をメッセージの送信元に戻します。 デフォルト・メッセージ応答がない場合は、\*N が応答になります。 システム応答リストは、照会の表 示または \*EXT への照会に対するデフォルト応答の送信を一時変更することがあります。

• ディスプレイ装置のメッセージ行

対話式ジョブの外部メッセージ待ち行列に状況メッセージが送信された場合、そのメッセージはディス プレイ装置のメッセージ行に表示されます。このような状況メッセージは、長時間にわたる操作の進行 状況をディスプレイ装置ユーザーに知らせるために使用できます。例えば、複数のメンバーを持つファ イルを複写する CPYF コマンドを実行するときなど、システムは状況メッセージを送信します。

注**:** アプリケーションが長時間の操作を完了した時点で、ユーザーは別のメッセージを出して、画面上の メッセージ行を消去しなければなりません。この目的で、メッセージ CPI9801 (ブランク・メッセー ジ) を使用できます。例を以下に示します。

PGM . . . SNDPGMMSG MSGID(CPF9898) MSGF(QCPFMSG) MSGDTA('Status 1') + TOPGMQ(\*EXT) MSGTYPE(\*STATUS) . . . SNDPGMMSG MSGID(CPF9898) MSGF(QCPFMSG) MSGDTA('Status 2') + TOPGMQ(\*EXT) MSGTYPE(\*STATUS)

```
.
.
.
SNDPGMMSG MSGID(CPI9801) MSGF(QCPFMSG) TOPGMQ(*EXT) +
           MSGTYPE(*STATUS)
.
.
```
#### . ENDPGM

ジョブの外部メッセージ待ち行列に送信されたメッセージ (状況メッセージを除く) もジョブ・ログに入れ られます。

## 関連概念

[ジョブ・ログ](#page-588-0)

各ジョブには、ジョブ・ログが関連付けられています。

[状況メッセージ](#page-540-0)

状況メッセージは、プログラム・メッセージ送信 (SNDPGMMSG) コマンドを使用して、CL プロシー ジャーまたは CL プログラムからジョブの外部メッセージ待ち行列 (\*EXT) または呼び出しメッセージ 待ち行列に送ることができます。

## 呼び出しメッセージ待ち行列**:**

呼び出しメッセージ待ち行列を使用すると、 あるプログラムまたはプロシージャーと別のプログラムまた はプロシージャーの間で、 メッセージを送信することができます。

プログラムまたはプロシージャーが呼び出しスタック上にある (まだ戻されていない) 限り、その呼び出し メッセージ待ち行列は活動状態であり、そのプログラムまたはプロシージャーにメッセージを送信できま す。プログラムまたはプロシージャーが戻されると、メッセージを送信できなくなります。呼び出しメッセ ージ待ち行列に送信できるメッセージ・タイプには、情報、要求、完了、診断、状況、エスケープ、および 通知があります。

OPM プログラムまたは ILE プロシージャーの呼び出しメッセージ待ち行列が作成されるのは、そのプロ グラムまたはプロシージャーが呼び出されるときです。呼び出しメッセージ待ち行列は、そのプログラムま たはプロシージャーが実行される呼び出しスタック項目のみに排他的に関連付けられます。呼び出しメッセ ージ待ち行列は、呼び出しスタック項目を識別することによって間接的に識別されます。呼び出しスタック 項目は、その呼び出しスタック項目内で実行されるプログラムまたはプロシージャーの名前によって識別さ れます。

OPM プログラムの場合、関連する呼び出しスタック項目は、 (最高) 10 文字のプログラム名で識別されま す。 ILE プロシージャーの場合、関連する呼び出しスタック項目は、 (最高) 4096 文字のプロシージャー 名、(最高) 10 文字のモジュール名、 および (最高) 10 文字のプログラム名から構成される、3 部分の名 前によって識別されます。モジュール名は、プロシージャーがコンパイルされたモジュールの名前です。 ILE プログラム名は、モジュールがバインドされた ILE プログラムの名前です。

ILE プロシージャーの呼び出しスタック項目を識別するときには、プロシージャー名を指定するだけで十 分です。プロシージャー名だけで呼び出しスタック項目が固有に識別されない場合は、モジュール名または ILE プログラム名も指定できます。メッセージの送信時に、プログラムまたはプロシージャーが複数の呼 び出しスタック上にある場合、指定された名前は、そのプログラムまたはプロシージャーの最後に呼び出さ れたオカレンスを識別します。

OPM または ILE プログラムが呼び出しスタック上にあるときにコンパイルされ、置換された場合は、プ ログラム名を使用して呼び出しスタック項目を参照するときに注意が必要です。置換操作が実行された時点 より前からスタック上にある呼び出しスタック項目については、名前参照は置換されたオブジェクト (現在 QRPLOBJ 内に存在している) に解決されます。これらの名前参照は、置換されたオブジェクトが引き続き QRPLOBJ ライブラリー内に存在している限りは有効です。置換操作が実行された時点よりも新しいスタッ ク項目については、名前参照はプログラムの新しいバージョンに関するものになります。使用するバージョ ンが判別される方法のため、プログラムをライブラリー QRPLOBJ に直接入れてはなりません。 このライ ブラリーは、プログラムの置換されたバージョンのために排他的に使用しなければなりません。直接 QRPLOBJ に入れたプログラムへの名前参照は、失敗します。

プログラム・オブジェクトが除去または名前変更されたが、そのオカレンスが呼び出しスタック上にある場 合は、除去されたプログラムへの名前参照、または古い名前を用いた名前参照は失敗します。 ILE プロシ ージャーの場合、参照にプロシージャーおよびモジュール名のみを使用していれば、プログラムの名前変更 は名前参照に影響しません。 ILE プログラム名も使用している場合は、名前参照が失敗します。

プログラムまたはプロシージャーが終了すると、プログラムまたはプロシージャーの呼び出しスタック項目 用のメッセージ待ち行列は、使用できなくなります。関連する呼び出しメッセージ待ち行列上にあったメッ セージは、その時点で、そのメッセージのメッセージ参照キーを用いて参照することしかできなくなりま す。

例えば、プロシージャー A がプロシージャー B を呼び出し、 プロシージャー B がプロシージャー C を呼び出し、 プロシージャー C はプロシージャー B にメッセージを送信して終了するとします。メッセ ージはプロシージャー B で使用可能です。しかし、プロシージャー B が終了すると、その呼び出しメッ セージ待ち行列は使用できなくなるため、メッセージがジョブ・ログ内に示されている場合でも、プロシー ジャー A からプロシージャー B へはアクセスできません。 プロシージャー A は、プロシージャー B に送信されるメッセージに対してメッセージ参照キーを持っていなければ、そのメッセージにアクセスでき ません。

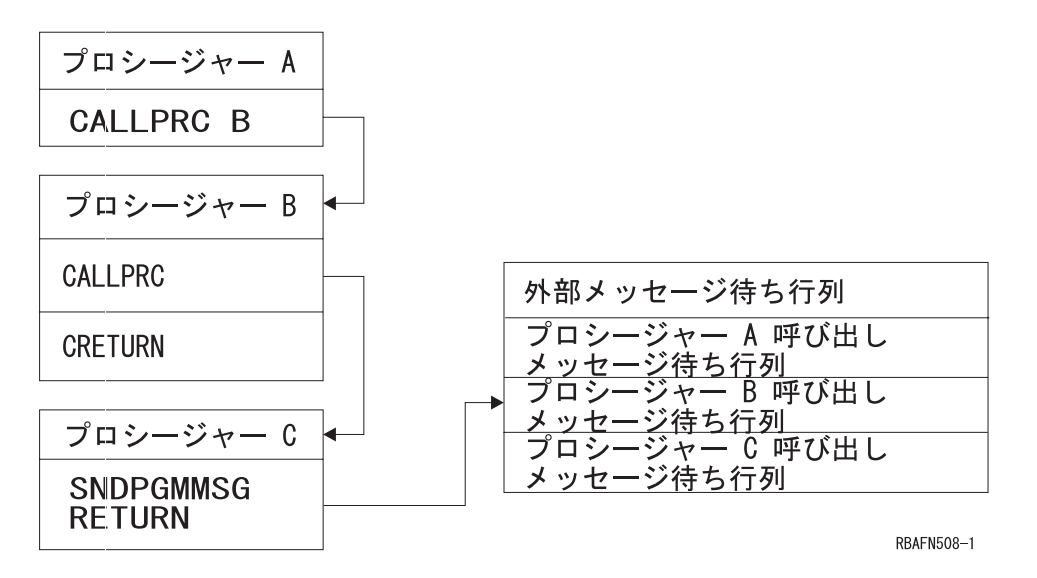

プロシージャー A が特定のメッセージを削除する必要がある場合は、次のことを行えます。

- v プロシージャー C に、特定のメッセージをプロシージャー A へ送信させる。
- v プロシージャー B にメッセージをプロシージャー A へ移動させる、または再送信させる。

以下の図は、プロシージャー呼び出し、ジョブ・メッセージ待ち行列、および呼び出しスタック項目待ち行 列の関係を示すものです。プロシージャー A はメッセージをそれ自体および \*EXT に送信してからプロ シージャー B を呼び出します。プロシージャー B はプロシージャー C を呼び出します。プロシージャ ー C は、メッセージをその呼び出し元 (プロシージャー B) に送信してからプロシージャー D を呼び出

<span id="page-536-0"></span>します。プロシージャー D は、メッセージをそれ自体に送信してから、プロシージャー B を呼び出しま す。 結合線 (-----) は、どのプロシージャー呼び出しがどのメッセージ待ち行列と関連するかを示します。

プロシージャー・スタック

ジョブ・メッセージ待ち行列

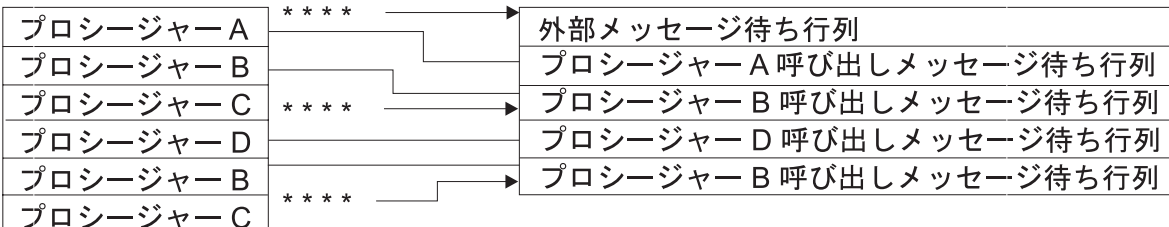

### \*\*\*\*= 呼び出し元に送信されたメッセージ

**RBAFN532-0** 

前の図では、プロシージャー B には 2 つの呼び出しスタック項目待ち行列があります (プロシージャーの 呼び出しごとに 1 つずつ)。プロシージャー C にはメッセージが送られていないため、プロシージャー C のメッセージ待ち行列はありません。プロシージャー C がプロシージャー B にメッセージを送信する と、メッセージは、プロシージャー B の最後の呼び出しの呼び出しスタック項目待ち行列に入れられま す。

注**:** コマンド入力画面を使用している場合は、F10 (詳細なメッセージの組み込み) を押すことによって、 ジョブ・メッセージ待ち行列に送信されたすべてのメッセージを表示できます。メッセージが表示され た後、いずれかのロール・キーを用いて、画面表示を上下に移動することができます。

さらに、ジョブ・ログ表示 (DSPJOBLOG) コマンドを使用すると、ジョブのメッセージを表示することが できます。

## 関連タスク

[終了したプログラムまたはプロシージャーからメッセージを受信する](#page-576-0)

このトピックでは、非アクティブな呼び出しメッセージ待ち行列からメッセージを受信する方法を説明 します。

[呼び出しスタック項目の識別](#page-545-0)

CL プロシージャーが OPM プログラムまたは他の ILE プロシージャーにメッセージを送る予定がある 場合には、 そのメッセージの送信先となる呼び出しスタック項目を識別する必要があります。

# システム・ユーザーへのメッセージの送信

システム・ユーザーにメッセージを送信する際に使用できるコマンドには、次のようなものがあります。

- メッセージ送信 (SNDMSG)
- 中断メッセージ送信 (SNDBRKMSG)
- v プログラム・メッセージ送信 (SNDPGMMSG)
- ユーザー・メッセージ送信 (SNDUSRMSG)

プログラム・メッセージ送信 (SNDPGMMSG) およびユーザー・メッセージ送信 (SNDUSRMSG) は、バッ チまたは対話式の OPM プログラム、または ILE プロシージャーの中でだけ使用することができます。こ れらのコマンドはコマンド入力行に入力できません。メッセージ送信 (SNDMSG) コマンドはシステム・オ ペレーター・メッセージ待ち行列 (QSYSOPR)、ワークステーション・メッセージ待ち行列、またはユーザ ー・メッセージ待ち行列に、情報メッセージまたは照会メッセージを送るためのものです。情報メッセージ は、同時に複数のメッセージ待ち行列に送ることもできます。しかし、照会メッセージは一度に 1 つのメ

<span id="page-537-0"></span>ッセージ待ち行列にしか送れません。メッセージは、そのメッセージ待ち行列で指定されている転送タイプ に応じて転送されます。メッセージ待ち行列が中断モードでない限り、メッセージによってユーザーの作業 が中断されることはありません。

以下のメッセージ送信 (SNDMSG) コマンドは、ディスプレイ装置ユーザーによりシステム・オペレーター に送られるものです。

SNDMSG MSG('Mount tape on device TAP1') TOUSR(\*SYSOPR)

中断メッセージ送信 (SNDBRKMSG) コマンドは、ワークステーション、プログラム、またはジョブから 1 つ以上のディスプレイ装置に即時メッセージを送信します。このメッセージは、受け取り側のメッセージ待 ち行列がどのような転送モードに設定されていても、中断モードで転送されます。このコマンドは、ワーク ステーションのメッセージ待ち行列にメッセージを送る場合に限り使用することができます。ディスプレイ 装置ユーザーの注意を直ちに喚起する必要があるようなメッセージを送る場合には、中断メッセージ送信 (SNDBRKMSG) コマンドを使用する必要があります。ジョブ変更 (CHGJOB) コマンドの BRKMSG パラ メーターの指定によっては、各ジョブに制御権があるため、必ずしもメッセージが中断を起こすかどうかは わかりません。

照会メッセージを送る場合には、ユーザーが使用しているディスプレイ装置の待ち行列とは異なるメッセー ジ待ち行列に応答を返すように指定することもできます。

以下の中断メッセージ送信 (SNDBRKMSG) コマンドはシステム・オペレーターにより、ディスプレイ装置 のすべてのメッセージ待ち行列に送られます。

SNDBRKMSG MSG('System going down in 15 minutes') TOMSGQ(\*ALLWS)

このメッセージ送信の不便な点は、メッセージが送られる時点で活動状態にあるユーザーだけでなく、すべ ての ユーザーにメッセージが送られる点です。

## 関連タスク

CL プログラムからのメッセージの送信

このトピックでは、さまざまなメッセージ・タイプについて説明します。CL プロシージャーまたは CL プログラムからのメッセージの送信には、 プログラム・メッセージ送信 (SNDPGMMSG) コマンド またはユーザー・メッセージ送信 (SNDUSRMSG) コマンドを使用します。

## **CL** プログラムからのメッセージの送信

このトピックでは、さまざまなメッセージ・タイプについて説明します。CL プロシージャーまたは CL プログラムからのメッセージの送信には、 プログラム・メッセージ送信 (SNDPGMMSG) コマンドまたは ユーザー・メッセージ送信 (SNDUSRMSG) コマンドを使用します。

プログラム・メッセージ送信 (SNDPGMMSG) コマンドを使用すれば、以下のタイプのメッセージを送るこ とができます。

- v 情報
- v 照会
- v 完了
- v 診断
- v 要求
- エスケープ
- v 状況

v 通知

CL プロシージャーまたは CL プログラムからのメッセージは、以下のタイプの待ち行列に送ることがで きます。

- ジョブの要求元の外部メッセージ待ち行列
- v ジョブにより呼び出されるプログラムまたはプロシージャーの、呼び出しメッセージ待ち行列
- v システム・オペレーター・メッセージ待ち行列
- ワークステーション・メッセージ待ち行列
- ユーザー・メッセージ待ち行列

プロシージャーまたはプログラムからメッセージを送る場合、SNDPGMMSG コマンドに以下の事項を指定 できます。

- v メッセージ識別コードまたは即時メッセージ。メッセージ識別コードは、事前定義メッセージのメッセ ージ記述の名前です。
- メッセージ・ファイル。これは、事前定義メッセージが送られる時点でそのメッセージ記述が入ってい るメッセージ・ファイルの名前です。
- v メッセージ・データ・フィールド。事前定義メッセージを送る場合には、メッセージの置換変数の値を これらのフィールドに入れます。各フィールドの形式はメッセージ記述で記述されていなければなりま せん。即時メッセージを送る場合には、メッセージ・データ・フィールドはありません。
- v メッセージを受け取るメッセージ待ち行列またはユーザー。
- v メッセージ・タイプ。以下の表は、どのタイプのメッセージをどのタイプのメッセージ待ち行列に送る ことができるかを示しています (V = 有効)。

| メッセージ・タイ | メッセージ待ち行列のタイプ |              |                |                |   |
|----------|---------------|--------------|----------------|----------------|---|
|          | 外部            | 呼び出し         | <b>QSYSOPR</b> | ワークステーション コーザー |   |
| 情報       |               |              |                |                |   |
| 照会       |               |              | $\mathbf{V}$   | $\mathbf{V}$   |   |
| 完了       | 71            |              | $\mathbf{V}$   | $\mathbf{V}$   |   |
| 診断       | V)            |              | $\mathbf{V}$   | $\mathbf{V}$   | V |
| 要求       | V             |              |                |                |   |
| エスケープ    |               |              |                |                |   |
| 状況       | $\mathbf{V}$  | $\mathbf{V}$ |                |                |   |
| 通知       | $\mathbf{V}$  |              |                |                |   |

表 *32.* メッセージ待ち行列のタイプ別の有効なメッセージ・タイプ

- v コード化文字セット ID (CCSID)。 コード化文字セット ID (CCSID) を指定します。メッセージやメッ セージ・データはこの形式で送信されます。
- v 応答メッセージ待ち行列。照会メッセージに対する応答を受け取るメッセージ待ち行列の名前。デフォ ルトでは、照会メッセージを送信したプロシージャーまたはプログラムの呼び出しメッセージ待ち行列 へ応答が送られます。
- v キー変数名。メッセージのメッセージ参照キーを受け入れる CL 変数の名前。

516 ページの『例: [メッセージの記述』で](#page-521-0)作成したメッセージを送るには以下のコマンドを使用します。

SNDPGMMSG MSGID(USR4310) MSGF(QGPL/USRMSG) + MSGDTA(&CUSNO) TOPGMQ(\*EXT) + MSGTYPE(\*INFO)

このメッセージの置換変数は顧客番号です。顧客番号は変化するため、メッセージに固定した顧客番号を指 定することはできません。その代わりに、CL プロシージャーまたはプログラム内で、 顧客番号 (&CUSNO) を表す CL 変数を宣言します。さらに、この変数をメッセージ・データ・フィールドとして指 定します。このメッセージが送られるさいには、以下のように変数の現在の値がメッセージに入れられま す。

Customer number 35500 not found

さらに、どのディスプレイ装置でプロシージャーやプログラムが使用されているかが必ずしもわかるわけで はなく、したがってメッセージをどのディスプレイ装置メッセージ待ち行列に送るか (TOMSGQ パラメー ター) を正しく指定できません。このような場合には、TOPGMQ パラメーターに外部メッセージ待ち行列 \*EXT を指定します。

## 関連概念

[名前による基本項目の識別](#page-548-0)

基本呼び出しスタック項目中で実行している OPM プログラムか ILE プロシージャーの名前を付ける ことによって、その項目を識別できます。

### 関連タスク

[システム・ユーザーへのメッセージの送信](#page-536-0)

システム・ユーザーにメッセージを送信する際に使用できるコマンドには、次のようなものがありま す。

例: [メッセージの記述](#page-521-0)

この例は、アプリケーションで使用されるメッセージの作成方法を示しています。

[要求メッセージの受信](#page-561-0)

要求メッセージの受信は、CL プロシージャーまたは CL プログラムが CL コマンドを処理するための 1 つの方法です。

#### 関連情報

メッセージ待ち行列のタイプ

## 照会メッセージおよび通知メッセージ

ユーザー・メッセージ送信 (SNDUSRMSG) コマンドを使用すると、ディスプレイ装置ユーザー、システ ム・オペ レーター、またはユーザー定義のメッセージ待ち行列に、照会メッセージまたは通知メッセージ を送ることができます。

ユーザー・メッセージ送信 (SNDUSRMSG) コマンドを使用してユーザーに照会メッセージを送った場合に は、プロシージャーまたはプログラムはそのユーザーからの応答を待ちます。このメッセージは即時メッセ ージまたは事前定義メッセージのどちらでも構いません。対話式ジョブの場合には、デフォルト値によって ディスプレイ装置のオペレーターにメッセージが送られます。バッチ・ジョブの場合には、デフォルト値に よってシステム・オペレーターにメッセージが送られます。ユーザー・メッセージ送信 (SNDUSRMSG) コ マンドを使用してプロシージャーまたはプログラムからメッセージを送る場合には、ユーザー・メッセージ 送信 (SNDUSRMSG) コマンドで以下を指定することができます。

- v メッセージ識別コードまたは即時メッセージ。メッセージ識別コードは、事前定義メッセージのメッセ ージ記述の名前です。
- v メッセージ・ファイル。これは、事前定義メッセージが送られる時点でそのメッセージ記述が入ってい るメッセージ・ファイルの名前です。
- v メッセージ・データ・フィールド。事前定義メッセージを送る場合には、メッセージの置換変数の値を これらのフィールドに入れます。各フィールドの形式はメッセージ記述で記述されていなければなりま せん。即時メッセージを送る場合には、メッセージ・データ・フィールドはありません。
- v 照会メッセージに対する有効な応答。
- v 照会メッセージに対するデフォルトの応答の値。
- v メッセージ・タイプ。
- v メッセージの送り先のメッセージ待ち行列。
- v メッセージ応答。照会メッセージに対する応答として受け取った値が入る CL 変数 (必要な場合)。
- v 変換テーブル。応答値を変換するために使用する変換テーブル (必要な場合)。このテーブルは通常、小 文字から大文字への変換のために使用されます。
- v コード化文字セット ID (CCSID)。 コード化文字セット ID (CCSID) を指定します。メッセージやメッ セージ・データはこの形式で送信されます。

## 完了および診断メッセージ

ユーザー・メッセージ送信 (SNDUSRMSG) コマンドを使用して、診断メッセージおよび完了メッセージを 送ることができます。

これらのタイプのメッセージは、CL プロシージャーまたは CL プログラムからどのようなメッセージ待 ち行列にも送ることができます。診断メッセージは、CL プロシージャーまたは CL プログラムが検出し たエラーを、呼び出しプロシージャーまたはプログラムに知らせます。完了メッセージは、CL プロシージ ャーまたは CL プログラムによって行われた処理の結果を知らせます。

通常、エスケープ・メッセージが呼び出し側プログラムまたはプロシージャーのメッセージ待ち行列に送ら れ、どのような問題が生じたかや、診断メッセージが同時に送られたことを知らせます。ただし、完了メッ セージの場合には通常、要求された機能がすでに実行されているため、エスケープ・メッセージは送られま せん。

完了メッセージの送信の一例として、システム・オペレーターが特定のオブジェクトを保管するために、コ マンド入力画面を使用して CL プログラム SAVPAY を呼び出したと仮定します。 この CL プログラム には以下のプロシージャーだけが含まれています。このプロシージャーはオブジェクトを保管してから以下 の完了メッセージを出します。

PGM SAVOBJ OBJ(PAY1 PAY2) LIB(PAYROLL) CLEAR(\*YES) SNDPGMMSG MSG('Payroll objects have been saved') MSGTYPE(\*COMP) ENDPGM

オブジェクト保管 (SAVOBJ) コマンドが正常に実行されなかった場合には、CL プロシージャーに機能チ ェックが生じるので、システム・オペレーターはその障害の原因を示すエスケープ・メッセージを見つける ために詳細なメッセージを表示しなければなりません。 SAVOBJ コマンドが正常に完了した場合には、コ マンド入力画面を表示したプログラムの呼び出しメッセージ待ち行列に完了メッセージが送られます。

完了メッセージの利点の 1 つは、IBM 提供のコマンドとの一貫性です。 IBM コマンドの多くは処理が正 しく完了したことを示す完了メッセージを出します。ジョブ・ログに送られたメッセージのタイプを調べる ことは、問題判別に役立ちます。

## 状況メッセージ

状況メッセージは、プログラム・メッセージ送信 (SNDPGMMSG) コマンドを使用して、CL プロシージャ ーまたは CL プログラムからジョブの外部メッセージ待ち行列 (\*EXT) または呼び出しメッセージ待ち行 列に送ることができます。

<span id="page-541-0"></span>状況メッセージが呼び出しメッセージ待ち行列に送られた場合、受信側プログラムまたはプロシージャーは 状況メッセージの到着を監視し、そのメッセージに示されている状況に対処することができます。受信側の プログラムまたはプロシージャーがメッセージを監視しないときは、制御権は送信側に戻され、処理が再開 されます。

状況メッセージは、ジョブのジョブ・ログには含まれません。

#### 関連概念

[外部メッセージ待ち行列](#page-533-0) (\*EXT)

外部メッセージ待ち行列 (\*EXT) を使用すると、 ジョブの外部要求側 (ディスプレイ装置ユーザーな ど) と通信できます。

## エスケープ・メッセージおよび通知メッセージ

エスケープ・メッセージおよび通知メッセージはどちらも、CL プロシージャーまたはプログラムからメッ セージ待ち行列に送信することができます。

エスケープ・メッセージは、プログラム・メッセージ送信 (SNDPGMMSG) コマンドを使用して、CL プロ シージャーまたは CL プログラムから呼び出し側プログラムまたはプロシージャーの呼び出しメッセージ 待ち行列に送ることができます。エスケープ・メッセージは呼び出し側に、プロシージャーまたはプログラ ムが異常終了したこととその理由を知らせます。呼び出し側はエスケープ・メッセージの到着を監視して、 そのメッセージに示されている状況に対処することができます。呼び出し側がその状況に対処する際には、 エスケープ・メッセージを送ったプログラムに制御権が返されません。

呼び出し側が同一のプログラム中にある別のプロシージャーである場合は、そのプログラム自体は終了しま せん。エスケープ・メッセージが送信されたプロシージャーの実行を継続することができます。エスケー プ・メッセージがプログラムの呼び出し側自体に送られた場合は、そのプログラムの活動状態のプロシージ ャーはすべて即時に終了します。結果として、そのプログラムの実行を継続することはできません。呼び出 し側がエスケープ・メッセージを監視していない場合は、デフォルトのシステム処置がとられます。

通知メッセージは CL プロシージャーまたは CL プログラムから、呼び出し元のプログラムまたはプロシ ージャーのメッセージ待ち行列、あるいは外部メッセージ待ち行列に送ることができます。通知メッセージ は、処理を続行することができる状況を呼び出し側に知らせるためのものです。呼び出し元のプログラムま たはプロシージャーは、通知メッセージの到着を監視し、そのメッセージに示されている状況に対処するこ とができます。呼び出し元が 統合言語処理環境のプロシージャーである場合、そのプロシージャーは以下 の機能を実行できます。

- v 条件を扱うことができる。
- v 呼び出し側に応答を返すことができる。
- v 処理を続行するための送信プロシージャーを許可することができる。

呼び出し側が OPM プログラムでありメッセージ・モニターを行っていない場合は、送信側はデフォルト 応答を受け取ります。呼び出し側が ILE のプロシージャーである場合は、メッセージは制御境界にパーコ レートを行います。監視が検出されない場合、システムは送信側にデフォルト応答を返します。このプログ ラムの処理はその後で再開されます。

即時メッセージは、エスケープ・メッセージまたは通知メッセージとして送ることはできません。システム には、アプリケーションの即時エスケープ・メッセージおよび即時通知メッセージとして使用できるメッセ ージ CPF9898 が定義されています。以下にその例を示します。

SNDPGMMSG MSGID(CPF9898) MSGF(QCPFMSG) MSGDTA('Error condition') + MSGTYPE(\*ESCAPE)

関連タスク

CL [プログラムまたはプロシージャー内のメッセージの監視](#page-568-0)

例外メッセージを監視することができます。例外メッセージには、エスケープ、通 知、および状況メッ セージがあります。これらのメッセージは、ユーザー のプロシージャーまたはプログラム、あるいは別 のプロシージャーまたはプログラム内のコマンドから、ユーザーの CL プロシージャーまたはプログラ ムの呼び出しメッセージ待ち行列に送られます。 診断メッセージは監視することができません。

# 例**:** メッセージ送信

このトピックには、完了メッセージ送信、変数テキスト付き完了メッセージ送信、照会メッセージ送信およ び応答の受信、ユーザー・メッセージの送信 (SNDUSRMSG) を使用した照会メッセージ送信および応答の 受信、エスケープ・メッセージの送信、および複数ユーザーに対する情報メッセージの送信の 6 つのメッ セージ例があります。

### 例 **1:** 完了メッセージの送信

次の CL プロシージャーを使用すると、ディスプレイ装置ユーザーは、ジョブ投入 (SBMJOB) コマンドを 入力する代わりに、このプロシージャーが入っている CL プログラムを呼び出すことによってジョブを投 入することができます。ジョブの投入が終わると、このプロシージャーは完了メッセージを送ります。

PGM

SBMJOB JOB(WKLYPAY) JOBD(USERA) RQSDTA('CALL WKLY PARM(PAY1)') SNDPGMMSG MSG('WKLYPAY job submitted') MSGTYPE(\*COMP) ENDPGM

### 例 **2:** 変数テキスト付き完了メッセージの送信

次の CL プロシージャーは、このプロシージャー内から呼び出されるプログラムから受け取ったパラメー ターに基づいてメッセージを送信します。メッセージは CL プロシージャーによって完了メッセージとし て送られます。 (RCDCNT フィールドは、PGMA として定義されています。)

PGM DCL &RCDCNT TYPE(\*CHAR) LEN(3) CALL PGMA PARM(&RCDCNT) SNDPGMMSG MSG('PGMA completed' \*BCAT &RCDCNT \*BCAT + 'records processed') MSGTYPE(\*COMP)

ENDPGM

## 例 **3:** 照会メッセージの送信および応答の受信

次のプロシージャーは、システム・オペレーターに特殊な用紙の装てんを要求するメッセージを送信しま す。メッセージ受信 (RCVMSG) コマンドは、そのメッセージに対する応答が返されるまで待機します。シ ステム・オペレーターは、照会メッセージに対する応答として少なくとも 1 文字を入力する必要がありま すが、プロシージャーはその応答値を使用する残りのコードを含んでいません。

```
PGM
DCL SNDRCOPY TYPE(*CHAR) LEN(4)
SNDPGMMSG MSG('Load special form') TOUSR(*SYSOPR) +
            KEYVAR(SNDRCOPY) MSGTYPE(*INQ)
RCVMSG MSGTYPE(*RPY) MSGKEY(SNDRCOPY) WAIT(120)
.
.
.
ENDPGM
```
注**:**

- 1. 応答が返されるまでプロシージャーが待機するようにするためには、メッセージ受信 (RCVMSG) コマンドに WAIT パラメーターを指定しなければなりません。 WAIT パラメーターの指定がない 場合、プロシージャーは応答を受け取らずにメッセージ受信 (RCVMSG) コマンドの次のコマンド に移って処理を続けます。
- 2. プログラム・メッセージ送信 (SNDPGMMSG) コマンドの変数 SNDRCOPY は、照会メッセージに 関連付けられた送信側コピー・メッセージのメッセージ・キーをプロシージャーに戻します。これ は、応答を受信するために必要です。このキーがメッセージ・タイプ \*RPY で メッセージ受信 (RCVMSG) コマンドで指定されている場合、関連する照会メッセージに入力された応答が戻されま す。SNDRCOPY メッセージ・キーは、メッセージ受信 (RCVMSG) コマンドの MSGKEY パラメ ーターで指定されます。 | | | | | |

#### 例 **4: SNDUSRMSG** を使用した照会メッセージの送信および応答の受信

次のプロシージャーは、システム・オペレーター (バッチ・モードで実行された場合) またはディスプレイ 装置オペレーター (ディスプレイ装置から実行された場合) にメッセージを送信します。このプロシージャ ーは、Y または N を大文字でも小文字でも受け入れます。 (プログラムのロジックを簡単にするために、 小文字の値は変換テーブル (デフォルトではユーザー・メッセージ送信 (SNDUSRMSG) コマンドの TRNTBL パラメーター) によって大文字に変換されます。)入力された値がこの 4 つの値 (Y、N、y、n) のどれでもなかった場合には、応答が無効であることを示すユーザー・メッセージ送信 (SNDUSRMSG) か らのメッセージがオペレーターに対して出されます。

```
PGM
DCL &REPLY *CHAR LEN(1)
.
.
SNDUSRMSG MSG('Update YTD Information Y or N') VALUES(Y N) +
     MSGRPY(&REPLY)
IF (&REPLY *EQ Y)
DO
 .
 .
 .
ENDDO
ELSE
DO
 .
 .
 ENDDO
 .
 .
 .
ENDPGM
```
#### 例 **5:** エスケープ・メッセージの送信

次のプロシージャーは、メッセージ CPF9898 を使用してエスケープ・メッセージを送信します。メッセー ジのテキストは、'Procedure detected failure' です。即時メッセージはエスケープ・メッセージとして 使用できないため、メッセージ CPF9898 を、メッセージ・データとしてのメッセージと一緒に使用しま す。

PGM . . . SNDPGMMSG MSGID(CPF9898) MSGF(QCPFMSG) MSGTYPE(\*ESCAPE) MSGDTA('Procedure detected failure') . . ENDPGM

#### 例 **6:** 複数ユーザーに対する情報メッセージの送信

次のプロシージャーを使用すると、システム・オペレーターはいくつかのディスプレイ装置にメッセージを 送信することができます。システム・オペレーターがこのプロシージャーを含むプログラムを呼び出すと、 このプロシージャーによってプロンプトが表示されます。システム・オペレーターは、このプロンプトを使 用して、送信されるメッセージのタイプとメッセージのテキストを入力することができます。このプロシー ジャーは、メッセージの日付、時刻、およびテキストを連結します。

PGM DCLF WSMSGD DCL &MSG TYPE(\*CHAR) LEN(150) DCL &HOUR TYPE(\*CHAR) LEN(2) DCL &MINUTE TYPE(\*CHAR) LEN(2) DCL &MONTH TYPE(\*CHAR) LEN(2) DCL &DAY TYPE(\*CHAR) LEN(2) DCL &WORKHR TYPE(\*DEC) LEN(2 0) SNDRCVF RCDFMT(PROMPT) IF &IN91 RETURN /\* Request was ended \*/ RTVSYSVAL QMONTH RTNVAR(&MONTH) RTVSYSVAL QDAY RTNVAR(&DAY) RTVSYSVAL QHOUR RTNVAR(&HOUR) IF (&HOUR  $*GT$  '12') DO /\* Change from military time  $*/$ CHGVAR &WORKHR &HOUR CHGVAR &WORKHR (&WORKHR - 12) CHGVAR &HOUR &WORKHR ENDDO RTVSYSVAL QMINUTE RTNVAR(&MINUTE) CHGVAR &MSG ('From Sys Opr ' \*CAT &MONTH \*CAT '/' + \*CAT &DAY + \*BCAT &HOUR \*CAT ':' \*CAT &MINUTE + \*BCAT &TEXT) IF (&TYPE \*EQ 'B') GOTO BREAK NORMAL: SNDPGMMSG MSG(&MSG) TOMSGQ(WS1 WS2 WS3) GOTO ENDMSG BREAK: SNDBRKMSG MSG(&MSG) TOMSGQ(WS1 WS2 WS3) ENDMSG: SNDPGMMSG MSG('Message sent to display stations') + MSGTYPE(\*COMP) ENDPGM

このプログラムで使用する表示装置ファイル (WSMSGD) の DDS は以下のとおりです。

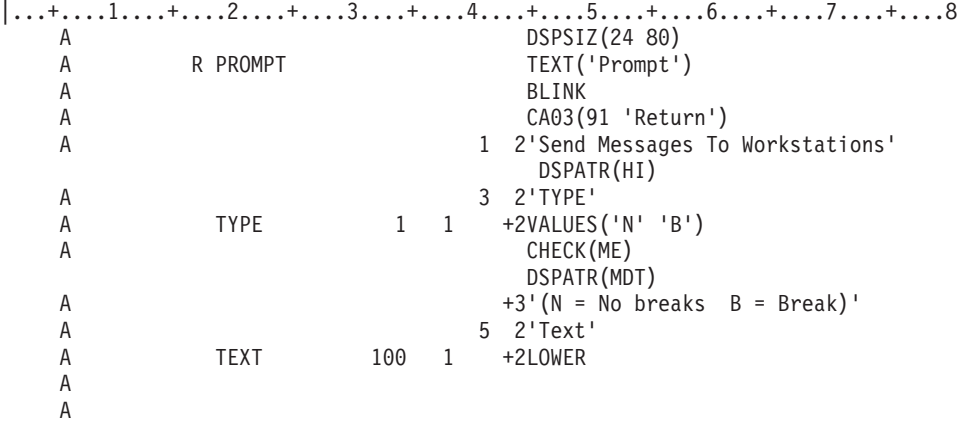

システム・オペレーターがプロンプトに対して以下のように入力したとします。

B

Please sign off by 3:30 today

すると、次のような中断メッセージが送られます。

<span id="page-545-0"></span>From Sys Opr 10/30 02:00 Please sign off by 3:30 today

関連タスク

[送信側コピー・メッセージを使用して応答を取得する](#page-582-0)

このトピックでは、送信側コピー・メッセージを使用して、照会メッセージに対する応答を取得する方 法について説明します。

# 呼び出しスタック項目の識別

CL プロシージャーが OPM プログラムまたは他の ILE プロシージャーにメッセージを送る予定がある場 合には、 そのメッセージの送信先となる呼び出しスタック項目を識別する必要があります。

メッセージは、識別された呼び出しスタック項目の呼び出しメッセージ待ち行列に送られます。

プログラム・メッセージ送信 (SNDPGMMSG) コマンドの TOPGMQ パラメーターを使用して、メッセー ジの送信先となる呼び出しスタック項目を識別します。呼び出しスタック項目の識別コードは以下の 2 つ の部分で構成されています。

v 基本項目の仕様

この仕様は、呼び出しスタック内のプログラムまたはプロシージャーを識別します (これは TOPGMQ のエレメント 2 です)。

• 基本項目のオフセット仕様

オフセット仕様 (TOPGMQ の要素 1) は、 基本項目 (\*SAME) と基本項目の呼び出し側 (\*PRV) のど ちらかにメッセージを送ったかどうか識別します。

TOPGMQ(\*PRV \*) 仕様は、基本項目がプログラム・メッセージ送信 (SNDPGMMSG) コマンドを使用する プロシージャーが実行される項目であると識別します。オフセットは、この基本項目の直前の項目として指 定されます。この仕様は、前述のコマンドを使用するプロシージャーの呼び出し側を識別します。

基本項目 TOPGMQ の要素 2 を識別する方法を理解するためには、ILE プログラム実行時の呼び出しスタ ックについても理解する必要があります。このことについては 2 つのプログラムを使って説明します。 プ ログラム CLPGM1 は OPM CL プログラムで、 プログラム CLPGM2 は ILE プログラムです。 プログ ラム CLPGM2 は ILE なので、複数のプロシージャーで構成することができます。CLPROC1、 CLPROC2、CLPROC3、および CLPROC4 などがこれに該当します。実行時には以下の呼び出しが行われ ます。

- v 最初に CLPGM1 が呼び出される。
- v CLPGM1 が CLPGM2 を呼び出す。
- v CLPGM2 が CLPROC1 を呼び出す。
- v CLPROC1 が CLPROC2 を呼び出す。
- v CLPROC2 が CLPROC3 または CLPROC4 を呼び出す。

この下の図では以下の考慮事項が説明されています。

- v 呼び出しスタック項目と OPM プログラムは 1 対 1 で対応しています。OPM プログラムの呼び出しご とに 1 つの新規項目が呼び出しスタックに追加されます。
- v ILE プログラムは 1 つの単位としてはスタックに表示されません。その代わり、ILE プログラムが呼び 出されると、そのプログラム中にプロシージャーが呼び出されるたびに 1 つの項目がスタックに追加さ れます。したがって、ILE プログラムではなく ILE プロシージャーにメッセージを送ることになりま す。

注**:** ILE プログラムが呼び出された時点で最初に実行するプロシージャーは、プログラムのプログラム入り 口プロシージャー (PEP) です。 CL において、このプロシージャー (\_CL\_PEP) はシステムにより生 成され、ユーザーが指定した最初のプロシージャーを呼び出します。この例では、PEP の項目は OPM プログラム CLPGM1 の項目とプロシージャー CLPROC1 の項目の間にあります。

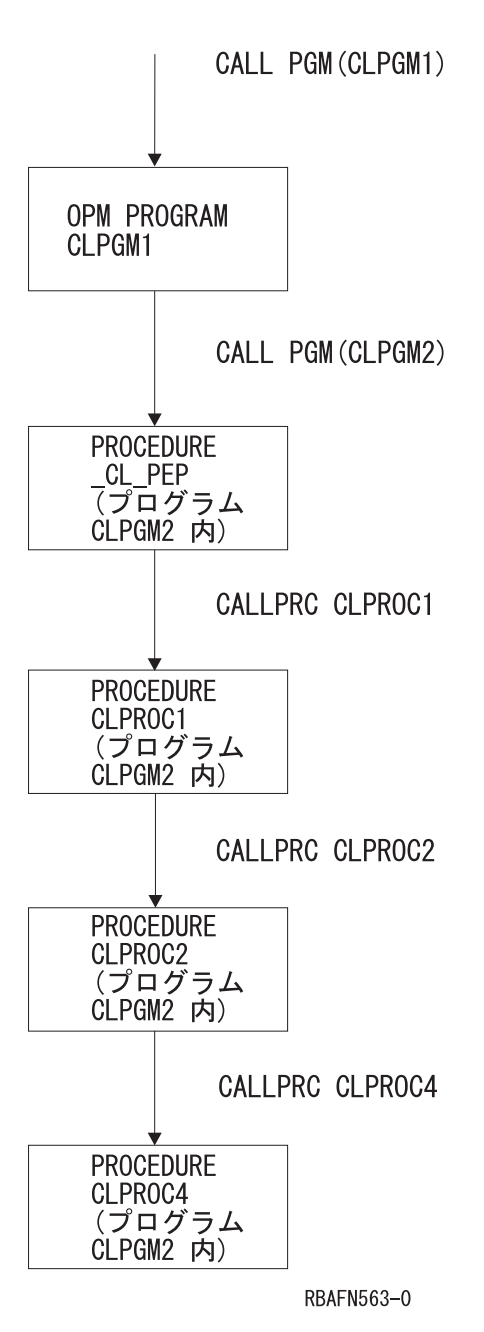

図 *16. OPM* プログラムを持つランタイム呼び出しスタックおよび複数プロシージャーを持つ *ILE* プログラムの例

#### 関連概念

[呼び出しメッセージ待ち行列](#page-534-0)

呼び出しメッセージ待ち行列を使用すると、 あるプログラムまたはプロシージャーと別のプログラムま たはプロシージャーの間で、 メッセージを送信することができます。

基本項目としてのコマンドの使用

プログラム・メッセージ送信 (SNDPGMMSG) コマンドを基本呼び出しスタック入力として 実行するプ ログラムまたはプロシージャーを使用するには、TOPGMQ パラメーターを使用することができます。

## 基本項目としてのコマンドの使用**:**

プログラム・メッセージ送信 (SNDPGMMSG) コマンドを基本呼び出しスタック入力として 実行するプロ グラムまたはプロシージャーを使用するには、TOPGMQ パラメーターを使用することができます。

TOPGMQ パラメーターで TOPGMQ(\*SAME \*) または TOPGMQ(\*PRV \*) を指定すると、プログラム・ メッセージ送信 (SNDPGMMSG) コマンドを使用するプロシージャーの項目は基本項目として使用されま す。TOPGMQ(\*SAME \*) を指定すると、プロシージャーはメッセージをそのプロシージャー自身に送りま す。 TOPGMQ(\*PRV \*) を指定すると、プロシージャーはメッセージを呼び出し側に送ります。

- 注**:** TOPGMQ(\*PRV \*) を指定してプロシージャーがメッセージを呼び出し側に送るようにする場合には、 以下の情報を知っていなければなりません。
	- v CLPROC4 と CLPROC2 がメッセージを呼び出し側に戻した場合には、それらのプロシージャーを 含むプログラムからそのメッセージがなくなることはありません。このメッセージは、同一のプログ ラム中のプロシージャーの間に送られます。 CLPGM2 の呼び出し側である CLPGM1 にメッセージ を送ることが目的である場合には、TOPGMQ(\*PRV \*) を指定するのは適切ではありません。
	- v CLPROC1 がメッセージを呼び出し側に戻した場合は、プログラム入り口プロシージャーはスキップ されます。呼び出し側が PEP である場合でもメッセージは CLPGM1 に送られます。 TOPGMQ(\*PRV \*) を指定すると、PEP 項目は可視状態ではなく、送信操作に組み込まれません。他 の何らかの方法で TOPGMQ を指定すると、PEP は、送信側に可視 になります。

図には、CLPROC1、CLPROC2、および CLPROC4 のそれぞれが各プロシージャーの呼び出し側にメッセ ージを送信した場合の結果が図示されています。

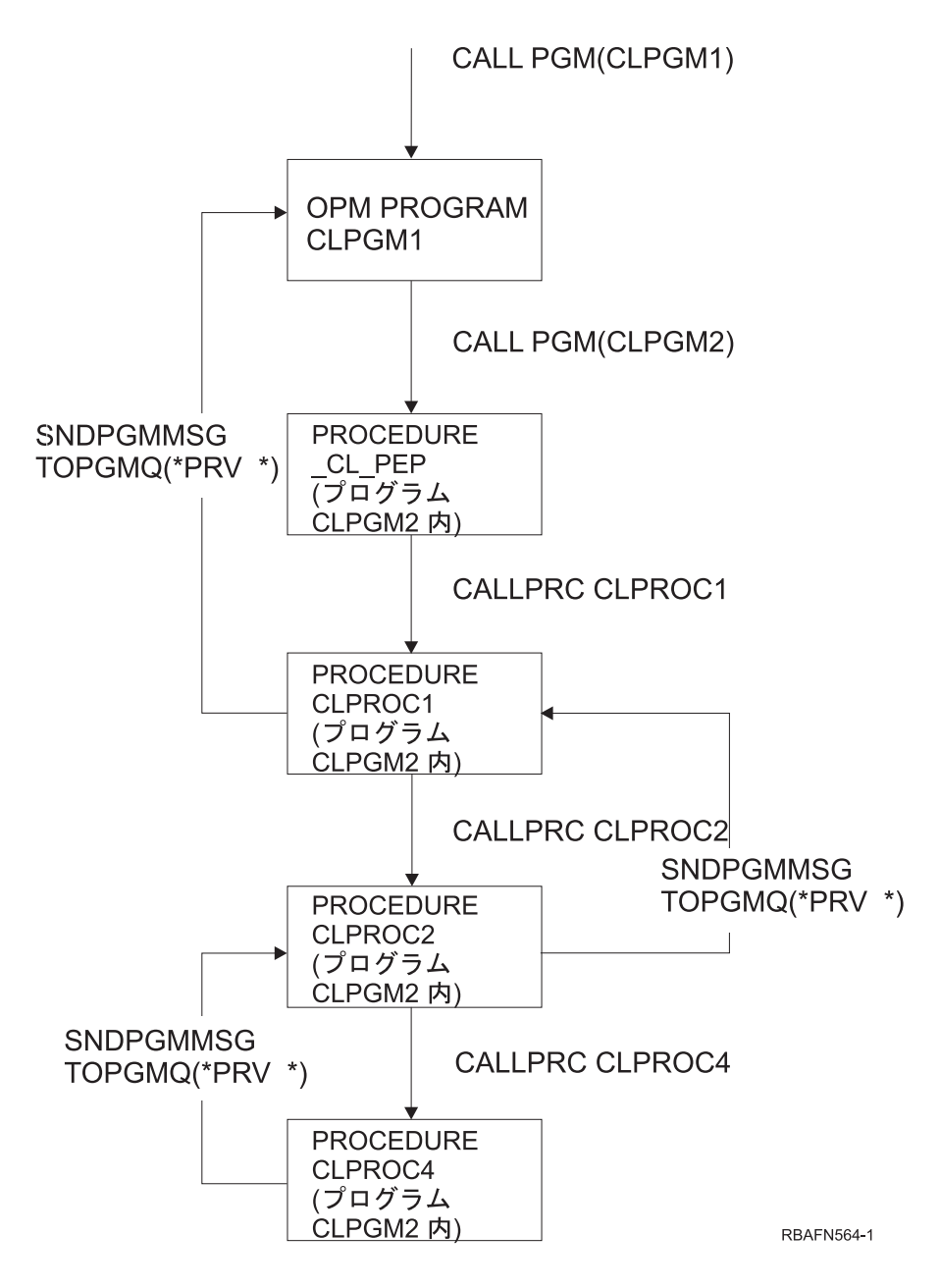

図 *17. TOPGMQ(\*PRV \*)* の例

注**:** PEP は、(\*PRV \*) には可視ではないので、 CLPROC1 からのメッセージは CLPGM1 に送信されま す。

#### 関連タスク

[呼び出しスタック項目の識別](#page-545-0)

CL プロシージャーが OPM プログラムまたは他の ILE プロシージャーにメッセージを送る予定がある 場合には、 そのメッセージの送信先となる呼び出しスタック項目を識別する必要があります。

## 名前による基本項目の識別**:**

基本呼び出しスタック項目中で実行している OPM プログラムか ILE プロシージャーの名前を付けること によって、その項目を識別できます。

単純名 (1 つの部分) または、複合名 (2 または 3 つの部分) のどちらかを付けることができます。次に単 純名および複合名の説明を示します。

v 単純名

1 つの OPM プログラムか ILE プロシージャーを識別する場合は、単純名を使用します。 10 文字以下 の長さの単純名を付けた場合は、システムはその名前が OPM プログラムか ILE プロシージャーのどち らかの名前であると判断します。基本項目は、その名前で呼び出された最新の OPM プログラムまたは ILE プロシージャーであると識別されます。

名前の長さが 10 文字を超えている場合は、 システムはその名前が ILE プロシージャーの名前である と判断します (OPM プログラム名は 10 文字を超えることはできません)。基本項目は、その名前で呼び 出された最新のプロシージャーであると識別されます。 OPM プログラムを実行している項目は考慮さ れません。

単純名を使用してメッセージを送る例については、最初の図を参照してください。この例では CLPROC4 はメッセージを CLPROC2 に送り、CLPROC2 はメッセージを CLPGM1 に送っています。

• 複合名

複合名は 2 つまたは 3 つの部分で構成されており、それらの部分は以下のとおりです。

– モジュール名

モジュール名は、プロシージャーがコンパイルされたモジュールの名前です。

– プログラム名

プログラム名とは、プロシージャーがバインドされたプログラム名の名前です。

– プロシージャー名

メッセージの送信先のプロシージャーを個別に識別したい場合は、複合名を以下のいずれかの組み合わ せで使用することができます。

- プロシージャー名、モジュール名、プログラム名
- プロシージャー名とモジュール名
- プロシージャー名とプログラム名

モジュール名を \*NONE として指定する必要があります。

複合名を使用する場合、識別される基本項目で OPM プログラムを実行することはできません。

複合名を使用してメッセージを送る例については、下の図を参照してください。この例では、2 つの部分 (プロシージャー名、プログラム名) で構成されている名前を使用して、CLPROC4 が CLPROC1 にメッセ ージを送っています。

OPM プログラムまたは ILE プロシージャーの完全な名前を使用するのではなく、名前の一部を使用する ことができます。

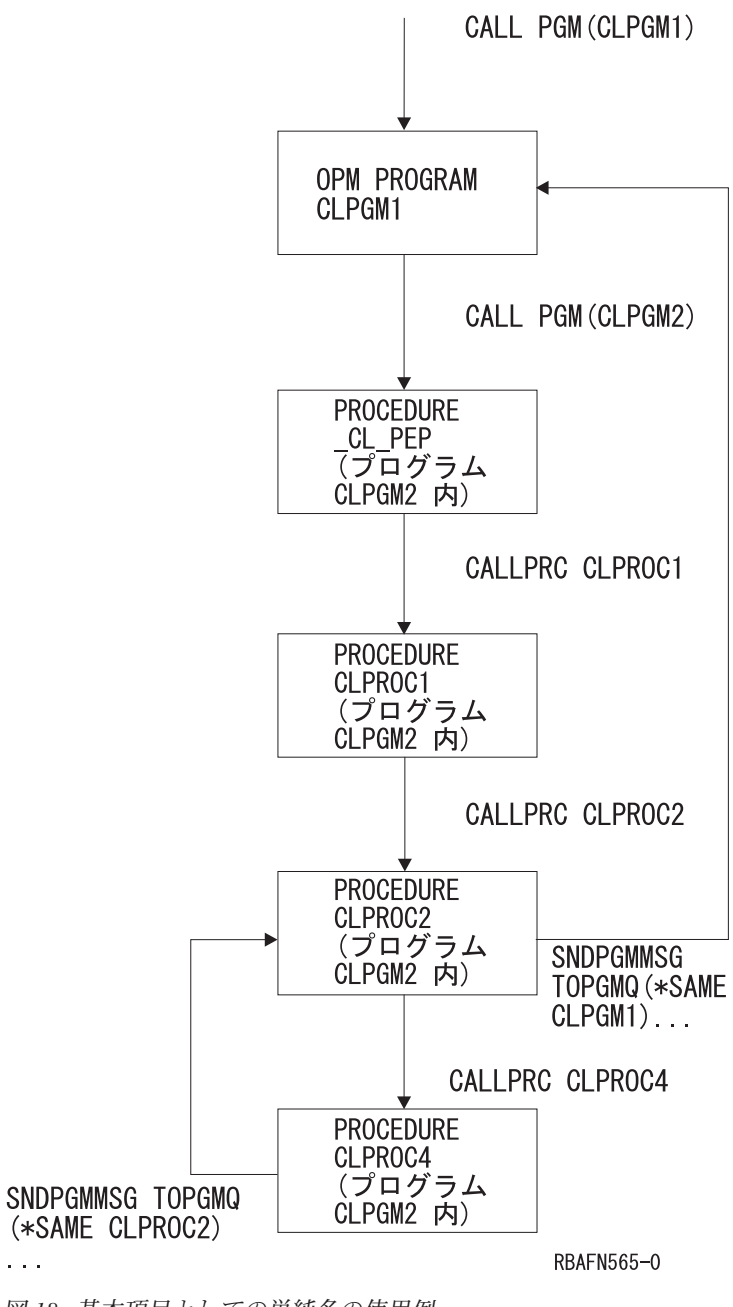

図 *18.* 基本項目としての単純名の使用例

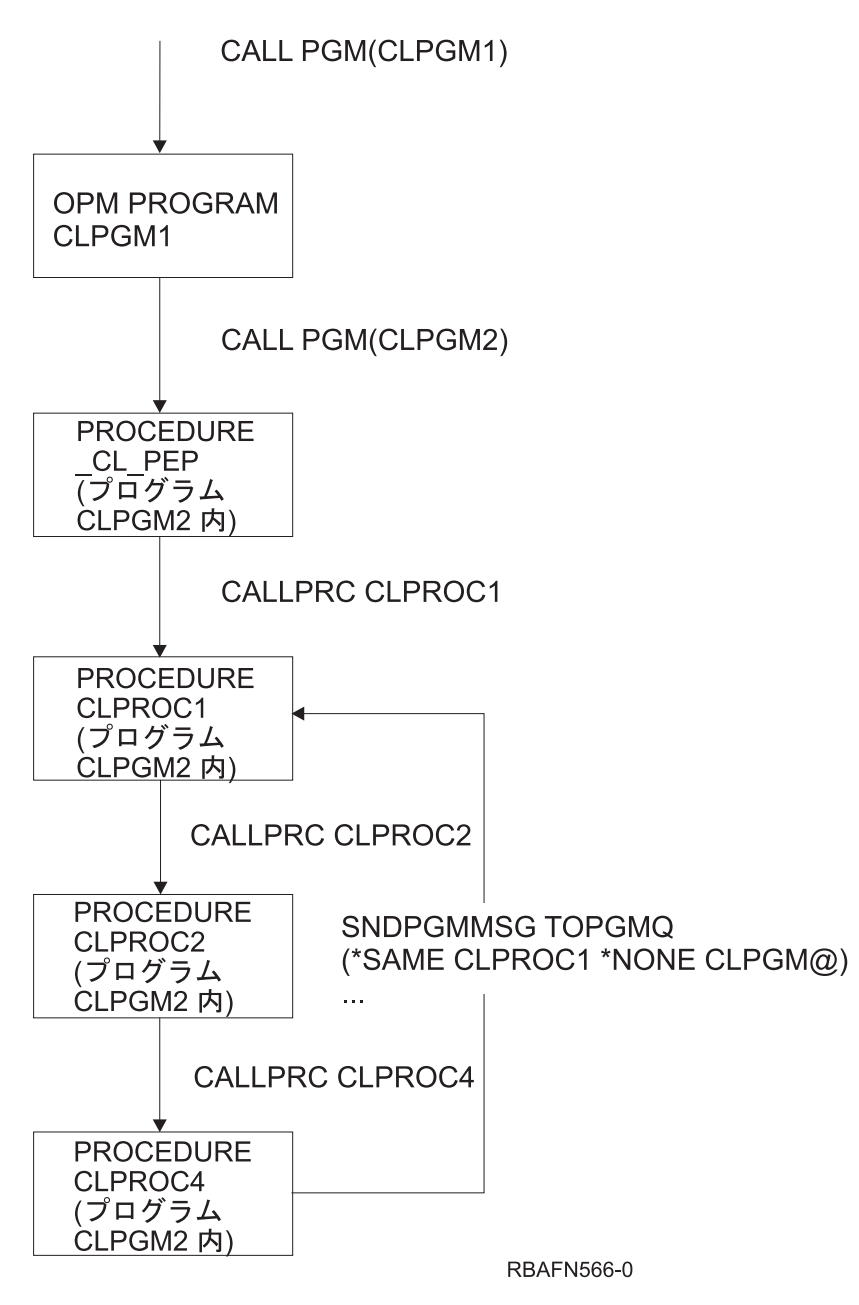

図 *19.* 基本項目としての複合名の使用例

## 関連タスク

CL [プログラムからのメッセージの送信](#page-537-0)

このトピックでは、さまざまなメッセージ・タイプについて説明します。CL プロシージャーまたは CL プログラムからのメッセージの送信には、 プログラム・メッセージ送信 (SNDPGMMSG) コマンド またはユーザー・メッセージ送信 (SNDUSRMSG) コマンドを使用します。

## 関連情報

プログラム・メッセージ送信 (SNDPGMMSG) コマンド

#### 基本項目としてのプログラム境界の使用**:**

\*PGMBDY 特殊値を使用して、基本呼び出しスタック項目としてプログラム境界を指定できます。

特殊値 \*PGMBDY を単独でまたはプログラム名とともに使用して、CL プログラムの PEP を識別しま す。 識別された CL プログラムの PEP の項目は基本項目になります。このオプションは、CL プロシー ジャー内からそのプロシージャーを含むプログラムの境界の外部へメッセージを送りたい場合に役立ちま す。

特殊値 \*PGMBDY を使用してメッセージを送る例については、最初の図を参照してください。この例で は、CLPROC4 は CLPGM1 に直接メッセージを送っています。CLPGM1 は CLPROC4 に含まれているプ ログラム CLPGM2 の呼び出し側です。 CLPGM2 を呼び出したプログラムがわからない場合や、メッセー ジを送るプロシージャーと比較される PEP の位置がわからない場合でも、CLPROC4 はこの操作を行えま す。この例ではプログラム名を指定せず、\*PGMBDY だけを使用します。したがって境界が識別されるプ ログラムは、メッセージを送るプロシージャーを含むプログラムです。

特殊値 \*PGMBDY とプログラム名を使用してメッセージを送る例については、2 番目の図を参照してくだ さい。次のプログラムとプロシージャーが 2 番目の図で使用されます。

- v CLPGM1 と CLPGM2。これらは前の例で定義されています。
- v CLPGM3。 これは ILE プログラムの 1 つです。
- v CLPGM3 中の CLPROCA。メッセージは CLPROCA から CLPGM2 の呼び出し側に送られます。

特殊値 \*PGMBDY とプログラム名 CLPGM2 を使用すると、 メッセージは CLPROCA から CLPGM2 の 呼び出し側に送られます。

この例で、TOPGMQ パラメーターが TOPGMQ(\*PRV \_CL\_PEP) と指定されると、メッセージは CLPGM2 の呼び出し側ではなく CLPGM3 の呼び出し側に送られます。名前で呼び出された最新のプロシージャーが CLPGM3 の PEP なので、このようになります。

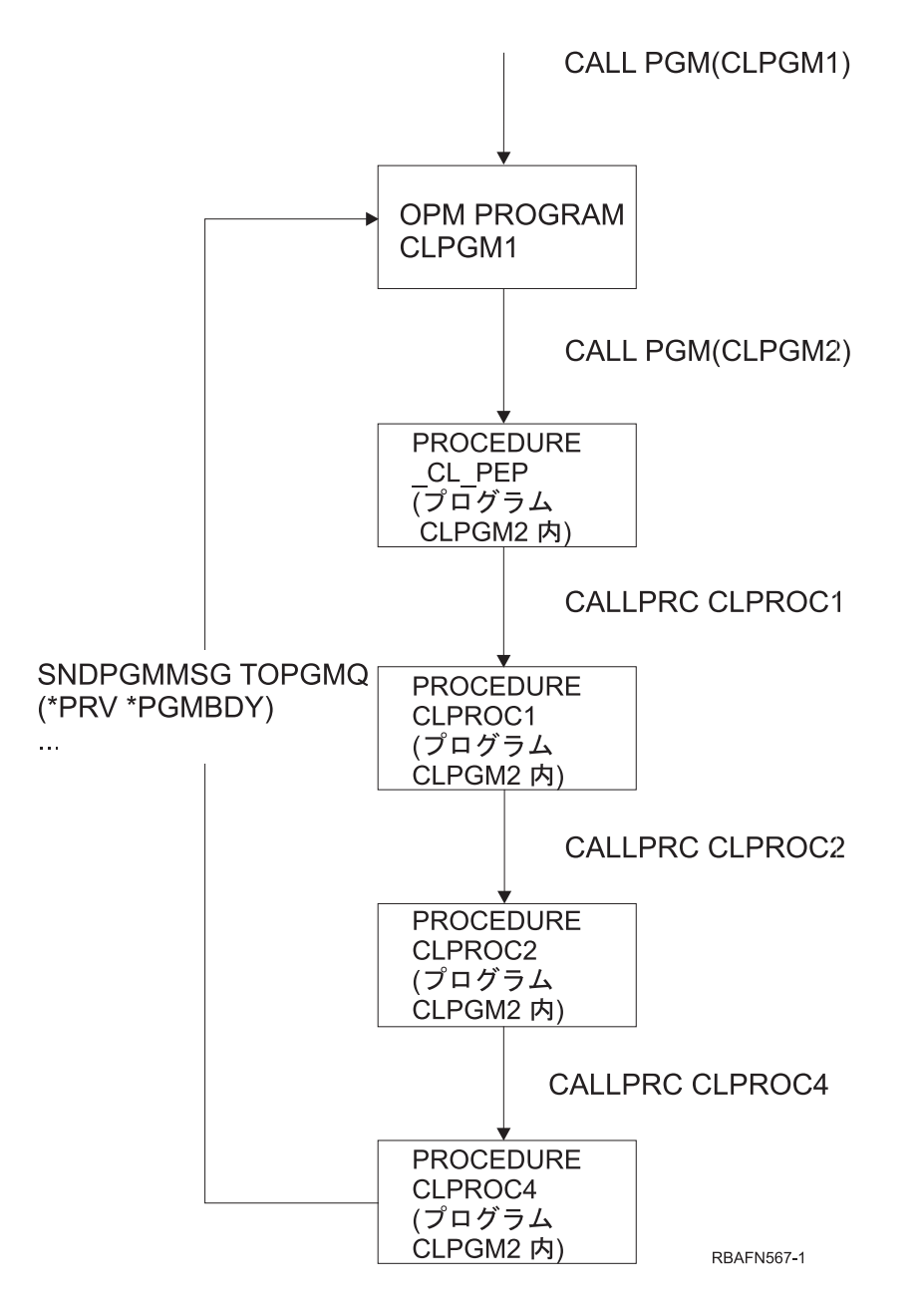

図 *20.* 単純名としての *\*PGMBDY* の使用例

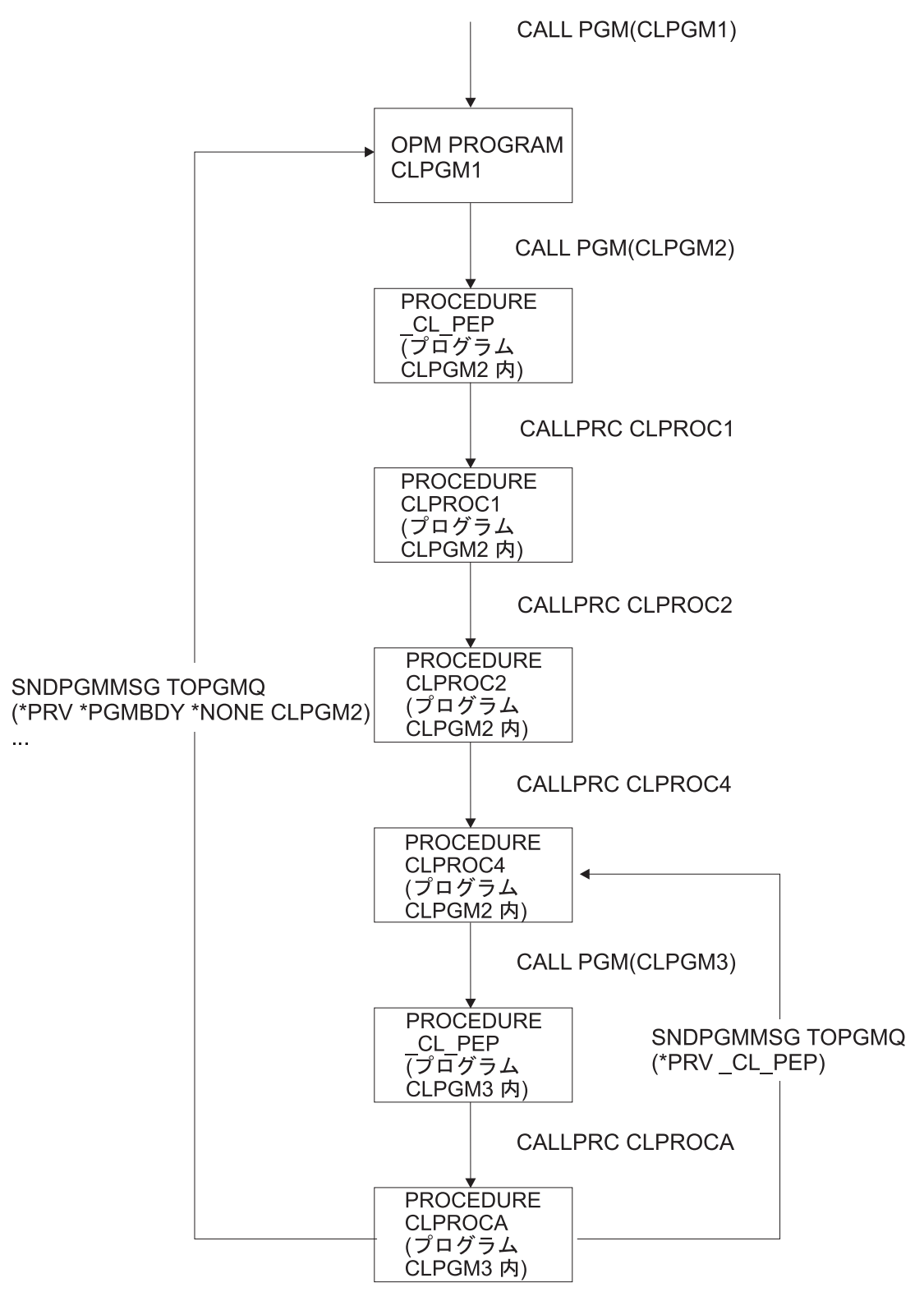

**RBAFN568-0** 

図 *21.* 複合名としての *\*PGMBDY* の使用例

OPM プログラムを使用する場合も特殊値 \*PGMBDY を使えます。 OPM プログラム名と \*PGMBDY を 指定すると、OPM プログラム名だけを使用した場合と同じ結果になります。例えば TOPGMQ (\*SAME

<span id="page-555-0"></span>\*PGMBDY \*NONE OPM プログラム名) は、TOPGMQ (\*SAME OPM プログラム名) と同じ場所にメッセ ージを送ります。自分自身を再帰的に呼び出す OPM プログラムにメッセージを送る場合は例外です。 TOPGMQ (\*SAME プログラム名) と指定すると、最後の再帰レベルにメッセージを送ります。しかし、 TOPGMQ (\*SAME \*PGMBDY \*NONE プログラム名) と指定すると最初の再帰レベルにメッセージを送り ます。下の図には、PGM1 が呼び出されてから PGM1 自身をさらに 2 回再帰的に呼び出す方法が説明さ れています。 3 回目の再帰レベルで PGM1 は PGM2 を呼び出します。 PGM2 はその後メッセージを PGM1 に戻します。 PGM1 名だけを使用してプログラム・メッセージを送ると、メッセージは PGM1 の 3 回目の再帰レベルに送られます。 PGM1 名と特殊値 \*PGMBDY を使用してプログラム・メッセージを 送ると、メッセージは PGM1 の 1 回目の再帰レベルに送られます。

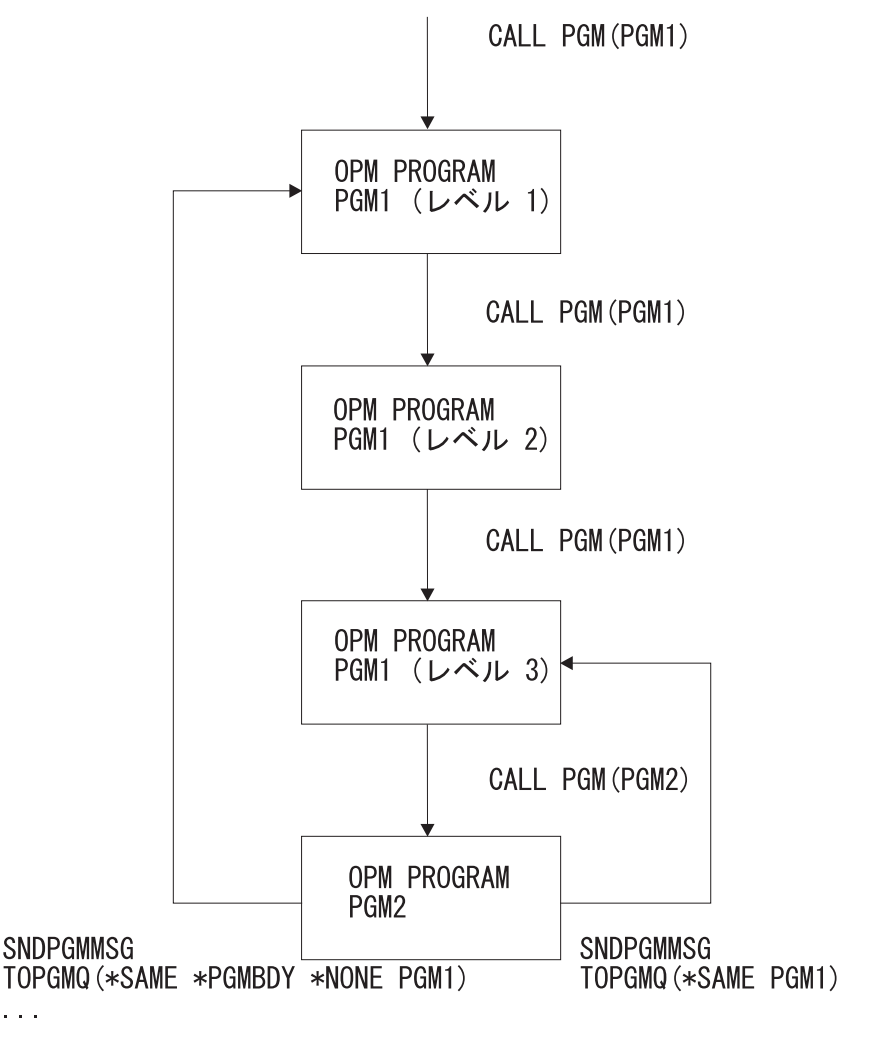

**RBAFN569-0** 

図 *22.* 再帰を伴った *OPM* 名を持つ *\*PGMBDY* の使用例

## 基本項目としての最後に呼び出されたプロシージャーの使用**:**

\*PGMNAME 特殊値を使用して、基本呼び出しスタック項目として最後に呼び出されたプロシージャーを 指定できます。

プロシージャーの名前はわからないが、最後に呼び出された ILE プログラムのプロシージャーにメッセー ジを戻したい場合があります。特殊値 \*PGMNAME は基本項目名を、識別されたプログラムの最後に呼び 出されたプロシージャーの名前として使用するため ILE プログラム名と共に使用されます。この例では以 下の 3 つのプログラムが使用されています。

- v CLPGM51 は、プロシージャー PROCA および PROCB を持つ ILE プログラムです。
- v CLPGM52 と CLPGM53。これは両方とも OPM プログラムです。
- v CLPGM53。これはメッセージを CLPGM51 に送りますが、最後に呼び出されたプロシージャーを認識し ません。

特殊値 \*PGMNAME とプログラム名 CLPGM51 を使用して送信を行います。

全部ではなく一部の CL プログラムだけを ILE プログラムに変換する場合には、特殊値 \*PGMNAME が 役立ちます。 例えば、CLPGM71 は OPM CL プログラムです。CLPGM73 はメッセージを CLPGM71 に 送り、TOPGMQ(\*SAME CLPGM71) を指定します。 CLPGM71 が ILE に変換されると、CLPGM73 (OPM) 内の \*PGM 名を持つプログラム・メッセージ送信 (SNDPGMMSG) コマンドのみが実行可能です。 単純名として CLPGM71 を指定すると、CLPGM71 の呼び出しスタックに項目が何もないため機能しませ ん。このコマンドを TOPGMQ(\*SAME \*PGMNAME \*NONE CLPGM71) に変更すると、CLPGM73 は、プ ロシージャー名に使用した名前にかかわらず、CLPGM71 に正常にメッセージを送ることができます。

特殊値 \*PGMNAME を OPM プログラム名とともに使用することもできます。この場合の結果はプログラ ム名を使用した場合と同じです。例えば、TOPGMQ (\*SAME \*PGMNAME \*NONE OPM プログラム名) は TOPGMQ (\*SAME OPM プログラム名) と同じ場所にメッセージを送ります。 メッセージを OPM プ ログラム名と ILE プログラム名のどちらに送るかユーザーが判別できない場合は、\*PGMNAME を使用す ることを考慮する必要があります。

#### 関連概念

基本項目としての制御境界の使用

特殊値 \*CTLBDY を使用すると、基本コール・スタック項目を最も近い制御境界の項目として識別でき ます。

#### 基本項目としての制御境界の使用**:**

特殊値 \*CTLBDY を使用すると、基本コール・スタック項目を最も近い制御境界の項目として識別できま す。

2 つの呼び出しスタック項目が 2 つの別個の活動化グループ内で実行している場合、制御境界はこの 2 つ の項目の間にあります。この特殊値を使用して識別される項目は、メッセージの送信先の項目として同一の 活動化グループ内で実行しています。

特殊値 \*CTLBDY を使用してメッセージを送信する例については、2 番目の図を参照してください。この 例の 3 つのプログラム (CLPGM91、CLPGM92、および CLPGM93) はすべて ILE プログラムです。 CLPGM91 は活動化グループ AG91 で実行し、CLPGM92 と CLPGM93 の両方は活動化グループ AG92 で実行します。この例では、PROC93A は AG92 の境界の直前にある項目にメッセージを送ります。

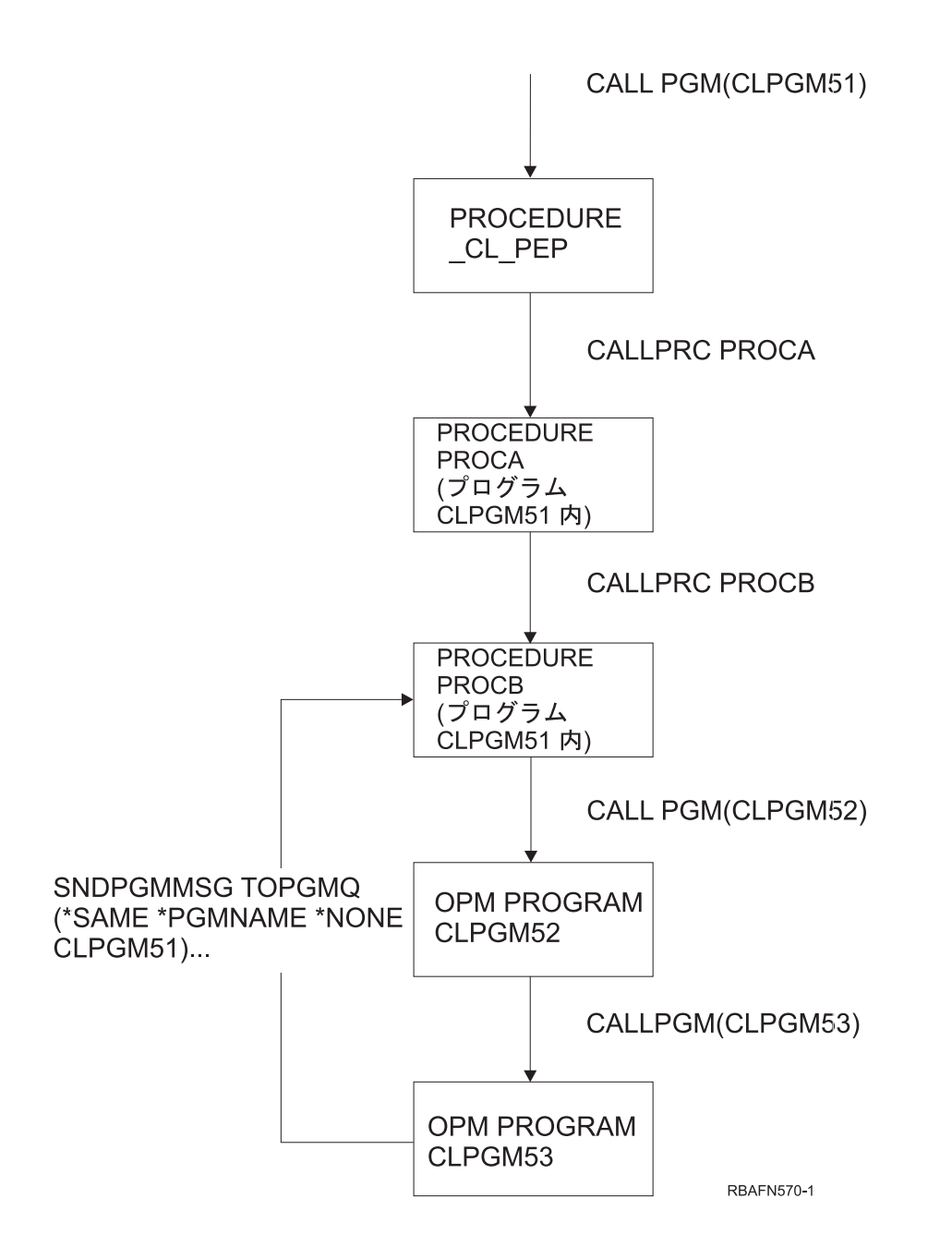

図 *23. \*PGMNAME* の例

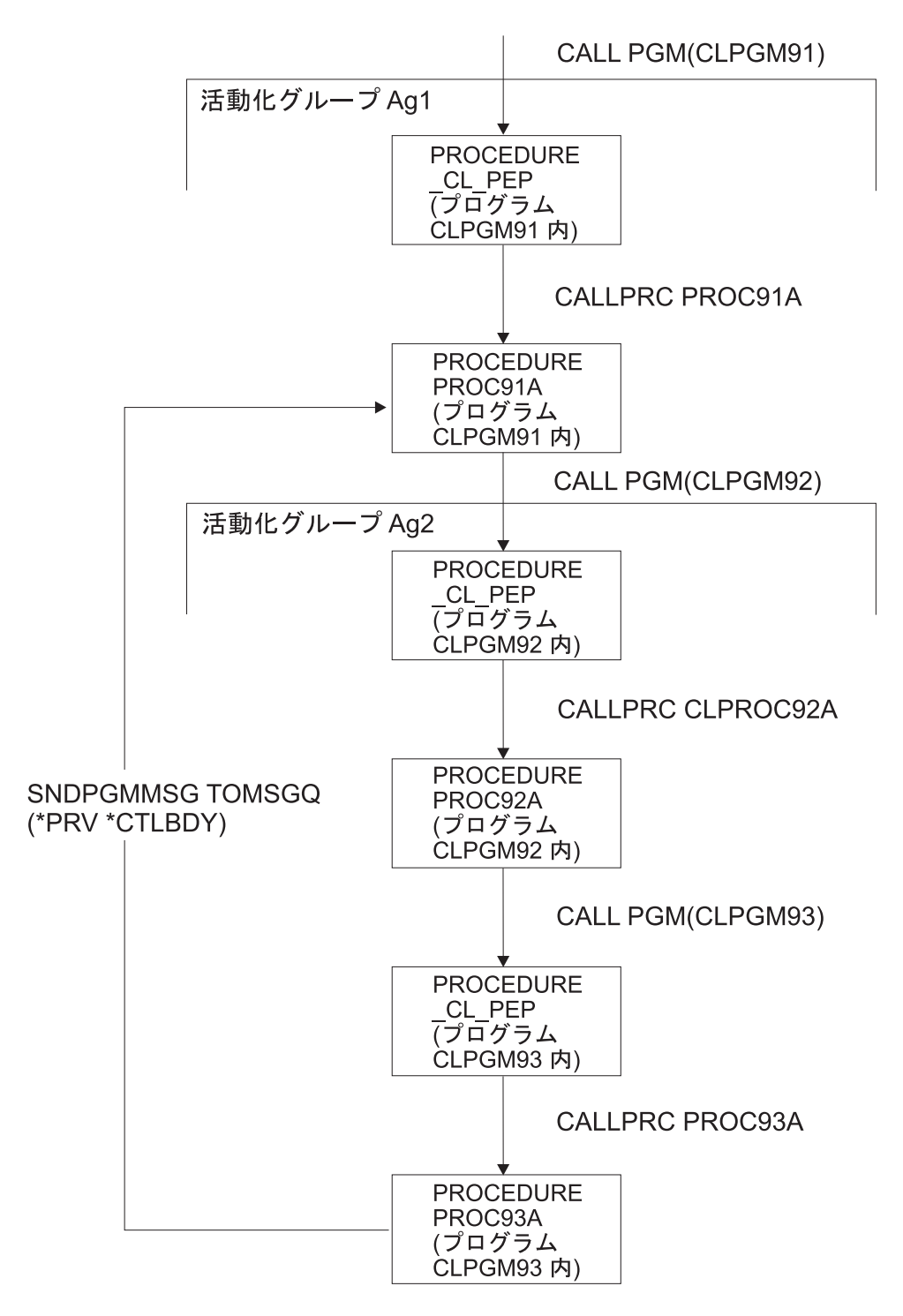

**RBAFN571-0** 

図 *24. \*CTLBDY* の使用例

### 関連概念

[基本項目としての最後に呼び出されたプロシージャーの使用](#page-555-0) \*PGMNAME 特殊値を使用して、基本呼び出しスタック項目として最後に呼び出されたプロシージャー を指定できます。

サービス・プログラムの考慮事項**:**

<span id="page-559-0"></span>このトピックでは ILE プログラムと ILE サービス・プログラム間の相違を説明します。

前述の説明は ILE プログラムと ILE サービス・プログラムの両方に適用されます。 ILE プログラムと ILE サービス・プログラムの最も重要な相違点は、メッセージの処理に関するものです。サービス・プロ グラムには PEP がありません。

基本項目の識別に使用するすべてのオプションに PEP が必要なわけではなく、例外的に必要とされるの は、名前 \_CL\_PEP を明示的に使用する場合だけです。例えば、TOPGMQ(\*PRV \*PGMBDY) と指定する と、 常に ILE プログラムかサービス・プログラムの呼び出し側にメッセージを送ります。 ILE プログラ ムの場合は、PEP は \*PGMBDY 値により基本項目として識別されます。 ILE サービス・プログラムの場 合は、そのサービス・プログラム内で最初に呼び出されたプロシージャーの項目が \*PGMBDY 値により識 別されます。

# **CL** プロシージャーまたはプログラムによるメッセージの受信

メッセージ受信 (RCVMSG) コマンドを使用して、プロシージャーまたはプログラムのメッセージ待ち行列 からメッセージを受け取ることができます。このトピックでは、 メッセージ受信に関する一般情報および 要求メッセージと要求処理プログラムの受信に関する詳細について説明します。

メッセージは以下の方法で受け取ることができます。

- v メッセージ・タイプ別の受信。すべてのタイプまたは特定のタイプのメッセージの受信を指定すること ができます (MSGTYPE パラメーター)。 新しいメッセージ (プロシージャーまたはプログラムでまだ受 け取っていないメッセージ) の場合には、 メッセージの受信は先入れ先出し (FIFO) の順序で行われま す。 ただし、ESCAPE タイプのメッセージは後入れ先出し (LIFO) の順序で受け取られます。
- v メッセージ参照キーによる受信。以下のいずれかの操作が可能です。
	- メッセージ参照キーを用いたメッセージの受信。システムは、メッセージ待ち行列上の各メッセージ にメッセージ参照キーを割り当て、キーが印字不可能なために、変数データとして引き渡します。こ の変数は CL プロシージャーまたは CL プログラムで宣言する必要があります (DCL コマンド)。ま た、メッセージ受信 (RCVMSG) コマンドに MSGKEY パラメーターを指定して、キーを渡す CL 変 数を識別する必要があります。これは、特定のメッセージが受信されることを示します。
	- 指定のメッセージ参照キーを持つメッセージの次の、メッセージ待ち行列上のメッセージの受信。 MSGKEY パラメーターの指定に加えて、MSGTYPE(\*NEXT) も指定しなければなりません。
	- 指定のメッセージ参照キーを持つメッセージの前の、メッセージ待ち行列上のメッセージの受信。 MSGKEY パラメーターの指定に加えて、MSGTYPE(\*PRV) も指定しなければなりません。
- v メッセージ待ち行列上の位置によるメッセージの受信。メッセージ待ち行列上の最初のメッセージに対 しては MSGTYPE(\*FIRST) を指定しなければなりません。最後のメッセージに対しては、 MSGTYPE(\*LAST) を指定します。
- v メッセージ・タイプとメッセージ参照キーの両方による受信 (MSGTYPE パラメーターおよび MSGKEY パラメーター)。

メッセージを受け取る場合に、以下の事項を指定できます。

- v メッセージ待ち行列。どのメッセージ待ち行列からメッセージを受け取るかを指定します。
- v メッセージ・タイプ。特定のメッセージ・タイプまたは \*ANY の値を指定して、任意のタイプのメッセ ージを表します。
- v メッセージの着信を待機するかどうか。待ち時間が経過してもメッセージを受け取ることができなかっ た場合には、値を戻すように指定した各 CL 変数はブランク (数字の場合はゼロ) で埋められ、メッセ ージ受信 (RCVMSG) コマンドを実行しているプロシージャーまたはプログラムに制御権が返されます。
- v メッセージをその受信後にメッセージ待ち行列から除去するかどうか。除去しない場合には、そのメッ セージはメッセージ待ち行列上で古いメッセージとなり、メッセージ参照キーを使用する場合に限り再 び (プロシージャーによって) 受け取ることができます。しかし、メッセージ待ち行列変更 (CHGMSGQ) コマンドによってメッセージ待ち行列上のメッセージが新しいメッセージにリセットされる場合、メッ セージ参照キーを使用しなくてもそのメッセージを受け取ることができます。ただし、すでに応答が返 されている照会メッセージは、新規メッセージの状態にリセットすることはできません。
- v 変換する CCSID 形式。メッセージ・テキストを戻すさいの CCSID 形式を指定します。
- v 以下の情報が入る CL 変数のグループ (各事項がメッセージ受信 (RCVMSG) コマンドのそれぞれ 1 つ の変数に対応します)。1 つ以上の以下の戻り変数を指定できます。
	- メッセージ待ち行列上のメッセージの参照キー (4 文字の文字変数)
	- メッセージ (可変長の文字変数)
	- 置換変数データの長さを含む、メッセージの長さ (5 桁の 10 進変数)
	- メッセージのオンライン・ヘルプ情報 (可変長の文字変数)
	- 置換変数データの長さを含む、メッセージ・ヘルプの長さ (5 桁の 10 進変数)
	- メッセージの送信側によって提供された置換変数に対応するメッセージ・データ (可変長の文字変数)
	- メッセージ・データの長さ (5 桁の 10 進変数)
	- メッセージ識別コード (7 文字の文字変数)
	- 重大度コード (2 桁の 10 進変数)
	- メッセージの送信元 (最低 80 文字の文字変数、現行のユーザー情報を取得するには最低 87 文字が 必要)
	- 受け取ったメッセージのタイプ (2 文字の文字変数)
	- 受け取ったメッセージの警報オプション (9 文字の文字変数)
	- 事前定義メッセージが入っているメッセージ・ファイル (10 文字の文字変数)
	- メッセージを受け取るために使用されるメッセージ・ファイルが入っているメッセージ・ファイル・ ライブラリーの名前 (10 文字の文字変数)
	- メッセージを送るために使用されたメッセージ・ファイルが入っているメッセージ・ファイル・ライ ブラリーの名前 (10 文字の文字変数)
	- メッセージ・データ CCSID (5 桁の 10 進変数)。これは、戻される置換データに関連するコード化文 字セット ID です。
	- テキスト・データ CCSID (5 桁の 10 進変数)。これは、メッセージおよびメッセージ・ヘルプ・パラ メーターによって戻されるテキストに関連するコード化文字セット ID です。

以下のサンプルのメッセージ受信 (RCVMSG) コマンドでは、 メッセージは、QGPL ライブラリーのメッ セージ待ち行列 INVN から取得されます。受信されたメッセージ・テキストは、変数 &MSG に配置され ます。\*ANY は、MSGTYPE パラメーターのデフォルト値です。

RCVMSG MSGQ(QGPL/INVN) MSGTYPE(\*ANY) MSG(&MSG)

CL 以外の言語で作成された ILE プロシージャーの呼び出しスタック項目メッセージ待ち行列で処理を行 う場合には、例外が処理される前であれば例外メッセージ (エスケープまたは通知) を受け取ることができ ます。メッセージ受信 (RCVMSG) コマンドを使用して、メッセージの受け取りと、例外が処理されたこと をシステムへ通知することの両方を行うことができます。

上記の処置は、RMV キーワードを使用して制御することができます。このキーワードに \*NO を指定する と、例外が処理され、そのメッセージは古いメッセージとしてメッセージ待ち行列に残ります。また

<span id="page-561-0"></span>\*KEEPEXCP を指定すると例外は処理されず、そのメッセージは新しいメッセージとしてメッセージ待ち 行列に残ります。 \*YES を指定した場合には、例外メッセージは処理され、そのメッセージはメッセージ 待ち行列から除去されます。

RTNTYPE キーワードを使用して、受け取ったメッセージが例外メッセージであるかどうかを確認すること ができます。また例外メッセージであれば、例外が処理されているかどうかを確認することができます。

#### 関連タスク

[メッセージ待ち行列からメッセージを除去する](#page-567-0)

メッセージは、除去されるまでメッセージ待ち行列に保持されます。

## 要求メッセージの受信

要求メッセージの受信は、CL プロシージャーまたは CL プログラムが CL コマンドを処理するための 1 つの方法です。

例えば、ユーザーのプロシージャーまたはプログラムは、ディスプレイ装置からの入力 (コマンド) を受け 取り、入力の分析と処理の結果として生じるメッセージを処理することができます。コマンドは要求メッセ ージとして送信されるため、処理可能です。通常、要求メッセージはジョブの外部メッセージ待ち行列 (\*EXT) から受け取ります。バッチ・ジョブの場合には、受け取る要求は入力ストリームから読み込まれた ものです。対話式ジョブの場合には、要求は、ディスプレイ装置ユーザーがコマンド入力画面で一度に 1 つずつ入力します。 たとえば、CL コマンドは IBM 提供の CL 処理プログラム QCMD によって受け取 られる要求です。

ユーザーのプロシージャーまたはプログラムは要求メッセージのデータの構文を定義し、その要求を解釈 し、エラーがあればその診断を行わなければなりません。要求の分析や要求機能の実行過程で、多くのエラ ーが検出される場合があります。エラーがある場合には、そのプロシージャーまたはプログラムの呼び出し メッセージ待ち行列にメッセージが送られます。これらのメッセージはプロシージャーまたはプログラムに よって処理され、そして次の要求メッセージが受け取られます。このように、要求処理のサイクルは、要求 メッセージの受信、プロシージャーまたはプログラムによる要求の分析および実行とその結果の表示、そし て次の受信というサイクルで続けられます。バッチ・ジョブでは、受け取るべき要求メッセージがなくなっ た時点で、その旨を知らせるエスケープ・メッセージがユーザーのプロシージャーまたはプログラムに送ら れます。

1 つのジョブの複数の OPM プログラムまたは ILE プロシージャーによって、要求メッセージを受け取 り、処理することが可能です。後のプログラム呼び出しにより受け取られた要求は、それより前の (すなわ ち上位の) プログラム呼び出しにより受け取られた要求の内部にネストされるものと見なされます。各ネス ト・レベルにおける要求処理のサイクルは、それぞれ他のレベルから独立しています。 ILE プログラム内 では、そのプログラム内の 1 つまたは複数のプロシージャーに要求メッセージを送ることができます。複 数のプロシージャーが要求を処理している場合は、同一の ILE プログラムではネストが起こらず、ネス ト・レベルは独立したままです。

以下の図は、QCMD により要求メッセージがどのように処理されるかを示しています。

プログラム・スタック

ジョブ・メッセージ待ち行列

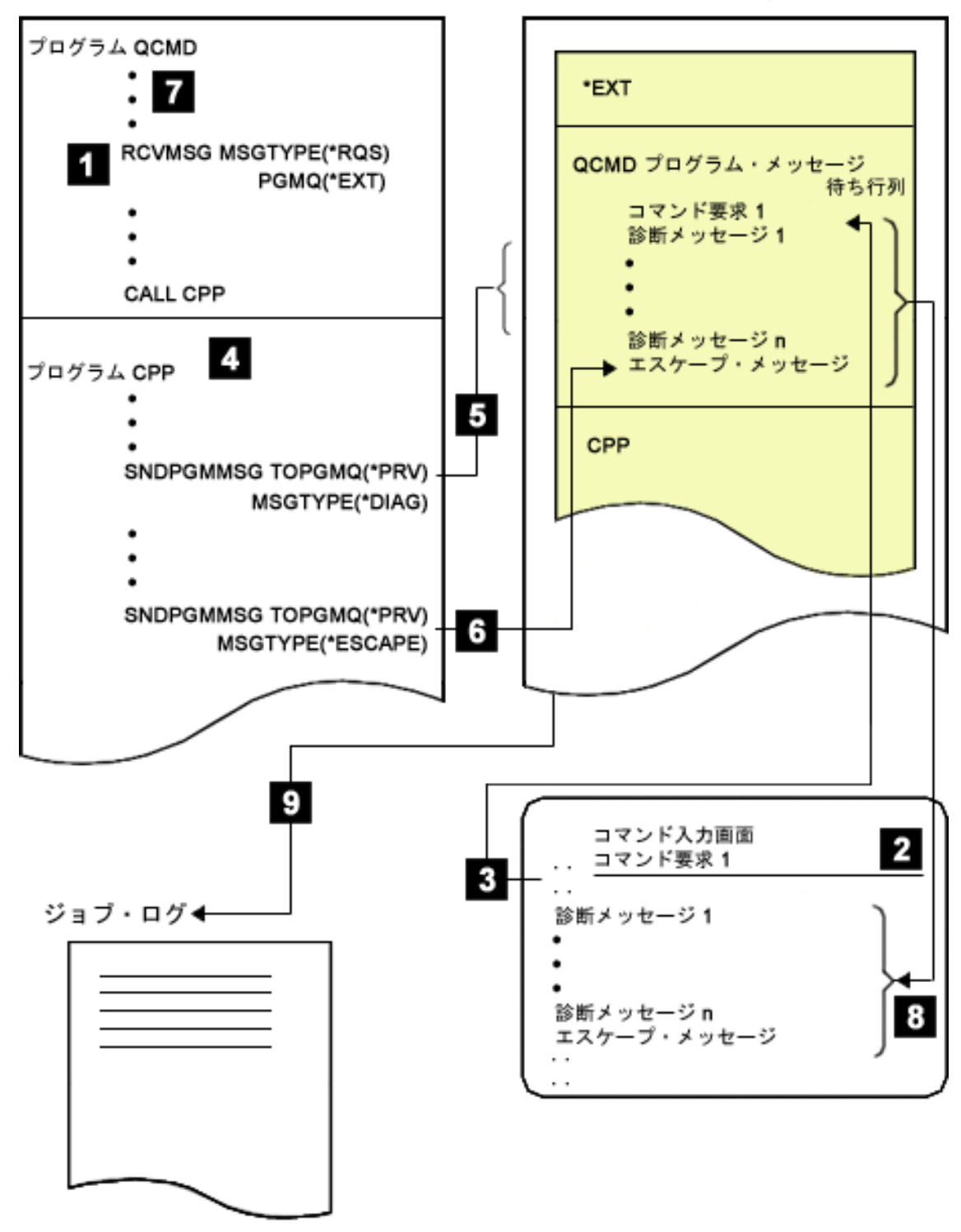

**1** CL 処理プログラム QCMD が、\*EXT から要求メッセージを受け取ります。

- **2** \*EXT 上に要求メッセージがない場合には、コマンド入力画面が表示されます。ディスプレイ装置 ユーザーが、この画面にコマンドを入力します。入力したコマンドは、要求メッセージとして \*EXT に入れられます。
- **3** ステップ 2 により、\*EXT に要求が配置されたため、ステップ 1 の RCVMSG は継続可能です。 次に、 そのコマンドは、QCMD の呼び出しメッセージ待ち行列に移され、そこから QCMD に渡 され、ステップ 1 を完了します。
- **4** コマンドが分析され、そのコマンド処理プログラム (CPP) が呼び出されます。
- **5** コマンド処理プログラムは、QCMD の呼び出しメッセージ待ち行列に診断メッセージを送りま す。
- **6** 次に、コマンド処理プログラムは、QCMD の呼び出しメッセージ待ち行列にエスケープ・メッセ ージを送ります。このエスケープ・メッセージは、待ち行列上に診断メッセージがあること、およ び QCMD が CPP の処理を打ち切らなければならないことを QCMD に伝えます。
- **7** QCMD は、要求チェックのエスケープ・メッセージ (CPF9901) または機能チェックのエスケー プ・メッセージ (CPF9999) の着信を監視します。 次に、QCMD は次の要求メッセージの受信を 試みます。
	- 注**:** 要求処理プログラムがメッセージ CPF9901 または CPF9999 を受け取った場合には、そのプロ グラムは資源再利用 (RCLRSC) コマンドを実行しなければなりません。また、要求処理プログ ラムは、メッセージ CPF1907 (要求終了) および CPF2415 (コマンド入力画面でユーザーが F3 または F12 キーを押したことを示すメッセージ) の監視も行う必要があります。
- **8** 要求メッセージの処理が行われたので、QCMD の呼び出しメッセージ待ち行列上のすべてのメッ セージがコマンド入力画面に表示され、ディスプレイ装置ユーザーに対してさらに別のコマンドの 入力を求めるプロンプトがその画面に表示されます。
- **9** 前の要求メッセージ (コマンド) とそれに関連したメッセージが、このジョブについて指定されて いるメッセージ・ロギング・レベルに従ってジョブ・ログに入れられます。

### 関連タスク

CL [プログラムからのメッセージの送信](#page-537-0)

このトピックでは、さまざまなメッセージ・タイプについて説明します。CL プロシージャーまたは CL プログラムからのメッセージの送信には、 プログラム・メッセージ送信 (SNDPGMMSG) コマンド またはユーザー・メッセージ送信 (SNDUSRMSG) コマンドを使用します。

[メッセージのログ](#page-587-0)

メッセージのログには、ジョブ・ログと活動記録ログという 2 つのタイプがあります。

## 要求処理プロシージャーおよびプログラムの書き込み

CL プロシージャーをプログラム内の要求処理プログラムとして指定することができます。

CL プロシージャーをプログラム内の要求処理プログラムとして指定すると、いくつかの利点があります。 3 つの利点を次に挙げます。

- v 556 [ページの『要求メッセージの受信』に](#page-561-0)述べたように、要求メッセージが処理される。
- v システム要求メニューから、またはジョブの切断機能の一部として使用できる、要求終了 (ENDRQS) コ マンドの使用が可能になる。
- v メッセージをフィルターにかけることが可能になる。

プロシージャーまたはプログラムを要求処理プログラム・プロシージャーまたはプログラムとして作成する には、要求メッセージを送信および受信し、要求メッセージを除去しない必要があります。プログラム・メ

ッセージ送信 (SNDPGMMSG) およびメッセージ受信 (RCVMSG) コマンドを使用して、要求処理にするこ とができます。たとえば、以下のようなコマンドを使用すると、プロシージャーまたはプログラムを要求処 理プログラムにすることができます。

SNDPGMMSG MSG('Request Message') TOPGMQ(\*EXT) MSGTYPE(\*RQS) RCVMSG PGMQ(\*EXT) MSGTYPE(\*RQS) RMV(\*NO)

PGMQ \*EXT から要求メッセージを受信します。要求メッセージを受信するとそのメッセージは、メッセ ージ受信 (RCVMSG) コマンドを指定したプロシージャーまたはプログラムの呼び出しメッセージ待ち行列 に移動します (実際には、除去され再送される)。したがって、メッセージを除去する場合は、後で正しい 呼び出しメッセージ待ち行列を使用することが必要です。

メッセージ参照キー (MRK) を使用して要求メッセージを除去する場合は、プログラム・メッセージ送信 (SNDPGMMSG) コマンドではなくメッセージ受信 (RCVMSG) コマンドの KEYVAR キーワードから MRK を取得してください。(要求は他の呼び出しメッセージ待ち行列に移動しているため、MRK は要求メ ッセージを受信するときに変更します。) 要求メッセージが呼び出しメッセージ待ち行列から除去される場 合、プロシージャーまたはプログラムは要求処理プログラムではないので、RMV(\*NO) をメッセージ受信 (RCVMSG) コマンドに指定する必要があります。

プロシージャーまたはプログラムは、要求メッセージを受け取った時点で要求処理プログラムになります。 プロシージャーまたはプログラムが要求処理プログラムである場合は、呼び出された他のプロシージャーま たはプログラムを、システム要求メニューのオプション 2 (異常終了) を用いて終了させることができま す。要求処理プログラム・プロシージャーまたはプログラムには、メッセージ CPF1907 に対する監視機能 を含めておかなければなりません (メッセージ・モニター (MONMSG) コマンド)。このことが必要な理由 は、要求終了機能が (システム要求メニューのオプション 2、または要求終了コマンドによって) 実行され ると、このメッセージが要求処理プログラムに送られるためです。

プロシージャーまたはプログラムは、プロシージャーが終了 (正常終了または異常終了) するまで、または メッセージ受信 (RCVMSG) コマンドによって要求処理プログラムの呼び出しメッセージ待ち行列からすべ ての要求メッセージが除去されるまで、要求処理プログラムとして機能します。たとえば、以下のコマンド を出すと、すべての要求メッセージがメッセージ待ち行列から除去され、したがって要求処理も終了しま す。

#### RMVMSG CLEAR(\*ALL)

i5/OS コマンド分析プログラムに i5/OS コマンドの要求メッセージを処理させるには、QCAPCMD API を 呼び出し、メッセージ参照キーを指定してください。メッセージ参照キーは、要求メッセージの受信時に入 手することができます。コマンド処理 (QCAPCMD) は、ジョブ・ログ内の要求メッセージを更新し、提供 された新しい値を追加します。 また、QCAPCMD は、ジョブ・ログ内で隠されるすべてのパラメーター値 (パスワードなど) を隠します。 システムは、次の 2 つの条件のどちらかが存在するときには、ジョブ・ ログ内の要求メッセージを更新しません。

- v コマンド実行 (QCMDEXC または QCAEXEC) API が使用されている。
- v QCAPCMD に対するメッセージ参照キーの提供に失敗した。

## 要求処理プログラムがあるかどうかの確認

ジョブに要求処理プログラムがあるかどうかを確認するには、 そのジョブの呼び出しスタックを表示しま す。

そのためには、ジョブ表示 (DSPJOB) コマンドまたはジョブ処理 (WRKJOB) コマンドでオプション 11 を使用するか、または WRKACTJOB の画面にリストされた該当のジョブに対してオプション 10 を選択

してください。ジョブの呼び出しスタックに表示される要求レベル列に番号がある場合、番号のあるプログ ラムまたは ILE プロシージャーは要求処理プログラムです。以下の例では、QCMD と QTEVIREF の 2 つが要求処理プログラムです。

呼び出しスタックの表示 システム: S0000000<br>番号: 000173 ジョブ: WS31 ユーザー: QSECOFR オプションを入力して、実行キーを押してください。 プログラム REQ または<br>レベル プロシージャー レベル プロシージャー ライブラリー ステートメント 命令 QCMD QSYS 01DC 1 QCMD QSYS 016B QTECADTR QSYS 0001 2 QTEVIREF QSYS 02BA 終わり F3= 終了 F10= スタックの更新 F11= 活動化グループの表示 F12= 取り消し F17= 先頭 F18= 最後

次に示すのは要求処理プロシージャーの一例です。

```
PGM
    SNDPGMMSG MSG('Request Message') TOPGMQ(*EXT) MSGTYPE(*RQS)
    RCVMSG PGMQ(*EXT) MSGTYPE(*RQS) RMV(*NO)
     .
      .
      .
    CALL PGM(PGMONE)
   MONMSG MSGID(CPF1907)
     .
     .
      .
    RMVMSG CLEAR(*ALL)
   CALL PGM(PGMTWO)
      .
      .
      .
```
ENDPGM

最初の 2 つのコマンドにより、このプロシージャーは要求処理プログラムになります。このプロシージャ ーは、メッセージ除去 (RMVMSG) コマンドが実行されるまで要求処理プログラムとして機能します。プ ログラム PGMONE の呼び出し後にメッセージ・モニター・コマンドが続いていますが、これは、 PGMONE から要求処理プログラムに対して終了要求が送られる可能性があるためです。この監視機能が使 用されていないと、終了要求が出された場合に機能チェックが発生します。要求処理はメッセージ除去 (RMVMSG) コマンドにより終了するので、PGMTWO の呼び出しの後にはメッセージ・モニターは指定さ れていません。

要求プロシージャーまたはプログラムが呼び出されていないときに終了要求が出された場合にはエラー・メ ッセージが出されて、終了操作は行われないことに注意してください。

注**:** サンプル・プログラムでは、メッセージ受信 (RCVMSG) コマンドは、要求プロセッサーになるために 必要な最小限の数のパラメーターを使用しています。要求メッセージを受け取りたいが、除去はしたく ないということを伝えなければなりません。また、メッセージ要求の発信元の特定の呼び出し待ち行列 を識別する必要もあります。他のパラメーターは、必要に応じて追加されます。

# メッセージ・ファイルからのメッセージ記述の検索

メッセージ・ファイルからメッセージのテキストを検索して、CL プロシージャーの変数に入れることがで きます。

これは、メッセージ検索 (RTVMSG) コマンドを使用して実行できます。メッセージ検索 (RTVMSG) は、 事前定義メッセージ記述で作動します。以下の事項に加えて、メッセージ識別コードとメッセージ・ファイ ル名を指定することができます。

- v 変換する CCSID 形式。メッセージ・テキストとデータを戻す際のコード化文字セット ID を指定しま す。
- v メッセージ・データ・フィールド。置換変数に挿入されるメッセージ・データ
- v メッセージ・データ CCSID。メッセージ・データを送信する際に考慮されるコード化文字セット ID を 指定します。
- v 以下の情報が入る CL 変数のグループ (各事項がそれぞれ 1 つの変数に対応します)。
	- メッセージ (可変長の文字変数)
	- 置換変数データの長さを含む、メッセージの長さ (5 桁の 10 進変数)
	- メッセージのヘルプ情報 (可変長の文字変数)
	- 置換変数データの長さを含む、メッセージ・ヘルプの長さ (5 桁の 10 進変数)
	- 重大度コード (2 桁の 10 進変数)
	- 警報オプション (9 文字の文字変数)
	- サービス活動ログのログ問題 (1 文字の文字変数)
	- メッセージ・データ CCSID (5 桁の 10 進変数)。これは、戻される置換データに関連するコード化文 字セット ID です。
	- テキスト・データ CCSID (5 桁の 10 進変数)。これは、メッセージおよびメッセージ・ヘルプ・パラ メーターによって戻されるテキストに関連するコード化文字セット ID です。

たとえば、以下のコマンドを出すと、メッセージ USR1001 に関するメッセージ記述がメッセージ・ファイ ル USRMSG に追加されます。

ADDMSGD MSGID(USR1001) MSGF(QGPL/USRMSG) + MSG('File &1 not found in library &2') + SECLVL('Change file name or library name') + SEV(40) FMT((\*CHAR 10) (\*CHAR 10))

次のコマンドでは、検索されたメッセージ USR1001 の中で、10 文字の変数 &FILE 内のファイル名 INVENT と、10 文字の 変数 &LIB 内のライブラリー名 QGPL の置換が起こります。

DCL &FILE TYPE(\*CHAR) LEN(10) VALUE(INVENT) DCL &LIB TYPE(\*CHAR) LEN(10) VALUE(QGPL) DCL &A TYPE(\*CHAR) LEN(20) DCL &MSG TYPE(\*CHAR) LEN(50) CHGVAR VAR(&A) VALUE(&FILE||&LIB) RTVMSG MSGID(USR1001) MSGF(QGPL/USRMSG) + MSGDTA(&A) MSG(&MSG)

置換変数 &1 と &2 のデータは、プロシージャー変数 &A に入っています。この変数の中では、プロシ ージャー変数 &FILE と &LIB の値が連結されています。検索コマンドが実行されたら、CL 変数 &MSG には、次のメッセージが入ります。

File INVENT not found in library QGPL

<span id="page-567-0"></span>メッセージ検索 (RTVMSG) コマンドで MSGDTA パラメーターが使用されない場合は、CL 変数 &MSG に次のメッセージが入ります。

File not found in library

変数 &MSG にメッセージが入れられた後、次のことを行うことができます。

- v プログラム・メッセージ送信 (SNDPGMMSG) コマンドを使ってそのメッセージを送る。
- v DDS のメッセージ行 (38 文字目が M の行) のテキストとしてその変数を使用する。
- v メッセージ・サブファイルを使用する。
- v メッセージを印刷または表示する。

注**:** テキスト内に置換変数名が含まれているメッセージ・テキストを検索することはできません。システム は、メッセージ受信 (RTVMSG) で送信可能なメッセージを返します。

# メッセージ待ち行列からメッセージを除去する

メッセージは、除去されるまでメッセージ待ち行列に保持されます。

これらのメッセージは、メッセージ除去 (RMVMSG) コマンド、メッセージ待ち行列消去 (CLRMSGQ) コ マンド、メッセージ検索 (RTVMSG) コマンドおよび応答送信 (SNDRPY) コマンドの RMV パラメータ ー、「メッセージ表示」画面の除去機能キー、または「メッセージ待ち行列の処理」画面のメッセージ待ち 行列消去オプションを使用して除去することができます。除去の対象として以下のいずれかを選択すること ができます。

- 1 つのメッセージ
- すべてのメッセージ
- 未応答のメッセージを除くすべてのメッセージ
- すべての古いメッセージ
- すべての新しいメッセージ
- すべての非活動プログラムからのすべてのメッセージ

メッセージ除去 (RMVMSG) コマンドを使用して 1 つのメッセージを除去する場合、またはメッセージ検 索 (RTVMSG) コマンドを使用して 1 つの古いメッセージを除去する場合には、除去するメッセージのメ ッセージ参照キーを指定します。

まだ応答していない照会メッセージを除去しようとした場合には、そのメッセージの送信側にデフォルトの 応答が送られた上で、その照会メッセージとそのデフォルトの応答が除去されます。

注**:** メッセージ参照キーは、メッセージの受信およびメッセージに対する応答にも使用できます。

y がそのメッセージおよび照会メッセージの送信側に送られ、そのメッセージと応答が除去されます。すで に応答済みの照会メッセージを除去する場合には、 そのメッセージとそれに対する応答の両方が除去され ます。

すべての非活動プログラムおよびプロシージャー宛のすべてのメッセージをユーザーのジョブ・メッセージ 待ち行列から除去する場合には、メッセージ除去 (RMVMSG) コマンドの PGMQ パラメーターに \*ALLINACT を指定し、CLEAR パラメーターに \*ALL を指定します。すべての非活動メッセージを除去 する前にジョブ・ログを印刷したい場合には、OUTPUT パラメーターに \*PRINT を指定したジョブ・ログ 表示 (DSPJOBLOG) コマンドを使用します。

<span id="page-568-0"></span>ILE プロシージャーの呼び出しメッセージ待ち行列を処理する場合、メッセージ除去 (RMVMSG) コマン ドの実行時に、処理されていない例外に対する例外メッセージが待ち行列にある可能性があります。このコ マンドの RMVEXCP キーワードを使用すれば、このタイプのメッセージに対する処置を制御することがで きます。このキーワードに \*YES が指定されていると、RMVMSG コマンドは例外を処理し、メッセージ を除去します。 \*NO が指定されていると、メッセージは除去されません。その結果、例外は処理されませ ん。

以下のメッセージ除去 (RMVMSG) コマンドは、ユーザー・メッセージ待ち行列 JONES からメッセージ を 1 つ除去します。メッセージ参照キーは、CL 変数 &MRKEY に入っています。

DCL &MRKEY TYPE(\*CHAR) LEN(4) RCVMSG MSGQ(JONES) RMV(\*NO) KEYVAR(&MRKEY) RMVMSG MSGQ(JONES) MSGKEY(&MRKEY)

以下のメッセージ除去 (RMVMSG) コマンドは、そのコマンドを含むプロシージャーの呼び出しメッセー ジ待ち行列からすべてのメッセージを除去します。

RMVMSG CLEAR(\*ALL)

#### 関連タスク

CL [プロシージャーまたはプログラムによるメッセージの受信](#page-559-0)

メッセージ受信 (RCVMSG) コマンドを使用して、プロシージャーまたはプログラムのメッセージ待ち 行列からメッセージを受け取ることができます。このトピックでは、 メッセージ受信に関する一般情報 および要求メッセージと要求処理プログラムの受信に関する詳細について説明します。

# **CL** プログラムまたはプロシージャー内のメッセージの監視

例外メッセージを監視することができます。例外メッセージには、エスケープ、通 知、および状況メッセ ージがあります。これらのメッセージは、ユーザー のプロシージャーまたはプログラム、あるいは別のプ ロシージャーまたはプログラム内のコマンドから、ユーザーの CL プロシージャーまたはプログラムの呼 び出しメッセージ待ち行列に送られます。 診断メッセージは監視することができません。

\*ESCAPE メッセージ、\*STATUS メッセージ、および \*NOTIFY メッセージは、モニター可能なメッセー ジであり、プログラムで使用可能な各 CL コマンドによって 発行されます。IBM 提供の各コマンドは、 そのヘルプ文書内では、それが生成する例外メッセージを識別しています。この情報を使用して、プログラ ムにおいてモニターの対象とするメッセージを判別できます。

メッセージ・モニター (MONMSG) コマンドを使用すると、そのコマンドで指定されている条件に応じ て、呼び出しメッセージ待ち行列に送信されてくる 1 つ以上のメッセージを監視すること ができます。し たがって、メッセージ・モニター (MONMSG) コマンドを使用して、該当する条件が存在している場合 は、MONMSG コマンドで指定さ れている CL コマンドが実行されるよう指定することができます。メッ セージ・モニター (MONMSG) コマンドによるロジックは以下のとおりです。

エスケープ・メッセージ**:** エスケープ・メッセージは、送信側を強制的に終了させたエラー条件をプロシー ジャーまたはプログラムに伝えるために送信されます。エスケープ・メッセージを監視することにより、訂 正処置または終結処置を行った上でプロシージャーまたはプログラムを終了させることができます。

状況または通知メッセージ**:** 状況および通知メッセージは、送信側を終了させるほど重大ではない異常条件 をプロシージャーまたはプログラムに伝えるために送信されます。状況または通知メッセージを監視するこ とにより、プロシージャーまたはプログラムでこのような条件を検出し、機能が続行されないようにするこ とができます。

メッセージを監視させるためには、以下の 2 つのレベルのメッセージ・モニター (MONMSG) コマンドを 使用することができます。

- v プロシージャー・レベル。ユーザーの CL プロシージャーまたは CL プログラム中の最後の宣言コマン ドの直後にメッセージ・モニター (MONMSG) コマンドを指定すると、そのユーザー・プロシージャー またはそのプログラム中のすべてのコマンドから送り出されるエスケープ・メッセージ、通知メッセー ジ、または状況メッセージを監視することができます。これはプロシージャー・レベルのメッセージ・ モニター (MONMSG) コマンドと呼ばれます。 1 つのプロシージャーまたは OPM プログラムでプロシ ージャー・レベルの MONMSG コマンドを最高 100 個まで使用することができます。 (1 つの CL プ ロシージャーまたは OPM プログラムで、合計 1000 個の MONMSG コマンドを含めることができま す。) この方式を用いることによって、すべてのコマンドについて同じエスケープ・メッセージを常に同 じ方法で処理することができます。 EXEC パラメーターはオプションであり、このパラメーターに指定 できるのは GOTO コマンドだけです。
- v 特定コマンド・レベル。プロシージャーまたはプログラム内の特定のコマンドの直後に MONMSG コマ ンドを指定すると、そのコマンドから出されたエスケープ・メッセージ、通知メッセージ、または状況 メッセージだけを監視することができます。これはコマンド・レベルの MONMSG コマンドと呼ばれま す。 1 つのコマンドに対してコマンド・レベルの MONMSG コマンドを最高 100 個まで使用すること ができます。この方式を使用することにより、異なるエスケープ・メッセージに対してそれぞれ異なる 処置をとることができます。

エスケープ・メッセージ、状況メッセージ、または通知メッセージを監視するためには、MONMSG コマン ドで、監視したい総称メッセージ識別コードを以下のいずれかの形式で指定しなければなりません。

• pppmmnn

特定のメッセージを監視します。例えば、MCH1211 は 0 除算のエスケープ・メッセージのメッセージ 識別コードです。

 $\cdot$  pppmm00

特定のライセンス・プログラム (ppp) および mm で指定される数字で始まる総称メッセージ識別コード を持つメッセージを監視します。例えば、CPF5100 は、CPF51 で始まるすべての通知メッセージ、状況 メッセージ、およびエスケープ・メッセージを監視することを示します。

 $\cdot$  ppp0000

特定のライセンス・プログラム・コード (ppp) で始まる総称識別コードを持つすべてのメッセージを監 視します。例えば、CPF0000 は CPF で始まるすべての通知メッセージ、状況メッセージ、およびエスケ ープ・メッセージが監視することを示します。

注**:** システム全体の導入、保管、または復元などのシステム機能の実行時には、重要な情報が失われる恐 れがあるので、MONMSG CPF0000 を使用しないでください。

• CPF9999

機能チェック・メッセージを監視します。エラー・メッセージが監視されていない場合には、それは CPF9999 (機能チェック) となります。

注**:** 監視が行われているときには、一般に、通知メッセージまたは状況メッセージが送られた時点で、ユー ザーの監視機能に制御権が渡されます。

メッセージ識別コードによるエスケープ・メッセージ・モニターに加えて、メッセージ・モニター (MONMSG) コマンドを指定した文字ストリングと、そのメッセージのメッセージ・データと比較すること もできます。例えば次のようなコマンドで指定すると、 ファイル MYFILE に関するエスケープ・メッセ ージ (CPF5101) が監視されます。このファイルの名前は、プログラムが CPF5101 メッセージを送信した 場合のメッセージ・データとして指定されています。

MONMSG MSGID(CPF5101) CMPDTA(MYFILE) EXEC(GOTO EOJ)

比較に使用できる文字数は 28 までで、比較はメッセージ・データの最初のフィールドの最初の文字から始 められます。比較データとメッセージ・データとが一致すると、EXEC パラメーターに指定されている処 置が行われます。

メッセージ・モニター (MONMSG) コマンドの EXEC パラメーターには、そのエスケープ・メッセージに 対する処置を指定します。EXEC パラメーターには、PGM、ENDPGM、IF、ELSE、

DCL、DCLF、ENDDO、および MONMSG を除く任意のコマンドを指定することができます。 EXEC パ ラメーターには DO コマンドを指定することができ、その DO グループ内のコマンドが実行されます。コ マンドまたは DO グループ (EXEC パラメーターに指定した) が実行されると、ユーザーのプロシージャ ーまたはプログラム内の、そのエスケープ・メッセージを送ったコマンドの次のコマンドに制御権が戻され ます。ただし、GOTO コマンドまたは RETURN コマンドを指定した場合には、制御権は返されません。 EXEC パラメーターを指定しない場合には、エスケープ・メッセージは無視され、プロシージャーが続行 されます。

以下の例では、変数変更 (CHGVAR) コマンドについて、除算のエスケープ・メッセージ (メッセージ ID MCH1211) が監視されます。

CHGVAR VAR(&A) VALUE(&A / &B) MONMSG MSGID(MCH1211) EXEC(CHGVAR VAR(&A) VALUE(1))

変数 &A の値は、&A を &B で割った値に変更されます。 &B が 0 の場合は、除算が実行できず、 0 除算のエスケープ・メッセージがプロシージャーに送られます。この場合、&A の値は 1 に変更されます (EXEC パラメーターで指定されているとおり)。 &B がゼロであるかどうかをテストし、ゼロでない場合 にのみ除算を実行することもできます。これは、エスケープ・メッセージの操作と監視を試みるよりも効果 的です。

以下の例では、プロシージャーは、オブジェクト検査 (CHKOBJ) コマンドによるエスケープ・メッセージ CPF9801 (オブジェクトが見つからない) を監視しています。

PGM CHKOBJ LIB1/PGMA \*PGM MONMSG MSGID(CPF9801) EXEC(GOTO NOTFOUND) CALL LIB1/PGMA RETURN NOTFOUND: CALL FIX001 /\* PGMA Not Found Routine \*/ ENDPGM

以下の CL プロシージャーには、2 つのプログラム呼び出し (CALL) コマンドと、CPF0001 を監視するプ ロシージャー・レベルの MONMSG コマンドが含まれています。 (このエスケープ・メッセージは、プロ グラム呼び出し (CALL) コマンドが正常に完了しなかった場合に出されます。) どちらかの CALL コマン ドが正しく実行されなかった場合には、プロシージャーは完了メッセージを送って終了します。

PGM MONMSG MSGID(CPF0001) EXEC(GOTO ERROR) CALL PROGA CALL PROGB RETURN ERROR: SNDPGMMSG MSG('A CALL command failed') MSGTYPE(\*COMP) ENDPGM

プロシージャー・レベルの MONMSG コマンドに EXEC パラメーターの指定がない場合には、 その MONMSG コマンドの対象となるエスケープ・メッセージはすべて無視されます。つまり、IF コマンド条 件以外のコマンドで該当のエスケープ・メッセージが生じた場合には、そのエスケープ・メッセージが出さ れなかったとすれば次に実行するはずのコマンドに移り、プロシージャーまたはプログラムの処理を続行し

CL **565**

ます。 IF コマンド条件でエスケープ・メッセージが生じた場合には、プロシージャーまたはプログラムは その IF コマンドの条件が偽であるものとして、処理を続行します。以下の例は、プロシージャー内のいく つかの異なる箇所でエスケープ・メッセージが生じた場合に、それぞれどのような処置がとられるかを示し ています。

PGM DCL &A TYPE(\*DEC) LEN(5 0) DCL &B TYPE(\*DEC) LEN(5 0) MONMSG MSGID(CPF0001 MCH1211) CALL PGMA PARM(&A &B) IF (&A/&B \*EQ 5) THEN(CALL PGMB) ELSE CALL PGMC CALL PGMD ENDPGM

エスケープ・メッセージがどこで生じるかに応じて、それぞれ以下のような処置がとられます。

- v PGMA の呼び出しの時点で CPF0001 が出された場合には、 プロシージャーは IF コマンドに移って処 理を再開します。
- v IF コマンドで MCH1211 (0 除算) が出された場合には、 その IF 条件は偽であると見なされ、 プロシ ージャーは PGMC の呼び出しに移って処理を再開します。
- v PGMB または PGMC の呼び出しの時点で CPF0001 が出された場合には、プロシージャーは PGMD の 呼び出しに移って処理を再開します。
- v PGMD の呼び出しの時点で CPF0001 が出された場合には、 プロシージャーは ENDPGM コマンドに移 って処理を再開し、その結果呼び出しプロシージャーへ制御権が戻されます。

プロシージャーまたはプログラム中の特定のコマンド、および その他の任意のコマンドから出される同じ エスケープ・メッセージを同時に監視することもできます。これには、2 つのメッセージ・モニター (MONMSG) コマンドが必要です。1 つのメッセージ・モニター (MONMSG) コマンドは、そのエスケー プ・メッセージに対して特別の処置を必要とするコマンドの次に指定します。そのコマンドでエスケープ・ メッセージが出された場合には、このメッセージ・モニター (MONMSG) コマンドが使用されます。 もう 1 つのメッセージ・モニター (MONMSG) コマンドは最後の宣言コマンドの次に指定します。これによ り、特定のコマンド以外のすべてのコマンドについては、このメッセージ・モニター (MONMSG) コマン ドが使用されます。

メッセージ・モニター (MONMSG) コマンドは、コード化されている CL プロシージャーまたは OPM プ ログラムだけに適用されます。あるプロシージャーからの MONMSG コマンドは別のプロシージャーには 適用されません。このことは両方とも同じプログラムの一部である場合でも当てはまります。各コマンドの オンライン・ヘルプおよび文書には、コマンドに対して発行されるエスケープ、通知、および状況メッセー ジのリストが記載されています。ユーザーが定義したすべてのメッセージのリストも保管しておいてくださ い。

注**:** 上記の段落は、ILE のプロシージャーには当てはまりません。これは、メッセージがパーコレートを行 う方法が異なるからです。システムは、プロシージャーに送信されたすべてのエスケープ・メッセージ を MONMSG が処理することを必要とします。このことが行われないとメッセージは、それを処理す るメッセージ・モニター (MONMSG) があるプロシージャーまたは制御境界となるプロシージャーを見 つけるまで、呼び出しスタックをパーコレートします。

#### 関連概念

[エスケープ・メッセージおよび通知メッセージ](#page-541-0)

エスケープ・メッセージおよび通知メッセージはどちらも、CL プロシージャーまたはプログラムから メッセージ待ち行列に送信することができます。

関連タスク

[メッセージ識別コードの割り当て](#page-512-0)

メッセージ記述追加 (ADDMSGD) コマンドに指定するメッセージ識別コードは、メッセージの参照に 使用されます。 メッセージ識別コードは、メッセージ記述の名前です。

## メッセージの監視

システムには、メッセージの監視を可能にするイベントの監視機能が用意されています。

イベントの監視機能を使用すると、システムが監視するメッセージを指定できます。これらのメッセージを 指定すると、ユーザー出口プログラムが呼び出され、必要なアクションを実行します。メッセージを送信し ようとするメッセージ待ち行列またはジョブ・ログを指定する必要があります。メッセージ・データと比較 するように複数のテキスト・ストリングを指定して、特定のメッセージのみを通知させることができます。

監視開始 (STRWCH) コマンドを使用して、監視セッションを開始し、指定したメッセージが発生した場合 に通知させるようにします。指定したメッセージ待ち行列またはログにメッセージの監視済みが追加される と、監視出口プログラムが呼び出されます。監視セッションが開始されるごとに、ジョブは、セッション ID と同じ名前で QUSRWRK サブシステムに実行依頼されます。ここで、監視出口プログラムが実行され ます。

監視処理 (WRKWCH) コマンドを使用して、システム上のアクティブな監視のリストが示されたパネルを 表示し、監視終了 (ENDWCH) コマンドを使用して、監視セッションを終了することができます。

監視開始 (QSCSWCH) API および監視終了 (QSCEWCH) API の用法は、STRWCH コマンドおよび ENDWCH コマンドの用法と非常によく似ています。

また、イベントの監視機能も、次のいくつかのトレース・コマンドに組み込まれます。

- v トレース開始 (STRTRC)
- 通信トレース開始 (STRCMNTRC)
- 内部事象トレース (TRCINT)
- 接続トレース (TRCCNN)
- TCP アプリケーション・トレース (TRCTCPAPP)

監視サポートは、特定のあらかじめ定められた基準に一致する場合、自動的にトレースを監視および終了す ることにより、トレース機能を強化します。これにより、有用なトレース・データの損失を回避し、トレー ス監視に要する時間を削減することができます。

#### 関連情報

イベントの監視機能 監視 API

## 非監視メッセージの **CL** 処理

ユーザーが監視を指定しなかったメッセージについては、 システムがデフォルト値による監視と処理を行 います。

コマンド、プログラム、およびプロシージャーを呼び出すプロシージャーに、さまざまなエスケープ・メッ セージが送られる可能性があります。ユーザーのプロシージャーの機能に関係するエスケープ・メッセージ だけを監視して処理したいという場合もあります。しかしその場合でも、メッセージをすべて監視し、処理 するわけではないでしょう。

デフォルトの処置では、プロシージャーでエラーが起こったものと見なされます。プロシージャーのデバッ グを行っている場合には、そのメッセージはユーザーのディスプレイ装置に送られます。ここで、ユーザー はコマンドを入力して、エラーを分析し、訂正することができます。プロシージャーのデバッグを行ってい ない場合は、システムはメッセージ・パーコレーション機能を実行します。

メッセージ・パーコレーションは、2 つのステップからなる機能で、以下のことを行います。

- v 呼び出しスタック内でエスケープ・メッセージをステップ 1 つ分だけ前に移動する。
- v エスケープ用のメッセージ・モニター (MONMSG) コマンドがプロシージャーにあるかどうか調べる。

プロシージャーにエスケープ用のメッセージ・モニター (MONMSG) コマンドがある場合には、メッセー ジ・パーコレーション処置は停止し、システムはメッセージ・モニター (MONMSG) コマンドで指定した 処置をとります。メッセージ・パーコレーションはメッセージ・モニター (MONMSG) コマンドを検出す るか、または最も近くの制御境界を検出するまで継続します。つまり、エスケープ・メッセージは制御境界 を超えてパーコレートを行うことはありません。

メッセージに適するメッセージ・モニター (MONMSG) コマンドを含むプロシージャーを検出する前に制 御境界を検出することによって、機能チェック処理が開始されます。システムはオリジナルのエスケープ例 外に関する処置は完了したと見なします。それからシステムは、機能チェック・メッセージ (CPF9999) を、オリジナルのエスケープの対象となっていたプロシージャーに送ります。機能チェック・メッセージ用 のメッセージ・モニター (MONMSG) がこのプロシージャーにある場合は、このコマンドで指定されてい る処置を行います。このプロシージャーに MONMSG が指定されていないと、ジョブが対話式ジョブであ る場合にシステムはワークステーション・オペレーターに照会メッセージを送ります。ワークステーション 操作では以下のいずれかの応答を返すことができます。

- **R** プロシージャー中の失敗したコマンドを再試行します。
- **I** メッセージを無視します。プロシージャー中の次のコマンドで処理を継続します。
- **C** プロシージャーを取り消して、機能チェックを呼び出しスタック上の直前のプロシージャーにパー コレートします。
- **D** 失敗したプロシージャーの呼び出しスタック項目をダンプし、プロシージャーを取り消し、機能チ ェックを呼び出しスタック上の直前のプロシージャーにパーコレートします。応答を入力しない場 合やジョブがバッチ・ジョブである場合は、これがデフォルトの処置です。

システムは制御境界を超えて機能チェックをパーコレートすることはありません。応答によって、機能チェ ックが活動化グループ境界を超えて移動するようになる場合、その機能チェックに関する処置はそれ以降停 止します。システムは活動化グループ境界に達したプロシージャーをすべて取り消し、エスケープ・メッセ ージ CEE9901 を直前の呼び出しスタック項目に送ります。

この機能チェックのエスケープ・メッセージを監視することによって、次のいずれかの処置をとることがで きます。

- v プロシージャーを終結処置し、終了する。
- v プロシージャーの他の部分に移って処理を続行する。
- 注**:** 監視対象となっていないエスケープに関するメッセージ記述でデフォルトの処置が指定されている場合 は、デフォルトの処理を行うプログラムが呼び出されてから機能チェック・メッセージが送られます。 デフォルトの処理を行うプログラムが戻ると、機能チェック処理が開始されます。

次の図は、CL がメッセージを監視し、デフォルトの処理に対する機能チェックをワークステーション・ユ ーザーに通知する方法を示しています。

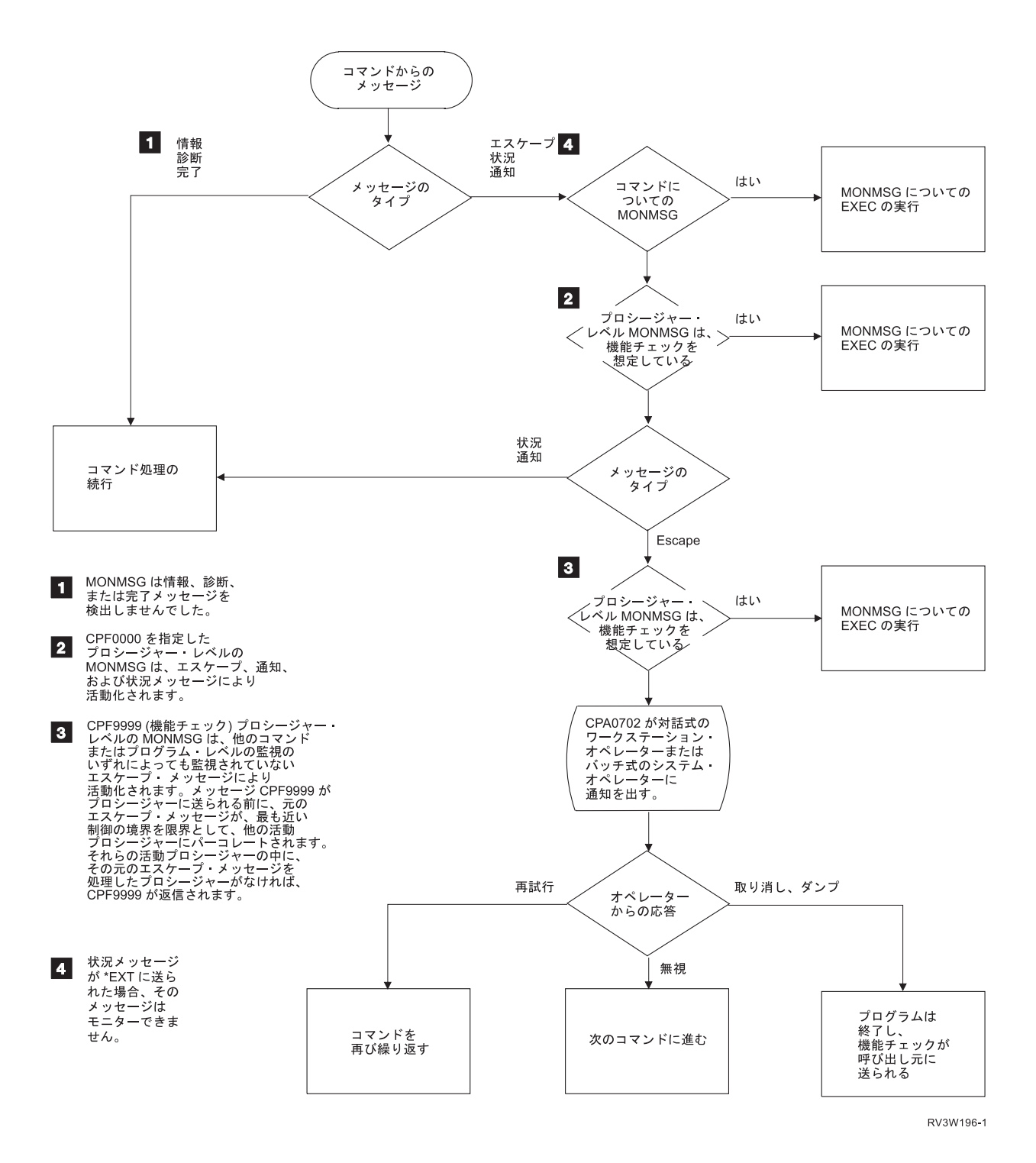

## 関連タスク

[エスケープ・メッセージに対するデフォルトのメッセージ処理の指定](#page-519-0)

エスケープ・メッセージとして送信できるメッセージを作成する場合は、 そのメッセージが送信された ときに別の方法で処理されない場合に使用される、 デフォルトのメッセージ処理処置をセットアップす ることができます。

## 通知メッセージの監視

ユーザーの CL プロシージャーまたは CL プログラム内のコマンドによって、またはそれらが呼び出すプ ロシージャーまたはプログラムによって、そのユーザーの CL プロシージャーまたはプログラムの呼び出 しメッセージ待ち行列に送られる通知メッセージも監視することができます。

通知メッセージは、必ずしもエラーとして扱うことができないような状態を、ユーザーのプロシージャーま たはプログラムに伝えるために送られます。通知メッセージを監視することによって、そのような状態が生 じなかった場合とは異なる処置を指定することができます。通知メッセージを出す IBM 提供のコマンドは ごく少数です。

通知メッセージの監視と処理は、エスケープ・メッセージの監視と処理に類似しています。異なる点は、メ ッセージの監視と処理を行わなかった場合にどのような処置がとられるかということだけです。通知メッセ ージは、活動化グループの境界内のプロシージャー間でパーコレートすることもできます。活動化グループ の境界に達したけれどもその境界に対するメッセージ・モニター (MONMSG) コマンドが検出されない場 合には、通知メッセージの送信側にデフォルト応答が自動的に戻され、送信側は処理を続行することができ ます。エスケープ・メッセージの場合と異なり、監視対象となっていない通知メッセージは、ユーザーのプ ロシージャーまたはプログラムのエラーを示すものとは見なされません。

## 状況メッセージの監視

ユーザーの CL プロシージャー中のコマンド、あるいはそのプロシージャーが呼び出したプロシージャー またはプログラムから送られた状況メッセージは、監視することができます。

状況メッセージは、送信側で行われている処理の状況を、ユーザーのプロシージャーに知らせるためのもの です。状況メッセージを監視することによって、送信側のプログラムまたはプロシージャーがそれ以上処理 を進めないようにすることができます。

状況メッセージの場合、メッセージ情報はメッセージ待ち行列に保管されません。したがって、状況メッセ ージを受け取ることはできません。

状況メッセージが監視されていないと、エスケープ・メッセージや通知メッセージの場合と同様にパーコレ ートされます。活動化グループ境界に達したがメッセージ監視 (MONMSG) コマンドが検出されない場合 には、そのメッセージに関する処置は完了したと見なされ、メッセージの送信側に制御権が戻されて処理が 継続します。状況メッセージは、処理の続行が可能な状態において検出された正常な状況を伝えるために送 られることもよくあります。

状況メッセージは外部メッセージ待ち行列に送られ、対話式に画面に表示され、ある機能による処理が進行 中であることをユーザーに知らせます。例えば、ファイル・コピー (CPYF) コマンドの実行中には、複写 操作が進行中であることを知らせるメッセージが出されます。

状況メッセージとして送ることができるのはメッセージ・ファイルに含まれているメッセージだけであり、 即時メッセージを状況メッセージとして送ることはできません。ユーザーは、システム提供のメッセージ ID である CPF9898 を使用することができます。また既存のメッセージ記述がない場合には、メッセー ジ・データを提供して状況メッセージを送ることができます。

機能が完了すると、プロシージャーまたはプログラムは、状況メッセージを対話式画面から除去します。コ マンドを使用してメッセージを除去することはできませんが、ブランクのメッセージを別の状況メッセージ として \*EXT に送ると、そのメッセージは除去されたようになります。この目的に、システム提供のメッ セージ ID CPI9801 を使用することができます。 i5/OS プログラムに制御権が戻された時点で、CPI9801 メッセージを送ることなく \*STATUS メッセージが 24 行目から消去されます。 以下の例は、メッセージ ID CPF9898 および CPI9801 の一般的な用法を示しています。
```
SNDPGMMSG MSGID(CPF9898) MSGF(QCPFMSG) +
         MSGDTA('Function xxx being performed') +
         TOPGMQ(*EXT) MSGTYPE(*STATUS)
    •
      /* Your processing function */
```
• SNDPGMMSG MSGID(CPI9801) MSGF(QCPFMSG) + TOPGMQ(\*EXT) MSGTYPE(\*STATUS)

## 状況メッセージの表示の抑制

コマンドから状況メッセージが送られないようにすることはできませんが、 状況メッセージが画面の最下 行に表示されないようにすることはできます。

状況メッセージが表示されないようにするには、以下の 2 つが望ましい方法です。

v ユーザー・プロファイル変更 (CHGUSRPRF) コマンド

ユーザー・プロファイルを変更することによって、そのプロファイルを使用してサインオンした場合に 状況メッセージが表示されないようにすることができます。これを行うには、CHGUSRPRF コマンドを 使用し、ユーザー・オプション (USROPT) パラメーターに \*NOSTSMSG を指定します。

• ジョブ変更 (CHGJOB) コマンド

現在実行中のジョブを変更して、状況メッセージが表示されないようにすることができます。これを行 うには、CHGJOB コマンドを使用し、状況メッセージ (STSMSG) パラメーターに \*NONE を指定しま す。 CHGJOB コマンドの STSMSG パラメーターに \*NORMAL を指定すれば、状況メッセージを表示 することができます。

第 3 の代替方法として、メッセージ・ファイル一時変更 (OVRMSGF) コマンドを使用して、状況メッセー ジ ID をブランクのメッセージに変更することもできますが、これはあまり良い方法ではありません。

# □ 終了したブログラムまたはプロシージャーからメッセージを受信する

| このトピックでは、非アクティブな呼び出しメッセージ待ち行列からメッセージを受信する方法を説明しま す。 |

□ アクティブでない呼び出しメッセージ待ち行列に送信されたジョブ・ログからメッセージを受信する必要が ある場合があります。例えば、PGMA は PGMB を呼び出し、PGMB は、診断メッセージを自らに送信 | し、エスケープ・メッセージを PGMA に送信します。PGMA は、PGMA に送信されたエスケープ・メッ | セージを容易に受信できますが、場合によっては、診断メッセージも受信する必要があります。診断は、ア | クティブでない呼び出しメッセージ待ち行列にあるため、メッセージは、メッセージ参照キーを使用して受 | 信する必要があります。このことは、実行可能ですが、1 つの単純なメッセージ受信コマンドを使用する場 | 合より多くの作業を必要とします。 |

この実行方法を理解する際に、以下の考慮事項は重要です。 |

- | メッセージ受信 (RCVMSG) コマンド (または QMHRCVPM API) がコード化され、自らの呼び出しメ ッセージ待ち行列からキーによりメッセージを受信する場合、メッセージの送信先の呼び出しメッセー ジ待ち行列が何であるか、またはプロシージャーがアクティブであるか否かに関係なく、そのキー (存在 する場合) を使用してジョブ・ログからメッセージを受信します。  $\blacksquare$ | |
- | ジョブ・ログのメッセージのメッセージ参照キーは、(外部的に 4 文字の値として文書化されている場合 であっても) 4 バイト符号なし整数 (送信メッセージごとに増分される) として扱うことができます。  $\blacksquare$

| 終了したブログラムまたはブロシージャーからメッセージを取得するには、以下のステップを実行してくだ さい。 |

- | 1. メッセージを送信 (オブションでメッセージを削除) して、開始メッセージ参照キーを取得する。
- | 2. 対象のメッセージを送信する機能を実行する。|
- | 3. 別のメッセージを送信して、終了メッセージ参照キーを取得する。
- | 4. ループでは、ステップ 1 および 3 で識別された開始および終了メッセージ・キー間のメッセージ参照 キーを増分し、各キーのメッセージを受信します。メッセージ参照キーには、ギャップが発生すること があるため、メッセージ受信機能の CPF2410 例外を処理する必要があります。ギャップは、削除され たメッセージ、または内部例外処理から発生することがあります。 | | |
- l 注: このトピックでは、終了したプログラムまたはプロシージャーからメッセージを受信する 1 つの方法 の手順と例を説明します。ジョブ・ログの一部またはすべてのメッセージへのアクセスに使用できる手 法は他にもあります。これらは、以下のリストで要約されていますが、詳細については説明されておら ず、サンプル・プログラムも提供されていません。 | | |
- v ジョブ・ログを出力ファイルに書き込む。ジョブ・ログ表示 (DSPJOBLOG) コマンドで OUTPUT(\*OUTFILE) を指定したり、QMHCTLJL API を使用してジョブ・ログの出力ファイル指定 を定義してジョブを終了したり、またはジョブ・ログ表示 (DSPJOBLOG) コマンドで OUTPUT(\*APIDFN) を指定したりすることによって、これを実行することができます。これを実行 した場合、ジョブ・ログのすべてのメッセージは、出力ファイルに書き込まれます。このため、プロ | | | | |
- グラムまたはプロシージャーの終了時に呼び出しメッセージ待ち行列に残されたメッセージが含まれ ます。 | |
- v ジョブ・ログ・メッセージをリストする (QMHLJOBL) API を使用して、ジョブ・ログからユーザ ー・スペースにメッセージをコピーします。ジョブ・ログまたはサブセットのすべてのメッセージを 選択し、各メッセージに対してどのフィールドが戻されるかを選択することができます。ユーザー・ スペースの内容へのアクセスに使用できる API があります。QUSPTRUS API は、ユーザー・スペ ースのデータへのポインターの取得に使用できます。その後、ポインターをサポートする言語でポイ ンターを使用できます。API QUSRTVUS を使用して、ユーザー・スペースからデータを取得し、ポ インターをサポートしない言語を使用することができます。 | | |  $\perp$ | | |

l 上記で説明したブロシージャーのサンプル・ブログラムを以下に示します。このブログラムは、RCVMSG コマンドおよび QMHRCVPM API を使用しています。  $\blacksquare$ 

注**:** 重要なリーガル情報 (法律的事柄に関する情報) については、 631 [ページの『コードに関するライセン](#page-636-0) | | [ス情報および特記事項』を](#page-636-0)参照してください。 \*\*\*\*\*\*\*\*\*\*\*\*\*\*\*\*\*\*\*\*\*\*\*\*\*\*\*\*\*\*\*\*\*\*\*\*\*\*\*\*\*\*\*\*\*\*\*\*\*\*\*\*\*\*\*\*\*\*\*\*\*\*\*\*\*\*\*\*\*\*\*\*\*\*\*\*\*\*\* |  $\mathbf{I}$ | \* \* RCVMSG コマンドを使用した CL プログラム例 | | \* | \* | \*\*\*\*\*\*\*\*\*\*\*\*\*\*\*\*\*\*\*\*\*\*\*\*\*\*\*\*\*\*\*\*\*\*\*\*\*\*\*\*\*\*\*\*\*\*\*\*\*\*\*\*\*\*\*\*\*\*\*\*\*\*\*\*\*\*\*\*\*\*\*\*\*\*\*\*\*\*\*  $\blacksquare$ このプログラム例の利点は、簡単にコード化できるということで、理解も容易です | 一方、このプログラムの欠点は、プログラムが CPF2410 例外のモニターおよび処理を行わなくてはならないという | ことであり、これはパフォーマンスに重点を置く場合には好ましくありません。 |  $\blacksquare$ PGM | DCL &LOWKEY \*CHAR 4 | DCL &HIKEY \*CHAR 4 | DCL &MSGKEY \*CHAR 4 | DCL &MSG \*CHAR 256 |  $\blacksquare$ /\*-----------------------------------------------------------------\*/ |  $/*$  OBTAIN STARTING MESSAGE REFERENCE KEY  $\blacksquare$ /\*-----------------------------------------------------------------\*/ SNDPGMMSG MSG(TEST) TOPGMQ(\*SAME) KEYVAR(&LOWKEY) | **I RMVMSG** MSGKEY(&LOWKEY) /\*-----------------------------------------------------------------\*/ |

 $\prime\star$  EXECUTE FUNCTION  $\star\prime$ /\*-----------------------------------------------------------------\*/ ---- Insert whatever command(s) or program call(s) you want ---- ---- to handle messages for here /\*-----------------------------------------------------------------\*/ /\* OBTAIN ENDING MESSAGE REFERENCE KEY \*/ /\*-----------------------------------------------------------------\*/ SNDPGMMSG MSG(TEST) TOPGMQ(\*SAME) KEYVAR(&HIKEY) RMVMSG MSGKEY(&HIKEY) /\*-----------------------------------------------------------------\*/ | /\* LOOP TO RECEIVE MESSAGES ON INACTIVE INVOCATION \*/ | /\*-----------------------------------------------------------------\*/ | CHGVAR %BIN(&MSGKEY 1 4) (%BIN(&LOWKEY 1 4) + 1) | LOOP: | PGMQ(\*SAME (\*)) MSGKEY(&MSGKEY) RMV(\*NO) MSG(&MSG) MONMSG CPF2410 EXEC(DO) /\* HANDLE MSGKEY NOT FOUND \*/ RCVMSG MSGTYPE(\*EXCP) RMV(\*YES) /\* REMOVE UNWANTED EXCEPTION \*/ GOTO SKIP ENDDO ---- Insert code here to do whatever processing is needed ---- ---- for the message. You may need to add additional -------- values, such as message ID, message type, etc., to ---- $---$  the RCVMSG command. SKIP: CHGVAR %BIN(&MSGKEY 1 4) (%BIN(&MSGKEY 1 4) + 1) IF (&MSGKEY \*LT &HIKEY) GOTO LOOP ENDPGM \*\*\*\*\*\*\*\*\*\*\*\*\*\*\*\*\*\*\*\*\*\*\*\*\*\*\*\*\*\*\*\*\*\*\*\*\*\*\*\*\*\*\*\*\*\*\*\*\*\*\*\*\*\*\*\*\*\*\*\*\*\*\*\*\*\*\*\*\*\*\*\*\*\*\*\*\*\*\* \* \* QMHRCVPM API を使用した CL プログラム \* \*\*\*\*\*\*\*\*\*\*\*\*\*\*\*\*\*\*\*\*\*\*\*\*\*\*\*\*\*\*\*\*\*\*\*\*\*\*\*\*\*\*\*\*\*\*\*\*\*\*\*\*\*\*\*\*\*\*\*\*\*\*\*\*\*\*\*\*\*\*\*\*\*\*\*\*\*\*\* このサンプルは、最初のサンプルと類似しています。 RCVMSG CL コマンドではなく、QMHRCVPM API を 使用するという点のみ異なります。 エラー・コード構成を使用することにより、CPF2410 例外を処理する 必要がなく、またメッセージ・キーが検出されない場合に例外を送信するために必要なオーバーヘッドが除去 | されます。 この例では、API によって戻される構成からメッセージ・テキストを抽出する方法を示します。 | メッセージが即時メッセージ (つまり、メッセージ ID ではない) 場合、メッセージは「置換データまたは | 即時メッセージ・テキスト (Replacement data or impromptu message text)」領域にあります。ここにない 場合は、「置換データ (Replacement data)」フィールドに続く「メッセージ (Message)」領域にあります。 このプログラム例はメッセージ長を検査して、これらのフィールドからメッセージに使用するフィールドを 決定します。 PGM | DCL &LOWKEY \*CHAR 4 | DCL &HIKEY \*CHAR 4 | DCL &MSGKEY \*CHAR 4 | DCL &MSG \*CHAR 256 | /\*------------------------------------------------------------------\*/ /\* Some messages have a large amount of message data, in which case  $*/$ /\* the size of the &MSGINFO variable will not be adequate. If you  $*/$  $\mid$  /\* expect to receive messages with a large amount of message data,  $\star/$ /\* you will need to increase the size of this variable accordingly. \*/ | /\* Be sure to also change the value that is put into &MSGINFOL to \*/ |  $\frac{1}{x}$  reflect the size of the variable. /\*------------------------------------------------------------------\*/ | DCL &MSGINFO \*CHAR 1000 | DCL &MSGINFOL \*CHAR 4 | DCL &ERRCODE \*CHAR 16 | DCL &MSGOFFS \*DEC (4 0) | DCL &MSGLEN \*DEC (4 0) || | | | | | | |  $\blacksquare$ | | | RCVMSG | | | | | | | | | | | | |  $\perp$ |  $\blacksquare$ |  $\blacksquare$ | | | |  $\perp$  $\blacksquare$ | | | |  $\blacksquare$ |  $\blacksquare$  $\perp$ 

```
\blacksquare/*-----------------------------------------------------------------*/
  /* OBTAIN STARTING MESSAGE REFERENCE KEY
|
/*-----------------------------------------------------------------*/
|
SNDPGMMSG MSG(TEST) TOPGMQ(*SAME) KEYVAR(&LOWKEY)
|
RMVMSG MSGKEY(&LOWKEY)
|
/*-----------------------------------------------------------------*/
|
| /* EXECUTE FUNCTION
  /*-----------------------------------------------------------------*/
\blacksquare|
|
    ---- Insert whatever command(s) or program call(s) you want ----
|
    ---- to handle messages for here
\perp/*-----------------------------------------------------------------*/
|
  /* OBTAIN ENDING MESSAGE REFERENCE KEY */
\perp|
  /*-----------------------------------------------------------------*/
|
  SNDPGMMSG MSG(TEST) TOPGMQ(*SAME) KEYVAR(&HIKEY)
\blacksquareRMVMSG MSGKEY(&HIKEY)
  /*-----------------------------------------------------------------*/
|
  /* LOOP TO RECEIVE MESSAGES WITH QMHRCVPM API */
|
|
  /*-----------------------------------------------------------------*/
  CHGVAR %BIN(&MSGKEY 1 4) (%BIN(&LOWKEY 1 4) + 1)
\blacksquareCHGVAR %BIN(&MSGINFOL 1 4) 1000
|
CHGVAR %BIN(&ERRCODE 1 4) 16
|
LOOP2:
|
| CALL QMHRCVPM (&MSGINFO &MSGINFOL RCVM0200 '*         ' +
                 X'00000000' '*ANY ' &MSGKEY X'00000000' +
\blacksquare'*SAME ' &ERRCODE)
|
  IF ((\&\text{BIN}(\&\text{MSGINFO 5 4}) \times GT 0) \times AND (\&\text{BIN}(\&\text{ERRCODE 5 4}) \times EQ 0)) +|
|
    DO /* IF A MESSAGE WAS RECEIVED */
|
      IF (%BIN(&MSGINFO 161 4) *EQ 0) +
       DO /* IMPROMPTU MESSAGE */
|
         CHGVAR &MSGLEN %BIN(&MSGINFO 153 4)
|
|
          CHGVAR &MSGOFFS 177
|
        ENDDO
      ELSE +
\perpDO /* STORED MESSAGE */
|
          CHGVAR &MSGLEN %BIN(&MSGINFO 161 4)
|
|
          CHGVAR &MSGOFFS (177 + %BIN(&MSGINFO 153 4))
|
       ENDDO
|
      CHGVAR &MSG %SST(&MSGINFO &MSGOFFS &MSGLEN)
|
|
      ---- Insert code here to do whatever processing is needed ----
      ---- for the message. You can extract additional ----
|
|
      ---- values, such as message ID, message type, etc., ----
|
      ---- from the message information structure if necessary. ----
|
|
    ENDDO
  CHGVAR %BIN(&MSGKEY 1 4) (%BIN(&MSGKEY 1 4) + 1)
\mathbf{I}|
IF (&MSGKEY *LT &HIKEY) GOTO LOOP2
|
ENDPGM
|
|
    関連概念
```
- [呼び出しメッセージ待ち行列](#page-534-0) |
- 呼び出しメッセージ待ち行列を使用すると、 あるプログラムまたはプロシージャーと別のプログラムま |
- たはプロシージャーの間で、 メッセージを送信することができます。 |

# 中断処理プログラムの使用

中断処理プログラムは、\*BREAK モードになっているメッセージ待ち行列にメッセージが到着した時に自 動的に呼び出されるプログラムです。

同じメッセージ待ち行列変更 (CHGMSGQ) コマンドで、このプログラムの名前と中断転送名の両方が指定 されていなければなりません。 CHGMSGQ コマンドではプログラムを指定しますが、そのプログラム中の 1 つまたは複数のプロシージャーがメッセージを処理します。このプログラム中のプロシージャーは、メッ セージ受信 (RCVMSG) コマンドを使用してメッセージを受け取らなければなりません。中断転送に対する メッセージを処理するために呼び出されたユーザー定義のプログラムにパラメーターが渡されて、メッセー ジの受け取りと処理が行われます (厳密には、プログラム中で最初に実行するプロシージャーにこのパラメ ーターが渡されます)。パラメーターは、中断の原因となるメッセージのメッセージ待ち行列およびメッセ ージ参照キー (MRK) を識別します。中断処理プログラムが呼び出されると、中断モードのメッセージ待ち 行列があるジョブに割り込み、実行されます。中断処理プログラムが終了すると、中断されたプログラムが 処理を再開します。

以下のプログラム (PGMA) は中断処理の例で、1 つのプロシージャーだけで構成されています。

```
PGM PARM(&MSGQ &MSGLIB &MRK)
DCL VAR(&MSGQ) TYPE(*CHAR) LEN(10)
DCL VAR(&MSGLIB) TYPE(*CHAR) LEN(10)
DCL VAR(&MRK) TYPE(*CHAR) LEN(4)
DCL VAR(&MSG) TYPE(*CHAR) LEN(75)
RCVMSG MSGQ(&MSGLIB/&MSGQ) MSGKEY(&MRK) +
        MSG(&MSG)
.
```
.

. ENDPGM

中断処理プログラムを作成した後に、以下のようなコマンドを実行すればそのプログラムが QSYSMSG メ ッセージ待ち行列に結び付けられます。

CHGMSGQ MSGQ(QSYS/QSYSMSG) DLVRY(\*BREAK) PGM(PGMA)

注**:**

- 1. メッセージは、処理の際にメッセージ待ち行列から除去してください。メッセージ待ち行列が中断 モードに置かれると、待ち行列上の任意のメッセージは、中断処理プログラムを呼び出すようにな ります。CHGMSGQ 時、中断プログラムは、メッセージ重大度基準を満たすメッセージがいくつ見 つかるかに関わらず、待ち行列のメッセージ重大度の基準を満たすメッセージが見つかった場合一 度のみ呼び出されるので、中断処理プログラムは待ち行列のメッセージをすべて処理する必要があ ります。CHGMSGQ 後、中断プログラムはメッセージ重大度基準を満たす各メッセージに対して呼 び出されます。
- 2. メッセージを受け取るプロシージャーまたはプログラムをゼロ以外の待機時間でコード化して、メ ッセージを受け取るようにすることはできません。メッセージ受信 (RCVMSG) コマンドには、ゼ ロ以外の値の待機パラメーターを指定してください。ジョブが中断処理イベントを実行している間 は、システムがメッセージ到着イベントを処理することはできません。
- 3. メッセージ待ち行列の重大度は、送信されるメッセージの重大度がメッセージ待ち行列の重大度以 上の場合のみ中断処理プログラムを呼び出す必要があることを示すように設定することができま す。

中断処理プログラムの例は、プログラムがメッセージを送るようにするためのものです。このメッセージ は、通常は QSYSOPR 待ち行列、QSYSOPR 以外の待ち行列、 または QSYSOPR と、その他の待ち行列 の両方に送られます。

中断メッセージを処理するユーザー定義のプログラムの例を次に示します (この例も 1 つのプロシージャ ーだけで構成されています)。このプログラムが使用されると、ディスプレイ装置ユーザーは、メッセージ CPA5243 (印刷装置 &1 で READY、START、または START/STOP を押してください) および CPA5316 (印刷装置 &3 の位置合わせを確認してください) に応答する必要がありません。

BRKPGM: PGM (&MSGQ &MSGQLIB &MSGMRK) DCL &MSGQ TYPE(\*CHAR) LEN(10) DCL &MSGQLIB TYPE(\*CHAR) LEN(10)

```
DCL &MSGMRK TYPE(*CHAR) LEN(4)
            DCL &MSGID TYPE(*CHAR) LEN(7)
            RCVMSG MSGQ(&MSGQLIB/&MSGQ) MSGKEY(&MSGMRK) +
                   MSGID(&MSGID) RMV(*NO)
            /* Ignore message CPA5243 */
            IF (&MSGID *EQ 'CPA5243') GOTO ENDBRKPGM
            /* Reply to forms alignment message */
            IF (&MSGID *EQ 'CPA5316') +
                   DO
                   SNDRPY MSGKEY(&MSGMRK) MSGQ(&MSGQLIB/&MSGQ) RPY(I)
                   ENDDO
            /* Other messages require user intervention */
            ELSE CMD(DSPMSG MSGQ(&MSGQLIB/&MSGQ))
ENDBRKPGM: ENDPGM
```
### 重要**:**

中断処理プログラムの上記の例で、CPA5316 メッセージがメッセージの表示 (DSPMSG) コマンドの実行 中に待ち行列に到着する必要がある場合、DSPMSG 画面は中断メッセージおよび CPA5316 メッセージの 原因となったもとのメッセージを示します。 DSPMSG 画面は、処理を進める前に、オペレーターが CPA5316 のメッセージに応答するのを待ちます。

注**:** このプログラムは、割り込まれたプログラムが画面からの入力データを待っている場合、表示装置ファ イルをオープンすることはできません。

システム応答リストを使用して、システムが事前定義照会メッセージに対する応答を出すように指定するこ とができます。その場合、ディスプレイ装置ユーザーは応答する必要はありません。

メッセージ処理機能の実行中に表示の抑止と復元が確実に行われるようにするには、ユーザー中断処理プロ グラム中のプロシージャーに抑止および復元プロシージャーが必要です。中断および復元プロシージャー は、以下の条件が存在する場合に限り必要です。

- v 中断プログラム中のプロシージャーが他のメニューや画面を表示する場合。
- v 中断プログラムが、他のメニューや画面を表示する可能性のある他のプログラムを呼び出す場合。

以下の例には、表示の抑止と復元に必要なユーザーのプロシージャーおよび表示装置ファイルを示してあり ます。

注**:** 表示装置ファイルを作成するには RSTDSP(\*YES) を指定しなければなりません。

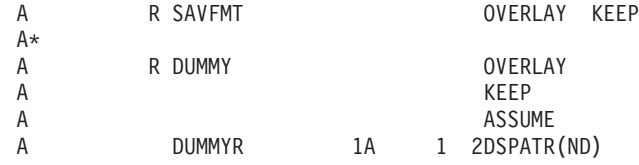

PGM PARM(&MSGQ &MSGLIB &MRK) DCL VAR(&MSGQ) TYPE(\*CHAR) LEN(10) DCL VAR(&MSGLIB) TYPE(\*CHAR) LEN(10) DCL VAR(&MRK) TYPE(\*DEC) LEN(4) DCLF FILE(UDDS/BRKPGMFM) SNDF RCDFMT(SAVFMT) CALL PGM(User's Break Program) SNDF RCDFMT(SAVFMT) ENDPGM

ユーザー指定の中断処理プログラムが対話式ジョブに割り込まないようにするために、そのプログラムを投 入してバッチで実行することもできます。メッセージを受け取ってからジョブ投入 (SBMJOB) を実行する

中断処理プログラムを指定すると、この操作を行えます。 SBMJOB は、使用したい任意のパラメーターを 含む現行の中断処理プログラムに対する呼び出しを実行します。 (例として、受信メッセージの情報があり ます。) それから制御権が対話式ジョブに戻り、操作が通常どおり継続します。

### 関連概念

[中断モードにあるメッセージ待ち行列](#page-532-0)

中断処理プログラムは、中断転送モードにあるメッセージ待ち 行列に着信したメッセージの重大度コー ドが、重大度コード・フィルターと 同じかそれよりも高い場合は、いつでも呼び出すことができます。

## 関連タスク

[システム応答リストの使用](#page-583-0)

システム応答リストを使用することによって、 特定の事前定義照会メッセージに対してシステムが自動 的に応答するように指定することができ、ディスプレイ装置ユーザーが応答する手間を省くことができ ます。

#### 関連情報

Break Handling Exit Program

## 照会メッセージに対する応答の処理

このトピックでは、応答を取得するための送信側コピー・メッ セージの使用、応答を送信するジョブの検 索、システム応答リス トの使用、および応答処理出口プログラムの使用について取 り上げています。

## □ 送信側コピー・メッセージを使用して応答を取得する

| このトピックでは、送信側コピー・メッセージを使用して、照会メッセージに対する応答を取得する方法に | ついて説明します。

| 照会メッセージが送信されると、応答が要求されます。照会メッセージの送信者が応答を取得できるように するため、送信側コピー・メッセージが発行され、内部的に照会メッセージと関連付けられます。送信側コ | | ビー・メッセージは、照会メッセージのコピーであり、送信者はこれを使用して、関連付けられた照会メッ | セージに送信された応答を取得します。応答の送信、照会および取得は、ブログラムまたはブロシージャー 内で SNDUSRMSG コマンドを使用すれば、かなり容易に実行できます。SNDUSRMSG コマンドが使用さ | れていない場合、照会を送信し応答を取得する機能を、プログラムまたはプロシージャー内の |

SNDPGMMSG および RCVMSG コマンドにより実行できます。照会は、SNDPGMMSG コマンドを使用し | て送信でき、応答は、RCVMSG コマンドを使用して取得できます。例えば、照会メッセージが |

SNDPGMMSG コマンドを使用して送信された場合、送信側コピーのメッセージ参照キー (MRK) を |

1 KEYVAR パラメーターの SNDPGMMSG コマンドに戻すことができます。送信側コピー・メッセージは、 SNDPGMMSG コマンドで指定された応答メッセージ待ち行列に配置されます。応答が照会メッセージに送 | | 信される場合、内部メッセージ処理により、同じ応答が送信側コピー・メッセージにも送信されます。次 に、プログラムは以下を実行することで、RCVMSG により応答を取得できます。 | |

- l · SNDPGMMSG の KEYVAR パラメーターからの送信側コピーの MRK を使用して、RCVMSG コマン ドの MSGKEY パラメーターで指定する。 |
- | 応答のメッセージ・タイプを指定する。
- | 照会メッセージに送信する応答に許可する待機時間を指定する。

関連タスク |

[即時メッセージの送信および応答の処理](#page-517-0) |

この例は、プロシージャーがどのようにして照会メッセージを送信し、その応答を処理するのかを示し |

- ています。 |
- 関連資料 |
- <span id="page-583-0"></span>例: [メッセージ送信](#page-542-0) |
- このトピックには、完了メッセージ送信、変数テキスト付き完了メッセージ送信、照会メッセージ送信 および応答の受信、ユーザー・メッセージの送信 (SNDUSRMSG) を使用した照会メッセージ送信およ び応答の受信、エスケープ・メッセージの送信、および複数ユーザーに対する情報メッセージの送信の | | |
- 6 つのメッセージ例があります。 |

# □ 応答を送信したジョブの検出

Ⅰ このトピックでは、照会メッセージに応答したジョブを見つけるための方法について説明します。

各種標準メッセージ待ち行列内のある照会メッセージに応答したジョブを知る必要がある場合があります。 | この情報は、メッセージの表示 (DSPMSG) では取得できません。その理由は、応答は照会メッセージ (ま | | たは送信者コピー) に関連付けられているので、応答の詳細を表示したときに表示される情報は、応答では なく、照会メッセージに関連するものだからです。応答の送信側は、DSPMSG msgqname | OUTPUT(\*PRINT) を実行すると表示することができます。生成されたスプール・ファイルには、応答メッ |

| セージの送信ジョブが含まれています。

当該のメッセージ待ち行列が QSYSOPR の場合は、別の方法でこの情報を取得することができます。 |

- DSPLOG が照会メッセージの時刻近くの期間で指定されている場合、応答を送信したジョブを確認するに |
- は、応答を見つけ、その応答メッセージの上にカーソルを置き、ヘルプを押してから F9 を押して詳細を |
- 表示します。 |

## システム応答リストの使用

システム応答リストを使用することによって、 特定の事前定義照会メッセージに対してシステムが自動的 に応答するように指定することができ、ディスプレイ装置ユーザーが応答する手間を省くことができます。

照会メッセージのみが自動的にシステム応答リストに応答できます。

システム応答リストには、メッセージ ID、照会メッセージのメッセージ・データに一致する必要のあるオ プションの比較データ、各メッセージに対する応答値、および DSPJOB OUTPUT(\*PRINT) を効果的に実 行するダンプ属性が含まれています。システム応答リストは、システム応答リストを使用しているジョブか ら送られた事前定義照会メッセージに対してだけ適用されます。ジョブで照会メッセージに対してシステム 応答リストを使用するように指定するためには、以下のコマンドで INQMSGRPY(\*SYSRPYL) パラメータ ーを指定します。

- v バッチ・ジョブ (BCHJOB)
- ジョブ投入 (SBMJOB)
- ジョブ変更 (CHGJOB)
- v ジョブ記述作成 (CRTJOBD)
- v ジョブ記述変更 (CHGJOBD)

システム応答リストを使用しているジョブから事前定義照会メッセージが送られると、システムは順序番号 の昇順に従って応答リストを走査し、そのメッセージのメッセージ ID、および必要があれば照会メッセー ジの比較データと比較して、一致する項目を検索します。該当する項目が見つかった場合には、そこに指定 されている応答が返されるので、ユーザーは応答を入力する必要はありません。該当する項目が見つからな かった場合、そのメッセージは、ディスプレイ装置ユーザー (対話式ジョブの場合) またはシステム・オペ レーター (バッチ・ジョブの場合) に送られます。

システムの出荷時点では、システム応答リストには以下のような項目が含まれています。

| 順序番号            | メッセージ ID       | 比較値   | 応答 | ダンプ    |
|-----------------|----------------|-------|----|--------|
| 10              | <b>CPA0700</b> | *NONE |    | $*YES$ |
| 20              | RPG0000        | *NONE |    | $*YES$ |
| <sup>1</sup> 30 | <b>CBE0000</b> | *NONE |    | $*YES$ |
| 40              | <b>PLI0000</b> | *NONE |    | $*YES$ |

上記の項目は、応答リストを使用しているジョブからメッセージ CPA0700 から CPA0799、RPG0000 から RPG9999、CBE0000 から CBE9999、 または PLI0000 から PLI9999 (これらはプログラムの失敗を示す) が送られた場合に応答として D が送り返され、ジョブ・ダンプがとられることを示しています。システム にこれらの項目を使用させるためには、照会メッセージ応答ジョブ属性を \*SYSRPYL に設定して、ジョブ でシステム応答リストが使用されるように指定しておく必要があります。

上記以外の照会メッセージをシステム応答リストに追加したい場合には、システム応答リスト項目追加 (ADDRPYLE) コマンドを使用してください。このコマンドでは、順序番号、メッセージ識別コード、オプ ションの比較データ、比較データ CCSID、応答処置、およびダンプ属性を指定することができます。 ADDRPYLE コマンドの機能は、システム応答リスト項目処理 (WRKRPYLE) コマンドを使用して容易にア クセスすることができます。

システム応答リストに指定する照会メッセージに対して、次のような応答処置を指定することができます (括弧内はパラメーター値です)。

- v 照会メッセージに対してデフォルトの応答を送る (\*DFT)。この場合には、メッセージに対するデフォル トの応答が送られます。メッセージ ID がデフォルトの応答値を識別しない場合、\*N が応答として送信 されます。そのメッセージは表示されず、デフォルトの処理プログラムも呼び出されません。
- v ワークステーション・ユーザーまたはシステム・オペレーターによるメッセージへの応答が必要 (\*RQD)。メッセージが送られるメッセージ待ち行列 (対話式ジョブの場合はワークステーション・メッ セージ待ち行列、バッチ・ジョブの場合は QSYSOPR) が中断モードになっている場合はそのメッセージ が表示され、ワークステーション・ユーザーはそのメッセージに応答しなければなりません。このオプ ションを選択した場合には、システム応答リストを使用していない場合と同じ結果になります。
- v システム応答リスト項目の中で指定されている応答を送る (最高 32 文字のメッセージ応答)。この場合 には、指定されている応答がメッセージへの応答として送られます。そのメッセージは表示されず、デ フォルトの処理プログラムも呼び出されません。

以下のコマンドは、メッセージ RPG1241、RPG1200、CPA4002、CPA5316、およびその他の照会メッセー ジに関する項目を、システム応答リストに追加するためのものです。

- v ADDRPYLE SEQNBR(15) MSGID(RPG1241) RPY(C)
- v ADDRPYLE SEQNBR(18) MSGID(RPG1200) RPY(\*DFT) DUMP(\*YES)
- v ADDRPYLE SEQNBR(22) MSGID(CPA4002) RPY(\*RQD) + CMPDTA('QSYSPRT')
- ADDRPYLE SEQNBR(25) MSGID(CPA4002) RPY(G)
- v ADDRPYLE SEQNBR(27) MSGID(CPA5316) RPY(I) DUMP(\*NO) + CMPDTA('QSYSPRT' 21)
- v ADDRPYLE SEQNBR(9999) MSGID(\*ANY) RPY(\*DFT)

上記の結果、システム応答リストは次のようになります。

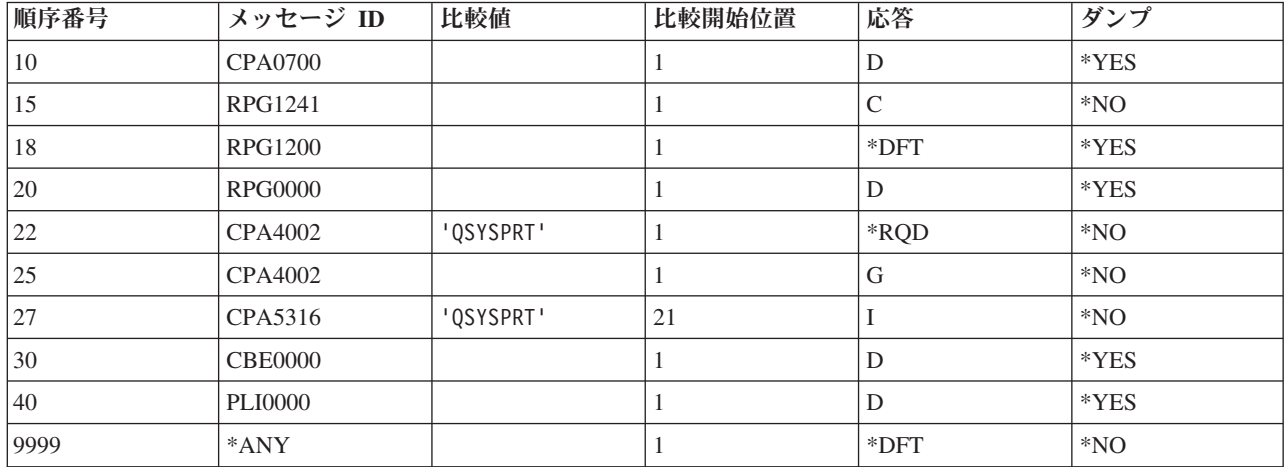

このシステム応答リストを使用するジョブの場合、システム応答リストに追加されたメッセージがジョブに よって送られるときに、次のことが生じます。

- v 順序番号 15 の場合、システム応答リストを使用するジョブから RPG1241 が送られると、C の応答が 返され、ジョブはダンプされません。
- v 順序番号 18 の場合、ジョブから RPG1200 照会メッセージが送られたときにデフォルトの応答が返さ れるように、総称識別コードが使用されています。デフォルトの応答は、メッセージ記述で指定されて いるデフォルトの応答またはシステムのデフォルトの応答です。デフォルトの応答が返される前に、ジ ョブのダンプがとられます。追加された直前の項目 (順序番号 15) は、メッセージ RPG1241 のこの項 目をオーバーライドするため、RPG1241 は順序番号 15 (18 ではない) に対してアクションを実行しま す。
- v 順序番号 22 の場合、照会メッセージ CPA4002 が QSYSPRT の比較データと一緒に送られると、その メッセージがディスプレイ装置ユーザーに送られ、ユーザーはそれに応答しなければなりません。

開始位置を指定せずに比較値を指定した場合、その比較値はメッセージ中の置換データの 1 桁目から始 まるメッセージ・データと比較されます。

順序番号 22 では、印刷装置名が QSYSPRT であるかどうかをテストします。開始位置の異なる置換値 の場合のテストの例については、順序番号 27 を参照してください。

- v 順序番号 25 の場合、照会メッセージ CPA4002 (印刷装置 &1 の位置合わせを確認してください) が QSYSPRT 以外の比較データと一緒に送られると、G の応答が送られます。ジョブのダンプはとられま せん。 順序番号 22 では、印刷装置が QSYSPRT の場合、用紙の位置合わせメッセージに対するオペレ ーターの応答が必要とされます。順序番号 25 では、その他の装置に対して用紙の位置合わせ照会メッ セージが出された場合に、デフォルトの応答を G= 実行 (Go) と見なすことが定義されています。
- v 順序番号 27 の場合、照会メッセージ CPA5316 が TESTEDFILETSTLIBRARYQSYSPRT の比較データと一緒 に送られると、I の応答が送られます。

比較値および開始位置を指定した場合には、比較値は開始位置以降の照会メッセージのメッセージ・デ ータと比較されます。この例では、21 文字目は 3 番目の置換変数の開始位置です。 メッセージ CPA5316 の場合、最初の 4 つの置換変数は以下のとおりです。

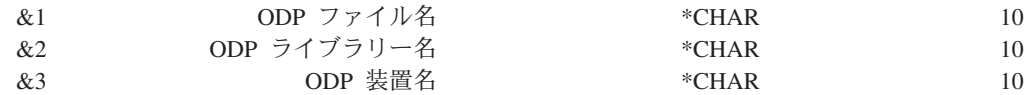

したがって、順序番号 27 では、応答が返される前に ODP 装置名が QSYSPRT であるかどうかがテス トされます。

v 順序番号 9999 の場合には、順序番号がそれより小さいどの項目にも該当しないすべての事前定義メッ セージに対応するものとしてメッセージ識別コード \*ANY が指定されており、それらの照会メッセージ に対してはデフォルトの応答が送られます。システム応答リストにこの項目が含まれていなかった場合 には、システム応答リストに含まれていないすべての定義済み照会メッセージに対して、ディスプレイ 装置のオペレーターが応答しなければならなくなります。

比較値に \*CCHAR がある場合には、送信機能からのメッセージ・データがシステム応答リスト中に保管さ れているメッセージ・データの CCSID に変換されてから、比較が行われます。変換されるのは \*CCHAR タイプのデータだけです。

注意**:**

**\*CCHAR** データを比較データとして使用する場合に、以下の制約事項が適用されます。

- v このタイプの応答リスト項目を追加する場合に、**\*CCHAR** データを他のデータと混用することはできま せん。
- v 比較データには **\*CCHAR** データの長さを含めることはできません。

**\*CCHAR** データを混用したり **\*CCHAR** データの長さを含めると、予測不能な結果が生じることがありま す。

項目は、システム応答リスト項目除去 (RMVRPYLE) コマンドによって除去されるまで、応答リストに存 続します。システム応答リスト項目変更 (CHGRPYLE) コマンドを使用して応答リスト項目の属性を変更す ることができ、システム応答リスト項目処理 (WRKRPYLE) コマンドを使用して、現在の応答リストの応 答項目を表示することができます。

ジョブ・ログは、ADDRPYLE、CHGRPYLE、または RMVRPYLE を用いてシステム応答リストが更新さ れるときに、変更の成功を示す完了メッセージを受け取ります。活動記録ログ QHST も、変更を記録する ための完了メッセージを受け取ります。

メッセージがシステム応答リストに追加されると、CL プログラムを作成して項目を追加するのに役立ちま | す。例えば、応答リストが損傷し、IPL の後にクリアされる場合、ユーザーが項目を手動で再追加するので | はなく、CL プログラムを呼び出して項目を再追加することができます。 |

システム応答リスト項目を更新するようにプログラムが作成されていない場合、システム応答リスト項目が | | 失われた後に当該リストを再作成する別の代替策によりバックアップから復元されます。このことは、シス | テムの保管が完了していること、および保管前にシステム応答リストにすべての必要な項目が追加されてい ることを前提にしています。 |

| 以下のステップに従って、基本オペレーティング・システムのスリップ・インストールを実行する必要があ ります。 |

- 1. 手動モードのキーを使用して、IPL を実行する。 |
- 2. 「DST IPL/install (DST IPL/インストール)」画面で、オプション 2 を選択してインストールする。 |
- 3. 「Install Operating System (オペレーティング・システムのインストール)」画面 (「time/date (時刻/日 | 付)」画面など) で、オプション 2 を選択して、インストール・オプションを変更する。 |
- 4. 「Specify Install Options (インストール・オプションの指定)」画面で、オプション 1 を選択し、メディ | アからプログラムおよび言語オプションを復元する。 |
- 5. 「Specify Restore Options (リストア・オプションの指定)」画面で、オプション 1 を選択して、 | MESSAGE REPLY LIST を復元する。これは、画面上の 3 番目の項目です。この画面は、 通常デフォ ルトで値 2 または 3 に指定され、項目を復元しないことを示します。 | |
- | 6. インストールを続行する。コマンド入力画面が表示されます。
- 7. 手動モードからキーを取得する。 |

## 関連タスク

[メッセージ待ち行列を自動的に中断モードにする](#page-532-0)

このトピックでは、QSYSOPR メッセージ待ち行列を監視する 1 つの方法を示します。

[中断処理プログラムの使用](#page-579-0)

中断処理プログラムは、\*BREAK モードになっているメッセージ待ち行列にメッセージが到着した時に 自動的に呼び出されるプログラムです。

#### 関連情報

メッセージ追加 (ADDMSG) コマンド

## 応答処理出口プログラムの使用

応答処理出口プログラムを使用すれば、照会メッセージに応答が送られるときにユーザー提供の出口プログ ラムを呼び出せます。

この出口プログラムは、応答値の受け入れ、拒否、または置換を行うことができます。

## 関連情報

Reply Handling Exit Program

# **CL** プログラムまたはプロシージャーでメッセージ・サブファイルを使用す る

CL プロシージャーおよびプログラム内では、メッセージ・サブファイルが、 サポートされる唯一のサブ ファイルのタイプです。 メッセージ・サブファイルによって、制御プロシージャーまたはプログラムは、1 つ以上のエラー・メッセージを表示することができます。

サブファイル・メッセージ・サポートを使用するには、サブファイル・メッセージ制御レコードを用いてフ ァイル送信 (SNDF) コマンドまたはファイル送信/受信 (SNDRCVF) コマンドを実行します。DDS には SFLPGMQ データを提供し、常時 SFLINZ を活動状態にしておいてください。

CL プロシージャーおよびプログラム内でメッセージ・サブファイルを使用するときは、プロシージャーま たはプログラムの名前を指定しなければなりません。 DDS の SFLPGMQ キーワードに \* を指定するこ とはできません。プロシージャーまたは OPM プログラムの名前を指定すると、そのプロシージャーまた はプログラムのメッセージ待ち行列に送られるすべてのメッセージが、呼び出しメッセージ待ち行列から取 り出されて、メッセージ・サブファイルに入れられます。現行要求に関連するすべてのメッセージは、 CALL メッセージ待ち行列から取り出されて、メッセージ・サブファイルに入れられます。

#### 関連情報

DDS

## メッセージのログ

メッセージのログには、ジョブ・ログと活動記録ログという 2 つのタイプがあります。

<span id="page-588-0"></span>ジョブ・ログには、ジョブで入力された要求に関連した情報が保管されます。活動記録ログ (QHST) に は、システムにおけるジョブの開始や終了の活動の記録などのシステム・データが入ります。

## 関連タスク

[要求メッセージの受信](#page-561-0)

要求メッセージの受信は、CL プロシージャーまたは CL プログラムが CL コマンドを処理するための 1 つの方法です。

## ジョブ・ログ

各ジョブには、ジョブ・ログが関連付けられています。

ジョブ・ログには、そのジョブに関する以下の項目を含めることができます。

- ジョブ内のコマンド。
- v CL プログラム中の各コマンド。ただしそのプログラムが LOG(\*YES) または LOG(\*JOB) を指定して作 成されているか、LOGCLPGM(\*YES) を指定したジョブ変更 (CHGJOB) コマンドが実行されている場 合。
- v 要求元に送られ、その呼び出しメッセージ待ち行列から除去されていないすべてのメッセージおよびメ ッセージ・ヘルプ。

#### 関連概念

[外部メッセージ待ち行列](#page-533-0) (\*EXT)

外部メッセージ待ち行列 (\*EXT) を使用すると、 ジョブの外部要求側 (ディスプレイ装置ユーザーな ど) と通信できます。

### 関連タスク

CL [プロシージャーのコマンドのログ](#page-242-0)

CL プロシージャー内で実行されているほとんどの CL コマンドをジョブ・ログに書き込む (記録する) よう指定することができます。

## ファイルへのジョブ・ログの書き込み**:**

ジョブの終了時に、ジョブ・ログを出力ファイル QPJOBLOG かデータベース・ファイルに書き込むこと ができます。

出力ファイル QPJOBLOG に書き込むと、ジョブ・ログを印刷できます。データベース・ファイルに書き | | 込むと、データベース機能を使用してジョブ・ログ情報を照会できます。正常に実行されたジョブについて は、ジョブ・ログを書き込まないように指定することもできます。ジョブのジョブ・ログ出力ジョブ属性が | | \*PND の場合は、ジョブ・ログの終了時にジョブ・ログが作成されませんが、保留ジョブ・ログはまだジョ ブ・ログ処理 (WRKJOBLOG) コマンドからアクセスすることができます。 |

QMHCTLJL API を使用すると、データベース・ファイルにジョブ・ログを書き込むことができます。ジョ ブ・ログをデータベースに書き込むと、1 つまたは 2 つのファイルが生成されます。 1 次ファイルには、 メッセージ ID、メッセージ重大度、メッセージ・タイプ、およびメッセージ・データなどのメッセージの 必須情報が入っています。 2 次ファイルには、メッセージ・テキストの印刷メッセージが入っています。 2 次ファイルの作成はオプションで、QMHCTLJL API のパラメーターで制御されます。両方のファイルと も外部記述され、システムのデータベースおよび照会機能を使用して処理することができます。

### 関連タスク

[ジョブ・ログ出力ファイルの使用](#page-601-0)

#### 関連情報

QMHCTLJL API

ジョブ・ログの保留 (Job log pending)

#### ジョブ・ログに書き込まれた制御情報**:**

ジョブ・ログに記録する情報を、ユーザーが制御することができます。

そのためには、ジョブ記述作成 (CRTJOBD) コマンドで LOG パラメーターを指定します。これらのレベ ルは、ジョブ変更 (CHGJOB) コマンドまたはジョブ記述変更 (CHGJOBD) コマンドを使用して変更するこ とができます。 LOG パラメーターは、メッセージ・レベル、メッセージ重大度、およびメッセージ・テ キスト・レベルの 3 つの値によって構成されます。

最初の値であるメッセージ・レベルには、以下のレベルがあります。

#### レベル 説明

- **0** データは記録されません。
- **1** 記録される情報は、ジョブの外部メッセージ待ち行列に送られたメッセージで、指定したメッセー ジ重大度と同じか、またはそれより大きい重大度を持つすべてのメッセージだけです。このタイプ のメッセージは、ジョブの開始や終了の日時、および完了時のジョブの状況を示すものです。
- **2** 以下の情報が記録されます。
	- v レベル 1 のロギング情報。
	- v 指定した重大度コードと同じかまたはそれより高い重大度を持つ高レベル・メッセージが出され た要求。要求がログに記録される場合、それに関するメッセージもすべてログに記録されます。
- **3** 以下の情報が記録されます。
	- ロギング・レベル 1 および 2 の情報。
	- すべての要求。
	- v CL プログラムのコマンドのログ・ジョブ属性、および CL プログラムのログ属性によって許可 されている場合に、CL プログラムによって実行されるコマンド。
- **4** 以下の情報が記録されます。
	- v トレース・メッセージを含む、指定した重大度コードと同じかまたはそれより高い重大度を持つ すべての要求およびすべてのメッセージ。
	- v CL プログラムのコマンドのログ・ジョブ属性、および CL プログラムのログ属性によって許可 されている場合に、CL プログラムによって実行されるコマンド。
		- 注**:** 高レベル・メッセージとは、要求を受け取るプログラムのプログラム・メッセージ待ち行列 に送られるメッセージです。例えば、QCMD は、要求を受け取る IBM 提供の要求処理プロ グラムです。

2 番目の値、すなわちメッセージ重大度には、エラー・メッセージをジョブ・ログに記録する基準となる重 大度レベルをログ・レベルとともに指定します。指定できる値は 0 から 99 までです。

LOG パラメーターの 3 番目の値、すなわちメッセージ・テキスト・レベルには、ジョブ・ログに記録す るメッセージ・テキストのレベルを指定します。指定できる値は次のいずれかです。

#### **\*SAME**

メッセージ・テキスト・レベルの現在の値は変更されません。

**\*MSG** メッセージ・テキストだけがジョブ・ログに記録されます (メッセージ・ヘルプは記録されませ  $\lambda$ <sub>)</sub>。

<span id="page-590-0"></span>**\*SECLVL**

メッセージおよびメッセージ・ヘルプ (原因およびリカバリー) がジョブ・ログに書き込まれま す。

ジョブ・ログ・メッセージのフィルター**:**

メッセージにフィルターをかけるのは、ジョブに設定されてい るメッセージ・ロギング・レベルに基づい て、ジョブ・ログからメッセージを除去するプロセスです。

それぞれの新しい要求が要求処理プログラムにより受け取られる前に、メッセージがフィルターにかけられ ます。

すべての CL コマンドがプログラム内で呼び出されるたびにフィルターがかけられるわけではありませ ん。したがって、CL プログラムが対話式に実行されるか、またはバッチに投入される場合、プログラムは 要求プロセッサーではないのでプログラムが終了した後にフィルターが実行されます。

注**:** \*NOLIST は正常に終了するジョブに対してスプールされたジョブ・ログを作成しないことを指定する ため、ログ・レベル 0 を指定してこのログからメッセージを除去することはバッチ・ジョブ内のシス テム資源の浪費になります。

#### 例**:** ジョブ・ログに書き込まれた制御情報**:**

この例は、ジョブ・メッセージ待ち行列に記録される情報およびジョブ・ログに記録される情報に対してロ ギング・レベルが与える影響を示しています。

この例は、コマンドが対話式に実行されている場合、各コマンドが実行され、次の要求が受信されたとき に、フィルター操作が行われることも示しています。

- 注**:** 例には、高レベル・メッセージと詳細なメッセージの両方のログ・レベルが組み込まれています。高レ ベル・メッセージは、メッセージ というテキストで始まります。詳細メッセージは詳細メッセージ と いうテキストで始まります。
- 1. 次の CHGJOB コマンドは、ロギング・レベル 2、メッセージ重大度が 50、そして 1 次レベルのメッ セージだけをジョブ・ログに書き込むこと (\*MSG) を指定しています。

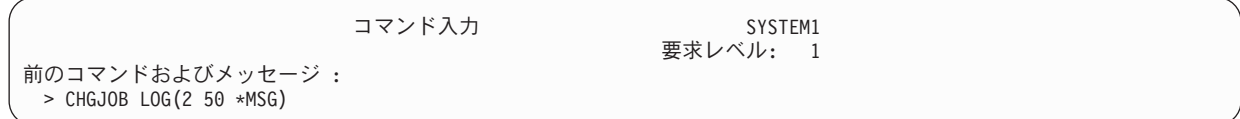

2. PGMA は、コマンド入力画面を使用して、重大度コードが 20、50、および 60 の 3 つの通知メッセー ジを、それ自体の呼び出しメッセージ待ち行列、および呼び出し側または直前の呼び出しメッセージ待 ち行列 (例えば \*PRV で、この例では QCMD) に送信します。PGMA がそれ自身の呼び出しメッセー ジ待ち行列に送るメッセージは、詳細なメッセージと呼ばれます。詳細なメッセージとは、下位レベル のプログラム呼び出しの呼び出しメッセージ待ち行列に送られるメッセージのことです。

PGMB は、それ自身の呼び出しメッセージ待ち行列に重大度コードが 40 および 50 の 2 つの情報メ ッセージを送ります。これらは詳細なメッセージです。 PGMB はまた、重大度コードが 10 の 1 つの 通知メッセージ (高レベル・メッセージ) を \*PRV に送信します。

次の画面では、PGMA および PGMB が呼び出された後には、CHGJOB コマンドが画面に表示されな くなっていることに注意してください。ロギング・レベル 2 に従って、指定された重大度以上の重大度 を持つ高レベル・メッセージが出された要求のみがジョブ・ログに保管されますが、この要求について はメッセージは出されていません。次の要求 CALL PGMA が受信されたときに、CHGJOB が除去され

たか、ジョブ・ログからフィルター操作されました。新規要求が受信されると、ログ・レベルに従って 直前の要求がフィルター操作されます。このような高レベル・メッセージが出されていた場合、発行済 みの詳細メッセージはジョブ・ログに保管され、F10 を押すことにより表示できます。

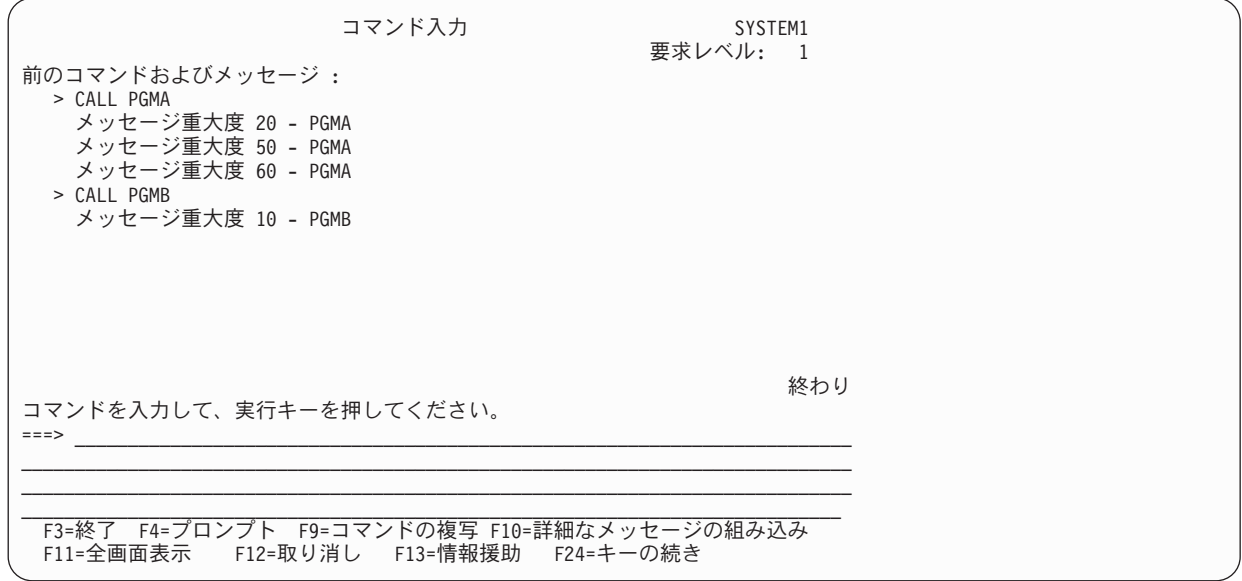

要求 CALL PGMA の結果、現在のログ重大度以上の高レベル・メッセージが出されるので、要求 CALL PGMB が入力されると、フィルター操作される PGMA からのメッセージはありません。

3. コマンド入力画面で F10 (詳細なメッセージの組み込み) を押すと、入力された要求 CALL PGMA に 関連するすべてのメッセージが表示されます。要求 CALL PGMB に対するフィルター操作はまだ行わ れていないので、その要求に対するメッセージもすべて表示されます。

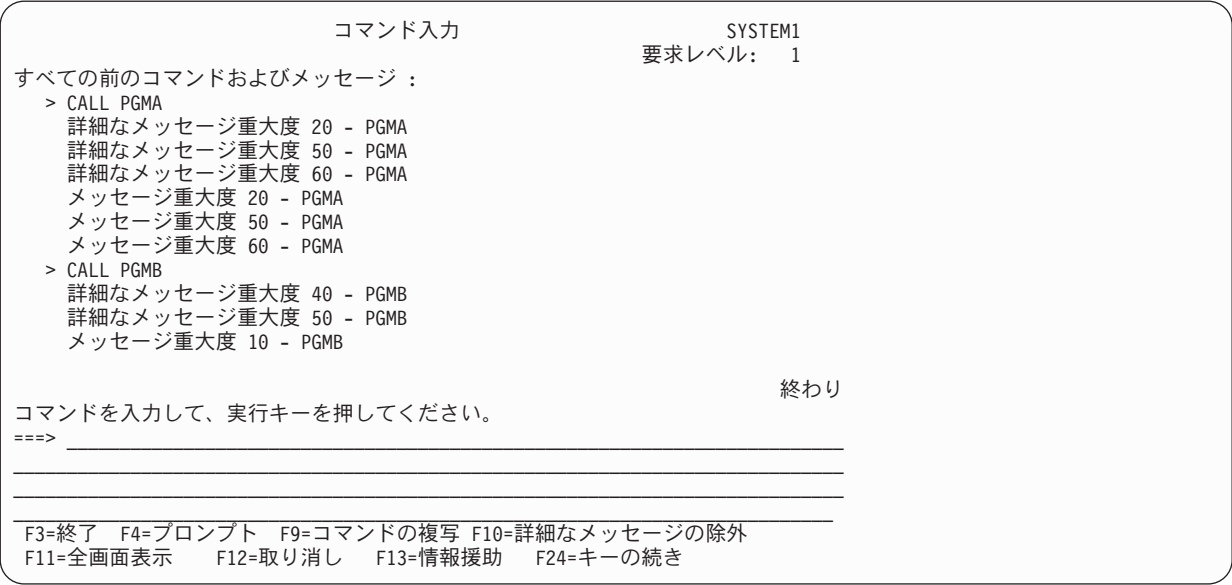

4. 別のコマンド (この例では もう 1 つの CHGJOB) が入力されると、CALL PGMB コマンドおよびすべて のメッセージ (詳細なメッセージを含む) が除去されます。これは、この要求に関連している高レベ ル・メッセージの重大度コードが、CHGJOB コマンドで指定されている重大度コードと同じでないかそ れよりも高いためです。 CALL PGMA コマンドおよびそれに関するメッセージはそのまま残されます。こ れは、その要求に対して出された高レベル・メッセージのうちの少なくとも 1 つが、指定された重大度 コードと同じかまたはそれより高い重大度コードを持っているためです。詳細なメッセージの組み込み をやめるには F10 をもう一度押します。

以下の画面では、CHGJOB コマンドでロギング・レベルが 3 であること、メッセージ重大度が 40 で あること、およびメッセージの 1 次レベルと 2 次レベルの両方のテキストをジョブ・ログに書き込む ことが指定されています。ロギング・レベル 3 の場合はすべての要求が保管されるので、別のコマンド が入力されても、CHGJOB コマンドは画面上に残ります。

PGMC は、重大度コードが 30 と 40 の 2 つのメッセージを、その呼び出し側の呼び出しメッセージ 待ち行列 (\*PRV) に送信します。

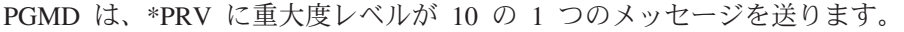

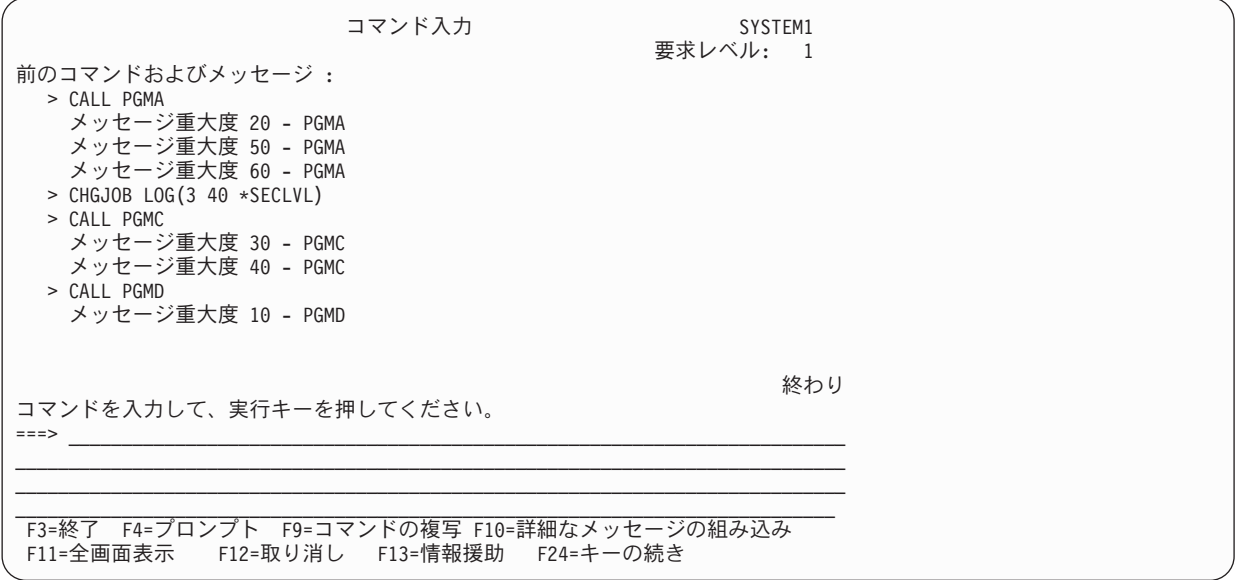

5. CALL PGMD コマンドの入力の後で別のコマンド (CALL PGME) が入力された場合、CALL PGMD コマン ドは画面上に残されますが、それについてのメッセージは削除されます。メッセージが削除される (ジ ョブ・ログからフィルター操作される) のは、その重大度コードが CHGJOB コマンドの LOG パラメ ーターに指定されている重大度コードより小さいためです。

ジョブを終了して、ジョブ・ログを印刷するために、コマンド SIGNOFF \*LIST が入力されます。

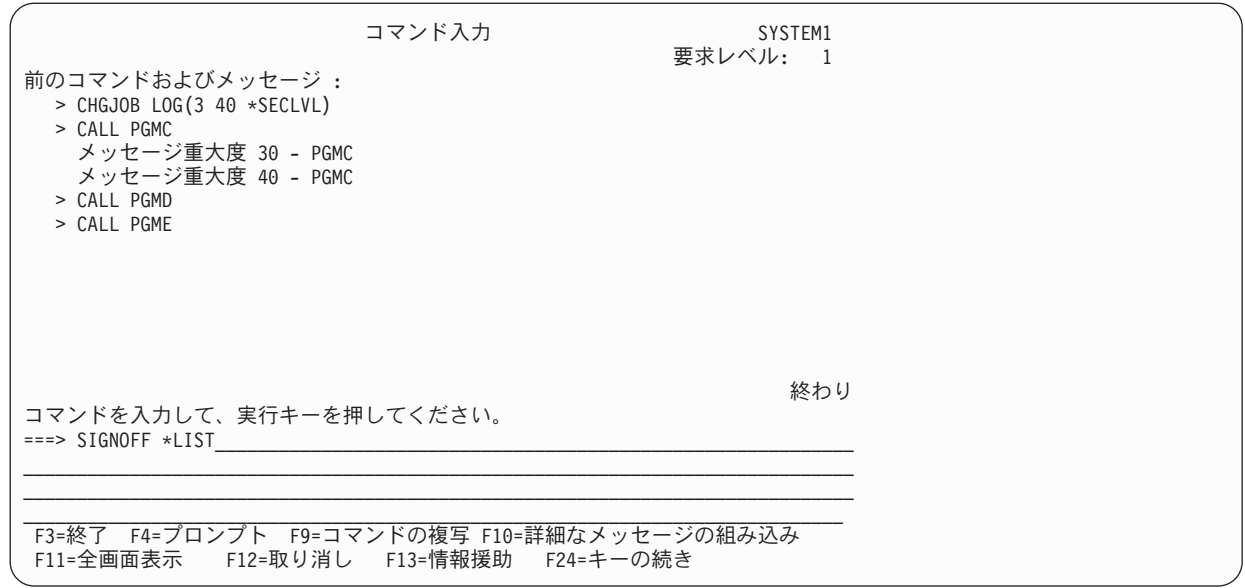

ジョブ・ログ (次のページに示されています) には、コマンド入力画面に残されているすべての要求および すべてのメッセージが含まれています。さらに、最後の CHGJOB コマンドでの指定に応じて、各メッセー ジのメッセージ・ヘルプもジョブ・ログに記録されています。 2 番目の CHGJOB コマンドが入力された 後で出されたメッセージだけでなく、ジョブの過程で出されたすべてのメッセージについてメッセージ・ヘ ルプがジョブ・ログに記録されている点に注意してください。

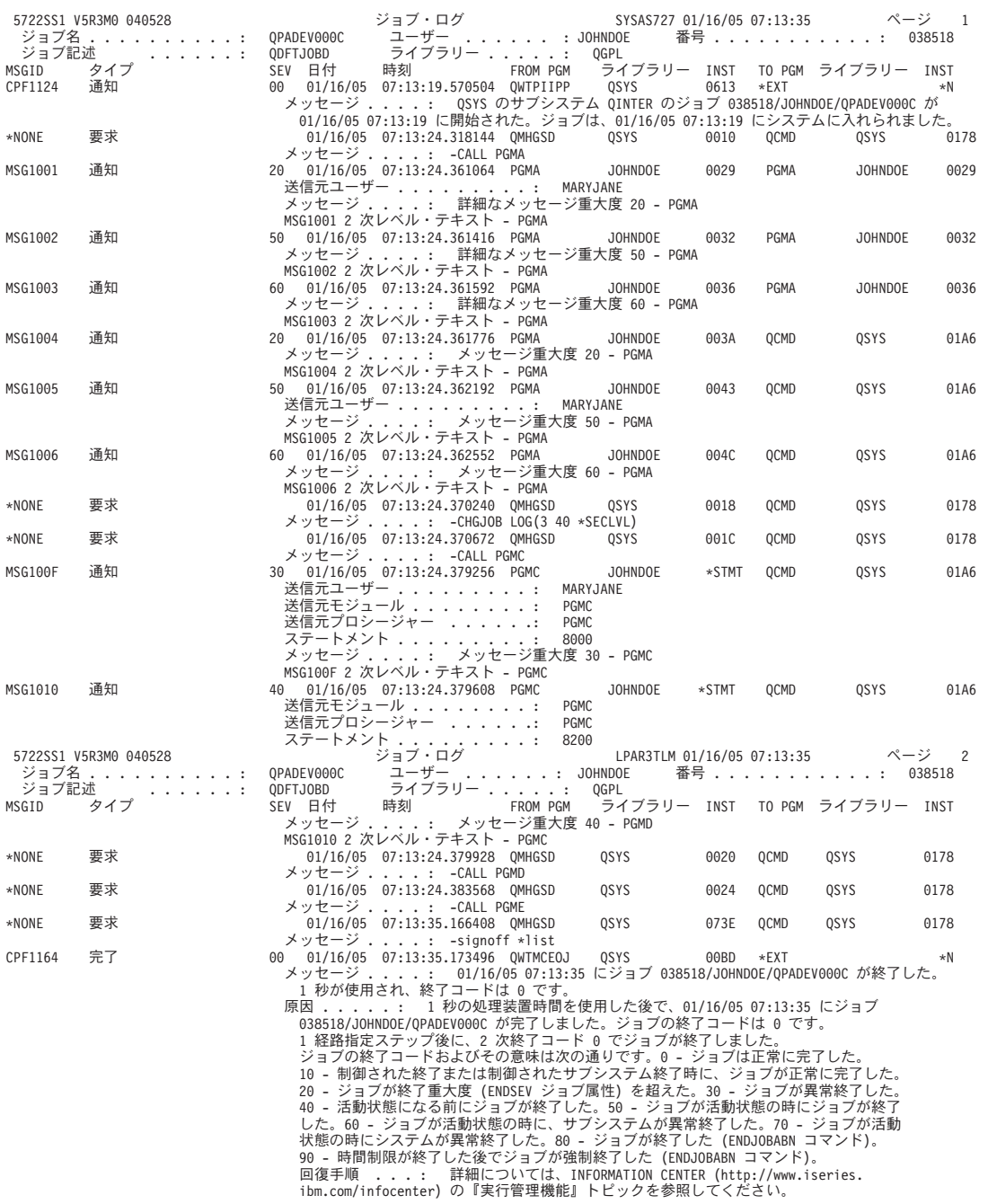

印刷されたジョブ・ログの各ページの始めにある見出しは、このジョブ・ログの対象となっているジョブお よび各項目の特性を示しています。

- オペレーティング・システムの製品 ID、バージョン、および日付
- システム名
- v ジョブ・ログが印刷された日時
- ジョブの完全修飾名 (ジョブ名、ユーザー名、およびジョブ番号)
- v ジョブを開始するために使用されたジョブ記述の名前。
- v セクション番号。これは、ジョブ・ログが折り返され、ジョブ・メッセージ待ち行列の完全処理用に \*PRTWRAP が指定されているために、ジョブ・ログが複数のセクションに分かれて印刷される場合に印 刷されます。

v 各メッセージ項目の最初の行にある情報の見出し。

ジョブ・ログ内の各メッセージ項目について、以下の情報が印刷されます。

- v 各メッセージの最初の行には以下の情報が含まれます。
	- メッセージ ID または \*NONE。
	- メッセージ・タイプ。
	- メッセージ重大度。要求メッセージの場合、これはブランクです。
	- 各メッセージが送られた日時。
	- メッセージを送信したプログラムのプログラム名、ライブラリー名、および命令番号。
	- メッセージが送信されたプログラムのプログラム名、ライブラリー名、および命令番号。 \*EXT は、 メッセージがジョブの外部メッセージ待ち行列に送信されたことを示します。
- 修飾ジョブ名のユーザーで識別されているユーザーとは異なるユーザーによってメッセージが送られた 場合は、メッセージを送信したユーザーの名前が別個の行に印刷されます。これは以下のいずれかの状 態を示している可能性があります。
	- メッセージは、ジョブが異なるユーザー・プロファイルの下で実行されている間に送信された。上記 のサンプル・ジョブ・ログでは、メッセージ MSG1001、MSG1005、 および MSG100F は、ジョブが 異なるユーザー・プロファイルの下で実行されている間に送信されました。
	- 照会メッセージが別のユーザーによって応答された。
	- バッチ・ジョブが、そのバッチ・ジョブを実行しているユーザー・プロファイルとは異なるユーザー によって投入された。この場合、各要求メッセージで投入ユーザーの名前が含められます。
	- 別のユーザーがジョブ属性を変更し、監査が活動していなかったため、別のユーザーにより変更が行 われたことをジョブに通知するために、メッセージがそのジョブに送信された。
- v 送信側が ILE プロシージャーである場合は、モジュール、プロシージャー、およびステートメント番号 を識別する追加行が印刷されます。上記のサンプル・ジョブ・ログでは、メッセージ MSG100F におい て、 PGMC は ILE プログラムです。
- ジョブがマルチスレッド・ジョブであり、メッセージが複数のスレッドから送信された場合は、各メッ セージでスレッド ID が印刷されます。
- v メッセージは 1 つ以上の行に印刷されます。
- ロギング・レベルにより 2 次レベルのテキストも含めることが示されている場合には、1 次レベルのメ ッセージの次の行以降に 2 次レベルのテキストが示されます。

## 関連概念

ジョブ・ログ送信者または受信者情報

ジョブ・ログには、プログラムやプロシージャーの送信や受信についての情報が含まれています。

### ジョブ・ログ送信者または受信者情報**:**

ジョブ・ログには、プログラムやプロシージャーの送信や受信についての情報が含まれています。

送信側または受信側が ILE プロシージャーである場合、メッセージ項目にはプロシージャーの全名 (プロ シージャー名、 モジュール名、および ILE プログラム名) が含まれます。送信側または受信側がオリジナ ル・プログラム・モデル (OPM) である場合、OPM プログラム名だけが表示されます。

送信側または受信側が OPM プログラムである場合、命令番号は対応する命令番号を表しています。その ような番号は 1 つしかありません。送信側または受信側が ILE プロシージャーである場合、 命令番号は MI 命令番号ではなく、高水準言語のステートメント番号を表しています。 ILE プロシージャーが最適化 されていると (最大効率)、最高で 3 つまでの番号があります。最適化されたプロシージャーの単一ステー

トメント番号を判別するのは、必ずしも可能ではありません。与えられた番号が 2 つ以上ある場合には、 それぞれの番号はメッセージが送信されたときにプロシージャーがあった可能性のある点を表しています。 判別できる番号が 1 つもないこともあります。このような場合、メッセージは番号ではなく \*N が表示さ れます。

ロギング・レベルは、バッチ・ジョブのログにも上記の例に示されているのと同じ影響を与えます。 APPC を使用するジョブの場合には、APPC の作業単位識別コードを示す行が見出しに含まれます。

#### 関連概念

例: [ジョブ・ログに書き込まれた制御情報](#page-590-0)

この例は、ジョブ・メッセージ待ち行列に記録される情報およびジョブ・ログに記録される情報に対し てロギング・レベルが与える影響を示しています。

### ジョブ・ログの表示**:**

ジョブ・ログを表示する方法は、ジョブの状況によって異なります。

- l ジョブ・ログ処理 (WRKJOBLOG) コマンドを使用すると、完了ジョブの保留ジョブ・ログ、ジョブ・ロ グのすべてのスプール・ファイル、またはその両方を表示することができます。例えば、終了している |
- すべてのジョブの処理中のジョブ・ログのリストを表示するには、以下を入力します。 |
- WRKJOBLOG JOBLOGSTT(\*PENDING)  $\blacksquare$
- | ジョブが活動中であるかジョブ待ち行列にある場合、またはジョブ・ログが処理中の場合は、ジョブ・ ログ表示 (DSPJOBLOG) コマンドを使用します。例えば、ディスプレイ装置 WS1 の JSMITH というユ ーザーの対話式ジョブのジョブ・ログを表示したい場合には、次のように入力します。

DSPJOBLOG JOB(nnnnnn/JSMITH/WS1)

ここで nnnnnn はジョブ番号です。

• ジョブが終了し、ジョブ・ログが出力ファイルに書き込まれてはいるがまだ印刷されていない場合に は、次のようにスプール・ファイル表示 (DSPSPLF) コマンドを使用します。 DSPSPLF FILE(QPJOBLOG) JOB(001293/FRED/WS3)

このコマンドは、ディスプレイ装置 WS3 の FRED というユーザーに関連したジョブ番号 001293 のジ ョブ・ログを表示します。

ユーザーが自身の対話式ジョブのジョブ・ログを表示するには、次のいずれかを行います。

• 次のコマンドを入力します。

DSPJOBLOG

- v WRKJOB コマンドを入力し、「ジョブの処理」画面でオプション 10 (ジョブ・ログの表示) を選択しま す。
- v コマンド入力画面で F10 キー (詳細メッセージの組み込み) を押します (このキーを押すとジョブ・ロ グに記録されているメッセージが表示されます)。
- v ディスプレイ装置の入力禁止表示標識がオンになり、そのまま消えない場合には、次を行ってくださ  $\mathcal{U}^{\mathcal{A}}$ 
	- 1. システム要求キーを押し、次に実行キーを押します。
	- 2. システム要求メニューで、オプション 3 (現行ジョブの表示) を選択します。
	- 3. ジョブの表示メニューで、オプション 10 (活動状態、またはジョブ待ち行列にある場合のジョブ・ロ グの表示) を選択します。
- 4. 「ジョブ・ログ表示」画面に、処理要求として DSPJOB が現れます。 F10 (詳細メッセージの表示) キーを押します。
- 5. 「すべてのメッセージの表示」画面で、前ページ・キーを用いて、システム要求キーを押す前に受け 取られたメッセージを表示します。
- v SIGNOFF コマンドに LOG(\*LIST) を指定して、ワークステーションをサインオフします。

ジョブ・ログ表示 (DSPJOBLOG) コマンドを使用すると、「ジョブ・ログ表示」画面が表示されます。こ の画面には、プログラム名とそれに付随して以下のような特殊記号が示されます。

- **>>** 実行中のコマンドまたは次に実行されるコマンド。例えば、プログラムが呼び出された場合には、 そのプログラムの呼び出しが示されます。
- **>** そのコマンドの処理が完了したことを示します。
- **. .** そのコマンドがまだ処理されていないことを示します。
- **?** 応答メッセージ。この記号は、応答を必要としているメッセージおよびすでに応答済みのメッセー ジの両方に付けられています。

「ジョブ・ログ表示」画面では、以下のいずれかを行うことができます。

- v F10 を押して詳細なメッセージを表示する。この画面には、HLL プログラム、または LOG が活動状態 にある CL プログラムかプロシージャーで実行されたコマンドまたは命令が表示されます。
- カーソル移動キーを使用して、ジョブ・ログの終わりに進む。ジョブ・ログの終わりに早く進みたい場 合には、F18 (最下部) を押します。 F18 を押した後で、実行中のコマンドを見るためにロールダウンを 行わなければならないこともあります。
- v カーソル移動キーを押して、ジョブ・ログの始めに戻る。ジョブ・ログの始めに早く戻りたい場合に は、F17 (最上部) を押します。

DSPJOBLOG コマンドを使用して、ジョブを印刷したり表示する代わりにデータベース・ファイルに書き 込むことができます。 2 つのオプションが使用できます。 1 つ目のオプションを使用すると、ファイルと メンバー名をコマンドに指定できます。このオプションでは、1 次ジョブ・ログ情報はコマンドで指定され たデータベース・ファイルに書き込まれます。 2 つ目のオプションを使用すると、コマンドを使用する際 に以前に QMHCTLJL API を実行した時の情報を使用できます。このオプションでは、ジョブ・ログは API 呼び出しで指定されたファイル (1 つまたは複数) に書き込まれます。このオプションを使用すると、 メッセージがファイルに書き込まれる際に 1 次ファイルと 2 次ファイルの両方を作成でき、メッセージの フィルターを実行できます。これらのオプションを両方とも使用すると、DSPJOBLOG コマンドが完了し た時点で出力は表示されず、印刷に利用できるスプール・ファイルは存在しません。

## 関連情報

ジョブ・ログの保留 (Job log pending)

### ジョブ・ログの生成の抑制**:**

\*NOLIST を使用して、バッチ・ジョブの完了時にジョブ・ログが生成されないようにすることができま す。

バッチ・ジョブの完了時にジョブ・ログが生成されないようにするためには、バッチ・ジョブ (BCHJOB)、 ジョブ投入 (SBMJOB)、ジョブ変更 (CHGJOB)、ジョブ記述作成 (CRTJOBD)、またはジョブ記述変更 (CHGJOBD) コマンドの LOG パラメーターにメッセージ・テキスト・レベルの値として \*NOLIST を指定 することができます。 LOG パラメーターにメッセージ・テキスト・レベルの値として \*NOLIST を指定 した場合には、ジョブ終了コードが 20 以上でなければ、ジョブの終了時にジョブ・ログは生成されませ ん。ジョブ終了コードが 20 以上である場合には、ジョブ・ログが生成されます。

対話式ジョブの場合には、SIGNOFF コマンドの LOG パラメーター値はそのジョブに指定されている LOG パラメーターの値より優先します。

| ジョブが完了し、まだシステムに保留状態で残っているときにジョブ・ログが生成されないようにするに は、ジョブ投入 (SBMJOB)、ジョブ変更 (CHGJOB)、ジョブ記述作成 (CRTJOBD)、またはジョブ記述変更 | (CHGJOBD) のいずれかのコマンドの LOGOUTPUT パラメーターに \*PND を指定します。LOG パラメー | ターに \*NOLIST を指定した場合は、ジョブ・ログは生成されず、保留ジョブ・ログも存在しなくなりま | す。保留ジョブ・ログを使用できるのは、ジョブが終了し、そのジョブ・ログ出力ジョブ属性が \*PND の | | 場合に、ジョブ・ログが正常に出力ファイルまたはデータベース・ファイルに書き込まれる場合だけです。 ジョブ・ログ処理 (WRKJOBLOG) コマンドを使用すると、保留中および書き込まれたジョブ・ログをどち | らも見つけることができます。 |

## 関連情報

ジョブ・ログの保留 (Job log pending)

#### ジョブ・ログの考慮事項**:**

ジョブ・ログを使用する場合には、以下の情報に含まれている提案を適用してください。

v システム内のすべてのジョブについて出力待ち行列を変更するためには、印刷装置ファイル変更 (CHGPRTF) コマンドの OUTQ パラメーターまたは DEV パラメーターを使用して、 ファイル QSYS/QPJOBLOG を変更してください。次に示すのはこれらのパラメーターの使用例です。

CHGPRTF FILE(QSYS/QPJOBLOG) DEV (USRPRT)

または

CHGPRTF FILE(QSYS/QPJOBLOG) OUTQ(USROUTQ)

• 出力待ち行列 QEZJOBLOG を使用する QPJOBLOG 印刷装置ファイルは、操作援助機能の終結処置機能 で使用されます。ジョブ・ログの自動終結処置機能を使用したい場合、印刷装置ファイルをこの出力待 ち行列に直接接続する必要があります。

v ジョブのジョブ・ログが書き込まれる出力待ち行列を指定するためには、必ずファイル QPJOBLOG に OUTQ(\*JOB) の指定があることを確認してください。 OUTQ パラメーターは、 BCHJOB、CRTJOBD、CHGJOBD、または CHGJOB の各コマンドで使用することができます。次にこの コマンドの例を示します。 CHGJOB OUTQ(USROUTQ)

ジョブの開始時にデフォルトの OUTQ を変更した場合、すべてのスプール・ファイルが影響を受けま す。ジョブ終了直前に変更した場合は、ジョブ・ログだけが影響を受けます。印刷装置ファイル一時変 更 (OVRPRTF) コマンドを使用してジョブ・ログを操作することはできません。

- v ジョブの出力待ち行列が見つからない場合は、ジョブ・ログは作成されません。
- v すべてのジョブ・ログを保持するには、ファイル QSYS/QPJOBLOG に対する CHGPRTF コマンドに HOLD(\*YES) を指定します。スプール・ファイル解放 (RLSSPLF) コマンドが実行された時点で、ジョ ブ・ログは書き出しプログラムに解放されます。次にこのコマンドの例を示します。 CHGPRTF FILE(QSYS/QPJOBLOG) HOLD(\*YES)
- v システムが異常終了した場合、システム・オペレーターは開始プロンプトを使用して、異常終了の時点 で活動状態にあったジョブのジョブ・ログを印刷するかどうかを指定することができます。
- v ジョブ・ログを削除するためには、スプール・ファイル削除 (DLTSPLF) コマンドを使用するか、または 出力待ち行列画面で削除オプションを使用してください。
- v 印刷装置ファイル変更 (CHGPRTF) コマンドの USRDTA パラメーターを使用して、QSYS/QPJOBLOG ファイルに関するユーザー・データの値を変更した場合には、指定した値は「出力待ち行列処理」画面 または「すべてのスプール・ファイルの処理」画面に表示されません。ユーザー・データの欄に表示さ れるのは、ジョブ・ログが印刷されたジョブのジョブ名です。
- v プログラミングの手法でジョブ・ログを分析する場合は、QMHCTLJL API を使用してジョブ・ログをデ ータベース・ファイル (1 つまたは複数) に書き込んでください。データベース・ファイル内のレコード の様式は保証されていますが、印刷様式は保証されていません。新規のフィールドをジョブ・ログのレ コードに追加する必要がある場合には、そのフィールドはレコードの末尾に追加されるので、プログラ ムは作業を継続できます。また、ファイルは正規化されているので、システムに備えられている照会機 能を直接使用できます。

#### 関連情報

Operational Assistance APIs

## 対話式ジョブ・ログの考慮事項**:**

以下の情報は、対話式ジョブ・ログの使用に適用される提案を示します。

IBM 提供のジョブ記述 QCTL、QINTER、および QPGMR のログ・レベルはどれも LOG(4 0 \*NOLIST) です。したがって、 すべてのメッセージの 1 次レベルおよび 2 次レベルのテキストがジョブ・ログに書 き込まれます。ただし、SIGNOFF コマンドで \*LIST を指定しなければ、ジョブ・ログは印刷されませ ん。対話式ジョブのログ・レベルを変更したい場合には、ジョブ変更 (CHGJOB) コマンドまたはジョブ記 述変更 (CHGJOBD) コマンドを使用できます。

ディスプレイ装置ユーザーが IBM 提供のメニューまたはコマンド入力画面を使用する場合には、すべての エラー・メッセージが表示されます。ディスプレイ装置ユーザーがユーザー作成の初期プログラムを使用す る場合には、監視の対象となっていないメッセージが出されると初期プログラムは終了し、ジョブ・ログが 生成されます。ただし、初期プログラムがメッセージを監視している場合には、メッセージを受け取った時 点でそのプログラムに制御権が渡されます。この場合には、ジョブ・ログが作成されるようにして、どのよ うなエラーが起こったかを判別できるようにしておくことが重要です。例えば、次の初期プログラムがサイ ンオフ・オプションを含むメニューを表示し、そのオプションのデフォルト値が \*NOLIST であるとしま す。この初期プログラムはすべての例外状態を監視し、またはこのプログラムには例外状態が生じた場合 に、サインオフ・オプションを \*LIST に変更するための変数変更 (CHGVAR) コマンドが含まれていま す。

```
PGM
         DCLF MENU
         DCL &SIGNOFFOPT TYPE(*CHAR) LEN(7) VALUE(*NOLIST)
         .
         .
         .
         MONMSG MSG(CPF0000) EXEC(GOTO ERROR)
PROMPT: SNDRCVF RCDFMT(PROMPT)
         CHGVAR &IN41 '0'
         .
         .
         .
         IF (&OPTION *EQ '90') SIGNOFF LOG(&SIGNOFFOPT)
         .
         .
         .
         GOTO PROMPT
ERROR: CHGVAR &SIGNOFFOPT '*LIST'
         CHGVAR &IN41 '1'
         GOTO PROMPT
         ENDPGM
```
上記の例では例外状態が生じた場合には、CHGVAR コマンドにより SIGNOFF コマンドのオプションが \*LIST に変更され、標識がオンに設定されます。この標識は、予期しない状態が生じたこと、およびそれ に対してどのような処置をとるべきかを、ディスプレイ装置ユーザーに知らせるメッセージとして表示する 固定情報の条件付けに使用することができます。

対話式ジョブで CL プログラムまたは CL プロシージャーが実行されている場合には、その CL コマンド がログに記録されるのは、 ログ・レベルが 3 または 4 で、かつ以下のどちらかの条件が満たされている 場合だけです。

- v CL プログラムの作成 (CRTCLPGM) コマンド、CL モジュールの作成 (CRTCLMOD) コマンド、または バインド CL プログラム (CRTBNDCL) コマンドで LOG(\*YES) を指定した場合。
- v CL プログラムの作成 (CRTCLPGM) コマンド、CL モジュールの作成 (CRTCLMOD) コマンド、または バインド CL プログラム (CRTBNDCL) コマンドで LOG(\*JOB) を指定し、現行の LOGCLPGM ジョブ 属性が (\*YES) である場合。

LOGCLPGM ジョブ属性は SBMJOB、CRTJOBD、CRTJOBD、および CHGJOBD の各コマンドの LOGCLPGM パラメーターを使用して、設定および変更することができます。

## バッチ・ジョブ・ログの考慮事項**:**

以下の情報は、バッチ・ジョブ・ログの使用に適用される提案を示します。

バッチ・アプリケーションの場合に、ログに記録される情報の量を変更したい場合があります。 IBM 提供 のサブシステム QBATCH に関するジョブ記述で指定されているログ・レベル (LOG(4 0 \*NOLIST)) の場 合には、ジョブが異常終了すると詳細なログが提供されます。ジョブが正常に完了した場合には、ジョブ・ ログは作成されません。

どのような場合にもジョブ・ログが印刷されるようにする場合には、ジョブ記述変更 (CHGJOBD) コマン ドを使用してジョブ記述を変更するか、あるいはバッチ・ジョブ (BCHJOB) またはジョブ投入 (SBMJOB) コマンドで異なる LOG の値を指定します。ロギング・レベルについては、 583 [ページの『ジョブ・ロ](#page-588-0) [グ』を](#page-588-0)参照してください。

バッチ・ジョブで CL プログラムまたは CL プロシージャーを実行する場合に、その CL コマンドが 常 に 記録されるのは、以下のコマンドを使用してモジュールかプログラムを作成する際に LOG(\*YES) を指 定した場合です。

- CL プログラムの作成 (CRTCLPGM)
- CL モジュールの作成 (CRTCLMOD)
- v バインド CL プログラムの作成 (CRTBNDCL)

CL コマンドは、CHGJOB コマンドと SBMJOB コマンドを使用する際に LOGCLPGM(\*YES) を指定した 場合にも、ログに記録されます。

## フィルター操作によるジョブ・ログのデータベース・ファイルへの書き込み**:**

QMHCTLJL API を使用しジョブ・ログをデータベース・ファイルに書き込む場合、追加のメッセージ・フ ィルターを指定できます。

この API を使用したメッセージのフィルターの指定は、ジョブが終了してメッセージのレコードがファイ ルに書き込まれる時点で適用されます。この時点までに、フィルターしようとしているメッセージは表示さ れています。したがって、このメッセージをジョブの実行中に見ることができます。ジョブ・ログが書き込 まれる時点では、フィルターされるメッセージには、そのメッセージ用のファイルに書き込むレコードは存 <span id="page-601-0"></span>在していません。したがって、メッセージがジョブの実行中に表示されていても、そのメッセージは最終的 に作成されるファイルに入れられるわけではありません。

## ジョブ・ログ出力ファイルの使用**:**

#### 関連概念

[ファイルへのジョブ・ログの書き込み](#page-588-0)

ジョブの終了時に、ジョブ・ログを出力ファイル QPJOBLOG かデータベース・ファイルに書き込むこ とができます。

#### ジョブ・ログの作成*:*

ジョブ用のジョブ・ログを 1 つまたは 2 つのデータベース・ファイルに作成できます。

ジョブ・ログ制御 (QMHCTLJL) API またはジョブ・ログ表示 (DSPJOBLOG) コマンドを使用して、ジョ ブ・ログを作成できます。最初のデータベース・ファイルが 1 次ジョブ・ログ・ファイルになります。こ のファイルにはメッセージに関する必須情報が含まれています。例えばメッセージ識別コード、メッセー ジ・タイプ、メッセージの重大度などが該当します。処理用に選択したメッセージごとに、1 つのレコード がジョブ・ログ・ファイル内に作成されます。 2 つ目のファイルは 2 次ジョブ・ログ・ファイルです。 QMHCTLJL API を使用する場合に限り、このファイルを作成できます。ただし、これはオプションです。

2 次ジョブ・ログ・ファイルにはメッセージの 1 次レベルと 2 次レベルのテキストが含まれています。こ のテキストは印刷形式です。メッセージはすべてメッセージ記述と組み合わされ、その結果は 1 つまたは 複数の印刷行に様式化されます。処理用に選択したメッセージごとに、複数のレコードを 2 次ジョブ・ロ グ・ファイル内に作成できます。1 次レベルと 2 次レベルの印刷行ごとに 1 つのレコードを作成できま す。

メッセージ参照キーを使用すると、1 次ファイル内のレコードと 2 次ファイル内のレコードを関連付ける ことができます。 1 次ファイル内の各レコードには、関連メッセージのメッセージ参照キー (MRK) のフ ィールドが含まれています。 同様に、各 2 次ファイル・レコードには、関連メッセージの MRK が含ま れています。 メッセージの MRK は、ジョブのコンテキスト内で固有です。 1 次ファイル・レコードの MRK が認識されると、関連する 2 次レコードを即時に識別できます。その理由は、その 2 次レコードに も同一の MRK 値が入れられるからです。

#### *1* 次ジョブ・ログ・モデル*:*

IBM 提供の 1 次ジョブ・ログ・ファイルのモデルは、 ライブラリー QSYS 内の QAMHJLPR です。 1 次レコード様式は QMHPFT です。

この様式に関する詳細を次に記述します。

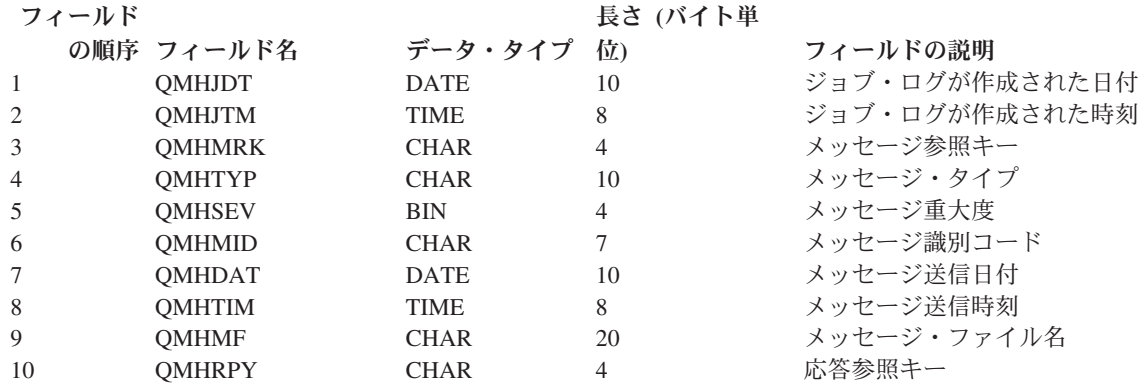

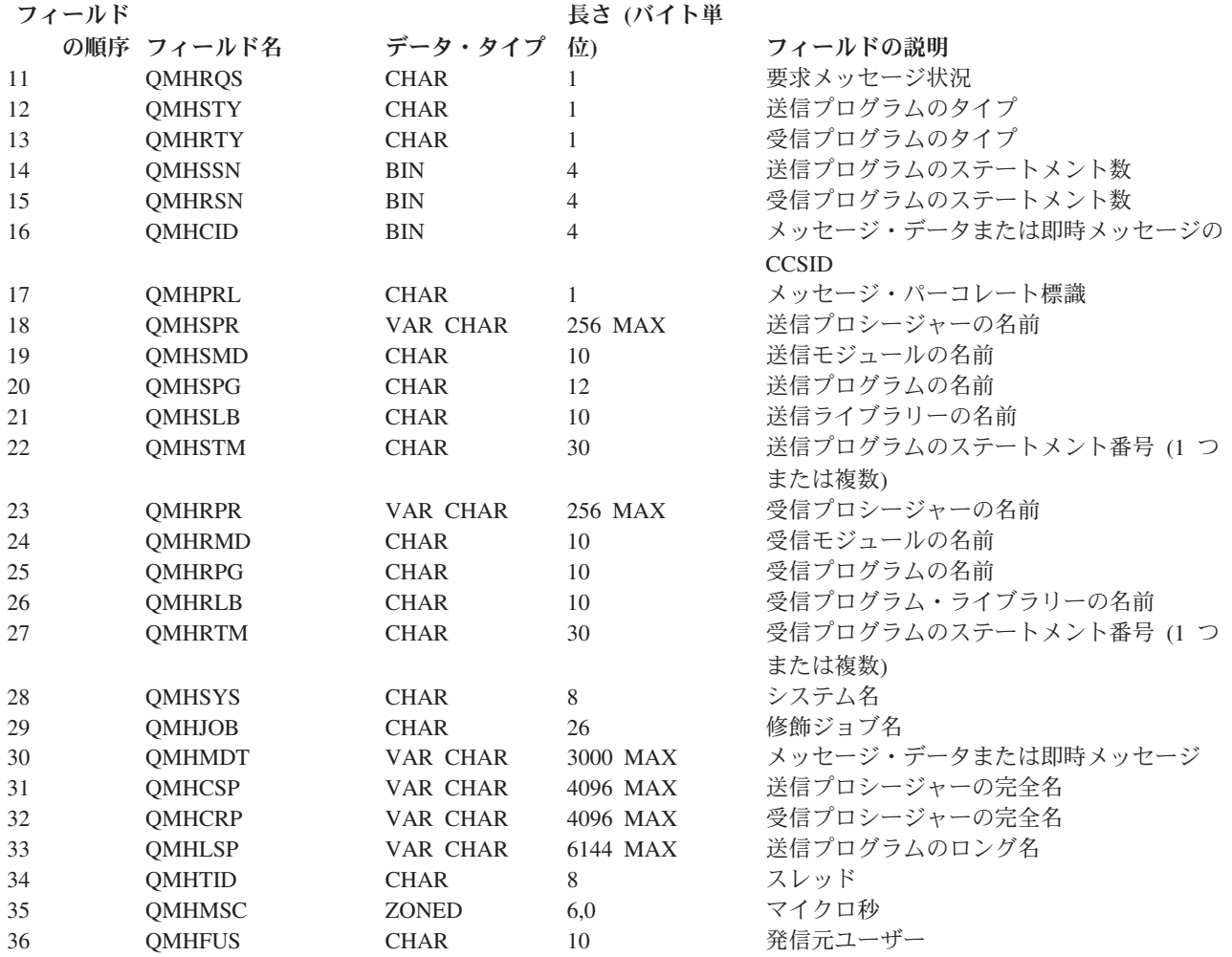

このレコード内のフィールドの定義は次のとおりです。

## **QMHJDT**

ジョブ・ログが作成された日付; DATE(10)

ジョブ・ログの作成を始めた日付。このフィールドは、データベース・レコード内の日付フィールドで す。日付の形式は \*ISO です。この日付フィールド内の値の形式は yyyy-mm-dd です。同一のジョ ブ・ログ用に作成されたレコードについては、このフィールド内の値は同一です。

## **QMHJTM**

ジョブ・ログが作成された時刻; TIME(8)

ジョブ・ログの作成を始めた時刻。このフィールドは、データベース・レコード内に時刻フィールドと して定義されています。時刻の形式は \*ISO に定義されています。この時刻フィールド内の値の形式は hh.mm.ss です。同一のジョブ・ログ用に作成されたレコードについては、このフィールド内の値は同 一です。

## **QMHMRK**

メッセージ参照キー; CHAR(4)

関連メッセージがジョブ・メッセージ待ち行列内で持っていたメッセージ参照キー。レコードは、メッ セージ参照キーに基づいて厳密に昇順に 1 次データベース・ファイルに入れられます。 1 つのジョ

ブ・ログ用に作成されたレコードの集合ではこのフィールドは各レコードごとに固有なので、レコード の固有キーとして使用できます。複数のジョブ・ログ用のレコードが同一のメンバーに入れられると、 キーは固有でなくなることがあります。

#### **QMHTYP**

メッセージ・タイプ; CHAR(10)

関連メッセージのメッセージ・タイプ。このフィールドには、次のどれかの特殊値が入れられます。

**\*CMD** CL プログラムの実行によってログに記録されたコマンド

#### **\*COMP**

完了メッセージ・タイプ

#### **\*COPY**

送信側のコピー・メッセージ・タイプ

#### **\*DIAG**

診断メッセージ・タイプ

#### **\*ESCAPE**

エスケープ・メッセージ・タイプ

**\*INFO** 情報メッセージ・タイプ

**\*INQ** 照会メッセージ・タイプ

#### **\*NOTIFY**

通知メッセージ・タイプ

**\*RQS** 要求メッセージ・タイプ

**\*RPY** 応答メッセージ・タイプ

## **QMHSEV**

メッセージ重大度; BIN(4)

メッセージの重大度。この値の範囲は、0 から 99 です。

#### **QMHMID**

メッセージ識別コード; CHAR(7)

メッセージのメッセージ識別コード。メッセージが即時メッセージで識別コードがない場合は、このフ ィールドには特殊値 \*IMMED が入れられます。

## **QMHDAT**

メッセージ送信日付; DATE(10)

メッセージが送られた日付。このフィールドは、日付フィールドとしてデータベース・レコード内に定 義されています。日付の形式は \*ISO です。このフィールド内の値の形式は yyyy-mm-dd です。

### **QMHTIM**

メッセージ送信時刻; TIME(8)

メッセージが送られた時刻。このフィールドは、時刻フィールドとしてデータベース・レコード内に定 義されています。時刻の形式は \*ISO に定義されています。このフィールド内の値の形式は hh.mm.ss です。

#### **QMHMF**

メッセージ・ファイル; CHAR(20)

メッセージ・ファイルの名前。このファイルを使用してメッセージのメッセージ記述を獲得します。こ のフィールドの最初の 10 文字はメッセージ・ファイルの名前です。 次の 10 文字はライブラリー名 です。 QMHMID フィールドに \*IMMED (即時メッセージを示す) が入っている場合は、このフィー ルドはすべてブランクです。

#### **QMHRPY**

応答参照キー; CHAR(4)

- v メッセージのメッセージ・タイプが照会、通知、または送信側のコピーである場合は、関連応答メッ セージのメッセージ参照キー。
- v 応答メッセージが使用できない場合は、このフィールドにはヌル値 ('00000000'X) が入れられる。
- v メッセージのメッセージ・タイプが照会、通知、または送信側のコピーでない場合も、このフィール ドにはヌル値が入れられる。

メッセージ参照キーに基づいて厳密に昇順に保守されるので、応答メッセージのレコードは照会、通 知、または送信側のコピー・メッセージのレコードの直後に置かれないことがあります。

#### **QMHRQS**

要求メッセージ状況; CHAR(1)

- メッセージ・タイプが \*ROS の場合は、要求メッセージが実行されたかされなかったかを示す標 識。
- v 標識がゼロ ('F0'X) に設定されている場合、要求は実行されなかった。
- v 標識が 1 ('F1'X) に設定されている場合、要求は実行された。

メッセージ・タイプが \*RQS でない場合、この標識は常にゼロになります。

#### **QMHSTY**

送信プログラムのタイプ; CHAR(1)

送信プログラムが OPM プログラムと ILE プログラムのどちらだったかを示す標識。

- v 標識がゼロ ('F0'X) に設定されている場合、 送信プログラムは OPM または名前が 12 文字以内の システム・ライセンス内部コード (SLIC) プログラム。 プログラム名は、QMHSPG および QMHLSP フィールドにあります。
- v 標識が 1 ('F1'X) に設定されている場合、送信プログラムはプロシージャー名が 256 文字以内の ILE プログラム。プロシージャー名は、QMHSPR および QMHCSP フィールドにあります。
- v 標識が 2 ('F2'X) に設定されている場合、送信プログラムはプロシージャー名が 257 文字以上 4096 文字以下の ILE プログラム。送信プロシージャーの完全名は QMHCSP フィールドにあり、 QMHSPR フィールドはブランクです。
- v 標識が 3 ('F3'X) に設定されている場合、送信プログラムは名前が 13 文字以上 256 文字以下の SLIC プログラム。送信プログラムの完全名は QMHLSP フィールドにあり、QMHSPG フィールド はブランクとなります。

#### **QMHRTY**

受信プログラムのタイプ; CHAR(1)

受信プログラムのタイプを示す標識。

- v 標識がゼロ ('F0'X) に設定されている場合、受信プログラムは OPM プログラム。 プログラム名 は、QMHRPG フィールドにあります。
- v 標識が 1 ('F1'X) に設定されている場合、受信プログラムはプロシージャー名が 256 文字以下の ILE プログラム。プロシージャー名は、QMHRPR および QMHCRP フィールドにあります。

v 標識が 2 ('F2'X) に設定されている場合、受信プログラムはプロシージャー名が 257 文字以上 4096 文字以下の ILE プログラム。完全なプロシージャー名は、フィールド QMHCRP にあります。 フ ィールド QMHRPR はブランクになります。

#### **QMHSSN**

送信プログラムのステートメント数; BIN(4) 送信プログラムのステートメント番号の数。

- v 送信プログラム・タイプ・フィールド QMHSTY がゼロ ('F0'X) または 3 ('F3'X) の場合、このフ ィールドの値は 0 か 1。
- v 送信プログラム・タイプ・フィールドが 1 ('F1'X) または 2 ('F2'X) の場合、このフィールドの値 は 0、1、2、または 3。

このフィールドの値は、QMHSTM フィールド内にあるステートメント番号の個数を定義します。

#### **QMHRSN**

受信プログラムのステートメント数; BIN(4)

受信プログラムのステートメント番号の数。

- v 受信プログラム・タイプ・フィールド QMHRTY がゼロ ('F0'X) の場合は、 このフィールドの値は 0 か 1。
- v 受信プログラム・タイプ・フィールドが 1 ('F1'X) または 2 ('F2'X) の場合、このフィールドの値 は 0、1、2、または 3。このフィールドの値は、QMHRTM フィールド内にあるステートメント番号 の個数を定義します。

#### **QMHCID**

CCSID; BIN(4)

QMHMDT フィールドに入っているメッセージ・データまたは即時メッセージの CCSID。

#### **QMHPRL**

メッセージ・パーコレート標識; CHAR(1)

メッセージが受信プログラムにパーコレートされたかどうかを示す標識。

- v メッセージがパーコレートされなかった場合、この標識はゼロ ('F0'X)。
- v メッセージがパーコレートされた場合、この標識は 1 ('F1'X)。

メッセージのパーコレーションは ILE プログラム内に限り起こります。 したがって、受信プログラ ム・タイプ・フィールド QMHRTY が 1 ('F1'X) または 2 ('F2'X) の場合に限り、このフィールドは 1 になります。

## **QMHSPR**

- 送信プロシージャーの名前; VAR CHAR(\*)
- v 送信プログラム・タイプ・フィールド QMHSTY がゼロ ('F0'X) または 3 ('F3'X) の場合、このフ ィールドの値は \*N。
- v 送信プログラム・タイプ・フィールド QMHSTY が 1 ('F1'X) の場合、 このフィールドに送信 ILE プロシージャー名が入る。この名前の長さの最大値は 256 文字です。
- v 送信プログラム・タイプ・フィールド QMHSTY が 2 ('F2'X) の場合、このフィールドはブランク で、QMHCSP フィールドに完全な名前が入る。

このフィールドには、送信プログラム・タイプが 1 ('F1'X) または 2 ('F2'X) のネストしたプロシー ジャー名を入れることができます。各プロシージャーは、コロンで区切られます。最も外側のプロシー ジャー名が最初に識別され、そこに含まれるプロシージャーが後に続きます。最も内側のプロシージャ ーは、ストリングの最後で識別されます。

### **QMHSMD**

送信モジュールの名前; CHAR(10)

- v 送信プログラム・タイプ・フィールド QMHSTY がゼロ ('F0'X) または 3 ('F3'X) の場合、このフ ィールドの値は \*N。
- v 送信プログラム・タイプ・フィールド QMHSTY が 1 ('F1'X) または 2 ('F2'X) の場合、このフィ ールドに送信 ILE モジュール名が入る。

## **QMHSPG**

送信プログラムの名前; CHAR(12)

- v 送信プログラム・タイプ・フィールド QMHSTY がゼロ ('F0'X)、1 ('F1'X)、または 2 ('F2'X) の場 合、このフィールドにはメッセージ送信元のプログラム名が入る。
- v 送信プログラム・タイプが 3 ('F3'X) の場合、このフィールドはブランクになり、QMHLSP フィー ルドに送信プログラム名が入る。

## **QMHSLB**

送信ライブラリーの名前; CHAR(10)

送信プログラムがあったライブラリーの名前。

#### **QMHSTM**

送信プログラムのステートメント番号 (1 つまたは複数); CHAR(30)

送信プログラムがメッセージを送ったステートメントの番号 (1 つまたは複数)。 各ステートメント番 号の長さは 10 文字です。

- v 送信プログラム・タイプ・フィールド QMHSTY がゼロ ('F0'X) または 3 ('F3'X) の場合、最初の 10 文字に最大 1 つのステートメント番号が入る。ステートメント番号は MI 命令の番号を表しま す。この番号は 16 進数です。
- v 送信プログラム・タイプ・フィールドが 1 ('F1'X) または 2 ('F2'X) の場合、このフィールドには 0 から 3 個のステートメント番号が入る。 フィールド QMHSSN はこの個数を指定します。この 場合、ステートメント番号は MI 命令の番号ではなく高水準言語ステートメントの番号です。各番 号は 10 進数です。

#### **QMHRPR**

受信プロシージャーの名前; VAR CHAR(\*)

- v 受信プログラム・タイプ・フィールドがゼロ ('F0'X) の場合、 このフィールドの値は \*N。
- v 受信プログラム・タイプ・フィールド QMHRTY が 1 ('F1'X) の場合、 このフィールドに ILE プ ロシージャー名が入る。この名前の長さの最大値は 256 文字です。
- v 受信プログラム・タイプ・フィールド QMHRTY が 2 ('F2'X) の場合、このフィールドはブランク で、QMHCRP フィールドに完全な名前が入る。

このフィールドには、受信プログラム・タイプが 1 ('F1'X) または 2 ('F2'X) のネストしたプロシー ジャー名を入れることができます。各プロシージャーは、コロンで区切られます。最も外側のプロシー ジャー名が最初に識別され、そこに含まれるプロシージャーが後に続きます。最も内側のプロシージャ ーは、ストリングの最後で識別されます。

#### **QMHRMD**

受信モジュールの名前; CHAR(10)

- v 受信プログラム・タイプ・フィールドがゼロ ('F0'X) の場合、 このフィールドの値は \*N。
- v 受信プログラム・タイプ・フィールド QMHRTY が 1 ('F1'X) または 2 ('F2'X) の場合、このフィ ールドには受信 ILE モジュール名が入る。

#### **QMHRPG**

受信プログラムの名前; CHAR(10)

メッセージ送信先の OPM プログラムまたは ILE プログラムのプログラム名。

#### **QMHRLB**

受信ライブラリーの名前; CHAR(10)

受信プログラムがあったライブラリーの名前。

#### **QMHRTM**

受信プログラムのステートメント番号 (1 つまたは複数); CHAR(30)

メッセージが送られたさいに受信プログラムが停止したステートメントの番号 (1 つまたは複数)。 各 ステートメント番号の長さは 10 文字です。

- v 受信プログラム・タイプ・フィールド QMHRTY がゼロ ('F0'X) の場合、 最初の 10 文字に最大 1 つのステートメント番号が入る。ステートメント番号は MI 命令の番号を表します。この番号は 16 進数です。
- これ以外の受信プログラム・タイプの場合、このフィールドには 0 から 3 個のステートメント番号 が入ります。 QMHRSN フィールドはこの個数を指定します。この場合、ステートメント番号は MI 命令の番号ではなく高水準言語ステートメントの番号です。各番号は 10 進数です。

#### **QMHSYS**

システム名; CHAR(8)

ジョブ・ログが作成されたシステムの名前。

#### **QMHJOB**

修飾ジョブ名; CHAR(26)

メッセージのログがとられるジョブの完全修飾名。最初の 10 文字にはジョブ名、次の 10 文字にはユ ーザー名、 最後の 6 文字にはジョブ番号が入れられます。

### **QMHMDT**

メッセージ・データまたは即時メッセージ; VAR CHAR(\*)

QMHMID フィールドに特殊値 \*IMMED がある場合、このフィールドには即時メッセージが入りま す。それ以外の場合、このフィールドにはメッセージが送られた時点で使用されたメッセージ・データ が入ります。このフィールドに入れられる文字の最大値は 3000 文字です。即時メッセージやメッセー ジ・データが最大値より長い場合は、3000 文字で切り捨てられます。

メッセージ・データにポインターがある場合は、そのメッセージ・データがデータベース・ファイルに 書き込まれるまでそのポインターは無効にされます。

## **QMHCSP**

送信プロシージャーの完全名; CHAR(VAR)

- v 送信プログラム・タイプがゼロ ('F0'X) または 3 ('F3'X) の場合、このフィールドはブランクにな る。
- v 送信プログラム・タイプが 1 ('F1'X) または 2 ('F2'X) の場合、 このフィールドには ILE プロシ ージャーの完全名が入る。この名前の長さの最大値は 4096 文字です。

このフィールドには、各プロシージャー名をコロンで区切って、ネストしたプロシージャー名を入れ ることができます。最も外側のプロシージャー名が最初に識別され、そこに含まれるプロシージャー が後に続きます。最も内側のプロシージャーは、ストリングの最後で識別されます。

#### **QMHCRP**

受信プロシージャーの完全名; CHAR(VAR)

- v 受信プログラム・タイプがゼロ ('F0'X) の場合、このフィールドはブランクになる。
- v 受信プログラム・タイプが 1 ('F1'X) または 2 ('F2'X) の場合、 このフィールドには ILE プロシ ージャーの完全名が入る。この名前の長さの最大値は 4096 文字です。

このフィールドには、各プロシージャー名をコロンで区切って、ネストしたプロシージャー名を入れ ることができます。最も外側のプロシージャー名が最初に識別され、そこに含まれるプロシージャー が後に続きます。最も内側のプロシージャーは、ストリングの最後で識別されます。

#### **QMHLSP**

送信プログラムのロング名; CHAR(VAR)

このフィールドには、すべてのプログラム・タイプについて、メッセージ送信元の送信プログラムの完 全名が入ります。この名前の長さの最大値は 6144 文字です。

#### **QMHTID**

スレッド; CHAR(8)

このフィールドは、メッセージを送信したジョブにあるスレッドを識別します。

#### **QMHMSC**

マイクロ秒; ZONED(6,0)

メッセージが送られた時刻のマイクロ秒部分。メッセージが送られた時刻をより正確に判別することが できます。

#### **QMHFUS**

発信元ユーザー; CHAR(10)

メッセージが送信されたときにスレッドが実行されていたユーザー・プロファイルの名前。

IBM 提供の 2 次ジョブ・ログ・ファイルのモデルは、ライブラリー QSYS 内の QAMHJLSC です。 2 次レコードの様式は QMHSFT です。 2 次レコード様式に関する詳細を次に記述します。

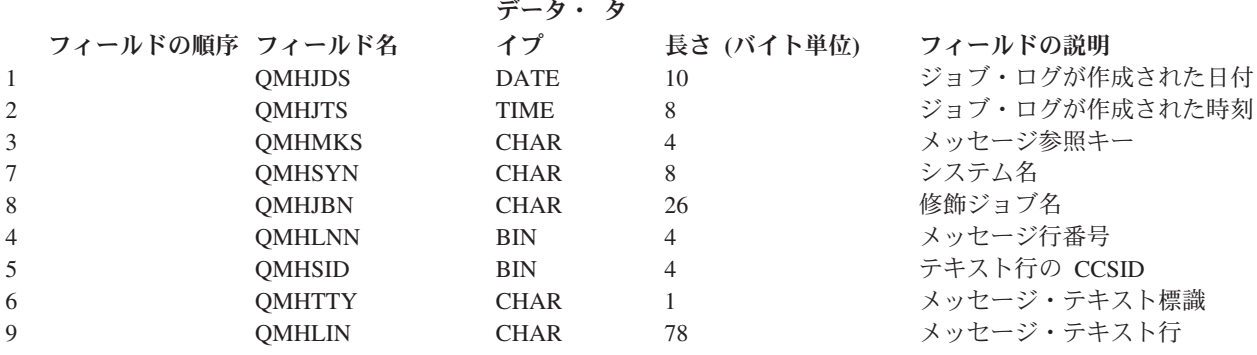

フィールドの長さは、そのフィールドの合計バイト数を示します。

このレコード内のフィールドの定義は次のとおりです。

#### **QMHJDS**

ジョブ・ログが作成された日付; DATE(8)

ジョブ・ログの作成を始めた日付。このフィールドは、データベース・レコード内の日付フィールドで す。日付の形式は \*ISO です。このフィールド内の値の形式は yyyy-mm-dd です。同一のジョブ・ロ グ用に作成されたレコードについては、このフィールド内の値は同一です。

#### **QMHJTS**

ジョブ・ログが作成された時刻; TIME(8);

ジョブ・ログの作成を始めた時刻。このフィールドは、データベース・レコード内に時刻フィールドと して定義されています。時刻の形式は \*ISO に定義されています。このフィールド内の値の形式は hh.mm.ss です。同一のジョブ・ログ用に作成されたレコードについては、このフィールド内の値は同 一です。

## **QMHMKS**

メッセージ参照キー; CHAR(4)

関連メッセージがジョブ・メッセージ待ち行列内で持っていたメッセージ参照キー。レコードは、メッ セージ参照キーに基づいて昇順に 2 次データベース・ファイルに入れられます。特定のメッセージ参 照キーに関する 2 次レコードが複数存在することがあります。このフィールドは、関連する 1 次レコ ード内にも存在しています。 したがって、1 次レコードから参照キーを獲得すると、そのキーを使用 して 2 次ファイルから関連レコードを読み取ることができます。

#### **QMHSYN**

システム名; CHAR(8)

ジョブ・ログが作成されたシステムの名前。

## **QMHJBN**

修飾ジョブ名; CHAR(26)

メッセージのログがとられるジョブの完全修飾名。最初の 10 文字にはジョブ名、次の 10 文字にはユ ーザー名、 最後の 6 文字にはジョブ番号が入れられます。

#### **QMHLNN**

メッセージ行番号; BIN(4)

テキスト・タイプ内の行の行番号。 1 次と 2 次の両方のレベルのテキストに対して、行番号はテキス トの先頭行から始まり (番号は 1)、そのレベルの追加行ごとに 1 ずつ増えます。

#### **QMHSID**

メッセージ・テキスト行の CCSID; BIN(4)

QMHLIN フィールドに入っているメッセージ・テキスト行の CCSID。

#### **QMHTTY**

メッセージ・テキストのタイプ; CHAR(1)

QMHLIN フィールドに 1 次レベルと 2 次レベルのどちらのテキストの行があるかを指定する標識。 このフィールドには次のどちらかの値が入れられます。

**1** QMHLIN フィールドには 1 次レベルのテキストがある。

**2** QMHLIN フィールドには 2 次レベルのテキストがある。

#### **QMHLIN**

メッセージ・テキスト行; CHAR(78)

このフィールドには、1 次レベルか 2 次レベルのテキストの行が 1 行入っています。

## **QHST** 活動記録ログ

活動記録ログ (QHST) は、1 つのメッセージ待ち行列と、 ログ・バージョンと呼ばれる物理ファイルとに よって構成されます。

メッセージは活動記録ログ・メッセージ待ち行列 (QHST) に送られ、 システムによって現行 (最新) のロ グ・バージョンの物理ファイルに書き込まれます。活動記録ログには、システム、サブシステム、ならびに ジョブに関する情報、装置の状況、およびシステム・オペレーター・メッセージなど、システムの活動に関 する高いレベルのトレース情報が含まれます。

1 つのログ・バージョンがいっぱいになると、ログに新しいバージョンが自動的に作成されます。各バージ ョンはどれも物理ファイルで、以下の形式の名前が付けられます。 Qxxxyydddn

ここで、以下が true です。

- **xxx** ログ・タイプを示す 3 文字の記述 (HST)
- **yyddd** ログ・バージョンの最初のメッセージが作成された日付 (年間通算日形式)
- **n** 同一の通算日内での順序番号 (A から Z または 0 から 9)
- 注**:** 活動記録ログ・バージョン内のレコード数は、システム値 QHSTLOGSIZ で指定されます。また、サイ ズのみに基づいて新規ファイルを作成するのではなく、日ごとに新規ログ・バージョンを作成できる値 \*DAILY もあります。

ログ・バージョン・ファイルのテキストは、ログ・バージョンにおける最初と最後のメッセージの日付と時 刻を含みます。最初のメッセージの日付と時刻の位置は、テキストの 1 から 13 桁目です。最後のメッセ ージの位置は、14 から 26 桁目です。 日付と時刻は、cyymmddhhmmss の形式です。以下にそれぞれの内 容を示します。

**c** 世紀保護数字

**yymmdd** メッセージが送られた日付

**hhmmss** メッセージが送られた時刻

同じ通算日に最大 36 個のログ・バージョンを作成することができます。同じ日に 36 個より多くログ・バ ージョンを作成すると、次に使用可能な通算日が直後のログ・バージョンに使用されます。そして古いロ グ・バージョンをいくつか削除すると、名前を再び使用することができます。ログ・バージョンを削除し名 前を再び使用すると、名前により順序付けられているログ・バージョンは順序が乱れてしまいます。

活動記録ログ・レコードを処理するプログラムを作成することもできます。各ログについてそれぞれいくつ かのバージョンが使用可能なので、ユーザーは処理したいログ・バージョンを選択しなければなりません。 どのようなログ・バージョンが使用可能であるかを知りたい場合には、オブジェクト記述表示 (DSPOBJD) コマンドを使用してください。たとえば、以下のようなログ表示 (DSPLOG) コマンドを使用すれば、使用 可能な活動記録ログのバージョンを表示することができます。

DSPOBJD OBJ(QSYS/QHST\*) OBJTYPE(\*FILE)

オブジェクト処理 (WRKOBJ) コマンドによって表示される画面の削除オプションを使用して、システムに 存在しているログを削除することができます。

また、ログ表示 (DSPLOG) コマンドを使用すれば、ログ内の情報を表示または印刷することができます。 表示または印刷したい情報を選択するには、以下の事項を組み合わせて指定してください。

v 期間 (時間)

- ログ項目を送ったジョブの名前
- 項目のメッセージ識別コード

以下のログ表示 (DSPLOG) コマンドは、当日のジョブ OEDAILY に関する使用可能なすべての項目を表示 します。

DSPLOG JOB(OEDAILY)

このコマンドによって表示される画面は次のとおりです。

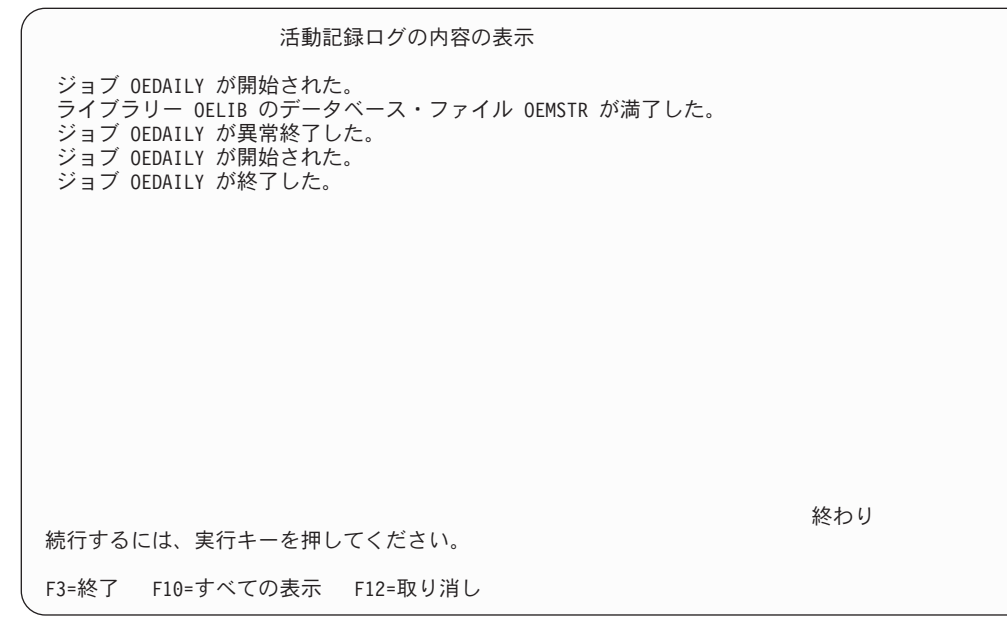

システム日付または時刻を現在値よりも前の値に設定した場合、またはシステム日付と時刻を 48 時間より 進めた場合、新しいログ・バージョンが開始されます。これにより 1 つのログ・バージョンのすべてのメ ッセージが年代順になることが保証されます。

V3R6M0 より前のリリースで作成されたログ・バージョンは、システム日付と時刻が前の値に設定されて いた場合に、年代順ではない項目を含みます。したがって、ログ・バージョンを表示しようとした時点で一 部の項目の欠落が生じることがあります。たとえば、ログ・バージョンの中で 1988 年の項目の後に 1987 年の項目が含まれているとすれば、1987 年の項目を表示しようとしてログ表示 (DSPLOG) コマンドの PERIOD パラメーターに 1987 年の日付を指定しても該当の項目は表示されません。日時には常にシステ ム日付 (QDATE) およびシステム時刻 (QTIME) を使用するか、 または PERIOD パラメーターを以下のよ うに指定してください。

PERIOD((開始時刻 開始日付) (\*AVAIL \*END))

システム・ログ・メッセージ待ち行列が一定のサイズに達するか、またはログ表示 (DSPLOG) コマンドが 使用されると、システムはそのメッセージ待ち行列に送られたメッセージを現行ログ・バージョンの物理フ ァイルに書き込みます。現行ログ・バージョンを最新のものにする場合には、DSPLOG コマンドに架空の メッセージ ID (たとえば ###0000 など) を指定してください。メッセージは表示されませんが、メッセー ジ待ち行列のメッセージは、ログ・バージョン物理ファイルにコピーされ、このファイルを最新にします。

注**:** メッセージが QHST に送信され、ログ表示 (DSPLOG) コマンドが即時に実行される場合、 DSPLOG コマンドがログ・バージョン物理ファイルのメッセージを表示します。ログ・バージョンにコピーされ ているメッセージの数によっては、後で 2 番目の ログ表示 (DSPLOG) コマンドが実行されるまでメ ッセージが表示されないことがあります。
ログ表示 (DSPLOG) コマンドと出力パラメーター \*PRINT, (DSPLOG OUTPUT(\*PRINT)) を使用してログ 情報を印刷する場合、各メッセージの 1 行だけが印刷されます。そのさい、各メッセージの最初の 105 文 字が使用されます。

ログ表示 (DSPLOG) コマンドと出力パラメーター \*PRTWRAP, (DSPLOG OUTPUT(\*PRTWRAP)) を使用 してログ情報を印刷する場合、105 文字より長いメッセージは、2000 文字までの制限まで追加の行を組み 込むために折り返されます。

ログ表示 (DSPLOG) コマンドと出力パラメーター \*PRTSECLVL を使用してログ情報を印刷する場合、 105 文字より長いメッセージは、2000 文字までの制限まで追加の行を組み込むために折り返されます。ま た 2 次レベルのメッセージ・テキストも、使用可能な場合には、最大 6000 文字まで印刷されます。

ログ表示 (DSPLOG) (DSPLOG) コマンドを使ってログ情報を表示する場合、メッセージ・テキストの 105 文字だけが表示されます。 105 文字目以降の文字は、すべて切り捨てられます。

## 活動記録ログの形式**:**

システムのログ・メッセージ待ち行列に送信されたメッセージを保管する場合は、データベース・ファイル が使用されます。物理ファイル内のレコードがすべて同じ長さであるのに対して、 ログに送られてくるメ ッセージの長さはそれぞれ異なるので、1 つのメッセージが複数のレコードにまたがることもあります。

メッセージに対応する各レコードには、それぞれ 3 つのフィールドがあります。

- v システム日付およびシステム時刻 (長さ 8 の文字フィールド)。これは内部フィールドです。この日付と 時刻は、変換された上でメッセージの中にも示されます。
- v レコード番号 (2 バイトのフィールド)。このフィールドには、例えば最初のレコードについては 16 進 数の 0001 が入り、2 番目のレコードについては 16 進数の 0002 が入ります。3 番目以降についても 同様です。
- データ (長さ 132 の文字フィールド)。

最初のレコードの 3 番目のフィールド (データ) の形式は以下のとおりです。

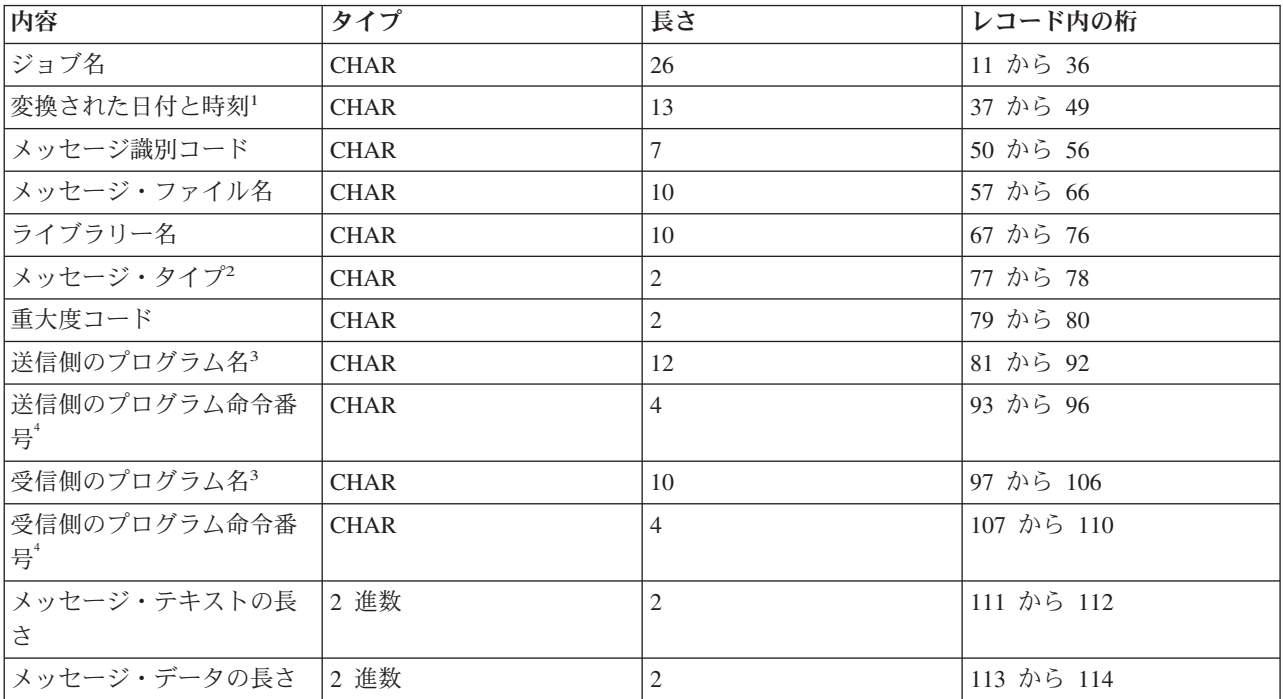

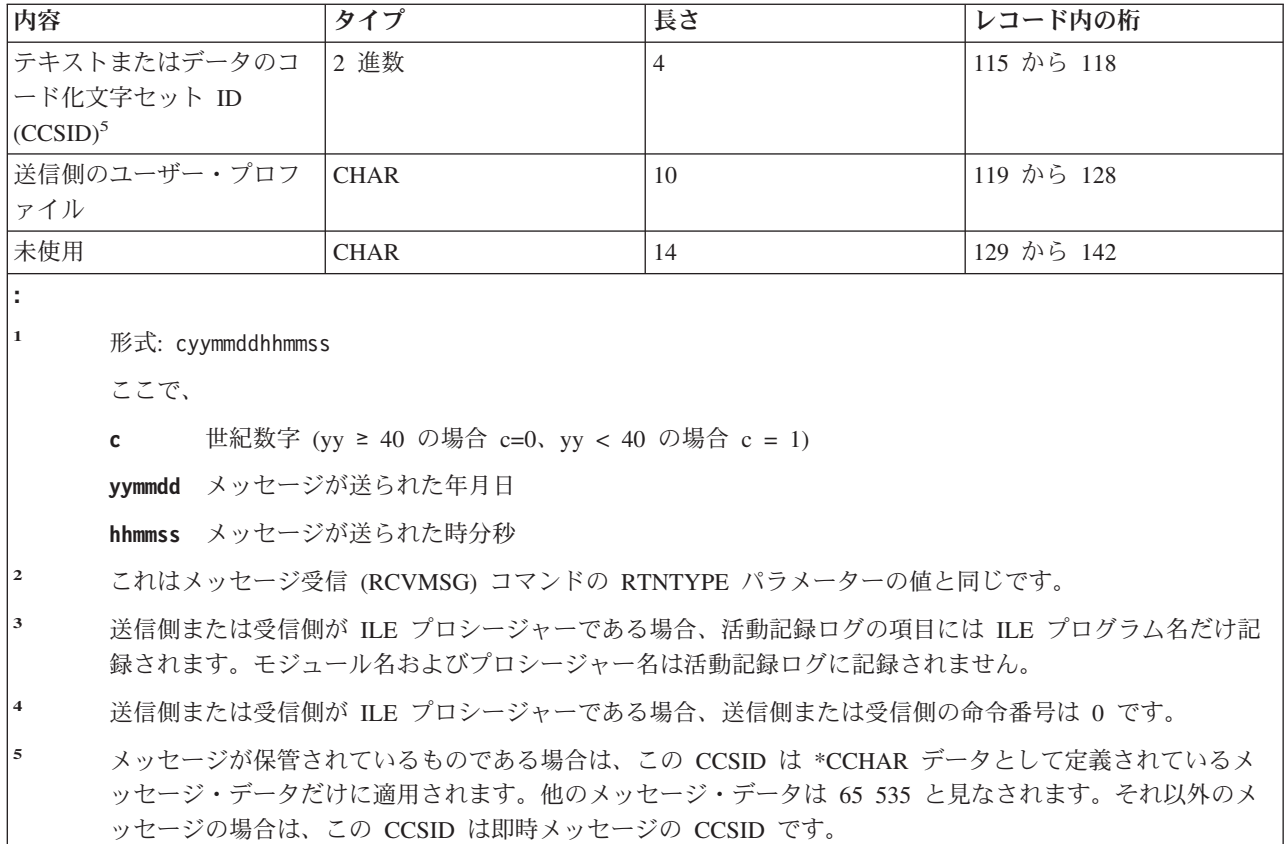

2 番目以降のレコードの 3 番目のフィールド (データ) の形式は以下のとおりです。

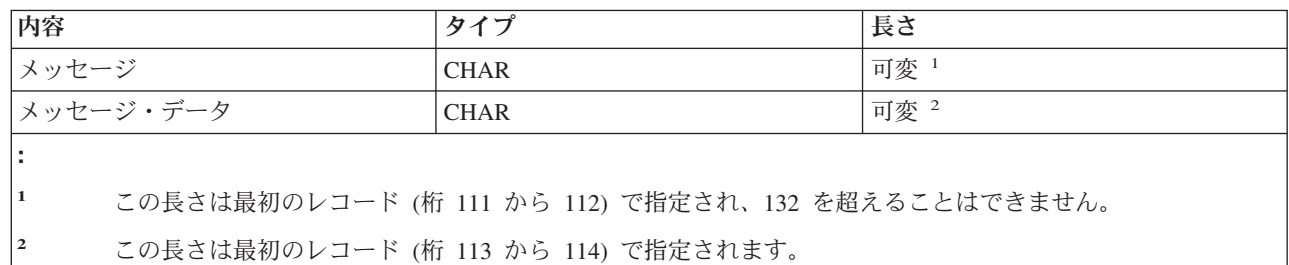

ログの新しいバージョンが開始されても、1 つのメッセージが分割されることはありません。つまり、1 つ のメッセージの最初と最後のレコードは常に同じ QHST ログ・バージョン・ファイルに入れられます。

# 関連タスク

[置換変数の定義](#page-513-0)

メッセージ記述追加 (ADDMSGD) コマンドの FMT パラメーターで、第 1 レベルまたは第 2 レベル のメッセージに置換変数を指定することができます。

## **QHST** ファイルの処理**:**

HLL 言語を使用して QHST ファイルを処理する場合には、 同じメッセージでもそれが出されるごとにそ の長さが変わるという点に注意してください。

メッセージには置換変数が含まれているので、メッセージの実際の長さは可変です。したがって同じメッセ ージであっても、それを使用するたびにメッセージ・データの開始位置が異なります。

## **QHST** ジョブ開始メッセージおよび完了メッセージ**:**

システムは、ジョブ開始メッセージおよび完了メッセージに対して特殊な形式設定を行います。

メッセージ CPF1124 (ジョブ開始) および CPF1164 (ジョブ完了) の場合、メッセージ・データは常に 3 番目のレコードの 11 文字目から始まります。

ジョブ・アカウンティングを使用すると、CPF1124 および CPF1164 よりも多くの情報が得られます。単 純なジョブ・アカウンティング機能には CPF1164 メッセージを使用してください。

パフォーマンスに関する情報は、メッセージ CPF1164 のテキストとしては表示されません。このメッセー ジは QHST ログに記録されているので、ユーザーはこのデータを検索するためのアプリケーション・プロ グラムに作成することができます。このパフォーマンス情報の形式は以下のとおりです。

パフォーマンス情報は、可変長の置換テキスト値として渡されます。これは、データが、最初の項目がデー タの長さである構造になっていることを意味します。長さフィールドのサイズは、データの長さには含まれ ません。構造内の最初のデータ・フィールドは、ジョブがシステムに入力され、そのジョブの最初の経路指 定ステップが開始された時点の時刻と日付です。時刻は 'hh:mm:ss' の形式で示されます。区切り文字は常 にコロンです。 日付はシステム値 QDATFMT により定義されている形式で示され、区切り文字にはシス テム値 QDATSEP に指定されている文字が使用されます。また、この構造では、まずジョブがシステムに 入力された時刻と日付が示され、その後にジョブ開始の時刻と日付が続きます。

ジョブがシステムに入力された時刻と日付は、システムが開始すべきジョブを認識した時点 (すなわちその ジョブに対するジョブ構成を用意する時点) です。対話式ジョブの場合には、ジョブの入力時刻はシステム がパスワードを認識した時刻です。バッチ・ジョブの場合には、これはバッチ・ジョブ (BCHJOB) コマン ドまたはジョブ投入 (SBMJOB) コマンドが処理された時刻です。監視ジョブ、読み取りプログラム、また は書き出しプログラムの場合には、これはそれぞれ該当する開始コマンドが処理された時刻であり、自動開 始ジョブの場合にはサブシステムの開始過程のどこかの時点です。

時刻と日付の後には、合計応答時間とトランザクション数が続きます。合計応答時間は、ワークステーショ ンで実行キーを押してから次の画面が表示されるまでに要したジョブの処理時間を累算した値 (秒数) で す。 この情報は、WRKACTJOB 画面に示される情報に類似しています。このフィールドが意味を持つの は対話式ジョブの場合だけです。

システム障害またはジョブ異常終了が生じた場合には、最後のトランザクションは合計に含まれないことも あります。この場合にはジョブ終了コードは 40 またはそれより大きくなります。トランザクション数は、 ジョブの実行中にシステムが累算した応答時間間隔の回数であり、これもコンソール・ジョブ以外の対話式 ジョブの場合にだけ意味を持ちます。

トランザクション数の後には、補助記憶域同期入出力操作の回数が示されます。これは、その値がそのジョ ブの合計である点を除けば、WRKACTJOB の画面に示される AUXIO 欄の値と同じです。ジョブ終了時の ジョブ終了コードが 70 であった場合には、最後の経路指定ステップに関するカウントはこの値には含まれ ないことがあります。さらに、あるジョブの実行途中に IPL がはさまり (バッチ・ジョブ転送 (TFRBCHJOB) コマンドを使用した場合)、IPL の後で活動状態になる前にそのジョブが終了した場合に は、その値は 0 です。

パフォーマンス関連の統計値の最後のフィールドはジョブ・タイプです。このフィールドの値は次のいずれ かです。

**A** 自動開始ジョブ

**B** バッチ・ジョブ

- <span id="page-615-0"></span>**I** 対話式ジョブ
- **M** サブシステム監視ジョブ
- **R** スプール読み取りプログラム
- **S** システム・ジョブ
- **W** スプール書き出しプログラム
- **X** 開始ジョブ

メッセージ・データの開始位置が可変であるメッセージの場合には、以下の事項を行うことによってそのメ ッセージ・データにアクセスすることができます。

• メッセージ中の変数の長さを判別します。例えば、あるメッセージで以下の 5 つの変数が使用されてい るとします。

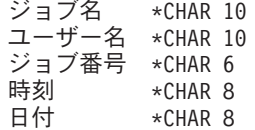

これらの変数はメッセージ・データの最初の 42 桁に固定されます。

- v メッセージ・データの位置を知るためには、以下の点を考慮します。
	- メッセージは常に 2 番目のレコードの 11 文字目から始まります。
	- メッセージの長さは、最初のレコードの 111 文字目から始まる 2 桁のフィールドに示されていま す。 この長さは 2 進数で示されており、例えばメッセージの長さが 60 であるとすれば、 このフィ ールドの値は 16 進数 003C になります。

したがって、メッセージの長さとメッセージの開始位置を使用することによって、メッセージ・データ の位置を判別することができます。

## **QHST** ファイルの削除**:**

ログ・バージョン物理ファイルはシステムに蓄積されるので、 不要になった古いログを定期的に削除する ようにしてください。

ログ・バージョンは、機密保護担当者以外は削除できないように作成されています。

操作援助機能 (Operational Assistant) には、古い QHST ファイルの削除を含む終結処置機能があります。 代替手段として、次の方法があります。

機密保護担当者であれば、以下のように指定してください。 WRKOBJ OBJ(QSYS/QHST\*) OBJTYPE(\*FILE)

不要になった古いファイルを削除するには、オプション 4 を使用してください。

# **QSYSMSG** メッセージ待ち行列の使用

QSYSMSG は、待ち行列に送信される重要なメッセージのリストを処理する場合に作成できる待ち行列で す。

QSYSMSG メッセージ待ち行列は、ユーザーが必要に応じて QSYS ライブラリーに作成することのできる 待ち行列です。この待ち行列が存在し、しかもそれに損傷がなければ、ある特定のメッセージは QSYSOPR メッセージ待ち行列ではなくこの待ち行列に送られるか、または QSYSOPR メッセージ待ち行列の他にこ

の待ち行列に送られます。このようにすれば、ある特定のメッセージが送られた場合にユーザー作成のプロ グラムが制御権を受け取るようにすることができます。 QSYSMSG の待ち行列は、そこで受け取りたい特 定のメッセージがない限り作成しないでください。

QSYSMSG 待ち行列を作成するためには、以下のコマンドを入力します。

CRTMSGQ QSYS/QSYSMSG +

TEXT('Optional MSGQ to receive specific system messages')

QSYSMSG メッセージ待ち行列を作成すると、特定のメッセージがすべてこの待ち行列に送られます。ユ ーザーが特殊な処置を行いたいメッセージだけを受け入れ、その他のメッセージは QSYSOPR メッセージ 待ち行列または他のメッセージ待ち行列に送るようにプログラムを作成することができます。このプログラ ムは中断処理プログラムとして作成する必要があります。

## 関連資料

QSYSMSG メッセージ待ち行列へ送られるメッセージ

このトピックでは、QSYSMSG メッセージ待ち行列に送られる特定のメッセージについて説明していま す。

# **QSYSMSG** メッセージ待ち行列へ送られるメッセージ

このトピックでは、QSYSMSG メッセージ待ち行列に送られる特定のメッセージについて説明していま す。

QSYSMSG メッセージ待ち行列が存在する場合、 システムは QSYSOPR の代わりに QSYSMSG に次のメ ッセージを送信します。

- CPF1269
- CPF1393
- CPF1397
- $\cdot$  CPI2209
- CPI9014
- CPI96C0 から CPI96C7

システムは、特定のメッセージを、共に送られる SRC (system reference code) とその SRC が重大メッセ ージ処理でログに記録されているかどうかに応じて、QSYSMSG と QSYSOPR の両方、またはその一方だ けに送信します。これらのメッセージには以下のものがあります。

- CPP0DDD
- CPP1604
- CPPEA02
- $\cdot$  CPPEA04
- CPPEA05
- $\cdot$  CPPEA12
- CPPEA13
- CPPEA26
- $\cdot$  CPPEA32
- CPPEA38
- CPPEA39

システムは、このトピックにあるその他すべてのメッセージを QSYSMSG と QSYSOPR の両方に送信し ます。

#### **CPD4070**

リモート・ロケーション &5 装置記述 &4 から否定応答を受け取った。

#### **CPF0907**

重大な記憶域条件が存在する。HELP を押してください。

このメッセージは、システム補助記憶域プールの使用可能な補助記憶域の容量がしきい値に達した 場合に送られます。

システム・サービス・ツール機能によって限界値を表示し、それを変更することができます。

#### **CPF1269**

通信装置 &1 で受け取ったプログラム開始要求が理由コード &6、&7 で拒否された。

このメッセージは開始要求が拒否された場合に送られるもので、その拒否の原因を示す理由コード が含まれています。

APPC の使用中に無効なパスワードや無認可の状態が生じた場合、それは通常のジョブのエラー、 またはセキュリティーの違反が生じている場合が考えられます。次の処置をとることにより、どの ような状況かが判明するまで APPC 装置記述をそれ以上使用できないようにすることも可能で す。

- v 同じメッセージを QSYSOPR メッセージ待ち行列にも送る。
- v 機密保護担当者が検討できるように、その試みを記録しておく。
- v モード終了 (ENDMOD) コマンドを使用して許容ジョブ数をゼロに設定する。これを行えば、該 当の対等装置を現在使用しているジョブはそのまま活動状態ですが、状況が判明するまではその 他のジョブは開始できなくなります。
- v 一定時間内の無効な試みの回数を数える。無効な試みが何回行われたら、それに対する具体的な 処置 (例えば最大セッション数をゼロに変更するなど) をとるかを規定する限界値をプログラム で設定することもできます。この限界値は、作業単位識別コード (ブランクでもよい) ごと、 ま たは APPC 装置記述ごと、あるいは APPC 環境全体について設定することができます。

## **CPF1393**

装置 &3 でサブシステム &1 がユーザー・プロファイル &2 を使用できなくした。

このメッセージは、ユーザーがサインオンを数回行ったため、ユーザー・プロファイルが使用不能 になった場合に送られます。

## **CPF1397**

## サブシステム &1 がユーザー &8 のワークステーション &3 をオフに構成変更した。

このメッセージは、システム値 QMAXSIGN で割り当てられた限界値に達したために、装置がオフ に構成変更された場合に送られます。このメッセージは、ユーザーが入力したパスワードが無効で あることを示します。 CPF1397 のメッセージ・データには、このメッセージを送り出した装置の 名前が示されます。ユーザーはこの情報に基づいて、適切な処置をとるプログラムを作成すること ができます。このメッセージに対する処置として次のような処置を 1 つ、またはそれらをいくつ か組み合わせて実行することが可能です。

- v 同じメッセージを QSYSOPR メッセージ待ち行列にも送る。
- v 機密保護担当者が検討できるように、その試みを記録しておく。
- v 一定の時間の経過後、装置を自動的にオンに構成変更する。

#### **CPF510E**

装置 &4 で読み取りまたは書き出しの実行中に、ネットワーク・インターフェース &9 に障害が起 こった。

システムはネットワーク・インターフェースの障害を検出し、ネットワーク・インターフェースの エラー・リカバリーを行おうとしています。

要求を再試行してください。問題が再び生じる場合は、問題分析 (ANZPRB) コマンドを入力し て、問題分析を実行してください。

## **CPF5167**

リモート・ロケーション &5、装置記述 &4 の SNA セッションが異常終了した。

リモート制御装置から受信した、要求遮断 (RSHUTD)、要求回復 (RQR)、結合 解放 (UNBIND)、 または電源オフの通知 (NOTIFY) コマンドのために、システム・ネットワーク体系 (SNA) セッシ ョンが終了しました。

リモート装置オペレーターに連絡して、通信サポートがセッションを終了した理由を判別してくだ さい。エラーを訂正して、要求を再試行してください。

#### **CPF5244**

リモート・ロケーション &5 装置記述 &4 でシステムの内部的な障害が起こった。

装置をオフに構成変更してください。装置をオンに構成変更して、要求を再試行してください。問 題が続く場合は、問題を報告してください (ANZPRB コマンド)。

#### **CPF5248**

リモート・ロケーション &5 装置記述 &4 用に受け取ったデータの SNA プロトコル違反。

システム・ネットワーク体系 (SNA) 要求が、リモート・ロケーション &5、装置記述 &4 違反 SNA プロトコルのために受信されました。システムは、制御装置に対するセンス・データ &7 を 伴う否定応答を受信しました。

制御装置の問題を訂正して、要求を再試行してください。

## **CPF5250**

リモート・ロケーション &5 にセンス・データ &7 の否定応答を受け取った。

システムは、リモート・ロケーション &5 装置記述 &4 のセンス・データ &7 を伴う否定応答を 受信しました。 データの最初の 4 文字が、10xx、 08xx、または 0000 で始まっていません。シ ステム・ネットワーク体系 (SNA) セッションが存在する場合、それが終了しました。

装置をオンに構成変更して、要求を再試行してください。センス・データと否定応答の原因の詳細 については、「*Systems Network Architecture Formats*」(GA27-3136) を参照してください。

## **CPF5251**

リモート・ロケーション &5 に対する要求のパスワードまたはユーザー ID が正しくない。

システム・ネットワーク体系 (SNA) INIT-SELF コマンドが、有効な権限データのない金融機関リ モート・ロケーション &5、装置記述 &4 のために受信されました。次のいずれかが生じました。

- v システムは、ユーザー ID またはパスワードを検出できませんでした。
- v システムは、ユーザー ID を検出できませんでした。
- v パスワードがこのユーザー ID には無効でした。
- v 装置記述 &4 を使用するための、ユーザー ID の権限がありません。
- v ユーザー・プロファイルにアクセス不可能でした。
- v ユーザー ID に無効な文字が含まれていました。

有効なユーザー ID とパスワードを使用して要求を再試行してください。ユーザーが装置に対して 権限を持っていない場合、オブジェクト権限認可 (GRTOBJAUT) コマンドを使用して、その装置 に対する権限を与えてください。

#### **CPF5257**

ライブラリー &3 ファイル &2 の装置またはメンバー &4 に障害がある。

読み取りまたは書き込み操作中にエラーが生じました。これが表示装置ファイルである場合、ディ スプレイ装置が使用できない場合があります。

上記にリストしたメッセージを参照してエラーを訂正し、要求を再試行してください。問題が続く 場合は、問題を報告してください (ANZPRB コマンド)。

#### **CPF5260**

ライブラリー &3 のファイル &2 の装置 &4 の交換接続が正常に行われなかった。

ファイルをクローズしてから、要求を再試行してください。

#### **CPF5274**

リモート・ロケーション &5 の &3 のファイル &2 の装置でエラー。

プログラムが、前にエラーが生じたプログラム装置 &4、 リモート・ロケーション &5 に入力操 作または出力操作を行おうとしました。

リモート・ロケーション &5 と関連のある装置をオフに構成変更してから、再びオンに構成変更し ます (VRYCFG または WRKCFGSTS コマンド)。その後、要求を再試行してください。

## **CPF5341**

リモート・ロケーション &5、装置記述 &4 の SNA セッションは確立されなかった。

システム・ネットワーク体系 (SNA) セッションが確立されませんでした。同期データ・リンク制 御 (SDLC) フレーム・サイズには、 要求応答単位 (RU) サイズとの互換性がありません。これは 構成エラーであるか、または SDLC フレーム・サイズが i5/OS によって小さな値と折衝されたか のどちらかです。このことは、リモート制御装置で交換 ID (XID) コマンドを使用しているときに 生じました。

装置記述の MAXLENRU パラメーターには、 小売業および金融機関用装置の RU サイズの指定 が含まれています。

回線記述の MAXFRAME パラメーターには、SDLC フレーム・サイズ仕様が含まれています。ま た、制御装置記述の MAXFRAME パラメーターに、小売業および金融機関用装置の指定が含まれ ています。

次の 1 つまたはそれ以上を行ってから、要求を再試行してください。

- v フレーム・サイズが RU サイズと互換性のあることを検査します。
- v 必要な場合は SDLC フレーム・サイズを増やすか、または RU サイズを少なくします。
- v この構成がリモート制御装置と互換性のあることを検査します。
- v 構成変更を行っている場合、この変更を有効にするには、オフに構成変更してからオンに構成変 更しなければなりません。

## **CPF5342**

装置記述 &4、リモート・ロケーション &5 で回線 &9 に障害があった。

システムは入力または出力の処理中に回線障害を検出し、この回線のエラー・リカバリーを行おう としています。

要求を再試行してください。問題が続く場合は、問題分析を開始してください (ANZPRB コマン ド)。

## **CPF5344**

制御装置 &9、装置記述 &4 でエラー。

システムは制御装置の障害を検出し、制御装置のエラー・リカバリーを行おうとしています。 要求を再試行してください。問題が続く場合は、問題分析を開始してください (ANZPRB コマン

ド)。

## **CPF5346**

リモート・ロケーション &5、装置記述 &4 にエラー。

ファイルをクローズします。装置をオフに構成変更します (VRYCFG コマンド)。ジョブ・ログに あるシステム・オペレーターのメッセージを調べて、装置をオンに構成変更する前に行っておく必 要のある処置があるかどうかを判別します。エラーを訂正して、装置をオンに構成変更します (VRYCFG コマンド)。その後、要求を再試行してください。問題が続く場合は、問題分析を開始し てください (ANZPRB コマンド)。

#### **CPF5355**

タイプ \*&9 の &8 にオブジェクト &7 を割り振ることができない。

オブジェクト &7 タイプ \*&9 が別の処理で使用されているか、またはオンに構成変更されていな いか、または拡張プログラム間通信に利用可能なセッションがないかのいずれかです。

ファイル &2 をクローズします。 オブジェクト &7 が利用可能であるかまたはオンに構成変更さ れているときに、要求を再試行してください。割り振られなかったオブジェクトが APPC 用のも のである場合、使用できるセッションがなかったことになります。 WAITFILE パラメーターを変 更して、セッションが利用可能になるまでシステムがさらに長く待つことを許可することができま す。モードを変更して (MAXSSN パラメーター)、より多くのセッションを使用可能にすることも できます。リモート・システムがより多くのセッションを受け入られるように、再構成する必要が あるかもしれません。十分なセッションのための構成がある場合、CHGSSNMAX コマンドを使用 して、現行セッション限度を増やすことを試みることもできます。

## **CPF8AC4**

予約されたライブラリー名 &7 は使用中である。

ユーザーが作成したライブラリー名は QDLS ファイル・システム用に予約されています。例え ば、ユーザー ASP 5 の場合は、ライブラリー名 QDOC0005 がシステム用に予約されています。 システムは、ユーザーがユーザー ASP 上で最初の文書ライブラリー・オブジェクト (DLO) を作 成しようとしているときに、このライブラリーの作成を試行します。ただし、ユーザーが予約名 QDOC0005 を使用して独自のライブラリーを作成済みである場合は、メッセージ CPF8AC4 が送 信されます。ユーザー作成のライブラリーは、ユーザー ASP で DLO を作成する前に削除または 名前変更する必要があります。

## **CPF9E7C**

オペレーティング・システム/400 の猶予期間が満了した。

i5/OS のソフトウェア・ライセンス猶予期間が満了しました。次の初期プログラム・ロード (IPL) を正常終了させるには、ソフトウェア・ライセンス・キーが必要です。

新しいオペレーティング・システム/400 ソフトウェア・ライセンス・キーについては、IBM 営業 担当員または IBM ビジネス・パートナーに連絡してください。ライセンス・キー情報の追加 (ADDLICKEY) コマンドを使用して、ソフトウェア・ライセンス・キーを追加します。

#### **CPI091F**

PWRDWNSYS &1 コマンドが進行中である。

このメッセージは、1 次区画が異常終了するときに 2 次区画に送信されます。

## **CPI0948**

ディスク装置 &1 でミラー保護が保留されている。

システムが記憶装置を見つけることができませんでした。データは失われていません。次の情報は システム構成から記憶装置が脱落する前に、システムが記憶装置を配置していた位置を示します。

- v ディスク製造番号: &5
- v ディスク・タイプ: &3
- ディスク型式: &4
- v 装置資源名: &26

次のことを行ってください。

- 1. システム資源構成リスト画面を使用して、脱落しているとして識別されている記憶装置を調べ てください。
- 2. 記憶装置に電源ケーブルが正しく接続されていることを確認してください。

#### **CPI0949**

ディスク装置 &1 でミラー保護が保留された。

ディスクのミラー保護が保留されました。

#### **CPI0950**

記憶装置は現在使用可能になった。

システム構成から脱落していた記憶装置が使用可能になりました。データは失われていません。

## **CPI0953**

ASP &5 記憶域が論理しきい値に達した。

このメッセージは、指定された補助記憶域プール (ASP) の使用可能な記憶容量がしきい値に達し た場合に送られます。 CPI0953 のメッセージ・データには補助記憶容量、補助記憶使用量、しき い値の比率 (%)、および使用可能な補助記憶域の比率 (%) が示されます。この情報に基づいて適 切な処置をとることができます。

#### **CPI0954**

ASP &1 記憶域が限界を超えた。

このメッセージは、指定された ASP の使用可能な記憶域がすべて使用された場合に送られます。

#### **CPI0955**

システム ASP の非保護記憶域が限界を超えた。

このメッセージは、システム ASP の使用可能な記憶域がすべて使用された場合に送られます。

#### **CPI095A**

IASP &1 ミラー・コピー用の記憶域がしきい値に達した。

このメッセージは、指定された独立補助記憶域プール (IASP) のミラー・コピーで使用可能な記憶 容量がしきい値に達した場合に送られます。 CPI095A のメッセージ・データには独立補助記憶容 量、およびしきい値の比率 (%) が示されます。この情報に基づいて適切な処置をとることができ ます。

## **CPI0964**

バッテリー低下状態になっている。

このメッセージは、外部の無停電電源装置または内部のバッテリーが機能低下の状態を示している 場合に送られます。

#### **CPI0965**

システム装置のバッテリー・バックアップ機構に故障がある。

このメッセージは、システム装置のバッテリー・バックアップ機構のバッテリーまたはバッテリ ー・チャージャーに障害がある場合に送られます。

## **CPI0966**

拡張装置のバッテリー・バックアップ機構に故障がある。

このメッセージは、拡張装置のバッテリー・バックアップ機構のバッテリーまたはバッテリー・チ ャージャーに障害がある場合に送られます。

#### **CPI096B**

地理的ミラーリングが IASP &1 に対し中断された。

このメッセージは、指定された独立補助記憶域プール (IASP) の地理的ミラーリングが、ミラー・ コピーを含むシステムとの通信が行えなかったために中断されたことを示すために送られます。指 定されたシステムを検査して、これが予期された状況であるか通信問題を示しているかを判別して ください。

## **CPI096C**

地理的ミラーリングが IASP &1 に対し、依然として中断されたままである。

このメッセージは、指定された独立補助記憶域プール (IASP) の地理的ミラーリングが、依然とし て中断されていることを示すために送られます。このメッセージは、以前に中断された独立補助記 憶域プールの地理的ミラーリングを再開するための処理が行われていないことを示します。

### **CPI096D**

IASP のミラー・コピーがリジェクトされた。

このメッセージは、独立補助記憶域プール (IASP) のミラー・コピーを構成する処理が、その独立 補助記憶域プール (IASP) の実動コピーを含むシステムで試行されたことを示すために送られま す。ミラー・コピーは異なるシステム上になければなりません。

## **CPI096E**

ディスク装置の接続が脱落している。

このメッセージは、エンタープライズ・ストレージ・サブシステム (ESS) への予期される接続の一 部が報告されていないことを示すために送られます。次の情報によってディスク装置が識別されま す。

- v ディスク製造番号: &5
- v ディスク・タイプ: &3
- ディスク型式: &4

このメッセージは、ケーブルが切断されたか、構成が変更されたか、問題が発生したことを示すこ とがあります。上記のディスク装置情報を使用して、ハードウェア・サービス・マネージャー・サ ービス・ツールで装置を見付け、構成の変更であるか問題であるかを判別してください。

#### **CPI0970**

ディスク装置 &1 が作動していない。

ディスク装置 &1 の作動が停止しました。データは失われていません。次の情報は、作動していな いディスク装置を識別するためのものです。

v ディスク製造番号: &3

- v ディスク・タイプ: &5
- ディスク型式: &6
- ディスク・アドレス: &4
- IOP 資源名: &26
- v 装置制御機構資源名: &27
- v 装置資源名: &28

F14 を押して、問題分析を実行してください。

## **CPI0988**

## ディスク装置 &1 でミラー保護が再開中である。

このメッセージは、ディスク装置のミラーリングの同期化が開始され、ディスクのミラー保護が再 開処理中の場合に送られます。ディスクのミラー保護が再開される前にシステムが行う処置の 1 つに、2 つのディスク装置に同じデータを入れるために 1 つのディスク装置から他のディスク装 置にデータを複写する作業があります。データの複写中にシステムのパフォーマンスの低下が認め られる場合があります。ディスク・データの複写が完了すると、このメッセージ待ち行列に対して メッセージ CPI0989 が送られ、ディスクのミラー保護が再開されます。

#### **CPI0989**

ディスク装置 &1 でミラー保護が再開された。

このメッセージは、ディスク装置のミラーリングの同期化が正常に完了した場合に送られます。シ ステムは、1 つのディスク装置から他のディスク装置へのデータの複写を完了しました。ディスク のミラー保護が再開されます。

#### **CPI0998**

ディスク装置 &1 でエラーが起こった。

このメッセージは、ディスク装置 &1 でエラーが検出された場合に送られます。このメッセージに は、問題分析を行うための、障害に関する情報は組み込まれません。

#### **CPI0999**

記憶域ディレクトリーのしきい値に達した。

記憶域ディレクトリーの容量の限界に近づいてきました。このことは、システムが危険な状態にあ る可能性を示しています。システムは IPL を受信するまで、このメッセージを繰り返します。

システムで使用している記憶域の量を削減しなければなりません。使用している記憶域の量を削減 するには、次のことを行ってください。

- v 必要のないオブジェクトをシステムから削除します。
- v オンラインである必要のないオブジェクトを保管するために、オブジェクト保管 (SAVOBJ) コ マンドに STG(\*FREE) を指定します。

## **CPI099C**

## 重大な記憶域の下限値に達しました。

システム補助記憶域プールで使用されている記憶域量が、下限値の限界に達しました。ここでシス テムは、QSTGLOWACN システム値 &5 で指定されている処置を実行します。可能な処置には、 次のものがあります。

- v \*MSG システムはこれ以上処置をとりません。
- v \*CRITMSG システムはメッセージ CPI099B を、CRITMSGUSR サービス属性によって指定さ れたユーザーに送信します。
- \*REGFAC システムは、QIBM\_QWC\_QSTGLOWACN 出口点に登録されている出口プログラム を実行するように、ジョブに実行依頼します。
- v \*ENDSYS システムは終了し、制限状態になります。
- v \*PWRDWNSYS システムは即時に電源遮断を行い、再始動します。

記憶域の使用を削減するには、次の処置を行ってください。

- v 未使用のオブジェクトをすべて削除します。
- v STG(\*FREE) を指定して、オブジェクトを保管します。
- v QHST の古いバージョンの使われていないログを保管してから、それらを削除します。
- システム上のスプール・ファイルを印刷するか、または削除します。

記憶域の使用量を削減することに失敗すると、補助記憶装置の初期化が必要になり、ユーザー・デ ータが失われるという事態になることがあります。 WRKSYSSTS コマンドを使用して、使用中の 記憶域の量を監視します。 PRTDSKINF コマンドを使用して、記憶域の使用量に関する情報を印 刷します。 WRKSYSVAL コマンドを使用すると、補助記憶域下限値 (QSTGLOWLMT) と処置 (QSTGLOWACN) を表示して、変更することができます。

## **CPI099D**

システムが記憶域制限状態で始動中です。

利用可能な記憶域が補助記憶装置の下限を下回っているため、システムが制限状態で開始しまし た。記憶域の使用量を削減することに失敗すると、補助記憶装置の初期化が必要になり、ユーザ ー・データが失われるという事態になることがあります。コンソールが唯一のアクティブ装置で す。

記憶域の使用を削減するには、次の処置を行ってください。

- v 未使用のオブジェクトをすべて削除します。
- v STG(\*FREE) を指定して、オブジェクトを保管します。
- v QHST の古いバージョンの使われていないログを保管してから、それらを削除します。
- v システム上のスプール・ファイルを印刷するか、または削除します。

記憶域の使用量を削減することに失敗すると、補助記憶装置の初期化が必要になり、ユーザー・デ ータが失われるという事態になることがあります。 WRKSYSSTS コマンドを使用して、使用中の 記憶域の量を監視します。 PRTDSKINF コマンドを使用して、記憶域の使用量に関する情報を印 刷します。 WRKSYSVAL コマンドを使用すると、補助記憶域下限値 (QSTGLOWLMT) と処置 (QSTGLOWACN) を表示して、変更することができます。

## **CPI099E**

記憶域下限出口プログラム・エラーが起こりました。

出口点 OIBM OWC OSTGLOWACN のユーザー出口プログラムを呼び出しているときに、エラー が生じました。 理由コードは &1 です。理由コードとその意味を次に示します。

- 1. ユーザー出口プログラムの実行中にエラーが生じました。
- 2. システムが、ユーザー出口プログラムを見つけられませんでした。
- 3. システムが登録済みユーザー出口プログラムを見つけられませんでした。
- 4. ユーザー出口プログラムが、30 分内で終了しませんでした。
- 5. ユーザー出口プログラムを実行しているジョブが終了しました。
- 6. システムが終了するため、システムはユーザー出口プログラム・ジョブを実行依頼しませんで した。
- 7. エラーが生じたため、システムはユーザー出口プログラム・ジョブを実行依頼しませんでし た。
- 8. システムは、ユーザー出口プログラム・ジョブを実行依頼しましたが、警告も発行しました。
- 9. システムは、出口点の登録情報を検索できませんでした。
- 10. 失敗した出口プログラム・ジョブの最大数を超えたため、システムはユーザー出口プログラ ム・ジョブを実行依頼しませんでした。
- 11. ユーザー出口プログラム・ジョブに予期しないエラーが生じました。

#### **CPI099F**

PWRDWNSYS &1 コマンドが進行中である。

このメッセージは、1 次区画が電源遮断するときに 2 次区画に送信されます。

## **CPI116A**

## ロード・ソース・ディスク装置でミラー保護が保留されました。

ディスク装置 1 でミラー保護の保留が生じました。データは失われていません。ディスク装置 1 は、多機能 I/O プロセッサー (MFIOP) に接続されています。ディスク装置をできる限り早期に修 理してください。ディスク装置 1 の修理を完了するまでは、システムを電源遮断せず、システム の IPL を行わず、システムの IPL を行うことになる操作を実行しないでください。

次の情報は、保留されている装置を識別するためのものです。

- **ディスク製造番号: &5**
- v ディスク・タイプ: &3
- ディスク型式: &4
- v 装置資源名: &26

システムは、エラーの修正が行われた後で、自動的にミラーリングを再開します。

#### **CPI116B**

## ミラー保護はロード・ソース・ディスク装置でまだ保留されています。

ディスク装置 1 でミラー保護が引き続き保留されています。データは失われていません。ディス ク装置 1 は、多機能 I/O プロセッサー (MFIOP) に接続されています。ディスク装置をできる限 り早期に修理してください。ディスク装置 1 を修理し終えるまでは、システムを電源遮断せず、 システムの IPL を行わず、システムの IPL を行うことになる操作を実行しないでください。

次の情報は、保留されている装置を識別するためのものです。

- v ディスク製造番号: &5
- v ディスク・タイプ: &3
- ディスク型式: &4
- v 装置資源名: &26

このメッセージ待ち行列中の、上記にリストされているメッセージを参照して、ミラー保護の延期 の原因となる障害を判別してください。推奨されているリカバリー手順を実行してください。

## **CPI116C**

圧縮されたディスク装置 &1 がいっぱいです。

圧縮されたディスク装置 &1 が一時的にいっぱいです。記憶域サブシステム制御装置がこの状態を 検出し、圧縮されているディスク装置のデータを位置変更します。システムがこのことを行うの

は、ディスク装置上の保管可能データの量を最大にするためです。この操作は、完了するまでに数 分かかります。記憶域サブシステム制御装置がデータの位置変更を完了したら、システムは通常の 操作を再開します。

次の情報は、いっぱいになっている装置を識別するためのものです。

- v ディスク製造番号: &5
- v ディスク・タイプ: &3
- ディスク型式: &4
- v 装置資源名: &26

記憶域サブシステム制御装置が、圧縮されているディスク装置のデータを位置変更するまで待って ください。システムの電源をオフにしないでください。圧縮されているディスク装置がいっぱいで あることを示すこのメッセージを頻繁に受け取る場合、次の 1 つまたは複数を行ってください。

- 1. 補助記憶域プールから必要のないオブジェクトを保管するために、オブジェクト保管 (SAVOBJ) コマンドに STG(\*FREE) を指定します。
- 2. 補助記憶域プールから必要のないオブジェクトを削除します。
- 3. 1 つまたは複数のフォルダーを別の補助記憶域プールに移動するには、フォルダーを保管し、 そのフォルダーを削除し、そしてそのフォルダーを別の補助記憶域プールに復元します。
- 4. 記憶容量を増やすには、ディスク装置を補助記憶域プールに追加します。システムに、ユーザ ー補助記憶域プールからシステム補助記憶域プールへと、データを直ちにオーバーフローさせ ることができます。このことによって、圧縮されているディスク装置がいっぱいになるたび に、記憶域サブシステム制御装置がそのディスク装置のデータを位置変更するまで待つ必要が なくなります。ASP 属性の変更 (CHGASPA) コマンドを使用して、圧縮されているディスク装 置がいっぱいになった場合は常に、直ちにデータをシステム補助記憶域プールにオーバーフロ ーさせるように、圧縮回復方針を変更してください。

## **CPI1117**

ライブラリー &2 の損傷のあるジョブ・スケジュール &1 が削除された。

このメッセージは、ライブラリーにあるジョブ・スケジュールが損傷のために削除された場合に送 られます。

# **CPI1136**

ミラー保護はまだ保留されている。

このメッセージは、1 つまたは複数のディスク装置でミラー保護が保留されている場合に、1 時間 ごとに送られます。

## **CPI1138**

ASP &1 の記憶域オーバーフローが回復した。

このメッセージは、理由 &2 のためにシステム ASP にオーバーフローされているオブジェクトが ASP &1 になくなったときに送られます。

## **CPI1139**

ASP &1 の記憶域オーバーフローの回復が正常に行われなかった。

このメッセージは、記憶域のオーバーフローの回復の試みが失敗した場合に送られます。

## **CPI1153**

システム・パスワード・バイパス期間が終了した。

このメッセージは、システムがシステム・パスワードの有効なバイパス期間の間稼働していた場合 に送られます。そのバイパス期間は終了しました。正しいシステム・パスワードが入力されない限 り、次の IPL は正常に完了できません。

#### **CPI1154**

### システム・パスワード・バイパス期間は &5 日で終了する。

このメッセージは、システム・パスワード (直前の IPL の間に) が入力されなかったかあるいは入 力が正しくない場合に送られて、システムのバイパス期間が選択されます。

## **CPI1159**

システム固有識別コードはあと &1 回の導入で満了する。

システム固有識別コードが満了になりそうな場合にこのメッセージが送られます。 IBM サービス 技術員に連絡してください。

#### **CPI1160**

システム固有識別コードが満了したか、あるいは無効である。

システム固有識別コードが満了になると、このメッセージが送られます。 IBM サービス技術員に 連絡してください。

#### **CPI1161**

装置パリティー保護のある装置 &1 が完全には作動可能でない。

装置 &1 は、装置パリティー保護のあるディスク装置サブシステムの一部です。装置 &1 には保 守が必要です。データは保存されています。この状態が訂正されないと、パフォーマンスの低下、 マシン・チェック、データの破損が発生する場合があります。

#### **CPI1162**

装置パリティー保護のある装置 &1 が完全には作動可能でない。

装置 &1 は、装置パリティー保護のあるディスク装置サブシステムの一部です。装置 &1 は、次 のいずれかの理由のために完全には作動可能でありません。

- v サービス技術員が装置を修理中である。
- v 装置が作動していないが、問題分析を実行するのに十分な情報がない。

#### **CPI1165**

1 つ以上の装置パリティー保護された装置が完全には作動可能でない。

装置パリティー保護のあるディスク装置サブシステム内の 1 つまたは複数の装置が、エラーのた めに完全には作動可能でありません。

## **CPI1166**

装置パリティー保護のある装置が完全に作動可能である。

装置パリティー保護を提供するすべての IOP サブシステムの装置は完全に作動可能です。

## **CPI1167**

一時入出力プロセッサー・エラーが起こった。

ディスク装置の入出力プロセッサーでエラー状態が発生しました。

#### **CPI1168**

ディスク装置 &1 でエラーが起こった。

ディスク番号 &1 でエラーが検出されました。オブジェクトの破損が生じる可能性があります。問 題が悪化した場合、マシン・チェックが生じる可能性があります。ディスク装置を識別する情報が 続きます。

#### **CPI1169**

ディスク装置 &1 が作動していない。

ディスク装置 &1 の作動が停止しました。データは失われていません。

## **CPI1171**

内部システム・オブジェクトを回復することができない。

システムのジョブの索引を含む、内部のシステム・オブジェクトが損傷しています。システムは、 &1 回の試行の後でも、オブジェクトを回復できませんでした。

リカバリー処置は必要ありませんが、ジョブの検索パフォーマンスが影響を受けることがありま す。

## **CPI1468**

システム・ジョブ・テーブルが容量に近づいている。

このメッセージは、システム・ジョブ・テーブル内の項目数が、許可されている最大数に近づいて いる場合に送られます。ジョブ・テーブルが完全にいっぱいになるのを許可すると、ジョブの正常 な投入またはそれ以後の IPL の完了の妨げになる場合があります。

## **CPI22AA**

監査レコードを QAUDJRN に書き込めません。

タイプ &3 の監査レコードを QAUDJRN 監査ジャーナルに書き込もうとする際に、QSYSAUDR プログラムの命令 &2 で予期しない例外 &1 が発生しました。 監査終了処置 (QAUDENDACN) システム値によって指定された処置が実行されます。

#### **CPI2209**

ユーザー・プロファイル &1 が損傷しているために削除された。

このメッセージは、ユーザー・プロファイルが損傷を受けたことが原因で削除された場合に送られ ます。削除される前のユーザー・プロファイルはオブジェクトを所有していることがあります。そ のようなオブジェクトには所有者が存在しなくなります。記憶域再利用 (RCLSTG) コマンドを使 用して、そのようなオブジェクトの所有権を QDFTOWN ユーザー・プロファイルに移すことがで きます。

## **CPI2239**

QAUDCTL システム値が &1 に変更されました。

インストールの際に、機密保護監査機能が利用不能であったため、QAUDCTL は \*NONE に変更 されました。現在は機密保護監査機能が利用可能であるため、QAUDCTL システム値は元の値に変 更されています。

#### **CPI2283**

QAUDCTL システム値が \*NONE に変更された。

このメッセージは、監査が失敗したためシステムが監査を中止した後、1 時間ごとに送られます。 監査を再開するか、または監査が失敗した理由を確認するには、システム値 QAUDCTL の値を \*NONE 以外に変更します。

#### **CPI2284**

QAUDCTL システム値が \*NONE に変更された。

このメッセージは、監査が失敗したためシステムが監査を中止した場合に IPL の間に送られま す。監査を再開するか、または監査が失敗した理由を確認するには、システム値 QAUDCTL の値 を \*NONE 以外に変更します。

#### **CPI8A13**

QDOC ライブラリーがシステム・オブジェクトの限界に近づいている。

このメッセージは、ライブラリー QDOC にあるオブジェクトの数が、1 つのライブラリーに保管 することのできるオブジェクトの数としてシステムがサポートしている限界に近づいている場合に 送られます。

## **CPI8A14**

QDOC ライブラリーが保管活動記録の限界を超えた。

このメッセージは、ライブラリー QDOC にあるオブジェクトの数が、1 つのライブラリーに入れ ることのできるオブジェクトの数としてシステムがサポートしている限界を超えた場合に送られま す。

#### **CPI9014**

装置 &1 から受け取ったパスワードが正しくない。

このメッセージは、文書変換セッションで正しくないパスワードを受け取った場合に送られます。 無認可でシステムにアクセスしようとしていることを示す場合もあります。

#### **CPI9490**

装置 &25 でディスク・エラー。

このメッセージはディスク・エラーが検出された場合に送られます。

## **CPI94A0**

装置 &25 でディスク・エラー。

このメッセージはディスク・エラーが検出された場合に送られます。

#### **CPI94CE**

バス拡張アダプター、バス延長アダプター、システム・プロセッサー、またはケーブルでエラーが 検出されました。

このメッセージは、システムが主記憶装置に障害を検出したときに送られます。システム・パフォ ーマンスは低下することがあります。問題分析を実行して、障害を起こしているカードを判別して ください。

## **CPI94CF**

主記憶装置カードの障害が検出されました。

このメッセージは、システムが主記憶装置に障害を検出したときに送られます。システム・パフォ ーマンスは低下することがあります。問題分析を実行して、障害を起こしているカードを判別して ください。

## **CPI94FC**

装置 &25 でディスク・エラー。

このメッセージは、9336 ディスク装置の一部がエラーの限界値を超過し、始動はしたが失敗した 場合に送られます。

## **CPI96C0**

保護パスワードを妥当性検査できなかった。

APPC サインオン・トランザクション・プログラムによってユーザー・プロファイルのために受信 された保護パスワードが正しくない場合、システムはこのメッセージを送信します。このメッセー ジには、エラーを識別するための理由コードが含まれています。適切な処置をとるために、理由コ ードを調べてください。

## **CPI96C1**

サインオン要求 GDS 変数が正しくなかった。

APPC サインオン・トランザクション・プログラムによって受信されるサインオン要求 GDS 変数 が正しくないと、システムはこのメッセージを送信します。リモート・プログラムは、正しいサイ ンオン・データを送信しなければなりません。

## **CPI96C2**

ユーザー・パスワードを変更することができなかった。

このメッセージは、セキュリティーの問題が生じた時に送信されます。

## **CPI96C3**

システム・コールでメッセージ &4 が戻された。

システムがこのメッセージを送信するのは、APPC サインオン・トランザクション・プログラムに よってメッセージがシステム・コールで戻されるときです。

#### **CPI96C4**

ユーザー・プロファイルのパスワードが正しくない。

システムがこのメッセージを送信するのは、指定されているパスワードが正しくないときです。

## **CPI96C5**

ユーザー &4 が存在していない。

システムがこのメッセージを送信するのは、受信したユーザーがシステム上に存在しないときで す。

## **CPI96C6**

CPI 通信に対する呼び出しで戻りコード &4 を受け取った。

システムがこのメッセージを送信するのは、CPI 通信への呼び出しが戻りコードを送信したときで す。戻りコードの説明、および障害の原因判別については、共通プログラミング・インターフェー <sup>ス</sup> コミュニケーション・インターフェース解説書 を参照してください。

#### **CPI96C7**

## APPC サインオン・トランザクション・プログラムでシステムの障害。

システムがこのメッセージを送信するのは、予期しないエラーを受信したときです。問題分析を実 行して、障害を判別してください。

## **CPP0DD9**

システム・プロセッサーの障害が検出された。

このメッセージは、システム・プロセッサーまたはシステム・プロセッサー・キャッシュに障害が あった場合に送られます。システム・パフォーマンスは低下することがあります。

## **CPP0DDA**

スロット 9 でシステム・プロセッサーの障害が検出された。

このメッセージは、システム・プロセッサーまたはシステム・プロセッサー・キャッシュに障害が あった場合に送られます。システム・パフォーマンスは低下することがあります。

## **CPP0DDB**

スロット 10 でシステム・プロセッサーの障害が検出された。

このメッセージは、システム・プロセッサーまたはシステム・プロセッサー・キャッシュに障害が あった場合に送られます。システム・パフォーマンスは低下することがあります。

#### **CPP0DDC**

システム・プロセッサー・エラーが検出された。

このメッセージは、システムがシステム・プロセッサーでエラーを検出した場合に送られます。シ ステム・パフォーマンスは低下することがあります。

#### **CPP0DDD**

システム・プロセッサー診断コードによってエラーが検出された。

このメッセージは、システム・プロセッサー診断が IPL の間に障害を検出した場合に送られます が、システムは機能することができます。システム・パフォーマンスは低下することがあります。

#### **CPP0DDE**

システム・プロセッサー・エラーが検出された。

このメッセージは、システム・プロセッサーで制御の障害が検出された場合に送られます。ハード ウェア ECC がその障害を修正中です。しかし、初期プログラム・ロード (IPL) を実行すると制御 を初期化することができず、システムはそのプロセッサーを使用せずにシステム自身を再構成する ことになります。

## **CPP0DDF**

システム・プロセッサーが脱落している。

このメッセージは、あるプロセッサーが複数プロセッサー・システム上で脱落している場合に送ら れます。

## **CPP1604**

\*重要\* DASD の障害が差し迫っている。ただちに、ハードウェア保守提供者に連絡する。

このメッセージは、データ損失につながる回復不能エラーがディスク装置上で発生しようとしてい るときに送られます。

## **CPP29B0**

制御装置 &25 の装置で回復限界値を超えた。

このメッセージは、9337 ディスク装置のある部分が障害を起こし始めた場合に送られます。

#### **CPP29B8**

制御装置 &25 で RAID 保護が中断された。

このメッセージは、9337 ディスク・アレイのある部分が障害を起こしている場合に送られます。 RAID 5 方式の実施に対する保護がそのディスク・アレイで中断しています。

## **CPP29B9**

制御装置 &25 で 電源保護が中断された。

このメッセージは、9337 ディスク・アレイにある電源モジュールの 1 つが障害を起こしている場 合に送られます。電源保護がそのディスク・アレイで中断しています。

## **CPP29BA**

制御装置 &25 でハードウェア・エラー。

このメッセージは、9337 ディスク・アレイのある部分が障害を起こした場合に送られます。保守 処置が必要です。

#### **CPP951B**

バッテリー電源装置の障害。

このメッセージは、バッテリー電源装置が障害を起こした場合に送られます。

#### **CPP9522**

バッテリー電源装置の障害。

このメッセージは、5042 拡張装置または 5040 拡張装置のバッテリー電源装置が障害を起こした 場合に送られます。

## **CPP955E**

9406 システム装置にバッテリー電源装置が取り付けられていない。

このメッセージは、9406 システム装置の電源供給のバッテリー電源装置が導入されていない場合 に送られます。

## **CPP9575**

9406 のバッテリー電源装置を交換する必要がある。

このメッセージは、9406 システム装置のバッテリー電源装置が障害を起こし、交換が必要な場合 に送られます。引き続き作動することはできますが、推奨される回数以上の充電・放電のサイクル が起こっています。

## **CPP9576**

9406 のバッテリー電源装置を交換する必要がある。

このメッセージは、9406 システム装置のバッテリー電源装置が障害を起こし、交換が必要な場合 に送られます。引き続き作動することはできますが、推奨されるよりも長く導入されています。

## **CPP9589**

バッテリー電源装置のテストが完了した。

このメッセージは、バッテリー電源装置のテストが完了し、結果がログに記録された時点で送られ ます。

## **CPP9616**

バッテリー電源装置が取り付けられていない。

このメッセージは、バッテリー電源装置が 5042 拡張装置または 5040 拡張装置の電源供給に導入 されていない場合に送られます。

## **CPP9617**

バッテリー電源装置を交換する必要がある。

このメッセージは、5042 拡張装置または 5040 拡張装置のバッテリー電源装置の交換が必要な場 合に送られます。引き続き作動することはできますが、推奨される回数以上の充電・放電のサイク ルが起こっています。

## **CPP9618**

バッテリー電源装置を交換する必要がある。

このメッセージは、5042 拡張装置または 5040 拡張装置のバッテリー電源装置の交換が必要な場 合に送られます。引き続き作動することはできますが、推奨されるよりも長く導入されています。

## **CPP961F**

DC 電源モジュール 3 の障害。

このメッセージは、9406 システム装置の DC 電源モジュール 3 が障害を起こした場合に送られま す。

## **CPP9620**

DC 電源モジュール 2 の障害。

このメッセージは、9406 システム装置の DC 電源モジュール 2 が障害を起こした場合に送られま す。

#### **CPP9621**

DC 電源モジュール 1 の障害。

このメッセージは、9406 システム装置の DC 電源モジュール 1 が障害を起こした場合に送られま す。

#### **CPP9622**

DC 電源モジュール 1 の障害。

このメッセージは、5042 拡張装置または 5040 拡張装置の DC 電源モジュール 1 が障害を起こし た場合に送られます。 他の DC 電源モジュールもこの障害を起こすことがあります。

#### **CPP9623**

DC 電源モジュール 2 の障害。

このメッセージは、5042 拡張装置または 5040 拡張装置の DC 電源モジュール 2 が障害を起こし た場合に送られます。 他の DC 電源モジュールもこの障害を起こすことがあります。

#### **CPP962B**

DC 電源モジュール 3 の障害。

このメッセージは、5042 拡張装置または 5040 拡張装置の DC 電源モジュール 3 が障害を起こし た場合に送られます。 他の DC 電源モジュールもこの障害を起こすことがあります。

## **CPPEA02**

\*重要\* ただちにハードウェア保守提供者に連絡する。

このメッセージは、例外の内部分析でハードウェアの保守が必要であることが示されたときに送ら れます。

#### **CPPEA04**

\*重要\* ハードウェア保守提供者に連絡する。

このメッセージは、例外の内部分析で、永続的な障害のためにハードウェアの冗長度が失われたこ とが示されたときに送られます。

#### **CPPEA05**

\*重要\* ハードウェア保守提供者に連絡する。

このメッセージは、例外の内部分析で、永続的な障害のためにデータ保護機能が失われたことが示 されたときに送られます。

#### **CPPEA12**

\*重要\* ただちにハードウェア保守提供者に連絡する。

このメッセージは、例外の内部分析で、I/O カードが削減されたパフォーマンス・レベルで作動し ていることが示されたときに送られます。

#### **CPPEA13**

\*重要\* ハードウェア保守提供者に連絡する。

このメッセージは、例外データの内部分析で、システム・パフォーマンスを維持するためにハード ウェアの保守を勧めることを示すときに送られます。 I/O カードのキャッシュ・バッテリー・パッ クを交換するため、ハードウェア保守提供者に連絡することを勧めます。それができなかった場合 は、システム・パフォーマンスが低下します。

#### **CPPEA26**

\*重要\* ハードウェア保守提供者に連絡する。

このメッセージは、例外の内部分析で、システム使用可能性を維持するためにハードウェアの保守 を勧めることを示すときに送られます。

## **CPPEA32**

ストレージ・サブシステム構成エラー。

このメッセージは、I/O カードの下で構成されている装置の数が多すぎるか種類が正しくないとき に送られます。

## **CPPEA38**

\*重要\* ただちにハードウェア保守提供者に連絡する。システム・エラーである。

#### **CPPEA39**

\*重要\* ただちにハードウェア保守提供者に連絡する。重大なシステム・エラーである。システム は冗長なリソースを使用して自動的に IPL します。

## 関連タスク

QSYSMSG [メッセージ待ち行列の使用](#page-615-0)

QSYSMSG は、待ち行列に送信される重要なメッセージのリストを処理する場合に作成できる待ち行列 です。

## 関連情報

バックアップおよび回復

Communications Management (PDF)

Finance Communications Programming (PDF)

# 例**: QSYSMSG** からのメッセージの受信

このサンプル・プログラムは、QSYSMSG メッセージ待ち行列からメッセージを受け取ります。

このプログラムは、メッセージを受け取ってメッセージ CPF1269 を処理する単一のプロシージャーで構成 されています。 CPF1269 メッセージ中の理由コードは 2 進数形式で示されます。 理由コードが 704 ま たは 705 であるかどうかの比較のために、この理由コードを 10 進数値に変換しなければなりません。こ のプロシージャーでは、モード終了 (ENDMOD) コマンドを使用して、事態が判明するまでは新しいジョ ブが開始されないようにします。その後、ユーザー定義のメッセージ待ち行列にも同じメッセージを送っ て、機密保護担当者がそれを検討できるようにしています。さらにこのプログラムは、システム・オペレー ターにも状況を知らせるメッセージを送ります。別のメッセージを受け取った場合には、そのメッセージは システム・オペレーターに送られます。

このサンプル・プログラムを呼び出すために、独立した 1 つのジョブが開始されます。このジョブは、活 動状態を持続してメッセージの到着を待ちます。また、このジョブは、ジョブ終了 (ENDJOB) コマンドに よって終了することができます。

注**:** 重要なリーガル情報 (法律的事柄に関する情報) については、 631 [ページの『コードに関するライセン](#page-636-0) [ス情報および特記事項』を](#page-636-0)参照してください。

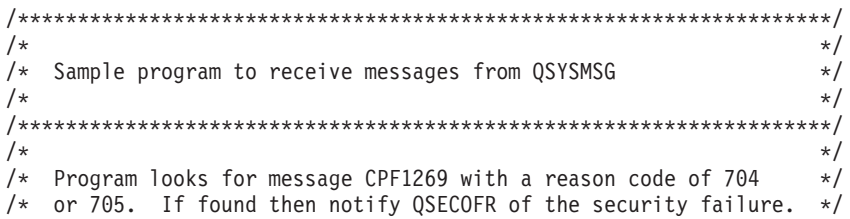

 $/*$  Otherwise resend the message to QSYSOPR.  $*/$  $/\star$  \*/  $/*$  The following describes message CPF1269  $*/$  $/\star$  \*/ /\* CPF1269: Program start request received on communications \*/  $/*$  device &1 was rejected with reason codes  $&6$ ,;  $&7$ ;  $*/$  $/\star$  \*/ /\* Message data from DSPMSGD CPF1269 \*/  $/\star$  \*/ /\* Data type offset length Description \*/  $/\star$  \*/  $\begin{array}{ccc} \n\neq & & \& 1 & \star \text{CHAR} & 1 & 10 \text{ Device} & & \star \neq \\
\neq & & \& 2 & \star \text{CHAR} & 11 & 8 \text{ Mode} & & \star \neq \n\end{array}$  $&2 \times \text{CHAR}$  11 8 Mode  $&\times/$  $\frac{1}{\ast}$  &3  $\ast$ CHAR 19 10 Job – number  $\ast$ / $\ast$  &4  $\ast$ CHAR 29 10 Job – user  $\ast$ /  $&4 \times$ CHAR 29 10 Job – user  $\star/$ /\* &5 \*CHAR 39 6 Job - name \*/ /\* &6 \*BIN 45 2 Reason code - major \*/ /\* &7 \*BIN 47 2 Reason code - minor \*/ /\* &8 \*CHAR 49 8 Remote location name \*/ /\* &9 \*CHAR 57 \*VARY Unit of work identifier \*/  $/\star$  \*/ /\*\*\*\*\*\*\*\*\*\*\*\*\*\*\*\*\*\*\*\*\*\*\*\*\*\*\*\*\*\*\*\*\*\*\*\*\*\*\*\*\*\*\*\*\*\*\*\*\*\*\*\*\*\*\*\*\*\*\*\*\*\*\*\*\*\*\*\*/ PGM DCL &MSGID \*CHAR LEN( 7) DCL &MSGDTA \*CHAR LEN(100) DCL &MSG \*CHAR LEN(132) DCL &DEVICE \*CHAR LEN( 10) DCL &MODE \*CHAR LEN( 8)<br>DCL &RMTLOC \*CHAR LEN( 8) &RMTLOC \*CHAR LEN( 8) MONMSG CPF0000 EXEC(GOTO PROBLEM) /\*\*\*\*\*\*\*\*\*\*\*\*\*\*\*\*\*\*\*\*\*\*\*\*\*\*\*\*\*\*\*\*\*\*\*\*\*\*\*\*\*\*\*\*\*\*\*\*\*\*\*\*\*\*\*\*\*\*/  $/*$  Fetch messages from QSYSMSG message queue  $*$ /\*\*\*\*\*\*\*\*\*\*\*\*\*\*\*\*\*\*\*\*\*\*\*\*\*\*\*\*\*\*\*\*\*\*\*\*\*\*\*\*\*\*\*\*\*\*\*\*\*\*\*\*\*\*\*\*\*\*/ LOOP: RCVMSG MSGQ(QSYS/QSYSMSG) WAIT(\*MAX) MSGID(&MSGID) + MSG(&MSG) MSGDTA(&MSGDTA) IF  $((\&MSGID *EQ 'CPF1269')$  /\* Start failed msg \*/ +<br>
\*AND  $((\&BIN(\&MSGDTA 45 2) *EO 704)$  +  $((%BIN(SMSGDTA 45 2) *EQ 704)$  + \*OR (%BIN(&MSGDTA 45 2) \*EQ 705)) ) + THEN(DO) /\*\*\*\*\*\*\*\*\*\*\*\*\*\*\*\*\*\*\*\*\*\*\*\*\*\*\*\*\*\*\*\*\*\*\*\*\*\*\*\*\*\*\*\*\*\*\*\*\*\*\*\*\*\*\*\*/ /\* Report security failure to QSECOFR \*/ /\*\*\*\*\*\*\*\*\*\*\*\*\*\*\*\*\*\*\*\*\*\*\*\*\*\*\*\*\*\*\*\*\*\*\*\*\*\*\*\*\*\*\*\*\*\*\*\*\*\*\*\*\*\*\*\*/ CHGVAR &DEVICE %SST(&MSGDTA 1 10) /\* Extract device \*/ CHGVAR &MODE %SST(&MSGDTA 11 8) /\* Extract mode \*/ CHGVAR &RMTLOC %SST(&MSGDTA 49 8) /\* Get loc name \*/ ENDMOD RMTLOCNAME(&RMTLOC) MODE(&MODE) SNDPGMMSG MSGID(&MSGID) MSGF(QCPFMSG) MSGDTA(&MSGDTA) + TOMSGQ(QSECOFR) SNDPGMMSG MSG('Device ' \*CAT &DEVICE \*TCAT ' Mode ' + \*CAT &MODE \*TCAT ' had security failure, + session max changed to zero') TOMSGQ(QSYSOPR) ENDDO ELSE DO /\*\*\*\*\*\*\*\*\*\*\*\*\*\*\*\*\*\*\*\*\*\*\*\*\*\*\*\*\*\*\*\*\*\*\*\*\*\*\*\*\*\*\*\*\*\*\*\*\*\*\*\*\*\*\*\*/ /\* Other message - Resend to QSYSOPR \*/ /\*\*\*\*\*\*\*\*\*\*\*\*\*\*\*\*\*\*\*\*\*\*\*\*\*\*\*\*\*\*\*\*\*\*\*\*\*\*\*\*\*\*\*\*\*\*\*\*\*\*\*\*\*\*\*\*/

```
SNDPGMMSG MSGID(&MSGID) MSGF(QCPFMSG) MSGDTA(&MSGDTA) +
                          TOMSGQ(QSYSOPR)
            /* SNDPGMMSG would fail if the message does \star/<br>/* not have a MSGID or is not in OCPFMSG \star//* not have a MSGID or is not in QCPFMSG
            MONMSG MSGID(CPF0000) +
                       EXEC(SNDPGMMSG MSG(&MSG) TOMSGQ(QSYSOPR))
          ENDDO
          GOTO LOOP /* Go fetch next message */
          /**********************************************************/
          /* Notify QSYSOPR of abnormal end
          /**********************************************************/
PROBLEM: SNDPGMMSG MSG('QSYSMSG job has abnormally ended') +
                         TOMSGQ(QSYSOPR)
          MONMSG CPF0000
          SNDPGMMSG MSGID(CPF9898) MSGF(QCPFMSG) MSGTYPE(*ESCAPE) +
                        MSGDTA('Unexpected error occurred')
          MONMSG CPF0000
          ENDPGM
```
# コードに関するライセンス情報および特記事項

IBM は、お客様に、すべてのプログラム・コードのサンプルを使用することができる非独占的な著作使用 権を許諾します。お客様は、このサンプル・コードから、お客様独自の特別のニーズに合わせた類似のプロ グラムを作成することができます。

強行法規で除外を禁止されている場合を除き、IBM、そのプログラム開発者、および供給者は「プログラ |

| ム」および「ブログラム」に対する技術的サポートがある場合にはその技術的サポートについて、商品性の 保証、特定目的適合性の保証および法律上の瑕疵担保責任を含むすべての明示もしくは黙示の保証責任を負 |

わないものとします。 |

いかなる場合においても、IBM および IBM のサプライヤーならびに IBM ビジネス・パートナーは、そ | の予見の有無を問わず発生した以下のものについて賠償責任を負いません。 |

1. データの喪失、または損傷。 |

- 2. 直接損害、特別損害、付随的損害、間接損害、または経済上の結果的損害 |
- | 3. 逸失した利益、ビジネス上の収益、あるいは節約すべかりし費用

国または地域によっては、法律の強行規定により、上記の責任の制限が適用されない場合があります。 |

# 付録**.** 特記事項

本書は米国 IBM が提供する製品およびサービスについて作成したものです。

本書に記載の製品、サービス、または機能が日本においては提供されていない場合があります。日本で利用 可能な製品、サービス、および機能については、日本 IBM の営業担当員にお尋ねください。本書で IBM 製品、プログラム、またはサービスに言及していても、その IBM 製品、プログラム、またはサービスのみ が使用可能であることを意味するものではありません。これらに代えて、IBM の知的所有権を侵害するこ とのない、機能的に同等の製品、プログラム、またはサービスを使用することができます。ただし、IBM 以外の製品とプログラムの操作またはサービスの評価および検証は、お客様の責任で行っていただきます。

IBM は、本書に記載されている内容に関して特許権 (特許出願中のものを含む) を保有している場合があ ります。本書の提供は、お客様にこれらの特許権について実施権を許諾することを意味するものではありま せん。実施権についてのお問い合わせは、書面にて下記宛先にお送りください。

〒106-0032 東京都港区六本木 3-2-31 IBM World Trade Asia Corporation Licensing

以下の保証は、国または地域の法律に沿わない場合は、適用されません。 IBM およびその直接または間接 の子会社は、本書を特定物として現存するままの状態で提供し、商品性の保証、特定目的適合性の保証およ び法律上の瑕疵担保責任を含むすべての明示もしくは黙示の保証責任を負わないものとします。国または地 域によっては、法律の強行規定により、保証責任の制限が禁じられる場合、強行規定の制限を受けるものと します。

この情報には、技術的に不適切な記述や誤植を含む場合があります。本書は定期的に見直され、必要な変更 は本書の次版に組み込まれます。 IBM は予告なしに、随時、この文書に記載されている製品またはプログ ラムに対して、改良または変更を行うことがあります。

本書において IBM 以外の Web サイトに言及している場合がありますが、便宜のため記載しただけであ り、決してそれらの Web サイトを推奨するものではありません。それらの Web サイトにある資料は、こ の IBM 製品の資料の一部ではありません。それらの Web サイトは、お客様の責任でご使用ください。

IBM は、お客様が提供するいかなる情報も、お客様に対してなんら義務も負うことのない、自ら適切と信 ずる方法で、使用もしくは配布することができるものとします。

本プログラムのライセンス保持者で、(i) 独自に作成したプログラムとその他のプログラム (本プログラム を含む) との間での情報交換、および (ii) 交換された情報の相互利用を可能にすることを目的として、本 プログラムに関する情報を必要とする方は、下記に連絡してください。

IBM Corporation Software Interoperability Coordinator, Department YBWA 3605 Highway 52 N Rochester, MN 55901 U.S.A.

本プログラムに関する上記の情報は、適切な使用条件の下で使用することができますが、有償の場合もあり ます。

本書で説明されているライセンス・プログラムまたはその他のライセンス資料は、IBM 所定のプログラム | 契約の契約条項、IBM プログラムのご使用条件、IBM 機械コードのご使用条件、またはそれと同等の条項 | に基づいて、 IBM より提供されます。 |

本書には、日常の業務処理で用いられるデータや報告書の例が含まれています。より具体性を与えるため に、それらの例には、個人、企業、ブランド、あるいは製品などの名前が含まれている場合があります。こ れらの名称はすべて架空のものであり、名称や住所が類似する企業が実在しているとしても、それは偶然に すぎません。

著作権使用許諾:

本書には、様々なオペレーティング・プラットフォームでのプログラミング手法を例示するサンプル・アプ リケーション・プログラムがソース言語で掲載されています。お客様は、サンプル・プログラムが書かれて いるオペレーティング・プラットフォームのアプリケーション・プログラミング・インターフェースに準拠 したアプリケーション・プログラムの開発、使用、販売、配布を目的として、いかなる形式においても、 IBM に対価を支払うことなくこれを複製し、改変し、配布することができます。このサンプル・プログラ ムは、あらゆる条件下における完全なテストを経ていません。従って IBM は、これらのサンプル・プログ ラムについて信頼性、利便性もしくは機能性があることをほのめかしたり、保証することはできません。

それぞれの複製物、サンプル・プログラムのいかなる部分、またはすべての派生的創作物にも、次のよう に、著作権表示を入れていただく必要があります。

© (お客様の会社名) (西暦年). このコードの一部は、IBM Corp. のサンプル・プログラムから取られていま す。 © Copyright IBM Corp. \_年を入れる\_. All rights reserved.

この情報をソフトコピーでご覧になっている場合は、写真やカラーの図表は表示されない場合があります。

# プログラミング・インターフェース情報

この「制御言語 (CL)」資料には、プログラムを作成するユーザーが i5/OS のサービスを使用するためのプ ログラミング・インターフェースが記述されています。

# 商標

以下は、IBM Corporation の商標です。

- Advanced 36 |
- Advanced Function Printing  $\blacksquare$
- AFP |
- AIX |
- AS/400 |
- C/400 |
- CICS  $\blacksquare$
- COBOL/400 |
- DataPropagator |
- D<sub>B2</sub> |
- Lotus Domino |
- i5/OS |
- IBM |
- Infoprint |
- InfoWindow |
- Integrated Language Environment |
- IPDS |
- iSeries |
- Lotus Notes |
- OfficeVision |
- Print Services Facility |
- | RPG/400
- SAA |
- System/36 |
- System/38 |
- SystemView |
- WebSphere |

Microsoft、Windows、Windows NT および Windows ロゴは、Microsoft Corporation の米国およびその他の 国における商標です。

Java およびすべての Java 関連の商標およびロゴは、Sun Microsystems, Inc. の米国およびその他の国にお ける商標または登録商標です。

Linux は、Linus Torvalds の米国およびその他の国における商標です。 |

他の会社名、製品名およびサービス名等はそれぞれ各社の商標です。

# 資料に関するご使用条件

これらの資料は、以下の条件に同意していただける場合に限りご使用いただけます。

個人使用**:** これらの資料は、すべての著作権表示その他の所有権表示をしていただくことを条件に、非商業 的な個人による使用目的に限り複製することができます。ただし、IBM の明示的な承諾をえずに、これら の資料またはその一部について、二次的著作物を作成したり、配布 (頒布、送信を含む) または表示 (上映 を含む) することは できません。

商業的使用**:** これらの資料は、すべての著作権表示その他の所有権表示をしていただくことを条件に、お客 様の企業内に限り、複製、配布、および表示することができます。 ただし、IBM の明示的な承諾をえずに これらの資料の二次的著作物を作成したり、お客様の企業外で資料またはその一部を複製、配布、または表 示することはできません。

ここで明示的に許可されているもの以外に、資料や資料内に含まれる情報、データ、ソフトウェア、または その他の知的所有権に対するいかなる許可、ライセンス、または権利を明示的にも黙示的にも付与するもの ではありません。

資料の使用が IBM の利益を損なうと判断された場合や、上記の条件が適切に守られていないと判断された 場合、IBM はいつでも自らの判断により、ここで与えた許可を撤回できるものとさせていただきます。

お客様がこの情報をダウンロード、輸出、または再輸出する際には、米国のすべての輸出入関連法規を含 む、すべての関連法規を遵守するものとします。

IBM は、これらの資料の内容についていかなる保証もしません。これらの資料は、特定物として現存する ままの状態で提供され、商品性の保証、特定目的適合性の保証および法律上の瑕疵担保責任を含むすべての 明示もしくは黙示の保証責任なしで提供されます。

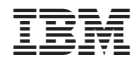

Printed in Japan